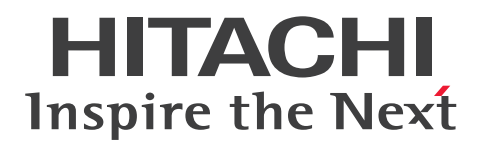

JP1 Version 12

JP1/Automatic Job Management System 3 構築 ガイド

3021-3-D24-30

# <span id="page-1-0"></span>前書き

### ■ 対象製品

適用 OS のバージョン, JP1/Automatic Job Management System 3 が前提とするサービスパックや パッチなどの詳細については,リリースノートで確認してください。

●JP1/Automatic Job Management System 3 - Manager (適用 OS: Windows) P-2A12-3KCL JP1/Automatic Job Management System 3 - Manager 12-60

#### 製品構成一覧および内訳形名

P-CC2A12-4KCL JP1/Automatic Job Management System 3 - Manager 12-60(適用 OS: Windows Server 2022, Windows Server 2019, Windows Server 2016, Windows Server 2012) P-CC2912-39CL JP1/Automatic Job Management System 3 - Web Console 12-60(適用 OS: Windows Server 2022, Windows Server 2019, Windows Server 2016, Windows Server 2012) P-CC8212-39CL JP1/Automatic Job Management System 3 - Web Console 12-60(適用 OS: Linux 6.1 (x64) 以降, Linux 7.1, Oracle Linux 6 (x64), Oracle Linux 7, SUSE Linux 12, CentOS  $6$  ( $x64$ ), CentOS 7)

P-CC2A12-3NCL JP1/Automatic Job Management System 3 - Print Option Manager 12-50(適 用 OS: Windows Server 2019, Windows Server 2016, Windows Server 2012)

### ●JP1/Automatic Job Management System 3 - Manager (適用 OS: HP-UX)

P-1J12-3KCL JP1/Automatic Job Management System 3 - Manager 12-60

### 製品構成一覧および内訳形名

P-CC1J12-4KCL JP1/Automatic Job Management System 3 - Manager 12-60(適用 OS:HP-UX  $(IPF)$ )

P-CC2912-39CL JP1/Automatic Job Management System 3 - Web Console 12-60(適用 OS: Windows Server 2022, Windows Server 2019, Windows Server 2016, Windows Server 2012) P-CC8212-39CL JP1/Automatic Job Management System 3 - Web Console 12-60(適用 OS: Linux 6.1 (x64) 以降, Linux 7.1, Oracle Linux 6 (x64), Oracle Linux 7, SUSE Linux 12, CentOS  $6$  ( $x64$ ), CentOS 7)

P-CC1J12-3NCL JP1/Automatic Job Management System 3 - Print Option Manager 12-50(適用  $OS: HP-UX(IPF)$ 

### ●JP1/Automatic Job Management System 3 - Manager (適用 OS: Solaris)

P-9D12-3KCL JP1/Automatic Job Management System 3 - Manager 12-60

製品構成一覧および内訳形名

P-CC9D12-4KCL JP1/Automatic Job Management System 3 - Manager 12-60(適用 OS:Solaris 11(SPARC))

P-CC2912-39CL JP1/Automatic Job Management System 3 - Web Console 12-60(適用 OS: Windows Server 2022, Windows Server 2019, Windows Server 2016, Windows Server 2012) P-CC8212-39CL JP1/Automatic Job Management System 3 - Web Console 12-60(適用 OS:

Linux 6.1 (x64) 以降, Linux 7.1, Oracle Linux 6 (x64), Oracle Linux 7, SUSE Linux 12, CentOS  $6$  (x64), CentOS 7)

P-CC9D12-3NCL JP1/Automatic Job Management System 3 - Print Option Manager 12-50(適 用 OS: Solaris 11 (SPARC))

# ●JP1/Automatic Job Management System 3 - Manager (適用 OS: AIX)

P-1M12-3KCL JP1/Automatic Job Management System 3 - Manager 12-60

# 製品構成一覧および内訳形名

P-CC1M12-4KCL JP1/Automatic Job Management System 3 - Manager 12-60(適用 OS:AIX) P-CC2912-39CL JP1/Automatic Job Management System 3 - Web Console 12-60(適用 OS: Windows Server 2022, Windows Server 2019, Windows Server 2016, Windows Server 2012) P-CC8212-39CL JP1/Automatic Job Management System 3 - Web Console 12-60(適用 OS: Linux 6.1 (x64) 以降, Linux 7.1, Oracle Linux 6 (x64), Oracle Linux 7, SUSE Linux 12, CentOS  $6$  (x64), CentOS 7)

P-CC1M12-3NCL JP1/Automatic Job Management System 3 - Print Option Manager 12-50(適 用 OS:AIX)

# ●JP1/Automatic Job Management System 3 - Manager (適用 OS: Linux)

P-8112-3KCL JP1/Automatic Job Management System 3 - Manager 12-60

# 製品構成一覧および内訳形名

P-CC8112-4KCL JP1/Automatic Job Management System 3 - Manager 12-60(適用 OS:Linux 6.1 (x64) 以降, Linux 7.1, Oracle Linux 6 (x64), Oracle Linux 7, SUSE Linux 12, CentOS 6  $(x64)$ , CentOS 7)

P-CC2912-39CL JP1/Automatic Job Management System 3 - Web Console 12-60(適用 OS: Windows Server 2022, Windows Server 2019, Windows Server 2016, Windows Server 2012) P-CC8212-39CL JP1/Automatic Job Management System 3 - Web Console 12-60(適用 OS: Linux 6.1 (x64) 以降, Linux 7.1, Oracle Linux 6 (x64), Oracle Linux 7, SUSE Linux 12, CentOS  $6$  (x64), CentOS 7)

P-CC8112-3NCL JP1/Automatic Job Management System 3 - Print Option Manager 12-50(適用 OS: Linux 6.1 (x64) 以降, Linux 7.1, Oracle Linux 6 (x64), Oracle Linux 7, SUSE Linux 12, CentOS  $6$  ( $x64$ ), CentOS 7)

●JP1/Automatic Job Management System 3 - Agent (適用 OS: Windows Server 2022, Windows Server 2019, Windows Server 2016, Windows Server 2012) P-2A12-33CL JP1/Automatic Job Management System 3 - Agent 12-60

●JP1/Automatic Job Management System 3 - Agent (適用 OS: HP-UX (IPF)) P-1J12-33CL JP1/Automatic Job Management System 3 - Agent 12-60

●JP1/Automatic Job Management System 3 - Agent (適用 OS: Solaris 11 (SPARC)) P-9D12-33CL JP1/Automatic Job Management System 3 - Agent 12-60

●JP1/Automatic Job Management System 3 - Agent (適用 OS: AIX) P-1M12-33CL JP1/Automatic Job Management System 3 - Agent 12-60

●JP1/Automatic Job Management System 3 - Agent (適用 OS: Linux 6.1 (x64) 以降, Linux 7.1, Oracle Linux 6 (x64), Oracle Linux 7, SUSE Linux 12, CentOS 6 (x64), CentOS 7) P-8112-33CL JP1/Automatic Job Management System 3 - Agent 12-60

●JP1/Automatic Job Management System 3 - Agent Minimal Edition (適用 OS: Windows Server 2022, Windows Server 2019, Windows Server 2016, Windows Server 2012) P-2A12-38CL JP1/Automatic Job Management System 3 - Agent Minimal Edition 12-60

●JP1/Automatic Job Management System 3 - Agent Minimal Edition (適用 OS: Linux 6.1 (x64) 以降, Linux 7.1, Oracle Linux 6 (x64), Oracle Linux 7, SUSE Linux 12, CentOS 6  $(x64)$ , CentOS 7)

P-8112-38CL JP1/Automatic Job Management System 3 - Agent Minimal Edition 12-60

●JP1/Automatic Job Management System 3 - View (適用 OS: Windows) P-2A12-34CL JP1/Automatic Job Management System 3 - View 12-50

# 製品構成一覧および内訳形名

P-CC2A12-44CL JP1/Automatic Job Management System 3 - View 12-50(適用 OS:Windows Server 2022, Windows Server 2019, Windows Server 2016, Windows 10, Windows 8.1, Windows 8, Windows Server 2012, Windows 7)

P-CC2A12-3MCL JP1/Automatic Job Management System 3 - Print Option 12-50(適用 OS: Windows Server 2019, Windows Server 2016, Windows 10, Windows 8.1, Windows 8. Windows Server 2012, Windows 7)

●JP1/Base (適用 OS: Windows Server 2022, Windows Server 2019, Windows Server 2016, Windows Server 2012)

P-2A2C-6LCL JP1/Base 12-50

●JP1/Base (適用 OS: HP-UX (IPF))

P-1J2C-6LCL JP1/Base 12-50

●JP1/Base (適用 OS: Solaris 11 (SPARC)) P-9D2C-6LCL JP1/Base 12-50

●JP1/Base (適用 OS: AIX) P-1M2C-6LCL JP1/Base 12-50

●JP1/Base (適用 OS: Linux 6.1 (x64) 以降, Linux 7.1, Oracle Linux 6 (x64), Oracle Linux 7, SUSE Linux 12, CentOS 6 (x64), CentOS 7) P-812C-6LCL JP1/Base 12-50

#### ■ 輸出時の注意

本製品を輸出される場合には、外国為替及び外国貿易法の規制並びに米国輸出管理規則など外国の輸出関 連法規をご確認の上、必要な手続きをお取りください。 なお、不明な場合は、弊社担当営業にお問い合わせください。

#### ■ 商標類

HITACHI, Cosminexus, Groupmax, HiRDB, HITSENSER, JP1, OpenTP1, uCosminexus は, 株式会社 日立製作所の商標または登録商標です。

Active Directory は、米国 Microsoft Corporation の米国およびその他の国における登録商標または商 標です。

AIX は,世界の多くの国で登録された International Business Machines Corporation の商標です。 Excel は,米国 Microsoft Corporation の米国およびその他の国における登録商標または商標です。

IBM は,世界の多くの国で登録された International Business Machines Corporation の商標です。

Internet Explorer は、米国 Microsoft Corporation の米国およびその他の国における登録商標または商 標です。

Itanium は, Intel Corporation またはその子会社の商標です。

Linux は、Linus Torvalds 氏の日本およびその他の国における登録商標または商標です。

Microsoft は、米国 Microsoft Corporation の米国およびその他の国における登録商標または商標です。 MQSeries は,世界の多くの国で登録された International Business Machines Corporation の商標です。 MVS は,世界の多くの国で登録された International Business Machines Corporation の商標です。 Oracle および Java は、オラクルおよびその関連会社の登録商標です。

Outlook は、米国 Microsoft Corporation の米国およびその他の国における登録商標または商標です。 Pentium は, Intel Corporation またはその子会社の商標です。

Red Hat is a registered trademark of Red Hat, Inc. in the United States and other countries.

SAP, および本文書に記載されたその他の SAP 製品, サービス, ならびにそれぞれのロゴは, ドイツお よびその他の国々における SAP SE の商標または登録商標です。

SQL Server は,米国 Microsoft Corporation の米国およびその他の国における登録商標または商標です。 UNIX は,The Open Group の商標です。

Windows は,米国 Microsoft Corporation の米国およびその他の国における登録商標または商標です。 Windows Server は、米国 Microsoft Corporation の米国およびその他の国における登録商標または商 標です。

すべての SPARC 商標は、米国 SPARC International, Inc. のライセンスを受けて使用している同社の米 国およびその他の国における商標または登録商標です。SPARC 商標がついた製品は,米国 Sun Microsystems, Inc. が開発したアーキテクチャに基づくものです。

その他記載の会社名,製品名などは,それぞれの会社の商標もしくは登録商標です。

This product includes software developed by the Apache Software Foundation (http:// www.apache.org/).

This product includes software developed by Ben Laurie for use in the Apache-SSL HTTP server project.

Portions of this software were developed at the National Center for Supercomputing Applications (NCSA) at the University of Illinois at Urbana-Champaign.

This product includes software developed by the University of California, Berkeley and its contributors.

This software contains code derived from the RSA Data Security Inc. MD5 Message-Digest Algorithm, including various modifications by Spyglass Inc., Carnegie Mellon University, and Bell Communications Research, Inc (Bellcore).

Regular expression support is provided by the PCRE library package, which is open source software, written by Philip Hazel, and copyright by the University of Cambridge, England. The original software is available from ftp://ftp.csx.cam.ac.uk/pub/software/programming/pcre/ This product includes software developed by Ralf S. Engelschall  $\leq$ rse@engelschall.com> for use in the mod\_ssl project (http://www.modssl.org/).

1. This product includes software developed by the OpenSSL Project for use in the OpenSSL Toolkit. (http://www.openssl.org/)

2.This product includes cryptographic software written by Eric Young (eay@cryptsoft.com)

3. This product includes software written by Tim Hudson (tjh@cryptsoft.com)

4. 本製品には OpenSSL Toolkit ソフトウェアを OpenSSL License および Original SSLeay License に従い使用しています。OpenSSL License および Original SSLeay License は以下のとおりです。 LICENSE ISSUES

==============

The OpenSSL toolkit stays under a double license, i.e. both the conditions of the OpenSSL License and the original SSLeay license apply to the toolkit.

See below for the actual license texts. Actually both licenses are BSD-style Open Source licenses. In case of any license issues related to OpenSSL please contact openssl-core@openssl.org. OpenSSL License

/\*

---------------

=========================================================== ========= \* Copyright (c) 1998-2018 The OpenSSL Project. All rights reserved. \* \* Redistribution and use in source and binary forms, with or without \* modification, are permitted provided that the following conditions \* are met: \* \* 1. Redistributions of source code must retain the above copyright \* notice, this list of conditions and the following disclaimer. \* \* 2. Redistributions in binary form must reproduce the above copyright \* notice, this list of conditions and the following disclaimer in \* the documentation and/or other materials provided with the \* distribution. \* \* 3. All advertising materials mentioning features or use of this \* software must display the following acknowledgment: \* "This product includes software developed by the OpenSSL Project \* for use in the OpenSSL Toolkit. (http://www.openssl.org/)" \* \* 4. The names "OpenSSL Toolkit" and "OpenSSL Project" must not be used to \* endorse or promote products derived from this software without \* prior written permission. For written permission, please contact \* openssl-core@openssl.org. \*

\* 5. Products derived from this software may not be called "OpenSSL"

\* nor may "OpenSSL" appear in their names without prior written

\* permission of the OpenSSL Project.

\*

\*

- \* 6. Redistributions of any form whatsoever must retain the following
- \* acknowledgment:
- \* "This product includes software developed by the OpenSSL Project
- \* for use in the OpenSSL Toolkit (http://www.openssl.org/)"

\* THIS SOFTWARE IS PROVIDED BY THE OpenSSL PROJECT ``AS IS'' AND ANY \* EXPRESSED OR IMPLIED WARRANTIES, INCLUDING, BUT NOT LIMITED TO, THE \* IMPLIED WARRANTIES OF MERCHANTABILITY AND FITNESS FOR A PARTICULAR \* PURPOSE ARE DISCLAIMED. IN NO EVENT SHALL THE OpenSSL PROJECT OR \* ITS CONTRIBUTORS BE LIABLE FOR ANY DIRECT, INDIRECT, INCIDENTAL, \* SPECIAL, EXEMPLARY, OR CONSEQUENTIAL DAMAGES (INCLUDING, BUT \* NOT LIMITED TO, PROCUREMENT OF SUBSTITUTE GOODS OR SERVICES; \* LOSS OF USE, DATA, OR PROFITS; OR BUSINESS INTERRUPTION) \* HOWEVER CAUSED AND ON ANY THEORY OF LIABILITY, WHETHER IN CONTRACT, \* STRICT LIABILITY, OR TORT (INCLUDING NEGLIGENCE OR OTHERWISE) \* ARISING IN ANY WAY OUT OF THE USE OF THIS SOFTWARE, EVEN IF ADVISED \* OF THE POSSIBILITY OF SUCH DAMAGE. \*

=========================================================== =========

\*

- \* This product includes cryptographic software written by Eric Young
- \* (eay@cryptsoft.com). This product includes software written by Tim
- \* Hudson (tjh@cryptsoft.com).

#### \* \*/

# Original SSLeay License

-----------------------

/\* Copyright (C) 1995-1998 Eric Young (eay@cryptsoft.com)

\* All rights reserved.

- \*
- \* This package is an SSL implementation written
- \* by Eric Young (eay@cryptsoft.com).
- \* The implementation was written so as to conform with Netscapes SSL.

\*

\* This library is free for commercial and non-commercial use as long as

- \* the following conditions are aheared to. The following conditions
- \* apply to all code found in this distribution, be it the RC4, RSA,
- \* lhash, DES, etc., code; not just the SSL code. The SSL documentation
- \* included with this distribution is covered by the same copyright terms
- \* except that the holder is Tim Hudson (tjh@cryptsoft.com).
- \*
- \* Copyright remains Eric Young's, and as such any Copyright notices in \* the code are not to be removed.
- \* If this package is used in a product, Eric Young should be given attribution \* as the author of the parts of the library used.
- \* This can be in the form of a textual message at program startup or
- \* in documentation (online or textual) provided with the package.
- \*
- \* Redistribution and use in source and binary forms, with or without
- \* modification, are permitted provided that the following conditions \* are met:
- \* 1. Redistributions of source code must retain the copyright
- \* notice, this list of conditions and the following disclaimer.
- \* 2. Redistributions in binary form must reproduce the above copyright
- \* notice, this list of conditions and the following disclaimer in the
- \* documentation and/or other materials provided with the distribution.
- \* 3. All advertising materials mentioning features or use of this software
- \* must display the following acknowledgement:
- \* "This product includes cryptographic software written by
- \* Eric Young (eay@cryptsoft.com)"
- \* The word 'cryptographic' can be left out if the rouines from the library
- \* being used are not cryptographic related :-).
- \* 4. If you include any Windows specific code (or a derivative thereof) from
- \* the apps directory (application code) you must include an acknowledgement:
- \* "This product includes software written by Tim Hudson (tjh@cryptsoft.com)"

\*

- \* THIS SOFTWARE IS PROVIDED BY ERIC YOUNG ``AS IS'' AND
- \* ANY EXPRESS OR IMPLIED WARRANTIES, INCLUDING, BUT NOT LIMITED TO, THE

\* IMPLIED WARRANTIES OF MERCHANTABILITY AND FITNESS FOR A PARTICULAR PURPOSE

\* ARE DISCLAIMED. IN NO EVENT SHALL THE AUTHOR OR CONTRIBUTORS BE LIABLE \* FOR ANY DIRECT, INDIRECT, INCIDENTAL, SPECIAL, EXEMPLARY, OR CONSEQUENTIAL

\* DAMAGES (INCLUDING, BUT NOT LIMITED TO, PROCUREMENT OF SUBSTITUTE GOODS

\* OR SERVICES; LOSS OF USE, DATA, OR PROFITS; OR BUSINESS INTERRUPTION)

\* HOWEVER CAUSED AND ON ANY THEORY OF LIABILITY, WHETHER IN CONTRACT, STRICT

\* LIABILITY, OR TORT (INCLUDING NEGLIGENCE OR OTHERWISE) ARISING IN ANY WAY

\* OUT OF THE USE OF THIS SOFTWARE, EVEN IF ADVISED OF THE POSSIBILITY OF

\* SUCH DAMAGE.

\*

\* The licence and distribution terms for any publically available version or

- \* derivative of this code cannot be changed. i.e. this code cannot simply be
- \* copied and put under another distribution licence
- \* [including the GNU Public Licence.]

\*/

This product includes software developed by the Java Apache Project for use in the Apache JServ servlet engine project (http://java.apache.org/).

This product includes software developed by IAIK of Graz University of Technology.

This product includes software developed by Daisuke Okajima and Kohsuke Kawaguchi (http:// relaxngcc.sf.net/).

This product includes software developed by Andy Clark.

Java is a registered trademark of Oracle and/or its affiliates.

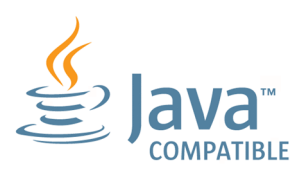

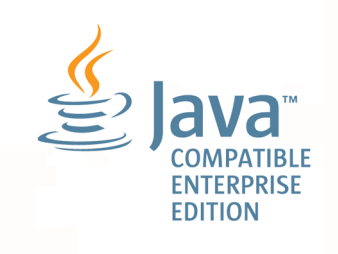

# ■ マイクロソフト製品の表記について

このマニュアルでは,マイクロソフト製品の名称を次のように表記しています。

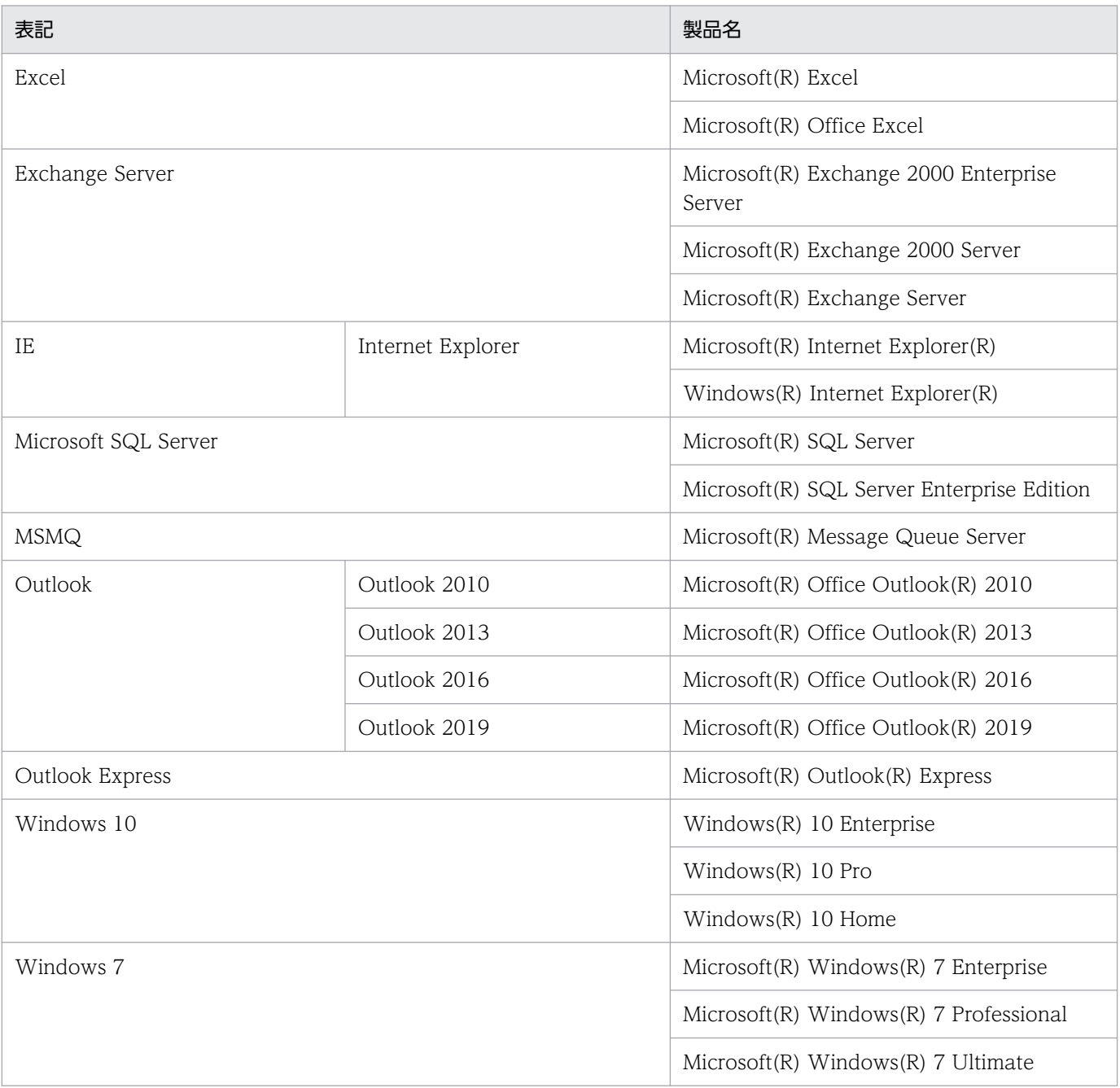

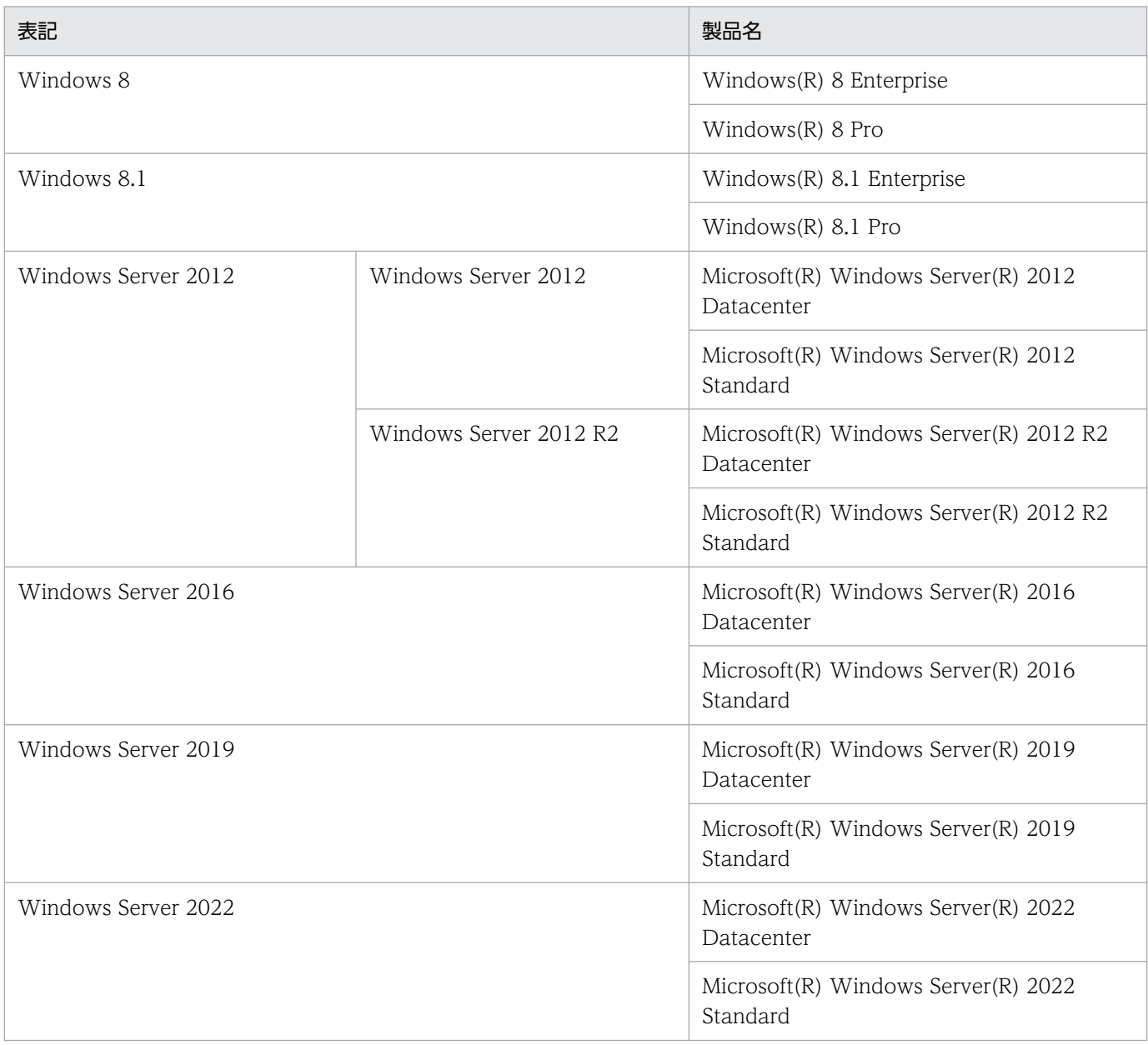

Windows Server 2022, Windows Server 2019, Windows Server 2016, Windows 10, Windows 8.1, Windows 8, Windows Server 2012, および Windows 7 を総称して Windows と表記するこ とがあります。

# ■ 発行

2022 年 1 月 3021-3-D24-30

# ■ 著作権

Copyright (C) 2019, 2022, Hitachi, Ltd. Copyright (C) 2019, 2022, Hitachi Solutions, Ltd.

# <span id="page-12-0"></span>変更内容

変更内容については,マニュアル「JP1/Automatic Job Management System 3 導入ガイド」の変更内 容を参照してください。

# <span id="page-13-0"></span>はじめに

このマニュアルは, JP1/Automatic Job Management System 3 (以降, JP1/AJS3 と省略します)の インストールおよびセットアップの方法を説明したものです。

なお,このマニュアルをお読みになる際の前提情報については,マニュアル「JP1/Automatic Job Management System 3 導入ガイド」のはじめにの説明を参照してください。

# ■ マニュアルの構成

このマニュアルは、次に示す編から構成されています。

#### 第 1 編 Windows ホスト編

Windows ホストでの JP1/AJS3 のインストールとセットアップについて説明しています。

#### 第 2 編 UNIX ホスト編

UNIX ホストでの JP1/AJS3 のインストールとセットアップについて説明しています。

#### 第 3 編 環境設定パラメーター編

環境設定パラメーターの記載形式や,システム管理,スケジューラーサービスなどの環境設定 について説明しています。

#### 第 4 編 運用に応じたセットアップ編

運用方法に応じた機能のセットアップ, JP1/AJS3 をインストールまたはセットアップしたあ との仮想マシンの複製手順、組み込み DB のセットアップおよび外部 DB を使用するための セットアップについて説明しています。

# 目次

### [前書き 2](#page-1-0)

[変更内容 13](#page-12-0) [はじめに 14](#page-13-0)

# [第 1 編 Windows ホスト編](#page-28-0)

#### 1 [システム構成の種類とセットアップの手順 29](#page-28-0)

- 1.1 [JP1/AJS3 のセットアップ手順の概要 30](#page-29-0)
- 1.1.1 [JP1/AJS3 Manager と JP1/AJS3 View でシステムを構築する場合のセットアップ手順 30](#page-29-0)
- 1.1.2 1台の JP1/AJS3 Manager ホストを使ったマネージャー・エージェント構成にする場合の [セットアップ手順 31](#page-30-0)
- 1.1.3 [複数の JP1/AJS3 Manager を使ったマネージャー・エージェント構成にする場合のセット](#page-31-0) [アップ手順 32](#page-31-0)

# 2 [インストール 34](#page-33-0)

- 2.1 [JP1/AJS3 シリーズプログラムのインストール前に必要な作業 35](#page-34-0)
- 2.1.1 [JP1/Base をインストールする 35](#page-34-0)
- 2.2 [JP1/AJS3 シリーズプログラムのインストール 36](#page-35-0)
- 2.2.1 [インストール前の確認事項 36](#page-35-0)
- 2.2.2 [インストール時の注意事項 39](#page-38-0)
- 2.2.3 [JP1/AJS3 シリーズプログラムをインストールする 42](#page-41-0)

# 3 [セットアップ 54](#page-53-0)

- 3.1 [JP1/AJS3 Manager で必要なセットアップ 55](#page-54-0)
- 3.1.1 [JP1/Base のセットアップ 55](#page-54-0)
- 3.1.2 [JP1/AJS3 Manager のセットアップ 66](#page-65-0)
- 3.2 [JP1/AJS3 Agent で必要なセットアップ 68](#page-67-0)
- 3.2.1 [JP1/Base のセットアップ 68](#page-67-0)
- 3.2.2 [JP1/AJS3 Agent のセットアップ 70](#page-69-0)
- 3.3 [JP1/AJS3 View で必要なセットアップ 72](#page-71-0)
- 3.4 [JP1/AJS3 Web Console を使用する場合に必要なセットアップ 73](#page-72-0)
- 3.4.1 [JP1/AJS3 Manager のセットアップ 73](#page-72-0)
- 3.4.2 [JP1/AJS3 Web Console のセットアップ 76](#page-75-0)
- 3.4.3 [環境設定ファイル\(ajs3web.conf\)の設定項目の詳細 79](#page-78-0)
- 3.4.4 通信設定ファイル (ajscd\_ajs3web.properties) の設定項目の詳細 95
- 3.4.5 Web サーバ定義ファイル (httpsd.conf) の設定項目の詳細 99
- 3.4.6 J2EE サーバ用ユーザープロパティファイル (usrconf.properties) の設定項目の詳細 102 3.4.7 [ワーカー定義ファイル\(workers.properties\)の設定項目の詳細 103](#page-102-0) 3.4.8 [表示色設定ファイル\(ajs3web\\_color.conf\)の設定項目の詳細 105](#page-104-0) 3.4.9 [J2EE サーバ用オプション定義ファイル\(usrconf.cfg\)の設定項目の詳細 122](#page-121-0) 3.4.10 [Web ブラウザーの設定 125](#page-124-0) 3.4.11 サーバ管理コマンド用システムプロパティファイル (usrconf.properties) の設定項目の詳細 125 3.5 [システムおよびユーザー環境で必要なセットアップ 128](#page-127-0) 3.5.1 [トレースログファイルの拡張 128](#page-127-0) 3.5.2 [通信環境の設定 131](#page-130-0) 3.5.3 [IPv6 アドレスで通信するための設定 131](#page-130-0) 3.6 [バージョンアップ時に必要なセットアップ 137](#page-136-0)
- 3.6.1 [組み込み DB の管理機能を強化するための設定 137](#page-136-0)
- 3.6.2 [組み込み DB のデータ領域の使用量を削減するための設定 140](#page-139-0)

#### 4 [環境設定 142](#page-141-0)

- 4.1 [実行エージェントの設定 143](#page-142-0)
- 4.1.1 [実行エージェントの設定手順 143](#page-142-0)
- 4.2 [環境設定パラメーターの設定 146](#page-145-0)
- 4.2.1 [jajs\\_config コマンドを使用した環境設定パラメーターの設定手順 146](#page-145-0)
- 4.2.2 [jbssetcnf コマンドを使用した環境設定パラメーターの設定手順 147](#page-146-0)

#### 5 [JP1/AJS3 - View の環境設定 149](#page-148-0)

5.1 [JP1/AJS3 - View の環境設定を変更する手順 150](#page-149-0)

#### 6 [運用形態に合わせた各種設定 151](#page-150-0)

- 6.1 [スケジューラー制御に関する各種設定 152](#page-151-0)
- 6.1.1 [スケジューラーサービスの多重起動の設定 152](#page-151-0)
- 6.1.2 [スケジューラーサービスの統合トレースログ出力レベルの変更 159](#page-158-0)
- 6.1.3 [ネストジョブネット定義パラメーター出力時のスケジュールルールの出力方法の変更 160](#page-159-0)
- 6.1.4 [スケジューラートレースログファイルの名称変更 161](#page-160-0)
- 6.1.5 [スケジューラートレースログをスケジューラーサービス単位で出力する設定 162](#page-161-0)
- 6.1.6 [サスペンド機能の設定 164](#page-163-0)
- 6.1.7 [登録解除や保存世代数管理による世代削除処理方式の変更 164](#page-163-0)
- 6.1.8 [待ち合わせ条件を使用するための設定 167](#page-166-0)
- 6.1.9 [一時変更の操作管理機能を使用するための設定 168](#page-167-0)
- 6.1.10 [JP1/AJS3 View でアクセス権限のないスケジューラーサービスの表示を抑止する設定 169](#page-168-0)
- 6.1.11 [スケジューラーサービスの同時接続数を制限する設定 170](#page-169-0)
- 6.1.12 [ジョブ実行時のスケジューラーサービスの内部通信で使用するポート数を削減する設定 171](#page-170-0)
- 6.2 [ジョブ実行制御に関する各種設定 173](#page-172-0)
- 6.2.1 [ジョブ実行時のワークパスを変数として定義する 173](#page-172-0)

6.2.2 [転送元ファイルの検索パスを定義する 175](#page-174-0) 6.2.3 [エージェント自動定義機能で作成される実行エージェントまたはエージェントの属性値をカス](#page-176-0) [タマイズする設定 177](#page-176-0) 6.2.4 [ジョブの標準出力と標準エラー出力を同時に確認する設定 179](#page-178-0) 6.2.5 [ジョブの結果ファイルの再送間隔・再送回数の変更 179](#page-178-0) 6.2.6 [ジョブの結果ファイルの二重受信防止の設定 181](#page-180-0) 6.2.7 [ファイル受信制限をするための設定 182](#page-181-0) 6.2.8 [TCP/IP 通信接続エラーの接続タイムアウト時間・リトライ間隔・回数の変更 186](#page-185-0) 6.2.9 [ジョブを配信するエージェントホストの決定方式の設定 193](#page-192-0) 6.2.10 [マクロ変数の展開失敗時の動作の設定 194](#page-193-0) 6.2.11 [マクロ変数の引き継ぎ情報が NULL 文字列の場合の置き換え方法の設定 195](#page-194-0) 6.2.12 [エージェントの障害回復待ち時間を短縮する設定方法 197](#page-196-0) 6.2.13 [ジョブ実行多重度到達を確認するメッセージを出力する設定 199](#page-198-0) 6.2.14 [ジョブ実行制御のマネージャープロセスに対する通信タイムアウト時間の変更 201](#page-200-0) 6.2.15 [ジョブをロングファイル名で実行するための設定 203](#page-202-0) 6.2.16 [ユーザープロファイルを必要とするジョブを実行するための設定 205](#page-204-0) 6.2.17 [ジョブ実行時にアクセストークンを再利用するための設定 207](#page-206-0) 6.2.18 [拡張子が 4 バイト以上の実行ファイルのジョブを実行するための設定 208](#page-207-0) 6.2.19 [ジョブ実行時のログオンリトライを変更する設定 210](#page-209-0) 6.2.20 [通信障害時に実行中のジョブをすべて終了状態にする設定方法 212](#page-211-0) 6.2.21 [システム環境変数とジョブ定義の環境変数が重複した場合にジョブ定義の環境変数を有効にす](#page-213-0) [るための設定 214](#page-213-0) 6.2.22 [UAC 機能有効時に Administrators 権限でジョブを実行するための設定 216](#page-215-0) 6.2.23 [従属ユニットを再実行するための設定 219](#page-218-0) 6.2.24 [ジョブの結果ファイル転送失敗時の動作の設定 219](#page-218-0) 6.2.25 [引き継ぎ情報設定ジョブで先行ジョブの戻り値を使用するための設定 222](#page-221-0) 6.2.26 [ジョブが出力したデータが結果ファイルに出力されないことを防止するための設定 223](#page-222-0) 6.2.27 [ファイル送信制限をするための設定 226](#page-225-0) 6.2.28 [1 台のマネージャーホストに登録できる実行エージェントの最大数を拡張するための設定 228](#page-227-0) 6.3 [イベント・アクション制御に関する各種設定 231](#page-230-0) 6.3.1 [イベントジョブのログサイズの設定の変更 231](#page-230-0) 6.3.2 [イベント順序保証オプションの設定 232](#page-231-0) 6.3.3 [ファイル監視ジョブの状態引き継ぎオプションの設定 232](#page-231-0) 6.3.4 [「"\(ダブルクォーテーションマーク\)」を含むデータをイベントジョブの引き継ぎ情報に使用](#page-232-0) [するための設定 233](#page-232-0) 6.3.5 [イベントジョブを使用した DNS 運用時に FQDN 形式で運用するための設定 234](#page-233-0) 6.3.6 [JP1/AJS3 のサービスが停止してもイベントジョブの実行を継続させる設定 236](#page-235-0) 6.3.7 [イベント・アクション制御エージェント起動通知の送信に失敗した場合に再送を行う設定 237](#page-236-0) 6.3.8 [イベント・アクション制御のプロセス間通信でのデータ到着待ちタイムアウト化オプションの](#page-237-0) [設定方法 238](#page-237-0)

- 6.3.9 [閉塞状態のイベントジョブを監視する期間の設定 239](#page-238-0)
- 6.3.10 [イベントジョブ実行時に使用する通信の送信バインド方式を設定する 240](#page-239-0)
- 6.3.11 [未通知情報の再送間隔を一定間隔にする設定 242](#page-241-0)
- 6.3.12 [未通知情報の再送間隔・再送回数の変更 243](#page-242-0)
- 6.3.13 [イベント・アクション制御マネージャー,イベント・アクション制御エージェント間の通信接](#page-244-0) [続タイムアウト時間の設定 245](#page-244-0)
- 6.3.14 [イベント・アクション制御の通信に関する環境設定パラメーター 246](#page-245-0)
- 6.3.15 [イベントジョブを実行する場合のマネージャーホスト名を固定化する設定 254](#page-253-0)
- 6.3.16 [ラージファイルを監視するための設定 256](#page-255-0)
- 6.3.17 [DNS を使ったシステムでのイベントサーバ名の設定 256](#page-255-0)
- 6.3.18 [名前解決に使用するエージェント情報の変更オプションの設定方法 258](#page-257-0)
- 6.3.19 [ネットワークを介したファイルをファイル監視ジョブで監視するための設定 260](#page-259-0)
- 6.3.20 [ファイル監視ジョブのクローズチェックの設定 261](#page-260-0)
- 6.4 [キューレスジョブ実行制御に関する各種設定 262](#page-261-0)
- 6.4.1 [キューレスジョブ環境でクラスを指定したジョブを実行するための設定 262](#page-261-0)
- 6.4.2 [キューレスジョブ環境でユーザープロファイルを必要とするジョブを実行するための設定 264](#page-263-0)
- 6.4.3 [キューレスジョブが戻り値 128 で異常検出終了となる問題を回避するための設定 265](#page-264-0)
- 6.5 [定義内容の事前チェックに関する各種設定 267](#page-266-0)
- 6.5.1 [JP1/AJS3 定義内容の事前チェック機能の設定 267](#page-266-0)
- 6.6 [稼働状況レポートの出力に関する設定 269](#page-268-0)
- 6.6.1 [稼働状況レポートの出力機能の設定 269](#page-268-0)
- 6.7 [データベースのメンテナンスに関する設定 271](#page-270-0)
- 6.7.1 [組み込み DB の自動メンテナンス機能の設定 271](#page-270-0)
- 6.8 [その他の各種設定 274](#page-273-0)
- 6.8.1 [サービスの依存関係の解除・再設定 274](#page-273-0)
- 6.8.2 [JP1/AJS3 のデータベース構成を標準構成\(ISAM レス構成\)にする設定 275](#page-274-0)
- 6.8.3 [JP1/AJS3 View で JP1 ユーザーのパスワードの変更を許可する設定 276](#page-275-0)
- 7 [ログ情報の採取 278](#page-277-0)
- 7.1 [ログ情報の採取方法 279](#page-278-0)
- 7.1.1 [資料採取ツールの設定手順 279](#page-278-0)
- 7.1.2 [ダンプファイルの出力設定手順 282](#page-281-0)

#### 8 [クラスタ運用時のセットアップ 284](#page-283-0)

- 8.1 [クラスタ運用時のインストールとセットアップ 285](#page-284-0)
- 8.1.1 [クラスタ運用時のインストール 285](#page-284-0)
- 8.1.2 [クラスタ運用時のセットアップ 285](#page-284-0)
- 8.2 [クラスタ運用の環境設定 289](#page-288-0)
- 8.2.1 [クラスタシステムの環境設定の項目 289](#page-288-0)
- 8.2.2 [クラスタシステムの環境設定の手順\(Windows 版 JP1/AJS3 Manager\) 292](#page-291-0)
- 8.2.3 [クラスタシステムの環境設定の手順\(Windows 版 JP1/AJS3 Agent\) 299](#page-298-0)
- 8.2.4 [クラスタシステムの環境設定の手順\(Windows 版 JP1/AJS3 Web Console\) 303](#page-302-0)
- 8.2.5 [共通定義情報変更時の作業 304](#page-303-0)
- 8.2.6 [クラスタソフトへの登録 305](#page-304-0)
- 8.2.7 [キューレスジョブ実行環境の設定 307](#page-306-0)
- 8.2.8 [論理ホストの削除 311](#page-310-0)
- 8.2.9 [クラスタシステムの解除\(Windows 版 JP1/AJS3 Web Console\) 314](#page-313-0)
- 8.2.10 [論理ホストのスケジューラーサービスの多重起動の設定 315](#page-314-0)
- 8.3 [クラスタ運用時の注意事項 325](#page-324-0)

### 9 [ディザスター・リカバリー運用時のセットアップ 326](#page-325-0)

- 9.1 [ディザスター・リカバリー運用時のセットアップの流れ 327](#page-326-0)
- 9.1.1 [ディザスター・リカバリー運用時のセットアップの流れ\(メインサイトとリモートサイトの論](#page-326-0) [理ホスト名を別名にする場合\) 327](#page-326-0)
- 9.1.2 [ディザスター・リカバリー運用時のセットアップの流れ\(メインサイトとリモートサイトの論](#page-327-0) [理ホスト名を同一名にする場合\) 328](#page-327-0)
- 9.2 [メインサイトおよびリモートサイトのセットアップ 330](#page-329-0)
- 9.2.1 [メインサイトのセットアップ\(メインサイトとリモートサイトの論理ホスト名を別名にする場合\)330](#page-329-0)
- 9.2.2 [メインサイトのセットアップ\(メインサイトとリモートサイトの論理ホスト名を同一名にする](#page-331-0) [場合\) 332](#page-331-0)
- 9.2.3 [リモートサイトのセットアップ 335](#page-334-0)
- 9.3 [JP1/AJS3 Agent のセットアップ 344](#page-343-0)

#### 10 [アンインストール 345](#page-344-0)

- 10.1 [JP1/Base のアンインストール 346](#page-345-0)
- 10.2 [アンインストール前の注意事項 347](#page-346-0)
- 10.3 [JP1/AJS3 シリーズプログラムのアンインストール 349](#page-348-0)

### [第 2 編 UNIX ホスト編](#page-350-0)

#### 11 [システム構成の種類とセットアップの手順 351](#page-350-0)

- 11.1 [JP1/AJS3 のセットアップ手順の概要 352](#page-351-0)
- 11.1.1 JP1/AJS3 Manager と JP1/AJS3 View [でシステムを構築する場合のセットアップ手順 352](#page-351-0)
- 11.1.2 [1 台の JP1/AJS3 Manager ホストを使ったマネージャー・エージェント構成にする場合の](#page-352-0) [セットアップ手順 353](#page-352-0)
- 11.1.3 [複数の JP1/AJS3 Manager を使ったマネージャー・エージェント構成にする場合のセット](#page-353-0) [アップ手順 354](#page-353-0)

### 12 [インストール 355](#page-354-0)

- 12.1 [JP1/AJS3 シリーズプログラムのインストール前に必要な作業 356](#page-355-0)
- 12.1.1 [JP1/Base をインストールする 356](#page-355-0)
- 12.2 [JP1/AJS3 シリーズプログラムのインストール 357](#page-356-0)

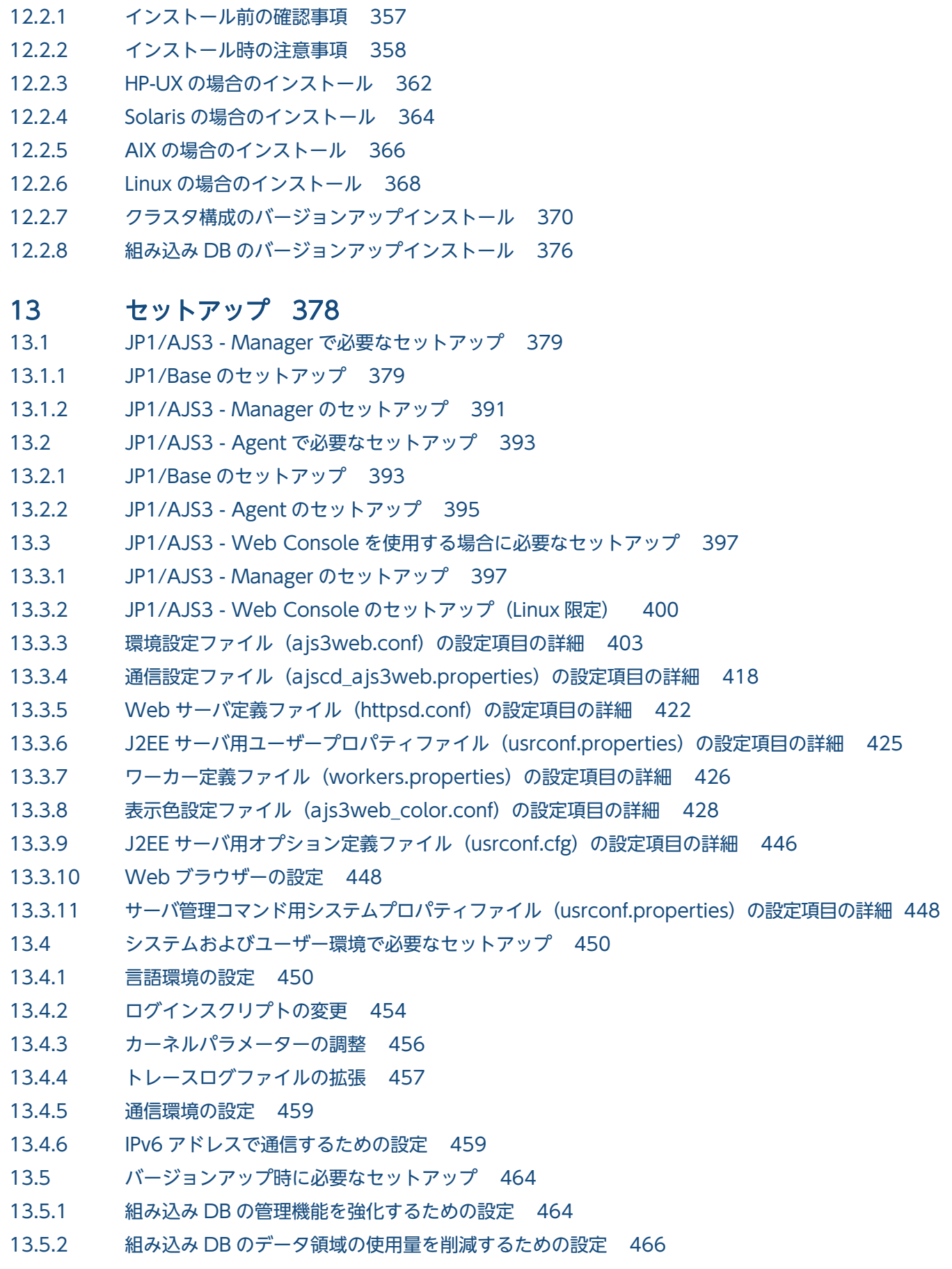

### 14 [環境設定 469](#page-468-0)

- 14.1 [実行エージェントの設定 470](#page-469-0)
- 14.1.1 [実行エージェントの設定手順 470](#page-469-0)
- 14.2 [環境設定パラメーターの設定 473](#page-472-0)
- 14.2.1 [jajs\\_config コマンドを使用した環境設定パラメーターの設定手順 473](#page-472-0)
- 14.2.2 ibssetcnf コマンドを使用した環境設定パラメーターの設定手順 474

#### 15 [運用形態に合わせた各種設定 476](#page-475-0)

- 15.1 [スケジューラー制御に関する各種設定 477](#page-476-0)
- 15.1.1 [スケジューラーサービスの多重起動の設定 477](#page-476-0)
- 15.1.2 [スケジューラーサービスの統合トレースログ出力レベルの変更 483](#page-482-0)
- 15.1.3 [ネストジョブネット定義パラメーター出力時のスケジュールルールの出力方法の変更 484](#page-483-0)
- 15.1.4 [スケジューラートレースログファイルの名称変更 485](#page-484-0)
- 15.1.5 [スケジューラートレースログをスケジューラーサービス単位で出力する設定 486](#page-485-0)
- 15.1.6 [サスペンド機能の設定 487](#page-486-0)
- 15.1.7 [登録解除や保存世代数管理による世代削除処理方式の変更 488](#page-487-0)
- 15.1.8 [待ち合わせ条件を使用するための設定 491](#page-490-0)
- 15.1.9 [一時変更の操作管理機能を使用するための設定 492](#page-491-0)
- 15.1.10 [UTF-8 環境でユニット名などに指定できる文字数を変更するための設定 493](#page-492-0)
- 15.1.11 [JP1/AJS3 View でアクセス権限のないスケジューラーサービスの表示を抑止する設定 501](#page-500-0)
- 15.1.12 [スケジューラーサービスの同時接続数を制限する設定 502](#page-501-0)
- 15.1.13 [ジョブ実行時のスケジューラーサービスの内部通信で使用するポート数を削減する設定 503](#page-502-0)
- 15.2 [ジョブ実行制御に関する各種設定 505](#page-504-0)
- 15.2.1 [ジョブ実行時のワークパスを変数として定義する 505](#page-504-0)
- 15.2.2 [転送元ファイルの検索パスを定義する 507](#page-506-0)
- 15.2.3 [エージェント自動定義機能で作成される実行エージェントまたはエージェントの属性値をカス](#page-508-0) [タマイズする設定 509](#page-508-0)
- 15.2.4 [ジョブの標準出力と標準エラー出力を同時に確認する設定 511](#page-510-0)
- 15.2.5 [ジョブの結果ファイルの再送間隔・再送回数の変更 512](#page-511-0)
- 15.2.6 [ジョブの結果ファイルの二重受信防止の設定 513](#page-512-0)
- 15.2.7 [ファイル受信制限をするための設定 514](#page-513-0)
- 15.2.8 [TCP/IP 通信接続エラーの接続タイムアウト時間・リトライ間隔・回数の変更 519](#page-518-0)
- 15.2.9 [ジョブを配信するエージェントホストの決定方式の設定 525](#page-524-0)
- 15.2.10 [マクロ変数の展開失敗時の動作の設定 526](#page-525-0)
- 15.2.11 [マクロ変数の引き継ぎ情報が NULL 文字列の場合の置き換え方法の設定 527](#page-526-0)
- 15.2.12 [エージェントの障害回復待ち時間を短縮する設定方法 530](#page-529-0)
- 15.2.13 [ジョブ実行多重度到達を確認するメッセージを出力する設定 531](#page-530-0)
- 15.2.14 [ジョブ実行制御のマネージャープロセスに対する通信タイムアウト時間の変更 534](#page-533-0)
- 15.2.15 [エージェントのパイプ通信タイムアウト値の変更 535](#page-534-0)
- 15.2.16 [ジョブプロセス実行準備完了通知時のタイムアウト値の設定 537](#page-536-0)
- 15.2.17 JP1/AJS3 から起動される子プロセスを, SIGCHLD シグナルを受信する設定 (SIG\_DFL)に [変更する方法 538](#page-537-0)
- 15.2.18 [ジョブ実行時のファイル権限チェックでアクセス制御リストやセカンダリーグループの設定を](#page-540-0) [有効にする 541](#page-540-0)
- 15.2.19 [通信障害時に実行中のジョブをすべて終了状態にする設定方法 542](#page-541-0)
- 15.2.20 [ユーザー情報取得時のリトライを変更する設定 544](#page-543-0)
- 15.2.21 [従属ユニットを再実行するための設定 546](#page-545-0)
- 15.2.22 [ジョブの結果ファイル転送失敗時の動作の設定 547](#page-546-0)
- 15.2.23 [引き継ぎ情報設定ジョブで先行ジョブの戻り値を使用するための設定 550](#page-549-0)
- 15.2.24 [ファイル送信制限をするための設定 551](#page-550-0)
- 15.2.25 [1 台のマネージャーホストに登録できる実行エージェントの最大数を拡張するための設定 554](#page-553-0)
- 15.3 [イベント・アクション制御に関する各種設定 557](#page-556-0)
- 15.3.1 [イベントジョブのログサイズの設定の変更 557](#page-556-0)
- 15.3.2 [イベント順序保証オプションの設定 558](#page-557-0)
- 15.3.3 [ファイル監視ジョブの状態引き継ぎオプションの設定 559](#page-558-0)
- 15.3.4 [「"\(ダブルクォーテーションマーク\)」を含むデータをイベントジョブの引き継ぎ情報に使用](#page-559-0) [するための設定 560](#page-559-0)
- 15.3.5 [イベントジョブを使用した DNS 運用時に FQDN 形式で運用するための設定 561](#page-560-0)
- 15.3.6 [JP1/AJS3 のサービスが停止してもイベントジョブの実行を継続させる設定 562](#page-561-0)
- 15.3.7 [イベント・アクション制御エージェント起動通知の送信に失敗した場合に再送を行う設定 563](#page-562-0)
- 15.3.8 [イベント・アクション制御のプロセス間通信でのデータ到着待ちタイムアウト化オプションの](#page-564-0) [設定方法 565](#page-564-0)
- 15.3.9 [閉塞状態のイベントジョブを監視する期間の設定 566](#page-565-0)
- 15.3.10 [イベントジョブ実行時に使用する通信の送信バインド方式を設定する 567](#page-566-0)
- 15.3.11 [未通知情報の再送間隔を一定間隔にする設定 569](#page-568-0)
- 15.3.12 [未通知情報の再送間隔・再送回数の変更 570](#page-569-0)
- 15.3.13 [イベント・アクション制御マネージャー,イベント・アクション制御エージェント間の通信接](#page-571-0) [続タイムアウト時間の設定 572](#page-571-0)
- 15.3.14 [イベント・アクション制御の通信に関する環境設定パラメーター 574](#page-573-0)
- 15.3.15 [イベントジョブを実行する場合のマネージャーホスト名を固定化する設定 582](#page-581-0)
- 15.3.16 [DNS を使ったシステムでのイベントサーバ名の設定 584](#page-583-0)
- 15.3.17 [名前解決に使用するエージェント情報の変更オプションの設定方法 585](#page-584-0)
- 15.3.18 [ネットワークを介したファイルをファイル監視ジョブで監視するための設定 587](#page-586-0)
- 15.3.19 [ファイル監視ジョブのクローズチェックの設定 588](#page-587-0)
- 15.4 [キューレスジョブ実行制御に関する各種設定 590](#page-589-0)
- 15.4.1 [キューレスジョブ環境でクラスを指定したジョブを実行するための設定 590](#page-589-0)
- 15.5 [定義内容の事前チェックに関する各種設定 593](#page-592-0)
- 15.5.1 [JP1/AJS3 定義内容の事前チェック機能の設定 593](#page-592-0)
- 15.6 [各制御共通の各種設定 596](#page-595-0)

#### 15.6.1 [ジョブ実行時のエラーメッセージを syslog に出力するための設定 596](#page-595-0)

- 15.7 [稼働状況レポートの出力に関する設定 598](#page-597-0)
- 15.7.1 [稼働状況レポートの出力機能の設定 598](#page-597-0)
- 15.8 [データベースのメンテナンスに関する設定 600](#page-599-0)
- 15.8.1 [組み込み DB の自動メンテナンス機能の設定 600](#page-599-0)
- 15.9 [その他の各種設定 603](#page-602-0)
- 15.9.1 [JP1/AJS3 サービスの自動起動および自動終了の設定 603](#page-602-0)
- 15.9.2 [JP1/AJS3 のデータベース構成を標準構成\(ISAM レス構成\)にする設定 617](#page-616-0)
- 15.9.3 [JP1/AJS3 View で JP1 ユーザーのパスワードの変更を許可する設定 618](#page-617-0)

#### 16 [ログ情報の採取 620](#page-619-0)

- 16.1 [ログ情報の採取方法 621](#page-620-0)
- 16.1.1 [資料採取ツールの設定手順 621](#page-620-0)
- 16.1.2 [core ファイルの出力設定に関する注意事項 624](#page-623-0)

#### 17 [クラスタ運用時のセットアップ 625](#page-624-0)

- 17.1 [クラスタ運用時のインストールとセットアップ 626](#page-625-0)
- 17.1.1 [クラスタ運用時のインストール 626](#page-625-0)
- 17.1.2 [クラスタ運用時のセットアップ 626](#page-625-0)
- 17.2 [クラスタ運用の環境設定 630](#page-629-0)
- 17.2.1 [クラスタシステムの環境設定の項目 630](#page-629-0)
- 17.2.2 [クラスタシステムの環境設定の手順\(UNIX 版 JP1/AJS3 Manager\) 632](#page-631-0)
- 17.2.3 [クラスタシステムの環境設定の手順\(UNIX 版 JP1/AJS3 Agent\) 638](#page-637-0)
- 17.2.4 [クラスタシステムの環境設定の手順\(Linux 版 JP1/AJS3 Web Console\) 641](#page-640-0)
- 17.2.5 [共通定義情報変更時の作業 643](#page-642-0)
- 17.2.6 [クラスタソフトへの登録 643](#page-642-0)
- 17.2.7 [キューレスジョブ実行環境の設定 647](#page-646-0)
- 17.2.8 [論理ホストの削除 651](#page-650-0)
- 17.2.9 [クラスタシステムの解除\(Linux 版 JP1/AJS3 Web Console\) 654](#page-653-0)
- 17.2.10 [論理ホストのスケジューラーサービスの多重起動の設定 654](#page-653-0)
- 17.2.11 [論理ホスト環境の JP1/AJS3 の起動および終了を制御する設定 663](#page-662-0)
- 17.3 [クラスタ運用時の注意事項 669](#page-668-0)

### 18 [ディザスター・リカバリー運用時のセットアップ 670](#page-669-0)

- 18.1 [ディザスター・リカバリー運用時のセットアップの流れ 671](#page-670-0)
- 18.1.1 [ディザスター・リカバリー運用時のセットアップの流れ\(メインサイトとリモートサイトの論](#page-670-0) [理ホスト名を別名にする場合\) 671](#page-670-0)
- 18.1.2 [ディザスター・リカバリー運用時のセットアップの流れ\(メインサイトとリモートサイトの論](#page-671-0) [理ホスト名を同一名にする場合\) 672](#page-671-0)
- 18.2 [メインサイトおよびリモートサイトのセットアップ 674](#page-673-0)
- 18.2.1 [メインサイトのセットアップ\(メインサイトとリモートサイトの論理ホスト名を別名にする場合\)674](#page-673-0)
- 18.2.2 [メインサイトのセットアップ\(メインサイトとリモートサイトの論理ホスト名を同一名にする](#page-675-0) [場合\) 676](#page-675-0)
- 18.2.3 [リモートサイトのセットアップ 679](#page-678-0)
- 18.3 [JP1/AJS3 Agent のセットアップ 687](#page-686-0)

#### 19 [アンインストール 688](#page-687-0)

- 19.1 [JP1/Base のアンインストール 689](#page-688-0)
- 19.2 [アンインストール前の注意事項 690](#page-689-0)
- 19.3 [JP1/AJS3 シリーズプログラムのアンインストール 691](#page-690-0)
- 19.3.1 [HP-UX の場合のアンインストール 692](#page-691-0)
- 19.3.2 [Solaris の場合のアンインストール 692](#page-691-0)
- 19.3.3 [AIX の場合のアンインストール 693](#page-692-0)
- 19.3.4 [Linux の場合のアンインストール 694](#page-693-0)

#### [第 3 編 環境設定パラメーター編](#page-694-0)

#### 20 [環境設定パラメーター 695](#page-694-0)

- 20.1 [環境設定パラメーターのカスタマイズについて 696](#page-695-0)
- 20.2 [環境設定パラメーターの記載形式 697](#page-696-0)
- 20.2.1 [定義キーの記載形式 697](#page-696-0)
- 20.2.2 [環境設定パラメーターの記載形式 697](#page-696-0)
- 20.3 [システム管理の環境設定 698](#page-697-0)
- 20.3.1 [システム管理の環境設定パラメーター一覧 698](#page-697-0)
- 20.3.2 [システム管理の環境設定パラメーターの詳細 700](#page-699-0)
- 20.4 [スケジューラーサービス環境設定 716](#page-715-0)
- 20.4.1 [スケジューラーサービス環境の環境設定パラメーター一覧 716](#page-715-0)
- 20.4.2 [スケジューラーサービスの環境設定パラメーターの詳細 726](#page-725-0)
- 20.5 [ジョブ実行環境設定 828](#page-827-0)
- 20.5.1 [ジョブ実行環境の環境設定パラメーター一覧 828](#page-827-0)
- 20.5.2 [ジョブ実行環境の環境設定パラメーターの詳細 838](#page-837-0)
- 20.6 [イベント・アクション制御の環境設定 906](#page-905-0)
- 20.6.1 [イベント・アクション制御の環境設定パラメーター一覧 906](#page-905-0)
- 20.6.2 [イベント・アクション制御の環境設定パラメーターの詳細 909](#page-908-0)
- 20.7 [JP1/AJS3 定義内容の事前チェック機能の設定 935](#page-934-0)
- 20.7.1 [JP1/AJS3 定義内容の事前チェック機能の環境設定パラメーター一覧 935](#page-934-0)
- 20.7.2 [JP1/AJS3 定義内容の事前チェック機能の環境設定パラメーターの詳細 936](#page-935-0)
- 20.8 [通信制御の環境設定 941](#page-940-0)
- 20.8.1 [通信制御の環境設定パラメーター一覧 941](#page-940-0)
- 20.8.2 [通信制御の環境設定パラメーターの詳細 942](#page-941-0)

20.9 [フレキシブルジョブ実行環境設定 948](#page-947-0) 20.9.1 [フレキシブルジョブ実行環境の環境設定パラメーター一覧 948](#page-947-0) 20.9.2 [フレキシブルジョブ実行環境の環境設定パラメーターの詳細 949](#page-948-0) 20.10 [キューレスジョブ実行環境設定 956](#page-955-0) 20.10.1 [キューレスジョブ実行環境の環境設定パラメーター一覧 956](#page-955-0) 20.10.2 [キューレスジョブ実行環境の環境設定パラメーターの詳細 959](#page-958-0) 20.11 [JP1/AJS3 共通情報の環境設定 981](#page-980-0) 20.11.1 [JP1/AJS3 共通情報の環境設定パラメーター一覧 981](#page-980-0) 20.11.2 [JP1/AJS3 共通情報の環境設定パラメーターの詳細 982](#page-981-0) 20.12 [エージェント監視の環境設定 990](#page-989-0) 20.12.1 [エージェント監視の環境設定パラメーター一覧 990](#page-989-0) 20.12.2 [エージェント監視の環境設定パラメーターの詳細 990](#page-989-0) 20.13 [エージェント管理制御の環境設定 996](#page-995-0) 20.13.1 [エージェント管理制御の環境設定パラメーター一覧 996](#page-995-0) 20.13.2 [エージェント管理制御の環境設定パラメーターの詳細 996](#page-995-0) 20.14 [HTTP 接続ジョブの環境設定 998](#page-997-0) 20.14.1 [HTTP 接続ジョブの環境設定パラメーター一覧 998](#page-997-0) 20.14.2 [HTTP 接続ジョブの環境設定パラメーターの詳細 998](#page-997-0)

#### [第 4 編 運用に応じたセットアップ編](#page-999-0)

#### 21 [運用方法に応じた機能のセットアップ 1000](#page-999-0)

- 21.1 [運用プロファイルを使用した機能の設定 1001](#page-1000-0)
- 21.1.1 [実行エージェント制限の設定手順 1001](#page-1000-0)
- 21.1.2 [実行エージェントプロファイルの詳細 1004](#page-1003-0)
- 21.1.3 [上位ユニット属性継承機能と実行ユーザー固定機能の設定手順 1012](#page-1011-0)
- 21.1.4 [ユニット属性プロファイルの詳細 1014](#page-1013-0)
- 21.1.5 [運用プロファイルの注意事項 1018](#page-1017-0)
- 21.2 [JP1/AJS3 への接続を制限する設定 1020](#page-1019-0)
- 21.2.1 [JP1/AJS3 接続元制限の設定手順 1020](#page-1019-0)
- 21.2.2 [接続許可設定ファイルの設定方法 1023](#page-1022-0)
- 21.3 [フレキシブルジョブを実行するための設定 1027](#page-1026-0)
- 21.3.1 [ロードバランサーを使用してジョブを振り分ける場合の設定手順 1027](#page-1026-0)
- 21.3.2 [ジョブを一斉実行する場合の設定手順 1029](#page-1028-0)
- 21.4 [SSL を利用した通信の設定 1032](#page-1031-0)
- 21.4.1 [JP1/AJS3 のシステム構成と SSL 通信の設定 1032](#page-1031-0)
- 21.4.2 [マネージャー・エージェント構成での SSL 通信の設定手順 1033](#page-1032-0)
- 21.4.3 [マネージャーホストと Web Console サーバで異なるサーバ証明書を使用する場合の SSL 通](#page-1038-0) [信の設定手順 1039](#page-1038-0)
- 21.4.4 Web Console [サーバのサーバ証明書をマネージャーホストで使用する場合の SSL 通信の設定](#page-1048-0) [手順 1049](#page-1048-0)
- 21.4.5 [マネージャーホストのサーバ証明書を Web Console サーバで使用する場合の SSL 通信の設](#page-1056-0) [定手順 1057](#page-1056-0)
- 21.4.6 [非暗号化通信ホスト設定ファイル\(nosslhost.conf\)の設定項目の詳細 1062](#page-1061-0)
- 21.5 [ジョブの配信遅延を軽減するための設定 1065](#page-1064-0)
- 21.5.1 [ジョブ配信遅延の軽減機能を有効にする手順 1065](#page-1064-0)
- 21.5.2 [ジョブ配信遅延の軽減機能を無効にする手順 1067](#page-1066-0)
- 21.6 [JP1/AJS3 の運用中に組み込み DB をバックアップ・リカバリーするための設定 1069](#page-1068-0)
- 21.6.1 [物理ホストの設定手順 1069](#page-1068-0)
- 21.6.2 [論理ホストの設定手順 1073](#page-1072-0)
- 21.7 [ジョブ実行の運用停止につながるような要因を検知するための設定 1077](#page-1076-0)
- 21.7.1 [ジョブ実行の運用停止につながるような要因を検知するための手順 1077](#page-1076-0)
- 21.8 [コンテナに JP1/AJS3 Agent を導入するための設定 1080](#page-1079-0)
- 21.8.1 [コンテナイメージの作成手順 1080](#page-1079-0)
- 21.8.2 [コンテナのホストマシン以外のホストと連携する場合の設定 1081](#page-1080-0)
- 21.8.3 [コンテナのホストマシンとコンテナ内で同時に JP1/AJS3 を運用する場合の設定 1082](#page-1081-0)
- 21.8.4 [コンテナの起動・停止に伴った JP1/AJS3 サービスの自動起動および自動終了の設定 1083](#page-1082-0)

# 22 [JP1/AJS3 をインストール・セットアップした仮想マシンの複製 1084](#page-1083-0)

- 22.1 [JP1/AJS3 Manager のインストール後の仮想マシンの複製 1085](#page-1084-0)
- 22.1.1 [JP1/AJS3 Manager のインストール後に仮想マシンを複製する場合の流れ 1085](#page-1084-0)
- 22.1.2 [JP1/AJS3 Manager のインストール後に仮想マシンを複製する手順\(複製元の作業\) 1086](#page-1085-0)
- 22.1.3 [JP1/AJS3 Manager のインストール後に仮想マシンを複製する手順\(複製先の作業\) 1088](#page-1087-0)
- 22.2 [JP1/AJS3 Manager のセットアップ後の仮想マシンの複製 1091](#page-1090-0)
- 22.2.1 [JP1/AJS3 Manager のセットアップ後に仮想マシンを複製する場合の流れ 1091](#page-1090-0)
- 22.2.2 [JP1/AJS3 Manager のセットアップ後に仮想マシンを複製する手順\(複製元の作業\) 1092](#page-1091-0)
- 22.2.3 [JP1/AJS3 Manager のセットアップ後に仮想マシンを複製する手順\(複製先の作業\) 1095](#page-1094-0)
- 22.3 [JP1/AJS3 Agent のインストール後の仮想マシンの複製 1099](#page-1098-0)
- 22.3.1 [JP1/AJS3 Agent のインストール後に仮想マシンを複製する場合の流れ 1099](#page-1098-0)
- 22.3.2 [JP1/AJS3 Agent のインストール後に仮想マシンを複製する手順\(複製元の作業\) 1100](#page-1099-0)
- 22.3.3 [JP1/AJS3 Agent のインストール後に仮想マシンを複製する手順\(複製先の作業\) 1101](#page-1100-0)
- 22.4 [JP1/AJS3 Agent のセットアップ後の仮想マシンの複製 1104](#page-1103-0)
- 22.4.1 [JP1/AJS3 Agent のセットアップ後に仮想マシンを複製する場合の流れ 1104](#page-1103-0)
- 22.4.2 [JP1/AJS3 Agent のセットアップ後に仮想マシンを複製する手順\(複製元の作業\) 1105](#page-1104-0)
- 22.4.3 [JP1/AJS3 Agent のセットアップ後に仮想マシンを複製する手順\(複製先の作業\) 1106](#page-1105-0)

# 23 [組み込み DB のセットアップ 1110](#page-1109-0)

- 23.1 [組み込み DB を使用するための準備 1111](#page-1110-0)
- 23.1.1 [組み込み DB 稼働環境と運用方法の検討 1111](#page-1110-0)
- 23.1.2 [組み込み DB を使用する場合の注意事項 1127](#page-1126-0)
- 23.2 [データベース領域の見積もり 1129](#page-1128-0)
- 23.3 [組み込み DB のメンテナンス 1138](#page-1137-0)
- 23.4 [組み込み DB の高度なセットアップ 1139](#page-1138-0)
- 23.4.1 [組み込み DB の高度なセットアップの手順 1139](#page-1138-0)
- 23.5 [組み込み DB の高度なセットアップ\(クラスタ構成の場合\) 1151](#page-1150-0)
- 23.5.1 [組み込み DB の高度なセットアップの手順\(実行系\) 1151](#page-1150-0)
- 23.5.2 [組み込み DB の高度なセットアップの手順\(待機系\) 1162](#page-1161-0)
- 23.5.3 [クラスタ構成時の組み込み DB の設定変更 1171](#page-1170-0)

### 24 [クラウド環境で外部 DB を利用するためのセットアップ 1173](#page-1172-0)

- 24.1 [外部 DB を利用するための準備 1174](#page-1173-0)
- 24.2 [外部 DB を利用するための JP1/AJS3 のセットアップ 1176](#page-1175-0)
- 24.2.1 [外部 DB を利用するための JP1/AJS3 のセットアップの手順 1176](#page-1175-0)
- 24.2.2 [jajs\\_dbmd プロセスの起動抑止の手順 1179](#page-1178-0)
- 24.3 [運用中の組み込み DB から外部 DB への移行 1181](#page-1180-0)
- 24.3.1 [外部 DB への移行の手順 1181](#page-1180-0)
- 24.4 [外部 DB を利用するスケジューラーサービスの追加と削除 1187](#page-1186-0)
- 24.4.1 [スケジューラーサービスの追加 1187](#page-1186-0)
- 24.4.2 [スケジューラーサービスの削除 1190](#page-1189-0)
- 24.4.3 [スケジューラーサービス名の変更 1192](#page-1191-0)
- 24.5 [外部 DB を利用するためのセットアップ後に必要な作業 1193](#page-1192-0)
- 24.6 [外部 DB を利用するためのセットアップに関する注意事項 1194](#page-1193-0)
- 24.6.1 [環境設定パラメーターに関する注意事項 1194](#page-1193-0)
- 24.6.2 [アンインストール時の注意事項 1194](#page-1193-0)

#### [付録 1195](#page-1194-0)

- 付録 A [インストールおよびセットアップ時の作業チェック 1196](#page-1195-0)
- 付録 A.1 [インストールおよびセットアップ時のチェックリスト\(Windows ホストの場合\) 1196](#page-1195-0)
- 付録 A.2 [インストールおよびセットアップ時のチェックリスト\(UNIX ホストの場合\) 1198](#page-1197-0)
- 付録 B [誤った環境設定パラメーターを設定したときの回復方法 1201](#page-1200-0)
- 付録 B.1 [Windows の場合 1201](#page-1200-0)
- 付録 B.2 [UNIX の場合 1202](#page-1201-0)
- 付録 C [JP1/AJS3 で設定する環境設定項目の推奨値 1205](#page-1204-0)
- 付録 C.1 [バージョン 08-00 で推奨値を変更した環境設定パラメーター一覧 1205](#page-1204-0)
- 付録 C.2 [バージョン 11-00 で初期値が推奨値に変更された環境設定パラメーター一覧 1207](#page-1206-0)
- 付録 C.3 [バージョン 11-50 で初期値が推奨値に変更された環境設定パラメーター一覧 1210](#page-1209-0)
- 付録 C.4 [バージョン 12-00 で初期値が推奨値に変更された環境設定パラメーター一覧 1211](#page-1210-0)
- 付録 D [AJS 管理者で運用する場合のインストールとセットアップ\(UNIX 限定\) 1214](#page-1213-0)

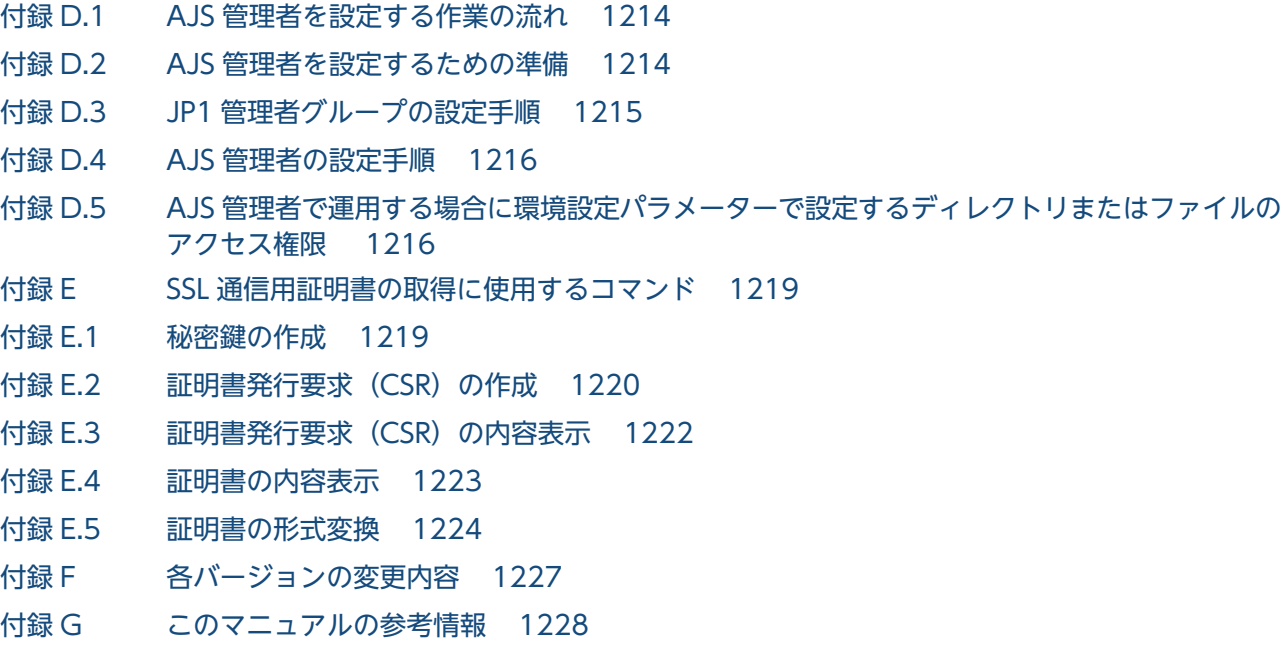

付録 H [用語解説 1229](#page-1228-0)

[索引 1230](#page-1229-0)

<span id="page-28-0"></span>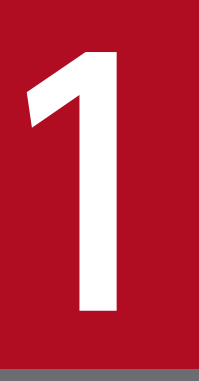

# システム構成の種類とセットアップの手順

JP1/AJS3 は, 1台でジョブを定義・実行するシステムから, 何台ものホストを使って大量のジョ ブを実行させる大規模なシステムまで,いろいろなシステム構成で使用できます。また,ほかの 製品と連携していろいろな機能を使うこともできます。この章では、JP1/AJS3 でできるシステ ム構成とそのセットアップの手順の概要を説明します。

# <span id="page-29-0"></span>1.1 JP1/AJS3 のセットアップ手順の概要

JP1/AJS3 でできるシステム構成とそのセットアップの手順を次に示します。

JP1/AJS3 シリーズのプログラムや前提条件については,マニュアル「JP1/Automatic Job Management System 3 設計ガイド(システム構築編) 2.1 動作環境を確認する」を参照してください。

# 1.1.1 JP1/AJS3 - Manager と JP1/AJS3 - View でシステムを構築する場 合のセットアップ手順

ホストを1台用意し、JP1/AJS3 - Manager をインストールします。さらに、必要に応じて JP1/AJS3 -View 用のホストを用意し,インストールします。複数の JP1/AJS3 - View を接続して使うこともできま す。

JP1/AJS3 - Manager と JP1/AJS3 - View でシステムを構築する場合のセットアップ手順を次の図に示し ます。

<sup>1.</sup> システム構成の種類とセットアップの手順

# <span id="page-30-0"></span>図 1−1 セットアップ手順 (JP1/AJS3 - Manager と JP1/AJS3 - View でシステムを構築する 場合)

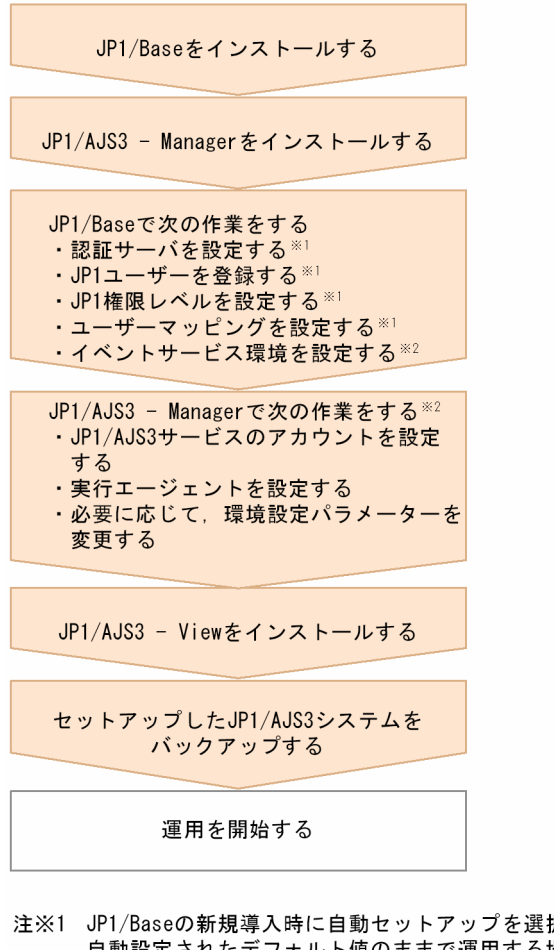

注※1 JP1/Baseの新規導入時に自動セットアップを選択した場合、自動的に設定されます。 自動設定されたデフォルト値のままで運用する場合、セットアップは不要です。 JP1/Baseの新規導入時に自動セットアップを選択しない場合、およびJP1/NETM/DMを 使ったリモートインストール(ソフトウェアの配布)でJP1/Baseを新規導入した場合は 自動的に設定されないため、設定が必要です。

注※2 運用業務に合わせて、必要に応じてセットアップしてください。

# 1.1.2 1 台の JP1/AJS3 - Manager ホストを使ったマネージャー・エージェ ント構成にする場合のセットアップ手順

JP1/AJS3 - Manager 用ホストを 1 台, JP1/AJS3 - Agent 用ホストを複数台用意します。さらに, 必要 に応じて JP1/AJS3 - View 用ホストを用意します。

1 台の JP1/AJS3 - Manager ホストを使ったマネージャー・エージェント構成にする場合のセットアップ 手順を次の図に示します。

# <span id="page-31-0"></span>図 1-2 セットアップ手順 (1 台の JP1/AJS3 - Manager ホストを使ったマネージャー・エー ジェント構成の場合)

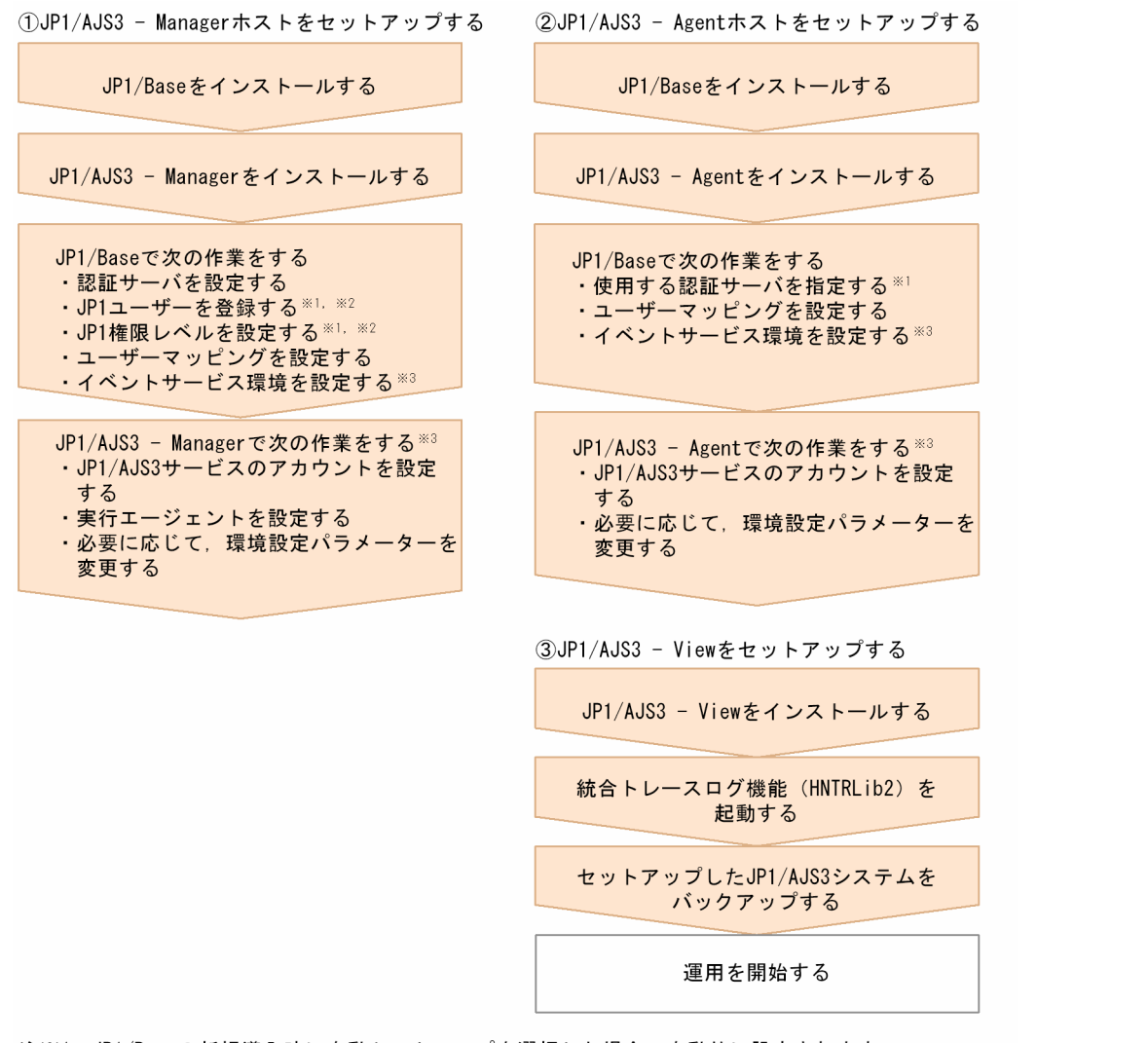

注※1 JP1/Baseの新規導入時に自動セットアップを選択した場合、自動的に設定されます。 自動設定されたデフォルト値のままで運用する場合、セットアップは不要です。 JP1/Baseの新規導入時に自動セットアップを選択しない場合、およびJP1/NETM/DMを 使ったリモートインストール(ソフトウェアの配布)でJP1/Baseを新規導入した場合は 自動的に設定されないため、設定が必要です。

- 注※2 JP1/Baseの認証サーバを別のホストに定義してある場合は、この設定は必要ありません。
- 注※3 運用業務に合わせて、必要に応じてセットアップしてください。

# 1.1.3 複数の JP1/AJS3 - Manager を使ったマネージャー・エージェント 構成にする場合のセットアップ手順

JP1/AJS3 - Manager 用ホストと JP1/AJS3 - Agent 用ホストを複数台用意します。さらに,必要に応じ て JP1/AJS3 - View 用ホストを用意します。

複数の JP1/AJS3 - Manager を使ったマネージャー・エージェント構成のセットアップ手順は, JP1/AJS3 - Manager ホスト 1 台のときと同様です。図 1-2 の作業を, JP1/AJS3 - Manager の数だけ繰り返します。

業務の運用を開始したあと,マネージャージョブグループやマネージャージョブネットを定義して,複数 のマネージャーを統括して管理できるようにします。

<sup>1.</sup> システム構成の種類とセットアップの手順

<span id="page-33-0"></span>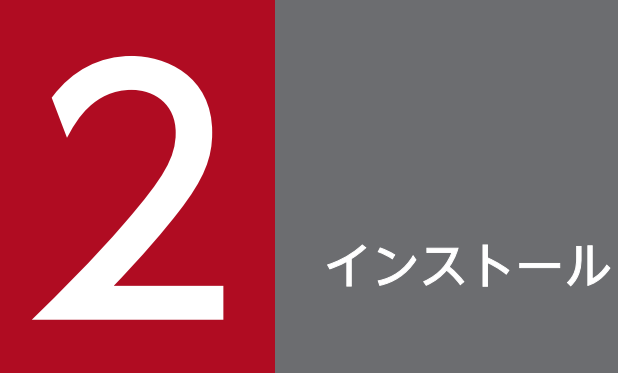

この章では,JP1/AJS3 のインストール方法について説明します。

# <span id="page-34-0"></span>2.1 JP1/AJS3 シリーズプログラムのインストール前に必要な作業

この節では,Windows ホストに JP1/AJS3 をインストールする前に必要な次の作業について説明します。

• JP1/Base のインストール

# 重要

新規インストールの場合は、IP1/Base を先にインストールしてください。また、バージョン アップインストールの場合は,JP1/Base を先にバージョンアップしてください。

# 2.1.1 JP1/Base をインストールする

JP1/AJS3 シリーズプログラム (JP1/AJS3 - Manager および JP1/AJS3 - Agent) をインストールするホ ストに,JP1/Base をインストールしておきます。JP1/AJS3 - View および JP1/AJS3 - Web Console の場合は、JP1/Base のインストールは不要です。

なお、IP1/Base を新規導入した場合、インストール時に自動セットアップを選択すると、ユーザー情報 が次のように設定されます。この情報をそのまま使用する場合,ユーザー情報の設定は不要です。

- 認証サーバ:自ホスト
- JP1 ユーザー:jp1admin
- JP1 ユーザーのパスワード:jp1admin
- JP1 ユーザーをマッピングする OS ユーザーとパスワード:インストール時に入力したもの
- サーバホスト名:\*

JP1/Base の新規導入時に自動セットアップを選択しなかった場合,または JP1/Base の新規導入を JP1/ NETM/DMを使ったリモートインストール(ソフトウェアの配布)で実行した場合、ユーザー情報は自 動設定されません。このため、JP1/Base をインストールしたあとに、手動で設定する必要があります。 JP1/Base の認証サーバが設定されていない場合, JP1/AJS3 - Manager で, JP1/AJS3 サービスの起動に 失敗します。

JP1/Base のインストールおよびセットアップの詳細については,マニュアル「JP1/Base 運用ガイド」を 参照してください。

# <span id="page-35-0"></span>2.2 JP1/AJS3 シリーズプログラムのインストール

この節では, JP1/AJS3 シリーズプログラム (JP1/AJS3 - Manager, JP1/AJS3 - Agent, JP1/AJS3 -View, JP1/AJS3 - Web Console)のインストール方法を説明します。

なお, JP1/AJS3 - Manager および JP1/AJS3 - Agent をインストールする前に, JP1/Base がインストー ルされていることを確認してください。また、IP1/Base のバージョンが IP1/AIS3 の前提バージョンと なっているか確認してください。

JP1/Base のインストールについては,マニュアル「JP1/Base 運用ガイド」を参照してください。

#### 補足事項

JP1/AJS3 - Manager または JP1/AJS3 - Agent を仮想マシンにインストールしたあと,その仮想マシ ンを複製できます。

仮想マシンの複製の概要については,マニュアル「JP1/Automatic Job Management System 3 設計 ガイド(システム構築編) 2.8 JP1/AJS3 をインストール・セットアップした仮想マシンの複製につい て検討する」を参照してください。仮想マシンの複製の手順については,「[22. JP1/AJS3](#page-1083-0) をインストー [ル・セットアップした仮想マシンの複製」](#page-1083-0)を参照してください。

# 2.2.1 インストール前の確認事項

ここでは、JP1/AJS3 シリーズプログラムをインストールする前の確認事項について説明します。

- JP1/AJS3 をインストール,セットアップおよびアンインストールするには,管理者権限が必要です。 UAC 機能が有効な環境で管理者(Administrator)以外のユーザーからこれらの操作を実施する場合 は,管理者へ昇格してください。なお,UAC 機能が無効な環境の場合は,Administrators グループの ユーザーで操作を実施してください。
- JP1/AIS3をインストールするホストは、物理ホストの場合、ホスト名を1~63 バイトで設定してくだ さい。論理ホストの場合,ホスト名を 1〜32 バイトで設定してください。
- JP1/AJS3 のインストール時に指定するインストールパスは,パス長が 100 バイト以内のフォルダを指 定してください。
- 各国語(日本語,英語,中国語(簡体字),韓国語,ドイツ語,フランス語,スペイン語およびロシア 語)のどれかで JP1/AJS3 を運用する場合, 各ホストの OS の言語種別が統一されていることを確認し てから,JP1/AJS3 をインストールしてください。

各国語を使用するためのセットアップ方法については、マニュアル「JP1/Automatic Job Management System 3 設計ガイド(システム構築編) 2.4.2(11) 各国語での運用について」を参照してください。

# (1) JP1/AJS3 - Manager および JP1/AJS3 - Agent の場合

JP1/AJS3 - Manager および組み込み DB のインストールパスにスペースが含まれる場合,スペースまで のパスと同じパスのファイルやフォルダが存在すると、次のコマンドが正しく動作しません。
- jajs setup
- jajs setup cluster
- jajs migrate
- ajsembdbinstl
- ajsembdbuninstl

また、システムドライブ直下に「Program」というファイルやフォルダが存在する場合や、次のファイル が存在する場合も,上記のコマンドが正しく動作しません。

- 32 ビット版の Windows の場合
	- Program.exe
	- Program Files
	- Program Files\Common
	- Program Files\Common.exe
- 64 ビット版の Windows の場合
	- Program.exe
	- Program Files
	- Program Files.exe
	- Program Files (x86)\Common
	- Program Files (x86)\Common.exe

システムドライブ直下に上記のファイルやフォルダが存在する場合は,事前にファイルやフォルダの名称 を変更してから,コマンドを実行してください。

# (2) JP1/AJS3 - View の場合

- JP1/AJS3 View のインストール先フォルダと,ほかの製品のインストール先フォルダを同じにして インストールしないでください。
- JP1/AJS3 View の画面を閉じてからインストールしてください。また,インストールしたあと,再 起動が必要な場合があります。再起動が必要な場合は,インストール後に再起動を要求するメッセージ が出力されます。メッセージに従って再起動してください。
- JP1/AJS3 View のインストールパスにスペースが含まれる場合,スペースまでのパスと同じパスの ファイルやフォルダが存在すると,JP1/AJS3 - View が正しくインストールされません。その場合は, インストール先を変更するか,存在するパスのファイルやフォルダの名称を変更してください。 (例)

JP1/AJS3 - View を「C:\Program Files (x86)\HITACHI\jp1ajs2v」にインストールする場合, [C:\Program」のファイルまたはフォルダが存在すると, IP1/AJS3 - View が正しくインストール されません。

- JP1/AJS3 View は,インストール時に次のパスを環境変数PATH に設定します。
	- 日立共通フォルダ (例) C:\Program Files (x86)\Common Files\Hitachi
	- JP1/AJS3 View のインストール先フォルダ\bin (例) C:\Program Files (x86)\Hitachi\JP1AJS2V\bin
	- システムフォルダ¥hitachi
		- (例) C:\WINDOWS\hitachi

Windows の環境変数PATH の設定値の長さが,インストール時に設定するパスを含めて Windows が 制限する長さを超える場合,環境変数PATH に設定された値が有効になりません。不要な環境変数PATH を削除し、設定値の長さを制限長に収めてください。Windows が制限するパスの長さについては, Microsoft のドキュメントを参照してください。

• JP1/AJS3 - View を上書きインストールまたはバージョンアップインストールする場合は,インストー ルする前の言語設定が引き継がれます。

IP1/AIS3 - View の言語設定を変更する場合は、IP1/AIS3 - View を一度アンインストールしてから, 再インストールしてください。

# (3) JP1/AJS3 - Web Console の場合

- JP1/AJS3 Web Console のインストール先フォルダと,ほかの製品のインストール先フォルダを同 じにしてインストールしないでください。
- JP1/AJS3 Web Console のインストールパスにスペースが含まれる場合,スペースまでのパスと同 じパスのファイルやフォルダが存在すると, JP1/AJS3 - Web Console が正しくインストールされま せん。その場合は,インストール先を変更するか,存在するパスのファイルやフォルダの名称を変更し てください。

(例)

JP1/AJS3 - Web Console を「C:\Program Files\HITACHI\JP1AJS3WEB」にインストールする場 合. 「C:\Program」のファイルまたはフォルダが存在すると, IP1/AIS3 - Web Console が正しく インストールされません。

- JP1/AJS3 Web Console をインストールする場合,内部通信用のポート番号「22254」「22255」 「23152」を使用できる状態でインストールしてください。内部通信用のポート番号を JP1/AJS3 - Web Console 以外で使用する場合,ポート番号「22254」「22255」「23152」を使用できる状態で JP1/ AJS3 - Web Console をインストールしたあと,使用するポート番号を変更してください。
- JP1/AJS3 Web Console をインストールするホストのホスト名は,RFC2609 で規定されている形 式に従い、次の文字を使用してください。
	- アルファベット (A~Z, a~z)
	- 数字 (0∼9) ※1
	- ハイフン(-) ※2
- ピリオド(.) ※3
- 注※1

数字は最後のピリオドの直後には使用できません。

注※2

ハイフンはホスト名の先頭および最後には使用できません。

注※3

ピリオドはホスト名の先頭および最後には使用できません。

# 2.2.2 インストール時の注意事項

ここでは,IP1/AIS3 シリーズプログラムのインストール時の注意事項について説明します。

# (1) JP1/AJS3 - Manager および JP1/AJS3 - Agent をインストールするホ ストについての注意事項

- JP1/AJS3 Manager と JP1/AJS3 Agent は同一ホストにインストールできません。
- JP1/AJS3 Manager を新規インストールする場合,インストール前に,自ホスト名の名前解決ができ ているか確認してからインストールしてください。自ホスト名の名前解決ができない状態で新規インス トールすると、ジョブ実行環境データベースの作成に失敗し、JP1/AJS3 サービスが起動しないおそれ があります。
- JP1/AJS3 Manager を新規インストールする場合,組み込み DB との通信用のポート番号「22220」 を使用できる状態でインストールしてください。 ポート番号「22220」を JP1/AJS3 - Manager 以外で使用する場合,ポート番号「22220」が使用で きる状態で JP1/AJS3 - Manager をインストールしたあと、組み込み DB を再セットアップして、使 用するポート番号を「22220」から変更してください。組み込み DB の再セットアップについては, [「23.4.1\(6\) 組み込み DB の再セットアップ」](#page-1146-0)を参照してください。

## (2) バージョンアップインストールについての注意事項

### (a) カスタマイズできるファイルの扱い

JP1/AJS3 で提供しているファイルには,ユーザーがカスタマイズできるファイルがあります。ユーザー によるカスタマイズを考慮し,バージョンアップインストール後も,これらのファイルは置き換えられませ ん。

また、カスタマイズ前のファイルは、モデルファイルとして同一フォルダに格納されています(ファイル 名の末尾に,「.model」が付いています)。アップデートはこのモデルファイルに対して行われます。この ため,バージョンアップ後は次に示すパス配下のファイルのカスタマイズ状況を確認し,カスタマイズし ている場合は,モデルファイルをコピーして再度カスタマイズしてください。カスタマイズしていない場 合は,コピーだけしてください。

JP1/AJS3 - Manager,JP1/AJS3 - Agent の場合

• JP1/AJS3 のインストール先フォルダ¥conf

JP1/AJS3 - View の場合

- JP1/AJS3 View のインストール先フォルダ¥conf
- %ALLUSERSPROFILE%\Hitachi\JP1\JP1\_DEFAULT\JP1AJS2V\conf 「%ALLUSERSPROFILE%」のデフォルトは「システムドライブ\ProgramData」です。
- JP1/IM Manager のインストール先フォルダ\conf\console\monitor\hitachi\_jp1\_ajs2\_mon.conf

### 注意事項

• JP1/AJS3 をクラスタシステムで運用している場合,共有フォルダのjp1ajs2 のconf 配下にあるモ デルファイルに対して,アップデートは行われません。そのため,共有フォルダ配下のファイルを カスタマイズしている場合は,共有フォルダのモデルファイルではなく,上記のフォルダからモデ ルファイルをコピーして再度カスタマイズしてください。カスタマイズしていない場合は、同名の ファイルを上書きコピーしてください。

なお、論理ホストのconf ファイルは、共有フォルダのjp1ajs2 のconf 配下にあるファイルになりま す。

• 資料採取ツールは,バージョンアップインストール時,モデルファイルと同様に更新されます。バー ジョンアップインストール後に資料採取ツール ( 04.bat) のカスタマイズが必要な場合は、バー ジョンアップインストール前の\_04.bat をバックアップしておいてください。

なお、資料採取ツール (jajs\_log.bat) はカスタマイズできません。

なお, JP1/AJS2 - Manager から JP1/AJS3 - Manager へのバージョンアップでは、プロセス管理定義 ファイル(上記パスにあるjp1ajs\_xxxd.conf ファイル),および拡張起動プロセス定義ファイル(上記パ スにあるjp1ajs\_xxxx\_0700.conf ファイル)を, JP1/AJS3 - Manager のプロセス構成に自動更新します。 JP1/AJS2 - Manager で,JP1/Cm2/NNM または HP NNM 連携やキューレスジョブ実行環境の設定を していた場合は,バージョンアップおよびセットアップ後に,プロセス管理定義ファイル,および拡張起 動プロセス定義ファイルの設定が引き継がれているか確認してください。引き継がれていない場合は、再 度設定してください。また、異常終了した JP1/AJS2 のプロセスを再起動する設定などのカスタマイズを していた場合, IP1/AIS3 - Manager の再起動設定はデフォルト値に設定されます。再起動設定をしない, または再起動回数をデフォルト値以外で使用する場合は、バージョンアップおよびセットアップ後に、再 度カスタマイズしてください。

# (b) JP1/AJS3 - Manager および JP1/AJS3 - Agent をバージョンアップインストール する場合

• JP1/AJS2 - Manager から JP1/AJS3 - Manager にバージョンアップインストールすると, JP1/AJS2 サービスと JP1/AJS2 Monitor サービスは削除され、JP1/AJS3 サービスに統合されます。JP1/AJS2 -Agent から JP1/AJS3 - Agent にバージョンアップインストールすると、JP1/AJS2 サービスは JP1/ AJS3 サービスになります。

- IP1/AIS3 は、IP1/AIS2 Configuration とは連携できません。バージョン 8 の IP1/AIS2 に IP1/ AJS3 をバージョンアップインストールすると,JP1/AJS2 Configuration Agent がアンセットアップ されます。
- JP1/AJS3 は、JP1/AJS2 Datareplicator とは連携できません。JP1/AJS3 をバージョンアップイン ストールする前に JP1/AJS2 - Datareplicator をアンインストールしておいてください。JP1/AJS2 - Datareplicator がインストールされている環境には JP1/AJS3 をバージョンアップインストールでき ません。
- JP1/AJS3 をインストールするホストで動作している次のサービス,およびプロセスをすべて停止して からインストールしてください。
	- JP1/AJS3 または JP1/AJS2
	- JP1/AJS3 または JP1/AJS2 を前提とする製品
	- JP1/AJS3 または JP1/AJS2 と連携する製品
- インストールが完了するまで次の処理が実行されないようにしてください。
	- JP1/AJS3 または JP1/AJS2 と連携して動作する製品の処理要求
	- JP1/AJS3 または JP1/AJS2 の機能やコマンドを実行する処理
- 必要に応じて,定義ファイルをバックアップしてから製品をバージョンアップすることを推奨します。 バックアップの対象については,マニュアル「JP1/Automatic Job Management System 3 設計ガイ ド(システム構築編) 5.2.2 バックアップ対象と時期」を参照してください。
- JP1/AJS3 Manager をバージョン 10-00 より前のバージョンから 10-00 以降にバージョンアップイ ンストールする場合, 組み込み DB をバージョン 10-00 以降の方式に移行する必要があります。組み 込み DB を移行する手順については,「[3.6.1 組み込み DB の管理機能を強化するための設定」](#page-136-0)を参照 してください。

## (c) JP1/AJS3 - View を使用している場合

JP1/AJS3 - View 画面を閉じてからインストールしてください。

## (d) JP1/AJS3 - Web Console をバージョンアップインストールする場合

使用している Web ブラウザーのキャッシュを削除してください。

削除しない場合,Web ブラウザーが以前のバージョンのキャッシュを参照し,バージョンアップ後の内容 が適用されないことがあります。

## (e) IPv6 アドレスで通信する場合

JP1/Base または JP1/AJS3 をバージョン 9 以前からバージョン 10 以降にバージョンアップして、かつ IPv6 アドレスで通信する場合は、IPv6 アドレスで通信するための設定が必要です。

詳細については,「[3.5.3 IPv6 アドレスで通信するための設定](#page-130-0)」を参照してください。

# (3) JP1/NETM/DM を使ったリモートインストール(ソフトウェアの配布)

JP1/AJS3 は、JP1/NETM/DM を使ったリモートインストールに対応しています。

JP1/AJS3 の場合、次に示すインストールに対応しています。

• 新規インストール

インストール対象ホストに JP1/AJS3 を新規にインストールできます。

• バージョンアップインストール

インストール対象ホストの IP1/AIS3 または IP1/AIS2 をバージョンアップできます。ただし, JP1/ AJS2 - Manager から JP1/AJS3 - Manager にバージョンアップした場合, 別途, 各ホストでのセッ トアップ作業が必要です。

JP1/NETM/DM を使った実際のリモートインストール方法については,マニュアル「JP1/NETM/DM 運用ガイド 1 (Windows(R)用)」,またはマニュアル「JP1/NETM/DM 運用ガイド 2 (Windows(R)用)」 を参照してください。

JP1/AJS2 - Manager から JP1/AJS3 - Manager にバージョンアップした場合のセットアップ方法につい ては,マニュアル「JP1/Automatic Job Management System 3 設計ガイド(システム構築編) 8.5 JP1/ AJS2 - Manager から JP1/AJS3 - Manager へのバージョンアップ」を参照してください。

# (4) JP1/AJS2 - Manager に JP1/AJS3 - Manager をバージョンアップイ ンストールする場合

JP1/AJS2 - Manager から JP1/AJS3 - Manager へのバージョンアップ後は,ディスク使用量やメモリー 使用量が増加するため、バージョンアップする前に適切な見積もりをしてください。また、JP1/AJS2 -Manager に JP1/AJS3 - Manager をバージョンアップインストールした場合,そのあとに実施するセッ トアップ作業が完了するまで, JP1/AJS3 - Manager での運用はできません。セットアップ作業には、デー タ量などに応じた時間が必要なため,計画的にバージョンアップインストールおよびセットアップ作業を 実施してください。JP1/AJS2 - Manager から JP1/AJS3 - Manager にバージョンアップした場合のセッ トアップ方法については、マニュアル「JP1/Automatic Job Management System 3 設計ガイド(シス テム構築編) 8.5 JP1/AJS2 - Manager から JP1/AJS3 - Manager へのバージョンアップ」を参照して ください。

# 2.2.3 JP1/AJS3 シリーズプログラムをインストールする

Windows ホストに JP1/AJS3 シリーズプログラムをインストールする手順を説明します。

# (1) 新規インストールの場合

Windows ホストに JP1/AJS3 シリーズプログラムを新規でインストールする手順を次に示します。

### 注意事項

- Windows ファイアウォールを使用している場合,セットアップ処理中にポップアップメッセージ が表示されることがあります。その場合は,Windows ファイアウォールへの例外登録が必要にな るため,ajsembdbinstl コマンドの注意事項を参照して対応してください。
- 新規にインストールする JP1/AJS3 Manager または JP1/AJS3 Agent のバージョンが 09-50 以 降の場合, インストールに成功しても, Windows のスタートメニューに JP1/AJS3 に関するメ ニューは登録されません。
- JP1/AJS3 の言語環境は,OS のロケールに応じて自動で設定されます。OS のロケールが日本語, 英語.または中国語の場合は. IP1/AIS3 の言語環境は OS のロケールと同じ設定になります。そ れ以外の言語の場合は、IP1/AIS3 の言語環境は英語で設定されます。

### 1. JP1/AJS3 シリーズプログラムをインストールするホストに,Administrators 権限でログインする。

### 2. JP1/AJS3 と連携するすべてのプログラムを終了する。

IP1/AIS3 をインストールするホストで. IP1/AIS3 と連携するプログラムを使用している場合. 必ず 停止してください。また、Windows の [イベントビューア]ウィンドウを表示している場合は閉じて おいてください。

### 3. JP1/AJS3 シリーズプログラムの媒体をセットする。

日立総合インストーラーの画面が表示されます。

### 4. 日立総合インストーラーの指示に従って必要な情報を入力し,インストールする。

インストール時に定義する情報を次に示します。

### • ユーザー情報

ユーザー名などを入力します。

• インストール先フォルダ

JP1/AJS3 シリーズプログラムをインストールするフォルダを指定します。

• セットアップ

JP1/AJS3 - Manager をインストールする場合だけ指定します。インストール時にスケジューラー サービスおよび組み込み DB をセットアップするかどうかを指定します。スケジューラーサービス および組み込み DB をセットアップするときは、組み込み DB のデータベースモデルを選択します。

なお,次の場合は,スケジューラーサービスおよび組み込み DB をセットアップしないでインストール を実施してください。インストールが完了したあと,個別にセットアップ手順を実施してください。

### 組み込み DB の高度なセットアップを実施する場合

インストール完了後,スケジューラーサービスを追加してください。スケジューラーサービスを追 加する手順の詳細については,「[6.1.1\(1\) スケジューラーサービスを追加する](#page-151-0)」または[「15.1.1\(1\)](#page-476-0) [スケジューラーサービスを追加する](#page-476-0)」を参照してください。

スケジューラーサービスを追加するとき、jajs\_setup コマンドに-S オプションを指定して実行し, 組み込み DB の高度なセットアップを実施してください。組み込み DB のセットアップの詳細につ いては,「[23.4 組み込み DB の高度なセットアップ」](#page-1138-0)を参照してください。

### <span id="page-43-0"></span>JP1/AJS3 のデータベースに外部 DB を使用する場合

インストール完了後. 外部 DB を利用するためのセットアップを実施してください。外部 DB を利 用するためのセットアップの詳細については,[「24. クラウド環境で外部 DB を利用するためのセッ](#page-1172-0) [トアップ](#page-1172-0)」を参照してください。

なお, JP1/AJS3 - View をインストールすると,統合トレースログ機能 (HNTRLib2) もインストー ルされます。インストール先は、「システムドライブ\Program Files (x86)※\HITACHI\HNTRLib2\」で す。1 台のホストに JP1/AJS3 - View だけをインストールする場合は,Windows の「管理ツール」 のサービス一覧から [Hitachi Network Objectplaza Trace Monitor 2]を選択し、起動してください。 また、JP1/AJS3 - Web Console をインストールすると、統合トレースログ機能(HNTRLib2 (x64)) もインストールされます。インストール先は、「システムドライブ¥Program Files¥HITACHI¥HNTRLib2¥」 です。問題発生時に備え,Windows の「管理ツール」のサービス一覧から[Hitachi Network Objectplaza Trace Monitor 2 (x64)] を確認してください。起動されていない場合は [Hitachi Network Objectplaza Trace Monitor 2 (x64)] を選択し、起動してください。

JP1/AJS3 - Manager のインストール中に「スケジューラーサービスの構築に失敗しました。インス トール完了後、再構築してください。」というダイアログボックスが表示された場合は、Windows イ ベントログに出力されているメッセージ KAVS2128-E の対処方法に従って対処してください。

注※

32 ビット版の Windows の場合は,「Program Files (x86)」を「Program Files」と読み替えてく ださい。

### 5. インストールが終了し,再起動要求があるときはホストを再起動する。

JP1/AJS3 シリーズプログラムのセットアップについては,[「3. セットアップ](#page-53-0)」を参照してください。

# (2) バージョンアップインストールの場合

Windows ホストに JP1/AJS3 シリーズプログラムをバージョンアップでインストールする手順を次に示 します。

1. JP1/AJS3 シリーズプログラムをインストールするホストに,Administrators 権限でログインする。

### 2. JP1/AJS3 と連携するすべてのプログラムを終了する。

JP1/AJS3 をインストールするホストで, JP1/AJS3 シリーズプログラムおよび JP1/AJS3 と連携する プログラムが動作している場合、必ず停止しておいてください。また、Windows の [イベントビュー ア]ウィンドウを表示している場合は閉じておいてください。

3. JP1/AJS3 シリーズプログラムの媒体をセットし,インストールを開始する。

上書きまたはアップグレード開始の画面が表示されます。

### 4. インストールを実行する。

インストーラー画面の指示に従ってインストールを実行します。

なお, JP1/AJS3 - View をインストールすると,統合トレースログ機能 (HNTRLib2) もインストー ルされます。インストール先は,「**システムドライブ\Program Files (x86)<sup>※</sup>\HITACHI\HNTRLib2\」**で す。1 台のホストに JP1/AJS3 - View だけをインストールする場合は,Windows の「管理ツール」 のサービス一覧から [Hitachi Network Objectplaza Trace Monitor 2]を選択し、起動してください。 注※

32 ビット版の Windows の場合は,「Program Files (x86)」を「Program Files」と読み替えてく ださい。

## 重要

次のファイルがバージョンアップインストール時に更新されます。必要に応じて、バック アップを採ってからバージョンアップしてください。

- JP1/AJS3 のインストール先フォルダ¥conf 配下の拡張子.model ファイル
- JP1/AJS3 のインストール先フォルダ\tools 配下の拡張子.bat ファイル※

注※

JP1/AJS3 のバージョンが 10-50 以降の場合,JP1/AJS3 のインストール先フォルダ \tools 配下に資料採取ツール(jajs\_log.bat)が追加されます。10-50 より前のバー ジョンから 10-50 以降のバージョンにバージョンアップインストールするとき,すでに jajs\_log.bat という名称のファイルを作成している場合は、資料採取ツール (jajs\_log.bat)で上書きされます。このため,10-50 より前のバージョンで作成した jajs\_log.bat が必要な場合は、インストール前に別のフォルダに移動してください。

5. インストールが終了したら,再起動要求があるときはホストを再起動する。

# 重要

- JP1/AJS2 Manager に JP1/AJS3 Manager をバージョンアップインストールしたあ と,JP1/AJS3 - Manager で運用するためには,セットアップ作業を実施する必要があ ります。JP1/AJS2 - Manager から JP1/AJS3 - Manager にバージョンアップした場合 のセットアップ方法については、マニュアル「JP1/Automatic Job Management System 3 設計ガイド(システム構築編) 8.5 JP1/AJS2 - Manager から JP1/AJS3 - Manager へのバージョンアップ」を参照してください。
- 標準構成の IP1/AIS3 Manager をバージョンアップインストールした場合, 組み込み DB のバージョンアップインストールが必要なことがあります。リリースノートの「シ ステム作成上の注意事項」を参照し,バージョンアップインストールを実施してください。
- すでに組み込み DB を使用している場合. バージョンアップインストールすると. JP1/ AJS3 のインストール先フォルダ¥bin 配下に Pdcltm32.dll がないときがあります。その 場合は,Pdcltm32.dll.model をコピーして Pdcltm32.dll を作成してください。

JP1/AJS3 シリーズプログラムのセットアップについては,[「3. セットアップ](#page-53-0)」を参照してください。

# <span id="page-45-0"></span>(3) クラスタ構成でバージョンアップインストールする場合

クラスタ構成の Windows ホストに JP1/AJS3 シリーズプログラムをバージョンアップでインストールす る手順を次に示します。

JP1/AJS3 - Manager をバージョンアップインストールする場合,JP1/AJS3 - Manager からバージョン アップするときと,JP1/AJS2 - Manager からバージョンアップするときでは手順が異なります。

なお,この手順では,通常動作している系を実行系,通常動作していないで待機している系を待機系と呼 びます。

### (a) バージョンアップ手順(JP1/AJS2 - Manager からのバージョンアップ以外)

JP1/AJS3 - Manager, JP1/AJS3 - Agent, および JP1/AJS2 - Agent をバージョンアップする手順を次 に示します。

1. 待機系で論理ホストが動作していないことを確認する。

待機系で論理ホストの JP1/AJS3 または JP1/AJS2 が動作していないことを確認してください。 なお、実行系で論理ホストの JP1/AJS3 または JP1/AJS2 が動作していても問題ありません。

### 2. 待機系でバージョンアップインストールを実施する。

JP1/AJS3 シリーズプログラムのバージョンアップインストールについては,「[\(2\) バージョンアップイ](#page-43-0) [ンストールの場合」](#page-43-0)を参照してください。

#### 3. 実行系で論理ホストが動作していないことを確認する。

実行系から待機系にフェールオーバーする,または論理ホストを停止して,実行系で論理ホストの JP1/ AJS3 または JP1/AJS2 が動作していないことを確認してください。 なお,手順 2 でバージョンアップした待機系に論理ホストをフェールオーバーしても問題ありません。

### 4. 実行系でバージョンアップインストールを実施する。

JP1/AJS3 シリーズプログラムのバージョンアップインストールについては,「[\(2\) バージョンアップイ](#page-43-0) [ンストールの場合」](#page-43-0)を参照してください。

## 重要

待機系をバージョンアップしたあと、待機系で論理ホストを稼働させている場合、実行系の バージョンアップが完了するまでは実行系にフェールオーバーさせないでください。

# (b) バージョンアップ手順(JP1/AJS2 - Manager から標準構成の JP1/AJS3 - Manager へのバージョンアップ)

## 重要

クラスタ構成で使用している JP1/AJS2 - Manager をバージョンアップする場合,共有ディス クに格納したデータの移行などのセットアップを実施するために,クラスタ運用を一時的に停 止する必要があります。セットアップが完了するまで,JP1/AJS3 - Manager での運用はでき ません。セットアップには,データ量などに応じた時間が必要なため,計画的にバージョンアッ プインストールおよびセットアップ作業を実施してください。

JP1/AJS2 - Manager をバージョンアップする手順を次に示します。

複数の論理ホストがある場合は,次に示す手順 6 から手順 16 と,手順 20 から手順 23 までをすべての論 理ホストに対して実施してください。非クラスタ環境で論理ホストを運用している場合は、実行系の手順 だけ実施してください。物理ホストおよび論理ホストですべてのセットアップが完了するまで, JP1/AJS3 の運用は開始できません。

また.次に示す手順は. 一つの組み込み DB に一つのスケジューラーサービスを格納することを前提とし ています。複数のスケジューラーサービスを構築している場合は,手順 8,手順 11,手順 12 をすべての スケジューラーサービスに対して実行してください。組み込み DB を追加したい場合は、手順 9, 手順 10,手順 20,手順 21 を実施してください。

#### 1. 実行系および待機系の JP1 を終了させる。

クラスタソフトからの操作で、実行系ノードと待機系ノードで起動している IP1 のプログラムおよび サービスを停止してください。停止する方法については,クラスタソフトのマニュアルを参照してくだ さい。

### 2. 実行系の JP1/Base をバージョンアップインストールする。

JP1/Base のインストールについては,マニュアル「JP1/Base 運用ガイド」を参照してください。

### 3. 実行系の JP1/AJS3 - Manager をバージョンアップインストールする。

実行系の JP1/AJS2 - Manager に, JP1/AJS3 - Manager をバージョンアップインストールします。 JP1/AJS3 シリーズプログラムのバージョンアップインストールについては,「[\(2\) バージョンアップイ](#page-43-0) [ンストールの場合」](#page-43-0)を参照してください。

#### 4. バージョンアップ前に実行系物理ホストで使用していた組み込み DB または HiRDB を起動する。

移行前のデータベースにアクセスするため,バージョンアップ前に実行系物理ホストのスケジューラー サービスのデータベースとして使用していた組み込み DB または HiRDB を起動します。 組み込み DB または HiRDB の起動方法については、使用している IP1/AIS2 のマニュアルまたは HiRDB のマニュアルを参照してください。

#### 5. 実行系物理ホストでセットアップを実施する。

実行系物理ホストでjajs\_migrate コマンドを実行します。 実行例を次に示します。

jajs\_migrate -convert

jajs migrate コマンドの詳細については、マニュアル「JP1/Automatic Job Management System 3 コマンドリファレンス 2. セットアップコマンド jajs\_migrate」を参照してください。

### 6. 実行系で共有ディスクおよび論理 IP アドレスが使用できることを確認する。

共有ディスク上のデータを移行するため,共有ディスクおよび論理 IP アドレスが有効になっているこ とを確認します。共有ディスクがマウントされていない,または論理 IP アドレスが有効になっていな い場合は,クラスタソフトからの操作やボリュームマネージャーの操作などで,共有ディスクをマウン トし,論理 IP アドレスを有効にしてください。操作方法については,クラスタソフトのマニュアルを 参照してください。

7. バージョンアップ前に実行系論理ホストで使用していた組み込み DB または HiRDB を起動する。

移行前のデータベースにアクセスするため,バージョンアップ前に実行系論理ホストのスケジューラー サービスのデータベースとして使用していた組み込み DB または HiRDB を起動します。

組み込み DB または HiRDB の起動方法については、使用している IP1/AIS2 のマニュアルまたは HiRDB のマニュアルを参照してください。

8. 実行系で ajscnvdbexport コマンドを実行し,データベース情報を退避する。

実行例を次に示します。

ajscnvdbexport -mh LHOST -F AJSROOT2 -b D:\workdir

ajscnvdbexport コマンドの詳細については,マニュアル「JP1/Automatic Job Management System 3 コマンドリファレンス 2. セットアップコマンド ajscnvdbexport」を参照してください。

9. 実行系で ajsembdbinstl コマンドを実行し、JP1/AJS3 のデータベースをインストールする。

実行例を次に示します。

ajsembdbinstl -s "C:\Program Files (x86)\HITACHI\JP1AJS2\tools\AJS3DB" -id \_JF1 -mh LHOST

ajsembdbinstl コマンドの詳細については,マニュアル「JP1/Automatic Job Management System 3 コマンドリファレンス 2. セットアップコマンド ajsembdbinstl」を参照してください。

### 10. 実行系で ajsembdbbuild コマンドを実行し,データベース環境を構築する。

実行例を次に示します。

ajsembdbbuild -s -r -d "D:\products\jp1ajs2\embdb\ JF1" -ld "C:\Program Files (x86)\HITACHI\JP1AJS2\embdb\ JF1\dbarea" -mh LHOST -eh hostA -p 22221 -i "C:\Program Files (x86)\HITACHI\JP1AJS2\embdb\ JF1" -id JF1

ajsembdbbuild コマンドの詳細については,マニュアル「JP1/Automatic Job Management System 3 コマンドリファレンス 2. セットアップコマンド ajsembdbbuild」を参照してください。

### 11. 実行系で ajsembdbsetup コマンドを実行し,データベース環境をセットアップする。

実行例を次に示します。

ajsembdbsetup -mh LHOST -F AJSROOT2 -p 22221 -id \_JF1 -ru s -convert

ajsembdbsetup コマンドの詳細については,マニュアル「JP1/Automatic Job Management System 3 コマンドリファレンス 2. セットアップコマンド ajsembdbsetup」を参照してください。

### 12. 実行系で ajscnvdbimport コマンドを実行し,データベース情報を移行する。

実行例を次に示します。

ajscnvdbimport -mh LHOST -F AJSROOT2 -b D:\workdir

ajscnvdbimport コマンドの詳細については,マニュアル「JP1/Automatic Job Management System 3 コマンドリファレンス 2. セットアップコマンド ajscnvdbimport」を参照してください。

#### 13. 実行系でセットアップを実施する。

実行系でjajs\_migrate コマンドを実行し, JP1/AJS3 の運用ができる環境にセットアップします。 実行例を次に示します。

jajs migrate -convert -h LHOST -r -S

jajs migrate コマンドの詳細については、マニュアル「IP1/Automatic Job Management System 3 コマンドリファレンス 2. セットアップコマンド jajs\_migrate」を参照してください。

### 14. セットアップ時に自動的に起動した組み込み DB を停止する。

実行例を次に示します。

ajsembdbstop -id \_JF1

ajsembdbstop コマンドの詳細については,マニュアル「JP1/Automatic Job Management System 3 コマンドリファレンス 3. 通常の運用で使用するコマンド ajsembdbstop」を参照してください。

#### 15. 実行系で jbsgetcnf コマンドを実行して共通定義情報をファイルに退避する。

実行するコマンドを次に示します。

#### jbsgetcnf -h 論理ホスト名 > 退避ファイル名

#### 16. 手順 15 で作成したファイルを待機系にコピーする。

#### 17. 待機系の JP1/Base をバージョンアップインストールする。

JP1/Base のインストールについては,マニュアル「JP1/Base 運用ガイド」を参照してください。

### 18. 待機系の JP1/AJS3 - Manager をバージョンアップインストールする。

待機系の JP1/AJS2 - Manager に,JP1/AJS3 - Manager をバージョンアップインストールします。 JP1/AJS3 シリーズプログラムのバージョンアップインストールについては,「[\(2\) バージョンアップイ](#page-43-0) [ンストールの場合」](#page-43-0)を参照してください。

#### 19. 待機系物理ホストでセットアップを実施する。

待機系物理ホストでjajs migrate コマンドを実行します。 実行例を次に示します。

jajs migrate -convert

jajs migrate コマンドの詳細については、マニュアル「JP1/Automatic Job Management System 3 コマンドリファレンス 2. セットアップコマンド jajs\_migrate」を参照してください。

### 20. 待機系で ajsembdbinstl コマンドを実行し,JP1/AJS3 のデータベースをインストールする。

実行例を次に示します。

ajsembdbinstl -s "C:\Program Files (x86)\HITACHI\JP1AJS2\tools\AJS3DB" -id \_JF1 -mh LHOST

-id オプションに指定する値は、実行系で指定した値と同じ値を指定してください。

ajsembdbinstl コマンドの詳細については,マニュアル「JP1/Automatic Job Management System 3 コマンドリファレンス 2. セットアップコマンド ajsembdbinstl」を参照してください。

21. 待機系で ajsembdbbuild コマンドを実行し,データベース環境を構築する。

実行例を次に示します。

ajsembdbbuild -s -f -d "D:\products\jp1ajs2\embdb\ JF1" -ld "C:\Program Files (x86)\HITACHI\JP1AJS2\embdb\JF1\dbarea" -mh LHOST -eh hostA -p 22221 -i "C:\Program Files (x86)\HITACHI\JP1AJS2\embdb\\_JF1" -id \_JF1

-id,-d,および-p オプションに指定する値は,実行系で指定した値と同じ値を指定してください。 ajsembdbbuild コマンドの詳細については,マニュアル「JP1/Automatic Job Management System 3 コマンドリファレンス 2. セットアップコマンド ajsembdbbuild」を参照してください。

### 22. 待機系で jbssetcnf コマンドを実行して共通定義情報を設定する。

実行するコマンドを次に示します。

jbssetcnf 手順16でコピーした退避ファイル名

#### 23. 待機系でセットアップを実施する。

待機系でjajs migrate コマンドを実行し、JP1/AJS3 の運用ができる環境にセットアップします。 実行例を次に示します。

jajs\_migrate -convert -h LHOST -f -S

jajs migrate コマンドの詳細については、マニュアル「JP1/Automatic Job Management System 3 コマンドリファレンス 2. セットアップコマンド jajs\_migrate」を参照してください。

### 24. 移行前の JP1/AJS2 で使用していた組み込み DB および HiRDB について,クラスタソフトへの登録を 解除する。

クラスタソフトからの登録解除方法については,クラスタソフトのマニュアルを参照してください。

### 25. 実行系で JP1 を起動する。

クラスタソフトから操作して、実行系ノードで JP1 のプログラムおよびサービスを起動し,JP1/AJS3 のクラスタ環境での運用を開始します。

## (c) バージョンアップ手順(JP1/AJS2 - Manager から互換用 ISAM 構成の JP1/AJS3 - Manager へのバージョンアップ)

バージョン 11-10 以降の JP1/AJS3 - Manager は、互換用 ISAM 構成をサポートしていないため、互換 用 ISAM 構成へのバージョンアップはできません。JP1/AJS2 - Manager から JP1/AJS3 - Manager へ バージョンアップする場合は,「[\(b\) バージョンアップ手順\(JP1/AJS2 - Manager から標準構成の JP1/](#page-45-0) [AJS3 - Manager へのバージョンアップ\)」](#page-45-0)の手順で標準構成へバージョンアップしてください。

### (d) JP1/AJS3 - Web Console のバージョンアップ手順

JP1/AJS3 - Web Console をバージョンアップする手順を次に示します。

1. 待機系で,JP1/AJS3 - Web Console が動作していないことを確認する。 待機系で、JP1/AJS3 - Web Console のサービスが動作していないことを確認してください。 なお、実行系で JP1/AJS3 - Web Console のサービスが動作していても問題ありません。

2. 待機系で、JP1/AJS3 - Web Console のバージョンアップインストールを実施する。 バージョンアップインストールについては,[「\(2\) バージョンアップインストールの場合」](#page-43-0)を参照して ください。

#### 3. 実行系で,JP1/AJS3 - Web Console が動作していないことを確認する。

実行系から待機系にフェールオーバーする,または実行系の JP1/AJS3 - Web Console を停止して, 実行系で JP1/AJS3 - Web Console のサービスが動作していないことを確認してください。 なお,手順 2 でバージョンアップした待機系にフェールオーバーしても問題ありません。

4. 実行系で,JP1/AJS3 - Web Console のバージョンアップインストールを実施する。

バージョンアップインストールについては,[「\(2\) バージョンアップインストールの場合」](#page-43-0)を参照して ください。

### 重要

待機系をバージョンアップしたあと,待機系で JP1/AJS3 - Web Console を稼働させてい る場合,実行系のバージョンアップが完了するまでは実行系にフェールオーバーさせないで ください。

# (4) 組み込み DB をバージョンアップインストールする場合

JP1/AJS3 - Manager をバージョンアップインストールしたあとに,リリースノートを参照して組み込み DB のバージョンを確認し,リリースノートのバージョンと異なる場合は組み込み DB のバージョンアッ プインストールを実施してください。複数の組み込み DB が存在する場合は,すべての組み込み DB に対 してバージョンアップインストールを実施してください。

組み込み DB をバージョンアップインストールする手順を次に示します。

<span id="page-51-0"></span>なお、次に示す手順で記載するコマンドの詳細については、マニュアル「IP1/Automatic Job Management System 3 コマンドリファレンス」を参照してください。

## (a) 組み込み DB をバージョンアップインストールするとき

組み込み DB をバージョンアップインストールする手順を次に示します。

### 1. すべての JP1/AJS3 サービスを終了する。

2. JP1/AJS3 Database \_JFn (n は 0〜9 または A〜Z のどれか) サービスを開始する。

### 3. 組み込み DB を起動する。

ajsembdbstart コマンドに-id \_JFn オプションを指定して実行します。

なお, JP1/AJS3 を下位バージョンからバージョンアップインストールしている場合, pd mode conf=AUTO の設定になっていると、JP1/AJS3 Database JFn サービス開始時に組み込み DB が起動するため, ajsembdbstart コマンドがエラーになることがあります。この場合、エラーの対処は不要ですので、次 の手順に進んでください。

### 4. 組み込み DB の稼働状態を確認する。

ajsembdbstatus コマンドに-s ust -id JFn オプションを指定して実行し、組み込み DB が稼働状態 になっていること(UNIT-STAT が ONLINE になっていること)を確認します。

### 5. 組み込み DB を正常停止する。

ajsembdbstop コマンドに-id \_JFn オプションを指定して実行します。なお,-f オプションは指定しな いでください。

#### 6. 組み込み DB の稼働状態を確認する。

ajsembdbstatus コマンドに-s ust -id JFn オプションを指定して実行し、組み込み DB が停止状態 になっていること(UNIT-STAT が STOP になっていること)を確認します。

### 7. ajsembdbinstl コマンドを実行して組み込み DB をバージョンアップインストールする。

#### 8. 組み込み DB の稼働状態を確認する。

ajsembdbstatus コマンドに-s ust -id JFn オプションを指定して実行し、組み込み DB が停止状態 になっていること(UNIT-STAT が STOP になっていること)を確認します。組み込み DB が稼働状 態の場合は,ajsembdbstop コマンドを実行して組み込み DB を正常停止してください。

9. 手順 1 で停止したサービスを起動する。

## (b) クラスタ構成で組み込み DB をバージョンアップインストールするとき

クラスタ構成で組み込み DB をバージョンアップインストールするときは,次のとおり実施してください。

• 実行系

実行系で共有ディスクおよび論理 IP アドレスが使用できる状態で、組み込み DB をバージョンアップ インストールしてください。手順の詳細については,「(a) 組み込み DB [をバージョンアップインストー](#page-51-0) [ルするとき」](#page-51-0)を参照してください。

• 待機系

実行系での組み込み DB のバージョンアップインストールのあとに、待機系でajsembdbinstl コマンド を実行して,組み込み DB をバージョンアップインストールしてください。

なお、待機系で組み込み DB をバージョンアップインストールする際は、論理ホストの IP アドレスや 共有ディスクを有効にする必要はありません。

<span id="page-53-0"></span>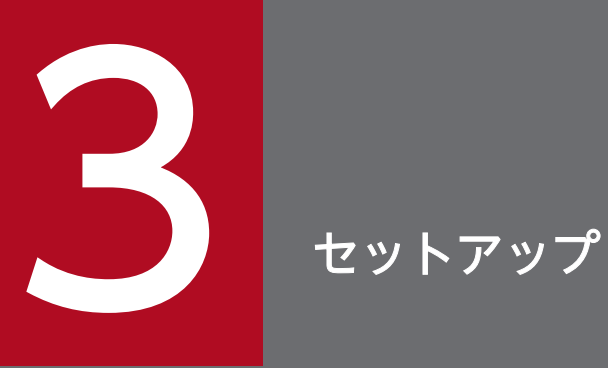

この章では,JP1/AJS3 シリーズプログラムで必要なセットアップ,システムおよびユーザー環 境で必要なセットアップについて説明します。

JP1/Automatic Job Management System 3 構築ガイド 544 カラント 544 カラント 544 カラント 544 カラント 544 カラント 544 カラント 544 カラント 544

# 3.1 JP1/AJS3 - Manager で必要なセットアップ

JP1/AJS3 - Manager を使用するには, JP1/Base のセットアップと, JP1/AJS3 - Manager のセットアッ プが必要です。

まず, JP1/Base をセットアップし,次に JP1/AJS3 - Manager をセットアップしてください。

### 補足事項

JP1/AJS3 - Manager を仮想マシンにセットアップしたあと,その仮想マシンを複製できます。 仮想マシンの複製の概要については,マニュアル「JP1/Automatic Job Management System 3 設計 ガイド(システム構築編) 2.8 JP1/AJS3 をインストール・セットアップした仮想マシンの複製につい て検討する」を参照してください。仮想マシンの複製の手順については,「[22. JP1/AJS3](#page-1083-0) をインストー [ル・セットアップした仮想マシンの複製」](#page-1083-0)を参照してください。

## 3.1.1 JP1/Base のセットアップ

この項では、IP1/Base のセットアップについて説明します。

なお,ここでは,設定の流れと大まかな設定内容を説明します。設定方法,設定項目,コマンドの詳細に ついては,マニュアル「JP1/Base 運用ガイド」を参照してください。

JP1/Base は,次の流れでセットアップします。

1. ユーザー情報を設定する。

ユーザー情報の設定では、JP1/Base のユーザー管理機能を使って、ユーザー認証やユーザーマッピン グなどを設定します。

ユーザー認証の設定では,JP1/AJS3 のユーザーや,JP1/AJS3 を使うために必要な権限などを設定し ます。

ユーザーマッピングは、ジョブを実行したり,JP1/AJS3 - View からログインしたりするために必要 な設定です。JP1 ユーザーに、各ホストに登録されている OS ユーザーをマッピングします。 設定方法については,[「\(1\) ユーザー情報を設定する」](#page-55-0)を参照してください。

2. イベントサービス環境を設定する。

イベントサービス環境の設定は、IP1 イベントを送受信するために必要です。

JP1/Base のイベントサービス環境の設定で,API 設定ファイルのパラメーターserver の通信タイプに 「keep-alive」を設定してください。「close」を設定すると,次の問題が発生するおそれがあります。

- JP1/AJS3 が起動時に発行する JP1 イベントが発行できない。
- 統合トレースログにメッセージ KAVT1040-E が出力されて、JP1 イベント受信監視ジョブ, ログ ファイル監視ジョブ,および Windows イベントログ監視ジョブがイベントを検知できない。
- JP1 イベント送信ジョブが異常検出終了する。

<span id="page-55-0"></span>設定方法および API 設定ファイルについては、マニュアル「IP1/Base 運用ガイド」を参照してくださ い。

JP1/Base のセットアップの手順と定義内容を次に示します。

## (1) ユーザー情報を設定する

ユーザー情報は、次の流れで設定してください。

1. 使用する認証サーバを指定する。

2. JP1 ユーザーを登録する。

3. JP1 権限レベルを設定する。

4. ユーザーマッピングを設定する(JP1/AJS3 - View からログインする場合にも,この設定は必要です)。

なお,他ホストに認証サーバを設定している場合は,2 と 3 の作業は不要です。他ホストの認証サーバで あらかじめ設定しておいてください。

Windows 版 IP1/Base では、GUI またはコマンドでユーザー情報を設定します。ここでは、GUI で設定 する方法を説明します。コマンドで設定する方法については,マニュアル「JP1/Base 運用ガイド」を参 照してください。

次に,ユーザー情報の設定手順を設定内容ごとに説明します。

### (a) 使用する認証サーバを指定する

認証サーバの指定手順を次に示します。

- 1. Windows のスタートメニューから, [JP1\_Base] − [環境設定] を選択する。 [JP1/Base 環境設定]ダイアログボックスが表示されます。
- 2.[認証サーバ]タブをクリックする。
- 3.[認証サーバの検索順序] の [追加] ボタンをクリックする。 「認証サーバ」ダイアログボックスが表示されます。
- 4.認証サーバとして使用するホスト名を入力し, [OK] ボタンをクリックする。

認証サーバとしてどのホストを使用するのかを指定します。認証サーバは自ホストでも、他ホストでも かまいません。

セカンダリー認証サーバを設置する場合は,認証サーバを二つ指定します。

セカンダリー認証サーバを設置しない場合は,認証サーバを一つだけ指定します。

指定した認証サーバは、[JP1/Base 環境設定] ダイアログボックスの [認証サーバ名]に表示されま す。認証サーバを二つ指定した場合, [認証サーバ名]の上方に表示されるのがプライマリー認証サー バ,下方に表示されるのがセカンダリー認証サーバです。

これで認証サーバの指定は終了です。

## 重要

[認証サーバの検索順序]の設定で,自ホストを認証サーバ(プライマリー認証サーバまたはセ カンダリー認証サーバ)に指定する場合は,JP1/Base サービスを停止してから設定してくださ い。

### (b) JP1 ユーザーを登録する

JP1 ユーザーの登録手順を次に示します。

1. [JP1/Base 環境設定] ダイアログボックスの [認証サーバ] タブをクリックする。

- 2. [JP1 ユーザー]の [追加] ボタンをクリックする。 [IP1 ユーザー] ダイアログボックスが表示されます。
- 3. JP1 ユーザー名と, JP1/AJS3 Manager にログインするためのパスワードを入力し, [OK] ボタン をクリックする。

登録したユーザー名が, [JP1/Base 環境設定] ダイアログボックスの [JP1 ユーザー] に表示されます。 さらに JP1 ユーザーを登録したい場合は,手順 2 と 3 を繰り返します。

これで JP1 ユーザーの登録は終了です。

他ホストを認証サーバとして指定した場合は,その認証サーバで JP1 ユーザーを登録しておいてください。

### (c) JP1 権限レベルを設定する

登録した JP1 ユーザーに対して、JP1/AJS3 で処理を定義・実行するための権限レベルを設定します。権 限レベルを設定するには、JP1 ユーザーに対して「JP1 資源グループ」と「JP1 権限レベル」を定義します。

JP1 権限レベルの設定手順を次に示します。

- 1.[JP1/Base 環境設定]ダイアログボックスの[認証サーバ]タブをクリックする。
- 2. [JP1 ユーザー]で,権限を設定したい JP1 ユーザー名を選択する。
- 3. [JP1 資源グループ別権限レベル]の [追加] ボタンをクリックする。 [JP1 資源グループ詳細] ダイアログボックスが表示されます。
- 4. [JP1 資源グループ]に, JP1 資源グループ名を入力する。

資源グループ名は,ユニットをグループ分けして管理するための,任意の名称です。 ほかの JP1 ユーザーが所属している資源グループ名を指定するか,または新規に資源グループ名を決め て指定します。資源グループ名に指定できる文字は,半角英数字,および「\_(アンダーバー)」です。

5. [所有しない権限] から,JP1 ユーザーに対して設定したい JP1 権限レベル名を選択し,[追加] ボタ ンをクリックする。

選択した JP1 権限レベル名が [所有する権限] に表示されます。

複数の JP1 権限レベルを設定したい場合は,この操作を繰り返します。

[所有する権限]から IP1 権限レベル名を削除したい場合は, IP1 権限レベル名を選択し, [削除] ボタ ンをクリックします。

なお, JP1/AJS3 で必要な JP1 権限レベルの詳細については, [[\(2\) JP1/AJS3 に必要な JP1 権限レベル](#page-58-0) [一覧」](#page-58-0)を参照してください。

### 6.[OK]ボタンをクリックする。

設定した JP1 資源グループ名と JP1 権限レベル名が, [JP1/Base 環境設定] ダイアログボックスの [JP1 資源グループ別権限レベル]に表示されます。

ほかの JP1 ユーザーに JP1 権限レベルを設定したい場合は,手順 2〜5 を繰り返します。

これで JP1 権限レベルの設定は終了です。

他ホストを認証サーバとして指定した場合は,その認証サーバで JP1 権限レベルを設定しておいてください。

### (d) ユーザーマッピングを設定する

登録した IP1 ユーザーに対して、OS ユーザーをマッピングします。

ユーザーマッピングの設定手順を次に示します。

1. [JP1/Base 環境設定] ダイアログボックスの「ユーザーマッピング] タブをクリックする。

2. [パスワード管理] の [設定] ボタンをクリックする。

[パスワード管理] ダイアログボックスが表示されます。

3. [新規登録] ボタンをクリックする。

[新規登録]ダイアログボックスが表示されます。

4. OS ユーザー名とパスワードの情報を定義し, [OK] ボタンをクリックする。

OS ユーザー情報が設定され, [パスワード管理] ダイアログボックスに戻ります。[パスワード管理] ダイアログボックスでは、OS ユーザーとその OS ユーザーのパスワード情報を、登録、変更および削 除できます。

なお. OS ユーザーは. 「ドメイン名¥ユーザー名」または「ユーザー名」の形式で定義します。IP1/ AIS3 では、ドメイン名付きの OS ユーザー名とドメイン名なしの OS ユーザーを区別するため、OS ユーザーは次の形式で定義してください。

- ドメインユーザーの場合は、「ドメイン名¥ユーザー名」の形式で定義してください。
- ドメインコントローラー上のユーザーの場合は、「ドメイン名¥ユーザー名」の形式で定義してくだ さい。
- ローカルユーザー(ドメイン名とコンピュータ名が同じユーザー)の場合は、「ユーザー名|の形式 で定義してください。「コンピュータ名」は付けません。

5. [終了] ボタンをクリックする。

<span id="page-58-0"></span>[パスワード管理]ダイアログボックスが閉じ, [IP1/Base 環境設定] ダイアログボックスの [ユー ザーマッピング]タブに戻ります。

6. [JP1 ユーザー]の [追加] ボタンをクリックする。

[JP1 ユーザー] ダイアログボックスが表示されます。

7. JP1 ユーザー名と、ジョブの実行要求元および JP1/AJS3 - View のログイン先ホスト名を入力し, [OK] ボタンをクリックする。

[マッピング OS ユーザー詳細] ダイアログボックスが表示されます。

なお,[サーバホスト名]に特定のホストを設定しておくと,特定のホストのユーザー以外からのジョ ブ実行要求を受け付けないようにしておけます。また,[サーバホスト名]に「\*(アスタリスク)」を 入力すると,すべてのホストからのジョブ実行要求を受け付けます。JP1/AJS3 - View からのログイ ンを受け付ける場合は,[サーバホスト名]に自ホスト名,または「\*(アスタリスク)」を設定してく ださい。

8. 表示されている JP1 ユーザーに対して,マッピングする OS ユーザーを選択する。

[マッピングしない OS ユーザー]に, [パスワード管理] ダイアログボックスで設定した OS ユーザー が表示されます。そこからマッピングする OS ユーザーを選択し,[追加]ボタンをクリックすると, 選択した OS ユーザーが [マッピングする OS ユーザー]に移動します。 OS ユーザーは複数マッピングできます。

9. マッピングする OS ユーザーをすべて設定したら, [OK] ボタンをクリックする。

JP1 ユーザー名とマッピングした OS ユーザー名が,[JP1/Base 環境設定]ダイアログボックスの[マッ ピング OS ユーザー一覧]に表示されます。

これでユーザーマッピングの設定は終了です。

## 重要

マッピングされる OS ユーザーには,マネージャーホストおよびエージェントホストでローカ ルログオンできる権限が必要です。

この権限は、Windows の [管理ツール]の [ローカルセキュリティポリシー]などで設定し ます。

また. IP1 ユーザーにマッピングする OS ユーザーは. 正常に OS にログインできる OS ユー ザーを JP1 ユーザーにマッピングしてください。

## (2) JP1/AJS3 に必要な JP1 権限レベル一覧

JP1/AJS3 の JP1 権限レベルには次の 3 種類があります。

- ジョブネット定義・実行時の JP1 権限レベル
- エージェント管理情報操作時の JP1 権限レベル

• ジョブの実行・操作時の JP1 権限レベル

それぞれの JP1 権限レベル名と操作できる内容について説明します。

### (a) ジョブネット定義・実行時の JP1 権限レベル

ジョブネット定義·実行時の JP1 権限レベルには、次の5種類があります。

• JP1 AJS Admin

管理者権限です。ユニットの所有者や資源グループの操作権限,ジョブネットの定義・実行・編集権限 などを持っています。

• JP1\_AJS\_Manager

ジョブネットの定義・実行・編集権限などを持っています。

• JP1 AJS Editor

ジョブネットの定義・編集権限などを持っています。

- JP1 AJS Operator ジョブネットの実行・参照権限などを持っています。
- JP1 AJS Guest

ジョブネットの参照権限などを持っています。

ジョブネット定義・実行時の JP1 権限レベル名と詳細な操作内容を次の表に示します。

### 表 3-1 ジョブネット定義・実行時の JP1 権限レベル名と操作できる内容

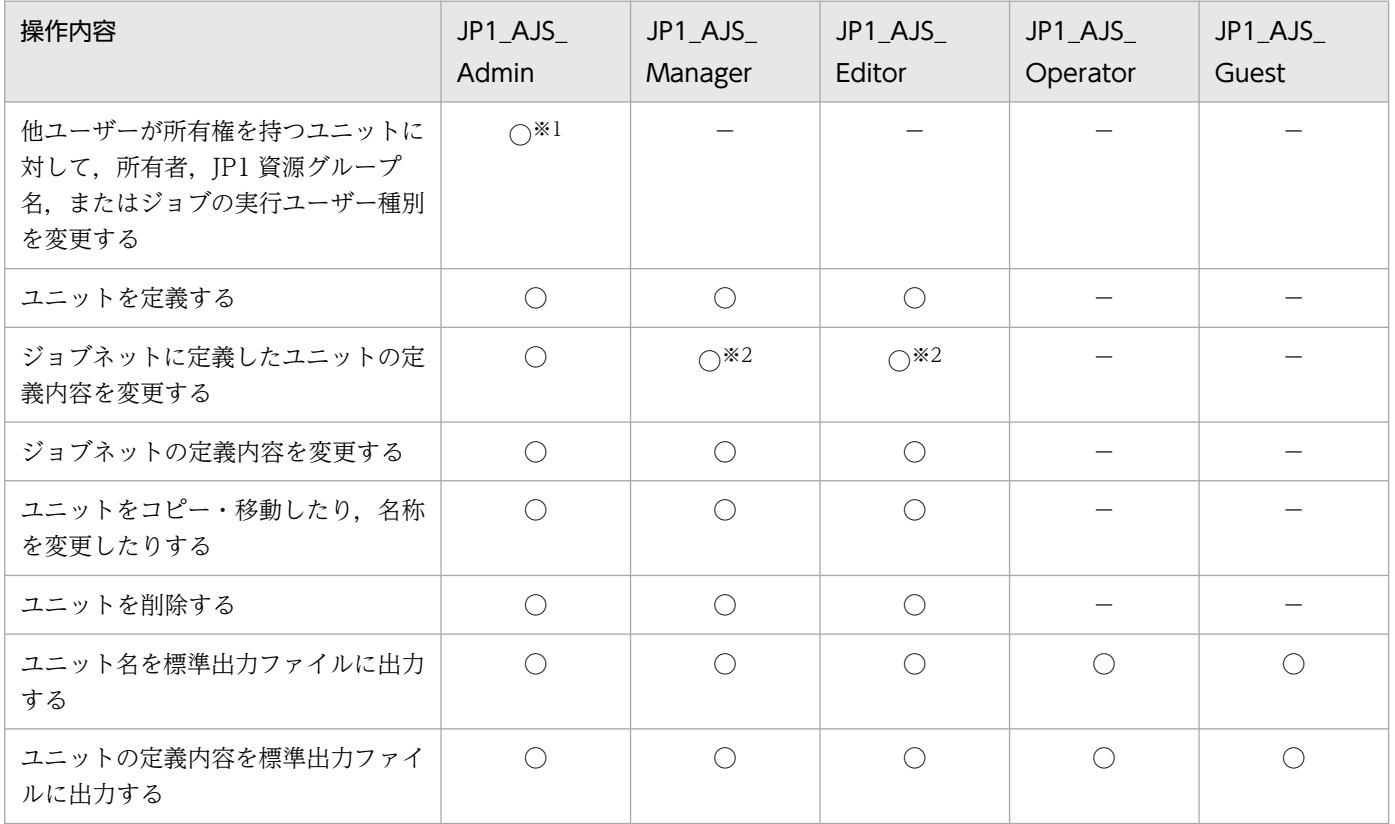

3. セットアップ

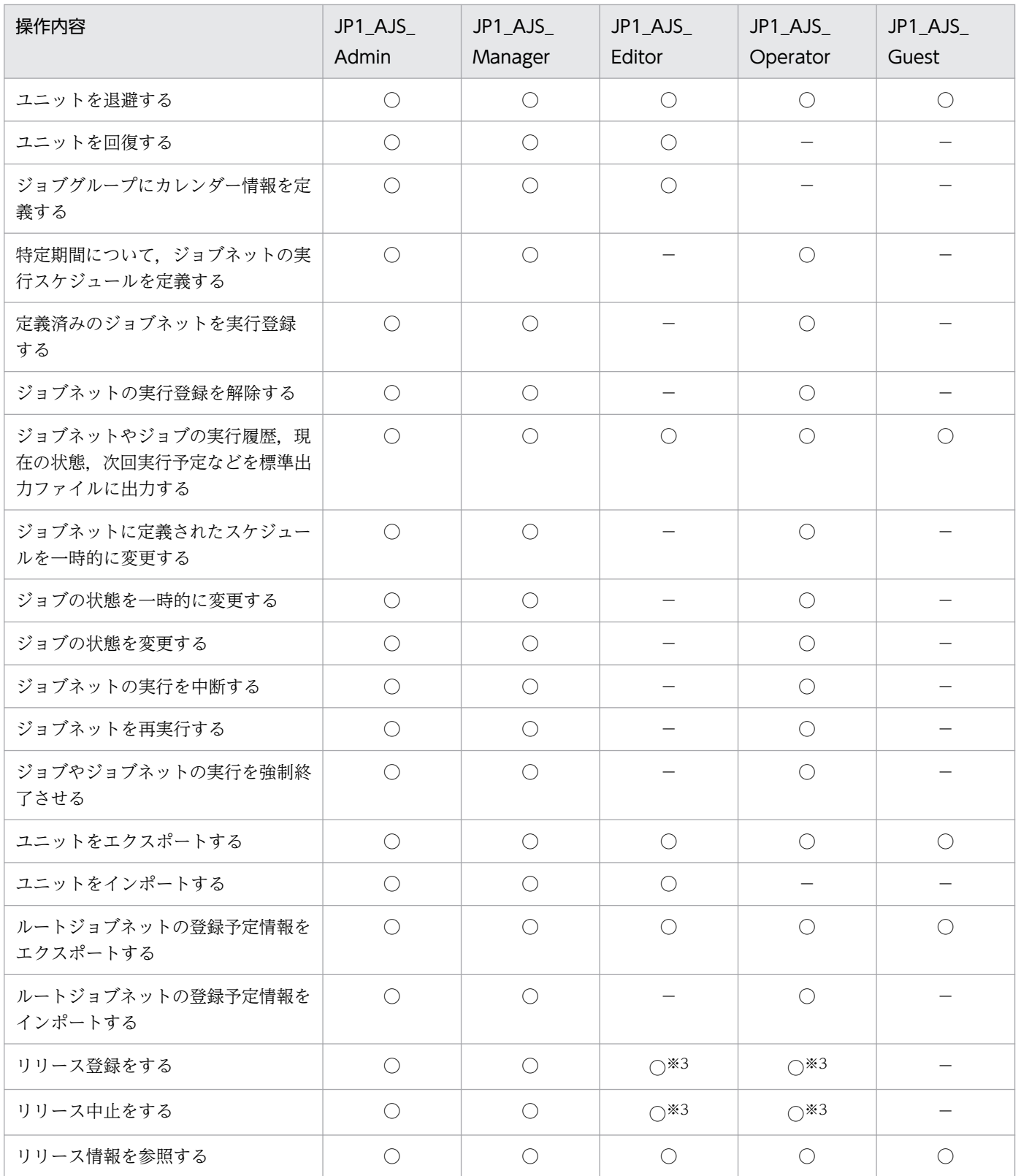

(凡例)

○:操作できる。

−:操作できない。

注 1

IP1 ユーザーにマッピングされている OS ユーザーが Administrators 権限を持つユーザーの場合, IP1 権限レベルに関係なく,すべての操作を実行できます。ただし,環境設定パラメーターADMACLIMIT を デフォルトから変更して「yes」に設定している場合は,実実行できる操作は JP1 権限レベルの範囲の操 作だけです。この場合, JP1/AJS3 - Manager のバックアップやリカバリー, および連携製品の動作な どで使用する JP1 ユーザーに,必要な権限を与えてください。

環境設定パラメーターADMACLIMIT の詳細については,「[20.11.2\(4\) ADMACLIMIT](#page-985-0)」を参照してくだ さい。

また、ユニットに JP1 資源グループが設定されていない場合、そのユニットに対して、すべてのユー ザーが JP1/AJS3 のすべての操作を実行できます。

注 2

マネージャージョブグループ,マネージャージョブネットでは,参照先の JP1/AJS3 - Manager のア クセス権限の定義が適用されます。

#### 注※1

ユニットの所有者であれば、JP1 AJS Admin 権限が与えられていなくても操作ができます。詳細につ いては、マニュアル「JP1/Automatic Job Management System 3 導入ガイド 7.2.1 ユニット所有 者権限」を参照してください。

#### 注※2

ユニットの実行ユーザーの種別が所有ユーザーになっている場合, IP1 AIS Admin 権限以外の IP1 ユーザーは,自分が所有するユニットでなければ変更操作ができません。これは,JP1\_AJS\_Admin 権 限が与えられていない一般ユーザーが、任意のジョブを実行することを防ぐためです。

なお. ユニットの実行ユーザーの種別が登録ユーザーになっている場合は, 操作ができる IP1 権限レベ ルを与えられているだけで変更操作ができます。

注※3

JP1\_AJS\_Editor 権限および JP1\_AJS\_Operator 権限の両方の権限が与えられている必要があります。 これは,リリース登録またはリリース中止などのリリース操作には,定義の変更の権限と実行登録の権 限が必要なためです。

### (b) エージェント管理情報操作時の JP1 権限レベル

エージェント管理情報操作時の IP1 権限レベルには、次の3種類があります。

• JP1\_JPQ\_Admin

管理者権限です。実行エージェントや実行エージェントグループの定義を追加・変更・削除する権限を 持っています。

• JP1 JPQ Operator

実行エージェントや実行エージェントグループの受付配信制限の状態を変更する権限を持っています。

• JP1 JPQ User

実行エージェントや実行エージェントグループの状態や定義内容を参照する権限を持っています。

3. セットアップ

エージェント管理情報操作時のアクセス権限の設定では、資源グループ「JP1\_Queue」に対して、これらの JP1 権限レベルを持たせるように設定します。「JP1\_Queue」は、大文字・小文字を間違えないように入力 してください。

エージェント管理情報操作時の JP1 権限レベル名と詳細な操作内容を次の表に示します。

### 表 3-2 エージェント管理情報操作時の JP1 権限レベル名と詳細な操作内容

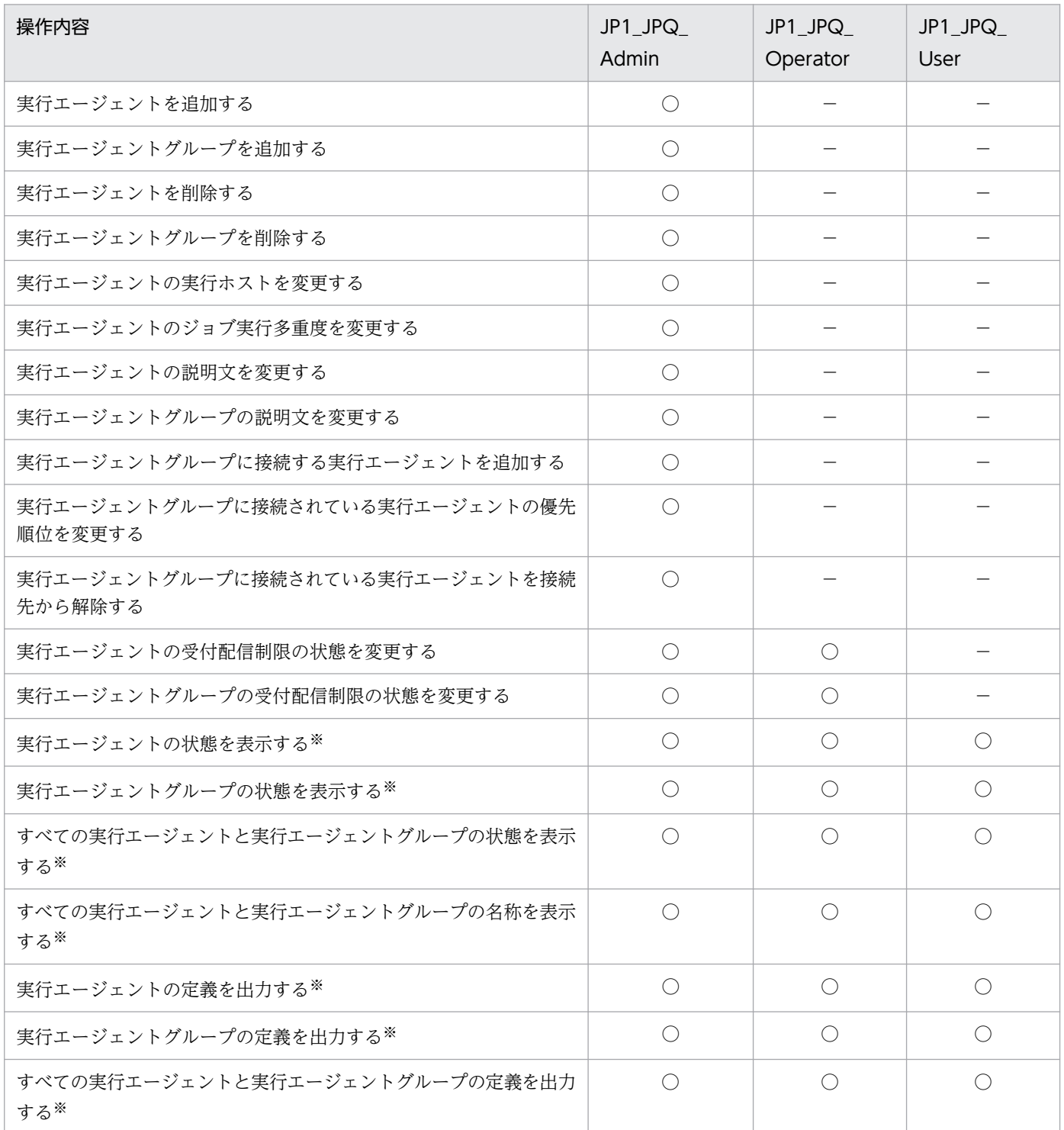

(凡例)

○:操作できる。

−:操作できない。

注※

OS の Administrators 権限を持つユーザーは、JP1 権限レベルに関係なく操作できます。

# 重要

エージェント管理情報操作時は,コマンドを実行するマネージャーが使用する認証サーバのア クセス権限の定義が適用されます。

## (c) ジョブの実行・操作時の JP1 権限レベル

ジョブの実行·操作時の IP1 権限レベルには、次の3種類があります。

• JP1\_JPQ\_Admin

管理者権限です。実行環境の設定権限,キューやジョブ実行先エージェントの操作権限,ほかのユー ザーがキューイングしたジョブの操作権限を持っています。

• JP1 JPQ Operator

キューの操作権限,ほかのユーザーがキューイングしたジョブの操作権限を持っています。

• JP1\_JPQ\_User

サブミットジョブの登録や,自分がキューイングしたジョブの操作権限を持っています。

ジョブの実行・操作時のアクセス権限の設定では,資源グループ「JP1\_Queue」に対して,これらの JP1 権 限レベルを持たせるように設定します。「JP1\_Queue」は、大文字・小文字を間違えないように入力してく ださい。

ジョブの実行・操作時の JP1 権限レベル名と詳細な操作内容を次の表に示します。

## 表 3‒3 ジョブの実行・操作時の JP1 権限レベル名と詳細な操作内容

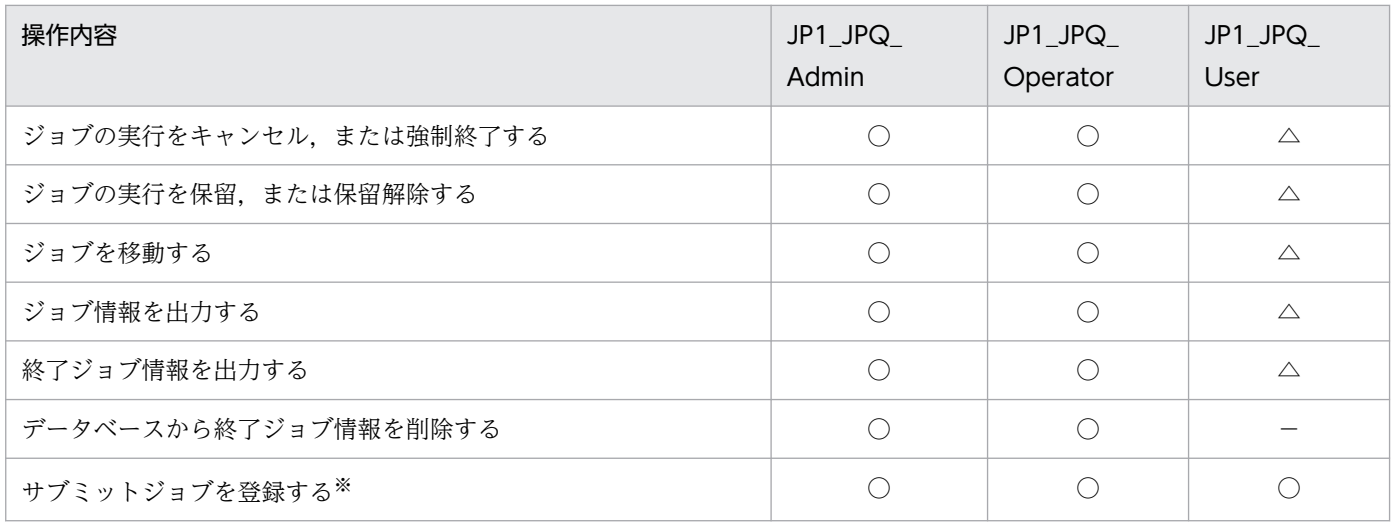

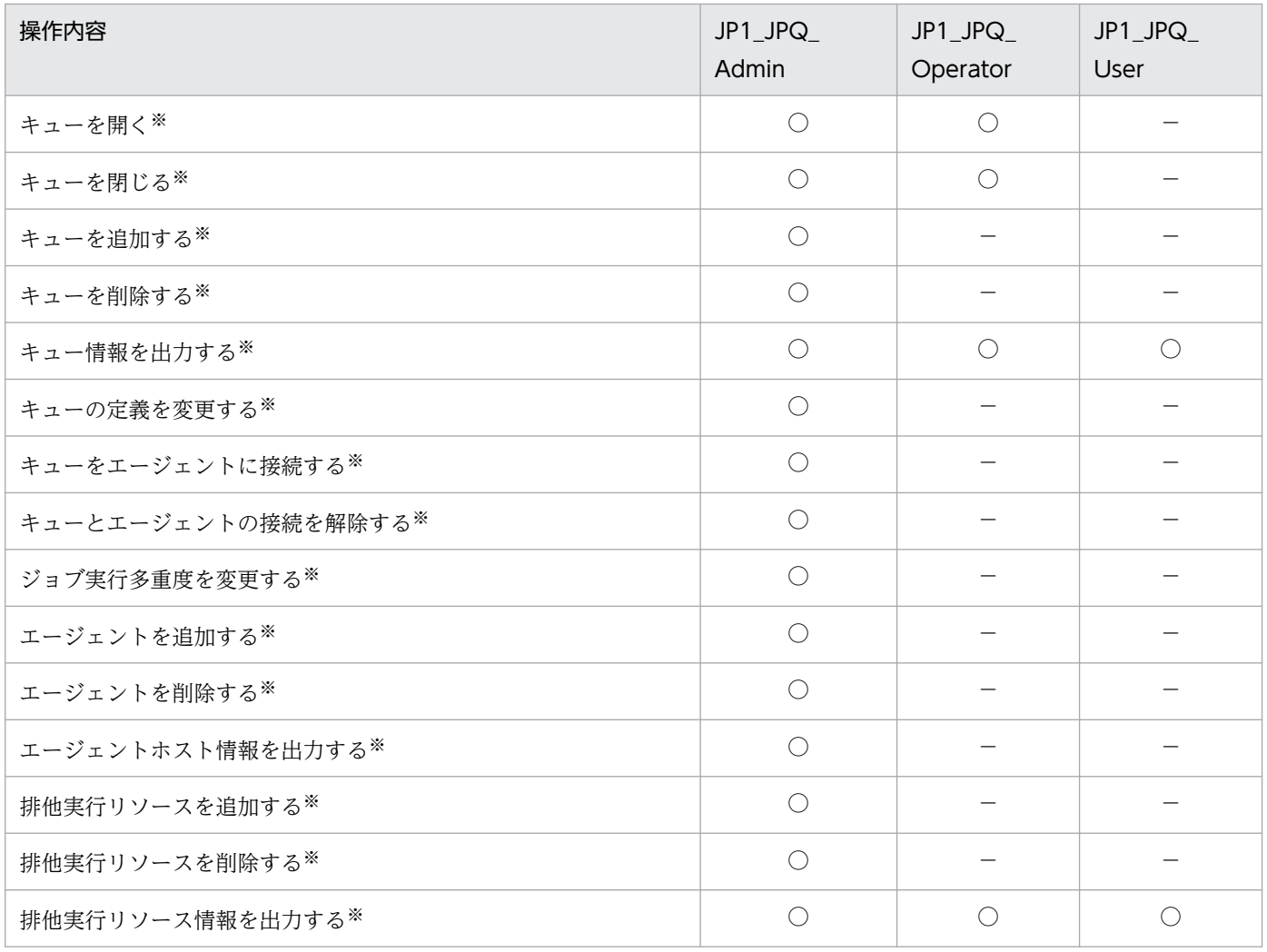

(凡例)

○:操作できる。

△:操作できるが、ほかのユーザーが実行したジョブは操作できない。

−:操作できない。

注※

サブミットジョブを使用できない構成の場合は,操作できません。

# 重要

ジョブの実行・操作時は,処理要求を受け付けるマネージャーが使用する認証サーバのアクセ ス権限の定義が適用されます。

ジョブ実行制御のコマンドを使用してジョブを実行・操作する場合,コマンドを実行する OS ユーザーと同名の JP1 ユーザーを登録しておく必要があります。

また. コマンドを実行する OS ユーザーと同名の IP1 ユーザーに対して. ジョブを実行・操作 する場合,必要な JP1 権限レベルを設定してください。

jpqjobsub コマンドを実行する場合は、ジョブ実行ホスト側でジョブを実行する JP1 ユーザー (コマンドを実行する OS ユーザーと同名の JP1 ユーザー)と実行ホストの OS ユーザーをマッ ピングしておく必要があります。

jpqjobsub コマンドで-eu を指定する場合は、-eu に指定した OS ユーザーと IP1 ユーザー (コ マンドを実行する OS ユーザーと同名の JP1 ユーザー)をジョブ実行ホスト側でマッピングし ておく必要があります。

# 3.1.2 JP1/AJS3 - Manager のセットアップ

この項では,JP1/AJS3 - Manager のセットアップについて説明します。JP1/AJS3 - Manager のセット アップには、Administrators の実行権限が必要です。

JP1/Base のセットアップが完了したら,JP1/AJS3 - Manager をセットアップします。

なお、ここでは、JP1/AJS3 を動作させるために、基本となるセットアップ方法を説明します。業務に合 わせて設定を変更したい場合は,必要に応じて次に示す個所を参照してください。

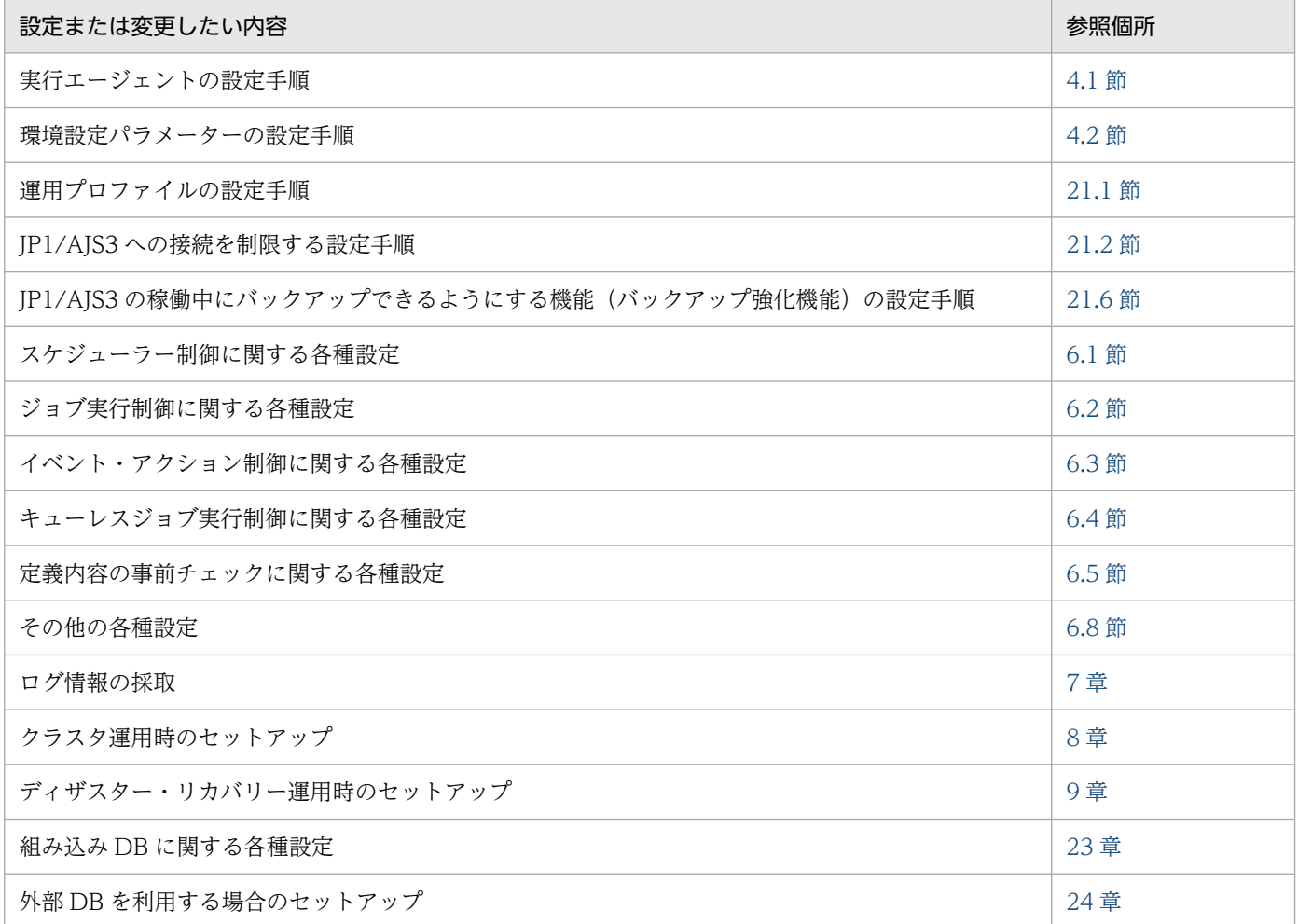

# (1) セットアップの手順

JP1/AJS3 - Manager のセットアップ手順を次に示します。

1. 必要に応じて,JP1/AJS3 サービスのアカウントを変更する。

JP1/AJS3 サービスのアカウントの設定内容を変更する必要がなければ、操作は不要です。アカウント の変更が必要な運用形態については、マニュアル「JP1/Automatic Job Management System 3 設計 ガイド(システム構築編) 4.2.3(1) JP1/AJS3 が提供するサービスのアカウントの変更について」を 参照してください。

2. 必要に応じて、環境設定パラメーターを変更する。

すべての環境設定パラメーターを JP1/AJS3 が推奨する値で使用する場合は,この操作は不要です。環 境設定パラメーターの変更は、jajs\_config コマンドまたは JP1/Base が提供するjbssetcnf コマンド を使用します。

環境設定パラメーターの設定方法については,[「4.2 環境設定パラメーターの設定](#page-145-0)」を参照してください。

3. 必要に応じて,システムおよびユーザー環境をセットアップする。

システムおよびユーザー環境のセットアップについては,[「3.5 システムおよびユーザー環境で必要な](#page-127-0) [セットアップ」](#page-127-0)を参照してください。

4. Web Console サーバを使用する場合, Web Console サーバと接続する JP1/AJS3 - Manager に必 要なセットアップを実施する。

Web Console サーバを使用する場合,接続先のJP1/AJS3 - Manager でセットアップを実施します。 Web Console サーバを使用する場合の JP1/AJS3 - Manager のセットアップについては,[「3.4.1 JP1/](#page-72-0) [AJS3 - Manager のセットアップ」](#page-72-0)を参照してください。

これでセットアップは終了です。

# 3.2 JP1/AJS3 - Agent で必要なセットアップ

JP1/AJS3 - Agent を使うには,JP1/Base のセットアップと,JP1/AJS3 - Agent のセットアップが必要 です。

まず, JP1/Base をセットアップし,次に JP1/AJS3 - Agent をセットアップします。

### 補足事項

JP1/AJS3 - Agent を仮想マシンにセットアップしたあと,その仮想マシンを複製できます。

仮想マシンの複製の概要については,マニュアル「JP1/Automatic Job Management System 3 設計 ガイド(システム構築編) 2.8 JP1/AJS3 をインストール・セットアップした仮想マシンの複製につい て検討する」を参照してください。仮想マシンの複製の手順については,「[22. JP1/AJS3](#page-1083-0) をインストー [ル・セットアップした仮想マシンの複製」](#page-1083-0)を参照してください。

## 3.2.1 JP1/Base のセットアップ

この項では、IP1/Base のセットアップについて説明します。

なお,ここでは,設定の流れと大まかな設定内容を説明します。設定方法,設定項目,コマンドの詳細に ついては,マニュアル「JP1/Base 運用ガイド」を参照してください。

JP1/Base は,次の流れでセットアップします。

1. ユーザー情報を設定する。

ユーザー情報の設定では、JP1/Base のユーザー管理機能を使って、ユーザーマッピングを設定します。 ユーザーマッピングは,他ホストから自ホストに対してジョブ実行を依頼される場合に必要な設定で す。JP1 ユーザーに,各ホストに登録されている OS ユーザーをマッピングします。 設定方法については,[「\(1\) ユーザー情報を設定する」](#page-68-0)を参照してください。

2. イベントサービス環境を設定する。

イベントサービス環境の設定は、JP1 イベントを送受信するために必要です。

JP1/Base のイベントサービス環境の設定で,API 設定ファイルのパラメーターserver の通信タイプに 「keep-alive」を設定してください。「close」を設定すると,次の問題が発生するおそれがあります。

- JP1/AJS3 が起動時に発行する JP1 イベントが発行できない。
- 統合トレースログにメッセージ KAVT1040-E が出力されて、JP1 イベント受信監視ジョブ, ログ ファイル監視ジョブ,および Windows イベントログ監視ジョブがイベントを検知できない。
- JP1 イベント送信ジョブが異常検出終了する。

設定方法および API 設定ファイルについては、マニュアル「JP1/Base 運用ガイド」を参照してくださ い。

JP1/Base のセットアップの手順と定義内容を次に示します。

# <span id="page-68-0"></span>(1) ユーザー情報を設定する

Windows 版 IP1/Base では、GUI またはコマンドでユーザー情報を設定します。ここでは、GUI で設定 する方法を説明します。コマンドで設定する方法については,マニュアル「JP1/Base 運用ガイド」を参 照してください。

なお, JP1/AJS3 - Agent および 07-00-/C 以降の JP1/AJS2 - Agent では, JP1/AJS3 - Agent または JP1/AJS2 - Agent の起動時に認証サーバへのアクセスを行わなくなりました。

JP1/AJS3 - Agent または 07-00-/C 以降の JP1/AJS2 - Agent で認証サーバを指定する必要はありません。

次に,ユーザー情報の設定手順を設定内容ごとに説明します。

### (a) ユーザーマッピングを設定する

認証サーバに登録されている IP1 ユーザーに対して、OS ユーザーをマッピングします。

ユーザーマッピングの設定手順を次に示します。

- 1. [JP1/Base 環境設定] ダイアログボックスの「ユーザーマッピング] タブをクリックする。
- 2. [パスワード管理] の [設定] ボタンをクリックする。

[パスワード管理] ダイアログボックスが表示されます。

3. [新規登録] ボタンをクリックする。

[新規登録]ダイアログボックスが表示されます。

4. OS ユーザー名とパスワードの情報を定義し, [OK] ボタンをクリックする。

OS ユーザー情報が設定され, [パスワード管理] ダイアログボックスに戻ります。[パスワード管理] ダイアログボックスでは,OS ユーザーとその OS ユーザーのパスワード情報を,登録,変更および削 除できます。

なお、OS ユーザーは、「ドメイン名¥ユーザー名」または「ユーザー名」の形式で定義します。JP1/ AJS3 では、ドメイン名付きの OS ユーザー名とドメイン名なしの OS ユーザーを区別するため, OS ユーザーは次の形式で定義してください。

- ドメインユーザーの場合は、「ドメイン名¥ユーザー名」の形式
- ドメインコントローラー上のユーザーの場合は、「ドメイン名¥ユーザー名」の形式
- ローカルユーザー(ドメイン名とコンピュータ名が同じユーザー)の場合は,「ユーザー名」の形式 (コンピュータ名は付けない)
- 5. [終了] ボタンをクリックする。

[パスワード管理]ダイアログボックスが閉じ, [JP1/Base 環境設定]ダイアログボックスの [ユー ザーマッピング]タブに戻ります。

6. [JP1 ユーザー]の [追加] ボタンをクリックする。

[IP1 ユーザー] ダイアログボックスが表示されます。

### 7. JP1 ユーザー名と,ジョブの依頼元ホスト名を入力し,[OK]ボタンをクリックする。

[マッピング OS ユーザー詳細]ダイアログボックスが表示されます。 なお, [サーバホスト名]に「\*(アスタリスク)」を入力すると、すべてのサーバホストからのジョブ 実行要求を受け付けられます。

8. 表示されている JP1 ユーザーに対して,マッピングする OS ユーザーを選択する。

[マッピングしない OS ユーザー]に, [パスワード管理] ダイアログボックスで設定した OS ユーザー が表示されます。そこからマッピングする OS ユーザーを選択し,[追加]ボタンをクリックすると, 選択した OS ユーザーが [マッピングする OS ユーザー]に移動します。 OS ユーザーは複数マッピングできます。

9. マッピングする OS ユーザーをすべて設定したら, [OK] ボタンをクリックする。

JP1 ユーザー名とマッピングした OS ユーザー名が,[JP1/Base 環境設定]ダイアログボックスの[マッ ピング OS ユーザー一覧]に表示されます。

これでユーザーマッピングの設定は終了です。

## 重要

マッピングされる OS ユーザーには,ジョブ実行先ホストでローカルログオンできる権限が必 要です。

この権限は, Windows の [管理ツール]の [ローカルセキュリティポリシー] などで設定し ます。

また, JP1 ユーザーにマッピングする OS ユーザーは, 正常に OS にログインできる OS ユー ザーを JP1 ユーザーにマッピングしてください。

## 3.2.2 JP1/AJS3 - Agent のセットアップ

この項では,JP1/AJS3 - Agent のセットアップについて説明します。JP1/AJS3 - Agent のセットアップ には、Administrators の実行権限が必要です。

JP1/Base のセットアップが完了したら,JP1/AJS3 - Agent をセットアップします。

なお、ここでは、IP1/AIS3 を動作させるために、基本となるセットアップ方法を説明します。業務に合 わせて設定を変更したい場合は,必要に応じて次に示す個所を参照してください。

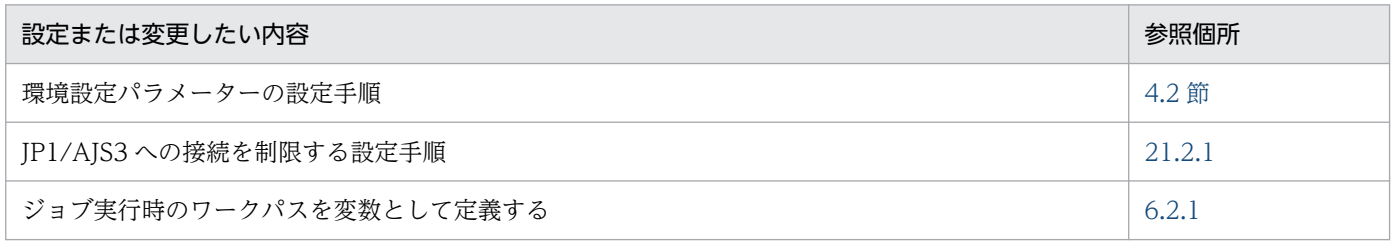

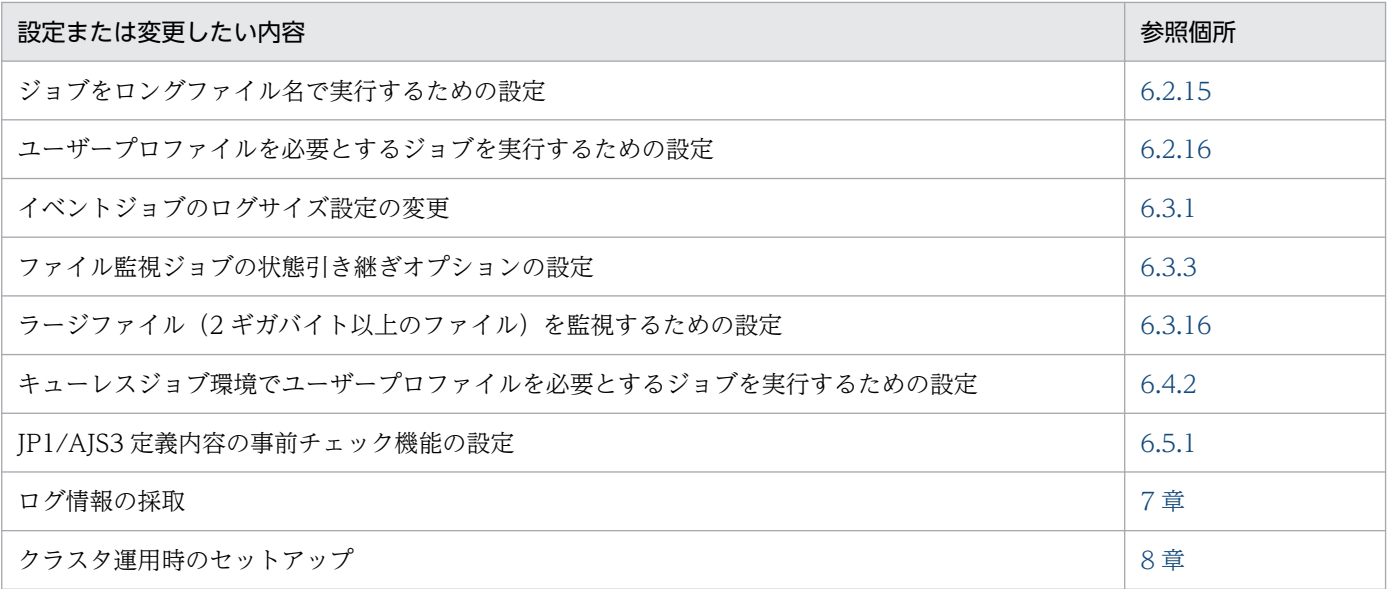

# (1) セットアップの手順

JP1/AJS3 - Agent のセットアップの手順を次に示します。

### 1. 必要に応じて,JP1/AJS3 サービスのアカウントを変更する。

JP1/AJS3 サービスのアカウントの設定内容を変更する必要がなければ、操作は不要です。アカウント の変更が必要な運用形態については、マニュアル「IP1/Automatic Job Management System 3 設計 ガイド(システム構築編) 4.2.3(1) JP1/AJS3 が提供するサービスのアカウントの変更について」を 参照してください。

### 2. 必要に応じて、環境設定パラメーターを変更する。

すべての環境設定パラメーターを JP1/AJS3 が推奨する値で使用する場合は,この操作は不要です。環 境設定パラメーターの変更は、jajs\_config コマンドまたは JP1/Base が提供するjbssetcnf コマンド を使用します。

jajs\_config コマンドの詳細については、マニュアル「JP1/Automatic Job Management System 3 コマンドリファレンス 2. セットアップコマンド jajs\_config」を参照してください。jbssetcnf コマ ンドの詳細については,マニュアル「JP1/Base 運用ガイド」を参照してください。

### 3. 必要に応じて、システムおよびユーザー環境をセットアップする。

システムおよびユーザー環境のセットアップについては,[「3.5 システムおよびユーザー環境で必要な](#page-127-0) [セットアップ」](#page-127-0)を参照してください。

これでセットアップは終了です。

JP1/AJS3 - View は,インストール後に特別なセットアップは不要です。デフォルト値のままで使用でき ます。

JP1/AJS3 - View の環境設定を変更する手順については,「[5. JP1/AJS3 - View の環境設定」](#page-148-0)を参照して ください。
この節では,Windows 版の JP1/AJS3 - Web Console を使用する場合のセットアップについて説明しま す。

Web Console サーバを使用する場合、次のコンポーネントのセットアップを実施します。

- IP1/AIS3 Manager<sup>※</sup>
- JP1/AJS3 Web Console

注※

JP1/AJS3 - Web Console が接続する JP1/AJS3 - Manager のホストが Windows の場合は,「3.4.1 JP1/AJS3 - Manager のセットアップ」を,UNIX の場合は,[「13.3.1 JP1/AJS3 - Manager](#page-396-0) のセット [アップ」](#page-396-0)を参照してください。

それぞれのコンポーネントのセットアップ方法について説明します。

# 3.4.1 JP1/AJS3 - Manager のセットアップ

ここでは、JP1/AJS3 - Web Console と Windows 版の JP1/AJS3 - Manager が接続するために必要な, JP1/AJS3 - Manager のセットアップについて説明します。なお,JP1/AJS3 - Manager のセットアップ には、Administrators の実行権限が必要です。

# いちょう しょうしゃ 心目 メモ

JP1/AJS3 - Web Console が接続する JP1/AJS3 - Manager のホストが UNIX の場合は, [「13.3.1 JP1/AJS3 - Manager のセットアップ](#page-396-0)」を参照してください。

JP1/AJS3 - Manager のセットアップ手順を次に示します。

- 1. Windows の [コントロールパネル]の [管理ツール]で [サービス]を選択し, 次に示すサービスを 停止する。
	- JP1/AJS3 サービス
- 2. JP1/AJS3 Manager をバージョンアップインストールした場合は、ajscdinetd プロセスを起動する ための設定をする。

バージョン 11-00 以降の JP1/AJS3 - Manager を新規インストールした場合,またはすでにこの手順 を実施した場合,この手順は不要です。

IP1/AIS3 - Manager が IP1/AIS3 - Web Console からの接続を受け付けるためには、IP1/AIS3 -Manager の ajscdinetd プロセスを起動しておく必要があります。ajscdinetd プロセスを起動するに は. IP1/AIS3 - Manager の IP1/AIS3 用起動プロセス定義ファイル (ip1ajs\_hstd.conf) および拡張 起動プロセス定義ファイル (ip1ajs hstd 0700.conf) を変更します。また. aiscdinetd プロセスが使 用するポート番号をservices ファイルに追加する必要があります。

設定手順は、すでに定義ファイル (jp1ajs hstd.conf またはjp1ajs hstd 0700.conf) を変更している かどうかで異なります。変更しているかどうかは,定義ファイルをテキストエディターで開いて確認し てください。

jp1ajs hstd.conf, jp1ajs hstd 0700.conf, およびモデルファイルの格納先を次に示します。

物理ホストの場合

JP1/AJS3 - Manager のインストール先フォルダ¥conf

論理ホストの場合

共有フォルダ\tconf

定義ファイルを変更していない場合は,[「\(1\) ajscdinetd プロセスを起動するための設定\(定義ファイ](#page-74-0) [ルを変更していない場合\)](#page-74-0)」を参照してください。定義ファイルをすでに変更している場合は,「[\(2\)](#page-74-0) [ajscdinetd プロセスを起動するための設定\(定義ファイルをすでに変更している場合\)」](#page-74-0)を参照してく ださい。

## 3. 必要に応じて, ajscdinetd プロセスの再起動の設定を変更する。

IP1/AIS3 - Manager の初期設定では、aiscdinetd プロセスが異常終了した場合、aiscdinetd プロセ スが再起動するように設定されています。必要に応じて再起動の設定を変更してください。

ajscdinetd プロセスの再起動の設定は、JP1/AJS3 - Manager の拡張起動プロセス定義ファイル (jp1ajs hstd 0700.conf)に定義されています。拡張起動プロセス定義ファイルの詳細については、マ ニュアル「JP1/Automatic Job Management System 3 運用ガイド 6.3.1 異常終了した JP1/AJS3 のプロセスを再起動する」を参照してください。

## 4. 必要に応じて,ajscdinetd プロセスの内部ログのログサイズの設定を変更する。

ajscdinetd プロセスの内部ログのログサイズは,環境設定パラメーターAJSCDINETDLOGSIZE で設定しま す。

環境設定パラメーターAJSCDINETDLOGSIZE については,[「20.4.2\(22\) AJSCDINETDLOGSIZE](#page-741-0)」を参照 してください。

## 5. ファイアウォールを通過するための設定をする。

ファイアウォールを設定した環境で運用する場合,JP1/AJS3 - Web Console と JP1/AJS3 - Manager の通信がファイアウォールを通過できるように設定する必要があります。

JP1/AJS3 - Web Console,および JP1/AJS3 - Manager で使用するポート番号とファイアウォール の通過方向については、マニュアル「JP1/Automatic Job Management System 3 設計ガイド(シス テム構築編) 付録 A 設定するポート番号一覧」を参照してください。

## 6. 必要に応じて,環境設定パラメーターを設定する。

事前に検討した内容に応じて,環境設定パラメーターを変更します。検討が必要な環境設定パラメー ターについては,マニュアル「JP1/Automatic Job Management System 3 設計ガイド(システム構 築編) 4.6.2 Web Console サーバと接続する JP1/AJS3 - Manager の環境設定について検討する」 を参照してください。

<span id="page-74-0"></span>なお、環境設定パラメーターの変更は、jajs\_config コマンドを使用します。環境設定パラメーターの 設定方法については,[「4.2 環境設定パラメーターの設定](#page-145-0)」を参照してください。

7. JP1/AJS3 サービスを起動する。

# (1) ajscdinetd プロセスを起動するための設定(定義ファイルを変更してい ない場合)

JP1/AJS3 用起動プロセス定義ファイル,および拡張起動プロセス定義ファイルを初期状態から変更して いない場合の,ajscdinetd プロセスを起動するための設定手順を次に示します。

- 1. jp1ajs\_hstd.conf ファイルおよび jp1ajs\_hstd\_0700.conf ファイルのバックアップを作成する。
- 2. JP1/AJS3 用起動プロセス定義ファイルのモデルファイル jp1ajs\_hstd.conf.model をコピーして, jp1ajs\_hstd.conf にリネームする。
- 3. 拡張起動プロセス定義ファイルのモデルファイル jp1ajs\_hstd\_0700.conf.model をコピーして, jp1ajs\_hstd\_0700.conf にリネームする。
- 4. 論理ホストで運用している場合は,手順 2 および手順 3 で作成したファイルを共有フォルダにコピーす る。
- 5. services ファイルに ajscdinetd プロセスが使用するポート番号を追加する。

デフォルトのポート番号

22250

ポート番号の追加例

jp1ajs3cdinetd 22250/tcp # JP1/AJS3 - Web Console

デフォルトのポート番号を使用できない場合,ほかのプロセスが使用するポート番号と重複しないよう に、aiscdinetd プロセスが使用するポート番号を指定してください。デフォルトから変更した場合, JP1/AJS3 - Web Console の通信設定ファイルの接続ポート番号も変更する必要があります。

なお、ポート番号の指定が重複している場合, ajscdinetd プロセスを起動したときに、統合トレース ログにメッセージ KAVS0904-E が出力されます。

#### 注意事項

services ファイルに追加したポート番号の設定は、JP1/AJS3 - Manager のアンインストールでは削 除されません。設定が不要になった場合には,手動で削除する必要があります。

# (2) ajscdinetd プロセスを起動するための設定(定義ファイルをすでに変更 している場合)

JP1/AJS3 用起動プロセス定義ファイル,または拡張起動プロセス定義ファイルを初期状態から変更して いる場合の,ajscdinetd プロセスを起動するための設定手順を次に示します。

- 1. jp1ajs\_hstd.conf ファイルを開く。
- 2. 任意の行に ajscdinetd プロセスの定義を追加する。

次の定義を追加してください。

ajscdinetd|ajscdinetd.exe|||1800|

- 3. jp1ajs\_hstd.conf ファイルを保存する。
- 4. jp1ajs\_hstd\_0700.conf ファイルを開く。
- 5. 任意の行に ajscdinetd プロセスの定義を追加する。

次の定義を追加してください。

ajscdinetd|ajscdinetd.exe||1|3|3|21600|0|0|hostevam|1|||||||

- 6. jp1ajs\_hstd\_0700.conf ファイルを保存する。
- 7. services ファイルに ajscdinetd プロセスが使用するポート番号を追加する。

デフォルトのポート番号 22250

ポート番号の追加例

jp1ajs3cdinetd 22250/tcp # JP1/AJS3 - Web Console

デフォルトのポート番号を使用できない場合,ほかのプロセスが使用するポート番号と重複しないよう に,ajscdinetd プロセスが使用するポート番号を指定してください。デフォルトから変更した場合, JP1/AJS3 - Web Console の通信設定ファイルの接続ポート番号も変更する必要があります。 なお、ポート番号の指定が重複している場合、aiscdinetd プロセスを起動したときに、統合トレース ログにメッセージ KAVS0904-E が出力されます。

## 8. JP1/AJS3 のサービスを起動する。

## 注意事項

services ファイルに追加したポート番号の設定は、JP1/AJS3 - Manager のアンインストールでは削 除されません。設定が不要になった場合には,手動で削除する必要があります。

# 3.4.2 JP1/AJS3 - Web Console のセットアップ

ここでは、JP1/AJS3 - Web Console のセットアップについて説明します。なお,JP1/AJS3 - Web Console のセットアップには、Administrators の実行権限が必要です。

JP1/AJS3 - Web Console のセットアップ手順を次に示します。

- 1. Windows の [コントロールパネル] の [管理ツール] で [サービス] を選択し, 次に示すサービスを 停止する。
	- JP1/AJS3 Web Application Server サービス
	- JP1/AJS3 HTTP Server サービス

## 2. Web Console サーバの環境設定をする。

Web Console サーバの設定ファイルを次の表に示します。環境に応じて,それぞれのファイルを編集 してください。

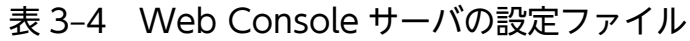

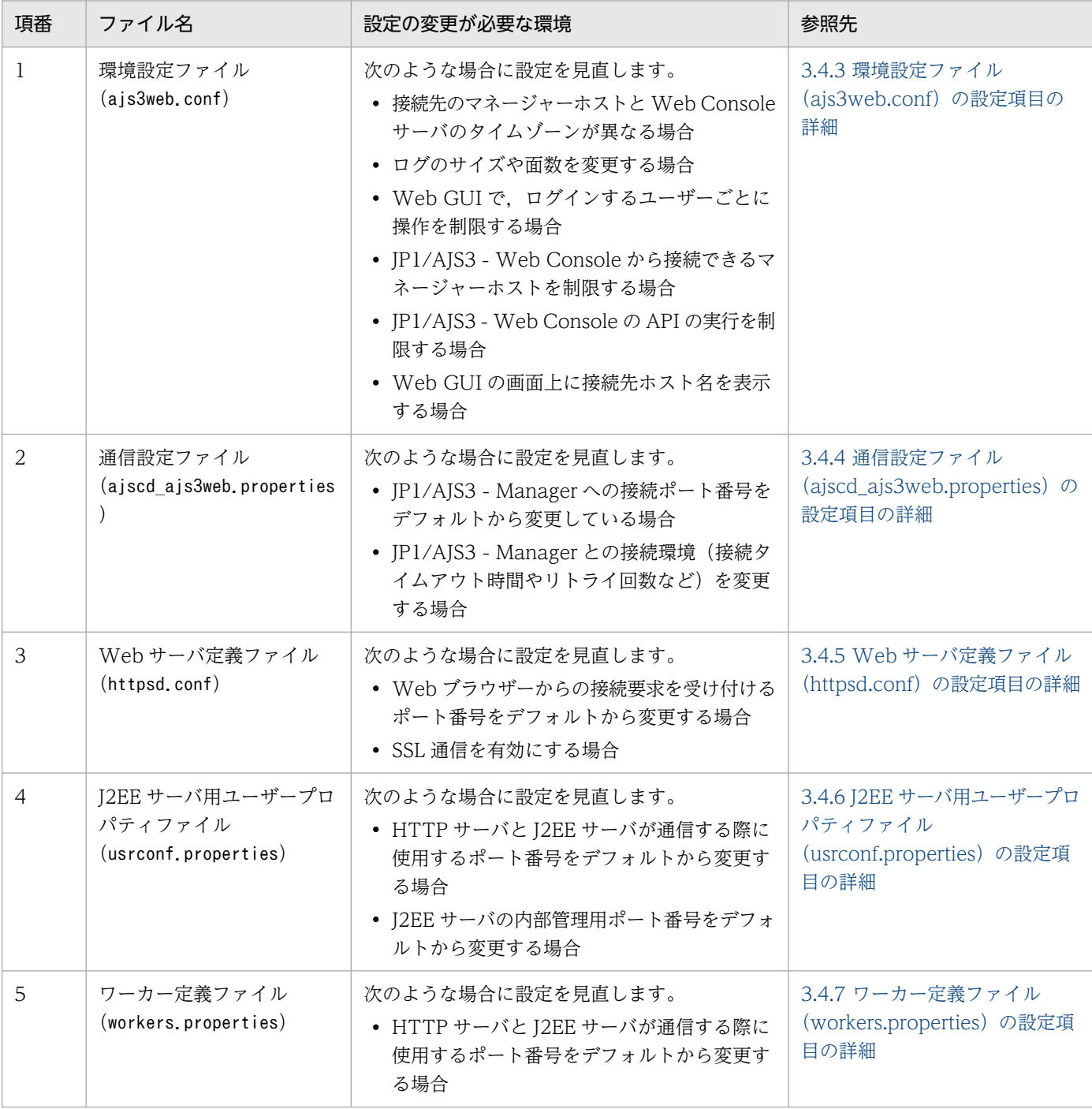

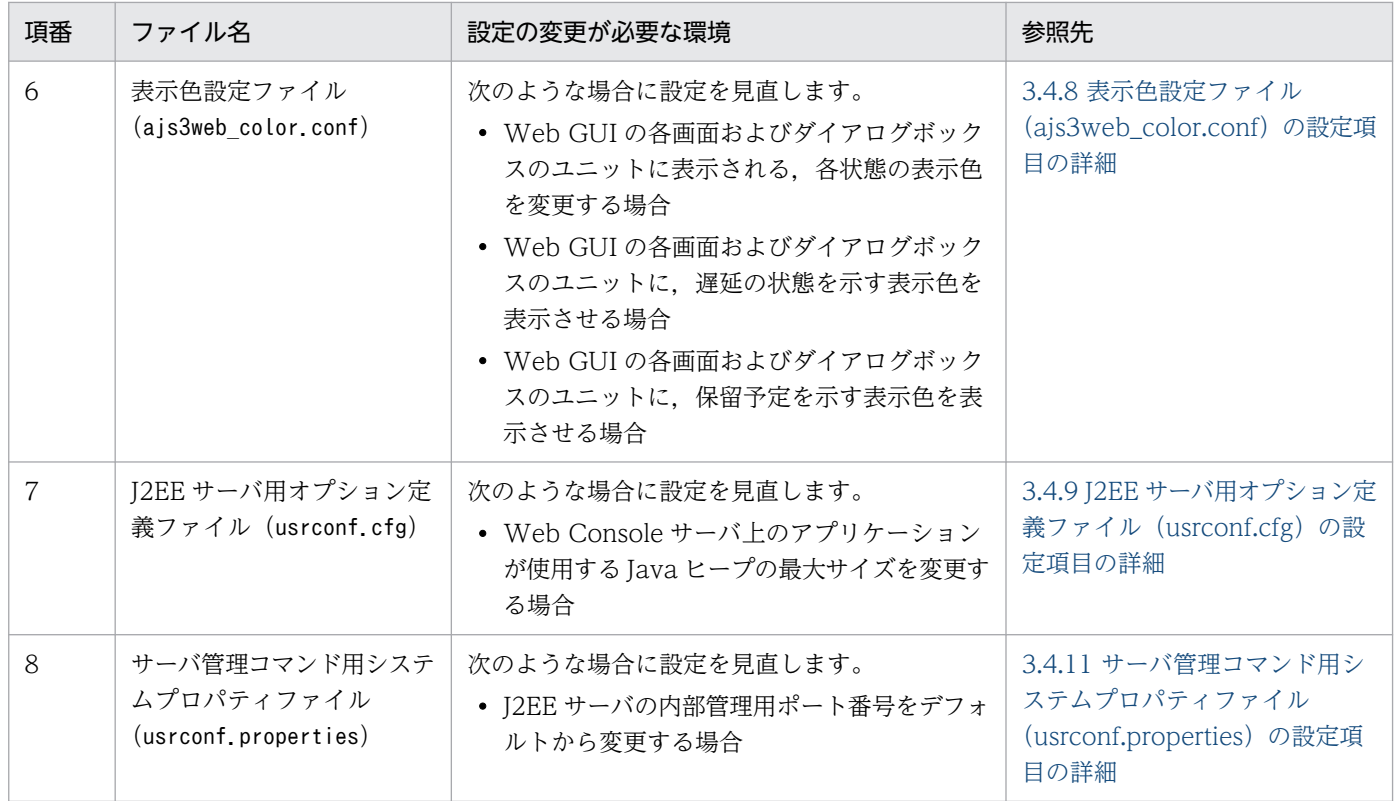

## 3. 必要に応じて SSL 通信のための設定をする。

SSL 通信を使用すると, Web GUI と Web Console サーバが HTTPS で通信できるようになり, パ スワードなどの盗聴が防げます。また、Web Console サーバとマネージャーホスト間の通信も SSL で暗号化されます。

SSL 通信の設定手順については,[「21.4 SSL を利用した通信の設定](#page-1031-0)」を参照してください。

#### 4. ファイアウォールを通過するための設定をする。

ファイアウォールを設定した環境で運用する場合,JP1/AJS3 - Web Console と JP1/AJS3 - Manager の通信,および JP1/AJS3 - Web Console と Web ブラウザーの通信がファイアウォールを通過でき るように設定する必要があります。

JP1/AJS3 - Web Console,および JP1/AJS3 - Manager で使用するポート番号とファイアウォール の通過方向については、マニュアル「JP1/Automatic Job Management System 3 設計ガイド(シス テム構築編) 付録 A 設定するポート番号一覧」を参照してください。

#### 5. 次に示すサービスを起動する。

- JP1/AJS3 Web Application Server サービス
- JP1/AJS3 HTTP Server サービス

#### 6. Web ブラウザーで,次の URL にアクセスできることを確認する。

次の URL にアクセスして、Web GUI のログイン画面が表示されることを確認してください。 http://Web Console サーバのホスト名または IP アドレス:ポート番号/ajs/login.html ポート番号のデフォルトは、HTTP 接続の場合は「22252」,HTTPS 接続の場合は「22253」です。 SSL 通信を有効にして HTTPS で接続する場合は,URL の先頭を「https」にしてください。

# <span id="page-78-0"></span>3.4.3 環境設定ファイル(ajs3web.conf)の設定項目の詳細

環境設定ファイル (ajs3web.conf) の記述形式や設定項目の詳細について説明します。

# (1) ファイルの格納場所

ajs3web.conf およびモデルファイルajs3web.conf.model の格納場所について説明します。

# (a) モデルファイルの格納場所

モデルファイルajs3web.conf.model の格納場所を次に示します。

JP1/AJS3 - Web Console のインストール先フォルダ\conf

## (b) ajs3web.conf の格納場所

ajs3web.conf の格納場所を次に示します。

JP1/AJS3 - Web Console のインストール先フォルダ¥conf※

注※

クラスタ運用時は,格納場所が次のようになります。

共有フォルダ\jp1ajs3web\conf

# (2) ファイルの編集手順

ajs3web.conf の編集方法は,ログのサイズや面数を変更する場合と,それ以外の項目を変更する場合で, 手順が異なります。

## (a) ログのサイズや面数を変更する手順

ログのサイズや面数を変更する場合,ajs3web.conf を編集する前に,アプリケーションサーバログや関連 ファイルをすべて削除する必要があります。

ログのサイズや面数を変更する手順を次に示します。

1. JP1/AJS3 HTTP Server サービス, および JP1/AJS3 Web Application Server サービスを停止する。

2. すべてのログファイルを任意のフォルダにバックアップする。

3. 次のファイルを削除する。

- すべてのアプリケーションサーバログ
- アプリケーションサーバログの格納フォルダ下の,mmap フォルダ配下のappserver.mm ファイル

4. ajs3web.conf を任意のフォルダにバックアップする。

5. モデルファイル ajs3web.conf.model をコピーして、ajs3web.conf にリネームする。

6. ajs3web.conf をテキストエディターで開く。

7. 定義内容を変更する。

8. ファイルを保存する。

9. JP1/AJS3 HTTP Server サービス, および JP1/AJS3 Web Application Server サービスを起動する。

# (b) ログのサイズや面数以外の項目を変更する手順

ログのサイズや面数以外の項目を変更する手順を次に示します。

1. JP1/AJS3 HTTP Server サービス, および JP1/AJS3 Web Application Server サービスを停止する。

2. ajs3web.conf を任意のフォルダにバックアップする。

3. モデルファイル ais3web.conf.model をコピーして、ais3web.conf にリネームする。

4. ajs3web.conf をテキストエディターで開く。

5. 定義内容を変更する。

6. ファイルを保存する。

7. JP1/AJS3 HTTP Server サービス, および JP1/AJS3 Web Application Server サービスを起動する。

# (3) 設定が有効になるタイミング

JP1/AJS3 Web Application Server サービス起動時

# (4) 記述形式

ajs3web.conf の記述形式を次に示します。

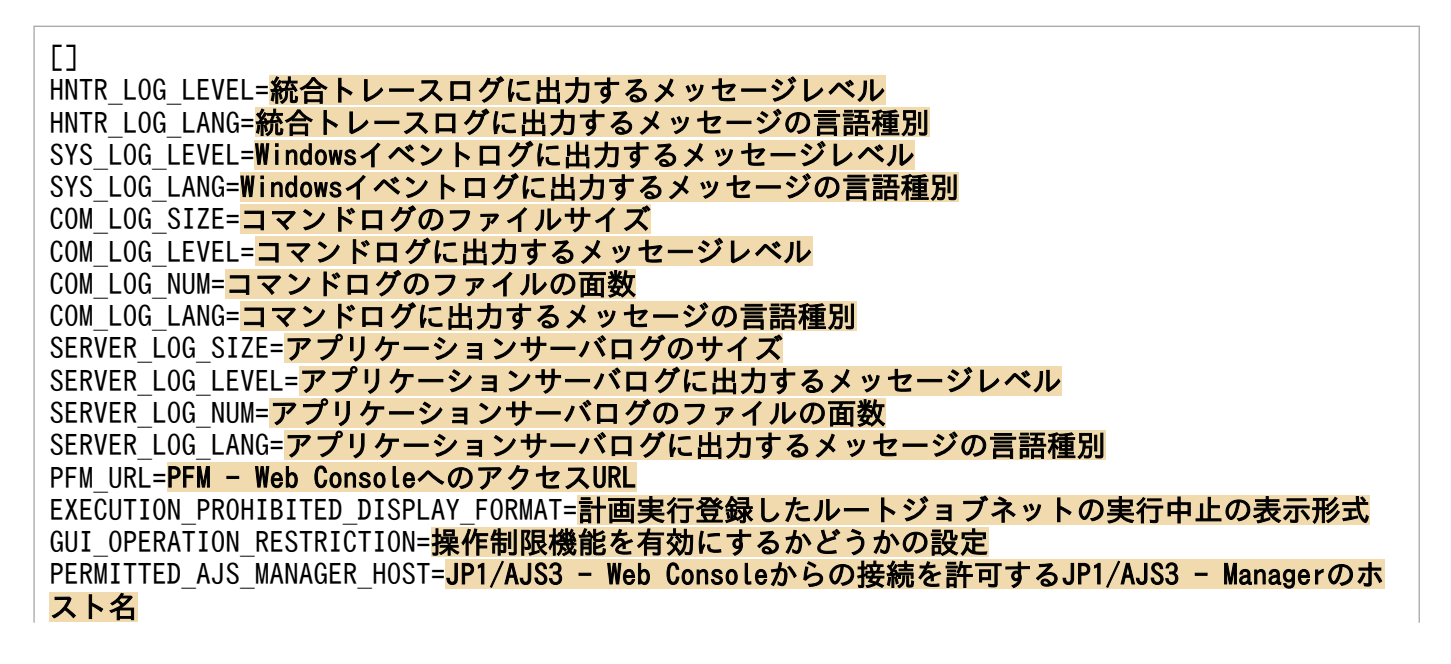

HOST\_NAME\_INPUT\_METHOD=Web GUIのログイン画面に表示される [接続ホスト名] の入力方式 API EXECUTION RESTRICTION=APIの実行を制限するかどうかの設定 SERVER SESSION TIMEOUT=Web GUIのセッションタイムアウト時間 [接続先JP1/AJS3 - Managerのホスト名またはIPアドレス] TIMEZONE=接続先JP1/AJS3 - Managerのタイムゾーン SUMMARY MAX COUNT=Web GUIの監視対象の最大数 HOSTNAME ALIAS FOR PFM=PFM - Web Consoleに渡すJP1/AJS3 - Managerのホストエイリアス名 WEB CONSOLE SETTING USER=JP1ユーザーごとの操作許可設定を変更できるJP1ユーザー(設定ユー ザー) HOST INFO BAR BACKGROUND=<mark>Web GUIのウィンドウに接続先JP1/AJS3 - Managerのホストの情報を表示す</mark> るエリアの色 HOST INFO BAR TEXT=**Web GUIのウィンドウに表示する接続先JP1/AJS3 - Managerのホストの情報** HOST INFO BAR TEXT COLOR=<mark>Web GUIのウィンドウに接続先JP1/AJS3 - Managerのホストの情報を表示す</mark> るエリアの文字色 [接続先JP1/AJS3 - Managerのホスト名またはIPアドレス] :

コメントを記載する際は、行の先頭に「;」(セミコロン)を記載してください。

# (5) 設定項目

設定項目について説明します。各項目は改行文字で区切ってください。

# (a) HNTR\_LOG\_LEVEL

統合トレースログに出力するメッセージレベルを指定します。

#### 指定できる値

#### none

どのメッセージも出力しません。

#### error

エラーメッセージを出力します。

warn

エラー,および警告メッセージを出力します。

info

エラー,警告,および情報メッセージを出力します。

#### デフォルト値

info

## 推奨値

デフォルト値

# (b) HNTR\_LOG\_LANG

統合トレースログに出力するメッセージの言語種別を指定します。

#### system

OS に設定されている言語種別で出力します。

OS に設定されている文字コードが英語 ASCII コードでもシフト JIS コードでもない場合は、英語 ASCII コードが仮定されます。

 $\mathfrak{c}$ 

英語 ASCII コードで出力します。

SJIS

シフト JIS コードで出力します。

デフォルト値

system

#### 推奨値

運用環境に応じて設定してください。

## (c) SYS\_LOG\_LEVEL

Windows イベントログに出力するメッセージレベルを指定します。

#### 指定できる値

#### none

どのメッセージも出力しません。

#### error

エラーメッセージを出力します。

#### warn

エラー,および警告メッセージを出力します。

info

エラー,警告,および情報メッセージを出力します。

#### デフォルト値

info

#### 推奨値

デフォルト値

# (d) SYS\_LOG\_LANG

Windows イベントログに出力するメッセージの言語種別を指定します。

#### system

OS に設定されている言語種別で出力します。

OS に設定されている文字コードが英語 ASCII コードでもシフト JIS コードでもない場合は、英語 ASCII コードが仮定されます。

 $\mathfrak{c}$ 

英語 ASCII コードで出力します。

SJIS

シフト JIS コードで出力します。

デフォルト値

system

#### 推奨値

運用環境に応じて設定してください。

## (e) COM\_LOG\_SIZE

コマンドログのファイルサイズを指定します。

#### 指定できる値

4〜16,384(単位:キロバイト)

デフォルト値

```
128
```
#### 推奨値

デフォルト値

## (f) COM\_LOG\_LEVEL

コマンドログに出力するメッセージレベルを指定します。

#### 指定できる値

#### none

どのメッセージも出力しません。

#### error

エラーメッセージを出力します。

#### warn

エラー,および警告メッセージを出力します。

### info

エラー,警告,および情報メッセージを出力します。

## デフォルト値

info

### 推奨値

デフォルト値

# (g) COM\_LOG\_NUM

コマンドログのファイルの面数を指定します。

### 指定できる値

1〜16(単位:面)

## デフォルト値

2

### 推奨値

デフォルト値

# (h) COM\_LOG\_LANG

コマンドログに出力するメッセージの言語種別を指定します。

#### 指定できる値

#### system

OS に設定されている言語種別で出力します。

OS に設定されている文字コードが、英語 ASCII コード,シフト JIS コードのどちらでもない場合 は,英語 ASCII コードが仮定されます。

 $\mathfrak{c}$ 

英語 ASCII コードで出力します。

#### SJIS

シフト JIS コードで出力します。

#### デフォルト値

system

#### 推奨値

運用環境に応じて設定してください。

# (i) SERVER\_LOG\_SIZE

アプリケーションサーバログのファイルサイズを指定します。

#### 指定できる値

4〜16,384(単位:キロバイト)

## デフォルト値

8,192

## 推奨値

デフォルト値

# (j) SERVER\_LOG\_LEVEL

アプリケーションサーバログに出力するメッセージレベルを指定します。

## 指定できる値

none

どのメッセージも出力しません。

#### error

エラーメッセージを出力します。

#### warn

エラー,および警告メッセージを出力します。

info

エラー,警告,および情報メッセージを出力します。

### デフォルト値

info

### 推奨値

デフォルト値

# (k) SERVER\_LOG\_NUM

アプリケーションサーバログのファイルの面数を指定します。

#### 指定できる値

1〜16(単位:面)

## デフォルト値

2

## 推奨値

デフォルト値

# (l) SERVER\_LOG\_LANG

アプリケーションサーバログに出力するメッセージの言語種別を指定します。

#### system

OS に設定されている言語種別で出力します。

OS に設定されている言語種別が日本語でも英語でもない場合は,英語が仮定されます。

ja

日本語で出力します。

en

英語で出力します。

## デフォルト値

system

#### 推奨値

運用環境に応じて設定してください。

## (m) PFM\_URL

PFM - Web Console へのログイン画面への URL を指定します。

#### 指定できる値

通信プロトコル://PFM - Web Console のホスト名または IP アドレス:ポート番号/PFMWebConsole/ login.do

「通信プロトコル://PFM - Web Console のホスト名または IP アドレス:ポート番号」の部分は、環 境に合わせて次のように設定してください。

#### 通信プロトコル

通信プロトコルをhttp またはhttps で指定します。

#### PFM - Web Console のホスト名または IP アドレス

PFM - Web Console のホスト名または IP アドレスを指定します。

#### ポート番号

PFM - Web Console との通信で使用するポート番号を記載します。デフォルトは「20358」です。

#### デフォルト値

なし

#### 推奨値

運用環境に応じて設定してください。

# (n) EXECUTION\_PROHIBITED\_DISPLAY\_FORMAT

計画実行登録したルートジョブネットの実行中止の表示形式を設定します。

yes

計画実行登録したルートジョブネットを実行中止した場合,次の画面およびダイアログボックスで ルートジョブネットの「計画一時変更]に「なし(前回実行中止)」と表示します。

- [リスト]画面
- •[マンスリースケジュール]画面
- •[詳細情報]ダイアログボックス

no

計画実行登録したルートジョブネットを実行中止した場合,次の画面およびダイアログボックスで ルートジョブネットの「計画一時変更]に「あり(実行中止)」と表示します。

- •[リスト]画面
- •[マンスリースケジュール]画面
- •[詳細情報]ダイアログボックス

### デフォルト値

no

### 推奨値

運用環境に応じて設定してください。

# (o) GUI\_OPERATION\_RESTRICTION

Web GUI の操作制限機能を有効にするかどうかを指定します。

#### 指定できる値

yes

操作制限機能を有効にします。

no

操作制限機能を無効にします。

#### デフォルト値

no

#### 推奨値

運用環境に応じて設定してください。

#### 注意事項

このパラメーターに「yes」を指定した場合は、必ずパラメーターWEB CONSOLE SETTING USER を設定し てください。

# (p) PERMITTED\_AJS\_MANAGER\_HOST

JP1/AJS3 - Web Console からの接続を許可する JP1/AJS3 - Manager のホスト名を指定します。

#### 指定できる値

JP1/AJS3 - Manager のホスト名

指定するホスト名は,次の方法で確認できる名前です。

物理ホストの場合

マネージャーホスト上でhostname コマンドを実行すると出力されるホスト名。

論理ホストの場合

論理ホスト環境をセットアップしたときの論理ホスト名。

ホスト名は、1個当たり 255 バイト以内の文字列で指定します。複数のホスト名を指定する場合は, 「,(コンマ)」で区切って入力します。最大 128 個指定できます。大文字と小文字は区別されません。

#### デフォルト値

なし(接続を制限しない)

#### 推奨値

運用環境に応じて設定してください。

#### 注意事項

- •「,(コンマ)」で区切って入力する場合は,値の最後を「,(コンマ)」にしないでください。値が不 正となります。
- このパラメーターを指定した場合は,パラメーター[接続先 JP1/AJS3 Manager のホスト名また は IP アドレス]の値を,このパラメーターに指定したホスト名と必ず一致させてください。
- Web GUI に IP アドレスやエイリアス名などホスト名以外でログインしているユーザーがいる場合 で,このパラメーターを設定したときは,ユーザーが Web GUI にホスト名でログインしたあと, [監視対象設定]ダイアログボックスで監視対象を設定し直す必要があります。

## (q) HOST\_NAME\_INPUT\_METHOD

Web GUI のログイン画面に表示する[接続ホスト名]の入力方式を指定します。

#### 指定できる値

tf

ユーザーがホスト名を入力するテキストボックス方式にします。

dl

接続を許可されたホスト名から選択するドロップダウンリスト方式にします。

ドロップダウンリストに表示されるホスト名の順番は, パラメーターPERMITTED AJS\_MANAGER\_HOST で入力した順番になります。

## デフォルト値

tf

### 推奨値

運用環境に応じて設定してください。

### 注意事項

このパラメーターの設定は、パラメーターPERMITTED AJS MANAGER HOST で値を一つ以上指定している 場合だけ有効です。

## (r) API\_EXECUTION\_RESTRICTION

ユーザーアプリケーションからの API の実行を制限するかどうかを指定します。

## 指定できる値

yes

すべての API の実行を制限します。

no

API の実行を制限しません。

デフォルト値

no

#### 推奨値

運用環境に応じて設定してください。

## 注意事項

JP1/AJS3 - Web Console の API を利用するユーザーアプリケーションを使用している場合,このパ ラメーターに「yes」を指定すると,ユーザーアプリケーションが正常に動作しなくなるおそれがあり ます。必要に応じて,ユーザーアプリケーションを修正してください。

# (s) SERVER\_SESSION\_TIMEOUT

Web GUI のセッションタイムアウト時間を指定します。

## 指定できる値

900〜3,600(単位:秒)

## デフォルト値

900

#### 推奨値

デフォルト値

# (t) 接続先 JP1/AJS3 - Manager のホスト名または IP アドレス

接続先の JP1/AJS3 - Manager のホスト名または IP アドレスを指定します。

255 バイト以内の文字列

### デフォルト値

なし

### 推奨値

運用環境に応じて設定してください。

## (u) TIMEZONE

接続先 JP1/AJS3 - Manager の物理ホストまたは論理ホストのタイムゾーンを指定します。

接続先 JP1/AJS3 - Manager のタイムゾーンが Web Console サーバのタイムゾーンと異なる場合に指定 する必要があります。

### 指定できる値

ajswebtz.bat コマンドで取得できるタイムゾーン ID

この設定項目を省略した場合は,OS のタイムゾーン設定に従います。

ajswebtz.bat コマンドの詳細については,マニュアル「JP1/Automatic Job Management System 3 コマンドリファレンス 3. 通常の運用で使用するコマンド ajswebtz.bat(Windows 限定)」を参照 してください。

## デフォルト値

OS のタイムゾーン設定に従います。

### 推奨値

運用環境に応じて設定してください。

# (v) SUMMARY\_MAX\_COUNT

Web GUI の [ダッシュボード]画面に設定できる監視対象設定の最大数を指定します。一つの監視対象 設定につき最大 20 個のルートジョブネットを監視対象ユニットとして登録できます。

#### 指定できる値

1〜20(単位:個)

#### デフォルト値

5

### 推奨値

デフォルト値

# (w) HOSTNAME\_ALIAS\_FOR\_PFM

JP1/PFM が, 監視している JP1/AJS3 - Manager ホストの監視ホスト名として、実ホスト名と異なる名 称を指定している場合に, PFM - Web Console に渡す接続先 JP1/AJS3 - Manager の監視ホスト名を指 定します。

#### 指定できる値

255 バイト以内の文字列

#### デフォルト値

なし

### 推奨値

運用環境に合わせて設定してください。

## (x) WEB\_CONSOLE\_SETTING\_USER

Web GUI の操作制限機能を使用する場合に、操作許可設定を変更できる IP1 ユーザー (設定ユーザー) を指定します。

#### 指定できる値

JP1 ユーザー名

JP1 ユーザー名に指定できる文字については,マニュアル「JP1/Base 運用ガイド」を参照してください。 複数の JP1 ユーザーを指定する場合は,「,(コンマ)」で区切って入力します。最大 10 個指定できま す。大文字と小文字は区別されません。

#### デフォルト値

なし

#### 推奨値

運用環境に応じて設定してください。

#### 注意事項

- このパラメーターの設定は,パラメーターGUI\_OPERATION\_RESTRICTION に「yes」を指定している場 合だけ有効です。
- •「,(コンマ)」で区切って入力する場合は,値の最後を「,(コンマ)」にしないでください。値が不 正となります。

## (y) HOST\_INFO\_BAR\_BACKGROUND

Web GUI のウィンドウに接続先 JP1/AJS3 - Manager のホストの情報を表示する場合の,表示するエリ アの色を指定します。

### 指定できる値

RGB 値

「R,G,B」の形式で指定します。「R」,「G」,「B」には,それぞれ 0〜255 の数字を指定できます。RGB 値の詳細については,[「\(6\) RGB 値の指定方法」](#page-92-0)を参照してください。

## デフォルト値

192,192,192

## 推奨値

運用環境に応じて設定してください。

注意事項

- 区切り文字「.(コンマ)」の前後に半角スペースを入力しないでください。入力した場合は、設定 項目の値が不正となります。
- ウィンドウのエリアの表示色を変更した場合,エリアの表示色と文字色の組み合わせによって文字 が読みにくくなることがあります。ウィンドウのエリアの表示色を変更する場合は,文字色を調整 することを推奨します。

# (z) HOST\_INFO\_BAR\_TEXT

Web GUI のウィンドウに接続先 JP1/AJS3 - Manager のホストの情報を表示する場合に、表示する文字 列を指定します。

## 指定できる値

文字列

640 文字以内の文字列で指定します。空の文字列または空行を指定した場合はエリアを文字列なしで表 示します。

## デフォルト値

空行

## 推奨値

運用環境に応じて設定してください。

注意事項

- OS やマシン名,システム名などの接続先 JP1/AJS3 Manager のホストの情報を確認できる文字 列を指定してください。
- ウィンドウに表示する接続先 JP1/AJS3 Manager のホストの情報は,40 文字以内にすることを 推奨します。40 文字以上の文字列を指定した場合,文字列の末尾を表示できないおそれがあります。
- 制御文字,Unicode 制御文字および機種依存文字は使用できません。

# (aa) HOST\_INFO\_BAR\_TEXT\_COLOR

Web GUI のウィンドウに接続先 JP1/AJS3 - Manager のホストの情報を表示する場合に、表示する文字 色を指定します。

#### <span id="page-92-0"></span>RGB 値

「R,G,B」の形式で指定します。「R」,「G」,「B」には,それぞれ 0〜255 の数字を指定できます。RGB 値の詳細については,「(6) RGB 値の指定方法」を参照してください。

## デフォルト値

0,0,0

### 推奨値

運用環境に応じて設定してください。

### 注意事項

- 区切り文字「.(コンマ)」の前後に半角スペースを入力しないでください。入力した場合は、設定 項目の値が不正となります。
- ウィンドウのエリアの表示色を変更した場合,エリアの表示色と文字色の組み合わせによって文字 が読みにくくなることがあります。ウィンドウのエリアの表示色を変更する場合は,文字色を調整 することを推奨します。

# (6) RGB 値の指定方法

RGB 値とは,色を指定するための値です。赤,緑,青の各色を 0〜255 の値で指定すると,値の組み合わ せによって色が決まります。

RGB 値の指定例を次の表に示します。

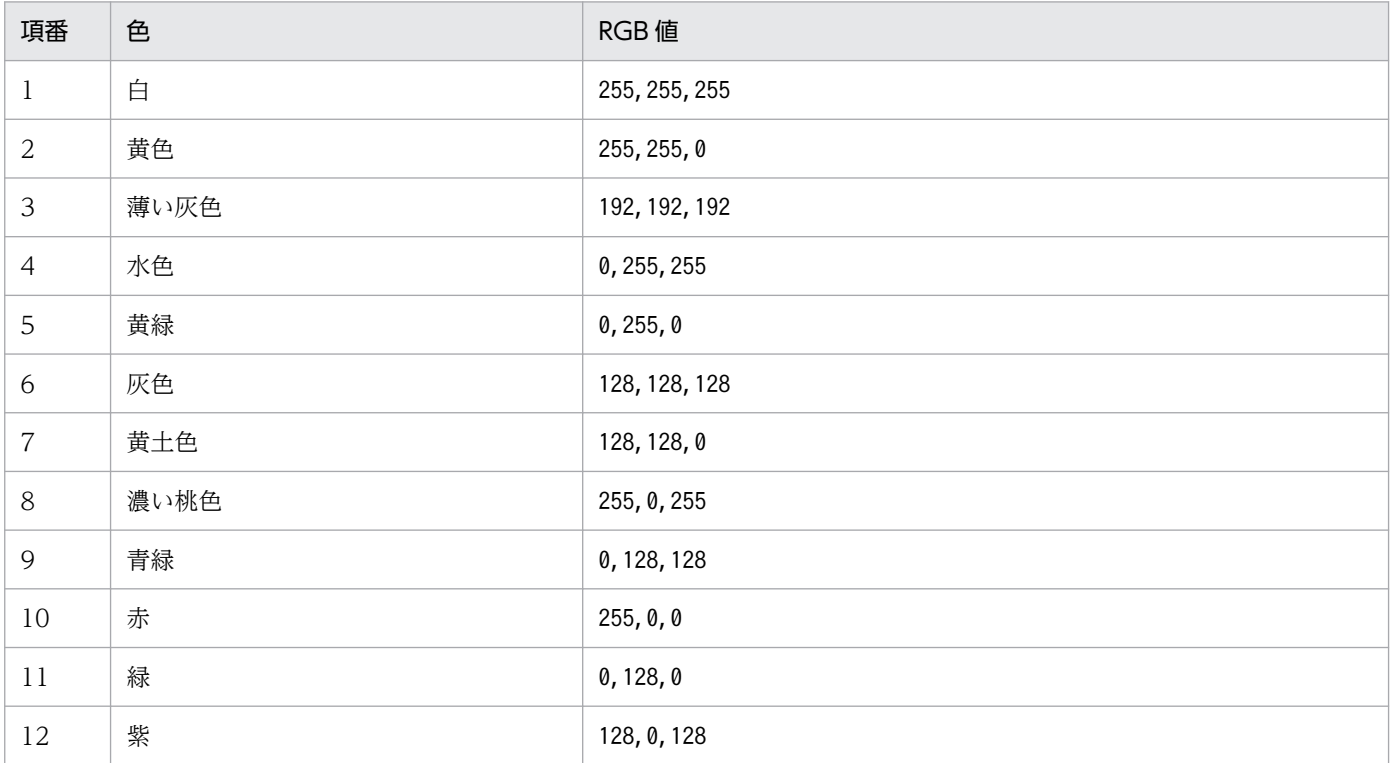

## 表 3-5 RGB 値の指定例

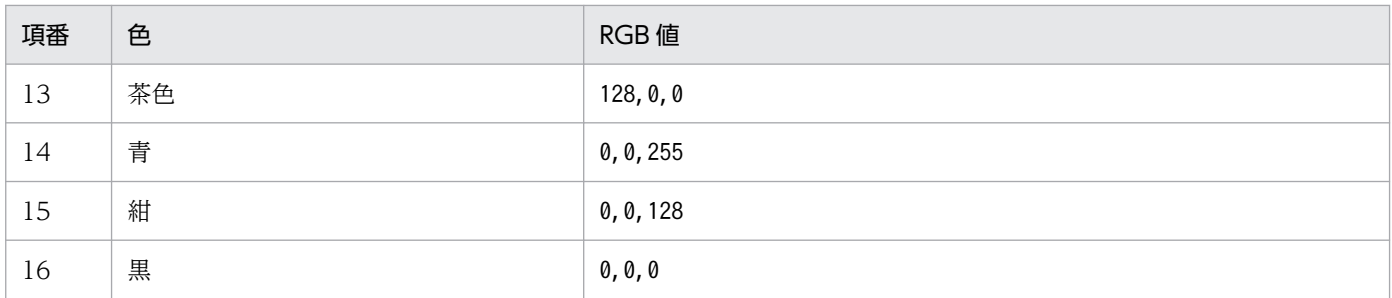

表の RGB 値は一例です。RGB 値の指定できる範囲であれば,さまざまな色が使えます。

# (7) 設定例

ajs3web.conf の設定例を次に示します。

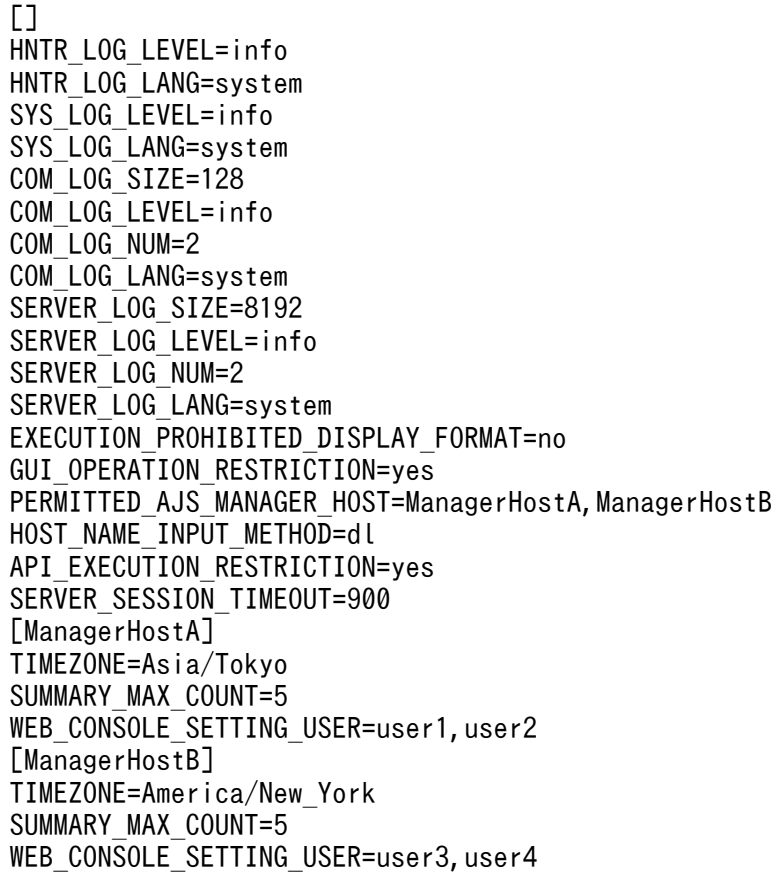

# (8) 注意事項

- ここで説明した設定項目以外の項目は,変更しないでください。
- 定義行の「=」の前後には,スペースを入れないでください。
- 定義行の途中で改行を入れないでください。
- 設定できる項目以外を指定した場合,その行は無視されます。
- 設定項目が存在しない場合,デフォルト値を仮定して動作します。
- <span id="page-94-0"></span>● 設定が不正な場合, JP1/AJS3 Web Application Server サービスが起動しません。
- 設定項目のキーのアルファベットの大文字と小文字は区別されませんが,設定値の大文字と小文字は区 別されます。
- 同一の設定項目が複数行に定義されている場合,最初に記載されている行が有効になります。

# 3.4.4 通信設定ファイル (ajscd\_ajs3web.properties) の設定項目の詳細

通信設定ファイル (ajscd ajs3web.properties)の設定形式や設定項目の詳細について説明します。

# (1) ファイルの格納場所

ajscd ajs3web.properties は、JP1/AJS3 - Web Console のインストール直後の初期状態では配置され ません。配置されていない場合, JP1/AJS3 - Web Console はデフォルトの状態で動作します。

設定をデフォルト値から変更したい場合にだけ, ajscd\_ajs3web.properties を作成します。

# (a) モデルファイルの格納場所

モデルファイルajscd ajs3web.properties.model の格納場所を次に示します。

JP1/AJS3 - Web Console のインストール先フォルダ\conf

## (b) ajscd\_ajs3web.properties の格納場所

ajscd ajs3web.properties の格納場所は, JP1/AJS3 - Web Console のインストール先によって異なり ます。

クラスタ構成の場合

共有フォルダ\jp1ajs3web\conf

JP1/AJS3 - Web Console のインストール先フォルダがデフォルトまたはシステムで保護されたフォルダ 配下の場合

%ALLUSERSPROFILE%\Hitachi\JP1\JP1\_DEFAULT\jp1ajs3web\conf

「%ALLUSERSPROFILE%」のデフォルトは「システムドライブ\ProgramData」です。

「システムで保護されたフォルダ」とは、次のパスを指します。

- •「システムドライブ\Windows」配下
- •「システムドライブ\Program Files」配下

JP1/AJS3 - Web Console のインストール先フォルダが上記以外の場合

JP1/AJS3 - Web Console のインストール先フォルダ\conf

# (2) ファイルの編集手順

ajscd\_ajs3web.properties の編集手順を次に示します。

- 1. JP1/AJS3 Web Application Server サービスを停止する。
- 2. ajscd\_ajs3web.properties がすでに定義されている場合は,ファイルを任意のフォルダにバックアッ プする。
- 3. モデルファイル ajscd\_ajs3web.properties.model を ajscd\_ajs3web.properties の格納先にコ ピーして, ajscd ajs3web.properties にリネームする。
- 4. ajscd\_ajs3web.properties をテキストエディターで開く。

5. 定義内容を変更する。

6. 文字コード UTF-8 でファイルを保存する。

7. JP1/AJS3 Web Application Server サービスを起動する。

# (3) 設定が有効になるタイミング

JP1/AJS3 Web Application Server サービス起動時

# (4) 記述形式

ajscd\_ajs3web.properties の記述形式を次に示します。

```
ajscd.port number=JP1/AJS3 - Managerへの接続ポート番号
ajscd.connect_timeout=JP1/AJS3 - Managerとの接続タイムアウト時間
ajscd.connect retry count=JP1/AJS3 - Managerとの接続リトライ回数
ajscd.connect_retry_interval=JP1/AJS3 - Managerとの接続リトライ間隔
ajscd.receive_timeout=JP1/AJS3 - Managerからのデータ受信のタイムアウト時間
ajscd.login wait=ログイン処理の待ち時間
```
コメントを記載する際は、行の先頭に「#| (シャープ) を記載してください。

# (5) 設定項目

設定項目について説明します。各項目は改行文字で区切ってください。

# (a) ajscd.port\_number

JP1/AJS3 - Manager への接続ポート番号を設定します。

JP1/AJS3 - Manager でデフォルトのポート番号が使用できない場合に変更します。

 $5001 \sim 65535$ 

## デフォルト値

22250

### 推奨値

運用環境に応じて設定してください。

## (b) ajscd.connect\_timeout

JP1/AJS3 - Manager との接続タイムアウト時間を設定します。

デフォルトでは,接続タイムアウト処理を行いません。JP1/AJS3 - Manager との接続タイムアウト処理 を行う場合に変更します。

## 指定できる値

0〜86,400(単位:秒)

0 を指定した場合,接続タイムアウト処理を行いません。

デフォルト値

0(接続タイムアウト処理を行わない)

#### 推奨値

運用環境に応じて設定してください。

### 注意事項

OS の接続タイムアウトの仕様とその設定によって、設定した値より前に接続タイムアウトが発生する ことがあります。

# (c) ajscd.connect\_retry\_count

JP1/AJS3 - Manager との接続で通信エラーが発生した場合に,接続をリトライする回数を設定します。

## 指定できる値

```
0〜100(単位:回)
```
## デフォルト値

3

## 推奨値

運用環境に応じて設定してください。

# (d) ajscd.connect\_retry\_interval

JP1/AJS3 - Manager との接続で通信エラーが発生した場合に,接続をリトライする間隔を設定します。

1〜300(単位:秒)

### デフォルト値

12

## 推奨値

運用環境に応じて設定してください。

## (e) ajscd.receive\_timeout

JP1/AJS3 - Manager からデータを受信する場合のタイムアウト時間を設定します。

## 指定できる値

```
0〜86,400(単位:秒)
```
0 を指定した場合,受信タイムアウト処理を行いません。

## デフォルト値

180

## 推奨値

運用環境に応じて設定してください。

# (f) ajscd.login\_wait

JP1/AJS3 - Manager の認証に失敗した場合に、ログイン処理の待ち時間(スリープ状態にする時間)を 設定します。

## 指定できる値

1〜10(単位:秒)

### デフォルト値

1

## 推奨値

運用環境に応じて設定してください。

# (6) 設定例

ajscd\_ajs3web.properties の設定例を次に示します。

```
ajscd.port number=22250
ajscd.connect_timeout=0
ajscd.connect retry count=3
ajscd.connect_retry_interval=12
ajscd.receive_timeout=180
ajscd.login wait=1
```
# <span id="page-98-0"></span>(7) 注意事項

- ここで説明した設定項目以外の項目は,変更しないでください。
- 定義行の「=」の前後には,スペースを入れないでください。
- 設定できる項目以外を指定した場合,その行は無視されます。
- 設定項目が存在しない場合,デフォルト値を仮定して動作します。
- 設定が不正な場合, JP1/AJS3 Web Application Server サービスは起動しますが, JP1/AJS3 Web Console での処理がエラーします。
- 設定項目のキーおよび設定値のアルファベットは,大文字と小文字が区別されます。キーに大文字と小 文字が混在する場合,その行は無視して処理されます。
- 同一の設定項目が複数行に定義されている場合,最後に記載されている行が有効になります。

# 3.4.5 Web サーバ定義ファイル (httpsd.conf) の設定項目の詳細

Web サーバ定義ファイル(httpsd.conf)の記述形式や設定項目の詳細について説明します。

# (1) ファイルの格納場所

httpsd.conf の格納場所を次に示します。

JP1/AJS3 - Web Console のインストール先フォルダ\uCPSB\httpsd\conf

# (2) ファイルの編集手順

httpsd.conf の編集手順を次に示します。クラスタ運用時は、編集手順に従い、実行系と同じ定義内容を 待機系で設定してください。

1. JP1/AJS3 HTTP Server サービスを停止する。

2. httpsd.conf を任意のフォルダにバックアップする。

3. httpsd.conf をテキストエディターで開く。

4. 定義内容を変更する。

5. 文字コード UTF-8 でファイルを保存する。

6. JP1/AJS3 HTTP Server サービスを起動する。

# (3) 設定が有効になるタイミング

JP1/AJS3 HTTP Server サービス起動時

# (4) 記述形式

httpsd.conf の記述形式を次に示します。

(省略) ServerRoot "JP1/AJS3 - Web Consoleのインストール先フォルダ/uCPSB/httpsd" ServerName Web Consoleサーバのホスト名 DocumentRoot "JP1/AJS3 - Web Consoleのインストール先フォルダ/uCPSB/httpsd/htdocs" (省略) Listen Webブラウザーからの接続要求を受け付けるポート番号 #Listen [::]:**Webブラウザーからの接続要求を受け付けるポート番号** SSLDisable #Listen SSL通信でのWebブラウザーからの接続要求を受け付けるポート番号 #Listen [::]:<mark>SSL通信でのWebブラウザーからの接続要求を受け付けるポート番号</mark> #<VirtualHost \*:<mark>SSL通信でのWebブラウザーからの接続要求を受け付けるポート番号</mark>> ServerName Web Consoleサーバのホスト名 # SSLEnable # SSLCertificateFile "JP1/AJS3 - Web Consoleのインストール先フォルダ/uCPSB/httpsd/conf/ssl/ server/サーバ証明書ファイル名 # SSLCertificateKeyFile "JP1/AJS3 - Web Consoleのインストール先フォルダ/uCPSB/httpsd/conf/s sl/server/秘密鍵ファイル名 # AllowEncodedSlashes On #</VirtualHost> Include "JP1/AJS3 - Web Consoleのインストール先フォルダ/uCPSB/CC/web/redirector/mod\_jk.conf"

なお,「#」から始まる行はコメント行です。

# (5) 設定項目

設定項目について説明します。

# (a) JP1/AJS3 - Web Console のインストール先フォルダ

JP1/AJS3 - Web Console のインストール先フォルダが自動で設定されます。

セットアップ時に変更の必要はありません。

# (b) Web Console サーバのホスト名

Web Console サーバのホスト名が自動で設定されます。

Web Console サーバのホスト名を変更した際に,手動で変更します。

# (c) Web ブラウザーからの接続要求を受け付けるポート番号

SSL 通信を使用しない場合に,Web Console サーバが Web ブラウザーからの接続要求を受け付けるポー ト番号を指定します。デフォルトでは,「22252」が指定されます。

Web ブラウザーからの接続要求を受け付けるポート番号をデフォルトから変更した場合,ポート番号を変 更します。

## (d) SSL 通信での Web ブラウザーからの接続要求を受け付けるポート番号

Web Console サーバと Web ブラウザーの通信に SSL を使用する場合に, Web Console サーバが Web ブラウザーからの接続要求を受け付けるポート番号を指定します。デフォルトでは,「22253」が指定され ています。

SSL 通信を有効にする場合、行の先頭の「#」(シャープ)を削除します。また、Web ブラウザーからの SSL 通信を受け付けるポート番号をデフォルトから変更した場合,ポート番号を変更します。

詳細については,「[21.4 SSL を利用した通信の設定」](#page-1031-0)を参照してください。

## (e) サーバ証明書ファイル名

Web Console サーバと Web ブラウザーの通信に SSL を使用する場合に、CA から取得したサーバ証明 書のファイル名を指定します。デフォルトでは,「httpsd.pem」が指定されています。

SSL 通信を有効にする場合、行の先頭の「#」(シャープ)を削除し、サーバ証明書のファイル名に合わせ て変更してください。

詳細については,「[21.4 SSL を利用した通信の設定」](#page-1031-0)を参照してください。

# (f) 秘密鍵ファイル名

Web Console サーバと Web ブラウザーの通信に SSL を使用する場合に、秘密鍵のファイル名を指定し ます。デフォルトでは,「httpsdkey.pem」が指定されています。

SSL 通信を有効にする場合, 行の先頭の「#」(シャープ) を削除し, 秘密鍵のファイル名に合わせて変更 してください。

詳細については,「[21.4 SSL を利用した通信の設定」](#page-1031-0)を参照してください。

# (6) 注意事項

設定が不正な場合, JP1/AJS3 HTTP Server サービスが起動しません。

# <span id="page-101-0"></span>3.4.6 J2EE サーバ用ユーザープロパティファイル (usrconf.properties) の設定項目の詳細

J2EE サーバ用ユーザープロパティファイル(usrconf.properties)の記述形式や設定項目の詳細について 説明します。

# (1) ファイルの格納場所

usrconf.properties の格納場所を次に示します。

JP1/AJS3 - Web Console のインストール先フォルダ\uCPSB\CC\server\usrconf\ejb\ajs3web

# (2) ファイルの編集手順

usrconf.properties の編集手順を次に示します。クラスタ運用時は、編集手順に従い、実行系と同じ定義 内容を待機系で設定してください。

- 1. JP1/AJS3 Web Application Server サービスを停止する。
- 2. usrconf.properties を任意のフォルダにバックアップする。
- 3. usrconf.properties をテキストエディターで開く。
- 4. 定義内容を変更する。
- 5. 文字コード UTF-8 でファイルを保存する。
- 6. JP1/AJS3 Web Application Server サービスを起動する。

# (3) 設定が有効になるタイミング

JP1/AJS3 Web Application Server サービス起動時

# (4) 記述形式

usrconf.properties の記述形式を次に示します。

```
(省略)
# Internal http server settings
ejbserver.http.port=J2EEサーバの内部管理用ポート番号
 (省略)
# Ajp13 connector settings
webserver.connector.ajp13.port=HTTPサーバとJ2EEサーバが通信する際に使用するポート番号
#webserver.connector.ajp13.max_threads=10
 (省略)
#ejbserver.rmi.naming.port=<mark>J2EEサーバの内部管理用ポート番号</mark>
(省略)
```
<span id="page-102-0"></span>なお,「#」から始まる行はコメント行です。

# (5) 設定項目

設定項目について説明します。

## (a) J2EE サーバの内部管理用ポート番号

J2EE サーバの内部管理用ポート番号を指定します。デフォルトでは,「22255」および「23152」が指定 されています。

ポート番号をデフォルトから変更したい場合,環境に合わせてポート番号を変更します。 ejbserver.rmi.naming.port の設定値は,サーバ管理コマンド用システムプロパティファイル (usrconf.properties)のejbserver.rmi.naming.port の設定値と一致させてください。詳細については, [「3.4.11 サーバ管理コマンド用システムプロパティファイル\(usrconf.properties\)の設定項目の詳細」](#page-124-0)を 参照してください。

## (b) HTTP サーバと J2EE サーバが通信する際に使用するポート番号

Web Console サーバ内で、HTTP サーバと J2EE サーバが通信する際に使用するポート番号を指定しま す。デフォルトでは,「22254」が指定されています。

ポート番号をデフォルトから変更したい場合,環境に合わせてポート番号を変更します。 webserver.connector.ajp13.port の設定値は、ワーカー定義ファイル (workers.properties) の worker.worker1.port の設定値と一致させてください。詳細については,「3.4.7 ワーカー定義ファイル (workers.properties)の設定項目の詳細」を参照してください。

# (6) 注意事項

• ここで説明した設定項目以外の記述は,変更しないでください。

• 設定が不正な場合,JP1/AJS3 Web Application Server サービスが起動しません。

# 3.4.7 ワーカー定義ファイル (workers.properties) の設定項目の詳細

ワーカー定義ファイル (workers.properties)の記述形式や設定項目の詳細について説明します。

# (1) ファイルの格納場所

workers.properties の格納場所を次に示します。

JP1/AJS3 - Web Console のインストール先フォルダ\uCPSB\CC\web\redirector

# (2) ファイルの編集手順

workers.properties の編集手順を次に示します。クラスタ運用時は,編集手順に従い,実行系と同じ定義 内容を待機系で設定してください。

1. JP1/AJS3 HTTP Server サービスを停止する。

2. workers.properties を任意のフォルダにバックアップする。

3. workers.properties をテキストエディターで開く。

4. 定義内容を変更する。

5. 文字コード UTF-8 でファイルを保存する。

6. JP1/AJS3 HTTP Server サービスを起動する。

# (3) 設定が有効になるタイミング

JP1/AJS3 HTTP Server サービス起動時

# (4) 記述形式

workers.properties の記述形式を次に示します。

```
(省略)
worker.list=worker1
worker.worker1.port=HTTPサーバとJ2EEサーバが通信する際に使用するポート番号
 (省略)
```
なお,「#」から始まる行はコメント行です。

# (5) 設定項目

設定項目について説明します。

# (a) HTTP サーバと J2EE サーバが通信する際に使用するポート番号

Web Console サーバ内で. HTTP サーバと I2EE サーバが通信する際に使用するポート番号を指定しま す。デフォルトでは,「22254」が指定されています。

ポート番号をデフォルトから変更したい場合,環境に合わせてポート番号を変更します。 worker.worker1.port の設定値は、J2EE サーバ用ユーザープロパティファイル (usrconf.properties)の webserver.connector.ajp13.port の設定値と一致させてください。詳細については,[「3.4.6 J2EE サーバ](#page-101-0) [用ユーザープロパティファイル\(usrconf.properties\)の設定項目の詳細](#page-101-0)」を参照してください。

# <span id="page-104-0"></span>(6) 注意事項

- ここで説明した設定項目以外の記述は,変更しないでください。
- 設定が不正な場合,JP1/AJS3 HTTP Server サービスが起動しません。

# 3.4.8 表示色設定ファイル(ajs3web\_color.conf)の設定項目の詳細

表示色設定ファイル (ajs3web color.conf) の記述形式や設定項目の詳細について説明します。

# (1) ファイルの格納場所

ajs3web\_color.confは, JP1/AJS3 - Web Console のインストール直後の初期状態では配置されません。 配置されていない場合,JP1/AJS3 - Web Console はデフォルトの状態で動作します。

設定をデフォルト値から変更したい場合にだけ、ajs3web color.conf を作成します。

# (a) モデルファイルの格納場所

モデルファイルajs3web\_color.conf.model およびモデルファイルajs3web\_color\_view.conf.model の格納 場所を次に示します。

JP1/AJS3 - Web Console のインストール先フォルダ\conf

## (b) ajs3web\_color.conf の格納場所

ajs3web\_color.conf の格納場所を次に示します。

JP1/AJS3 - Web Console のインストール先フォルダ¥conf※

注※

クラスタ運用時は,格納場所が次のようになります。

共有フォルダ\jp1ajs3web\conf

# (2) ファイルの編集手順

ajs3web\_color.conf の編集方法は、表示色を変更する場合と, IP1/AIS3 - View と同じ表示色に設定する 場合で,手順が異なります。

# (a) 表示色を変更する手順

表示色を変更する手順を次に示します。

1. JP1/AJS3 HTTP Server サービス, および JP1/AJS3 Web Application Server サービスを停止する。

2. ajs3web\_color.conf がすでに定義されている場合は,ファイルを任意のフォルダにバックアップする。

- 3. モデルファイル ais3web\_color.conf.model を ais3web\_color.conf の格納先にコピーして, ajs3web\_color.conf にリネームする。
- 4. ajs3web\_color.conf をテキストエディターで開く。
- 5. 定義内容を変更する。
- 6. ファイルを保存する。

7. JP1/AJS3 HTTP Server サービス, および JP1/AJS3 Web Application Server サービスを起動する。

# (b) JP1/AJS3 - View と同じ表示色に設定する手順

JP1/AJS3 - View と同じ表示色に設定する手順を次に示します。

- 1. JP1/AJS3 HTTP Server サービス, および JP1/AJS3 Web Application Server サービスを停止する。
- 2. ajs3web\_color.conf がすでに定義されている場合は、ファイルを任意のフォルダにバックアップする。
- 3. モデルファイル ajs3web\_color\_view.conf.model を ajs3web\_color.conf の格納先にコピーして, ajs3web\_color.conf にリネームする。

モデルファイルajs3web\_color\_view.conf.modelには, JP1/AJS3 - View のデフォルトの表示色が設定 されています。

- 4. JP1/AJS3 View の表示色をデフォルトから変更している場合は、ajs3web\_color.conf の定義内容 を変更する。
- 5. JP1/AJS3 HTTP Server サービス,および JP1/AJS3 Web Application Server サービスを起動する。

# (3) 設定が有効になるタイミング

JP1/AJS3 Web Application Server サービス起動時

# (4) 記述形式

ajs3web color.conf の記述形式を次に示します。

;The definition file that specifies the display colors that indicate the status of the JP1/A JS3 - Web Console

;For details and notes about each item, see the applicable documentation.

;Enables or disables the function to change the display colors. CHANGE\_STATUS\_COLOR=表示色を変更する機能を有効にするかどうかの設定

;Specifies whether to use display colors for the delay status. DISPLAY DELAY COLOR=遅延状態の表示色を表示するかどうかの設定

;Priority of the display colors for the delay status DELAY COLOR PRIORITY=異常,警告および遅延の優先度

;Specifies whether to use display colors to indicate hold plans. DISPLAY HOLD PLAN COLOR=保留予定の表示色を表示するかどうかの設定 ;Only units for which the hold attribute has been changed are handled as units with a hold p lan. DISPLAY HOLD ATTRIBUTE CHANGE ONLY=保留予定の表示色の表示対象の設定 ;The display color for Ended abnormally in the Status of Root Jobnet area on the Dashboard s creen STATUS COLOR DASHBOARD ABNORMAL= [ダッシュボード] 画面のルートジョブネットの状態エリアの「異 常終了」状態の表示色 ;The display color for Ended with warning in the Status of Root Jobnet area on the Dashboard screen STATUS COLOR DASHBOARD WARNING= [ダッシュボード] 画面のルートジョブネットの状態エリアの「警 告終了」状態の表示色 ;The display color for Ended normally in the Status of Root Jobnet area on the Dashboard scr een STATUS COLOR DASHBOARD NORMAL=「ダッシュボード]画面のルートジョブネットの状態エリアの「正常 終了」状態の表示色 ;The display color for Now running in the Status of Root Jobnet area on the Dashboard screen STATUS COLOR DASHBOARD RUNNING= [ダッシュボード]画面のルートジョブネットの状態エリアの「実 行中」状態の表示色 ;The display color for Being held in the Status of Root Jobnet area on the Dashboard screen STATUS\_COLOR\_DASHBOARD\_HOLDING= [ダッシュボード] 画面のルートジョブネットの状態エリアの「保 留中」状態の表示色 ;The display color for Waiting to start in the Status of Root Jobnet area on the Dashboard s creen STATUS COLOR DASHBOARD START WAIT= [ダッシュボード]画面のルートジョブネットの状態エリアの 「開始待ち」状態の表示色 ;The display color for the Not registered status STATUS COLOR NO ENTRY=「未登録」状態の表示色 ;The display color for the Wait for start time status STATUS COLOR TIME WAIT=「開始時刻待ち」状態の表示色

;The display color for the Wait for prev. to end status STATUS COLOR TERM WAIT=「先行終了待ち」状態の表示色

;The display color for the Hold plan status STATUS COLOR HOLD PLAN=「保留予定」の表示色

;The display color for the Being held status STATUS COLOR HOLDING= 「保留中」状態の表示色

;The display color for the Waiting to execute status STATUS COLOR EXEC WAIT=「実行待ち」状態の表示色

;The display color for the Not sched. to exe. status STATUS COLOR NO PLAN=「未計画」状態の表示色

;The display color for the Now queuing status

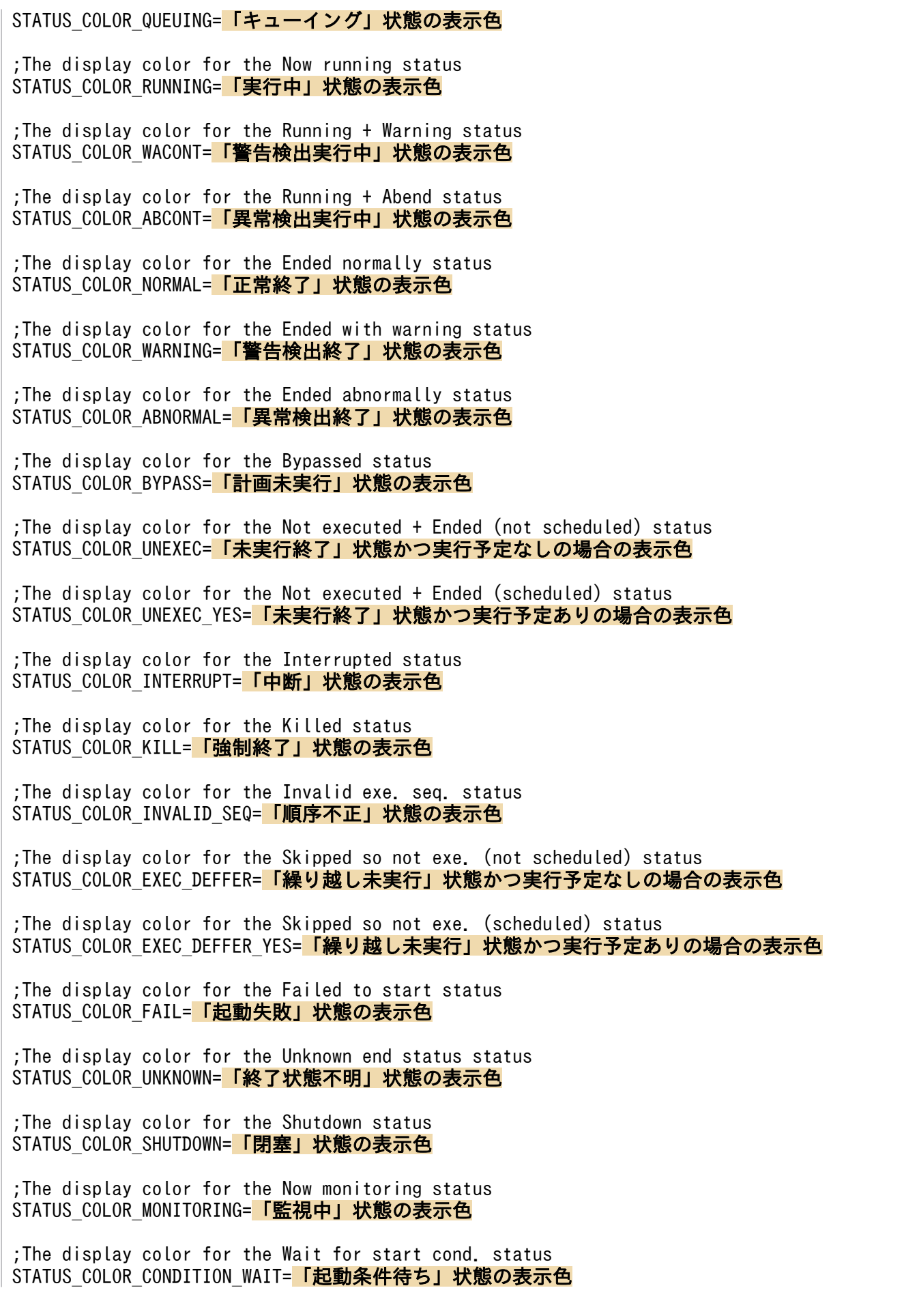
;The display color for the Unmonitored + Ended status STATUS COLOR UNEXEC MONITOR=「監視未起動終了」状態の表示色

;The display color for the Monitor-end normal status STATUS COLOR MONITOR NORMAL=「監視正常終了」状態の表示色

;The display color for the Monitor terminated status STATUS COLOR MONITOR CLOSE=「監視打ち切り終了」状態の表示色

;The display color for the Interrupted monitoring status STATUS COLOR MONITOR INTRPT=「監視中断」状態の表示色

;The display color for the Normal end + False status STATUS COLOR NORMAL FALSE=「正常終了-偽」状態の表示色

;The display color for the Start delay status STATUS\_COLOR\_START\_DELAY=開始遅延が発生して、かつ実行していない状態の場合の表示色

;The display color for the Start delay + Running status STATUS COLOR START DELAY RUNNING=開始遅延が発生して、かつ実行している状態の場合の表示色

;The display color for the End delay status STATUS COLOR END DELAY=終了遅延が発生して、かつ実行していない状態の場合の表示色

;The display color for the End delay + Running status STATUS COLOR END DELAY RUNNING=終了遅延が発生して、かつ実行している状態の場合の表示色

なお,「;」から始まる行はコメント行です。

## (5) 設定項目

設定項目について説明します。

## (a) CHANGE\_STATUS\_COLOR

Web GUI の表示色を変更する機能を有効にするかどうかを指定します。

### 指定できる値

yes

表示色を変更する機能を有効にします。

no

表示色を変更する機能を無効にします。

### デフォルト値

no

### 推奨値

運用環境に応じて設定してください。

## (b) DISPLAY\_DELAY\_COLOR

ユニットが遅延状態の場合に、Web GUI の各画面<sup>※</sup>およびダイアログボックスで、アイコンおよび状態 /結果のカラーイメージを遅延の状態を示す表示色で表示するかどうかを指定します。

#### 注※

[ダッシュボード]画面のルートジョブネットの状態エリアは対象外です。

#### 指定できる値

yes

遅延の有無およびパラメーター「DELAY COLOR PRIORITY」の設定に従った表示色で表示します。

no

アイコンおよび状態/結果のカラーイメージを遅延の状態を示す表示色で表示しません。

#### デフォルト値

no

#### 推奨値

運用環境に応じて設定してください。

#### 注意事項

- このパラメーターの設定は,パラメーター「CHANGE\_STATUS\_COLOR」に「yes」を指定している場合 だけ有効です。
- 表示の対象となる実行世代について,保留予定ありと遅延ありを同時に検出した場合には,遅延あ りの色が優先して表示されます。

## (c) DELAY\_COLOR\_PRIORITY

ユニットの状態で、異常、警告、または遅延の状態が同時に発生した場合、Web GUI の各画面<sup>※</sup>および ダイアログボックスで,遅延の状態を示す表示色でアイコンおよび状態/結果のカラーイメージを表示す る優先度を指定します。

#### 注※

[ダッシュボード]画面のルートジョブネットの状態エリアは対象外です。

#### 指定できる値

 $A-W-D$ 

異常>警告>遅延の順に優先します。遅延の状態を示す表示色でアイコンおよび状態/結果のカラー イメージを表示する優先度を,異常と警告の状態よりも低く設定したい場合に選択します。

A-D-W

異常>遅延>警告の順に優先します。遅延の状態を示す表示色でアイコンおよび状態/結果のカラー イメージを表示する優先度を,異常と警告の状態の間に設定したい場合に選択します。

 $D-A-W$ 

遅延>異常>警告の順に優先します。遅延の状態を示す表示色でアイコンおよび状態/結果のカラー イメージを表示する優先度を,異常と警告の状態よりも高く設定したい場合に選択します。

デフォルト値

 $A-W-D$ 

#### 推奨値

運用環境に応じて設定してください。

#### 注意事項

このパラメーターの設定は、パラメーター「CHANGE STATUS COLOR」に「yes」を指定している場合だけ 有効です。

## (d) DISPLAY\_HOLD\_PLAN\_COLOR

ユニットが「開始時刻待ち」「先行終了待ち」「実行待ち」「起動条件待ち」のような待ち状態で,かつ保留 属性が設定されている場合.Web GUI の各画面<sup>※</sup>およびダイアログボックスで. アイコンおよび状態/ 結果のカラーイメージを「保留予定」の色で表示するかどうかを指定します。

注※

[ダッシュボード]画面のルートジョブネットの状態エリアは対象外です。

#### 指定できる値

#### yes

ユニットに保留属性が設定されている場合,アイコンおよび状態/結果のカラーイメージを「保留 予定」の色で表示します。

no

アイコンおよび状態/結果のカラーイメージを「保留予定」の色で表示しません。

デフォルト値

no

#### 推奨値

運用環境に応じて設定してください。

### 注意事項

- このパラメーターの設定は,パラメーター「CHANGE\_STATUS\_COLOR」に「yes」を指定している場合 だけ有効です。
- 保留予定の表示と,ユニット実行時の状態遷移を一致させるためには,接続先の JP1/AJS3 Manager で環境設定パラメーターUNITDEFINERELOAD に「yes」を設定してください。
- •[マンスリースケジュール]画面での擬似予定についても保留予定を表示させたい場合には,パラ メーター「DISPLAY\_HOLD\_ATTRIBUTE\_CHANGE\_ONLY」に「no」を指定してください。

<span id="page-111-0"></span>● 表示の対象となる実行世代について、保留予定ありと遅延ありを同時に検出した場合には、遅延あ りの色が優先して表示されます。

### (e) DISPLAY HOLD ATTRIBUTE CHANGE ONLY

Web GUI の各画面※およびダイアログボックスで、アイコンおよび状態/結果のカラーイメージを「保 留予定」の色で表示する場合に,保留属性変更分だけを保留予定として扱うかどうかを指定します。

注※

[ダッシュボード]画面のルートジョブネットの状態エリアは対象外です。

#### 指定できる値

yes

保留属性を変更した世代だけを対象とします。ユニットの詳細定義の保留設定は対象外です。

no

保留属性を変更した世代,またはユニットの詳細定義で保留を設定している世代を対象とします。

### デフォルト値

no

### 推奨値

運用環境に応じて設定してください。

#### 注意事項

このパラメーターの設定は、パラメーター「CHANGE STATUS COLOR」およびパラメーター 「DISPLAY\_HOLD\_PLAN\_COLOR」に「yes」を指定している場合だけ有効です。

### (f) Web GUI の各画面およびダイアログボックスの表示色の指定

Web GUI の各画面およびダイアログボックスで、ユニットの状態を表す色を指定します。パラメーター と,対応する表示色を次の表に示します。

### 表 3‒6 Web GUI の各画面およびダイアログボックスの表示色を指定するパラメーター

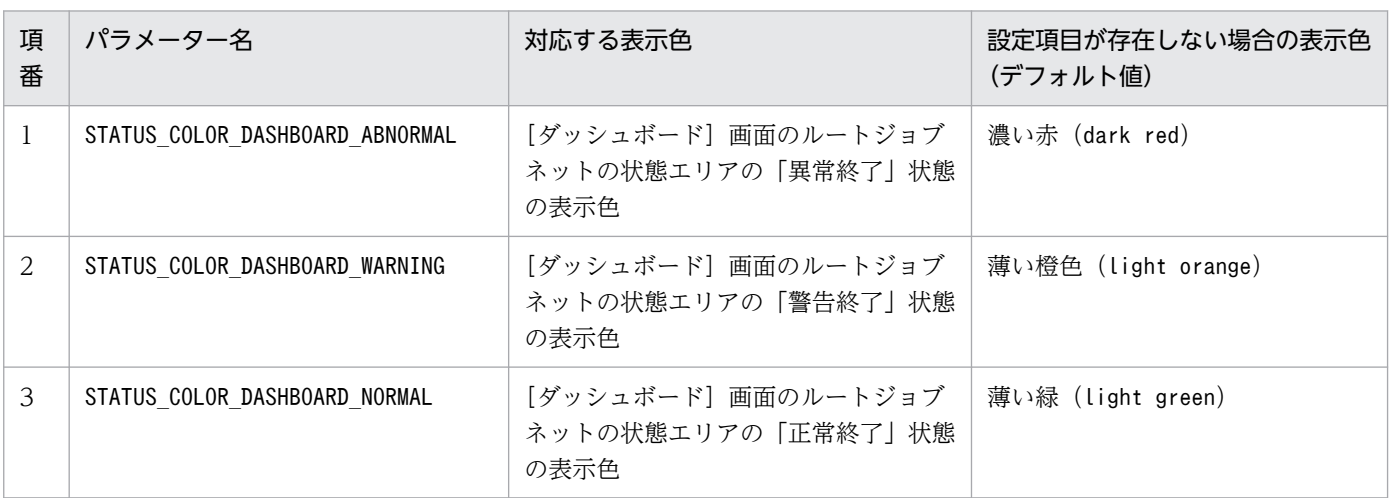

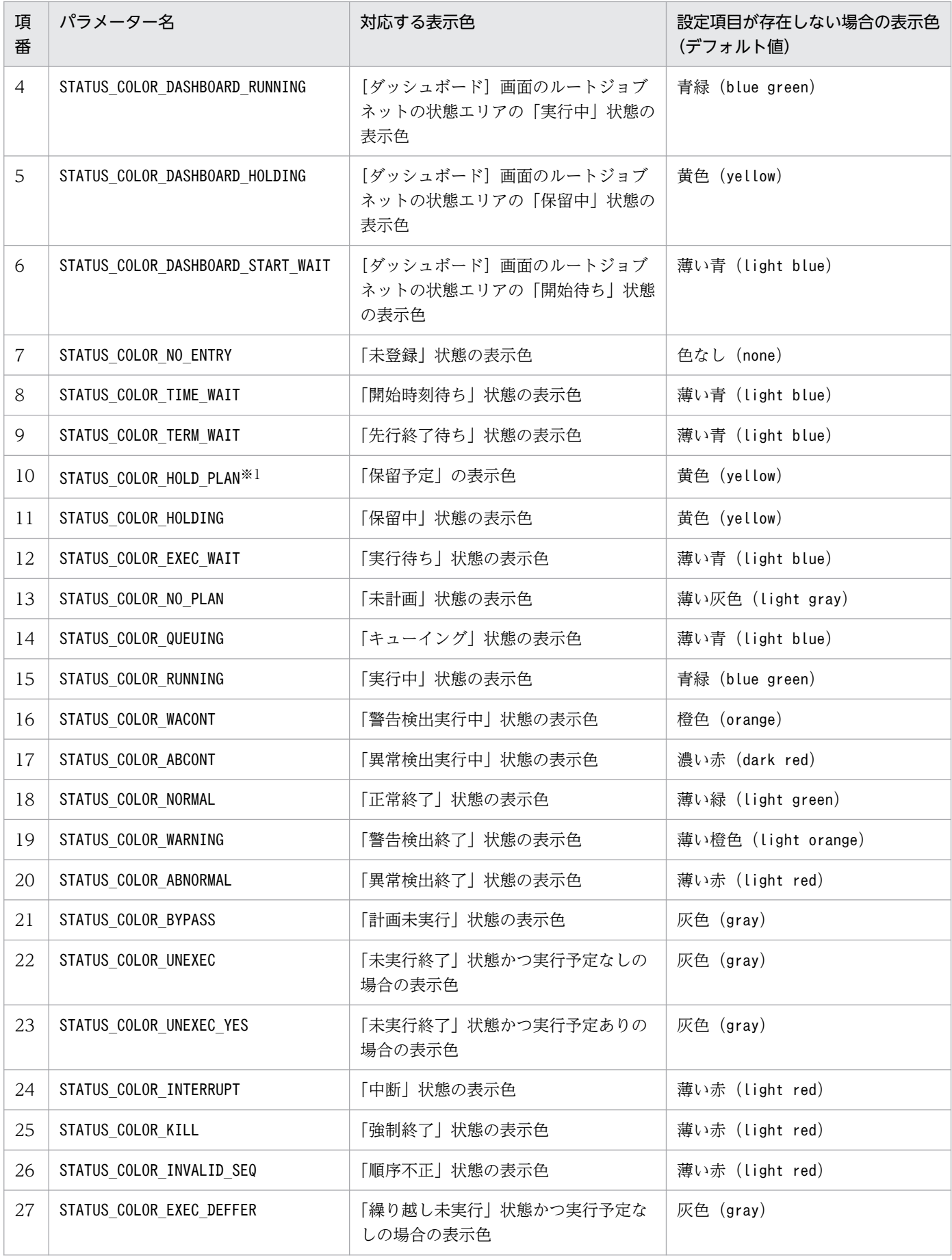

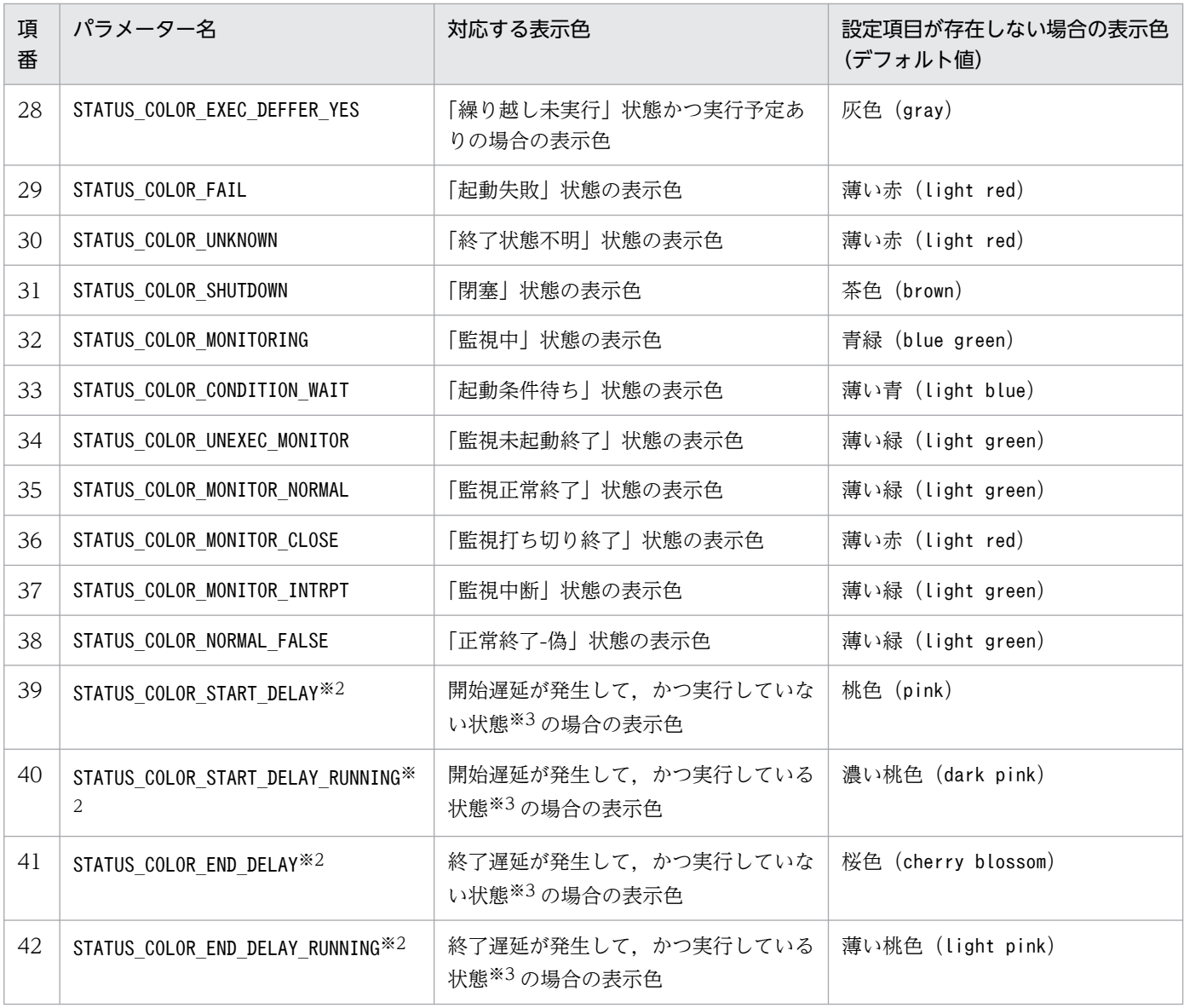

注※1

このパラメーターの設定は、パラメーター「DISPLAY HOLD PLAN COLOR」に「yes」を指定している場合 だけ有効です。

注※2

このパラメーターの設定は,パラメーター「DISPLAY\_DELAY\_COLOR」に「yes」を指定している場合だけ 有効です。

注※3

「実行している状態」は,「実行中」,「警告検出実行中」,「異常検出実行中」,「監視中」状態のどれかを 指します。「実行していない状態」は,それ以外の状態を指します。

各パラメーターで表示色を変更できる Web GUI の各画面およびダイアログボックスについては,「各パ ラメーターが表示色を変更する対象」を参照してください。

パラメーターの設定項目について説明します。

### 指定できる値

パラメーター=表示色

表示色は,次の 2 種類の方法で指定できます。

• 文字列

色を表す文字列で指定します。指定できる文字列の一覧については,「色を表す文字列の一覧」 を参照してください。指定できる色の文字列の一覧に指定したい色がない場合は,RGB 値を指 定してください。

• RGB 値

「R,G,B」の形式で指定します。「R」,「G」,「B」には,それぞれ 0〜255 の数字を指定できま す。RGB 値の詳細については,「RGB 値の指定」を参照してください。

デフォルト値

[「表 3-6 Web GUI の各画面およびダイアログボックスの表示色を指定するパラメーター」](#page-111-0)を参照して ください。

### 推奨値

運用環境に応じて設定してください。

注意事項

- このパラメーターの設定は、パラメーター「CHANGE STATUS COLOR」に「yes」を指定している場合 だけ有効です。
- RGB 値を指定する場合,区切り文字「,(コンマ)」の前後に半角スペースを入力しないでくださ い。入力した場合は,設定項目の値が不正となります。

### ■ 各パラメーターが表示色を変更する対象

各パラメーターで表示色を変更できる Web GUI の各画面およびダイアログボックスを次の表に示しま す。各画面およびダイアログボックスの詳細については,マニュアル「JP1/Automatic Job Management System 3 操作ガイド 16. Web GUI の画面とダイアログボックス」を参照してください。

| パラメーター名                                        | [ダッシュボード]<br>画面                                                  |                                                         | [リスト] 画面                           |                                    | [モニタ] ダイア<br>ログボックス,<br>[モニタ] 画面 |                                                            | [世代<br>選択<br>ダイ                                     | [マンスリースケジュール]<br>画面                                 |                                     |                                |
|------------------------------------------------|------------------------------------------------------------------|---------------------------------------------------------|------------------------------------|------------------------------------|----------------------------------|------------------------------------------------------------|-----------------------------------------------------|-----------------------------------------------------|-------------------------------------|--------------------------------|
|                                                | ルート<br>ジョブ<br>ネットの<br>状態工<br>リア<br>(アイコン<br>および実<br>行進捗度)        | 詳細情<br>報工<br>リア<br>(アイコ<br>ンおよ<br>び実行<br>スケ<br>ジュー<br>ル | リスト<br>エリア<br>(「状態」<br>列のア<br>イコン) | リスト<br>エリア<br>(「結果」<br>列のア<br>イコン) | マッ<br>プエ<br>リア<br>(アイ<br>コン)     | 画面お<br>よびダ<br>イアロ<br>グボッ<br>クス<br>上部<br>(ボタン<br>のアイ<br>コン) | アロ<br>グ<br>ボッ<br>クス<br>(「状<br>態」<br>列の<br>アイ<br>コン) | スケ<br>ジュー<br>ルエ<br>リア<br>(実行ス<br>$\tau$<br>ジュー<br>ル | リスト<br>エリア<br>(アイコ<br>$\mathcal{Y}$ | 画面<br>上部<br>(ボタン<br>のアイ<br>コン) |
| STATUS_COLOR_D<br>ASHBOARD ABNOR<br><b>MAL</b> | $\bigcap$ *1, *2                                                 |                                                         |                                    |                                    |                                  |                                                            |                                                     |                                                     |                                     |                                |
| STATUS_COLOR_D<br>ASHBOARD_WARNI<br>NG         | $\bigcap$ *1, *2                                                 |                                                         |                                    |                                    |                                  |                                                            |                                                     |                                                     |                                     |                                |
| STATUS_COLOR_D<br>ASHBOARD_NORMA<br>L.         | $\bigcap$ *1, *2                                                 |                                                         |                                    |                                    |                                  |                                                            |                                                     |                                                     |                                     |                                |
| STATUS_COLOR_D<br>ASHBOARD_RUNNI<br>NG         | $\bigcap$ *1, *2                                                 |                                                         |                                    |                                    |                                  |                                                            |                                                     |                                                     |                                     |                                |
| STATUS_COLOR_D<br>ASHBOARD_HOLDI<br>ΝG         | $\bigcap$ *1, *2                                                 |                                                         |                                    |                                    |                                  |                                                            |                                                     |                                                     |                                     |                                |
| STATUS_COLOR_D<br>ASHBOARD_START<br>M          | $\bigcirc \stackrel{\times}{\ldots}$ $\stackrel{\times}{\ldots}$ |                                                         |                                    |                                    |                                  |                                                            |                                                     |                                                     |                                     |                                |
| STATUS_COLOR_N<br>0_ENTRY                      |                                                                  |                                                         | $\bigcirc$                         |                                    |                                  |                                                            |                                                     | $\bigcirc$                                          |                                     |                                |
| STATUS_COLOR_T<br>IME_WAIT                     |                                                                  | $\bigcirc$                                              | $\bigcirc$                         |                                    | $\bigcirc$                       |                                                            | $\bigcirc$                                          | $\bigcirc$                                          | $\bigcirc$                          |                                |
| STATUS_COLOR_T<br>ERM_WAIT                     |                                                                  | $\bigcirc$                                              |                                    |                                    | $\bigcirc$                       |                                                            |                                                     | $\bigcirc$                                          | $\bigcirc$                          |                                |
| STATUS_COLOR_H<br>OLD_PLAN                     |                                                                  | $\bigcirc$                                              | $\bigcirc$                         |                                    | $\bigcirc$                       |                                                            | $\bigcirc$                                          | $\bigcirc$                                          | $\bigcirc$                          |                                |
| STATUS_COLOR_H<br><b>OLDING</b>                |                                                                  | $\bigcirc$                                              | $\bigcirc$                         |                                    | $\bigcirc$                       | $\bigcirc$ *3                                              | $\bigcirc$                                          | $\bigcirc$                                          | $\bigcirc$                          | $\bigcirc$ *3                  |

表 3-7 各パラメーターで表示色を変更できる Web GUI の各画面およびダイアログボックス

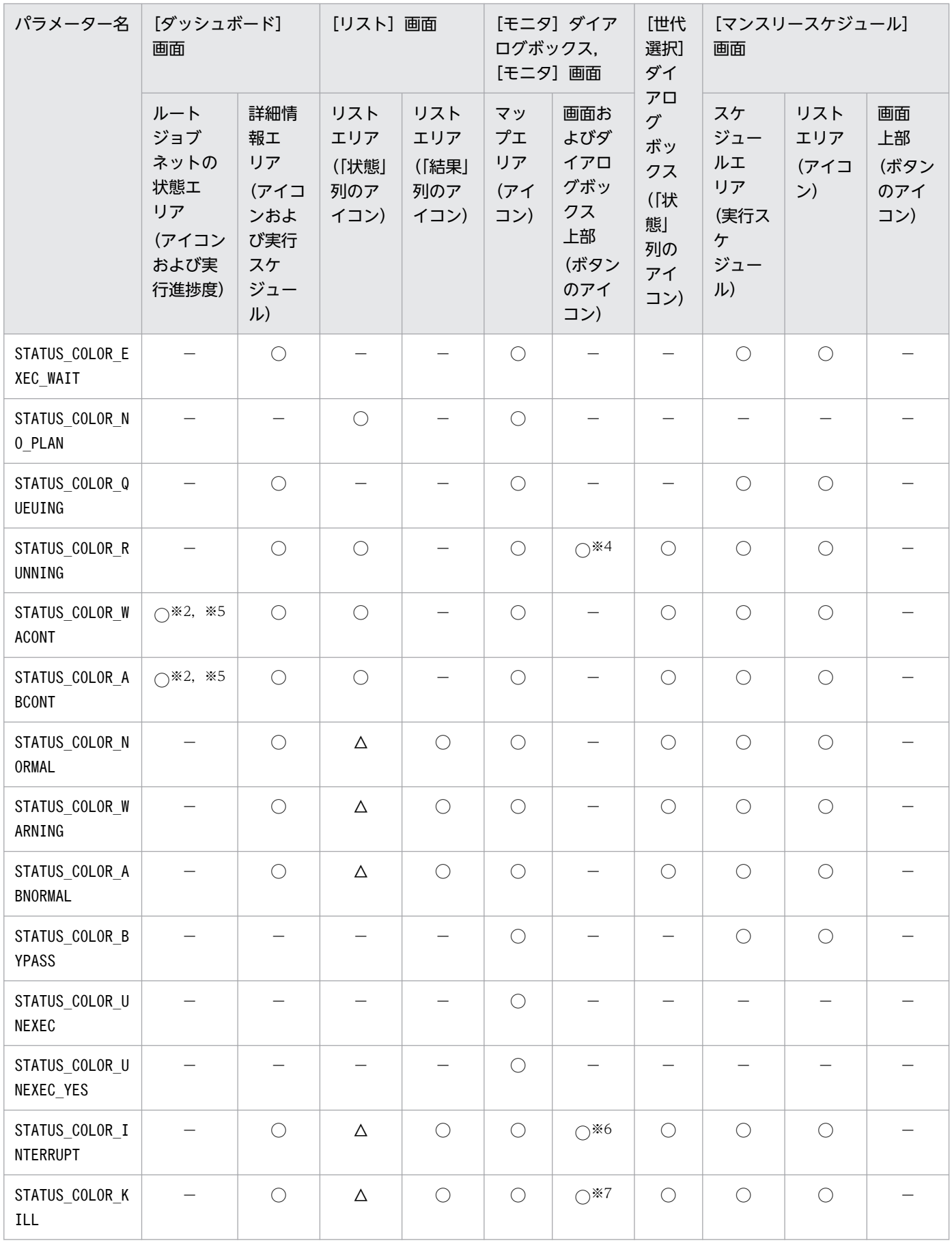

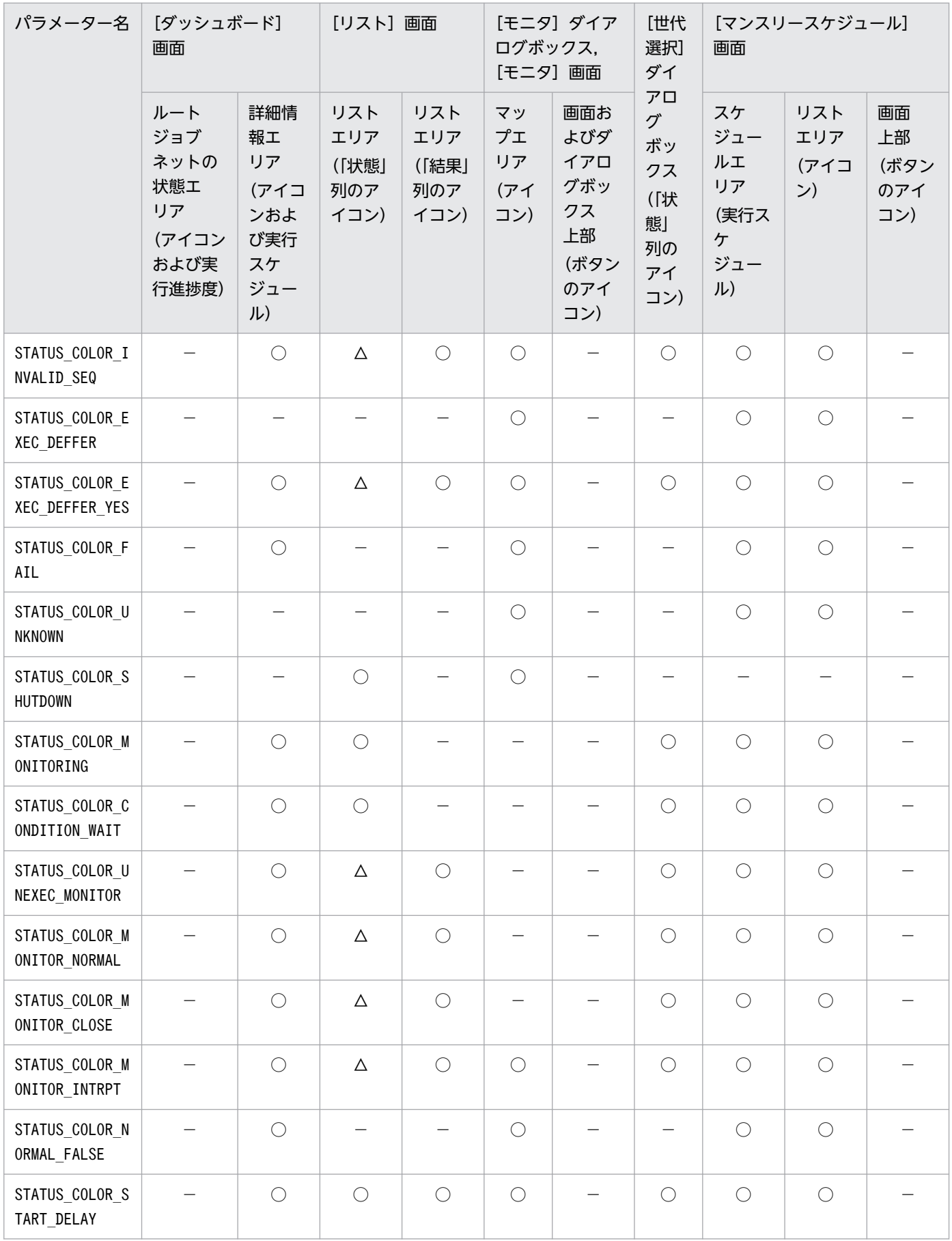

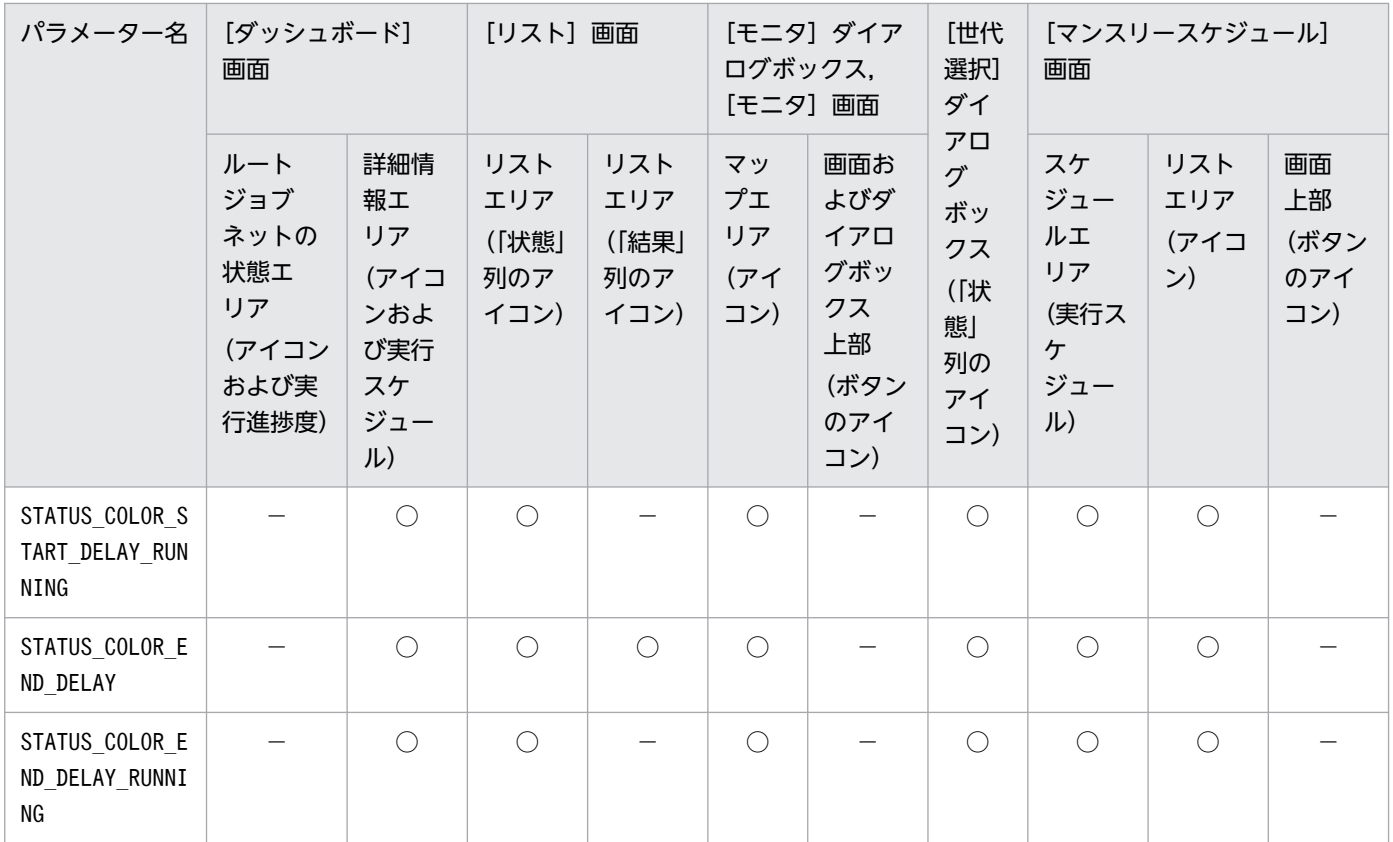

(凡例)

○:表示色の変更の対象。

△: IP1/AIS3 - Manager の環境設定パラメーターVIEWSTATUSRANGE に「today」を指定した場合だけ、表示色の変更の対象。 −:表示色の変更の対象外。

注※1

「実行中」のアイコンの右下または左下に表示されるアイコンは,表示色の変更の対象外です。

注※2

監視対象を折りたたんだときに表示される状態アイコンにも,この設定は反映されます。

注※3

[保留設定]ボタンおよび[保留解除]ボタンのアイコンの表示色だけが変更の対象です。

### 注※4

[再実行]ボタンのアイコンの表示色だけが変更の対象です。

### 注※5

「実行中」のアイコンの右下または左下に表示されるアイコンの表示色だけ変更できます。

#### 注※6

[中断]ボタンのアイコンの表示色だけが変更の対象です。

### 注※7

[強制終了]ボタンのアイコンの表示色だけが変更の対象です。

3. セットアップ

### ■ 色を表す文字列の一覧

色を表す文字列を次の表に示します。

### 表 3‒8 色を表す文字列

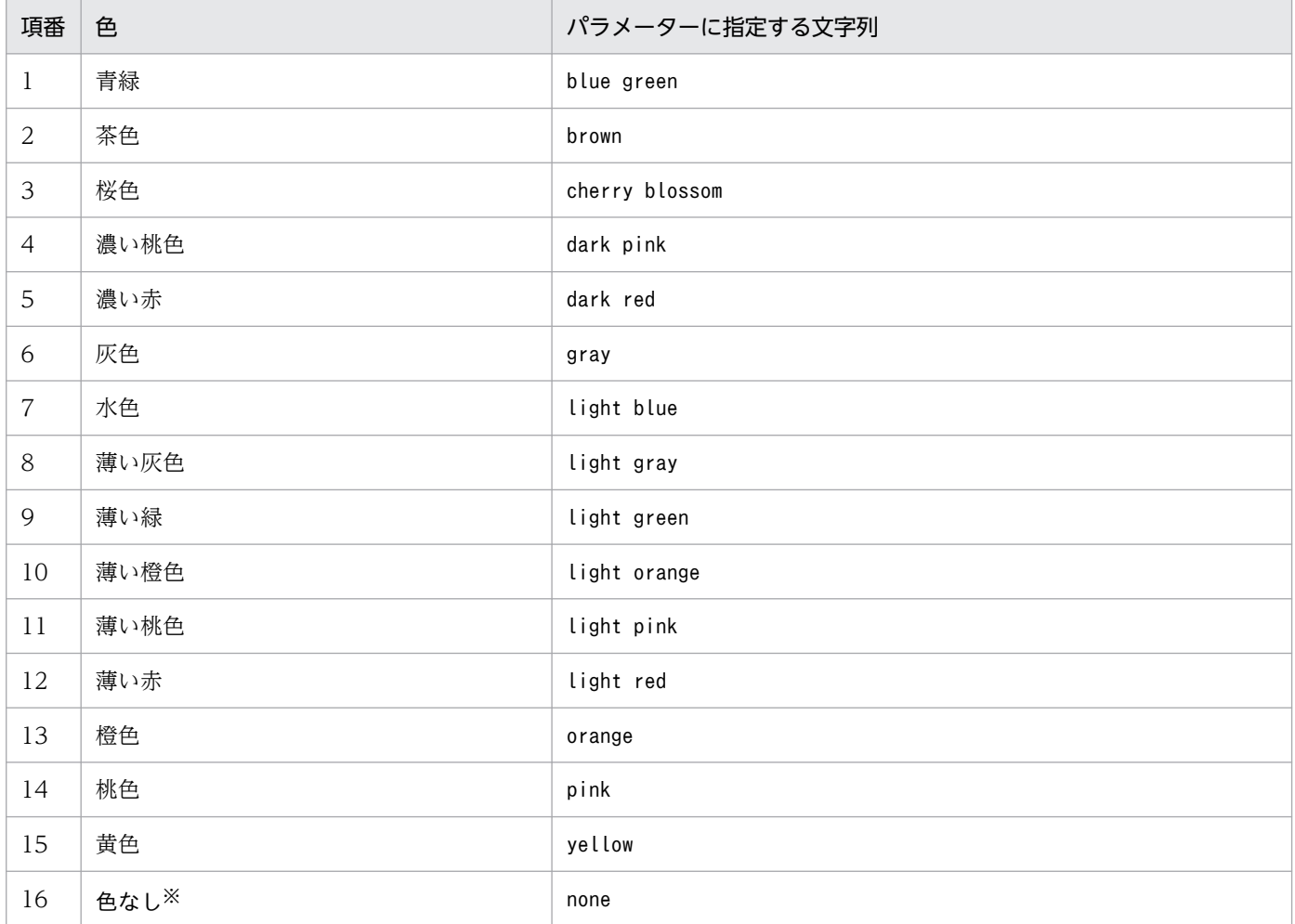

#### 注※

透明になります。

### ■ RGB 値の指定

RGB 値とは、色を指定するための値です。赤,緑,青の各色を 0~255 の値で指定すると,値の組み合わ せによって色が決まります。

RGB 値の指定例を次の表に示します。

### 表 3‒9 RGB 値の指定例

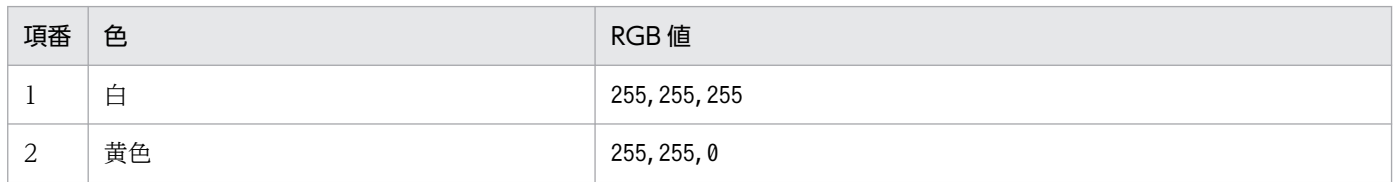

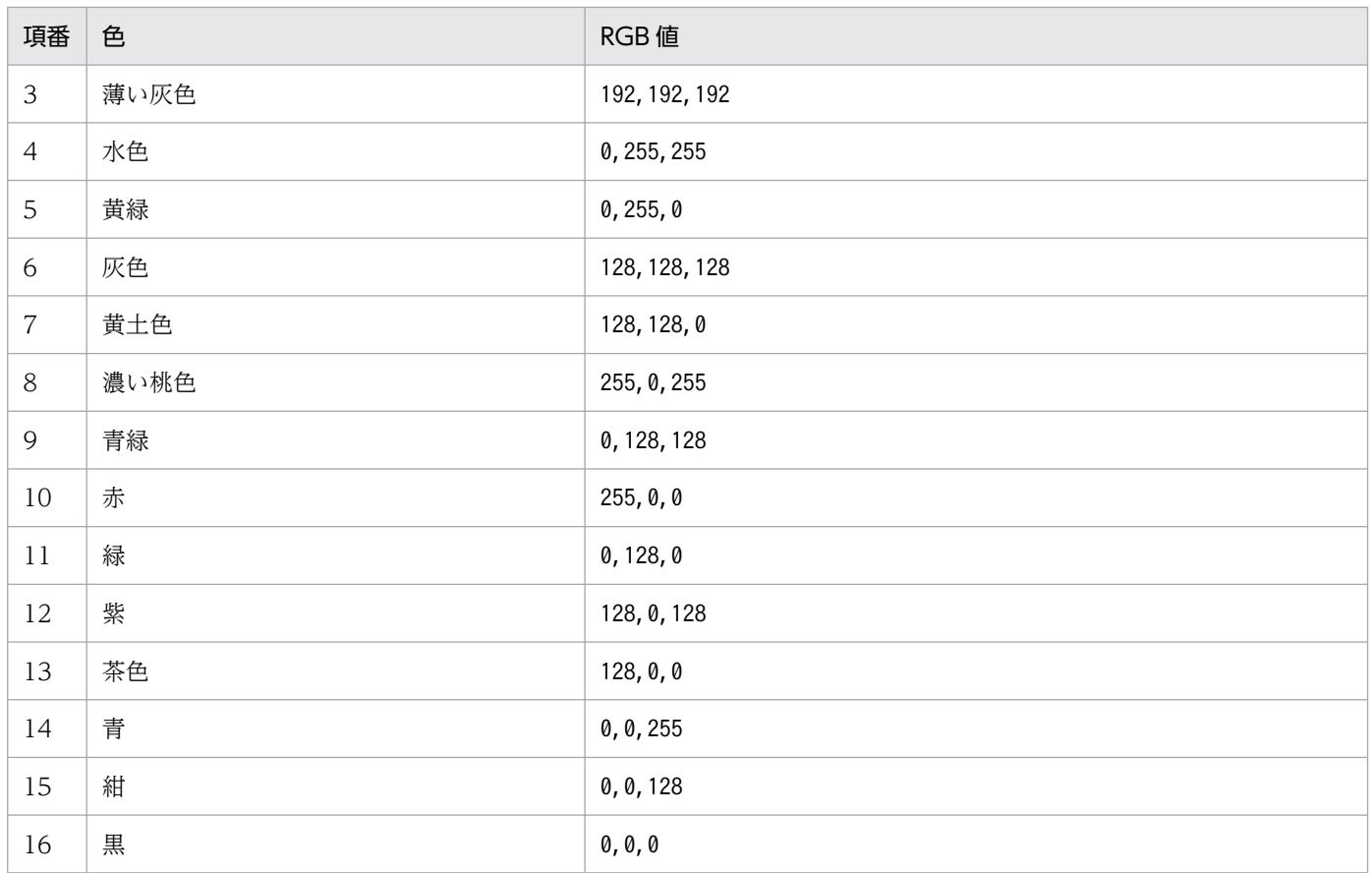

表の RGB 値は一例です。RGB 値の指定できる範囲であれば,さまざまな色が使えます。

# (6) 設定例

ajs3web\_color.conf の設定例を次に示します。

```
CHANGE_STATUS_COLOR=yes
DISPLAY_DELAY_COLOR=yes
DELAY_COLOR_PRIORITY=A-W-D
DISPLAY_HOLD_PLAN_COLOR=yes
DISPLAY_HOLD_ATTRIBUTE_CHANGE_ONLY=no
STATUS_COLOR_DASHBOARD_ABNORMAL=dark red
STATUS COLOR DASHBOARD WARNING=light orange
STATUS COLOR DASHBOARD NORMAL=light green
STATUS COLOR DASHBOARD RUNNING=blue green
STATUS COLOR DASHBOARD HOLDING=yellow
STATUS COLOR DASHBOARD START WAIT=light blue
STATUS COLOR NO ENTRY=none
STATUS_COLOR_TIME_WAIT=light blue
STATUS COLOR TERM WAIT=light blue
STATUS COLOR HOLD PLAN=yellow
STATUS COLOR HOLDING=yellow
STATUS COLOR EXEC WAIT=light blue
STATUS COLOR NO PLAN=light gray
STATUS COLOR QUEUING=light blue
STATUS COLOR RUNNING=blue green
STATUS COLOR WACONT=orange
STATUS_COLOR_ABCONT=dark red
```
STATUS COLOR NORMAL=light green STATUS COLOR WARNING=light orange STATUS COLOR ABNORMAL=light red STATUS COLOR BYPASS=gray STATUS COLOR UNEXEC=gray STATUS COLOR UNEXEC YES=gray STATUS COLOR INTERRUPT=light red STATUS COLOR KILL=light red STATUS COLOR INVALID SEQ=light red STATUS\_COLOR\_EXEC\_DEFFER=gray STATUS COLOR EXEC DEFFER YES=gray STATUS COLOR FAIL=light red STATUS\_COLOR\_UNKNOWN=light red STATUS\_COLOR\_SHUTDOWN=brown STATUS COLOR MONITORING=blue green STATUS COLOR CONDITION WAIT=light blue STATUS COLOR UNEXEC MONITOR=light green STATUS COLOR MONITOR NORMAL=light green STATUS COLOR MONITOR CLOSE=light red STATUS COLOR MONITOR INTRPT=light green STATUS COLOR NORMAL FALSE=light green STATUS\_COLOR\_START\_DELAY=pink STATUS COLOR START DELAY RUNNING=dark pink STATUS COLOR END DELAY=cherry blossom STATUS COLOR END DELAY RUNNING=light pink

## (7) 注意事項

- 定義行の「=」の前後には,スペースを入れないでください。
- 定義行の途中で改行を入れないでください。
- 設定できる項目以外を指定した場合,その行は無視されます。
- 設定項目が存在しない場合,デフォルト値を仮定して動作します。
- 設定項目が不正な場合,デフォルト値を仮定して動作します。
- 設定項目のキーのアルファベットの大文字と小文字は区別されませんが,設定値の大文字と小文字は区 別されます。
- 同一の設定項目が複数行に定義されている場合,最初に記載されている行が有効になり,それ以降の行 は無視されます。この場合,最初の行の設定項目が不正なとき,デフォルト値を仮定して動作します。
- 表示色の変更は,すべてのユーザーに適用されます。

# 3.4.9 J2EE サーバ用オプション定義ファイル (usrconf.cfg) の設定項目の 詳細

J2EE サーバ用オプション定義ファイル(usrconf.cfg)の記述形式や設定項目の詳細について説明します。

# (1) ファイルの格納場所

usrconf.cfg の格納場所を次に示します。

JP1/AJS3 - Web Console のインストール先フォルダ\uCPSB\CC\server\usrconf\ejb\ajs3web

# (2) ファイルの編集手順

usrconf.cfg の編集手順を次に示します。クラスタ運用時は、編集手順に従い、実行系と同じ定義内容を 待機系で設定してください。

1. JP1/AJS3 Web Application Server サービスを停止する。

2. usrconf.cfg を任意のフォルダにバックアップする。

3. usrconf.cfg をテキストエディターで開く。

4. 定義内容を変更する。

5. 文字コード UTF-8 でファイルを保存する。

6. JP1/AJS3 Web Application Server サービスを起動する。

# (3) 設定が有効になるタイミング

JP1/AJS3 Web Application Server サービス起動時

# (4) 記述形式

usrconf.cfg の記述形式を次に示します。

```
(省略)
# java vm options
#add.jvm.arg=-Xms256m
add.jvm.arg=-XmxWeb Consoleサーバ上のアプリケーションが使用するJavaヒープの最大サイズ
(省略)
```
なお,「#」から始まる行はコメント行です。

# (5) 設定項目

設定項目について説明します。

## (a) Web Console サーバ上のアプリケーションが使用する Java ヒープの最大サイズ

Web Console サーバ上のアプリケーションが使用する Java ヒープの最大サイズを指定します。

### 指定できる値

512〜5120(単位:メガバイト)

デフォルト値

2048(単位:メガバイト)

#### 推奨値

デフォルト値

指定値の最後に必ず「m」を付けてください。

最大サイズをデフォルトから変更したい場合に,運用に合わせて最大サイズを変更します。メモリー所要 量については,リリースノートを参照してください。

## (6) 設定例

usrconf.cfg の設定例を次に示します。

```
(省略)
# java vm options
#add.jvm.arg=-Xms256m
add.jvm.arg=-Xmx2048m
 (省略)
```
## (7) 注意事項

- ここで説明した設定項目以外の記述は,変更しないでください。
- 設定が不正な場合, JP1/AJS3 Web Application Server サービスが起動しません。 設定が不正とは,次のケースが該当します。
	- Java ヒープの最大サイズに形式不正な値(文字や記号)を指定した場合
	- Java ヒープの最大サイズに負の値や小数など,自然数以外の値を指定した場合
- 次のように設定を複数行指定した場合,最も大きな値の指定が有効となります。 (例)

add.jvm.arg=-Xmx512m add.ivm.arg=-Xmx1024m

• Java ヒープの最大サイズには,物理メモリーよりも大きなサイズを指定しないでください。物理メモ リーより大きな値を設定した場合, JP1/AJS3 Web Application Server サービスの起動に失敗するこ とがあります。

# 3.4.10 Web ブラウザーの設定

Web GUI を使用する場合. 次に示す Web ブラウザーの設定を確認します。設定方法の詳細については. 使用する Web ブラウザーのドキュメントを参照してください。

ポップアップブロックの設定

Web ブラウザーのポップアップブロックの設定を有効にしている場合, Web GUI のダイアログボッ クスの表示がブロックされることがあります。この場合は,Web ブラウザーのポップアップブロック の設定で、許可するサイトに Web Console サーバのアドレスを追加し、ポップアップブロックを解 除してください。

JavaScript の設定

Web GUI では、使用する Web ブラウザーで, JavaScript (アクティブスクリプト)の設定を有効に しておく必要があります。

JavaScript(アクティブスクリプト)の設定は,デフォルトで有効です。

無効に設定していると、IP1/AIS3 - Manager にログインできません。また、ログイン後に設定を無効 にした場合,それ以降の操作ができなくなります。

### Web ストレージの設定

Web GUI では、使用する Web ブラウザーで, Web ストレージ(DOM ストレージおよびサイトデー タ)の設定を有効にしておく必要があります。

Web ストレージ(DOM ストレージおよびサイトデータ)の設定は,デフォルトで有効です。

SSL/TLS の設定

通信暗号化機能を使用する場合, Web ブラウザーで SSL/TLS の設定を有効にしておく必要があります。 SSL/TLS の設定は,デフォルトで有効です。

SSL/TLS の設定を無効にしていると、Web Console サーバにアクセスしても、ログイン画面が表示 されません。また,ログイン後に SSL/TLS の設定を無効にした場合,それ以降の操作ができなくなり ます。

信頼済みサイトの設定

Web ブラウザーに Internet Explorer を使用する環境で, Internet Explorer のセキュリティ強化の構 成が有効になっている場合, [信頼済みサイト]に [about:blank]および [about:blob] を追加して ください。

#### 補足事項

Web GUI の表示言語は、使用する Web ブラウザーの設定に依存します。

# 3.4.11 サーバ管理コマンド用システムプロパティファイル (usrconf.properties) の設定項目の詳細

サーバ管理コマンド用システムプロパティファイル(usrconf.properties)の記述形式や設定項目の詳細 について説明します。

3. セットアップ

# (1) ファイルの格納場所

usrconf.properties の格納場所を次に示します。

JP1/AJS3 - Web Console のインストール先フォルダ\uCPSB\CC\admin\usrconf

# (2) ファイルの編集手順

usrconf.properties の編集手順を次に示します。クラスタ運用時は、編集手順に従い、実行系と同じ定義 内容を待機系で設定してください。

1. JP1/AJS3 Web Application Server サービスを停止する。

2. usrconf.properties を任意のフォルダにバックアップする。

3. usrconf.properties をテキストエディターで開く。

4. 定義内容を変更する。

5. 文字コード UTF-8 でファイルを保存する。

6. JP1/AJS3 Web Application Server サービスを起動する。

# (3) 設定が有効になるタイミング

JP1/AJS3 Web Application Server サービス起動時

# (4) 記述形式

usrconf.properties の記述形式を次に示します。

(省略) ejbserver.rmi.naming.port=J2EEサーバの内部管理用ポート番号

# (5) 設定項目

設定項目について説明します。

## (a) J2EE サーバの内部管理用ポート番号

J2EE サーバの内部管理用ポート番号を指定します。デフォルトでは、設定項目の指定はありません。設定 項目の指定がない場合,デフォルトである「23152」を使用します。

ポート番号をデフォルトから変更したい場合,環境に合わせてポート番号を変更します。 ejbserver.rmi.naming.port の設定値は、J2EE サーバ用ユーザープロパティファイル (usrconf.properties)のejbserver.rmi.naming.portの設定値と一致させてください。詳細については, [「3.4.6 J2EE サーバ用ユーザープロパティファイル\(usrconf.properties\)の設定項目の詳細](#page-101-0)」を参照して ください。

# (6) 注意事項

- ここで説明した設定項目以外の記述は,変更しないでください。
- 設定が不正な場合,JP1/AJS3 Web Application Server サービスが起動しません。

## 3.5 システムおよびユーザー環境で必要なセットアップ

システム環境およびユーザー環境のセットアップについて説明します。

# 3.5.1 トレースログファイルの拡張

次に示す Windows 版トレースログファイルの拡張について説明します。

- JP1/AJS3 のトレースログファイル
- キューレストレースログファイル
- キューレスジョブ実行内部ログファイル

# (1) JP1/AJS3 のトレースログファイルの拡張

JP1/AJS3 のトレースログには、次の2種類があります。

- 共通のスケジューラートレースログファイル 物理ホストおよびすべての論理ホストのスケジューラートレース情報が,一つのトレースログファイル に出力されます。
- スケジューラーサービス単位のスケジューラートレースログファイル 各スケジューラーサービスのスケジューラートレース情報が,スケジューラーサービス単位で出力され ます。

それぞれのトレースログの初期状態は、次のとおりです。

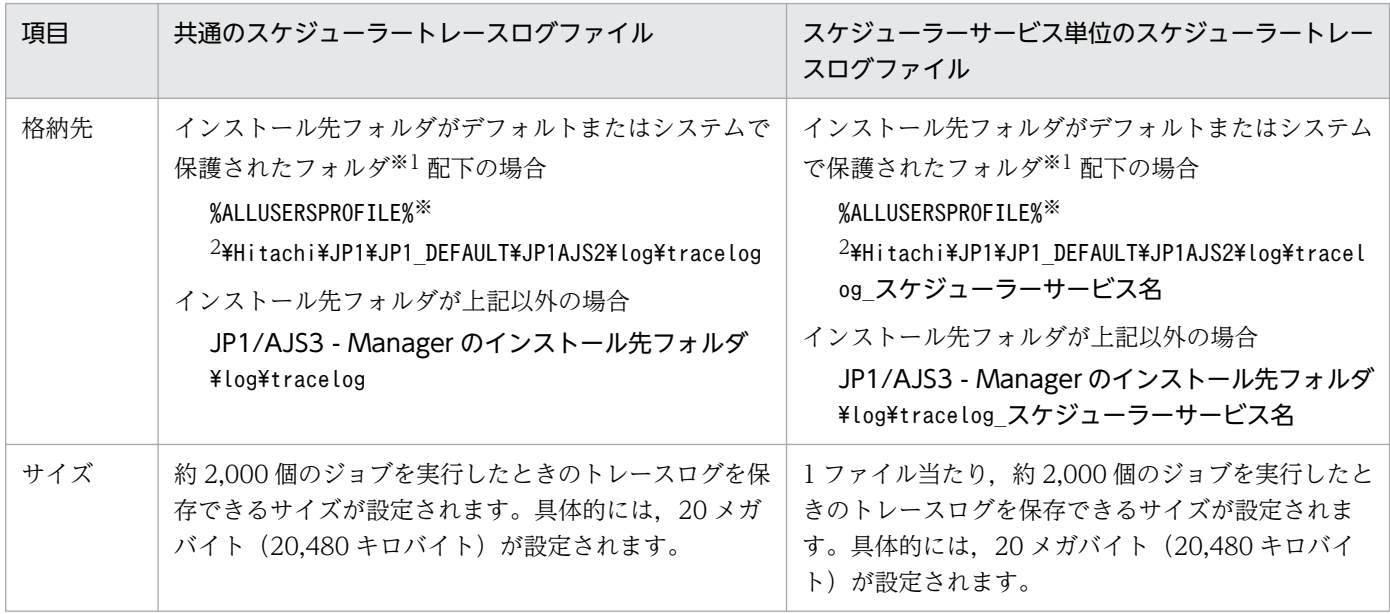

注※1

「システムで保護されたフォルダ」とは,次のパスを指します。

- •「システムドライブ¥Windows」配下
- •「システムドライブ\Program Files」配下
- •「システムドライブ\Program Files (x86)| 配下

#### 注※2

「%ALLUSERSPROFILE%」のデフォルトは「システムドライブ\ProgramData」です。

必要となるトレースログファイルのサイズは、ジョブネットの構造や JP1/AJS3 - View の接続数, 操作内 容によって大きく異なります。また,スケジューラーサービス単位のスケジューラートレースログファイ ルを出力するかどうかでも見積もり方法が異なります。必要に応じてトレースログファイルの適切なサイ ズを見積もり,拡張してください。

トレースログファイルの適切なサイズを見積もる方法については、マニュアル「IP1/Automatic Job Management System 3 設計ガイド(システム構築編) 3.4.2 スケジューラートレースログファイルのサ イズを見積もる」を参照してください。

トレースログファイルを拡張する必要がある場合は、ajstrsetsz コマンドでトレースログファイルのサイ ズを変更してください。ajstrsetsz コマンドの詳細については,マニュアル「JP1/Automatic Job Management System 3 コマンドリファレンス 3. 通常の運用で使用するコマンド ajstrsetsz」を参照 してください。

# (2) キューレストレースログファイルの拡張

キューレストレースログファイルは,初期状態では次のように設定されています。

- ファイル名
	- インストール先フォルダがデフォルトまたはシステムで保護されたフォルダ配下の場合 %ALLUSERSPROFILE%\Hitachi\JP1\JP1\_DEFAULT\JP1AJS2\log\tracelog.ql

「%ALLUSERSPROFILE%」のデフォルトは「システムドライブ\ProgramData」です。

「システムで保護されたフォルダ」とは,次のパスを指します。

- ・「システムドライブ\Windows」配下
- ・「システムドライブ\Program Files」配下
- ・「システムドライブ\Program Files (x86)」配下
- インストール先フォルダが上記以外の場合

JP1/AJS3 のインストール先フォルダ\log\tracelog.ql

• サイズ

約 10,000 個のジョブを実行したときのトレースログを保存できるサイズ,具体的には,15 メガバイ ト(15,360 キロバイト)

必要となるキューレストレースログファイルのサイズは,ジョブのファイル転送の有無やエラー出力結果 の有無によって大きく異なります。必要に応じてトレースログファイルの適切なサイズを見積もり、拡張 してください。

3. セットアップ

トレースログファイルの適切なサイズを見積もる方法については、マニュアル「IP1/Automatic Job Management System 3 設計ガイド(システム構築編) 7.2.1(2) キューレストレースログファイルのサ イズを見積もる」を参照してください。

キューレストレースログファイルを拡張する必要がある場合は、ajsqltrsetsz コマンドでキューレスト レースログファイルのサイズを変更してください。ajsqltrsetsz コマンドの詳細については、マニュアル 「JP1/Automatic Job Management System 3 コマンドリファレンス 4. 特別な運用で使用するコマン ド ajsqltrsetsz」を参照してください。

## (3) キューレスジョブ実行内部ログファイルの拡張

キューレスジョブ実行内部ログファイルは,初期状態では次のように設定されています。

- ファイル名
	- インストール先フォルダがデフォルトまたはシステムで保護されたフォルダ配下の場合 %ALLUSERSPROFILE%\Hitachi\JP1\JP1\_DEFAULT\JP1AJS2\log\ajsqlexeclog $\aleph1$ %ALLUSERSPROFILE%\Hitachi\JP1\JP1\_DEFAULT\JP1AJS2\log\ajsqlexeclog\_ftpd<sup>\*\*2</sup>

「%ALLUSERSPROFILE%」のデフォルトは「システムドライブ\ProgramData」です。

「システムで保護されたフォルダ」とは、次のパスを指します。

・「システムドライブ\Windows」配下

- ・「システムドライブ\Program Files」配下
- ・「システムドライブ\Program Files (x86)」配下

インストール先フォルダが上記以外の場合

JP1/AJS3 のインストール先フォルダ\log\ajsqlexeclog<sup>※1</sup>

JP1/AJS3 のインストール先フォルダ\log\ajsqlexeclog\_ftpd<sup>※2</sup>

注※1

クラスタ運用時は,名称が次のようになります。

JP1/AJS3 のインストール先フォルダ\log\ajsqlexeclog-[論理ホスト名]

フルパス名が 256 バイト以上である場合,「論理ホスト名]は論理ホスト名の先頭から 30 バイトと なります。

注※2

JP1/AJS3 - Manager の場合だけ作成します。

• サイズ

ajsqlexeclog ファイルの場合

約 40,000 個のキューレスジョブを実行したときに,キューレスエージェントサービスが出力する 実行内部ログを保存できるサイズ,具体的には,24 メガバイト(24,576 キロバイト)

aisqlexeclog\_ftpd ファイルの場合

約 20,000 個のファイル転送を伴うキューレスジョブを実行したときに、キューレスファイル転送 サービスが出力する実行内部ログを保存できるサイズ,具体的には,10 メガバイト(10,240 キロ バイト)

必要となるキューレスジョブ実行内部ログファイルのサイズは、実行するキューレスジョブの個数、およ びキューレスジョブ実行時のファイル転送の有無などによって大きく異なります。必要に応じて,キュー レスジョブ実行内部ログファイルの適切なサイズを見積もり,拡張してください。

キューレスジョブ実行内部ログファイルの適切なサイズを見積もる方法については、マニュアル「JP1/ Automatic Job Management System 3 設計ガイド(システム構築編) 7.2.1(3) キューレスジョブ実行 内部ログファイルのサイズを見積もる」を参照してください。

キューレスジョブ実行内部ログファイルを拡張する必要がある場合は、ajsqlexecsetsz コマンドでキュー レスジョブ実行内部ログファイルのサイズを変更してください。ajsqlexecsetsz コマンドの詳細について は,マニュアル「JP1/Automatic Job Management System 3 コマンドリファレンス 4. 特別な運用で 使用するコマンド ajsqlexecsetsz」を参照してください。

## 3.5.2 通信環境の設定

DNS の構成や,ファイアウォールを使用した環境で JP1/AJS3 を構築する場合には,ホスト名や IP アド レスが解決できる環境の設定や,ファイアウォール上での通信設定が必要です。

次の個所を参照し,通信環境を設定してください。

- マニュアル「JP1/Automatic Job Management System 3 設計ガイド(システム構築編) 2.3.8(3) DNS 環境で運用する場合の注意事項」
- マニュアル「JP1/Automatic Job Management System 3 設計ガイド(システム構築編) 2.3.4 ファ イアウォールを設定した環境での通信」

## 3.5.3 IPv6 アドレスで通信するための設定

IPv6 アドレスで通信するための設定手順について説明します。

なお, IPv6 アドレスの通信は, Windows Server 2022, Windows Server 2019, Windows Server 2016,および Windows Server 2012 だけサポートしています。

## (1) IPv6 アドレスで通信するための JP1/Base の設定手順

### (a) jp1hosts2 ファイルの設定

IPv6 アドレスで通信する場合は、jp1hosts2 の設定が必要です。jp1hosts2 情報を定義すると、jp1hosts 情報の定義は無効になります。そのため, IP1/Base をバージョン 09-50 以前からバージョン 10-00 以降 にバージョンアップインストールする場合は、バージョン 09-50 以前で使用していたjp1hosts の定義情報 をjp1hosts2 に移行する必要があります。IPv4 アドレスで通信する場合は,必要ありません。

設定を元に戻したい場合は,jp1hosts2 からjp1hosts に設定を切り戻すことができます。

jp1hosts2の詳細については、マニュアル「JP1/Base 運用ガイド」を参照してください。

### (b) ANY バインドアドレスの設定

受信時の通信方式が ANY バインド方式の場合は、次に説明する設定が必要です。JP1/AJS3 新規インス トール時の通信設定は,受信時の通信方式が ANY バインド方式になっています。なお,論理ホストをセッ トアップした場合は,受信時の通信方式が IP バインド方式になるため,この設定の変更は不要です。

使用する ANY バインドアドレスのプロトコル種別を,「IPv4 のみ」,「IPv6 のみ」,「IPv4/IPv6 両方」の どれかに設定する必要があります。受信に使用する ANY バインドアドレスのプロトコル種別と、送信側 が名前解決をして得られる IP アドレスのプロトコル種別が同じになるように設定してください。ノード間 でプロトコル種別が異なる場合は通信できません。デフォルトは,IPv4 の ANY バインドアドレスだけを 使用する設定になっています。

受信時の通信方式については,マニュアル「JP1/Automatic Job Management System 3 設計ガイド(シ ステム構築編) 2.3.3 複数 LAN 接続」を参照してください。

ANY バインドアドレスの設定については,マニュアル「JP1/Base 運用ガイド」を参照してください。

# (2) IPv6 アドレスで通信するための JP1/AJS3 - Manager の設定手順

IPv6 アドレスで通信する場合に, IP1/AJS3 - Manager をバージョン 09-50 以前からバージョン 10-00 以降にバージョンアップインストールしたときは,インストール後に組み込み DB の再構築が必要になり ます。IPv4 アドレスで通信する場合や、IP1/AIS3 を新規インストールした場合は、必要ありません。

組み込み DB を再構築する手順について説明します。

### (a) 物理ホストの場合

物理ホストの組み込み DB を再構築する手順について説明します。

### 注意事項

次に説明する手順を実施すると,ジョブの実行結果情報などは削除されます。

### 1. 再構築する組み込み DB に格納されているスケジューラーサービスを確認する。

組み込み DB に格納されているスケジューラーサービスは,ajsembdbidlist コマンドで確認できます。 ajsembdbidlist コマンドの詳細については、マニュアル「JP1/Automatic Job Management System 3 コマンドリファレンス 2. セットアップコマンド ajsembdbidlist」を参照してください。

- 2. 組み込み DB に格納されているスケジューラーサービスのユニット定義情報をバックアップする。 ユニット定義情報のバックアップ方法については,マニュアル「JP1/Automatic Job Management System 3 運用ガイド 2.2.3(4) ユニット定義のバックアップ」を参照してください。
- 3. Windows の [コントロールパネル]の [管理ツール]で [サービス]を選択し, 次に示すサービスを 停止する。
	- JP1/AJS3 サービス

### 4. ajsembdbunset コマンドを実行して,組み込み DB をアンセットアップする。

ajsembdbunset コマンドの実行例を次に示します。

ajsembdbunset  $-e$   $-i d$  JF1

ajsembdbunset コマンドの詳細については,マニュアル「JP1/Automatic Job Management System 3 コマンドリファレンス 2. セットアップコマンド ajsembdbunset」を参照してください。

### 5. ajsembdbbuild コマンドを実行して、組み込み DB を構築する。

ajsembdbbuild コマンドの実行例を次に示します。

ajsembdbbuild -s -d "D:\products\jp1ajs2\embdb\ JF1" -p 22221 -i "C:\Program Files\HITACH I\jp1ajs2\embdb\\_JF1" -id \_JF1 -ext\_db -ext\_log

ajsembdbbuild コマンドの詳細については,マニュアル「JP1/Automatic Job Management System 3 コマンドリファレンス 2. セットアップコマンド ajsembdbbuild」を参照してください。

### 6. ajsembdbsetup コマンドを実行して,組み込み DB をセットアップする。

ajsembdbsetup コマンドの実行例を次に示します。

ajsembdbsetup  $-ru$  s  $-F$  AJSR00T4  $-p$  22221  $-tp$  AJS4  $-i d$  JF1

ajsembdbsetup コマンドの詳細については,マニュアル「JP1/Automatic Job Management System 3 コマンドリファレンス 2. セットアップコマンド ajsembdbsetup」を参照してください。

### 7. Windows の [コントロールパネル]の [管理ツール]で [サービス]を選択し、次に示すサービスを 起動する。

• JP1/AJS3 サービス

### 8. 手順 2 でバックアップしたユニット定義情報をリカバリーする。

ユニット定義情報のリカバリー方法については,マニュアル「JP1/Automatic Job Management System 3 運用ガイド 2.3.4(9) ユニット定義のリカバリー」を参照してください。

## (b) 論理ホストの場合

論理ホストの組み込み DB を再構築する手順について説明します。ここでは、共有ディスクおよび論理 IP アドレスは実行系ホストに割り当たっているものとします。

### 注意事項

次に説明する手順を実施すると,ジョブの実行結果情報などは削除されます。

1. 再構築する組み込み DB に格納されているスケジューラーサービスを確認する。

組み込み DB に格納されているスケジューラーサービスは,ajsembdbidlist コマンドで確認できます。 ajsembdbidlist コマンドの詳細については、マニュアル「JP1/Automatic Job Management System 3 コマンドリファレンス 2. セットアップコマンド ajsembdbidlist」を参照してください。

- 2. 組み込み DB に格納されているスケジューラーサービスのユニット定義情報をバックアップする。 ユニット定義情報のバックアップ方法については,マニュアル「JP1/Automatic Job Management System 3 運用ガイド 2.2.3(4) ユニット定義のバックアップ」を参照してください。
- 3. 実行系ホストで Windows の[コントロールパネル]の[管理ツール]で[サービス]を選択し,次 に示すサービスを停止する。
	- 再構築する組み込み DB が属する論理ホストの JP1/AJS3 サービス
- 4. 実行系ホストで ajsembdbunset コマンドを実行して、実行系ホストの組み込み DB をアンセットアッ プする。

ajsembdbunset コマンドの実行例を次に示します。

ajsembdbunset -e -id JFA

ajsembdbunset コマンドの詳細については,マニュアル「JP1/Automatic Job Management System 3 コマンドリファレンス 2. セットアップコマンド ajsembdbunset」を参照してください。

### 5. 待機系ホストで ajsembdbunset コマンドを実行して,待機系ホストの組み込み DB をアンセットアッ プする。

ajsembdbunset コマンドの実行例を次に示します。

aisembdbunset  $-e$  -id JFA

ajsembdbunset コマンドの詳細については,マニュアル「JP1/Automatic Job Management System 3 コマンドリファレンス 2. セットアップコマンド ajsembdbunset」を参照してください。

6. 実行系ホストで ajsembdbbuild コマンドを実行して,実行系ホストの組み込み DB を構築する。

ajsembdbbuild コマンドの実行例を次に示します。

aisembdbbuild -s -r -d "D:\products\ip1ajs2\embdb\ JFA" -ld "C:\Program Files\HITACHI\ip1 ajs2\embdb\\_JFA" -mh lhost -eh <mark>実行系物理ホスト名</mark> -p 22230 -i "C:\Program Files\HITACHI\j p1ajs2\embdb\\_JFA" -id \_JFA -ext\_db -ext\_log

ajsembdbbuild コマンドの詳細については,マニュアル「JP1/Automatic Job Management System 3 コマンドリファレンス 2. セットアップコマンド ajsembdbbuild」を参照してください。

### 7. 実行系ホストで ajsembdbsetup コマンドを実行して、実行系ホストの組み込み DB をセットアップ する。

ajsembdbsetup コマンドの実行例を次に示します。

ajsembdbsetup -mh lhost -F AJSROOT10 -p 22230 -tp AJS1 -id \_JFA -ru s

ajsembdbsetup コマンドの詳細については,マニュアル「JP1/Automatic Job Management System 3 コマンドリファレンス 2. セットアップコマンド ajsembdbsetup」を参照してください。

### 8. 実行系ホストで jbsgetcnf コマンドを実行して,実行系ホストの環境設定パラメーターをバックアップ する。

次に示すコマンドを実行します。

jbsgetcnf -h 論理ホスト名 > バックアップファイル名

詳細については、マニュアル「IP1/Base 運用ガイド」を参照してください。

9. 待機系ホストで ajsembdbbuild コマンドを実行して,待機系ホストの組み込み DB を構築する。

ajsembdbbuild コマンドの実行例を次に示します。

ajsembdbbuild -s -f -d "D:\products\jp1ajs2\embdb\ JFA" -ld "C:\Program Files\HITACHI\ip1 ajs2\embdb\\_JFA" -mh lhost -eh <mark>実行系物理ホスト名</mark> -p 22230 -i "C:\Program Files\HITACHI\j p1ajs2\embdb\\_JFA" -id \_JFA -ext\_db -ext\_log

ajsembdbbuild コマンドの詳細については,マニュアル「JP1/Automatic Job Management System 3 コマンドリファレンス 2. セットアップコマンド ajsembdbbuild」を参照してください。

### 10. 待機系ホストで jbssetcnf コマンドを実行して、手順 8 でバックアップした環境設定パラメーターを 待機系ホストに設定する。

次に示すコマンドを実行します。

jbssetcnf バックアップファイル名

詳細については,マニュアル「JP1/Base 運用ガイド」を参照してください。

### 11. 実行系ホストで ajsembdbstop コマンドを実行して、実行系ホストの組み込み DB を停止する。 ajsembdbstop コマンドの実行例を次に示します。

ajsembdbstop -id \_JFA

ajsembdbstop コマンドの詳細については,マニュアル「JP1/Automatic Job Management System 3 コマンドリファレンス 3. 通常の運用で使用するコマンド ajsembdbstop」を参照してください。

### 12. 実行系ホストで Windows の [コントロールパネル]の [管理ツール] で [サービス] を選択し, 次 に示すサービスを起動する。

• 再構築する組み込み DB が属する論理ホストの JP1/AJS3 サービス

3. セットアップ

### 13. 手順 2 でバックアップしたユニット定義情報をリカバリーする。

ユニット定義情報のリカバリー方法については,マニュアル「JP1/Automatic Job Management System 3 運用ガイド 2.3.4(9) ユニット定義のリカバリー」を参照してください。

JP1/AJS3 をバージョンアップインストールした場合に,必要なセットアップについて説明します。

## 3.6.1 組み込み DB の管理機能を強化するための設定

JP1/AJS3 - Manager のバージョン 10-00 以降では、組み込み DB の管理機能が強化されています。それ に伴い、次の点が変更になっています。

### 表 3-10 組み込み DB 管理機能強化による変更点

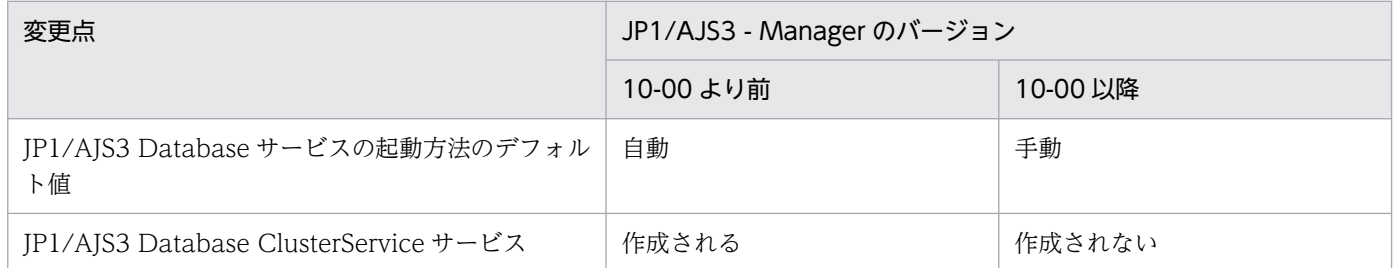

バージョン 10-00 より前の JP1/AJS3 - Manager で構築した組み込み DB で管理機能を強化するために は,設定が必要です。この設定を実施しないで,組み込み DB の管理機能を強化しない場合でも, ajsembdbinstl コマンドで組み込み DB をインストールしたり、論理ホストを新規に構築または再構築し たりする際は,設定が必要です。

それぞれの設定手順について説明します。

## (1) 組み込み DB の管理機能を強化するための設定手順

JP1/AJS3 - Manager をバージョンアップインストールしたあと、構築したすべてのホストに対して、次 の手順を実施してください。

### 1. ajsembdbinstl コマンドを実行して,組み込み DB を上書きインストールする。

ajsembdbinstl コマンドの詳細については,マニュアル「JP1/Automatic Job Management System 3 コマンドリファレンス 2. セットアップコマンド ajsembdbinstl」を参照してください。

### 2. 組み込み DB のシステム共通定義ファイルの設定値を変更する。

次のファイルをメモ帳などのテキストエディターで開き、設定値を変更します。

システム共通定義ファイル

組み込み DB 運用ディレクトリ¥conf¥pdsys

### <変更前>

set pd mode conf =  $AUT0$ <sup>36</sup>

set pd\_mode\_conf = MANUAL2

注※

論理ホスト環境では,変更前の値は「MANUAL1」です。

システム共通定義ファイルの設定値が「AUTO」または「MANUAL1」になっている場合は,「MANUAL2」に 変更してください。

### 3. DB 管理用の JP1/AJS3 用起動プロセス定義ファイルおよび JP1/AJS3 用拡張起動プロセス定義ファ イルに,モデルファイルを上書きコピーする。

次に示すファイルを,それぞれのモデルファイルで上書きコピーします。

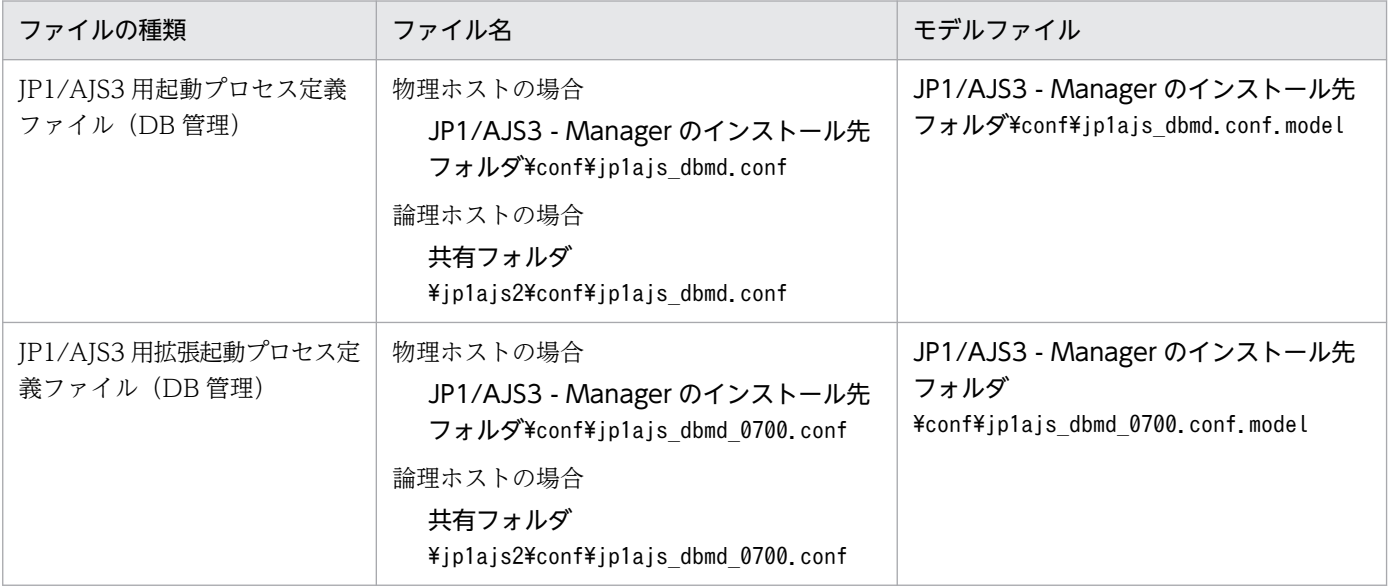

4. システム管理用の JP1/AJS3 用拡張起動プロセス定義ファイルの設定値を変更する。

次に示すファイルをメモ帳などのテキストエディターで開き,「変更前」で示す行の下線部分を変更しま す。

JP1/AJS3 用拡張起動プロセス定義ファイル(システム管理)

・物理ホストの場合

JP1/AJS3 - Manager のインストール先フォルダ\conf\jp1ajs\_service\_0700.conf

・論理ホストの場合

共有フォルダ\jp1ajs2\conf\jp1ajs service 0700.conf

<変更前>

jajs\_dbmd|jajs\_dbmd.exe||0|3|3|21600|0|2||1|||||||

<変更後>

jajs\_dbmd|jajs\_dbmd.exe||1|3|3|21600|0|2||1|||||||

# (2) 組み込み DB の管理機能を強化しない場合に必要な設定手順

構築した環境を変更することが難しいなどの理由で組み込み DB の管理機能を強化しない場合, ajsembdbinstl コマンドで組み込み DB をインストールしたり、論理ホストを新規に構築または再構築し たりする際に,次に示す操作が必要です。

## (a) ajsembdbinstl コマンドで組み込み DB をインストールする場合に必要な設定手順

ajsembdbinstl コマンドで組み込み DB を新規インストール,またはバージョンアップインストールする 場合,次の手順を実施してください。

1. ajsembdbinstl コマンドに-v9standard オプションを指定して実行する。

ajsembdbinstl コマンドの詳細については,マニュアル「JP1/Automatic Job Management System 3 コマンドリファレンス 2. セットアップコマンド ajsembdbinstl」を参照してください。

### (b) 論理ホストを新規に構築または再構築する場合に必要な設定手順

論理ホストを新規に構築または再構築する場合,論理ホスト環境のセットアップ後に,次の手順を実施し てください。

### 1. DB 管理用の JP1/AJS3 用起動プロセス定義ファイルおよび JP1/AJS3 用拡張起動プロセス定義ファ イルに,モデルファイルを上書きコピーする。

次に示すファイルを,それぞれのモデルファイルで上書きコピーします。

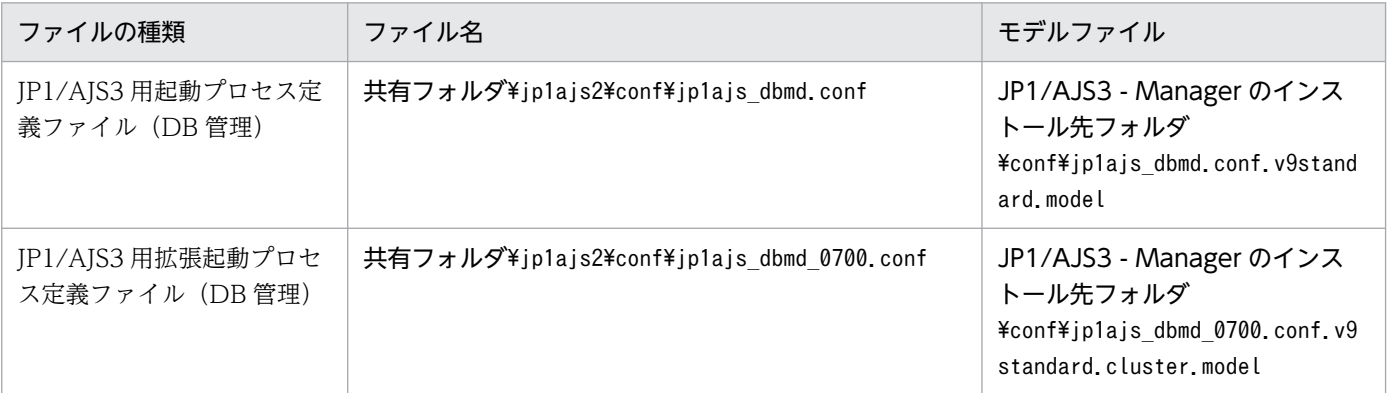

2. システム管理用の JP1/AJS3 用拡張起動プロセス定義ファイルの設定値を変更する。

次に示すファイルをメモ帳などのテキストエディターで開き,「変更前」で示す行の下線部分を変更しま す。

JP1/AJS3 用拡張起動プロセス定義ファイル(システム管理)

共有フォルダ\jp1ajs2\conf\jp1ajs\_service\_0700.conf

<変更前>

jajs\_dbmd|jajs\_dbmd.exe||1|3|3|21600|0|2||1|||||||

<変更後>

jajs\_dbmd|jajs\_dbmd.exe||0|3|3|21600|0|2||1|||||||

## 3.6.2 組み込み DB のデータ領域の使用量を削減するための設定

バージョン 10-00 以降の JP1/AJS3 - Manager では、組み込み DB のデータ格納効率が改善され、デー タ領域の使用量が削減されています。バージョンが 10-00 より前の JP1/AJS3 - Manager で構築した組み 込み DB で. データ領域の使用量を削減するためには. 組み込み DB の再セットアップが必要です。

再セットアップは、組み込み DB ごとに実施します。JP1/AJS3 で使用している組み込み DB については, ajsembdbidlist コマンドで確認できます。ajsembdbidlist コマンドの詳細については、マニュアル「JP1/ Automatic Job Management System 3 コマンドリファレンス 2. セットアップコマンド ajsembdbidlist」を参照してください。

JP1/AJS3 が自動的に構築する組み込み DB については,マニュアル「JP1/Automatic Job Management System 3 設計ガイド(システム構築編) 2.6.5 JP1/AJS3 でセットアップされるデータベース設定」を参 照してください。

## (1) 組み込み DB のデータ領域の使用量を削減するための設定手順

組み込み DB のデータ領域の使用量を削減するための設定手順を次に示します。

### 補足事項

クラスタ環境の場合は,実行系ホストで手順を実施してください。待機系ホストでの実施は不要です。

### 1. 組み込み DB に含まれる実行エージェント情報およびユニット定義情報をバックアップする。

バックアップ方法については,マニュアル「JP1/Automatic Job Management System 3 運用ガイ ド 2.2.3(2) 実行エージェント情報のバックアップ」およびマニュアル「JP1/Automatic Job Management System 3 運用ガイド 2.2.3(4) ユニット定義のバックアップ」を参照してください。

### 2. JP1/AJS3 - Manager の物理ホストおよびすべての論理ホストで,JP1/AJS3 サービスを含め,組み 込み DB にアクセスするすべてのサービスを停止する。

クラスタ環境の場合,以降の手順は次の状態で実施してください。

- 実行系物理ホストで共有ディスクにアクセスできる状態
- 論理ホストの IP アドレスを有効にした状態

### 3. ajsembdbunset コマンドを実行して、組み込み DB を削除する。

ajsembdbunset コマンドの実行例を次に示します。

ajsembdbunset -e -id セットアップ識別子

ajsembdbunset コマンドの詳細については,マニュアル「JP1/Automatic Job Management System 3 コマンドリファレンス 2. セットアップコマンド ajsembdbunset」を参照してください。

### 4. ajsembdbbuild コマンドを実行して、組み込み DB を構築する。

ajsembdbbuild コマンドの実行例を次に示します。

### JP1/AJS3 が自動的に構築した組み込み DB の場合

ajsembdbbuild {-s|-m|-l} -d データ領域ディレクトリ名 -p 組み込み DB ポート番号※ -i 組み 込み DB 運用ディレクトリ名 -id セットアップ識別子 [-mh 論理ホスト名 -eh 実行系物理ホスト 名 -r -ld 作業領域ディレクトリ名] -ext db -ext log

注※ 組み込み DB で使用していたスケジューラーサービスの環境設定パラメーターRDBPORT の値 です。

### 高度なセットアップで構築した組み込み DB の場合

### ajsembdbbuild バージョンアップ前に構築した時のオプション

ajsembdbbuild コマンドの詳細については,マニュアル「JP1/Automatic Job Management System 3 コマンドリファレンス 2. セットアップコマンド ajsembdbbuild」を参照してください。

### 5. ajsembdbsetup コマンドを実行して,組み込み DB をセットアップする。

ajsembdbsetup コマンドの実行例を次に示します。

### JP1/AJS3 が自動的に構築した組み込み DB の場合

ajsembdbsetup -ru {s|m|l} -F スケジューラーサービス名<sup>※1</sup> -p 組み込み DB ポート番号<sup>※2</sup> -id セットアップ識別子※2 -tp テーブル名プリフィックス※3 [-mh 論理ホスト名]

- 注※1 使用していたスケジューラーサービス名を指定します。
- 注※2 手順 4.でajsembdbbuild コマンドに指定した値と同じ値を指定します。
- 注※3 該当するスケジューラーサービスの環境設定パラメーターTABLENAMEPREFIX の値です。

### 高度なセットアップで構築した組み込み DB の場合

### ajsembdbsetup バージョンアップ前にセットアップした時のオプション

ajsembdbsetup コマンドの詳細については,マニュアル「JP1/Automatic Job Management System 3 コマンドリファレンス 2. セットアップコマンド ajsembdbsetup」を参照してください。

### 6. JP1/AJS3 サービスをコールドスタートで起動する。

### 7. バックアップした実行エージェント情報およびユニット定義情報をリカバリーする。

リカバリー方法については,マニュアル「JP1/Automatic Job Management System 3 運用ガイド 2.3.4(8) 実行エージェント情報のリカバリー」およびマニュアル「JP1/Automatic Job Management System 3 運用ガイド 2.3.4(9) ユニット定義のリカバリー」を参照してください。

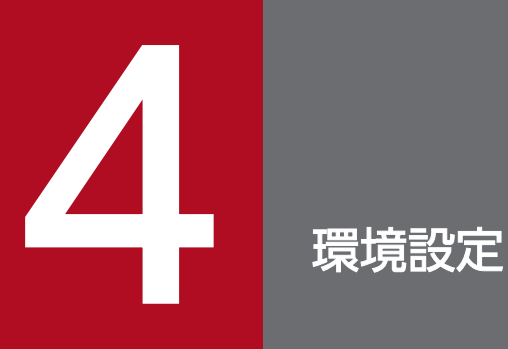

この章では,JP1/AJS3 の環境設定について説明します。

## 4.1 実行エージェントの設定

ajsagtadd, ajsagtdel, ajsagtalt コマンドを使用して, JP1/AJS3 の運用中に実行エージェントや実行 エージェントグループを追加,削除,または変更できます。

QUEUE ジョブ,サブミットジョブを使用する場合は,jpqagtadd,jpqqueadd などのコマンドを使用して QUEUE ジョブ,サブミットジョブ用のエージェントやキューを追加,削除,または変更します。詳細に ついては,マニュアル「JP1/Automatic Job Management System 3 設計ガイド(システム構築編) 7.1.2(1)(b) 運用中に QUEUE ジョブ,サブミットジョブの実行環境の構成定義情報を変更する場合の手 順」を参照してください。

各コマンドの詳細については,マニュアル「JP1/Automatic Job Management System 3 コマンドリファ レンス 3. 通常の運用で使用するコマンド」を参照してください。

また、実行エージェントや実行エージェントグループの追加、削除、変更は JP1/AJS3 - Web Console からも行えます。

JP1/AJS3 - Web Console を使用した実行エージェントの操作については,マニュアル「JP1/Automatic Job Management System 3 操作ガイド 16.4 [実行エージェント]画面」を参照してください。

## 4.1.1 実行エージェントの設定手順

ajsagtadd コマンドで実行エージェントおよび実行エージェントグループを追加する手順を次に示します。

1. 実行エージェントを追加し,ジョブ実行多重度を設定する。

ajsagtadd コマンドで、実行エージェントを追加します。

追加する実行エージェントのホスト名は IP アドレス解決できることを確認しておく必要があります。

ajsagtadd -a <mark>実行エージェント名</mark> [-s <mark>実行ホスト名</mark>] [-c 時刻-時刻=ジョブ実行多重度,...]

```
(例)
```
ajsagtadd -a AP1 -s Host1 -c 01:00-05:00=1

-c オプションを省略すると,終日ジョブ実行多重度に 5 が仮定されます(「-c 00:00-00:00=5」を指定 した場合と同じ)。また、-c オプションを指定した場合、指定した時間帯以外のジョブ実行多重度は 0 です。例えば,「-c 01:00-02:00=10」と指定した場合の実行多重度は,次のようになります。

- $0.00:00 \sim 01:00:0$
- $01:00 \sim 02:00:10$
- $02:00 \sim 00:00:0$

ジョブ実行多重度が 0 の場合、ジョブは実行できません。ジョブを実行する場合は 1 以上を指定する か,ajsagtalt コマンドでジョブ実行多重度を変更してください。ジョブ実行多重度の指定例について は,マニュアル「JP1/Automatic Job Management System 3 コマンドリファレンス 3. 通常の運用 で使用するコマンド ajsagtadd」の補足事項を参照してください。

### 2. 実行エージェントグループを追加する。

ajsagtadd コマンドで、実行エージェントをグルーピングした実行エージェントグループを追加します。 実行エージェントグループに複数の実行エージェントを接続して,ジョブの実行を分散させる場合など に追加してください。実行エージェントの優先順位を指定すると,指定された優先順位に従って実行 エージェントへジョブを配信します。

ajsagtadd -g <mark>実行エージェントグループ名</mark> [-l <mark>実行エージェント名</mark>[:優先順位],...]

#### (例)

ajsagtadd  $-g$  APG1  $-l$  AP1:16, AP2, AP3:5

グルーピングした実行エージェントの優先順位を変更する場合は,ajsagtalt コマンドを実行します。

### 3. 設定内容を確認する。

ajsagtshow コマンドを実行して,手順 1〜2 の設定内容が正しいことを確認してください。

### ajsagtshow {-a 実行エージェント名|-g 実行エージェントグループ名|-l|-n}

(例)

ajsagtshow -a AP1

実行エージェントおよび実行エージェントグループは、実行エージェント定義ファイルを使用して、次の コマンドで一括して登録することもできます。

### ajsagtadd -f 実行エージェント定義ファイル名

実行エージェント定義ファイルは、ajsagtprint コマンドで出力される CSV ファイルと同じ形式で作成し ます。実行エージェント定義ファイルの詳細については,マニュアル「JP1/Automatic Job Management System 3 コマンドリファレンス 3. 通常の運用で使用するコマンド ajsagtadd」およびマニュアル 「JP1/Automatic Job Management System 3 コマンドリファレンス 3. 通常の運用で使用するコマン ド ajsagtprint」を参照してください。

また,この操作は JP1/AJS3 - Web Console からも行えます。

JP1/AJS3 - Web Console を使用した実行エージェントの操作については,マニュアル「JP1/Automatic Job Management System 3 操作ガイド 16.4 [実行エージェント]画面」を参照してください。

### 注意事項

- 名称の大文字小文字は区別されません。
- 日本語などのマルチバイト文字も使用できます。ただし,言語環境によって文字バイト長が異なる ため、ASCII 文字を推奨します。
- •「@SYS」で始まる名称は使用できません。
• 次の文字は使用できません。

スペース

- ,(コンマ)
- :(コロン)
- 制御文字(タブ,改行)は使用できません。

# 4.2 環境設定パラメーターの設定

この節では,共通定義情報の登録内容を変更する手順を説明します。

共通定義情報の登録内容を変更するには,次の方法があります。

• jajs\_config コマンドを使用して登録する

jajs config コマンドを使用して登録すると、環境設定パラメーター名や定義内容がチェックされま す。そのため、誤った内容が設定されるのを防ぐことができます。

jais config コマンドでは、定義キーが同一の環境設定パラメーターは一括して設定できます。定義 キーが異なる環境設定パラメーターを設定する場合は、定義キーごとにjais\_config コマンドを実行し ます。

jajs\_config コマンドの詳細については、マニュアル「JP1/Automatic Job Management System 3 コマンドリファレンス 2. セットアップコマンド jajs\_config」を参照してください。

• jbssetcnf コマンドを使用して登録する

変更する環境設定パラメーターの定義内容を記述した設定ファイルを作成して、JP1/Base が提供する jbssetcnf コマンドを使って登録します。

jbssetcnf コマンドでは,定義キーが異なる場合を含む複数の環境設定パラメーターを一括して設定で きます。jbssetcnf コマンドの詳細については,マニュアル「JP1/Base 運用ガイド」を参照してくだ さい。

jbssetcnf コマンドを使用して登録する場合, 環境設定パラメーター名や定義内容がチェックされませ ん。誤って登録した場合の回復方法については,[「付録 B 誤った環境設定パラメーターを設定したとき](#page-1200-0) [の回復方法」](#page-1200-0)を参照してください。

共通定義情報への登録に必要な環境設定パラメーターの詳細については,[「20. 環境設定パラメーター」](#page-694-0)を 参照してください。

それぞれの手順について,次に示します。

### 4.2.1 jajs\_config コマンドを使用した環境設定パラメーターの設定手順

jajs\_config コマンドを使用して共通定義情報へ登録する手順を、次に示します。

1. JP1/AJS3 のサービスを停止する。

Windowsの「コントロールパネル]の「管理ツール]で「サービス]を選択し、次に示すサービスを 停止します。

• JP1/AJS3 サービス

#### 2. 共通定義情報に登録する。

次のコマンドを実行して,環境設定パラメーターの内容を共通定義情報に登録します。

jajs\_config△-k△<mark>定義キー名△"環境設定パラメーター名1"=定義内容1</mark>△["環境設定パラメーター 名2"=定義内容2] ...

(凡例)

△:1 バイトの空白文字

(例)

jajs\_config -k [JP1\_DEFAULT\JP1AJSMANAGER\AJSROOT1] "LOGSIZE"=dword:00002800 "AJSLOG"="all"

#### 3. JP1/AJS3 を再起動する。

登録した環境設定パラメーターの内容が、JP1/AJS3 に反映されます。

補足事項

定義キー名に指定できる定義キーは一つです。異なる定義キーの環境設定パラメーターを設定する場合 は、定義キーごとにjajs\_config コマンドを実行するか. ibssetcnf コマンドを使用してください。

### 4.2.2 jbssetcnf コマンドを使用した環境設定パラメーターの設定手順

変更する環境設定パラメーターの定義内容を記述した設定ファイルを作成して,jbssetcnf コマンドを使 用して共通定義情報へ登録する手順を,次に示します。

#### 1. JP1/AJS3 のサービスを停止する。

Windowsの [コントロールパネル]の [管理ツール] で [サービス] を選択し、次に示すサービスを 停止します。

• JP1/AJS3 サービス

#### 2. 変更用の設定ファイルを作成する。

メモ帳などのテキストエディターで,変更や追加が必要な環境設定パラメーターを記述した変更用の設 定ファイルを作成します。

設定ファイルのファイル名は任意です。

例えば,次の環境設定パラメーターを定義するとします。

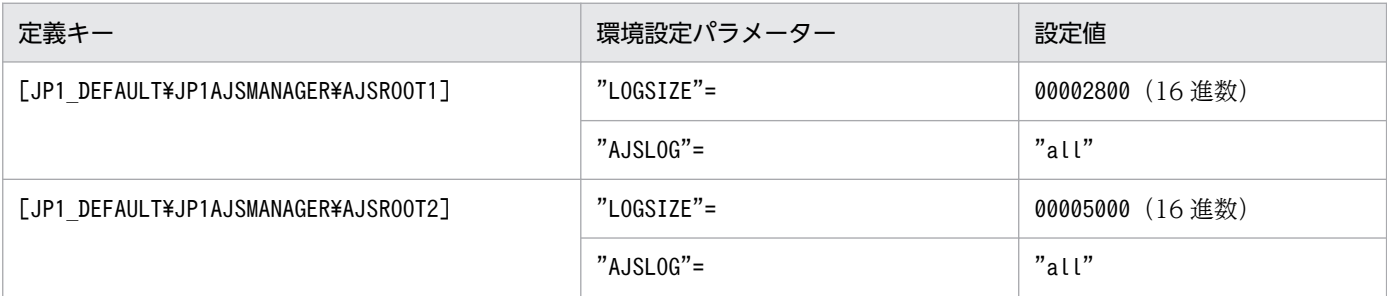

記述例を次に示します。

[JP1\_DEFAULT\JP1AJSMANAGER\AJSROOT1] "LOGSIZE"=dword:00002800

#### 3. 設定ファイルを保存する。

#### 4. 共通定義情報に登録する。

次のコマンドを実行して,変更または追加した環境設定パラメーターの内容を共通定義情報に登録しま す。

jbssetcnf 設定ファイル名

jbssetcnf コマンドのパスは,「JP1/Base のインストール先フォルダ¥bin¥jbssetcnf」です。

#### 5. JP1/AJS3 を再起動する。

登録した環境設定パラメーターの内容が JP1/AJS3 に反映されます。

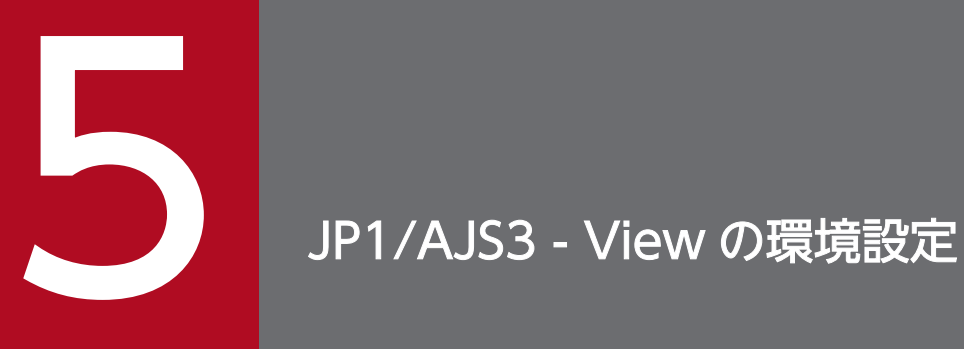

この章では,JP1/AJS3 - View の環境設定を変更する手順について説明します。

# 5.1 JP1/AJS3 - View の環境設定を変更する手順

JP1/AJS3 - View の環境設定を変更する手順を次に示します。

なお. IP1/AIS3 - View の環境設定で設定する内容については. マニュアル「IP1/Automatic Job Management System 3 操作ガイド 11. JP1/AJS3 - View で使用するウィンドウおよびダイアログボッ クスのカスタマイズ」を,表示されるダイアログボックスで設定できる内容については,マニュアル「JP1/ Automatic Job Management System 3 操作ガイド 12. ウィンドウとダイアログボックス」を参照して ください。

1. Windows のスタートメニューから, [JP1\_Automatic Job Management System 3 - View] − [ジョブシステム運用]を選択する。

[ログイン]画面が表示されます。

2. JP1 ユーザー名, パスワードおよび接続先 JP1/AJS3 - Manager のホスト名を入力し, [OK] ボタン をクリックする。

JP1/AJS3 - View の[JP1/AJS3 - View]ウィンドウが表示されます。

3.[オプション]−[環境設定]を選択する。

[環境設定] ダイアログボックスが表示されます。

4. 必要な情報を定義し, [OK] ボタンをクリックする。

IP1/AIS3 - View を使用中でも, IP1/AIS3 - View の環境設定を変更できます。

設定が有効になるタイミングについては,マニュアル「JP1/Automatic Job Management System 3 操作ガイド 12.3.42 [環境設定]ダイアログボックス」を参照してください。

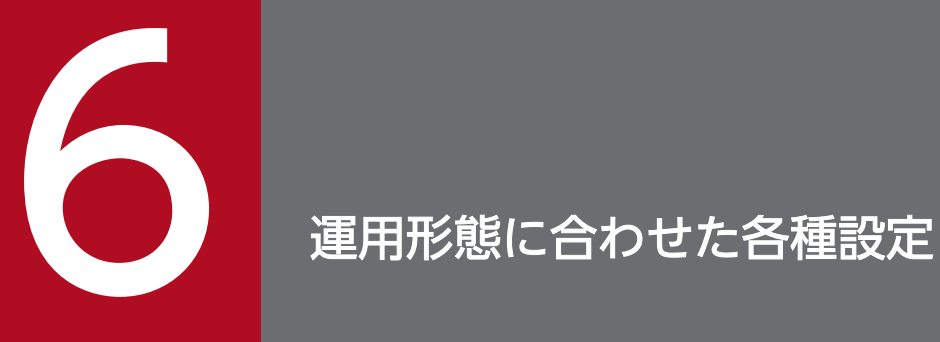

この章では,JP1/AJS3 の運用形態に合わせた設定について説明します。

# 6.1 スケジューラー制御に関する各種設定

スケジューラー制御に関する設定を変更する手順について説明します。

環境設定パラメーターを設定する場合は、jajs\_config コマンドを使用します。

jajs\_config コマンドの詳細については、マニュアル「JP1/Automatic Job Management System 3 コマ ンドリファレンス 2. セットアップコマンド jais\_config」を参照してください。

### 6.1.1 スケジューラーサービスの多重起動の設定

スケジューラーサービスは,ジョブグループを管理する制御単位です。スケジューラーサービスを多重起 動すると,ジョブグループをスケジューラーサービスごとに管理できるようになります。

スケジューラーサービスを多重起動するためには,まず,追加するスケジューラーサービスの名称などの 情報を設定します。

スケジューラーサービスの追加手順,および追加したスケジューラーサービスの削除手順を次に示します。

論理ホストへのスケジューラーサービスの追加,および論理ホストに追加したスケジューラーサービスの 削除については,[「8.2.10 論理ホストのスケジューラーサービスの多重起動の設定」](#page-314-0)を参照してください。

# (1) スケジューラーサービスを追加する

スケジューラーサービスの追加手順を次に示します。

- 1. Windows の [コントロールパネル]の [管理ツール]で [サービス]を選択し, 次のサービスを停止 する。
	- JP1/AJS3 サービス

# 重要

物理ホストに構築されているすべての組み込み DB を稼働状態にする必要があります。対象 の JP1/AJS3 Database \_JFn (n は 0~9, A~Z の文字のどれか) サービスが開始している ことを確認してください。開始していない場合は、JP1/AJS3 Database JFn のサービスを 開始してください。

ajsembdbstatus コマンドに-s ust -id JFn (n は 0∼9 または A∼Z のどれか) オプショ ンを指定して実行し、組み込み DB が稼働状態になっていること (UNIT-STAT が ONLINE になっていること)を確認してください。稼働状態になっていない場合は,ajsembdbstart コマンドに-id \_JFn オプションを指定して実行してください。

対象となる組み込み DB のセットアップ識別子 (JFn)については、aisembdbidlist コマ ンドを実行して確認してください。

2. エクスプローラなどで、次に示すフォルダを作成する。

- データベースフォルダ
- 一時ファイル用フォルダ
- ジョブ情報フォルダ
- 退避情報フォルダ

なお、退避情報フォルダ以外は、自ホスト内(物理ホストとすべての論理ホスト)に設定されている. ほかのスケジューラーサービスが使用するフォルダと重複しないようにしてください。また、ほかのス ケジューラーサービスが使用するフォルダの配下にも作成しないでください。

3. スケジューラーサービスを追加するために jajs\_setup コマンドを実行する。

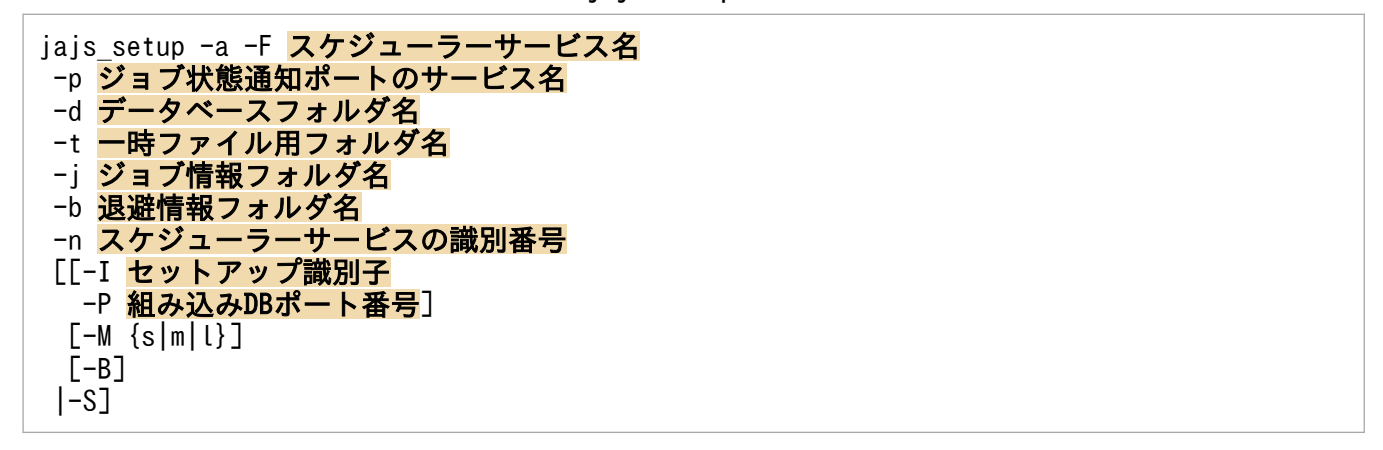

(例)「AJSROOT2」というスケジューラーサービスを追加する場合

jajs\_setup -a -F AJSROOT2 -p jp1ajs2report2 -d "C:\Program Files\HITACHI\JP1AJS2\database\schedule\AJSR00T2" -t "C:\Program Files\HITACHI\JP1AJS2\tmp\schedule2" -j "C:\Program Files\HITACHI\JP1AJS2\jobinf2" -b "C:\Program Files\HITACHI\JP1AJS2\backup\schedule2" -n 2

組み込み DB インストール先ディレクトリをデフォルトのパスから変更している組み込み DB に, スケ ジューラーサービスを追加する場合は. jajs setup コマンドに-S オプションを指定して実行してくだ さい。

jajs\_setup コマンドの詳細については、マニュアル「JP1/Automatic Job Management System 3 コ マンドリファレンス 2. セットアップコマンド jajs\_setup」を参照してください。

#### 4. 組み込み DB の高度なセットアップを実行する。

手順 3 で-S オプションを指定した場合は、 組み込み DB の高度なセットアップを実施します。 組み込 み DB の高度なセットアップについては,「[23.4 組み込み DB の高度なセットアップ」](#page-1138-0)を参照してくだ さい。

組み込み DB インストール先ディレクトリをデフォルトのパスから変更している場合は、ajsembdbsetup コマンドを実行してください。詳細については,[「23.4.1\(5\)\(b\) 一つの組み込み DB 環境に複数のスケ](#page-1145-0) [ジューラーデータベースをセットアップする」](#page-1145-0)を参照してください。

#### 5. 次のファイルをメモ帳などのテキストエディターで開く。

システムフォルダ\system32\drivers\etc\Services

6. 手順 3 で指定したジョブ状態通知ポートのサービス名に対するポート番号を設定する。

(例)ポート番号を「20248」として設定する場合

jp1ajs2report2 20248/tcp

### 重要

物理ホストにスケジューラーサービスを追加する場合,物理ホストのほかのスケジューラー サービスが使用するポート番号と重複しないように設定してください。また,Windows ファイアウォールを設定した環境で運用する場合は,設定したポート番号(上記の例では, サービス名:jp1ajs2report2,ポート番号:20248)を Windows ファイアウォールの規 則に登録し,ファイアウォールを透過できるようにしてください。

7. キューレスジョブを利用する場合は,キューレスジョブのセットアップをする。

次のコマンドを実行します。

ajsqlsetup [-F スケジューラーサービス名]

ajsqlsetup コマンドの詳細については,マニュアル「JP1/Automatic Job Management System 3 コ マンドリファレンス 4. 特別な運用で使用するコマンド ajsqlsetup」を参照してください。

#### 8. 組み込み DB を停止する。

手順1で起動した組み込み DB の JP1/AJS3 Database JFn のサービスを停止してください。

9. JP1/AJS3 サービスを再起動する。

設定した内容でスケジューラーサービスが追加され,起動します。

再起動後, JP1/AJS3 - View などで, 追加したスケジューラーサービス名が付けられたマネージャー ジョブグループが表示されていることを確認してください。

#### コマンド実行についての補足事項

スケジューラーサービスを追加している場合、「-F スケジューラーサービス名」オプションを指定しな いでコマンドを実行すると,デフォルトのスケジューラーサービスに対する操作となります。 環境変数AJSCONF にスケジューラーサービス名を指定しておくと、-F オプションを省略できます。

### (2) 追加したスケジューラーサービスを削除する

追加したスケジューラーサービスの削除手順を次に示します。

#### 1 IP1/AIS3 サービスを停止する。

論理ホストの JP1/AJS3 - Manager も含め,すべての JP1/AJS3 サービスを停止してください。

6. 運用形態に合わせた各種設定

### 重要

物理ホストに構築されているすべての組み込み DB を稼働状態にする必要があります。対象 の JP1/AJS3 Database JFn (n は 0~9, A~Z の文字のどれか) サービスが開始している ことを確認してください。開始していない場合は、JP1/AJS3 Database JFn のサービスを 開始してください。

aisembdbstatus コマンドに-s ust -id JFn (n は 0∼9 または A∼Z のどれか) オプショ ンを指定して実行し、組み込み DB が稼働状態になっていること (UNIT-STAT が ONLINE になっていること)を確認してください。稼働状態になっていない場合は,ajsembdbstart コマンドに-id \_JFn オプションを指定して実行してください。

対象となる組み込み DB のセットアップ識別子 (JFn)については、ajsembdbidlist コマ ンドを実行して確認してください。

2. スケジューラーサービスを削除するために jajs setup コマンドを実行する。

#### jajs setup -e -F スケジューラーサービス名

(例)スケジューラーサービス「AJSROOT2」を削除する場合

jajs setup -e -F AJSROOT2

jajs\_setup コマンドの詳細については、マニュアル「JP1/Automatic Job Management System 3 コ マンドリファレンス 2. セットアップコマンド jajs\_setup」を参照してください。

#### 3. スケジューラーサービスを追加したときに作成したフォルダを削除する。

jajs\_setup コマンド実行時に作成した, 次のフォルダを削除してください。

- -d オプションに指定したデータベースフォルダ
- -t オプションに指定したテンポラリーフォルダ
- -j オプションに指定したジョブ情報フォルダ
- -b オプションに指定した退避情報フォルダ
- 4. スケジューラーサービス単位でトレースログを出力している場合は,削除したスケジューラーサービス のトレースログファイルを削除する。

環境設定パラメーターTRACELOGDIV に「yes」を設定している場合は,スケジューラーサービス単位で トレースログが出力されます。この場合,トレースログファイルは環境設定パラメーターTRACELOGDIVDIR に指定したフォルダに「tracelog スケジューラーサービス名」という名前で出力されているので、削 除したスケジューラーサービスのトレースログファイルを削除してください。

#### 5. 組み込み DB を停止する。

すべての組み込み DB の IP1/AIS3 Database IFn のサービスを停止してください。

#### 6. JP1/AJS3 サービスを再起動する。

手順 1 で停止したサービスを再起動し,スケジューラーサービスが削除されていることを確認してくだ さい。

# (3) 不要となったデータベース環境をアンインストールする

不要となったデータベース環境のアンインストール手順を次に示します。

1. ajsembdbidlist コマンドを実行して,スケジューラーサービスで使用されていない組み込み DB を特 定する。

次のコマンドを実行します。

aisembdbidlist

ajsembdbidlist コマンドの詳細については,マニュアル「JP1/Automatic Job Management System 3 コマンドリファレンス 2. セットアップコマンド ajsembdbidlist」を参照してください。

### 2. ajsembdbuninstl コマンドを実行して,スケジューラーサービスで使用されていない組み込み DB を アンインストールする。

次のコマンドを実行します。

ajsembdbuninstl -id セットアップ識別子

バージョン 8 以前の組み込み DB 環境をアンインストールする場合,各バージョンのマニュアルの手順 に従ってアンインストールしてください。

なお, UNIX でバージョン 8 以前の組み込み DB 環境をアンインストールする場合, ajsembdbunset コ マンド実行したあと、次のコマンドを実行してください。

/opt/HiRDB J/bin/pdesetup -u <mark>組み込みDB運用ディレクトリ</mark>

次の組み込み DB には、システムに必要な情報が格納されているため、-id オプションを指定してアン インストールしないでください。

- セットアップ識別子が「 JF0」の組み込み DB
- 組み込み DB の高度な設定をする場合のデータ移行,組み込み DB の高度なセットアップ,または 組み込み DB の再セットアップのどれかを実施してセットアップ識別子が「JF0」以外に変更され ている場合,そのホストに対して最初に構築された組み込み DB
- 論理ホストを構築している環境で、jajs setup cluster コマンドの-I オプションに指定したセット アップ識別子で構築された組み込み DB

ajsembdbuninstl コマンドの詳細については、マニュアル「JP1/Automatic Job Management System 3 コマンドリファレンス 2. セットアップコマンド ajsembdbuninstl」を参照してください。 jajs setup cluster コマンドの詳細については、マニュアル「JP1/Automatic Job Management System 3 コマンドリファレンス 2. セットアップコマンド jajs\_setup\_cluster」を参照してください。

6. 運用形態に合わせた各種設定

# (4) スケジューラーサービス名を変更する

スケジューラーサービスの名称を変更すると、IP1/AIS3 の各種機能に影響を与えます。例えば、ユニッ トが異常終了したり,正しく実行されなかったりするなどの現象が発生する場合があります。このため, スケジューラーサービスの名称変更は,運用開始前のスケジューラーサービスに対して実施することを推 奨します。

スケジューラーサービス名を,運用開始前に変更する手順と運用開始後に変更する手順を次に示します。

### (a) 運用開始前にスケジューラーサービス名を変更する手順

1. jajs\_setup コマンドを実行して,スケジューラーサービスの名称を変更する。

次のコマンドを実行します。

jajs setup -r -F 変更前のスケジューラーサービス名 -A 変更後のスケジューラーサービス名

jajs\_setup コマンドの詳細については,マニュアル「JP1/Automatic Job Management System 3 コ マンドリファレンス 2. セットアップコマンド jajs\_setup」を参照してください。

### (b) 運用開始後にスケジューラーサービス名を変更する手順

- 1. 変更するスケジューラーサービスを停止し,スケジューラーサービスをコールドスタートする。 コールドスタート後は,名称変更の手順が終了するまでジョブネットを実行登録しないでください。
- 2. 物理ホストとすべての論理ホストの JP1/AJS3 サービスを停止する。
- 3. jajs\_setup コマンドを実行して,スケジューラーサービスの名称を変更する。
	- (例)AJSROOT2 を AJSROOT5 に変更する場合
		- jajs setup -r -F AJSROOT2 -A AJSROOT5

jais\_setup コマンド実行時にメッセージ KAVS1133-W が出力されなかった場合は、手順 4,手順 5 を実行しないで,手順 6 以降の操作を実行してください。

jais setup コマンド実行時にメッセージ KAVS1133-W が出力された場合は、メッセージ中に出力さ れる設定名称を確認してください。「ローカル日時」が出力されたときは手順 4 を,「サスペンド機能」 が出力されたときは手順 5 の操作を実行してから,手順 6 以降の操作を実行してください。

#### 注意事項

変更前のスケジューラーサービスにスケジューラーサービスローカル日時を設定している場合は, スケジューラーサービスの名称を変更する前に,スケジューラーサービスローカル日時とシステム 日時の差分を取得しておいてください。スケジューラーサービスローカル日時は、aislocaldate コ マンドで取得してください。

システム日時の取得方法については、使用している OS のドキュメントを参照してください。 スケジューラーサービスローカル日時の設定に失敗してメッセージ KAVS1133-W が出力された場 合,手順 4 で,この差分を使用して変更後のスケジューラーサービスにスケジューラーサービスロー カル日時を設定します。

#### 4. スケジューラーサービスローカル日時を再設定する。

ajslocaldate コマンドを実行して,名称変更後のスケジューラーサービスに対してスケジューラーサー ビスローカル日時を設定します。

(例)スケジューラーサービス AJSROOT5 のスケジューラーサービスローカル日時をホストの現在時 刻より 5 分(300 秒)進める場合

ajslocaldate -F AJSROOT5 -s 300

ajslocaldate コマンドの詳細については、マニュアル「JP1/Automatic Job Management System 3 コマンドリファレンス 4. 特別な運用で使用するコマンド ajslocaldate」を参照してください。

#### 5. サスペンド機能を再設定する。

ajssetup コマンドを実行して,名称変更後のスケジューラーサービスに対してサスペンド機能を有効 にします。

(例)スケジューラーサービス AJSROOT5 のサスペンド機能を有効にする場合

ajssetup -F AJSROOT5 -m

ajssetup コマンドの詳細については,マニュアル「JP1/Automatic Job Management System 3 コマ ンドリファレンス 2. セットアップコマンド ajssetup」を参照してください。

6. 変更する前のスケジューラーサービス名が次に示す環境設定パラメーターに設定されている場合, jajs\_config コマンドを実行して変更後のスケジューラーサービス名に変更する。

#### 表 6‒1 設定値を変更する必要のある環境設定パラメーター

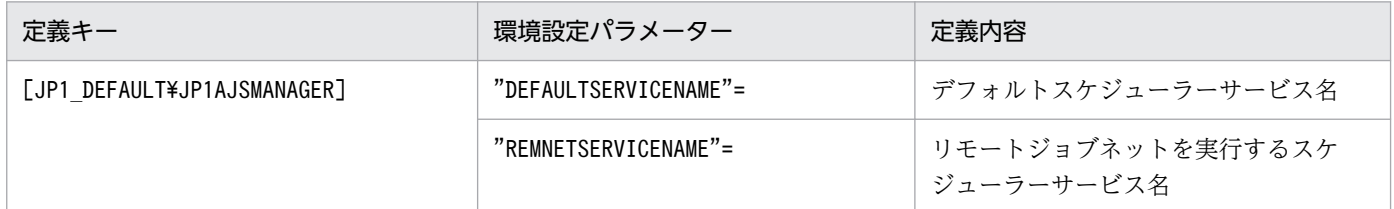

(例)デフォルトスケジューラーサービス名を AJSROOT5 に変更する場合

jajs\_config -k [JP1\_DEFAULT\JP1AJSMANAGER] "DEFAULTSERVICENAME"="AJSROOT5"

- (例)リモートジョブネットを実行するスケジューラーサービス名を AJSROOT5 に変更する場合 jajs\_config -k [JP1\_DEFAULT\JP1AJSMANAGER] "REMNETSERVICENAME"="AJSROOT5"
- 7. スケジューラーサービス単位でトレースログを出力している場合は,名称を変更する前のスケジュー ラーサービスのトレースログファイル名を変更する。

環境設定パラメーターTRACELOGDIV に「yes」を設定している場合は,スケジューラーサービス単位で トレースログが出力されます。この場合,トレースログファイルは環境設定パラメーターTRACELOGDIVDIR に指定したフォルダに「tracelog スケジューラーサービス名」という名前で出力されます。「スケジュー ラーサービス名」の部分を,変更する前のスケジューラーサービス名から変更後のスケジューラーサー ビス名に変更してください。

#### 8. JP1/AJS3 サービスを起動する。

- 9. 次に示す場合は,スケジューラーサービス起動後,必要に応じてスケジューラーサービス設定を変更ま たは再設定する。
	- ユニット定義に変更前のスケジューラーサービス名を指定している場合
	- JP1/AJS3 の連携機能で,変更前のスケジューラーサービスを監視対象や情報収集対象としている場合

#### (c) スケジューラーサービス名を変更する場合の注意事項

次に示すスケジューラーサービスの環境設定パラメーターは,標準でスケジューラーサービス名を含むディ レクトリパスを使用しています。

- AJSSYSDIR
- AJSLOGDIR
- AJSDBDIRECTORY
- AJSLOGFILE1
- AJSLOGFILE2

スケジューラーサービス名の変更後、環境設定パラメーターを変更しなくても運用に影響はありませんが, 必要に応じて,変更後のスケジューラーサービス名を含むディレクトリパスに変更することを検討してく ださい。

サスペンド機能またはキューレスジョブを使用している環境で,環境設定パラメーターAJSDBDIRECTORY を 変更する場合,変更後に各機能の再設定が必要です。

環境設定パラメーターを変更するには,jajs\_config コマンドを使用します。jajs\_config コマンドの詳細 については,マニュアル「JP1/Automatic Job Management System 3 コマンドリファレンス 2. セッ トアップコマンド jajs\_config」を参照してください。

各環境設定パラメーターの詳細については,「[20.4 スケジューラーサービス環境設定](#page-715-0)」を参照してください。

# 6.1.2 スケジューラーサービスの統合トレースログ出力レベルの変更

スケジューラーサービスが,統合トレースログに出力するメッセージのレベルを指定できます。指定手順 を次に示します。

### (1) 定義手順

- 1. Windows の [コントロールパネル]の [管理ツール]から [サービス]を選択し,次に示すサービス を停止する。
	- JP1/AJS3 サービス

2. 次のコマンドを実行して,「(2) 環境設定パラメーター一覧」の環境設定パラメーターを設定する。

<sup>6.</sup> 運用形態に合わせた各種設定

jajs config -k 定義キー名 "環境設定パラメーター名"=定義内容

3. JP1/AJS3 を再起動する。

設定した内容が構成定義に反映されます。

### (2) 環境設定パラメーター一覧

### 表 6-2 スケジューラーサービスの統合トレースログ出力レベルを変更するための環境設定パラ メーター

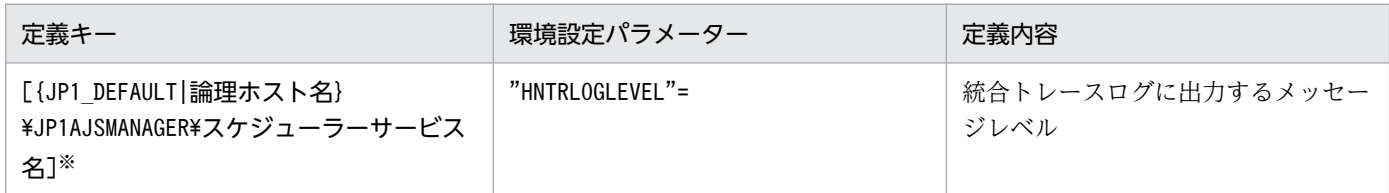

注※

{JP1\_DEFAULT|論理ホスト名}の部分は,物理ホストの場合は「JP1\_DEFAULT」を,論理ホストの場合は 「論理ホスト名」を指定します。

環境設定パラメーターの定義内容の詳細については,[「20.4.2\(56\) HNTRLOGLEVEL」](#page-764-0)を参照してくださ  $V_{\alpha}$ 

# 6.1.3 ネストジョブネット定義パラメーター出力時のスケジュールルールの 出力方法の変更

スケジュールルールを有効にして上位ジョブネットのスケジュールに依存しないようにするのか、または スケジュールルールを削除して上位ジョブネットのスケジュールに依存するようにするのかを指定できます。

このオプションは,スケジュールルールを持ったルートジョブネットをネストジョブネットにコピーして 作成したジョブネットに対して, ajsprint, ajsbackup, ajsexport コマンドおよび JP1/AJS3 - View で 「退避」を行った場合に有効です。

### (1) 定義手順

- 1. Windows の「コントロールパネル]の「管理ツール]から「サービス]を選択し、次に示すサービス を停止する。
	- JP1/AJS3 サービス
- 2. 次のコマンドを実行して,「(2) 環境設定パラメーター一覧」の環境設定パラメーターを設定する。

jajs config -k 定義キー名 "環境設定パラメーター名"=定義内容

3. JP1/AJS3 を再起動する。

<sup>6.</sup> 運用形態に合わせた各種設定

JP1/Automatic Job Management System 3 構築ガイド 160

設定した内容が構成定義に反映されます。

### (2) 環境設定パラメーター一覧

表 6‒3 ネストジョブネット定義パラメーター出力時のスケジュールルールの出力方法を変更す るための環境設定パラメーター

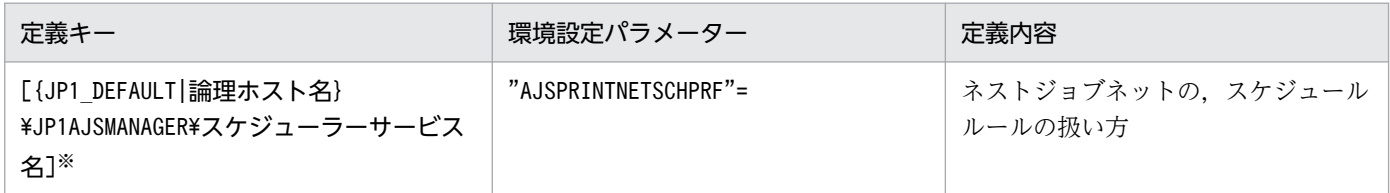

注※

{JP1 DEFAULT|論理ホスト名}の部分は、物理ホストの場合は「JP1 DEFAULT」を、論理ホストの場合は 「論理ホスト名」を指定します。

環境設定パラメーターの定義内容の詳細については,「[20.4.2\(79\) AJSPRINTNETSCHPRF」](#page-786-0)を参照して ください。

# 6.1.4 スケジューラートレースログファイルの名称変更

スケジューラーサービスのトレースログファイル名のデフォルトは次のとおりです。

インストール先フォルダがデフォルトまたはシステムで保護されたフォルダ配下の場合 %ALLUSERSPROFILE%\Hitachi\JP1\JP1\_DEFAULT\JP1AJS2\log\tracelog 「%ALLUSERSPROFILE%」のデフォルトは「システムドライブ\ProgramData」です。

「システムで保護されたフォルダ」とは、次のパスを指します。

- ・「システムドライブ\Windows」配下
- ・「システムドライブ\Program Files」配下
- ・「システムドライブ\Program Files (x86)」配下

インストール先フォルダが上記以外の場合

JP1/AJS3 - Manager のインストール先フォルダ¥log¥tracelog

このファイル名を任意のファイル名に変更できます。ファイル名の変更手順を次に示します。

### (1) 定義手順

- 1. Windows の [コントロールパネル]の [管理ツール]から [サービス]を選択し,次に示すサービス を停止する。
	- JP1/AJS3 サービス

<sup>6.</sup> 運用形態に合わせた各種設定

#### 2. 次のコマンドを実行して,「(2) 環境設定パラメーター一覧」の環境設定パラメーターを設定する。

jajs config -k 定義キー名 "環境設定パラメーター名"=定義内容

#### 3. JP1/AJS3 を再起動する。

設定した内容が構成定義に反映されます。

### (2) 環境設定パラメーター一覧

表 6-4 スケジューラートレースログファイルの名称変更のための環境設定パラメーター

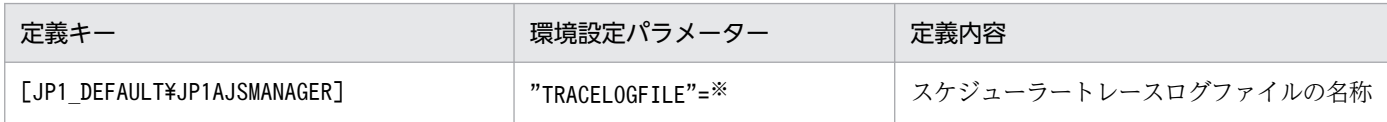

注※

物理ホストおよびすべての論理ホストのスケジューラートレース情報が,ここで指定したファイルに記 録されます。トレース情報を確実に記録できるように,必ずローカルディスク上のファイル名として指 定してください。

なお,ファイルは,トレース情報が出力されたときに新規作成されます。したがって,既存のファイル 名は指定しないでください。

環境設定パラメーターの定義内容の詳細については,[「20.4.2\(3\) TRACELOGFILE」](#page-726-0)を参照してください。

# 6.1.5 スケジューラートレースログをスケジューラーサービス単位で出力す る設定

スケジューラーサービスを多重起動する場合は,スケジューラートレースログをスケジューラーサービス 単位で出力して運用することを推奨します。

スケジューラートレースログをスケジューラーサービス単位で出力する手順を次に示します。

### (1) 定義手順

- 1. Windows の [コントロールパネル]の [管理ツール]から [サービス]を選択し,次に示すサービス を停止する。
	- JP1/AJS3 サービス
- 2. 次のコマンドを実行して,「(2) 環境設定パラメーター一覧」の環境設定パラメーターを設定する。

iais config -k 定義キー名 "環境設定パラメーター名"=定義内容

3. JP1/AJS3 を再起動する。

設定した内容が構成定義に反映されます。

<sup>6.</sup> 運用形態に合わせた各種設定

# (2) 環境設定パラメーター一覧

### 表 6‒5 スケジューラートレースログをスケジューラーサービス単位で出力するための環境設定 パラメーター

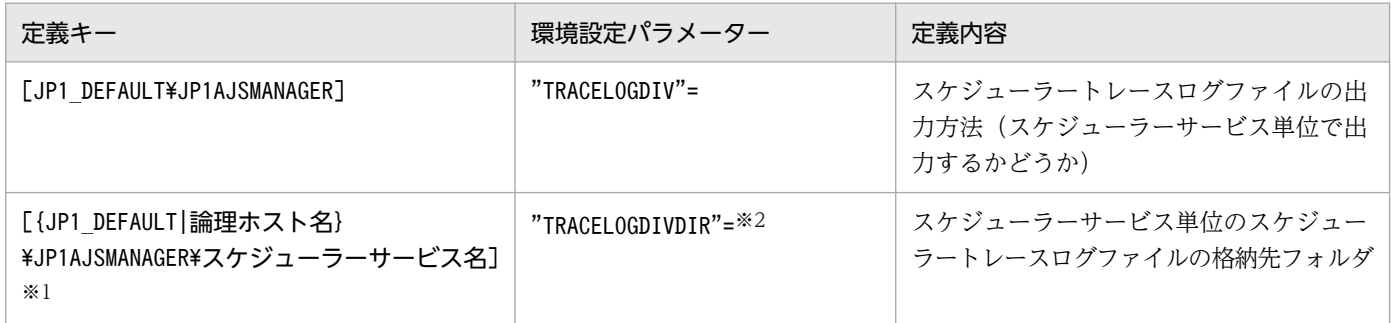

注※1

{JP1 DEFAULT|論理ホスト名}の部分は、物理ホストの場合は「JP1 DEFAULT」を、論理ホストの場合は 「論理ホスト名」を指定します。

注※2

指定したスケジューラーサービスのスケジューラートレース情報が,このパラメーターに指定したフォ ルダ配下に,スケジューラーサービス単位で記録されます。トレース情報を確実に記録できるように, 必ずローカルディスク上のフォルダを指定してください。

なお、トレースログファイルは、トレース情報が出力されたときに「tracelog スケジューラーサービ ス名」というファイル名で新規作成されます。指定したフォルダ配下に,このファイル名と同一のファ イルがないようにしてください。

環境設定パラメーターの定義内容の詳細については,次の個所を参照してください。

- [20.4.2(4) TRACELOGDIV]
- [20.4.2(113) TRACELOGDIVDIR

# (3) スケジューラートレースログファイルのサイズを変更する

スケジューラーサービス単位のスケジューラートレースログファイルのサイズを変更するには,ajstrsetsz コマンドを実行します。デフォルトのサイズは 20,480 キロバイトです。

コマンドの実行例を次に示します。

(例)スケジューラーサービス AJSROOT1 のトレースログファイルのサイズを設定する場合

ajstrsetsz -F AJSROOT1 -s 3072

ajstrsetsz コマンドの詳細については,マニュアル「JP1/Automatic Job Management System 3 コマ ンドリファレンス 3. 通常の運用で使用するコマンド ajstrsetsz」を参照してください。

<sup>6.</sup> 運用形態に合わせた各種設定

# 6.1.6 サスペンド機能の設定

実行登録中にルートジョブネットの下位定義を編集する場合,対象のルートジョブネットをサスペンドす るため,サスペンド機能を有効にしておく必要があります。

JP1/AJS3 のサスペンド機能は、初期状態では無効になっているため、ajssetup コマンドで有効にしてく ださい。

サスペンド機能を有効にする手順を次に示します。

1. 次のコマンドを実行して,サスペンド機能を使用するための環境を設定する。

ajssetup [-F スケジューラーサービス名] -m

ajssetup コマンドの文法および注意事項については,マニュアル「JP1/Automatic Job Management System 3 コマンドリファレンス 2. セットアップコマンド ajssetup」を参照してください。

サスペンド機能を有効にする場合,JP1/AJS3 サービスおよびスケジューラーサービスの停止は不要です。 また、設定は即時有効となります。ただし、JP1/AJS3 - View からの操作は、サスペンド機能を有効にし たあとのログインからできます。

実行登録中のルートジョブネットの下位定義変更の詳細については、マニュアル「IP1/Automatic Job Management System 3 導入ガイド 4.5.17 ジョブネットの実行登録を解除しないでジョブネットやジョ ブの定義を変更する」を参照してください。

### 6.1.7 登録解除や保存世代数管理による世代削除処理方式の変更

ルートジョブネットおよびルートリモートジョブネットの保存世代数の設定には,1〜99(保存世代数の 拡張機能を使用した場合は1~999)を指定できます。この保存世代数に関して、次に示す条件のジョブ ネットに対して登録解除の操作をすると,登録が解除されるのに長い時間が掛かってしまいます。

- 保存世代数に 30 以上を指定しているジョブネット
- 保存世代数が 10 以上で,かつ起動条件を使用しているジョブネット(環境設定パラメーターSAVEGENTYPE に「LEGACY」を設定している場合)

そのため,ほかのジョブネットの起動条件監視が,「監視打ち切り終了」状態になったり,ジョブネットが 正しく実行されなくなったりする場合があります。

この現象は,スケジューラーサービスの登録解除処理の設定が,「同期型」に設定されているのが原因で す。登録解除処理の設定が「同期型」だと,登録解除対象の世代数が大量であればあるほど登録解除に多 大な時間を必要とします。その登録解除に掛かる多大な時間が,ほかのジョブネットの実行動作に影響を 与えてしまいます。

<sup>6.</sup> 運用形態に合わせた各種設定

<span id="page-164-0"></span>この現象を回避するには、登録解除処理の設定を「非同期型」にすることで対処してください。非同期型 に変更する場合、設定変更前に実行していたジョブネットの登録情報を必要とする場合と必要としない場 合とで手順が異なります。

また、JP1/AJS3 の新規インストール時および新規セットアップ時には、環境設定パラメーター BACKGROUNDLEAVE に「非同期型(yes)」が設定されるため、変更は不要です。ただし、IP1/AIS3 をバー ジョンアップインストールした場合には,「同期型(no)」が設定されていることがあります。

環境設定パラメーターBACKGROUNDLEAVE に「同期型」が設定されている,またはBACKGROUNDLEAVE が設定さ れていない場合は,登録解除に掛かる時間を考慮し,登録解除処理の設定を「非同期型」に変更すること を推奨します。設定を「同期型」に変更する場合は,設定変更前に実行していたジョブネットの登録情報 が削除されるため注意してください。

登録解除処理の設定を変更する場合,設定変更が必要なスケジューラーサービスを停止する必要があります。 スケジューラーサービスの登録解除処理の設定を変更する手順を次に示します。

### (1) 登録解除処理の設定を「同期型」から「非同期型」にする手順

環境設定パラメーターBACKGROUNDLEAVE の設定値がすでに「非同期型(yes)」に設定されている場合は, ここに示す操作の必要はありません。

### (a) 実行していたジョブネットの登録情報を必要としない場合

実行していたジョブネットの登録情報を必要としない場合の手順を次に示します。

#### 1. 次のコマンドを実行してスケジューラーサービスを停止する。

jajs\_spmd\_stop -n jajs\_schd -F <mark>スケジューラーサービス名</mark>

(例)スケジューラーサービス名が「AJSROOT1」の場合

jajs\_spmd\_stop -n jajs\_schd -F AJSROOT1

#### 2. 次のコマンドを実行する。

jajs\_config -k [{JP1\_DEFAULT|<mark>論理ホスト名</mark>}\JP1AJSMANAGER\<mark>スケジューラーサービス名</mark>] "BACKG ROUNDLEAVE"="yes"

{JP1 DEFAULT|論理ホスト名}の部分は、物理ホストの場合は「JP1 DEFAULT」を,論理ホストの場合は 「論理ホスト名」を指定します。

(例)物理ホスト(JP1 DEFAULT)のスケジューラーサービス名が「AJSROOT1」の場合

jajs\_config -k [JP1\_DEFAULT\JP1AJSMANAGER\AJSROOT1] "BACKGROUNDLEAVE"="yes"

#### 3. 次のコマンドを実行してスケジューラーサービスをコールドスタートする。

#### jajs spmd -n jajs schd -F スケジューラーサービス名 -cold

(例)スケジューラーサービス名が「AJSROOT1」の場合

jajs\_spmd -n jajs\_schd -F AJSROOT1 -cold

### (b) 実行していたジョブネットの登録情報を必要とする場合

実行登録情報が必要な場合は,次に示す手順に従って移行作業を実施してください。

# 重要

バックアップ強化機能を有効にしている場合,この手順は実行できません。「[\(a\) 実行してい](#page-164-0) [たジョブネットの登録情報を必要としない場合」](#page-164-0)に示す手順を使用して,登録解除処理の設 定を「同期型」から「非同期型」に変更してください。

1. 次のコマンドを実行してスケジューラーサービスを停止する。

jajs spmd stop -n jajs schd -F <mark>スケジューラーサービス名</mark>

(例)スケジューラーサービス名が「AJSROOT1」の場合

jajs\_spmd\_stop -n jajs\_schd -F AJSROOT1

#### 2. 次のコマンドを実行する。

jajs config -k [{JP1 DEFAULT|<mark>論理ホスト名</mark>}\JP1AJSMANAGER\<mark>スケジューラーサービス名</mark>] "BACKG ROUNDLEAVE"="yes"

{JP1\_DEFAULT|論理ホスト名}の部分は,物理ホストの場合は「JP1\_DEFAULT」を,論理ホストの場合は 「論理ホスト名」を指定します。

(例)物理ホスト(JP1 DEFAULT)のスケジューラーサービス名が「AJSROOT1」の場合

jajs\_config -k [JP1\_DEFAULT\JP1AJSMANAGER\AJSROOT1] "BACKGROUNDLEAVE"="yes"

3. 実行登録情報を非同期型に変換する。

次に示すコマンドを実行します。

JP1/AJS3のインストール先フォルダ\tools\ajsregcnv -F スケジューラーサービス名

JP1/AJS3のインストール先フォルダ¥tools¥ajsregcnv -F AJSR00T1

4. 次のコマンドを実行してスケジューラーサービスを起動する。

jajs\_spmd -n jajs\_schd -F スケジューラーサービス名

(例)スケジューラーサービス名が「AJSROOT1」の場合

jajs\_spmd -n jajs\_schd -F AJSROOT1

<sup>(</sup>例)スケジューラーサービス名が「AJSROOT1」の場合

# (2) 登録解除処理の設定を「非同期型」から「同期型」にする手順

登録解除処理の設定を「非同期型」から「同期型」に変更する場合の手順を次に示します。

1. 次のコマンドを実行してスケジューラーサービスを停止する。

jajs\_spmd\_stop -n jajs\_schd -F スケジューラーサービス名

(例)スケジューラーサービス名が「AJSROOT1」の場合

jajs spmd stop -n jajs schd -F AJSROOT1

#### 2. 次のコマンドを実行する。

jajs config -k [{JP1 DEFAULT|<mark>論理ホスト名</mark>}\JP1AJSMANAGER\<mark>スケジューラーサービス名</mark>] "BACKG ROUNDLEAVE"="no"

{JP1\_DEFAULT|論理ホスト名}の部分は,物理ホストの場合は「JP1\_DEFAULT」を,論理ホストの場合は 「論理ホスト名」を指定します。

(例)物理ホスト(JP1 DEFAULT)のスケジューラーサービス名が「AJSROOT1」の場合

jajs\_config -k [JP1\_DEFAULT\JP1AJSMANAGER\AJSROOT1] "BACKGROUNDLEAVE"="no"

#### 3. 次のコマンドを実行してスケジューラーサービスをコールドスタートする。

jajs spmd -n jajs\_schd -F スケジューラーサービス名 -cold

- (例)スケジューラーサービス名が「AJSROOT1」の場合
- jajs\_spmd -n jajs\_schd -F AJSROOT1 -cold

### 6.1.8 待ち合わせ条件を使用するための設定

異なるジョブネットにあるユニット間の実行順序を,待ち合わせ条件を使用して制御する場合,待ち合わ せ条件を有効にしておく必要があります。

待ち合わせ条件は,デフォルトでは無効になっています。待ち合わせ条件を使用するには,環境設定パラ メーターPREWAITUSE を設定する必要があります。

また,待ち合わせ条件の機能を拡張する場合は,環境設定パラメーターPREWAITEXTEND を設定します。

待ち合わせ条件を使用する手順を次に示します。

### (1) 定義手順

#### 1. 次のコマンドを実行して,スケジューラーサービスを停止する。

jajs\_spmd\_stop -n jajs\_schd -F スケジューラーサービス名

<sup>6.</sup> 運用形態に合わせた各種設定

2. 次のコマンドを実行して,「(2) 環境設定パラメーター一覧」の環境設定パラメーターを設定する。

jajs\_config -k 定義キー名 "環境設定パラメーター名1"=定義内容1 ["環境設定パラメーター名2"= 定義内容2]

3. 次のコマンドを実行して,スケジューラーサービスを起動する。

jajs\_spmd -n jajs\_schd -F <mark>スケジューラーサービス名</mark>

### (2) 環境設定パラメーター一覧

表 6‒6 待ち合わせ条件を使用するかどうかを設定する環境設定パラメーター

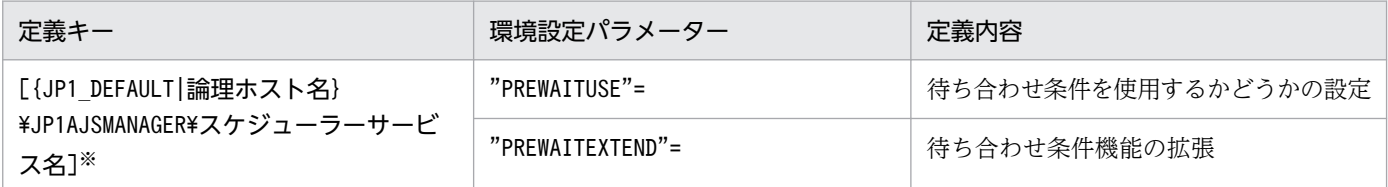

注※

{JP1\_DEFAULT|論理ホスト名}の部分は,物理ホストの場合は「JP1\_DEFAULT」を,論理ホストの場合は 「論理ホスト名」を指定します。

環境設定パラメーターの定義内容の詳細については,次の個所を参照してください。

- [20.4.2(95) PREWAITUSE |
- [20.4.2(96) PREWAITEXTEND]

### 6.1.9 一時変更の操作管理機能を使用するための設定

ジョブネットに対して行った計画一時変更や保留属性変更などの操作情報を,一覧で表示したり,一時変 更情報の一覧から任意の操作を選択して一時変更を再操作したりする場合,一時変更の操作管理機能を有 効にする必要があります。

一時変更の操作管理機能は,デフォルトでは無効になっています。一時変更の操作管理機能を使用するに は,環境設定パラメーターSAVEPLANINFO を有効に設定してください。

一時変更の操作管理機能を使用する手順を次に示します。

### (1) 定義手順

- 1. Windows の [コントロールパネル]の [管理ツール]で [サービス]を選択し、次に示すサービスを 停止する。
	- JP1/AJS3 サービス

<sup>6.</sup> 運用形態に合わせた各種設定

2. 次のコマンドを実行して,「(2) 環境設定パラメーター一覧」の環境設定パラメーターを設定する。

jajs config -k 定義キー名 "環境設定パラメーター名"=定義内容

3. JP1/AJS3 を再起動する。

設定した内容が構成定義に反映されます。

### (2) 環境設定パラメーター一覧

表 6‒7 一時変更の操作管理機能を使用するかどうかを設定する環境設定パラメーター

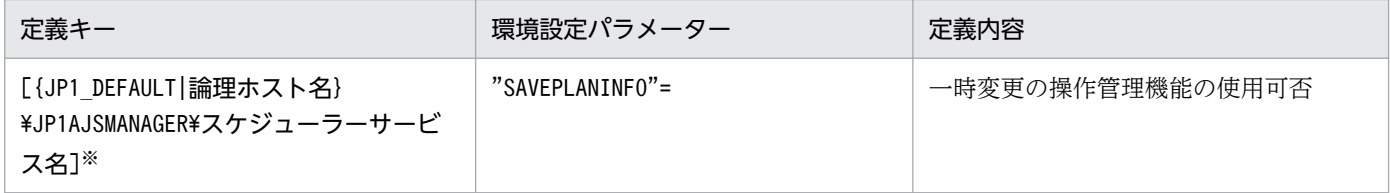

注※

{JP1 DEFAULT|論理ホスト名}の部分は、物理ホストの場合は「JP1 DEFAULT」を、論理ホストの場合は 「論理ホスト名」を指定します。

環境設定パラメーターの定義内容の詳細については,「[20.4.2\(102\) SAVEPLANINFO」](#page-804-0)を参照してくだ さい。

# 6.1.10 JP1/AJS3 - View でアクセス権限のないスケジューラーサービスの 表示を抑止する設定

JP1/AJS3 - View に表示されるスケジューラーサービスのうち,アクセス権限のないスケジューラーサー ビスの表示を抑止できます(スケジューラーサービス参照制限機能)。

スケジューラーサービスのアクセス権限とは,スケジューラーサービスのルートジョブグループの JP1 資 源グループに対する. IP1 ユーザーのアクセス権限のことです。スケジューラーサービス参照制限機能が 有効の場合,ルートジョブグループの JP1 資源グループに対してアクセス権限を持たない JP1 ユーザーが JP1/AJS3 - View を表示しても,そのスケジューラーサービスは表示されません。

スケジューラーサービス参照制限機能は,デフォルトでは無効になっています。スケジューラーサービス 参照制限機能を使用するには,環境設定パラメーターHIDEOTHERSERVICE を有効に設定してください。

スケジューラーサービス参照制限機能を使用する手順を次に示します。

### (1) 定義手順

1. Windows の「コントロールパネル]の「管理ツール]で「サービス]を選択し,次に示すサービスを 停止する。

<sup>6.</sup> 運用形態に合わせた各種設定

- JP1/AJS3 サービス
- 2. 次のコマンドを実行して,「(2) 環境設定パラメーター一覧」の環境設定パラメーターを設定する。

jajs\_config -k 定義キー名 "環境設定パラメーター名"=定義内容

3. JP1/AJS3 を再起動する。

設定した内容が構成定義に反映されます。

### (2) 環境設定パラメーター一覧

表 6-8 スケジューラーサービス参照制限機能を使用するかどうかを設定する環境設定パラメーター

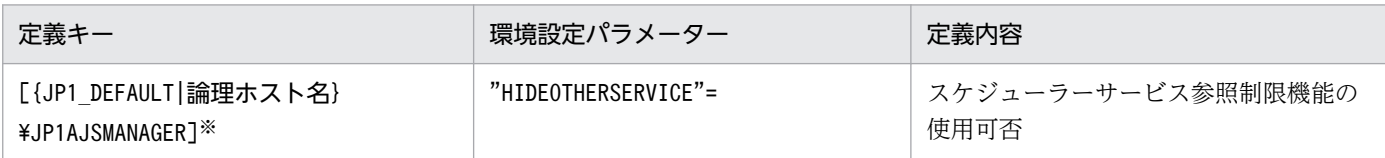

注※

{JP1\_DEFAULT|論理ホスト名}の部分は,物理ホストの場合は「JP1\_DEFAULT」を,論理ホストの場合は 「論理ホスト名」を指定します。

環境設定パラメーターの定義内容の詳細については,「[20.4.2\(25\) HIDEOTHERSERVICE](#page-743-0)」を参照して ください。

# (3) 注意事項

- スケジューラーサービス参照制限機能を有効にする場合は,すべてのルートジョブグループの JP1 資源 グループを定義してください。ルートジョブグループの JP1 資源グループが定義されていないスケジュー ラーサービスは,すべての JP1 資源グループに対してアクセス権を持った JP1 ユーザーであっても, JP1/AJS3 - View に表示されなくなります。
- スケジューラーサービス参照制限機能を有効にする場合,スケジューラーサービスの退避情報ディレク トリは,スケジューラーサービス単位で別々のディレクトリを指定してください。退避情報ディレクト リが複数のスケジューラーサービスで共通だと,そのうちのどれかのスケジューラーサービスに対する アクセス権限さえあれば,共通の退避情報ディレクトリに格納されているすべての退避情報を参照でき てしまいます。

スケジューラーサービスの退避情報ディレクトリは、jajs\_setup コマンドの-b オプションで指定します。

### 6.1.11 スケジューラーサービスの同時接続数を制限する設定

スケジューラーサービスごとの. IP1/AIS3 - View の最大同時セション数を指定します。

<sup>6.</sup> 運用形態に合わせた各種設定

スケジューラーサービスの最大同時セション数は,デフォルトでは設定されていません。スケジューラー サービスの最大同時セション数を設定する場合は,スケジューラーサービスの運用方法に応じて設定して ください。

なお,スケジューラーサービスの最大同時セション数を設定する場合は,環境設定パラメーターMAXSESSION についても合わせて設定の変更を検討してください。詳細については,「[20.4.2\(107\)](#page-808-0) [SERVICEMAXSESSION](#page-808-0)」を参照してください。

### (1) 定義手順

- 1. Windows の [コントロールパネル]の [管理ツール]で [サービス]を選択し, 次に示すサービスを 停止する。
	- JP1/AJS3 サービス
- 2. 次のコマンドを実行して,「(2) 環境設定パラメーター一覧」の環境設定パラメーターを設定する。

jajs config -k 定義キー名 "環境設定パラメーター名"=定義内容

#### 3. JP1/AJS3 を再起動する。

設定した内容が構成定義に反映されます。

### (2) 環境設定パラメーター一覧

表 6‒9 スケジューラーサービスの同時接続数を設定する環境設定パラメーター

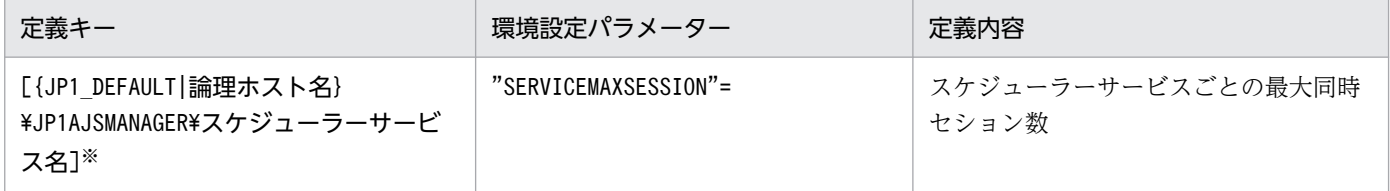

注※

{JP1\_DEFAULT|論理ホスト名}の部分は、物理ホストの場合は「JP1\_DEFAULT」を、論理ホストの場合は 「論理ホスト名」を指定します。

環境設定パラメーターの定義内容の詳細については,「[20.4.2\(107\) SERVICEMAXSESSION」](#page-808-0)を参照し てください。

# 6.1.12 ジョブ実行時のスケジューラーサービスの内部通信で使用するポー ト数を削減する設定

ジョブ実行時にスケジューラーサービスの内部通信で使用するポート数を削減します。これによって、ジョ ブを大量に実行するような運用の場合でも,ポート枯渇によるジョブの実行遅延の発生を低減できます。

<sup>6.</sup> 運用形態に合わせた各種設定

# (1) 定義手順

- 1. Windows の [コントロールパネル]の [管理ツール]から [サービス]を選択し、次に示すサービス を停止する。
	- JP1/AJS3 サービス
- 2. 次のコマンドを実行して,「(2) 環境設定パラメーター一覧」の環境設定パラメーターを設定する。

jajs\_config -k 定義キー名 "環境設定パラメーター名"=定義内容

3. JP1/AJS3 を再起動する。

設定した内容が構成定義に反映されます。

# (2) 環境設定パラメーター一覧

表 6‒10 ジョブ実行時のスケジューラーサービスの内部通信で使用するポート数を削減するか どうかを設定する環境設定パラメーター

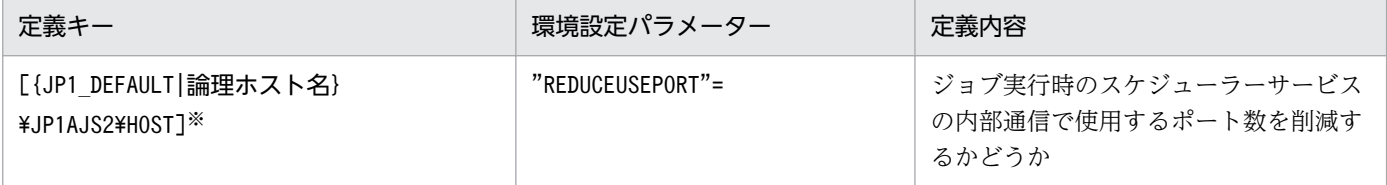

注※

{JP1\_DEFAULT|論理ホスト名}の部分は,物理ホストの場合は「JP1\_DEFAULT」を,論理ホストの場合は 「論理ホスト名」を指定します。

環境設定パラメーターの定義内容の詳細については,「[20.8.2\(5\) REDUCEUSEPORT](#page-945-0)」を参照してくだ さい。

# 6.2 ジョブ実行制御に関する各種設定

ジョブ実行制御に関する設定を変更する手順について説明します。

環境設定パラメーターを設定する場合は、jajs\_config コマンドを使用します。

jajs\_config コマンドの詳細については、マニュアル「JP1/Automatic Job Management System 3 コマ ンドリファレンス 2. セットアップコマンド jajs\_config」を参照してください。

### 6.2.1 ジョブ実行時のワークパスを変数として定義する

PC ジョブ, UNIX ジョブ, HTTP 接続ジョブ, および QUEUE ジョブのジョブの詳細定義では次の項目 のワークパスを変数で定義できます。この変数はエージェントホストごとに異なる値を定義できるため, エージェントホストごとに異なるワークパスでジョブが実行できます。

#### 表 6‒11 ジョブ定義で変数を指定できる項目一覧

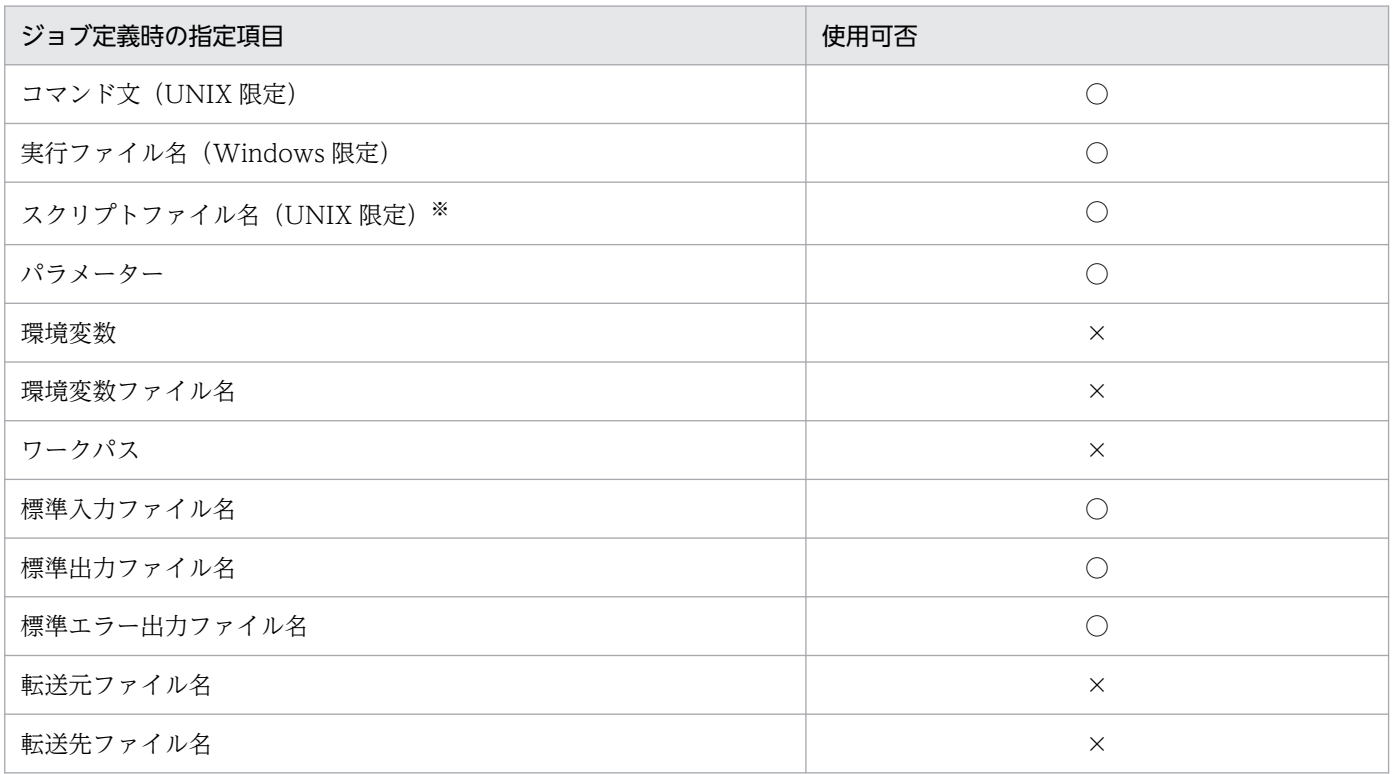

(凡例)

○:指定できる。

×:指定できない。

注※

スクリプトファイルの中身は対象外です。

ジョブ実行時のワークパスを変数として定義する手順を次に示します。

<sup>6.</sup> 運用形態に合わせた各種設定

# (1) 定義手順

- 1. Windows の [コントロールパネル] の [管理ツール] で [サービス] を選択し, 次に示すサービスを 停止する。
	- JP1/AJS3 サービス
	- JP1/AJS3 Queueless Agent サービス※
	- 注※

キューレスジョブを使用している場合だけ停止する必要があります。

2. 次のコマンドを実行して,「(2) 環境設定パラメーター一覧」の環境設定パラメーターを設定する。

jajs config -k 定義キー名 "環境設定パラメーター名"=定義内容

3. 手順 1 で停止したサービスを再起動する。

設定した内容が反映されます。

# (2) 環境設定パラメーター一覧

#### 表 6‒12 ジョブ実行時のワークパス変数環境設定パラメーター

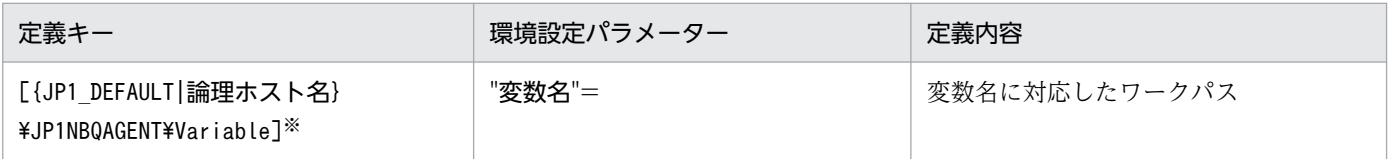

注※

{JP1 DEFAULT|論理ホスト名}の部分は、物理ホストの場合は「JP1 DEFAULT」を、論理ホストの場合は 「論理ホスト名」を指定します。

環境設定パラメーターの定義内容の詳細については,「[20.5.2\(72\) 変数名」](#page-888-0)を参照してください。

# (3) 定義例

例えば,「prog1.exe」という名称のジョブプログラムのインストール先フォルダがホストごとに異なって いて、Agent1 ホストでは「c:\pp1\bin」に、Agent2 ホストでは「d:\pp1\bin」に、それぞれインストー ルされているとします。この場合,次のように設定します。

#### • ジョブの定義

ファイル名=\$pp1\_inst\$\prog1.exe

• Agent1 ホストでの設定

```
jajs_config -k [{JP1_DEFAULT|<mark>論理ホスト名</mark>}\JP1NBQAGENT\Variable]
"pp1_inst"="c:\pp1\bin"
```

```
6. 運用形態に合わせた各種設定
```
{JP1\_DEFAULT|論理ホスト名}の部分は,物理ホストの場合は「JP1\_DEFAULT」を,論理ホストの場合は 「論理ホスト名」を指定します。

• Agent2 ホストでの設定

jajs\_config -k [{JP1\_DEFAULT|論理ホスト名}\JP1NBQAGENT\Variable]  $"$ pp1\_inst"="d:\pp1\bin"

{JP1 DEFAULT | 論理ホスト名}の部分は、物理ホストの場合は「JP1 DEFAULT」を、論理ホストの場合は 「論理ホスト名」を指定します。

この設定によって、Agent1 ホストでは「c:\pp1\bin\prog1.exe」が実行され、Agent2 ホストでは 「d:\pp1\bin\prog1.exe」が実行されます。

### (4) 注意事項

「JP1」から始まる文字列はシステムで使用するため,指定しないでください。

### 6.2.2 転送元ファイルの検索パスを定義する

転送元ファイルの検索パスを定義すると,相対パス指定でもパス解決ができます。

検索パスの定義方法を次に示します。

### (1) 定義手順

- 1. Windows の [コントロールパネル]の [管理ツール]で [サービス]を選択し, 次に示すサービスを 停止する。
	- JP1/AJS3 サービス
	- JP1/AJS3 Queueless File Transfer サービス※

注※

キューレスジョブを使用している場合だけ停止する必要があります。

2. 次のコマンドを実行して,「(2) 環境設定パラメーター一覧」の環境設定パラメーターを設定する。

jajs\_config -k 定義キー名 "環境設定パラメーター名1"=定義内容1 ["環境設定パラメーター名2"= 定義内容2]

3. 手順 1 で停止したサービスを再起動する。

設定した内容が反映されます。

<sup>6.</sup> 運用形態に合わせた各種設定

## (2) 環境設定パラメーター一覧

#### 表 6‒13 転送元ファイルの検索パスの環境設定パラメーター

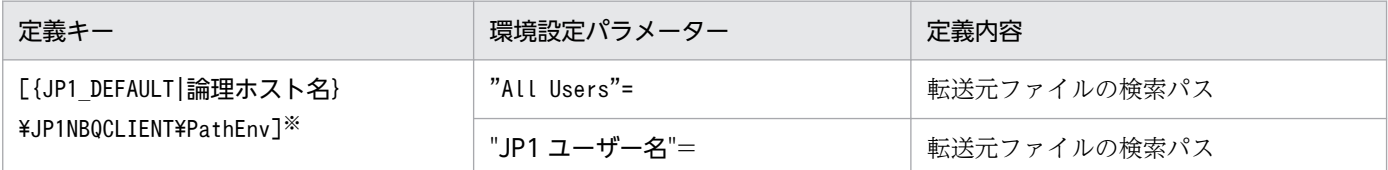

注※

{JP1 DEFAULT|論理ホスト名}の部分は、物理ホストの場合は「JP1 DEFAULT」を、論理ホストの場合は 「論理ホスト名」を指定します。

環境設定パラメーターの定義内容の詳細については,次の個所を参照してください。

- $[20.5.2(73)$  All Users
- •[「20.5.2\(74\) JP1 ユーザー名」](#page-889-0)

### (3) 定義例

#### 条件

ジョブを実行する JP1 ユーザーの名称:user1 userl 専用の検索パス: ¥home¥user1¥trans1, ¥home¥user1¥trans2 JP1 ユーザー共通の検索パス: ¥tmp, ¥usr\tmp 転送元ファイル名: ¥home¥user1¥trans1¥TransFile1

#### 定義例

- ジョブ中の転送元ファイルの定義 転送元ファイル名=TransFile1
- サブミット要求元での検索パスの設定

jajs config -k [{JP1 DEFAULT|論理ホスト名}\JP1AJSMANAGER\SCHEDULER\スケジューラーサービ ス名¥QUEUE¥CLIENT¥PathEnv]

"user1"="\home\user1\trans1::\home\user1\trans2"

"All Users"="\tmp::\usr\tmp"

{JP1\_DEFAULT|論理ホスト名}の部分は,物理ホストの場合は「JP1\_DEFAULT」を,論理ホストの場合 は「論理ホスト名」を指定します。

この設定によって、サブミット要求元ホストでは、転送元ファイルとして [¥home¥user1¥trans1¥TransFile1」が設定されます。

6. 運用形態に合わせた各種設定

# 6.2.3 エージェント自動定義機能で作成される実行エージェントまたはエー ジェントの属性値をカスタマイズする設定

エージェント自動定義機能で作成される実行エージェントまたはエージェントの属性値を,あらかじめ共 通定義情報でカスタマイズできます。

定義キーによって,有効になる対象およびジョブ種別が異なります。

#### 表 6‒14 指定が有効になる対象および有効になるジョブ種別

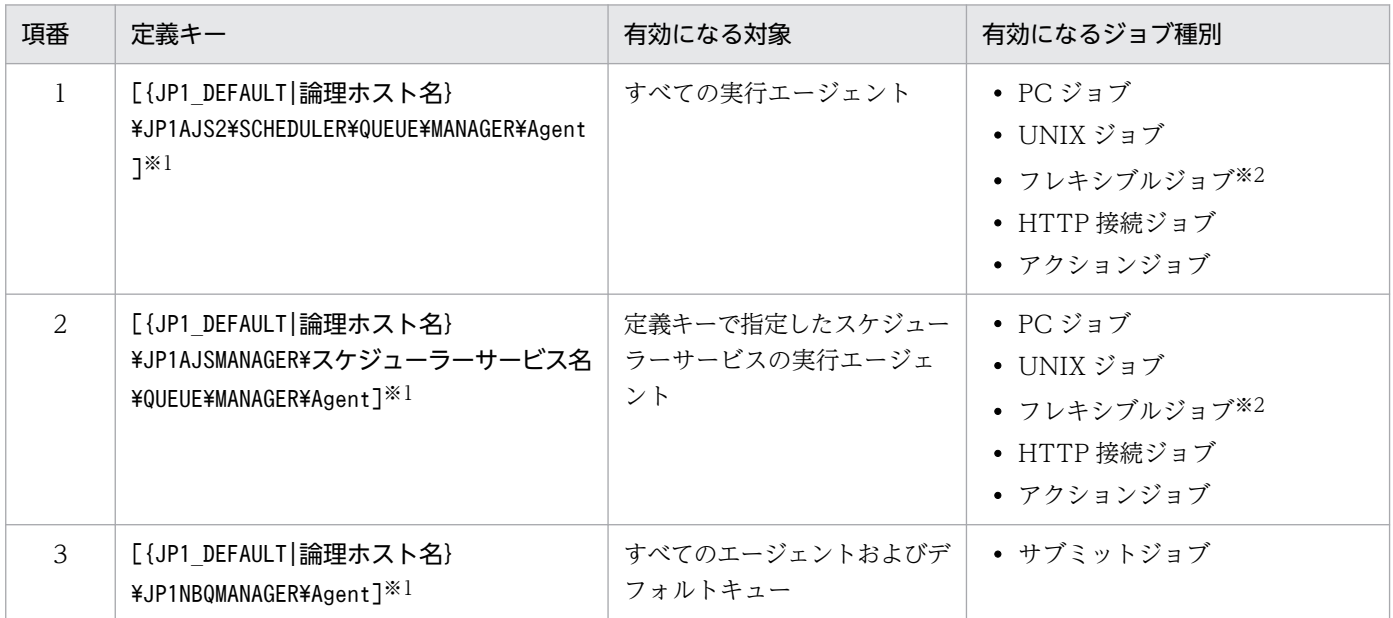

注※1

{JP1 DEFAULT|論理ホスト名}の部分は、物理ホストの場合は「JP1 DEFAULT」を、論理ホストの場合は 「論理ホスト名」を指定します。

注※2

フレキシブルジョブの場合、実行エージェントを中継エージェントに読み替えてください。

エージェント自動定義機能で作成される実行エージェントまたはエージェントの属性値を,あらかじめ共 通定義情報でカスタマイズするには、jajs config コマンドを実行します。

エージェント自動定義機能で作成される実行エージェントまたはエージェントの属性値を,あらかじめ共 通定義情報でカスタマイズする手順を次に示します。

### (1) 定義手順

- 1. Windows の[コントロールパネル]の[管理ツール]で[サービス]を選択し,次に示すサービスを 停止する。
	- JP1/AJS3 サービス

2. 次のコマンドを実行して,「(2) 環境設定パラメーター一覧」の環境設定パラメーターを設定する。

<sup>6.</sup> 運用形態に合わせた各種設定

#### jajs\_config -k 定義キー名 "環境設定パラメーター名1"=定義内容1 ["環境設定パラメーター名2"=定義内容2] "環境設定パラメーター名3"=定義内容3] ["環境設定パラメーター名4"=定義内容4]

3. JP1/AJS3 を再起動する。

設定した内容が反映されます。

# (2) 環境設定パラメーター一覧

表 6-15 エージェント自動定義時の属性値カスタマイズ環境設定パラメーター

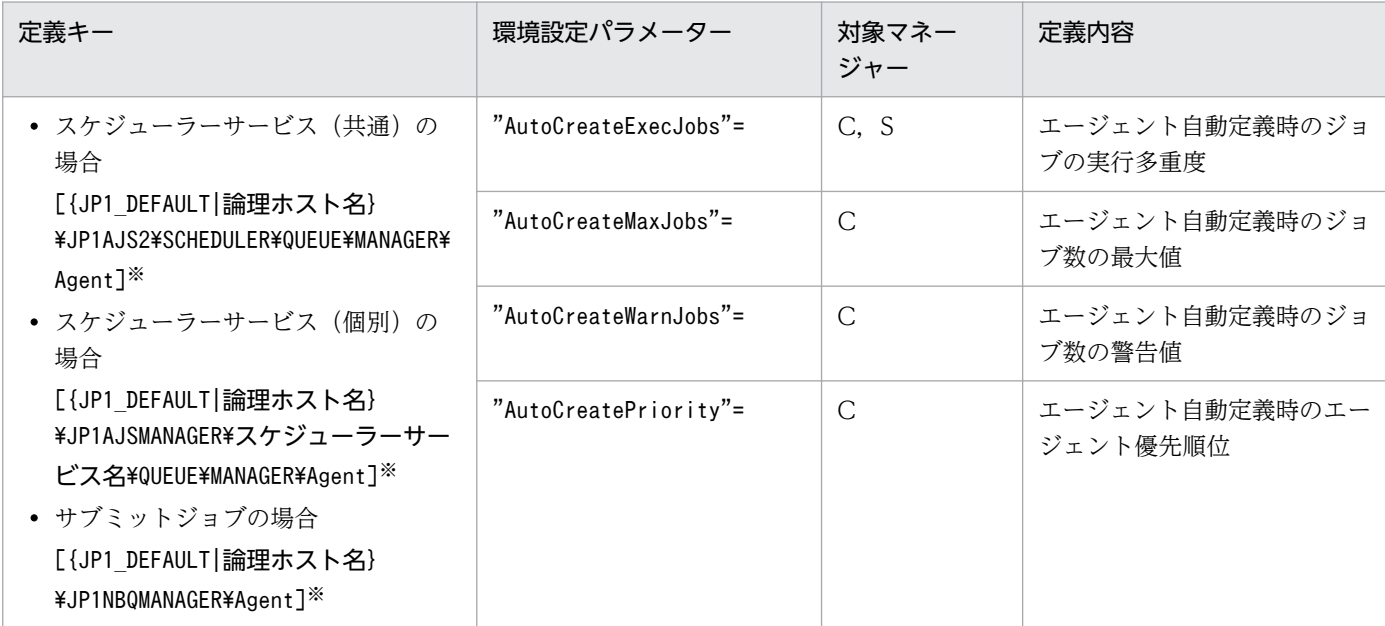

(凡例)

C:サブミットジョブ用ジョブ実行制御マネージャー

S:スケジューラーサービス用ジョブ実行制御マネージャー

注※

{JP1 DEFAULT|論理ホスト名}の部分は、物理ホストの場合は「JP1 DEFAULT」を、論理ホストの場合は 「論理ホスト名」を指定します。

環境設定パラメーターの定義内容の詳細については,次の個所を参照してください。

- [20.5.2(31) AutoCreateExecJobs」
- [20.5.2(32) AutoCreateMaxJobs
- [20.5.2(33) AutoCreateWarnJobs」
- [20.5.2(34) AutoCreatePriority」

<sup>6.</sup> 運用形態に合わせた各種設定

# (3) 注意事項

エージェント自動定義機能と実行エージェント制限の両方を使用する場合,ジョブ実行時に自動定義され る実行エージェントは,ジョブを実行する前に実行エージェントプロファイルに設定しておく必要があり ます。実行エージェントプロファイルに設定していないとき,ジョブは「起動失敗」状態になります。ま た,実行エージェントの追加はされません。

### 6.2.4 ジョブの標準出力と標準エラー出力を同時に確認する設定

JP1/AJS3 - View の[実行結果詳細]ダイアログボックスに表示される内容は,ジョブが標準エラー出力 に出力した内容です。ジョブが標準出力に出力した内容も同時に [実行結果詳細] ダイアログボックスで 確認するためには、次の設定が必要です。

• PC ジョブ, UNIX ジョブ, HTTP 接続ジョブの場合 [詳細定義−[PC Job]]ダイアログボックス,[詳細定義−[UNIX Job]]ダイアログボックス,また は [詳細定義− [HTTP 接続ジョブ]] ダイアログボックスの [標準出力ファイル名] と [標準エラー 出力ファイル名]に同じファイル名を指定します。

#### 注意事項

- PC ジョブ,UNIX ジョブの場合,[標準出力ファイル名]と[標準エラー出力ファイル名]に同じ ファイル名を指定するときは,追加書きオプションの設定を合わせてください。片方が新規作成で, もう片方を追加書きに設定した定義のジョブを実行すると,次のメッセージを統合トレースログに 出力して,ジョブの状態が起動失敗となります。
	- ・ジョブの実行先サービスに[標準]を指定している場合 KAVU0201-E パラメーターに誤りがあります
	- ・ジョブの実行先サービスに[キューレス]を指定している場合(キューレスジョブの場合) KAVS1846-E ジョブ定義文(ジョブ名)に誤りがあります
- キューレスジョブに同一ファイル名を指定した場合,標準出力と標準エラー出力にジョブが出力す る内容はいったん一時ファイルに保存されます。このため,ジョブの実行中は,指定したファイル は更新されません。ジョブが終了した時点で更新されます。

### 6.2.5 ジョブの結果ファイルの再送間隔・再送回数の変更

エージェントホストはジョブが終了したとき,マネージャーホストに対してジョブの結果ファイルを転送 し,結果ファイルの転送が成功すると終了通知を行います。エージェントホストでは結果ファイルの転送 時に一時的な通信障害などでファイルの転送に失敗したときでも、確実に終了状態を通知するために、こ のファイルの転送を通常は 5 分おきにリトライしています。一方でこの結果ファイルのサイズが大きいと, マネージャーホストではファイルの解析を行うのに非常に負荷が掛かります。通常,ファイルの転送を行っ たとき、エージェントホスト側では10分間マネージャーホストからの応答がないと、タイムアウトエラー が発生したものとして結果ファイルを再送します。マネージャーホストでは結果ファイルの再送が繰り返

されることによって負荷の掛かるファイル解析処理を多重に行うことになり,結果として CPU の使用率 が非常に高くなりほかの要求を受け付けられなくなるといった問題が発生します。

次の設定を行うと、結果ファイルの転送に失敗したときの、再送までの間隔を変更したり、再送する回数 を制限したりすることができ,マネージャーホストに掛かる負荷を抑えることができます。

ジョブの結果ファイルの再送間隔・再送回数の設定手順を次に示します。

なお,キューレスジョブ実行機能では,次に示す設定は必要ありません。キューレスジョブ実行機能では 結果ファイルを再送していません。

# (1) 定義手順

- 1. Windows の [コントロールパネル]の [管理ツール]で [サービス]を選択し, 次に示すサービスを 停止する。
	- JP1/AJS3 サービス
- 2. 次のコマンドを実行して,「(2) 環境設定パラメーター一覧」の環境設定パラメーターを設定する。

#### iais config -k 定義キー名 "環境設定パラメーター名1"=定義内容1 ["環境設定パラメーター名2"= 定義内容2]

3. JP1/AJS3 を再起動する。

設定した内容が反映されます。

### (2) 環境設定パラメーター一覧

表 6‒16 ジョブの結果ファイルの再送間隔・再送回数環境設定パラメーター

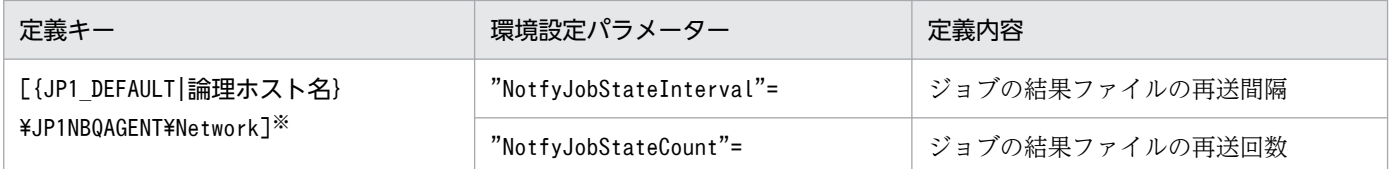

注※

{JP1\_DEFAULT|論理ホスト名}の部分は,物理ホストの場合は「JP1\_DEFAULT」を,論理ホストの場合は 「論理ホスト名」を指定します。

環境設定パラメーターの定義内容の詳細については,次の個所を参照してください。

- [20.5.2(65) NotfyJobStateInterval」
- [20.5.2(66) NotfyJobStateCount」

<sup>6.</sup> 運用形態に合わせた各種設定
# 6.2.6 ジョブの結果ファイルの二重受信防止の設定

標準ジョブまたはアクションジョブを実行する際,ジョブの終了時にエージェントホストからマネージャー ホストに対して結果ファイル(標準出力・標準エラー出力ファイル)を転送します。エージェントホスト からファイルを転送する際は,通常,マネージャーホストからの応答を 10 分間待ちます。ファイルサイ ズが大きい場合は,マネージャーホストでのファイル解析に時間が掛かり,応答のタイムアウトが発生し ます。この場合,エージェントホストでは結果ファイルの転送が成功するまで再送を繰り返します。マネー ジャーホストでは結果ファイルの再送を受け付けると,負荷の掛かる解析処理を多重に行うことになるた め CPU の使用率が非常に高くなり、ほかの要求を受け付けられなくなるといった問題が発生します。

環境設定パラメーターReceiveFileOption を指定すると,エージェントホストからの結果ファイルの再送 を受け付けなくなり,マネージャーホストに掛かる負荷を抑えることができます。また,結果ファイルを 再送するかどうかはエージェントホスト側でも設定できます。その場合はエージェントホストごとに設定 する必要があり,エージェントホストの台数が多数あるような大規模な運用には向きません。エージェン トホスト側での設定に関しては,[「6.2.5 ジョブの結果ファイルの再送間隔・再送回数の変更」](#page-178-0)も参照して ください。

環境設定パラメーターReceiveFileOption では,マネージャーホスト側だけの設定で一括して再送を防止 できます。ジョブの結果ファイルの二重受信防止の設定手順を次に示します。

なお,キューレスジョブ実行機能では,次に示す設定は必要ありません。キューレスジョブ実行機能では 結果ファイルを再送していません。

### (1) 定義手順

- 1. Windows の [コントロールパネル]の [管理ツール]で [サービス]を選択し, 次に示すサービスを 停止する。
	- JP1/AJS3 サービス
- 2. 次のコマンドを実行して,「(2) 環境設定パラメーター一覧」の環境設定パラメーターを設定する。

jajs config -k 定義キー名 "環境設定パラメーター名"=定義内容

3. JP1/AJS3 を再起動する。

設定した内容が反映されます。

### (2) 環境設定パラメーター一覧

### 表 6‒17 ジョブの結果ファイルの二重受信防止環境設定パラメーター

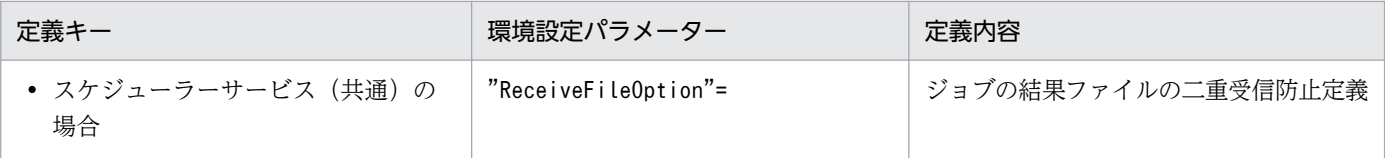

<sup>6.</sup> 運用形態に合わせた各種設定

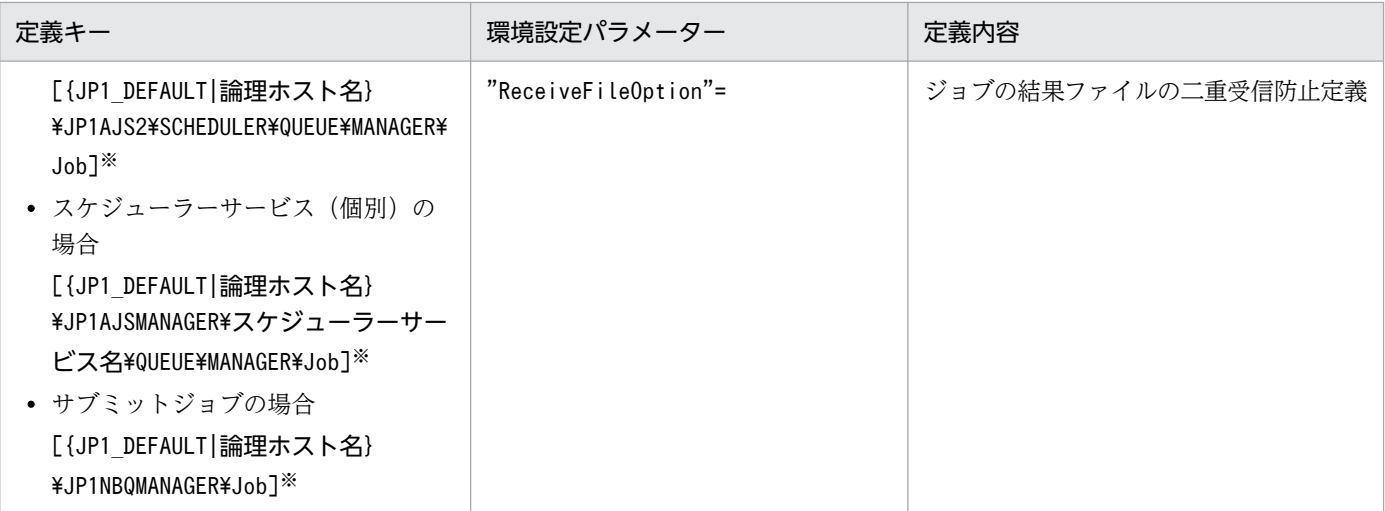

{JP1 DEFAULT | 論理ホスト名}の部分は、物理ホストの場合は「JP1 DEFAULT」を、論理ホストの場合は 「論理ホスト名」を指定します。

環境設定パラメーターの定義内容の詳細については,「[20.5.2\(17\) ReceiveFileOption](#page-851-0)」を参照してくだ さい。

# 6.2.7 ファイル受信制限をするための設定

ファイル受信制限を設定すると,ジョブ実行時にマネージャーホスト,またはエージェントホストが受信 するファイルのサイズを制限できます。ここでは,ファイル受信制限の設定について説明します。

### バージョン 11-00 以降でファイル受信制限を利用する場合

JP1/AJS3 のバージョン 11-00 以降のエージェントホストでは,ファイル送信制限ができます。ジョブ 実行先のエージェントホストがバージョン 11-00 以降の場合,マネージャーホストのファイル受信制 限に加えて,エージェントホストのファイル送信制限も使用してください。

ファイル送信制限の詳細については,[「6.2.27 ファイル送信制限をするための設定](#page-225-0)」を参照してくださ  $V_{\alpha}$ 

IP1/AIS3 では、ジョブ※実行時に結果ファイル(標準出力ファイルおよび標準エラー出力ファイル)や転 送ファイルを,マネージャーホストとエージェントホスト間,またはクライアントホストとマネージャー ホスト間で送受信します。これらのファイルのサイズが数メガバイトを超えるような場合,ファイルのデー タ解析処理,またはファイルのデータ転送で負荷が掛かり,CPU 使用率の増加や,メモリー使用量の増加 など,ジョブの実行が遅延するだけでなく,システム全体の処理に影響を与えるおそれがあります。

注※

PC ジョブ, UNIX ジョブ, カスタムジョブ, JP1/AJS3 で実行する QUEUE ジョブ, およびサブミッ トジョブが対象です。イベントジョブ,引き継ぎ情報設定ジョブ,HTTP 接続ジョブ,フレキシブル ジョブ,およびキューレスジョブは対象外です。

ファイル受信制限をするための設定を行うと,ジョブ実行時にマネージャーホスト側で受信する結果ファ イルのサイズ(標準出力ファイルと標準エラー出力ファイルを合わせた合計のサイズ),またはエージェン トホストが受信する転送ファイルのサイズ(転送ファイルを複数指定した場合はその合計サイズ)の上限 値を設定できます。

また,上限値を超えた場合の動作(ジョブの終了状態)や出力するメッセージを指定できます。

ファイル受信サイズの上限値を超えた場合の動作と上限値を超えたファイルデータの扱いについて次に示 します。

### 表 6‒18 ファイル受信サイズの上限値を超えた場合の動作と上限値を超えたファイルデータの 扱い

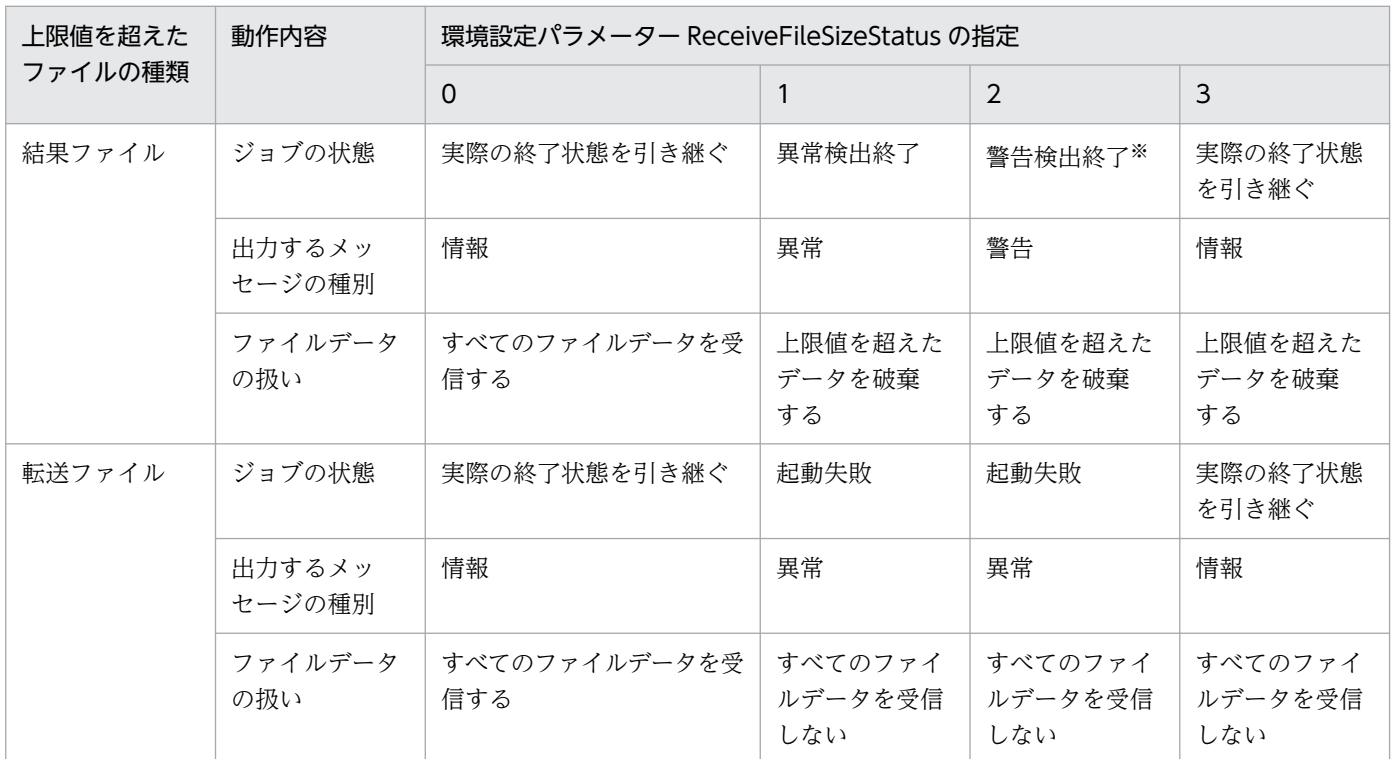

注※

エージェントホストでジョブの状態が「異常検出終了」だった場合はその状態を引き継ぎます。

# (1) 定義手順

1. 次のコマンドを実行して,「(2) 環境設定パラメーター一覧」の環境設定パラメーターを設定する。

jajs config -k 定義キー名 "環境設定パラメーター名1"=定義内容1 ["環境設定パラメーター名2"= 定義内容2]

### 2. JP1/AJS3 を再起動する。

設定した内容が反映されます。

<sup>6.</sup> 運用形態に合わせた各種設定

# (2) 環境設定パラメーター一覧

表 6‒19 ファイル受信制限をする設定の環境設定パラメーター

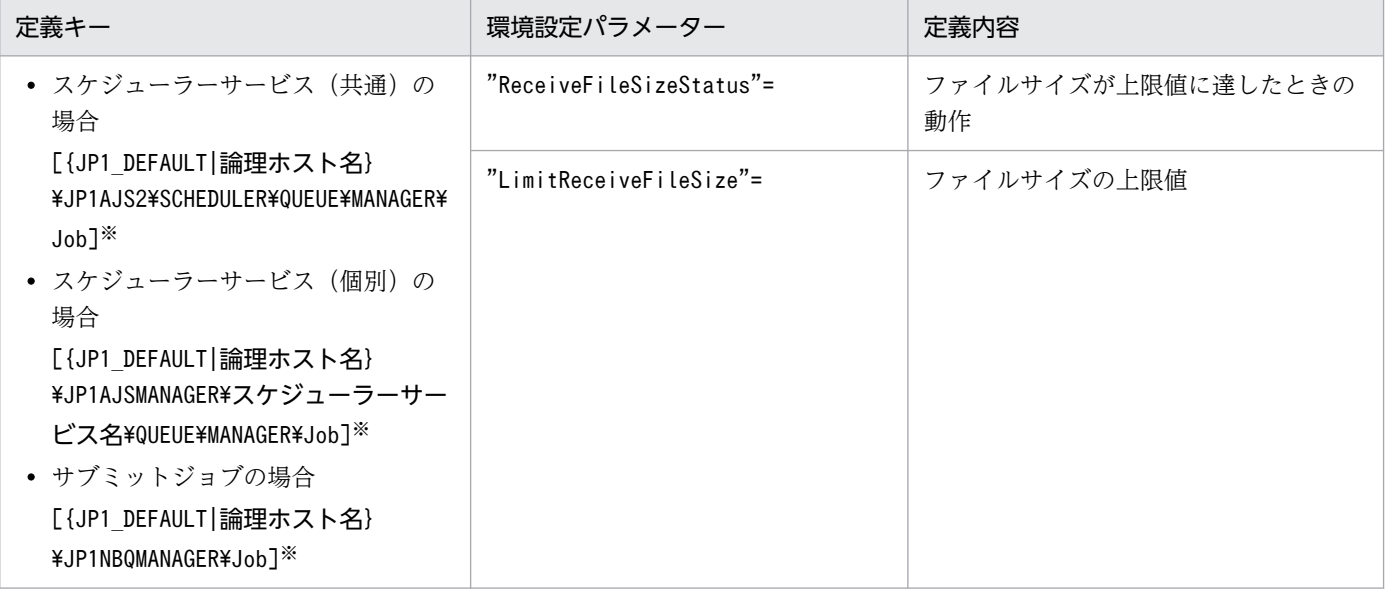

注※

{JP1\_DEFAULT|論理ホスト名}の部分は、物理ホストの場合は「JP1\_DEFAULT」を、論理ホストの場合は 「論理ホスト名」を指定します。

環境設定パラメーターの定義内容の詳細については,次の個所を参照してください。

- [20.5.2(15) ReceiveFileSizeStatus」
- $[20.5.2(16)$  LimitReceiveFileSize

# (3) ファイル受信サイズが上限値を超えた場合の動作

ファイル受信サイズが上限値を超えたときの動作を次に示します。

- 結果ファイル
	- 環境設定パラメーターReceiveFileSizeStatus の値を 1. 2. 3のどれかで指定しているときに. 受 信サイズの上限値に達した場合、標準出力ファイル、標準エラー出力ファイルは上限値のサイズま でマネージャーホスト側に残ります。結果ファイルは完全に作成された状態ではないため、後続ジョ ブなどで結果ファイルを参照する場合は,不完全なファイルでも問題がないことを確認して使用し てください。
	- 結果ファイルのサイズが上限値を超えた場合のジョブの終了コードおよび終了状態を次の表に示し ます。

表 6-20 結果ファイルサイズが上限値を超えた場合の終了状態と終了コードの関係

| 実際のジョブの状態                    | 設定項目  | 環境設定パラメーター ReceiveFileSizeStatus の指定 |                                    |                                 |
|------------------------------|-------|--------------------------------------|------------------------------------|---------------------------------|
|                              |       |                                      | 2                                  | 0または3                           |
| 正常終了<br>(常に正常を指定した場合<br>も含む) | 状態    | 異常検出終了                               | 警告検出終了                             | 正常終了                            |
|                              | 終了コード | ジョブの戻り値※                             | ジョブの戻り値※                           | ジョブの戻り値※                        |
| 警告検出終了                       | 状態    | 異常検出終了                               | 警告検出終了                             | 警告検出終了                          |
|                              | 終了コード | ジョブの戻り値※                             | ジョブの戻り値※                           | ジョブの戻り値※                        |
| 異常検出終了                       | 状態    | 異常検出終了                               | 異常検出終了                             | 異常検出終了                          |
|                              | 終了コード | ジョブの戻り値※                             | ジョブの戻り値※                           | ジョブの戻り値※                        |
| 強制終了                         | 状態    | 強制終了                                 | 強制終了                               | 強制終了                            |
|                              | 終了コード | PC ジョブ $(-1)$ ,<br>UNIX ジョブ $(-1)$   | PC ジョブ $(-1)$ ,<br>UNIX ジョブ $(-1)$ | PC ジョブ (-1),<br>UNIX ジョブ $(-1)$ |
| 起動失敗                         | 状態    | 起動失敗                                 | 起動失敗                               | 起動失敗                            |

ジョブとして実行したジョブプロセスの終了コードです。

- 転送ファイル
	- 環境設定パラメーターReceiveFileSizeStatus の値を 1,2,3 のどれかで指定しているときに,受 信サイズの上限値に達した場合,転送ファイルは受信しません。複数指定している場合はすべての 転送ファイルのデータを破棄します。
	- 転送ファイルのサイズが上限値を超えた場合のジョブの終了コードおよび終了状態を次の表に示し ます。

### 表 6-21 転送ファイルサイズが上限値を超えた場合の終了状態と終了コードの関係

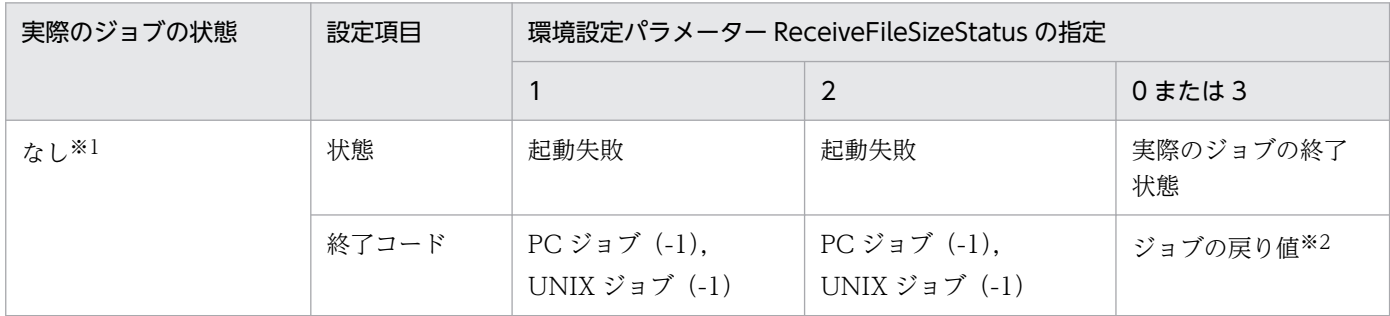

注※1

転送ファイルの処理はジョブが登録される際に行うため,ジョブがキューイング状態になる前のジョブの状態で「な し」となっています。

注※2

ジョブとして実行したジョブプロセスの終了コードです。

# (4) 注意事項

ファイルを送受信するホストがシフト JIS 以外の日本語環境の場合に,ファイル受信制限を使用すると, 実際のファイルサイズと上限値として指定したサイズが異なる場合があります。

結果ファイルの受信時および転送ファイルの転送時の,ファイルサイズのチェックは,ファイルデータが シフト JIS の状態で行われます。サイズチェック後に、結果ファイル受信ホストおよび転送ファイル転送 先ホストで,各ホストに対応した文字コードに変換してファイルを作成します。

転送ファイルおよび結果ファイルは,対象ファイルの文字コードをシフト JIS に変換してからサイズを チェックします。そのため,ファイル送信元ホストがシフト JIS 以外の日本語環境の場合,シフト JIS に文 字コード変換を行った際に,変換後のファイルサイズが変換前のファイルサイズより小さくなる場合があ ります。この場合,ファイル送信元ホスト上ではファイルサイズが上限値より大きなファイルでも,ファ イル受信制限が動作しません。

また、ファイルが作成されるホストがシフト IIS 以外の日本語環境の場合、サイズチェック後にシフト IIS からホスト上の文字コードに変換するため,チェック時のサイズより実際のファイルサイズが大きくなる 場合があります。この場合,ファイル受信制限を使用し,上限値を超えるファイルを受信しないように設 定しても,上限値より大きなサイズのファイルが作成されます。このように,上限値より大きなサイズの ファイルが作成されることで,ディスク領域を予想以上に消費するおそれがあるため注意してください。

引き継ぎ情報設定ジョブを実行する場合、環境設定パラメーターLimitReceiveFileSize の値を適切に設定 してください。環境設定パラメーターLimitReceiveFileSize の値よりファイルサイズの大きい標準出力 ファイルを出力した場合,引き継ぎ情報設定ジョブによる情報の切り出しに失敗するおそれがあります。

# 6.2.8 TCP/IP 通信接続エラーの接続タイムアウト時間・リトライ間隔・回 数の変更

ジョブ実行制御では,プロセス間で情報の受け渡しに TCP/IP 通信を使用しています。接続先のホストが 起動していない場合やネットワーク障害が発生している場合,TCP/IP 通信の接続エラーが発生します。

このとき、ジョブ実行制御の TCP/IP 通信処理では、最初の接続要求に対して通信相手から応答がなかっ た場合に最大で 90 秒待ち,その後,20 秒の間隔をおいて 2 回再接続を試みます(デフォルト値の場合)。 このため. リトライがすべて失敗し最終的に接続エラーとなるまでにおよそ4〜5分掛かることがあります。

次に示す通信を行う際に通信障害が発生すると,その検知に遅れが生じることがあります。

- ジョブの配信
- ジョブの状態通知
- ジョブの状態確認
- エージェントホストの状態確認
- 結果ファイル転送

<sup>6.</sup> 運用形態に合わせた各種設定

- ジョブの開始通知
- ジョブの終了通知

障害の検知が遅れることによって,結果的にジョブの状態を変更するまでの時間が遅れます。

TCP/IP 通信の接続エラーが頻繁に発生する場合は,接続タイムアウト時間,リトライ回数,リトライ間 隔を短く設定変更することで,障害状態をより早く検知できます。

マネージャーホスト・エージェントホスト間の TCP/IP 通信の処理について,ジョブを実行してから強制 終了する例を次に示します。

図 6‒1 マネージャーホスト・エージェントホスト間の TCP/IP 通信の処理

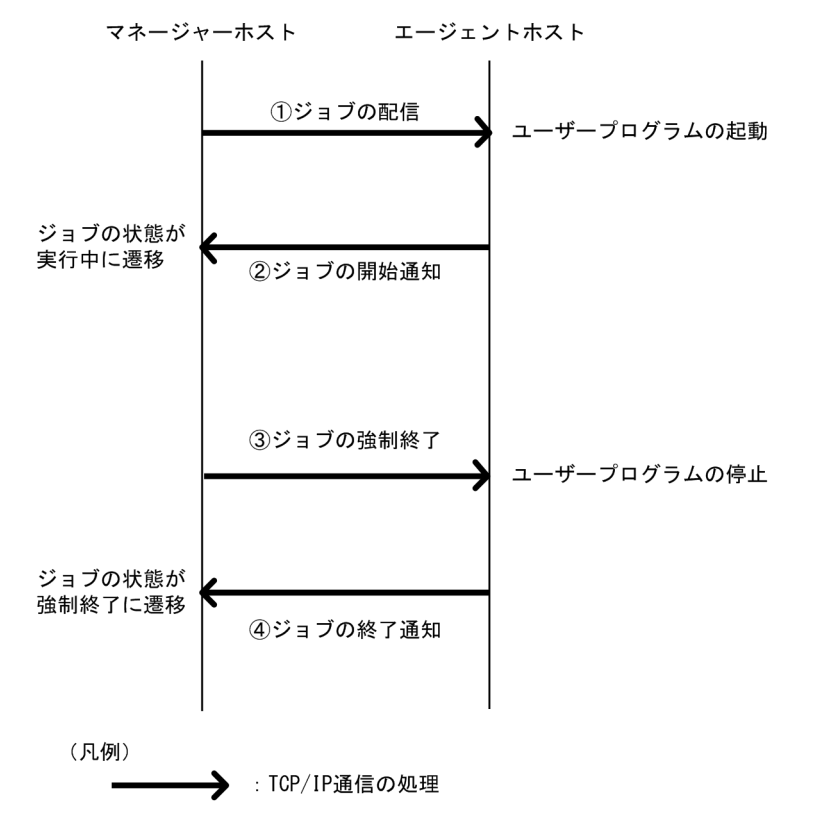

図の①および③は,マネージャーホストからエージェントホストへの TCP/IP 通信の環境設定パラメー ターで,接続タイムアウト時間,リトライ回数,およびリトライ間隔を制御します。図の②および④は, エージェントホストからマネージャーホストへの TCP/IP 通信の環境設定パラメーターで、接続タイムア ウト時間,リトライ回数,およびリトライ間隔を制御します。

それぞれの環境設定パラメーターについて,次に説明します。

#### マネージャーホストからエージェントホストへの TCP/IP 通信の環境設定パラメーター

マネージャーホストからエージェントホストへの TCP/IP 通信は,次のときに使用されます。

- ジョブの配信
- ジョブの強制終了
- ジョブの状態確認

6. 運用形態に合わせた各種設定

• エージェントホストの状態確認

ジョブまたはエージェントの状態確認の詳細については,マニュアル「JP1/Automatic Job Management System 3 導入ガイド 5.4.8 実行登録ジョブの状態監視処理」を参照してください。 マネージャーホストからエージェントホストへの TCP/IP 通信で使用する,接続タイムアウト時間, リトライ回数,およびリトライ間隔の環境設定パラメーターを次に示します。

### 表 6-22 マネージャーホストからエージェントホストへの TCP/IP 通信で使用する環境設定 パラメーター

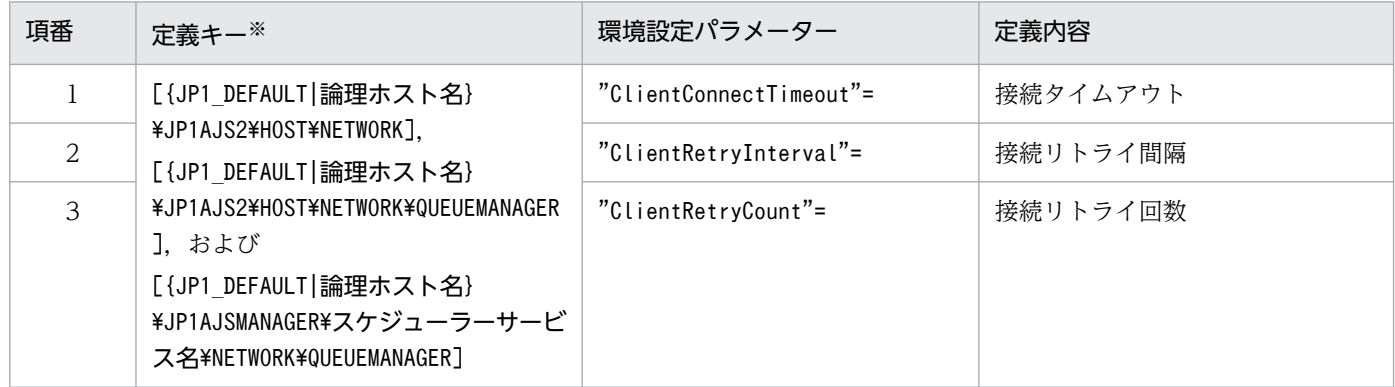

注※

{JP1 DEFAULT|論理ホスト名}の部分は、物理ホストの場合は「JP1 DEFAULT」を、論理ホストの場合 は「論理ホスト名」を指定します。

環境設定パラメーターの定義内容の詳細については,「[20.8 通信制御の環境設定](#page-940-0)」を参照してください。

#### エージェントホストからマネージャーホストへの TCP/IP 通信の環境設定パラメーター

エージェントホストからマネージャーホストへの TCP/IP 通信は、次のときに使用されます。

- ジョブの開始通知
- ジョブの終了通知
- 結果ファイル転送

エージェントホストからマネージャーホストへの TCP/IP 通信で使用する. 接続タイムアウト時間. リトライ回数,およびリトライ間隔の環境設定パラメーターを次に示します。

### 表 6‒23 エージェントホストからマネージャーホストへの TCP/IP 通信で使用する環境設定 パラメーター

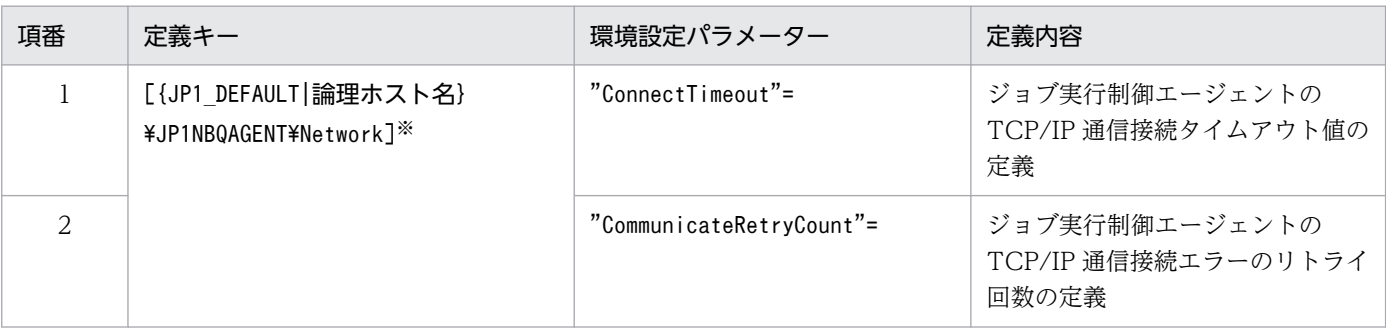

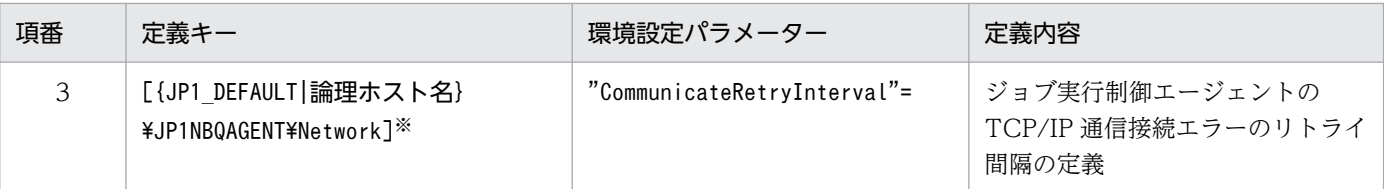

{JP1\_DEFAULT|論理ホスト名}の部分は,物理ホストの場合は「JP1\_DEFAULT」を,論理ホストの場合 は「論理ホスト名」を指定します。

環境設定パラメーターの定義内容の詳細については,「[20.5 ジョブ実行環境設定](#page-827-0)」を参照してください。

# (1) 定義手順

- 1. Windows の [コントロールパネル]の [管理ツール] で [サービス] を選択し、次に示すサービスを 停止する。
	- JP1/AJS3 サービス
- 2. 次のコマンドを実行して,「(2) 環境設定パラメーター一覧」の環境設定パラメーターを設定する。

jajs\_config -k 定義キー名 "環境設定パラメーター名1"=定義内容1 ["環境設定パラメーター名2"=定義内容2] ["環境設定パラメーター名3"=定義内容3]

定義キー名に指定できる定義キーは一つです。異なる定義キーの環境設定パラメーターを設定する場合 は,定義キーごとにjajs\_config コマンドを実行する必要があります。

#### 3. JP1/AJS3 を再起動する。

設定した内容が反映されます。

## (2) 環境設定パラメーター一覧

環境設定パラメーターの値を変更する定義キーと,使用目的を次の表に示します。

### 表 6‒24 値を変更する定義キー

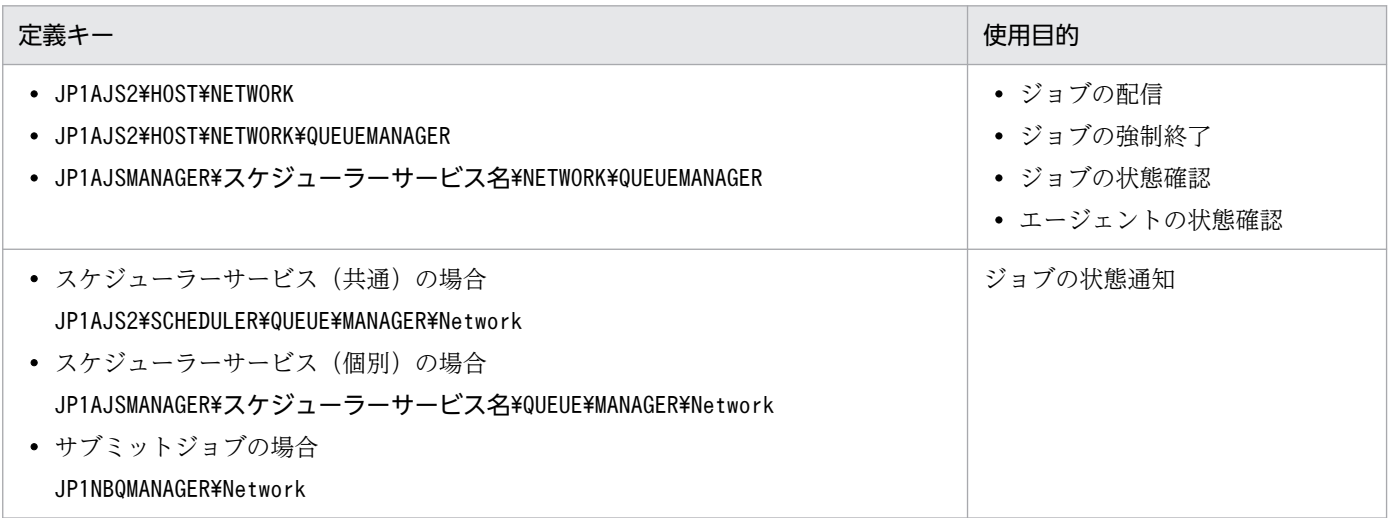

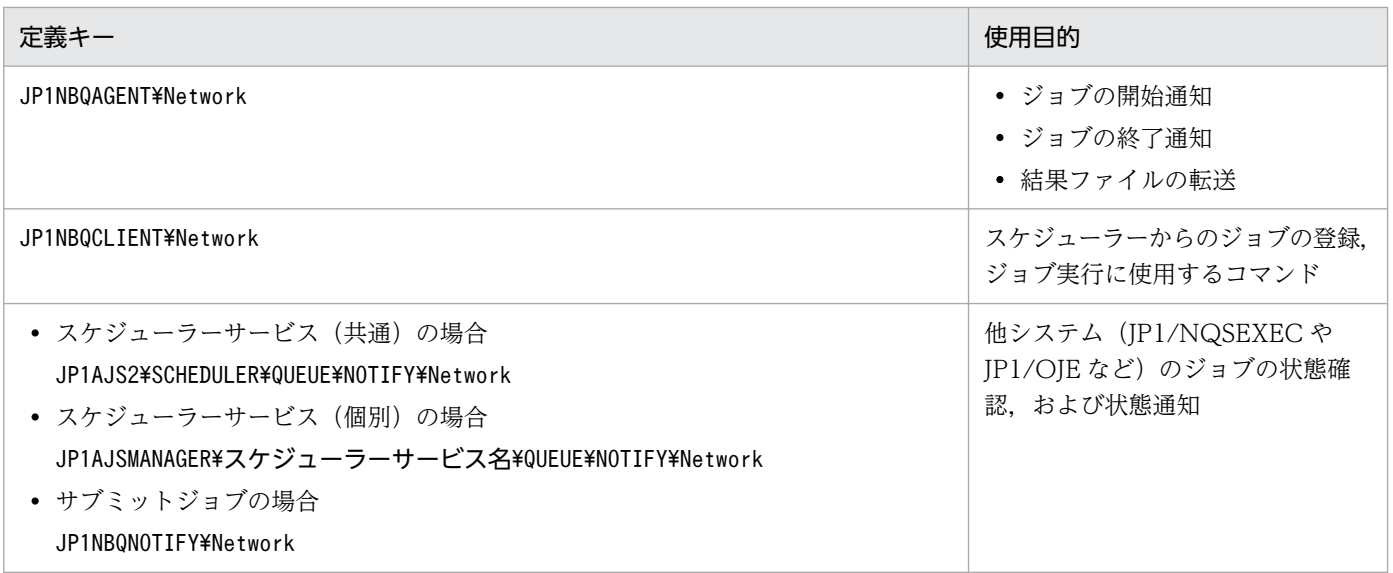

それぞれの定義キーの環境設定パラメーターの一覧を次の表に示します。なお,キューレスジョブ実行機 能では,これらの設定は必要ありません。

### 表 6‒25 通信制御の TCP/IP 通信環境設定パラメーター

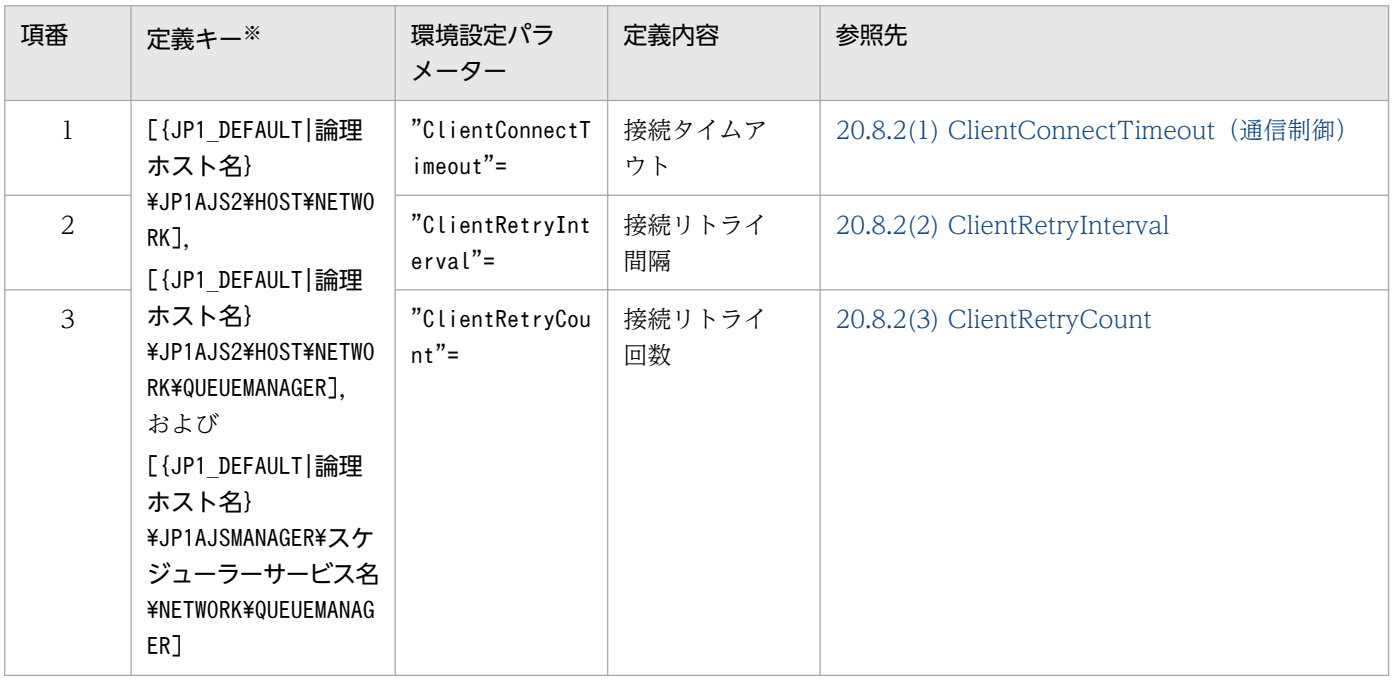

注※

{JP1\_DEFAULT|論理ホスト名}の部分は、物理ホストの場合は「JP1\_DEFAULT」を、論理ホストの場合は 「論理ホスト名」を指定します。

6. 運用形態に合わせた各種設定

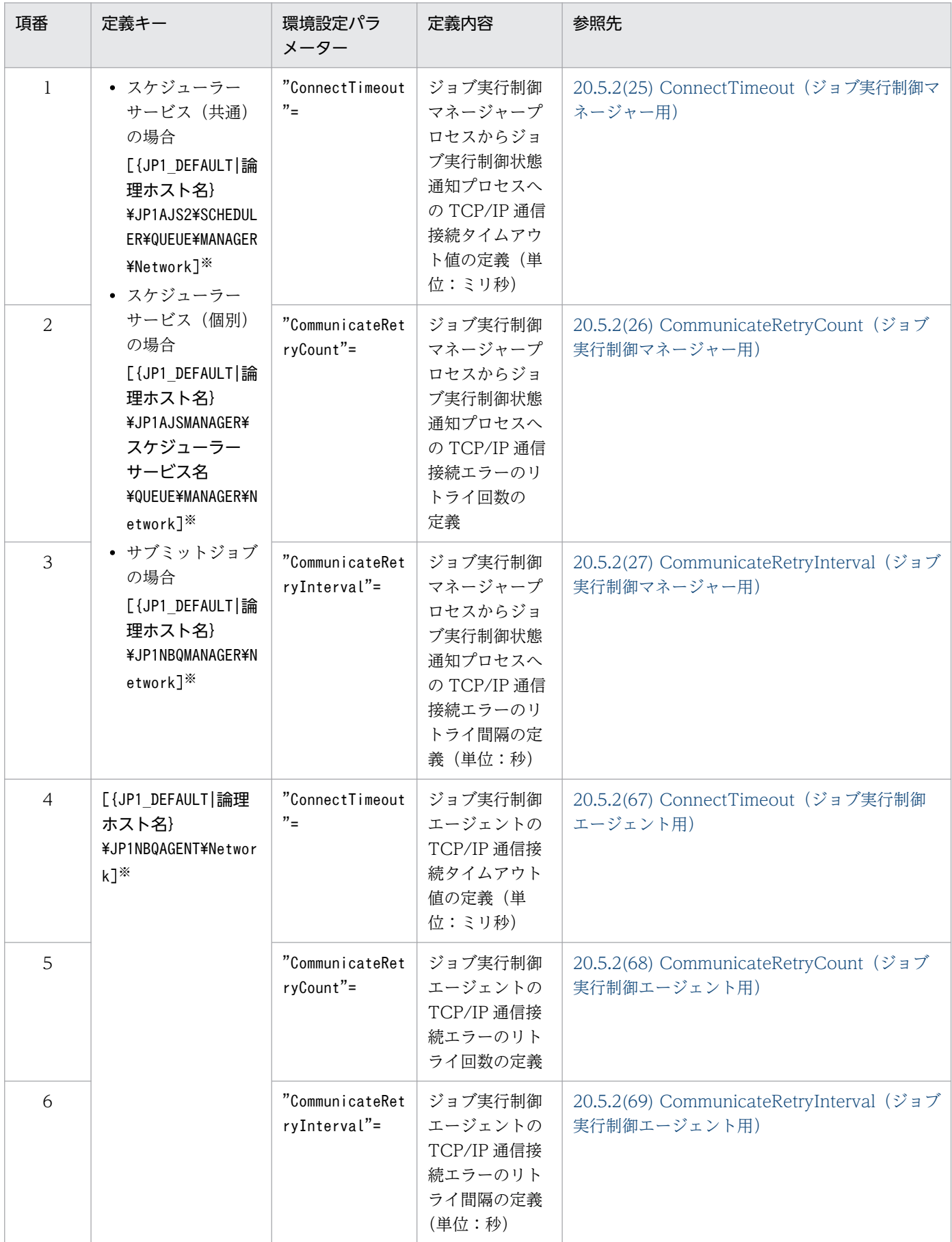

### <span id="page-190-0"></span>表 6‒26 ジョブ実行制御の TCP/IP 通信環境設定パラメーター

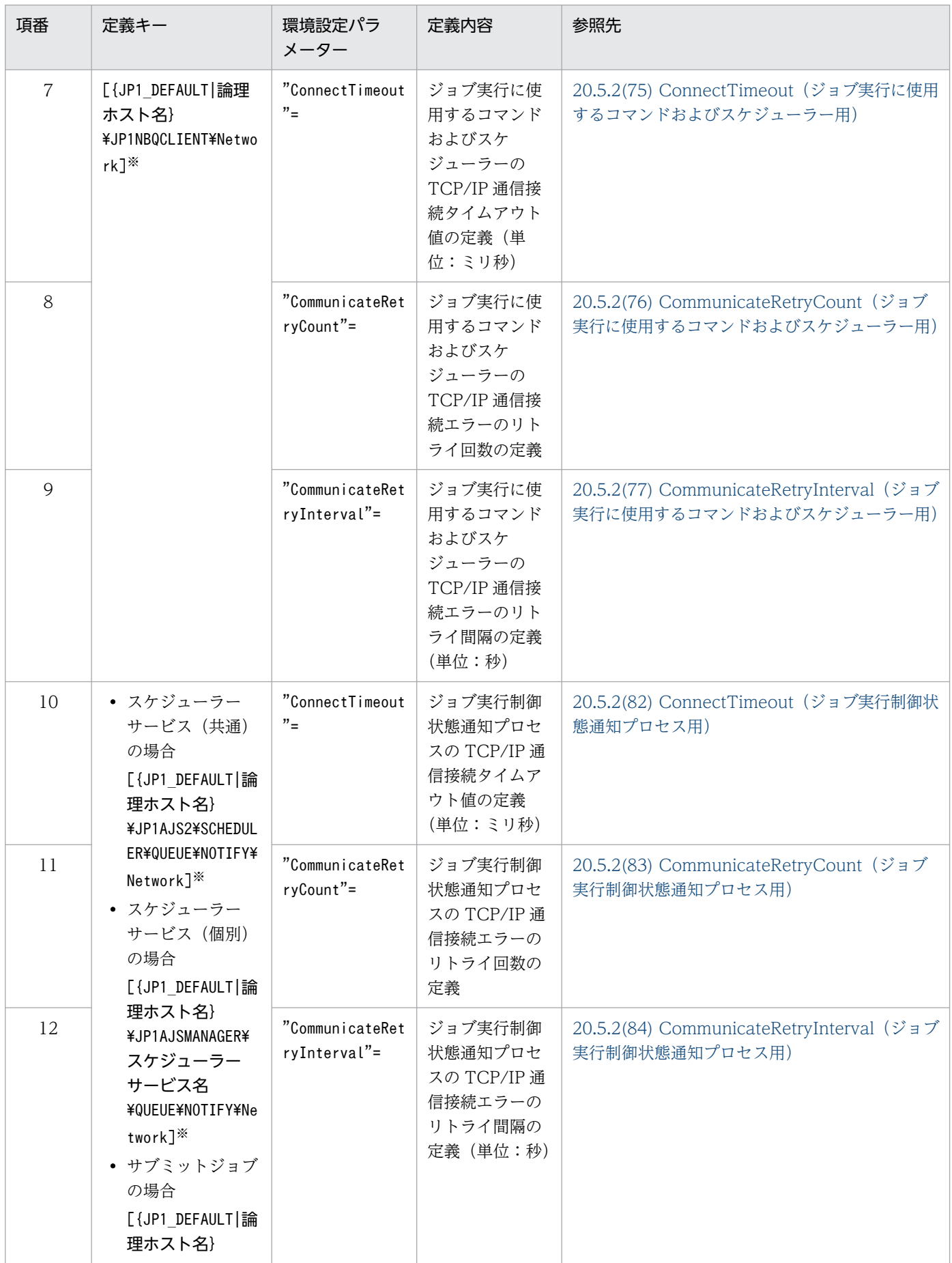

6. 運用形態に合わせた各種設定

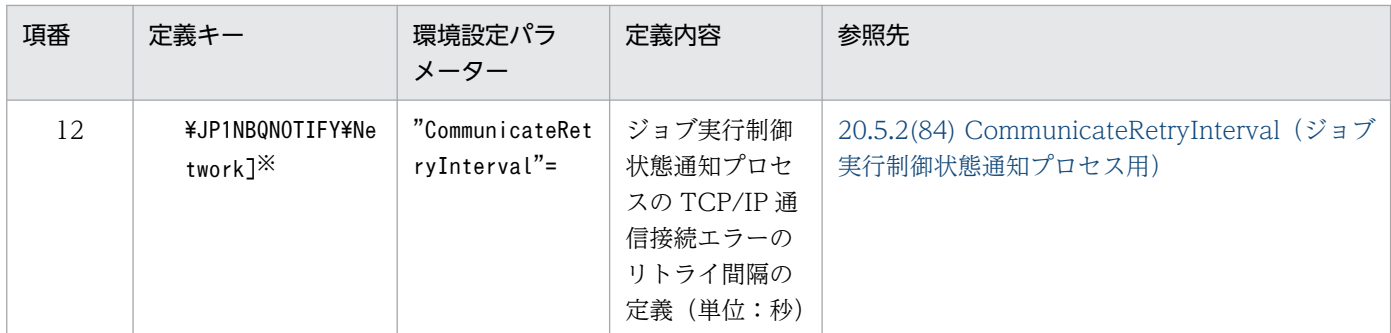

{JP1\_DEFAULT|論理ホスト名}の部分は、物理ホストの場合は「JP1\_DEFAULT」を、論理ホストの場合は 「論理ホスト名」を指定します。

## (3) ソケットポート不足による通信エラー時の注意事項

単位時間当たりのジョブ実行数が多くなると,TCP/IP 通信が増加しソケットポート不足が発生すること があります。ソケットポート不足による通信エラーの場合も一定間隔をおいて再接続を試みますが,再接 続までの間にソケットポート不足が解消されなかった場合,ジョブ実行遅延,ジョブ異常終了,スケジュー ラーサービス異常終了,およびコマンド異常終了が発生することがあります。

ソケットポート不足が発生する場合は,マニュアル「JP1/Automatic Job Management System 3 設計 ガイド(システム構築編) 3.1.1(5) OS のチューニング」を参照し,OS のパラメーターの調整を検討し てください。

なお[,表 6-26](#page-190-0) および「[20.8 通信制御の環境設定」](#page-940-0)の環境設定パラメーター一覧(通信制御)にある環境 設定パラメーターは,ソケットポート不足による通信エラーも対象となります。

## 6.2.9 ジョブを配信するエージェントホストの決定方式の設定

JP1/AJS3 では,ジョブ(キューレスジョブを除く PC ジョブ,UNIX ジョブ,フレキシブルジョブ※, HTTP 接続ジョブ, アクションジョブ, およびカスタムジョブ) やジョブネットの実行先として実行エー ジェントグループを指定することで,その実行エージェントグループに属する実行エージェント間でジョ ブの実行を分散させることができます。

実行エージェントグループを指定して実行エージェントをグルーピングした負荷分散の詳細については, マニュアル「JP1/Automatic Job Management System 3 設計ガイド(業務設計編) 2.3.1 負荷を分散 させた処理」を参照してください。

ジョブを配信する際に,優先順位とエージェント使用率が同一の実行エージェントが複数ある場合,均等 に負荷分散を行うためには,未使用時間が最も長い実行エージェントを選択してジョブを配信する方式が 有効です。

注※

フレキシブルジョブの場合,実行エージェントを中継エージェントに読み替えてください。

ジョブを配信するエージェントホストの決定方式を設定するための手順を次に示します。

# (1) 定義手順

- 1. Windows の「コントロールパネル]の「管理ツール]で「サービス]を選択し, 次に示すサービスを 停止する。
	- JP1/AJS3 サービス
- 2. 次のコマンドを実行して,「(2) 環境設定パラメーター一覧」の環境設定パラメーターを設定する。

jajs\_config -k 定義キー名 "環境設定パラメーター名"=定義内容

3. JP1/AJS3 を再起動する。

設定した内容が反映されます。

### (2) 環境設定パラメーター一覧

表 6‒27 ジョブを配信するエージェントホストの決定方式環境設定パラメーター

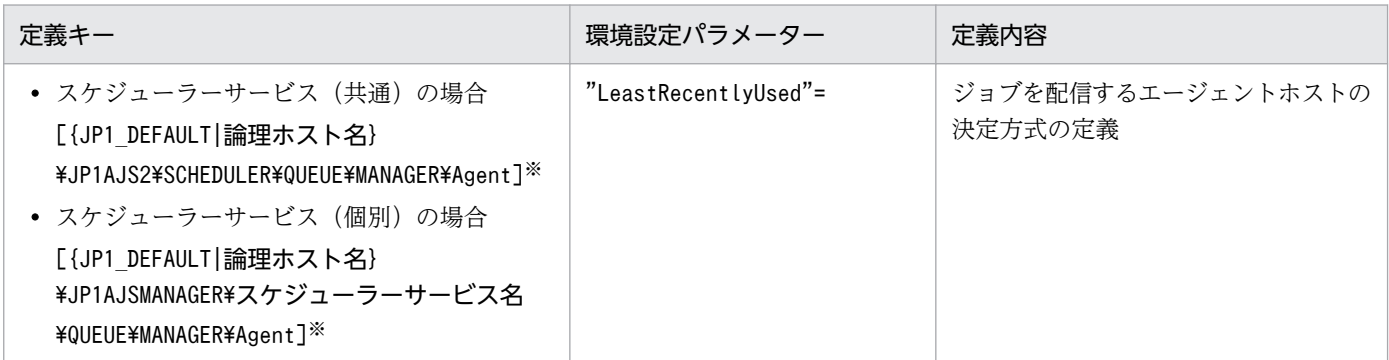

注※

{JP1\_DEFAULT|論理ホスト名}の部分は,物理ホストの場合は「JP1\_DEFAULT」を,論理ホストの場合は 「論理ホスト名」を指定します。

環境設定パラメーターの定義内容の詳細については,「[20.5.2\(35\) LeastRecentlyUsed」](#page-864-0)を参照してくだ さい。

# 6.2.10 マクロ変数の展開失敗時の動作の設定

ジョブの実行時にマクロ変数の引き継ぎ情報の展開が失敗した場合,そのジョブネットの状態を「起動失 敗」にするか,マクロ変数名を文字列として扱いそのままジョブネットを実行させるかを設定できます。

ジョブ実行時にマクロ変数の引き継ぎに失敗した場合の動作を設定するための方法を次に示します。

<sup>6.</sup> 運用形態に合わせた各種設定

# (1) 定義手順

- 1. Windows の「コントロールパネル]の「管理ツール]で「サービス]を選択し, 次に示すサービスを 停止する。
	- JP1/AJS3 サービス
- 2. 次のコマンドを実行して,「(2) 環境設定パラメーター一覧」の環境設定パラメーターを設定する。

jajs config -k 定義キー名 "環境設定パラメーター名"=定義内容

3. JP1/AJS3 を再起動する。

設定した内容が反映されます。

# (2) 環境設定パラメーター一覧

表 6‒28 マクロ変数の展開失敗時の動作を指定するための環境設定パラメーター

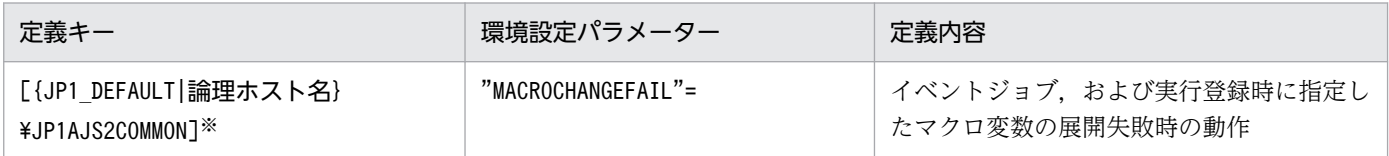

注※

{JP1 DEFAULT | 論理ホスト名}の部分は、物理ホストの場合は「JP1 DEFAULT」を、論理ホストの場合は 「論理ホスト名」を指定します。

環境設定パラメーターの定義内容の詳細については,「[20.11.2\(3\) MACROCHANGEFAIL](#page-984-0)」を参照して ください。

# 6.2.11 マクロ変数の引き継ぎ情報が NULL 文字列の場合の置き換え方法の 設定

マクロ変数の引き継ぎ情報は,イベントジョブで受信したイベント情報として使用します。マクロ変数の 詳細については、マニュアル「IP1/Automatic Job Management System 3 設計ガイド (業務設計編) 2.2.6 マクロ変数の使用を検討する」を参照してください。また,イベントジョブでのマクロ変数の定義 例については,マニュアル「JP1/Automatic Job Management System 3 設計ガイド(業務設計編) 2.4.4(6) イベントジョブの受信情報の引き継ぎ」を参照してください。

引き継ぎ情報が NULL 文字列のときに,マクロ変数名の前後に文字列がなくマクロ変数名だけを指定して いる場合,次に示す2種類の動作が選択できます。

- マクロ変数名をそのまま文字列として扱う(デフォルトの動作)
- NULL 文字列に置き換える

<sup>6.</sup> 運用形態に合わせた各種設定

それぞれの動作を次に示します。

### マクロ変数名をそのまま文字列として扱う場合

- 引き継ぎ情報が NULL 文字列でマクロ変数名の前後に文字列がない場合  $[?AJS2xxxxx?] \rightarrow [?AJS2xxxxx?]$
- 引き継ぎ情報が NULL 文字列でマクロ変数名の前後に文字列がある場合 [aaa?AJS2xxxxx?bbb]→[aaabbb]  $[ccc?AJS2xxxxx?] \rightarrow [ccc]$ [?AJS2xxxxx?ddd]→[ddd]

### NULL 文字列に置き換える場合

- 引き継ぎ情報が NULL 文字列でマクロ変数名の前後に文字列がない場合  $[?AJS2xxxxx?] \rightarrow []$
- 引き継ぎ情報が NULL 文字列でマクロ変数名の前後に文字列がある場合 [aaa?AJS2xxxxx?bbb]→[aaabbb]  $[ccc?AJS2xxxxx?] \rightarrow [ccc]$ [?AJS2xxxxx?ddd]→[ddd]

この設定は、実行先サービスに「標準]を指定したジョブが対象です。実行先サービスに「キューレス] を指定した場合,オプションの設定とは関係なくマクロ変数名を NULL 文字列に置き換えます。また,こ の設定は、IP1/AIS2 07-11 以前からマクロ変数を指定できる次の定義項目にだけ有効です。

UNIX ジョブ

- コマンド文
- スクリプトファイル名
- パラメーター
- 環境変数

PC ジョブおよびフレキシブルジョブ

- 実行ファイル名
- パラメーター
- 環境変数

なお,マクロ変数名の前後に必ず文字列を指定する運用の場合,またはマクロ変数名がそのまま文字列に 置き換わることを期待する運用の場合,設定の必要はありません。

マクロ変数の引き継ぎ情報が NULL 文字列の場合の置き換え方法の設定手順を次に示します。

#### 6. 運用形態に合わせた各種設定

# (1) 定義手順

- 1. Windows の「コントロールパネル]の「管理ツール]で「サービス]を選択し, 次に示すサービスを 停止する。
	- JP1/AJS3 サービス
- 2. 次のコマンドを実行して,「(2) 環境設定パラメーター一覧」の環境設定パラメーターを設定する。

jajs config -k 定義キー名 "環境設定パラメーター名"=定義内容

3. JP1/AJS3 を再起動する。

設定した内容が反映されます。

# (2) 環境設定パラメーター一覧

表 6‒29 マクロ変数の引き継ぎ情報が NULL 文字列の場合の置き換え方法の環境設定パラメーター

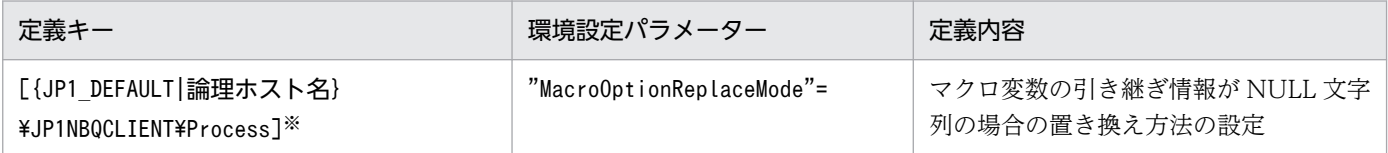

注※

{JP1 DEFAULT | 論理ホスト名}の部分は、物理ホストの場合は「JP1 DEFAULT」を、論理ホストの場合は 「論理ホスト名」を指定します。

環境設定パラメーターの定義内容の詳細については,「[20.5.2\(79\) MacroOptionReplaceMode」](#page-892-0)を参照 してください。

# 6.2.12 エージェントの障害回復待ち時間を短縮する設定方法

JP1/AJS3 では,ジョブ(キューレスジョブを除く PC ジョブ・UNIX ジョブ,フレキシブルジョブ※, HTTP 接続ジョブ,JP1/AJS3 上で実行する QUEUE ジョブ,アクションジョブ,およびカスタムジョ ブ)の実行ホスト(エージェントホスト)が障害状態になった場合や通信障害が発生した場合,即時に異 常検知とはしないで,ある程度の待ち時間を設けて通信リトライすることで,エージェントホスト上のシ ステム障害や通信障害状態が回復するのを待ちます。これによって、一時的な障害による、回復可能な業 務停止を防止しています。通常,障害回復待ち時間はデフォルトで 10 分です。ただし,運用によっては 障害が発生した場合は回復を待つことよりも、直ちに異常を検知して早急なリカバリーを優先させる場合 があります。その場合は障害回復待ち時間を短縮することで,早急な障害検知ができます。

注※

フレキシブルジョブの場合,エージェントホストを中継エージェントに読み替えてください。

エージェントホストの障害回復待ち時間を短縮する設定方法について次に説明します。

# (1) 定義手順

- 1. Windows の [コントロールパネル]の [管理ツール]で [サービス]を選択し、次に示すサービスを 停止する。
	- JP1/AJS3 サービス
- 2. 次のコマンドを実行して,「(2) 環境設定パラメーター一覧」の環境設定パラメーターを設定する。

jajs config -k 定義キー名 "環境設定パラメーター名1"=定義内容1 ["環境設定パラメーター名2"= 定義内容2]

3. JP1/AJS3 を再起動する。

設定した内容が反映されます。

# (2) 環境設定パラメーター一覧

表 6‒30 エージェントの障害回復待ち時間の設定のための環境設定パラメーター

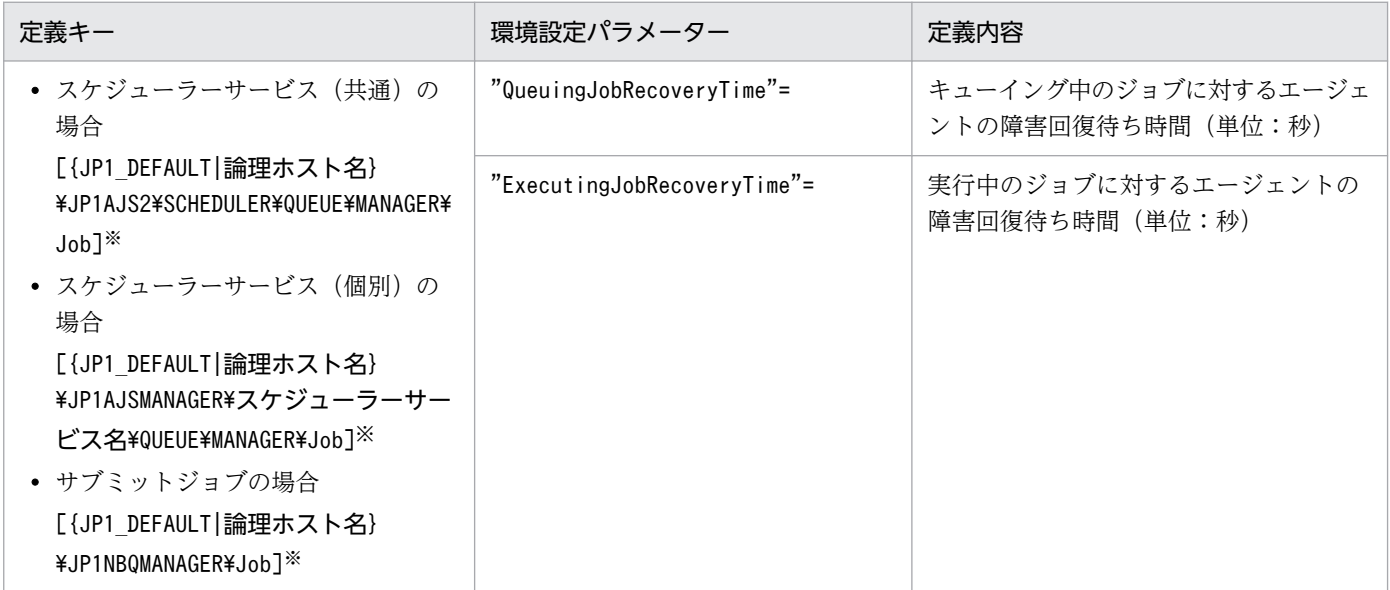

注※

{JP1\_DEFAULT|論理ホスト名}の部分は,物理ホストの場合は「JP1\_DEFAULT」を,論理ホストの場合は 「論理ホスト名」を指定します。

環境設定パラメーターの定義内容の詳細については,次の個所を参照してください。

- $[20.5.2(18)$  QueuingJobRecoveryTime
- [20.5.2(19) ExecutingJobRecoveryTime」

<sup>6.</sup> 運用形態に合わせた各種設定

# 6.2.13 ジョブ実行多重度到達を確認するメッセージを出力する設定

エージェントホストで実行中のジョブ(キューレスジョブを除く UNIX ジョブ, PC ジョブ, フレキシブ ルジョブ<sup>※</sup>, HTTP 接続ジョブ, アクションジョブ, およびカスタムジョブ) 数が, ジョブ実行多重度に 達しているために後続のジョブの状態がキューイングのままとなり,ジョブが実行されるまでに時間が掛 かることがあります。

注※

フレキシブルジョブの場合,エージェントホストを中継エージェントに読み替えてください。

ジョブ実行多重度に達しているためにジョブが登録できない場合に,次に示すメッセージを統合トレース ログに出力するようにあらかじめ設定しておくことで,ジョブの実行に時間が掛かった要因がジョブ実行 多重度到達であるかどうかを確認できます。

KAVU4310-I エージェント(エージェントホスト名)で実行中のジョブ数がジョブ実行多重度(ジョブ実 <mark>行多重度</mark>)に達しています(ホスト名:<mark>ホスト名</mark>,ジョブ番号(ジョブ番号)

この設定を行って、ジョブの状態がキューイングになっているにもかかわらず、このメッセージが出力さ れない場合は,次に示すどれかの要因が考えられます。実行エージェントまたは実行エージェントグルー プの,ジョブ実行多重度の設定,受付配信制限の状態,およびジョブの実行先ホストの状態を確認してく ださい。

1. ジョブ実行多重度に「0」が設定されている

ajsagtshow コマンドで実行エージェントのジョブ実行多重度(CON-EXE)を確認してください。 ajsagtshow コマンドの詳細については,マニュアル「JP1/Automatic Job Management System 3 コ マンドリファレンス 3. 通常の運用で使用するコマンド ajsagtshow」を参照してください。

2. 実行エージェントグループの受付配信制限の状態が「保留」または「閉塞」になっている. もしくは. 実行エージェントの受付配信制限の状態が「無効」,「保留」,または「閉塞」になっている ajsagtshow コマンドで実行エージェントグループまたは実行エージェントの受付配信制限の状態を確 認してください。

ajsagtshow コマンドの詳細については,マニュアル「JP1/Automatic Job Management System 3 コ マンドリファレンス 3. 通常の運用で使用するコマンド ajsagtshow」を参照してください。

3. エージェントホストが停止,または障害状態になっている

エージェントホストで IP1/AIS3 サービスが停止していないか. また, 何らかの障害が発生していない かエージェントホスト上の統合トレースログを確認してください。また,マネージャーホストと通信で きる状態かを確認してください。

QUEUE ジョブ,サブミットジョブを使用する場合は,次に示すどれかの要因が考えられます。エージェ ントまたはキューの状態やジョブの実行先ホストの状態を確認してください。

- 1. ジョブ実行多重度に「0」が設定されている jpqagtshow コマンドでジョブ実行多重度(CUREXECHGNUM)を確認してください。
- 6. 運用形態に合わせた各種設定

jpqagtshow コマンドの詳細については,マニュアル「JP1/Automatic Job Management System 3 コ マンドリファレンス 4. 特別な運用で使用するコマンド jpqagtshow」を参照してください。

- 2. キュー(デフォルトキューを含む)の設定でジョブの取出口が閉じている jpqqueshow コマンドでジョブの取出口 (EXITSTATUS) の状態を確認してください。 jpqqueshow コマンドの詳細については、マニュアル「JP1/Automatic Job Management System 3 コ マンドリファレンス 4. 特別な運用で使用するコマンド jpqqueshow」を参照してください。
- 3. エージェントホストが停止. または障害状態になっている エージェントホストで JP1/AJS3 サービスが停止していないか、また、何らかの障害が発生していない かエージェントホスト上の統合トレースログを確認してください。また,マネージャーホストと通信で きる状態かを確認してください。
- 4. 排他実行リソースを指定したジョブでリソースの解放待ちになっている

jpqresshow コマンドで STATUS が EXECUTING になっているジョブが存在しないかを確認してくだ さい。

jpqresshow コマンドの詳細については,マニュアル「JP1/Automatic Job Management System 3 コ マンドリファレンス 4. 特別な運用で使用するコマンド jpqresshow」を参照してください。

QUEUE ジョブ,サブミットジョブを使用する場合のジョブ実行多重度の詳細については,マニュアル 「JP1/Automatic Job Management System 3 設計ガイド(システム構築編) 2.5.4 ジョブ実行多重度の 検討」を参照してください。

ジョブ実行多重度到達を確認するメッセージを出力するための設定手順を次に示します。

## (1) 定義手順

- 1. Windows の [コントロールパネル] の [管理ツール] で [サービス] を選択し、次に示すサービスを 停止する。
	- JP1/AJS3 サービス

注意事項

クラスタシステムの場合は,クラスタの設定を確認し,論理ホストの JP1/AJS3 サービスも停止し てください。

#### 2. 次のコマンドを実行して,「(2) 環境設定パラメーター一覧」の環境設定パラメーターを設定する。

jajs\_config -k 定義キー名 "環境設定パラメーター名1"=定義内容1 ["環境設定パラメーター名2"= 定義内容2]

#### 3. JP1/AJS3 を再起動する。

設定した内容が反映されます。

<sup>6.</sup> 運用形態に合わせた各種設定

# (2) 環境設定パラメーター一覧

表 6‒31 ジョブ実行多重度到達を確認するメッセージを出力する設定のための環境設定パラメー ター

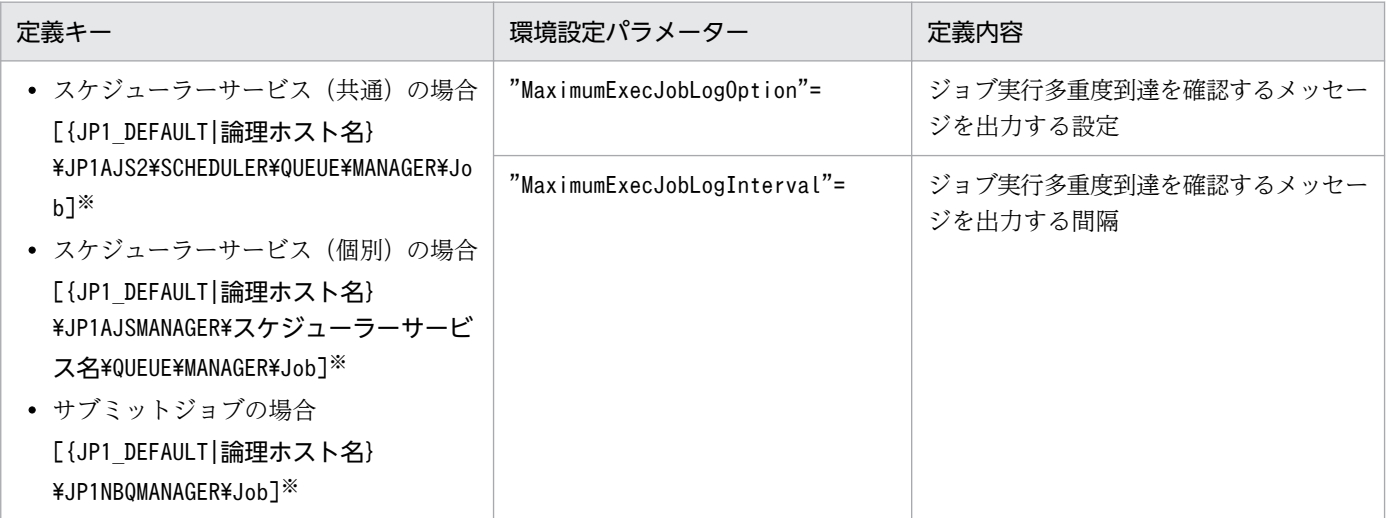

注※

{JP1\_DEFAULT|論理ホスト名}の部分は,物理ホストの場合は「JP1\_DEFAULT」を,論理ホストの場合は 「論理ホスト名」を指定します。

環境設定パラメーターの定義内容の詳細については,次の個所を参照してください。

- [20.5.2(20) MaximumExecJobLogOption
- $[20.5.2(21)$  MaximumExecJobLogInterval

# 6.2.14 ジョブ実行制御のマネージャープロセスに対する通信タイムアウト 時間の変更

ジョブ実行制御のマネージャープロセスに対して次の要求をする際,要求する側は通信タイムアウト時間 (デフォルト 10 分)を設定してマネージャープロセスと通信します。

- ジョブネット(スケジューラー)によるジョブの登録,キャンセル,およびジョブの状態確認
- ジョブの実行に使用するコマンド(jpqxxxx コマンド)によるジョブの操作

ジョブ実行制御のマネージャープロセスとの通信処理で時間が掛かり,通信タイムアウトが発生すると, ジョブの実行やコマンド要求が失敗します。

通信タイムアウトが発生する要因には,主に次のものがあります。

- 実行したジョブの転送ファイルや結果ファイルのファイルサイズが大きい
- jpqendjobshow コマンド(終了ジョブ情報を列挙するコマンド)で列挙するジョブ数が多い

6. 運用形態に合わせた各種設定

jpqendjobshow コマンドの詳細については、マニュアル「JP1/Automatic Job Management System 3 コマンドリファレンス 4. 特別な運用で使用するコマンド jpqendjobshow」を参照してください。

• jpqjobshow コマンド(未終了ジョブ情報を列挙するコマンド)で列挙するジョブ数が多い jpqjobshow コマンドの詳細については,マニュアル「JP1/Automatic Job Management System 3 コ マンドリファレンス 4. 特別な運用で使用するコマンド jpqjobshow」を参照してください。

ジョブネット(スケジューラー)によるジョブの登録,キャンセル,およびジョブの状態確認の際に通信 タイムアウトが発生すると,ジョブ※が異常終了します。この場合,統合トレースログには,次のメッセー ジが出力されます。

注※

イベントジョブおよびジョブの実行先サービスに[キューレス]を指定した場合を除きます。

KAVU0220-E マネージャーからの応答が返ってきません

jpqxxxx コマンドで通信タイムアウトが発生すると、標準エラー出力に次のメッセージが出力されます。

KAVU0953-E マネージャーからの応答が返ってきません

通信タイムアウトによるコマンド要求やジョブの実行失敗は,通信タイムアウト時間を長く設定すること で回避できることがあります。ジョブネット(スケジューラー)によるジョブの登録,キャンセル,また はジョブの状態確認の際に通信タイムアウトを回避するには,ジョブを登録するマネージャーホストで通 信タイムアウト時間を長く設定してください。また,ジョブの実行に使用するコマンドの場合は,コマン ドを実行するクライアントホストで通信タイムアウト時間を長く設定してください。

通信タイムアウト時間を変更する設定方法について説明します。

### (1) 定義手順

- 1. Windows の [コントロールパネル]の [管理ツール] で [サービス] を選択し, 次のサービスを停止 する。
	- JP1/AJS3 サービス
- 2. 次のコマンドを実行して,「(2) 環境設定パラメーター一覧」の環境設定パラメーターを設定する。

jajs config -k 定義キー名 "環境設定パラメーター名"=定義内容

3. JP1/AJS3 を再起動する。

設定した内容が反映されます。

<sup>6.</sup> 運用形態に合わせた各種設定

## (2) 環境設定パラメーター一覧

表 6‒32 ジョブ実行制御のマネージャープロセスに対する通信タイムアウト時間の設定の環境 設定パラメーター

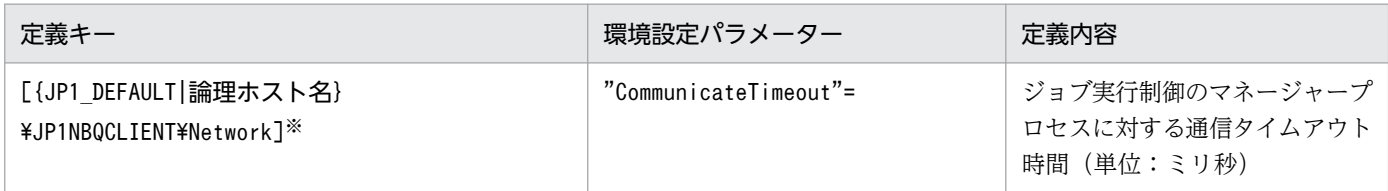

注※

{JP1 DEFAULT|論理ホスト名}の部分は、物理ホストの場合は「JP1 DEFAULT」を、論理ホストの場合は 「論理ホスト名」を指定します。

環境設定パラメーターの定義内容の詳細については,「[20.5.2\(78\) CommunicateTimeout」](#page-892-0)を参照して ください。

# (3) 注意事項

通信タイムアウト時間を長く設定すると,通信処理中にコマンドやジョブに異常が発生した場合の障害検 知までの時間も長くなります。そのため,後続ジョブの実行の遅延などが発生しやすくなります。通信タ イムアウト時間を変更する場合は、設定値を十分に検証した上で設定してください。

## 6.2.15 ジョブをロングファイル名で実行するための設定

ジョブ<sup>※1</sup> の実行ファイルの名称は,通常,NTFS(NT File System)および FAT(File Allocation Table)ボリューム上のファイル用に生成されたショートファイル名に変換されます。ジョブの実行ファ イルをショートファイル名に変換しないでロングファイル名で実行したい場合は,次に示す手順でオプショ ンを有効にしてください。

なお,キューレスジョブの場合は,ショートファイル名に変換しないでロングファイル名のまま実行され ます。※2

注※1

ジョブは PC ジョブ, JP1/AJS3 上で実行する QUEUE ジョブが該当します。また, jpqjobsub コマン ドで実行するサブミットジョブも含まれます。

注※2

キューレスジョブの場合,条件によってはショートファイル名で実行されることがあります。詳細につ いては,[「\(4\) 注意事項」](#page-204-0)を参照してください。

# (1) 定義手順

- 1. Windows の [コントロールパネル]の [管理ツール] で [サービス] を選択し, 次に示すサービスを 停止する。
	- JP1/AJS3 サービス
- 2. 次のコマンドを実行して,「(2) 環境設定パラメーター一覧」の環境設定パラメーターを設定する。

jajs config -k 定義キー名 "環境設定パラメーター名"=定義内容

3. JP1/AJS3 を再起動する。

設定した内容が反映されます。

# (2) 環境設定パラメーター一覧

表 6‒33 ジョブをロングファイル名で実行するための環境設定パラメーター

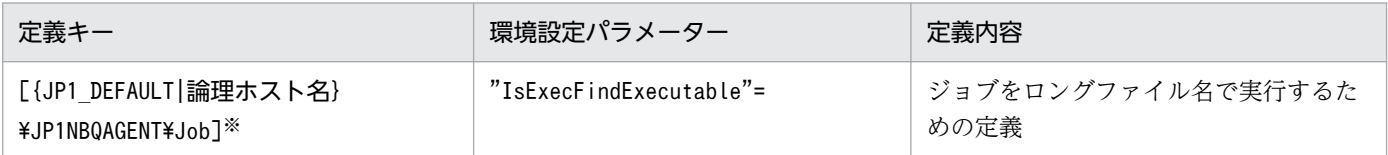

注※

{JP1\_DEFAULT|論理ホスト名}の部分は,物理ホストの場合は「JP1\_DEFAULT」を,論理ホストの場合は 「論理ホスト名」を指定します。

環境設定パラメーターの定義内容の詳細については,「[20.5.2\(39\) IsExecFindExecutable](#page-867-0)」を参照してく ださい。

# (3) 実行ファイル名の指定方法

- 環境設定パラメーターIsExecFindExecutable に「1」を設定した場合,ロングファイル名かどうかに関 係なく,拡張子が「.exe」,「.bat」,「.cmd」,または「.com」の実行ファイルの名称は,すべて A〜Z のドライブ名付きの絶対パスで指定してください。
- 実行ファイルの名称に空白文字が含まれる場合は、名称全体(ドライブ名から拡張子まで)を「"(ダ ブルクォーテーションマーク)」で囲んでください。

なお. ipqiobsub コマンドを使用するときは名称全体を「"」および「\"」で囲んでください。「実行 ファイル名 が「C:\Program Files\test.exe」の場合のjpqjobsub コマンドの指定例を次に示します。

jpqjobsub -ah <mark>論理ホスト名</mark> -sc "\"C:\Program Files\test.exe\""

- 実行ファイル名に続けて、実行ファイルに対する引数を指定できません。
- 拡張子が「.exe」,「.bat」,「.cmd」,または「.com」であり,実行ファイルの名称に「( )(半角丸括 弧)」が含まれる実行ファイルを指定する場合は,次の設定が必要です。
	- 環境設定パラメーターIsExecFindExecutable に「1」を設定する
- 6. 運用形態に合わせた各種設定

<span id="page-204-0"></span>• 実行ファイルの名称全体(ドライブ名から拡張子まで)を「"(ダブルクォーテーションマーク)」 で囲む 実行ファイル名の指定例を次に示します。

"C:\temp\test(test).bat"

## (4) 注意事項

次の条件が重なるジョブを実行した場合は、環境設定パラメーターIsExecFindExecutable に「1」を設定 していても,実行ファイルをショートファイル名に変換して実行します。キューレスジョブの場合でも, この条件によって実行ファイルをショートファイル名に変換して実行します。

- 1.[実行ファイル名]に指定したファイル名が相対パス指定で,ファイル名の拡張子が「.exe」,「.bat」, 「.cmd」,または「.com」である
- 2. 1 のファイルパスをジョブ定義の[ワークパス]で指定している

ジョブをロングファイル名で実行したい場合は,次のどちらかの操作を行ってください。

- •[実行ファイル名]に絶対パスでファイル名を指定する
- システム環境変数にファイルパスを指定し,[ワークパス]にファイルパスを指定しない

## 6.2.16 ユーザープロファイルを必要とするジョブを実行するための設定

ジョブを実行する際に有効となるプロセス実行環境は,システム環境で設定されているものを使用してい ます。ただし,ジョブによっては OS ユーザーのログオンセションに設定されているユーザープロファイ ル情報を読み込まないと正しく実行できないものもあります。

次に示すオプションを有効にすると,このようなユーザープロファイル情報を必要とするジョブを正しく 実行できます。このオプションを有効にすると,指定先のエージェントホストで実行するすべての PC ジョ ブ※についてユーザープロファイルを読み込みます。

#### 注※

ジョブの [実行先サービス]に[キューレス]を指定した場合を除きます。

ユーザープロファイルを必要とするジョブを実行するための設定手順を次に示します。ジョブの実行先と なるエージェントホストに設定してください。

なお,キューレスジョブ実行環境でユーザープロファイルを必要とするジョブを実行するための設定方法 については,[「6.4.2 キューレスジョブ環境でユーザープロファイルを必要とするジョブを実行するための](#page-263-0) [設定](#page-263-0)」を参照してください。

<sup>6.</sup> 運用形態に合わせた各種設定

# (1) 定義手順

- 1. Windows の [コントロールパネル]の [管理ツール]で [サービス]を選択し、次に示すサービスを 停止する。
	- JP1/AJS3 サービス
- 2. 次のコマンドを実行して,「(2) 環境設定パラメーター一覧」の環境設定パラメーターを設定する。

jajs config -k 定義キー名 "環境設定パラメーター名"=定義内容

3. JP1/AJS3 を再起動する。

設定した内容が反映されます。

重要

このオプションを無効にする設定を行った場合には OS を再起動してください。

## (2) 環境設定パラメーター一覧

#### 表 6‒34 ユーザープロファイルを必要とするジョブを実行するための環境設定パラメーター

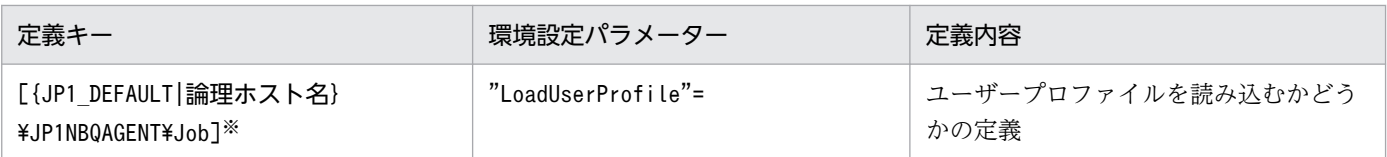

注※

{JP1\_DEFAULT|論理ホスト名}の部分は,物理ホストの場合は「JP1\_DEFAULT」を,論理ホストの場合は 「論理ホスト名」を指定します。

環境設定パラメーターの定義内容の詳細については,[「20.5.2\(40\) LoadUserProfile](#page-867-0)」を参照してください。

# (3) 注意事項

このオプションを有効にすると,ジョブ実行時に次に示すどちらかのメッセージを統合トレースログに出 力してジョブが異常終了することがあります。このオプションを有効にした場合は,これらのエラーの発 生を抑えるために,「[6.2.17 ジョブ実行時にアクセストークンを再利用するための設定」](#page-206-0)を有効にしてく ださい。

- KAVU3549-E ジョブ実行処理でシステムコール(関数名)でエラーが発生しました(要因番号)
- KAVU3577-W ジョブ実行処理でシステムコール(関数名)でエラーが発生しました(要因番号)

ジョブ実行時にアクセストークンを再利用する設定の詳細については,マニュアル「JP1/Automatic Job Management System 3 導入ガイド 5.4.1 ジョブ実行時のユーザーアカウント」を参照してください。

<sup>6.</sup> 運用形態に合わせた各種設定

<span id="page-206-0"></span>なお,このオプションを有効にしても,ユーザー環境変数は読み込まれません。ジョブ実行時に設定され る環境変数の詳細については,マニュアル「JP1/Automatic Job Management System 3 コマンドリファ レンス 1.4.2 JP1/AJS3 から実行されるジョブ実行時に設定される環境変数」を参照してください。

## 6.2.17 ジョブ実行時にアクセストークンを再利用するための設定

ジョブ実行時にアクセストークンを再利用するための設定手順を次に示します。この設定はジョブの実行 先ホスト上で行ってください。詳細については,マニュアル「JP1/Automatic Job Management System 3 導入ガイド 5.4.1 ジョブ実行時のユーザーアカウント」を参照してください。

なお、キューレスジョブ実行機能では、次に示す設定は必要ありません。キューレスジョブ実行機能では キューレスジョブ実行時にアクセストークンを再利用しています。

# (1) 定義手順

- 1. Windows の [コントロールパネル]の [管理ツール]で [サービス]を選択し、次に示すサービスを 停止する。
	- JP1/AJS3 サービス

注意事項

クラスタシステムの場合は,クラスタの設定を確認し,論理ホストの JP1/AJS3 サービスも停止し てください。

2. 次のコマンドを実行して,「(2) 環境設定パラメーター一覧」の環境設定パラメーターを設定する。

jajs config -k 定義キー名 "環境設定パラメーター名"=定義内容

3. JP1/AJS3 を再起動する。

設定した内容が反映されます。

## (2) 環境設定パラメーター一覧

表 6‒35 ジョブ実行時にアクセストークンを再利用する設定のための環境設定パラメーター

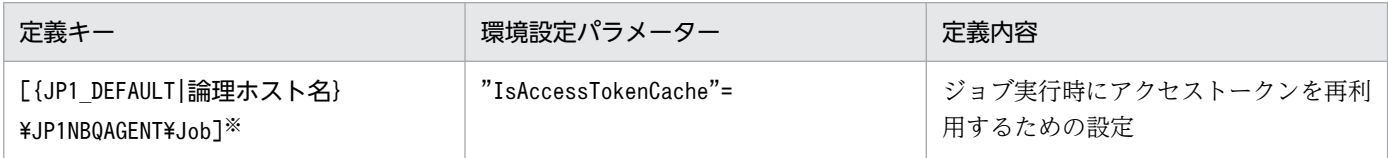

注※

{JP1 DEFAULT | 論理ホスト名}の部分は、物理ホストの場合は「JP1\_DEFAULT」を,論理ホストの場合は 「論理ホスト名」を指定します。

環境設定パラメーターの定義内容の詳細については,[「20.5.2\(41\) IsAccessTokenCache」](#page-868-0)を参照してく ださい。

6. 運用形態に合わせた各種設定

# (3) 注意事項

1. アクセストークンを再利用する設定にしたとき. 次に示す場合にアクセストークンを解放します。

• ジョブ実行 OS ユーザーのパスワードを変更した場合 パスワードを変更したユーザーのアクセストークンを解放し,新しいユーザー情報でアクセストー クンを取得します。

#### 注意事項

OS が管理するパスワード情報を変更した場合, JP1/Base のユーザーマッピングで設定した OS ユーザーのパスワード管理情報も変更する必要があります。JP1/Base のユーザーマッピングで設 定した OS ユーザーのパスワード管理情報を変更しなかった場合は、パスワードを変更する前のア クセストークンを再利用してジョブを起動します。JP1/Base のユーザー管理機能の設定をする際 の注意事項については,マニュアル「JP1/Base 運用ガイド」のユーザー管理機能に関する注意事 項が記載されている章を参照してください。変更する前のパスワードと同一のパスワードを設定し てパスワードを変更した場合は,アクセストークンは解放されません。新しいアクセストークンを 取得するときは、JP1/AJS3 サービスを再起動してください。

- JP1/AJS3 サービスを停止した場合 保持しているすべてのユーザーのアクセストークンを解放します。
- 2. 環境設定パラメーターIsAccessTokenCache が「1」の場合は,すべてのジョブは JP1/AJS3 サービス起 動時に取得した一つのデスクトップヒープ領域を共有して使用します。このため,同時実行するジョブ 数が多いと,確保した一つのデスクトップヒープ領域の中で領域不足が発生するおそれがあります。
- 3. 環境設定パラメーターIsAccessTokenCache が「2」の場合は,ユーザーごとにデスクトップヒープ領域 を作成して使用します。例えば,10 ユーザーでジョブを実行すると,10 個のデスクトップヒープ領域 を作成することになります。このため,ユーザー数が多い場合は,デスクトップヒープ領域の数も多く なるため,OS 全体のデスクトップヒープ領域の中で領域不足が発生するおそれがあります。
- 4. アクセストークンを再利用すると、同じユーザーが起動したジョブは最初にアクセストークンを取得し た際に確保した一つのデスクトップヒープ領域を共有して使用するため,新たにデスクトップヒープ領 域を作成しません。JP1/AJS3 サービスのアカウントをユーザーアカウントに変更し、同じユーザーで ジョブを実行する場合はアクセストークンを取得しないため,新たにデスクトップヒープ領域を作成し ません。JP1/AJS3 のサービスのアカウントの変更については、マニュアル「JP1/Automatic Job Management System 3 設計ガイド(システム構築編) 4.2.3 JP1/AJS3 のサービスの設定を変更す る必要がある場合(Windows 限定)」を参照してください。

# 6.2.18 拡張子が 4 バイト以上の実行ファイルのジョブを実行するための設定

通常,ジョブに指定した実行ファイルは,拡張子の先頭から 3 バイトまでの文字列に関連づけられたアプ リケーション (.exe) によって実行されます。そのため、ジョブ※に拡張子が 4 バイト以上の実行ファイ ルを指定した場合,意図しないアプリケーションでファイルが開かれたり,ジョブが起動失敗となったり するおそれがあります。

<sup>6.</sup> 運用形態に合わせた各種設定

拡張子が4バイト以上の実行ファイルを指定したジョブを正しく動作させるためには、次に示す手順でオ プションを有効にしてください。

なお,このオプションはジョブの実行先ホスト上で設定してください。

注※

PC ジョブ, および Windows 版の JP1/AJS3 上で実行される QUEUE ジョブが該当します。jpqjobsub コマンドで実行するサブミットジョブも含まれます。

# (1) 定義手順

- 1. Windows の [コントロールパネル]の [管理ツール]で [サービス]を選択し、次に示すサービスを 停止する。
	- ジョブの実行先サービスに[標準]を指定している場合 JP1/AJS3 サービス
	- ジョブの実行先サービスに「キューレス]を指定している場合 JP1/AJS3 Queueless Agent サービス

#### 注意事項

クラスタシステムの場合は、クラスタの設定を確認し、論理ホストのJP1/AJS3 サービスも停止し てください。

2. 次のコマンドを実行して,「(2) 環境設定パラメーター一覧」の環境設定パラメーターを設定する。

jajs\_config -k 定義キー名 "環境設定パラメーター名"=定義内容

定義キー名に指定できる定義キーは一つです。異なる定義キーの環境設定パラメーターを設定する場合 は,定義キーごとにjajs\_config コマンドを実行する必要があります。

3. 手順 1 で停止したサービスを再起動する。

設定した内容が反映されます。

### (2) 環境設定パラメーター一覧

表 6-36 拡張子が 4 バイト以上の実行ファイルのジョブを実行するための環境設定パラメーター

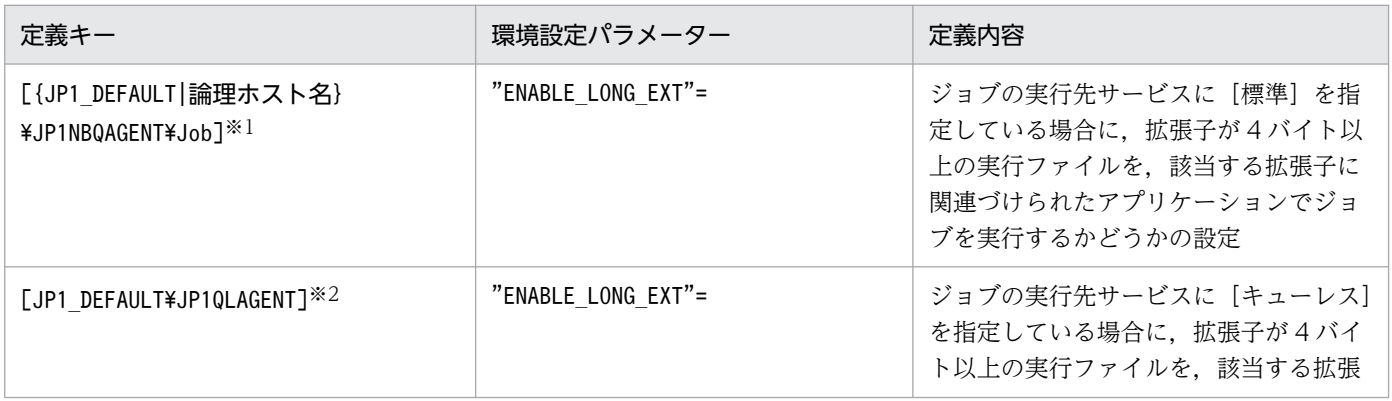

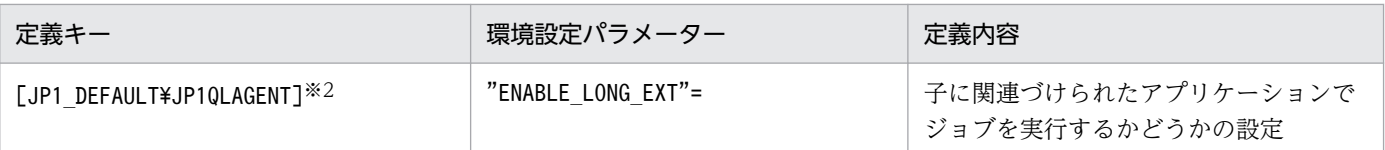

{JP1\_DEFAULT|論理ホスト名}の部分は,物理ホストの場合は「JP1\_DEFAULT」を,論理ホストの場合は 「論理ホスト名」を指定します。

注※2

この設定は,物理ホストと論理ホストの両方に有効です。

環境設定パラメーターの定義内容の詳細については,次の個所を参照してください。

- •[「20.5.2\(42\) ENABLE\\_LONG\\_EXT\(ジョブ用\)](#page-869-0)」
- [20.10.2(12) ENABLE LONG EXT (キューレスジョブ用)」

### (3) 注意事項

- このオプションを有効にした場合は,ジョブの詳細定義で,実行ファイル名に続けて実行ファイルに対 するパラメーターを指定できません。指定した場合,ジョブが異常終了するおそれがあります。
- このオプションを有効にするには. 該当する拡張子 (4 バイト以上の拡張子) に、適切なアプリケー ションを関連づけておく必要があります。

該当する拡張子とアプリケーションを関連づける手順は次のとおりです。

1. ftype コマンドを使用し,関連づけるアプリケーションを登録する。

2. assoc コマンドを使用し,手順 1 で登録したアプリケーションと拡張子を関連づける。

3. OS を再起動する。

ftype コマンドとassoc コマンドの指定内容については、Windows のヘルプを参照してください。

### 6.2.19 ジョブ実行時のログオンリトライを変更する設定

JP1/AJS3 では,ジョブ※を実行する際,JP1/AJS3 サービスを起動したアカウントと異なるユーザーアカ ウントでジョブを実行することがあります。その場合,ジョブプロセスを起動するために,ユーザーが属 するセキュリティグループや権限に関する情報などを含んだユーザー情報(以降,アクセストークンと呼 びます)を取得する必要があります。アクセストークンの取得には,Win32API 関数を使用しています。 この関数が一時的にエラーになっていると、ログオンできないため JP1/AJS3 ではジョブを起動失敗(異 常終了)の状態にします。例えば,認証先のドメインコントローラーがシャットダウンなどで停止した場 合,ドメイン認証ができないためにジョブが起動失敗します。

この関数を一定の間隔でリトライすることで,一時的なエラーを回避し,ジョブが異常終了する要因の発 生頻度を抑えることができます。

<sup>6.</sup> 運用形態に合わせた各種設定

PC ジョブ, フレキシブルジョブ, HTTP 接続ジョブ, アクションジョブ, カスタムジョブ, および Windows 版の JP1/AJS3 上で実行される QUEUE ジョブが該当します。jpqjobsub コマンドで実行す るサブミットジョブも含まれます。

設定手順を次に示します。この設定はジョブの実行先ホスト上で行ってください。

## (1) 定義手順

- 1. Windows の [コントロールパネル]の [管理ツール] で [サービス] を選択し、次に示すサービスを 停止する。
	- JP1/AJS3 サービス

注意事項

クラスタシステムの場合は、クラスタの設定を確認し、論理ホストのJP1/AJS3 サービスも停止し てください。

2. 次のコマンドを実行して,「(2) 環境設定パラメーター一覧」の環境設定パラメーターを設定する。

jajs\_config -k 定義キー名 "環境設定パラメーター名1"=定義内容1 ["環境設定パラメーター名2"= 定義内容2]

3. 手順 1 で停止したサービスを再起動する。

設定した内容が反映されます。

## (2) 環境設定パラメーター一覧

表 6‒37 ジョブ実行時にアクセストークンの取得をリトライする設定のための環境設定パラメー ター

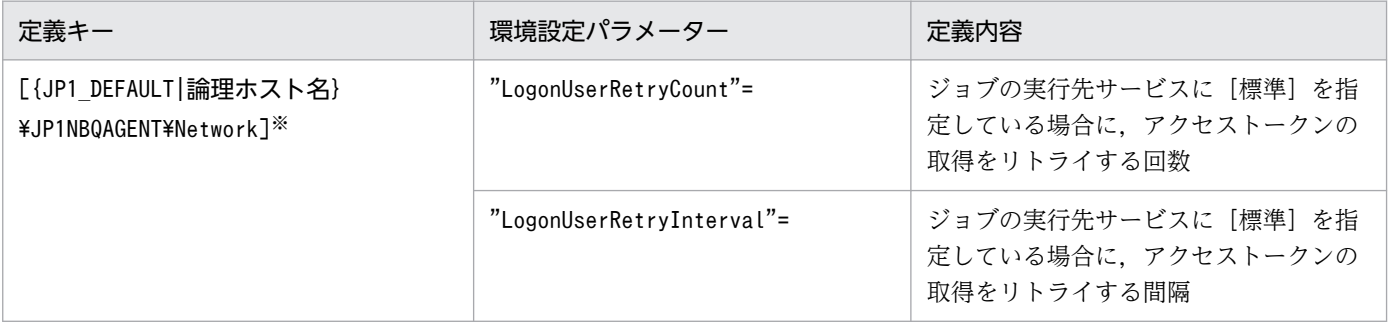

注※

{JP1 DEFAULT|論理ホスト名}の部分は、物理ホストの場合は「JP1 DEFAULT」を、論理ホストの場合は 「論理ホスト名」を指定します。

環境設定パラメーターの定義内容の詳細については,次の個所を参照してください。

• [20.5.2(70) LogonUserRetryCount」

<sup>6.</sup> 運用形態に合わせた各種設定

• [20.5.2(71) LogonUserRetryInterval

# (3) 注意事項

- リトライ回数およびリトライ間隔で調整するため、ドメインコントローラーが切り替わるまでに、設定 したリトライ回数およびリトライ間隔以上の時間が掛かる場合は,この機能で回避できません。
- ジョブを実行した OS ユーザーのパスワードが不正だった場合は,OS のセキュリティポリシーの設定 によってアカウントロックとなることがあります。 なお,アカウントロック後は,該当するユーザーでのジョブ実行ができなくなります。
- 次のことが原因でログオンに失敗した場合も指定回数と指定間隔によるリトライが実施されるため, ジョブが実行終了となるまで時間が掛かります。また,ジョブを強制終了した場合も同様に,強制終了 となるまで時間が掛かります。
	- ジョブ実行時に,認証先のすべてのドメインコントローラーが停止している
	- パスワード不正ユーザーでジョブを実行する
	- 未登録ユーザーでジョブを実行する
	- アカウントロックしているユーザーでジョブを実行する
	- アカウントが無効になっているユーザーでジョブを実行する

## 6.2.20 通信障害時に実行中のジョブをすべて終了状態にする設定方法

IP1/AIS3 では、実行中のジョブ(キューレスジョブを除く PC ジョブ, UNIX ジョブ, フレキシブルジョ ブ※,HTTP 接続ジョブ,JP1/AJS3 上で実行する QUEUE ジョブ,アクションジョブ,およびカスタム ジョブ)を5分間隔でポーリング監視します。

注※

フレキシブルジョブの場合,マネージャーホストと中継エージェント間でポーリング監視します。

ポーリング監視では,ジョブの実行先のエージェントホストで通信障害が発生した場合に,即時に異常検 知とはしないで,障害回復待ち時間(デフォルト 10 分)の間は,通信リトライすることでエージェント ホストのシステム障害や通信障害状態が回復するのを待ちます。これによって、一時的な障害による、回 復可能な業務停止を防止しています。

ポーリング監視でエージェントホストの状態が回復しない場合,ジョブごとに障害回復待ち時間を待って からジョブの状態を 1件ずつ終了状態※にします。そのため、実行中のジョブが多い場合は、すべてのジョ ブが終了状態になるまでに時間が掛かる場合があります。ただし,運用によっては障害が発生した場合は 回復を待つことよりも,直ちに異常を検知して早急なリカバリーを優先させる場合があります。その場合 は,ポーリング監視でエージェントホストの状態が回復しないときに,同じエージェントホストで実行中 のジョブをすべて終了状態※にするように設定できます。実行エージェントグループで運用している場合 は,同じ実行エージェントグループで実行中のジョブのうち,同じエージェントホストで実行中のジョブ をすべて終了状態にします。これによって,早急なリカバリーができます。

ジョブネットに定義されているジョブの場合は、ジョブの状態を「強制終了」に変更し、終了コード に-1 を設定します。jpqjobsub コマンドで実行するサブミットジョブの場合は、-rs オプションで指定 した状態(デフォルトは「保留」)に変更します。

通信障害時に実行中のジョブをすべて終了状態にする設定方法について、次に説明します。

# (1) 定義手順

- 1. Windows の [コントロールパネル] の [管理ツール] で [サービス] を選択し、次に示すサービスを 停止する。
	- JP1/AJS3 サービス

注意事項

クラスタシステムの場合は,クラスタの設定を確認し,論理ホストの JP1/AJS3 サービスも停止し てください。

2. 次のコマンドを実行して,「(2) 環境設定パラメーター一覧」の環境設定パラメーターを設定する。

jajs\_config -k 定義キー名 "環境設定パラメーター名"=定義内容

3. 手順 1 で停止したサービスを再起動する。

設定した内容が反映されます。

# (2) 環境設定パラメーター一覧

表 6-38 通信障害時に実行中のジョブをすべて終了状態にする設定のための環境設定パラメーター

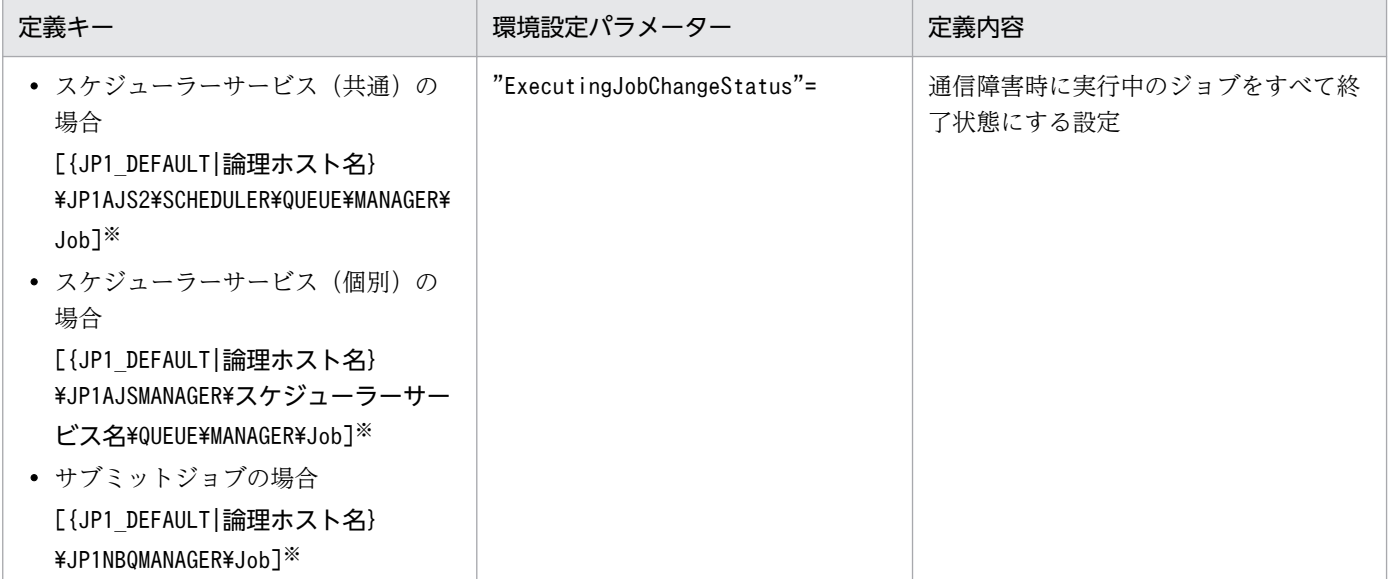

<sup>6.</sup> 運用形態に合わせた各種設定

{JP1\_DEFAULT|論理ホスト名}の部分は,物理ホストの場合は「JP1\_DEFAULT」を,論理ホストの場合は 「論理ホスト名」を指定します。

環境設定パラメーターの定義内容の詳細については,「[20.5.2\(24\) ExecutingJobChangeStatus](#page-856-0)」を参照 してください。

# 6.2.21 システム環境変数とジョブ定義の環境変数が重複した場合にジョブ 定義の環境変数を有効にするための設定

ジョブ<sup>※1</sup> 定義に指定した環境変数<sup>※2</sup> に小文字の英字が含まれ、大文字・小文字を区別しないと同名にな る環境変数がシステム環境変数にある場合,小文字の英字が含まれる環境変数が有効にならないことがあ ります。

注※1

PC ジョブ(キューレスジョブを除く). またはjpqjobsub コマンドで実行するサブミットジョブが該当 します。

注※2

次のどれかが該当します。

- IP1/AIS3 View の [詳細定義− [PC Iob]] ダイアログボックスで [環境変数] に指定した環境 変数,またはjpqjobsub コマンドの-env オプションに指定した環境変数
- JP1/AJS3 View の[詳細定義−[PC Job]]ダイアログボックスで[環境変数ファイル名]に指 定した環境変数ファイルの環境変数,またはjpqjobsub コマンドの-ev オプションに指定した環境変 数ファイルの環境変数

小文字の英字が含まれる場合と含まれない場合の環境変数との関係を,次の表に示します。

### 表 6‒39 小文字の英字を含む場合と含まない場合の環境変数との関係

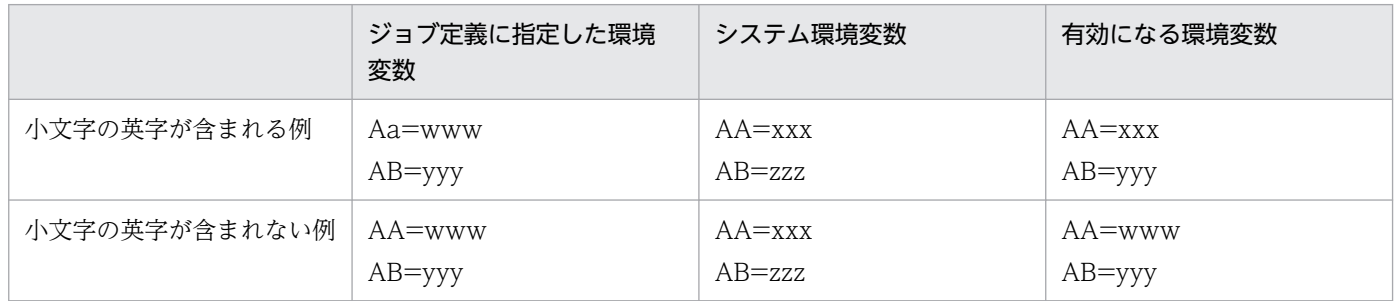

上記表の,小文字の英字が含まれる例では,ジョブ定義に指定した環境変数「Aa」は小文字の英字「a」 を含み,大文字・小文字を区別しないと同名になる環境変数「AA」がシステム環境変数にあります。この 場合,システム環境変数「AA」が有効になり,ジョブ定義に指定した環境変数「Aa」は有効になりません。

ジョブ定義に指定した小文字の英字が含まれる環境変数を有効にするためには,次に示す手順でオプショ ンを有効にしてください。ただし,大文字・小文字を区別しないと同名になる環境変数がシステム環境変 数にない場合には,オプションを設定する必要はありません。

なお,このオプションはジョブの実行先ホスト上で設定してください。

# (1) 定義手順

1. Windows の [コントロールパネル]の [管理ツール]で [サービス]を選択し, 次に示すサービスを 停止する。

• JP1/AJS3 サービス

注意事項

クラスタシステムの場合は, クラスタの設定内容を確認し, 論理ホストの JP1/AJS3 サービスも停 止してください。

2. 次のコマンドを実行して,「(2) 環境設定パラメーター一覧」の環境設定パラメーターを設定する。

jajs config -k 定義キー名 "環境設定パラメーター名"=定義内容

3. JP1/AJS3 を再起動する。

設定した内容が反映されます。

# (2) 環境設定パラメーター一覧

表 6‒40 システム環境変数とジョブ定義の環境変数が重複した場合にジョブ定義の環境変数を 有効にするための環境設定パラメーター

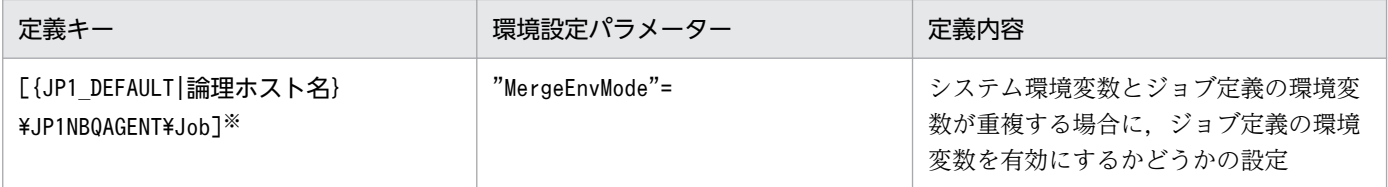

注※

{JP1\_DEFAULT|論理ホスト名}の部分は、物理ホストの場合は「JP1\_DEFAULT」を、論理ホストの場合は 「論理ホスト名」を指定します。

環境設定パラメーターの定義内容の詳細については,「[20.5.2\(86\) MergeEnvMode」](#page-896-0)を参照してください。

<sup>6.</sup> 運用形態に合わせた各種設定

# 6.2.22 UAC 機能有効時に Administrators 権限でジョブを実行するための 設定

Windows の UAC 機能を有効にしていると、ビルトイン Administrator を除く、すべての Administrators グループの OS ユーザーは、Administrators 権限が無効な状態で動作します。IP1/AIS3 では, Administrators 権限を必要とするジョブ※が実行できなくなる場合があります。

#### 注※

PC ジョブ, アクションジョブ, カスタムジョブ, および Windows 版の IP1/AJS3 上で実行される QUEUE ジョブが該当します。jpqjobsub コマンドで実行するサブミットジョブも含まれます。

Administrators 権限を必要とするジョブには,例えばnet start コマンドでサービスを開始するものなど があります。UAC 機能が有効な場合, Administrators 権限を必要とするジョブを実行できるのは、ビル トイン Administrator および JP1/AJS3 のサービスアカウントと同じ OS ユーザーです。

なお,「UAC 機能有効時に Administrators 権限でジョブを実行するための設定」を有効にすることによっ て,UAC 機能が有効の場合でも Administrators グループの OS ユーザーで Administrators 権限が必要 なジョブを実行できます。

ジョブ実行時の OS ユーザーの種類と UAC 機能が有効なときのジョブ実行の可否の関係を次の表に示し ます。

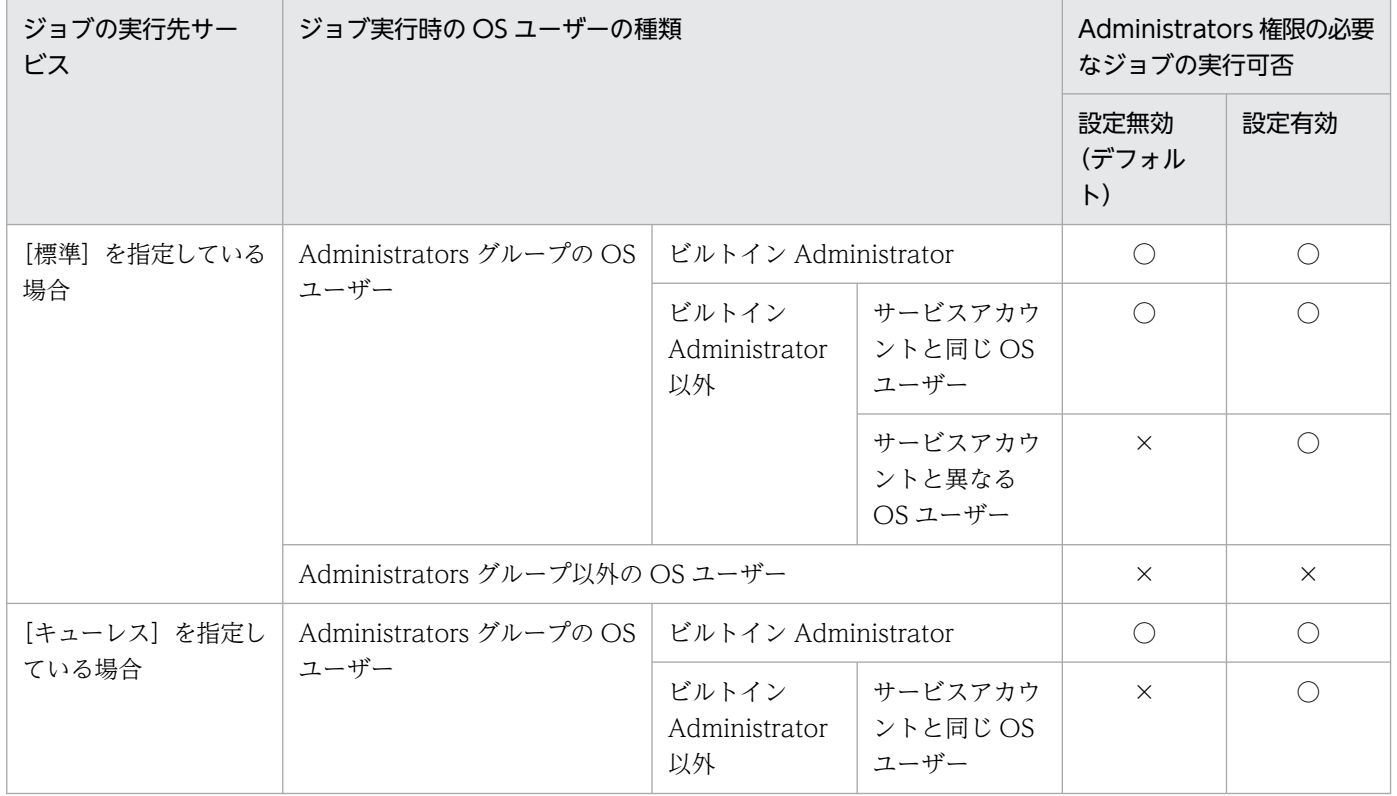

### 表 6‒41 ジョブ実行時の OS ユーザーの種類と UAC 機能有効時のジョブ実行の可否の関係
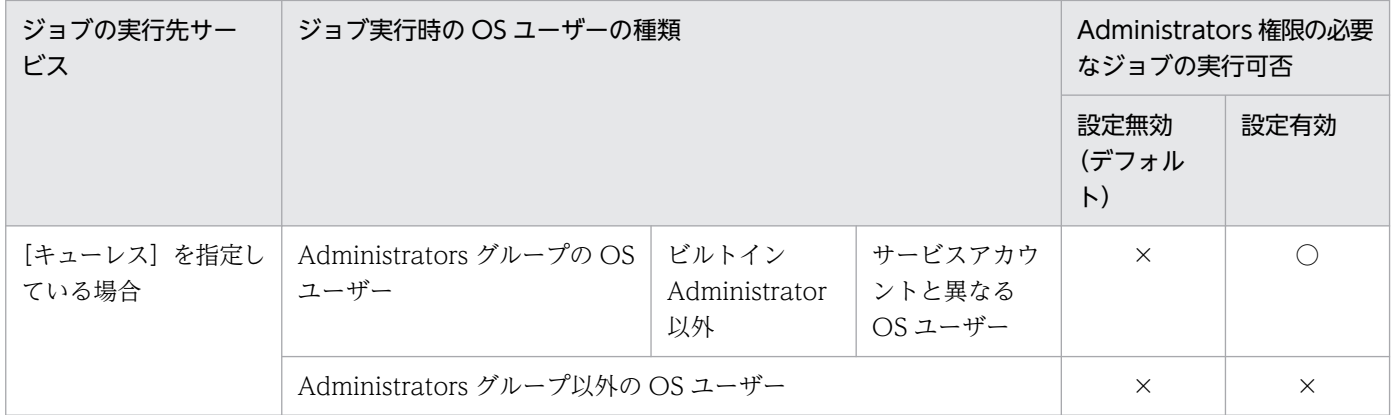

(凡例)

○:実行できる。

×:実行できない。

#### 注意事項

設定を有効にする場合, IP1/Base のユーザーマッピング機能で実行先ホストに登録されている OS ユーザーの中で,ジョブを実行するすべての OS ユーザーを確認し,セキュリティポリシーで「バッチ ジョブとしてログオン」の権限を設定する必要があります。権限を設定していない OS ユーザーでジョ ブを実行すると,Administrators 権限が必要でないジョブもメッセージ KAVU7201-E または KAVS1880-E を出力して起動失敗となります。

また,「バッチジョブとしてログオンを拒否する」の権限を設定している場合も同様に,メッセージ KAVU7201-E または KAVS1880-E を出力してジョブが起動失敗となります。

次に示す手順で UAC 機能の設定を有効にしてください。

なお,この設定はジョブの実行先ホスト上で有効にしてください。

# (1) 定義手順

1. Windows の[コントロールパネル]−[管理ツール]−[ローカルセキュリティポリシー]で, ジョ ブを実行するすべての OS ユーザーに「バッチ ジョブとしてログオン」の権限を設定する。

ドメインユーザーの場合は,ドメインのセキュリティポリシーでも設定できます。また,「バッチ ジョ ブとしてログオンを拒否する」の権限が設定されていないことも確認してください。

- 2. Windows の [コントロールパネル]の [管理ツール]で [サービス]を選択し, 次に示すサービスを 停止する。
	- ジョブの実行先サービスに[標準]を指定している場合 JP1/AJS3 サービス
	- ジョブの実行先サービスに「キューレス]を指定している場合 JP1/AJS3 Queueless Agent サービス

#### 注意事項

クラスタシステムの場合は,クラスタの設定を確認し,論理ホストの JP1/AJS3 サービスも停止し てください。

3. 次のコマンドを実行して,「(2) 環境設定パラメーター一覧」の環境設定パラメーターを設定する。

jajs config -k 定義キー名 "環境設定パラメーター名"=定義内容

定義キー名に指定できる定義キーは一つです。異なる定義キーの環境設定パラメーターを設定する場合 は,定義キーごとにjajs\_config コマンドを実行する必要があります。

### 4. 手順 2 で停止したサービスを再起動する。

設定した内容が反映されます。

# (2) 環境設定パラメーター一覧

表 6-42 UAC 機能有効時に Administrators 権限でジョブを実行するための環境設定パラメー ター

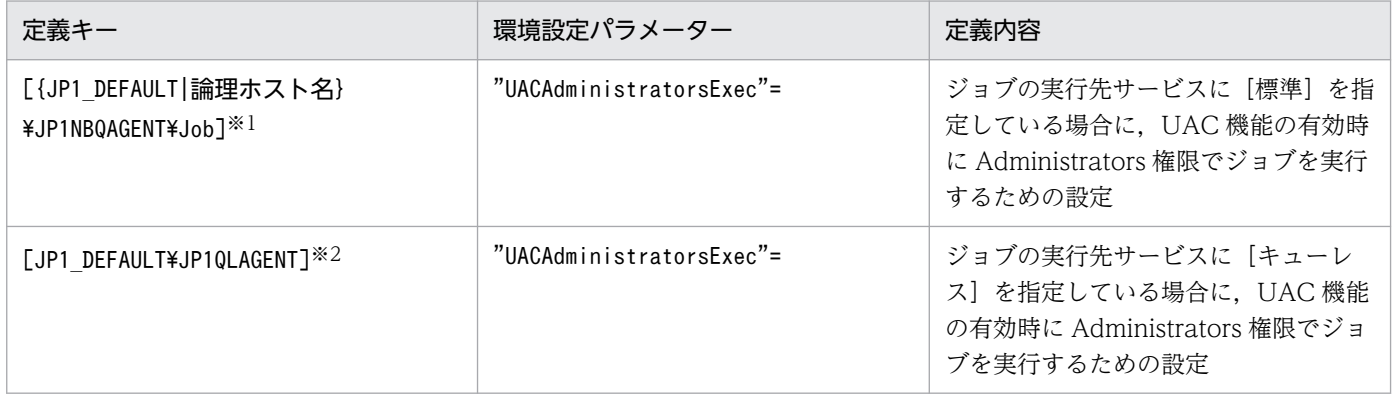

注※1

{JP1 DEFAULT|論理ホスト名}の部分は、物理ホストの場合は「JP1\_DEFAULT」を、論理ホストの場合は 「論理ホスト名」を指定します。

注※2

この設定は,物理ホストと論理ホストの両方に有効です。

環境設定パラメーターの定義内容の詳細については,次の個所を参照してください。

- [20.5.2(87) UACAdministratorsExec (ジョブ用) |
- •[「20.10.2\(16\) UACAdministratorsExec\(キューレスジョブ用\)」](#page-967-0)

#### 6. 運用形態に合わせた各種設定

# 6.2.23 従属ユニットを再実行するための設定

従属ユニットを再実行するための設定手順を次に示します。従属ユニットの再実行については,マニュア ル「JP1/Automatic Job Management System 3 導入ガイド 4.5.11(4) 判定ジョブの従属ユニットを再 実行する方法」を参照してください。

# (1) 定義手順

- 1. Windows の [コントロールパネル]の [管理ツール] で [サービス] を選択し、次に示すサービスを 停止する。
	- JP1/AJS3 サービス

注意事項

クラスタシステムの場合は,クラスタの設定を確認し,論理ホストの JP1/AJS3 サービスも停止し てください。

2. 次のコマンドを実行して,「(2) 環境設定パラメーター一覧」の環境設定パラメーターを設定する。

jajs config -k 定義キー名 "環境設定パラメーター名"=定義内容

3. JP1/AJS3 を再起動する。

設定した内容が反映されます。

## (2) 環境設定パラメーター一覧

表 6‒43 従属ユニットを再実行するかどうかの設定のための環境設定パラメーター

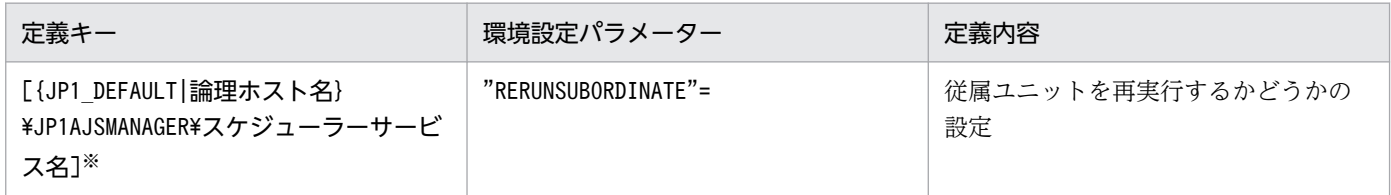

注※

{JP1\_DEFAULT|論理ホスト名}の部分は,物理ホストの場合は「JP1\_DEFAULT」を,論理ホストの場合は 「論理ホスト名」を指定します。

環境設定パラメーターの定義内容の詳細については,[「20.4.2\(106\) RERUNSUBORDINATE」](#page-807-0)を参照し てください。

# 6.2.24 ジョブの結果ファイル転送失敗時の動作の設定

JP1/AJS3 では,ジョブプロセスの終了後に,ジョブの結果ファイル(標準出力ファイル・標準エラー出 力ファイル)をエージェントホストからマネージャーホストに転送します。

<sup>6.</sup> 運用形態に合わせた各種設定

JP1/Automatic Job Management System 3 構築ガイド 219

結果ファイルの転送に失敗した場合,マネージャーホスト上でジョブの結果ファイルの内容が確認できな いため,ジョブの状態を「異常検出終了」としています。このため,ジョブプロセスが正常終了していて も、結果ファイル転送に失敗するとジョブの状態が「異常検出終了」となります。ただし、ジョブの結果 ファイル転送失敗時の動作を変更することで,ジョブプロセスが正常終了したときに結果ファイル転送に 失敗しても,ジョブの状態を「正常終了」とすることができます。

設定方法について次に説明します。

# (1) 定義手順

- 1. Windows の [コントロールパネル]の [管理ツール]で [サービス]を選択し, 次に示すサービスを 停止する。
	- ジョブの実行先サービスに[標準]を指定している場合 JP1/AJS3 サービス
	- ジョブの実行先サービスに[キューレス]を指定している場合 JP1/AJS3 Queueless Agent サービス

#### 注意事項

クラスタシステムの場合はクラスタの設定を確認し、論理ホストの IP1/AIS3 サービスも停止して ください。

2. 次のコマンドを実行して,「(2) 環境設定パラメーター一覧」の環境設定パラメーターを設定する。

jajs config -k 定義キー名 "環境設定パラメーター名"=定義内容

定義キー名に指定できる定義キーは一つです。異なる定義キーの環境設定パラメーターを設定する場合 は,定義キーごとにjajs\_config コマンドを実行する必要があります。

3. 手順 1 で停止したサービスを再起動する。

設定した内容が反映されます。

# (2) 環境設定パラメーター一覧

表 6‒44 ジョブの結果ファイル転送失敗時の動作を設定するための環境設定パラメーター

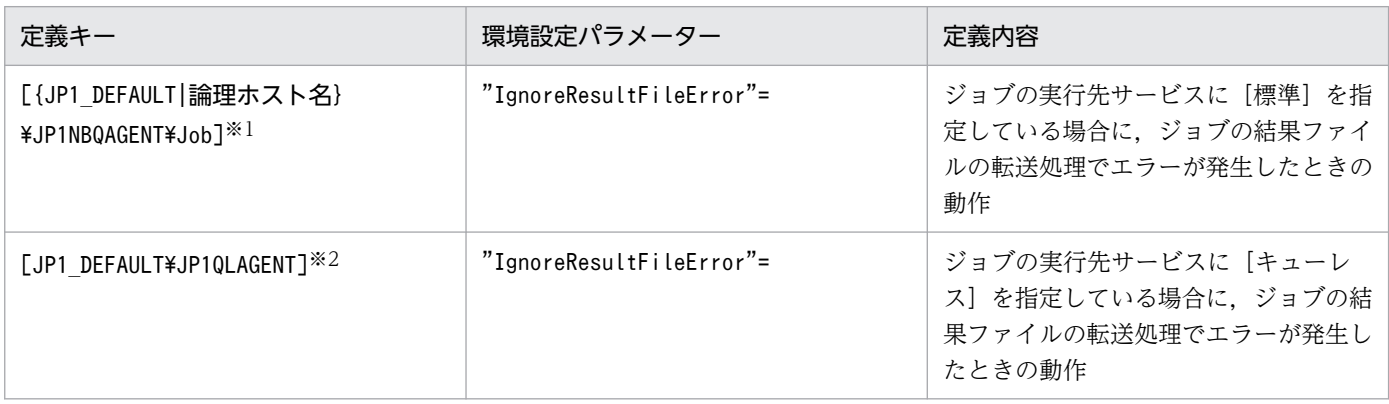

<sup>6.</sup> 運用形態に合わせた各種設定

注※1

{JP1\_DEFAULT|論理ホスト名}の部分は,物理ホストの場合は「JP1\_DEFAULT」を,論理ホストの場合は 「論理ホスト名」を指定します。

注※2

この設定は,物理ホストと論理ホストの両方に有効です。

環境設定パラメーターの定義内容の詳細については,次の個所を参照してください。

- [20.5.2(90) IgnoreResultFileError (ジョブ用) |
- •[「20.10.2\(19\) IgnoreResultFileError\(キューレスジョブ用\)」](#page-969-0)

# (3) 注意事項

- ジョブの詳細定義で標準エラー出力ファイルを定義していなくても,ジョブネットを使用してジョブを 実行した場合は,標準エラー出力ファイルの一時ファイルが作成され,マネージャーホストに転送され ます。標準エラー出力ファイルの詳細については,マニュアル「JP1/Automatic Job Management System 3 設計ガイド(業務設計編) 7.10.1 標準出力ファイル・標準エラー出力ファイルの注意事項」 を参照してください。
- 環境設定パラメーターIgnoreResultFileError に「1」を設定した場合,結果ファイル転送が失敗する と,結果ファイルは再送されないでジョブの終了が優先されるため,ジョブの結果ファイルの再送間 隔・回数を指定する環境設定パラメーターNotfyJobStateInterval およびNotfyJobStateCount の設定値 は有効になりません。また、結果ファイルが再送されないでジョブの終了が優先されるため、JP1/AJS3 - View の [実行結果詳細] ダイアログボックスで標準エラー出力ファイルの内容を参照できません。
- 引き継ぎ情報設定ジョブでは,先行ジョブの標準出力ファイルから必要な情報を切り出して後続ジョブ へ引き継ぎます。このため,環境設定パラメーターIgnoreResultFileError に「1」を設定した場合, 先行ジョブの結果ファイルの転送処理でエラーが発生すると,メッセージ KAJS7622-E が出力され, 引き継ぎ情報設定ジョブが異常終了することがあります。
- 環境設定パラメーターIgnoreResultFileError に「0」を設定した場合,結果ファイル転送が失敗する と,ジョブの終了コードに「-1」が設定されるとともに,ジョブの状態が「異常検出終了」になりま す。このため,ジョブのリトライ設定をしていても,ジョブは自動リトライされません。

環境設定パラメーターIgnoreResultFileError に「1」を設定した場合,結果ファイル転送が失敗する と,ジョブの終了コードにジョブプロセスの終了コードが設定されるとともに,終了判定に従ってジョ ブの状態が「正常終了」,「警告検出終了」,または「異常検出終了」になります。終了判定に従ってジョ ブの状態が「異常検出終了」になり,ジョブの自動リトライの条件を満たした場合,ジョブは自動的に リトライされます。

自動リトライの詳細については,マニュアル「JP1/Automatic Job Management System 3 設計ガイ ド(業務設計編) 2.4.13 ジョブの異常終了時に自動でリトライする」を参照してください。

• 環境設定パラメーターIgnoreResultFileError の設定に「1」を設定した場合は次の点に注意してくだ さい。

6. 運用形態に合わせた各種設定

ファイル送信サイズの上限値を超えた場合で,環境設定パラメーターSendFileSizeStatus に「1」を設 定しているときは,ジョブが異常検出終了となり,「2」を設定しているときは,ジョブが警告検出終了 となります。そのため,環境設定パラメーターIgnoreResultFileError を有効にして,かつ上限値を超 えたデータを送信したくない場合は、環境設定パラメーターSendFileSizeStatus の設定値に「3」を設 定してください。

送信ファイルサイズの上限値の詳細については,[「6.2.27 ファイル送信制限をするための設定」](#page-225-0)を参照 してください。

### 6.2.25 引き継ぎ情報設定ジョブで先行ジョブの戻り値を使用するための設定

引き継ぎ情報設定ジョブの先行ジョブが戻り値 0 以外で終了した場合,引き継ぎ情報設定ジョブの戻り値 には,先行ジョブの戻り値が設定されます。先行ジョブの戻り値ではなく,引き継ぎ情報設定ジョブ自体 の戻り値を設定したい場合、次に示す方法でオプションに「0」を設定してください。

なお,このオプションは引き継ぎ情報設定ジョブが定義されているマネージャーホスト上で設定してくださ  $V_{\alpha}$ 

## (1) 定義手順

- 1. Windows の [コントロールパネル]の [管理ツール]で [サービス]を選択し, 次に示すサービスを 停止する。
	- JP1/AJS3 サービス

### 注意事項

クラスタシステムの場合は,クラスタの設定を確認し,論理ホストの JP1/AJS3 サービスも停止し てください。

2. 次のコマンドを実行して,「(2) 環境設定パラメーター一覧」の環境設定パラメーターを設定する。

jajs config -k 定義キー名 "環境設定パラメーター名"=定義内容

3. JP1/AJS3 を再起動する。

設定した内容が反映されます。

## (2) 環境設定パラメーター一覧

### 表 6‒45 引き継ぎ情報設定ジョブで先行ジョブの戻り値を使用するための環境設定パラメーター

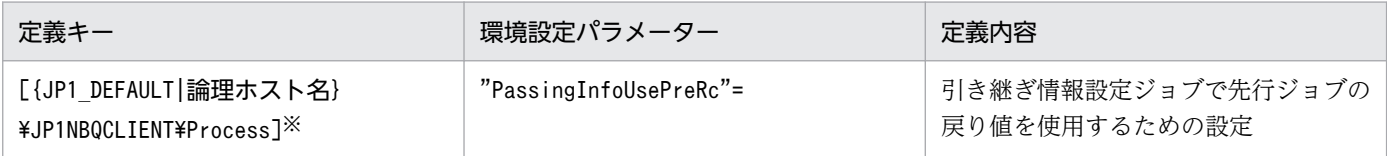

<sup>6.</sup> 運用形態に合わせた各種設定

注※

{JP1\_DEFAULT|論理ホスト名}の部分は,物理ホストの場合は「JP1\_DEFAULT」を,論理ホストの場合は 「論理ホスト名」を指定します。

環境設定パラメーターの定義内容の詳細については,「[20.5.2\(81\) PassingInfoUsePreRc](#page-893-0)」を参照してく ださい。

# (3) 注意事項

- 引き継ぎ情報設定ジョブの先行ジョブが戻り値 0 以外で終了した場合,引き継ぎ情報設定ジョブの戻り 値には,先行ジョブの戻り値を設定します。先行ジョブが複数ある場合は,すべての戻り値の論理和が 設定されます。引き継ぎ情報設定ジョブから再実行した場合は,前回実行したときの先行ジョブの戻り 値が設定されます。そのため,環境設定パラメーターPassingInfoUsePreRc に「1」を設定し,先行ジョ ブの戻り値が引き継ぎ情報設定ジョブで定義されている [警告しきい値] または [異常しきい値] を超 えると、引き継ぎ情報設定ジョブが警告検出終了または異常検出終了します。引き継ぎ情報設定ジョブ を警告検出終了または異常検出終了にさせたくない場合は,引き継ぎ情報設定ジョブの[警告しきい 値]および[異常しきい値]に先行ジョブの戻り値以上の値を設定するか,環境設定パラメーター PassingInfoUsePreRc に「0」を設定してください。
- 環境設定パラメーターPassingInfoUsePreRc に「1」を設定し、先行ジョブの終了コードが負の値とな る場合は,引き継ぎ情報設定ジョブは異常検出終了します。先行ジョブの終了コードが負の値となる場 合,環境設定パラメーターPassingInfoUsePreRc に「0」を設定してください。
- 環境設定パラメーターPassingInfoUsePreRc に「1」を設定し,引き継ぎ情報設定ジョブの先行ジョブ が戻り値 0 以外で終了した場合, 引き継ぎ情報設定ジョブに設定される戻り値から, 引き継ぎ情報設定 ジョブで発生したエラー要因を判断することはできません。そのため,引き継ぎ情報設定ジョブの実行 結果は,JP1/AJS3 - View の[実行結果詳細]ダイアログボックスを確認してください。

# 6.2.26 ジョブが出力したデータが結果ファイルに出力されないことを防止 するための設定

JP1/AJS3 では,ジョブの詳細定義で指定した実行ファイルおよび実行ファイルの延長で起動されたプロ グラム(ユーザージョブ)が出力した標準出力・標準エラー出力を随時読み込んで,ジョブの結果ファイ ル(標準出力ファイル·標準エラー出力ファイル)に書き込んでいます。ジョブ※の終了時には、結果ファ イルはエージェントホストからマネージャーホストに転送されます。

注※

PC ジョブ, アクションジョブ, フレキシブルジョブ, HTTP 接続ジョブ, カスタムジョブ, IP1/AIS3 で実行する QUEUE ジョブ,サブミットジョブ,および引き継ぎ情報設定ジョブが該当します。イベ ントジョブおよびキューレスジョブは該当しません。

#### 6. 運用形態に合わせた各種設定

しかし. Windows の場合に. ジョブの結果ファイルの書き込み時に JP1/AJS3 が使用するメモリーがス ワップアウトされるなどして処理の再開に時間が掛かったり,ディスクへのアクセスに時間が掛かったり すると,ジョブが出力したデータが結果ファイルに出力されないおそれがあります。

ジョブが出力したデータが結果ファイルに出力されないと,次のような現象が発生するおそれがあります。

- 引き継ぎ情報設定ジョブの出力マクロ変数に値が設定されなくなり,引き継ぎ情報設定ジョブが異常終 了する。
- JP1/AJS3 View の[実行結果詳細]ダイアログボックスの内容が参照できなくなる。
- jpqjobget コマンドで標準出力ファイルおよび標準エラー出力ファイルの情報が取得できなくなる。

このような現象を防止するためには,環境設定パラメーターPreventResultFileLack を設定して,ジョブ が出力したデータが結果ファイルに出力されないことを防止してください。

引き継ぎ情報設定ジョブを使用する場合は,この設定を有効にしてください。引き継ぎ情報設定ジョブの 詳細については、マニュアル「JP1/Automatic Job Management System 3 設計ガイド (業務設計編) 2.4.9 動的に変わる情報を後続ユニットに引き継ぐ(引き継ぎ情報設定ジョブを使ったジョブネットの定 義例)」を参照してください。

なお,この設定はジョブの実行先ホスト上で設定してください。

# (1) 定義手順

- 1. Windows の [コントロールパネル]の [管理ツール]で [サービス]を選択し, 次に示すサービスを 停止する。
	- JP1/AJS3 サービス

注意事項

クラスタシステムの場合は,クラスタの設定を確認し,論理ホストの JP1/AJS3 サービスも停止し てください。

2. 次のコマンドを実行して,「(2) 環境設定パラメーター一覧」の環境設定パラメーターを設定する。

jajs\_config -k 定義キー名 "環境設定パラメーター名"=定義内容

### 3. JP1/AJS3 を再起動する。

設定した内容が反映されます。

<sup>6.</sup> 運用形態に合わせた各種設定

# (2) 環境設定パラメーター一覧

### 表 6‒46 ジョブが出力したデータが結果ファイルに出力されないことを防止するための環境設 定パラメーター

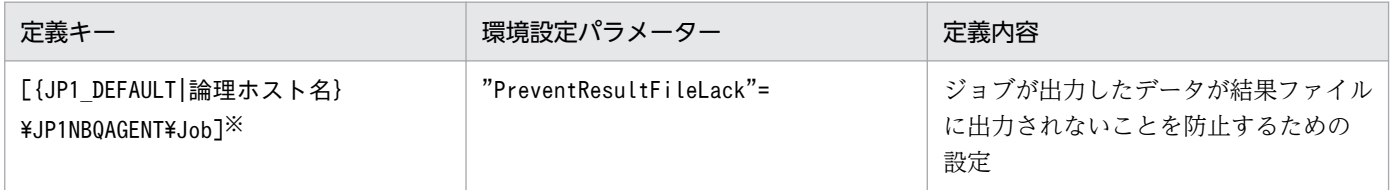

注※

{JP1 DEFAULT|論理ホスト名}の部分は、物理ホストの場合は「JP1 DEFAULT」を、論理ホストの場合は 「論理ホスト名」を指定します。

環境設定パラメーターの定義内容の詳細については,「[20.5.2\(91\) PreventResultFileLack」](#page-900-0)を参照してく ださい。

# (3) 注意事項

環境設定パラメーターPreventResultFileLack に「1」を設定した場合,次に示す注意事項があります。

- ジョブの標準出力・標準エラー出力は、IP1/AIS3 ではなく、ユーザージョブが結果ファイルに書き込 みます。そのため、結果ファイルの書き込み時にエラーが発生した場合, IP1/AIS3 でエラーを検知で きません。ユーザージョブでエラー要因を確認してください。
- ジョブの詳細定義で指定した実行ファイルが終了するまでに,実行ファイルの延長で起動されたプログ ラムが終了していないと,エージェントホストのジョブ実行環境のワークディレクトリに「A\_JPQ\*\_ ジョブ番号」という名前の一時ファイルが残ることがあります。この一時ファイルは,JP1/AJS3 を停 止してもワークディレクトリに残る場合は,削除しても問題ありません。 一時ファイルが残ることが運用上問題となる場合は,ジョブの詳細定義で,標準出力ファイル名,およ び標準エラー出力ファイル名に「NUL」を指定するか,標準入力ファイル名,標準出力ファイル名, および標準エラー出力ファイル名のすべてに「CON」を指定してください。ただしこの場合, JP1/ AJS3 - View でジョブの実行結果詳細を表示したときに,ジョブの標準エラー出力が出力されなくな ります。また,jpqjobget コマンドを実行しても,標準出力ファイルおよび標準エラー出力ファイルの 情報が取得できなくなります。
- ジョブの結果ファイルは,ジョブの詳細定義で指定した実行ファイルが終了した時点でマネージャーホ ストに転送されます。そのため、ジョブの詳細定義で指定した実行ファイルの終了後、実行ファイルの 延長で起動されたプログラムが出力した標準出力・標準エラー出力は,結果ファイルには書き込まれま すが,マネージャーホストには転送されません。

6. 運用形態に合わせた各種設定

# <span id="page-225-0"></span>6.2.27 ファイル送信制限をするための設定

IP1/AIS3 では. ジョブ\*実行時に結果ファイル(標準出力ファイルおよび標準エラー出力ファイル)をマ ネージャーホストとエージェントホスト間で送受信します。これらのファイルのサイズが数メガバイトを 超えるような場合,ファイルのデータ解析処理,またはファイルのデータ転送で負荷が掛かり,CPU 使用 率やメモリー使用量が増加して,ジョブの実行が遅延するだけでなく,システム全体の処理に影響を与え るおそれがあります。

注※

PC ジョブ, UNIX ジョブ, カスタムジョブ, JP1/AJS3 で実行する QUEUE ジョブ, およびサブミッ トジョブが対象です。イベントジョブ,引き継ぎ情報設定ジョブ,HTTP 情報ジョブ,フレキシブル ジョブ,およびキューレスジョブは対象外です。

ファイル送信制限をするための設定を行うと,ジョブ実行時にエージェントホスト側で送信する結果ファ イルのサイズ(標準出力ファイルと標準エラー出力ファイルを合わせた合計のサイズ)の上限値を設定で きます。

また,上限値を超えた場合の動作(ジョブの終了状態)や出力するメッセージを指定できます。

ファイル送信サイズの上限値を超えた場合の動作と上限値を超えたファイルデータの扱いについて次に示 します。

### 表 6‒47 ファイル送信サイズの上限値を超えた場合の動作と上限値を超えたファイルデータの 扱い

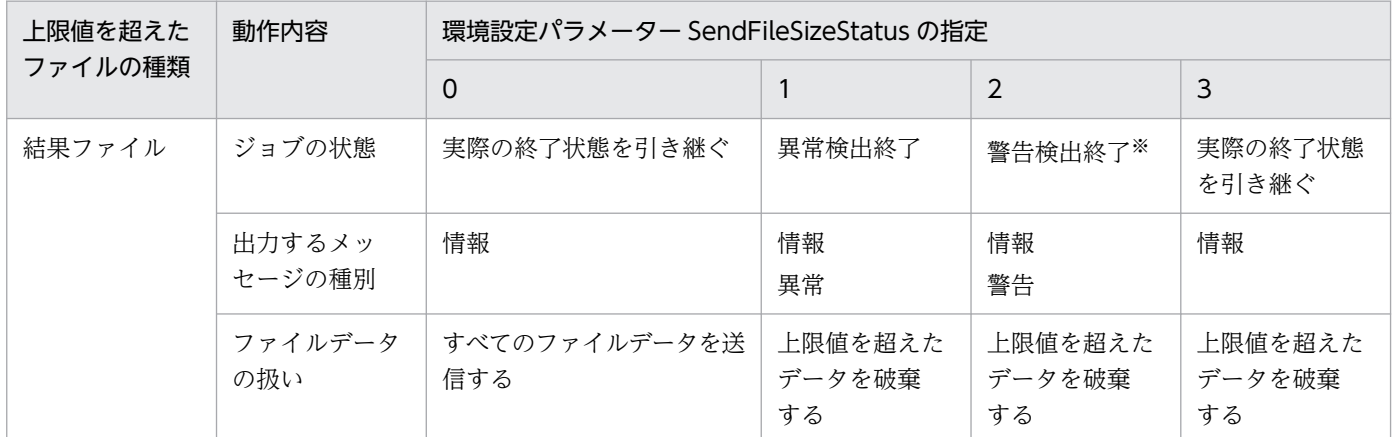

注※

エージェントホストでジョブの状態が「異常検出終了」だった場合はその状態を引き継ぎます。

# (1) 定義手順

1. 次のコマンドを実行して,[「\(2\) 環境設定パラメーター一覧](#page-226-0)」の環境設定パラメーターを設定する。

### jajs\_config -k 定義キー名 "環境設定パラメーター名1"=定義内容1 ["環境設定パラメーター名2"= 定義内容2]

6. 運用形態に合わせた各種設定

### <span id="page-226-0"></span>2. JP1/AJS3 を再起動する。

設定した内容が反映されます。

# (2) 環境設定パラメーター一覧

表 6‒48 ファイル送信制限をする設定の環境設定パラメーター

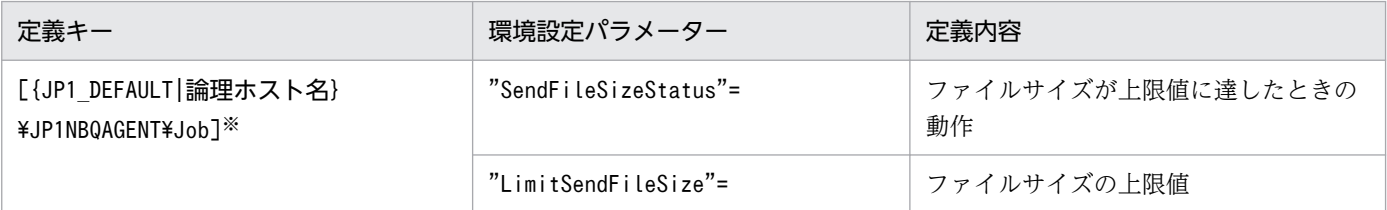

注※

{JP1\_DEFAULT|論理ホスト名}の部分は、物理ホストの場合は「JP1\_DEFAULT」を、論理ホストの場合は 「論理ホスト名」を指定します。

環境設定パラメーターの定義内容の詳細については,次の個所を参照してください。

- [20.5.2(92) SendFileSizeStatus」
- [20.5.2(93) LimitSendFileSize |

# (3) ファイル送信サイズが上限値を超えた場合の動作

ファイル送信サイズが上限値を超えたときの動作を次に示します。

- 結果ファイル
	- 環境設定パラメーターSendFileSizeStatus の値を 1, 2, 3 のどれかで指定しているときに,送信サ イズの上限値に達した場合,標準出力ファイル,標準エラー出力ファイルは上限値のサイズまでエー ジェントホスト側に送信します。結果ファイルの作成は完了していないため,後続ジョブなどで結 果ファイルを参照する場合は,不完全なファイルでも問題がないことを確認して使用してください。
	- 結果ファイルのサイズが上限値を超えた場合のジョブの終了コードおよび終了状態を次の表に示し ます。

表 6‒49 結果ファイルサイズが上限値を超えた場合の終了状態と終了コードの関係

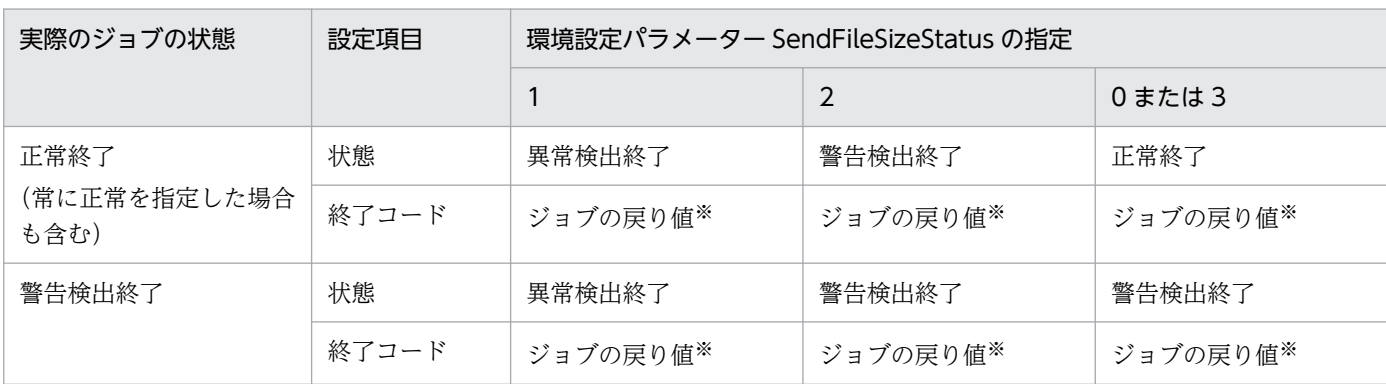

6. 運用形態に合わせた各種設定

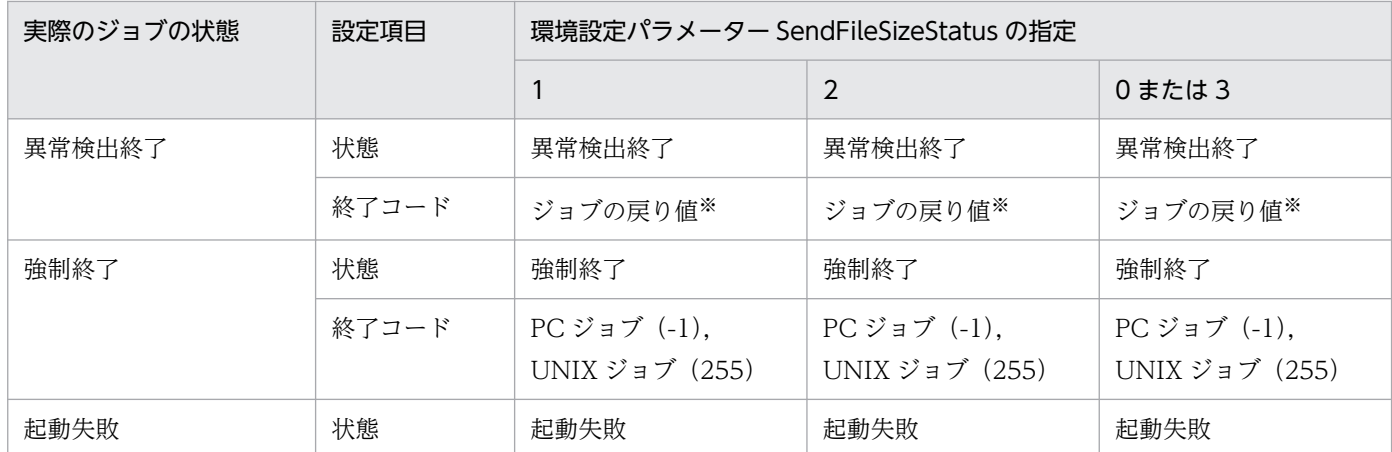

注※

ジョブとして実行したジョブプロセスの終了コードです。

### (4) 注意事項

引き継ぎ情報設定ジョブを実行する場合,環境設定パラメーターLimitSendFileSize の値を適切に設定し てください。環境設定パラメーターLimitSendFileSize の値よりファイルサイズの大きい標準出力ファイ ルを出力した場合,引き継ぎ情報設定ジョブによる情報の切り出しに失敗するおそれがあります。

# 6.2.28 1 台のマネージャーホストに登録できる実行エージェントの最大数 を拡張するための設定

JP1/AJS3 では,1 台のマネージャーホストに登録できる実行エージェントの最大数は,デフォルトで 1,024 台です。マネージャーホストにこの台数以上の実行エージェントを登録したい場合は、最大数を 2,048 台 に拡張できます。

ここでは、1台のマネージャーホストに登録できる実行エージェントの最大数を拡張する方法について説 明します。

なお,この設定を有効にしたあと,再度無効にするには,組み込み DB の再作成が必要になります。この 設定の有効・無効の変更については,事前に十分な検討を実施してください。この設定を無効にする手順 については,「[\(3\) 実行エージェントの最大数の拡張を無効にする手順](#page-228-0)」を参照してください。

### (1) 定義手順

- 1. Windows の「コントロールパネル]の「管理ツール]で「サービス]を選択し, 次に示すサービスを 停止する。
	- JP1/AJS3 サービス
- 2. 次のコマンドを実行して,[「\(2\) 環境設定パラメーター一覧](#page-228-0)」の環境設定パラメーターを設定する。

#### jajs config -k 定義キー名 "環境設定パラメーター名"=定義内容

<sup>6.</sup> 運用形態に合わせた各種設定

### <span id="page-228-0"></span>3. JP1/AJS3 を再起動する。

設定した内容が反映されます。

# (2) 環境設定パラメーター一覧

表 6‒50 ファイル送信制限をする設定の環境設定パラメーター

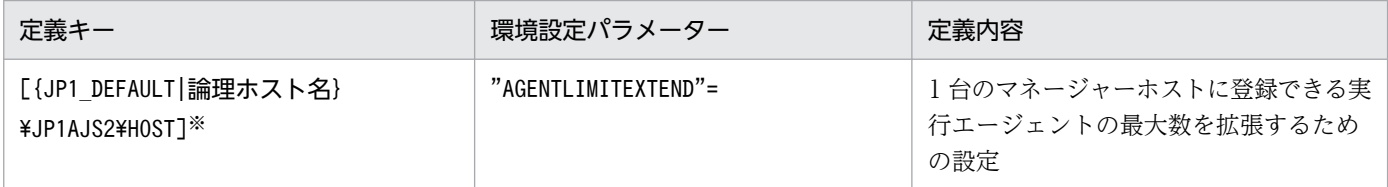

注※

{JP1\_DEFAULT|論理ホスト名}の部分は,物理ホストの場合は「JP1\_DEFAULT」を,論理ホストの場合は 「論理ホスト名」を指定します。

環境設定パラメーターの定義内容の詳細については,[「20.3.2\(16\) AGENTLIMITEXTEND」](#page-711-0)を参照して ください。

### (3) 実行エージェントの最大数の拡張を無効にする手順

実行エージェントの最大数を拡張するための設定を有効にしたあと、再度無効にするには、組み込み DB の再作成が必要です。

組み込み DB を再作成して設定を無効にする手順を次に示します。

- 1. 登録されている実行エージェント数が 1,024 台以下になるように, 実行エージェントを削除する。
- 2. ユニット定義および実行エージェント情報をバックアップする。

一つの組み込み DB 環境に対して複数のスケジューラーデータベースがセットアップされている場合 は,セットアップされているすべてのスケジューラーデータベースに対してバックアップを実施してく ださい。

バックアップの方法については,マニュアル「JP1/Automatic Job Management System 3 運用ガイ ド 2.2.3 JP1/AJS3 - Manager の設定情報のバックアップ」を参照してください。

- 3. 物理ホストおよびすべての論理ホストで,JP1/AJS3 サービスを含め,スケジューラーデータベースに アクセスするすべてのサービスを停止する。
- 4. 次のコマンドを実行して,環境設定パラメーター AGENTLIMITEXTEND に 1 を設定する。

jajs\_config -k "[{JP1\_DEFAULT|論理ホスト名}\JP1AJS2\HOST]" "AGENTLIMITEXTEND"=dword:00000 001

#### 5. a jsembdbunset -e コマンドを実行して, 組み込み DB 環境のデータを削除する。

一つの組み込み DB 環境に対して複数のスケジューラーデータベースがセットアップされている場合, セットアップされているすべてのスケジューラーデータベースのデータが削除されます。

<sup>6.</sup> 運用形態に合わせた各種設定

### 6. ajsembdbbuild コマンドを実行して,組み込み DB を構築する。

ajsembdbbuild コマンドに指定する引数は,構築する組み込み DB の環境が実行エージェントの最大数 の拡張を無効化する前の環境と同一になるように指定してください。

### 7. ajsembdbsetup コマンドを実行して,組み込み DB をセットアップする。

ajsembdbsetup コマンドに指定する引数は,セットアップする組み込み DB の環境が実行エージェント の最大数の拡張を無効化する前の環境と同一になるように指定してください。

また,一つの組み込み DB 環境に対して複数のスケジューラーデータベースをセットアップする場合 は,ajsembdbsetup コマンドを繰り返し実行して,すべてのスケジューラーデータベースをセットアッ プしてください。

8. ajsembdbstop コマンドを実行して,組み込み DB を停止する。

### 9. JP1/AJS3 のサービスを起動する。

### 10. 手順 2 でバックアップしたユニット定義および実行エージェント情報をリカバリーする。

一つの組み込み DB 環境に対して複数のスケジューラーデータベースをセットアップした場合は,セッ トアップしたすべてのスケジューラーデータベースに対してリカバリーを実施してください。

リカバリーの方法については,マニュアル「JP1/Automatic Job Management System 3 運用ガイ

ド 2.3.4 JP1/AJS3 - Manager の設定情報のリカバリー」を参照してください。

### 11. 運用に必要なすべてのジョブネットを実行登録する。

設定を無効化する前にジョブネットを実行登録していた場合は,再セットアップした組み込み DB に対 応するスケジューラーサービスをコールドスタートで起動してください。

# (4) 注意事項

実行エージェントの最大数を拡張したあと、実行エージェントの登録数を増やすと、JP1/AJS3 サービス の起動時間が延びます。クラスタソフトで JP1/AJS3 の起動時間を監視している場合は、クラスタソフト のタイムアウト値を見直す必要があります。実行エージェントを追加したあとで JP1/AJS3 サービスの起 動時間を確認し,クラスタソフトのタイムアウト値を調整してください。

# 6.3 イベント・アクション制御に関する各種設定

イベント・アクション制御に関する設定を変更する手順について説明します。

環境設定パラメーターを設定する場合は、jajs\_config コマンドまたはibssetcnf コマンドを使用します。

jajs\_config コマンドの詳細については、マニュアル「JP1/Automatic Job Management System 3 コマ ンドリファレンス 2. セットアップコマンド jais\_config」を参照してください。

jbssetcnf コマンドの詳細については,マニュアル「JP1/Base 運用ガイド」を参照してください。

# 6.3.1 イベントジョブのログサイズの設定の変更

運用の形態に合わせてイベントジョブのログサイズの設定変更を行います。最小でも 24 時間分のログが 保持できることを目安とし,2,3 日分のログを保持できるように設定することを推奨します。

ログサイズの見積もりについては,マニュアル「JP1/Automatic Job Management System 3 設計ガイ ド(システム構築編) 3.4.3 イベントジョブが出力するログのサイズを見積もる」を参照してください。

イベントジョブのログサイズの設定を変更する手順を次に示します。

### (1) 定義手順

- 1. Windows の [コントロールパネル]の [管理ツール] で [サービス] を選択し, 次に示すサービスを 停止する。
	- JP1/AJS3 サービス
- 2. 次のコマンドを実行して、環境設定パラメーターを設定に合わせて変更する。

jajs config -k 定義キー名 "環境設定パラメーター名1"=定義内容1 -<br>["環境設定パラメーター名2"=定義内容2] ["環境設定パラメーター名3"=定義内容3] ...

定義キー名に指定できる定義キーは一つです。異なる定義キーの環境設定パラメーターを設定する場合 は、定義キーごとにjajs\_config コマンドを実行する必要があります。

設定する環境設定パラメーターについては,マニュアル「JP1/Automatic Job Management System 3 設計ガイド(システム構築編) 3.4.3 イベントジョブが出力するログのサイズを見積もる| を参照し てください。

### 3. JP1/AJS3 を再起動する。

設定した内容が反映されます。

<sup>6.</sup> 運用形態に合わせた各種設定

# 6.3.2 イベント順序保証オプションの設定

起動条件で監視している一つのイベントジョブのイベントが連続して発生する場合、通信の状態によって. イベントの成立順序が実際に発生した順序とは異なることがあります。引き継ぎ情報を使用しているなど で、成立するイベントの順序をイベントが実際に発生した順にしたい場合は、イベント順序保証オプショ ンを使用してください。イベント順序保証オプションを有効にする手順を次に示します。

なお,イベント順序保証オプションは,この機能を使用したいすべてのエージェントホストで設定してく ださい。

# (1) 定義手順

- 1. Windows の [コントロールパネル] の [管理ツール] で [サービス] を選択し, 次に示すサービスを 停止する。
	- JP1/AJS3 サービス
- 2. 次のコマンドを実行して,「(2) 環境設定パラメーター一覧」の環境設定パラメーターを設定する。

jajs config -k 定義キー名 "環境設定パラメーター名"=定義内容

3. JP1/AJS3 を再起動する。

設定した内容が反映されます。

### (2) 環境設定パラメーター一覧

表 6‒51 イベント順序保証オプション設定の環境設定パラメーター

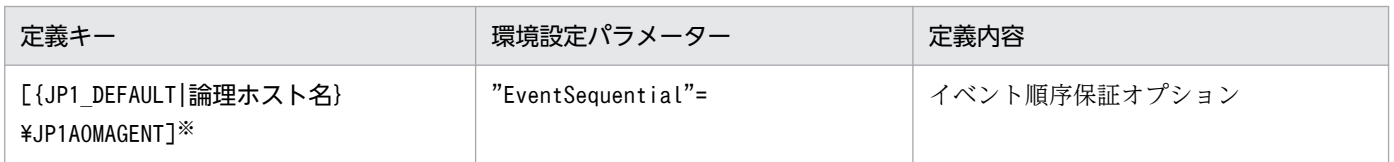

注※

{JP1\_DEFAULT|論理ホスト名}の部分は,物理ホストの場合は「JP1\_DEFAULT」を,論理ホストの場合は 「論理ホスト名」を指定します。

環境設定パラメーターの定義内容の詳細については,[「20.6.2\(23\) EventSequential](#page-926-0)」を参照してください。

# 6.3.3 ファイル監視ジョブの状態引き継ぎオプションの設定

ファイル監視ジョブが監視対象ファイルを監視している間の情報を随時退避しておき, JP1/AIS3 サービ スが一時的に停止した場合でもファイル監視ジョブの監視状態を引き継ぐことができます。

なお,監視状態を引き継ぐには,ファイル監視ジョブが継続して動作している必要があります。ファイル 監視ジョブが継続して動作するか,終了するかによって監視状態が引き継がれるかどうかが異なります。

<sup>6.</sup> 運用形態に合わせた各種設定

監視状態が引き継がれる条件については、マニュアル「IP1/Automatic Job Management System 3 設 計ガイド(業務設計編) 7.6.2 ファイル監視ジョブの注意事項」を参照してください。

ファイル監視ジョブの監視状態を引き継ぐ機能は、デフォルトでは無効になっていますが、JP1/AJS3 の 新規のインストール時および新規のセットアップ時に有効になります。オプションを変更する手順を次に 示します。

## (1) 定義手順

- 1. Windows の [コントロールパネル] の [管理ツール] で [サービス] を選択し, 次に示すサービスを 停止する。
	- JP1/AJS3 サービス
- 2. 次のコマンドを実行して,「(2) 環境設定パラメーター一覧」の環境設定パラメーターを設定する。

### jajs config -k 定義キー名 "環境設定パラメーター名"=定義内容

3. JP1/AJS3 を再起動する。

設定した内容が反映されます。

# (2) 環境設定パラメーター一覧

表 6-52 ファイル監視ジョブの状態引き継ぎオプション設定の環境設定パラメーター

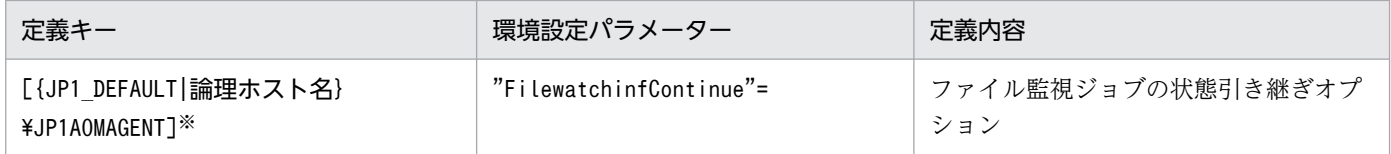

注※

{JP1\_DEFAULT|論理ホスト名}の部分は,物理ホストの場合は「JP1\_DEFAULT」を,論理ホストの場合は 「論理ホスト名」を指定します。

環境設定パラメーターの定義内容の詳細については,「[20.6.2\(20\) FilewatchinfContinue」](#page-923-0)を参照してく ださい。

# 6.3.4 「"(ダブルクォーテーションマーク)」を含むデータをイベントジョブ の引き継ぎ情報に使用するための設定

「"(ダブルクォーテーションマーク)」を含むデータを指定したとおりに引き継ぎ情報として引き継がせる ことができます。詳細については,マニュアル「JP1/Automatic Job Management System 3 設計ガイ ド(システム構築編) 4.3.1(5) 「"(ダブルクォーテーションマーク)」を含むデータをイベントジョブの 引き継ぎ情報に使用する」を参照してください。

<sup>6.</sup> 運用形態に合わせた各種設定

「"(ダブルクォーテーションマーク)」を含むデータを指定したとおりに引き継ぎ情報として引き継がせる オプションを有効にするための設定手順を次に示します。

## (1) 定義手順

- 1. Windows の [コントロールパネル] の [管理ツール] で [サービス] を選択し, 次に示すサービスを 停止する。
	- JP1/AJS3 サービス
- 2. 次のコマンドを実行して,「(2) 環境設定パラメーター一覧」の環境設定パラメーターを設定する。

jajs config -k 定義キー名 "環境設定パラメーター名"=定義内容

3. JP1/AJS3 を再起動する。 設定した内容が反映されます。

# (2) 環境設定パラメーター一覧

表 6‒53 引き継ぎ情報における「"(ダブルクォーテーションマーク)」有効オプション設定の環 境設定パラメーター

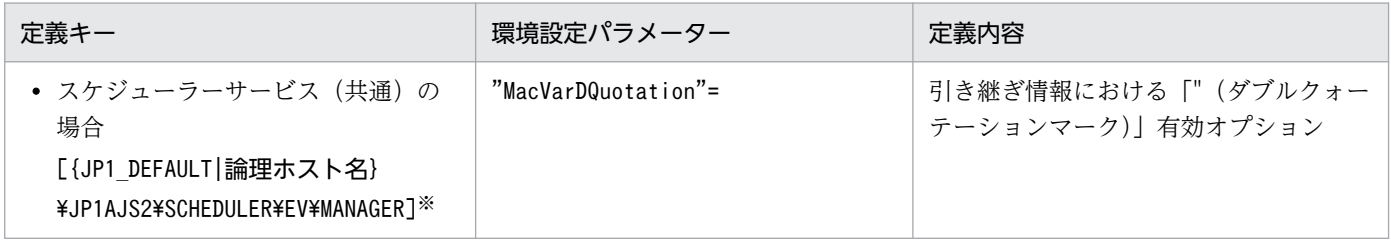

注※

{JP1 DEFAULT|論理ホスト名}の部分は、物理ホストの場合は「JP1 DEFAULT」を、論理ホストの場合は 「論理ホスト名」を指定します。

環境設定パラメーターの定義内容の詳細については,「[20.6.2\(3\) MacVarDQuotation](#page-911-0)」を参照してくだ さい。

# 6.3.5 イベントジョブを使用した DNS 運用時に FQDN 形式で運用するため の設定

イベントジョブを使用する場合,かつ DNS 運用時に FQDN 形式のホスト名で運用する場合の設定につい て説明します。ここでは、IP1/AIS3 を新規に導入する場合の設定手順を次に示します。イベントジョブ を使用する場合の設定であり,標準ジョブ・アクションジョブ・カスタムジョブはすでに対応しています。

<sup>6.</sup> 運用形態に合わせた各種設定

運用中の環境で変更する場合は、マニュアル「JP1/Automatic Job Management System 3 運用ガイド 7.9.5 イベントジョブを使用した DNS 運用時に FQDN 形式のホスト名での運用に変更する」を参照して ください。

なお,この設定はマネージャーホスト上で実施します。

設定手順を次に示します。

## (1) 定義手順

1. Windows の「コントロールパネル]の「管理ツール]で「サービス]を選択し,次に示すサービスを 停止する。

• JP1/AJS3 サービス

2. 次のコマンドを実行して,「(2) 環境設定パラメーター一覧」の環境設定パラメーターを設定する。

jajs\_config -k 定義キー名 "環境設定パラメーター名"=定義内容

#### 3. JP1/AJS3 を再起動する。

設定した内容が反映されます。

### (2) 環境設定パラメーター一覧

表 6‒54 イベントジョブを使用して DNS 運用時に FQDN 形式で運用する設定の環境設定パラ メーター

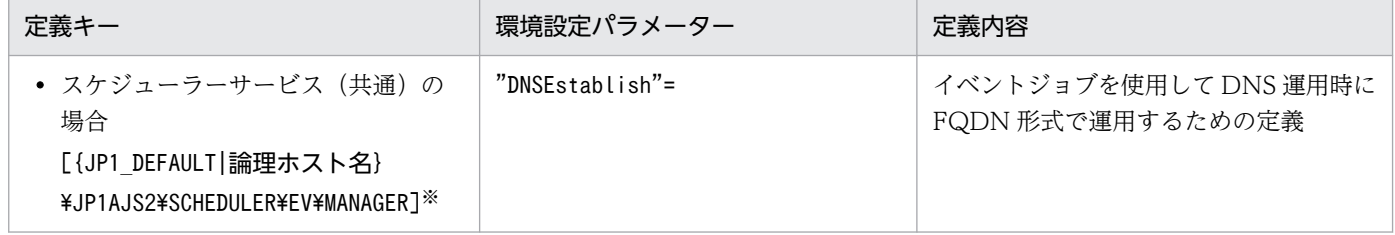

注※

{JP1 DEFAULT | 論理ホスト名}の部分は、物理ホストの場合は「JP1 DEFAULT」を、論理ホストの場合は 「論理ホスト名」を指定します。

環境設定パラメーターの定義内容の詳細については,「[20.6.2\(4\) DNSEstablish」](#page-912-0)を参照してください。

<sup>6.</sup> 運用形態に合わせた各種設定

# 6.3.6 JP1/AJS3 のサービスが停止してもイベントジョブの実行を継続させ る設定

イベントジョブについては、イベントジョブ実行継続オプションを使用することによって、JP1/AJS3 の サービスが停止しても、そのとき実行中だったものは再起動後もそのまま状態を引き継ぎ、実行を継続で きます。

ここでは,イベントジョブ実行継続オプションを有効にする手順について説明します。機能の詳細につい ては,マニュアル「JP1/Automatic Job Management System 3 運用ガイド 8.2.1 JP1/AJS3 のサービ スが停止してもイベントジョブの実行を継続させる」を参照してください。

# (1) 定義手順

- 1. Windows の [コントロールパネル]の [管理ツール] で [サービス] を選択し, 次のサービスを停止 する。
	- JP1/AJS3 サービス
- 2. 次のコマンドを実行して,「(2) 環境設定パラメーター一覧」の環境設定パラメーターを設定する。

jajs\_config -k 定義キー名 "環境設定パラメーター名"=定義内容

3. JP1/AJS3 を再起動する。

設定した内容が反映されます。

# (2) 環境設定パラメーター一覧

表 6-55 JP1/AJS3 のサービスが停止してもイベントジョブの実行を継続させる設定の環境設 定パラメーター

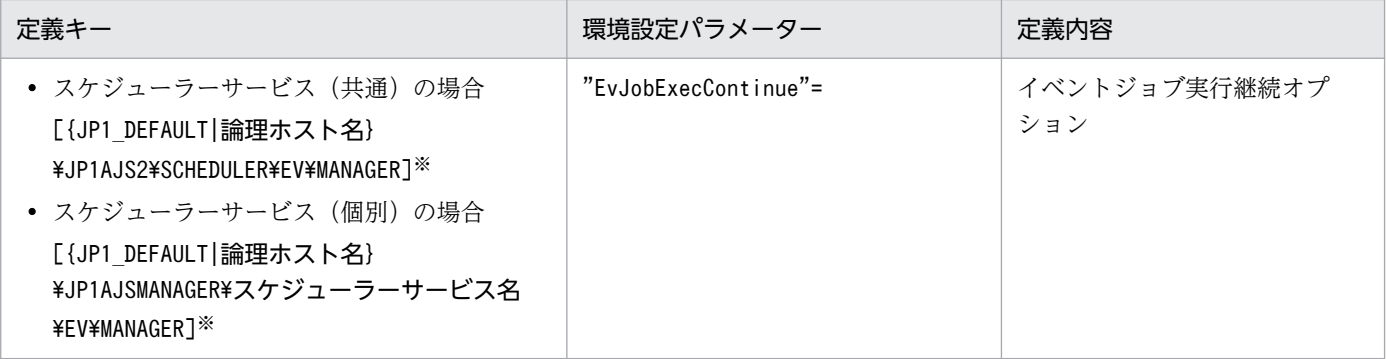

注※

{JP1 DEFAULT|論理ホスト名}の部分は、物理ホストの場合は「JP1 DEFAULT」を、論理ホストの場合は 「論理ホスト名」を指定してください。

環境設定パラメーターの定義内容の詳細については,「[20.6.2\(6\) EvJobExecContinue](#page-913-0)」を参照してくだ さい。

6. 運用形態に合わせた各種設定

# 6.3.7 イベント・アクション制御エージェント起動通知の送信に失敗した場 合に再送を行う設定

イベントジョブや起動条件付きジョブネットを実行登録すると、実行ホストの IP1/AIS3 は実行元のマネー ジャーホスト名を記憶し,自身が起動した際にその旨をイベント・アクション制御マネージャーに通知し ます。この通知をイベント・アクション制御エージェント起動通知と呼びます(以降,この章では起動通 知と表記します)。

エージェントから起動通知を受けたマネージャーは,そのエージェントで実行中のイベントジョブ(起動 条件付きジョブネットを含む)の実行状態について,マネージャー・エージェント間での整合を取る通信 を行います。

エージェントが起動通知の送信に失敗した場合,マネージャー・エージェント間の通信が行われないため, マネージャー・エージェント間でイベントジョブ(起動条件付きジョブネットを含む)の実行状態が一致 しなくなることがあります。この場合、IP1/AIS3 - View で起動条件付きジョブネットの状態が監視中と 表示されても、実際にはエージェントでは監視が行われていない状態になります。そのため、監視対象の イベントが発生してもイベントは検知されないで,マネージャー側でイベントジョブが終了しないことや, 起動条件付きジョブネットが起動しないことがあります。

イベントジョブや起動条件付きジョブネットを実行したまま,次のような状況でエージェントホストの JP1/AJS3 サービスを再起動する運用を行う場合は,「(1) 定義手順」に従って,あらかじめ環境設定パラ メーターを設定してください。

- エージェントが JP1/AJS3 以外のプログラムによってシステム全体が高負荷な状況で,エージェントホ ストの JP1/AJS3 サービスを再起動する
- ネットワークで一時的な通信障害が発生している状況で,エージェントホストの JP1/AJS3 サービスを 再起動する

なお,エージェントが記憶しているマネージャーホスト名はjpoagoec コマンドで確認できます。使用しな い不要なマネージャーホストがある場合は,同コマンドで削除してから,環境設定パラメーターを設定し てください。jpoagoec コマンドについては,マニュアル「JP1/Automatic Job Management System 3 コマンドリファレンス 3. 通常の運用で使用するコマンド jpoagoec」を参照してください。

#### 注意事項

エージェントが不要なマネージャーホストを記憶している状態で環境設定パラメーターを設定し,エー ジェントの IP1/AIS3 サービスを起動すると、不要なマネージャーに対しても起動通知の送信に失敗し た場合に通知を再送するようになるため,ほかのマネージャーから実行されたイベントジョブや起動条 件付きジョブネットの開始が遅れたり,イベントの検知が遅れたりすることがあります。

### (1) 定義手順

1. Windows の [コントロールパネル]の [管理ツール]で [サービス]を選択し, 次のサービスを停止 する。

<sup>6.</sup> 運用形態に合わせた各種設定

- JP1/AJS3 サービス
- 2. 次のコマンドを実行して,「(2) 環境設定パラメーター一覧」の環境設定パラメーターを設定する。

jajs\_config -k 定義キー名 "環境設定パラメーター名"=定義内容

3. JP1/AJS3 を再起動する。

設定した内容が反映されます。

### (2) 環境設定パラメーター一覧

表 6‒56 イベント・アクション制御エージェント起動通知の送信に失敗した場合に再送を行う 設定の環境設定パラメーター

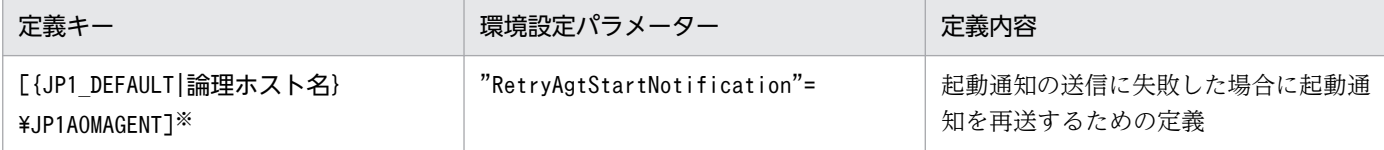

注※

{JP1\_DEFAULT|論理ホスト名}の部分は、物理ホストの場合は「JP1\_DEFAULT」を、論理ホストの場合は 「論理ホスト名」を指定してください。

環境設定パラメーターの定義内容の詳細については,「[20.6.2\(24\) RetryAgtStartNotification](#page-926-0)」を参照し てください。

# 6.3.8 イベント・アクション制御のプロセス間通信でのデータ到着待ちタイ ムアウト化オプションの設定方法

ネットワークへの高負荷または回線不良などによって,イベント・アクション制御のプロセス間通信が正 常にできない場合,次のような現象が発生することがあります。

- ジョブの実行登録や強制終了などの操作を実行しても状態が変わらない。
- ジョブネットがスケジュールで指定した時刻になっても開始されない。
- イベントジョブまたは起動条件で監視しているイベントが検知されない。
- jais spmd stop コマンドまたはaisstop コマンドを実行してもスケジューラーサービスが停止しない。
- JP1/AJS3 サービスの停止に長い時間が掛かる。

上記の現象を回避したい場合は,イベント・アクション制御のプロセス間通信でのデータ到着待ちタイム アウト化オプションを設定してください。

オプションを有効にする設定方法について次に説明します。

<sup>6.</sup> 運用形態に合わせた各種設定

# (1) 定義手順

- 1. Windows の「コントロールパネル]の「管理ツール]で「サービス]を選択し, 次のサービスを停止 する。
	- JP1/AJS3 サービス
- 2. 次のコマンドを実行して,「(2) 環境設定パラメーター一覧」の環境設定パラメーターを設定する。

jajs config -k 定義キー名 "環境設定パラメーター名"=定義内容

3. JP1/AJS3 を再起動する。

設定した内容が反映されます。

# (2) 環境設定パラメーター一覧

表 6-57 データの到着待ちタイムアウト化オプション設定の環境設定パラメーター

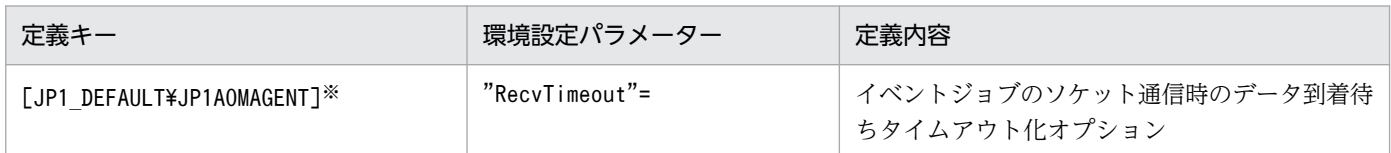

注※

このパラメーターの設定は,物理ホストおよびすべての論理ホストに対して有効です。

環境設定パラメーターの定義内容の詳細については,「[20.6.2\(34\) RecvTimeout](#page-933-0)」を参照してください。

# 6.3.9 閉塞状態のイベントジョブを監視する期間の設定

イベントジョブまたは起動条件付きジョブネットの状態が,スケジューラーサービスでは終了しているに もかかわらず、イベント・アクション制御では実行中となっている状態を閉塞状態といいます。

閉塞状態は、イベントジョブを状態変更した際に一時的なディスク容量不足やディスク障害が発生し、処 理用の一時ファイルが消失するなどの要因で発生します。

閉塞状態となっているイベントジョブまたは起動条件付きジョブネットがあると、それらが検知したイベ ントの情報がイベント・アクション制御内に滞留することがあります。イベントの情報が大量に滞留する と,ディスク領域やメモリーなど,リソースが圧迫され,ほかのイベントジョブや起動条件付きジョブネッ トの処理が遅延するおそれがあります。

そのため, IP1/AIS3 サービスを起動してから一定時間経過した時点で、閉塞状態となっているイベント ジョブや起動条件付きジョブネットの有無をチェックします。閉塞状態のイベントジョブや起動条件付き ジョブネットがある場合は、強制的に終了され、滞留したイベントの情報が破棄されます。

<sup>6.</sup> 運用形態に合わせた各種設定

JP1/AJS3 サービスを起動してから,閉塞状態となっているイベントジョブや起動条件付きジョブネット の有無をチェックするまでの時間は,環境設定パラメーターを設定することで変更できます。

設定手順を次に示します。

## (1) 定義手順

- 1. Windows の [コントロールパネル] の [管理ツール] で [サービス] を選択し, 次のサービスを停止 する。
	- JP1/AJS3 サービス
- 2. 次のコマンドを実行して,「(2) 環境設定パラメーター一覧」の環境設定パラメーターを設定する。

jajs config -k 定義キー名 "環境設定パラメーター名"=定義内容

3. JP1/AJS3 を再起動する。

設定した内容が反映されます。

## (2) 環境設定パラメーター一覧

表 6-58 閉塞状態のイベントジョブを監視する期間の設定の環境設定パラメーター

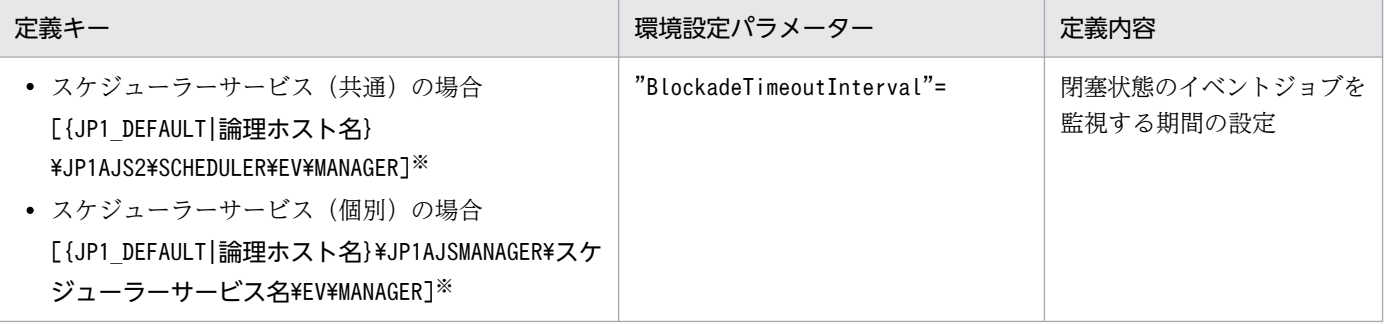

注※

{JP1 DEFAULT|論理ホスト名}の部分は、物理ホストの場合は「JP1 DEFAULT」を、論理ホストの場合は 「論理ホスト名」を指定してください。

環境設定パラメーターの定義内容の詳細については,[「20.6.2\(7\) BlockadeTimeoutInterval](#page-914-0)」を参照して ください。

# 6.3.10 イベントジョブ実行時に使用する通信の送信バインド方式を設定する

イベントジョブ実行時に使用する通信のバインド方式は, JP1/Base の通信設定に従い, デフォルトでは ANY バインド方式が設定されます。クラスタ運用する場合はクラスタシステムをセットアップしたとき に、物理ホストと論理ホストの両方で自動的に IP バインド方式が設定されます。このとき、送信のバイン ド方式と受信のバインド方式は同じ IP バインド方式となります。

<sup>6.</sup> 運用形態に合わせた各種設定

JP1/Automatic Job Management System 3 構築ガイド 2000 model and the control of the control of the control of the control of the control of the control of the control of the control of the control of the control of the control

なお,複数 LAN 接続機能によって JP1/Base の通信設定で送信と受信のバインド方式は個々に設定できま す。

ただし、イベントジョブ実行時に使用する通信の送信バインド方式の設定については、IP1/Base の通信 設定の送信のバインド方式に関係なく,次に示す手順で受信のバインド方式に従うように設定できます。

なお, JP1/AJS3 を新規インストールして使用する場合は、この設定は使用しないで JP1/Base の通信設定 でバインド方式を設定してください。また,06-51 以前のバージョンからのバージョンアップで,すでに イベントジョブ実行時に使用する通信の送信バインド方式の設定を行っている場合,設定内容は引き継が れます。再インストールしたときには,再度イベントジョブ実行時に使用する通信の送信バインド方式の 設定することで,06-51 以前のバージョンと同じ設定にできます。

設定手順を次に示します。なお,この設定は,マネージャーホストおよびイベントジョブを実行するすべ てのエージェントホストで行ってください。

## (1) 定義手順

- 1. Windows の「コントロールパネル]の「管理ツール]で「サービス]を選択し, 次のサービスを停止 する。
	- JP1/AJS3 サービス
- 2. 次のコマンドを実行して,「(2) 環境設定パラメーター一覧」の環境設定パラメーターを設定する。

jajs\_config -k 定義キー名 "環境設定パラメーター名"=定義内容

3. JP1/AJS3 を再起動する。

設定した内容が反映されます。

### (2) 環境設定パラメーター一覧

表 6‒59 送信バインド方式を設定するための環境設定パラメーター

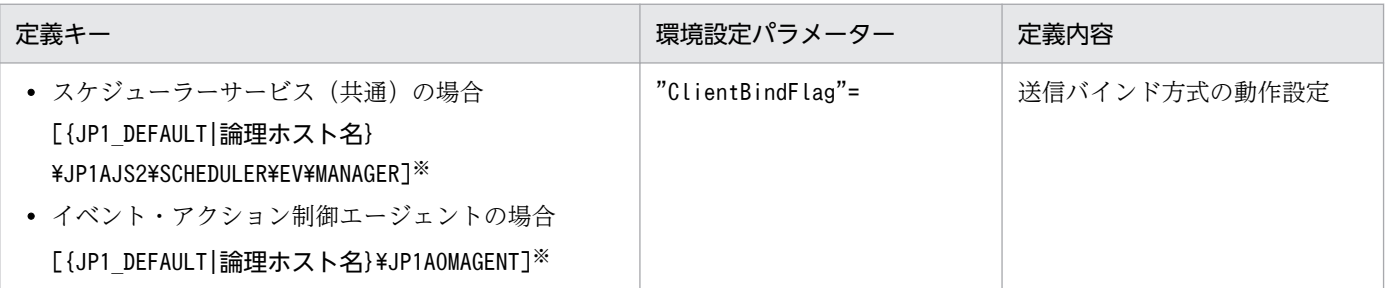

注※

{JP1\_DEFAULT|論理ホスト名}の部分は,物理ホストの場合は「JP1\_DEFAULT」を,論理ホストの場合は 「論理ホスト名」を指定してください。

環境設定パラメーターの定義内容の詳細については,[「20.6.2\(14\) ClientBindFlag](#page-918-0)」を参照してください。

# <span id="page-241-0"></span>6.3.11 未通知情報の再送間隔を一定間隔にする設定

イベント・アクション制御マネージャーからイベント・アクション制御エージェントへのプロセス間通信 が、ネットワークへの高負荷または回線不良などによって失敗した場合、失敗した通信を未通知情報とし て管理しています。

未通知情報は,デフォルトでは次の間隔で再送します。

- エージェントホストに接続できない(タイムアウトする)場合 再送間隔を 300 秒,600 秒,900 秒,1,800 秒,3,600 秒 (以降 3,600 秒)と段階的に延ばし,27 回 (24 時間)
- 上記以外のネットワークエラーの場合 再送間隔は 30 秒で,2,880 回(24 時間)

エージェントホストに接続できない(タイムアウトする)場合でも,未通知情報再送間隔一定化オプショ ン(環境設定パラメーターNotificationConstantRetry)を有効に設定することで,再送間隔を段階的に延 ばすのではなく,エージェントホストに接続できない(タイムアウトする)以外のネットワークエラーの 場合と同じ間隔および回数で再送するようにできます。ただし,長期にわたってエージェントに接続でき ない(タイムアウトする)ときでも一定間隔で未通知情報を送信するため、タイムアウトが多発し、処理 が遅延するおそれがあります。

未通知情報再送間隔一定化オプションを有効にしても,タイムアウト多発による遅延を抑えたいときは, タイムアウト時間の環境設定パラメーターも遅延が許容できる範囲の値に設定してください。

タイムアウト時間の環境設定パラメーターについては,「[6.3.13 イベント・アクション制御マネージャー,](#page-244-0) [イベント・アクション制御エージェント間の通信接続タイムアウト時間の設定](#page-244-0)」を参照してください。

また,「[6.3.14 イベント・アクション制御の通信に関する環境設定パラメーター」](#page-245-0)も参照して、設定を調 整してください。

設定手順を次に説明します。

# (1) 定義手順

- 1. Windows の [コントロールパネル] の [管理ツール] で [サービス] を選択し, 次のサービスを停止 する。
	- JP1/AJS3 サービス
- 2. 次のコマンドを実行して,「(2) 環境設定パラメーター一覧」の環境設定パラメーターを設定する。

jajs config -k 定義キー名 "環境設定パラメーター名"=定義内容

### 3. JP1/AJS3 を再起動する。

設定した内容が反映されます。

<sup>6.</sup> 運用形態に合わせた各種設定

# (2) 環境設定パラメーター一覧

表 6‒60 未通知情報再送間隔一定化オプション設定の環境設定パラメーター

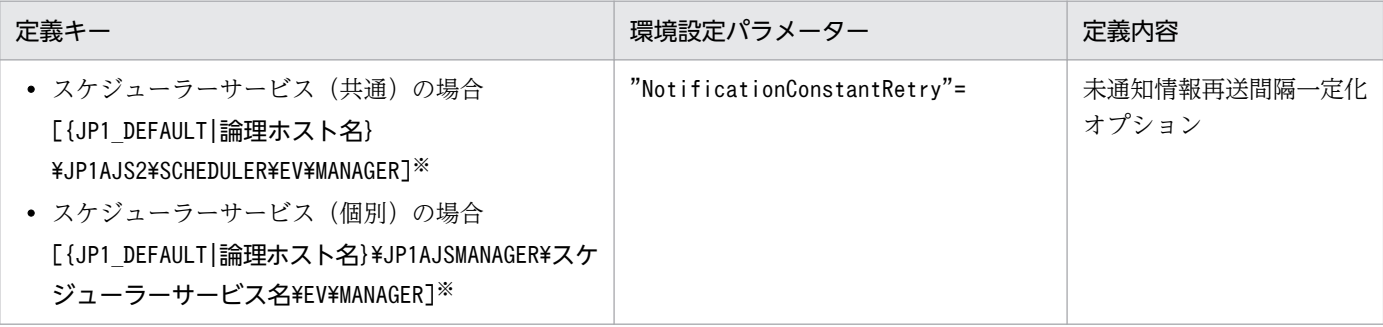

注※

{JP1\_DEFAULT|論理ホスト名}の部分は,物理ホストの場合は「JP1\_DEFAULT」を,論理ホストの場合は 「論理ホスト名」を指定してください。

環境設定パラメーターの定義内容の詳細については,「[20.6.2\(8\) NotificationConstantRetry」](#page-914-0)を参照し てください。

### 6.3.12 未通知情報の再送間隔・再送回数の変更

イベント・アクション制御マネージャーとイベント・アクション制御エージェントのプロセス間通信が, ネットワークへの高負荷または回線不良などによって失敗した場合,失敗した通信を未通知情報として管 理しています。

未通知情報は,デフォルトでは次の間隔・回数で再送します。

### マネージャーホストからエージェントホストへの再送間隔・再送回数

発生するエラーの種類によって,再送間隔と再送回数が異なります。

エラー 1:エージェントホストに接続できない(タイムアウトする)場合

再送間隔を 300 秒,600 秒,900 秒,1,800 秒,3,600 秒(以降 3,600 秒)と段階的に延ばし, 27 回(24 時間)

エラー 2:上記以外のネットワークエラーの場合

再送間隔は 30 秒で,2,880 回(24 時間)

### エージェントホストからマネージャーホストへの再送間隔・再送回数(イベントジョブ(起動条件として 定義しているものも含む)の監視条件が成立したときの再送)

発生するエラーの種類に関係なく,再送間隔は 10 秒で,8,640 回(24 時間)

このうち,エラー 2 によるマネージャーホストからエージェントホストへの未通知情報の再送間隔と再送 回数,およびエージェントホストからマネージャーホストへの未通知情報の再送間隔と再送回数の設定は 変更できます。ただし、設定を変更すると、マネージャーホストからエージェントホストへの再送で、次 のような動作の差異が出ます。

#### 変更前

発生したエラーの種類に関係なく,24 時間が経過すると再送を終了する。

#### 変更後

次のどちらかの事象が発生すると,再送を終了する。

- エラー 1 が 24 時間連続して発生し続ける。
- エラー 1 またはエラー 2 が発生して、設定した再送回数分の再送を行う。

そのため、エラー 1 とエラー 2 が混在する状況でこの設定を変更すると、再送を終了するまでに長い時間 が掛かるおそれがあります。この問題は,エラー 1 が発生した場合でも,エラー 2 が発生した場合と同じ 再送間隔と再送回数で再送するように設定することで回避できます。

詳細については,「[6.3.11 未通知情報の再送間隔を一定間隔にする設定」](#page-241-0)を参照してください。

設定手順を次に説明します。

## (1) 定義手順

- 1. Windows の「コントロールパネル]の「管理ツール]で「サービス]を選択し,次のサービスを停止 する。
	- JP1/AJS3 サービス
- 2. 次のコマンドを実行して,「(2) 環境設定パラメーター一覧」の環境設定パラメーターを設定する。

### jajs config -k 定義キー名 "環境設定パラメーター名1"=定義内容1 ["環境設定パラメーター名2"= 定義内容2]

#### 3. JP1/AJS3 を再起動する。

設定した内容が反映されます。

# (2) 環境設定パラメーター一覧

表 6‒61 未通知情報の再送間隔・再送回数の設定の環境設定パラメーター

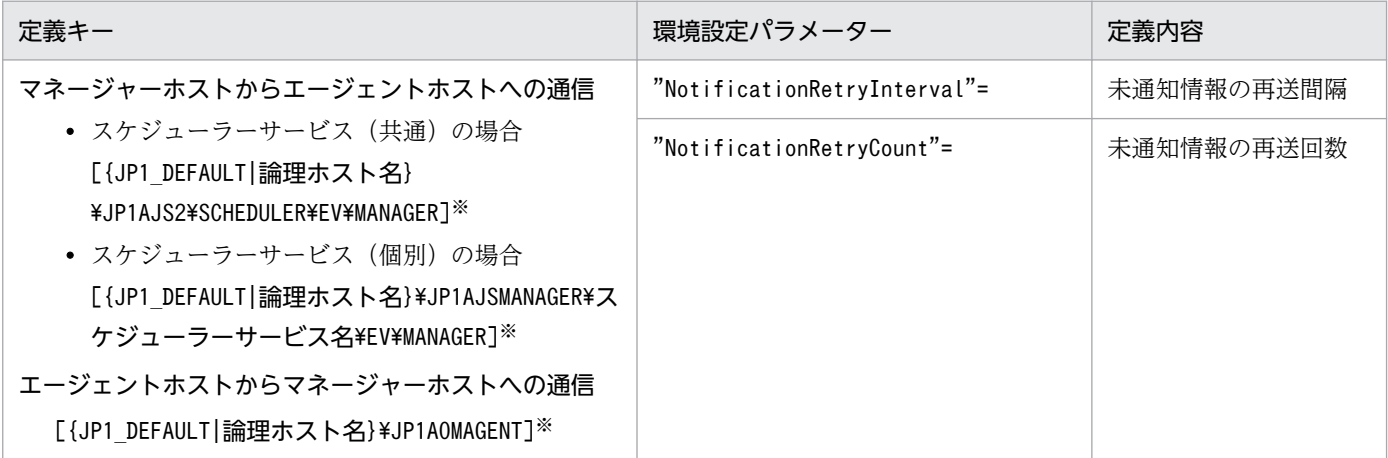

<span id="page-244-0"></span>注※

{JP1\_DEFAULT|論理ホスト名}の部分は,物理ホストの場合は「JP1\_DEFAULT」を,論理ホストの場合は 「論理ホスト名」を指定してください。

マネージャーホストからエージェントホストへの通信に関する,環境設定パラメーターの定義内容の詳細 については,次の個所を参照してください。

- •[「20.6.2\(9\) NotificationRetryInterval\(マネージャーホストからエージェントホストへ送信する場合\)](#page-915-0)」
- •[「20.6.2\(10\) NotificationRetryCount\(マネージャーホストからエージェントホストへ送信する場合\)](#page-915-0)」

エージェントホストからマネージャーホストへの通信に関する,環境設定パラメーターの定義内容の詳細 については,次の個所を参照してください。

- •[「20.6.2\(26\) NotificationRetryInterval\(エージェントホストからマネージャーホストへ送信する場合\)](#page-928-0)」
- •[「20.6.2\(27\) NotificationRetryCount\(エージェントホストからマネージャーホストへ送信する場合\)](#page-928-0)」

# 6.3.13 イベント・アクション制御マネージャー,イベント・アクション制 御エージェント間の通信接続タイムアウト時間の設定

イベントジョブおよび起動条件付きジョブネットを実行すると,イベント・アクション制御マネージャー, イベント・アクション制御エージェント間で通信を行います。その際、通信相手への接続待ち時間は OS に依存しているため,次のような場合に,20〜30 秒程度の接続待ちが発生します。

- 接続先のホストが停止している
- 接続先として,ネットワークに存在しない IP アドレスを指定している
- 接続先との間にファイアウォールがある場合に,通過設定されていない

このような状況が頻発すると、1回の接続待ち時間が長いため、プロセスが断続的にフリーズ状態となり ます。そのため,ほかの通信できるエージェントに対して実行したイベントジョブや起動条件付きジョブ ネットの処理が長時間遅延したり,イベントの検知が極端に遅延したりします。そのような場合は,「(2) 環境設定パラメーター一覧」の環境設定パラメーターで,通信接続タイムアウト時間を調整してください。

設定手順を次に説明します。

## (1) 定義手順

- 1. Windows の [コントロールパネル]の [管理ツール] で [サービス] を選択し, 次のサービスを停止 する。
	- JP1/AJS3 サービス

2. 次のコマンドを実行して,「(2) 環境設定パラメーター一覧」の環境設定パラメーターを設定する。

<sup>6.</sup> 運用形態に合わせた各種設定

<span id="page-245-0"></span>jajs\_config -k 定義キー名 "環境設定パラメーター名"=定義内容

3. JP1/AJS3 のサービスを起動する。

設定した内容が反映されます。

# (2) 環境設定パラメーター一覧

表 6‒62 イベント・アクション制御マネージャー,イベント・アクション制御エージェント間 の通信接続タイムアウト時間の環境設定パラメーター

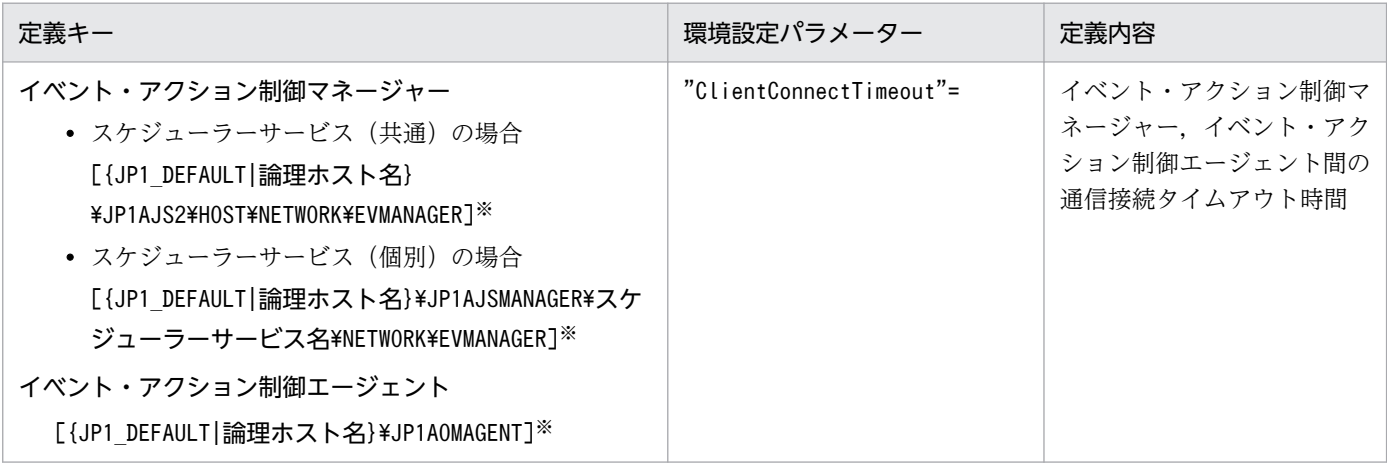

注※

{JP1 DEFAULT|論理ホスト名}の部分は、物理ホストの場合は「JP1 DEFAULT」を、論理ホストの場合は 「論理ホスト名」を指定してください。

イベント・アクション制御マネージャーに関する,環境設定パラメーターの定義内容の詳細については, 次の個所を参照してください。

• [20.8.2(1) ClientConnectTimeout (通信制御) |

イベント・アクション制御エージェントに関する,環境設定パラメーターの定義内容の詳細については, 次の個所を参照してください。

• [20.6.2(25) ClientConnectTimeout (イベント・アクション制御)」

# 6.3.14 イベント・アクション制御の通信に関する環境設定パラメーター

イベントジョブおよび起動条件付きジョブネットを実行すると,イベント・アクション制御マネージャー とイベント・アクション制御エージェント間で通信します。通信の際,イベント・アクション制御マネー ジャーとイベント・アクション制御エージェント間で接続を確立してから,イベントジョブや起動条件付 きジョブネットの実行要求や強制終了要求,イベントの成立通知などを送信します。

イベントジョブや起動条件付きジョブネットを実行するときの通信の様子を、次の図に示します。

<sup>6.</sup> 運用形態に合わせた各種設定

### 図 6‒2 イベントジョブや起動条件付きジョブネットを実行するときの通信の様子

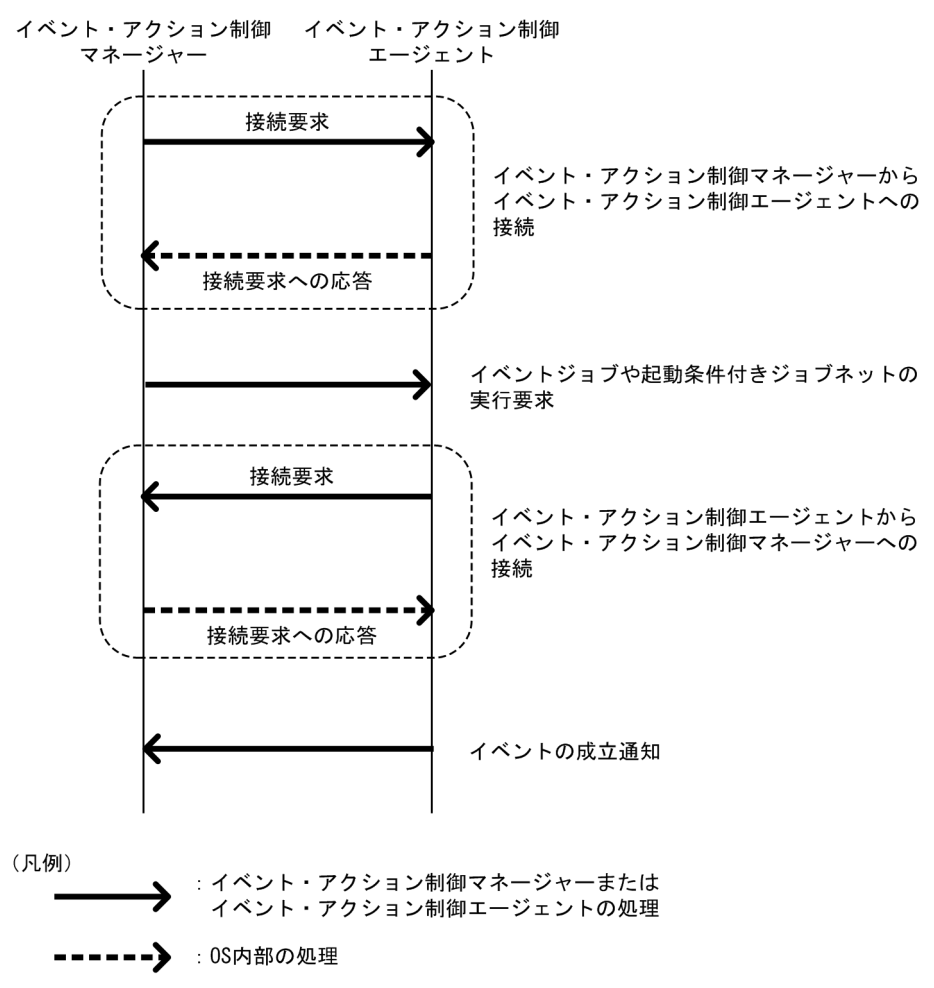

この通信でエラーが発生した場合、送信に失敗した情報はリトライ(再試行)に備え、いったんファイル に保存されます。この情報を未通知情報といいます。

通信エラーが発生すると,環境設定パラメーターに従って,リトライされます。

イベント・アクション制御の通信リトライに関する環境設定パラメーターを次に示します。

### 表 6-63 イベント・アクション制御の通信リトライに関する環境設定パラメーター

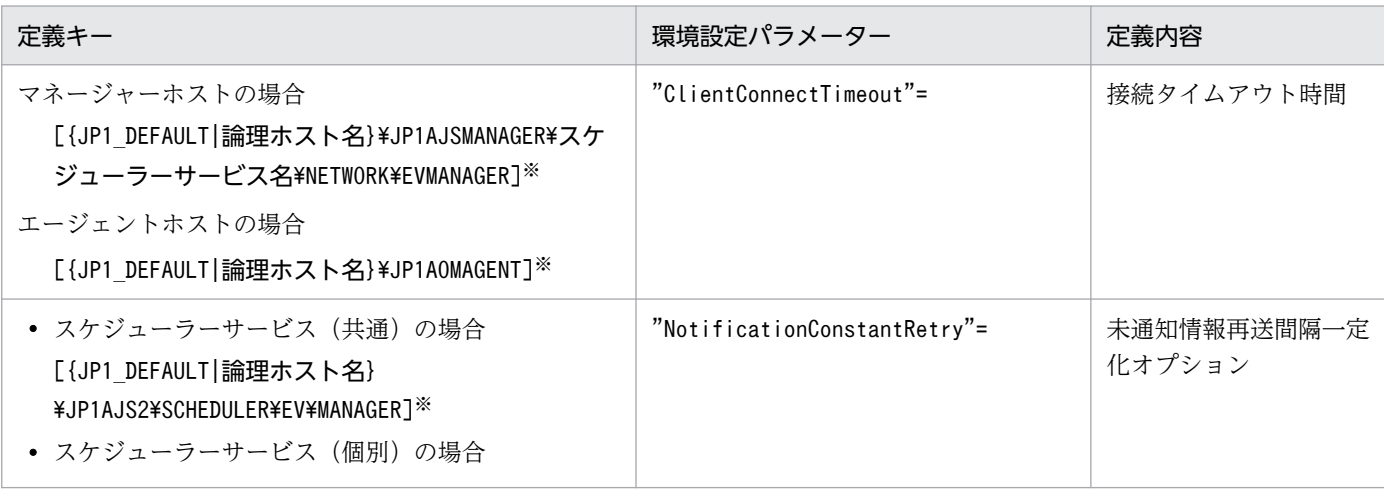

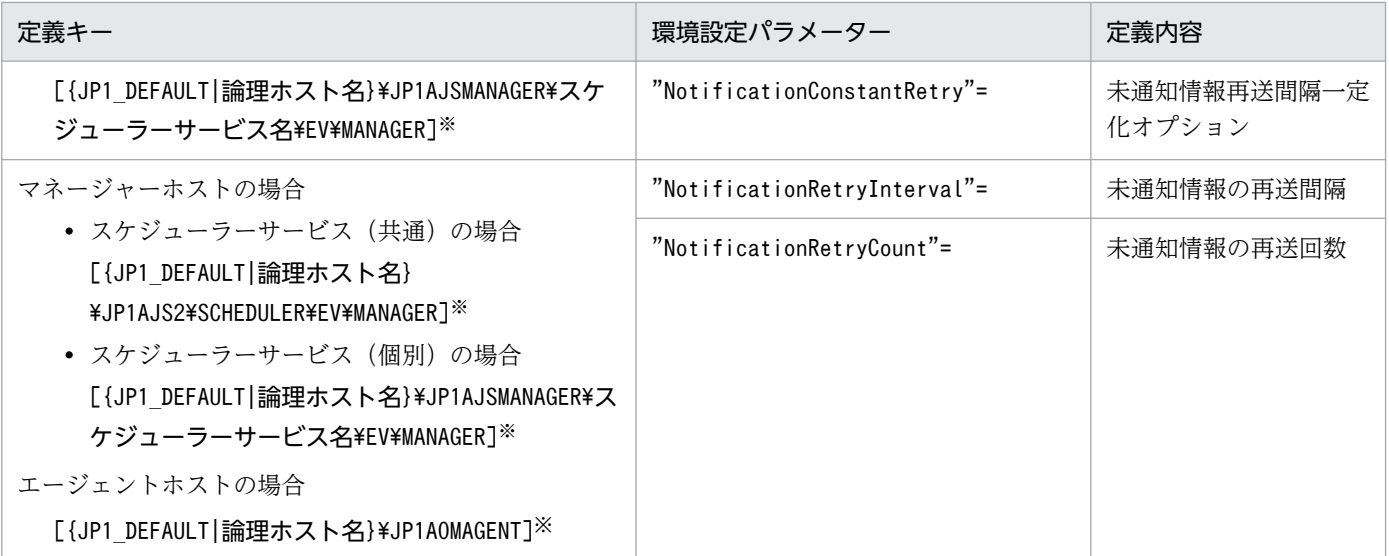

注※

{JP1\_DEFAULT|論理ホスト名}の部分は、物理ホストの場合は「JP1\_DEFAULT」を、論理ホストの場合は 「論理ホスト名」を指定してください。

各環境設定パラメーターの関連と設定例について説明します。

# (1) ClientConnectTimeout について

イベント・アクション制御マネージャーおよびイベント・アクション制御エージェントは,接続要求を送 信すると、通信相手から応答があるまで待ちます。一定時間経過しても応答がない場合は、ほかの処理を するために,いったんタイムアウトします。接続要求に対する応答を待つ時間のことを,接続タイムアウ ト時間といいます。

接続タイムアウト時間は,環境設定パラメーターClientConnectTimeout で設定します。

環境設定パラメーターClientConnectTimeout で設定する接続タイムアウト時間を、次の図に示します。

# 図 6‒3 環境設定パラメーター ClientConnectTimeout で設定する接続タイムアウト時間

■イベント・アクション制御マネージャーからイベント・アクション制御エージェントへ接続

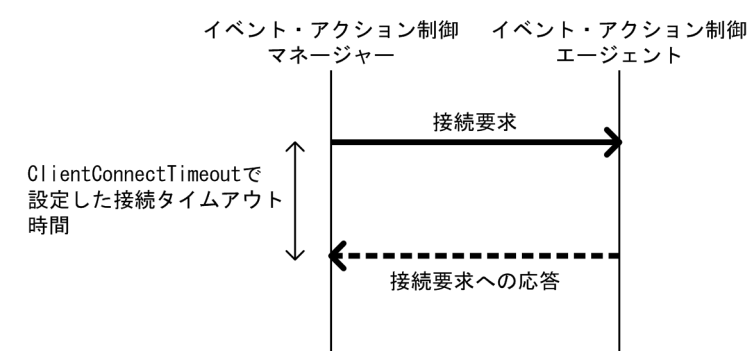

■イベント・アクション制御エージェントからイベント・アクション制御マネージャーへ接続

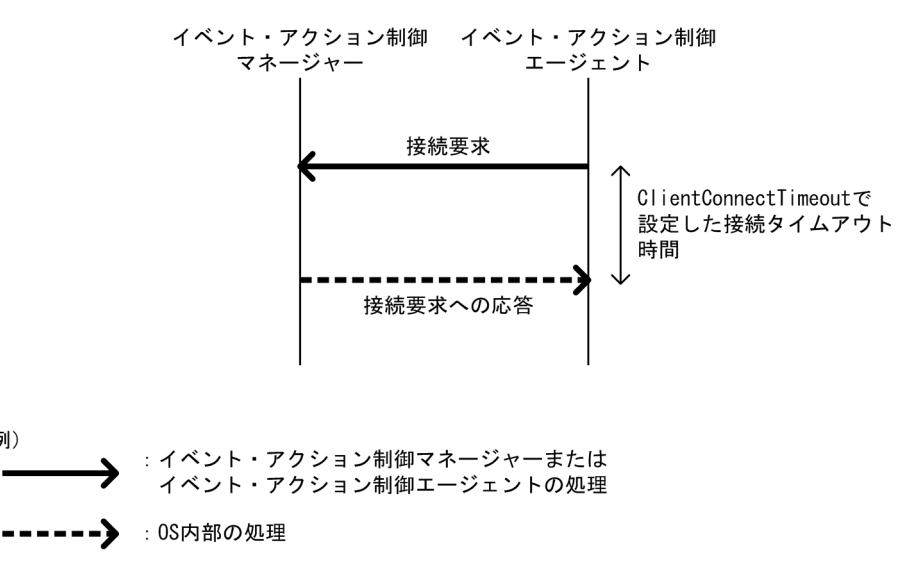

環境設定パラメーターClientConnectTimeout に設定する時間を長くすると,接続タイムアウト時間が長く なります。その場合、通信負荷などが原因で通信相手から応答が届くまでに時間が掛かる場合でも、接続 タイムアウトが発生しにくくなります。

しかし,ネットワーク機器の故障などで長時間,通信相手から接続要求への応答がない場合,タイムアウ トするまでの時間も長くなります。その場合,イベントジョブや起動条件付きジョブネットの実行要求や 強制終了要求,イベントの成立通知が処理されない時間も長くなります。タイムアウト待ちになっている 間は,通信ができる別のエージェントにイベントジョブや起動条件付きジョブネットを実行登録したり, 強制終了したりしても,すぐに処理できないため,ジョブの状態が変わるまでに時間が掛かります。その ため、接続タイムアウトが発生した場合、デフォルトでは一定間隔でリトライを繰り返すのではなく、間 隔を徐々に長くしてリトライの頻度を下げながらリトライします。詳細については,「(2) NotificationConstantRetry について」を参照してください。

# (2) NotificationConstantRetry について

環境設定パラメーターClientConnectTimeout の設定によっては,ネットワーク機器の故障などが原因で接 続要求に対する応答があるまでに時間が掛かる場合,イベントジョブや起動条件付きジョブネットの実行

(凡例)

登録や強制終了が完了するまで,長時間の遅延が発生します。処理の遅延の頻度を下げるため,接続タイ ムアウトが発生した場合の通信リトライ間隔は,デフォルトでは一定間隔でリトライを繰り返すのではな く,300 秒,600 秒,900 秒,1,800 秒,3,600 秒(以降 3,600 秒)と徐々に長くしながら 27 回(24 時 間)リトライするように設定されています。

接続タイムアウトが発生した場合のイベント・アクション制御マネージャーとイベント・アクション制御 エージェント間での通信の様子を,次の図に示します。

### 図 6‒4 接続タイムアウトが発生した場合のイベント・アクション制御マネージャーとイベント・ アクション制御エージェント間での通信の様子

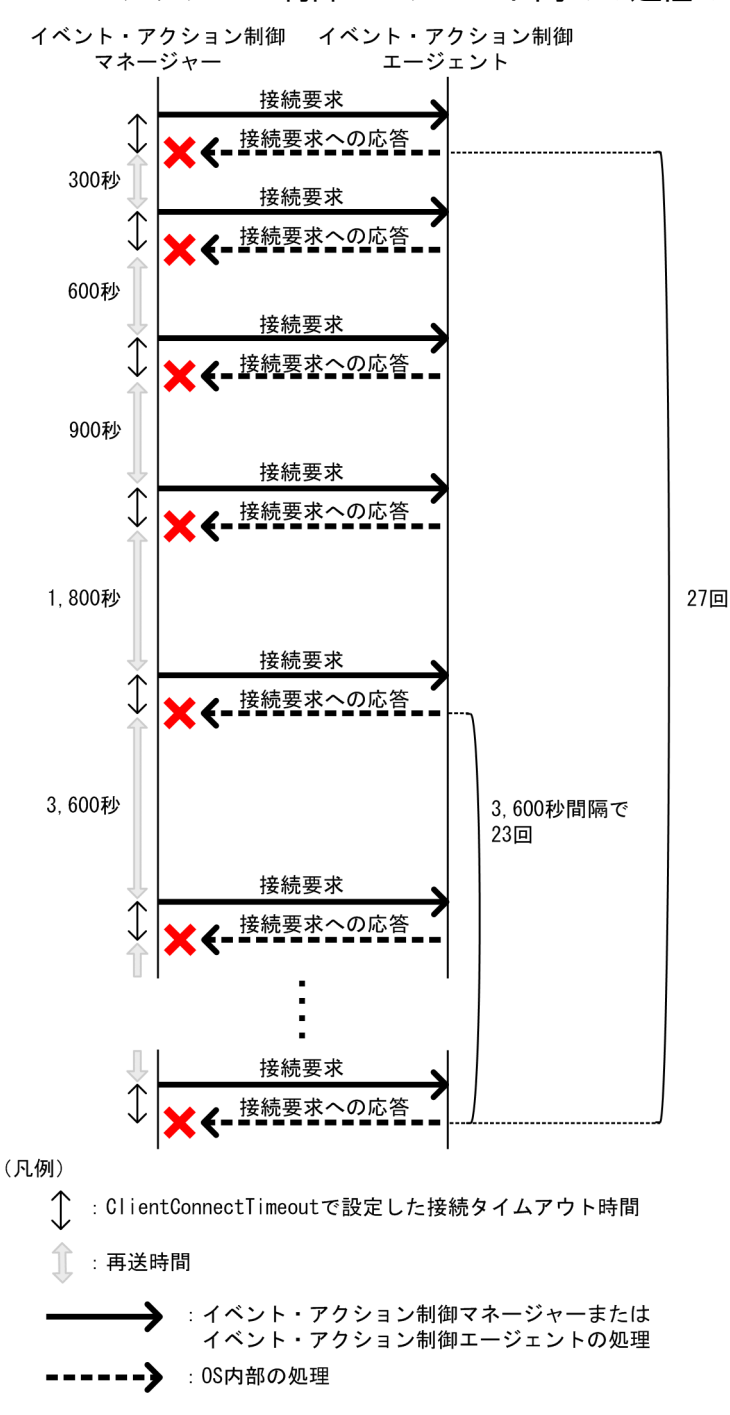

<sup>6.</sup> 運用形態に合わせた各種設定

しかし,接続タイムアウトになる原因が通信負荷などによる一時的な原因の場合,このリトライの動作で はリトライが遅くなり,該当するエージェントで実行するイベントジョブや起動条件付きジョブネットの 実行が遅れることになります。このような場合,リトライの間隔を段階的に長くする方法ではなく,一定 の間隔でリトライをするように設定できます。

環境設定パラメーターNotificationConstantRetry を「Y」に設定すると,接続タイムアウト以外のエラー が発生した場合と同じ動作になり,一定間隔でリトライします。このリトライの間隔については,「(3) NotificationRetryInterval と NotificationRetryCount について」を参照してください。

# (3) NotificationRetryInterval と NotificationRetryCount について

接続タイムアウト以外にも,次のような原因などで,通信がエラーになることがあります。

- 実行先エージェントホスト名の名前解決ができていない
- イベント・アクション制御エージェントがビジー状態で実行要求や強制終了の要求を受け付けられない

接続タイムアウト以外のエラーになった場合の,イベント・アクション制御マネージャーとイベント・ア クション制御エージェント間での通信リトライ間隔とリトライ回数は,それぞれ環境設定パラメーター NotificationRetryInterval(デフォルト 30 秒)と環境設定パラメーターNotificationRetryCount(デ フォルト 2,880 回)で設定できます。

接続タイムアウト以外のエラーが発生した場合の例を次の図に示します。

### 図 6‒5 接続タイムアウト以外のエラーが発生した場合

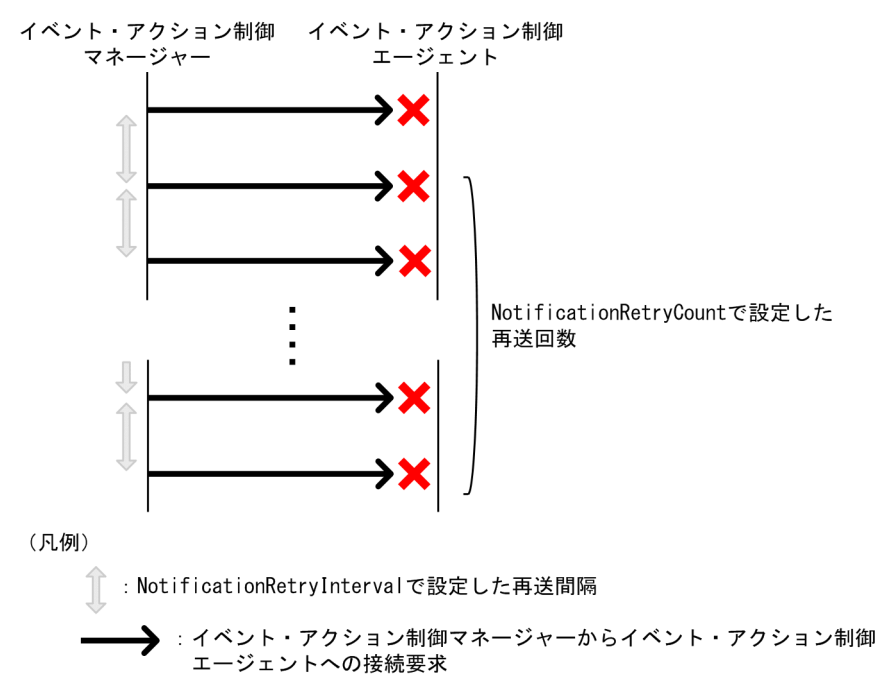

この環境設定パラメーターの設定を変更しても,リトライする期間を変えたくない場合は,リトライ間隔 とリトライ回数の両方を調整してください。例えば,リトライ間隔をデフォルト値の半分の 15 秒と設定 した場合,リトライ回数をデフォルト値の 2 倍の 5,760 回と設定すると,リトライする期間がデフォルト の期間と同じになります。

<sup>6.</sup> 運用形態に合わせた各種設定

# (4) 環境設定パラメーター設定の目安

通信の際に重視したい点に合わせた,各環境設定パラメーターの設定値の目安を,次の表に示します。

### 表 6‒64 通信の際に重視したい点と環境設定パラメーターの設定値の目安

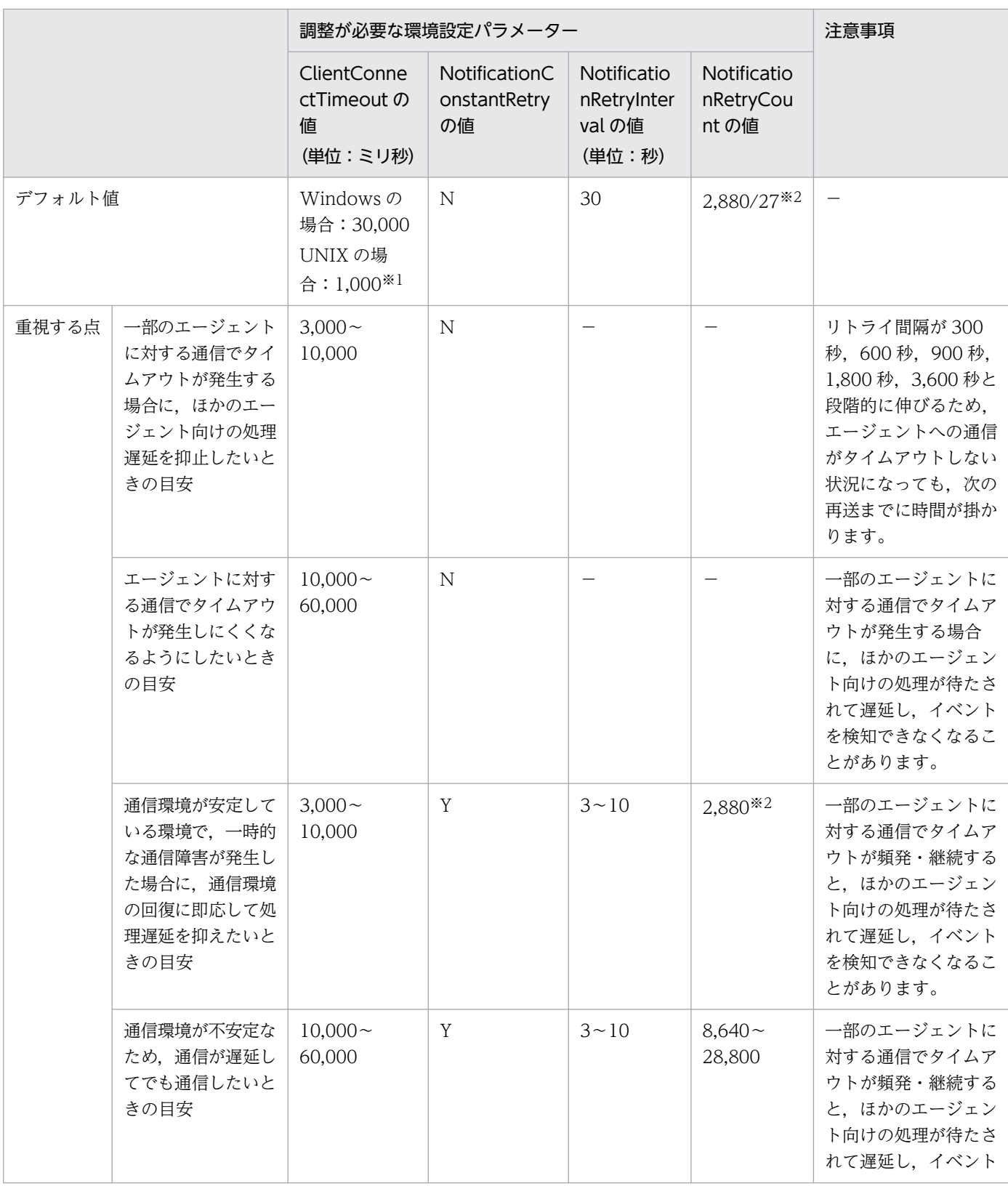

6. 運用形態に合わせた各種設定
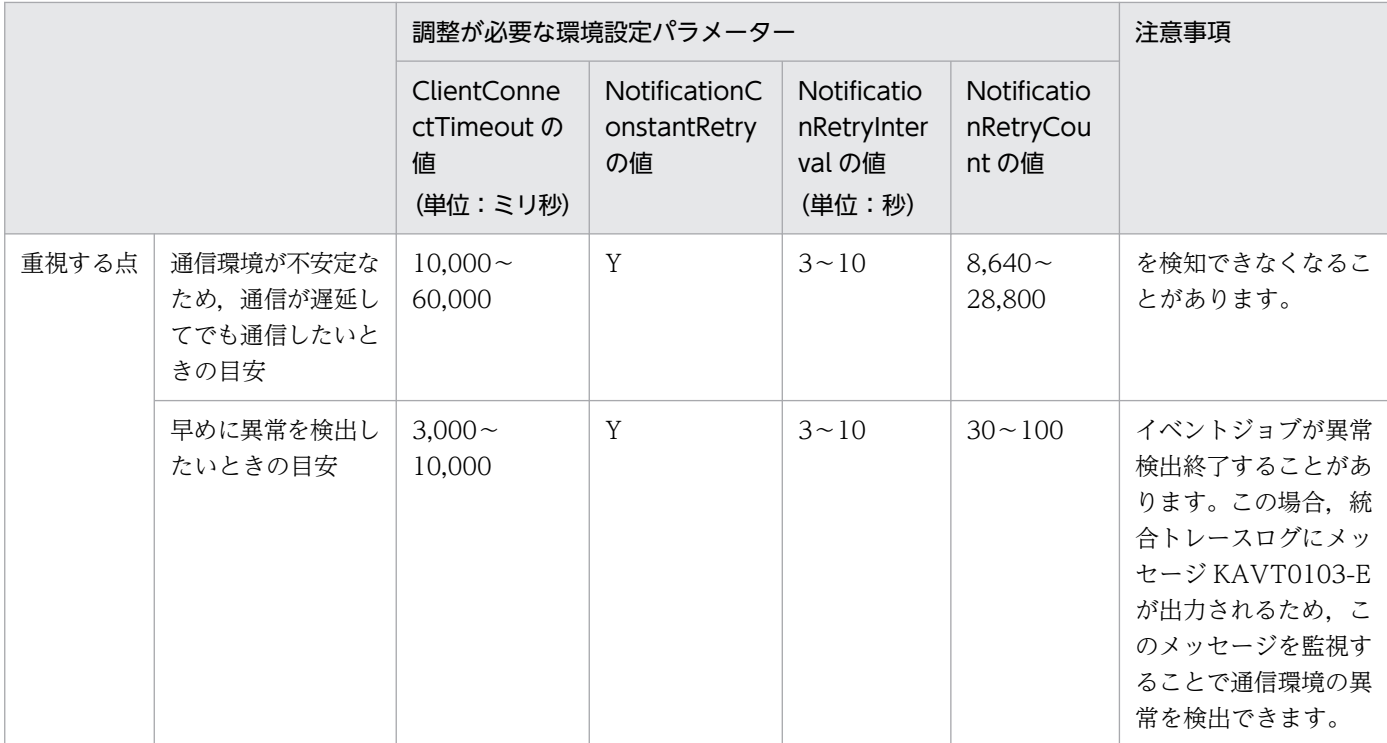

(凡例)

−:該当しない。

注※1

Windows と UNIX の場合でデフォルト値に大きな差がある理由は、 UNIX の場合のデフォルト値が バージョン 8 の JP1/AJS2 の設定と下位互換を保持しているためです。

バージョン 8 の場合,環境設定パラメーターClientConnectTimeout は存在しませんが,この環境設定 パラメーターに 1,000 を設定した場合と同様に動作します。UNIX の場合のデフォルト値は,この値 を基にしています。

注※2

2,880 回はタイムアウト以外のエラー,27 回はタイムアウトエラーが続いた場合の値です。

各環境設定パラメーターの定義内容の詳細については,次の個所を参照してください。

- [20.6.2(8) NotificationConstantRetry
- [20.8.2(1) ClientConnectTimeout (通信制御)」

イベント・アクション制御マネージャーからイベント・アクション制御エージェントへの通信に関する環 境設定パラメーターの定義内容の詳細については,次の個所を参照してください。

- •[「20.6.2\(9\) NotificationRetryInterval\(マネージャーホストからエージェントホストへ送信する場合\)](#page-915-0)」
- •[「20.6.2\(10\) NotificationRetryCount\(マネージャーホストからエージェントホストへ送信する場合\)](#page-915-0)」

イベント・アクション制御エージェントからイベント・アクション制御マネージャーへの通信に関する環 境設定パラメーターの定義内容の詳細については,次の個所を参照してください。

<sup>6.</sup> 運用形態に合わせた各種設定

- •[「20.6.2\(26\) NotificationRetryInterval\(エージェントホストからマネージャーホストへ送信する場合\)](#page-928-0)」
- •[「20.6.2\(27\) NotificationRetryCount\(エージェントホストからマネージャーホストへ送信する場合\)](#page-928-0)」

# 6.3.15 イベントジョブを実行する場合のマネージャーホスト名を固定化す る設定

イベントジョブを実行すると,マネージャーはイベントジョブの実行先のエージェントと通信します。そ の通信では、マネージャーはエージェントが複数のマネージャーを区別できるように、マネージャーホス ト名を送信します。マネージャーホスト名は,マネージャーの JP1/AJS3 サービスを起動した際に取得し ています。

通常は、意図してホスト名を変更しないかぎり、マネージャーの IP1/AIS3 サービスの再起動前と再起動 後で、取得したホスト名が変わることはありません。しかし、DNS などの名前解決に関する OS の設定を 変更した場合など、何らかの要因によって、IP1/AIS3 サービスの再起動前と再起動後で、取得したホス ト名で使用されている英文字が,大文字から小文字または小文字から大文字に変わることがあります。

イベントジョブの実行先のエージェントは,マネージャーホスト名の英文字の大文字と小文字を区別する ため、ホスト名の英文字が大文字から小文字、または小文字から大文字に変わると、結果としてマネー ジャーホスト名が変わることになり、次の問題が発生することがあります。

- 起動条件付きジョブネットを実行したままマネージャーの JP1/AJS3 サービスを再起動すると,その後 に発生した監視対象のイベントを重複して検知する。
- イベントジョブ実行継続オプションを有効にしている状態で,イベントジョブを実行したままマネー ジャーの JP1/AJS3 サービスをホットスタートで再起動すると、一つのイベントに対して不当に複数回 イベントを検知する。

イベントジョブ実行継続オプションについては,[「6.3.6 JP1/AJS3 のサービスが停止してもイベント](#page-235-0) [ジョブの実行を継続させる設定」](#page-235-0)を参照してください。

この問題を回避するには、マネージャーホスト名固定化オプション(環境設定パラメーター FixedHostnameForAgent)を有効に設定してください。マネージャーホスト名固定化オプションを有効に設 定すると,イベント・アクション制御マネージャーは常に小文字のホスト名を送信するようになります。

#### 注意事項

起動条件付きジョブネットを実行中,またはイベントジョブ実行継続オプションを有効にしている状態 でイベントジョブを実行したまま,マネージャーホスト名固定化オプションを変更した場合,マネー ジャーホスト名の英文字が大文字から小文字,または小文字から大文字に変化することになります。 すでに実行されている起動条件付きジョブネット,またはイベントジョブのジョブの管理状態に不整合 が発生し,一つのイベントに対してジョブネットが不当に複数回起動することがあります。 そのような現象を回避するため,マネージャーホスト名固定化オプションを設定,または変更する場

合,次の手順のとおり実施してください。

- 1. 起動条件付きジョブネット. またはイベントジョブを実行しているエージェントホストの JP1/AJS サービスを停止する。
- 2. 手順 1のエージェントホストでjpoagoec コマンドを実行し、マネージャーホスト名固定化オプショ ンを有効にするマネージャーホスト名を削除する。 jpoagoec コマンドについては,マニュアル「JP1/Automatic Job Management System 3 コマン ドリファレンス 3. 通常の運用で使用するコマンド jpoagoec」を参照してください。
- 3. マネージャーホスト名固定化オプションを設定する。 設定方法については,「(1) 定義手順」を参照してください。
- 4. 手順 2 のエージェントホストの JP1/AJS サービスをコールドスタートで起動する。

オプションを有効にする設定方法について次に説明します。

# (1) 定義手順

- 1. Windows の [コントロールパネル] の [管理ツール] で [サービス] を選択し, 次のサービスを停止 する。
	- JP1/AJS3 サービス
- 2. 次のコマンドを実行して,「(2) 環境設定パラメーター一覧」の環境設定パラメーターを設定する。

jajs\_config -k 定義キー名 "環境設定パラメーター名"=定義内容

3. JP1/AJS3 をコールドスタートで再起動する。 設定した内容が反映されます。

### (2) 環境設定パラメーター一覧

#### 表 6-65 マネージャーホスト名固定化オプションを設定するための環境設定パラメーター

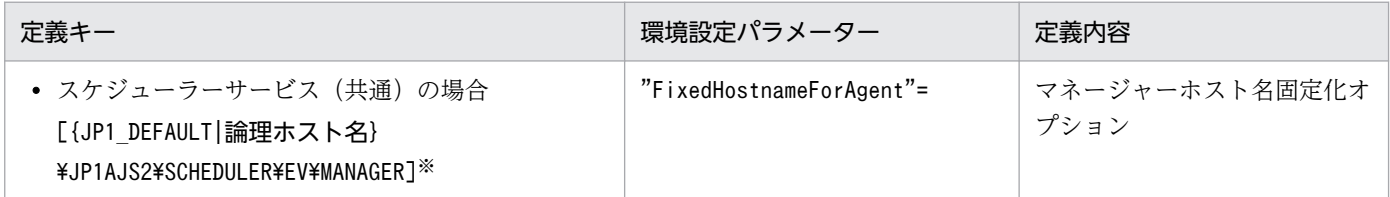

注※

{JP1 DEFAULT|論理ホスト名}の部分は、物理ホストの場合は「JP1 DEFAULT」を、論理ホストの場合は 「論理ホスト名」を指定してください。

環境設定パラメーターの定義内容の詳細については,[「20.6.2\(5\) FixedHostnameForAgent](#page-912-0)」を参照して ください。

# 6.3.16 ラージファイルを監視するための設定

ファイル監視ジョブでラージファイル(2 ギガバイト以上のファイル)を監視するための設定手順を次に 示します。

### (1) 定義手順

- 1. Windows の「コントロールパネル]の「管理ツール]で「サービス]を選択し, 次のサービスを停止 する。
	- JP1/AJS3 サービス
- 2. 次のコマンドを実行して,「(2) 環境設定パラメーター一覧」の環境設定パラメーターを設定する。

jajs\_config -k 定義キー名 "環境設定パラメーター名"=定義内容

3. JP1/AJS3 を再起動する。

設定した内容が反映されます。

### (2) 環境設定パラメーター一覧

#### 表 6‒66 ラージファイルを監視・判定するための環境設定パラメーター

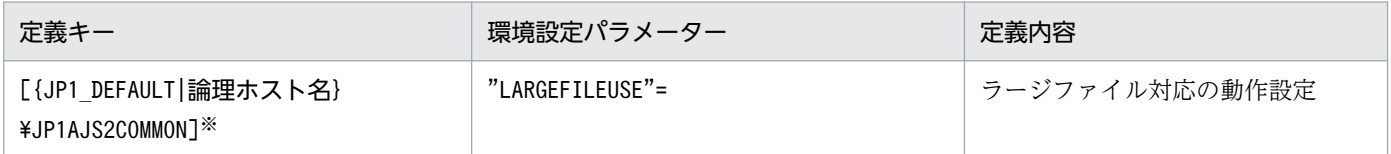

注※

{JP1\_DEFAULT|論理ホスト名}の部分は,物理ホストの場合は「JP1\_DEFAULT」を,論理ホストの場合は 「論理ホスト名」を指定します。

環境設定パラメーターの定義内容の詳細については,[「20.11.2\(1\) LARGEFILEUSE」](#page-981-0)を参照してください。

# 6.3.17 DNS を使ったシステムでのイベントサーバ名の設定

複数のドメインで構成されたネットワーク環境で JP1/AJS3 および JP1/Base を運用し,ドメインを越え て JP1 イベントを送受信する場合は,ドメインが異なる同名ホストの存在を考慮する必要があります。そ れら同名のホストで IP1/Base のイベントサーバをデフォルトの設定のままで運用すると, IP1/Base のイ ベントサーバに登録された JP1 イベントが、他ホストから転送されたものなのか、自ホストで発生したも のなのかをホスト名から区別できないため、IP1 イベント受信監視ジョブがイベントを誤検知したように 見えるなどの問題が発生することがあります。

このような問題を避けるために,複数のドメインで構成されたシステムでは,デフォルトのイベントサー バ設定の代わりにイベントサーバ名を FQDN 形式で設定して運用します。

<sup>6.</sup> 運用形態に合わせた各種設定

FQDN 形式のイベントサーバ名を持つイベントサーバと同じホストで IP1/AIS3 を運用し、その IP1/AIS3 を実行エージェントとしてログファイル監視ジョブを実行する場合は、実行エージェントの IP1/AIS3 に FQDN 形式のイベントサーバ名オプション(環境設定パラメーターEventServerName)を設定し,ログファ イル監視ジョブが使用するイベントサーバ名(FQDN 形式)を指定してください。

#### 注意事項

ログファイル監視ジョブ実行時、このオプションで指定したイベントサーバが未起動だった場合は、統 合トレースログにメッセージ「KAVT1068-W 指定されたイベントサーバは未起動です (EventServerName=イベントサーバ名)」が出力され、内部的に接続処理がリトライされます。その あと,リトライに成功してイベントサーバに接続できた場合は,統合トレースログにメッセージ 「KAVT1069-I 指定されたイベントサーバに接続しました(EventServerName=イベントサーバ名)」 が出力されます。そのため,メッセージ KAVT1068-W が出力されてから,メッセージ KAVT1069- I が出力されるまでの期間内は,ログファイル監視ジョブでイベントの監視はできません。

FQDN 形式のイベントサーバ名オプションの設定手順を次に示します。

### (1) 定義手順

- 1. Windows の [コントロールパネル]の [管理ツール] で [サービス] を選択し、次に示すサービスを 停止する。
	- JP1/AJS3 サービス
- 2. 次のコマンドを実行して,「(2) 環境設定パラメーター一覧」の環境設定パラメーターを設定する。

jajs config -k 定義キー名 "環境設定パラメーター名"=定義内容

3. JP1/AJS3 を再起動する。

設定した内容が反映されます。

### (2) 環境設定パラメーター一覧

表 6‒67 FQDN 形式のイベントサーバ名を設定するための環境設定パラメーター

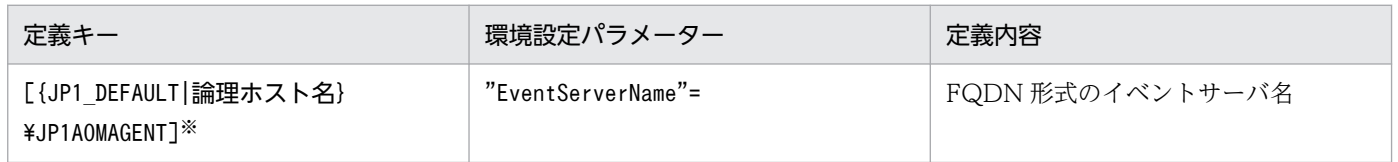

注※

{JP1 DEFAULT|論理ホスト名}の部分は、物理ホストの場合は「JP1 DEFAULT」を、論理ホストの場合は 「論理ホスト名」を指定してください。

環境設定パラメーターの定義内容の詳細については,「[20.6.2\(28\) EventServerName」](#page-929-0)を参照してくださ い。

# 6.3.18 名前解決に使用するエージェント情報の変更オプションの設定方法

マネージャーホストとエージェントホスト間で通信する場合,マネージャーホストは,エージェントホス ト名を名前解決して求められる IP アドレスを記憶します。このため,エージェントホストの IP アドレス を変更した場合,マネージャーホストが記憶している IP アドレスを更新するために,マネージャーホスト の IP1/AIS3 のサービスを再起動するなど、マネージャーホストでの作業が必要になります。

この作業は,「名前解決に使用するエージェント情報の変更オプション」を有効にすると省略できます。

「名前解決に使用するエージェント情報の変更オプション」は、マネージャーホストおよびエージェントホ ストの両方で設定する必要があります。マネージャーホストまたはエージェントホストのどちらか一方で 設定していない場合,このオプションは有効になりません。

#### 注意事項

- このオプションは、JP1/AJS3 データベースが標準構成の場合にだけ使用できます。
- このオプションは、JP1/AJS3 Manager および JP1/AJS3 Agent のバージョンが 10-50 以降の 場合に使用できます。JP1/AJS3 - Manager と JP1/AJS3 - Agent のどちらかのバージョンが 10-10 以前の場合,このオプションは使用できません。

### (1) 定義手順

名前解決に使用するエージェント情報の変更オプションは,マネージャーホスト・エージェントホストの 両方で設定する必要があります。それぞれの設定手順について説明します。なお,「名前解決に使用する エージェント情報の変更オプション」の値を,デフォルト値から変更する場合も戻す場合も同じ手順にな ります。

### (a) マネージャーホスト上の手順

マネージャーホスト上で必要な,名前解決に使用するエージェント情報の変更オプションの定義手順を説 明します。

過去にイベントジョブおよび起動条件付きジョブネットを実行したことがない場合は、手順 1~4 は省略 してください。

- 1. マネージャーホスト上でエージェントホスト名の名前解決ができるようにする。
- 2. 実行中のイベントジョブおよび起動条件付きジョブネットを強制終了する。
- 3. 次のコマンドを実行して,イベントジョブを実行したことがあるスケジューラーサービスをすべて停止 する。

jajs\_spmd\_stop [-h<mark> 論理ホスト名</mark>] -n jajs\_schd [-F スケジューラーサービス名]

4. 手順 3 で停止したスケジューラーサービスに含まれるイベントジョブを実行した,すべてのエージェ ントホストに対して,次のコマンドを実行する。

<sup>6.</sup> 運用形態に合わせた各種設定

jpomanevreset [-h 論理ホスト名] [-F スケジューラーサービス名] -a エージェントホスト名

- 5. Windows の [コントロールパネル]の [管理ツール]で [サービス]を選択し, 次のサービスを停止 する。
	- JP1/AJS3 サービス
- 6. 次のコマンドを実行して,「(2) 環境設定パラメーター一覧」の環境設定パラメーターを設定する。

jajs\_config -k [{JP1\_DEFAULT|<mark>論理ホスト名</mark>}\JP1AOMMANAGER] "ResolveAgentInfo" = "**定義内容**" jajs\_config -k [{JP1\_DEFAULT|論理ホスト名}\JP1AJS2\SCHEDULER\EV\MANAGER] "ResolveAgentInf o" = "定義内容"

7. JP1/AJS3 を再起動する。

設定した内容が反映されます。

### (b) エージェントホスト上の手順

エージェントホスト上で必要な,名前解決に使用するエージェント情報の変更オプションの定義手順を説 明します。

- 1. Windows の「コントロールパネル]の「管理ツール]で「サービス]を選択し,次のサービスを停止 する。
	- JP1/AJS3 サービス
- 2. 次のコマンドを実行して,「(2) 環境設定パラメーター一覧」の環境設定パラメーターを設定する。

jajs\_config -k [{JP1\_DEFAULT|<mark>論理ホスト名</mark>}\JP1AOMAGENT] "ResolveAgentInfo" = "**定義内容**"

3. JP1/AJS3 を再起動する。

設定した内容が反映されます。

### (2) 環境設定パラメーター一覧

表 6‒68 名前解決に使用するエージェント情報の変更オプションを設定するための環境設定パ ラメーター

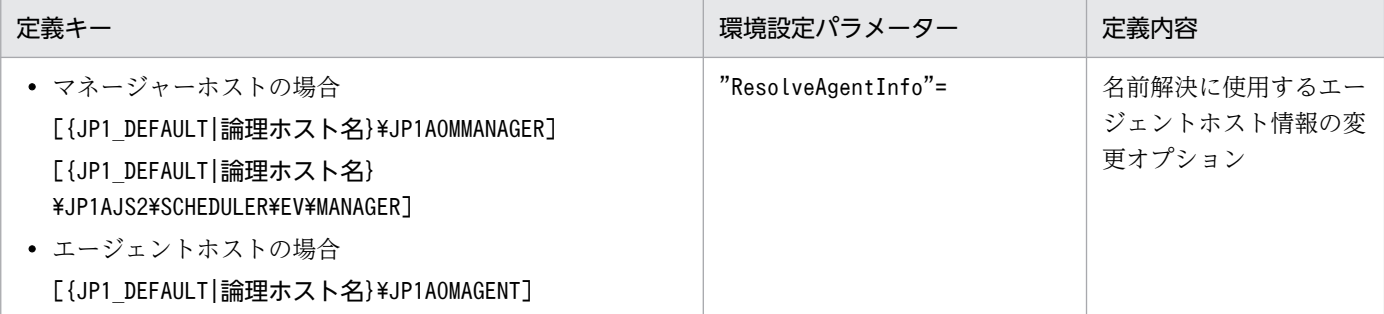

環境設定パラメーターの定義内容の詳細については,[「20.6.2\(15\) ResolveAgentInfo](#page-918-0)」を参照してくださ  $U_{\lambda}$ 

6. 運用形態に合わせた各種設定

# 6.3.19 ネットワークを介したファイルをファイル監視ジョブで監視するた めの設定

ネットワークを介したファイルをファイル監視ジョブで監視するための設定手順を次に示します。

# (1) 定義手順

- 1. Windows の [コントロールパネル]の [管理ツール]で [サービス]を選択し, 次のサービスを停止 する。
	- JP1/AJS3 サービス
- 2. 次のコマンドを実行して,「(2) 環境設定パラメーター一覧」の環境設定パラメーターを設定する。

jajs config -k 定義キー名 "環境設定パラメーター名1"=定義内容1 ["環境設定パラメーター名2"= 定義内容2]

3. JP1/AJS3 を再起動する。

設定した内容が反映されます。

# (2) 環境設定パラメーター一覧

表 6-69 ネットワークを介したファイルをファイル監視ジョブで監視するための環境設定パラ メーター

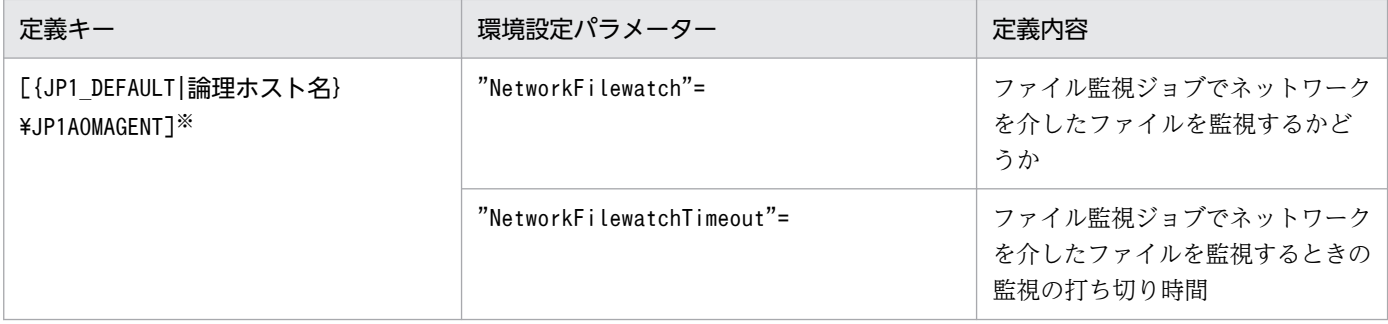

注※

{JP1\_DEFAULT|論理ホスト名}の部分は,物理ホストの場合は「JP1\_DEFAULT」を,論理ホストの場合は 「論理ホスト名」を指定します。

環境設定パラメーターの定義内容の詳細については,次の個所を参照してください。

- [20.6.2(30) NetworkFilewatch」
- [20.6.2(31) NetworkFilewatchTimeout」

<sup>6.</sup> 運用形態に合わせた各種設定

# 6.3.20 ファイル監視ジョブのクローズチェックの設定

ファイル監視ジョブでクローズチェックに失敗した場合に出力されるメッセージの出力間隔を設定するた めの設定手順を次に示します。

### (1) 定義手順

- 1. Windows の「コントロールパネル]の「管理ツール]で「サービス]を選択し, 次のサービスを停止 する。
	- JP1/AJS3 サービス
- 2. 次のコマンドを実行して,「(2) 環境設定パラメーター一覧」の環境設定パラメーターを設定する。

jajs config -k <mark>定義キー名 "環境設定パラメーター名1</mark>"=**定義内容1 ["環境設定パラメーター名2"=** 定義内容2]

3. JP1/AJS3 を再起動する。

設定した内容が反映されます。

# (2) 環境設定パラメーター一覧

表 6‒70 ファイル監視ジョブでクローズチェックのタイムアウト時間を設定するための環境設 定パラメーター

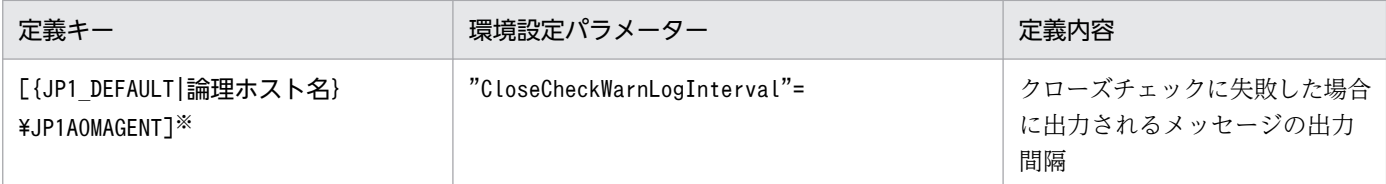

注※

{JP1\_DEFAULT|論理ホスト名}の部分は,物理ホストの場合は「JP1\_DEFAULT」を,論理ホストの場合は 「論理ホスト名」を指定します。

環境設定パラメーターCloseCheckWarnLogInterval の詳細については,「[20.6.2\(33\)](#page-932-0) [CloseCheckWarnLogInterval」](#page-932-0)を参照してください。

# 6.4 キューレスジョブ実行制御に関する各種設定

キューレスジョブ実行制御に関する設定を変更する手順について説明します。

環境設定パラメーターを設定する場合は、jajs\_config コマンドを使用します。

jajs\_config コマンドの詳細については、マニュアル「JP1/Automatic Job Management System 3 コマ ンドリファレンス 2. セットアップコマンド jais\_config」を参照してください。

### 6.4.1 キューレスジョブ環境でクラスを指定したジョブを実行するための設定

キューレスジョブ環境では,クラスを定義し,クラスごとに最大同時ジョブ実行数と最大待ちジョブ数を 制限できます。クラスは複数定義できます。

クラス内での最大同時ジョブ実行数を超えて同時にジョブを実行しようとすると、実行できなかったジョ ブはキューレスエージェントのメモリーに蓄えられます。クラス内での最大待ちジョブ数を超えてジョブ を同時に実行しようとすると,そのジョブの実行は失敗し,状態は「起動失敗」となります。

例えば、あるクラスでの最大同時ジョブ実行数が 10 であり、最大待ちジョブ数が 5 のとき, 同時に 15 個 のジョブが実行中の状態でさらにジョブを実行しようとすると,16 個目以降のジョブの状態は「起動失 敗」となります。

キューレスエージェント全体の最大同時実行ジョブ数を超える場合,クラスごとの最大同時ジョブ実行数 の制限値以内であっても,そのジョブはキューレスエージェントのメモリーに蓄えられます。キューレス エージェント全体の最大待ちジョブ数を超える場合,クラスごとの最大待ちジョブ数の制限値以内であっ ても,そのジョブの状態は「起動失敗」になります。

クラスを指定してジョブを実行するためには,区切り文字「!」を使用して,ジョブの[実行エージェン ト]に次の形式で実行ホスト名とクラス名を指定します。

#### 実行ホスト名!クラス名

#### 補足事項

キューレスジョブでは、実行エージェントを使用しません。そのため、「実行エージェント]には実行 ホスト名とクラス名を指定してください。

ジョブの実行ホスト名を省略して,区切り文字とクラス名だけを指定した場合は,自ホストに対するクラ ス名が仮定されます。

ジョブの実行ホスト名,クラス名を両方とも省略した場合は,ジョブが属するジョブネットの[実行エー ジェント]に指定された実行ホスト名が仮定されます。

ジョブネットの [実行エージェント]に、クラス名は指定できません。このようなジョブネットを実行し ようとすると,ジョブネット中に含まれるジョブの状態は「起動失敗」になります。

<sup>6.</sup> 運用形態に合わせた各種設定

存在しないクラスを指定してジョブを実行しようとすると,そのジョブの状態は「起動失敗」になります。 クラスを設定する手順を次に示します。

### (1) 定義手順

- 1. Windows の[コントロールパネル]の[管理ツール]で[サービス]を選択し,次に示すサービスを 停止する。
	- JP1/AJS3 Queueless Agent サービス
- 2. 次のコマンドを実行して,「(2) 環境設定パラメーター一覧」の環境設定パラメーターを設定する。

jajs config -k 定義キー名 "環境設定パラメーター名1"=定義内容1 ["環境設定パラメーター名2"= 定義内容2]

3. 手順 1 で停止したサービスを再起動する。

設定した内容が反映されます。

# (2) 環境設定パラメーター一覧

#### 表 6‒71 キューレスジョブ環境でクラスを指定したジョブを実行する設定の環境設定パラメーター

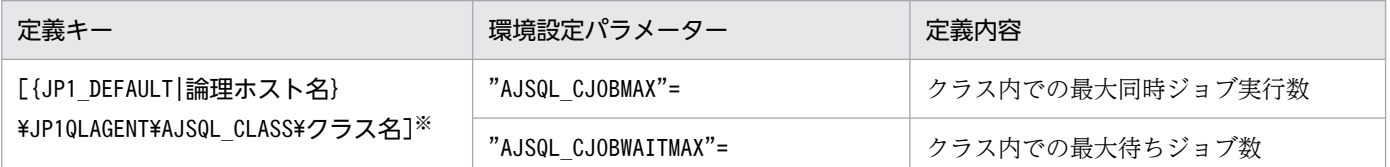

注※

{JP1\_DEFAULT|論理ホスト名}の部分は,物理ホストの場合は「JP1\_DEFAULT」を,論理ホストの場合は 「論理ホスト名」を指定します。

環境設定パラメーターの定義内容の詳細については,次の個所を参照してください。

- $[20.10.2(31)$  AJSQL\_CJOBMAX」
- •[「20.10.2\(32\) AJSQL\\_CJOBWAITMAX](#page-979-0)」

# (3) 定義例

• ジョブの[実行エージェント]の定義

agent1!class1

• ジョブ実行先(agent1)でのクラスの定義

jajs\_config -k [JP1\_DEFAULT\JP1QLAGENT\AJSQL\_CLASS\class1] "AJSQL\_CJOBMAX"=dword:3 "AJSQL \_CJOBWAITMAX"=dword:1000

<sup>6.</sup> 運用形態に合わせた各種設定

この定義では、実行ホスト agent1 のクラス class1 上で同時に実行できるジョブ数は3個です。実行ホス ト agent1 のクラス class1 上での最大待ちジョブ数は 4,096 個です。

3個を超えて同時にジョブを実行しようとした場合、4,096個まではエージェント上のメモリーに蓄えら れます。さらにジョブを実行しようとした場合,以降のジョブは「起動失敗」状態になります。

### (4) 注意事項

- クラス名にマルチバイト文字は使用できません。
- •[実行エージェント]に指定できるクラス名の最大長は 63 バイトまでです。64 バイト以上を指定した 場合,64 バイト以降の文字は切り捨てられます。
- 環境設定パラメーターを定義しないでクラスを定義している場合,ajsqlsetup コマンドの実行によっ て定義済みクラスの環境設定パラメーターが自動生成され,デフォルト値が設定されます。

# 6.4.2 キューレスジョブ環境でユーザープロファイルを必要とするジョブを 実行するための設定

ジョブを実行する際に有効となるプロセス実行環境はシステム環境で設定されているものを使用していま す。ジョブによっては OS ユーザーのログオンセションに設定されているユーザー情報を読み込まないと 正しく実行できないものもあります。ユーザープロファイルを使用するオプションを有効にすると,この ようなユーザープロファイル情報を必要とするジョブを正しく実行できます。また,このオプションを有 効にすると指定先のエージェントホストで実行するすべての PC ジョブについてユーザープロファイルを 読み込みます。設定の変更手順を次に示します。

# (1) 定義手順

- 1. Windows の [コントロールパネル]の [管理ツール]で [サービス]を選択し, 次に示すサービスを 停止する。
	- JP1/AJS3 Queueless Agent サービス
- 2. 次のコマンドを実行して,「(2) 環境設定パラメーター一覧」の環境設定パラメーターを設定する。

jajs config -k 定義キー名 "環境設定パラメーター名"=定義内容

3. 手順 1 で停止したサービスを再起動する。

設定した内容が反映されます。

<sup>6.</sup> 運用形態に合わせた各種設定

### (2) 環境設定パラメーター一覧

### 表 6‒72 キューレスジョブ環境でユーザープロファイルを必要とするジョブを実行する設定の 環境設定パラメーター

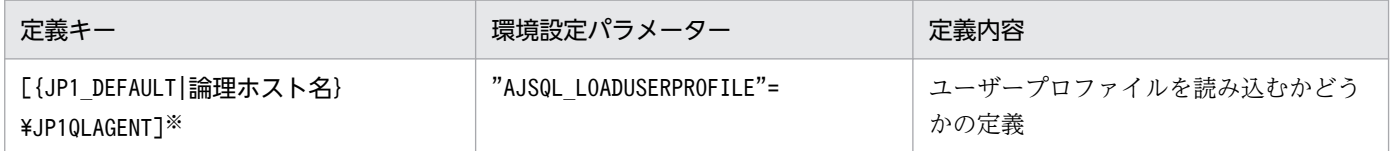

注※

{JP1\_DEFAULT|論理ホスト名}の部分は,物理ホストの場合は「JP1\_DEFAULT」を,論理ホストの場合は 「論理ホスト名」を指定します。

環境設定パラメーターの定義内容の詳細については,「[20.10.2\(27\) AJSQL\\_LOADUSERPROFILE](#page-976-0)」を参 照してください。

# 6.4.3 キューレスジョブが戻り値 128 で異常検出終了となる問題を回避する ための設定

キューレスジョブの実行時に,次に示す条件に該当する場合,ジョブが戻り値 128 で異常検出終了となる ことがあります。

1. 任意のジョブ実行 OS ユーザーで、ジョブを一切実行していない状態である

2. 1 と同一のジョブ実行 OS ユーザーでジョブを実行する

3.2 のジョブが終了する瞬間に、2 のジョブと同一のジョブ実行 OS ユーザーで別のジョブを実行する

上記の条件に該当する場合,環境設定パラメーターAJSQL CREATEWINDOWSTATION を設定することで, 問題 を回避してジョブを正常終了させることができます。設定手順を次に示します。

### (1) 定義手順

- 1. Windows の [コントロールパネル]の [管理ツール]で [サービス]を選択し, 次に示すサービスを 停止する。
	- JP1/AJS3 Queueless Agent サービス
- 2. 次のコマンドを実行して,「(2) 環境設定パラメーター一覧」の環境設定パラメーターを設定する。

jajs config -k 定義キー名 "環境設定パラメーター名"=定義内容

3. 手順 1 で停止したサービスを再起動する。 設定した内容が反映されます。

<sup>6.</sup> 運用形態に合わせた各種設定

JP1/Automatic Job Management System 3 構築ガイド 265 キュー アンチュー 265 キュー 265 キュー 265 キュー 265 キュー 265 キュー 265 キュー 265 キュー 26

# (2) 環境設定パラメーター一覧

表 6‒73 ジョブが戻り値 128 で異常検出終了となる問題を回避するための環境設定パラメーター

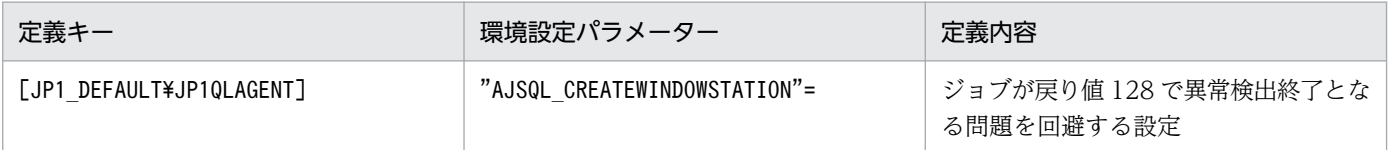

環境設定パラメーターの定義内容の詳細については,「[20.10.2\(13\)](#page-966-0) [AJSQL\\_CREATEWINDOWSTATION」](#page-966-0)を参照してください。

# (3) 注意事項

• この設定を有効にした場合,キューレスエージェントサービスは,ジョブ実行 OS ユーザーごとに,最 初にジョブを実行したときにジョブ実行用デスクトップヒープ領域を取得して,ユーザーマッピング キャッシュにキャッシュします。ジョブの実行が終了しても、該当する領域を解放しません。2回目以 降に同一ユーザーからジョブを実行する場合は,ユーザーマッピングキャッシュから該当する領域を再 利用します。そのため,ジョブ実行 OS ユーザー数が多い場合,領域不足によってデスクトップヒープ 領域の取得に失敗し,次に示すメッセージを出力してジョブが起動失敗になります。

KAVS1829-E キューレスエージェントサービスでシステムコール(CreateDesktop)でエラーが発生 しました:xxxxxxxx 8

この場合, ajsqlalter コマンドを実行、またはキューレスエージェントサービスを再起動してユーザー マッピングキャッシュをクリアし,ジョブ実行時に使用するジョブ実行 OS ユーザー数を少なくしてく ださい。ajsqlalter コマンドの詳細については,マニュアル「JP1/Automatic Job Management System 3 コマンドリファレンス 4. 特別な運用で使用するコマンド ajsqlalter」を参照してください。 ジョブ実行時に使用するジョブ実行 OS ユーザー数を少なくできない場合は,アプリケーションが使用 するデスクトップヒープ領域サイズが小さくなるように,デスクトップヒープ領域サイズを変更してく ださい。デスクトップヒープ領域サイズの変更方法については,各 OS のドキュメントを参照してくだ さい。

• この設定を有効にしても,デスクトップヒープ不足によって,ジョブが戻り値 128 で異常検出終了と なる現象は回避できません。

# 6.5 定義内容の事前チェックに関する各種設定

定義内容の事前チェックに関する各種設定を変更する手順について説明します。

環境設定パラメーターを設定する場合は、jajs\_config コマンドを使用します。

jajs\_config コマンドの詳細については、マニュアル「JP1/Automatic Job Management System 3 コマ ンドリファレンス 2. セットアップコマンド jajs\_config」を参照してください。

# 6.5.1 JP1/AJS3 定義内容の事前チェック機能の設定

JP1/AJS3 では,本番運用時に障害の発生を抑えるため,ジョブの定義内容に不正がないかどうかを本番 運用の開始前にチェックできます。このチェック機能を使用できるように設定します。

# (1) JP1/AJS3 定義内容の事前チェック機能の設定手順

JP1/AJS3 定義内容の事前チェック機能を使用するための手順を次に示します。

### 1. 次のコマンドを実行する。

JP1/AJS3 - Manager の場合

ajschksetup -m -a

JP1/AJS3 - Agent の場合

ajschksetup -a

ajschksetup コマンドの詳細については,マニュアル「JP1/Automatic Job Management System 3 コマンドリファレンス 2. セットアップコマンド ajschksetup」を参照してください。

### 2. Windows の「コントロールパネル]の「管理ツール]から「サービス」を選択し、次に示すサービス を起動する。

- JP1/AJS3 Check Manager サービス
- JP1/AJS3 Check Agent サービス

# (2) JP1/AJS3 定義内容の事前チェック機能の設定変更

JP1/AJS3 定義内容の事前チェック機能の設定を変更する手順を次に示します。

- 1. Windows の [コントロールパネル]の管理ツールから [サービス]を選択し、次に示すサービスを停 止する。
	- JP1/AJS3 Check Manager サービス
	- JP1/AJS3 Check Agent サービス

<sup>6.</sup> 運用形態に合わせた各種設定

2. 次のコマンドを実行して,「(3) 環境設定パラメーター一覧」の環境設定パラメーターを設定する。

jajs config -k 定義キー名 "環境設定パラメーター名1"=定義内容1 ["環境設定パラメーター名2"=定義内容2] ["環境設定パラメーター名3"=定義内容3] ["環境設定パラメーター名4"=定義内容4] ["環境設定パラメーター名5"=定義内容5]

3. 手順 1 で停止したサービスを再起動します。

設定した内容が反映されます。

# (3) 環境設定パラメーター一覧

表 6-74 JP1/AJS3 定義内容の事前チェック機能の設定するための環境設定パラメーター

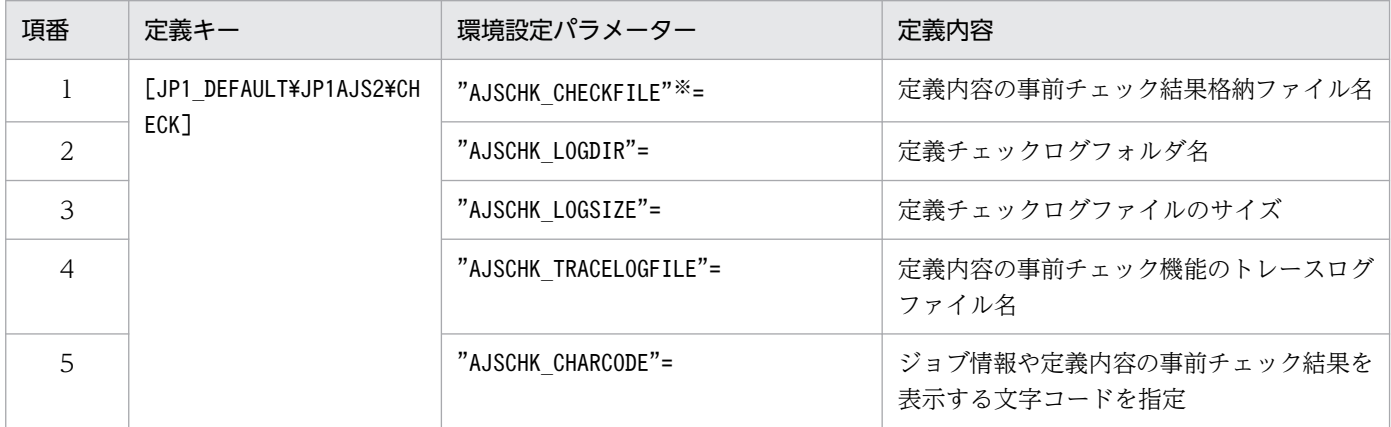

注※

JP1/AJS3 - Manager でだけ設定できます。

各環境設定パラメーターの定義内容については,次の個所を参照してください。

1.[「20.7.2\(1\) AJSCHK\\_CHECKFILE」](#page-935-0)

2.[「20.7.2\(2\) AJSCHK\\_LOGDIR](#page-936-0)」

3.[「20.7.2\(3\) AJSCHK\\_LOGSIZE」](#page-936-0)

4.[「20.7.2\(4\) AJSCHK\\_TRACELOGFILE](#page-937-0)」

5.[「20.7.2\(5\) AJSCHK\\_CHARCODE」](#page-938-0)

# 6.6 稼働状況レポートの出力に関する設定

稼働状況レポートの出力に関する設定を変更する手順について説明します。

環境設定パラメーターを設定する場合は. jajs config コマンドを使用します。

jajs\_config コマンドの詳細については、マニュアル「JP1/Automatic Job Management System 3 コマ ンドリファレンス 2. セットアップコマンド jajs\_config」を参照してください。

### 6.6.1 稼働状況レポートの出力機能の設定

JP1/AJS3 では、JP1/AJS3 の稼働状況を把握するために、スケジューラーサービスの処理量やジョブの実 行状況を,稼働状況レポートとして出力できます。この稼働状況レポートの出力機能を有効にする手順を 次に示します。

# (1) 定義手順

- 1. Windows の [コントロールパネル]の [管理ツール]で [サービス]を選択し、次に示すサービスを 停止する。
	- JP1/AJS3 サービス
- 2. 次のコマンドを実行して,「(2) 環境設定パラメーター一覧」の環境設定パラメーターを設定する。

jajs\_config -k 定義キー名 "環境設定パラメーター名"=定義内容

3. JP1/AJS3 を再起動する。

設定した内容が反映されます。

# (2) 環境設定パラメーター一覧

表 6‒75 稼働状況レポートの出力機能を設定するための環境設定パラメーター

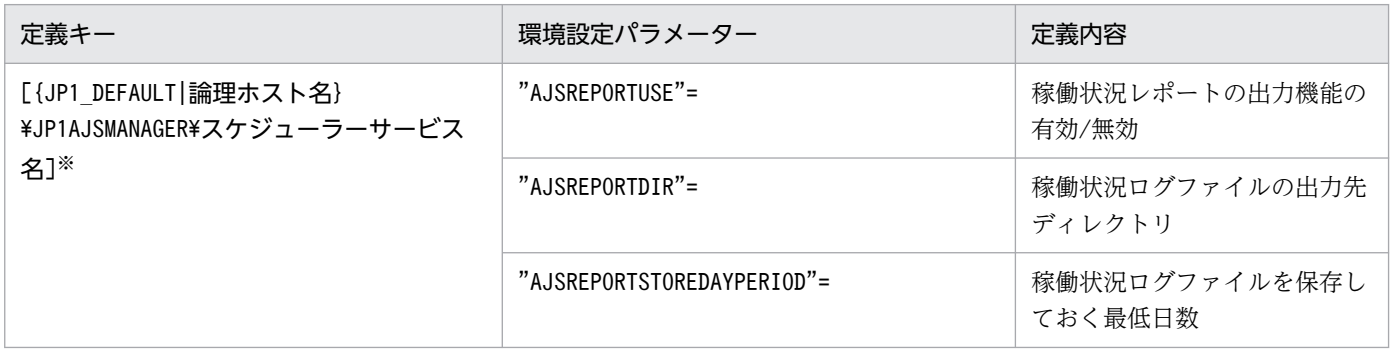

#### 注※

{JP1\_DEFAULT|論理ホスト名}の部分は,物理ホストの場合は「JP1\_DEFAULT」を,論理ホストの場合は 「論理ホスト名」を指定します。

6. 運用形態に合わせた各種設定

環境設定パラメーターの定義内容の詳細については,次の個所を参照してください。

- •[「20.4.2\(114\) AJSREPORTUSE」](#page-815-0)
- [20.4.2(115) AJSREPORTDIR」
- [20.4.2(116) AJSREPORTSTOREDAYPERIOD]

<sup>6.</sup> 運用形態に合わせた各種設定

# 6.7 データベースのメンテナンスに関する設定

JP1/AJS3 - Manager の組み込み DB のメンテナンスに関する設定を変更する手順について説明します。

環境設定パラメーターを設定する場合は. jajs config コマンドを使用します。

jajs\_config コマンドの詳細については、マニュアル「JP1/Automatic Job Management System 3 コマ ンドリファレンス 2. セットアップコマンド jais\_config」を参照してください。

### 6.7.1 組み込み DB の自動メンテナンス機能の設定

JP1/AJS3 - Manager の組み込み DB は、定期的なメンテナンスが必要です。メンテナンスには、次の三 つの方法があります。

- 自動メンテナンス機能を有効にする
- ajsembdbreclaim コマンドで有効領域化する
- 再編成する

ここでは,自動メンテナンス機能を使用する場合の設定手順を説明します。メンテナンス作業の詳細につ いては、マニュアル「JP1/Automatic Job Management System 3 設計ガイド(システム構築編) 6.1.1 メンテナンス作業の流れ」を参照してください。

### (1) 組み込み DB の自動メンテナンス機能の設定手順

自動メンテナンス機能を有効にする設定手順を次に示します。

1. 次のコマンドを実行して,「(2) 環境設定パラメーター一覧」の環境設定パラメーターを設定する。

jajs config -k <mark>定義キー名 "環境設定パラメーター名1"=定義内容1 ["環境設定パラメーター名2"=</mark> 定義内容2]

設定した内容が反映されます。

2. JP1/AJS3 - Manager を 10-00 より前のバージョンからバージョンアップインストールした場合は, 組み込み DB の管理機能を強化する。

組み込み DB の管理機能を強化するための設定については,マニュアル「[3.6.1 組み込み DB の管理機](#page-136-0) [能を強化するための設定」](#page-136-0)を参照してください。

<sup>6.</sup> 運用形態に合わせた各種設定

# (2) 環境設定パラメーター一覧

表 6‒76 組み込み DB の自動メンテナンス機能を設定する環境設定パラメーター

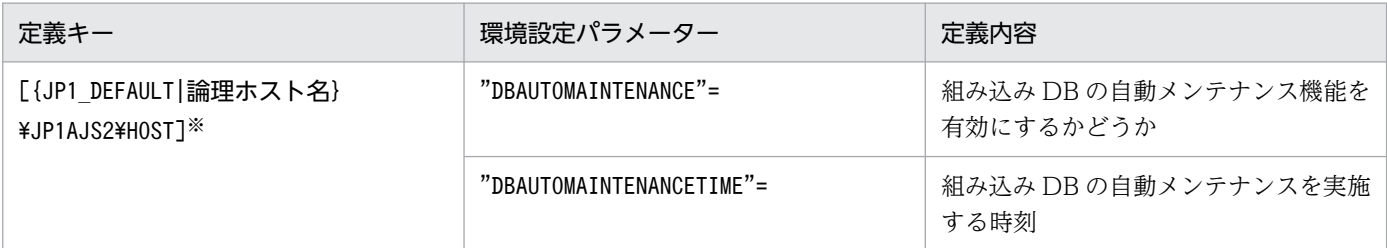

注※

{JP1\_DEFAULT | 論理ホスト名}の部分は、物理ホストの場合は「JP1 DEFAULT」を、論理ホストの場合は 「論理ホスト名」を指定します。

環境設定パラメーターの定義内容の詳細については,次の個所を参照してください。

- [20.3.2(17) DBAUTOMAINTENANCE
- [20.3.2(18) DBAUTOMAINTENANCETIME]

### (3) 運用中に自動メンテナンス機能を停止したい場合

障害発生時など、運用中に自動メンテナンスを停止したい場合は、jajs\_config コマンドを使用して環境 設定パラメーターDBAUTOMAINTENANCE に「no」を指定してください。この環境設定パラメーターの値は即 座に反映されるため,設定を変更した時点から,自動メンテナンスが停止されます。

# (4) 注意事項

- 環境設定パラメーターDBAUTOMAINTENANCETIME で指定したメンテナンス時刻に JP1/AJS3 が起動してい ない場合,メンテナンスは実行されません。
- 自動メンテナンスに失敗した場合,その回のメンテナンスはリトライしません。翌日の指定時刻にメン テナンスします。次回以降のメンテナンスに成功すれば,対処は不要です。メンテナンスに繰り返し失 敗するときは,ログファイルに出力されたエラーメッセージを確認し,対処してください。ログファイ ル名はdbautomaintenance[ホスト名].log です。

ログファイルの格納場所については,マニュアル「JP1/Automatic Job Management System 3 トラ ブルシューティング 1.2.5 ログファイルおよびディレクトリ一覧」を参照してください。

• ジョブおよびジョブネットの実行負荷が高い時間帯や,コマンドまたは JP1/AJS3 - View でのユニッ トの操作中にメンテナンスが開始すると,メンテナンスがタイムアウトエラーになることがあります。 環境設定パラメーターDBAUTOMAINTENANCETIME で指定するメンテナンス時刻は、ジョブおよびジョブ ネットの実行負荷が高い時間帯や,コマンドまたは JP1/AJS3 - View でユニットを操作する時間帯を 避けてください。

• 自動メンテナンス機能によるメンテナンスと,ajsembdbreclaim コマンドによるメンテナンスを同時に 実行すると,どちらかが異常終了することがあります。自動メンテナンス機能を有効にする場合,メン テナンスしている時刻にajsembdbreclaim コマンドを実行しないでください。

<sup>6.</sup> 運用形態に合わせた各種設定

# 6.8 その他の各種設定

その他の各種設定を変更する手順について説明します。

環境設定パラメーターを設定する場合は. jajs config コマンドを使用します。

jajs\_config コマンドの詳細については、マニュアル「JP1/Automatic Job Management System 3 コマ ンドリファレンス 2. セットアップコマンド jajs\_config」を参照してください。

### 6.8.1 サービスの依存関係の解除・再設定

IP1/Base のイベントサーバ名に、FQDN 形式などデフォルト以外の名称を使用している場合は、IP1/ AJS3 サービスを開始しようとすると「依存関係サービスまたはグループを起動できませんでした」という メッセージが出力され,JP1/AJS3 サービスを開始できなくなります。Windows イベントログには,「JP1/ AJS3 サービスは、次のエラーのために開始できなかった JP1/Base Event サービスに依存します」と出力 されます。

JP1/Base でデフォルト以外のイベントサーバ名を設定する場合は,次の方法で JP1/AJS3 サービスの依存 関係を解除してください。

なお、依存関係を設定していない場合は、IP1/Base サービスと IP1/Base Event サービスの開始を確認 してから JP1/AJS3 サービスを開始してください。

デフォルト以外のイベントサーバ名を設定する方法については、マニュアル「JP1/Base 運用ガイド」を 参照してください。

# (1) 依存関係の解除手順

依存関係を解除する手順を次に示します。

1. JP1/AJS3 サービスが起動している場合は,JP1/AJS3 サービスを停止する。

#### 2. 次のコマンドを実行し,JP1/AJS3 サービスの依存関係を解除する。

SpmSetSvcAjs.exe -setdepend no

3. JP1/AJS3 サービスを再起動する。

なお、デフォルトのイベントサーバを使用する運用に戻す場合は、JP1/AJS3, JP1/Base, および JP1/ Base Event サービスの依存関係を再度設定してください。

# (2) 依存関係の設定手順

依存関係を設定する手順を次に示します。

<sup>6.</sup> 運用形態に合わせた各種設定

JP1/Automatic Job Management System 3 構築ガイド 274 キング しょうしょう しょうしゅうしゅう しょうしゅう しょうせいしゅう フライト りょうしょう

1. JP1/AJS3 サービスが起動している場合は,JP1/AJS3 サービスを停止する。

2. 次のコマンドを実行し, JP1/AJS3 サービスの依存関係を設定する。

SpmSetSvcAjs.exe -setdepend yes

3. JP1/AJS3 サービスを再起動する。

### (3) 注意事項

Windows のホストで SpmSetSvcAjs.exe を実行する際は,コマンドプロンプトを管理者として起動する 必要があります。ただし,UAC 機能が無効の場合は,コマンドプロンプトを管理者として起動する必要 はありません。

# 6.8.2 JP1/AJS3 のデータベース構成を標準構成 (ISAM レス構成) にする 設定

JP1/AJS3 のデータベース構成を,標準構成から標準構成(ISAM レス構成)にできます。JP1/AJS3 -Manager の新規インストール時, データベース構成は標準構成で, 標準構成 (ISAM レス構成) ではあり ません。

データベース構成を標準構成(ISAM レス構成)にするには、サービス構成ファイル格納フォルダに格納 されているip1ajs\_hstd.conf ファイルを編集します。

• キューレスジョブ実行環境の設定やスケジューラーの状態監視の設定時にjp1ajs\_hstd.conf ファイル を更新している場合

jp1ajs\_hstd.conf ファイルのバックアップを作成して, jp1ajs\_hstd.conf ファイルの次の行を削除し てください。

submitqueue|jpqman.exe|||1800|

• 上記以外の場合

jp1ajs\_hstd.conf ファイルのバックアップファイルを作成したあと, jp1ajs\_hstd.conf ファイルを削 除してください。そのあと、jp1ajs\_hstd.conf.isamless.model ファイルをコピーして、ファイル名を [jp1ajs\_hstd.conf]に変更してください。また, JP1/AJS3 サービスのアカウントで読み込みができ る権限を与えてください。

データベース構成を標準構成に戻すには、バックアップファイルをjp1ajs\_hstd.conf に上書きコピーして ください。また,JP1/AJS3 サービスのアカウントで読み込みができる権限を与えてください。

サービス構成ファイル格納フォルダは,物理ホスト環境では「JP1/AJS3 - Manager のインストール先 フォルダ¥conf」, 論理ホスト環境では「jajs\_setup\_cluster コマンドで指定した共有ディスク上のファイ ルフォルダ\jp1ajs2\conf」です。

<sup>6.</sup> 運用形態に合わせた各種設定

#### 注意事項

データベース構成を標準構成(ISAM レス構成)にした場合、一部の機能が使用できなくなります。詳 細については,マニュアル「JP1/Automatic Job Management System 3 導入ガイド 1.4 JP1/AJS3 のデータベース構成の種類」を参照してください。

# 6.8.3 JP1/AJS3 - View で JP1 ユーザーのパスワードの変更を許可する設定

接続されている IP1/AIS3 - View で、ログインしている IP1 ユーザーのパスワードを変更するには、IP1/ AJS3 - View での JP1 ユーザーのパスワード変更機能を有効にします。

この機能を有効にすると,接続している JP1/AJS3 - View の [オプション] - [パスワード変更]から, JP1 ユーザーのパスワードを変更できるようになります。

# (1) 定義手順

- 1. Windows の「コントロールパネル]の「管理ツール]で「サービス]を選択し,次のサービスを停止 する。
	- JP1/AJS3 サービス
- 2. 次のコマンドを実行して,「(2) 環境設定パラメーター一覧」の環境設定パラメーターを設定する。

jajs config -k 定義キー名 "環境設定パラメーター名1"=定義内容1 ["環境設定パラメーター名2"= 定義内容2]

3. JP1/AJS3 のサービスを起動する。

設定した内容が反映されます。

# (2) 環境設定パラメーター一覧

#### 表 6-77 JP1/AJS3 - View で JP1 ユーザーのパスワードの変更を許可する環境設定パラメーター

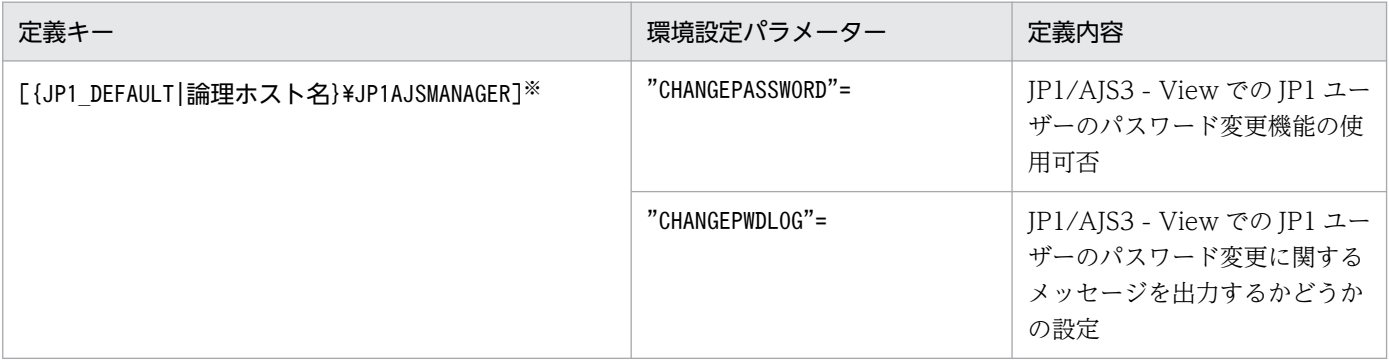

注※

{JP1 DEFAULT|論理ホスト名}の部分は、物理ホストの場合は「JP1 DEFAULT」を、論理ホストの場合は 「論理ホスト名」を指定してください。

6. 運用形態に合わせた各種設定

環境設定パラメーターの定義内容の詳細については,次の個所を参照してください。

- [20.4.2(26) CHANGEPASSWORD」
- •[「20.4.2\(27\) CHANGEPWDLOG](#page-744-0)」

# (3) 注意事項

- この機能でパスワードを変更すると,ほかの JP1 製品にログインする際の JP1 ユーザーのパスワード も変更されます。JP1/AJS3 以外でも使用している JP1 ユーザーについては、パスワード変更機能は無 効にすることを推奨します。
- この機能でパスワードを変更できるユーザーは,標準ユーザーだけです。ディレクトリサーバでパス ワードが管理されている JP1 ユーザー(連携ユーザー)の場合, パスワードは変更できません。 標準ユーザーと連携ユーザーについては,マニュアル「JP1/Base 運用ガイド」を参照してください。
- この機能で変更できるパスワードは,プライマリー認証サーバのパスワードだけです。セカンダリー認 証サーバのパスワードは変更できません。この機能でパスワードを変更すると,変更直後は両サーバの パスワードが不一致になります。そのため,認証サーバの管理者が,プライマリー認証サーバの設定情 報をセカンダリー認証サーバにコピーする必要があります。 プライマリー認証サーバの設定情報を,セカンダリー認証サーバにコピーする仕組みを構築・運用でき

ない場合,この機能は無効にしてください。

プライマリー認証サーバやセカンダリー認証サーバについては、マニュアル「JP1/Automatic Job Management System 3 設計ガイド(業務設計編) 6.2 アクセス権を設定する範囲についての検討」 を参照してください。プライマリー認証サーバの設定情報をコピーする方法については、マニュアル 「JP1/Base 運用ガイド」を参照してください。

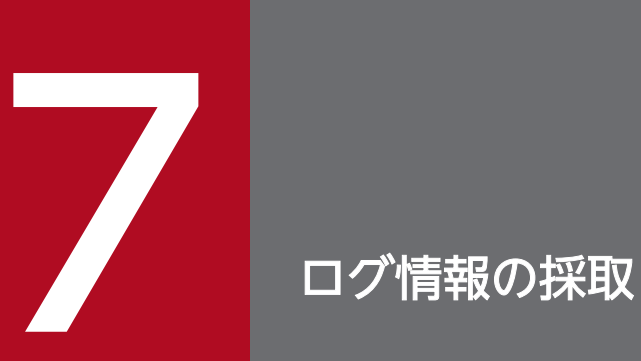

この章では,JP1/AJS3 の障害発生時の調査分析に有効なログ情報の採取方法について説明します。

# 7.1 ログ情報の採取方法

障害発生時の調査分析に有効なログ情報を採取するための設定について説明します。

### 7.1.1 資料採取ツールの設定手順

Windows の場合, ログ情報を採取するための「資料採取ツール」を JP1/AJS3 - Manager, JP1/AJS3 -Agent, JP1/AJS3 - View, および JP1/AJS3 - Web Console で提供します。

資料採取ツールには次の 2 種類があります。

#### • jajs\_log.bat

ログファイルなどの出力先をデフォルトから変更していない場合や,その他の情報を採取しない場合に 使用します。このツールはカスタマイズできません。

• \_04.bat

ログファイルなどの出力先をデフォルトから変更した場合や,その他の情報を採取したい場合に使用し ます。このツールは,ログファイルなどの出力先や採取するその他の情報の格納先をカスタマイズして 使用します。

なお. 04.bat は、IP1/AIS3 - Web Console では提供していません。

資料採取ツール (04.bat) は、JP1/AJS3 - Manager, JP1/AJS3 - Agent, JP1/AJS3 - View をインス トールしたあと,別のフォルダにコピーしてから使用してください。

Windows のエクスプローラなどを使ってフォルダをコピーすることで、必要なログ情報だけを採取する こともできます。

資料採取ツール ( 04.bat) を使用するための環境設定手順を次に示します。

#### 1. エクスプローラなどを使って,次に示す資料採取ツール (\_04.bat) を任意のフォルダにコピーする。

- JP1/AJS3 Manager または JP1/AJS3 Agent の場合 JP1/AJS3 - Manager または JP1/AJS3 - Agent のインストール先フォルダ¥tools¥ 04.bat この資料採取ツールを実行すると、同一ホスト上の IP1/AIS3 - View のログ情報も採取できます。
- JP1/AJS3 View の場合 JP1/AJS3 - View のインストール先フォルダ¥tools¥\_04.bat この資料採取ツールを実行すると,同一ホスト上の JP1/AJS3 - Manager または JP1/AJS3 - Agent のログ情報も採取できます。
- 2. コピーした資料採取ツールを編集して,ユーザー固有のファイル名に変更する。 資料採取ツールの編集にはテキストエディターを使用してください。

次に資料採取ツールに記述されているデフォルト値を示します。このデフォルト値と異なる場合、資料 採取ツールの記述を変更してください。記述を変更する場合,バッチファイルが特殊な解釈をする文字 や記号を使用すると,エラーが発生することがあるので使用しないでください。 資料採取ツールの変更内容を,次の表に示します。

### 表 7‒1 資料ツールの記述変更内容

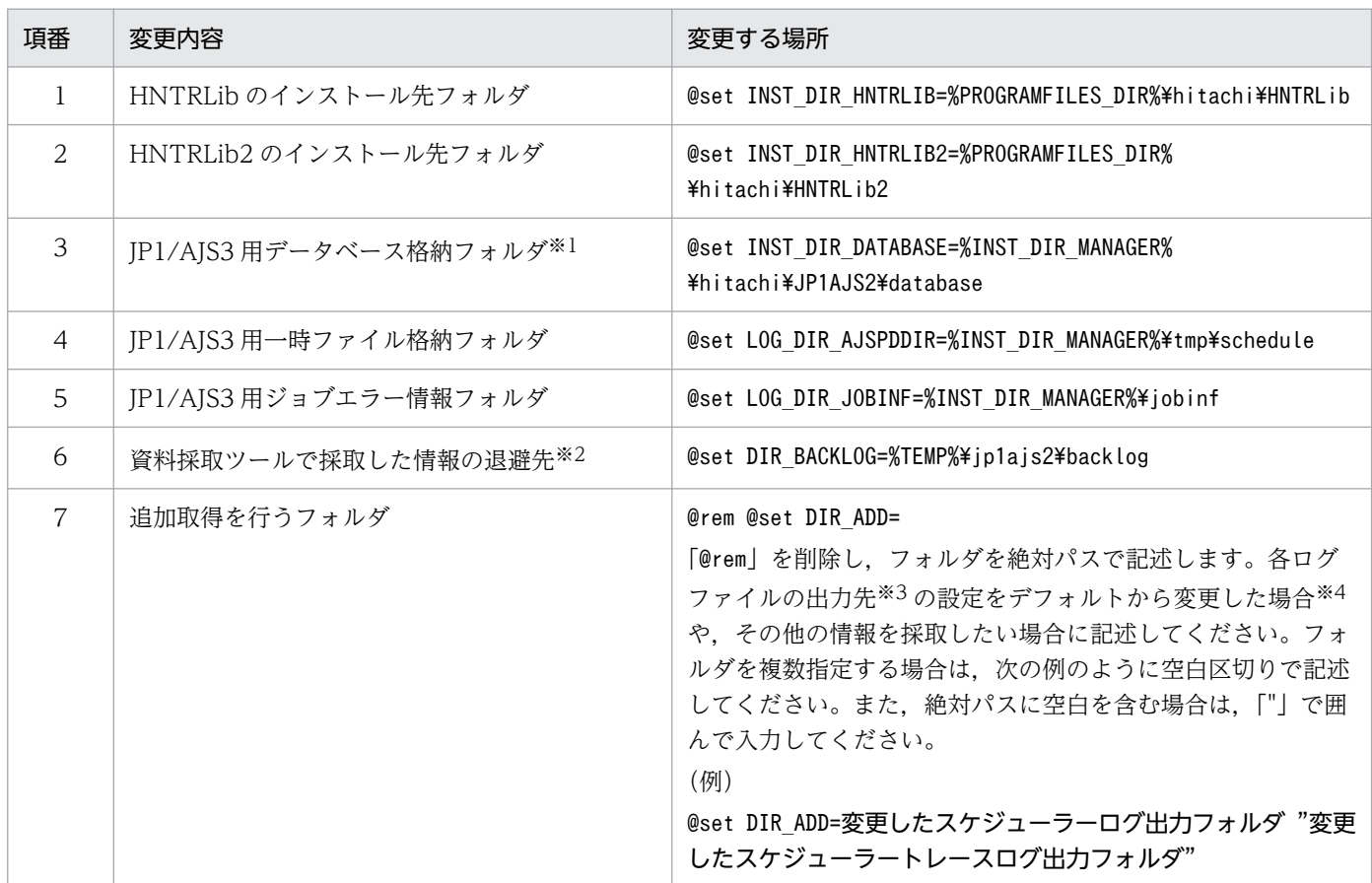

注※1

スケジューラーサービスおよびジョブ実行環境のデータベースに,このフォルダの配下にないフォルダを設定している場 合は採取されません。

各データベースファイルを任意のフォルダ下に配置し,そのフォルダまでの絶対パスを指定するようにしてください。

注※2

資料採取ツールで採取した情報の退避先に長いパスを指定した場合,資料採取に失敗することがあります。資料採取に失 敗した場合は,パスの指定を短くして再度実行してください。また,情報の退避先のパスを「"」で囲まないでください。

注※3

資料採取ツールにデフォルトで記述されている各ログファイルの格納フォルダについては,マニュアル「JP1/Automatic Job Management System 3 トラブルシューティング 1.2.5 ログファイルおよびディレクトリ一覧」およびマニュアル 「JP1/Base 運用ガイド」の付録に記載されている,ファイルまたはフォルダの一覧を参照してください。

注※4

JP1/AJS3 のインストール後に変更できる出力先の一覧を次の表に示します。

### 表 7-2 JP1/AJS3 のインストール後に変更できる出力先の一覧

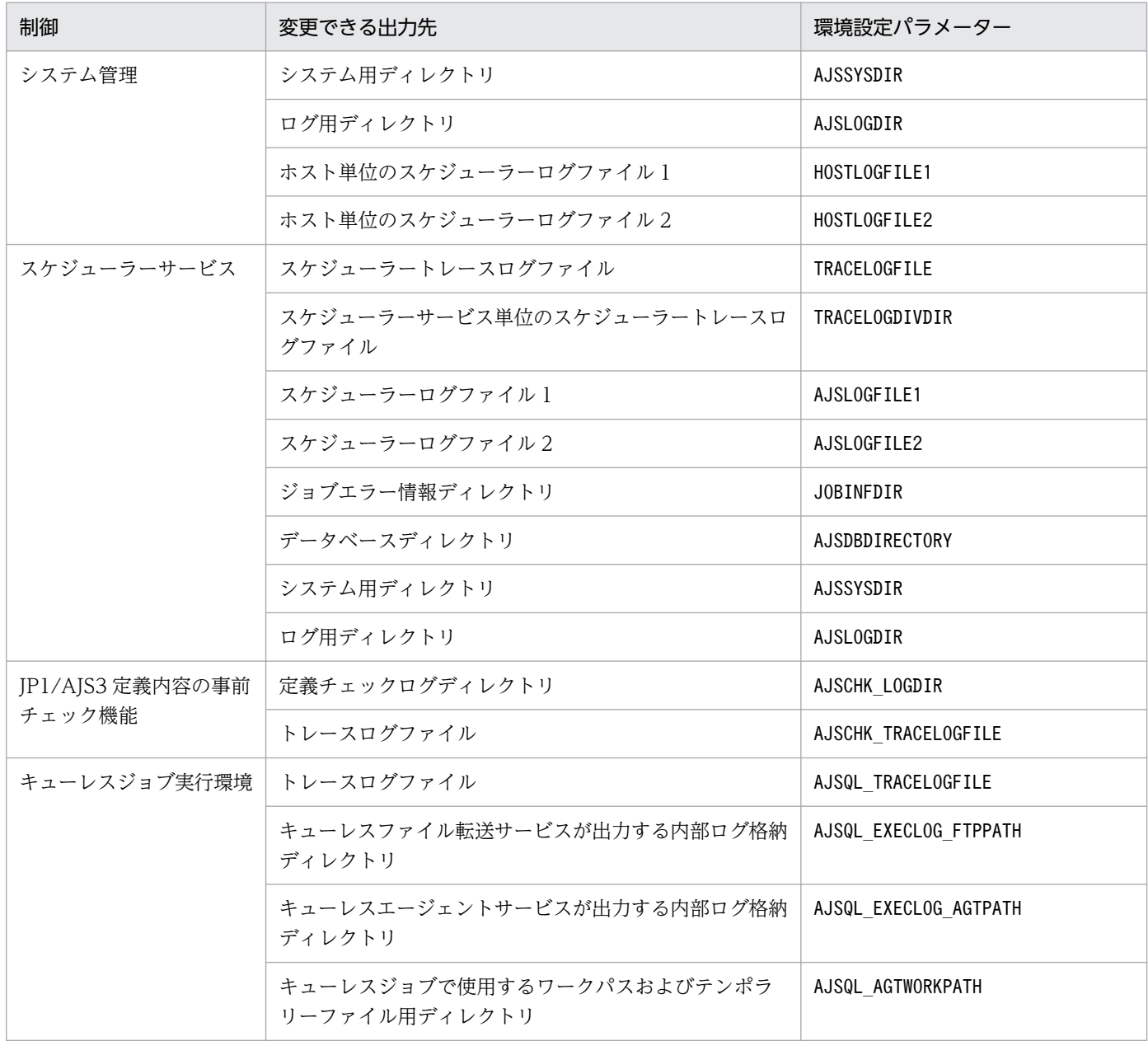

#### 資料採取ツール (04.bat)の注意事項

64 ビット版 Windows を使用し, WOW64 (Windows On Windows 64) 環境下で JP1/AJS3 の 資料採取ツール(\_04.bat)で資料採取する場合,資料採取ツール(\_04.bat)を修正する必要がありま す。ただし, 使用している JP1/AJS3 のバージョンが 09-00-06 以降の資料採取ツール (04.bat)の 場合には,次に示す修正操作は不要です。

資料採取ツール (04.bat) を修正する手順を、次に示します。

- 1. 資料採取ツール (\_04.bat) を任意のフォルダにコピーする。
- 2. テキストエディターを使用して、コピーしたバッチファイルを次のように編集し、任意のファイル 名で保存する。

#### ●修正前

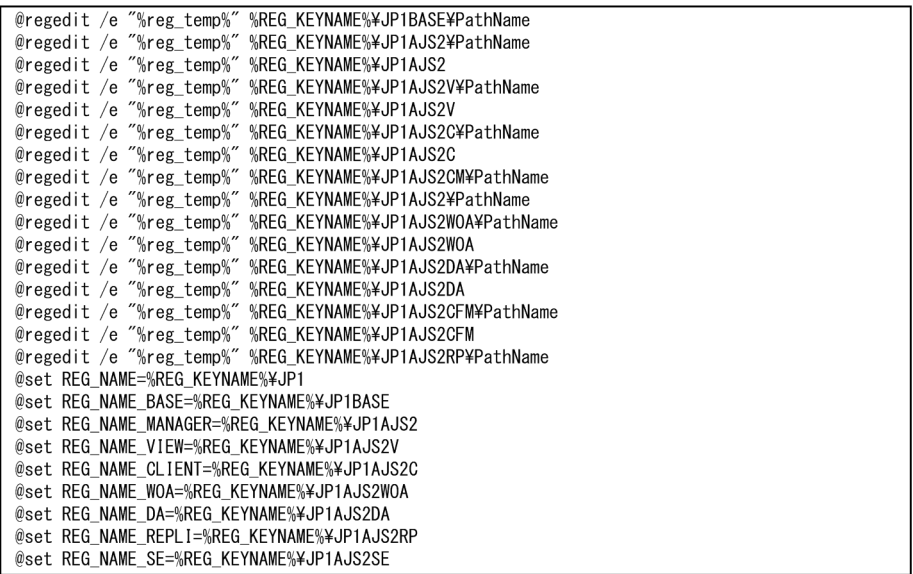

#### ●修正後

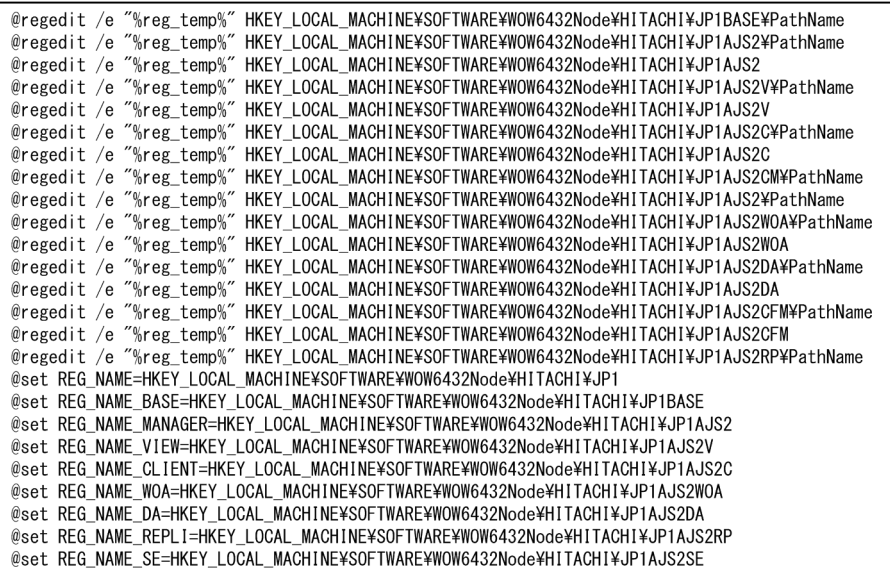

# 7.1.2 ダンプファイルの出力設定手順

トラブルが発生した場合にダンプファイル(メモリーダンプ,クラッシュダンプ,およびユーザーモード プロセスダンプ)が必要となることがあります。トラブル発生時に備えて、運用前にダンプファイルが出 力されるように設定しておくことを推奨します。

ダンプファイルの採取方法については,マニュアル「JP1/Automatic Job Management System 3 トラ ブルシューティング 1.4.1 Windows の場合」を参照してください。

# (1) メモリーダンプの出力設定

1. コントロールパネルの「システム]をクリックする。

「システム」ダイアログボックスが表示されます。

2. [システムの詳細設定] をクリックする。

「システムのプロパティ]ダイアログボックスが表示されます。

- 3. [詳細設定] タブの [起動と回復] の [設定] ボタンをクリックする。 [起動と回復] ダイアログボックスが表示されます。
- 4.[デバッグ情報の書き込み]で,[完全メモリ ダンプ]を選択し,[ダンプ ファイル]に出力先のファ イルを指定する。

搭載しているメモリーのサイズによっては「完全メモリ ダンプ」が表示されないことがあります。そ の場合は「カーネル メモリ ダンプ」を選択してください。

#### 注意事項

メモリーダンプのサイズは,実メモリーのサイズによって異なります。搭載している物理メモリーが大 きいと,メモリーダンプのサイズも大きくなります。メモリーダンプを採取できるだけのディスク領域 を確保してください。詳細については、Microsoft のドキュメントを参照してください。

### (2) クラッシュダンプの出力設定

クラッシュダンプを出力するためには,Windows のレジストリー情報を設定する必要があります。詳細 な設定方法については、Microsoft の Windows Error Reporting (WER) 関連のサポート技術情報を参 照してください。設定する際には、完全なダンプ情報を出力するように設定してください。

#### 注意事項

クラッシュダンプは JP1 だけでなく,ほかのアプリケーションプログラムがクラッシュした場合でも出 力されます。また,クラッシュダンプが出力されると,その分ディスク容量が圧迫されます。クラッ シュダンプが出力されるように設定する場合は,十分なディスク領域を確保しておいてください。

# (3) ユーザーモードプロセスダンプの出力設定

JP1/AJS3 - View の場合,ユーザーモードプロセスダンプを出力するように設定します。詳細な設定方法 については、IP1/AIS3 - View のリリースノートを参照してください。

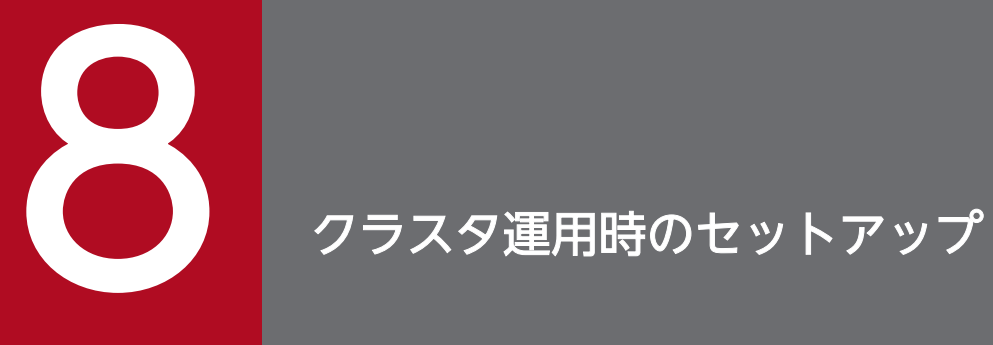

この章では、JP1/AJS3 をクラスタシステムで運用する場合のセットアップ方法について説明し ます。

なお,クラスタシステムとは,これまで JP1 のマニュアルで「系切り替えシステム」と呼ばれて いたものと同じです。

# 8.1 クラスタ運用時のインストールとセットアップ

クラスタ運用に対応するためのインストールおよびセットアップについて説明します。

なお、クラスタ運用の概要については、マニュアル「IP1/Automatic Job Management System 3 運用 ガイド 10.1 クラスタシステムの概要」を参照してください。

### 8.1.1 クラスタ運用時のインストール

実行系, 待機系それぞれのローカルディスク上に IP1/AIS3 をインストールしてください。インストール の際には、実行系、待機系とも、同じ名称のドライブおよびフォルダを指定してください。

# 重要

共有ディスク上には、IP1/AIS3 をインストールしないでください。

### 8.1.2 クラスタ運用時のセットアップ

JP1/AJS3 をクラスタ運用するシステムを構築する場合の,Windows ホストのセットアップについて説明 します。

### (1) クラスタシステムをセットアップする際の確認事項

- 使用するクラスタソフトへの対応を確認してからセットアップおよび運用してください。クラスタシス テムのセットアップについては,使用するクラスタシステムのドキュメントを参照してください。
- JP1/AJS3 でクラスタシステムのセットアップをする前に,必ず JP1/Base でクラスタシステムをセッ トアップしておいてください。ただし,JP1/AJS3 - Web Console の場合,JP1/Base のセットアップ は不要です。
- 実行系と待機系の JP1 シリーズプログラムは、同じドライブおよび同じフォルダにインストールしてく ださい。
- JP1/AJS3 で必要なセットアップについては,「[3. セットアップ」](#page-53-0)も合わせて参照してください。

# (2) JP1/AJS3 - Manager のセットアップ

JP1/AJS3 - Manager のクラスタ運用時のセットアップ手順を次の図に示します。

<sup>8.</sup> クラスタ運用時のセットアップ

図 8‒1 クラスタ運用時のセットアップ手順(Windows 版 JP1/AJS3 - Manager の場合)

(1) クラスタを設定するための準備をする

クラスタシステムをインストールする JP1/Baseをインストールし、クラスタ運用のためのセットアップをする JP1/AJS3 - Managerを、実行系·待機系で同じフォルダにインストールする 論理ホストで共有ディスクが使用できるように準備する (2) 実行系システムをセットアップする

クラスタ運用のための環境設定をする

スケジューラーデータベースを使用する場合は、 クラスタ運用時の組み込みDBのセットアップを行う

(3) 待機系システムをセットアップする

構成定義情報などを実行系から待機系にコピーする

クラスタ運用のための環境設定をする

スケジューラーデータベースを使用する場合は, クラスタ運用時の組み込みDBのセットアップを行う

運用を開始する

# (3) JP1/AJS3 - Agent のセットアップ

JP1/AJS3 - Agent のクラスタ運用時のセットアップ手順を次の図に示します。

- 図 8‒2 クラスタ運用時のセットアップ手順(Windows 版 JP1/AJS3 Agent の場合)
- (1) クラスタを設定するための準備をする

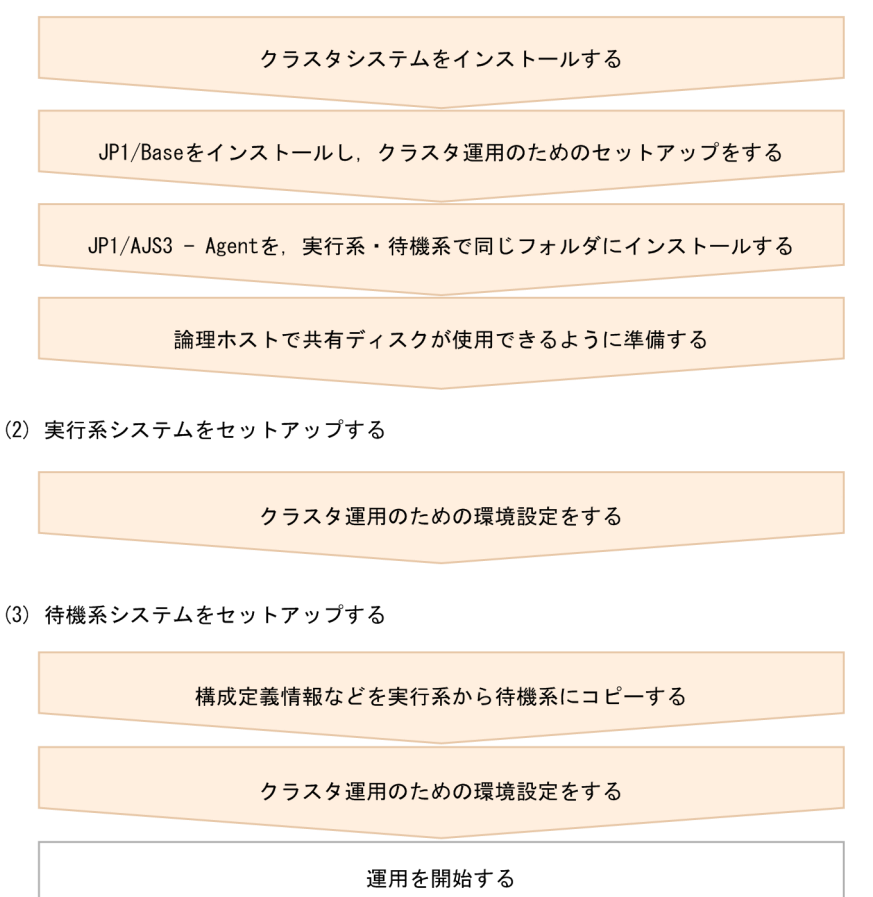

# (4) JP1/AJS3 - Web Console のセットアップ

JP1/AJS3 - Web Console のクラスタ運用時のセットアップ手順を次の図に示します。

<sup>8.</sup> クラスタ運用時のセットアップ

図 8‒3 クラスタ運用時のセットアップ手順(Windows 版 JP1/AJS3 - Web Console の場合)

(1) クラスタを設定するための準備をする

クラスタシステムをインストールする

JP1/AJS3 - Web Consoleを、実行系·待機系で同じフォルダにインストールする

共有ディスクが使用できるように準備する

(2) 実行系システムをセットアップする

クラスタ運用のための環境設定をする

(3) 待機系システムをセットアップする

クラスタ運用のための環境設定をする

運用を開始する

<sup>8.</sup> クラスタ運用時のセットアップ
# <span id="page-288-0"></span>8.2 クラスタ運用の環境設定

クラスタ運用に対応するための JP1/AJS3 の環境設定について説明します。

説明中のコマンドの詳細については,マニュアル「JP1/Automatic Job Management System 3 コマン ドリファレンス 2. セットアップコマンド」およびマニュアル「JP1/Automatic Job Management System 3 コマンドリファレンス 3. 通常の運用で使用するコマンド」を参照してください。

## 8.2.1 クラスタシステムの環境設定の項目

ここでは、環境設定で設定する項目について説明します。実際の設定手順については、次の個所で説明しま す。

- [8.2.2 クラスタシステムの環境設定の手順\(Windows 版 JP1/AJS3 Manager\)](#page-291-0)
- [8.2.3 クラスタシステムの環境設定の手順\(Windows 版 JP1/AJS3 Agent\)](#page-298-0)
- [8.2.4 クラスタシステムの環境設定の手順\(Windows 版 JP1/AJS3 Web Console\)](#page-302-0)

JP1/AJS3 - Web Console の場合は,「(1) 共有ディスクへの共有ファイルの作成」と[「\(5\) サービスの登](#page-290-0) [録](#page-290-0)|だけを実施してください。

# (1) 共有ディスクへの共有ファイルの作成

実行系・待機系の切り替え時に情報を共有するために,フォルダやファイルを共有ディスク上に作成しま す。共有ディスク上の共有フォルダ内に作成される情報とフォルダ名を次の表に示します。

## 表 8-1 共有フォルダ内に作成される情報とフォルダ名 (JP1/AJS3 - Manager)

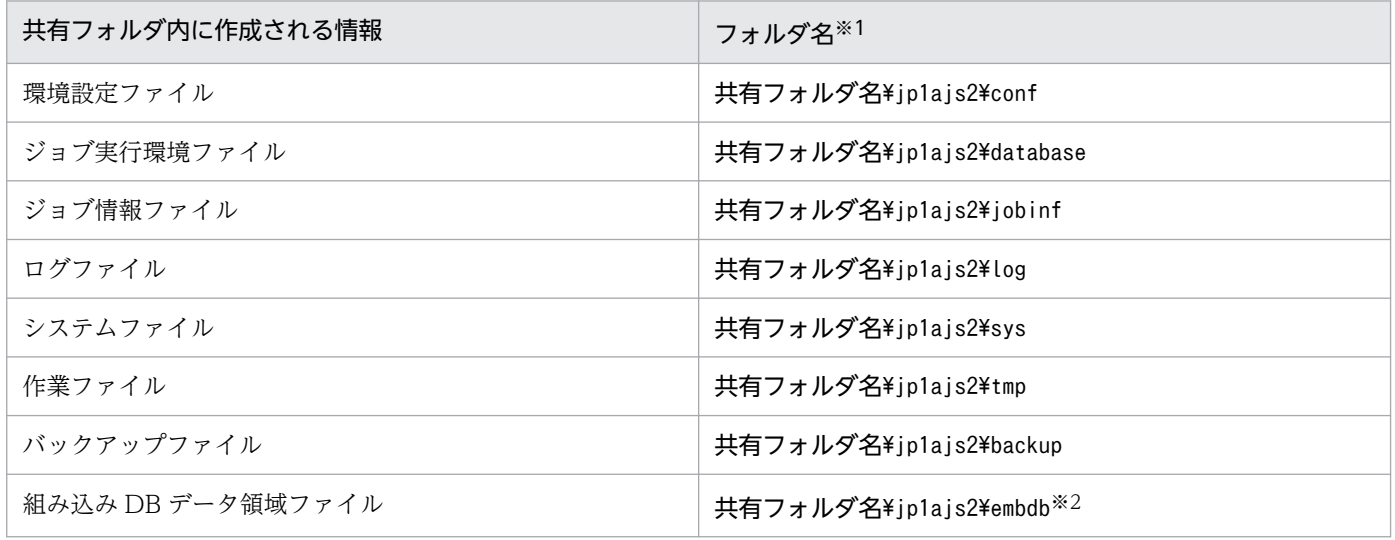

注※1

これらのフォルダは、jajs\_setup\_cluster コマンド実行時に-d オプションで指定した共有フォルダの 下に自動的に作成されます。

8. クラスタ運用時のセットアップ

注※2

jajs\_setup\_cluster コマンドに-S オプションを指定した場合は,作成されません。

## 表 8-2 共有フォルダ内に作成される情報とフォルダ名 (JP1/AJS3 - Agent)

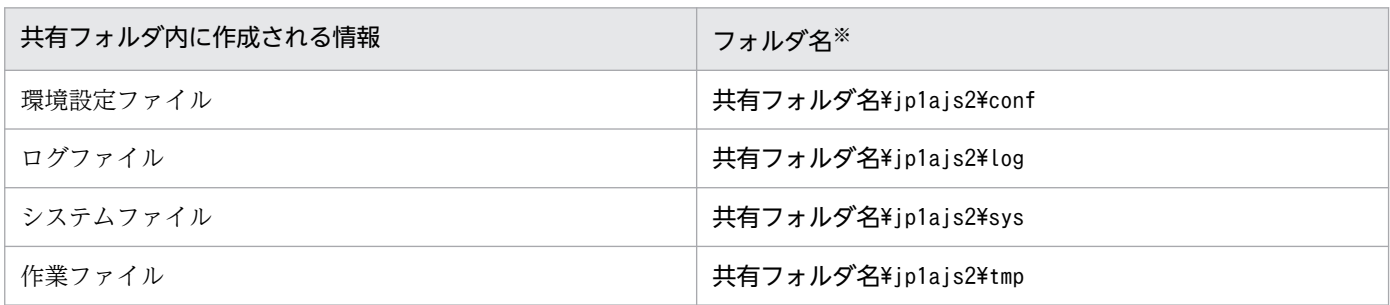

注※

これらのフォルダは、jajs\_setup\_cluster コマンド実行時に-d オプションで指定した共有フォルダの 下に自動的に作成されます。

## 表 8-3 共有フォルダ内に作成される情報とフォルダ名 (JP1/AJS3 - Web Console)

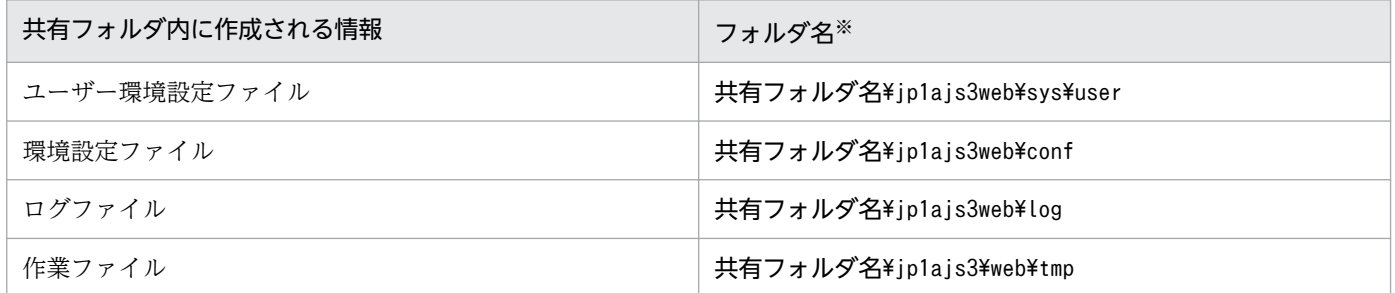

注※

これらのフォルダは,ajswebsetup コマンド実行時に-d オプションで指定した共有フォルダの下に自動 的に作成されます。

共有フォルダは,論理ホストの環境設定時に指定したフォルダを指定してください。論理ホストが異なる 場合は,別のフォルダを割り当ててください。論理ホストごとに割り当てたフォルダ下に,共有するフォ ルダやファイルを作成します。

(例)

論理ホスト「node0」の共有フォルダとして「e:\shdsk\node0」を指定する場合

```
e:¥shdsk¥node0¥jp1ajs2¥conf
e:\shdsk\node0\jp1ajs2\database
e:\$hdsk\node0\jp1ajs2\jobinf
e:¥shdsk¥node0¥jp1ajs2¥log
e:¥shdsk¥node0¥jp1ajs2¥sys
e:\shdsk\node0\jp1ajs2\tmp
e:¥shdsk¥node0¥jp1ajs2¥backup
e:¥shdsk¥node0¥jp1ajs2¥embdb
```
# <span id="page-290-0"></span>(2) 通信方式の設定

通信で使用する TCP/IP ソケットに IP アドレスをバインドする方法が設定されます。クラスタシステム で多重起動をする場合は,物理ホストも含めてすべて IP アドレスにバインドする方式を使用します。「[8.2.2](#page-291-0) [クラスタシステムの環境設定の手順\(Windows 版 JP1/AJS3 - Manager\)](#page-291-0)」に従うと,IP アドレスにバ インドする方式が自動的に設定されます。

スケジューラーサービスの多重起動の設定でジョブ状態通知ポートのサービス名に対するポート番号を追 加している場合は,ポート番号を設定してください。

## (3) 同一ホスト上に物理ホスト環境と論理ホスト環境を構築する場合の設定

Windows 環境で同一ホスト上に物理ホスト環境と論理ホスト環境を構築する場合,物理ホスト環境と論 理ホスト環境の JP1/Base の通信設定をする必要があります。

IP1/Base の通信設定方法や確認方法などの詳細については、マニュアル「IP1/Base 運用ガイド」の、同 一ホスト上に物理ホスト環境と論理ホスト環境を構築する場合の設定について説明している個所を参照し てください。

# (4) 共通定義情報の設定

JP1/AJS3,JP1/Base,JP1/IM では,論理ホストごとの情報を共通定義情報としてローカルディスク上に 持っており,論理ホストごとに同じ内容にしておく必要があります。

引き継がれる情報は,環境設定ファイルやジョブ実行環境ファイルなどです。

# (5) サービスの登録

使用するクラスタソフトに,論理ホスト対応のサービスを登録します。

登録するサービスを次に示します。

JP1/AJS3 - Manager または JP1/AJS3 - Agent の場合

• JP1/AJS3 サービス JP1/AJS3 サービスは,次の名称で登録されます。 表示名称:JP1/AJS3\_論理ホスト名 サービス名: JP1 AJS2 論理ホスト名

JP1/AJS3 - Web Console の場合

- JP1/AJS3 HTTP Server サービス JP1/AJS3 HTTP Server サービスは,次の名称で登録されます。 表示名称:JP1/AJS3 HTTP Server サービス名: JP1 AJS3 HTTP Server
- JP1/AJS3 Web Application Server サービス
- 8. クラスタ運用時のセットアップ

<span id="page-291-0"></span>JP1/AJS3 Web Application Server サービスは,次の名称で登録されます。 表示名称:JP1/AJS3 Web Application Server サービス名: JP1 AJS3 Web Application Server

# (6) サーバ証明書の取得

クラスタシステムの論理ホストで SSL 通信を利用する場合,論理ホストのホスト名でサーバ証明書を取得 してください。物理ホストのホスト名でサーバ証明書を取得しても,論理ホストでは使用できません。た だし,次の場合は,物理ホストで論理ホストと同じサーバ証明書を使用できます。

- 物理ホストのサーバ証明書の SAN に,論理ホスト名を記載している場合
- 物理ホストのサーバ証明書がワイルドカード証明書で, 記載されているホスト名が論理ホスト名に合致 する場合

サーバ証明書の取得など SSL 通信の設定については,[「21.4 SSL を利用した通信の設定」](#page-1031-0)を参照してくだ さい。

# 8.2.2 クラスタシステムの環境設定の手順(Windows 版 JP1/AJS3 - Manager)

JP1/AJS3 - Manager のクラスタシステムの環境設定では,実行系と待機系のそれぞれで,[「8.2.1 クラス](#page-288-0) [タシステムの環境設定の項目](#page-288-0)」で説明した項目を定義します。この作業は,JP1 のすべてのサービスを停 止したあとで実施してください。

環境設定の手順を次に示します。

## 図 8‒4 クラスタシステムの環境設定の手順(JP1/AJS3 - Manager)

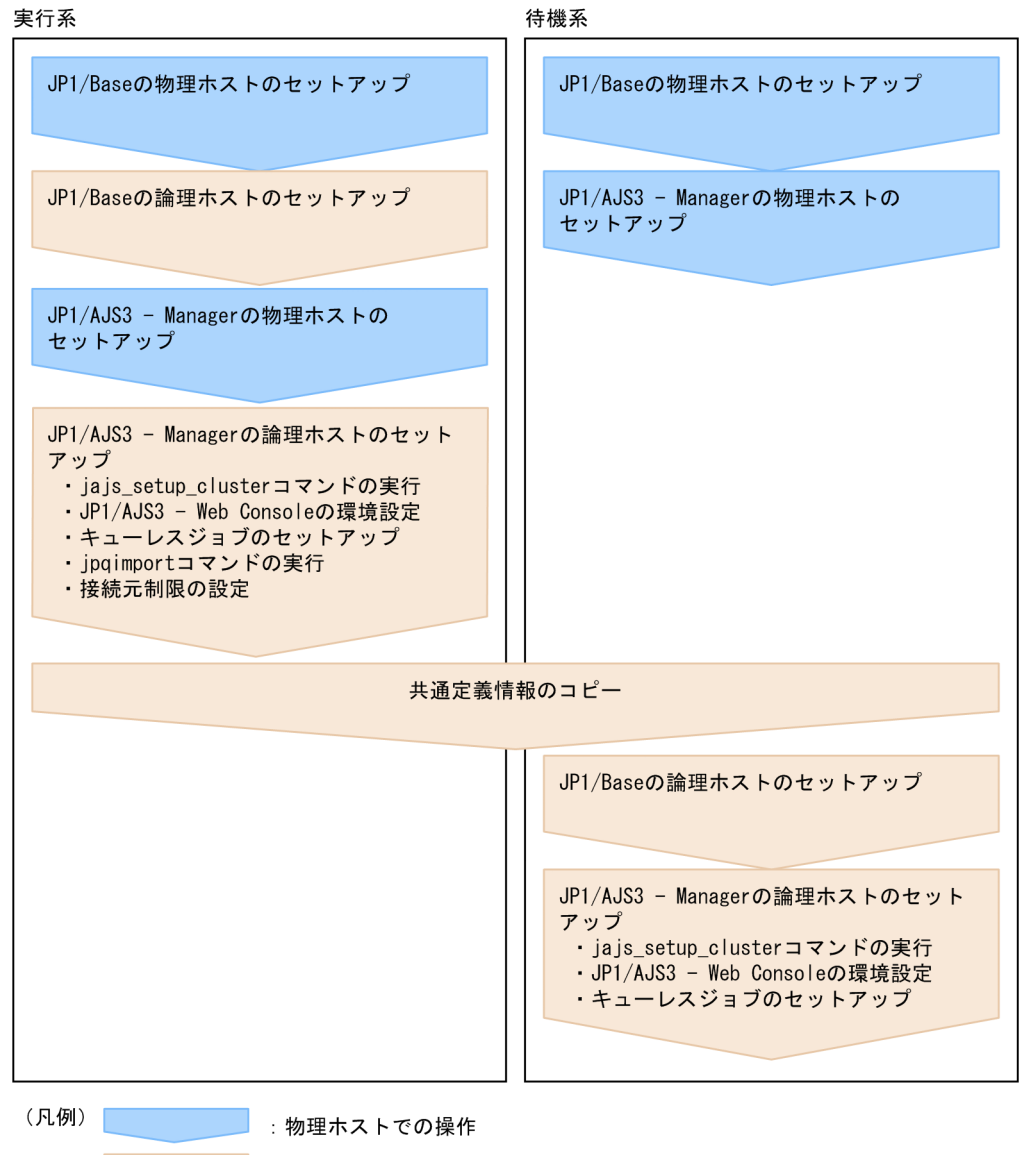

: 論理ホストでの操作

# (1) 実行系での作業

### 1. JP1/Base の実行系での作業をする。

JP1/Base の作業については,マニュアル「JP1/Base 運用ガイド」を参照してください。

jp1hosts2 情報を使用する場合は、物理マージ機構で、物理ホストに設定したjp1hosts2 情報を、論理 ホストへ反映してください。物理マージ機構については,マニュアル「JP1/Base 運用ガイド」を参照 してください。

なお、物理ホストと論理ホストを同時に起動する場合、物理ホストと論理ホストのjp1hosts情報、ま たは物理ホストのjp1hosts2 情報に,物理ホストの IP アドレスを設定する必要があります。

この設定のほかにも,ネットワーク構成や運用環境によってjp1hosts 情報またはjp1hosts2 情報の設定 が必要な場合があります。マニュアル「JP1/Base 運用ガイド」のクラスタ運用に関する注意事項, お よびjp1hosts 情報またはjp1hosts2 情報の設定方法を参照し,必要な設定を行ってください。

## 2. 物理ホストの JP1/AJS3 - Manager をセットアップする。

物理ホストの JP1/AJS3 - Manager をセットアップします。JP1/AJS3 - Web Console を JP1/AJS3 - Manager と同じホストで使用する場合は、JP1/AJS3 - Web Console のセットアップもします。 詳細については,[「3. セットアップ](#page-53-0)」を参照してください。

3. jajs\_setup\_cluster コマンドを実行して論理ホストを設定し,共有ディスク上に共有ファイル,共有 フォルダを作成する。

すべての論理ホストと物理ホストの JP1/AJS3 サービスを停止します。セットアップ対象とする論理ホ ストの IP アドレスを使って通信できる状態にしたあと、jajs\_setup\_cluster コマンドを実行してくだ さい。

jajs\_setup\_cluster コマンドの入力形式を次に示します。

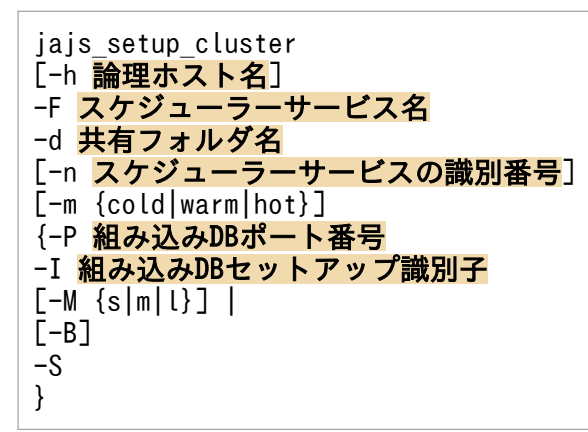

jajs\_setup\_cluster コマンドの詳細については、マニュアル「IP1/Automatic Job Management System 3 コマンドリファレンス 2. セットアップコマンド jajs\_setup\_cluster」を参照してください。

- -h オプションには,JP1/Base で設定した論理ホスト名を指定します。
- -F オプションは必ず指定してください。
- -d オプションは、実行系の環境設定時には必ず指定してください。このオプションには、共有フォ ルダと共有ファイルを作成する。共有ディスク上のフォルダを指定します。共有フォルダとして, 「指定したフォルダ名\jp1ajs2\」を作成し、ローカルディスクの定義ファイル (JP1/AJS3 -Manager のインストール先フォルダ¥conf¥下のファイル)をコピーします。実行するときには, 必ず共有ディスクをマウントしておいてください。省略した場合は,待機系の環境設定を行います。
- -n オプションを省略した場合は,使用していない識別番号のいちばん小さい値が仮定されます。
- -m オプションには,スケジューラーサービスの起動モードを指定します。実行系の環境設定時にだ け有効です。省略した場合は,環境設定パラメーターDEFAULTSERVICENAME に指定されたスケジュー ラーサービスの値を引き継ぎます。
- -P オプションおよび-I オプションは,論理ホストのセットアップ時に,同時に組み込み DB のセッ トアップを実行する場合に指定します。 -P オプションには,論理ホストで使用する組み込み DB のポート番号を指定します。 -I オプションには,論理ホストで使用する組み込み DB のセットアップ識別子を指定します。 この場合は次の設定で組み込み DB がセットアップされます。
- 8. クラスタ運用時のセットアップ
- ・システムログ運用:行わない
- ・システムファイルの二重化 :行わない
- ・アンロードログファイル:使用しない
- ·データ領域ディレクトリ:共有フォルダ\jp1ajs2\embdb\-Iオプション指定値\dbarea
- ·作業領域ディレクトリ: JP1/AJS3 Manager のインストール先フォルダ\embdb\-I オプション 指定値¥dbarea

·組み込み DB 運用ディレクトリ: JP1/AJS3 - Manager のインストール先フォルダ¥embdb¥-I オ プション指定値

- ・データベース領域の自動増分:行う
- ・システムログの自動増分:行う

その他はデフォルト値が設定されます。

• -M オプションには、データベースモデルを指定します。省略した場合は、s(小規模)が仮定されま す。

このオプションは、JP1/AJS3 のバージョンが 10-00 以降の場合にだけ使用できます。

- -B オプションは,バックアップ強化機能を有効にする場合に指定します。バックアップ強化機能の 詳細については、マニュアル「JP1/Automatic Job Management System 3 設計ガイド(システ ム構築編) 5.2.5 バックアップ強化機能による組み込み DB のバックアップとリカバリー」を参照 してください。
- -S オプションは. 組み込み DB の高度なセットアップを実行する場合に指定します。 -S オプションを指定した場合, 論理ホストのセットアップ時に組み込み DB のセットアップは実行 されません。別途、組み込み DB をセットアップする必要があります。
- 4. ジョブ実行環境を作成するために,次のコマンドを実行する。

### jpqimport -dt isam -ci QUEUEジョブ, サブミットジョブの実行環境構成定義ファイル名 [-mh 論 理ホスト名]

jpqimport コマンドの詳細については、マニュアル「JP1/Automatic Job Management System 3 コ マンドリファレンス 4. 特別な運用で使用するコマンド jpqimport」を参照してください。

#### 5. 組み込み DB の高度なセットアップを実行する。

手順 3 で-S オプションを指定した場合, 組み込み DB の高度なセットアップを実施します。 組み込み DB の高度なセットアップについては,「[23.5 組み込み DB の高度なセットアップ\(クラスタ](#page-1150-0) [構成の場合\)](#page-1150-0)」を参照してください。

#### 6. キューレスジョブを利用する場合は,キューレスジョブのセットアップをする。

次のコマンドを実行します。

#### ajsqlsetup -h 論理ホスト名 -F スケジューラーサービス名

ajsqlsetup コマンドの詳細については,マニュアル「JP1/Automatic Job Management System 3 コ マンドリファレンス 4. 特別な運用で使用するコマンド ajsqlsetup」を参照してください。

8. クラスタ運用時のセットアップ

注意事項

ajsqlsetup コマンドを実行すると,共有ディスク上にキューレスジョブの実行に必要なファイルを 作成してチェックするため、必ず共有ディスクをマウントしてから実行してください。

## 7. 接続元制限を設定する。

接続元制限の有効/無効や,接続を許可する IP アドレスが物理ホストと異なる場合は,論理ホストで 接続元制限の設定をしてください。

物理ホストと同じ設定で問題ない場合でも,自ホストの IP アドレスとして論理ホスト用 IP アドレスが 新たに割り当てられることになるため,接続元制限が有効な物理ホストおよび論理ホストの接続許可設 定ファイルに論理ホスト用 IP アドレスを追加してください。

接続元制限の設定方法については,[「21.2 JP1/AJS3 への接続を制限する設定](#page-1019-0)」を参照してください。

### 8. 論理ホストのサービスの設定を確認する。

環境設定パラメーターSTARTMODE などに,運用に適したオプションが設定されているか確認してくださ  $\mathcal{U}$ 

## 9. 組み込み DB のサービスを停止する。

この手順で「IP1/AIS3 Database IFn」<sup>※</sup>がサービスに追加された場合,追加された「IP1/AIS3 Database IFn」が停止していることを確認してください。「IP1/AIS3 Database IFn」が起動して いる場合は,停止してください。

注※

「\_JFn」は論理ホストの JP1/AJS3 サービスが使用する組み込み DB セットアップ識別子です。

### 10. 論理ホストの環境設定パラメーター EventServerName の設定値を変更する。

物理ホストの環境設定パラメーターEventServerName に FQDN 形式の物理ホスト名を指定している場 合は,論理ホストの環境設定パラメーターEventServerName の設定値を FQDN 形式の論理ホスト名に 変更してください。

環境設定パラメーターEventServerName については「[6.3.17 DNS を使ったシステムでのイベントサー](#page-255-0) [バ名の設定」](#page-255-0)を参照してください。

これで実行系での作業は完了です。

### 注意事項

- 設定は論理ホストごとに実施してください。
- 実行系の論理ホストの設定 (jajs setup cluster コマンド) は、環境設定パラメーター DEFAULTSERVICENAME に指定されたスケジューラーサービスの環境をコピーして、論理ホスト環境を 作成します。
- 論理ホストでスケジューラーサービスの追加が必要な場合は,[「8.2.10\(1\) 論理ホストでスケジュー](#page-314-0) [ラーサービスを追加する](#page-314-0)」を参照して設定してください。

• 実行系の論理ホストの設定 (jajs setup cluster コマンド) を実行すると. 論理ホスト用の設定 ファイルが共有フォルダのconf フォルダ配下に作成されます。論理ホストの設定を変更する場合 は,論理ホスト用の設定ファイルを編集してください。

# (2) 待機系での作業

1. 物理ホストの JP1/Base と JP1/AJS3 - Manager をセットアップする。

物理ホストの JP1/Base と JP1/AJS3 - Manager をセットアップします。JP1/AJS3 - Web Console を JP1/AJS3 - Manager と同じホストで使用する場合は,JP1/AJS3 - Web Console のセットアップ もします。

詳細については,[「3. セットアップ](#page-53-0)」を参照してください。

## 2. 実行系での JP1/Base, JP1/AJS3, JP1/IM の作業を完了させたあと,実行系の共通定義情報を退避 し,待機系に共通定義情報を設定する。

実行系での作業が完了したあと、実行系でjbsgetcnf コマンドを実行し、共通定義情報を退避します。 その退避ファイルを待機系にコピーし,退避ファイルを引数に指定してjbssetcnf コマンドを実行しま す。実行するコマンドを次に示します。

#### 実行系

jbsgetcnf -h 論理ホスト名 > 退避ファイル名

#### 待機系

jbssetcnf 退避ファイル名

#### 3. JP1/Base の待機系での作業をする。

JP1/Base の作業については,マニュアル「JP1/Base 運用ガイド」を参照してください。

jp1hosts2 情報を使用する場合は、物理マージ機構で、物理ホストに設定したjp1hosts2 情報を、論理 ホストへ反映してください。物理マージ機構については、マニュアル「JP1/Base 運用ガイド」を参照 してください。また、待機系の物理ホストには、実行系の物理ホストのjp1hosts2 情報と同じ内容の jp1hosts2 情報を設定してください。

なお、物理ホストと論理ホストを同時に起動する場合、物理ホストと論理ホストのjp1hosts 情報、ま たは物理ホストのjp1hosts2 情報に,物理ホストの IP アドレスを設定する必要があります。

### 4. jajs setup cluster コマンドを実行して、論理ホストを設定する。

jajs\_setup\_cluster コマンドの入力形式を次に示します。

jajs\_setup\_cluster [-h 論理ホスト名] -F スケジューラーサービス名 [-S|-C 組み込みDB設定ファイル名]

- -h オプションには,JP1/Base で設定した論理ホスト名を指定します。
- -F オプションには,実行系で指定したスケジューラーサービス名を必ず指定します。
- -S オプションは,組み込み DB の高度なセットアップを実行する場合に指定します。

-S オプションを指定した場合,論理ホストのセットアップ時に組み込み DB のセットアップは実行 されません。別途. 組み込み DB をセットアップする必要があります。

● -C オプションは,実行系で組み込み DB を構築する際に,高度なセットアップを行った場合,また は実行系でjajs\_setup\_cluster コマンドに-M オプションを指定して実行した場合に指定します。こ のオプションを指定する場合,コマンドの実行前に,組み込み DB 設定ファイルを実行系から待機 系にコピーしておいてください。

また、実行系で組み込み DB の高度なセットアップを行っている場合、ajsembdbinstl コマンドお よびajsembdbbuild コマンド実行時に指定した次のディレクトリを、jajs\_setup\_cluster コマンド を実行する前に待機系であらかじめ作成してください。

・アンロードログファイル作成ディレクトリ

- ・組み込み DB 作業領域ディレクトリ
- ・組み込み DB インストール先フォルダ

なお,アンロードログファイル作成ディレクトリは,実行系のセットアップ時にローカルディスク 上のディレクトリを指定した場合,待機系でも作成が必要です。

このオプションを指定すると、論理ホストの組み込み DB が、実行系と同じ内容でセットアップさ れます。

組み込み DB 設定ファイルの出力先を次に示します。

組み込み DB 運用ディレクトリ\conf\ajsdbst\ajsembdb セットアップ識別子.conf

バージョン 09-50 以前の JP1/AJS3 で構築された組み込み DB には,このオプションは指定できま せん。

5. 組み込み DB の高度なセットアップを実行する。

手順4で-Sオプションを指定した場合, 組み込み DB の高度なセットアップを実施します。

組み込み DB の高度なセットアップについては,「[23.5 組み込み DB の高度なセットアップ\(クラスタ](#page-1150-0) [構成の場合\)](#page-1150-0)」を参照してください。

### 6. キューレスジョブを利用する場合は,キューレスジョブのセットアップをする。

次のコマンドを実行します。

#### ajsqlsetup -h 論理ホスト名 -F スケジューラーサービス名 -nc

ajsqlsetup コマンドの詳細については,マニュアル「JP1/Automatic Job Management System 3 コ マンドリファレンス 4. 特別な運用で使用するコマンド ajsqlsetup」を参照してください。

### 7. 組み込み DB のサービスを停止する。

この手順で「JP1/AJS3 Database \_JFn」※がサービスに追加された場合,追加された「JP1/AJS3 Database \_JFn」が停止していることを確認してください。「JP1/AJS3 Database \_JFn」が起動してい る場合は,停止してください。

注※

「\_JFn」は論理ホストの JP1/AJS3 サービスが使用する組み込み DB セットアップ識別子です。

これで待機系での作業は完了です。

## <span id="page-298-0"></span>注意事項

- 設定は論理ホストごとに実施してください。
- 論理ホストでスケジューラーサービスを追加する設定が必要な場合は,[「8.2.10\(1\) 論理ホストでス](#page-314-0) [ケジューラーサービスを追加する](#page-314-0)」を参照して設定してください。
- クラスタ環境の実行系の定義を退避する場合, ibsgetcnf コマンドに指定する論理ホスト名は, 論 理ホストを定義したときの論理ホスト名と大文字・小文字を含めて正確に一致させてください。

# 8.2.3 クラスタシステムの環境設定の手順(Windows 版 JP1/AJS3 - Agent)

JP1/AJS3 - Agent のクラスタシステムの環境設定では,実行系と待機系のそれぞれで,「[8.2.1 クラスタ](#page-288-0) [システムの環境設定の項目](#page-288-0)| で説明した項目を定義します。この作業は、IP1 のすべてのサービスを停止 したあとで実施してください。

環境設定の手順を次に示します。

<sup>8.</sup> クラスタ運用時のセットアップ

## 図 8‒5 クラスタシステムの環境設定の手順(JP1/AJS3 - Agent)

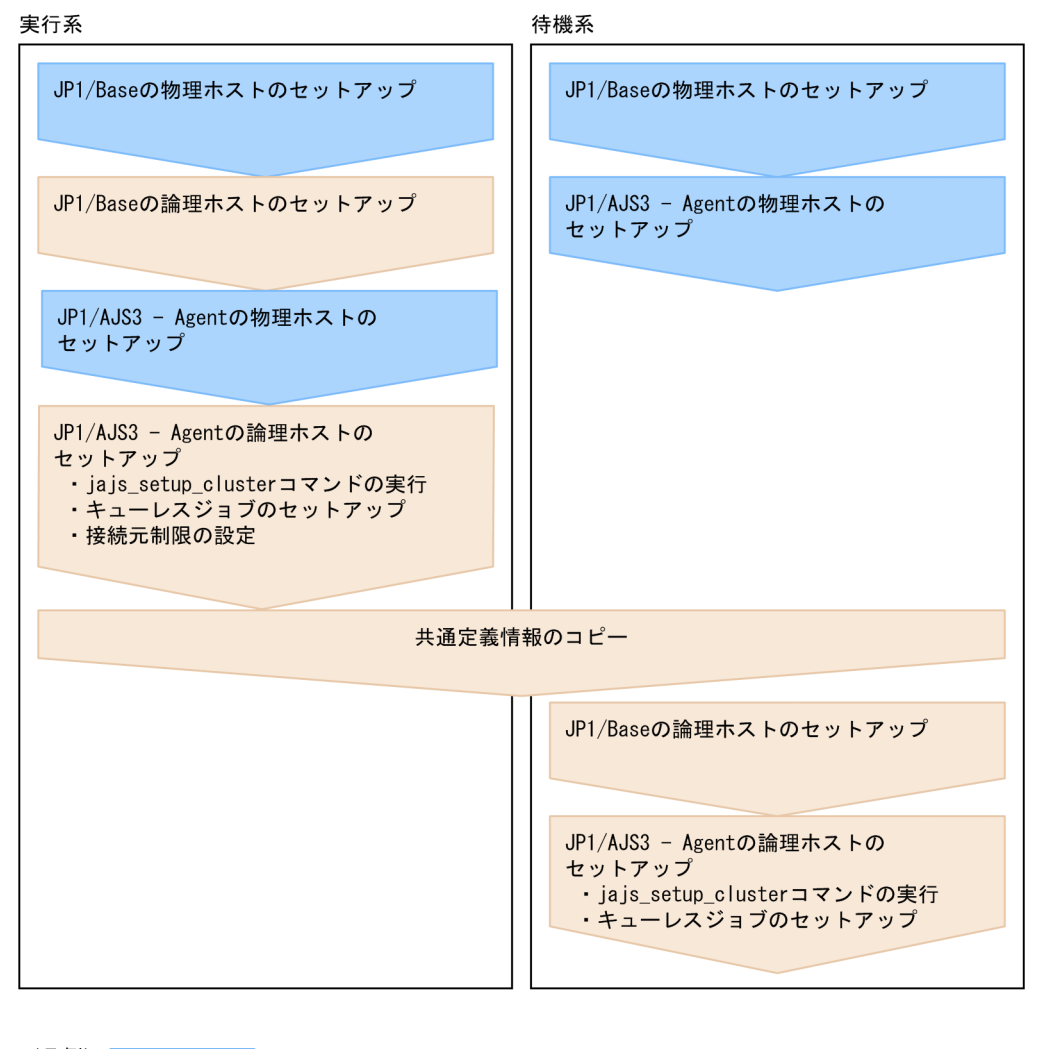

(凡例) :物理ホストでの操作 :論理ホストでの操作

# (1) 実行系での作業

## 1. JP1/Base の実行系での作業をする。

JP1/Base の作業については,マニュアル「JP1/Base 運用ガイド」を参照してください。

jp1hosts2 情報を使用する場合は、物理マージ機構で、物理ホストに設定したjp1hosts2 情報を、論理 ホストへ反映してください。物理マージ機構については、マニュアル「JP1/Base 運用ガイド」を参照 してください。

なお、物理ホストと論理ホストを同時に起動する場合、物理ホストと論理ホストのjp1hosts 情報、ま たは物理ホストのjp1hosts2 情報に,物理ホストの IP アドレスを設定する必要があります。

この設定のほかにも,ネットワーク構成や運用環境によってjp1hosts 情報またはjp1hosts2 情報の設定 が必要な場合があります。マニュアル「IP1/Base 運用ガイド」のクラスタ運用に関する注意事項,お よびjp1hosts情報またはjp1hosts2 情報の設定方法を参照し、必要な設定を行ってください。

## 2. 物理ホストの JP1/AJS3 - Agent をセットアップする。

物理ホストの JP1/AJS3 - Agent をセットアップします。 詳細については,[「3. セットアップ](#page-53-0)」を参照してください。

## 3. jajs\_setup\_cluster コマンドを実行して論理ホストを設定し,共有ディスク上に共有ファイル,共有 フォルダを作成する。

jajs setup cluster コマンドの入力形式を次に示します。

### jajs\_setup\_cluster -h 論理ホスト名 [-d 共有フォルダ名]

- -h オプションには,JP1/Base で設定した論理ホスト名を指定します。
- -d オプションは、実行系の環境設定時には必ず指定してください。このオプションには、共有フォ ルダと共有ファイルを作成する,共有ディスク上のフォルダを指定します。共有フォルダとして, 「指定したフォルダ名\jp1ajs2\」を作成し、ローカルディスクの定義ファイル(JP1/AJS3 のイン ストール先フォルダ¥conf 下のファイル)をコピーします。実行するときには、必ず共有ディスク をマウントしておいてください。省略した場合は,待機系の環境設定を行います。

4. キューレスジョブを利用する場合は,キューレスジョブのセットアップをする。

次のコマンドを実行します。

ajsqlsetup -h 論理ホスト名

ajsqlsetup コマンドの詳細については,マニュアル「JP1/Automatic Job Management System 3 コ マンドリファレンス 4. 特別な運用で使用するコマンド ajsqlsetup」を参照してください。

#### 注意事項

aisqlsetup コマンドを実行すると、共有ディスク上にキューレスジョブの実行に必要なファイルを 作成してチェックするため,必ず共有ディスクをマウントしてから実行してください。

### 5. 接続元制限を設定する。

接続元制限の有効/無効や,接続を許可する IP アドレスが物理ホストと異なる場合は、論理ホストで 接続元制限の設定をしてください。

接続元制限に関する設定が物理ホストと論理ホストで同じ場合は,論理ホストで設定する必要はありま せん。

接続元制限の設定方法については,[「21.2 JP1/AJS3 への接続を制限する設定](#page-1019-0)」を参照してください。

### 6. 論理ホストの環境設定パラメーター EventServerName の設定値を変更する。

物理ホストの環境設定パラメーターEventServerName に FQDN 形式の物理ホスト名を指定している場 合は,論理ホストの環境設定パラメーターEventServerName の設定値を FQDN 形式の論理ホスト名に 変更してください。

環境設定パラメーターEventServerName については「[6.3.17 DNS を使ったシステムでのイベントサー](#page-255-0) [バ名の設定」](#page-255-0)を参照してください。

これで実行系での作業は完了です。

#### 注意事項

設定は論理ホストごとに実施してください。

## (2) 待機系での作業

1. 物理ホストの JP1/Base と JP1/AJS3 - Agent をセットアップする。 物理ホストの JP1/Base と JP1/AJS3 - Agent をセットアップします。 詳細については,[「3. セットアップ](#page-53-0)」を参照してください。

2. 実行系での JP1/Base, JP1/AJS3, JP1/IM の作業を完了させたあと, 実行系の共通定義情報を退避 し,待機系に共通定義情報を設定する。

実行系での作業が完了したあと、実行系でjbsgetcnf コマンドを実行し、共通定義情報を退避します。 その退避ファイルを待機系にコピーし,退避ファイルを引数に指定してjbssetcnf コマンドを実行しま す。実行するコマンドを次に示します。

#### 実行系

jbsgetcnf -h 論理ホスト名 > 退避ファイル名

#### 待機系

jbssetcnf 退避ファイル名

3. JP1/Base の待機系での作業をする。

JP1/Base の作業については,マニュアル「JP1/Base 運用ガイド」を参照してください。

jp1hosts2 情報を使用する場合は,物理マージ機構で,物理ホストに設定したjp1hosts2 情報を, 論理 ホストへ反映してください。物理マージ機構については、マニュアル「JP1/Base 運用ガイド」を参照 してください。また,待機系の物理ホストには,実行系の物理ホストのjp1hosts2 情報と同じ内容の jp1hosts2 情報を設定してください。

なお、物理ホストと論理ホストを同時に起動する場合、物理ホストと論理ホストのjp1hosts 情報、ま たは物理ホストのjp1hosts2 情報に,物理ホストの IP アドレスを設定する必要があります。

4. jajs\_setup\_cluster コマンドを実行して、論理ホストを設定する。

jajs\_setup\_cluster コマンドの入力形式を次に示します。

#### jajs\_setup\_cluster -h 論理ホスト名

-h オプションには、JP1/Base で設定した論理ホスト名を指定します。

#### 5. キューレスジョブを利用する場合は,キューレスジョブのセットアップをする。

次のコマンドを実行します。

#### ajsqlsetup -h 論理ホスト名

ajsqlsetup コマンドの詳細については,マニュアル「JP1/Automatic Job Management System 3 コ マンドリファレンス 4. 特別な運用で使用するコマンド ajsqlsetup」を参照してください。

これで待機系での作業は完了です。

<span id="page-302-0"></span>設定は論理ホストごとに実施してください。

# 8.2.4 クラスタシステムの環境設定の手順(Windows 版 JP1/AJS3 - Web Console)

JP1/AJS3 - Web Console のクラスタシステムの環境設定について説明します。

JP1/AJS3 - Web Console のクラスタシステムの環境設定では,実行系と待機系のそれぞれで,[「8.2.1 ク](#page-288-0) [ラスタシステムの環境設定の項目](#page-288-0)」で説明した項目を定義します。

環境設定の手順を次に示します。

#### 図 8‒6 クラスタシステムの環境設定の手順(JP1/AJS3 - Web Console)

実行系

JP1/AJS3 - Web Consoleのクラスタ システムのセットアップ

待機系

JP1/AJS3 - Web Consoleのクラスタ システムのセットアップ

# (1) 実行系での作業

ajswebsetup コマンドを実行して、共有ディスク上に共有ファイル、共有フォルダを作成してください。

次のコマンドを実行します。

ajswebsetup -d 共有フォルダ -m

-d オプションには,共有フォルダと共有ファイルを作成するための,共有ディスク上のフォルダを指定し ます。共有フォルダとして「指定した共有フォルダ名\jp1ajs3web\」が作成され、ローカルディスク上に ある定義ファイルがコピーされます。実行するときは,必ず共有ディスクをマウントした状態にしてくださ い。

ajswebsetup コマンドの詳細については、マニュアル「JP1/Automatic Job Management System 3 コマ ンドリファレンス 2. セットアップコマンド ajswebsetup」を参照してください。

これで実行系での作業は完了です。

# (2) 待機系での作業

ajswebsetup コマンドを実行して, JP1/AJS3 - Web Console のクラスタ環境をセットアップしてくださ  $V_{\alpha}$ 

#### ajswebsetup -d 共有フォルダ -s

-d オプションには,実行系をセットアップしたときに指定した,共有ディスク上のフォルダを指定します。

ajswebsetup コマンドの詳細については,マニュアル「JP1/Automatic Job Management System 3 コマ ンドリファレンス 2. セットアップコマンド ajswebsetup」を参照してください。

これで待機系での作業は完了です。

## 8.2.5 共通定義情報変更時の作業

クラスタ運用の場合, JP1/Base, JP1/AJS3 および JP1/IM の共通定義情報を各物理ホスト上で一致させ る必要があります。実行系の物理ホストで JP1/Base, JP1/AJS3, JP1/IM の設定が完了し, 共通定義情 報を変更したあと※に次に示すコマンドを実行して,各物理ホスト上の情報を一致させてください。

なお、この操作は、JP1/Base, JP1/AJS3 および JP1/IM すべての製品に影響を与えるので注意してくだ さい。

#### 実行系

jbsgetcnf -h 論理ホスト名 > 退避ファイル名

#### 待機系

ibssetcnf 退避ファイル名

注※

JP1/AJS3 を使用している場合に, JP1/Base, JP1/AJS3 および JP1/IM の共通定義情報が更新される タイミングを次に示します。

- JP1/Base のjbssetcnf コマンド(環境設定ファイル内の情報をレジストリーに登録するコマンド) で共通定義情報を変更したとき。
- JP1/AJS3 の次に示すコマンドで,JP1/AJS3 の設定を変更したとき。
	- ・jpqregguestuser コマンド
	- ・jpqreguser コマンド
- JP1/AJS3 の次に示すコマンドで, JP1/AJS3 のセットアップをしたとき。
	- ・jajs\_setup コマンド
	- ・jajs\_config コマンド
	- ・jajs\_setup\_cluster コマンド
	- ・ajsembdbsetup コマンド
- IP1/AIS2の「マネージャー環境設定]ダイアログボックスまたは「エージェント環境設定]ダイ アログボックスで,設定を変更したとき。
- JP1/Power Monitor のjaomajs2confset コマンド (JP1/AJS3 と連携して、JP1/AJS3 でホストの 電源を制御する場合に必要な環境を設定するコマンド)で, JP1/AJS3 との連携を設定したとき。

# 8.2.6 クラスタソフトへの登録

クラスタソフトに設定する情報や,サービスの運用方法について説明します。

## (1) JP1/AJS3 - Manager および JP1/AJS3 - Agent の場合

使用するクラスタソフトに,論理ホストの JP1/AJS3 サービスを登録してください。登録方法の詳細につ いては,各クラスタソフトのドキュメントを参照してください。

#### クラスタソフトに設定する情報

- 環境設定で登録された「IP1 AIS2 論理ホスト名」という名称のサービスをクラスタソフトに登録 してください。
- IP1/AIS3 サービスは、使用する IP アドレスおよび共有ディスクと一緒に、実行系から待機系に引 き継がれるようにしてください。アプリケーションプログラムも一緒に引き継がれるように設定し てください。
- IP アドレスおよび共有ディスクが引き継がれ,待機系の JP1/Base が起動したあとに JP1/AJS3 が 起動するようにしてください。

JP1/AJS3 サービスの起動・停止

● クラスタソフトに登録した IP1/AIS3 サービスは、クラスタソフトの操作で起動または停止してく ださい。

### JP1/AJS3 の運用監視

- JP1/AJS3 サービスの起動状態は,クラスタソフトによって監視されます。
- 次の環境設定パラメーターを設定すると,回復できない障害によって組み込み DB サービスが停止 状態になった場合に. IP1/AIS3 のサービスを停止することでクラスタソフトによって障害を検知 できます。

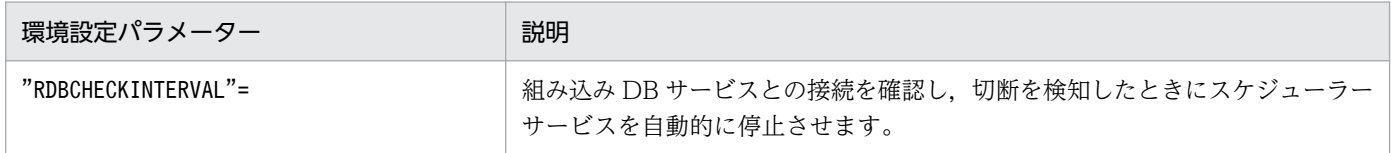

環境設定パラメーターの詳細については,「[20.4 スケジューラーサービス環境設定](#page-715-0)」を参照してく ださい。

## 注意事項

- キューレスジョブを使用する場合は,[「8.2.7 キューレスジョブ実行環境の設定」](#page-306-0)を参照してくださ  $\mathfrak{b}$
- クラスタ運用時のセットアップ後, 最初の JP1/AJS3 のサービスを起動するときは, JP1/AJS3 の サービスを起動する前に,「JP1/AJS3 Database \_JFn」※が停止されていることを確認してくださ い。「JP1/AJS3 Database JFn」が起動している場合は、「JP1/AJS3 Database JFn」を停止したあ とに、IP1/AIS3 のサービスを起動してください。クラスタ運用を開始してからは、「JP1/AJS3 Database JFn」を停止する必要はありません。
- 使用するクラスタソフトに, 「JP1/AJS3 Database JFn」※のサービスを登録する必要はありませ ん。JP1/AJS3 - Manager のバージョンが 10-00 より前の場合は,「JP1/AJS3 Database ClusterService \_JFn」※のサービスも登録する必要はありません。

注※

「\_JFn」は論理ホストの JP1/AJS3 サービスが使用する組み込み DB セットアップ識別子です。

# (2) JP1/AJS3 - Web Console の場合

使用するクラスタソフトに、JP1/AJS3 - Web Console のサービスを登録してください。登録方法の詳細 については,各クラスタソフトのドキュメントを参照してください。

クラスタソフトにサービスを登録する前に,[コントロールパネル]−[管理ツール]−[サービス]画面 で、登録するサービスの「スタートアップの種類]の設定を「自動」から「手動」に変更してください。

### クラスタソフトに設定するサービス

次の手順でサービスをクラスタソフトに登録してください。

- 1. Windows の [コントロールパネル] の [管理ツール] で [サービス] を選択する。
- 2. クラスタソフトに登録するサービスの [スタートアップの種類]の設定を, 「自動」から「手動」に 変更する。
	- クラスタソフトに登録するサービスを次に示します。
	- ・JP1/AJS3 HTTP Server サービス
	- ・JP1/AJS3 Web Application Server サービス
	- これらのサービスの[スタートアップの種類]の設定を「自動」から「手動」に変更します。
- 3. JP1/AJS3 HTTP Server サービスと JP1/AJS3 Web Application Server サービスをクラスタソフ トに登録する。

#### 注意事項

- JP1/AJS3 Web Console のサービスは,使用する IP アドレスおよび共有ディスクと一緒に, 実行系から待機系に引き継がれるようにしてください。
- IP アドレスおよび共有ディスクが引き継がれたあとに、IP1/AIS3 Web Console のサービス が起動するようにしてください。
- <span id="page-306-0"></span>• そのほかの注意事項については,リリースノートの「システム作成上の注意事項」を参照してく ださい。
- サービスの起動・停止

クラスタソフトに登録したサービスは,クラスタソフトの操作で起動または停止してください。

- サービスの運用監視
	- サービスの起動状態は,クラスタソフトによって監視されます。

## 8.2.7 キューレスジョブ実行環境の設定

キューレスジョブを使用する場合は、系切り替え時に系切り替え元ホストで論理ホストのデタッチ、およ び系切り替え先ホストの論理ホストのアタッチが必要です。

系切り替え時に自動で論理ホストのアタッチおよびデタッチを行う場合は,次の操作を行ってください。

# (1) JP1/AJS3 - Manager または JP1/AJS3 - Agent を新規インストールし て環境を構築する場合

JP1/AJS3 - Manager または JP1/AJS3 - Agent を新規インストールして環境を構築する場合に,実行系 および待機系で行う操作の手順を次に示します。

#### 1. JP1/AJS3 - Manager または JP1/AJS3 - Agent を新規インストールする。

インストール手順については,「2.2.3 JP1/AJS3 [シリーズプログラムをインストールする](#page-41-0)」を参照して ください。

### 2. 物理ホストをセットアップする。

セットアップ手順については,[「3. セットアップ](#page-53-0)」を参照してください。

### 3. 論理ホストをセットアップする。

セットアップ手順については,[「8.2.2 クラスタシステムの環境設定の手順\(Windows 版 JP1/AJS3 -](#page-291-0) [Manager\)](#page-291-0)」または[「8.2.3 クラスタシステムの環境設定の手順\(Windows 版 JP1/AJS3 - Agent\)](#page-298-0)」 を参照してください。

## 4. jp1ajs\_hstd.conf ファイルを編集する。

手順3でセットアップした論理ホストのjp1ajs\_hstd.conf ファイルを編集します。

• JP1/AJS3 - Manager をインストールしていて、標準構成 (ISAM レス構成) やスケジューラーの 状態監視の設定時などにjp1ajs\_hstd.conf ファイルを更新している場合

jp1ajs\_hstd.conf ファイルのバックアップを作成し、jp1ajs\_hstd.conf ファイルの先頭に次の行を 追加してください。

### qlcltd|ajsqlcltd.exe|||1800|

- JP1/AJS3 Manager をインストールしていて、jp1ajs\_hstd.conf ファイルを更新していない場合
- 8. クラスタ運用時のセットアップ

jp1ajs\_hstd.conf ファイルのバックアップを作成したあと. jp1ajs\_hstd.conf ファイルを削除して ください。そのあと,jp1ajs\_hstd\_ql.conf.model ファイルをコピーして,コピーしたファイルを jp1ajs\_hstd.conf にリネームしてください。

• JP1/AJS3 - Agent をインストールしている場合

jp1ajs\_spmd.conf ファイルのバックアップを作成したあと, jp1ajs\_spmd.conf ファイルを削除して ください。そのあと、jp1ajs\_spmd\_ql.conf.model ファイルをコピーして、コピーしたファイルを jp1ajs\_spmd.conf にリネームしてください。

jp1ajs\_hstd.conf ファイルを編集する必要はありません。

jp1ajs\_hstd.conf ファイルおよびjp1ajs\_hstd\_ql.conf.model ファイル格納フォルダは, 共有フォル ダ名\ip1ais2\conf です。

5. キューレスエージェントサービスおよびキューレスファイル転送サービスを起動する。

キューレスエージェントサービスを起動します。JP1/AJS3 - Manager の場合は,キューレスファイル 転送サービスも起動してください。

# (2) JP1/AJS3 - Manager または JP1/AJS3 - Agent をバージョンアップイ ンストールして環境を構築する場合

JP1/AJS2 - Manager または JP1/AJS2 - Agent のバージョン 7 からバージョンアップインストールして 環境を構築する場合に,実行系および待機系で行う操作の手順を次に示します。

1. JP1/AJS3 - Manager または JP1/AJS3 - Agent をバージョンアップインストールする。

バージョンアップインストール手順については,「2.2.3 JP1/AJS3 [シリーズプログラムをインストール](#page-41-0) [する」](#page-41-0)を参照してください。

すでにバージョンアップインストール済みの場合,再度インストールする必要はありません。

## 2. 物理ホストのキューレスジョブ実行環境をセットアップする。

物理ホストのキューレスジョブ実行環境をセットアップしていない場合は,ajsqlsetup コマンドを使 用してセットアップしてください。ajsqlsetup コマンドの詳細については、マニュアル「IP1/ Automatic Job Management System 3 コマンドリファレンス 4. 特別な運用で使用するコマンド ajsqlsetup」を参照してください。

## 3. 論理ホストをセットアップする。

論理ホストをセットアップしていない場合は,セットアップしてください。

セットアップ手順については,[「8.2.2 クラスタシステムの環境設定の手順\(Windows 版 JP1/AJS3 -](#page-291-0) [Manager\)](#page-291-0)」または[「8.2.3 クラスタシステムの環境設定の手順\(Windows 版 JP1/AJS3 - Agent\)](#page-298-0)」 を参照してください。

また,論理ホストのセットアップ時にキューレスジョブ実行環境をセットアップしていない場合は, ajsqlsetup コマンドを使用してセットアップしてください。ajsqlsetup コマンドの詳細については, マニュアル「JP1/Automatic Job Management System 3 コマンドリファレンス 4. 特別な運用で使 用するコマンド ajsqlsetup」を参照してください。

4. jp1ajs\_hstd.conf ファイルを編集する。

自動アタッチ・デタッチ対象論理ホストのjp1ajs\_hstd.conf ファイルを編集します。

• JP1/AJS3 - Manager をバージョンアップインストールしている場合 jp1ajs hstd.conf ファイルに次の行が記載されているかを確認してください。記載がなければ, jp1ajs\_hstd.conf ファイルのバックアップを作成した上で, jp1ajs\_hstd.conf ファイルの先頭に次 の行を追加してください。

qlcltd|ajsqlcltd.exe|||1800|

• JP1/AJS3 - Agent をバージョンアップインストールしている場合 jp1ajs\_spmd.conf ファイルのバックアップを作成したあと, jp1ajs\_spmd.conf ファイルを削除して ください。そのあと、jp1ajs spmd ql.conf.model ファイルをコピーして、コピーしたファイルを jp1ajs spmd.conf にリネームしてください。

jp1ajs\_hstd.conf ファイルを編集する必要はありません。

jp1ajs hstd.conf ファイルおよびjp1ajs hstd ql.conf.model ファイル格納フォルダは,共有フォル ダ名\jp1ajs2\conf です。

5. キューレスエージェントサービスおよびキューレスファイル転送サービスを起動する。

キューレスエージェントサービスを起動します。JP1/AJS3 - Manager の場合は,キューレスファイル 転送サービスも起動してください。

上記の設定後, 論理ホストの JP1/AJS3 のサービス起動時に、キューレスクラスタプロセスが同時に起動 され,自動でキューレスクラスタプロセスから論理ホストのアタッチが行われます。また,論理ホストの JP1/AJS3 のサービス停止時に,キューレスクラスタプロセスが同時に停止され,自動でキューレスクラ スタプロセスから論理ホストのデタッチが行われます。

# (3) キューレスジョブ使用時に論理ホストを自動でアタッチ・デタッチする 場合の注意事項

• この機能は、論理ホストごとに設定する必要があります。その際、キューレスクラスタプロセスは、論 理ホストごとに生成されます。

キューレスジョブを使用しない論理ホストでは,この機能を設定する必要はありません。

- この機能は,クラスタシステム運用をしていない論理ホストでも設定できます。
- クラスタシステム運用時にこの機能を使用しない場合は,系切り替え時に手動でajsqlattach コマンド およびajsqldetach コマンドを実行し、論理ホストのアタッチ・デタッチを行ってください。
- この機能を使用する場合は,実行系・待機系ともにキューレスエージェントサービスを事前に起動して おく必要があります。また,系切り替え時にキューレスエージェントサービスを起動・停止する必要は ありません。
- この機能は,物理ホストでは使用できません。
- デフォルトの設定では,自動アタッチに失敗してもキューレスクラスタプロセスを異常終了させない で,論理ホストの JP1/AJS3 のサービス起動処理を続行します。キューレスクラスタプロセスを異常終 了させて,JP1/AJS3 のサービスの起動処理を中止したい場合は,環境設定パラメーター AJSQL CLUSTERREQ に「error」を設定してください。AJSQL CLUSTERREQ の詳細については.[「20.10](#page-955-0) [キューレスジョブ実行環境設定」](#page-955-0)を参照してください。
- 自動デタッチに失敗した場合は,キューレスクラスタプロセスが異常終了します。また,論理ホストの JP1/AJS3 のサービス停止処理も異常終了します。
- この機能の使用時は,未使用時のjajs\_spmd\_status コマンドの実行結果と異なり,キューレスクラス タプロセスの状態も出力されます。

(出力例)

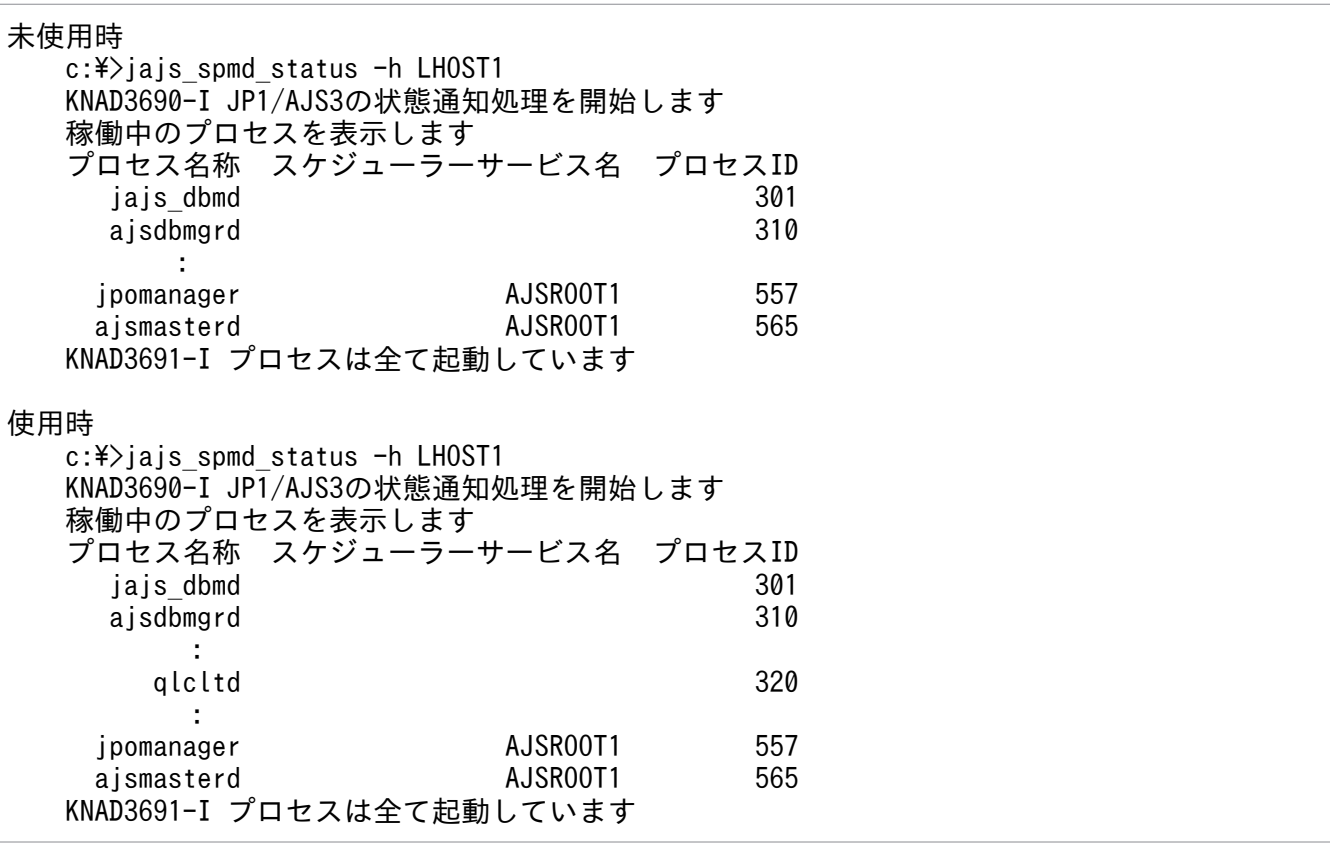

# (4) 注意事項

• 環境設定パラメーターAJSQL\_ATTACH の値を「yes」に設定して論理ホストをアタッチする場合,系切り 替え時にクラスタソフトなどで系切り替え元のキューレスエージェントサービスを停止し、系切り替え 先のキューレスエージェントサービスを起動する必要があります。

このため、物理ホストや系切り替え元のキューレスエージェントサービスにアタッチしているほかの論 理ホストで実行していたキューレスジョブが,起動失敗,異常検出終了,または終了状態不明となるお それがあります。複数のホストでキューレスジョブを実行する運用の場合は,AJSQL\_ATTACH を使用し ないで,この設定を使用してください。

環境設定パラメーターAJSQL ATTACH については[「20.10 キューレスジョブ実行環境設定」](#page-955-0)を参照して ください。

• キューレスエージェントサービスから物理ホストをデタッチした状態で論理ホストだけを運用しないで ください。

キューレスジョブの起動失敗時に出力するエラーメッセージ,およびジョブ実行時に標準エラー出力に 出力した内容がマネージャーホストへ通知されない場合があります。

## 8.2.8 論理ホストの削除

Windows の場合,論理ホストの削除は,実行系・待機系の両方で実行します。論理ホストの削除手順を 次に示します。

なお,実行系または待機系だけで実施する手順や,特定の条件に該当するときだけ実施する手順について は,説明の中に記載しています。特に記載がない場合は,実行系・待機系の両方で実施する手順です。

# (1) JP1/AJS3 - Manager

JP1/AJS3 - Managerの、論理ホスト削除手順を次に示します。

1. JP1/AJS3 サービスを停止する。

物理ホストおよびすべての論理ホストの JP1/AJS3 サービスを停止してください。

#### 2. 論理ホストに構築されたデータベース環境をアンインストールする。

ajsembdbuninstl コマンドを実行して論理ホストに構築されたデータベース環境をアンインストールし てください。論理ホストに構築されたデータベース環境をアンインストールしないで論理ホストを削除 した場合,データベース環境をアンインストールできなくなってしまうので注意してください。 ajsembdbuninstl コマンドについては,マニュアル「JP1/Automatic Job Management System 3 コ マンドリファレンス 2. セットアップコマンド ajsembdbuninstl」を参照してください。 コマンドの実行例を次に示します。

aisembdbuninstl -mh 論理ホスト名

#### 3. JP1/Base の論理ホストを削除する。

論理ホストの削除方法については,マニュアル「JP1/Base 運用ガイド」を参照してください。

#### 注意事項

IP1/Base の論理ホストを削除しないで IP1/AIS3 の論理ホスト情報だけを削除する場合は、次の手 順を実施してください。

1. JP1/AJS3 の論理ホストサービスを削除する。

次に示すコマンドを実行して,論理ホストサービスを削除してください。

#### sc delete JP1\_AJS2\_論理ホスト名

sc コマンドは、Windows のコマンドです。sc コマンドの詳細については、Microsoft のドキュメ ントを参照してください。

2. 論理ホストに関する環境設定パラメーターを削除する。

次に示すコマンドを実行して,情報を削除してください。 jbsunsetcnf -i -h 論理ホスト名 -c JP1AJS2 jbsunsetcnf -i -h 論理ホスト名 -c JP1NBQAGENT jbsunsetcnf -i -h 論理ホスト名 -c JP1NBQMANAGER jbsunsetcnf -i -h 論理ホスト名 -c JP1NBQCLIENT jbsunsetcnf -i -h 論理ホスト名 -c JP1NBQNOTIFY jbsunsetcnf -i -h 論理ホスト名 -c JP1AOMMANAGER jbsunsetcnf -i -h 論理ホスト名 -c JP1AOMAGENT jbsunsetcnf -i -h 論理ホスト名 -c JP1AJSMANAGER jbsunsetcnf -i -h 論理ホスト名 -c JP1AJS2COMMON jbsunsetcnf -i -h 論理ホスト名 -c JP1QLAGENT なお,設定されている情報がない場合,これらのコマンドの実行時に次のメッセージが出力される ことがありますが,無視してください。 KAVA0405-I The specified -c で指定した文字列 does not exist [論理ホスト名]. Processing Stops.

### 4. 共有ディスク上の共有ファイルおよびディレクトリを削除する。

論理ホストを削除すると、JP1/Base, JP1/IM, JP1/AJS3 の論理ホスト情報およびサービスが削除さ れます。ただし,共有ディスク上の共有ファイルおよび共有フォルダは削除されません。手動で削除し てください。

この手順は,共有ディスクが参照できる実行系または待機系のどちらか一方だけで実施します。

#### 5. JP1/AJS3 の物理ホストの環境設定パラメーターをクラスタ未設定の状態に変更する。

すべての論理ホストを削除した場合, JP1/AJS3 の物理ホストの環境設定パラメーターをクラスタシス テム未設定の状態に変更してください。ただし,すべての論理ホストを削除したあとに,物理ホストを 一度も起動しないで論理ホストを再構築する場合は,この手順は不要です。

IP1/AIS3 の物理ホストの環境設定パラメーターをクラスタシステム未設定の状態にするには、次のコ マンドを実行して,[「\(3\) 環境設定パラメーター一覧」](#page-313-0)の環境設定パラメーターを設定します。

jajs config -k 定義キー名 "環境設定パラメーター名"=定義内容

#### 注意事項

jais\_config コマンドは、定義キーごとに実行する必要があります。

6. 環境変数 JP1\_HOSTNAME を削除する。

## (2) JP1/AJS3 - Agent

JP1/AJS3 - Agent の、論理ホスト削除手順を次に示します。

#### 1. JP1/AJS3 サービスを停止する。

物理ホストおよびすべての論理ホストの JP1/AJS3 サービスを停止してください。

#### 2. JP1/Base の論理ホストを削除する。

論理ホストの削除方法については,マニュアル「JP1/Base 運用ガイド」を参照してください。

#### 注意事項

JP1/Base の論理ホストを削除しないで JP1/AJS3 の論理ホスト情報だけを削除する場合は、次の手 順を実施してください。

1. JP1/AJS3 の論理ホストサービスを削除する。

次に示すコマンドを実行して,論理ホストサービスを削除してください。

sc delete JP1\_AJS2\_論理ホスト名

sc コマンドは, Windows のコマンドです。sc コマンドの詳細については, Microsoft のドキュメ ントを参照してください。

2. 論理ホストに関する環境設定パラメーターを削除する。

次に示すコマンドを実行して,情報を削除してください。

jbsunsetcnf -i -h 論理ホスト名 -c JP1AJS2

jbsunsetcnf -i -h 論理ホスト名 -c JP1NBQAGENT

jbsunsetcnf -i -h 論理ホスト名 -c JP1NBQCLIENT

jbsunsetcnf -i -h 論理ホスト名 -c JP1NBQNOTIFY

jbsunsetcnf -i -h 論理ホスト名 -c JP1AOMAGENT

jbsunsetcnf -i -h 論理ホスト名 -c JP1AJS2COMMON

jbsunsetcnf -i -h 論理ホスト名 -c JP1QLAGENT

なお,設定されている情報がない場合,これらのコマンドの実行時に次のメッセージが出力される ことがありますが,無視してください。

KAVA0405-I The specified -c で指定した文字列 does not exist [論理ホスト名]. Processing Stops.

## 3. 共有ディスク上の共有ファイルおよびディレクトリを削除する。

論理ホストを削除すると, IP1/Base, IP1/IM, IP1/AIS3 の論理ホスト情報およびサービスが削除さ れます。ただし,共有ディスク上の共有ファイルおよび共有フォルダは削除されません。手動で削除し てください。

この手順は、共有ディスクが参照できる実行系または待機系のどちらか一方だけで実施します。

#### 4. JP1/AJS3 の物理ホストの環境設定パラメーターをクラスタ未設定の状態に変更する。

すべての論理ホストを削除した場合,JP1/AJS3 の物理ホストの環境設定パラメーターをクラスタシス テム未設定の状態に変更します。ただし,すべての論理ホストを削除したあとに,物理ホストを一度も 起動しないで論理ホストを再構築する場合は,この手順は不要です。

IP1/AIS3 の物理ホストの環境設定パラメーターをクラスタシステム未設定の状態にするには、次のコ マンドを実行して,[「\(3\) 環境設定パラメーター一覧」](#page-313-0)の環境設定パラメーターを設定します。

## jajs config -k 定義キー名 "環境設定パラメーター名"=定義内容

<span id="page-313-0"></span>注意事項

jajs\_config コマンドは,定義キーごとに実行する必要があります。

5. 環境変数 JP1\_HOSTNAME を削除する。

## (3) 環境設定パラメーター一覧

表 8-4 JP1/AJS3 - Manager および JP1/AJS3 - Agent で論理ホストを削除する場合に設定す る環境設定パラメーター

| 定義キー                                             | 環境設定パラメーター | 定義内容           |
|--------------------------------------------------|------------|----------------|
| [JP1 DEFAULT¥JP1NBQAGENT¥Process]                | IsHA       | dword:00000000 |
| [JP1 DEFAULT¥JP1NBQCLIENT¥Process]               | IsHA       | dword:00000000 |
| [JP1 DEFAULT¥JP1NBQMANAGER¥Process] <sup>※</sup> | IsHA       | dword:00000000 |
| [JP1 DEFAULT¥JP1NBQNOTIFY¥Process]               | IsHA       | dword:00000000 |

注※

JP1/AJS3 - Manager の環境設定パラメーターのため, JP1/AJS3 - Manager の場合だけ設定を変更し てください。JP1/AJS3 - Agent では、設定の変更は不要です。

環境設定パラメーターの詳細については,「[20.5 ジョブ実行環境設定](#page-827-0)」を参照してください。

# 8.2.9 クラスタシステムの解除(Windows 版 JP1/AJS3 - Web Console)

JP1/AJS3 - Web Console の,クラスタシステムの解除手順を次に示します。

1. Windows の [コントロールパネル]の [サービス]で, 次に示すサービスを停止する。

- JP1/AJS3 HTTP Server サービス
- JP1/AJS3 Web Application Server サービス

この手順は、実行系と待機系の両方で実施します。

### 2. ajswebsetup コマンドを実行して,クラスタ環境をアンセットアップする。

運用を共有ディスク上の共有ディレクトリから JP1/AJS3 - Web Console をインストールしたローカ ルディスクに戻すために、次のコマンドを実行します。

ajswebsetup -p

この手順は、実行系と待機系の両方で実施します。

ajswebsetup コマンドの詳細については,マニュアル「JP1/Automatic Job Management System 3 コマンドリファレンス 2. セットアップコマンド ajswebsetup」を参照してください。

### 3. 共有ディスク上の共有ファイルおよびディレクトリを削除する。

8. クラスタ運用時のセットアップ

<span id="page-314-0"></span>共有ディスク上の共有ファイルおよび共有フォルダは削除されません。手動で削除してください。 この手順は,共有ディスクが参照できる実行系または待機系のどちらか一方だけで実施します。

# 8.2.10 論理ホストのスケジューラーサービスの多重起動の設定

スケジューラーサービスを多重起動するためには,まず追加するスケジューラーサービスの名称などの情 報を設定します。次に,そのスケジューラーサービス用のデータベースを新規に作成します。

論理ホストでのスケジューラーサービスの追加手順,および追加したスケジューラーサービスの削除手順 を次に示します。

# (1) 論理ホストでスケジューラーサービスを追加する

論理ホストでスケジューラーサービスを追加する手順を次に示します。

## (a) 実行系での作業

1. Windows の「コントロールパネル]の「サービス]で, 次に示すサービスを停止する。

• 追加の対象となる論理ホストの JP1/AJS3 サービス

## 重要

対象となる論理ホストに構築されている,すべての組み込み DB を稼働状態にする必要 があります。対象の JP1/AJS3 Database JFn (n は 1∼9, A∼Z の文字のどれか) サー ビスが開始していることを確認してください。開始していない場合は, JP1/AJS3 Database IFn のサービスを開始してください。

ajsembdbstatus コマンドに-s ust -id \_JFn(n は 1〜9 または A〜Z のどれか)オプ ションを指定して実行し、組み込み DB が稼働状態になっていること (UNIT-STAT が ONLINE になっていること)を確認してください。稼働状態になっていない場合は, ajsembdbstart コマンドに-id \_JFn オプションを指定して実行してください。

対象となる組み込み DB のセットアップ識別子(\_JFn)については,ajsembdbidlist コ マンドを実行して確認してください。

### 2. エクスプローラなどで、次に示すフォルダを共有ディスクに作成する。

- データベースフォルダ
- 一時ファイル用フォルダ
- ジョブ情報フォルダ
- 退避情報フォルダ
- 8. クラスタ運用時のセットアップ

なお、退避情報フォルダ以外は、自ホスト内(物理ホストとすべての論理ホスト)に設定されている。 ほかのスケジューラーサービスが使用するフォルダと重複しないようにしてください。また、ほかのス ケジューラーサービスが使用するフォルダの配下にも作成しないでください。

- 3. スケジューラーサービスを追加するために jajs\_setup コマンドを実行する。
	- jajs\_setup -a -h <mark>論理ホスト名</mark> -F スケジューラーサービス名 -p ジョブ状態通知ポートのサービス名 -d データベースフォルダ名 -t 一時ファイル用フォルダ名 -j ジョブ情報フォルダ名 -b 退避情報フォルダ名 -n スケジューラーサービスの識別番号 -D 論理ホスト共有フォルダ名 [[-I セットアップ識別子 -P 組み込みDBポート番号]  $[-M \{s|m|l\}]$  $[-B]$  $|-S]$

(例) 論理ホスト名が「LHOST」, 論理ホストの共有フォルダが「x:\products」の論理ホストに, 「AJSROOT3」というスケジューラーサービスを追加する場合

```
jajs_setup -a -h LHOST
 -F AJSROOT3
 -p jp1ajs2report3
     \mathrm{a}^\primex:\products\jp1ajs2\database\schedule\AJSROOT3"
-t "x:\products\jp1ajs2\tmp\schedule3"
-i "x:\products\jp1ajs2\jobinf3"
-b "x:\products\jp1ajs2\backup\schedule3"
 -n 3
-D''x:\products"
-I JF3-P 22222
```
組み込み DB インストール先ディレクトリをデフォルトのパスから変更している組み込み DB に,スケ ジューラーサービスを追加する場合は. jajs setup コマンドに-S オプションを指定して実行してくだ さい。

jajs\_setup コマンドの詳細については,マニュアル「JP1/Automatic Job Management System 3 コ マンドリファレンス 2. セットアップコマンド jajs setup」を参照してください。

## 4. 組み込み DB の高度なセットアップを実行する。

手順 3 で-S オプションを指定した場合は、 組み込み DB の高度なセットアップを実施します。 組み込 み DB の高度なセットアップについては,「[23.5 組み込み DB の高度なセットアップ\(クラスタ構成の](#page-1150-0) [場合\)](#page-1150-0)」を参照してください。

組み込み DB インストール先ディレクトリをデフォルトのパスから変更している場合は,ajsembdbsetup コマンドを実行してください。詳細については,[「23.5.1\(5\)\(b\) 一つの組み込み DB 環境に複数のスケ](#page-1158-0) [ジューラーデータベースをセットアップする」](#page-1158-0)を参照してください。

## 5. 次のファイルをメモ帳などのテキストエディターで開く。

システムフォルダ\system32\drivers\etc\Services

6. 手順 3 で指定したジョブ状態通知ポートのサービス名に対するポート番号を設定する。

(例)ポート番号を「20248」として設定する場合

jp1ajs2report3 20248/tcp

## 重要

論理ホストにスケジューラーサービスを追加する場合,論理ホストのほかのスケジューラー サービスが使用するポート番号と重複しないように設定してください。ただし,論理ホスト を新規に追加してスケジューラーサービスを追加する場合は,異なる論理ホストのスケジュー ラーサービスが使用するポート番号と重複しても問題ありません。また,Windows ファイ アウォールを設定した環境で運用する場合は,設定したポート番号(上記の例ではサービス 名:jp1ajs2report3,ポート番号:20248)を Windows ファイアウォールの規則に登録 し,ファイアウォールを透過できるようにしてください。

## 7. キューレスジョブを利用する場合は,キューレスジョブのセットアップをする。

次のコマンドを実行します。

ajsqlsetup -F スケジューラーサービス名 -h 論理ホスト名

ajsqlsetup コマンドの詳細については,マニュアル「JP1/Automatic Job Management System 3 コ マンドリファレンス 4. 特別な運用で使用するコマンド ajsqlsetup」を参照してください。

#### 8. 組み込み DB を停止する。

追加の対象となる論理ホストの組み込み DB の、JP1/AJS3 Database JFn のサービスを停止してく ださい。

#### 9. スケジューラーサービスを追加した論理ホストの JP1/AJS3 サービスを再起動する。

設定した内容でスケジューラーサービスが追加され、起動します。再起動後、JP1/AJS3 - View など で,追加したスケジューラーサービス名が付けられたルートジョブグループが表示されていることを確 認してください。

## (b) 待機系での作業

1. 待機系の組み込み DB を設定する。

実行系でセットアップをする際. 新規に組み込み DB を作成した場合 (jajs\_setup コマンドの-I オプ ションに,すでにある組み込み DB のセットアップ識別子を指定しなかった場合)だけ,この作業が必 要です。組み込み DB のセットアップ識別子は,ajsembdbidlist コマンドで確認できます。

実行するコマンドを次に示します。

aisembdbinstl -s 組み込みDBインストール媒体格納ディレクトリ -id セットアップ識別子 -mh 論理ホスト名

#### ajsembdbbuild -conf 組み込みDB設定ファイル名

セットアップ識別子は,実行系で指定した値と同じものを指定してください。

組み込み DB 設定ファイルは、実行系の組み込み DB 構築時に出力したファイルを待機系にコピーして ください。

組み込み DB 設定ファイルの出力先を次に示します。

組み込みDB運用ディレクトリ\conf\ajsdbst\ajsembdb<mark>セットアップ識別子</mark>.conf

各コマンドの詳細については,マニュアル「JP1/Automatic Job Management System 3 コマンドリ ファレンス 2. セットアップコマンド」を参照してください。

(例)セットアップ識別子が「\_JF3」,組み込み DB 設定ファイルを「C:\tmp\ajsembdb\_JF3.conf」に配 置し,論理ホスト「LHOST」の組み込み DB を設定する場合

ajsembdbinstl -s "c:\Program Files\HITACHI\jp1ajs2\tools\AJS3DB"  $-id$  JF3  $-mh$  LHOST

ajsembdbbuild -conf "C:\tmp\ajsembdb JF3.conf"

2. 実行系の共通定義情報を待機系に設定する。

実行系での作業が完了したあと、実行系でibsgetcnf コマンドを実行し、共通定義情報を退避します。 その退避ファイルを待機系にコピーし,退避ファイルを引数に指定してjbssetcnf コマンドを実行しま す。

実行するコマンドを次に示します。

実行系

jbsgetcnf -h 論理ホスト名 > 退避ファイル名

待機系

jbssetcnf 退避ファイル名

3. 次のファイルをメモ帳などのテキストエディターで開く。

システムフォルダ\system32\drivers\etc\Services

4. (a)の実行系での作業の手順 6 で設定したポート番号を待機系に設定する。

(例)ポート番号を「20248」として設定する場合

jp1ajs2report3 20248/tcp

## 重要

設定するポート番号は、実行系と同じ番号になるようにしてください。また. Windows ファイアウォールを設定した環境で運用する場合は,設定したポート番号(上記の例では サービス名:jp1ajs2report3,ポート番号:20248)を Windows ファイアウォールの規 則に登録し,ファイアウォールを透過できるようにしてください。

5. キューレスジョブを利用する場合は,キューレスジョブ実行環境をセットアップする。

次のコマンドを実行します。

aisqlsetup -F スケジューラーサービス名 -h 論理ホスト名 -nc

ajsqlsetup コマンドの詳細については,マニュアル「JP1/Automatic Job Management System 3 コ マンドリファレンス 4. 特別な運用で使用するコマンド ajsqlsetup」を参照してください。

# (2) 追加したスケジューラーサービスを削除する

スケジューラーサービスの削除は、実行系・待機系の両方で実行します。追加したスケジューラーサービ スの削除手順を次に示します。

## 1. JP1/AJS3 サービスを停止する。

物理ホスト,論理ホストのすべての JP1/AJS3 サービスを停止してください。

## 重要

対象となる論理ホストに構築されているすべての組み込み DB を稼働状態にする必要があり ます。対象の IP1/AIS3 Database IFn (n は 1~9, A~Z の文字のどれか) サービスが開 始していることを確認してください。開始していない場合は、JP1/AJS3 Database JFn の サービスを開始してください。

ajsembdbstatus コマンドに-s ust -id \_JFn (n は 1∼9 または A∼Z のどれか) オプショ ンを指定して実行し、組み込み DB が稼働状態になっていること (UNIT-STAT が ONLINE になっていること)を確認してください。稼働状態になっていない場合は,ajsembdbstart コマンドに-id \_JFn オプションを指定して実行してください。

対象となる組み込み DB のセットアップ識別子 (\_JFn) については、ajsembdbidlist コマ ンドを実行して確認してください。

#### 2. スケジューラーサービスを削除するために jajs\_setup コマンドを実行する。

#### jajs setup -e -F スケジューラーサービス名

(例)スケジューラーサービス「AJSROOT3」を削除する場合

jajs\_setup -e -F AJSROOT3

jajs\_setup コマンドの詳細については、マニュアル「IP1/Automatic Job Management System 3 コ マンドリファレンス 2. セットアップコマンド jajs\_setup」を参照してください。

なお,待機系ではjajs\_setup コマンドの代わりにjbsunsetcnf コマンドを実行してください。

#### jbsunsetcnf -i -h **論理ホスト名** -c JP1AJSMANAGER -n スケジューラーサービス名

8. クラスタ運用時のセットアップ

(例)スケジューラーサービス「AJSROOT3」を削除する場合

jbsunsetcnf -i -h LHOST -c JP1AJSMANAGER -n AJSROOT3

3. スケジューラーサービスを追加したときに作成したフォルダを削除する。

jajs\_setup コマンド実行時に作成した、次のフォルダを削除してください。

- -d オプションに指定したデータベースフォルダ
- -t オプションに指定したテンポラリーフォルダ
- -j オプションに指定したジョブ情報フォルダ
- -b オプションに指定した退避情報フォルダ

## 重要

-D オプションに指定した論理ホスト共有フォルダは,削除しないでください。

4. スケジューラーサービス単位でトレースログを出力している場合は、削除したスケジューラーサービス のトレースログファイルを削除する。

環境設定パラメーターTRACELOGDIV に「yes」を設定している場合は,スケジューラーサービス単位で トレースログが出力されます。この場合,トレースログファイルは環境設定パラメーターTRACELOGDIVDIR に指定したフォルダに「tracelog スケジューラーサービス名」という名前で出力されているので、削 除したスケジューラーサービスのトレースログファイルを削除してください。

#### 5. 組み込み DB を停止する。

すべての組み込み DB の JP1/AJS3 Database \_JFn のサービスを停止してください。

6. JP1/AJS3 サービスを起動する。

手順 1 で停止したサービスを再起動し,スケジューラーサービスが削除されていることを確認します。

## (3) 不要となったデータベース環境をアンインストールする

不要となったデータベース環境のアンインストール手順については,[「6.1.1\(3\) 不要となったデータベース](#page-155-0) [環境をアンインストールする](#page-155-0)」を参照してください。

# (4) スケジューラーサービス名を変更する

スケジューラーサービスの名称を変更すると、JP1/AJS3 の各種機能に影響を与えます。例えば、ユニッ トが異常終了したり,正しく実行されなかったりするなどの現象が発生する場合があります。このため, スケジューラーサービスの名称変更は,運用開始前のスケジューラーサービスに対して実施することを推 奨します。

クラスタ環境でスケジューラーサービスの名称を変更する場合. 実行系および待機系の両方でjajs\_setup コマンドを実行してください。また,待機系でjajs\_setup コマンドを実行する場合は, 必ず実行系の共通 定義情報を待機系に反映する前に実施してください。

クラスタ環境でスケジューラーサービス名を変更する流れを次に示します。

1. 実行系で,スケジューラーサービス名を変更する。

運用開始前に実施する場合と運用開始後に実施する場合で,スケジューラーサービス名を変更する手順 が異なります。手順については,「(a) 運用開始前にスケジューラーサービス名を変更する手順」また は「(b) 運用開始後にスケジューラーサービス名を変更する手順」を参照してください。

2. 実行系で次のコマンドを実行して、変更したスケジューラーサービス名が存在する論理ホストの共通定 義情報を退避する。

jbsgetcnf -h 論理ホスト名 > 退避ファイル名

jbsgetcnf コマンドの詳細については,マニュアル「JP1/Base 運用ガイド」を参照してください。

#### 3. 待機系で、スケジューラーサービス名を変更する。

運用開始前に実施する場合と運用開始後に実施する場合で,スケジューラーサービス名を変更する手順 が異なります。手順については,「(a) 運用開始前にスケジューラーサービス名を変更する手順」また は「(b) 運用開始後にスケジューラーサービス名を変更する手順」を参照してください。

4. 待機系で次のコマンドを実行して,手順 2 で退避した論理ホスト共通定義情報を反映する。

#### jbssetcnf 退避ファイル名

jbssetcnf コマンドの詳細については、マニュアル「IP1/Base 運用ガイド」を参照してください。

スケジューラーサービス名を,運用開始前に変更する手順と運用開始後に変更する手順を次に示します。

## (a) 運用開始前にスケジューラーサービス名を変更する手順

1. jajs\_setup コマンドを実行して、スケジューラーサービスの名称を変更する。

次のコマンドを実行します。

jajs setup -r -F 変更前のスケジューラーサービス名 -A 変更後のスケジューラーサービス名

jajs\_setup コマンドの詳細については,マニュアル「JP1/Automatic Job Management System 3 コ マンドリファレンス 2. セットアップコマンド jajs setup」を参照してください。

## (b) 運用開始後にスケジューラーサービス名を変更する手順

- 1. 変更するスケジューラーサービスを停止し,スケジューラーサービスをコールドスタートする。
	- コールドスタート後は,名称変更の手順が終了するまでジョブネットを実行登録しないでください。
- 2. 物理ホストとすべての論理ホストの JP1/AJS3 サービスを停止する。
- 3. jajs\_setup コマンドを実行して,スケジューラーサービスの名称を変更する。
	- (例)AJSROOT2 を AJSROOT5 に変更する場合

jajs setup -r -F AJSROOT2 -A AJSROOT5

jais setup コマンド実行時にメッセージ KAVS1133-W が出力されなかった場合は、手順 4,手順 5 を実行しないで,手順 6 以降の操作を実行してください。

jajs\_setup コマンド実行時にメッセージ KAVS1133-W が出力された場合は、メッセージ中に出力さ れる設定名称を確認してください。「ローカル日時」が出力されたときは手順 4 を,「サスペンド機能」 が出力されたときは手順 5 の操作を実行してから,手順 6 以降の操作を実行してください。

#### 注意事項

変更前のスケジューラーサービスにスケジューラーサービスローカル日時を設定している場合は, スケジューラーサービスの名称を変更する前に,スケジューラーサービスローカル日時とシステム 日時の差分を取得しておいてください。スケジューラーサービスローカル日時は、ajslocaldate コ マンドで取得してください。

システム日時の取得方法については、使用している OS のドキュメントを参照してください。 スケジューラーサービスローカル日時の設定に失敗してメッセージ KAVS1133-W が出力された場 合,手順 4 で,この差分を使用して変更後のスケジューラーサービスにスケジューラーサービスロー カル日時を設定します。

## 4. スケジューラーサービスローカル日時を再設定する。

ajslocaldate コマンドを実行して,名称変更後のスケジューラーサービスに対してスケジューラーサー ビスローカル日時を設定します。

(例)スケジューラーサービス AJSROOT5 のスケジューラーサービスローカル日時をホストの現在時 刻より 5 分(300 秒)進める場合

ajslocaldate -F AJSROOT5 -s 300

ajslocaldate コマンドの詳細については,マニュアル「JP1/Automatic Job Management System 3 コマンドリファレンス 4. 特別な運用で使用するコマンド ajslocaldate」を参照してください。

#### 5. サスペンド機能を再設定する。

ajssetup コマンドを実行して,名称変更後のスケジューラーサービスに対してサスペンド機能を有効 にします。クラスタ環境の場合,共有ディスクが参照できる実行系または待機系のどちらか一方で実施 します。

(例)スケジューラーサービス AJSROOT5 のサスペンド機能を有効にする場合

ajssetup -F AJSROOT5 -m

ajssetup コマンドの詳細については,マニュアル「JP1/Automatic Job Management System 3 コマ ンドリファレンス 2. セットアップコマンド ajssetup」を参照してください。

## 6. 変更する前のスケジューラーサービス名が次に示す環境設定パラメーターに設定されている場合, jajs\_config コマンドを実行して変更後のスケジューラーサービス名に変更する。

### 表 8‒5 設定値を変更する必要のある環境設定パラメーター

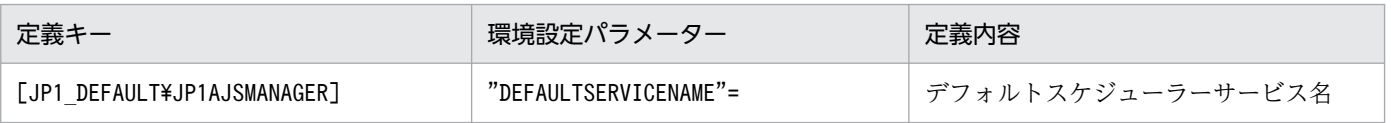

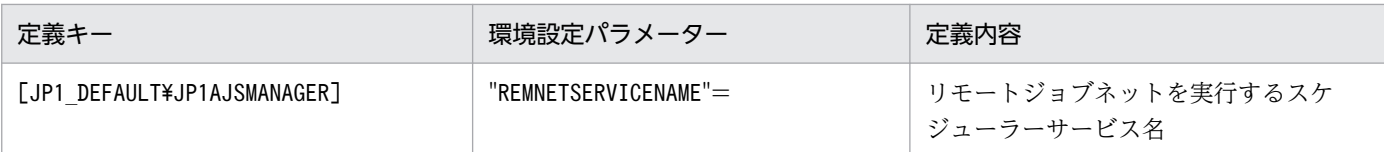

(例)デフォルトスケジューラーサービス名を AJSROOT5 に変更する場合

jajs\_config -k [JP1\_DEFAULT\JP1AJSMANAGER] "DEFAULTSERVICENAME"="AJSROOT5"

- (例)リモートジョブネットを実行するスケジューラーサービス名を AJSROOT5 に変更する場合 jajs\_config -k [JP1\_DEFAULT\JP1AJSMANAGER] "REMNETSERVICENAME"="AJSROOT5"
- 7. スケジューラーサービス単位でトレースログを出力している場合は,名称を変更する前のスケジュー ラーサービスのトレースログファイル名を変更する。

環境設定パラメーターTRACELOGDIV に「yes」を設定している場合は,スケジューラーサービス単位で トレースログが出力されます。この場合,トレースログファイルは環境設定パラメーターTRACELOGDIVDIR に指定したフォルダに「tracelog スケジューラーサービス名」という名前で出力されます。「スケジュー ラーサービス名」の部分を,変更する前のスケジューラーサービス名から変更後のスケジューラーサー ビス名に変更してください。

- 8. JP1/AJS3 サービスを起動する。
- 9. 次に示す場合は、スケジューラーサービス起動後、必要に応じてスケジューラーサービス設定を変更ま たは再設定する。
	- ユニット定義に変更前のスケジューラーサービス名を指定している場合
	- JP1/AJS3 の連携機能で,変更前のスケジューラーサービスを監視対象や情報収集対象としている場合

## (c) スケジューラーサービス名を変更する場合の注意事項

次に示すスケジューラーサービスの環境設定パラメーターは,標準でスケジューラーサービス名を含むディ レクトリパスを使用しています。

- AJSSYSDIR
- AJSLOGDIR
- AJSDBDIRECTORY
- AJSLOGFILE1
- AJSLOGFILE2
- AJSTMPDIR
- JOBINFDIR

スケジューラーサービス名の変更後、環境設定パラメーターを変更しなくても運用に影響はありませんが, 必要に応じて変更後のスケジューラーサービス名を含むディレクトリパスに変更することを検討してくださ  $V_{\alpha}$ 

サスペンド機能またはキューレスジョブを使用している環境で,環境設定パラメーターAJSDBDIRECTORY を 変更する場合,変更後に各機能の再設定が必要です。再設定は,共有ディスクが参照できる実行系または 待機系のどちらか一方で実施してください。

環境設定パラメーターを変更するには,jajs\_config コマンドを使用します。jajs\_config コマンドの詳細 については,マニュアル「JP1/Automatic Job Management System 3 コマンドリファレンス 2. セッ トアップコマンド jajs\_config」を参照してください。

各環境設定パラメーターの詳細については,「[20.4 スケジューラーサービス環境設定](#page-715-0)」を参照してください。

<sup>8.</sup> クラスタ運用時のセットアップ
クラスタ運用時の注意事項については,マニュアル「JP1/Automatic Job Management System 3 運用 ガイド 10.6 クラスタシステムでの注意事項」を参照してください。

<sup>8.</sup> クラスタ運用時のセットアップ

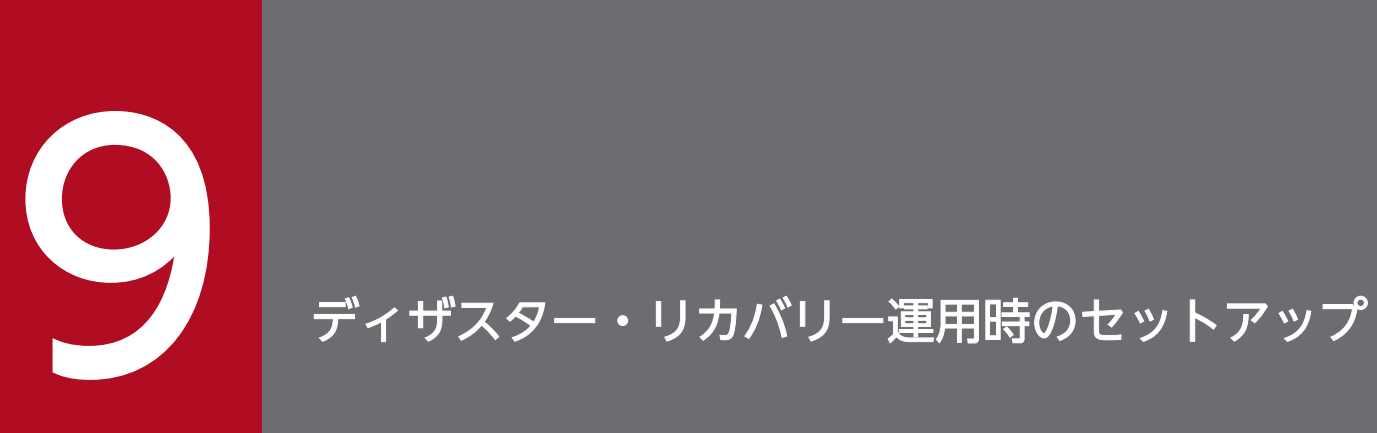

この章では,JP1/AJS3 をディザスター・リカバリー運用するシステムを構築する場合の, Windows ホストのセットアップについて説明します。

## 9.1 ディザスター・リカバリー運用時のセットアップの流れ

ここでは,JP1/AJS3 をディザスター・リカバリー運用する場合のセットアップの流れについて説明します。

ディザスター・リカバリー運用時のセットアップの流れは,メインサイトとリモートサイトの論理ホスト 名を同一名にするか別名にするかによって異なります。

ディザスター・リカバリー運用の概要については、マニュアル「JP1/Automatic Job Management System 3 運用ガイド 11.1 JP1/AJS3 のディザスター・リカバリー運用」を参照してください。

## 9.1.1 ディザスター・リカバリー運用時のセットアップの流れ(メインサイ トとリモートサイトの論理ホスト名を別名にする場合)

メインサイトとリモートサイトの論理ホスト名を別名にする場合の,ディザスター・リカバリー運用時の セットアップの流れを次の図に示します。

### 図 9‒1 ディザスター・リカバリー運用のセットアップの流れ(メインサイトとリモートサイト の論理ホスト名を別名にする場合)

メインサイト

リモートサイト

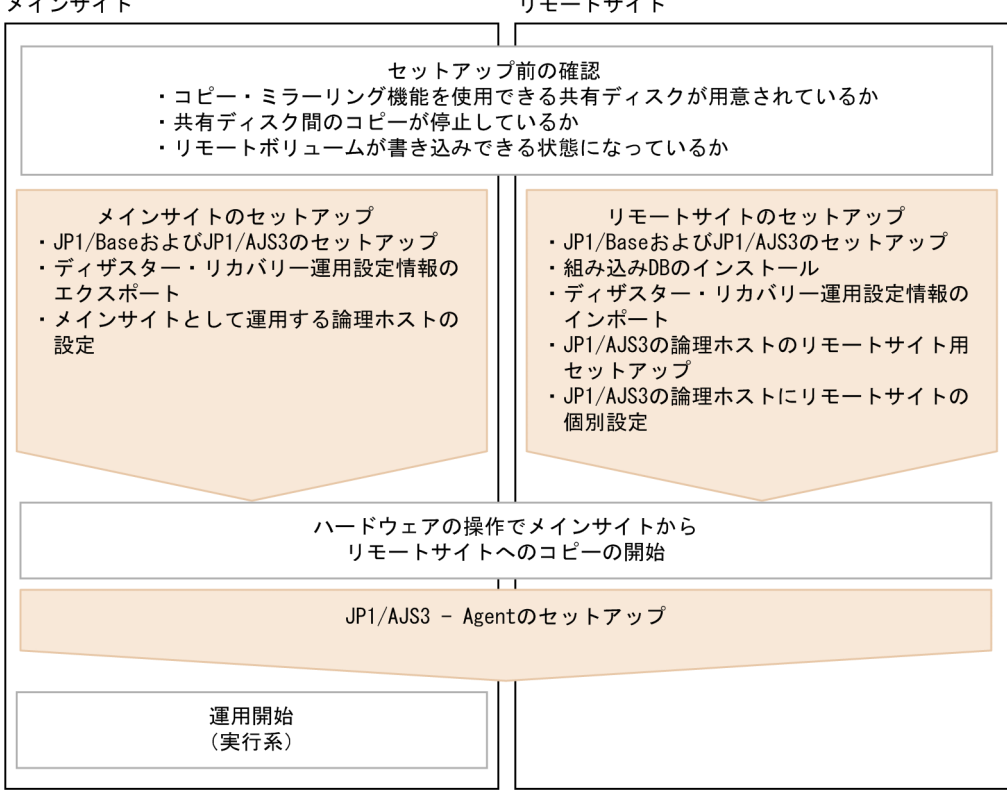

セットアップを開始する前に次の点を確認します。

• コピー・ミラーリング機能を使用できる共有ディスクが用意されているか。

前提製品や関連製品をメインサイトとリモートサイトの論理ホスト環境に構築する場合は,ディスクの コピー・ミラーリング機能に対応している製品だけをコピーの対象にしてください。

- 共有ディスク間のコピーが停止しているか。 停止されていない場合は,ハードウェアの操作で共有ディスク間のコピーを停止してください。
- リモートボリュームが書き込みできる状態になっているか。 手順については,使用しているハードウェアのマニュアルを参照してください。

メインサイトおよびリモートサイトのセットアップ手順の詳細については,次の個所を参照してください。

- メインサイトのセットアップ [「9.2.1 メインサイトのセットアップ\(メインサイトとリモートサイトの論理ホスト名を別名にする場合\)](#page-329-0)」
- リモートサイトのセットアップ [「9.2.3 リモートサイトのセットアップ」](#page-334-0)

また, JP1/AJS3 - Agent のセットアップ手順の詳細については、必要に応じて[「9.3 JP1/AJS3 - Agent](#page-343-0) [のセットアップ](#page-343-0)」を参照してください。

## 9.1.2 ディザスター・リカバリー運用時のセットアップの流れ(メインサイ トとリモートサイトの論理ホスト名を同一名にする場合)

メインサイトとリモートサイトの論理ホスト名を同一名にする場合の,ディザスター・リカバリー運用時 のセットアップの流れを次の図に示します。

9. ディザスター・リカバリー運用時のセットアップ

### 図 9‒2 ディザスター・リカバリー運用のセットアップの流れ(メインサイトとリモートサイト の論理ホスト名を同一名にする場合)

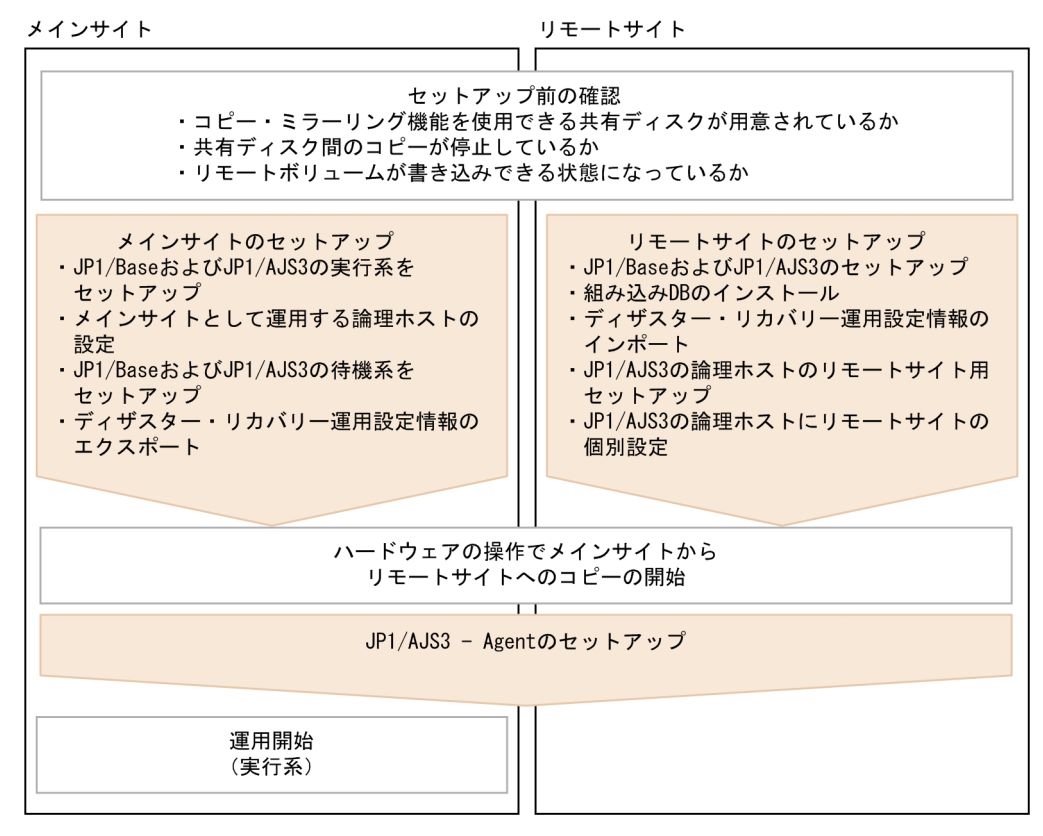

セットアップを開始する前に次の点を確認します。

- コピー・ミラーリング機能を使用できる共有ディスクが用意されているか。 前提製品や関連製品をメインサイトとリモートサイトの論理ホスト環境に構築する場合は,ディスクの コピー・ミラーリング機能に対応している製品だけをコピーの対象にしてください。
- 共有ディスク間のコピーが停止しているか。 停止されていない場合は,ハードウェアの操作で共有ディスク間のコピーを停止してください。
- リモートボリュームが書き込みできる状態になっているか。 手順については,使用しているハードウェアのマニュアルを参照してください。

メインサイトおよびリモートサイトのセットアップ手順の詳細については,次の個所を参照してください。

- メインサイトのセットアップ [「9.2.2 メインサイトのセットアップ\(メインサイトとリモートサイトの論理ホスト名を同一名にする](#page-331-0) [場合\)](#page-331-0)」
- リモートサイトのセットアップ [「9.2.3 リモートサイトのセットアップ」](#page-334-0)

また, JP1/AJS3 - Agent のセットアップ手順の詳細については、必要に応じて[「9.3 JP1/AJS3 - Agent](#page-343-0) [のセットアップ](#page-343-0)」を参照してください。

<sup>9.</sup> ディザスター・リカバリー運用時のセットアップ

## <span id="page-329-0"></span>9.2 メインサイトおよびリモートサイトのセットアップ

ディザスター・リカバリー運用に対応するための,メインサイトおよびリモートサイトのセットアップに ついて説明します。

## 9.2.1 メインサイトのセットアップ(メインサイトとリモートサイトの論理 ホスト名を別名にする場合)

メインサイトとリモートサイトの論理ホスト名を別名にする場合の,メインサイトのセットアップ手順に ついて説明します。

なお,非クラスタ環境の場合は,実行系での作業だけを実施してください。

#### 注意事項

ここで説明する手順は,メインサイトとリモートサイトの論理ホスト名を別名にする場合にだけ対応し ています。メインサイトとリモートサイトの論理ホスト名を同一名にする場合は,[「9.2.2 メインサイ](#page-331-0) [トのセットアップ\(メインサイトとリモートサイトの論理ホスト名を同一名にする場合\)](#page-331-0)」を参照して ください。

#### 図 9‒3 メインサイトのセットアップ手順

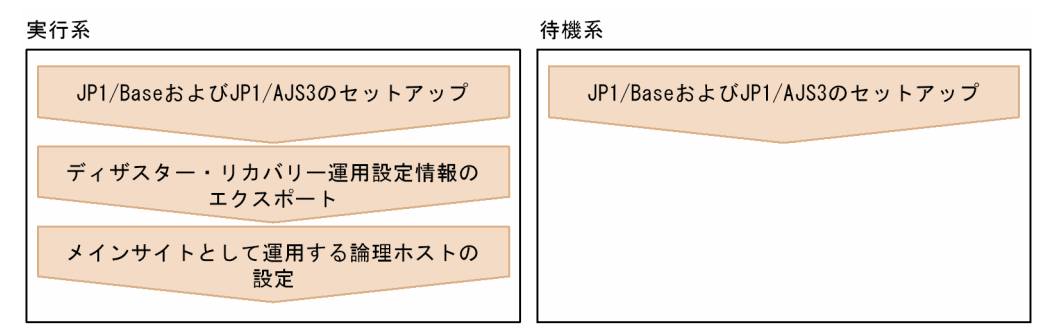

#### 1. 実行系および待機系で,次のホストをセットアップする。

- IP1/Base の物理ホスト<sup>※1</sup>
- JP1/Base の論理ホスト
- IP1/AIS3の物理ホスト※1
- JP1/AJS3の論理ホスト<sup>※2</sup>

#### 注※1

すでにセットアップされている場合は,セットアップする必要はありません。

注※2

JP1/AJS3 の論理ホストは,ハードウェアが持つディスクのコピー・ミラーリング機能を使用でき る共有ディスクを使用します。

<sup>9.</sup> ディザスター・リカバリー運用時のセットアップ

セットアップ手順は,クラスタ運用の場合と同じです。セットアップの詳細については,「[8. クラスタ](#page-283-0) [運用時のセットアップ」](#page-283-0)を参照してください。

## 重要

• JP1/AJS3 の構成が標準構成で,かつサブミットジョブまたは QUEUE ジョブを実行す る場合、実行系の JP1/AJS3 - Manager でjpqimport コマンドを実行する前にサブミッ トジョブの実行環境構成定義ファイルにリモートサイトのマネージャーホストをジョブ 実行エージェントとして追加します。 あらかじめ,メインサイトとリモートサイトの両方のマネージャーホストをジョブ実行 エージェントとして設定しておくと、リモートサイト側に運用を切り替えたあとも、リ モートサイトのマネージャーホストで改めて設定しなくてもサブミットジョブおよび QUEUE ジョブを実行できます。 jpqimport コマンドおよびサブミットジョブの実行環境構成定義ファイルについては,

マニュアル「JP1/Automatic Job Management System 3 コマンドリファレンス 4. 特別な運用で使用するコマンド jpqimport」を参照してください。

• マネージャー用接続元制限機能を有効にしており,かつメインサイトとリモートサイト の論理ホストの IP アドレスが異なる場合, マネージャー用接続許可設定ファイルに, リ モートサイトの論理ホストの IP アドレスも設定します。 エージェント用接続元制限機能を有効にしており,かつメインサイトとリモートサイト

の論理ホストの IP アドレスが異なる場合、自ホスト上でジョブを実行するときは、エー ジェント用接続許可設定ファイルに,リモートサイトの論理ホストの IP アドレスを設定 します。

あらかじめ, メインサイトとリモートサイトの両方の IP アドレスを設定しておくと, リ モートサイト側に運用を切り替えたあと,リモートサイトの接続許可設定ファイルを改 めて設定しなくて済みます。

JP1/AJS3 への接続を制限する設定については,[「21.2 JP1/AJS3 への接続を制限する設](#page-1019-0) [定」](#page-1019-0)を参照してください。

• 通信暗号化機能を使用する場合,メインサイトとリモートサイトで別々の秘密鍵とサー バ証明書を取得してください。ただし,次の場合は,メインサイトとリモートサイトで 同一の秘密鍵とサーバ証明を使用できます。

・メインサイトのサーバ証明書の SAN に,リモートサイトの論理ホスト名を記載する場合 ・メインサイトとリモートサイトの論理ホストがどちらも同一ドメインであり,サーバ 証明書をワイルドカード証明書として取得する場合

- 2. 実行系でajsembdbidlist コマンドを実行して、JP1/AJS3 の論理ホストの組み込み DB 情報を記録する。 次の内容を記録します。
	- 組み込み DB のインストール先フォルダ
	- セットアップ識別子

リモートサイトをセットアップするときに,ここで記録した内容と同じ値を指定します。

<span id="page-331-0"></span>ajsembdbidlist コマンドの詳細については、マニュアル「IP1/Automatic Job Management System 3 コマンドリファレンス 2. セットアップコマンド ajsembdbidlist」を参照してください。

3. 実行系で,ディザスター・リカバリー運用設定情報をエクスポートする。

次のコマンドを実行します。

jajs rpenvexport -h メインサイトの論理ホスト名 -d 出力ディレクトリ名

4. 実行系で,JP1/AJS3 の論理ホストをメインサイトとして設定する。

次のコマンドを実行します。

jajs rpsite -h メインサイトの論理ホスト名 -m SET

## 9.2.2 メインサイトのセットアップ(メインサイトとリモートサイトの論理 ホスト名を同一名にする場合)

メインサイトとリモートサイトの論理ホスト名を同一名にする場合の,メインサイトのセットアップ手順 について説明します。

なお,非クラスタ環境の場合は,実行系での作業だけを実施してください。

#### 注意事項

- ここで説明する手順は,メインサイトとリモートサイトの論理ホスト名を同一名にする場合にだけ 対応しています。メインサイトとリモートサイトの論理ホスト名を別名にする場合は,[「9.2.1 メイ](#page-329-0) [ンサイトのセットアップ\(メインサイトとリモートサイトの論理ホスト名を別名にする場合\)」](#page-329-0)を参 照してください。
- ディザスター・リカバリー運用の設定変更の場合など,すでに論理ホストがセットアップされてい るときは,次の作業を実施してください。

1. 実行系で JP1/AJS3 の論理ホストをメインサイトとして設定します。次のコマンドを実行してく ださい。

jajs rpsite -h 論理ホスト名 -m SETSAME

2. 実行系の共通定義情報を待機系にコピーします。実行系で次のコマンドを実行し、共通定義情報 を退避します。

jbsgetcnf -h 論理ホスト名 > 退避ファイル名

3. 退避ファイルを待機系にコピーしてから、退避ファイルを引数に指定してjbssetcnf コマンドを 実行します。次のコマンドを実行してください。

#### jbssetcnf 退避ファイル名

4. ディザスター・リカバリー運用設定を変更します。手順については,マニュアル「JP1/Automatic Job Management System 3 運用ガイド 11.3.2 ディザスター・リカバリー運用設定変更の手順」 を参照してください。

### 図 9‒4 メインサイトのセットアップ手順

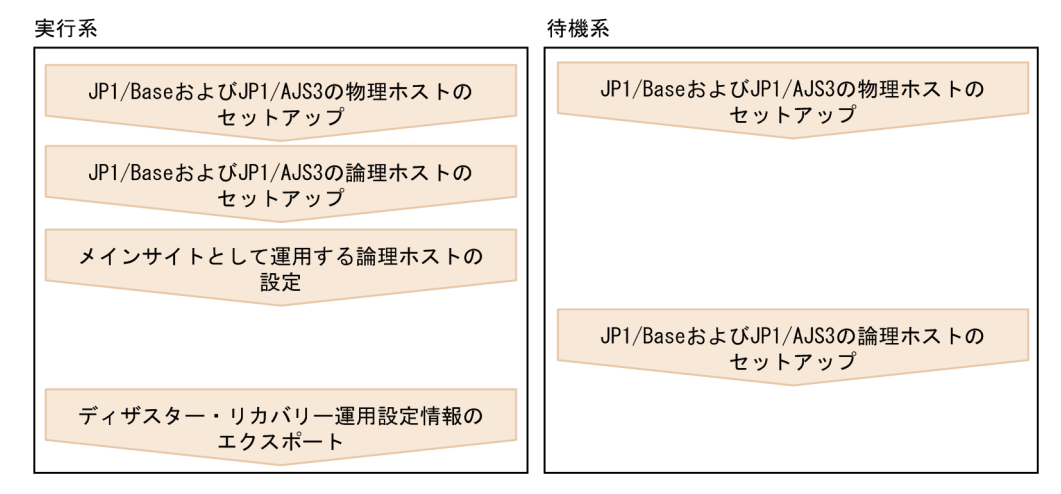

1. 実行系で, 次のホストをセットアップする。

- JP1/Base の物理ホスト<sup>※1</sup>
- JP1/Base の論理ホスト
- JP1/AJS3 の物理ホスト※1
- IP1/AIS3の論理ホスト<sup>※2</sup>

注※1

すでにセットアップされている場合は,セットアップする必要はありません。

注※2

JP1/AJS3 の論理ホストは,ハードウェアが持つディスクのコピー・ミラーリング機能を使用でき る共有ディスクを使用します。

セットアップ手順は,クラスタ運用の場合と同じです。セットアップの詳細については,[「8.2.2\(1\) 実](#page-292-0) [行系での作業」](#page-292-0)を参照してください。

## 重要

マネージャー用接続元制限機能を有効にしており,かつメインサイトとリモートサイトの論 理ホストの IP アドレスが異なる場合, マネージャー用接続許可設定ファイルに, リモート サイトの論理ホストの IP アドレスも設定します。

エージェント用接続元制限機能を有効にしており,かつメインサイトとリモートサイトの論 理ホストの IP アドレスが異なる場合,自ホスト上でジョブを実行するときは,エージェン ト用接続許可設定ファイルに,リモートサイトの論理ホストの IP アドレスを設定します。

あらかじめ,メインサイトとリモートサイトの両方の IP アドレスを設定しておくと,リモー トサイト側に運用を切り替えたあと,リモートサイトの接続許可設定ファイルを改めて設定 しなくて済みます。

JP1/AJS3 への接続を制限する設定については,「[21.2 JP1/AJS3 への接続を制限する設定」](#page-1019-0) を参照してください。

- 2. 実行系でajsembdbidlist コマンドを実行して、JP1/AJS3 の論理ホストの組み込み DB 情報を記録する。 次の内容を記録します。
	- 組み込み DB のインストール先フォルダ
	- セットアップ識別子

リモートサイトをセットアップするときに,ここで記録した内容と同じ値を指定します。 ajsembdbidlist コマンドの詳細については、マニュアル「IP1/Automatic Job Management System 3 コマンドリファレンス 2. セットアップコマンド ajsembdbidlist」を参照してください。

#### 3. 待機系で、次のホストをセットアップする。

- JP1/Base の物理ホスト※
- JP1/AJS3 の物理ホスト※

注※

すでにセットアップされている場合は,セットアップする必要はありません。

4. 実行系で,JP1/AJS3 の論理ホストをメインサイトとして設定する。

次のコマンドを実行します。

jajs rpsite -h <mark>論理ホスト名</mark> -m SETSAME

5. 待機系で、次のホストをセットアップする。

- JP1/Base の論理ホスト
- JP1/AJS3の論理ホスト<sup>※</sup>

注※

JP1/AJS3 の論理ホストは,ハードウェアが持つディスクのコピー・ミラーリング機能を使用でき る共有ディスクを使用します。

セットアップ手順は,クラスタ運用の場合と同じです。セットアップの詳細については,[「8.2.2\(2\) 待](#page-296-0) [機系での作業」](#page-296-0)を参照してください。

#### 6. 実行系で,ディザスター・リカバリー運用設定情報をエクスポートする。

次のコマンドを実行します。

iais rpenvexport -h 論理ホスト名 -d 出力ディレクトリ名

9. ディザスター・リカバリー運用時のセットアップ

## <span id="page-334-0"></span>9.2.3 リモートサイトのセットアップ

リモートサイトのセットアップ手順について説明します。

なお,非クラスタ環境の場合は,実行系での作業だけを実施してください。

#### 図 9‒5 リモートサイトのセットアップ手順

実行系 待機系 JP1/Baseの物理ホストのセットアップ JP1/Baseの物理ホストのセットアップ JP1/Baseの論理ホストのセットアップ JP1/AJS3の物理ホストのセットアップ JP1/AJS3の物理ホストのセットアップ JP1/Baseの共通定義情報をコピー JP1/Baseの論理ホストのセットアップ JP1/AJS3の論理ホストに JP1/AJS3の論理ホストに 組み込みDBのインストール 組み込みDBのインストール JP1/AJS3の論理ホストにディザスター· JP1/AJS3の論理ホストにディザスター· リカバリー運用設定情報のインポート リカバリー運用設定情報のインポート JP1/AJS3の論理ホストの JP1/AJS3の論理ホストの リモートサイト用セットアップ リモートサイト用セットアップ JP1/AJS3の論理ホストに JP1/AJS3の論理ホストに リモートサイトの個別設定 リモートサイトの個別設定 (凡例) :物理ホストでの操作 ・論理ホストでの操作

## (1) リモートサイトの設定手順

リモートサイトのセットアップ手順について説明します。

#### 注意事項

- ここで説明する手順は,メインサイトとリモートサイトの論理ホスト名を同一名にするか別名にす るかに関係なく,共通です。
- メインサイトとリモートサイトの論理ホスト名が同一名の場合,手順の中でコマンドの引数として 指定する「リモートサイトの論理ホスト名」は,メインサイトの論理ホスト名と同一です。

1. 実行系および待機系で,JP1/Base の物理ホストをセットアップする。

JP1/Base がすでにセットアップされている場合,ここでのセットアップは不要です。

JP1/Base のセットアップ手順は,クラスタ運用の場合と同じです。詳細については,[「8. クラスタ運](#page-283-0) [用時のセットアップ」](#page-283-0)を参照してください。

2. 実行系で,JP1/Base の論理ホストをセットアップする。

JP1/Base のセットアップ手順は,クラスタ運用の場合と同じです。詳細については,[「8. クラスタ運](#page-283-0) [用時のセットアップ」](#page-283-0)を参照してください。

なお,通信暗号化機能を使用する場合は,次の設定が必要です。

- メインサイトとリモートサイトで異なるサーバ証明書を使用するときは,リモートサイト用の秘密 鍵・サーバ証明書を配置してください。
- メインサイトとリモートサイトで同一のサーバ証明書を使用するときは,メインサイト用と同一の 秘密鍵・サーバ証明書を配置してください。

#### 3. 実行系および待機系で,JP1/AJS3 の物理ホストをセットアップする。

メインサイトと同じオプションを指定してセットアップします。 JP1/AJS3 がすでにセットアップされている場合,ここでのセットアップは不要です。 JP1/AJS3 の物理ホストのセットアップ手順は,クラスタ運用の場合と同じです。詳細については,[「8.](#page-283-0) [クラスタ運用時のセットアップ」](#page-283-0)を参照してください。

4. 実行系で JP1/Base の共通定義情報を退避し,待機系に共通定義情報を設定する。

実行系での作業が完了したあと、実行系でjbsgetcnf コマンドを実行し、IP1/Base の共通定義情報を 退避します。その退避ファイルを待機系にコピーし、退避ファイルを引数に指定してjbssetcnf コマン ドを実行します。

実行するコマンドを次に示します。

実行系

jbsgetcnf -h リモートサイトの論理ホスト名 > 退避ファイル名

#### 待機系

jbssetcnf 退避ファイル名

5. 待機系で JP1/Base の論理ホストをセットアップする。

JP1/Base のセットアップ手順は,クラスタ運用の場合と同じです。詳細については,[「8. クラスタ運](#page-283-0) [用時のセットアップ」](#page-283-0)を参照してください。

6. 実行系で,JP1/AJS3 の論理ホストの組み込み DB をインストールする。

次のコマンドを実行します。

ajsembdbinstl -s 組み込みDBのインストール媒体格納ディレクトリ -mh リモートサイトの論理ホスト名 -i 組み込みDBのインストール先ディレクトリ -id セットアップ識別子

-i オプションおよび-id オプションには、次の手順で記録した値と同じ値を指定します。

#### リモートサイトの論理ホスト名を,メインサイトと別名にする場合

「[9.2.1 メインサイトのセットアップ\(メインサイトとリモートサイトの論理ホスト名を別名にする](#page-329-0) [場合\)」](#page-329-0)の手順 2

<sup>9.</sup> ディザスター・リカバリー運用時のセットアップ

#### リモートサイトの論理ホスト名を,メインサイトと同一名にする場合

「[9.2.2 メインサイトのセットアップ\(メインサイトとリモートサイトの論理ホスト名を同一名にす](#page-331-0) [る場合\)」](#page-331-0)の手順 2

ajsembdbinstl コマンドの詳細については,マニュアル「JP1/Automatic Job Management System 3 コマンドリファレンス 2. セットアップコマンド ajsembdbinstl」を参照してください。

#### 7. 実行系で,ディザスター・リカバリー運用設定情報をインポートする。

jajs rpenvimport コマンドを実行して、メインサイトのディザスター・リカバリー運用設定情報を, リモートサイトにインポートします。

コマンドを実行する前に,ディザスター・リカバリー運用設定情報がリモートサイトの他ホストと重複 していないか確認してください。また,マニュアル「JP1/Automatic Job Management System 3 コ マンドリファレンス 2.セットアップコマンド jajs rpenvimport」の注意事項を参照してください。 jajs\_rpenvimport コマンドの実行形式を次に示します。

iais rpenvimport -e リモートサイトの実行系物理ホスト名 -h リモートサイトの論理ホスト名 -d 入力ディレクトリ名

-d オプションには、次の手順で指定した出力ディレクトリ名と同じ値を指定します。

リモートサイトの新規セットアップの場合(リモートサイトの論理ホスト名を,メインサイトと別名に するとき)

「[9.2.1 メインサイトのセットアップ\(メインサイトとリモートサイトの論理ホスト名を別名にする](#page-329-0) [場合\)」](#page-329-0)の手順 3

リモートサイトの新規セットアップの場合(リモートサイトの論理ホスト名を,メインサイトと同一名 にするとき)

「[9.2.2 メインサイトのセットアップ\(メインサイトとリモートサイトの論理ホスト名を同一名にす](#page-331-0) [る場合\)」](#page-331-0)の手順 6

メインサイトの再構築の場合

マニュアル「JP1/Automatic Job Management System 3 運用ガイド 11.2.2 メインサイトを再 構築する」の手順 1

#### 8. 実行系で,JP1/AJS3 の論理ホストをリモートサイト用にセットアップする。

次のコマンドを実行します。

iais setup cluster -h リモートサイトの論理ホスト名 -F <mark>スケジューラーサービス名</mark><br>-R -R <del>-</del>R −R −R −R

#### 9. 実行系で,必要に応じて個別に情報を設定する。

ディザスター・リカバリー運用設定情報をインポートしても,設定されない情報があります。インポー トされない情報も設定する必要がある場合,個別に設定します。インポートされない情報の個別設定の 方法については,[「9.2.3\(3\) リモートサイトの個別設定」](#page-337-0)を参照してください。

<span id="page-337-0"></span>10. 待機系で,手順 6〜9 を実行する。

### (2) ディザスター・リカバリー運用設定情報のエクスポートとインポート

次の操作をする場合,メインサイトとリモートサイトの JP1/AJS3 - Manager の設定を合わせるために, 設定したサイトのディザスター・リカバリー運用設定情報をエクスポートし,合わせる側のサイトでイン ポートします。

1. 新規にメインサイトの環境を構築してリモートサイトに反映する

2. 拠点が停止したあと,メインサイトの環境を再構築する際にリモートサイトの設定内容を反映する 3. 運用中にメインサイトの各種設定や構成を変更してリモートサイトに反映する

ディザスター・リカバリー運用設定情報のエクスポートとインポートで設定される情報を次の表に示します。

#### 表 9‒1 ディザスター・リカバリー運用設定情報のエクスポートとインポートで設定される情報

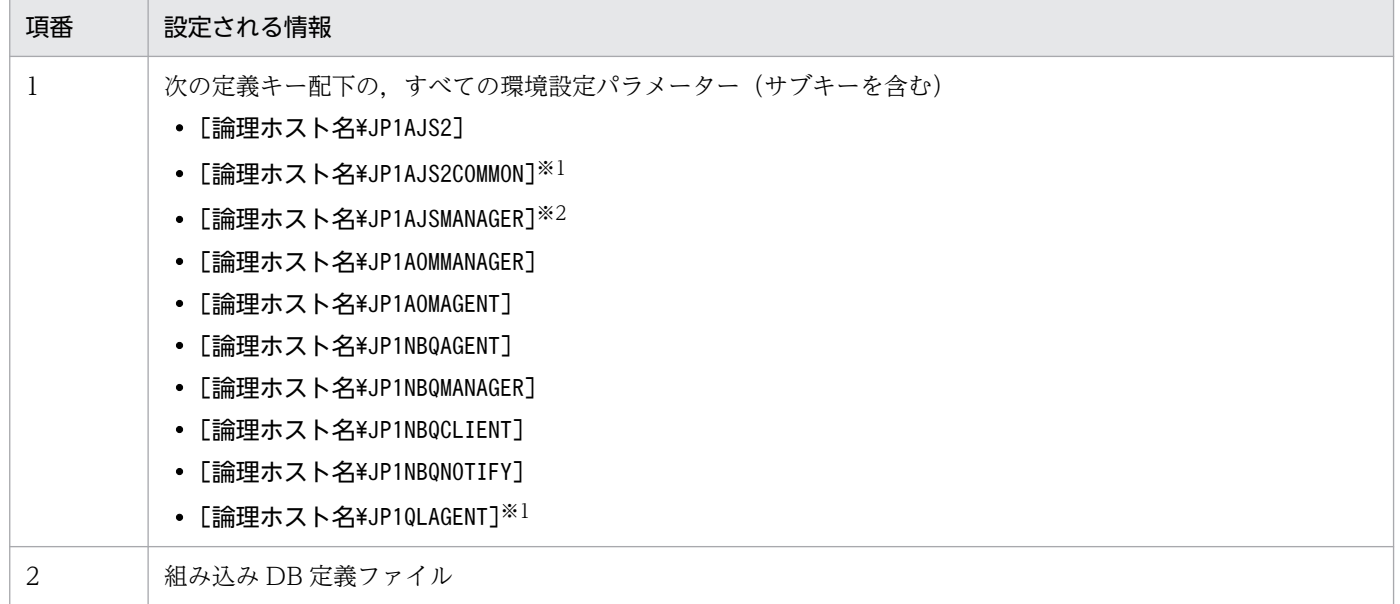

注※1

オプション機能で使用する定義キーのため,存在しない場合もあります。

注※2

この定義キーがない場合は,論理ホストが作成されていないと見なされ,エクスポートされません。

### (3) リモートサイトの個別設定

ディザスター・リカバリー運用設定情報のエクスポートとインポートで設定されない情報は,リモートサ イトで個別に設定が必要です。

ディザスター・リカバリー運用設定情報のエクスポートとインポートで設定されない情報を次の表に示しま す。

### 表 9‒2 ディザスター・リカバリー運用設定情報のエクスポートとインポートで設定されない情報

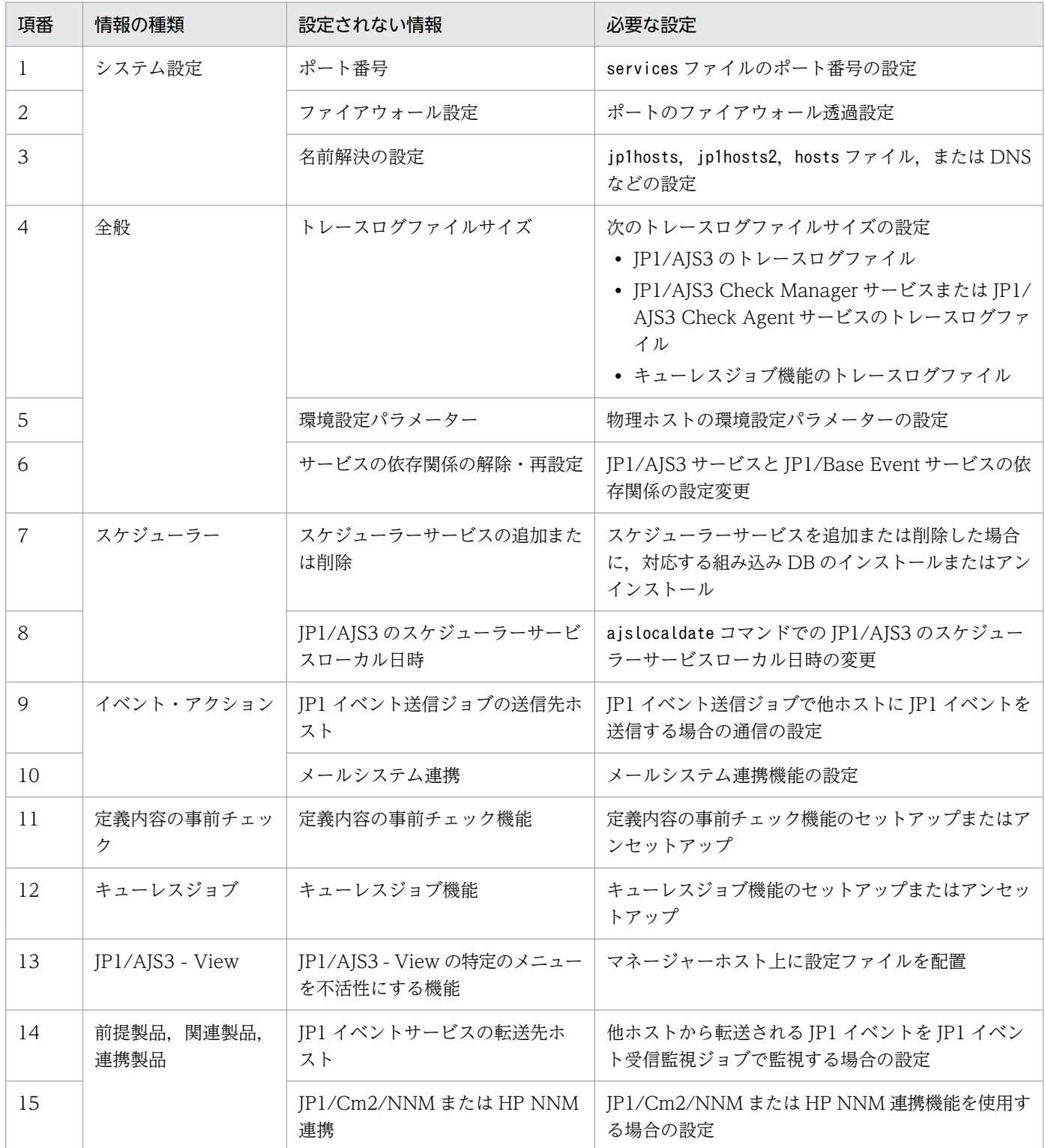

個別に設定が必要な内容を,次に説明します。

### (a) ポート番号

ポート番号の設定を合わせます。

ポート番号は,services ファイルを変更して設定してください。

#### (b) ファイアウォール設定

ポート番号のファイアウォール透過の設定を合わせます。

詳細については,マニュアル「JP1/Automatic Job Management System 3 設計ガイド(システム構築 編) 2.3.4 ファイアウォールを設定した環境での通信」を参照してください。

### (c) 名前解決の設定

メインサイトとリモートサイトで同じエージェントホストを使用する場合, jp1hosts, jp1hosts2, hosts ファイル,または DNS の設定を合わせます。

メインサイトとリモートサイトでエージェントホストを分ける場合,リモートサイトでメインサイトが使 用するエージェントホストが名前解決できるようにリモートサイトのjp1hosts, jp1hosts2, hosts ファイ ル,または DNS を設定します。

メインサイトで使用するエージェントホストがリモートサイトで名前解決できない場合,リモートサイト に運用を切り替えたあとのディザスターリカバリースタート時に時間が掛かったり、接続でタイムアウト が発生したりすることがあります。そのため、正しく名前解決できるようにリモートサイトのjp1hosts. jp1hosts2, hosts ファイル,または DNS などの設定をする必要があります。

jp1hosts またはjp1hosts2 については,マニュアル「JP1/Base 運用ガイド」を参照してください。

### (d) トレースファイルサイズ

次のトレースログファイルサイズの設定を合わせます。

- JP1/AJS3 のトレースログファイル
- JP1/AJS3 Check Manager サービスまたは JP1/AJS3 Check Agent サービスのトレースログファイル
- キューレスジョブ機能のトレースログファイル

JP1/AJS3,JP1/AJS3 Check Manager サービス,または JP1/AJS3 Check Agent サービスのトレース ログファイルサイズの設定を変更する場合は,ajstrsetsz コマンドまたはajschktrsetsz コマンドを使用 します。コマンドの詳細については,マニュアル「JP1/Automatic Job Management System 3 コマン ドリファレンス 3. 通常の運用で使用するコマンド」を参照してください。

キューレスジョブ機能のトレースログファイルサイズを変更する場合は,ajsqltrsetsz コマンドおよび ajsqlexecsetsz コマンドを使用します。コマンドの詳細については,マニュアル「JP1/Automatic Job Management System 3 コマンドリファレンス 4. 特別な運用で使用するコマンド」を参照してください。

### (e) 環境設定パラメーター

物理ホストの環境設定パラメーターの設定を合わせます。物理ホストの環境設定パラメーターは,物理ホ ストと論理ホストで共通ではない定義キー ([JP1 DEFAULT\···]で始まる定義キー) 配下にある環境設 定パラメーターです。環境設定パラメーターの設定手順については,「[4.2 環境設定パラメーターの設定」](#page-145-0) を参照してください。

なお,論理ホストの環境設定パラメーターは,ディザスター・リカバリー運用設定情報をインポートする と設定されます。

#### (f) サービスの依存関係の解除・再設定

JP1/Base のイベントサーバ名に FQDN 形式などデフォルト以外の名称を設定して運用する場合には, JP1/AJS3 サービスと JP1/Base Event サービスの依存関係を解除する必要があります。サービスの依存 関係の設定手順および注意事項については,[「6.8.1 サービスの依存関係の解除・再設定」](#page-273-0)を参照してくだ さい。

### (g) スケジューラーサービスの追加または削除

スケジューラーサービスを追加または削除した場合,対応する組み込み DB をインストールまたはアンイ ンストールします。組み込み DB のインストールにはajsembdbinstl コマンドを, 組み込み DB のアンイ ンストールにはajsembdbuninstl コマンドを実行します。

各コマンドの詳細については,マニュアル「JP1/Automatic Job Management System 3 コマンドリファ レンス 2. セットアップコマンド」を参照してください。

### (h) JP1/AJS3 のスケジューラーサービスローカル日時

JP1/AJS3 のスケジューラーサービスローカル日時を合わせます。ajslocaldate コマンドを使用して変更 した場合,リモートサイトの JP1/AJS3 を起動する前に,リモートサイトでもajslocaldate コマンドを実 行してください。

ajslocaldate コマンドの詳細については,マニュアル「JP1/Automatic Job Management System 3 運 用ガイド 7.6 スケジューラーサービスのローカル日時を定義する」を参照してください。

### (i) JP1 イベント送信ジョブの送信先ホスト

JP1 イベント送信ジョブで他ホストに JP1 イベントを送信する場合,メインサイトとリモートサイトの両 方で送信先ホストと通信できるように設定します。

### (j) メールシステム連携

メールシステムと連携のセットアップ状況を合わせます。

メールシステム連携の詳細については,マニュアル「JP1/Automatic Job Management System 3 連携 ガイド 2. メールシステムとの連携」を参照してください。

メールシステム連携の運用を変更した場合は、物理ホストの JP1/AJS3 Mail サービスを再起動する必要が あります。

### (k) 定義内容の事前チェック機能

定義内容の事前チェック機能を設定した場合は合わせます。

定義内容の事前チェック機能の設定にはajschksetup コマンドを使用します。詳細については,[「6.5.1 JP1/](#page-266-0) [AJS3 定義内容の事前チェック機能の設定](#page-266-0)」を参照してください。

なお,定義内容の事前チェック機能の設定を変更した場合は,物理ホストの次のサービスを再起動する必 要があります。

- JP1/AJS3 Check Manager サービス
- JP1/AJS3 Check Agent サービス

### (l) キューレスジョブ機能

キューレスジョブ機能をセットアップした場合は合わせます。リモートサイトでキューレスジョブ機能を セットアップする場合は,ajsqlsetup コマンドに-nc オプションを指定して実行します。

ajsqlsetup コマンドの詳細については,マニュアル「JP1/Automatic Job Management System 3 コマ ンドリファレンス 4. 特別な運用で使用するコマンド ajsqlsetup」を参照してください。

キューレスジョブ機能の運用を変更した場合は,物理ホストのキューレスエージェントサービスを再起動 する必要があります。

### (m) JP1/AJS3 - View の特定のメニューを不活性にする機能

JP1/AJS3 - View で特定のメニューを不活性にする機能を使用する場合は合わせます。

詳細については,マニュアル「JP1/Automatic Job Management System 3 操作ガイド 11.3.9 特定の メニューを不活性にする」を参照してください。

### (n) JP1 イベントサービスの転送先ホスト

メインサイトの外にある他ホストから転送される JP1 イベントを JP1 イベント受信監視ジョブで監視する 場合,転送元でメインサイトとリモートサイトの両方への転送設定をします。

### (o) JP1/Cm2/NNM または HP NNM 連携

メインサイトとリモートサイトの両方で Cm2 連携の設定をします。同一のシンボルでは監視できないた め、NNM 側でメインサイトとリモートサイトのシンボルを作成します。

JP1/AJS3 と JP1/Cm2/NNM, または JP1/AJS3 と HP NNM との連携については、次のマニュアルを参 照してください。

• マニュアル「JP1/Automatic Job Management System 3 連携ガイド 付録 A JP1/Cm2/NNM また は HP NNM を使った監視」

- マニュアル「JP1/Automatic Job Management System 3 連携ガイド 付録 B JP1/Cm2/NNM また は HP NNM に通知するイベント」
- マニュアル「JP1/Automatic Job Management System 3 連携ガイド 付録 C JP1/Cm2/NNM また は HP NNM との連携で使用するコマンド」

<sup>9.</sup> ディザスター・リカバリー運用時のセットアップ

## <span id="page-343-0"></span>9.3 JP1/AJS3 - Agent のセットアップ

ディザスター・リカバリー運用に対応するための,JP1/AJS3 - Agent のセットアップについて説明します。

#### メインサイトとリモートサイトで JP1/AJS3 - Agent を共有している場合

JP1/AJS3 - Agent の環境構築が完了していることを確認してください。

#### 注意事項

メインサイトとリモートサイトの論理ホストの IP アドレスが異なる場合,次の点も確認してくださ い。

- エージェントホストが,メインサイトとリモートサイト両方のマネージャーホストと通信できる こと。
- JP1/AJS3 への接続元制限を有効にしている場合,エージェント用接続許可設定ファイルに,メ インサイトとリモートサイト両方のマネージャーホストの IP アドレスを設定していること。
- 通信暗号化機能を使用する場合,メインサイト用とリモートサイト用それぞれのサーバ証明書に 対応するルート証明書を結合して配置していること。

#### メインサイトとリモートサイトで JP1/AJS3 - Agent を共有していない場合

JP1/AJS3 - Agent の環境構築が完了していることを確認してください。

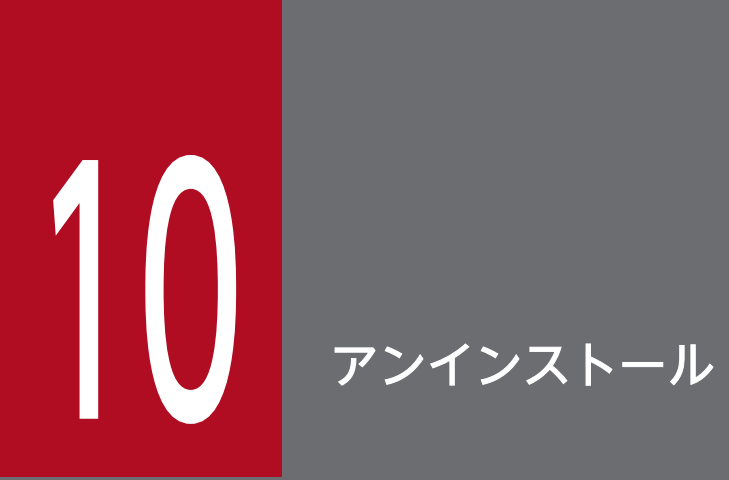

この章では,JP1/Base および JP1/AJS3 のアンインストールについて説明します。

## 10.1 JP1/Base のアンインストール

JP1/Base をアンインストールする場合,自動アンインストール機能を使用してください。JP1/Base のア ンインストール機能を使用すると、統合トレースログ機能 (HTNRLib2) もアンインストールされます。 ただし、統合トレースログ機能(HTNRLib2)を使用する製品(JP1/AJS3 - View など)がある場合, そ の製品がアンインストールされた時点で、統合トレースログ機能 (HTNRLib2) もアンインストールされ ます。

JP1/Base のアンインストールの詳細については,マニュアル「JP1/Base 運用ガイド」を参照してくださ  $\mathcal{U}$ 

## 重要

JP1/Base は、JP1/AJS3 のアンインストール後にアンインストールしてください。JP1/AJS3 がアンインストールできなくなるおそれがあります。

また、IP1/Base をアンインストールしてから再インストールした場合は、IP1/AIS3 もアンイ ンストールしてから再インストールしてください。JP1/Base をアンインストールすると、JP1/ AJS3 で使用する共通定義情報が削除されるため、JP1/AJS3 が動作できなくなります。

## 10.2 アンインストール前の注意事項

- JP1/Base は,JP1/AJS3 のアンインストール後にアンインストールしてください。 JP1/Base を先にアンインストールした場合, JP1/AJS3 で使用する共通の定義ファイルが削除される ため、JP1/AJS3 がアンインストールできなくなります。
- JP1/Base を先にアンインストールしてしまった場合は、JP1/Base を再インストールし、組み込み DB の情報を削除したあと,JP1/AJS3 をアンインストールしてください。なお,JP1/AJS3 - Agent の場 合は,組み込み DB の情報の削除は不要です。

組み込み DB の情報を削除する手順を次に示します。

組み込み DB 識別子に「 JF0」以外を使用しているときは、コマンド名やフォルダパスの「 JF0」部分 を,使用している組み込み DB 識別子に置き換えて,すべての組み込み DB 識別子に対して操作を実施 してください。

1. 次のコマンドを実行する。

JP1/AJS3 - Manager のインストール先フォルダ\embdb\ JF0\PDISTUP\bin\pdirst JP1/AJS3 -Manager のインストール先フォルダ\embdb\\_JF0

2. 次のコマンドを実行する。

embdbuninstl\_JF0.cmd

3. 次のフォルダおよびファイルをすべて削除する。

JP1/AJS3 - Manager のインストール先フォルダ\embdb\\_JF0 以下のフォルダおよびファイル

- なお,embdbuninstl\_JF0.cmd は次の場所にあります。
- インストール先フォルダがデフォルトまたはシステムで保護されたフォルダ配下の場合

%ALLUSERSPROFILE%\Hitachi\JP1\JP1\_DEFAULT\JP1AJS2\sys\install

「%ALLUSERSPROFILE%」のデフォルトは「システムドライブ\ProgramData」です。

「システムで保護されたフォルダ」とは、次のパスを指します。

- ・「システムドライブ\Windows」配下
- ・「システムドライブ\Program Files (x86)」配下

インストール先フォルダが上記以外の場合

JP1/AJS3 - Manager のインストール先フォルダ¥sys¥install

- JP1/AJS3 をインストール,セットアップおよびアンインストールするには,管理者権限が必要です。 UAC 機能が有効な環境で管理者(Administrator)以外のユーザーからこれらの操作を実施する場合 は,管理者へ昇格してください。なお,UAC 機能が無効な環境の場合は,Administrators グループの ユーザーで操作を実施してください。
- JP1/AJS3 のアンインストールは,インストール時と同じ言語設定で実施してください。
- JP1/AJS3 Web Console のアンインストール中にキャンセルしないでください。途中でキャンセル した場合,処理に必要なファイルやレジストリがすでに削除されていることがあります。このため, JP1/AJS3 - Web Console を一度上書きインストールしてから,再度アンインストールしてください。 上書きインストールしないでアンインストールした場合,次の現象が発生することがあります。
- アンインストール中にエラーが発生し,アンインストールに失敗する
- 削除対象のファイルやレジストリが残ったまま,アンインストールが終了する

## 10.3 JP1/AJS3 シリーズプログラムのアンインストール

この節では,JP1/AJS3 のアンインストールについて説明します。

## 重要

- IP1/AIS3 をアンインストールすると. IP1/AIS3 のプログラムが削除され、ユーザー環境 (データベースや環境設定ファイルなど)そのものも削除されます。そのため,JP1/AJS3 を アンインストール後に、新たに JP1AJS3 をインストールすると、すべて最初から設定し直 す必要があります。
- •[コントロールパネル]−[管理ツール]−[サービス]画面を開いた状態でアンインストー ルすると, IP1/AIS3 で提供しているサービスの [スタートアップの種類] が「無効」とな り、アンインストールされない場合があります。アンインストールする場合は [サービス] 画面を閉じてください。スタートアップの種類が無効となり,アンインストールされなかっ た場合は,システムを再起動するとアンインストールされます。[スタートアップの種類] が「無効」のまま再インストールした場合は、IP1/AIS3 で提供するサービスがインストー ルされないため、注意してください。
- [コントロールパネル] [管理ツール] [イベントビューア] 画面を開いた状態でアン インストールすると,アンインストールに失敗する場合があります。アンインストールする 場合は,[コントロールパネル]−[管理ツール]−[イベントビューア]画面を閉じてく ださい。
- クラスタ運用をしている場合は,JP1/AJS3 のアンインストールの前に JP1/Base で論理ホ ストの削除を実行してください。論理ホストの削除の詳細については,「[8.2.8 論理ホストの](#page-310-0) [削除](#page-310-0)」を参照してください。
- ディザスター・リカバリー運用をしている場合は,アンインストールする前に,メインサイ トおよびリモートサイトでディザスター・リカバリー運用を解除する必要があります。詳細 については,マニュアル「JP1/Automatic Job Management System 3 運用ガイド 11.4 ディザスター・リカバリー運用をやめる場合の操作」を参照してください。
- JP1/AJS3 View のアンインストールは,インストール時に配置したファイルおよびフォ ルダだけを削除します。インストール時に配置した一部のファイル,およびインストール後 に作成したファイルやフォルダは,ユーザーデータとして扱うため,削除されません。この ため、IP1/AJS3 - View のインストールパスに、削除されなかったファイルおよびフォル ダが残ることがあります。 IP1/AIS3 - View をアンインストールしたあと, IP1/AIS3 - View のインストールパスに 残ったファイルおよびフォルダは,手動で削除してください。
- JP1/AJS3 View をアンインストールしたときに,スタートメニューにプログラムフォル ダが残ることがあります。不要な場合は,削除してください。削除の手順については, Windows のヘルプを参照してください。

• JP1/AJS3 - View をアンインストールしたときに、JP1/AJS3 - View インストールフォル ダ¥bin が残ることがあります。残っていた場合、手動で削除してください。

Windows ホストから JP1/AJS3 シリーズプログラムをアンインストールする手順を次に示します。

- 1. JP1/AJS3 シリーズプログラムをアンインストールするホストに,Administrators 権限でログインする。
- 2. すべてのプログラムを終了する。

既存の IP1 シリーズのプログラムが動作している場合, 必ず停止しておいてください。

- 3. Windows の「コントロールパネル]で「アプリケーションの追加と削除]を選択する。 アンインストールするプログラムを選択するダイアログボックスが表示されます。
- 4. アンインストールする JP1/AJS3 シリーズプログラムを選択し, [削除]ボタンをクリックする。 プログラムの削除を確認するダイアログボックスが表示されます。
- 5. [OK] ボタンをクリックする。

選択したプログラムがアンインストールされます。

JP1/AJS3 - Manager のアンインストール中に「JP1/AJS3\_Database の削除に失敗しました。再度ア ンインストールしてください。」というダイアログボックスが表示された場合は,Windows イベント ログに出力されているメッセージ KAVS2128-E の対処方法に従って対処してください。

6. 必要に応じて,JP1/AJS3 で作成したユーザーファイルと,JP1/AJS3 のインストール先フォルダを削 除する。

## 第 2 編 UNIX ホスト編

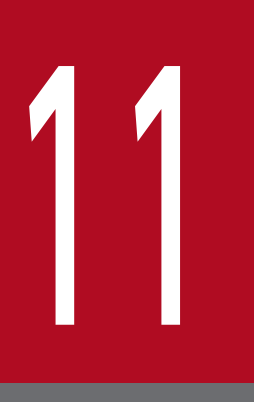

# 11 システム構成の種類とセットアップの手順

JP1/AJS3 は, 1台でジョブを定義・実行するシステムから, 何台ものホストを使って大量のジョ ブを実行させる大規模なシステムまで,いろいろなシステム構成で使用できます。また,ほかの 製品と連携していろいろな機能を使うこともできます。この章では,JP1/AJS3 でできるシステ ム構成とそのセットアップの手順の概要を説明します。

## 11.1 JP1/AJS3 のセットアップ手順の概要

JP1/AJS3 でできるシステム構成とそのセットアップの手順を次に示します。

JP1/AJS3 シリーズのプログラムや前提条件については,マニュアル「JP1/Automatic Job Management System 3 設計ガイド(システム構築編) 2.1 動作環境を確認する」を参照してください。

## 11.1.1 JP1/AJS3 - Manager と JP1/AJS3 - View でシステムを構築する 場合のセットアップ手順

ホストを 1 台用意し, IP1/AIS3 - Manager をインストールします。また, 必要に応じて IP1/AIS3 - View 用のホスト(Windows)を用意し,インストールします。複数の JP1/AJS3 - View を接続して使うこと もできます。

JP1/AJS3 - Manager と JP1/AJS3 - View でシステムを構築する場合のセットアップ手順を次の図に示し ます。

### 図 11−1 セットアップ手順(JP1/AJS3 - Manager と JP1/AJS3 - View でシステムを構築す る場合)

JP1/Baseをインストールする JP1/AJS3 - Viewをインストールする 統合トレースログ機能 (HNTRLib2) を JP1/AJS3 - Managerをインストールする 起動する セットアップしたJP1/AJS3システムを JP1/Baseで次の作業をする ・認証サーバを設定する※1 バックアップする ・JP1ユーザーを登録する<sup>※1</sup> · JP1権限レベルを設定する※1 ·ユーザーマッピングを設定する※1 運用を開始する ・イベントサービス環境を設定する※2 JP1/AJS3 - Managerで次の作業をする ・必要に応じて環境設定パラメーターを 変更する ・実行エージェントを設定する · JP1/AJS3サービスの起動·終了方法を 設定する

①JP1/AJS3 - Managerホストをヤットアップする ②JP1/AJS3 - View (Windows) をセットアップする

- 注※1 JP1/Baseの新規導入時に自動セットアップを選択した場合、自動的に設定されます。 自動設定されたデフォルト値のままで運用する場合、セットアップは不要です JP1/Baseの新規導入時に自動セットアップを選択しない場合、およびJP1/NETM/DMを 使ったリモートインストール(ソフトウェアの配布)でJP1/Baseを新規導入した場合は 自動的に設定されないため、設定が必要です。
- 注※2 運用業務に合わせて、必要に応じてセットアップしてください。

## <span id="page-352-0"></span>11.1.2 1 台の JP1/AJS3 - Manager ホストを使ったマネージャー・エー ジェント構成にする場合のセットアップ手順

JP1/AJS3 - Manager 用ホストを 1 台, JP1/AJS3 - Agent 用ホストを複数台用意します。また, 必要に 応じて JP1/AJS3 - View 用ホスト(Windows)を用意します。

1 台の JP1/AJS3 - Manager ホストを使ったマネージャー・エージェント構成にする場合のセットアップ 手順を次の図に示します。

### 図 11-2 セットアップ手順 (1 台の JP1/AJS3 - Manager ホストを使ったマネージャー・エー ジェント構成の場合)

①JP1/AJS3 - Managerホストをセットアップする ②JP1/AJS3 - Agentホストをセットアップする JP1/Baseをインストールする JP1/Baseをインストールする JP1/AJS3 - Manager をインストールする JP1/AJS3 - Agentをインストールする JP1/Baseで次の作業をする JP1/Baseで次の作業をする ・認証サーバを設定する※1 ・使用する認証サーバを指定する※1 ·JP1ユーザーを登録する※1. ※2 - スパノ 9.00ml シングを設定する※1 · JP1権限レベルを設定する※1. ※2 · イベントサービス環境を設定する※3 ·ユーザーマッピングを設定する※1 ・イベントサービス環境を設定する<sup>※3</sup> JP1/AJS3 - Agentで次の作業をする※3 JP1/AJS3 - Managerで次の作業をする※3 ·必要に応じて、環境設定パラメーターを ·必要に応じて、環境設定パラメーターを 変更する 変更する · JP1/AJS3サービスの起動·終了方法を ・実行エージェントを設定する 設定する · JP1/AJS3サービスの起動・終了方法を 設定する ③JP1/AJS3 - View (Windows) をセットアップする JP1/AJS3 - Viewをインストールする

> セットアップしたJP1/AJS3システムを バックアップする

> > 運用を開始する

- 注※1 JP1/Baseの新規導入時に自動セットアップを選択した場合、自動的に設定されます。 自動設定されたデフォルト値のままで運用する場合、セットアップは不要です。 JP1/Baseの新規導入時に自動セットアップを選択しない場合、およびJP1/NETM/DMを 使ったリモートインストール(ソフトウェアの配布)でJP1/Baseを新規導入した場合は 自動的に設定されないため、設定が必要です。
- 注※2 JP1/Baseの認証サーバを別のホストに定義してある場合は、この設定は必要ありません。
- 注※3 運用業務に合わせて、必要に応じてセットアップしてください。

## 11.1.3 複数の JP1/AJS3 - Manager を使ったマネージャー・エージェント 構成にする場合のセットアップ手順

JP1/AJS3 - Manager 用ホストと JP1/AJS3 - Agent 用ホストを複数台用意します。また,必要に応じて JP1/AJS3 - View 用のホスト(Windows)を用意します。

複数の JP1/AJS3 - Manager を使ったマネージャー・エージェント構成のセットアップ手順は、JP1/AJS3 - Manager ホスト 1 台のときと同様です[。図 11-2](#page-352-0) の作業を, JP1/AJS3 - Manager の数だけ繰り返しま す。

業務の運用を開始したあと,マネージャージョブグループやマネージャージョブネットを定義して,複数 のマネージャーを統括して管理できるようにします。

11. システム構成の種類とセットアップの手順

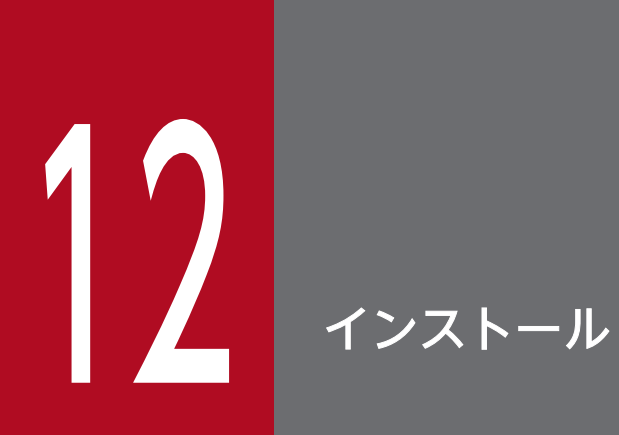

この章では,JP1/AJS3 のインストール方法について説明します。

## 12.1 JP1/AJS3 シリーズプログラムのインストール前に必要な作業

ここでは,UNIX ホストに JP1/AJS3 をインストールする前に必要な次の作業について説明します。

• JP1/Base のインストール

## 重要

新規インストールの場合は、IP1/Base を先にインストールしてください。また、バージョン アップインストールの場合は,JP1/Base を先にバージョンアップしてください。

## 12.1.1 JP1/Base をインストールする

JP1/AJS3 - Manager, および JP1/AJS3 - Agent をインストールするホストに, JP1/Base をインストー ルしておきます。

なお、IP1/Base を新規導入した場合、インストール時に自動セットアップを選択すると、ユーザー情報 が次のように設定されます。この情報をそのまま使用する場合,ユーザー情報の設定は不要です。

- 認証サーバ:自ホスト
- JP1 ユーザー:jp1admin
- JP1 ユーザーのパスワード:jp1admin
- JP1 ユーザーをマッピングする OS のユーザー:root
- サーバホスト名:\*

JP1/Base のインストールおよびセットアップの詳細については,マニュアル「JP1/Base 運用ガイド」を 参照してください。

## 12.2 JP1/AJS3 シリーズプログラムのインストール

この節では, JP1/AJS3 シリーズプログラム (JP1/AJS3 - Manager, JP1/AJS3 - Agent, JP1/AJS3 -Web Console)のインストール方法を、インストール先ホストの OS ごとに説明します。ただし、JP1/ AJS3 - Web Console は Linux 環境だけインストールできます。

なお, JP1/AJS3 - Manager, および JP1/AJS3 - Agent をインストールする前に, JP1/Base がインス トールされていることを確認してください。また,JP1/Base のバージョンが JP1/AJS3 の前提バージョン となっているか確認してください。

JP1/Base のインストールについては,マニュアル「JP1/Base 運用ガイド」を参照してください。

#### 補足事項

JP1/AJS3 - Manager または JP1/AJS3 - Agent を仮想マシンにインストールしたあと,その仮想マシ ンを複製できます。

仮想マシンの複製の概要については,マニュアル「JP1/Automatic Job Management System 3 設計 ガイド(システム構築編) 2.8 JP1/AJS3 をインストール・セットアップした仮想マシンの複製につい て検討する」を参照してください。仮想マシンの複製の手順については,「[22. JP1/AJS3](#page-1083-0) をインストー [ル・セットアップした仮想マシンの複製」](#page-1083-0)を参照してください。

### 12.2.1 インストール前の確認事項

ここでは、JP1/AJS3 シリーズプログラムをインストールする前の確認事項について説明します。

- JP1/AJS3 をインストールするホストは、物理ホストの場合,ホスト名を1~63 バイトで設定してくだ さい。論理ホストの場合,ホスト名を 1〜32 バイトで設定してください。
- 各国語(日本語,英語,中国語(簡体字),韓国語,ドイツ語,フランス語,スペイン語およびロシア 語)のどれかで JP1/AJS3 を運用する場合,各ホストの OS の言語種別が統一されていることを確認し てから,JP1/AJS3 をインストールしてください。 各国語を使用するためのセットアップ方法については,マニュアル「JP1/Automatic Job Management System 3 設計ガイド(システム構築編) 2.4.2(11) 各国語での運用について」を参照してください。

## (1) JP1/AJS3 - Manager および JP1/AJS3 - Agent の場合

- 次の名称のスーパーユーザーで,JP1/AJS3 Manager をインストールしないでください。
	- $\bullet$  ALL
	- HiRDB
	- MASTER
	- PUBLIC
	- AJS2

12. インストール

これらのスーパーユーザーでインストールした場合, IP1/AIS3 サービスの起動に失敗したり, 組み込 み DB のセットアップがエラーなったりするなどの現象が発生します。なお、スーパーユーザー名の大 文字と小文字は区別されません。このため,これらの文字列を小文字にした「all」などの文字列も使 用できません。

• JP1/AJS3 - Manager を新規にインストールする場合,組み込み DB との通信用のポート番号「22220」 を使用できる状態でインストールしてください。ポート番号「22220」を JP1/AJS3 - Manager 以外 で使用する場合,ポート番号「22220」を使用できる状態で JP1/AJS3 - Manager をインストールし たあと、組み込み DB を再セットアップして、使用するポート番号を変更してください。組み込み DB の再セットアップについては,[「23.4.1\(6\) 組み込み DB の再セットアップ」](#page-1146-0)を参照してください。

## (2) JP1/AJS3 - Web Console の場合

- JP1/AJS3 Web Console をインストールするホストのホスト名は、RFC2609 で規定されている形 式に従い、次の文字を使用してください。
	- アルファベット (A∼Z, a∼z)
	- 数字 (0∼9) ※1
	- ハイフン(-)※2
	- ピリオド(.)※3
	- 注※1

数字は最後のピリオドの直後には使用できません。

注※2

ハイフンはホスト名の先頭および最後には使用できません。

注※3

ピリオドはホスト名の先頭および最後には使用できません。

• JP1/AJS3 - Web Console をインストールする場合,内部通信用のポート番号「22254」「22255」 「23152」を使用できる状態でインストールしてください。内部通信用のポート番号を JP1/AJS3 - Web Console 以外で使用する場合,ポート番号「22254」「22255」「23152」を使用できる状態で JP1/ AJS3 - Web Console をインストールしたあと,使用するポート番号を変更してください。

## 12.2.2 インストール時の注意事項

ここでは, JP1/AJS3 - Manager をインストールするホストについての注意事項, およびバージョンアッ プインストールについての注意事項について説明します。また、JP1/NETM/DM を使ったリモートイン ストール(ソフトウェアの配布)についても説明します。

## (1) JP1/AJS3 - Manager および JP1/AJS3 - Agent をインストールするホ ストについての注意事項

- JP1/AJS3 Manager と JP1/AJS3 Agent は同一ホストにインストールできません。
- JP1/AJS3 Manager を新規インストールする場合,インストール前に,自ホスト名の名前解決ができ ているか確認してからインストールしてください。自ホスト名の名前解決ができない状態で新規インス トールすると、ジョブ実行環境データベースの作成に失敗し、JP1/AJS3 サービスが起動しないおそれ があります。

## (2) バージョンアップインストールについての注意事項

### (a) カスタマイズできるファイルの扱い

JP1/AJS3 で提供しているファイルには,ユーザーがカスタマイズできるファイルがあります。ユーザー によるカスタマイズを考慮し,バージョンアップインストール後も,これらのファイルは置き換えられませ ん。

また、カスタマイズ前のファイルは、モデルファイルとして同一ディレクトリに格納されています(ファ イル名の末尾に,「.model」が付いています)。アップデートはこのモデルファイルに対して行われます。 このため、バージョンアップ後は次に示すパス配下のファイルのカスタマイズ状況を確認し、カスタマイ ズしている場合は,モデルファイルをコピーして再度カスタマイズしてください。カスタマイズしていな い場合は,コピーだけしてください。

JP1/AJS3 - Manager の場合

- /etc/opt/jp1ajs2
- /etc/opt/jp1ajs2/conf

JP1/AJS3 - Agent の場合

- /etc/opt/jp1ajs2
- /etc/opt/jp1ajs2/conf

#### 注意事項

- JP1/AJS3 をクラスタシステムで運用している場合,共有ディレクトリのjp1ajs2 のconf 配下にあ るモデルファイルに対して,アップデートは行われません。そのため,共有ディレクトリ配下のファ イルをカスタマイズしている場合は,共有ディレクトリのモデルファイルではなく,上記のディレ クトリからモデルファイルをコピーして再度カスタマイズしてください。カスタマイズしていない 場合は、同名のファイルを上書きコピーしてください。
- なお,論理ホストのconf ファイルは,共有ディレクトリのjp1ajs2 のconf 配下にあるファイルにな ります。
- 資料採取ツールは,バージョンアップインストール時,モデルファイルと同様に更新されます。バー ジョンアップインストール後に資料採取ツール (04)のカスタマイズが必要な場合は、バージョン アップインストール前の\_04 をバックアップしておいてください。

なお. 資料採取ツール (jajs\_log) はカスタマイズできません。

なお, JP1/AJS2 - Manager から JP1/AJS3 - Manager へのバージョンアップでは、プロセス管理定義 ファイル(上記パスにあるjp1ajs\_xxxd.conf ファイル),および拡張起動プロセス定義ファイル(上記パ スにあるjp1ajs\_xxxx\_0700.conf ファイル)を, JP1/AJS3 - Manager のプロセス構成に自動更新します。 JP1/AJS2 - Manager で,JP1/Cm2/NNM または HP NNM 連携やキューレスジョブ実行環境の設定を していた場合は,バージョンアップおよびセットアップ後に,プロセス管理定義ファイル,および拡張起 動プロセス定義ファイルの設定が引き継がれているか確認してください。引き継がれていない場合は、再 度設定してください。また,異常終了した JP1/AJS2 のプロセスを再起動する設定などのカスタマイズを していた場合, JP1/AJS3 - Manager の再起動設定はデフォルト値に設定されます。再起動設定をしない, または再起動回数をデフォルト値以外で使用する場合は,バージョンアップおよびセットアップ後に,再 度カスタマイズしてください。

### (b) JP1/AJS3 - Manager および JP1/AJS3 - Agent をバージョンアップインストール する場合

- IP1/AIS3 は、IP1/AIS2 Configuration とは連携できません。バージョン 8 の IP1/AIS2 に IP1/ AJS3 をバージョンアップインストールすると、JP1/AJS2 Configuration Agent がアンセットアップ されます。
- JP1/AJS3 は、JP1/AJS2 Datareplicator とは連携できません。JP1/AJS3 をバージョンアップイン ストールする前に JP1/AJS2 - Datareplicator をアンインストールしておいてください。JP1/AJS2 - Datareplicator がインストールされている環境には JP1/AJS3 をバージョンアップインストールでき ません。
- JP1/AJS3 をインストールするホストで動作している次のサービス,およびプロセスをすべて停止して からインストールしてください。
	- JP1/AJS3 または JP1/AJS2
	- JP1/AJS3 または JP1/AJS2 を前提とする製品
	- JP1/AJS3 または JP1/AJS2 と連携する製品
- インストールが完了するまで次の処理が実行されないようにしてください。
	- JP1/AJS3 または JP1/AJS2 と連携して動作する製品の処理要求
	- JP1/AJS3 または JP1/AJS2 の機能やコマンドを実行する処理
- 必要に応じて,定義ファイルをバックアップしてから製品をバージョンアップすることを推奨します。 バックアップの対象については,マニュアル「JP1/Automatic Job Management System 3 設計ガイ ド(システム構築編) 5.2.2 バックアップ対象と時期」を参照してください。
- 次の場合は JP1/AJS3 Manager および JP1/AJS3 Agent のインストールは失敗するため注意して ください。
	- すでにインストールされている JP1/AJS3 Manager または JP1/AJS3 Agent のプロセスが稼働 中の場合
- <span id="page-360-0"></span>• JP1/Base がインストールされていないか,前提バージョンの JP1/Base がインストールされていな い場合
- 共存できない製品がインストールされている場合
- JP1/AJS3 Manager をバージョン 10-00 より前のバージョンから 10-00 以降にバージョンアップイ ンストールする場合, 組み込み DB をバージョン 10-00 以降の方式に移行する必要があります。組み 込み DB を移行する手順については,「[13.5.1 組み込み DB の管理機能を強化するための設定」](#page-463-0)を参照 してください。
- クラスタ構成で JP1/AJS3 Manager または JP1/AJS3 Agent をバージョンアップインストールす る場合は,[「12.2.7 クラスタ構成のバージョンアップインストール](#page-369-0)」を参照してください。
- 標準構成の JP1/AJS3 Manager をバージョンアップインストールした場合, 組み込み DB のバージョ ンが,リリースノートの「システム作成上の注意事項」に記載されている組み込み DB のバージョンと 同じであるか確認してください。バージョンが異なる場合は、組み込み DB をバージョンアップインス トールしてください。

## (c) JP1/AJS3 - Web Console をバージョンアップインストールする場合

- 使用している Web ブラウザーのキャッシュを削除してください。削除しない場合, Web ブラウザー が以前のバージョンのキャッシュを参照し,バージョンアップ後の内容が適用されないことがあります。
- JP1/AJS3 Web Console をインストールするホストで動作している次のサービスおよびプロセスを すべて停止してからインストールしてください。
	- IP1/AIS3
	- JP1/AJS3 を前提とする製品
	- JP1/AJS3 と連携する製品
- インストールが完了するまで,次の処理が実行されないようにしてください。
	- JP1/AJS3 と連携して動作する製品の処理要求
	- JP1/AJS3 の機能やコマンドを実行する処理

### (d) IPv6 アドレスで通信する場合

JP1/Base または JP1/AJS3 をバージョン 9 以前からバージョン 10 以降にバージョンアップして,かつ IPv6 アドレスで通信する場合は、IPv6 アドレスで通信するための設定が必要です。

詳細については,「[13.4.6 IPv6 アドレスで通信するための設定」](#page-458-0)を参照してください。

## (3) JP1/NETM/DM を使ったリモートインストール(ソフトウェアの配布)

IP1/AIS3 は、IP1/NETM/DM を使ったリモートインストールに対応しています。

JP1/AJS3の場合,次に示すインストールに対応しています。

• 新規インストール

12. インストール

インストール対象ホストに JP1/AJS3 を新規にインストールできます。

• バージョンアップインストール

インストール対象ホストの JP1/AJS3 または JP1/AJS2 をバージョンアップできます。ただし, JP1/ AJS2 - Manager から JP1/AJS3 - Manager にバージョンアップした場合, 別途, 各ホストでのセッ トアップが必要です。

JP1/NETM/DM を使った実際のリモートインストール方法については,マニュアル「JP1/NETM/DM Client (UNIX(R)用)」を参照してください。

JP1/AJS2 - Manager から JP1/AJS3 - Manager にバージョンアップした場合のセットアップ方法につい ては,マニュアル「JP1/Automatic Job Management System 3 設計ガイド(システム構築編) 8.5 JP1/ AJS2 - Manager から JP1/AJS3 - Manager へのバージョンアップ」を参照してください。

# (4) JP1/AJS2 - Manager に JP1/AJS3 - Manager をバージョンアップイ ンストールする場合

JP1/AJS2 - Manager から JP1/AJS3 - Manager へのバージョンアップ後は,ディスク使用量やメモリー 使用量が増加するため、バージョンアップする前に適切な見積もりをしてください。また、JP1/AJS2 -Manager に JP1/AJS3 - Manager をバージョンアップインストールした場合,そのあとに実施するセッ トアップ作業が完了するまで, JP1/AJS3 - Manager での運用はできません。セットアップ作業には、デー タ量などに応じた時間が必要なため,計画的にバージョンアップインストールおよびセットアップ作業を 実施してください。JP1/AJS2 - Manager から JP1/AJS3 - Manager にバージョンアップした場合のセッ トアップ方法については,マニュアル「JP1/Automatic Job Management System 3 設計ガイド(シス テム構築編) 8.5 JP1/AJS2 - Manager から JP1/AJS3 - Manager へのバージョンアップ」を参照して ください。

# (5) AJS 管理者を設定する場合の注意事項

AJS 管理者は,JP1/AJS3 を新規にインストールするときに設定します。すでに JP1/AJS3 がインストール されている環境には,設定できません。

AJS 管理者の設定手順については,[「付録 D AJS 管理者で運用する場合のインストールとセットアップ](#page-1213-0) [\(UNIX 限定\)」](#page-1213-0)を参照してください。

# 12.2.3 HP-UX の場合のインストール

HP-UX の場合のインストール手順を説明します。

なお,インストール媒体のディレクトリ名やファイル名は,ハードウェア環境などによって記述した内容 と見え方が異なることがあります。ls コマンドで確認し、表示されたファイル名をそのまま入力してくだ さい。

1. JP1/AJS3 シリーズプログラムをインストールするホストにスーパーユーザーでログインするかまたは su コマンドでユーザーをスーパーユーザーに変更する。

2. JP1/AJS3 と連携するプログラムを終了する。

- 新規インストールの場合 JP1/AJS3 をインストールするホストで JP1/AJS3 と連携するプログラムを使用している場合,必ず 停止してください。
- バージョンアップインストールの場合 「12.2.2(2)(b) JP1/AJS3 - Manager および JP1/AJS3 - Agent [をバージョンアップインストールす](#page-359-0) [る場合](#page-359-0)」を参照してください。
- 3. 環境変数 LANG に,JP1/AJS3 で使用する文字コードを設定する。

JP1/AJS3 で使用できる文字コードについては,マニュアル「JP1/Automatic Job Management System 3 設計ガイド(システム構築編) 2.4.2(2) 使用できる環境変数 LANG」を参照してください。

#### 4. 環境変数 JP1AJS3\_EMBDB\_SETUP を設定する。

JP1/AJS3 - Manager をインストールする場合だけ設定します。環境変数JP1AJS3\_EMBDB\_SETUP を設定 してからインストールすることで,インストール時にスケジューラーサービスおよび組み込み DB を自 動でセットアップするかどうかを指定できます。自動でセットアップする場合は,セットアップする組 み込み DB の規模を指定できます。

スケジューラーサービスをセットアップし、組み込み DB を小規模で構築する場合、この手順は不要で す。

環境変数JP1AJS3 EMBDB SETUP で指定する値を次に示します。

s

小規模モデルで組み込み DB の自動セットアップを実行する場合に指定します。

m

中規模モデルで組み込み DB の自動セットアップを実行する場合に指定します。

l

大規模モデルで組み込み DB の自動セットアップを実行する場合に指定します。

skip

組み込み DB の自動セットアップを実行しない場合に指定します。

#### 5. JP1/AJS3 シリーズプログラムの媒体をセットする。

### 6. 次のコマンドを実行して,インストール媒体をマウントする。

/usr/sbin/mount -F cdfs -r <mark>デバイススペシャルファイル名</mark> /dvdrom

/dvdrom はデバイススペシャルファイルのマウントポイントです。マウントポイントディレクトリがな い場合は,作成してください。

なお,デバイススペシャルファイル名およびマウントポイントは,使用している環境によって異なる場 合があります。

7. 次のコマンドを実行して、Hitachi PP Installer を起動する。

/dvdrom/IPFHPUX/SETUP /dvdrom※

Hitachi PP Installer が起動され、初期画面が表示されます。

### 注※

ここではマウントポイントに/dvdrom を仮定します。

### 8. 初期画面で「I」を入力する。

インストールできるプログラムの一覧が表示されます。

9. インストールする JP1/AJS3 シリーズプログラムを選択し,「I」を入力する。 選択したプログラムがインストールされます。 なお,プログラムを選択するには,カーソルを移動させ,スペースバーで選択します。

### 10. インストールが正常終了したら,「Q」を入力する。

Hitachi PP Installer の初期画面に戻ります。

JP1/AJS3 - Manager のインストール後, syslog にメッセージ KAVS2128-E が出力されていないか確認 してください。メッセージ KAVS2128-E が出力されている場合は,スケジューラーサービスの構築に失 敗しています。この場合,メッセージ KAVS2128-E の対処方法に従って対処してください。

JP1/AJS3 - Manager のインストール時にスケジューラーサービスおよび組み込み DB を自動でセットアッ プしない場合は,インストールが完了したあと,手動でスケジューラーサービスと組み込み DB のセット アップを実施してください。組み込み DB のセットアップの詳細については,「[23. 組み込み DB のセット](#page-1109-0) [アップ](#page-1109-0)」を参照してください。

組み込み DB を自動セットアップする設定でインストールが終了すると、ユーザー情報(認証サーバおよ び IP1 ユーザー), DB の設定が完了しているため、サービスの起動だけでジョブを実行できます。ただ し、設定はすべてデフォルトです。デフォルトから設定を変更する場合は、[「13. セットアップ」](#page-377-0)を参照し てください。

# 12.2.4 Solaris の場合のインストール

Solaris の場合のインストール手順を説明します。

なお,インストール媒体のディレクトリ名やファイル名は,ハードウェア環境などによって記述した内容 と見え方が異なることがあります。ls コマンドで確認し、表示されたファイル名をそのまま入力してくだ さい。

1. JP1/AJS3 シリーズプログラムをインストールするホストにスーパーユーザーでログインするかまたは su コマンドでユーザーをスーパーユーザーに変更する。

2. JP1/AJS3 と連携するプログラムを終了する。

- 新規インストールの場合 JP1/AJS3 をインストールするホストで JP1/AJS3 と連携するプログラムを使用している場合,必ず 停止してください。
- バージョンアップインストールの場合 「12.2.2(2)(b) JP1/AJS3 - Manager および JP1/AJS3 - Agent [をバージョンアップインストールす](#page-359-0) [る場合](#page-359-0)」を参照してください。
- 3. 環境変数 LANG に,JP1/AJS3 で使用する文字コードを設定する。

JP1/AJS3 で使用できる文字コードについては,マニュアル「JP1/Automatic Job Management System 3 設計ガイド(システム構築編) 2.4.2(2) 使用できる環境変数 LANG」を参照してください。

#### 4. 環境変数 JP1AJS3\_EMBDB\_SETUP を設定する。

JP1/AJS3 - Manager をインストールする場合だけ設定します。環境変数JP1AJS3\_EMBDB\_SETUP を設定 してからインストールすることで,インストール時にスケジューラーサービスおよび組み込み DB を自 動でセットアップするかどうかを指定できます。自動でセットアップする場合は,セットアップする組 み込み DB の規模を指定できます。

スケジューラーサービスをセットアップし、組み込み DB を小規模で構築する場合、この手順は不要で す。

環境変数JP1AJS3 EMBDB SETUP で指定する値を次に示します。

s

小規模モデルで組み込み DB の自動セットアップを実行する場合に指定します。

m

中規模モデルで組み込み DB の自動セットアップを実行する場合に指定します。

l

大規模モデルで組み込み DB の自動セットアップを実行する場合に指定します。

skip

組み込み DB の自動セットアップを実行しない場合に指定します。

### 5. JP1/AJS3 シリーズプログラムの媒体をセットする。

6. 次のコマンドを実行して,Hitachi PP Installer を起動する。

/dvdrom/solaris/setup /dvdrom※

Hitachi PP Installer が起動され、初期画面が表示されます。

注※

ここではマウントポイントに/dvdrom を仮定します。

12. インストール

### 7. 初期画面で「I」を入力する。

インストールできるプログラムの一覧が表示されます。

8. インストールする JP1/AJS3 シリーズプログラムを選択し,「I」を入力する。 選択したプログラムがインストールされます。

なお,プログラムを選択するには,カーソルを移動させ,スペースバーで選択します。

### 9. インストールが正常終了したら,「Q」を入力する。

Hitachi PP Installer の初期画面に戻ります。

JP1/AJS3 - Manager のインストール後, syslog にメッセージ KAVS2128-E が出力されていないか確認 してください。メッセージ KAVS2128-E が出力されている場合は,スケジューラーサービスの構築に失 敗しています。この場合,メッセージ KAVS2128-E の対処方法に従って対処してください。

JP1/AJS3 - Manager のインストール時にスケジューラーサービスおよび組み込み DB を自動でセットアッ プしない場合は,インストールが完了したあと,手動でスケジューラーサービスと組み込み DB のセット アップを実施してください。組み込み DB のセットアップの詳細については,「[23. 組み込み DB のセット](#page-1109-0) [アップ](#page-1109-0)」を参照してください。

組み込み DB を自動セットアップする設定でインストールが終了すると、ユーザー情報(認証サーバおよ び IP1 ユーザー), DB の設定が完了しているため、サービスの起動だけでジョブを実行できます。ただ し、設定はすべてデフォルトです。デフォルトから設定を変更する場合は、[「13. セットアップ」](#page-377-0)を参照し てください。

## 12.2.5 AIX の場合のインストール

AIX の場合のインストール手順を説明します。

なお,インストール媒体のディレクトリ名やファイル名は,ハードウェア環境などによって記述した内容 と見え方が異なることがあります。ls コマンドで確認し、表示されたファイル名をそのまま入力してくだ さい。

1. JP1/AJS3 シリーズプログラムをインストールするホストにスーパーユーザーでログインするかまたは su コマンドでユーザーをスーパーユーザーに変更する。

2. JP1/AJS3 と連携するプログラムを終了する。

- 新規インストールの場合 JP1/AJS3 をインストールするホストで JP1/AJS3 と連携するプログラムを使用している場合,必ず 停止してください。
- バージョンアップインストールの場合 「12.2.2(2)(b) JP1/AJS3 - Manager および JP1/AJS3 - Agent [をバージョンアップインストールす](#page-359-0) [る場合](#page-359-0)」を参照してください。

### 3. 環境変数 LANG に、JP1/AJS3 で使用する文字コードを設定する。

JP1/AJS3 で使用できる文字コードについては,マニュアル「JP1/Automatic Job Management System 3 設計ガイド(システム構築編) 2.4.2(2) 使用できる環境変数 LANG」を参照してください。

### 4. 環境変数 JP1AJS3\_EMBDB\_SETUP を設定する。

JP1/AJS3 - Manager をインストールする場合だけ設定します。環境変数JP1AJS3\_EMBDB\_SETUP を設定 してからインストールすることで,インストール時にスケジューラーサービスおよび組み込み DB を自 動でセットアップするかどうかを指定できます。自動でセットアップする場合は,セットアップする組 み込み DB の規模を指定できます。

スケジューラーサービスをセットアップし、組み込み DB を小規模で構築する場合、この手順は不要で す。

環境変数JP1AJS3 EMBDB SETUP で指定する値を次に示します。

s

小規模モデルで組み込み DB の自動セットアップを実行する場合に指定します。

m

中規模モデルで組み込み DB の自動セットアップを実行する場合に指定します。

l

大規模モデルで組み込み DB の自動セットアップを実行する場合に指定します。

skip

組み込み DB の自動セットアップを実行しない場合に指定します。

#### 5. JP1/AJS3 シリーズプログラムの媒体をセットする。

#### 6. 次のコマンドを実行して,インストール媒体をマウントする。

/usr/sbin/mount -r -v cdrfs デバイススペシャルファイル名 /dvdrom

/dvdrom はデバイススペシャルファイルのマウントポイントです。マウントポイントディレクトリがな い場合は,作成してください。

なお,デバイススペシャルファイル名およびマウントポイントは,使用している環境によって異なる場 合があります。

### 7. 次のコマンドを実行して、Hitachi PP Installer を起動する。

/dvdrom/AIX/SETUP /dvdrom※

Hitachi PP Installer が起動され、初期画面が表示されます。

注※

ここではマウントポイントに/dvdrom を仮定します。

### 8. 初期画面で「I」を入力する。

インストールできるプログラムの一覧が表示されます。

12. インストール

### <span id="page-367-0"></span>9. インストールする JP1/AJS3 シリーズプログラムを選択し,「I」を入力する。

選択したプログラムがインストールされます。

なお,プログラムを選択するには,カーソルを移動させ,スペースバーで選択します。

### 10. インストールが正常終了したら,「Q」を入力する。

Hitachi PP Installer の初期画面に戻ります。

JP1/AJS3 - Manager のインストール後, syslog にメッセージ KAVS2128-E が出力されていないか確認 してください。メッセージ KAVS2128-E が出力されている場合は,スケジューラーサービスの構築に失 敗しています。この場合,メッセージ KAVS2128-E の対処方法に従って対処してください。

JP1/AJS3 - Manager のインストール時にスケジューラーサービスおよび組み込み DB を自動でセットアッ プしない場合は,インストールが完了したあと,手動でスケジューラーサービスと組み込み DB のセット アップを実施してください。組み込み DB のセットアップの詳細については,「[23. 組み込み DB のセット](#page-1109-0) [アップ](#page-1109-0)」を参照してください。

組み込み DB を自動セットアップする設定でインストールが終了すると、ユーザー情報(認証サーバおよ び IP1 ユーザー), DB の設定が完了しているため、サービスの起動だけでジョブを実行できます。ただ し、設定はすべてデフォルトです。デフォルトから設定を変更する場合は、[「13. セットアップ」](#page-377-0)を参照し てください。

# 12.2.6 Linux の場合のインストール

Linux の場合のインストール手順を説明します。

なお,インストール媒体のディレクトリ名やファイル名は,ハードウェア環境などによって記述した内容 と見え方が異なることがあります。ls コマンドで確認し、表示されたファイル名をそのまま入力してくだ さい。

1. JP1/AJS3 シリーズプログラムをインストールするホストにスーパーユーザーでログインするかまたは su コマンドでユーザーをスーパーユーザーに変更する。

2. JP1/AJS3 と連携するプログラムを終了する。

- 新規インストールの場合 JP1/AJS3 をインストールするホストで JP1/AJS3 と連携するプログラムを使用している場合,必ず 停止してください。
- バージョンアップインストールの場合 「12.2.2(2)(b) JP1/AJS3 - Manager および JP1/AJS3 - Agent [をバージョンアップインストールす](#page-359-0) [る場合」](#page-359-0)または[「12.2.2\(2\)\(c\) JP1/AJS3 - Web Console](#page-360-0) をバージョンアップインストールする場 [合](#page-360-0)」を参照してください。
- 3. 環境変数 LANG に、JP1/AJS3 で使用する文字コードを設定する。

JP1/AJS3 で使用できる文字コードについては,マニュアル「JP1/Automatic Job Management System 3 設計ガイド(システム構築編) 2.4.2(2) 使用できる環境変数 LANG」を参照してください。

### 4. 環境変数 JP1AJS3\_EMBDB\_SETUP を設定する。

JP1/AJS3 - Manager をインストールする場合だけ設定します。環境変数JP1AJS3\_EMBDB\_SETUP を設定 してからインストールすることで,インストール時にスケジューラーサービスおよび組み込み DB を自 動でセットアップするかどうかを指定できます。自動でセットアップする場合は,セットアップする組 み込み DB の規模を指定できます。

スケジューラーサービスをセットアップし、組み込み DB を小規模で構築する場合、この手順は不要で す。

#### 環境変数JP1AJS3 EMBDB SETUP で指定する値を次に示します。

s

小規模モデルで組み込み DB の自動セットアップを実行する場合に指定します。

m

中規模モデルで組み込み DB の自動セットアップを実行する場合に指定します。

l

大規模モデルで組み込み DB の自動セットアップを実行する場合に指定します。

skip

組み込み DB の自動セットアップを実行しない場合に指定します。

#### 5. JP1/AJS3 シリーズプログラムの媒体をセットする。

### 6. インストール媒体をマウントする。

マウントディレクトリを「/mnt/dvdrom」としてマウントします。マウントのためのコマンドについて は,OS のドキュメントを参照してください。

### 7. 次のコマンドを実行して,Hitachi PP Installer を起動する。

• JP1/AJS3 - Manager および JP1/AJS3 - Agent をインストールする場合

/mnt/dvdrom/linux/setup /mnt/dvdrom※

• JP1/AJS3 - Web Console をインストールする場合

/mnt/dvdrom/X64LIN/setup /mnt/dvdrom※

Hitachi PP Installer が起動され、初期画面が表示されます。

### 注※

ここではマウントポイントに/mnt/dvdrom を仮定します。

### 8. 初期画面で「I」を入力する。

インストールできるプログラムの一覧が表示されます。

### <span id="page-369-0"></span>9. インストールする JP1/AJS3 シリーズプログラムを選択し,「I」を入力する。

選択したプログラムがインストールされます。

なお,プログラムを選択するには,カーソルを移動させ,スペースバーで選択します。

### 10. インストールが正常終了したら,「Q」を入力する。

Hitachi PP Installer の初期画面に戻ります。

JP1/AJS3 - Manager のインストール後, syslog にメッセージ KAVS2128-E が出力されていないか確認 してください。メッセージ KAVS2128-E が出力されている場合は,スケジューラーサービスの構築に失 敗しています。この場合,メッセージ KAVS2128-E の対処方法に従って対処してください。

JP1/AJS3 - Manager のインストール時にスケジューラーサービスおよび組み込み DB を自動でセットアッ プしない場合は,インストールが完了したあと,手動でスケジューラーサービスと組み込み DB または外 部 DB のセットアップを実施してください。組み込み DB のセットアップの詳細については,[「23. 組み込](#page-1109-0) み DB [のセットアップ」](#page-1109-0)を参照してください。外部 DB のセットアップの詳細については,[「24. クラウド](#page-1172-0) [環境で外部 DB を利用するためのセットアップ」](#page-1172-0)を参照してください。

組み込み DB を自動セットアップする設定でインストールが終了すると、ユーザー情報(認証サーバおよ び IP1 ユーザー), DB の設定が完了しているため、サービスの起動だけでジョブを実行できます。ただ し、設定はすべてデフォルトです。デフォルトから設定を変更する場合は、[「13. セットアップ」](#page-377-0)を参照し てください。

# 12.2.7 クラスタ構成のバージョンアップインストール

クラスタ構成の UNIX ホストに JP1/AJS3 シリーズプログラムをバージョンアップでインストールする手 順を次に示します。

JP1/AJS3 - Manager をバージョンアップインストールする場合,JP1/AJS3 - Manager からバージョン アップするときと,JP1/AJS2 - Manager からバージョンアップするときでは手順が異なります。

なお,この手順では,通常動作している系を実行系,通常動作していないで待機している系を待機系と呼 びます。

# (1) バージョンアップ手順(JP1/AJS2 - Manager からのバージョンアップ 以外)

JP1/AJS3 - Manager,JP1/AJS3 - Agent,および JP1/AJS2 - Agent をバージョンアップする手順を次 に示します。

#### 1. 待機系で,物理ホストおよびすべての論理ホストが動作していないことを確認する。

待機系で, JP1/AJS3 または JP1/AJS2 の,プログラムおよびサービスが動作していないことを確認し てください。

なお,実行系で論理ホストの JP1/AJS3 または JP1/AJS2 が動作していても問題ありません。

12. インストール

<span id="page-370-0"></span>2. 待機系でバージョンアップインストールを実施する。

3. 実行系で,物理ホストおよびすべての論理ホストが動作していないことを確認する。 実行系で論理ホストを停止したあと, JP1/AJS3 または JP1/AJS2 の, プログラムおよびサービスが動 作していないことを確認してください。

なお,論理ホストの停止の代わりに,手順 2 でバージョンアップした待機系に論理ホストをフェール オーバーしても問題ありません。

### 4. 実行系でバージョンアップインストールを実施する。

# 重要

- 待機系をバージョンアップしたあと、待機系で論理ホストを稼働させている場合,実行 系のバージョンアップが完了するまでは実行系にフェールオーバーさせないでください。
- 標準構成の IP1/AIS3 Manager をバージョンアップインストールした場合. 組み込み DB のバージョンが,リリースノートの「システム作成上の注意事項」に記載されてい る組み込み DB のバージョンと同じであるか確認してください。バージョンが異なる場 合は,組み込み DB をバージョンアップインストールしてください。

# (2) バージョンアップ手順(JP1/AJS2 - Manager から標準構成へのバー ジョンアップ)

# 重要

クラスタ構成で使用している JP1/AJS2 - Manager をバージョンアップする場合, 共有ディス クに格納したデータの移行などのセットアップを実施するために,クラスタ運用を一時的に停 止する必要があります。セットアップが完了するまで, JP1/AJS3 - Manager での運用はでき ません。セットアップには,データ量などに応じた時間が必要なため,計画的にバージョンアッ プインストールおよびセットアップ作業を実施してください。

なお,バージョン 11-10 以降の JP1/AJS3 - Manager の場合,この手順を適用できるのは, OS が Solaris のときだけです。Solaris 以外のとき, JP1/AJS2 - Manager からバージョン 11-10 以降の JP1/AJS3 - Manager へは,直接バージョンアップできません。JP1/AJS3 - Manager のバージョンアップの詳細については,マニュアル「JP1/Automatic Job Management System 3 設計ガイド(システム構築編) 8.5.1 JP1/AJS2 - Manager から JP1/ AJS3 - Manager へのバージョンアップ時の作業の流れ」を参照してください。

JP1/AJS2 - Manager をバージョンアップする手順を次に示します。

複数の論理ホストがある場合は,次に示す手順 6 から手順 16 と,手順 20 から手順 23 までをすべての論 理ホストに対して実施してください。非クラスタ環境で論理ホストを運用している場合は、実行系の手順 だけ実施してください。物理ホストおよび論理ホストですべてのセットアップが完了するまで, JP1/AJS3 の運用は開始できません。

また. 次に示す手順は、一つの組み込み DB に一つのスケジューラーサービスを格納することを前提とし ています。複数のスケジューラーサービスを構築している場合は,手順 8,手順 11,手順 12 をすべての スケジューラーサービスに対して実行してください。組み込み DB を追加したい場合は、手順 9. 手順 10,手順 20,手順 21 を実施してください。

### 1. 実行系および待機系の JP1 を終了させる。

クラスタソフトからの操作で、実行系ノードと待機系ノードで起動している JP1 のプログラムおよび サービスを停止してください。停止する方法については,クラスタソフトのマニュアルを参照してくだ さい。

### 2. 実行系の JP1/Base をバージョンアップインストールする。

JP1/Base のインストールについては,マニュアル「JP1/Base 運用ガイド」を参照してください。

3. 実行系の JP1/AJS3 - Manager をバージョンアップインストールする。

実行系の JP1/AJS2 - Manager に、JP1/AJS3 - Manager をバージョンアップインストールします。

4. バージョンアップ前に実行系物理ホストで使用していた組み込み DB または HiRDB を起動する。

移行前のデータベースにアクセスするため,バージョンアップ前に実行系物理ホストのスケジューラー サービスのデータベースとして使用していた組み込み DB または HiRDB を起動します。 組み込み DB または HiRDB の起動方法については、使用している IP1/AIS2 のマニュアルまたは HiRDB のマニュアルを参照してください。

### 5. 実行系物理ホストでセットアップを実施する。

実行系物理ホストでjajs migrate コマンドを実行します。

実行例を次に示します。

jajs migrate -convert

jajs migrate コマンドの詳細については、マニュアル「JP1/Automatic Job Management System 3 コマンドリファレンス 2. セットアップコマンド jajs\_migrate」を参照してください。

### 6. 実行系で共有ディスクおよび論理 IP アドレスが使用できることを確認する。

共有ディスク上のデータを移行するため,共有ディスクおよび論理 IP アドレスが有効になっているこ とを確認します。共有ディスクがマウントされていない,または論理 IP アドレスが有効になっていな い場合は,クラスタソフトからの操作やボリュームマネージャーの操作などで,共有ディスクをマウン トし,論理 IP アドレスを有効にしてください。操作方法については,クラスタソフトのマニュアルを 参照してください。

### 7. バージョンアップ前に実行系論理ホストで使用していた組み込み DB または HiRDB を起動する。

移行前のデータベースにアクセスするため,バージョンアップ前に実行系論理ホストのスケジューラー サービスのデータベースとして使用していた組み込み DB または HiRDB を起動します。 組み込み DB または HiRDB の起動方法については、使用している IP1/AIS2 のマニュアルまたは HiRDB のマニュアルを参照してください。

### 8. 実行系で ajscnvdbexport コマンドを実行し,データベース情報を退避する。

実行例を次に示します。

ajscnvdbexport -mh LHOST -F AJSROOT2 -b /tmp/work

移行前の組み込み DB に対して操作するため、移行前のスケジューラーデータベースに組み込み DB を 使用している場合は,次の環境変数に設定を追加してからコマンドを実行してください。設定を追加し ていない場合,メッセージ KAVS0990-E が出力され,コマンドが異常終了します。

LD\_LIBRARY\_PATH=<mark>移行前の組み込みDBのインストール先ディレクトリ</mark>/client/lib

ajscnvdbexport コマンドの詳細については、マニュアル「JP1/Automatic Job Management System 3 コマンドリファレンス 2. セットアップコマンド ajscnvdbexport」を参照してください。

## 9. 実行系で ajsembdbinstl コマンドを実行し, JP1/AJS3 のデータベースをインストールする。

実行例を次に示します。

ajsembdbinstl -s /opt/jp1ajs2/tools/AJS3DB -id \_JF1 -mh LHOST

ajsembdbinstl コマンドの詳細については,マニュアル「JP1/Automatic Job Management System 3 コマンドリファレンス 2. セットアップコマンド ajsembdbinstl」を参照してください。

### 10. 実行系で ajsembdbbuild コマンドを実行し,データベース環境を構築する。

実行例を次に示します。

ajsembdbbuild -s -r -d /shdsk/node0/jp1ajs2/embdb/\_JF1 -ld /var/opt/jp1ajs2/embdb/ JF1/dbarea -mh LHOST -eh hostA  $-p$  22221  $-i$  /opt/jp1ajs2/embdb/\_JF1  $-i$ d JF1

ajsembdbbuild コマンドの詳細については,マニュアル「JP1/Automatic Job Management System 3 コマンドリファレンス 2. セットアップコマンド ajsembdbbuild」を参照してください。

11. 実行系で ajsembdbsetup コマンドを実行し,データベース環境をセットアップする。

実行例を次に示します。

ajsembdbsetup -mh LHOST -F AJSROOT2 -p 22221 -id \_JF1 -ru s -convert

ajsembdbsetup コマンドの詳細については,マニュアル「JP1/Automatic Job Management System 3 コマンドリファレンス 2. セットアップコマンド ajsembdbsetup」を参照してください。

### 12. 実行系で ajscnvdbimport コマンドを実行し,データベース情報を移行する。

実行例を次に示します。

ajscnvdbimport -mh LHOST -F AJSROOT2 -b /tmp/work

ajscnvdbimport コマンドの詳細については,マニュアル「JP1/Automatic Job Management System 3 コマンドリファレンス 2. セットアップコマンド ajscnvdbimport」を参照してください。

### 13. 実行系でセットアップを実施する。

実行系でjajs\_migrate コマンドを実行し, JP1/AJS3 の運用ができる環境にセットアップします。

実行例を次に示します。

### jajs migrate -convert -h LHOST -r -S

jajs migrate コマンドの詳細については、マニュアル「JP1/Automatic Job Management System 3 コマンドリファレンス 2. セットアップコマンド jais migratel を参照してください。

### 14. セットアップ時に自動的に起動した組み込み DB を停止する。

実行例を次に示します。

### ajsembdbstop -id \_JF1

ajsembdbstop コマンドの詳細については,マニュアル「JP1/Automatic Job Management System 3 コマンドリファレンス 3. 通常の運用で使用するコマンド ajsembdbstop」を参照してください。

### 15. 実行系で jbsgetcnf コマンドを実行して共通定義情報をファイルに退避する。

実行するコマンドを次に示します。

### jbsgetcnf -h 論理ホスト名 > 退避ファイル名

### 16. 手順 15 で作成したファイルを待機系にコピーする。

17. 待機系の JP1/Base をバージョンアップインストールする。

JP1/Base のインストールについては,マニュアル「JP1/Base 運用ガイド」を参照してください。

18. 待機系の JP1/AJS3 - Manager をバージョンアップインストールする。

待機系の JP1/AJS2 - Manager に, JP1/AJS3 - Manager をバージョンアップインストールします。

### 19. 待機系物理ホストでセットアップを実施する。

待機系物理ホストでjajs migrate コマンドを実行します。

実行例を次に示します。

jajs migrate -convert

jajs\_migrate コマンドの詳細については、マニュアル「JP1/Automatic Job Management System 3 コマンドリファレンス 2. セットアップコマンド jajs\_migrate」を参照してください。

## 20. 待機系で ajsembdbinstl コマンドを実行し,JP1/AJS3 のデータベースをインストールする。

実行例を次に示します。

ajsembdbinstl -s /opt/jp1ajs2/tools/AJS3DB -id \_JF1 -mh LHOST

-id オプションに指定する値は. 実行系で指定した値と同じ値を指定してください。

ajsembdbinstl コマンドの詳細については,マニュアル「JP1/Automatic Job Management System 3 コマンドリファレンス 2. セットアップコマンド ajsembdbinstl」を参照してください。

## 21. 待機系で ajsembdbbuild コマンドを実行し,データベース環境を構築する。

実行例を次に示します。

12. インストール

ajsembdbbuild -s -f -d /shdsk/node0/jp1ajs2/embdb/\_JF1 -ld /var/opt/jp1ajs2/embdb/\_JF1/dbarea -mh LHOST -eh hostA -p 22221 -i /opt/jp1ajs2/embdb/\_JF1 -id \_JF1

-id,-d,および-p オプションに指定する値は,実行系で指定した値と同じ値を指定してください。 ajsembdbbuild コマンドの詳細については,マニュアル「JP1/Automatic Job Management System 3 コマンドリファレンス 2. セットアップコマンド ajsembdbbuild」を参照してください。

### 22. 待機系で jbssetcnf コマンドを実行して共通定義情報を設定する。

実行するコマンドを次に示します。

jbssetcnf 手順16でコピーした退避ファイル名

### 23. 待機系でセットアップを実施する。

待機系でjajs migrate コマンドを実行し、IP1/AIS3 の運用ができる環境にセットアップします。 実行例を次に示します。

jajs migrate  $-convert$  -h LHOST  $-f$  -S

jajs migrate コマンドの詳細については、マニュアル「JP1/Automatic Job Management System 3 コマンドリファレンス 2. セットアップコマンド jajs\_migrate」を参照してください。

## 24. 移行前の JP1/AJS2 で使用していた組み込み DB および HiRDB について,クラスタソフトへの登録を 解除する。

クラスタソフトからの登録解除方法については,クラスタソフトのマニュアルを参照してください。

25. 実行系で JP1 を起動する。

クラスタソフトから操作して、実行系ノードで IP1 のプログラムおよびサービスを起動し、IP1/AJS3 のクラスタ環境での運用を開始します。

# (3) バージョンアップ手順(JP1/AJS2 - Manager から互換用 ISAM 構成へ のバージョンアップ)

バージョン 11-10以降の JP1/AJS3 - Manager は、互換用 ISAM 構成をサポートしていないため、互換 用 ISAM 構成へのバージョンアップはできません。

OS が Solaris の場合,「[\(2\) バージョンアップ手順\(JP1/AJS2 - Manager から標準構成へのバージョン](#page-370-0) [アップ\)」](#page-370-0)の手順で標準構成へバージョンアップしてください。Solaris 以外の場合,JP1/AJS2 - Manager からバージョン 11-10 以降の JP1/AJS3 - Manager へは,直接バージョンアップできません。JP1/AJS3 - Manager のバージョンアップの詳細については、マニュアル「JP1/Automatic Job Management System 3 設計ガイド(システム構築編) 8.5.1 JP1/AJS2 - Manager から JP1/AJS3 - Manager への バージョンアップ時の作業の流れ」を参照してください。

# <span id="page-375-0"></span>(4) JP1/AJS3 - Web Console のバージョンアップ手順

JP1/AJS3 - Web Console をバージョンアップする手順を次に示します。

- 1. 待機系で,JP1/AJS3 Web Console が動作していないことを確認する。 待機系で. IP1/AIS3 - Web Console のサービスが動作していないことを確認してください。 なお、実行系で JP1/AJS3 - Web Console のサービスが動作していても問題ありません。
- 2. 待機系で,JP1/AJS3 Web Console のバージョンアップインストールを実施する。

バージョンアップインストールについては,[「12.2.6 Linux の場合のインストール](#page-367-0)」を参照してくださ い。

3. 実行系で,JP1/AJS3 - Web Console が動作していないことを確認する。 実行系から待機系にフェールオーバーする,または実行系の JP1/AJS3 - Web Console を停止して, 実行系で JP1/AJS3 - Web Console のサービスが動作していないことを確認してください。 なお,手順 2 でバージョンアップした待機系にフェールオーバーしても問題ありません。

4. 実行系で,JP1/AJS3 - Web Console のバージョンアップインストールを実施する。

バージョンアップインストールについては,[「12.2.6 Linux の場合のインストール](#page-367-0)」を参照してくださ  $V_{\alpha}$ 

## 重要

待機系をバージョンアップしたあと,待機系で JP1/AJS3 - Web Console を稼働させてい る場合,実行系のバージョンアップが完了するまでは実行系にフェールオーバーさせないで ください。

# 12.2.8 組み込み DB のバージョンアップインストール

JP1/AJS3 - Manager をバージョンアップインストールしたあとに,リリースノートを参照して組み込み DB のバージョンを確認し,リリースノートのバージョンと異なる場合は組み込み DB のバージョンアッ プインストールを実施してください。複数の組み込み DB が存在する場合は,すべての組み込み DB に対 してバージョンアップインストールを実施してください。

組み込み DB をバージョンアップインストールする手順を次に示します。

なお、次に示す手順で記載するコマンドの詳細については、マニュアル「JP1/Automatic Job Management System 3 コマンドリファレンス」を参照してください。

# (1) 組み込み DB をバージョンアップインストールする場合

組み込み DB をバージョンアップインストールする手順を次に示します。

1. すべての JP1/AJS3 サービスを終了する。

### 2. 組み込み DB を起動する。

ajsembdbstart コマンドに-id \_JFn(n は 0〜9 または A〜Z のどれか)オプションを指定して実行し ます。

### 3. 組み込み DB の稼働状態を確認する。

ajsembdbstatus コマンドに-s ust -id JFn オプションを指定して実行し、組み込み DB が稼働状態 になっていること(UNIT-STAT が ONLINE になっていること)を確認します。

### 4. 組み込み DB を正常停止する。

ajsembdbstop コマンドに-id JFn オプションを指定して実行します。なお、-f オプションは指定しな いでください。

### 5. 組み込み DB の稼働状態を確認する。

aisembdbstatus コマンドに-s ust -id JFn オプションを指定して実行し, 組み込み DB が停止状態 になっていること(UNIT-STAT が STOP になっていること)を確認します。

### 6. ajsembdbinstl コマンドを実行して組み込み DB をバージョンアップインストールする。

### 7. 組み込み DB の稼働状態を確認する。

ajsembdbstatus コマンドに-s ust -id JFn オプションを指定して実行し、組み込み DB が停止状態 になっていること(UNIT-STAT が STOP になっていること)を確認します。組み込み DB が稼働状 態の場合は,ajsembdbstop コマンドを実行して組み込み DB を正常停止してください。

### 8. 手順 1 で停止したサービスを起動する。

# (2) クラスタ構成で組み込み DB をバージョンアップインストールする場合

クラスタ構成で組み込み DB をバージョンアップインストールする場合は,次のとおり実施してください。

• 実行系

実行系で共有ディスクおよび論理 IP アドレスが使用できる状態で、組み込み DB をバージョンアップ インストールしてください。手順の詳細については,「(1) 組み込み DB [をバージョンアップインストー](#page-375-0) [ルする場合」](#page-375-0)を参照してください。

• 待機系

実行系での組み込み DB のバージョンアップインストールのあとに、待機系でajsembdbinstl コマンド を実行して,組み込み DB をバージョンアップインストールしてください。

なお,待機系で組み込み DB をバージョンアップインストールする際は,論理ホストの IP アドレスや 共有ディスクを有効にする必要はありません。

<span id="page-377-0"></span>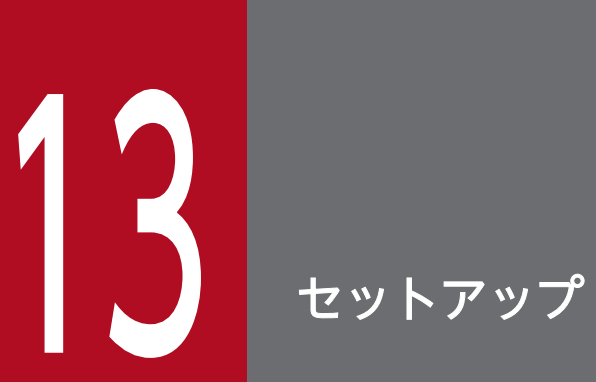

この章では,JP1/AJS3 シリーズプログラムで必要なセットアップ,システムおよびユーザー環 境で必要なセットアップについて説明します。

# 13.1 JP1/AJS3 - Manager で必要なセットアップ

JP1/AJS3 - Manager を使用するには, JP1/Base のセットアップと, JP1/AJS3 - Manager のセットアッ プが必要です。

まず, JP1/Base をセットアップし,次に JP1/AJS3 - Manager をセットアップしてください。

### 補足事項

JP1/AJS3 - Manager を仮想マシンにセットアップしたあと,その仮想マシンを複製できます。 仮想マシンの複製の概要については,マニュアル「JP1/Automatic Job Management System 3 設計 ガイド(システム構築編) 2.8 JP1/AJS3 をインストール・セットアップした仮想マシンの複製につい て検討する」を参照してください。仮想マシンの複製の手順については,「[22. JP1/AJS3](#page-1083-0) をインストー [ル・セットアップした仮想マシンの複製」](#page-1083-0)を参照してください。

# 13.1.1 JP1/Base のセットアップ

この項では、IP1/Base のセットアップについて説明します。

なお,この項では,設定の流れと大まかな設定内容を説明します。設定方法,設定項目,コマンドの詳細 については,マニュアル「JP1/Base 運用ガイド」を参照してください。

IP1/Base は、次の流れでセットアップします。

1. ユーザー情報を設定する。

ユーザー情報では、JP1/Base のユーザー管理機能を使って、ユーザー認証やユーザーマッピングなど を設定します。

ユーザー認証の設定では,JP1/AJS3 のユーザーや,JP1/AJS3 を使うために必要な権限などを設定し ます。

ユーザーマッピングは、ジョブを実行したり,JP1/AJS3 - View からログインしたりするために必要 な設定です。JP1 ユーザーに、各ホストに登録されている OS ユーザーをマッピングします。 設定方法については,[「\(1\) ユーザー情報を設定する」](#page-379-0)を参照してください。

2. イベントサービス環境を設定する。

イベントサービス環境の設定は、IP1 イベントを送受信するために必要です。

JP1/Base のイベントサービス環境の設定で,API 設定ファイルのパラメーターserver の通信タイプに 「keep-alive」を設定してください。「close」を設定すると,次の問題が発生するおそれがあります。

- JP1/AJS3 が起動時に発行する JP1 イベントが発行できない。
- 統合トレースログにメッセージ KAVT1040-E が出力されて、JP1 イベント受信監視ジョブ, ログ ファイル監視ジョブ,および Windows イベントログ監視ジョブがイベントを検知できない。
- JP1 イベント送信ジョブが異常検出終了する。

<span id="page-379-0"></span>設定方法および API 設定ファイルについては、マニュアル「IP1/Base 運用ガイド」を参照してくださ い。

JP1/Base のセットアップの手順と定義内容を次に示します。

# (1) ユーザー情報を設定する

ユーザー情報は、次の流れで設定します。

1. 使用する認証サーバを指定する。

2. JP1 ユーザーを登録する。

3. JP1 権限レベルを設定する。

4. ユーザーマッピングを設定する(JP1/AJS3 - View からログインする場合にも,この設定は必要です)。

なお,他ホストに認証サーバを設定している場合は,2 と 3 の作業は不要です。他ホストの認証サーバで あらかじめ設定しておいてください。

UNIX 版 JP1/Base では,コマンドを使ってユーザー情報を設定します。ユーザー情報の設定手順を設定 内容ごとに説明します。

## (a) 使用する認証サーバを指定する

次のコマンドを実行します。

jbssetusrsrv プライマリー認証サーバ [セカンダリー認証サーバ]

「プライマリー認証サーバ」に指定したホストが,通常時に使用する認証サーバとなり,「セカンダリー認 証サーバ」に指定したホストが,予備の認証サーバとなります。

「セカンダリー認証サーバ」は必要に応じて指定してください。省略した場合は,「プライマリー認証サー バ」に指定したホストだけが,一つのユーザー認証圏内で認証サーバとして稼働します。

## 重要

認証サーバ(プライマリー認証サーバまたはセカンダリー認証サーバ)として指定するホスト 名は、IP1/Base を起動する前に、hosts ファイルまたは DNS サーバに設定しておいてくださ い。認証サーバの指定 (ibssetusrsry コマンドの実行)と, hosts ファイルまたは DNS サー バへの設定順序は任意ですが. IP1/Base の起動時にはホスト名から IP アドレスを解決できる 状態になっている必要があります。jbssetusrsrv コマンドを実行して自ホストを認証サーバ (プライマリー認証サーバまたはセカンダリー認証サーバ)に指定した場合は,次の形式でコマ ンドを実行してください。

cd /etc/opt/jp1base/conf

cp -p jp1bs spmd.conf.session.model jp1bs spmd.conf

なお,このコマンドを実行しない場合は,自ホストを認証サーバ(プライマリー認証サーバま たはセカンダリー認証サーバ)に指定しても,認証サーバとして起動しません。

## (b) JP1 ユーザーを登録する

次のコマンドを実行します。

#### ibsadduser JP1ユーザー名

登録する JP1 ユーザーの数だけ,このコマンドを実行します。

## (c) JP1 権限レベルを設定する

登録した IP1 ユーザーに対して、IP1/AIS3 で処理を定義・実行するための権限レベルを設定します。権 限レベルを設定するには、JP1 ユーザーに対して「JP1 資源グループ」と「JP1 権限レベル」を定義します。

JP1 権限レベルの設定手順を次に示します。

### 1. 次のファイルをエディターで開く。

/etc/opt/jp1base/conf/user\_acl/JP1\_UserLevel

ファイルには,デフォルトとして次の定義が記載されています。

jp1admin:\*=JP1\_AJS\_Admin,JP1\_Console\_Admin,JP1\_JPQ\_Admin

### 2.「JP1 ユーザー名:JP1 資源グループ名=JP1 権限レベル名」の形式で定義を記述する。

JP1 権限レベルを複数定義する場合は,「,(コンマ)」で区切って入力します。複数の資源グループへ の権限を定義する場合は,「:(コロン)」で区切って入力します。また,コメントを挿入したい場合は, 行頭に「;(セミコロン)」を入力します。改行されるまでコメントとして扱われます。 「JP1 Queue」は、大文字・小文字を間違えないように入力してください。 なお, JP1/AJS3 に必要な JP1 権限レベルの詳細については, [[\(2\) JP1/AJS3 に必要な JP1 権限レベル](#page-383-0) [一覧」](#page-383-0)を参照してください。

記述例を次に示します。

<設定する権限レベル> 次の権限レベルを設定します。 ·JP1ユーザー「jp1user1」は、資源グループ「UNIT1」に対してジョブネットの実行· 参照権限 (JP1\_AJS\_Operator) と、キューの操作および他ユーザージョブの操作権限 (JP1\_JPQ\_Operator) を持つ。 ·JP1ユーザー「jp1user2」は、資源グループ「UNIT1」に対してジョブネットの参照権限 (JP1 AJS Guest) を持つ。 キューやエージェントの操作や、サブミットジョブの登録はできない。 ·JP1ユーザー「jp1user3」は、資源グループ「UNIT1」に対してジョブネットの実行· 参照権限 (JP1\_AJS\_Operator) とサブミットジョブの登録や自分のジョブの操作権限 (JP1\_ JPQ\_User) を持つ。 なお、デフォルトで設定されている「jp1admin」に対する権限はそのままにします。 <ファイルの内容>

jp1admin: \*=JP1\_AJS\_Admin, JP1\_JPQ\_Admin jp1user1:UNIT1=JP1\_AJS\_Operator:JP1\_Queue=JP1\_JPQ\_Operator

jp1user2:UNIT1=JP1\_AJS\_Guest jp1user3:UNIT1=JP1\_AJS\_Operator:JP1\_Queue=JP1\_JPQ\_User

3. すべての JP1 ユーザーに JP1 権限レベルを設定したら,ファイルを閉じる。

4. JP1/Base を再起動するか,または jbs\_spmd\_reload コマンドを実行する。

定義した内容が有効になります。

## (d) ユーザーマッピングを設定する

登録した IP1 ユーザーに対して、OS ユーザーをマッピングします。ジョブを実行させたり、JP1/AJS3 -View からログインしたりするためにこの設定が必要です。

ユーザーマッピングの設定手順を次に示します。

1. エディターなどで,ユーザーマッピング定義ファイルを開く。

任意のファイルで設定することもできますが, /etc/opt/jp1base/conf/user\_acl/jp1BsUmap.conf を使 用することを推奨します。

2.「JP1 ユーザー名:ホスト名:OS ユーザー名」の形式で定義を記述する。 記述例を次に示します。

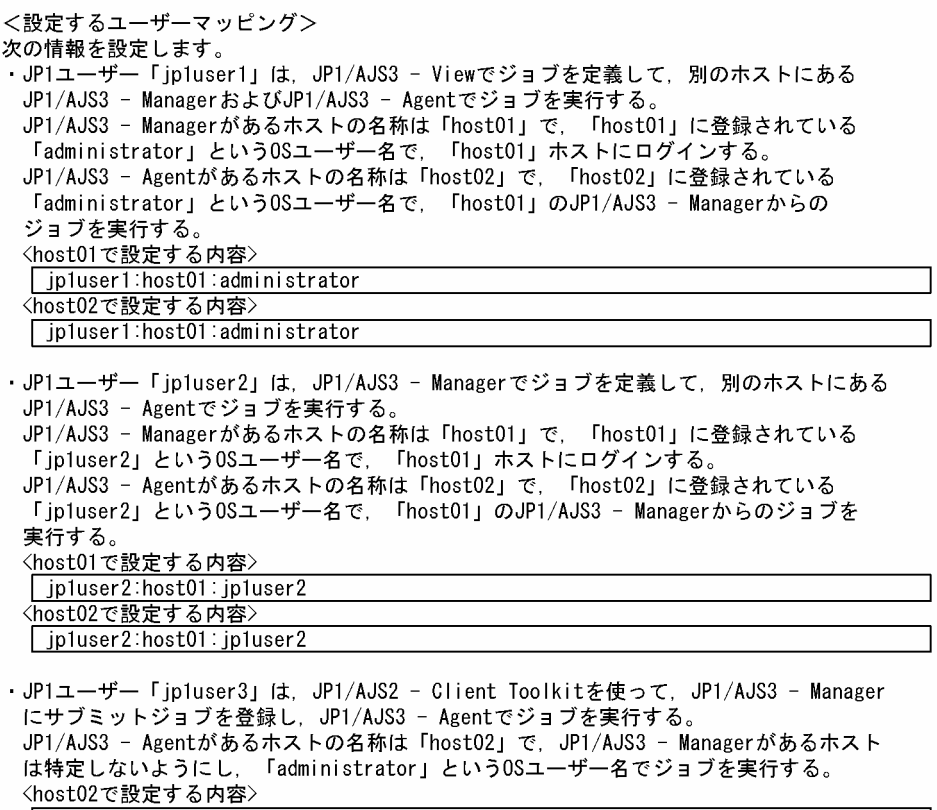

jpluser3:\*:administrator

3. 定義の記述が終了したらファイルを閉じ、次のコマンドを実行する。

jbsmkumap [-f ユーザーマッピング定義ファイル]

定義した内容が有効になります。

なお,ユーザーマッピング定義ファイルに/etc/opt/jp1base/conf/user\_acl/jp1BsUmap.conf を使用し た場合は,-f オプションの指定は不要です。

#### 補足事項

ユーザーマッピング定義ファイルに設定する項目を次の表に示します。

## 表 13-1 ユーザーマッピング定義ファイルに設定する項目 (JP1/AJS3 - Manager)

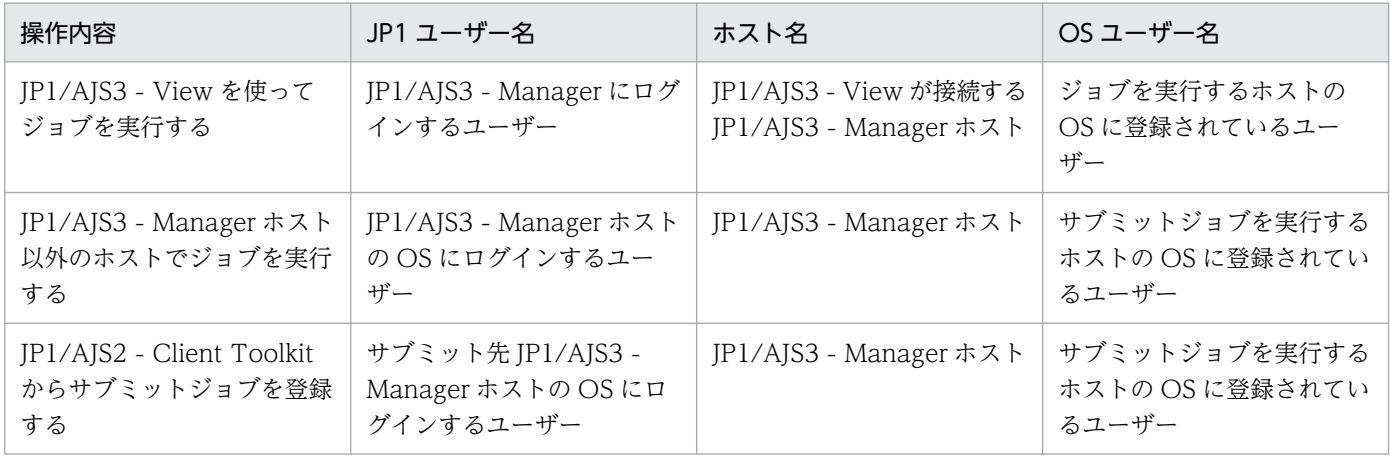

### <span id="page-383-0"></span>注意事項

マッピングする OS ユーザーには,ユーザー ID,グループ ID を正しく設定した OS ユーザーを指定 してください。

JP1/AJS3 - View からログインする場合,マッピングする OS ユーザーにホームディレクトリを正し く設定する必要があります。

また、IP1 ユーザーにマッピングする OS ユーザーは正常に OS にログインできる OS ユーザーを IP1 ユーザーにマッピングしてください。

OS ユーザーが次に示す状態だとジョブが起動失敗となるおそれがあります。

- /etc/passwd に指定したホームディレクトリが存在しない。
- /etc/passwd に指定したログインシェルが存在しない。

## (2) JP1/AJS3 に必要な JP1 権限レベル一覧

JP1/AJS3 の JP1 権限レベルには次の 3 種類があります。

- ジョブネット定義・実行時の JP1 権限レベル
- エージェント管理情報操作時の JP1 権限レベル
- ジョブの実行・操作時の JP1 権限レベル

それぞれの JP1 権限レベル名と操作できる内容について説明します。

## (a) ジョブネット定義・実行時の JP1 権限レベル

ジョブネット定義·実行時の JP1 権限レベルには、次の5種類があります。

• JP1 AJS Admin

管理者権限です。ユニットの所有者や資源グループの操作権限,ジョブネットの定義・実行・編集権限 などを持っています。

- JP1 AJS Manager ジョブネットの定義・実行・編集権限などを持っています。
- JP1 AJS Editor

ジョブネットの定義・編集権限などを持っています。

• JP1\_AJS\_Operator

ジョブネットの実行・参照権限などを持っています。

• JP1 AJS Guest

ジョブネットの参照権限などを持っています。

ジョブネット定義・実行時の JP1 権限レベル名と詳細な操作内容を次の表に示します。

# 表 13-2 ジョブネット定義・実行時の JP1 権限レベル名と操作できる内容

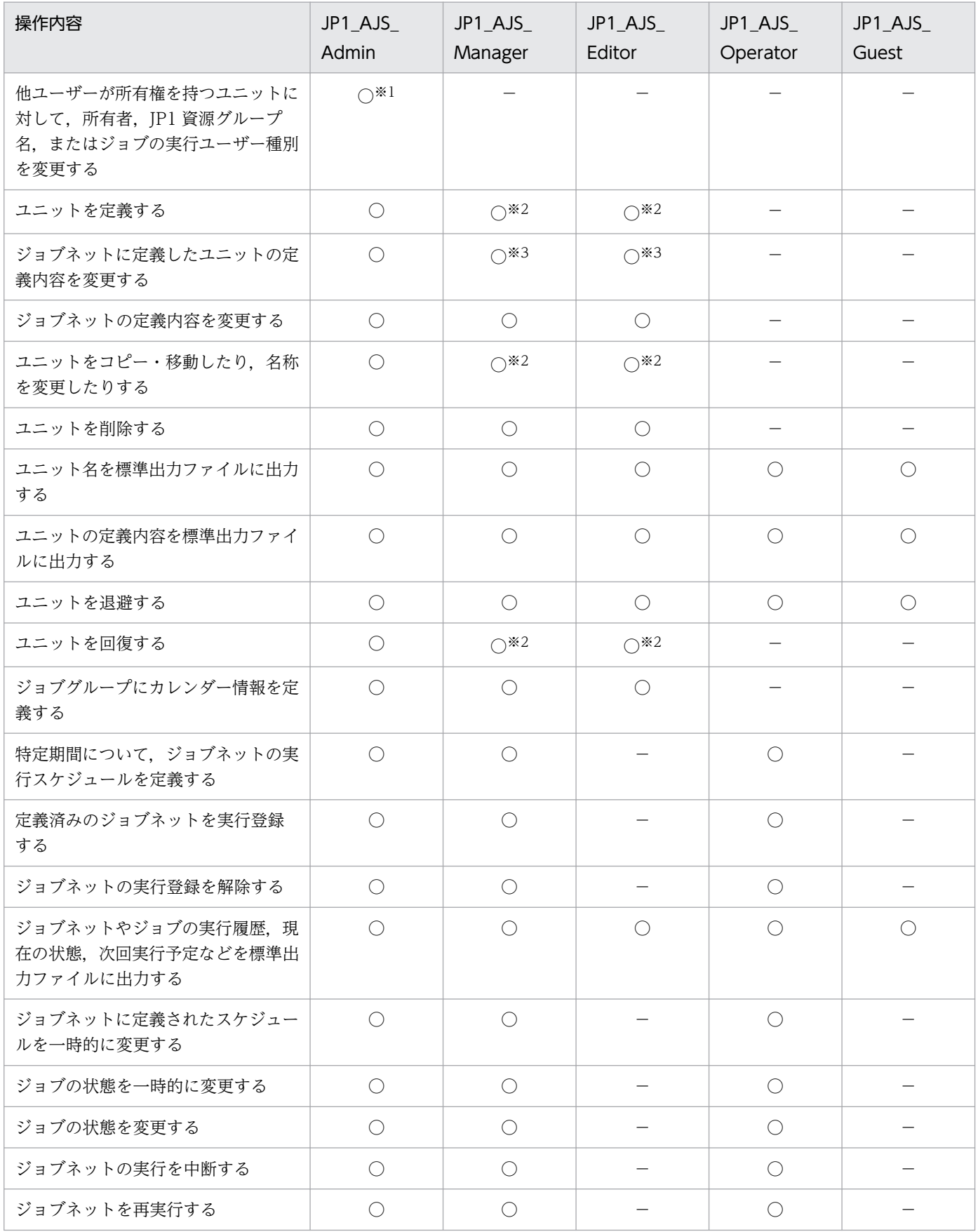

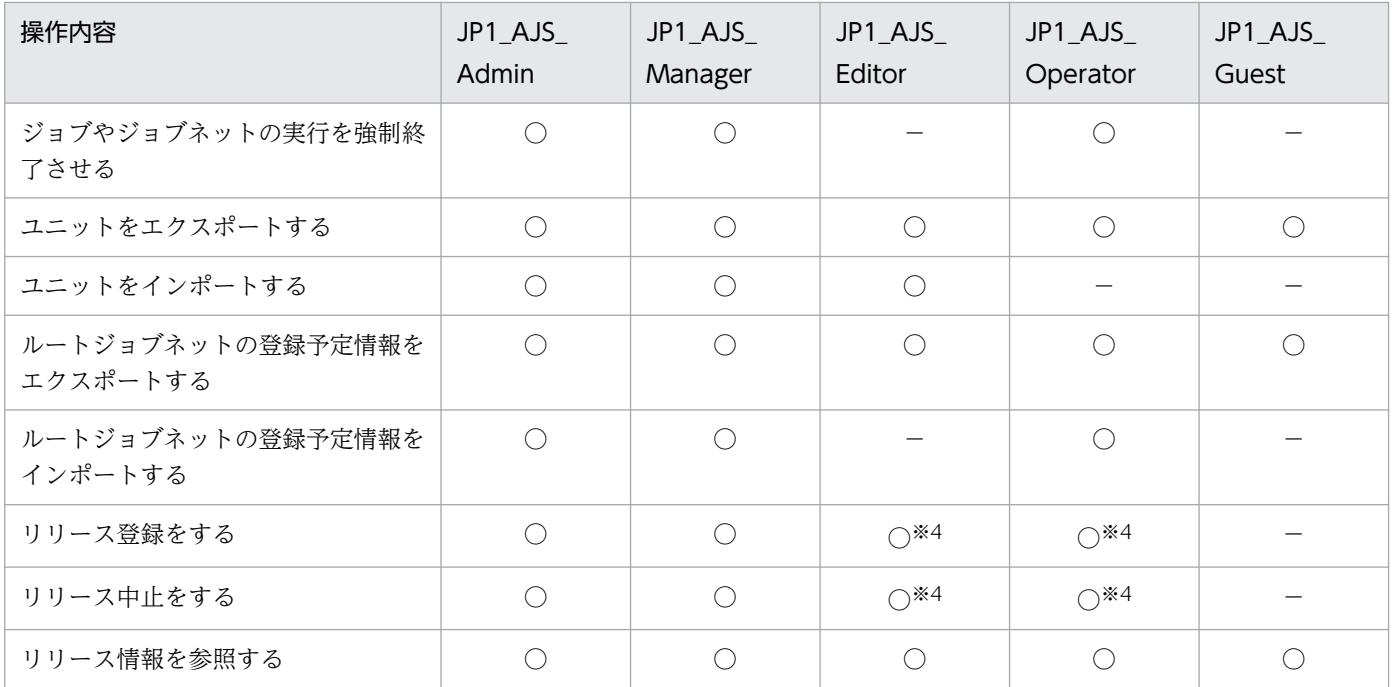

(凡例)

○:操作できる。

−:操作できない。

注

JP1 ユーザーにマッピングされている OS ユーザーがスーパーユーザー権限を持つユーザーの場合, JP1 権限レベルに関係なく,すべての操作を実行できます。ただし,環境設定パラメーターADMACLIMIT をデフォルトから変更して「yes」に設定している場合は,実行できる操作は JP1 権限レベルの範囲の 操作だけです。この場合, JP1/AJS3 - Manager のバックアップやリカバリー,および連携製品の動作 などで使用する JP1 ユーザーに,必要な権限を与えてください。

環境設定パラメーターADMACLIMIT の詳細については,「[20.11.2\(4\) ADMACLIMIT](#page-985-0)」を参照してくだ さい。

また、ユニットに JP1 資源グループが設定されていない場合、そのユニットに対して、すべてのユー ザーが JP1/AJS3 のすべての操作を実行できます。

注※1

ユニットの所有者であれば、JP1 AJS Admin 権限が与えられていなくても操作ができます。詳細につ いては,マニュアル「JP1/Automatic Job Management System 3 導入ガイド 7.2.1 ユニット所有 者権限」を参照してください。

注※2

マネージャージョブグループ,マネージャージョブネットでは,参照先の JP1/AJS3 - Manager のア クセス権限の定義が適用されます。

ユニットの実行ユーザーの種別が所有ユーザーになっている場合, IP1\_AIS\_Admin 権限以外の IP1 ユーザーは、自分が所有するユニットでなければ変更操作ができません。これは、IP1 AIS Admin 権 限が与えられていない一般ユーザーが,任意のジョブを実行することを防ぐためです。

なお,ユニットの実行ユーザーの種別が登録ユーザーになっている場合は,操作ができる JP1 権限レベ ルを与えられているだけで変更操作ができます。

注※4

JP1\_AJS\_Editor 権限および JP1\_AJS\_Operator 権限の両方の権限が与えられている必要があります。 これは,リリース登録またはリリース中止などのリリース操作には,定義の変更の権限と実行登録の権 限が必要なためです。

## (b) エージェント管理情報操作時の JP1 権限レベル

エージェント管理情報操作時の IP1 権限レベルには、次の 3 種類があります。

• JP1 JPQ Admin

管理者権限です。実行エージェントや実行エージェントグループの定義を追加・変更・削除する権限を 持っています。

• JP1 JPQ Operator

実行エージェントや実行エージェントグループの受付配信制限の状態を変更する権限を持っています。

• JP1\_JPQ\_User

実行エージェントや実行エージェントグループの状態や定義内容を参照する権限を持っています。

エージェント管理情報操作時のアクセス権限の設定では、資源グループ「JP1\_Queue」に対して、これらの JP1 権限レベルを持たせるように設定します。「JP1\_Queue」は,大文字・小文字を間違えないように入力 してください。

エージェント管理情報操作時の JP1 権限レベル名と詳細な操作内容を次の表に示します。

### 表 13-3 エージェント管理情報操作時の JP1 権限レベル名と詳細な操作内容

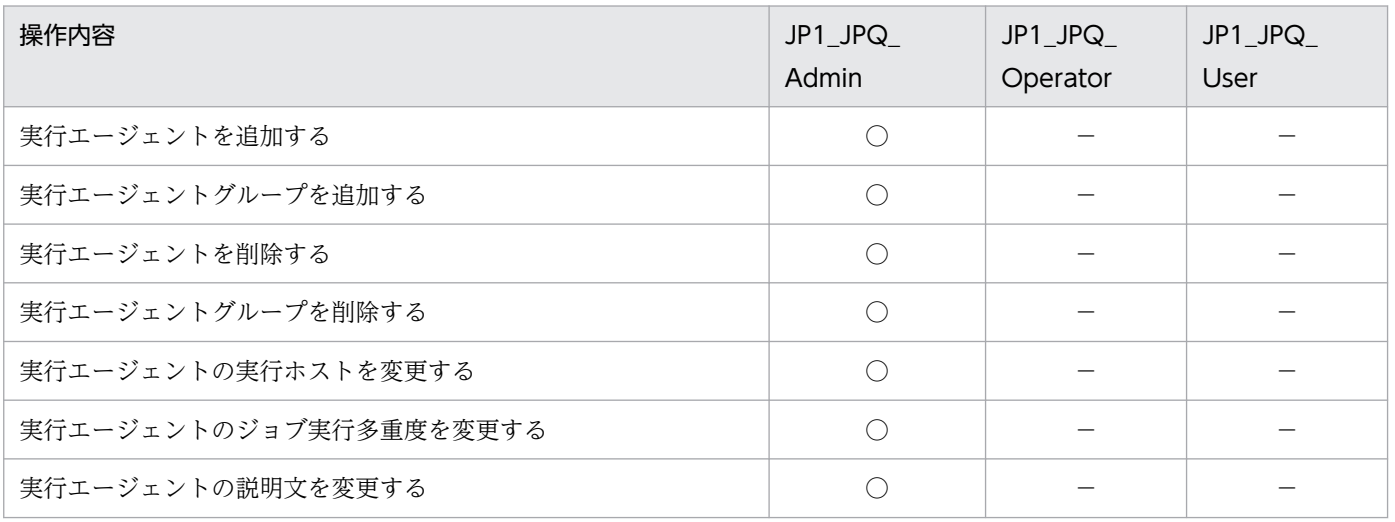

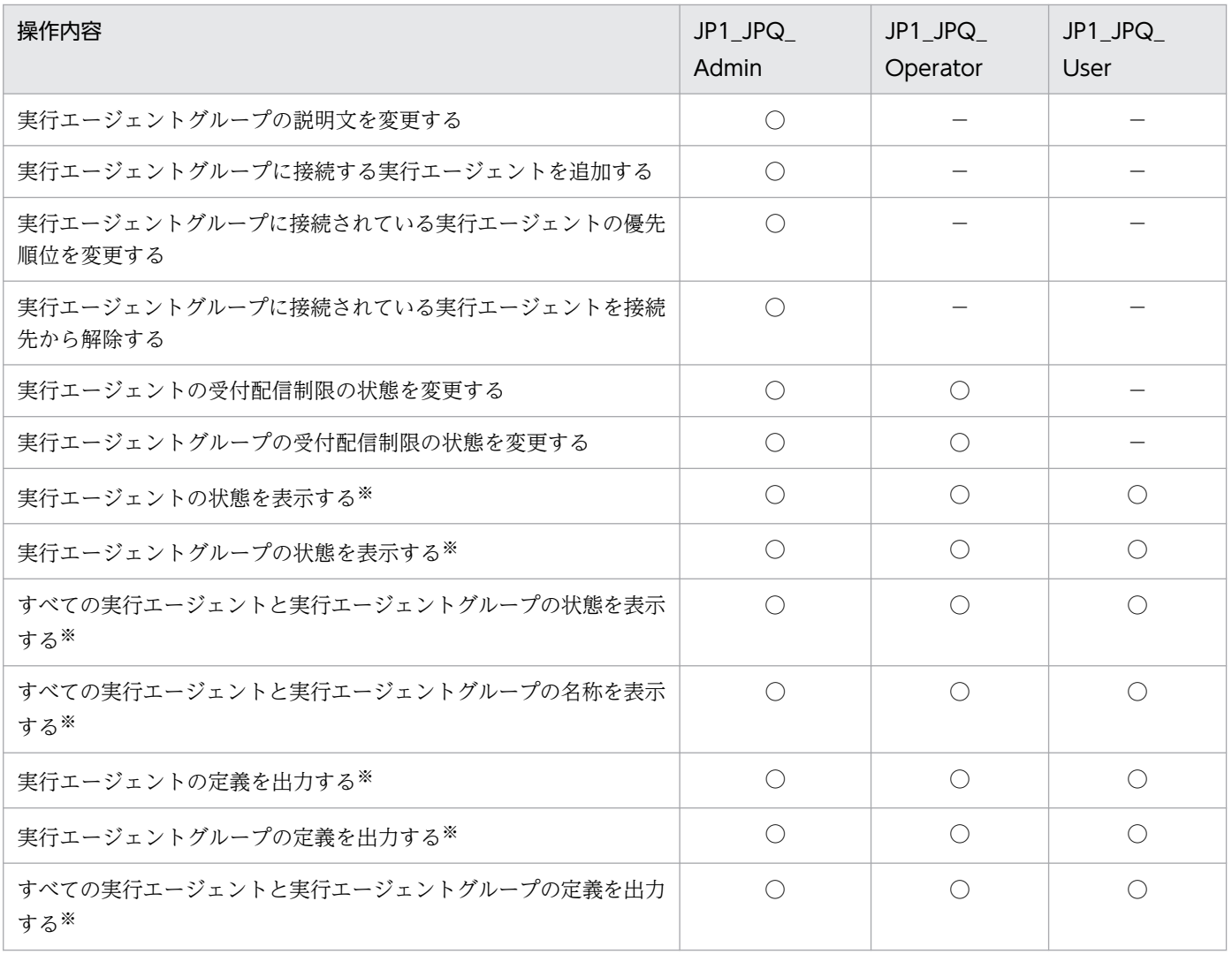

(凡例)

○:操作できる。

−:操作できない。

注※

OS のスーパーユーザーは、JP1 権限レベルに関係なく操作できます。

## 重要

エージェント管理情報操作時は,コマンドを実行するマネージャーが使用する認証サーバのア クセス権限の定義が適用されます。

## (c) ジョブの実行・操作時の JP1 権限レベル

ジョブの実行·操作時の JP1 権限レベルには、次の3種類があります。

• JP1\_JPQ\_Admin

管理者権限です。実行環境の設定権限,キューやジョブ実行先エージェントの操作権限,ほかのユー ザーがキューイングしたジョブの操作権限を持っています。

• JP1\_JPQ\_Operator

キューの操作権限,ほかのユーザーがキューイングしたジョブの操作権限を持っています。

• JP1 JPQ User

サブミットジョブの登録や,自分がキューイングしたジョブの操作権限を持っています。

ジョブの実行・操作時のアクセス権限の設定では,資源グループ「JP1\_Queue」に対して,これらの JP1 権 限レベルを持たせるように設定します。「JP1 Queue」は、大文字・小文字を間違えないように入力してく ださい。

ジョブの実行・操作時の JP1 権限レベル名と詳細な操作内容を次の表に示します。

## 表 13-4 ジョブの実行・操作時の JP1 権限レベル名と詳細な操作内容

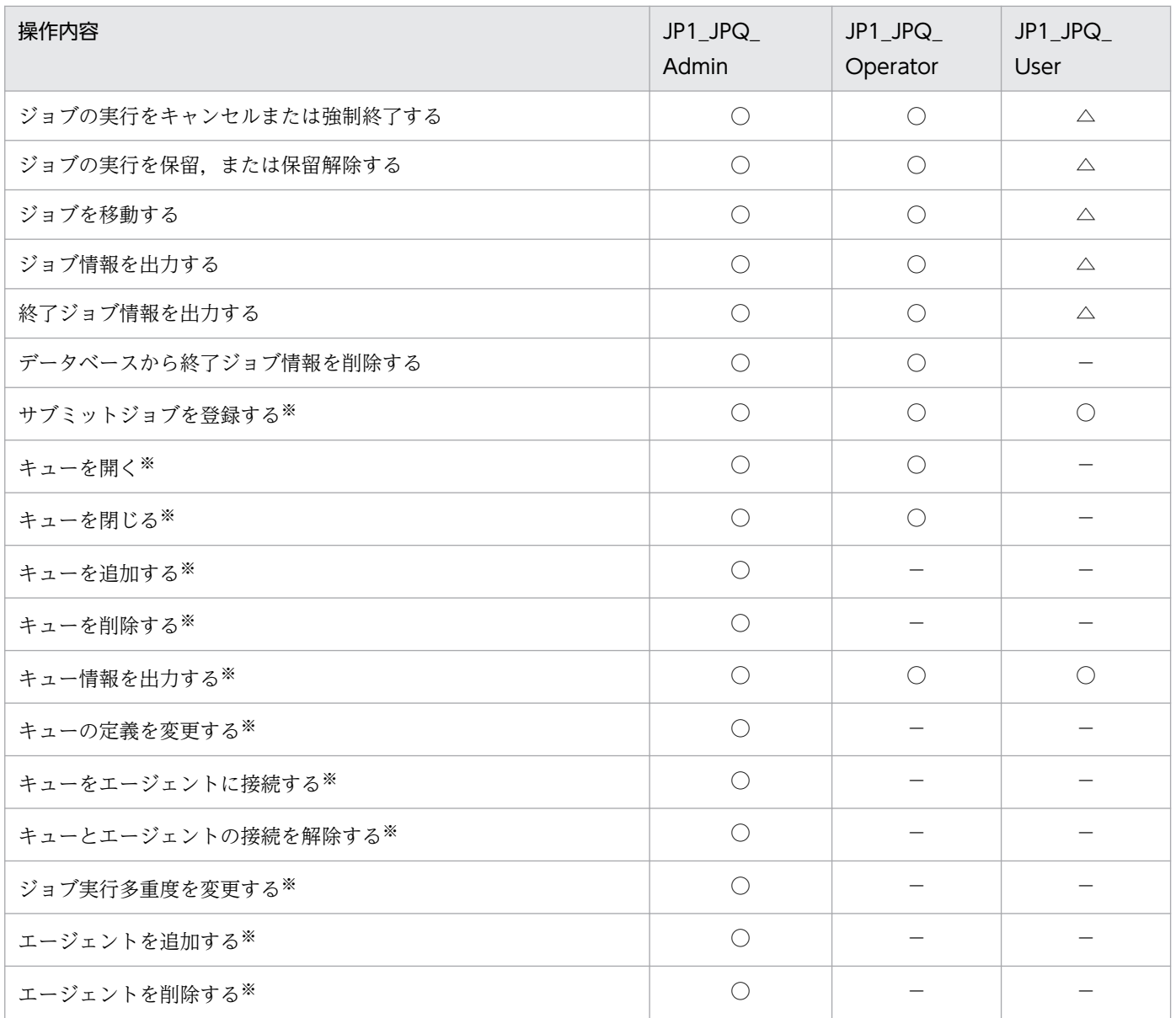

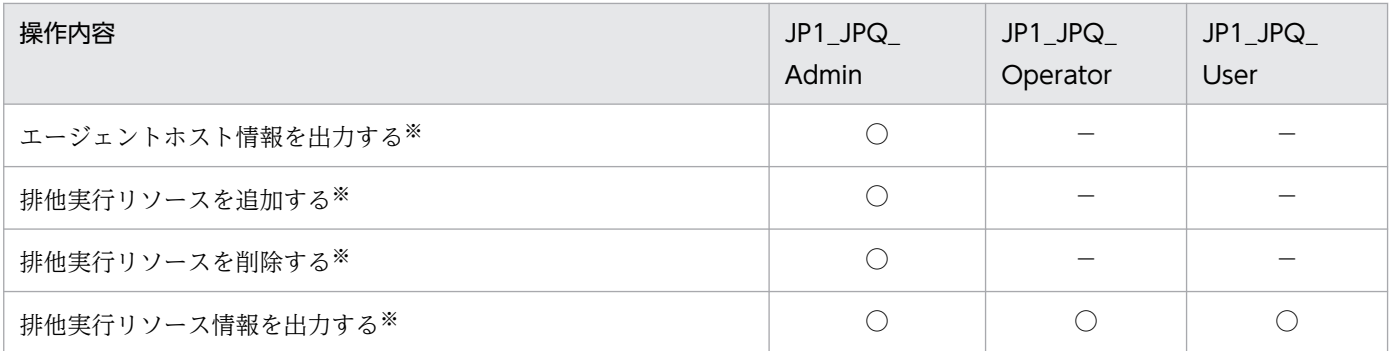

(凡例)

○:操作できる。

△:操作できるが,ほかのユーザーが実行したジョブは操作できない。

−:操作できない。

#### 注※

サブミットジョブを使用できない構成の場合は,操作できません。

## 重要

ジョブの実行・操作時は,処理要求を受け付けるマネージャーが使用する認証サーバのアクセ ス権限の定義が適用されます。

ジョブ実行制御のコマンドを使用してジョブを実行・操作する場合,コマンドを実行する OS ユーザーと同名の JP1 ユーザーを登録しておく必要があります。また,コマンドを実行する OS ユーザーと同名の JP1 ユーザーに対してジョブを実行・操作する場合, 必要な JP1 権限レベル を設定してください。

例えば,OS ユーザー「root」でログインしてコマンドを実行する場合は,定義ファイルに次 のように記述して設定してください。

root:JP1\_Queue=JP1\_JPQ\_Admin

上記の例では、IP1 権限レベル名は IP1 IPQ Admin ですが、実行するコマンドに必要な IP1 権限レベルを記述します。

jpqjobsub コマンドを実行する場合は、ジョブ実行先ホスト側でジョブを実行する IP1 ユーザー (コマンドを実行する OS ユーザーと同名の JP1 ユーザー)と実行先ホストの OS ユーザーを マッピングしておく必要があります。

jpqjobsub コマンドで-eu を指定する場合は, -eu に指定した OS ユーザーと JP1 ユーザー(コ マンドを実行する OS ユーザーと同名の JP1 ユーザー) をジョブ実行先ホスト側でマッピング しておく必要があります。

# 13.1.2 JP1/AJS3 - Manager のセットアップ

この項では、JP1/AJS3 - Manager のセットアップについて説明します。JP1/AJS3 - Manager のセット アップには,スーパーユーザーの実行権限が必要です。

JP1/Base のセットアップが完了したら, JP1/AJS3 - Manager をセットアップします。JP1/AJS3 を起動 するユーザーの umask には,JP1/AJS3 のコマンドを実行するすべてのユーザーから参照・更新できる umask を設定してください。

なお,ここでは,JP1/AJS3 を動作させるために,基本となるセットアップ方法を説明します。業務に合 わせて設定を変更したい場合は,必要に応じて次に示す個所を参照してください。

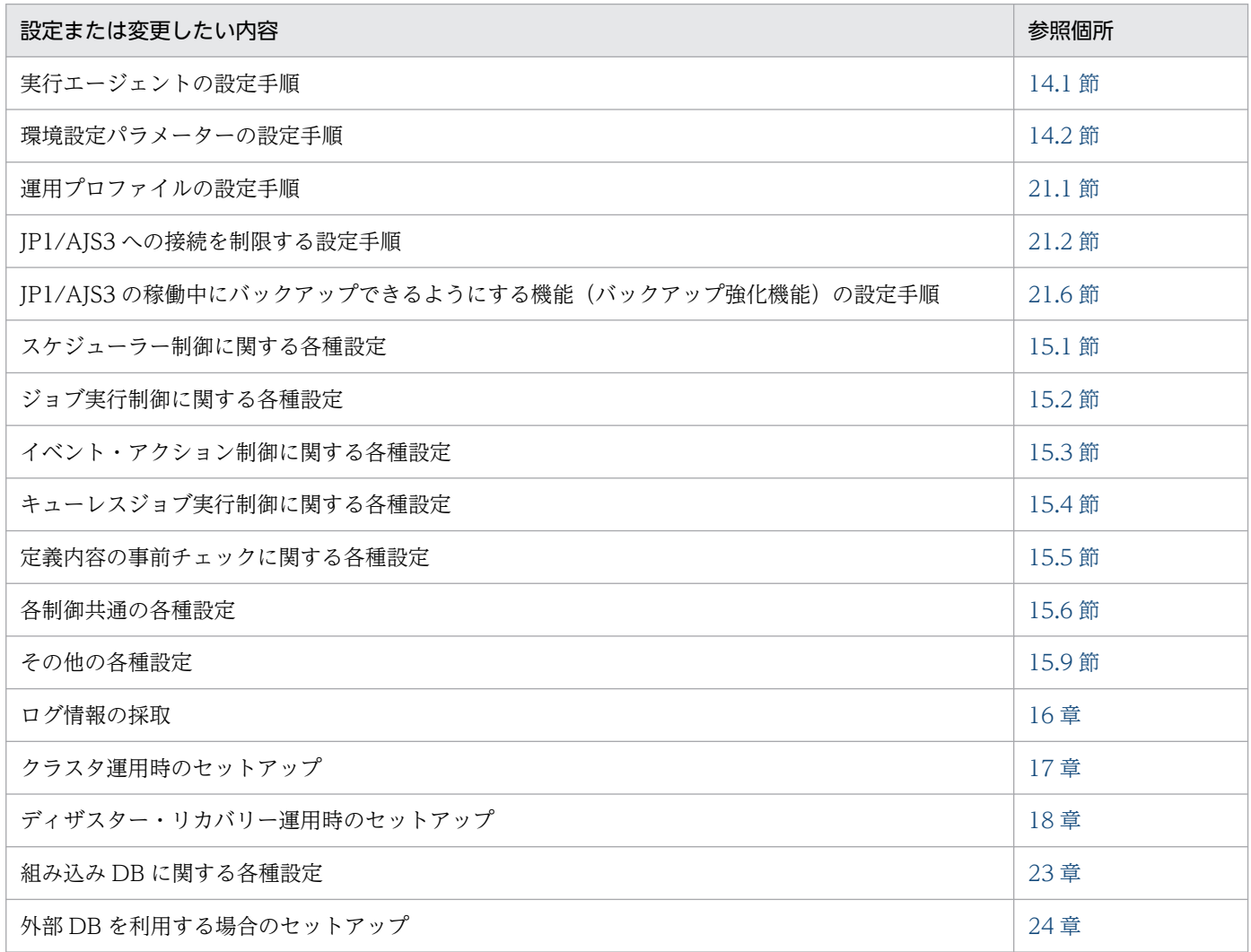

# (1) セットアップの手順

JP1/AJS3 - Manager のセットアップの手順を次に示します。

1. 必要に応じて、環境設定パラメーターを変更する。

すべての環境設定パラメーターを JP1/AJS3 が推奨する値で使用する場合は,この操作は不要です。環 境設定パラメーターの変更は、jajs\_config コマンドまたは JP1/Base が提供するjbssetcnf コマンド を使用します。

環境設定パラメーターの設定方法については,「[14.2 環境設定パラメーターの設定](#page-472-0)」を参照してくださ  $V_{\alpha}$ 

2. システムおよびユーザー環境をセットアップする。

システムおよびユーザー環境のセットアップについては,[「13.4 システムおよびユーザー環境で必要な](#page-449-0) [セットアップ」](#page-449-0)を参照してください。

3. 必要に応じて, JP1/AJS3 サービスの自動起動・終了を設定する。

JP1/AJS3 サービスの自動起動・終了方法の設定については,「[15.9.1 JP1/AJS3 サービスの自動起動](#page-602-0) [および自動終了の設定」](#page-602-0)を参照してください。

4. Web Console サーバを使用する場合, Web Console サーバと接続する JP1/AJS3 - Manager に必 要なセットアップを実施する。

Web Console サーバを使用する場合,接続先の JP1/AJS3 - Manager でセットアップを実施します。 Web Console サーバを使用する場合の IP1/AIS3 - Manager のセットアップについては, [[13.3.1](#page-396-0)] [JP1/AJS3 - Manager のセットアップ](#page-396-0)」を参照してください。

これでセットアップは終了です。

# 13.2 JP1/AJS3 - Agent で必要なセットアップ

JP1/AJS3 - Agent を使うには,JP1/Base のセットアップと,JP1/AJS3 - Agent のセットアップが必要 です。

まず, JP1/Base をセットアップし,次に JP1/AJS3 - Agent をセットアップします。

### 補足事項

JP1/AJS3 - Agent を仮想マシンにセットアップしたあと,その仮想マシンを複製できます。

仮想マシンの複製の概要については,マニュアル「JP1/Automatic Job Management System 3 設計 ガイド(システム構築編) 2.8 JP1/AJS3 をインストール・セットアップした仮想マシンの複製につい て検討する」を参照してください。仮想マシンの複製の手順については,「[22. JP1/AJS3](#page-1083-0) をインストー [ル・セットアップした仮想マシンの複製」](#page-1083-0)を参照してください。

# 13.2.1 JP1/Base のセットアップ

この項では、IP1/Base のセットアップについて説明します。

なお,ここでは,設定の流れと大まかな設定内容を説明します。設定方法,設定項目,コマンドの詳細に ついては,マニュアル「JP1/Base 運用ガイド」を参照してください。

IP1/Base は、次の流れでセットアップします。

1. ユーザー情報を設定する。

ユーザー情報の設定では、JP1/Base のユーザー管理機能を使って、ユーザーマッピングを設定します。 ユーザーマッピングは,他ホストから自ホストに対してジョブ実行を依頼される場合に必要な設定で す。JP1 ユーザーに,各ホストに登録されている OS ユーザーをマッピングします。 設定方法については,[「\(1\) ユーザー情報を設定する」](#page-393-0)を参照してください。

2. イベントサービス環境を設定する。

イベントサービス環境の設定は、JP1 イベントを送受信するために必要です。

JP1/Base のイベントサービス環境の設定で,API 設定ファイルのパラメーターserver の通信タイプに 「keep-alive」を設定してください。「close」を設定すると,次の問題が発生するおそれがあります。

- JP1/AJS3 が起動時に発行する JP1 イベントが発行できない。
- 統合トレースログにメッセージ KAVT1040-E が出力されて、JP1 イベント受信監視ジョブ, ログ ファイル監視ジョブ,および Windows イベントログ監視ジョブがイベントを検知できない。
- JP1 イベント送信ジョブが異常検出終了する。

設定方法および API 設定ファイルについては、マニュアル「JP1/Base 運用ガイド」を参照してくださ い。

JP1/Base のセットアップの手順と定義内容を次に示します。

# <span id="page-393-0"></span>(1) ユーザー情報を設定する

UNIX 版 JP1/Base では,コマンドを使ってユーザー情報を設定します。ユーザー情報の設定手順を設定 内容ごとに説明します。

なお, JP1/AJS3 - Agent および 07-00-/C 以降の JP1/AJS2 - Agent では, JP1/AJS3 - Agent または JP1/AJS2 - Agent の起動時に認証サーバへのアクセスを行わなくなりました。

JP1/AJS3 - Agent または 07-00-/C 以降の JP1/AJS2 - Agent で認証サーバを指定する必要はありません。

## (a) ユーザーマッピングを設定する

認証サーバに登録されている JP1 ユーザーに対して,OS ユーザーをマッピングします。

ユーザーマッピングの設定手順を次に示します。

### 1. エディターなどで,新規のテキストファイルを開く。

このファイルを,ユーザーマッピング定義ファイルとします。

2.「JP1 ユーザー名:ホスト名:OS ユーザー名」の形式で定義を記述する。

記述例を次に示します。

```
<設定するユーザーマッピング>
次の情報を設定します。
· 「host01」の「jp1user1」から要求されたジョブを「administrator」という
 0Sユーザーとして実行します。
·すべてのJP1/AJS3 - Managerホストの「jp1user2」から要求されたジョブを
 「administrator」というOSユーザーとして実行します。
```
<ファイルの内容>

jpluser1:host01:administrator jpluser2 \* administrator

3. 定義の記述が終了したらファイルを閉じ, 次のコマンドを実行する。

jbsmkumap -f ユーザーマッピング定義ファイル

定義した内容が有効になります。

#### 補足事項

ユーザーマッピング定義ファイルに設定する項目を次の表に示します。

### 表 13-5 ユーザーマッピング定義ファイルに設定する項目 (JP1/AJS3 - Agent)

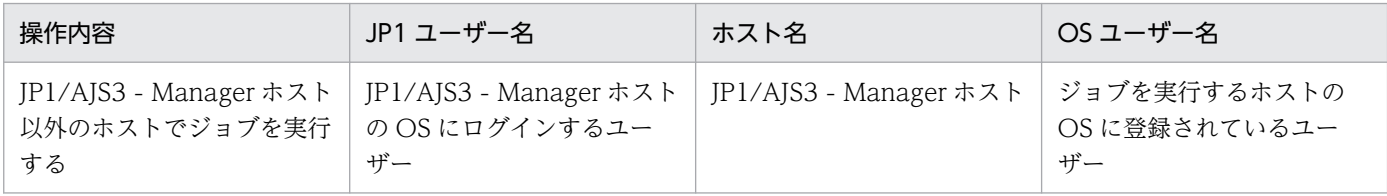

### 注意事項

マッピングする OS ユーザーには,ユーザー ID,グループ ID を正しく設定した OS ユーザーを指定 してください。

また. IP1 ユーザーにマッピングする OS ユーザーは正常に OS にログインできる OS ユーザーを JP1 ユーザーにマッピングしてください。

OS ユーザーが次に示す状態だとジョブが起動失敗となるおそれがあります。

- /etc/passwd に指定したホームディレクトリが存在しない。
- /etc/passwd に指定したログインシェルが存在しない。

# 13.2.2 JP1/AJS3 - Agent のセットアップ

この項では,JP1/AJS3 - Agent のセットアップについて説明します。JP1/AJS3 - Agent のセットアップ には,スーパーユーザーの実行権限が必要です。

JP1/Base のセットアップが完了したら、JP1/AJS3 - Agent をセットアップします。

IP1/AIS3 を起動するユーザーの umask には、IP1/AIS3 のコマンドを実行するすべてのユーザーから参 照・更新できる umask を設定してください。

なお、ここでは、JP1/AJS3 を動作させるために、基本となるセットアップ方法を説明します。業務に合 わせて設定を変更したい場合は,必要に応じて次に示す個所を参照してください。

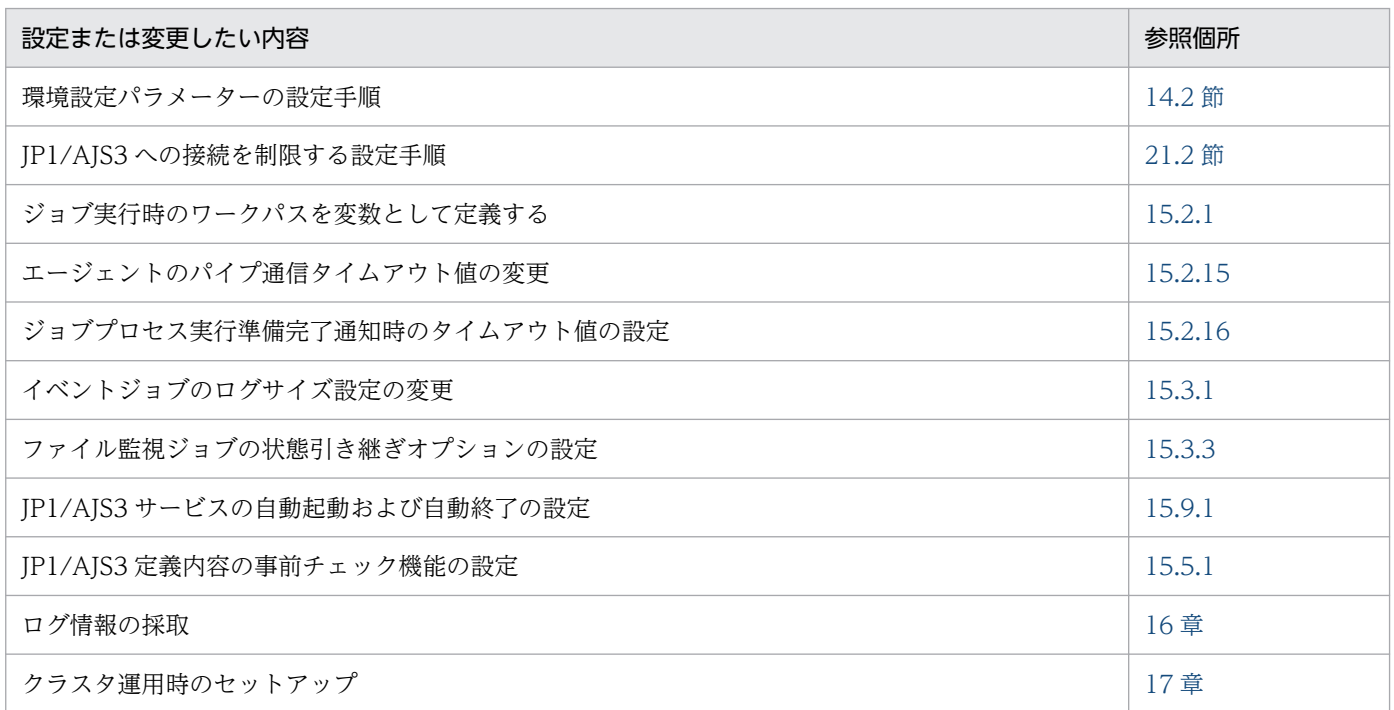

# (1) セットアップの手順

JP1/AJS3 - Agent のセットアップの手順を次に示します。

### 1. 必要に応じて、環境設定パラメーターを変更する。

すべての環境設定パラメーターを JP1/AJS3 が推奨する値で使用する場合は,この操作は不要です。環 境設定パラメーターの変更は、jajs\_config コマンドまたは JP1/Base が提供するjbssetcnf コマンド を使用します。

jajs\_config コマンドの詳細については、マニュアル「JP1/Automatic Job Management System 3 コマンドリファレンス 2. セットアップコマンド jajs\_config」を参照してください。jbssetcnf コマ ンドの詳細については,マニュアル「JP1/Base 運用ガイド」を参照してください。

### 2. システムおよびユーザー環境をセットアップする。

システムおよびユーザー環境のセットアップについては,[「13.4 システムおよびユーザー環境で必要な](#page-449-0) [セットアップ」](#page-449-0)を参照してください。

### 3. 必要に応じて、JP1/AJS3 サービスの自動起動・終了方法を設定する。

JP1/AJS3 サービスの自動起動・終了方法の設定については,「[15.9.1 JP1/AJS3 サービスの自動起動](#page-602-0) [および自動終了の設定」](#page-602-0)を参照してください。

これでセットアップは終了です。
# 13.3 JP1/AJS3 - Web Console を使用する場合に必要なセットアップ

この節では,Linux 版の JP1/AJS3 - Web Console を使用する場合のセットアップについて説明します。

Web Console サーバを使用する場合、次のコンポーネントのセットアップを実施します。

- JP1/AJS3 Manager<sup>※</sup>
- JP1/AJS3 Web Console

注※

JP1/AJS3 - Web Console が接続する JP1/AJS3 - Manager のホストが Windows の場合は,「[3.4.1](#page-72-0) [JP1/AJS3 - Manager](#page-72-0) のセットアップ」を,UNIX の場合は,「13.3.1 JP1/AJS3 - Manager のセット アップ」を参照してください。

それぞれのコンポーネントのセットアップ方法について説明します。

## 13.3.1 JP1/AJS3 - Manager のセットアップ

ここでは、JP1/AJS3 - Web Console と UNIX 版の JP1/AJS3 - Manager が接続するために必要な、JP1/ AJS3 - Manager のセットアップについて説明します。なお,JP1/AJS3 - Manager のセットアップには, スーパーユーザーの実行権限が必要です。

## 目 メモ

JP1/AJS3 - Web Console が接続する JP1/AJS3 - Manager のホストが Windows の場合は, [「3.4.1 JP1/AJS3 - Manager のセットアップ」](#page-72-0)を参照してください。

JP1/AJS3 - Manager のセットアップ手順を次に示します。

1. JP1/AJS3 のサービスを停止する。

次のコマンドを実行して,プロセスがすべて停止していることを確認します。

# /etc/opt/jp1ajs2/jajs\_stop # /opt/jp1ajs2/bin/jajs\_spmd\_status

### 2. JP1/AJS3 - Manager をバージョンアップインストールした場合, ajscdinetd プロセスを起動するた めの設定をする。

JP1/AJS3 - Manager を新規インストールした場合,この手順は不要です。

JP1/AJS3 - Manager が JP1/AJS3 - Web Console からの接続を受け付けるためには、JP1/AJS3 -Manager の ajscdinetd プロセスを起動しておく必要があります。ajscdinetd プロセスを起動するに は, JP1/AJS3 - Manager の JP1/AJS3 用起動プロセス定義ファイル (jp1ajs\_hstd.conf) および拡張 起動プロセス定義ファイル (jp1ajs hstd 0700.conf) を変更します。また, ajscdinetd プロセスが使 用するポート番号をservices ファイルに追加する必要があります。

設定手順は、すでに定義ファイル (jp1ajs\_hstd.conf またはjp1ajs\_hstd\_0700.conf) を変更している かどうかで異なります。変更しているかどうかは、定義ファイルを vi などのエディターで開いて確認 してください。

jp1ajs\_hstd.conf, jp1ajs\_hstd\_0700.conf, およびモデルファイルの格納先を次に示します。

物理ホストの場合

/etc/opt/jp1ajs2/conf

論理ホストの場合

共有ディレクトリ/conf

定義ファイルを変更していない場合は,[「\(1\) ajscdinetd プロセスを起動するための設定\(定義ファイ](#page-398-0) [ルを変更していない場合\)](#page-398-0)」を参照してください。定義ファイルをすでに変更している場合は,「[\(2\)](#page-398-0) [ajscdinetd プロセスを起動するための設定\(定義ファイルをすでに変更している場合\)」](#page-398-0)を参照してく ださい。

3. 必要に応じて, ajscdinetd プロセスの再起動の設定を変更する。

JP1/AJS3 - Manager の初期設定では、ajscdinetd プロセスが異常終了した場合, ajscdinetd プロセ スが再起動するように設定されています。必要に応じて再起動の設定を変更してください。 aiscdinetd プロセスの再起動の設定は、IP1/AIS3 - Manager の拡張起動プロセス定義ファイル (ip1ajs hstd 0700.conf)に定義されています。拡張起動プロセス定義ファイルの詳細については、マ ニュアル「JP1/Automatic Job Management System 3 運用ガイド 6.3.1 異常終了した JP1/AJS3 のプロセスを再起動する」を参照してください。

#### 4. 必要に応じて,ajscdinetd プロセスの内部ログのログサイズの設定を変更する。

ajscdinetd プロセスの内部ログのログサイズは,環境設定パラメーターAJSCDINETDLOGSIZE で設定しま す。

環境設定パラメーターAJSCDINETDLOGSIZE については,[「20.4.2\(22\) AJSCDINETDLOGSIZE](#page-741-0)」を参照 してください。

#### 5. ファイアウォールを通過するための設定をする。

ファイアウォールを設定した環境で運用する場合,JP1/AJS3 - Web Console と JP1/AJS3 - Manager の通信がファイアウォールを通過できるように設定する必要があります。

JP1/AJS3 - Web Console,および JP1/AJS3 - Manager で使用するポート番号とファイアウォール の通過方向については、マニュアル「JP1/Automatic Job Management System 3 設計ガイド(シス テム構築編) 付録 A 設定するポート番号一覧」を参照してください。

#### 6. 必要に応じて,環境設定パラメーターを設定する。

事前に検討した内容に応じて,環境設定パラメーターを変更します。検討が必要な環境設定パラメー ターについては,マニュアル「JP1/Automatic Job Management System 3 設計ガイド(システム構 築編) 4.6.2 Web Console サーバと接続する JP1/AJS3 - Manager の環境設定について検討する」 を参照してください。

なお、環境設定パラメーターの変更は、jajs\_config コマンドを使用します。環境設定パラメーターの 設定方法については,[「14.2 環境設定パラメーターの設定」](#page-472-0)を参照してください。

# <span id="page-398-0"></span>(1) ajscdinetd プロセスを起動するための設定(定義ファイルを変更してい ない場合)

IP1/AIS3 用起動プロセス定義ファイル,および拡張起動プロセス定義ファイルを初期状態から変更して いない場合の,ajscdinetd プロセスを起動するための設定手順を次に示します。

- 1. jp1ajs\_hstd.conf ファイルおよび jp1ajs\_hstd\_0700.conf ファイルのバックアップを作成する。
- 2. JP1/AJS3 用起動プロセス定義ファイルのモデルファイル jp1ajs\_hstd.conf.model をコピーして, jp1ajs\_hstd.conf にリネームする。
- 3. 拡張起動プロセス定義ファイルのモデルファイルをコピーして、リネームする。

物理ホストの場合

jp1ajs hstd 0700.conf.model をコピーして, jp1ajs hstd 0700.conf にリネームする。

論理ホストの場合

jp1ajs hstd 0700.conf.cluster.model をコピーして, jp1ajs hstd 0700.conf にリネームする。

- 4. 論理ホストで運用している場合は,手順 2 および手順 3 で作成したファイルを共有ディレクトリにコ ピーする。
- 5. services ファイルに ajscdinetd プロセスが使用するポート番号を追加する。

デフォルトのポート番号

22250

ポート番号の追加例

jp1ajs3cdinetd 22250/tcp # JP1/AJS3 - Web Console

デフォルトのポート番号を使用できない場合,ほかのプロセスが使用するポート番号と重複しないよう に,ajscdinetd プロセスが使用するポート番号を指定してください。デフォルトから変更した場合, JP1/AJS3 - Web Console の通信設定ファイルの接続ポート番号も変更する必要があります。

なお、ポート番号の指定が重複している場合、ajscdinetd プロセスを起動したときに、統合トレース ログにメッセージ KAVS0904-E が出力されます。

#### 注意事項

services ファイルに追加したポート番号の設定は、JP1/AJS3 - Manager のアンインストールでは削 除されません。設定が不要になった場合には,手動で削除する必要があります。

## (2) ajscdinetd プロセスを起動するための設定(定義ファイルをすでに変更 している場合)

JP1/AJS3 用起動プロセス定義ファイル,または拡張起動プロセス定義ファイルを初期状態から変更して いる場合の,ajscdinetd プロセスを起動するための設定手順を次に示します。

- 1. jp1ajs\_hstd.conf ファイルを開く。
- 2. 任意の行に ajscdinetd プロセスの定義を追加する。

次の定義を追加してください。

ajscdinetd|/opt/jp1ajs2/bin/ajscdinetd|||1800|

- 3. jp1ajs\_hstd.conf ファイルを保存する。
- 4. jp1ajs\_hstd\_0700.conf ファイルを開く。
- 5. 任意の行に ajscdinetd プロセスの定義を追加する。

次の定義を追加してください。

物理ホストの場合

ajscdinetd|/opt/jp1ajs2/bin/ajscdinetd||1|3|3|21600|0|0|jpomanager\_hst|1|||||||

論理ホストの場合

ajscdinetd|/opt/jp1ajs2/bin/ajscdinetd||0|3|3|21600|0|0|jpomanager\_hst|1||||||||

6. jp1ajs\_hstd\_0700.conf ファイルを保存する。

- 7. services ファイルに ajscdinetd プロセスが使用するポート番号を追加する。
	- デフォルトのポート番号

22250

ポート番号の追加例

jp1ajs3cdinetd 22250/tcp # JP1/AJS3 - Web Console

デフォルトのポート番号を使用できない場合,ほかのプロセスが使用するポート番号と重複しないよう に、ajscdinetd プロセスが使用するポート番号を指定してください。デフォルトから変更した場合, JP1/AJS3 - Web Console の通信設定ファイルの接続ポート番号も変更する必要があります。 なお,ポート番号の指定が重複している場合,ajscdinetd プロセスを起動したときに,統合トレース ログにメッセージ KAVS0904-E が出力されます。

#### 8. JP1/AJS3 のサービスを起動する。

#### 注意事項

services ファイルに追加したポート番号の設定は、JP1/AJS3 - Manager のアンインストールでは削 除されません。設定が不要になった場合には,手動で削除する必要があります。

## 13.3.2 JP1/AJS3 - Web Console のセットアップ(Linux 限定)

ここでは、IP1/AIS3 - Web Console のセットアップについて説明します。なお、IP1/AIS3 - Web Console のセットアップには,スーパーユーザーの実行権限が必要です。

JP1/AJS3 - Web Console のセットアップ手順を次に示します。

#### 1. JP1/AJS3 のサービスを停止する。

次のコマンドを実行して,プロセスがすべて停止していることを確認します。

- # /etc/opt/jp1ajs2/jajs\_stop
- # /opt/jp1ajs2/bin/jajs\_spmd\_status

#### 2. Web Console サーバの環境設定をする。

Web Console サーバの設定ファイルを次の表に示します。環境に応じて,それぞれのファイルを編集 してください。

#### 表 13–6 Web Console サーバの設定ファイル

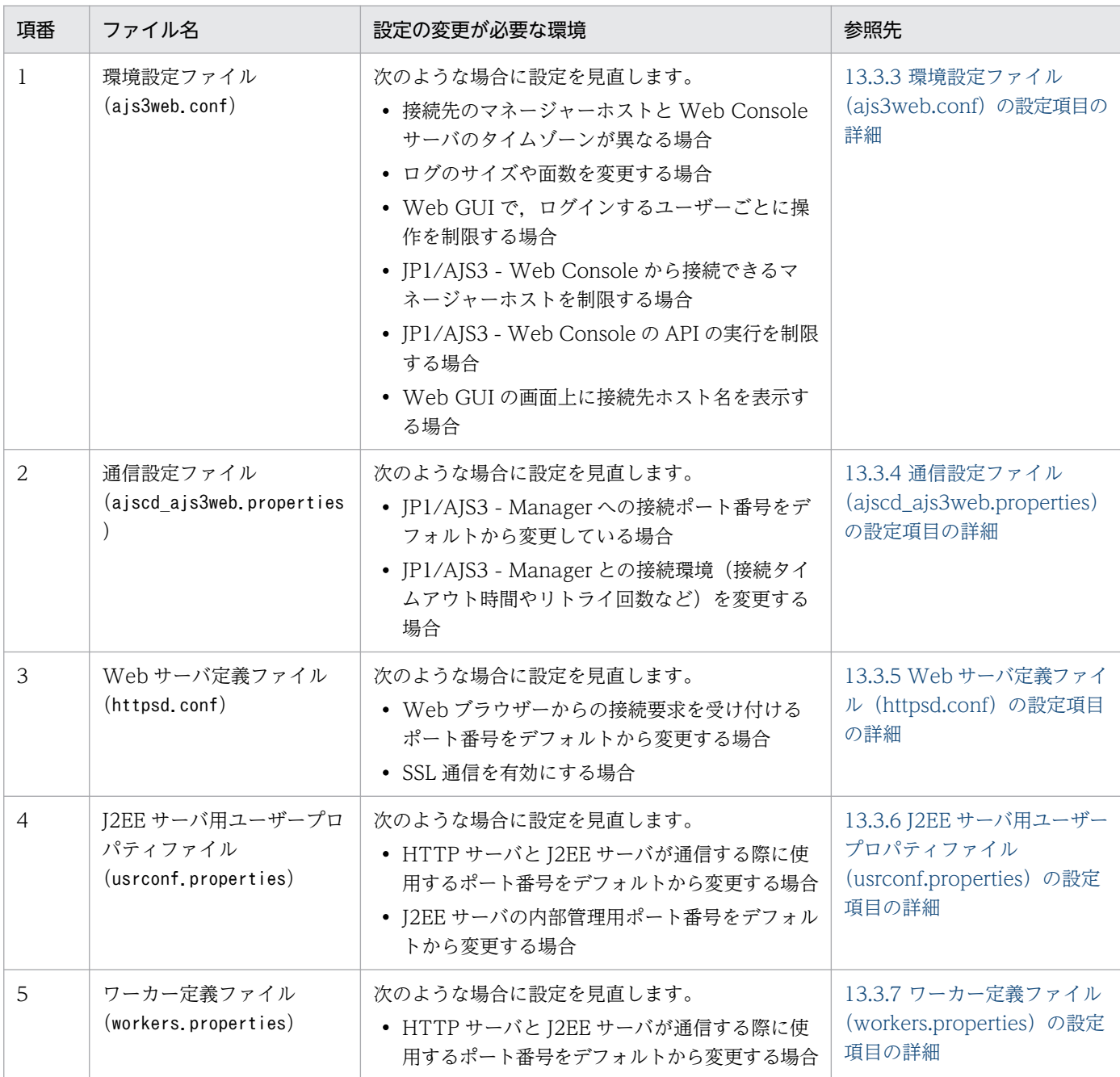

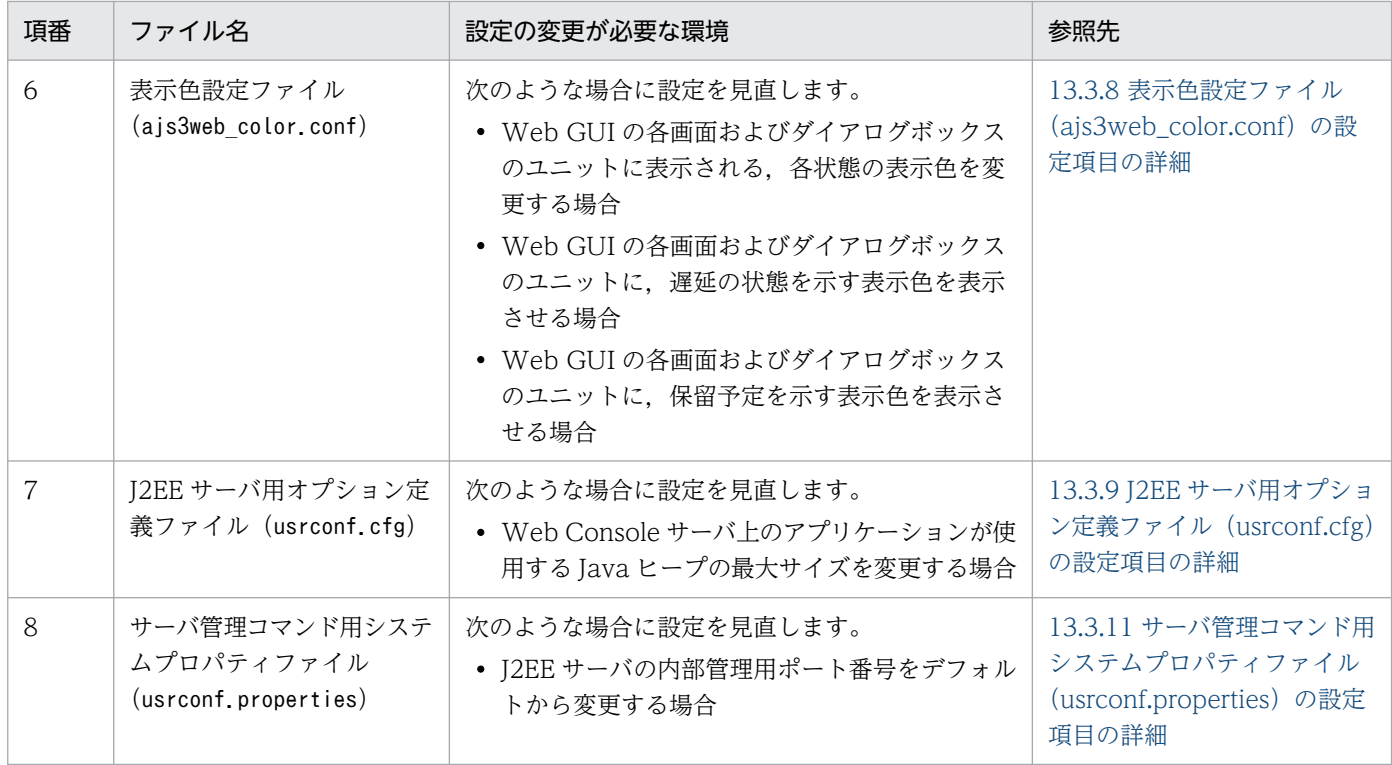

#### 3. 必要に応じて SSL 通信のための設定をする。

SSL 通信を使用すると, Web GUI と Web Console サーバが HTTPS で通信できるようになり, パ スワードなどの盗聴が防げます。また、Web Console サーバとマネージャーホスト間の通信も SSL で暗号化されます。

SSL 通信の設定手順については,[「21.4 SSL を利用した通信の設定](#page-1031-0)」を参照してください。

#### 4. ファイアウォールを通過するための設定をする。

ファイアウォールを設定した環境で運用する場合,JP1/AJS3 - Web Console と JP1/AJS3 - Manager の通信,および JP1/AJS3 - Web Console と Web ブラウザーの通信がファイアウォールを通過でき るように設定する必要があります。

JP1/AJS3 - Web Console,および JP1/AJS3 - Manager で使用するポート番号とファイアウォール の通過方向については、マニュアル「JP1/Automatic Job Management System 3 設計ガイド(シス テム構築編) 付録 A 設定するポート番号一覧」を参照してください。

#### 5. JP1/AJS3 を起動する。

#### 6. Web ブラウザーで. 次の URL にアクセスできることを確認する。

次の URL にアクセスして、Web GUI のログイン画面が表示されることを確認してください。 http://Web Console サーバのホスト名または IP アドレス:ポート番号/ajs/login.html ポート番号のデフォルトは、HTTP 接続の場合は「22252」,HTTPS 接続の場合は「22253」です。 SSL 通信を有効にして HTTPS で接続する場合は,URL の先頭を「https」にしてください。

# <span id="page-402-0"></span>13.3.3 環境設定ファイル(ajs3web.conf)の設定項目の詳細

環境設定ファイル (ajs3web.conf) の記述形式や設定項目の詳細について説明します。

## (1) ファイルの格納場所

ajs3web.conf およびモデルファイルajs3web.conf.model の格納場所について説明します。

## (a) モデルファイルの格納場所

モデルファイルajs3web.conf.model の格納場所を次に示します。

/etc/opt/jp1ajs3web/conf/

### (b) ajs3web.conf の格納場所

ajs3web.conf の格納場所を次に示します。

/etc/opt/jp1ajs3web/conf/※

注※

クラスタ運用時は,格納場所が次のようになります。

共有ディレクトリ/jp1ajs3web/conf

## (2) ファイルの編集手順

ajs3web.conf の編集方法は,ログのサイズや面数を変更する場合と,それ以外の項目を変更する場合で, 手順が異なります。

### (a) ログのサイズや面数を変更する手順

ログのサイズや面数を変更する場合,ajs3web.conf を編集する前に,アプリケーションサーバログや関連 ファイルをすべて削除する必要があります。

ログのサイズや面数を変更する手順を次に示します。

#### 1. 次のコマンドを実行して,HTTP サーバと Web アプリケーションサーバを停止する。

/etc/opt/jp1ajs3web/jajs\_web\_stop

#### 2. すべてのログファイルを任意のディレクトリにバックアップする。

#### 3. 次のファイルを削除する。

- すべてのアプリケーションサーバログ
- アプリケーションサーバログの格納ディレクトリ下の,mmap ディレクトリ配下のappserver.mm ファ イル

4. ajs3web.conf を任意のディレクトリにバックアップする。

- 5. モデルファイル ajs3web.conf.model をコピーして, ajs3web.conf にリネームする。
- 6. ajs3web.conf を vi などのエディターで開く。
- 7. 定義内容を変更する。
- 8. ファイルを保存する。
- 9. 次のコマンドを実行して,HTTP サーバと Web アプリケーションサーバを起動する。

/etc/opt/jp1ajs3web/jajs\_web

### (b) ログのサイズや面数以外の項目を変更する手順

ログのサイズや面数以外の項目を変更する手順を次に示します。

1. 次のコマンドを実行して,HTTP サーバと Web アプリケーションサーバを停止する。

/etc/opt/jp1ajs3web/jajs\_web\_stop

2. ajs3web.conf を任意のディレクトリにバックアップする。

3. モデルファイル ajs3web.conf.model をコピーして、ajs3web.conf にリネームする。

4. ajs3web.conf を vi などのエディターで開く。

- 5. 定義内容を変更する。
- 6. ファイルを保存する。
- 7. 次のコマンドを実行して,HTTP サーバと Web アプリケーションサーバを起動する。

/etc/opt/jp1ajs3web/jajs\_web

## (3) 設定が有効になるタイミング

JP1/AJS3 Web Application Server サービス起動時

# (4) 記述形式

ajs3web.conf の記述形式を次に示します。

```
[[]
HNTR LOG LEVEL=統合トレースログに出力するメッセージレベル
HNTR LOG LANG=統合トレースログに出力するメッセージの言語種別
SYS_LOG_LEVEL=syslogに出力するメッセージレベル
COM LOG SIZE=コマンドログのファイルサイズ
COM LOG LEVEL=コマンドログに出力するメッセージレベル
```
COM LOG NUM=コマンドログのファイルの面数 COM LOG LANG=コマンドログに出力するメッセージの言語種別 SERVER LOG SIZE=アプリケーションサーバログのサイズ SERVER LOG LEVEL=アプリケーションサーバログに出力するメッセージレベル SERVER LOG NUM=アプリケーションサーバログのファイルの面数 SERVER LOG LANG=アプリケーションサーバログに出力するメッセージの言語種別 PFM URL=PFM - Web ConsoleへのアクセスURL EXECUTION PROHIBITED DISPLAY FORMAT=計画実行登録したルートジョブネットの実行中止の表示形式 GUI OPERATION RESTRICTION=<mark>操作制限機能を有効にするかどうかの設定</mark> PERMITTED AJS MANAGER HOST=**JP1/AJS3 - Web Consoleからの接続を許可するJP1/AJS3 - Managerのホ** スト名 HOST NAME INPUT METHOD=Web GUIのログイン画面に表示される「接続ホスト名]の入力方式 API EXECUTION RESTRICTION=APIの実行を制限するかどうかの設定 SERVER SESSION TIMEOUT=<mark>Web GUIのセッションタイムアウト時間</mark> [接続先JP1/AJS3 - Managerのホスト名またはIPアドレス] TIMEZONE=接続先JP1/AJS3 - Managerのタイムゾーン SUMMARY MAX COUNT=Web GUIの監視対象の最大数 HOSTNAME ALIAS FOR PFM=PFM - Web Consoleに渡すJP1/AJS3 - Managerのホストエイリアス名 WEB CONSOLE SETTING USER=JP1ユーザーごとの操作許可設定を変更できるJP1ユーザー (設定ユー ザー) HOST INFO\_BAR\_BACKGROUND=**Web GUIのウィンドウに接続先JP1/AJS3 - Managerのホストの情報を表示す** るエリアの色 HOST INFO BAR TEXT=Web GUIのウィンドウに表示する接続先JP1/AJS3 - Managerのホストの情報 HOST INFO BAR TEXT COLOR=<mark>Web GUIのウィンドウに接続先JP1/AJS3 - Managerのホストの情報を表示す</mark> るエリアの文字色 [接続先JP1/AJS3 - Managerのホスト名またはIPアドレス] :

コメントを記載する際は、行の先頭に「;」(セミコロン)を記載してください。

## (5) 設定項目

設定項目について説明します。各項目は改行文字で区切ってください。

### (a) HNTR\_LOG\_LEVEL

統合トレースログに出力するメッセージレベルを指定します。

#### 指定できる値

#### none

どのメッセージも出力しません。

#### error

エラーメッセージを出力します。

#### warn

エラー,および警告メッセージを出力します。

#### info

#### デフォルト値

info

#### 推奨値

デフォルト値

## (b) HNTR\_LOG\_LANG

統合トレースログに出力するメッセージの言語種別を指定します。

#### 指定できる値

system

OS に設定されている言語種別で出力します。

OS に設定されている文字コードが、英語 ASCII コード, UTF-8 コード, SIIS コード以外の場合 は,英語 ASCII コードが仮定されます。

 $\mathfrak{c}$ 

英語 ASCII コードで出力します。

ja JP.UTF-8 またはja JP.utf8

UTF-8 コードで出力します。

ja JP.SJIS<sup>※</sup>またはja JP.sjis<sup>※</sup>

SJIS コードで出力します。

注※

SUSE Linux でだけ指定してください。

#### デフォルト値

system

#### 推奨値

運用環境に応じて設定してください。

## (c) SYS\_LOG\_LEVEL

syslog に出力するメッセージレベルを指定します。

#### 指定できる値

none

どのメッセージも出力しません。

#### error

エラーメッセージを出力します。

#### warn

エラー,および警告メッセージを出力します。

info

エラー,警告,および情報メッセージを出力します。

デフォルト値

info

#### 推奨値

デフォルト値

## (d) COM\_LOG\_SIZE

コマンドログのファイルサイズを指定します。

#### 指定できる値

4〜16,384(単位:キロバイト)

#### デフォルト値

128

#### 推奨値

デフォルト値

## (e) COM\_LOG\_LEVEL

コマンドログに出力するメッセージレベルを指定します。

#### 指定できる値

#### none

どのメッセージも出力しません。

#### error

エラーメッセージを出力します。

#### warn

エラー,および警告メッセージを出力します。

#### info

エラー,警告,および情報メッセージを出力します。

#### デフォルト値

info

#### 推奨値

デフォルト値

## (f) COM\_LOG\_NUM

コマンドログのファイルの面数を指定します。

#### 指定できる値

1〜16(単位:面)

#### デフォルト値

2

#### 推奨値

デフォルト値

## (g) COM\_LOG\_LANG

コマンドログに出力するメッセージの言語種別を指定します。

#### 指定できる値

#### system

OS に設定されている言語種別で出力します。

OS に設定されている文字コードが、英語 ASCII コード, UTF-8 コード, SJIS コード以外の場合 は,英語 ASCII コードが仮定されます。

 $\mathfrak{c}$ 

英語 ASCII コードで出力します。

ja\_JP.UTF-8 またはja\_JP.utf8

UTF-8 コードで出力します。

ja JP.SJIS※またはja JP.sjis※

SJIS コードで出力します。

注※

SUSE Linux でだけ指定してください。

#### デフォルト値

system

#### 推奨値

運用環境に応じて設定してください。

### (h) SERVER\_LOG\_SIZE

アプリケーションサーバログのファイルサイズを指定します。

#### 指定できる値

4〜16,384(単位:キロバイト)

#### デフォルト値

8,192

#### 推奨値

デフォルト値

### (i) SERVER\_LOG\_LEVEL

アプリケーションサーバログに出力するメッセージレベルを指定します。

#### 指定できる値

#### none

どのメッセージも出力しません。

error

エラーメッセージを出力します。

#### warn

エラー,および警告メッセージを出力します。

info

エラー,警告,および情報メッセージを出力します。

#### デフォルト値

info

#### 推奨値

デフォルト値

### (j) SERVER\_LOG\_NUM

アプリケーションサーバログのファイルの面数を指定します。

#### 指定できる値

1〜16(単位:面)

#### デフォルト値

2

#### 推奨値

デフォルト値

### (k) SERVER\_LOG\_LANG

アプリケーションサーバログに出力するメッセージの言語種別を指定します。

#### 指定できる値

#### system

OS に設定されている言語種別で出力します。

OS に設定されている言語種別が日本語でも英語でもない場合は,英語が仮定されます。

ja

日本語で出力します。

#### en

英語で出力します。

#### デフォルト値

system

#### 推奨値

運用環境に応じて設定してください。

### (l) PFM\_URL

PFM - Web Console へのログイン画面への URL を指定します。

#### 指定できる値

通信プロトコル://PFM - Web Console のホスト名または IP アドレス:ポート番号/PFMWebConsole/ login.do

「通信プロトコル://PFM - Web Console のホスト名または IP アドレス:ポート番号」の部分は,環 境に合わせて次のように設定してください。

#### 通信プロトコル

通信プロトコルをhttp またはhttps で指定します。

#### PFM - Web Console のホスト名または IP アドレス

PFM - Web Console のホスト名または IP アドレスを指定します。

#### ポート番号

PFM - Web Console との通信で使用するポート番号を記載します。デフォルトは「20358」です。

#### デフォルト値

なし

#### 推奨値

運用環境に応じて設定してください。

### (m) EXECUTION\_PROHIBITED\_DISPLAY\_FORMAT

計画実行登録したルートジョブネットの実行中止の表示形式を設定します。

#### 指定できる値

yes

計画実行登録したルートジョブネットを実行中止した場合,次の画面およびダイアログボックスで ルートジョブネットの「計画一時変更]に「なし(前回実行中止)」と表示します。

- •[リスト]画面
- •[マンスリースケジュール]画面

•[詳細情報]ダイアログボックス

no

計画実行登録したルートジョブネットを実行中止した場合,次の画面およびダイアログボックスで ルートジョブネットの「計画一時変更]に「あり(実行中止)」と表示します。

- [リスト]画面
- •[マンスリースケジュール]画面
- 「詳細情報〕ダイアログボックス

デフォルト値

no

```
推奨値
```
運用環境に応じて設定してください。

## (n) GUI\_OPERATION\_RESTRICTION

Web GUI の操作制限機能を有効にするかどうかを指定します。

#### 指定できる値

yes

操作制限機能を有効にします。

no

操作制限機能を無効にします。

デフォルト値

no

#### 推奨値

運用環境に応じて設定してください。

注意事項

このパラメーターに「yes」を指定した場合は、必ずパラメーターWEB CONSOLE SETTING USER を設定し てください。

### (o) PERMITTED\_AJS\_MANAGER\_HOST

JP1/AJS3 - Web Console からの接続を許可する JP1/AJS3 - Manager のホスト名を指定します。

#### 指定できる値

JP1/AJS3 - Manager のホスト名

指定するホスト名は,次の方法で確認できる名前です。

物理ホストの場合

マネージャーホスト上でhostname コマンドを実行すると出力されるホスト名。

論理ホストの場合

論理ホスト環境をセットアップしたときの論理ホスト名。

ホスト名は,1 個当たり 255 バイト以内の文字列で指定します。複数のホスト名を指定する場合は, 「,(コンマ)」で区切って入力します。最大 128 個指定できます。大文字と小文字は区別されません。

#### デフォルト値

なし(接続を制限しない)

#### 推奨値

運用環境に応じて設定してください。

#### 注意事項

- •「,(コンマ)」で区切って入力する場合は,値の最後を「,(コンマ)」にしないでください。値が不 正となります。
- このパラメーターを指定した場合は,パラメーター[接続先 JP1/AJS3 Manager のホスト名また は IP アドレス]の値を,このパラメーターに指定したホスト名と必ず一致させてください。
- Web GUI に IP アドレスやエイリアス名などホスト名以外でログインしているユーザーがいる場合 で,このパラメーターを設定したときは,ユーザーが Web GUI にホスト名でログインしたあと, [監視対象設定]ダイアログボックスで監視対象を設定し直す必要があります。

### (p) HOST\_NAME\_INPUT\_METHOD

Web GUI のログイン画面に表示する「接続ホスト名]の入力方式を指定します。

#### 指定できる値

tf

ユーザーがホスト名を入力するテキストボックス方式にします。

dl

接続を許可されたホスト名から選択するドロップダウンリスト方式にします。 ドロップダウンリストに表示されるホスト名の順番は、パラメーターPERMITTED\_AJS\_MANAGER\_HOST で入力した順番になります。

#### デフォルト値

tf

#### 推奨値

運用環境に応じて設定してください。

#### 注意事項

このパラメーターの設定は、パラメーターPERMITTED AJS MANAGER HOST で値を一つ以上指定している 場合だけ有効です。

## (q) API\_EXECUTION\_RESTRICTION

ユーザーアプリケーションからの API の実行を制限するかどうかを指定します。

#### 指定できる値

#### yes

すべての API の実行を制限します。

#### no

API の実行を制限しません。

#### デフォルト値

no

#### 推奨値

運用環境に応じて設定してください。

#### 注意事項

JP1/AJS3 - Web Console の API を利用するユーザーアプリケーションを使用している場合,このパ ラメーターに「yes」を指定すると,ユーザーアプリケーションが正常に動作しなくなるおそれがあり ます。必要に応じて,ユーザーアプリケーションを修正してください。

## (r) SERVER\_SESSION\_TIMEOUT

Web GUI のセッションタイムアウト時間を指定します。

#### 指定できる値

900〜3,600(単位:秒)

#### デフォルト値

900

#### 推奨値

デフォルト値

### (s) 接続先 JP1/AJS3 - Manager のホスト名または IP アドレス

接続先の JP1/AJS3 - Manager のホスト名または IP アドレスを指定します。

#### 指定できる値

255 バイト以内の文字列

#### デフォルト値

なし

#### 推奨値

運用環境に応じて設定してください。

## (t) TIMEZONE

接続先 JP1/AJS3 - Manager の物理ホストまたは論理ホストのタイムゾーンを指定します。

接続先 JP1/AJS3 - Manager のタイムゾーンが Web Console サーバのタイムゾーンと異なる場合に指定 する必要があります。

#### 指定できる値

ajswebtz.bat コマンドで取得できるタイムゾーン ID

この設定項目を省略した場合は,OS のタイムゾーン設定に従います。

ajswebtz.bat コマンドの詳細については,マニュアル「JP1/Automatic Job Management System 3 コマンドリファレンス 3. 通常の運用で使用するコマンド ajswebtz(Linux 限定)」を参照してくだ さい。

デフォルト値

OS のタイムゾーン設定に従います。

#### 推奨値

運用環境に応じて設定してください。

#### (u) SUMMARY\_MAX\_COUNT

Web GUI の「ダッシュボード]画面に設定できる監視対象設定の最大数を指定します。一つの監視対象 設定につき最大 20 個のルートジョブネットを監視対象ユニットとして登録できます。

#### 指定できる値

1〜20(単位:個)

#### デフォルト値

5

#### 推奨値

デフォルト値

### (v) HOSTNAME\_ALIAS\_FOR\_PFM

JP1/PFM が、監視している JP1/AJS3 - Manager ホストの監視ホスト名として、実ホスト名と異なる名 称を指定している場合に, PFM - Web Console に渡す接続先 JP1/AJS3 - Manager の監視ホスト名を指 定します。

#### 指定できる値

255 バイト以内の文字列

#### デフォルト値

なし

#### 推奨値

運用環境に合わせて設定してください。

## (w) WEB\_CONSOLE\_SETTING\_USER

Web GUI の操作制限機能を使用する場合に、操作許可設定を変更できる JP1 ユーザー (設定ユーザー) を指定します。

#### 指定できる値

JP1 ユーザー名

JP1 ユーザー名に指定できる文字については,マニュアル「JP1/Base 運用ガイド」を参照してください。 複数の JP1 ユーザーを指定する場合は,「,(コンマ)」で区切って入力します。最大 10 個指定できま す。大文字と小文字は区別されません。

デフォルト値

なし

#### 推奨値

運用環境に応じて設定してください。

#### 注意事項

- このパラメーターの設定は、パラメーターGUI OPERATION RESTRICTION に「yes」を指定している場 合だけ有効です。
- •「,(コンマ)」で区切って入力する場合は,値の最後を「,(コンマ)」にしないでください。値が不 正となります。

## (x) HOST\_INFO\_BAR\_BACKGROUND

Web GUI のウィンドウに接続先 JP1/AJS3 - Manager のホストの情報を表示する場合の、表示するエリ アの色を指定します。

#### 指定できる値

RGB 値

「R,G,B」の形式で指定します。「R」,「G」,「B」には,それぞれ 0〜255 の数字を指定できます。RGB 値の詳細については,[「\(6\) RGB 値の指定方法」](#page-416-0)を参照してください。

#### デフォルト値

192,192,192

#### 推奨値

運用環境に応じて設定してください。

#### 注意事項

- 区切り文字「,(コンマ)」の前後に半角スペースを入力しないでください。入力した場合は、設定 項目の値が不正となります。
- ウィンドウのエリアの表示色を変更した場合,エリアの表示色と文字色の組み合わせによって文字 が読みにくくなることがあります。ウィンドウのエリアの表示色を変更する場合は,文字色を調整 することを推奨します。

## (y) HOST\_INFO\_BAR\_TEXT

Web GUI のウィンドウに接続先 JP1/AJS3 - Manager のホストの情報を表示する場合に、表示する文字 列を指定します。

#### 指定できる値

文字列

640 文字以内の文字列で指定します。空の文字列または空行を指定した場合は,エリアを文字列なしで 表示します。

#### デフォルト値

空行

#### 推奨値

運用環境に応じて設定してください。

#### 注意事項

- OS やマシン名,システム名などの接続先 JP1/AJS3 Manager のホストの情報を確認できる文字 列を指定してください。
- ウィンドウに表示する接続先 JP1/AJS3 Manager のホストの情報は,40 文字以内にすることを 推奨します。40 文字以上の文字列を指定した場合,文字列の末尾を表示できないおそれがあります。
- 制御文字,Unicode 制御文字および機種依存文字は使用できません。

## (z) HOST\_INFO\_BAR\_TEXT\_COLOR

Web GUI のウィンドウに接続先 JP1/AJS3 - Manager のホストの情報を表示する場合に、表示する文字 色を指定します。

#### 指定できる値

RGB 値

「R,G,B」の形式で指定します。「R」,「G」,「B」には,それぞれ 0〜255 の数字を指定できます。RGB 値の詳細については,[「\(6\) RGB 値の指定方法」](#page-416-0)を参照してください。

#### デフォルト値

0,0,0

#### 推奨値

運用環境に応じて設定してください。

#### 注意事項

- 区切り文字「.(コンマ)」の前後に半角スペースを入力しないでください。入力した場合は,設定 項目の値が不正となります。
- ウィンドウのエリアの表示色を変更した場合,エリアの表示色と文字色の組み合わせによって文字 が読みにくくなることがあります。ウィンドウのエリアの表示色を変更する場合は,文字色を調整 することを推奨します。

# <span id="page-416-0"></span>(6) RGB 値の指定方法

RGB 値とは、色を指定するための値です。赤,緑,青の各色を 0~255 の値で指定すると,値の組み合わ せによって色が決まります。

RGB 値の指定例を次の表に示します。

#### 表 13-7 RGB 値の指定例

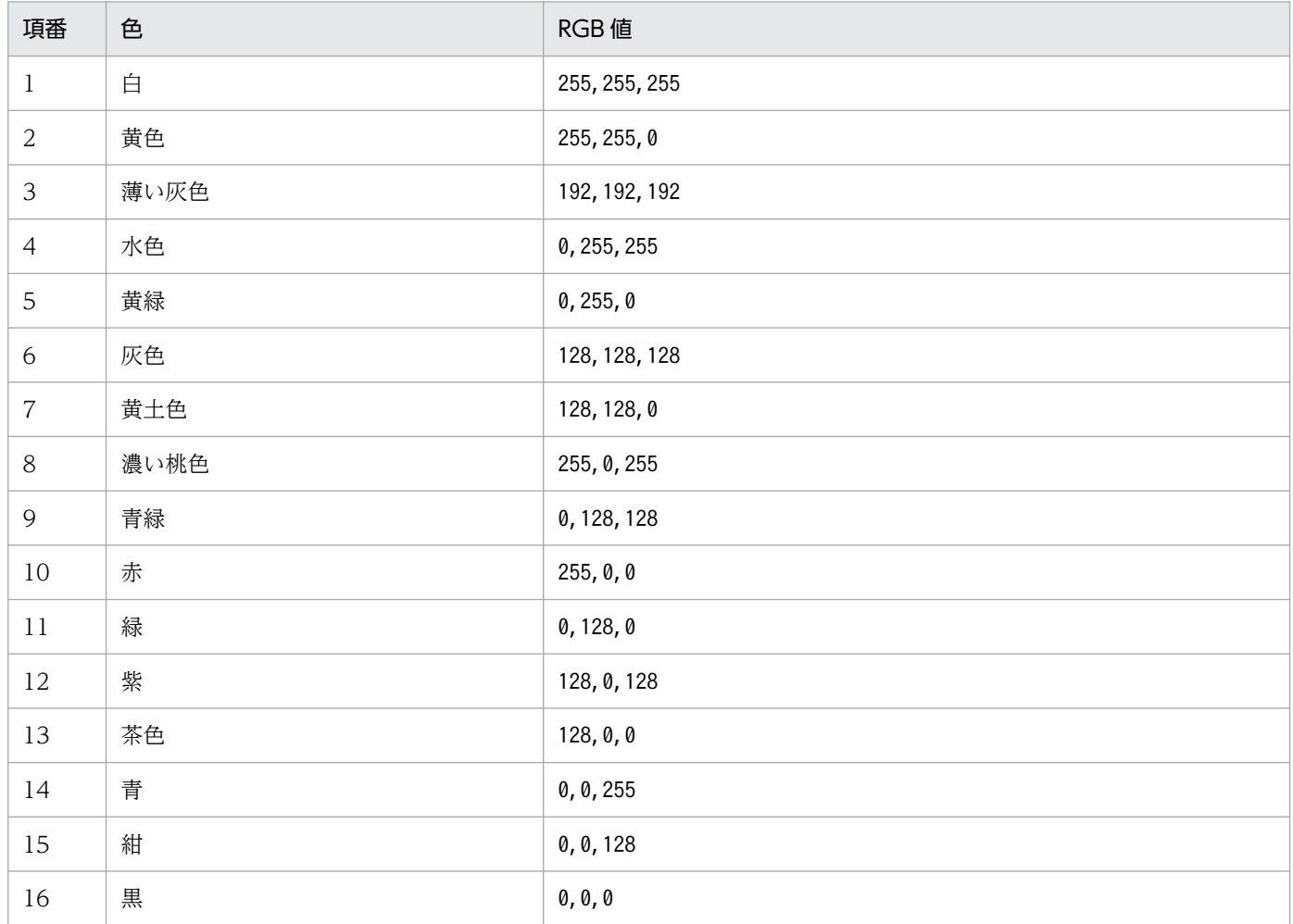

表の RGB 値は一例です。RGB 値の指定できる範囲であれば,さまざまな色が使えます。

# (7) 設定例

ajs3web.conf の設定例を次に示します。

 $\Gamma$ ] HNTR\_LOG\_LEVEL=info HNTR\_LOG\_LANG=system SYS LOG LEVEL=info COM\_LOG\_SIZE=128 COM\_LOG\_LEVEL=info COM\_LOG\_NUM=2 COM\_LOG\_LANG=system

<span id="page-417-0"></span>SERVER\_LOG\_SIZE=8192 SERVER\_LOG\_LEVEL=info SERVER\_LOG\_NUM=2 SERVER\_LOG\_LANG=system EXECUTION\_PROHIBITED\_DISPLAY\_FORMAT=no GUI\_OPERATION\_RESTRICTION=yes PERMITTED AJS MANAGER HOST=ManagerHostA, ManagerHostB HOST\_NAME\_INPUT\_METHOD=dl API EXECUTION RESTRICTION=yes SERVER SESSION TIMEOUT=900 [ManagerHostA] TIMEZONE=Asia/Tokyo SUMMARY\_MAX\_COUNT=5 WEB\_CONSOLE\_SETTING\_USER=user1,user2 [ManagerHostB] TIMEZONE=America/New\_York SUMMARY\_MAX\_COUNT=5 WEB\_CONSOLE\_SETTING\_USER=user3, user4

## (8) 注意事項

- ここで説明した設定項目以外の項目は,変更しないでください。
- 定義行の「=」の前後には,スペースを入れないでください。
- 定義行の途中で改行を入れないでください。
- 設定できる項目以外を指定した場合,その行は無視されます。
- 設定項目が存在しない場合,デフォルト値を仮定して動作します。
- 設定が不正な場合,JP1/AJS3 Web Application Server サービスが起動しません。
- 設定項目のキーのアルファベットの大文字と小文字は区別されませんが,設定値の大文字と小文字は区 別されます。
- 同一の設定項目が複数行に定義されている場合,最初に記載されている行が有効になります。

## 13.3.4 通信設定ファイル (ajscd\_ajs3web.properties) の設定項目の詳細

通信設定ファイル (ajscd ajs3web.properties) の設定形式や設定項目の詳細について説明します。

# (1) ファイルの格納場所

ajscd ajs3web.properties は、IP1/AIS3 - Web Console のインストール直後の初期状態では配置され ません。配置されていない場合、JP1/AJS3 - Web Console はデフォルトの状態で動作します。

設定をデフォルト値から変更したい場合にだけ,ajscd\_ajs3web.properties を作成します。

## (a) モデルファイルの格納場所

モデルファイルajscd\_ajs3web.properties.model の格納場所を次に示します。

## (b) ajscd\_ajs3web.properties の格納場所

ajscd ajs3web.properties は、モデルファイルajscd ajs3web.properties.model と同じディレクトリに格 納してください。※

#### 注※

クラスタ運用時は,格納場所が次のようになります。

共有ディレクトリ/jp1ajs3web/conf

# (2) ファイルの編集手順

ajscd\_ajs3web.properties の編集手順を次に示します。

1. 次のコマンドを実行して, Web アプリケーションサーバを停止する。

/etc/opt/jp1ajs3web/jajs web stop  $-t$  app

- 2. ajscd\_ajs3web.properties がすでに定義されている場合は、ファイルを任意のディレクトリにバッ クアップする。
- 3. モデルファイル ajscd\_ajs3web.properties.model をコピーして, ajscd\_ajs3web.properties に リネームする。
- 4. aiscd\_ais3web.properties を vi などのエディターで開く。

5. 定義内容を変更する。

6. 文字コード UTF-8 でファイルを保存する。

7. 次のコマンドを実行して, Web アプリケーションサーバを起動する。

/etc/opt/jp1ajs3web/jajs\_web -t app

# (3) 設定が有効になるタイミング

JP1/AJS3 Web Application Server サービス起動時

# (4) 記述形式

ajscd\_ajs3web.properties の記述形式を次に示します。

```
ajscd.port number=JP1/AJS3 - Managerへの接続ポート番号
ajscd.connect timeout=JP1/AJS3 - Managerとの接続タイムアウト時間
ajscd.connect retry count=JP1/AJS3 - Managerとの接続リトライ回数
ajscd.connect retry interval=JP1/AJS3 - Managerとの接続リトライ間隔
```
ajscd.receive\_timeout=JP1/AJS3 - Managerからのデータ受信のタイムアウト時間 ajscd. login wait=ログイン処理の待ち時間

コメントを記載する際は、行の先頭に「#| (シャープ) を記載してください。

## (5) 設定項目

設定項目について説明します。各項目は改行文字で区切ってください。

### (a) ajscd.port\_number

JP1/AJS3 - Manager への接続ポート番号を設定します。

JP1/AJS3 - Manager でデフォルトのポート番号が使用できない場合に変更します。

#### 指定できる値

 $5001 \sim 65535$ 

#### デフォルト値

22250

#### 推奨値

運用環境に応じて設定してください。

#### (b) ajscd.connect\_timeout

JP1/AJS3 - Manager との接続タイムアウト時間を設定します。

デフォルトでは,接続タイムアウト処理を行いません。JP1/AJS3 - Manager との接続タイムアウト処理 を行う場合に変更します。

#### 指定できる値

0〜86,400(単位:秒)

0 を指定した場合,接続タイムアウト処理を行いません。

#### デフォルト値

0(接続タイムアウト処理を行わない)

#### 推奨値

運用環境に応じて設定してください。

#### 注意事項

OS の接続タイムアウトの仕様とその設定によって、設定した値より前に接続タイムアウトが発生する ことがあります。

### (c) ajscd.connect\_retry\_count

JP1/AJS3 - Manager との接続で通信エラーが発生した場合に,接続をリトライする回数を設定します。

#### 指定できる値

0〜100(単位:回)

#### デフォルト値

3

#### 推奨値

運用環境に応じて設定してください。

## (d) ajscd.connect\_retry\_interval

JP1/AJS3 - Manager との接続で通信エラーが発生した場合に,接続をリトライする間隔を設定します。

#### 指定できる値

1〜300(単位:秒)

#### デフォルト値

12

#### 推奨値

運用環境に応じて設定してください。

## (e) ajscd.receive\_timeout

JP1/AJS3 - Manager からデータを受信する場合のタイムアウト時間を設定します。

#### 指定できる値

0〜86,400(単位:秒)

0 を指定した場合,受信タイムアウト処理を行いません。

#### デフォルト値

180

### 推奨値

運用環境に応じて設定してください。

## (f) ajscd.login\_wait

JP1/AJS3 - Manager の認証に失敗した場合に、ログイン処理の待ち時間(スリープ状態にする時間)を 設定します。

#### 指定できる値

1〜10(単位:秒)

#### デフォルト値

1

#### <span id="page-421-0"></span>推奨値

運用環境に応じて設定してください。

# (6) 設定例

ajscd\_ajs3web.properties の設定例を次に示します。

```
ajscd.port number=22250
ajscd.connect_timeout=0
ajscd.connect_retry_count=3
ajscd.connect_retry_interval=12
ajscd.receive_timeout=180
ajscd.login_wait=1
```
# (7) 注意事項

- ここで説明した設定項目以外の項目は,変更しないでください。
- 定義行の「=」の前後には,スペースを入れないでください。
- 設定できる項目以外を指定した場合,その行は無視されます。
- 設定項目が存在しない場合,デフォルト値を仮定して動作します。
- 設定が不正な場合, JP1/AJS3 Web Application Server サービスは起動しますが, JP1/AJS3 Web Console での処理がエラーします。
- 設定項目のキーおよび設定値のアルファベットは,大文字と小文字が区別されます。キーに大文字と小 文字が混在する場合,その行は無視して処理されます。
- 同一の設定項目が複数行に定義されている場合,最後に記載されている行が有効になります。

# 13.3.5 Web サーバ定義ファイル(httpsd.conf)の設定項目の詳細

Web サーバ定義ファイル(httpsd.conf)の記述形式や設定項目の詳細について説明します。

# (1) ファイルの格納場所

httpsd.conf の格納場所を次に示します。

/opt/jp1ajs3web/uCPSB/httpsd/conf

# (2) ファイルの編集手順

httpsd.conf の編集手順を次に示します。クラスタ運用時は、編集手順に従い、実行系と同じ定義内容を 待機系で設定してください。

#### 1. 次のコマンドを実行して,HTTP サーバを停止する。

 $/etc$ /opt/jp1ajs3web/jajs web stop  $-t$  http

2. httpsd.conf を任意のディレクトリにバックアップする。

3. httpsd.conf を vi などのエディターで開く。

4. 定義内容を変更する。

5. 文字コード UTF-8 でファイルを保存する。

6. 次のコマンドを実行して,HTTP サーバを起動する。

/etc/opt/jp1ajs3web/jajs\_web -t http

# (3) 設定が有効になるタイミング

JP1/AJS3 HTTP Server サービス起動時

# (4) 記述形式

httpsd.conf の記述形式を次に示します。

(省略) ServerRoot "/opt/jp1ajs3web/uCPSB/httpsd" ServerName Web Consoleサーバのホスト名 DocumentRoot "/opt/jp1ajs3web/uCPSB/httpsd/htdocs" (省略) Listen Webブラウザーからの接続要求を受け付けるポート番号 #Listen [::]:Webブラウザーからの接続要求を受け付けるポート番号 SSLDisable #Listen SSL通信でのWebブラウザーからの接続要求を受け付けるポート番号 #Listen [::]:SSL通信でのWebブラウザーからの接続要求を受け付けるポート番号 #<VirtualHost \*: SSL通信でのWebブラウザーからの接続要求を受け付けるポート番号> # ServerName Web Consoleサーバのホスト名 # SSLEnable # SSLCertificateFile "/opt/jp1ajs3web/uCPSB/httpsd/conf/ssl/server/<mark>サーバ証明書ファイル名</mark>" # SSLCertificateKeyFile "/opt/jp1ajs3web/uCPSB/httpsd/conf/ssl/server/<mark>秘密鍵ファイル名</mark>" # AllowEncodedSlashes On #</VirtualHost> Include "/opt/jp1ajs3web/uCPSB/CC/web/redirector/mod\_jk.conf"

なお,「#」から始まる行はコメント行です。

# (5) 設定項目

設定項目について説明します。

### (a) Web Console サーバのホスト名

Web Console サーバのホスト名が自動で設定されます。

Web Console サーバのホスト名を変更した際に,手動で変更します。

### (b) Web ブラウザーからの接続要求を受け付けるポート番号

SSL 通信を使用しない場合に、Web Console サーバが Web ブラウザーからの接続要求を受け付けるポー ト番号を指定します。デフォルトでは,「22252」が指定されます。

Web ブラウザーからの接続要求を受け付けるポート番号をデフォルトから変更した場合,ポート番号を変 更します。

### (c) SSL 通信での Web ブラウザーからの接続要求を受け付けるポート番号

Web Console サーバと Web ブラウザーの通信に SSL を使用する場合に、Web Console サーバが Web ブラウザーからの接続要求を受け付けるポート番号を指定します。デフォルトでは,「22253」が指定され ています。

SSL 通信を有効にする場合、行の先頭の「#」(シャープ)を削除します。また、Web ブラウザーからの SSL 通信を受け付けるポート番号をデフォルトから変更した場合,ポート番号を変更します。

詳細については,「[21.4 SSL を利用した通信の設定」](#page-1031-0)を参照してください。

### (d) サーバ証明書ファイル名

Web Console サーバと Web ブラウザーの通信に SSL を使用する場合に、CA から取得したサーバ証明 書のファイル名を指定します。デフォルトでは,「httpsd.pem」が指定されています。

SSL 通信を有効にする場合, 行の先頭の「#」(シャープ) を削除し, サーバ証明書のファイル名に合わせ て変更してください。

詳細については,「[21.4 SSL を利用した通信の設定」](#page-1031-0)を参照してください。

### (e) 秘密鍵ファイル名

Web Console サーバと Web ブラウザーの通信に SSL を使用する場合に、秘密鍵のファイル名を指定し ます。デフォルトでは,「httpsdkey.pem」が指定されています。

SSL 通信を有効にする場合, 行の先頭の「#| (シャープ) を削除し, 秘密鍵のファイル名に合わせて変更 してください。

詳細については,「[21.4 SSL を利用した通信の設定」](#page-1031-0)を参照してください。

# <span id="page-424-0"></span>(6) 注意事項

設定が不正な場合, JP1/AJS3 HTTP Server サービスが起動しません。

# 13.3.6 J2EE サーバ用ユーザープロパティファイル (usrconf.properties) の設定項目の詳細

J2EE サーバ用ユーザープロパティファイル(usrconf.properties)の記述形式や設定項目の詳細について 説明します。

## (1) ファイルの格納場所

usrconf.properties の格納場所を次に示します。

/opt/jp1ajs3web/uCPSB/CC/server/usrconf/ejb/ajs3web

# (2) ファイルの編集手順

usrconf.properties の編集手順を次に示します。クラスタ運用時は、編集手順に従い、実行系と同じ定義 内容を待機系で設定してください。

1. 次のコマンドを実行して, Web アプリケーションサーバを停止する。

/etc/opt/jp1ajs3web/jajs\_web\_stop -t app

2. usrconf.properties を任意のディレクトリにバックアップする。

3. usrconf.properties を vi などのエディターで開く。

#### 4. 定義内容を変更する。

- 5. 文字コード UTF-8 でファイルを保存する。
- 6. 次のコマンドを実行して, Web アプリケーションサーバを起動する。

/etc/opt/jp1ajs3web/jajs\_web -t app

## (3) 設定が有効になるタイミング

JP1/AJS3 Web Application Server サービス起動時

# (4) 記述形式

usrconf.properties の記述形式を次に示します

```
(省略)
# Internal http server settings
ejbserver.http.port=J2EEサーバの内部管理用ポート番号
 (省略)
# Ajp13 connector settings
webserver.connector.ajp13.port=HTTPサーバとJ2EEサーバが通信する際に使用するポート番号
#webserver.connector.ajp13.max_threads=10
 (省略)
#ejbserver.rmi.naming.port=<mark>J2EEサーバの内部管理用ポート番号</mark>
(省略)
```
なお,「#」から始まる行はコメント行です。

## (5) 設定項目

設定項目について説明します。

### (a) J2EE サーバの内部管理用ポート番号

J2EE サーバの内部管理用ポート番号を指定します。デフォルトでは,「22255」および「23152」が指定 されています。

ポート番号をデフォルトから変更したい場合,環境に合わせてポート番号を変更します。 ejbserver.rmi.naming.port の設定値は,サーバ管理コマンド用システムプロパティファイル (usrconf.properties) のejbserver.rmi.naming.port の設定値と一致させてください。詳細については, 「[13.3.11 サーバ管理コマンド用システムプロパティファイル\(usrconf.properties\)の設定項目の詳細」](#page-447-0) を参照してください。

### (b) HTTP サーバと J2EE サーバが通信する際に使用するポート番号

Web Console サーバ内で、HTTP サーバと J2EE サーバが通信する際に使用するポート番号を指定しま す。デフォルトでは,「22254」が指定されています。

ポート番号をデフォルトから変更したい場合,環境に合わせてポート番号を変更します。 webserver.connector.ajp13.port の設定値は、ワーカー定義ファイル (workers.properties) の worker.worker1.port の設定値と一致させてください。詳細については,「13.3.7 ワーカー定義ファイル (workers.properties)の設定項目の詳細」を参照してください。

## (6) 注意事項

- ここで説明した設定項目以外の記述は,変更しないでください。
- 設定が不正な場合, JP1/AJS3 Web Application Server サービスが起動しません。

## 13.3.7 ワーカー定義ファイル (workers.properties) の設定項目の詳細

ワーカー定義ファイル (workers.properties) の記述形式や設定項目の詳細について説明します。

# (1) ファイルの格納場所

workers.properties の格納場所を次に示します。

/opt/jp1ajs3web/uCPSB/CC/web/redirector

# (2) ファイルの編集手順

workers.properties の編集手順を次に示します。クラスタ運用時は、編集手順に従い、実行系と同じ定義 内容を待機系で設定してください。

1. 次のコマンドを実行して,HTTP サーバを停止する。

/etc/opt/jp1ajs3web/jajs\_web\_stop -t http

2. workers.properties を任意のディレクトリにバックアップする。

3. workers.properties を vi などのエディターで開く。

4. 定義内容を変更する。

5. 文字コード UTF-8 でファイルを保存する。

6. 次のコマンドを実行して,HTTP サーバを起動する。

/etc/opt/jp1ajs3web/jajs web  $-t$  http

## (3) 設定が有効になるタイミング

JP1/AJS3 HTTP Server サービス起動時

## (4) 記述形式

workers.properties の記述形式を次に示します。

```
(省略)
worker.list=worker1
worker.worker1.port=HTTPサーバとJ2EEサーバが通信する際に使用するポート番号
(省略)
```
なお,「#」から始まる行はコメント行です。

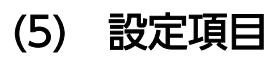

設定項目について説明します。

## <span id="page-427-0"></span>(a) HTTP サーバと J2EE サーバが通信する際に使用するポート番号

Web Console サーバ内で、HTTP サーバと J2EE サーバが通信する際に使用するポート番号を指定しま す。デフォルトでは,「22254」が指定されています。

ポート番号をデフォルトから変更したい場合,環境に合わせてポート番号を変更します。 worker.worker1.port の設定値は、I2EE サーバ用ユーザープロパティファイル (usrconf.properties) の webserver.connector.ajp13.port の設定値と一致させてください。詳細については,[「13.3.6 J2EE サーバ](#page-424-0) [用ユーザープロパティファイル\(usrconf.properties\)の設定項目の詳細](#page-424-0)」を参照してください。

## (6) 注意事項

• ここで説明した設定項目以外の記述は,変更しないでください。

• 設定が不正な場合,JP1/AJS3 HTTP Server サービスが起動しません。

# 13.3.8 表示色設定ファイル(ajs3web\_color.conf)の設定項目の詳細

表示色設定ファイル (ajs3web color.conf) の記述形式や設定項目の詳細について説明します。

## (1) ファイルの格納場所

ajs3web color.conf は、JP1/AJS3 - Web Console のインストール直後の初期状態では配置されません。 配置されていない場合, IP1/AIS3 - Web Console はデフォルトの状態で動作します。

設定をデフォルト値から変更したい場合にだけ, ajs3web color.conf を作成します。

## (a) モデルファイルの格納場所

モデルファイルajs3web\_color.conf.model およびモデルファイルajs3web\_color\_view.conf.model の格納 場所を次に示します。

/etc/opt/jp1ajs3web/conf/

### (b) ajs3web\_color.conf の格納場所

ajs3web\_color.conf の格納場所を次に示します。

/etc/opt/jp1ajs3web/conf/※

注※

クラスタ運用時は,格納場所が次のようになります。

共有ディレクトリ/jp1ajs3web/conf

# (2) ファイルの編集手順

ajs3web color.conf の編集方法は、表示色を変更する場合と, JP1/AJS3 - View と同じ表示色に設定する 場合で,手順が異なります。

### (a) 表示色を変更する手順

表示色を変更する手順を次に示します。

1. 次のコマンドを実行して,HTTP サーバと Web アプリケーションサーバを停止する。

/etc/opt/jp1ajs3web/jajs\_web\_stop

- 2. ajs3web\_color.conf がすでに定義されている場合は、ファイルを任意のディレクトリにバックアップ する。
- 3. モデルファイル ajs3web\_color.conf.model を ajs3web\_color.conf の格納先にコピーして, ajs3web\_color.conf にリネームする。
- 4. a is 3 we b color.conf を vi などのエディターで開く。

5. 定義内容を変更する。

- 6. ファイルを保存する。
- 7. 次のコマンドを実行して,HTTP サーバと Web アプリケーションサーバを起動する。

/etc/opt/jp1ajs3web/jajs\_web

#### (b) JP1/AJS3 - View と同じ表示色に設定する手順

JP1/AJS3 - View と同じ表示色に設定する手順を次に示します。

1. 次のコマンドを実行して,HTTP サーバと Web アプリケーションサーバを停止する。

/etc/opt/jp1ajs3web/jajs\_web\_stop

- 2. ajs3web\_color.conf がすでに定義されている場合は,ファイルを任意のディレクトリにバックアップ する。
- 3. モデルファイル ajs3web\_color\_view.conf.model を ajs3web\_color.conf の格納先にコピーして, ajs3web\_color.conf にリネームする。

モデルファイルajs3web color view.conf.modelには, JP1/AJS3 - View のデフォルトの表示色が設定 されています。

- 4. JP1/AJS3 View の表示色をデフォルトから変更している場合は,ajs3web\_color.conf の定義内容 を変更する。
- 5. 次のコマンドを実行して,HTTP サーバと Web アプリケーションサーバを起動する。

/etc/opt/jp1ajs3web/jajs\_web

# (3) 設定が有効になるタイミング

JP1/AJS3 Web Application Server サービス起動時

# (4) 記述形式

ajs3web color.conf の記述形式を次に示します。

;The definition file that specifies the display colors that indicate the status of the JP1/A JS3 - Web Console ;For details and notes about each item, see the applicable documentation. ;Enables or disables the function to change the display colors. CHANGE STATUS COLOR=表示色を変更する機能を有効にするかどうかの設定 ;Specifies whether to use display colors for the delay status. DISPLAY\_DELAY\_COLOR=遅延状態の表示色を表示するかどうかの設定 ;Priority of the display colors for the delay status DELAY COLOR PRIORITY=異常,警告および遅延の優先度 ;Specifies whether to use display colors to indicate hold plans. DISPLAY HOLD PLAN COLOR=保留予定の表示色を表示するかどうかの設定 ;Only units for which the hold attribute has been changed are handled as units with a hold p lan. DISPLAY HOLD ATTRIBUTE CHANGE ONLY=<mark>保留予定の表示色の表示対象の設定</mark> ;The display color for Ended abnormally in the Status of Root Jobnet area on the Dashboard s creen STATUS COLOR DASHBOARD ABNORMAL=<mark>[ダッシュボード]画面のルートジョブネットの状態エリアの「異</mark> 常終了」状態の表示色 ;The display color for Ended with warning in the Status of Root Jobnet area on the Dashboard screen STATUS\_COLOR\_DASHBOARD\_WARNING= [ダッシュボード] 画面のルートジョブネットの状態エリアの「警 告終了」状態の表示色 ;The display color for Ended normally in the Status of Root Jobnet area on the Dashboard scr een STATUS\_COLOR\_DASHBOARD\_NORMAL=[ダッシュボード]画面のルートジョブネットの状態エリアの「正常 終了」状態の表示色 ;The display color for Now running in the Status of Root Jobnet area on the Dashboard screen STATUS COLOR DASHBOARD RUNNING= [ダッシュボード]画面のルートジョブネットの状態エリアの「実 行中」状態の表示色 ;The display color for Being held in the Status of Root Jobnet area on the Dashboard screen STATUS COLOR DASHBOARD HOLDING= [ダッシュボード] 画面のルートジョブネットの状態エリアの「保 留中」状態の表示色

;The display color for Waiting to start in the Status of Root Jobnet area on the Dashboard s creen

STATUS COLOR DASHBOARD START WAIT= [ダッシュボード]画面のルートジョブネットの状態エリアの 「開始待ち」状態の表示色

;The display color for the Not registered status STATUS COLOR NO ENTRY= 「未登録」状態の表示色

;The display color for the Wait for start time status STATUS COLOR TIME WAIT= 「開始時刻待ち」状態の表示色

;The display color for the Wait for prev. to end status STATUS COLOR TERM WAIT=「先行終了待ち」状態の表示色

;The display color for the Hold plan status STATUS COLOR HOLD PLAN= 「保留予定」の表示色

;The display color for the Being held status STATUS COLOR HOLDING= 「保留中」状態の表示色

;The display color for the Waiting to execute status STATUS COLOR EXEC WAIT=「実行待ち」状態の表示色

;The display color for the Not sched. to exe. status STATUS COLOR NO PLAN= 「未計画」状態の表示色

;The display color for the Now queuing status STATUS COLOR QUEUING= 「キューイング」状態の表示色

;The display color for the Now running status STATUS COLOR RUNNING=「実行中」状態の表示色

;The display color for the Running + Warning status STATUS COLOR WACONT=「警告検出実行中」状態の表示色

;The display color for the Running + Abend status STATUS COLOR ABCONT=「異常検出実行中」状態の表示色

;The display color for the Ended normally status STATUS COLOR NORMAL=「正常終了」状態の表示色

;The display color for the Ended with warning status STATUS COLOR WARNING=「警告検出終了」状態の表示色

;The display color for the Ended abnormally status STATUS COLOR ABNORMAL=「異常検出終了」状態の表示色

;The display color for the Bypassed status STATUS COLOR BYPASS=「計画未実行」状態の表示色

;The display color for the Not executed + Ended (not scheduled) status STATUS COLOR UNEXEC= 「未実行終了」状態かつ実行予定なしの場合の表示色

;The display color for the Not executed + Ended (scheduled) status STATUS\_COLOR\_UNEXEC\_YES= 「未実行終了」状態かつ実行予定ありの場合の表示色

;The display color for the Interrupted status STATUS COLOR INTERRUPT=「中断」状態の表示色

;The display color for the Killed status STATUS COLOR KILL=「強制終了」状態の表示色 ;The display color for the Invalid exe. seq. status STATUS COLOR INVALID SEQ= 「順序不正」状態の表示色 ;The display color for the Skipped so not exe. (not scheduled) status STATUS COLOR EXEC DEFFER=「繰り越し未実行」状態かつ実行予定なしの場合の表示色 ;The display color for the Skipped so not exe. (scheduled) status STATUS COLOR EXEC DEFFER YES=「繰り越し未実行」状態かつ実行予定ありの場合の表示色 ;The display color for the Failed to start status STATUS COLOR FAIL=「起動失敗」状態の表示色 ;The display color for the Unknown end status status STATUS COLOR UNKNOWN= 「終了状態不明」状態の表示色 ;The display color for the Shutdown status STATUS COLOR SHUTDOWN=「閉塞」状態の表示色 ;The display color for the Now monitoring status STATUS COLOR MONITORING=「監視中」状態の表示色 ;The display color for the Wait for start cond. status STATUS COLOR CONDITION WAIT=「起動条件待ち」状態の表示色 ;The display color for the Unmonitored + Ended status STATUS COLOR UNEXEC MONITOR=「監視未起動終了」状態の表示色 ;The display color for the Monitor-end normal status STATUS COLOR MONITOR NORMAL=「監視正常終了」状態の表示色 ;The display color for the Monitor terminated status STATUS COLOR MONITOR CLOSE=「監視打ち切り終了」状態の表示色 ;The display color for the Interrupted monitoring status STATUS COLOR MONITOR INTRPT=「監視中断」状態の表示色 ;The display color for the Normal end + False status STATUS COLOR NORMAL FALSE=「正常終了-偽」状態の表示色 ;The display color for the Start delay status STATUS COLOR START DELAY=開始遅延が発生して,かつ実行していない状態の場合の表示色 ;The display color for the Start delay + Running status STATUS COLOR START DELAY RUNNING=<mark>開始遅延が発生して,かつ実行している状態の場合の表示色</mark> ;The display color for the End delay status STATUS COLOR END DELAY=終了遅延が発生して、かつ実行していない状態の場合の表示色 ;The display color for the End delay + Running status STATUS COLOR END DELAY RUNNING=終了遅延が発生して、かつ実行している状態の場合の表示色

なお,「;」から始まる行はコメント行です。
# (5) 設定項目

設定項目について説明します。

# (a) CHANGE\_STATUS\_COLOR

Web GUI の表示色を変更する機能を有効にするかどうかを指定します。

### 指定できる値

yes

表示色を変更する機能を有効にします。

no

表示色を変更する機能を無効にします。

## デフォルト値

no

## 推奨値

運用環境に応じて設定してください。

# (b) DISPLAY\_DELAY\_COLOR

ユニットが遅延状態の場合に、Web GUI の各画面<sup>※</sup>およびダイアログボックスで、アイコンおよび状態 /結果のカラーイメージを遅延の状態を示す表示色で表示するかどうかを指定します。

注※

[ダッシュボード]画面のルートジョブネットの状態エリアは対象外です。

### 指定できる値

yes

遅延の有無およびパラメーター「DELAY COLOR PRIORITY」の設定に従った表示色で表示します。

no

アイコンおよび状態/結果のカラーイメージを遅延の状態を示す表示色で表示しません。

### デフォルト値

no

#### 推奨値

運用環境に応じて設定してください。

### 注意事項

- このパラメーターの設定は、パラメーター「CHANGE STATUS COLOR」に「yes」を指定している場合 だけ有効です。
- 表示の対象となる実行世代について、保留予定ありと遅延ありを同時に検出した場合には、遅延あ りの色が優先して表示されます。

13. セットアップ

# (c) DELAY\_COLOR\_PRIORITY

ユニットの状態で、異常、警告、または遅延の状態が同時に発生した場合、Web GUI の各画面※および ダイアログボックスで,遅延の状態を示す表示色でアイコンおよび状態/結果のカラーイメージを表示す る優先度を指定します。

注※

[ダッシュボード]画面のルートジョブネットの状態エリアは対象外です。

指定できる値

 $A-W-D$ 

異常>警告>遅延の順に優先します。遅延の状態を示す表示色でアイコンおよび状態/結果のカラー イメージを表示する優先度を,異常と警告の状態よりも低く設定したい場合に選択します。

 $A-D-W$ 

異常>遅延>警告の順に優先します。遅延の状態を示す表示色でアイコンおよび状態/結果のカラー イメージを表示する優先度を,異常と警告の状態の間に設定したい場合に選択します。

 $D-A-W$ 

遅延>異常>警告の順に優先します。遅延の状態を示す表示色でアイコンおよび状態/結果のカラー イメージを表示する優先度を,異常と警告の状態よりも高く設定したい場合に選択します。

デフォルト値

 $A-W-D$ 

#### 推奨値

運用環境に応じて設定してください。

#### 注意事項

このパラメーターの設定は, パラメーター「CHANGE STATUS COLOR」に「yes」を指定している場合だけ 有効です。

# (d) DISPLAY\_HOLD\_PLAN\_COLOR

ユニットが「開始時刻待ち」「先行終了待ち」「実行待ち」「起動条件待ち」のような待ち状態で、かつ保留 属性が設定されている場合, Web GUI の各画面※およびダイアログボックスで、アイコンおよび状態/ 結果のカラーイメージを「保留予定」の色で表示するかどうかを指定します。

注※

[ダッシュボード]画面のルートジョブネットの状態エリアは対象外です。

#### 指定できる値

yes

ユニットに保留属性が設定されている場合,アイコンおよび状態/結果のカラーイメージを「保留 予定」の色で表示します。

no

アイコンおよび状態/結果のカラーイメージを「保留予定」の色で表示しません。

### デフォルト値

no

#### 推奨値

運用環境に応じて設定してください。

### 注意事項

- このパラメーターの設定は、パラメーター「CHANGE STATUS COLOR」に「yes」を指定している場合 だけ有効です。
- 保留予定の表示と,ユニット実行時の状態遷移を一致させるためには,接続先の JP1/AJS3 Manager で環境設定パラメーターUNITDEFINERELOAD に「yes」を設定してください。
- •[マンスリースケジュール]画面での擬似予定についても保留予定を表示させたい場合には,パラ メーター「DISPLAY HOLD ATTRIBUTE CHANGE ONLY」に「no」を指定してください。
- 表示の対象となる実行世代について、保留予定ありと遅延ありを同時に検出した場合には、遅延あ りの色が優先して表示されます。

## (e) DISPLAY\_HOLD\_ATTRIBUTE\_CHANGE\_ONLY

Web GUI の各画面※およびダイアログボックスで、アイコンおよび状態/結果のカラーイメージを「保 留予定」の色で表示する場合に,保留属性変更分だけを保留予定として扱うかどうかを指定します。

注※

[ダッシュボード]画面のルートジョブネットの状態エリアは対象外です。

#### 指定できる値

yes

保留属性を変更した世代だけを対象とします。ユニットの詳細定義の保留設定は対象外です。

no

保留属性を変更した世代,またはユニットの詳細定義で保留を設定している世代を対象とします。

#### デフォルト値

no

#### 推奨値

運用環境に応じて設定してください。

#### 注意事項

このパラメーターの設定は、パラメーター「CHANGE STATUS COLOR」およびパラメーター 「DISPLAY\_HOLD\_PLAN\_COLOR」に「yes」を指定している場合だけ有効です。

# <span id="page-435-0"></span>(f) Web GUI の各画面およびダイアログボックスの表示色の指定

Web GUI の各画面およびダイアログボックスで、ユニットの状態を表す色を指定します。パラメーター と,対応する表示色を次の表に示します。

# 表 13-8 Web GUI の各画面およびダイアログボックスの表示色を指定するパラメーター

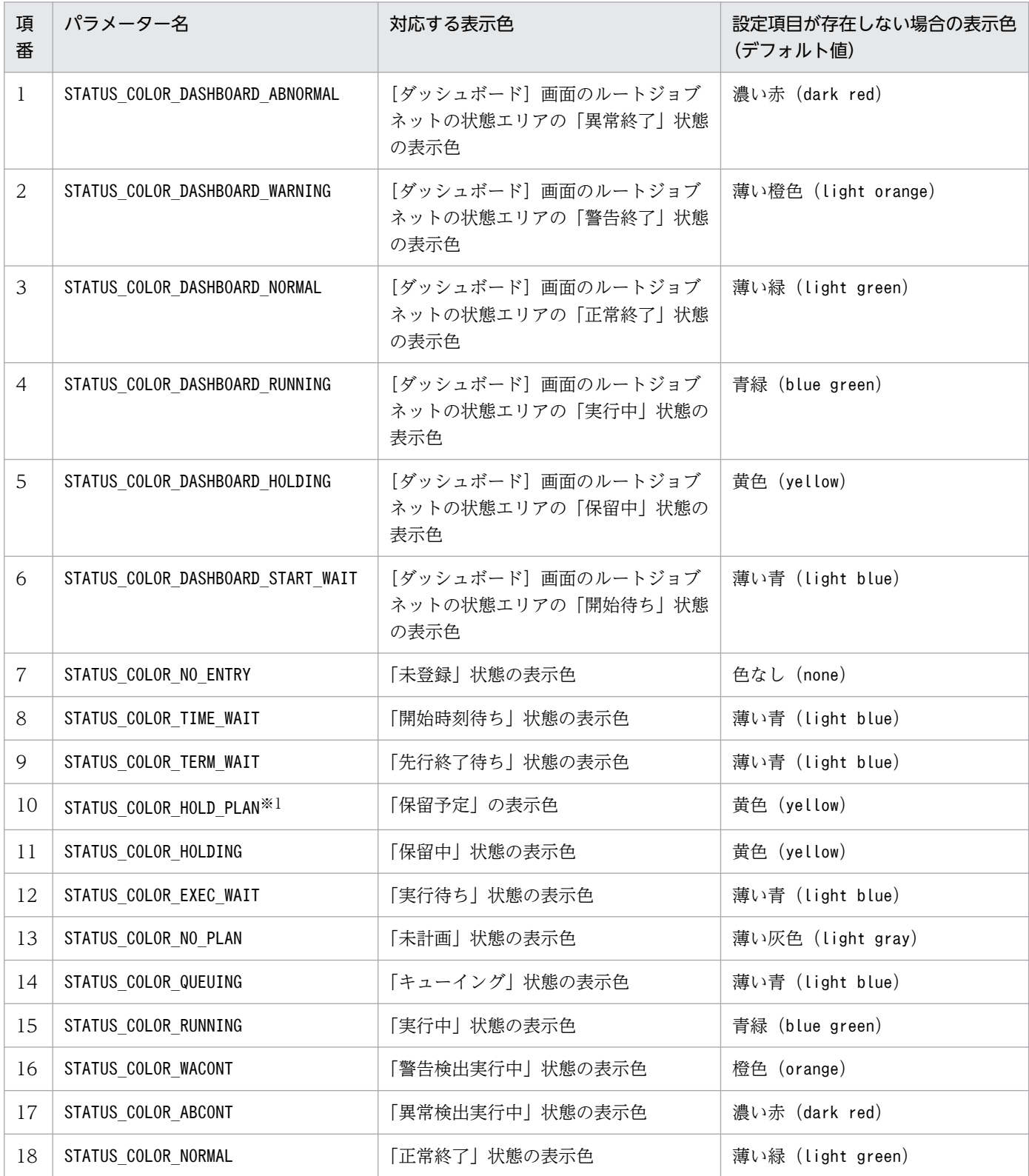

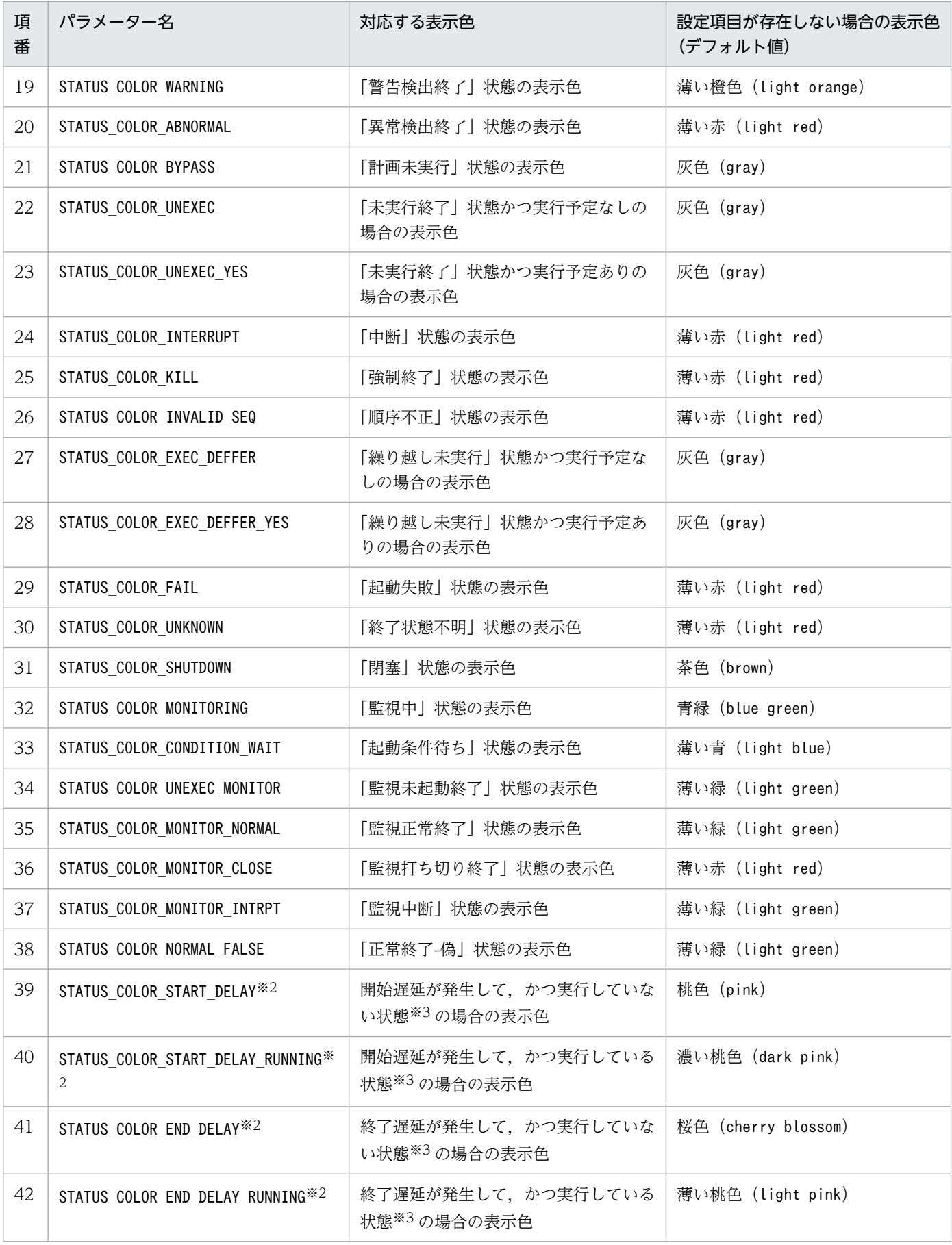

注※1

このパラメーターの設定は,パラメーター「DISPLAY\_HOLD\_PLAN\_COLOR」に「yes」を指定している場合 だけ有効です。

注※2

このパラメーターの設定は、パラメーター「DISPLAY DELAY COLOR」に「ves」を指定している場合だけ 有効です。

#### 注※3

「実行している状態」は,「実行中」,「警告検出実行中」,「異常検出実行中」,「監視中」状態のどれかを 指します。「実行していない状態」は,それ以外の状態を指します。

各パラメーターで表示色を変更できる Web GUI の各画面およびダイアログボックスについては,「各パ ラメーターが表示色を変更する対象」を参照してください。

パラメーターの設定項目について説明します。

### 指定できる値

#### パラメーター=表示色

表示色は、次の2種類の方法で指定できます。

• 文字列

色を表す文字列で指定します。指定できる文字列の一覧については,「色を表す文字列の一覧」 を参照してください。指定できる色の文字列の一覧に指定したい色がない場合は,RGB 値を指 定してください。

#### • RGB 値

「R,G,B」の形式で指定します。「R」,「G」,「B」には,それぞれ 0〜255 の数字を指定できま す。RGB 値の詳細については,「RGB 値の指定」を参照してください。

#### デフォルト値

[「表 13-8 Web GUI の各画面およびダイアログボックスの表示色を指定するパラメーター](#page-435-0)」を参照し てください。

#### 推奨値

運用環境に応じて設定してください。

注意事項

- このパラメーターの設定は、パラメーター「CHANGE STATUS COLOR」に「yes」を指定している場合 だけ有効です。
- RGB 値を指定する場合,区切り文字「,(コンマ)」の前後に半角スペースを入力しないでくださ い。入力した場合は,設定項目の値が不正となります。

## ■ 各パラメーターが表示色を変更する対象

各パラメーターで表示色を変更できる Web GUI の各画面およびダイアログボックスを次の表に示しま す。各画面およびダイアログボックスの詳細については,マニュアル「JP1/Automatic Job Management System 3 操作ガイド 16. Web GUI の画面とダイアログボックス」を参照してください。

## 表 13-9 各パラメーターで表示色を変更できる Web GUI の各画面およびダイアログボックス

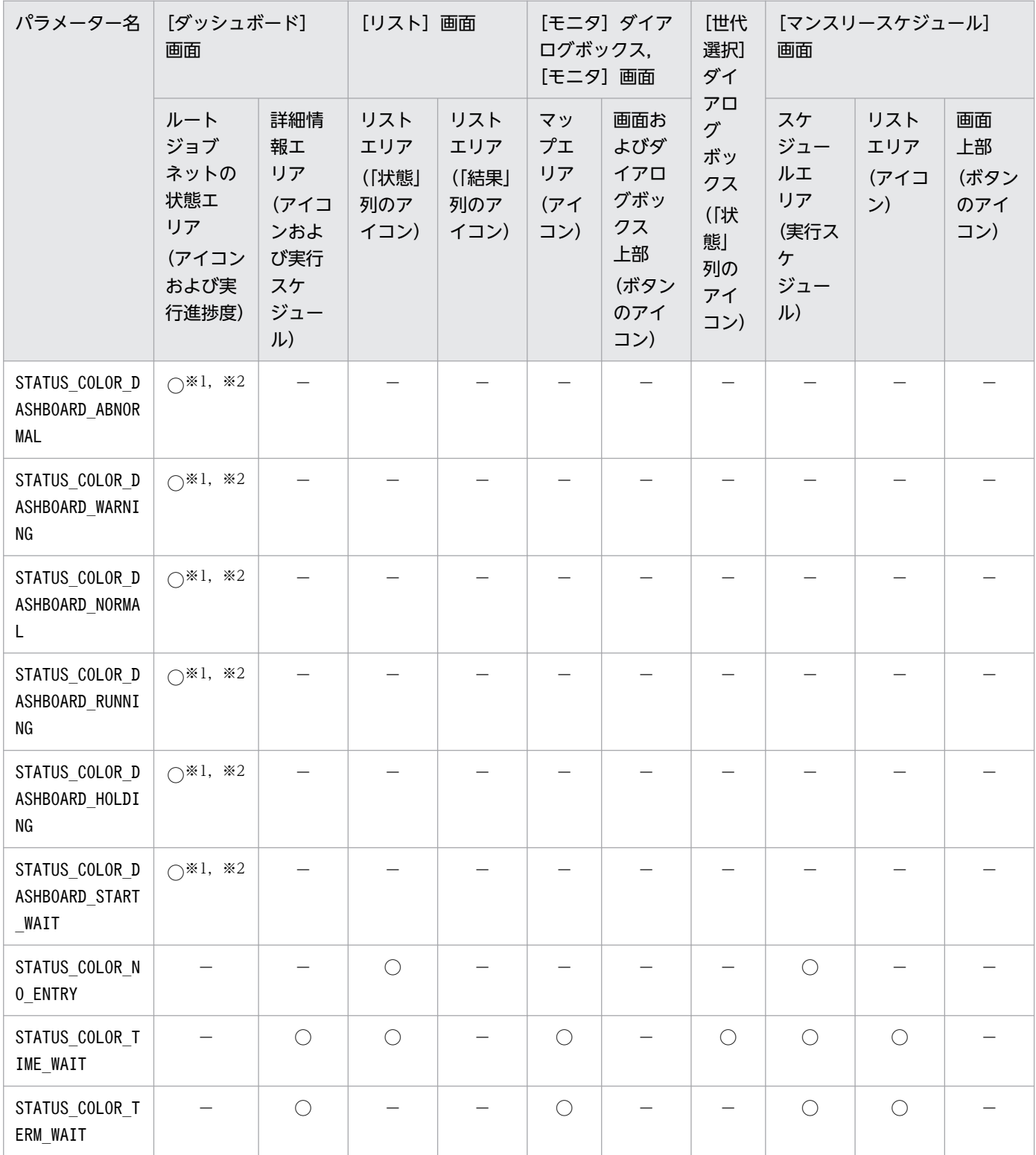

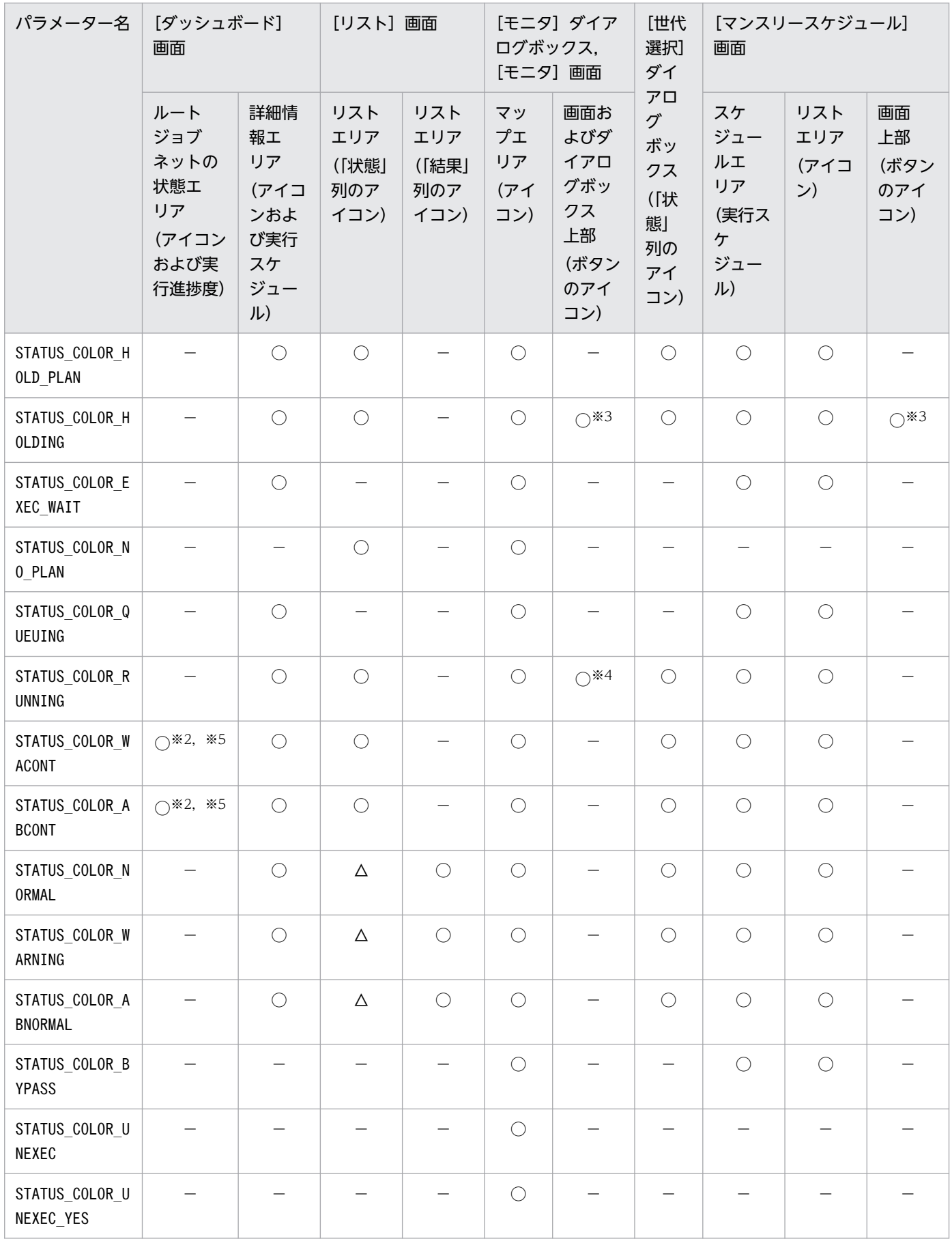

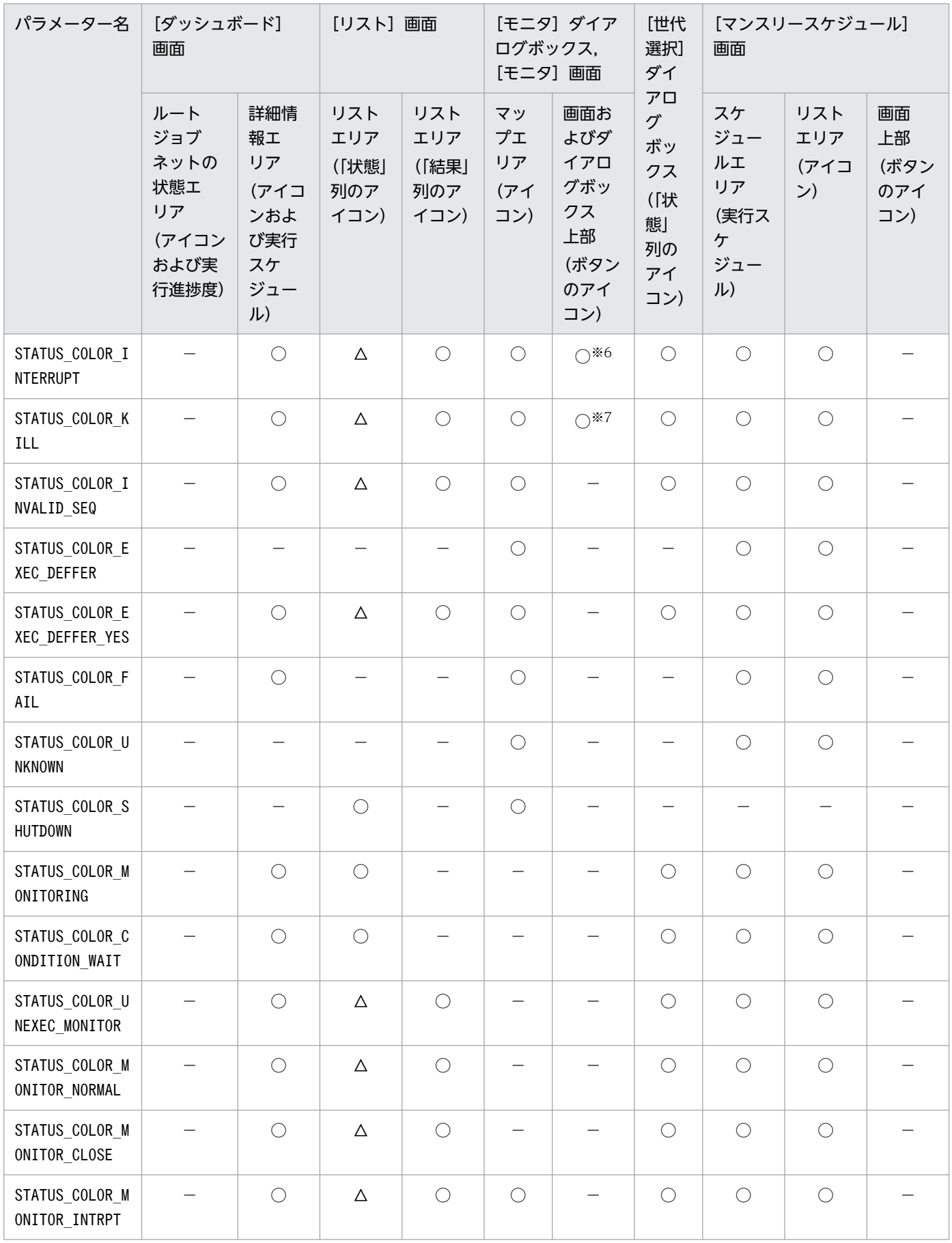

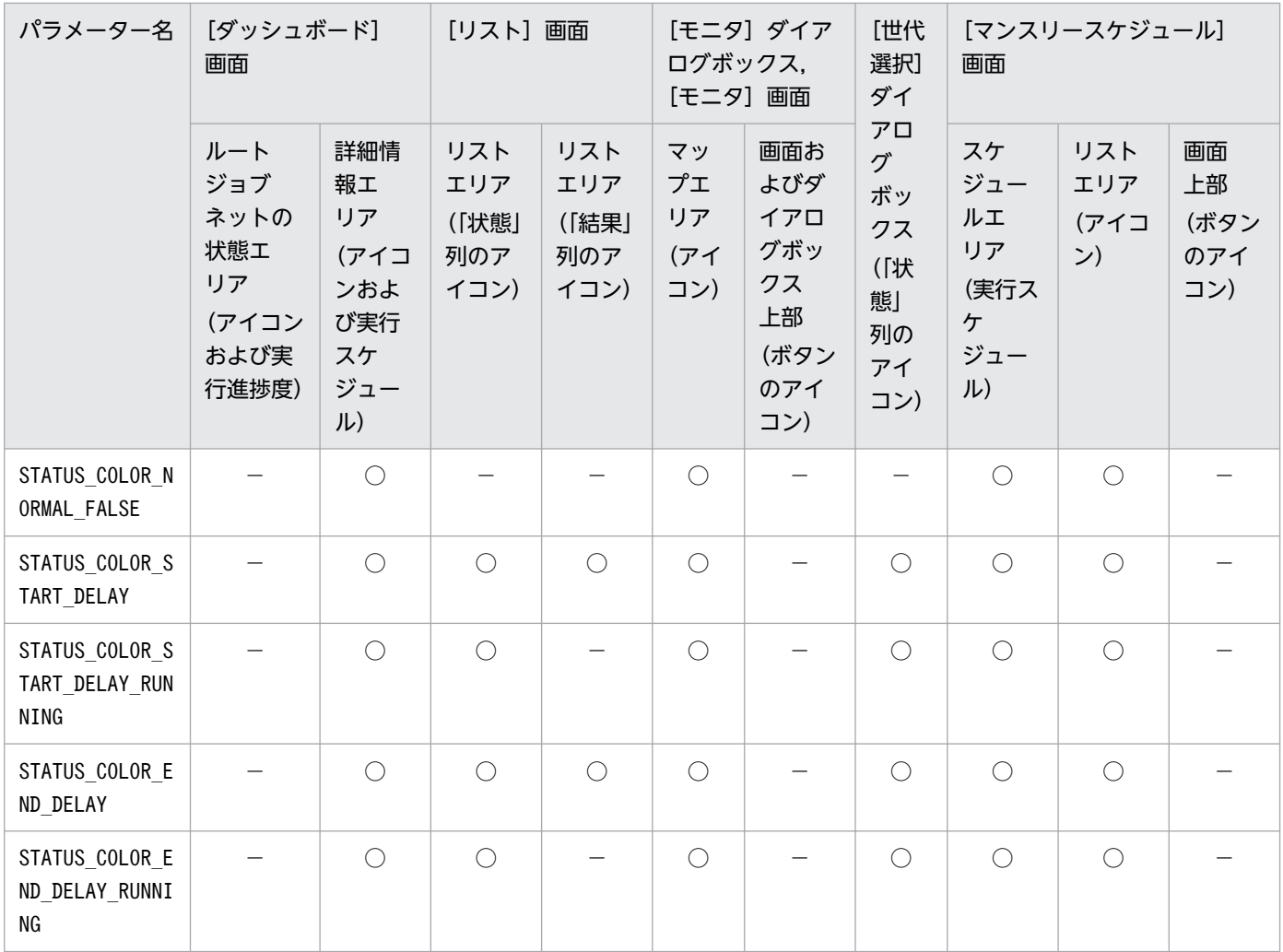

(凡例)

○:表示色の変更の対象。

△: JP1/AJS3 - Manager の環境設定パラメーターVIEWSTATUSRANGE に「today」を指定した場合だけ、表示色の変更の対象。

−:表示色の変更の対象外。

### 注※1

「実行中」のアイコンの右下または左下に表示されるアイコンは,表示色の変更の対象外です。

注※2

監視対象を折りたたんだときに表示される状態アイコンにも,この設定は反映されます。

注※3

[保留設定]ボタンおよび [保留解除] ボタンのアイコンの表示色だけが変更の対象です。

注※4

[再実行] ボタンのアイコンの表示色だけが変更の対象です。

## 注※5

「実行中」のアイコンの右下または左下に表示されるアイコンの表示色だけ変更できます。

#### 注※6

[中断]ボタンのアイコンの表示色だけが変更の対象です。

13. セットアップ

注※7

[強制終了]ボタンのアイコンの表示色だけが変更の対象です。

## ■ 色を表す文字列の一覧

色を表す文字列を次の表に示します。

## 表 13‒10 色を表す文字列

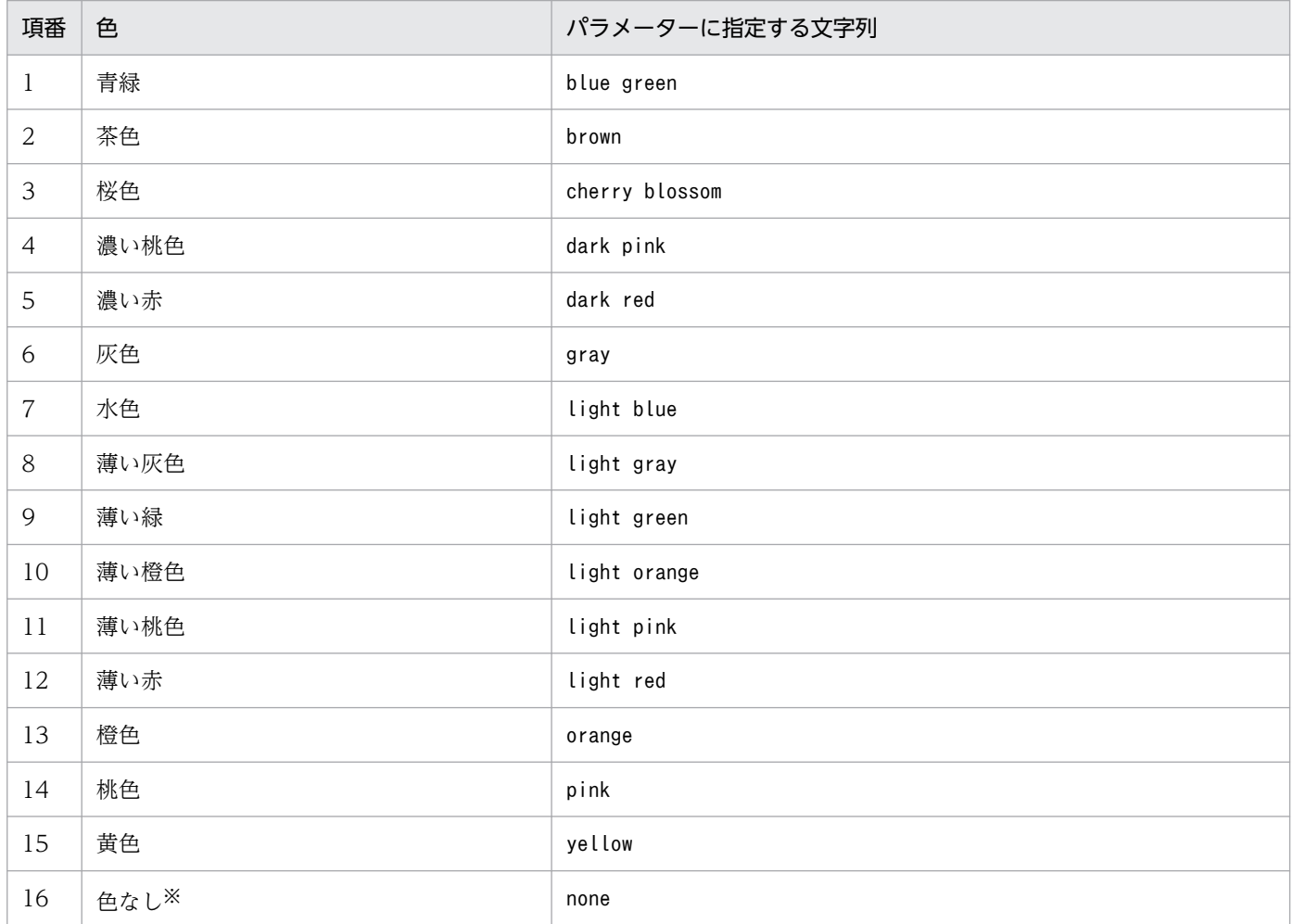

#### 注※

透明になります。

## ■ RGB 値の指定

RGB 値とは、色を指定するための値です。赤,緑,青の各色を 0~255 の値で指定すると,値の組み合わ せによって色が決まります。

RGB 値の指定例を次の表に示します。

## 表 13-11 RGB 値の指定例

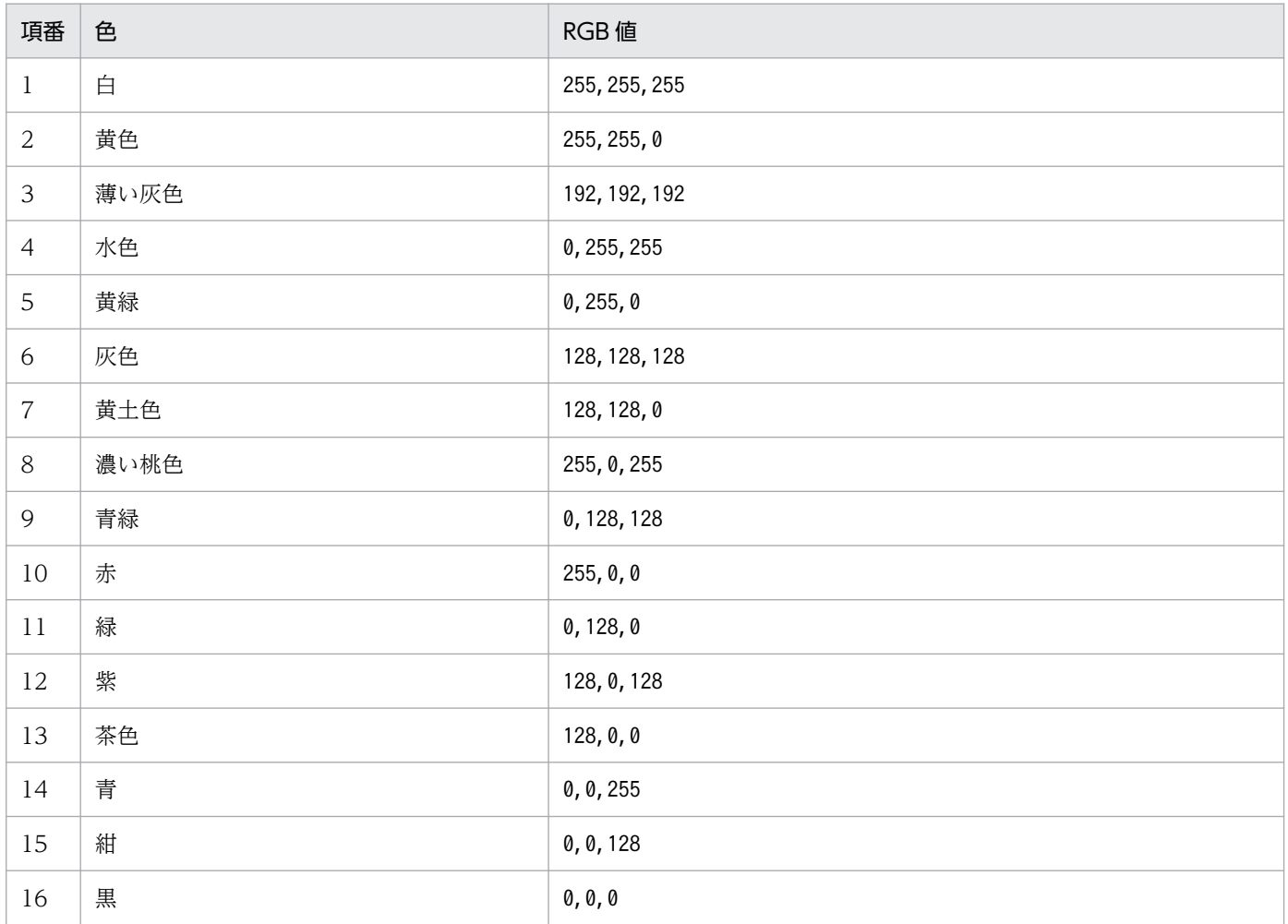

表の RGB 値は一例です。RGB 値の指定できる範囲であれば,さまざまな色が使えます。

# (6) 設定例

ajs3web color.conf の設定例を次に示します。

CHANGE\_STATUS\_COLOR=yes DISPLAY\_DELAY\_COLOR=yes DELAY\_COLOR\_PRIORITY=A-W-D DISPLAY\_HOLD\_PLAN\_COLOR=yes DISPLAY\_HOLD\_ATTRIBUTE\_CHANGE\_ONLY=no STATUS\_COLOR\_DASHBOARD\_ABNORMAL=dark red STATUS COLOR DASHBOARD WARNING=light orange STATUS COLOR DASHBOARD NORMAL=light green STATUS\_COLOR\_DASHBOARD\_RUNNING=blue green STATUS\_COLOR\_DASHBOARD\_HOLDING=yellow STATUS COLOR\_DASHBOARD\_START\_WAIT=light blue STATUS COLOR NO ENTRY=none STATUS COLOR TIME WAIT=light blue STATUS COLOR TERM WAIT=light blue STATUS COLOR HOLD PLAN=yellow STATUS\_COLOR\_HOLDING=yellow

STATUS\_COLOR\_EXEC\_WAIT=light blue STATUS COLOR NO PLAN=light gray STATUS COLOR QUEUING=light blue STATUS COLOR RUNNING=blue green STATUS COLOR WACONT=orange STATUS\_COLOR\_ABCONT=dark red STATUS COLOR NORMAL=light green STATUS COLOR WARNING=light orange STATUS COLOR ABNORMAL=light red STATUS COLOR BYPASS=grav STATUS COLOR UNEXEC=gray STATUS COLOR UNEXEC YES=gray STATUS COLOR INTERRUPT=light red STATUS COLOR KILL=light red STATUS COLOR\_INVALID\_SEQ=light red STATUS COLOR EXEC DEFFER=gray STATUS COLOR EXEC DEFFER YES=gray STATUS\_COLOR\_FAIL=light red STATUS COLOR UNKNOWN=light red STATUS\_COLOR\_SHUTDOWN=brown STATUS\_COLOR\_MONITORING=blue green STATUS COLOR CONDITION WAIT=light blue STATUS COLOR UNEXEC MONITOR=light green STATUS COLOR MONITOR NORMAL=light green STATUS COLOR MONITOR CLOSE=light red STATUS COLOR MONITOR INTRPT=light green STATUS COLOR NORMAL FALSE=light green STATUS\_COLOR\_START\_DELAY=pink STATUS COLOR START DELAY RUNNING=dark pink STATUS COLOR END DELAY=cherry blossom STATUS COLOR END DELAY RUNNING=light pink

# (7) 注意事項

- 定義行の「=」の前後には,スペースを入れないでください。
- 定義行の途中で改行を入れないでください。
- 設定できる項目以外を指定した場合,その行は無視されます。
- 設定項目が存在しない場合,デフォルト値を仮定して動作します。
- 設定項目が不正な場合,デフォルト値を仮定して動作します。
- 設定項目のキーのアルファベットの大文字と小文字は区別されませんが,設定値の大文字と小文字は区 別されます。
- 同一の設定項目が複数行に定義されている場合,最初に記載されている行が有効になり,それ以降の行 は無視されます。この場合,最初の行の設定項目が不正なとき,デフォルト値を仮定して動作します。
- 表示色の変更は,すべてのユーザーに適用されます。

# 13.3.9 J2EE サーバ用オプション定義ファイル (usrconf.cfg) の設定項目 の詳細

J2EE サーバ用オプション定義ファイル(usrconf.cfg)の記述形式や設定項目の詳細について説明します。

# (1) ファイルの格納場所

usrconf.cfg の格納場所を次に示します。

/opt/jp1ajs3web/uCPSB/CC/server/usrconf/ejb/ajs3web

# (2) ファイルの編集手順

usrconf.cfg の編集手順を次に示します。クラスタ運用時は、編集手順に従い、実行系と同じ定義内容を 待機系で設定してください。

1. 次のコマンドを実行して,Web アプリケーションサーバを停止する。

/etc/opt/jp1ajs3web/jajs\_web\_stop -t app

2. usrconf.cfg を任意のディレクトリにバックアップする。

- 3. usrconf.cfg を vi などのエディターで開く。
- 4. 定義内容を変更する。
- 5. 文字コード UTF-8 でファイルを保存する。
- 6. 次のコマンドを実行して, Web アプリケーションサーバを起動する。

/etc/opt/jp1ajs3web/jajs\_web -t app

# (3) 設定が有効になるタイミング

JP1/AJS3 Web Application Server サービス起動時

# (4) 記述形式

usrconf.cfg の記述形式を次に示します。

```
(省略)
# java vm options
#add.jvm.arg=-Xms256m
add.jvm.arg=-XmxWeb Consoleサーバ上のアプリケーションが使用するJavaヒープの最大サイズ
(省略)
```
なお,「#」から始まる行はコメント行です。

# (5) 設定項目

設定項目について説明します。

# (a) Web Console サーバ上のアプリケーションが使用する Java ヒープの最大サイズ

Web Console サーバ上のアプリケーションが使用する Java ヒープの最大サイズを指定します。

### 指定できる値

512〜5120(単位:メガバイト)

### デフォルト値

2048(単位:メガバイト)

### 推奨値

デフォルト値

指定値の最後に必ず「m」を付けてください。

最大サイズをデフォルトから変更したい場合に,運用に合わせて最大サイズを変更します。メモリー所要 量については,リリースノートを参照してください。

# (6) 設定例

usrconf.cfg の設定例を次に示します。

```
(省略)
# java vm options
#add.jvm.arg=-Xms256m
add.ivm.arg=-Xmx2048m
 (省略)
```
# (7) 注意事項

- ここで説明した設定項目以外の記述は,変更しないでください。
- 設定が不正な場合, IP1/AIS3 Web Application Server サービスが起動しません。 設定が不正とは,次のケースが該当します。
	- Java ヒープの最大サイズに形式不正な値(文字や記号)を指定した場合
	- Java ヒープの最大サイズに負の値や小数など,自然数以外の値を指定した場合
- 次のように設定を複数行指定した場合,最も大きな値の指定が有効となります。 (例)

add.jvm.arg=-Xmx512m add.jvm.arg=-Xmx1024m • Java ヒープの最大サイズには,物理メモリーよりも大きなサイズを指定しないでください。物理メモ リーより大きな値を設定した場合, JP1/AJS3 Web Application Server サービスの起動に失敗するこ とがあります。

# 13.3.10 Web ブラウザーの設定

Web GUI を使用する場合の Web ブラウザーの設定については,[「3.4.10 Web ブラウザーの設定」](#page-124-0)を参 照してください。

# 13.3.11 サーバ管理コマンド用システムプロパティファイル (usrconf.properties) の設定項目の詳細

サーバ管理コマンド用システムプロパティファイル(usrconf.properties)の記述形式や設定項目の詳細 について説明します。

# (1) ファイルの格納場所

usrconf.properties の格納場所を次に示します。

/opt/jp1ajs3web/uCPSB/CC/admin/usrconf

# (2) ファイルの編集手順

usrconf.properties の編集手順を次に示します。クラスタ運用時は、編集手順に従い、実行系と同じ定義 内容を待機系で設定してください。

1. 次のコマンドを実行して, Web アプリケーションサーバを停止する。

/etc/opt/jp1ajs3web/jajs\_web\_stop -t app

- 2. usrconf.properties を任意のディレクトリにバックアップする。
- 3. usrconf.properties を vi などのエディターで開く。
- 4. 定義内容を変更する。

5. 文字コード UTF-8 でファイルを保存する。

6. 次のコマンドを実行して, Web アプリケーションサーバを起動する。

/etc/opt/jp1ajs3web/jajs\_web -t app

# (3) 設定が有効になるタイミング

JP1/AJS3 Web Application Server サービス起動時

# (4) 記述形式

usrconf.properties の記述形式を次に示します。

(省略) ejbserver.rmi.naming.port=J2EEサーバの内部管理用ポート番号

# (5) 設定項目

設定項目について説明します。

# (a) J2EE サーバの内部管理用ポート番号

J2EE サーバの内部管理用ポート番号を指定します。デフォルトでは、設定項目の指定はありません。設定 項目の指定がない場合,デフォルトである「23152」を使用します。

ポート番号をデフォルトから変更したい場合,環境に合わせてポート番号を変更します。 eibserver.rmi.naming.port の設定値は、I2EE サーバ用ユーザープロパティファイル (usrconf.properties) のejbserver.rmi.naming.port の設定値と一致させてください。詳細については, 「[13.3.6 J2EE サーバ用ユーザープロパティファイル\(usrconf.properties\)の設定項目の詳細」](#page-424-0)を参照し てください。

# (6) 注意事項

- ここで説明した設定項目以外の記述は,変更しないでください。
- 設定が不正な場合,JP1/AJS3 Web Application Server サービスが起動しません。

# 13.4 システムおよびユーザー環境で必要なセットアップ

システム環境およびユーザー環境のセットアップについて説明します。

## 13.4.1 言語環境の設定

システムの言語環境を設定する方法を次に示します。

なお,システムで使用できる言語種別の詳細については,マニュアル「JP1/Automatic Job Management System 3 設計ガイド(システム構築編) 2.4.2 システムで使用する言語種別と文字コードについて検討 する」を参照してください。

また,日本語,英語および中国語以外の言語を使用する場合は,マニュアル「JP1/Automatic Job Management System 3 設計ガイド(システム構築編) 2.4.2(11) 各国語での運用について」を参照して ください。

# (1) 文字コード種別の変更

文字コードを変更する手順について説明します。

運用中に言語種別と文字コードを変更する場合, JP1/AJS3 - Manager, JP1/AJS3 - Agent, および JP1/ AJS3 - View と OS の組み合わせによっては,再インストールが必要になります。JP1/AJS3 と OS の組 み合わせ、およびそれぞれの場合の再インストールの必要可否については、マニュアル「JP1/Automatic Job Management System 3 設計ガイド(システム構築編) 2.4.2(10) 運用中の言語設定の変更につい て」を参照してください。

文字コードを変更する手順を次に示します。設定値については,[「\(2\) 文字コード種別の設定内容」](#page-451-0)を参照 してください。

1. JP1 の各サービス,接続している JP1/AJS3 - View および実行中のコマンドを停止する。

#### 2. JP1/Base で使用する文字コード種別を変更する。

JP1/Base で使用する文字コード種別の変更方法については,マニュアル「JP1/Base 運用ガイド」を 参照してください。

- 3. JP1/AJS3 サービスが発行するイベントやジョブ実行環境などの出力文字コード種別を変更するため に,次のファイルを vi などのエディターで開く。
	- 物理ホストの場合

/etc/opt/jp1ajs2/conf/jp1ajs\_env.conf

• 論理ホストの場合 共有ディレクトリ/jp1ajs2/conf/jp1ajs\_env.conf

- 4. 手順 3 で開いたファイルの「LANG=」と定義された行に,変更後の環境変数 LANG を指定し,ファ イルを保存する。
- 5. UTF-8 に変更する場合,手順 3 で開いたファイルの最終行に「AJSCONVERTUTF8=no」を追加し, ファイルを保存する。
- 6. ジョブの実行環境およびユニット定義環境の文字コード種別を変更するために, 環境設定パラメーター を変更する。

次のコマンドを実行します。

jajs\_config -k "[{JP1\_DEFAULT|論理ホスト名}\JP1AJSMANAGER\スケジューラーサービス名]" "AJS CHARCODE"="文字コード"

{JP1\_DEFAULT|論理ホスト名}の部分は,物理ホストの場合は「JP1\_DEFAULT」を,論理ホストの場合は 「論理ホスト名」を指定します。

環境設定パラメーターAJSCHARCODE の詳細については,[「20.4 スケジューラーサービス環境設定」](#page-715-0)を参 照してください。

7. UTF-8 に変更する場合, UTF-8 に対応していないエージェントで正しくキューレスジョブを実行させ るために,環境設定パラメーターを設定する。

次のコマンドを実行します。

jajs\_config -k "[JP1\_DEFAULT\JP1AJSMANAGER]" "QLMANCHARCODE"="UTF-8"

環境設定パラメーターQLMANCHARCODE の詳細については,[「20.10 キューレスジョブ実行環境設定」](#page-955-0)を 参照してください。

8. 環境設定パラメーター QLMANCHARCODE に「UTF-8」を設定した場合,キューレスジョブのエー ジェントとして使用するホストすべてに、次の環境設定パラメーターを設定し、JP1/AJS3 Queueless Agent サービスを再起動する。

次のコマンドを実行します。

jajs\_config -k "[JP1\_DEFAULT\JP1QLAGENT]" "AJSQL\_CHARCODE"="UTF-8"

環境設定パラメーターAJSQL\_CHARCODE の詳細については,[「20.10 キューレスジョブ実行環境設定」](#page-955-0)を 参照してください。

9. 定義内容の事前チェックを使用するために,環境設定パラメーターを変更する。

次のコマンドを実行します。

jajs\_config -k "[JP1\_DEFAULT\JP1AJS2\CHECK]" "AJSCHK\_CHARCODE"="<mark>文字コード</mark>"

環境設定パラメーターAJSCHK CHARCODE の詳細については, [20.7 IP1/AJS3 定義内容の事前チェック [機能の設定」](#page-934-0)を参照してください。

## 10. スケジューラーサービスが syslog へ出力するメッセージを変更するために,環境設定パラメーターを 変更する。

次のコマンドを実行します。

13. セットアップ

<span id="page-451-0"></span>jajs config -k "[{JP1\_DEFAULT|論理ホスト名}\JP1AJSMANAGER\スケジューラーサービス名]" "SYS LOGCODE"="環境変数LANGの値"

{JP1\_DEFAULT|論理ホスト名}の部分は,物理ホストの場合は「JP1\_DEFAULT」を,論理ホストの場合は 「論理ホスト名」を指定します。

なお,「C」以外の値を指定した場合,スケジューラーサービスを起動した環境の環境変数LANG に従い ます。スケジューラーサービスを起動する環境の環境変数LANG を変更してください。

### LANG="文字コード"

export LANG

#### 注意事項

・syslog に環境変数LANG で指定した文字コードが出力できない場合があります。その場合には「C」 を必ず指定してください。

・中国語を使用する場合は,「C」を必ず指定してください。

### 11. 中国語を使用するかどうかの環境パラメーターを変更する。

次のコマンドを実行します。

jajs\_config -k "[JP1\_DEFAULT\JP1AJS2COMMON]" "AJSI18N"="<mark>設定値</mark>"

中国語を使用する場合は設定値に「yes」を,使用しない場合は「no」を指定してください。

# (2) 文字コード種別の設定内容

言語設定の設定個所ごとの設定内容を次の表に示します。

### 表 13‒12 言語設定の設定個所ごとの設定内容

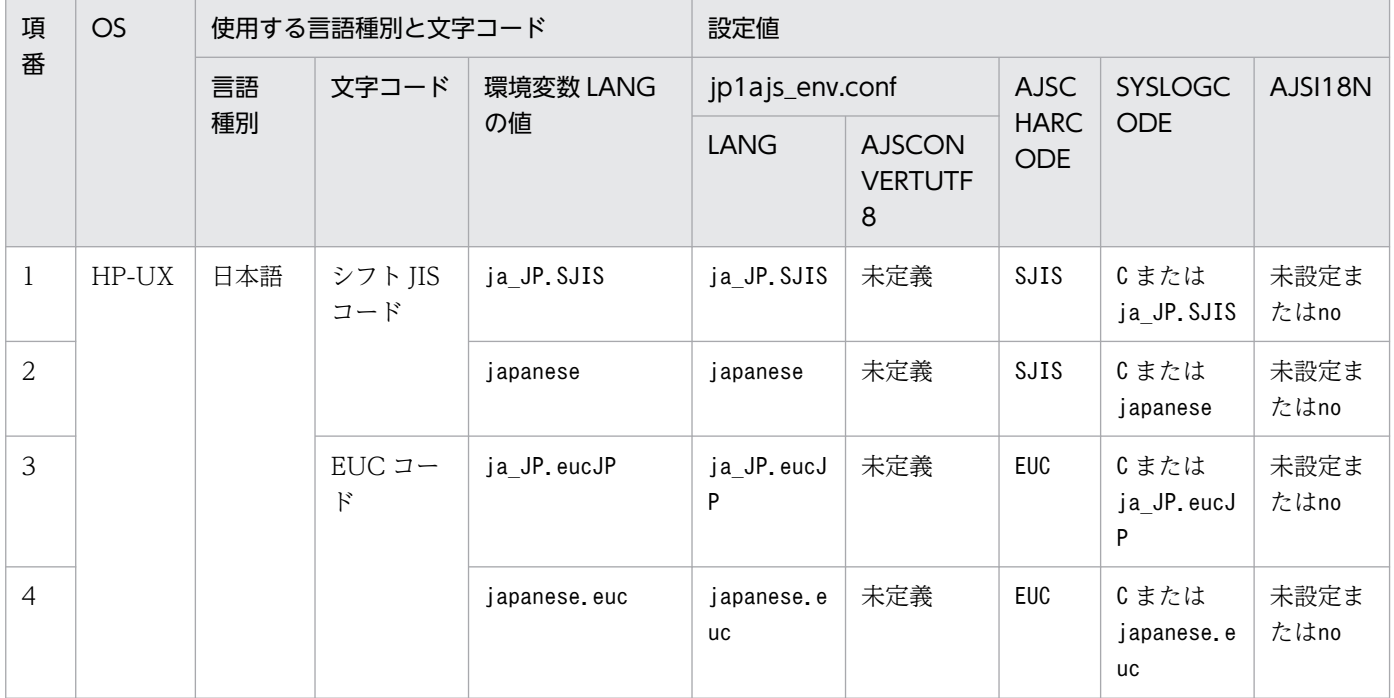

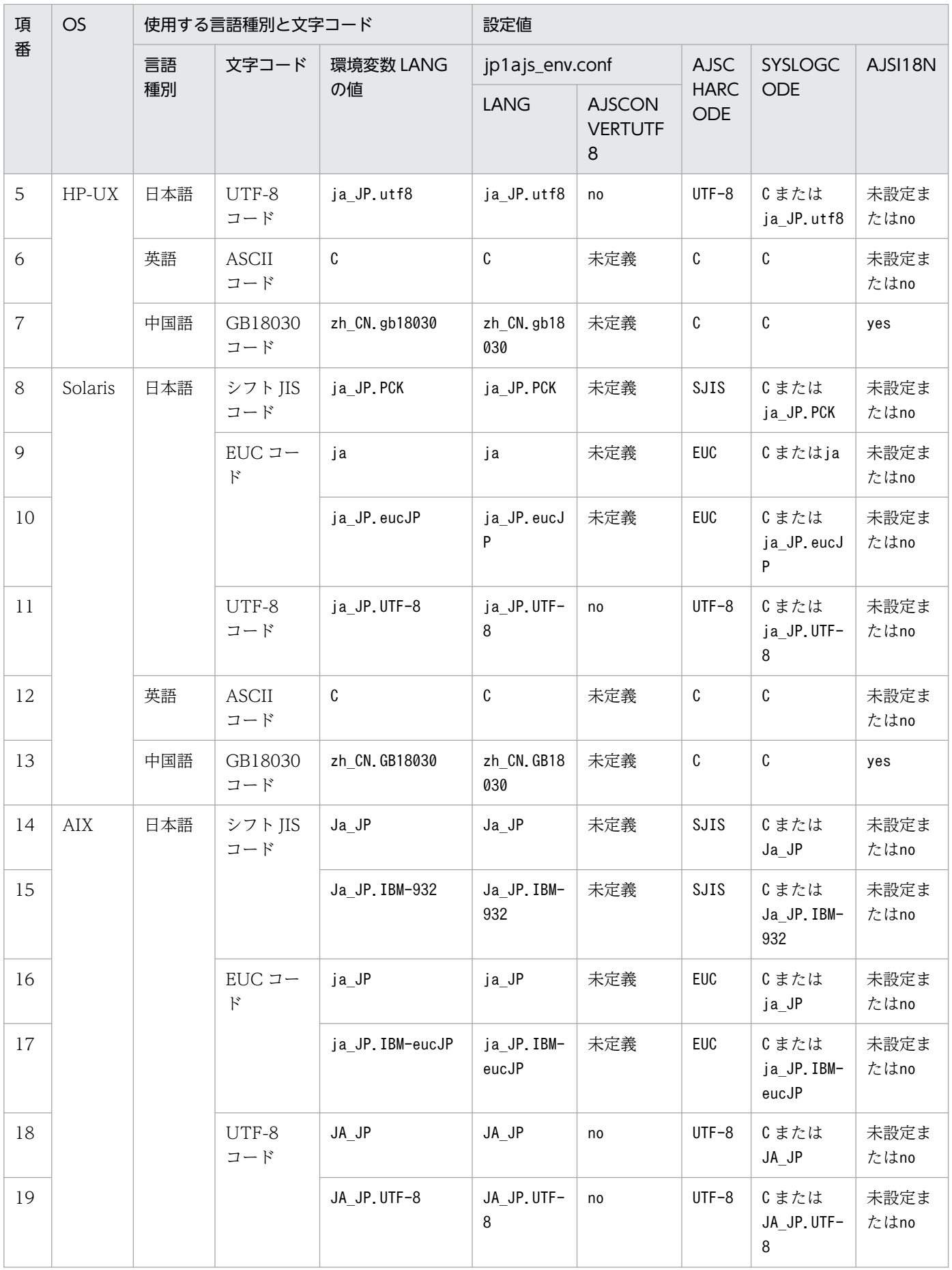

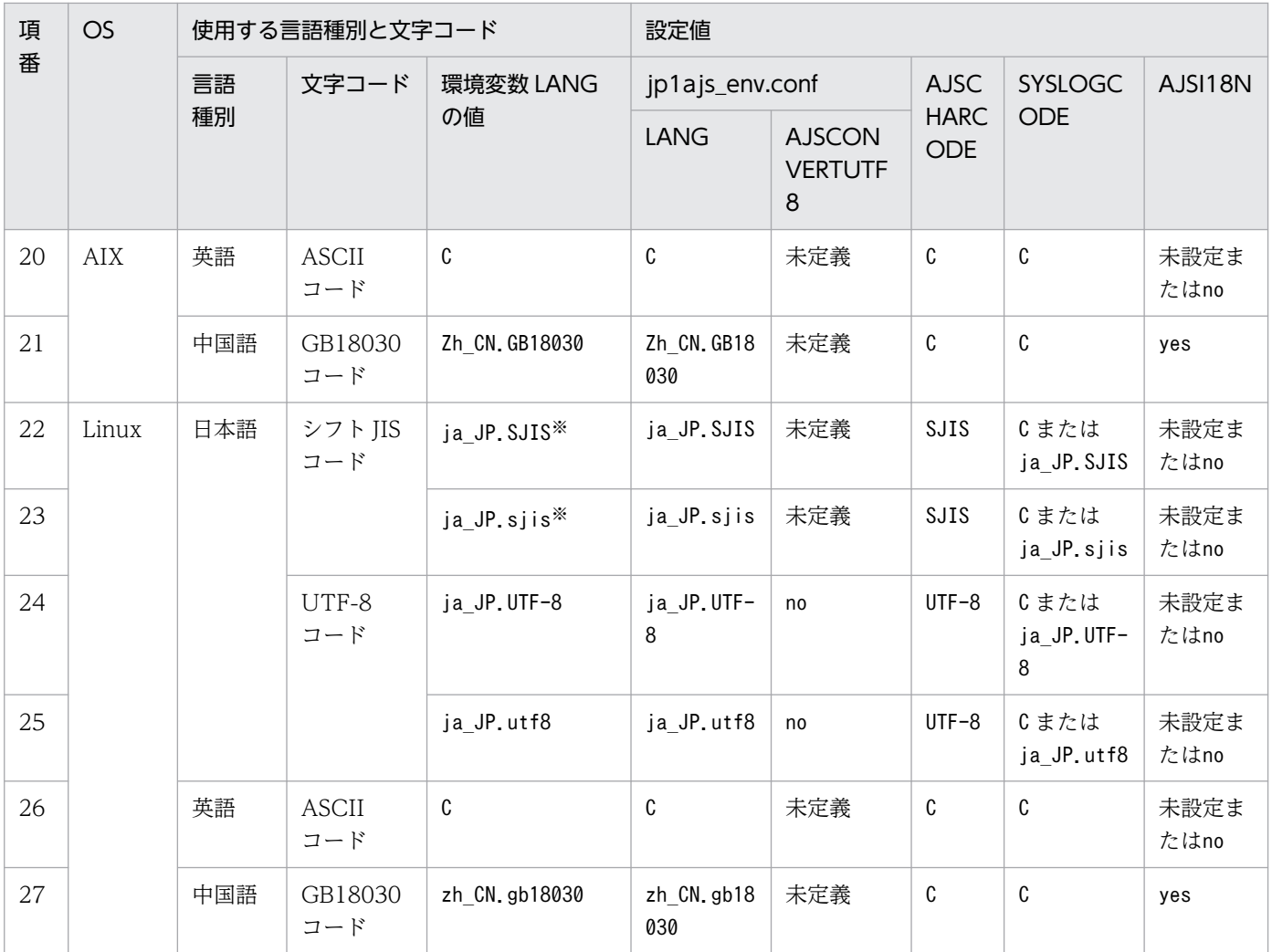

注※

SUSE Linux でだけ使用できます。

# 13.4.2 ログインスクリプトの変更

この項では,ログインスクリプトの変更について説明します。

# (1) UNIX ジョブ, HTTP 接続ジョブの場合

JP1/AJS3 では, UNIX ジョブ, HTTP 接続ジョブの実行に先立って、次に示すシェルのログインスクリ プトが実行されます。※

注※

OS の種別などによって異なる場合があります。詳細については、OS のドキュメントを確認してくだ さい。

• sh, ksh の場合

/etc/profile \$HOME/.profile

• csh の場合

/etc/csh.login \$HOME/.cshrc \$HOME/.login

• bash の場合

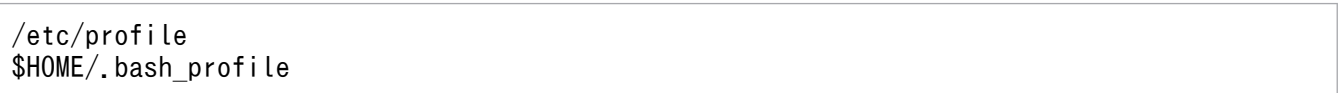

そのため,ログインスクリプトの中にecho やcat コマンドなど,標準出力ファイルへ出力するコマンドが あると,ジョブの実行結果以外のテキストが標準出力ファイルに出力されます。また,ログインスクリプ トの中で,対話環境が前提であるstty,tty,tset,script コマンドなどを実行すると,ジョブが異常終 了するおそれがあります。このような場合は,これらのコマンドを実行しないようにログインスクリプト を変更してください。

なお,シェルで読み込むログインスクリプトで上記以外のものについては,各 OS での動作を確認してく ださい。

例えば. sh. ksh. bash の場合は、ログインスクリプトの該当する個所に、次に示す網掛けの部分を追加 してください。

```
if [ "$JP1JoblD" = "" ] ; then
  cat /etc/copyright
fi
```
csh の場合も同様に、該当する個所に、次に示す網掛けの部分を追加してください。

if  $(\$?JP1JobID == 0)$  then

cat /etc/copyright

endif

### 補足事項

AIX では、/etc/environment の情報は引き継ぎません。次の例を参考にして、ログインスクリプトを 変更してください。

```
if [ "$JP1JobID" != "" ] ; then
. /etc/environment
export 設定したい環境変数
fi
```
/etc/environment を読み込んだあと,設定したい環境変数に対してexport コマンドを実行してください。

# 重要

上記の設定は、sh, ksh, bash (.profile)だけで有効です。その他の csh などでは無効で す。上記の設定をした場合,ログインスクリプトの中で/etc/environment を読み込むため, 各情報の設定順序が変わることがあることを考慮する必要があります。このため,ログイン スクリプトに/etc/environment の読み込みを追加する際は,/etc/environment で設定して いる環境変数をログインスクリプトでも設定している個所がないかを確認し,挿入個所に十 分注意してください。

ログインスクリプトの最初で/etc/environment を読み込むように変更することを推奨します。

# (2) フレキシブルジョブの場合

宛先エージェントのログインスクリプトの中に次のコマンドがある場合,これらのコマンドを実行しない ようにログインスクリプトを変更してください。なお,フレキシブルジョブでログインスクリプトを実行 するとき,環境変数AJSENV に値が設定され,環境変数JP1JobID には値が設定されません。これらの環境変 数の値の設定があるかどうかによって,フレキシブルジョブが実行しているかどうかを区別してください。

- echo
- cat
- stty
- tty
- tset
- script

# 13.4.3 カーネルパラメーターの調整

UNIX 環境で JP1/AJS3 を使用する場合,カーネルパラメーターを調整し,JP1/AJS3 の実行処理に必要 なリソースを割り当ててください。調整が必要なカーネルパラメーターは OS ごとに異なります。詳細に ついては,リリースノートを参照してください。

カーネルパラメーターとは,UNIX システムが使用するリソースを調整して最適化するための設定です。 次のような値を調整します。

- ファイルシステムの調整:ファイルの最大オープン数,ファイルの最大ロック数
- 共有メモリーの調整:共有メモリーの最大サイズ,共有メモリーの最大数
- セマフォの調整:セマフォの最大数,セマフォの最大アンドゥ数

カーネルパラメーターについての詳しい説明は,各 OS のドキュメントや UNIX の参考文献を参照してく ださい。

# 13.4.4 トレースログファイルの拡張

次に示す UNIX 版トレースログファイルの拡張について説明します。

- JP1/AJS3 のトレースログファイル
- キューレストレースログファイル
- キューレスジョブ実行内部ログファイル

# (1) JP1/AJS3 のトレースログファイルの拡張

JP1/AJS3 のトレースログには,次の 2 種類があります。

- 共通のスケジューラートレースログファイル 物理ホストおよびすべての論理ホストのスケジューラートレース情報が,一つのトレースログファイル に出力されます。
- スケジューラーサービス単位のスケジューラートレースログファイル 各スケジューラーサービスのスケジューラートレース情報が,スケジューラーサービス単位で出力され ます。

それぞれのトレースログの初期状態は,次のとおりです。

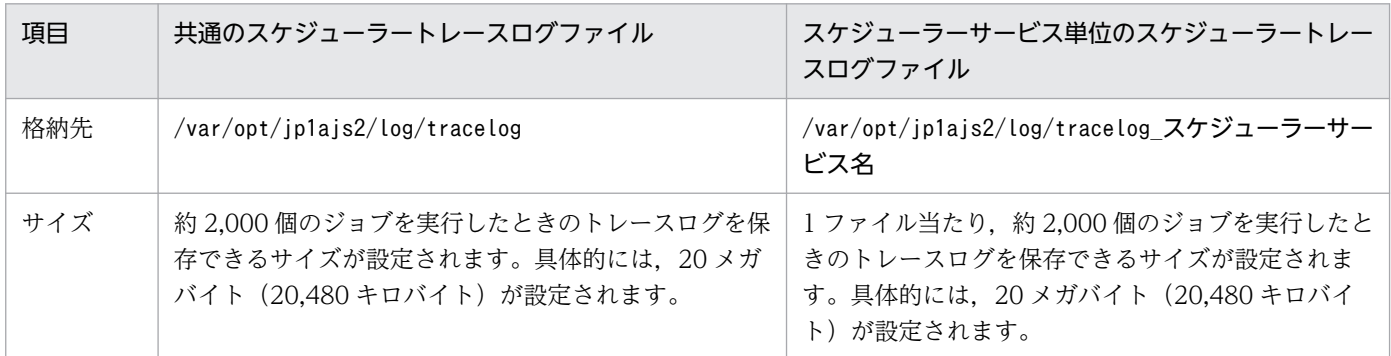

必要となるトレースログファイルのサイズは、ジョブネットの構造や JP1/AJS3 - View の接続数、操作内 容によって大きく異なります。また,スケジューラーサービス単位のスケジューラートレースログファイ ルを出力するかどうかでも見積もり方法が異なります。必要に応じてトレースログファイルの適切なサイ ズを見積もり,拡張してください。

トレースログファイルの適切なサイズを見積もる方法については、マニュアル「JP1/Automatic Job Management System 3 設計ガイド(システム構築編) 3.4.2 スケジューラートレースログファイルのサ イズを見積もる」を参照してください。

トレースログファイルを拡張する必要がある場合は、ajstrsetsz コマンドでトレースログファイルのサイ ズを変更してください。ajstrsetsz コマンドの詳細については,マニュアル「JP1/Automatic Job Management System 3 コマンドリファレンス 3. 通常の運用で使用するコマンド ajstrsetsz」を参照 してください。

13. セットアップ

# (2) キューレストレースログファイルの拡張

キューレストレースログファイルは,初期状態では次のように設計されています。

• ファイル名

/var/opt/jp1ajs2/log/tracelog.ql

• サイズ

約 10,000 個のジョブを実行したときのトレースログを保存できるサイズ,具体的には,15 メガバイ ト(15,360 キロバイト)

必要となるキューレストレースログファイルのサイズは,ジョブのファイル転送の有無やエラー出力結果 の有無によって大きく異なります。必要に応じてトレースログファイルの適切なサイズを見積もり、拡張 してください。

トレースログファイルの適切なサイズを見積もる方法については、マニュアル「JP1/Automatic Job Management System 3 設計ガイド(システム構築編) 7.2.1(2) キューレストレースログファイルのサ イズを見積もる」を参照してください。

キューレストレースログファイルを拡張する必要がある場合は、ajsqltrsetsz コマンドでキューレスト レースログファイルのサイズを変更してください。ajsqltrsetsz コマンドの詳細については,マニュアル 「JP1/Automatic Job Management System 3 コマンドリファレンス 4. 特別な運用で使用するコマン ド ajsqltrsetsz」を参照してください。

# (3) キューレスジョブ実行内部ログファイルの拡張

キューレスジョブ実行内部ログファイルは,初期状態では次のように設定されています。

• ファイル名

/var/opt/jp1ajs2/log/ajsqlexeclog※1

/var/opt/jp1ajs2/log/ajsqlexeclog ftpd $*2$ 

注※1

クラスタ運用時は,名称が次のようになります。

/var/opt/jp1ajs2/log/ajsqlexeclog-[論理ホスト名]

フルパス名が 256 バイト以上である場合、[論理ホスト名]は論理ホスト名の先頭から 30 バイトと なります。

注※2

JP1/AJS3 - Manager の場合だけ作成します。

• サイズ

ajsqlexeclog ファイルの場合

約 40,000 個のキューレスジョブを実行したときに,キューレスエージェントサービスが出力する 実行内部ログを保存できるサイズ,具体的には,24 メガバイト(24,576 キロバイト)

13. セットアップ

ajsqlexeclog\_ftpd ファイルの場合

約 20,000 個のファイル転送を伴うキューレスジョブを実行したときに、キューレスファイル転送 サービスが出力する実行内部ログを保存できるサイズ,具体的には,10 メガバイト(10,240 キロ バイト)

必要となるキューレスジョブ実行内部ログファイルのサイズは、実行するキューレスジョブの個数、およ びキューレスジョブ実行時のファイル転送の有無などによって大きく異なります。必要に応じて,キュー レスジョブ実行内部ログファイルの適切なサイズを見積もり,拡張してください。

キューレスジョブ実行内部ログファイルの適切なサイズを見積もる方法については、マニュアル「JP1/ Automatic Job Management System 3 設計ガイド(システム構築編) 7.2.1(3) キューレスジョブ実行 内部ログファイルのサイズを見積もる」を参照してください。

キューレスジョブ実行内部ログファイルを拡張する必要がある場合は、ajsqlexecsetsz コマンドでキュー レスジョブ実行内部ログファイルのサイズを変更してください。ajsqlexecsetsz コマンドの詳細について は,マニュアル「JP1/Automatic Job Management System 3 コマンドリファレンス 4. 特別な運用で 使用するコマンド ajsqlexecsetsz」を参照してください。

# 13.4.5 通信環境の設定

DNS の構成や,ファイアウォールを使用した環境で JP1/AJS3 を構築する場合には,ホスト名や IP アド レスが解決できる環境の設定や,ファイアウォール上での通信設定が必要です。

次の個所を参照し,通信環境を設定してください。

- マニュアル「JP1/Automatic Job Management System 3 設計ガイド(システム構築編) 2.3.8(3) DNS 環境で運用する場合の注意事項」
- マニュアル「JP1/Automatic Job Management System 3 設計ガイド(システム構築編) 2.3.4 ファ イアウォールを設定した環境での通信」

# 13.4.6 IPv6 アドレスで通信するための設定

IPv6 アドレスで通信するための設定手順について説明します。

なお,IPv6 アドレスの通信は,Linux だけサポートしています。

# (1) IPv6 アドレスで通信するための JP1/Base の設定手順

## (a) jp1hosts2 ファイルの設定

IPv6 アドレスで通信する場合は, jp1hosts2 の設定が必要です。jp1hosts2 情報を定義すると, jp1hosts 情報の定義は無効になります。そのため, JP1/Base をバージョン 09-50 以前からバージョン 10-00 以降 にバージョンアップインストールした場合は、バージョン 09-50 以前で使用していたjp1hosts の定義情報 をjp1hosts2 に移行する必要があります。IPv4 アドレスで通信する場合は,必要ありません。

設定を元に戻したい場合は,jp1hosts2 からjp1hosts に設定を切り戻すことができます。

jp1hosts2 の詳細については,マニュアル「JP1/Base 運用ガイド」を参照してください。

# (b) ANY バインドアドレスの設定

受信時の通信方式が ANY バインド方式の場合は、次に説明する設定が必要です。JP1/AJS3 新規インス トール時の通信設定は、受信時の通信方式が ANY バインド方式になっています。なお、論理ホストをセッ トアップした場合は,受信時の通信方式が IP バインド方式になるため,この設定の変更は不要です。

使用する ANY バインドアドレスのプロトコル種別を,「IPv4 のみ」,「IPv6 のみ」,「IPv4/IPv6 両方」の どれかに設定する必要があります。受信に使用する ANY バインドアドレスのプロトコル種別と、送信側 が名前解決をして得られる IP アドレスのプロトコル種別が同じになるように設定してください。ノード間 でプロトコル種別が異なる場合は通信できません。デフォルトは,IPv4 の ANY バインドアドレスだけを 使用する設定になっています。

受信時の通信方式については,マニュアル「JP1/Automatic Job Management System 3 設計ガイド(シ ステム構築編) 2.3.3 複数 LAN 接続」を参照してください。

ANY バインドアドレスの設定については,マニュアル「JP1/Base 運用ガイド」を参照してください。

# (2) IPv6 アドレスで通信するための JP1/AJS3 - Manager の設定手順

IPv6 アドレスで通信する場合に, JP1/AJS3 - Manager をバージョン 09-50 以前からバージョン 10-00 以降にバージョンアップインストールしたときは,インストール後に組み込み DB の再構築が必要になり ます。IPv4 アドレスで通信する場合や、IP1/AIS3 を新規インストールした場合は、必要ありません。

組み込み DB を再構築する手順について説明します。

## (a) 物理ホストの場合

物理ホストの組み込み DB を再構築する手順について説明します。

### 注意事項

次に説明する手順を実施すると,ジョブの実行結果情報などは削除されます。

### 1. 再構築する組み込み DB に格納されているスケジューラーサービスを確認する。

組み込み DB に格納されているスケジューラーサービスは,ajsembdbidlist コマンドで確認できます。 ajsembdbidlist コマンドの詳細については、マニュアル「IP1/Automatic Job Management System 3 コマンドリファレンス 2. セットアップコマンド ajsembdbidlist」を参照してください。

## 2. 組み込み DB に格納されているスケジューラーサービスのユニット定義情報をバックアップする。

ユニット定義情報のバックアップ方法については、マニュアル「IP1/Automatic Iob Management System 3 運用ガイド 2.2.3(4) ユニット定義のバックアップ」を参照してください。

3. jajs\_spmd\_stop コマンドを実行して、JP1/AJS3 のサービスを停止する。

すべての JP1/AJS3 のサービスを停止してください。

4. ajsembdbunset コマンドを実行して,組み込み DB をアンセットアップする。

ajsembdbunset コマンドの実行例を次に示します。

# /opt/jp1ajs2/tools/ajsembdbunset -e -id \_JF1

ajsembdbunset コマンドの詳細については,マニュアル「JP1/Automatic Job Management System 3 コマンドリファレンス 2. セットアップコマンド ajsembdbunset」を参照してください。

### 5. a jsembdbbuild コマンドを実行して、組み込み DB を構築する。

ajsembdbbuild コマンドの実行例を次に示します。

# /opt/jp1ajs2/tools/ajsembdbbuild -s -d /var/opt/jp1ajs2/embdb/\_JF1/dbarea -p 22221 -i / opt/jp1ajs2/embdb/\_JF1 -id \_JF1 -ext\_db -ext\_log

ajsembdbbuild コマンドの詳細については,マニュアル「JP1/Automatic Job Management System 3 コマンドリファレンス 2. セットアップコマンド ajsembdbbuild」を参照してください。

### 6. ajsembdbsetup コマンドを実行して,組み込み DB をセットアップする。

ajsembdbsetup コマンドの実行例を次に示します。

# /opt/jp1ajs2/tools/ajsembdbsetup -ru s -F AJSROOT4 -p 22221 -tp AJS4 -id \_JF1

ajsembdbsetup コマンドの詳細については,マニュアル「JP1/Automatic Job Management System 3 コマンドリファレンス 2. セットアップコマンド ajsembdbsetup」を参照してください。

### 7. jajs\_spmd コマンドを実行して,JP1/AJS3 のサービスを起動する。

すべての JP1/AJS3 のサービスを起動してください。

### 8. 手順 2 でバックアップしたユニット定義情報をリカバリーする。

ユニット定義情報のリカバリー方法については、マニュアル「JP1/Automatic Job Management System 3 運用ガイド 2.3.4(9) ユニット定義のリカバリー」を参照してください。

## (b) 論理ホストの場合

論理ホストの組み込み DB を再構築する手順について説明します。ここでは,共有ディスクおよび論理 IP アドレスは実行系ホストに割り当たっているものとします。

#### 注意事項

次に説明する手順を実施すると,ジョブの実行結果情報などは削除されます。

## 1. 再構築する組み込み DB に格納されているスケジューラーサービスを確認する。

組み込み DB に格納されているスケジューラーサービスは,ajsembdbidlist コマンドで確認できます。 ajsembdbidlist コマンドの詳細については、マニュアル「JP1/Automatic Job Management System 3 コマンドリファレンス 2. セットアップコマンド ajsembdbidlist」を参照してください。

### 2. 組み込み DB に格納されているスケジューラーサービスのユニット定義情報をバックアップする。

ユニット定義情報のバックアップ方法については,マニュアル「JP1/Automatic Job Management System 3 運用ガイド 2.2.3(4) ユニット定義のバックアップ」を参照してください。

### 3. 実行系ホストで jajs\_spmd\_stop コマンドを実行して、次に示すサービスを停止する。

• 再構築する組み込み DB が属する論理ホストの JP1/AJS3 のサービス

## 4. 実行系ホストで ajsembdbunset コマンドを実行して、実行系ホストの組み込み DB をアンセットアッ プする。

ajsembdbunset コマンドの実行例を次に示します。

# /opt/jp1ajs2/tools/ajsembdbunset -e -id \_JFA

ajsembdbunset コマンドの詳細については,マニュアル「JP1/Automatic Job Management System 3 コマンドリファレンス 2. セットアップコマンド ajsembdbunset」を参照してください。

## 5. 待機系ホストで ajsembdbunset コマンドを実行して,待機系ホストの組み込み DB をアンセットアッ プする。

ajsembdbunset コマンドの実行例を次に示します。

# /opt/jp1ajs2/tools/ajsembdbunset -e -id \_JFA

ajsembdbunset コマンドの詳細については,マニュアル「JP1/Automatic Job Management System 3 コマンドリファレンス 2. セットアップコマンド ajsembdbunset」を参照してください。

### 6. 実行系ホストで ajsembdbbuild コマンドを実行して、実行系ホストの組み込み DB を構築する。

ajsembdbbuild コマンドの実行例を次に示します。

# /opt/jp1ajs2/tools/ajsembdbbuild -s -r -d /home/shdsk/jp1ajs2/embdb/\_JFA/dbarea -ld /op t/jp1ajs2/embdb/\_JFA/dbarea -mh lhost -eh <mark>実行系物理ホスト名</mark> -p 22230 -i /opt/jp1ajs2/emb db/\_JFA -id \_JFA -ext\_db -ext\_log

ajsembdbbuild コマンドの詳細については,マニュアル「JP1/Automatic Job Management System 3 コマンドリファレンス 2. セットアップコマンド ajsembdbbuild」を参照してください。

## 7. 実行系ホストで ajsembdbsetup コマンドを実行して, 実行系ホストの組み込み DB をセットアップ する。

ajsembdbsetup コマンドの実行例を次に示します。

# /opt/jp1ajs2/tools/ajsembdbsetup -mh lhost -F AJSROOT1 -p 22230 -tp AJS1 -id \_JFA -ru s

ajsembdbsetup コマンドの詳細については,マニュアル「JP1/Automatic Job Management System 3 コマンドリファレンス 2. セットアップコマンド ajsembdbsetup」を参照してください。

## 8. 実行系ホストで ibsgetcnf コマンドを実行して, 実行系ホストの環境設定パラメーターをバックアップ する。

次に示すコマンドを実行します。

# /opt/jp1base/bin/jbsgetcnf -h <mark>論理ホスト名 > バックアップファイル名</mark>

詳細については,マニュアル「JP1/Base 運用ガイド」を参照してください。

9. 待機系ホストで ajsembdbbuild コマンドを実行して,待機系ホストの組み込み DB を構築する。

ajsembdbbuild コマンドの実行例を次に示します。

# /opt/jp1ajs2/tools/ajsembdbbuild -s -f -d /home/shdsk/jp1ajs2/embdb/\_JFA/dbarea -ld /op t/jp1ajs2/embdb/\_JFA/dbarea -mh lhost -eh <mark>実行系物理ホスト名</mark> -p 22230 -i /opt/jp1ajs2/emb db/\_JFA -id \_JFA -ext\_db -ext\_log

ajsembdbbuild コマンドの詳細については,マニュアル「JP1/Automatic Job Management System 3 コマンドリファレンス 2. セットアップコマンド ajsembdbbuild」を参照してください。

## 10. 待機系ホストで jbssetcnf コマンドを実行して,手順 8 でバックアップした環境設定パラメーターを 待機系ホストに設定する。

次に示すコマンドを実行します。

# /opt/jp1base/bin/jbssetcnf パックアップファイル名

詳細については、マニュアル「IP1/Base 運用ガイド」を参照してください。

# 11. 実行系ホストで ajsembdbstop コマンドを実行して、実行系ホストの組み込み DB を停止する。 ajsembdbstop コマンドの実行例を次に示します。

# /opt/jp1ajs2/tools/ajsembdbstop -id \_JFA

ajsembdbstop コマンドの詳細については,マニュアル「JP1/Automatic Job Management System 3 コマンドリファレンス 3. 通常の運用で使用するコマンド ajsembdbstop」を参照してください。

### 12. 実行系ホストで jajs\_spmd コマンドを実行して,次に示すサービスを起動する。

• 再構築する組み込み DB が属する論理ホストの JP1/AJS3 のサービス

### 13. 手順 2 でバックアップしたユニット定義情報をリカバリーする。

ユニット定義情報のリカバリー方法については、マニュアル「JP1/Automatic Job Management System 3 運用ガイド 2.3.4(9) ユニット定義のリカバリー」を参照してください。

JP1/AJS3 をバージョンアップインストールした場合に,必要なセットアップについて説明します。

# 13.5.1 組み込み DB の管理機能を強化するための設定

JP1/AJS3 - Manager のバージョン 10-00 以降では、組み込み DB の管理機能が強化されています。それ に伴い、次の点が変更になっています。

## 表 13-13 組み込み DB 管理機能強化による変更点

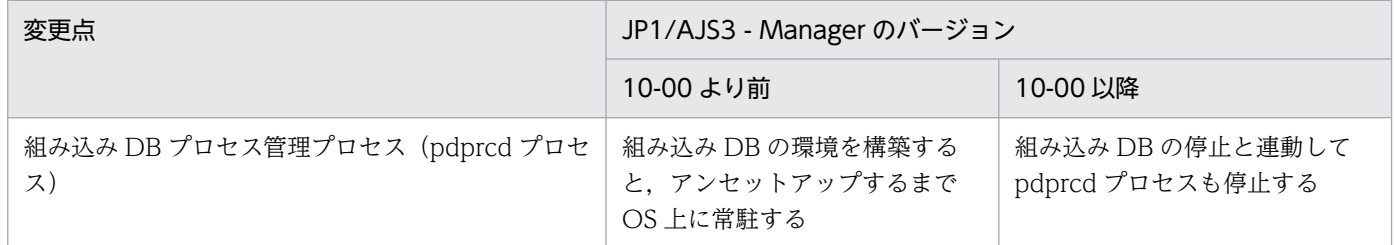

バージョン 10-00 より前の JP1/AJS3 - Manager で構築した組み込み DB で管理機能を強化するために は,設定が必要です。この設定を実施しないで,組み込み DB の管理機能を強化しない場合でも, ajsembdbinstl コマンドで組み込み DB をインストールしたり、論理ホストを新規に構築または再構築し たりする際は,設定が必要です。

それぞれの設定手順について説明します。

# (1) 組み込み DB の管理機能を強化するための設定手順

JP1/AJS3 - Manager をバージョンアップインストールしたあと、構築したすべてのホストに対して、次 の手順を実施してください。

## 1. ajsembdbinstl コマンドを実行して,組み込み DB を上書きインストールする。

ajsembdbinstl コマンドの詳細については,マニュアル「JP1/Automatic Job Management System 3 コマンドリファレンス 2. セットアップコマンド ajsembdbinstl」を参照してください。

### 2. JP1/AJS3 の組み込み DB の. システム共通定義ファイルの設定値を変更する。

次のファイルを vi などのエディターで開き、設定値を変更します。

システム共通定義ファイル

組み込み DB 運用ディレクトリ/conf/pdsys

<変更前>

set pd mode conf =  $AUT0^*$ 

<変更後>

set pd mode conf = MANUAL2

注※

論理ホスト環境では,変更前の値は「MANUAL1」です。

システム共通定義ファイルの設定値が「AUTO」または「MANUAL1」になっている場合は,「MANUAL2」に 変更してください。

## 3. DB 管理用の JP1/AJS3 用起動プロセス定義ファイルおよび JP1/AJS3 用拡張起動プロセス定義ファ イルに,モデルファイルを上書きコピーする。

次に示すファイルを,それぞれのモデルファイルで上書きコピーします。

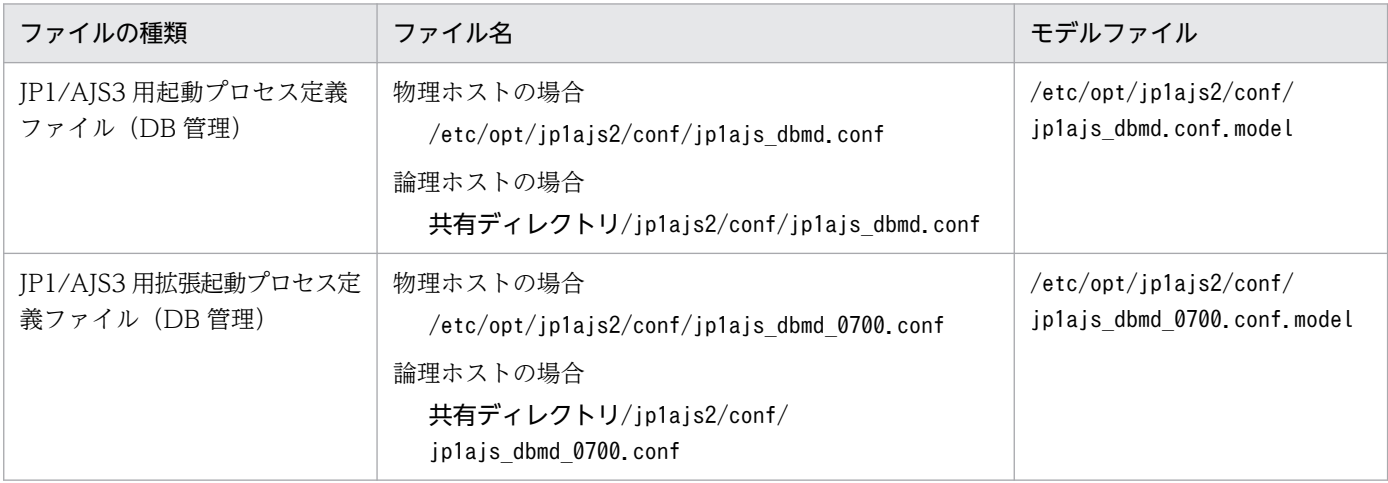

## 4. システム管理用の JP1/AJS3 用拡張起動プロセス定義ファイルの設定値を変更する。

次に示すファイルを vi などのエディターで開き,「変更前」で示す行の下線部分を変更します。

JP1/AJS3 用拡張起動プロセス定義ファイル(システム管理)

・物理ホストの場合

/etc/opt/jp1ajs2/conf/jp1ajs\_service\_0700.conf

・論理ホストの場合

共有ディレクトリ/jp1ajs2/conf/jp1ajs\_service\_0700.conf

<変更前>

jajs\_dbmd|jajs\_dbmd||0|3|3|21600|0|2||1|||||||

<変更後>

jajs\_dbmd|jajs\_dbmd||1|3|3|21600|0|2||1|||||||

# (2) 組み込み DB の管理機能を強化しない場合に必要な設定手順

構築した環境を変更することが難しいなどの理由で組み込み DB の管理機能を強化しない場合, ajsembdbinstl コマンドで組み込み DB をインストールしたり、論理ホストを新規に構築または再構築し たりする際に,次に示す操作が必要です。

# (a) ajsembdbinstl コマンドで組み込み DB をインストールする場合に必要な設定手順

ajsembdbinstl コマンドで組み込み DB を新規インストール,またはバージョンアップインストールする 場合,次の手順を実施してください。

### 1. ajsembdbinstl コマンドに-v9standard オプションを指定して実行する。

ajsembdbinstl コマンドの詳細については,マニュアル「JP1/Automatic Job Management System 3 コマンドリファレンス 2. セットアップコマンド ajsembdbinstl」を参照してください。

## (b) 論理ホストを新規に構築または再構築する場合に必要な設定手順

論理ホストを新規に構築または再構築する場合,論理ホスト環境のセットアップ後に,次の手順を実施し てください。

## 1. DB 管理用の JP1/AJS3 用起動プロセス定義ファイルおよび JP1/AJS3 用拡張起動プロセス定義ファ イルに,モデルファイルを上書きコピーする。

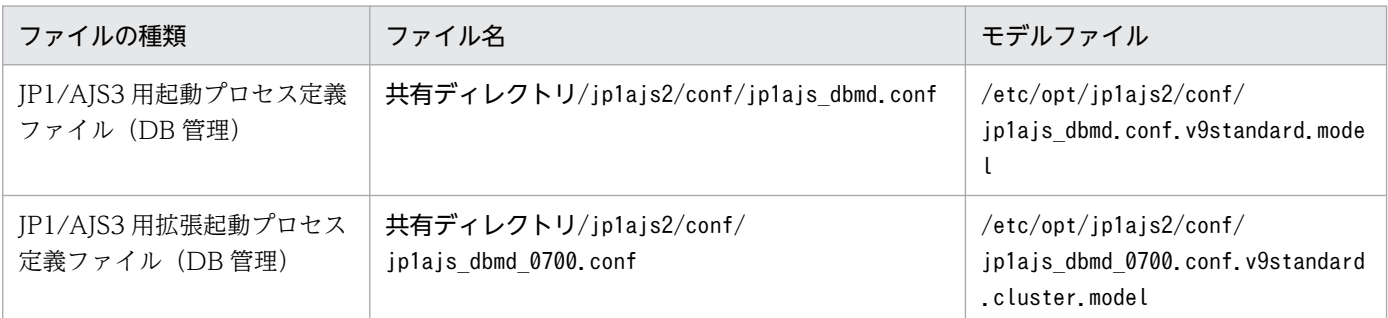

次に示すファイルを,それぞれのモデルファイルで上書きコピーします。

# 13.5.2 組み込み DB のデータ領域の使用量を削減するための設定

バージョン 10-00 以降の JP1/AJS3 - Manager では、組み込み DB のデータ格納効率が改善され、デー タ領域の使用量が削減されています。バージョンが 10-00 より前の JP1/AJS3 - Manager で構築した組み 込み DB で. データ領域の使用量を削減するためには、 組み込み DB の再セットアップが必要です。

再セットアップは、組み込み DB ごとに実施します。JP1/AJS3 で使用している組み込み DB については, ajsembdbidlist コマンドで確認できます。ajsembdbidlist コマンドの詳細については、マニュアル「JP1/ Automatic Job Management System 3 コマンドリファレンス 2. セットアップコマンド ajsembdbidlist」を参照してください。

JP1/AJS3 が自動的に構築する組み込み DB については,マニュアル「JP1/Automatic Job Management System 3 設計ガイド(システム構築編) 2.6.5 JP1/AJS3 でセットアップされるデータベース設定」を参 照してください。

# (1) 組み込み DB のデータ領域の使用量を削減するための設定手順

組み込み DB のデータ領域の使用量を削減するための設定手順を次に示します。

クラスタ環境の場合は,実行系ホストで手順を実施してください。待機系ホストでの実施は不要です。

### 1. 組み込み DB に含まれる実行エージェント情報およびユニット定義情報をバックアップする。

バックアップ方法については,マニュアル「JP1/Automatic Job Management System 3 運用ガイ ド 2.2.3(2) 実行エージェント情報のバックアップ」およびマニュアル「JP1/Automatic Job Management System 3 運用ガイド 2.2.3(4) ユニット定義のバックアップ」を参照してください。

## 2. JP1/AJS3 - Manager の物理ホストおよびすべての論理ホストで, JP1/AJS3 サービスを含め, 組み 込み DB にアクセスするすべてのサービスを停止する。

クラスタ環境の場合,以降の手順は次の状態で実施してください。

- 実行系物理ホストで共有ディスクにアクセスできる状態
- 論理ホストの IP アドレスを有効にした状態

### 3. ajsembdbunset コマンドを実行して、組み込み DB を削除する。

ajsembdbunset コマンドの実行例を次に示します。

ajsembdbunset -e -id セットアップ識別子

ajsembdbunset コマンドの詳細については,マニュアル「JP1/Automatic Job Management System 3 コマンドリファレンス 2. セットアップコマンド ajsembdbunset」を参照してください。

### 4. a jsembdbbuild コマンドを実行して,組み込み DB を構築する。

ajsembdbbuild コマンドの実行例を次に示します。

JP1/AJS3 が自動的に構築した組み込み DB の場合

ajsembdbbuild {-s|-m|-l} -d データ領域ディレクトリ名 -p 組み込み DB ポート番号※ -i 組み 込み DB 運用ディレクトリ名 -id セットアップ識別子 [-mh 論理ホスト名 -eh 実行系物理ホスト 名 -r -ld 作業領域ディレクトリ名] -ext\_db -ext\_log

注※ 組み込み DB で使用していたスケジューラーサービスの環境設定パラメーターRDBPORT の値 です。

### 高度なセットアップで構築した組み込み DB の場合

ajsembdbbuild バージョンアップ前に構築した時のオプション

ajsembdbbuild コマンドの詳細については,マニュアル「JP1/Automatic Job Management System 3 コマンドリファレンス 2. セットアップコマンド ajsembdbbuild」を参照してください。

### 5. ajsembdbsetup コマンドを実行して,組み込み DB をセットアップする。

ajsembdbsetup コマンドの実行例を次に示します。

JP1/AJS3 が自動的に構築した組み込み DB の場合

ajsembdbsetup -ru {s|m|l} -F スケジューラーサービス名<sup>※1</sup> -p 組み込み DB ポート番号<sup>※2</sup> -id セットアップ識別子※2 -tp テーブル名プリフィックス※3 [-mh 論理ホスト名]

注※1 使用していたスケジューラーサービス名を指定します。

注※2 手順 4.でajsembdbbuild コマンドに指定した値と同じ値を指定します。

注※3 該当するスケジューラーサービスの環境設定パラメーターTABLENAMEPREFIX の値です。

## 高度なセットアップで構築した組み込み DB の場合

## ajsembdbsetup バージョンアップ前にセットアップした時のオプション

ajsembdbsetup コマンドの詳細については,マニュアル「JP1/Automatic Job Management System 3 コマンドリファレンス 2. セットアップコマンド ajsembdbsetup」を参照してください。

## 6. JP1/AJS3 サービスをコールドスタートで起動する。

## 7. バックアップした実行エージェント情報およびユニット定義情報をリカバリーする。

リカバリー方法については,マニュアル「JP1/Automatic Job Management System 3 運用ガイド 2.3.4(8) 実行エージェント情報のリカバリー」およびマニュアル「JP1/Automatic Job Management System 3 運用ガイド 2.3.4(9) ユニット定義のリカバリー」を参照してください。
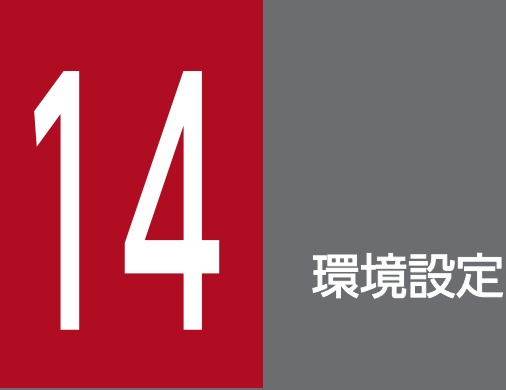

この章では,JP1/AJS3 の環境設定について説明します。

## 14.1 実行エージェントの設定

ajsagtadd, ajsagtdel, ajsagtalt コマンドを使用して, JP1/AJS3 の運用中に実行エージェントや実行 エージェントグループを追加,削除,または変更できます。

QUEUE ジョブ,サブミットジョブを使用する場合は,jpqagtadd,jpqqueadd などのコマンドを使用して QUEUE ジョブ,サブミットジョブ用のエージェントやキューを追加,削除,または変更します。詳細に ついては,マニュアル「JP1/Automatic Job Management System 3 設計ガイド(システム構築編) 7.1.2(1)(b) 運用中に QUEUE ジョブ,サブミットジョブの実行環境の構成定義情報を変更する場合の手 順」を参照してください。

各コマンドの詳細については,マニュアル「JP1/Automatic Job Management System 3 コマンドリファ レンス 3. 通常の運用で使用するコマンド」を参照してください。

また、実行エージェントや実行エージェントグループの追加、削除、変更は JP1/AJS3 - Web Console からも行えます。

JP1/AJS3 - Web Console を使用した実行エージェントの操作については,マニュアル「JP1/Automatic Job Management System 3 操作ガイド 16.4 [実行エージェント]画面」を参照してください。

## 14.1.1 実行エージェントの設定手順

ajsagtadd コマンドで実行エージェントおよび実行エージェントグループを追加する手順を次に示します。

1. 実行エージェントを追加し,ジョブ実行多重度を設定する。

ajsagtadd コマンドで、実行エージェントを追加します。

追加する実行エージェントのホスト名は IP アドレス解決できることを確認しておく必要があります。

ajsagtadd -a <mark>実行エージェント名</mark> [-s <mark>実行ホスト名</mark>] [-c 時刻-時刻=ジョブ実行多重度,...]

```
(例)
```
ajsagtadd -a AP1 -s Host1 -c 01:00-05:00=1

-c オプションを省略すると,終日ジョブ実行多重度に 5 が仮定されます(「-c 00:00-00:00=5」を指定 した場合と同じ)。また、-c オプションを指定した場合、指定した時間帯以外のジョブ実行多重度は 0 です。例えば,「-c 01:00-02:00=10」と指定した場合の実行多重度は,次のようになります。

- $0.00:00 \sim 01:00:0$
- $01:00 \sim 02:00:10$
- $02:00 \sim 00:00:0$

ジョブ実行多重度が 0 の場合、ジョブは実行できません。ジョブを実行する場合は 1 以上を指定する か,ajsagtalt コマンドでジョブ実行多重度を変更してください。ジョブ実行多重度の指定例について は,マニュアル「JP1/Automatic Job Management System 3 コマンドリファレンス 3. 通常の運用 で使用するコマンド ajsagtadd」の補足事項を参照してください。

#### 2. 実行エージェントグループを追加する。

ajsagtadd コマンドで、実行エージェントをグルーピングした実行エージェントグループを追加します。 実行エージェントグループに複数の実行エージェントを接続して,ジョブの実行を分散させる場合など に追加してください。実行エージェントの優先順位を指定すると,指定された優先順位に従って実行 エージェントへジョブを配信します。

ajsagtadd -g <mark>実行エージェントグループ名</mark> [-l <mark>実行エージェント名</mark> [:優先順位],...]

#### (例)

ajsagtadd  $-g$  APG1  $-l$  AP1:16, AP2, AP3:5

グルーピングした実行エージェントの優先順位を変更する場合は,ajsagtalt コマンドを実行します。

#### 3. 設定内容を確認する。

ajsagtshow コマンドを実行して,手順 1〜2 の設定内容が正しいことを確認してください。

#### ajsagtshow {-a 実行エージェント名|-g 実行エージェントグループ名|-l|-n}

(例)

ajsagtshow -a AP1

実行エージェントおよび実行エージェントグループは、実行エージェント定義ファイルを使用して、次の コマンドで一括して登録することもできます。

#### ajsagtadd -f 実行エージェント定義ファイル名

実行エージェント定義ファイルは、ajsagtprint コマンドで出力される CSV ファイルと同じ形式で作成し ます。実行エージェント定義ファイルの詳細については,マニュアル「JP1/Automatic Job Management System 3 コマンドリファレンス 3. 通常の運用で使用するコマンド ajsagtadd」およびマニュアル 「JP1/Automatic Job Management System 3 コマンドリファレンス 3. 通常の運用で使用するコマン ド ajsagtprint」を参照してください。

また,この操作は JP1/AJS3 - Web Console からも行えます。

JP1/AJS3 - Web Console を使用した実行エージェントの操作については,マニュアル「JP1/Automatic Job Management System 3 操作ガイド 16.4 [実行エージェント]画面」を参照してください。

#### 注意事項

- 名称の大文字小文字は区別されません。
- 日本語などのマルチバイト文字も使用できます。ただし,言語環境によって文字バイト長が異なる ため、ASCII 文字を推奨します。
- •「@SYS」で始まる名称は使用できません。

14. 環境設定

• 次の文字は使用できません。

スペース

- ,(コンマ)
- :(コロン)
- 制御文字(タブ,改行)は使用できません。

## 14.2 環境設定パラメーターの設定

この節では,共通定義情報の登録内容を変更する手順を説明します。

共通定義情報の登録内容を変更するには,次の方法があります。

• jajs\_config コマンドを使用して登録する

jajs config コマンドを使用して登録すると、環境設定パラメーター名や定義内容がチェックされま す。そのため、誤った内容が設定されるのを防ぐことができます。

jajs\_config コマンドでは、定義キーが同一の環境設定パラメーターは一括して設定できます。定義 キーが異なる環境設定パラメーターを設定する場合は、定義キーごとにjais\_config コマンドを実行し ます。

jajs\_config コマンドの詳細については、マニュアル「JP1/Automatic Job Management System 3 コマンドリファレンス 2. セットアップコマンド jajs\_config」を参照してください。

• jbssetcnf コマンドを使用して登録する

変更する環境設定パラメーターの定義内容を記述した設定ファイルを作成して、JP1/Base が提供する jbssetcnf コマンドを使って登録します。

ibssetcnf コマンドでは、定義キーが異なる場合を含む複数の環境設定パラメーターを一括して設定で きます。jbssetcnf コマンドの詳細については,マニュアル「JP1/Base 運用ガイド」を参照してくだ さい。

jbssetcnf コマンドを使用して登録する場合, 環境設定パラメーター名や定義内容がチェックされませ ん。誤って登録した場合の回復方法については,[「付録 B 誤った環境設定パラメーターを設定したとき](#page-1200-0) [の回復方法」](#page-1200-0)を参照してください。

共通定義情報への登録に必要な環境設定パラメーターの詳細については,[「20. 環境設定パラメーター」](#page-694-0)を 参照してください。

それぞれの手順について,次に示します。

## 14.2.1 jajs\_config コマンドを使用した環境設定パラメーターの設定手順

jajs\_config コマンドを使用して共通定義情報へ登録する手順を、次に示します。

#### 1. JP1/AJS3 のサービスを停止する。

次のコマンドを実行して,プロセスがすべて停止していることを確認します。

# /etc/opt/ip1ais2/jais\_stop<sup>※</sup> # /opt/jp1ajs2/bin/jajs\_spmd\_status

注※

自動停止の設定がされていることを確認します。

#### 2. 共通定義情報に登録する。

14. 環境設定

次のコマンドを実行して,環境設定パラメーターの内容を共通定義情報に登録します。

jajs\_config△-k△"<mark>定義キー名</mark>"△"環境設定パラメーター名1"=定義内容1△["環境設定パラメー ター名2"=定義内容2] ...

(凡例)

△:1 バイトの空白文字

(例)

jajs\_config -k "[JP1\_DEFAULT\JP1AJSMANAGER\AJSROOT1]" "LOGSIZE"=dword:00002800 "AJSLOG"=" all"

#### 3. JP1/AJS3 を再起動する。

登録した環境設定パラメーターの内容が, JP1/AJS3 に反映されます。

#### 補足事項

定義キー名に指定できる定義キーは一つです。異なる定義キーの環境設定パラメーターを設定する場合 は、定義キーごとにjais\_config コマンドを実行するか. ibssetcnf コマンドを使用してください。

## 14.2.2 jbssetcnf コマンドを使用した環境設定パラメーターの設定手順

変更する環境設定パラメーターの定義内容を記述した設定ファイルを作成して、jbssetcnf コマンドを使 用して共通定義情報へ登録する手順を,次に示します。

#### 1. JP1/AJS3 のサービスを停止する。

次のコマンドを実行して,プロセスがすべて停止していることを確認します。

- # /etc/opt/jp1ajs2/jajs stop<sup>※</sup>
- # /opt/jp1ajs2/bin/jajs\_spmd\_status

注※

自動停止の設定がされていることを確認します。

#### 2. 変更用の設定ファイルを作成する。

vi などのエディターで,変更や追加が必要な環境設定パラメーターを記述した変更用の設定ファイルを 作成します。

設定ファイルのファイル名は任意です。

例えば,次の環境設定パラメーターを定義するとします。

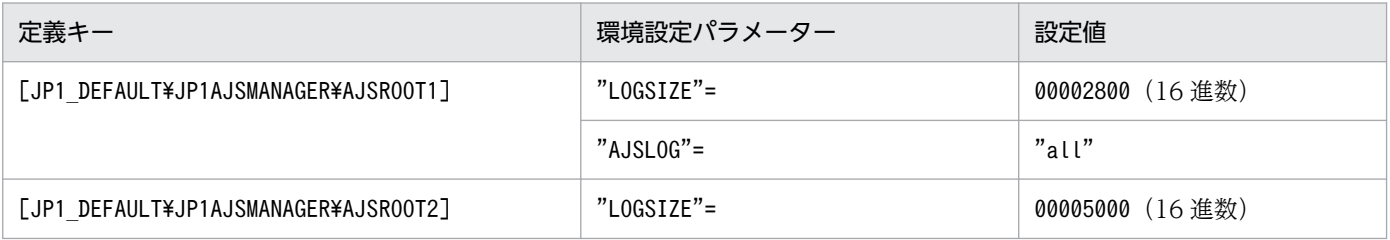

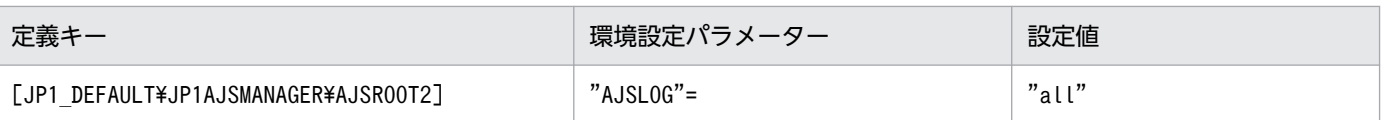

記述例を次に示します。

[JP1\_DEFAULT\JP1AJSMANAGER\AJSROOT1] "LOGSIZE"=dword:00002800 "AJSLOG"="all" [JP1\_DEFAULT¥JP1AJSMANAGER¥AJSROOT2] "LOGSIZE"=dword:00005000 "AJSLOG"="all"

### 3. 設定ファイルを保存する。

#### 4. 共通定義情報に登録する。

次のコマンドを実行して,変更または追加した環境設定パラメーターの内容を共通定義情報に登録しま す。

#### jbssetcnf 設定ファイル名

jbssetcnf コマンドのパスは,「/opt/jp1base/bin/jbssetcnf」です。

#### 5. JP1/AJS3 を再起動する。

登録した環境設定パラメーターの内容が JP1/AJS3 に反映されます。

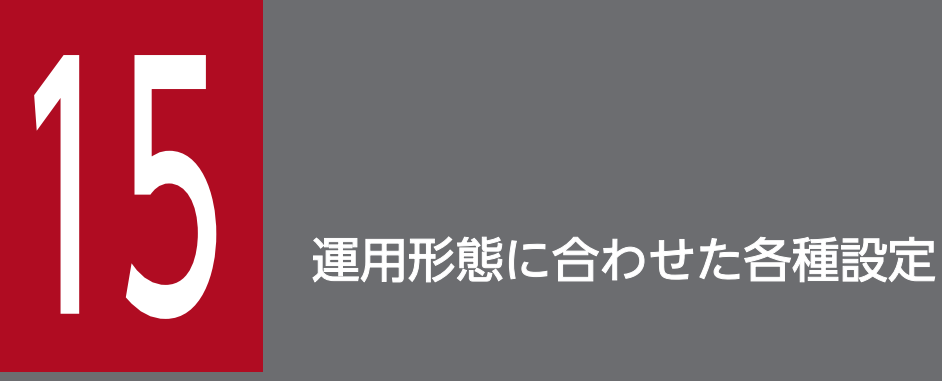

この章では,JP1/AJS3 の運用形態に合わせた設定について説明します。

## <span id="page-476-0"></span>15.1 スケジューラー制御に関する各種設定

スケジューラー制御に関する設定を変更する手順について説明します。

環境設定パラメーターを設定する場合は、jajs\_config コマンドを使用します。

jajs\_config コマンドの詳細については、マニュアル「JP1/Automatic Job Management System 3 コマ ンドリファレンス 2. セットアップコマンド jais\_config」を参照してください。

## 15.1.1 スケジューラーサービスの多重起動の設定

スケジューラーサービスは,ジョブグループを管理する制御単位です。スケジューラーサービスを多重起 動すると,ジョブグループをスケジューラーサービスごとに管理できるようになります。

スケジューラーサービスを多重起動するためには,まず,追加するスケジューラーサービスの名称などの 情報を設定します。

スケジューラーサービスの追加手順,および追加したスケジューラーサービスの削除手順を次に示します。

論理ホストへのスケジューラーサービスの追加,および論理ホストに追加したスケジューラーサービスの 削除については,[「17.2.10 論理ホストのスケジューラーサービスの多重起動の設定](#page-653-0)」を参照してください。

## (1) スケジューラーサービスを追加する

スケジューラーサービスの追加手順を次に示します。

1. JP1/AJS3 のサービスを停止する。

次のコマンドを実行して,プロセスがすべて停止していることを確認します。

# /etc/opt/jp1ajs2/jajs\_stop # /opt/jp1ajs2/bin/jajs\_spmd\_status

## 重要

物理ホストに構築されているすべての組み込み DB を稼働状態にする必要があります。 ajsembdbstatus コマンドに-s ust -id JFn (n は 0~9 または A~Z のどれか) オプショ ンを指定して実行し、組み込み DB が稼働状態になっていること (UNIT-STAT が ONLINE になっていること)を確認してください。稼働状態になっていない場合は,ajsembdbstart コマンドに-id \_JFn オプションを指定して実行してください。

対象となる組み込み DB のセットアップ識別子 (JFn)については、ajsembdbidlist コマ ンドを実行して確認してください。

2. mkdir コマンドなどで、次に示すディレクトリを作成する。

- データベースディレクトリ
- 一時ファイル用ディレクトリ
- ジョブ情報ディレクトリ
- 退避情報ディレクトリ

なお,退避情報ディレクトリ以外は,自ホスト内(物理ホストとすべての論理ホスト)に設定されてい る,ほかのスケジューラーサービスが使用するディレクトリと重複しないようにしてください。また, ほかのスケジューラーサービスが使用するディレクトリの配下にも作成しないでください。

3. スケジューラーサービスを追加するために jajs\_setup コマンドを実行する。

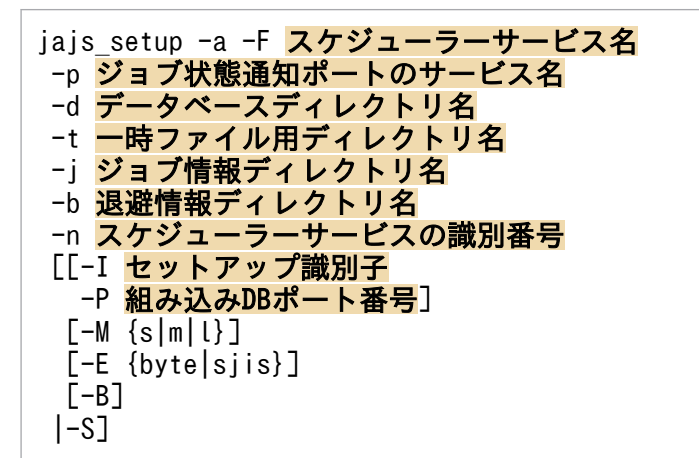

(例)「AJSROOT2」というスケジューラーサービスを追加する場合

jajs setup -a -F AJSROOT2 -p jp1ajs2report2 -d "/var/opt/jp1ajs2/database/schedule/AJSROOT2" -t "/var/opt/jp1ajs2/tmp/schedule2" -j "/var/opt/jp1ajs2/jobinf2" -b "/var/opt/jp1ajs2/backup/schedule2" -n 2

jajs\_setup コマンドの詳細については,マニュアル「JP1/Automatic Job Management System 3 コ マンドリファレンス 2. セットアップコマンド jais setup」を参照してください。

#### 4. 組み込み DB の高度なセットアップを実行する。

手順 3 で-S オプションを指定した場合は、組み込み DB の高度なセットアップを実施します。組み込 み DB の高度なセットアップについては,「[23.4 組み込み DB の高度なセットアップ」](#page-1138-0)を参照してくだ さい。

#### 5. 手順 3 で指定したジョブ状態通知ポートのサービス名に対するポート番号を設定する。

/etc/services ファイルをエディターなどで開き、ポート番号を追加します。なお、物理ホストにスケ ジューラーサービスを追加する場合,物理ホストのほかのスケジューラーサービスが使用するポート番 号と重複しないように設定してください。

(例)ポート番号を「20248」として設定する場合

jp1ajs2report2 20248/tcp

#### 6. キューレスジョブを利用する場合は,キューレスジョブのセットアップをする。

次のコマンドを実行します。

#### ajsqlsetup [-F スケジューラーサービス名]

ajsqlsetup コマンドの詳細については,マニュアル「JP1/Automatic Job Management System 3 コ マンドリファレンス 4. 特別な運用で使用するコマンド ajsqlsetup」を参照してください。

#### 7. JP1/AJS3 サービスを再起動する。

設定した内容でスケジューラーサービスが追加され,起動します。 再起動後, JP1/AJS3 - View などで、追加したスケジューラーサービス名が付けられたマネージャー ジョブグループが表示されていることを確認してください。

#### コマンド実行についての補足事項

スケジューラーサービスを追加している場合, 「-F スケジューラーサービス名」オプションを指定しな いでコマンドを実行すると,デフォルトのスケジューラーサービスに対する操作となります。 環境変数AJSCONF にスケジューラーサービス名を指定しておくと、-F オプションを省略できます。

## (2) 追加したスケジューラーサービスを削除する

追加したスケジューラーサービスの削除手順を次に示します。

1. jajs\_spmd\_stop コマンドを実行して、JP1/AJS3 サービスを停止する。

論理ホストの JP1/AJS3 マネージャーも含め,すべての JP1/AJS3 サービスを停止してください。

### 重要

物理ホストに構築されているすべての組み込み DB を稼働状態にする必要があります。 ajsembdbstatus コマンドに-s ust -id JFn (n は 0~9 または A~Z のどれか) オプショ ンを指定して実行し、組み込み DB が稼働状態になっていること (UNIT-STAT が ONLINE になっていること)を確認してください。稼働状態になっていない場合は,ajsembdbstart コマンドに-id \_JFn オプションを指定して実行してください。

対象となる組み込み DB のセットアップ識別子 (JFn) については、aisembdbidlist コマ ンドを実行して確認してください。

#### 2. ajsshmdel コマンドを実行して,スケジューラーサービスの情報を削除する。

ajsshmdel コマンドのパスは,「/opt/jp1ajs2/bin/ajsshmdel」です。

(例)sh の場合

/opt/jp1ajs2/bin/ajsshmdel >/dev/null 2>&1

(例)csh の場合

/opt/jp1ajs2/bin/ajsshmdel >&/dev/null

#### 3. スケジューラーサービスを削除するために jajs setup コマンドを実行する。

jajs setup -e -F スケジューラーサービス名

(例)スケジューラーサービス「AJSROOT2」を削除する場合

jajs setup  $-e$  -F AJSROOT2

jajs\_setup コマンドの詳細については、マニュアル「JP1/Automatic Job Management System 3 コ マンドリファレンス 2. セットアップコマンド jajs setup」を参照してください。

#### 4. スケジューラーサービスを追加したときに作成したディレクトリを削除する。

jajs setup コマンド実行時に作成した、次のディレクトリを削除してください。

- -d オプションに指定したデータベースディレクトリ
- -t オプションに指定したテンポラリーディレクトリ
- -j オプションに指定したジョブ情報ディレクトリ
- -b オプションに指定した退避情報ディレクトリ
- 5. スケジューラーサービス単位でトレースログを出力している場合は、削除したスケジューラーサービス のトレースログファイルを削除する。

環境設定パラメーターTRACELOGDIV に「yes」を設定している場合は,スケジューラーサービス単位で トレースログが出力されます。この場合,トレースログファイルは環境設定パラメーターTRACELOGDIVDIR に指定したディレクトリに「tracelog スケジューラーサービス名」という名前で出力されているので, 削除したスケジューラーサービスのトレースログファイルを削除してください。

#### 6. JP1/AJS3 サービスを起動する。

追加したスケジューラーサービスが削除されます。

### (3) 不要となったデータベース環境をアンインストールする

不要となったデータベース環境のアンインストール手順については,[「6.1.1\(3\) 不要となったデータベース](#page-155-0) [環境をアンインストールする](#page-155-0)」を参照してください。

### (4) スケジューラーサービス名を変更する

スケジューラーサービスの名称を変更すると、JP1/AJS3 の各種機能に影響を与えます。例えば、ユニッ トが異常終了したり,正しく実行されなかったりするなどの現象が発生する場合があります。このため, スケジューラーサービスの名称変更は,運用開始前のスケジューラーサービスに対して実施することを推 奨します。

スケジューラーサービス名を,運用開始前に変更する手順と運用開始後に変更する手順を次に示します。

#### (a) 運用開始前にスケジューラーサービス名を変更する手順

1. jajs\_setup コマンドを実行して,スケジューラーサービスの名称を変更する。

次のコマンドを実行します。

jajs\_setup -r -F 変更前のスケジューラーサービス名 -A 変更後のスケジューラーサービス名

jajs setup コマンドの詳細については、マニュアル「JP1/Automatic Job Management System 3 コ マンドリファレンス 2. セットアップコマンド jais\_setup| を参照してください。

### (b) 運用開始後にスケジューラーサービス名を変更する手順

1. 変更するスケジューラーサービスを停止し,スケジューラーサービスをコールドスタートする。 コールドスタート後は,名称変更の手順が終了するまでジョブネットを実行登録しないでください。

2. 物理ホストとすべての論理ホストの JP1/AJS3 サービスを停止する。

3. ajsshmdel コマンドを実行して共有メモリー情報を削除する。

ajsshmdel コマンドのパスは,「/opt/jp1ajs2/bin/ajsshmdel」です。

(例)

sh の場合:/opt/jp1ajs2/bin/ajsshmdel >/dev/null 2>&1

csh の場合:/opt/jp1ajs2/bin/ajsshmdel >&/dev/null

#### 4. jajs\_setup コマンドを実行して,スケジューラーサービスの名称を変更する。

(例)AJSROOT2 を AJSROOT5 に変更する場合

jajs setup -r -F AJSROOT2 -A AJSROOT5

jajs\_setup コマンド実行時にメッセージ KAVS1133-W が出力されなかった場合は、手順 5,手順 6 を実行しないで,手順 7 以降の操作を実行してください。

jajs setup コマンド実行時にメッセージ KAVS1133-W が出力された場合は、メッセージ中に出力さ れる設定名称を確認してください。「ローカル日時」が出力されたときは手順 5 を,「サスペンド機能」 が出力されたときは手順 6 の操作を実行してから,手順 7 以降の操作を実行してください。

#### 注意事項

変更前のスケジューラーサービスにスケジューラーサービスローカル日時を設定している場合は, スケジューラーサービスの名称を変更する前に,スケジューラーサービスローカル日時とシステム 日時の差分を取得しておいてください。スケジューラーサービスローカル日時は,ajslocaldate コ マンドで取得してください。

システム日時の取得方法については,使用している OS のドキュメントを参照してください。 スケジューラーサービスローカル日時の設定に失敗してメッセージ KAVS1133-W が出力された場 合,手順 5 で,この差分を使用して変更後のスケジューラーサービスにスケジューラーサービスロー カル日時を設定します。

5. スケジューラーサービスローカル日時を再設定する。

aislocaldate コマンドを実行して、名称変更後のスケジューラーサービスに対してスケジューラーサー ビスローカル日時を設定します。

(例)スケジューラーサービス AJSROOT5 のスケジューラーサービスローカル日時をホストの現在時 刻より 5 分(300 秒)進める場合

ajslocaldate -F AJSROOT5 -s 300

ajslocaldate コマンドの詳細については、マニュアル「JP1/Automatic Job Management System 3 コマンドリファレンス 4. 特別な運用で使用するコマンド ajslocaldate」を参照してください。

#### 6. サスペンド機能を再設定する。

ajssetup コマンドを実行して,名称変更後のスケジューラーサービスに対してサスペンド機能を有効 にします。

(例)スケジューラーサービス AJSROOT5 のサスペンド機能を有効にする場合

ajssetup -F AJSROOT5 -m

ajssetup コマンドの詳細については,マニュアル「JP1/Automatic Job Management System 3 コマ ンドリファレンス 2. セットアップコマンド ajssetup」を参照してください。

7. 変更する前のスケジューラーサービス名が次に示す環境設定パラメーターに設定されている場合, jajs\_config コマンドを実行して変更後のスケジューラーサービス名に変更する。

#### 表 15-1 設定値を変更する必要のある環境設定パラメーター

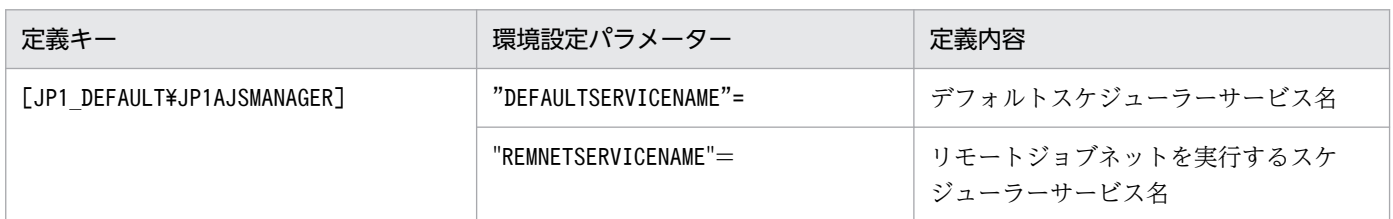

(例)デフォルトスケジューラーサービス名を AJSROOT5 に変更する場合

jajs\_config -k "[JP1\_DEFAULT\JP1AJSMANAGER]" "DEFAULTSERVICENAME"="AJSROOT5"

(例)リモートジョブネットを実行するスケジューラーサービス名を AJSROOT5 に変更する場合 jajs\_config -k "[JP1\_DEFAULT\JP1AJSMANAGER]" "REMNETSERVICENAME"="AJSROOT5"

### 8. スケジューラーサービス単位でトレースログを出力している場合は,名称を変更する前のスケジュー ラーサービスのトレースログファイル名を変更する。

環境設定パラメーターTRACELOGDIV に「yes」を設定している場合は,スケジューラーサービス単位で トレースログが出力されます。この場合,トレースログファイルは環境設定パラメーターTRACELOGDIVDIR に指定したディレクトリに「tracelog スケジューラーサービス名」という名前で出力されます。「スケ ジューラーサービス名」の部分を,変更する前のスケジューラーサービス名から変更後のスケジュー ラーサービス名に変更してください。

- 9. JP1/AJS3 サービスを起動する。
- 10. 次に示す場合は,スケジューラーサービス起動後,必要に応じてスケジューラーサービス設定を変更ま たは再設定する。
	- ユニット定義に変更前のスケジューラーサービス名を指定している場合

• JP1/AJS3 の連携機能で,変更前のスケジューラーサービスを監視対象や情報収集対象としている場合

### (c) スケジューラーサービス名を変更する場合の注意事項

次に示すスケジューラーサービスの環境設定パラメーターは,標準でスケジューラーサービス名を含むディ レクトリパスを使用しています。

- AJSSYSDIR
- AJSLOGDIR
- AJSDBDIRECTORY
- AJSLOGFILE1
- AJSLOGETLE2

スケジューラーサービス名の変更後,環境設定パラメーターを変更しなくても運用に影響はありませんが, 必要に応じて,変更後のスケジューラーサービス名を含むディレクトリパスに変更することを検討してく ださい。

サスペンド機能またはキューレスジョブを使用している環境で,環境設定パラメーターAJSDBDIRECTORY を 変更する場合,変更後に各機能の再設定が必要です。

環境設定パラメーターを変更するには、jajs\_config コマンドを使用します。jajs\_config コマンドの詳細 については,マニュアル「JP1/Automatic Job Management System 3 コマンドリファレンス 2. セッ トアップコマンド jajs\_config」を参照してください。

各環境設定パラメーターの詳細については,「[20.4 スケジューラーサービス環境設定](#page-715-0)」を参照してください。

## 15.1.2 スケジューラーサービスの統合トレースログ出力レベルの変更

スケジューラーサービスが,統合トレースログに出力するメッセージのレベルを指定できます。指定手順 を次に示します。

## (1) 定義手順

#### 1. JP1/AJS3 のサービスを停止する。

次のコマンドを実行して,プロセスがすべて停止していることを確認します。

- # /etc/opt/jp1ajs2/jajs\_stop
- # /opt/jp1ajs2/bin/jajs\_spmd\_status
- 2. 次のコマンドを実行して,「(2) 環境設定パラメーター一覧」の環境設定パラメーターを設定する。

### jajs\_config -k "<mark>定義キー名</mark>" "環境設定パラメーター名"=定義内容

#### 3. JP1/AJS3 を再起動する。

<sup>15.</sup> 運用形態に合わせた各種設定

設定した内容が構成定義に反映されます。

### (2) 環境設定パラメーター一覧

表 15-2 スケジューラーサービスの統合トレースログ出力レベルを変更するための環境設定パ ラメーター

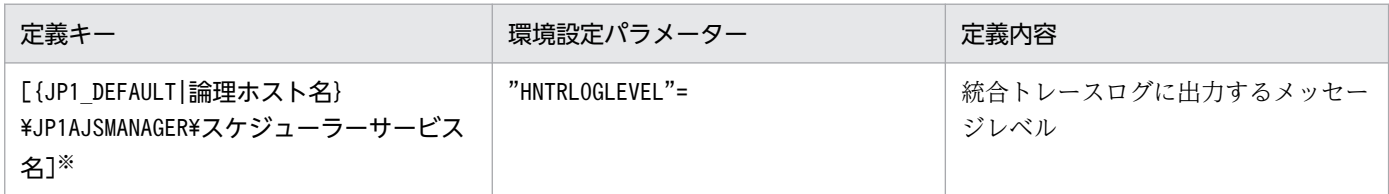

注※

{JP1 DEFAULT|論理ホスト名}の部分は、物理ホストの場合は「JP1 DEFAULT」を、論理ホストの場合は 「論理ホスト名」を指定します。

環境設定パラメーターの定義内容の詳細については,[「20.4.2\(56\) HNTRLOGLEVEL」](#page-764-0)を参照してくださ い。

## 15.1.3 ネストジョブネット定義パラメーター出力時のスケジュールルール の出力方法の変更

スケジュールルールを有効にして上位ジョブネットのスケジュールに依存しないようにするのか、または スケジュールルールを削除して上位ジョブネットのスケジュールに依存するようにするのかを指定できます。

このオプションは,スケジュールルールを持ったルートジョブネットをネストジョブネットにコピーして 作成したジョブネットに対して、ajsprint、ajsbackup、ajsexport コマンドおよび JP1/AJS3 - View で 「退避」を行った場合に有効です。

## (1) 定義手順

#### 1. JP1/AJS3 のサービスを停止する。

次のコマンドを実行して,プロセスがすべて停止していることを確認します。

# /etc/opt/jp1ajs2/jajs\_stop # /opt/jp1ajs2/bin/jajs\_spmd\_status

2. 次のコマンドを実行して,「(2) 環境設定パラメーター一覧」の環境設定パラメーターを設定する。

jajs\_config -k "定義キー名" "環境設定パラメーター名"=定義内容

#### 3. JP1/AJS3 を再起動する。

設定した内容が構成定義に反映されます。

## (2) 環境設定パラメーター一覧

表 15–3 ネストジョブネット定義パラメーター出力時のスケジュールルールの出力方法を変更 するための環境設定パラメーター

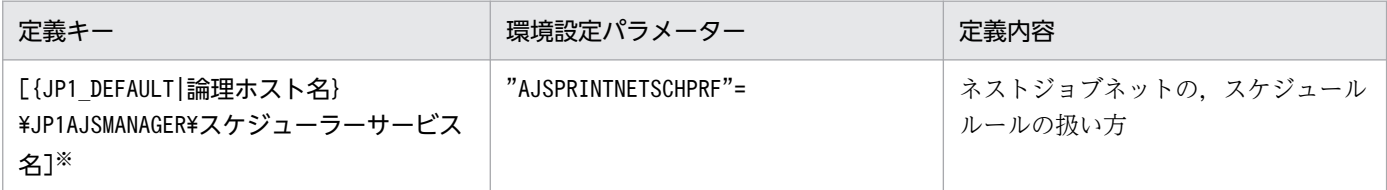

注※

{JP1 DEFAULT | 論理ホスト名}の部分は、物理ホストの場合は「JP1 DEFAULT」を、論理ホストの場合は 「論理ホスト名」を指定します。

環境設定パラメーターの定義内容の詳細については,「[20.4.2\(79\) AJSPRINTNETSCHPRF」](#page-786-0)を参照して ください。

## 15.1.4 スケジューラートレースログファイルの名称変更

スケジューラーサービスのトレースログファイル名のデフォルトは「/var/opt/jp1ajs2/log/tracelog」で す。このファイル名を任意のファイル名に変更できます。ファイル名の変更手順を次に示します。

## (1) 定義手順

#### 1. JP1/AJS3 のサービスを停止する。

次のコマンドを実行して,プロセスがすべて停止していることを確認します。

# /etc/opt/jp1ajs2/jajs\_stop # /opt/jp1ajs2/bin/jajs\_spmd\_status

2. 次のコマンドを実行して,「(2) 環境設定パラメーター一覧」の環境設定パラメーターを設定する。

jajs\_config -k "定義キー名" "環境設定パラメーター名"=定義内容

#### 3. JP1/AJS3 を再起動する。

設定した内容が構成定義に反映されます。

## (2) 環境設定パラメーター一覧

#### 表 15-4 スケジューラートレースログファイルの名称変更のための環境設定パラメーター

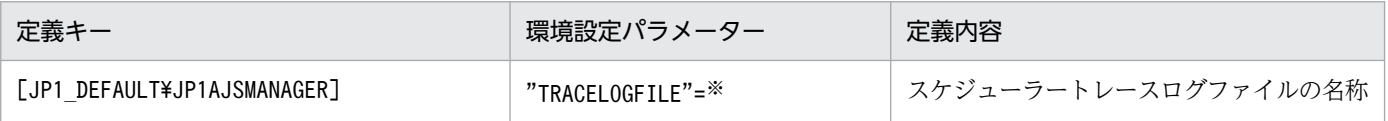

<sup>15.</sup> 運用形態に合わせた各種設定

注※

物理ホストおよびすべての論理ホストのスケジューラートレース情報が,ここで指定したファイルに記 録されます。トレース情報を確実に記録できるように,必ずローカルディスク上のファイル名として指 定してください。

なお、ファイルは、トレース情報が出力されたときに新規作成されます。したがって、既存のファイル 名は指定しないでください。

環境設定パラメーターの定義内容の詳細については,[「20.4.2\(3\) TRACELOGFILE」](#page-726-0)を参照してください。

## 15.1.5 スケジューラートレースログをスケジューラーサービス単位で出力 する設定

スケジューラーサービスを多重起動する場合は,スケジューラートレースログをスケジューラーサービス 単位で出力して運用することを推奨します。

スケジューラートレースログをスケジューラーサービス単位で出力する手順を次に示します。

## (1) 定義手順

1. JP1/AJS3 のサービスを停止する。

次のコマンドを実行して,プロセスがすべて停止していることを確認します。

- # /etc/opt/jp1ajs2/jajs\_stop # /opt/jp1ajs2/bin/jajs\_spmd\_status
- 2. 次のコマンドを実行して,「(2) 環境設定パラメーター一覧」の環境設定パラメーターを設定する。

jajs config -k "定義キー名" "環境設定パラメーター名"=定義内容

3. JP1/AJS3 を再起動する。

設定した内容が構成定義に反映されます。

### (2) 環境設定パラメーター一覧

表 15-5 スケジューラートレースログをスケジューラーサービス単位で出力するための環境設 定パラメーター

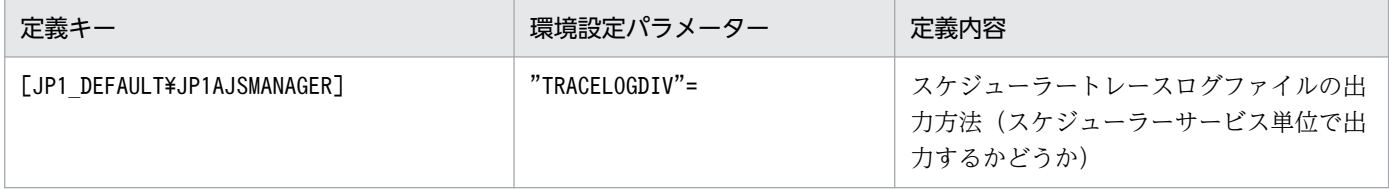

<sup>15.</sup> 運用形態に合わせた各種設定

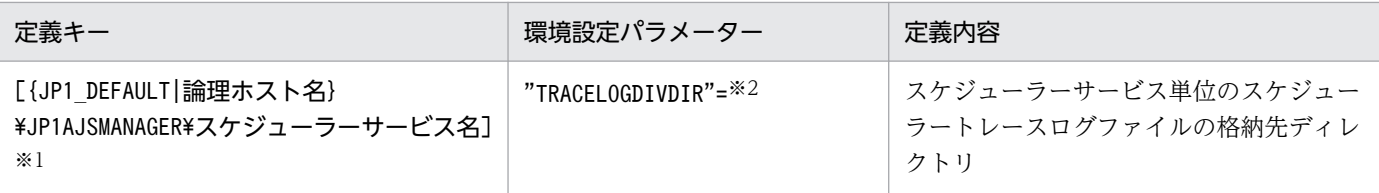

注※1

{JP1 DEFAULT|論理ホスト名}の部分は、物理ホストの場合は「JP1 DEFAULT」を、論理ホストの場合は 「論理ホスト名」を指定します。

注※2

指定したスケジューラーサービスのスケジューラートレース情報が,このパラメーターに指定したディ レクトリ配下に,スケジューラーサービス単位で記録されます。トレース情報を確実に記録できるよう に,必ずローカルディスク上のディレクトリを指定してください。

なお、トレースログファイルは、トレース情報が出力されたときに「tracelog スケジューラーサービ ス名」というファイル名で新規作成されます。指定したディレクトリ配下に,このファイル名と同一の ファイルがないようにしてください。

環境設定パラメーターの定義内容の詳細については,次の個所を参照してください。

- [20.4.2(4) TRACELOGDIV |
- [20.4.2(113) TRACELOGDIVDIR]

## (3) スケジューラートレースログファイルのサイズを変更する

スケジューラーサービス単位のスケジューラートレースログファイルのサイズを変更するには. ajstrsetsz コマンドを実行します。デフォルトのサイズは 20,480 キロバイトです。

コマンドの実行例を次に示します。

(例)スケジューラーサービス AJSROOT1 のトレースログファイルのサイズを設定する場合

ajstrsetsz -F AJSROOT1 -s 3072

ajstrsetsz コマンドの詳細については,マニュアル「JP1/Automatic Job Management System 3 コマ ンドリファレンス 3. 通常の運用で使用するコマンド ajstrsetsz」を参照してください。

## 15.1.6 サスペンド機能の設定

実行登録中にルートジョブネットの下位定義を編集する場合,対象のルートジョブネットをサスペンドす るため,サスペンド機能を有効にしておく必要があります。

IP1/AIS3 のサスペンド機能は、初期状態では無効になっているため、ajssetup コマンドで有効にしてく ださい。

サスペンド機能を有効にする手順を次に示します。

1. 次のコマンドを実行して,サスペンド機能を使用するための環境を設定する。

ajssetup -F スケジューラーサービス名 -m

ajssetup コマンドの文法および注意事項については,マニュアル「JP1/Automatic Job Management System 3 コマンドリファレンス 2. セットアップコマンド ajssetup」を参照してください。

サスペンド機能を有効にする場合,JP1/AJS3 サービスおよびスケジューラーサービスの停止は不要です。 また、設定は即時有効となります。ただし、JP1/AJS3 - View からの操作は、サスペンド機能を有効にし たあとのログインからできます。

実行登録中のルートジョブネットの下位定義変更の詳細については、マニュアル「JP1/Automatic Job Management System 3 導入ガイド 4.5.17 ジョブネットの実行登録を解除しないでジョブネットやジョ ブの定義を変更する」を参照してください。

### 15.1.7 登録解除や保存世代数管理による世代削除処理方式の変更

ルートジョブネットおよびルートリモートジョブネットの保存世代数の設定には,1〜99(保存世代数の 拡張機能を使用した場合は1~999)を指定できます。この保存世代数に関して、次に示す条件のジョブ ネットに対して登録解除の操作をすると,登録が解除されるのに長い時間が掛かってしまいます。

- 保存世代数に 30 以上を指定しているジョブネット
- 保存世代数が 10 以上で、かつ起動条件を使用しているジョブネット (環境設定パラメーターSAVEGENTYPE に「LEGACY」を設定している場合)

そのため、ほかのジョブネットの起動条件監視が、「監視打ち切り終了」状態になったり、ジョブネットが 正しく実行されなくなったりする場合があります。

この現象は,スケジューラーサービスの登録解除処理の設定が,「同期型」に設定されているのが原因で す。登録解除処理の設定が「同期型」だと,登録解除対象の世代数が大量であればあるほど登録解除に多 大な時間を必要とします。その登録解除に掛かる多大な時間が,ほかのジョブネットの実行動作に影響を 与えてしまいます。

この現象を回避するには、登録解除処理の設定を「非同期型」にすることで対処してください。非同期型 に変更する場合、設定変更前に実行していたジョブネットの登録情報を必要とする場合と必要としない場 合とで手順が異なります。

また、IP1/AIS3 の新規インストール時および新規セットアップ時には、環境設定パラメーター BACKGROUNDLEAVE に「非同期型 (yes)」が設定されるため、変更は不要です。ただし、JP1/AJS3 をバー ジョンアップインストールした場合には,「同期型(no)」が設定されていることがあります。

環境設定パラメーターBACKGROUNDLEAVE に「同期型」が設定されている,またはBACKGROUNDLEAVE が設定さ れていない場合は,登録解除に掛かる時間を考慮し,登録解除処理の設定を「非同期型」に変更すること

15. 運用形態に合わせた各種設定

<span id="page-488-0"></span>を推奨します。設定を「同期型」に変更する場合は,設定変更前に実行していたジョブネットの登録情報 が削除されるため注意してください。

登録解除処理の設定を変更する場合,設定変更が必要なスケジューラーサービスを停止する必要があります。 スケジューラーサービスの登録解除処理の設定を変更する手順を次に示します。

## (1) 登録解除処理の設定を「同期型」から「非同期型」にする手順

環境設定パラメーターBACKGROUNDLEAVE の設定値がすでに「非同期型(yes)」に設定されている場合は, ここに示す操作の必要はありません。

### (a) 実行していたジョブネットの登録情報を必要としない場合

実行していたジョブネットの登録情報を必要としない場合の手順を次に示します。

#### 1. スケジューラーサービスを停止する。

スーパーユーザー権限を持つユーザーで次のコマンドを実行し,プロセスがすべて停止していることを 確認します。

# /opt/jp1ajs2/bin/jajs spmd stop -n jajs schd -F <mark>スケジューラーサービス名</mark> # /opt/jp1ajs2/bin/jajs\_spmd\_status

(例)スケジューラーサービス名が「AJSROOT1」の場合

# /opt/jp1ajs2/bin/jajs\_spmd\_stop -n jajs\_schd -F AJSROOT1 # /opt/jp1ajs2/bin/jajs\_spmd\_status

#### 2. 次のコマンドを実行する。

jajs config -k "[{JP1\_DEFAULT|論理ホスト名}\JP1AJSMANAGER\スケジューラーサービス名]" "BAC KGROUNDLEAVE"="yes"

{JP1\_DEFAULT|論理ホスト名}の部分は,物理ホストの場合は「JP1\_DEFAULT」を,論理ホストの場合は 「論理ホスト名」を指定します。

(例)物理ホスト (JP1 DEFAULT)のスケジューラーサービス名が「AJSROOT1」の場合

jajs\_config -k "[JP1\_DEFAULT\JP1AJSMANAGER\AJSROOT1]" "BACKGROUNDLEAVE"="yes"

#### 3. スケジューラーサービスをコールドスタートする。

スーパーユーザー権限を持つユーザーで,次に示すコマンドを実行します。

# /opt/jp1ajs2/bin/jajs\_spmd -n jajs\_schd -F <mark>スケジューラーサービス名</mark> -cold

(例)スケジューラーサービス名が「AJSROOT1」の場合

# /opt/jp1ajs2/bin/jajs\_spmd -n jajs\_schd -F AJSROOT1 -cold

### (b) 実行していたジョブネットの登録情報を必要とする場合

実行登録情報が必要な場合は,次に示す手順に従って移行作業を実施してください。

### 重要

バックアップ強化機能を有効にしている場合,この手順は実行できません。[「\(a\) 実行していた](#page-488-0) [ジョブネットの登録情報を必要としない場合」](#page-488-0)に示す手順を使用して,登録解除処理の設定を 「同期型」から「非同期型」に変更してください。

#### 1. スケジューラーサービスを停止する。

スーパーユーザー権限を持つユーザーで次のコマンドを実行し,プロセスがすべて停止していることを 確認します。

# /opt/jp1ajs2/bin/jajs\_spmd\_stop -n jajs\_schd -F <mark>スケジューラーサービス名</mark> # /opt/jp1ajs2/bin/jajs\_spmd\_status

(例)スケジューラーサービス名が「AJSROOT1」の場合

# /opt/jp1ajs2/bin/jajs\_spmd\_stop -n jajs\_schd -F AJSROOT1 # /opt/jp1ajs2/bin/jajs\_spmd\_status

#### 2. 次のコマンドを実行する。

jajs config -k "[{JP1\_DEFAULT|<mark>論理ホスト名</mark>}\JP1AJSMANAGER\<mark>スケジューラーサービス名</mark>]" "BAC KGROUNDLEAVE"="yes"

{JP1\_DEFAULT|論理ホスト名}の部分は,物理ホストの場合は「JP1\_DEFAULT」を,論理ホストの場合は 「論理ホスト名」を指定します。

(例)物理ホスト (JP1 DEFAULT)のスケジューラーサービス名が「AJSROOT1」の場合

jajs\_config -k "[JP1\_DEFAULT\JP1AJSMANAGER\AJSROOT1]" "BACKGROUNDLEAVE"="yes"

#### 3. 実行登録情報を非同期型に変換する。

次に示すコマンドを実行します。

/opt/jp1ajs2/tools/ajsregcnv -F <mark>スケジューラーサービス名</mark>

(例)スケジューラーサービス名が「AJSROOT1」の場合

/opt/jp1ajs2/tools/ajsregcnv -F AJSROOT1

#### 4. スケジューラーサービスを起動する。

スーパーユーザー権限を持つユーザーで,次に示すコマンドを実行します。

# /opt/jp1ajs2/bin/jajs spmd -n jajs schd -F スケジューラーサービス名

(例)スケジューラーサービス名が「AJSROOT1」の場合

#### # /opt/jp1ajs2/bin/jajs\_spmd -n jajs\_schd -F AJSROOT1

15. 運用形態に合わせた各種設定

## (2) 登録解除処理の設定を「非同期型」から「同期型」にする手順

登録解除処理の設定を「非同期型」から「同期型」に変更する場合の手順を次に示します。

#### 1. スケジューラーサービスを停止する。

スーパーユーザー権限を持つユーザーで次のコマンドを実行し,プロセスがすべて停止していることを 確認します。

# /opt/ip1ajs2/bin/jajs\_spmd\_stop -n jajs\_schd -F <mark>スケジューラーサービス名</mark> # /opt/jp1ajs2/bin/jajs\_spmd\_status

(例)スケジューラーサービス名が「AJSROOT1」の場合

# /opt/jp1ajs2/bin/jajs\_spmd\_stop -n jajs\_schd -F AJSROOT1 # /opt/jp1ajs2/bin/jajs\_spmd\_status

#### 2. 次のコマンドを実行する。

jajs\_config -k "[{JP1\_DEFAULT|論理ホスト名}\JP1AJSMANAGER\スケジューラーサービス名]" "BAC KGROUNDLEAVE"="no"

{JP1\_DEFAULT|論理ホスト名}の部分は,物理ホストの場合は「JP1\_DEFAULT」を,論理ホストの場合は 「論理ホスト名」を指定します。

(例)物理ホスト(JP1\_DEFAULT)のスケジューラーサービス名が「AJSROOT1」の場合

jajs\_config -k "[JP1\_DEFAULT\JP1AJSMANAGER\AJSROOT1]" "BACKGROUNDLEAVE"="no"

#### 3. スケジューラーサービスをコールドスタートする。

スーパーユーザー権限を持つユーザーで,次に示すコマンドを実行します。

# /opt/jp1ajs2/bin/jajs\_spmd -n jajs\_schd -F スケジューラーサービス名 -cold

(例)スケジューラーサービス名が「AJSROOT1」の場合

# /opt/jp1ajs2/bin/jajs\_spmd -n jajs\_schd -F AJSROOT1 -cold

### 15.1.8 待ち合わせ条件を使用するための設定

異なるジョブネットにあるユニット間の実行順序を,待ち合わせ条件を使用して制御する場合,待ち合わ せ条件を有効にしておく必要があります。

待ち合わせ条件は,デフォルトでは無効になっています。待ち合わせ条件を使用するには,環境設定パラ メーターPREWAITUSE を設定する必要があります。

また,待ち合わせ条件の機能を拡張する場合は,環境設定パラメーターPREWAITEXTEND を設定します。

待ち合わせ条件を使用する手順を次に示します。

## (1) 定義手順

#### 1. JP1/AJS3 のサービスを停止する。

次のコマンドを実行して,プロセスがすべて停止していることを確認します。

- # /etc/opt/jp1ajs2/jajs\_stop
- # /opt/jp1ajs2/bin/jajs\_spmd\_status

#### 2. 次のコマンドを実行して,「(2) 環境設定パラメーター一覧」の環境設定パラメーターを設定する。

#### jajs\_config -k "定義キー名" "環境設定パラメーター名1"=定義内容1 ["環境設定パラメーター名2 "=定義内容2]

3. JP1/AJS3 を再起動する。

設定した内容が構成定義に反映されます。

## (2) 環境設定パラメーター一覧

表 15-6 待ち合わせ条件を使用するかどうかを設定する環境設定パラメーター

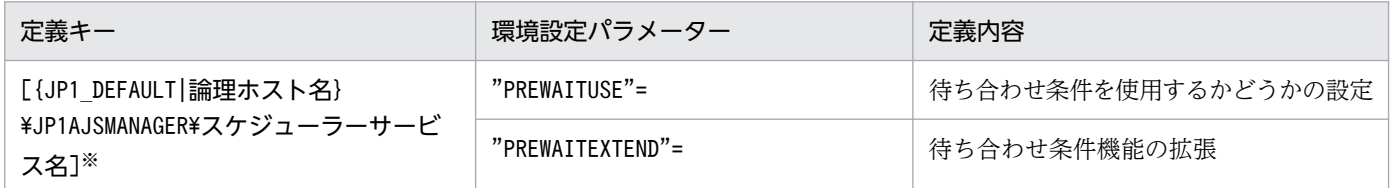

注※

{JP1\_DEFAULT|論理ホスト名}の部分は,物理ホストの場合は「JP1\_DEFAULT」を,論理ホストの場合は 「論理ホスト名」を指定します。

環境設定パラメーターの定義内容の詳細については,次の個所を参照してください。

- [20.4.2(95) PREWAITUSE
- [20.4.2(96) PREWAITEXTEND]

## 15.1.9 一時変更の操作管理機能を使用するための設定

ジョブネットに対して行った計画一時変更や保留属性変更などの操作情報を,一覧で表示したり,一時変 更情報の一覧から任意の操作を選択して一時変更を再操作したりする場合,一時変更の操作管理機能を有 効にする必要があります。

一時変更の操作管理機能は,デフォルトでは無効になっています。一時変更の操作管理機能を使用するに は,環境設定パラメーターSAVEPLANINFO を有効に設定してください。

一時変更の操作管理機能を使用する手順を次に示します。

## (1) 定義手順

#### 1. JP1/AJS3 のサービスを停止する。

次のコマンドを実行して,プロセスがすべて停止していることを確認します。

- # /etc/opt/jp1ajs2/jajs\_stop
- # /opt/jp1ajs2/bin/jajs\_spmd\_status

#### 2. 次のコマンドを実行して,「(2) 環境設定パラメーター一覧」の環境設定パラメーターを設定する。

jajs config -k "定義キー名" "環境設定パラメーター名"=定義内容

3. JP1/AJS3 を再起動する。

設定した内容が構成定義に反映されます。

## (2) 環境設定パラメーター一覧

表 15-7 一時変更の操作管理機能を使用するかどうかを設定する環境設定パラメーター

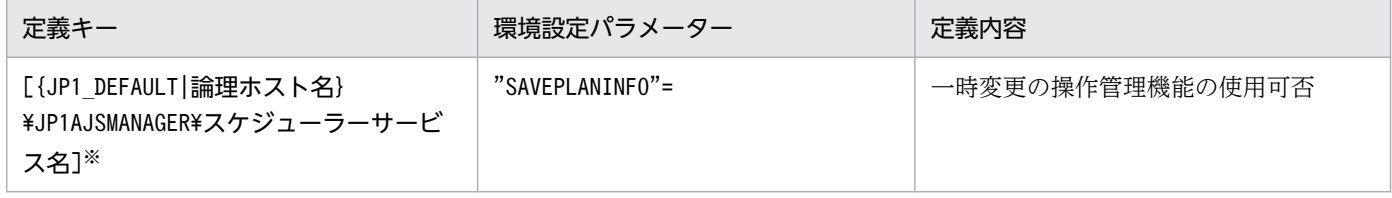

注※

{JP1 DEFAULT|論理ホスト名}の部分は、物理ホストの場合は「JP1 DEFAULT」を、論理ホストの場合は 「論理ホスト名」を指定します。

環境設定パラメーターの定義内容の詳細については,「[20.4.2\(102\) SAVEPLANINFO」](#page-804-0)を参照してくだ さい。

## 15.1.10 UTF-8 環境でユニット名などに指定できる文字数を変更するため の設定

文字コードに UTF-8 を使用している場合,日本語などのマルチバイト文字は,その他の文字コードを使 用する場合よりも多くのバイト数で表現されます。ユニットの各項目で指定できる最大バイト数は文字コー ドに依存しないため,UTF-8 で定義できる最大文字数は,シフト JIS より少なくなります。

OS と IP1/AIS3 - Manager のバージョンの組み合わせが次のどれかの場合. 組み込み DB をセットアッ プすると,UTF-8 環境でもユニット名などの項目をシフト JIS 環境と同じ文字数で指定できるようになり ます。

- OS が Linux で, JP1/AJS3 Manager のバージョンが 09-50-01 以降
- OS が Solaris 11 で, IP1/AIS3 Manager のバージョンが 10-00-03 以降

• OS が AIX または HP-UX で. IP1/AIS3 - Manager のバージョンが 10-50-01 以降

指定できる最大文字数がシフト JIS 環境と同じになる項目は,次のとおりです。

- ユニット詳細定義のユニット名
- ユニット詳細定義のコメント
- スケジュール設定の排他ジョブネット名

JP1/AJS - Manager を UTF-8 環境に移行する場合に, UTF-8 環境でユニット名などに指定できる文字 数をシフト JIS 環境と同じ文字数にする手順について説明します。

#### 注意事項

- ユニット名などの項目をシフト JIS 環境と同じ文字数で指定できるように組み込み DB をセットアッ プすると、ユニットの最大ネスト数(最大階層数)が 10 になります。そのため、10 階層以上のユ ニット構成の場合, UTF-8 環境に移行できません。移行したい場合は、移行前にユニット構成を変 更しておく必要があります。
- 文字コード UTF-8 環境への移行は,標準構成で行う必要があります。JP1/AJS2 Manager から バージョンアップした環境の場合,標準構成へ変更したあとに実施してください。 標準構成への変更方法については、マニュアル「JP1/Automatic Job Management System 3 設 計ガイド(システム構築編) 8.5 JP1/AJS2 - Manager から JP1/AJS3 - Manager へのバージョ ンアップ」を参照してください。
- JP1/AJS3 View のバージョンが 09-50 以前の場合,環境設定パラメーターDEFLENTYPE に「sjis」 が設定されていると,スケジューラーサービスおよびその配下のユニットが表示されません。すべ てのスケジューラーサービスで環境設定パラメーターDEFLENTYPE に「sjis」が設定されている場 合,メッセージ KAVV187-E が出力され,すべてのスケジューラーサービスおよびその配下のユ ニットが表示されません。また,環境設定パラメーターDEFLENTYPE に「sjis」が設定されているス ケジューラーサービスに対して,ajs コマンド,マネージャージョブネットなどからアクセスする と,メッセージ KAVV455-E が出力されて,スケジューラーサービスおよびその配下のユニットが 表示されません。

## (1) 定義手順(JP1/AJS3 - Manager を新規インストールする場合)

#### (a) クラスタ構成ではない場合

1. ユニット定義を退避する。

ajsprint コマンドを実行して、JP1/AJS - Manager に定義されているユニット定義を退避します。

- 2. 手順 1 で退避したユニット定義の文字コードを UTF-8 に変換する。
- 3. UTF-8 環境に JP1/AJS3 Manager をインストールする。

#### 4. データベースを削除する。

次のコマンドを実行して,データベースを削除します。

15. 運用形態に合わせた各種設定

ajsembdbsetup -del -F サービス名

実行例を次に示します。

ajsembdbsetup -del -F AJSROOT1

5. 環境設定パラメーター AJSCHARCODE に「UTF-8」を設定する。

環境設定パラメーターAJSCHARCODE が「UTF-8」以外の値である場合,次のコマンドを実行して,環境 設定パラメーターAJSCHARCODE に「UTF-8」を設定します。

jajs\_config -k "[{JP1\_DEFAULT|<mark>論理ホスト名</mark>}\JP1AJSMANAGER\<mark>スケジューラーサービス名</mark>]" "AJS CHARCODE"="UTF-8"

実行例を次に示します。

jajs\_config -k "[JP1\_DEFAULT\JP1AJSMANAGER\AJSROOT1]" "AJSCHARCODE"="UTF-8"

#### 6. データベースをセットアップする。

次のコマンドを実行して,シフト JIS 環境と UTF-8 環境でユニット名などに同じ文字数を指定できる ように,データベースをセットアップします。

ajsembdbsetup -e sjis -F サービス名 -id セットアップ識別子 -p ポート番号 -tp テーブル名プ リフィックス

実行例を次に示します。

ajsembdbsetup -e sjis -F AJSROOT1 -id \_JF0 -p 22220 -tp AJS1

#### 7. 組み込み DB を停止する。

次のコマンドを実行して、組み込み DB を停止します。

ajsembdbstop -id セットアップ識別子

実行例を次に示します。

ajsembdbstop -id \_JF0

#### 8. JP1/AJS3 - Manager を起動する。

#### 9. ユニット定義をリカバリーする。

ajsdefine コマンドを実行して,手順 2 で変換したユニット定義をリカバリーします。

#### 補足事項

ajsembdbsetup コマンドを実行すると,環境設定パラメーターDEFLENTYPE には自動で次の値が設定され ます。

- -del オプションを指定した場合:「byte」
- -e sjis オプションを指定した場合:「sjis」

## (b) クラスタ構成の場合

#### 1. ユニット定義を退避する。

ajsprint コマンドを実行して, JP1/AJS - Manager に定義されているユニット定義を退避します。

2. 手順 1 で退避したユニット定義の文字コードを UTF-8 に変換する。

3. UTF-8 環境に JP1/AJS3 - Manager をインストールする。

#### 4. 論理ホスト環境を構築する。

jajs setup cluster コマンドを実行して、論理ホスト環境を構築します。

この場合,jajs\_setup\_cluster コマンドの-E\_sjis オプションを指定する必要があります。

jajs\_setup\_cluster コマンドに-S オプションを指定して実行し, 組み込み DB を別途セットアップす る場合は,組み込み DB のセットアップ時に実行するajsembdbsetup コマンドには-e sjis オプション を指定する必要があります。

論理ホスト環境の構築の詳細については,「[17.2.2 クラスタシステムの環境設定の手順\(UNIX 版 JP1/](#page-631-0) [AJS3 - Manager\)」](#page-631-0)を参照してください

#### 5. 組み込み DB を停止する。

次のコマンドを実行して、 組み込み DB を停止します。

ajsembdbstop -id セットアップ識別子

実行例を次に示します。

ajsembdbstop -id \_JF1

#### 6. 論理ホストの JP1/AJS3 - Manager を起動する。

#### 7. ユニット定義をリカバリーする。

ajsdefine コマンドを実行して,手順 2 で変換したユニット定義をリカバリーします。

#### 補足事項

- jajs setup cluster コマンドに-E sjis オプションを指定して実行すると, 環境設定パラメーター AJSCHARCODE およびDEFLENTYPE には,自動で次の値が設定されます。
	- ・AJSCHARCODE の値:「UTF-8」
	- ・DEFLENTYPE の値:「sjis」
- ajsembdbsetup コマンドを実行すると,環境設定パラメーターDEFLENTYPE には自動で次の値が設定 されます。
	- ・-del オプションを指定した場合:「byte」
	- ・-e sjis オプションを指定した場合:「sjis」

## (2) 定義手順(JP1/AJS3 - Manager がインストール済みの環境へ設定する 場合)

### (a) クラスタ構成ではない場合

#### 1. ユニット定義を退避する。

ajsprint コマンドを実行して、JP1/AJS - Manager に定義されているユニット定義を退避します。

2. 手順 1 で退避したユニット定義の文字コードを UTF-8 に変換する。

#### 3. UTF-8 環境にインストール済みの JP1/AJS3 - Manager を停止する。

インストール済みの JP1/AJS3 - Manager が起動している場合、停止します。 構築しているすべてのホストの JP1/AJS3 - Manager を停止してください。

#### 4. ajsshmdel コマンドを実行し, 共有メモリー情報を削除する。

JP1/AJS3 の共有メモリー情報を削除します。ajsshmdel コマンドのパスは,「/opt/jp1ajs2/bin/ ajsshmdel」です。

実行例を次に示します。

sh の場合

/opt/jp1ajs2/bin/ajsshmdel >/dev/null 2>&1

csh の場合

/opt/jp1ajs2/bin/ajsshmdel >&/dev/null

5. 操作対象となる組み込み DB を起動する。

操作対象となる組み込み DB が停止している場合,次のコマンドを実行して組み込み DB を起動します。

ajsembdbstart -id セットアップ識別子

実行例を次に示します。

ajsembdbstart -id JF0

#### 6. データベースを削除する。

次のコマンドを実行して,データベースを削除します。

ajsembdbsetup -del -F サービス名

実行例を次に示します。

ajsembdbsetup -del -F AJSROOT1

#### 7. 環境設定パラメーター AJSCHARCODE に「UTF-8」を設定する。

環境設定パラメーターAJSCHARCODE が「UTF-8」以外の値である場合、次のコマンドを実行して、環境 設定パラメーターAJSCHARCODE に「UTF-8」を設定します。

jajs config -k "[{JP1 DEFAULT|<mark>論理ホスト名</mark>}\JP1AJSMANAGER\<mark>スケジューラーサービス名</mark>]" "AJS  $CHAR\overline{C}ODE'' = "UTE - 8"$ 

実行例を次に示します。

jajs\_config -k "[JP1\_DEFAULT\JP1AJSMANAGER\AJSROOT1]" "AJSCHARCODE"="UTF-8"

#### 8. データベースをセットアップする。

次のコマンドを実行して,シフト JIS 環境と UTF-8 環境でユニット名などに同じ文字数を指定できる ように,データベースをセットアップします。

#### ajsembdbsetup -e sjis -F サービス名 -id セットアップ識別子 -p ポート番号 -tp テーブル名プ リフィックス

実行例を次に示します。

ajsembdbsetup  $-e$  sjis  $-F$  AJSR00T1  $-i$ d JF0  $-p$  22220  $-t$ p AJS1

#### 9. 組み込み DB を停止する。

次のコマンドを実行して、組み込み DB を停止します。

ajsembdbstop -id セットアップ識別子

実行例を次に示します。

ajsembdbstop -id JF0

#### 10. JP1/AJS3 - Manager を起動する。

#### 11. ユニット定義をリカバリーする。

ajsdefine コマンドを実行して,手順 2 で変換したユニット定義をリカバリーします。

#### 補足事項

ajsembdbsetup コマンドを実行すると,環境設定パラメーターDEFLENTYPE には自動で次の値が設定され ます。

- -del オプションを指定した場合:「byte」
- -e sjis オプションを指定した場合:「sjis」

### (b) クラスタ構成の場合

1. ユニット定義を退避する。

ajsprint コマンドを実行して. IP1/AIS - Manager に定義されているユニット定義を退避します。

#### 2. 手順 1 で退避したユニット定義の文字コードを UTF-8 に変換する。

#### 3. UTF-8 環境にインストール済みの JP1/AJS3 - Manager を停止する。

インストール済みの JP1/AJS3 - Manager が起動している場合、停止します。

構築しているすべてのホストの JP1/AJS3 - Manager を停止してください。

#### 4. a jssshmdel コマンドを実行し, 共有メモリー情報を削除する。

JP1/AJS3 の共有メモリー情報を削除します。ajsshmdel コマンドのパスは,「/opt/jp1ajs2/bin/ ajsshmdel」です。

実行例を次に示します。

sh の場合

/opt/jp1ajs2/bin/ajsshmdel >/dev/null 2>&1

csh の場合

/opt/jp1ajs2/bin/ajsshmdel >&/dev/null

#### 5. 操作対象となる組み込み DB を起動する。

操作対象となる組み込み DB が停止している場合,次のコマンドを実行して,組み込み DB を起動しま す。

#### ajsembdbstart -id セットアップ識別子

実行例を次に示します。

ajsembdbstart -id JF1

#### 6. データベースを削除する。

次のコマンドを実行して,データベースを削除します。

#### ajsembdbsetup -del -mh 論理ホスト名 -F スケジューラーサービス名

実行例を次に示します。

ajsembdbsetup -del -mh logicalhost -F AJSROOT2

#### 7. 環境設定パラメーター AJSCHARCODE に「UTF-8」を設定する。

環境設定パラメーターAJSCHARCODE が「UTF-8」以外の値である場合、次のコマンドを実行して、環境 設定パラメーターAJSCHARCODE に「UTF-8」を設定します。

jajs config -k "[{JP1\_DEFAULT|<mark>論理ホスト名</mark>}\JP1AJSMANAGER\<mark>スケジューラーサービス名</mark>]" "AJS CHARCODE"="UTF-8"

実行例を次に示します。

jajs\_config -k "[logicalhost\JP1AJSMANAGER\AJSROOT2]" "AJSCHARCODE"="UTF-8"

### 8. データベースをセットアップする。

次のコマンドを実行して,シフト JIS 環境と UTF-8 環境でユニット名などに同じ文字数を指定できる ように,データベースをセットアップします。

ajsembdbsetup -e sjis -mh 論理ホスト名 -F スケジューラーサービス名 -id セットアップ識別子 -p ポート番号 -tp テーブル名プリフィックス

15. 運用形態に合わせた各種設定

<span id="page-499-0"></span>実行例を次に示します。

ajsembdbsetup -e sjis -mh logicalhost -F AJSROOT2 -id \_JF1 -p 22222 -tp AJS2

#### 9. 組み込み DB を停止する。

次のコマンドを実行して、組み込み DB を停止します。

aisembdbstop -id セットアップ識別子

実行例を次に示します。

ajsembdbstop -id \_JF1

#### 10. 実行系の環境設定パラメーターを待機系に設定する。

次のコマンドを実行して,実行系で変更した環境設定パラメーターを待機系に設定する。

実行系

```
jbsgetcnf -h 論理ホスト名 > 退避ファイル名
```
待機系

jbssetcnf 退避ファイル名

実行例を次に示します。

実行系

jbsgetcnf  $-h$  logicalhost  $\frac{1}{2}$  /tmp/param\_output.txt

待機系

jbssetcnf /tmp/param\_output.txt

11. 論理ホストの JP1/AJS3 - Manager を起動する。

12. ユニット定義をリカバリーする。

ajsdefine コマンドを実行して,手順 2 で変換したユニット定義をリカバリーします。

補足事項

ajsembdbsetup コマンドを実行すると,環境設定パラメーターDEFLENTYPE には自動で次の値が設定され ます。

- -del オプションを指定した場合:「byte」
- -e sjis オプションを指定した場合:「sjis」
- (3) 定義手順(JP1/AJS3 Manager にスケジューラーサービスを追加する 場合)

### (a) クラスタ構成ではない場合

1. スケジューラーサービスを追加する。

jais\_setup コマンドを実行して、スケジューラーサービスを追加します。この場合, jais\_setup コマ ンドに-E sjis オプションを指定する必要があります。

jais\_setup コマンドに-S オプションを指定して実行し、組み込み DB を別途セットアップする場合は, 組み込み DB のセットアップ時に実行するajsembdbsetup コマンドには,-e sjis オプションを指定す る必要があります。

スケジューラーサービスの追加方法の詳細については,[「15.1.1 スケジューラーサービスの多重起動の](#page-476-0) [設定](#page-476-0)」または[「17.2.10 論理ホストのスケジューラーサービスの多重起動の設定](#page-653-0)」を参照してください。

#### 補足事項

jajs\_setup コマンドに-E sjis オプションを指定して実行すると、環境設定パラメーターAJSCHARCODE およびDEFLENTYPE には,自動で次の値が設定されます。

- AJSCHARCODE の値:「UTF-8」
- DEFLENTYPE の値: 「siis」

#### (b) クラスタ構成の場合

「[\(a\) クラスタ構成ではない場合](#page-499-0)」を参照してください。

## 15.1.11 JP1/AJS3 - View でアクセス権限のないスケジューラーサービス の表示を抑止する設定

JP1/AJS3 - View に表示されるスケジューラーサービスのうち,アクセス権限のないスケジューラーサー ビスの表示を抑止できます(スケジューラーサービス参照制限機能)。

スケジューラーサービスのアクセス権限とは,スケジューラーサービスのルートジョブグループの JP1 資 源グループに対する, JP1 ユーザーのアクセス権限のことです。スケジューラーサービス参照制限機能が 有効の場合, ルートジョブグループの JP1 資源グループに対してアクセス権限を持たない JP1 ユーザーが JP1/AJS3 - View を表示しても,そのスケジューラーサービスは表示されません。

スケジューラーサービス参照制限機能は,デフォルトでは無効になっています。スケジューラーサービス 参照制限機能を使用するには,環境設定パラメーターHIDEOTHERSERVICE を有効に設定してください。

スケジューラーサービス参照制限機能を使用する手順を次に示します。

### (1) 定義手順

1. JP1/AJS3 のサービスを停止する。

次のコマンドを実行して,プロセスがすべて停止していることを確認します。

# /etc/opt/jp1ajs2/jajs\_stop

# /opt/jp1ajs2/bin/jajs\_spmd\_status

2. 次のコマンドを実行して,「(2) 環境設定パラメーター一覧」の環境設定パラメーターを設定する。

jajs config -k "定義キー名" "環境設定パラメーター名"=定義内容

3. JP1/AJS3 を再起動する。

設定した内容が構成定義に反映されます。

## (2) 環境設定パラメーター一覧

#### 表 15-8 スケジューラーサービス参照制限機能を使用するかどうかを設定する環境設定パラメー ター

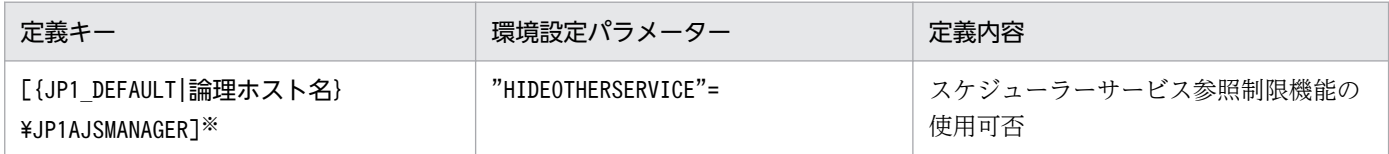

注※

{JP1 DEFAULT|論理ホスト名}の部分は、物理ホストの場合は「JP1 DEFAULT」を、論理ホストの場合は 「論理ホスト名」を指定します。

環境設定パラメーターの定義内容の詳細については,「[20.4.2\(25\) HIDEOTHERSERVICE](#page-743-0)」を参照して ください。

## (3) 注意事項

- スケジューラーサービス参照制限機能を有効にする場合は,すべてのルートジョブグループの JP1 資源 グループを定義してください。ルートジョブグループの JP1 資源グループが定義されていないスケジュー ラーサービスは,すべての JP1 資源グループに対してアクセス権を持った JP1 ユーザーであっても, JP1/AJS3 - View に表示されなくなります。
- スケジューラーサービス参照制限機能を有効にする場合,スケジューラーサービスの退避情報ディレク トリは,スケジューラーサービス単位で別々のディレクトリを指定してください。退避情報ディレクト リが複数のスケジューラーサービスで共通だと,そのうちのどれかのスケジューラーサービスに対する アクセス権限さえあれば,共通の退避情報ディレクトリに格納されているすべての退避情報を参照でき てしまいます。

スケジューラーサービスの退避情報ディレクトリは、jajs\_setup コマンドの-b オプションで指定します。

### 15.1.12 スケジューラーサービスの同時接続数を制限する設定

スケジューラーサービスごとの、JP1/AJS3 - View の最大同時セション数を指定します。

スケジューラーサービスの最大同時セション数は,デフォルトでは設定されていません。スケジューラー サービスの最大同時セション数を設定する場合は,スケジューラーサービスの運用方法に応じて設定して ください。

なお,スケジューラーサービスの最大同時セション数を設定する場合は,環境設定パラメーターMAXSESSION についても合わせて設定の変更を検討してください。詳細については,「[20.4.2\(107\)](#page-808-0) [SERVICEMAXSESSION](#page-808-0)」を参照してください。

## (1) 定義手順

1. JP1/AJS3 のサービスを停止する。

次のコマンドを実行して,プロセスがすべて停止していることを確認します。

- # /etc/opt/jp1ajs2/jajs\_stop
- # /opt/jp1ajs2/bin/jajs\_spmd\_status

2. 次のコマンドを実行して,「(2) 環境設定パラメーター一覧」の環境設定パラメーターを設定する。

jajs\_config -k "定義キー名" "環境設定パラメーター名"=定義内容

3. JP1/AJS3 を再起動する。

設定した内容が構成定義に反映されます。

### (2) 環境設定パラメーター一覧

表 15-9 スケジューラーサービスの同時接続数を設定する環境設定パラメーター

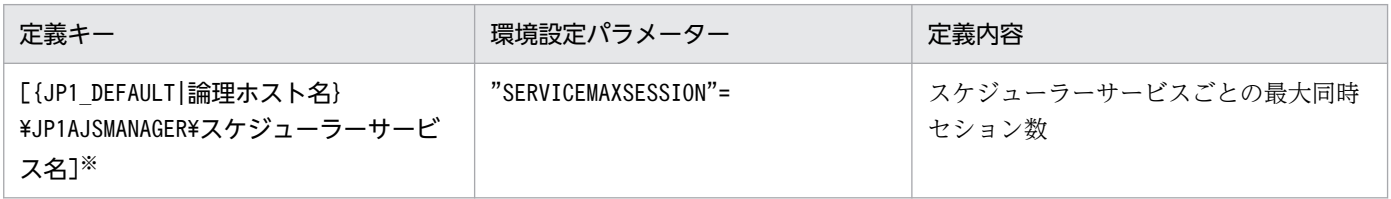

注※

{JP1 DEFAULT|論理ホスト名}の部分は、物理ホストの場合は「JP1 DEFAULT」を、論理ホストの場合は 「論理ホスト名」を指定します。

環境設定パラメーターの定義内容の詳細については,「[20.4.2\(107\) SERVICEMAXSESSION」](#page-808-0)を参照し てください。

## 15.1.13 ジョブ実行時のスケジューラーサービスの内部通信で使用するポー ト数を削減する設定

ジョブ実行時にスケジューラーサービスの内部通信で使用するポート数を削減します。これによって、ジョ ブを大量に実行するような運用の場合でも,ポート枯渇によるジョブの実行遅延の発生を低減できます。

# (1) 定義手順

#### 1. JP1/AJS3 のサービスを停止する。

次のコマンドを実行して,プロセスがすべて停止していることを確認します。

- # /etc/opt/jp1ajs2/jajs\_stop
- # /opt/jp1ajs2/bin/jajs\_spmd\_status

#### 2. 次のコマンドを実行して,「(2) 環境設定パラメーター一覧」の環境設定パラメーターを設定する。

jajs config -k "定義キー名" "環境設定パラメーター名"=定義内容

3. JP1/AJS3 を再起動する。

設定した内容が構成定義に反映されます。

## (2) 環境設定パラメーター一覧

表 15-10 ジョブ実行時のスケジューラーサービスの内部通信で使用するポート数を削減するか どうかを設定する環境設定パラメーター

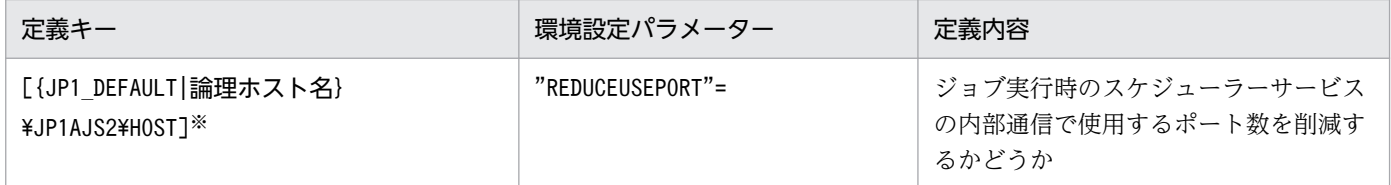

注※

{JP1 DEFAULT|論理ホスト名}の部分は、物理ホストの場合は「JP1 DEFAULT」を、論理ホストの場合は 「論理ホスト名」を指定します。

環境設定パラメーターの定義内容の詳細については,「[20.8.2\(5\) REDUCEUSEPORT](#page-945-0)」を参照してくだ さい。
## 15.2 ジョブ実行制御に関する各種設定

ジョブ実行制御に関する設定を変更する手順について説明します。

環境設定パラメーターを設定する場合は. jajs config コマンドを使用します。

jajs\_config コマンドの詳細については、マニュアル「JP1/Automatic Job Management System 3 コマ ンドリファレンス 2. セットアップコマンド jajs\_config」を参照してください。

### 15.2.1 ジョブ実行時のワークパスを変数として定義する

PC ジョブ, UNIX ジョブ, HTTP 接続ジョブ, および QUEUE ジョブのジョブの詳細定義では次の項目 のワークパスを変数で定義できます。この変数はエージェントホストごとに異なる値を定義できるため, エージェントホストごとに異なるワークパスでジョブが実行できます。

### 表 15‒11 ジョブ定義で変数を指定できる項目一覧

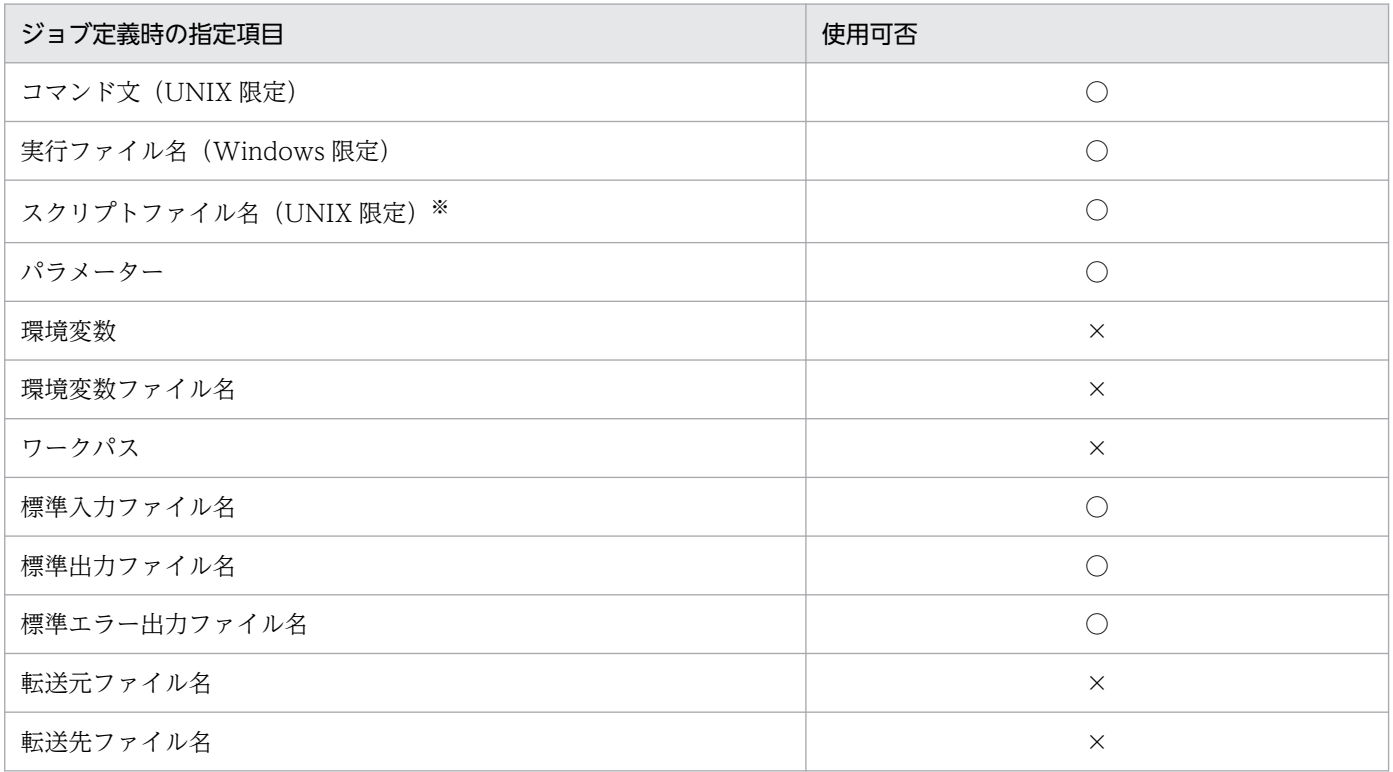

(凡例)

○:指定できる。

×:指定できない。

注※

スクリプトファイルの中身は対象外です。

ジョブ実行時のワークパスを変数として定義する手順を次に示します。

# (1) 定義手順

#### 1. JP1/AJS3 のサービスを停止する。

次のコマンドを実行して,プロセスがすべて停止していることを確認します。

# /etc/opt/jp1ajs2/jajs\_stop<sup>※1</sup>

- # /opt/jp1ajs2/bin/jajs\_spmd\_status
- # /opt/jp1ajs2/bin/ajsqlstop※2
- # /opt/jp1ajs2/bin/ajsqlstatus※2

注※1

自動停止の設定がされていることを確認してください。

注※2

キューレスジョブを使用している場合だけ実行する必要があります。

2. 次のコマンドを実行して,「(2) 環境設定パラメーター一覧」の環境設定パラメーターを設定する。

jajs config -k "定義キー名" "環境設定パラメーター名"=定義内容

#### 3. 手順 1 で停止したサービスを再起動する。

設定した内容が反映されます。

### (2) 環境設定パラメーター一覧

表 15-12 ジョブ実行時のワークパス変数環境設定パラメーター

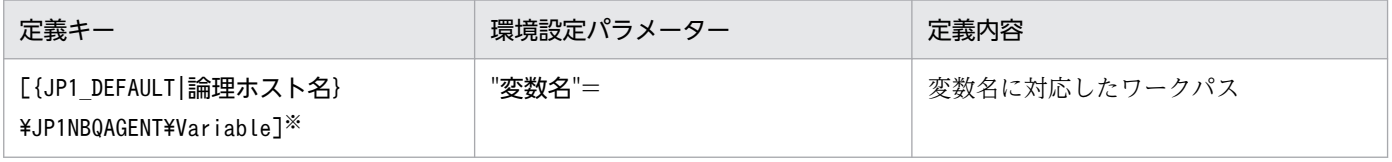

注※

{JP1 DEFAULT|論理ホスト名}の部分は、物理ホストの場合は「JP1 DEFAULT」を、論理ホストの場合は 「論理ホスト名」を指定します。

環境設定パラメーターの定義内容の詳細については,「[20.5.2\(72\) 変数名」](#page-888-0)を参照してください。

### (3) 定義例

例えば,「prog1」という名称のジョブプログラムのインストール先ディレクトリがホストごとに異なって いて、Agent1 ホストでは「/usr/i1/pp1/bin」に、Agent2 ホストでは「/usr/i2/pp1/bin」に、それぞれ インストールされているとします。この場合,次のように設定します。

#### • ジョブの定義

ファイル名=\$pp1\_inst\$/prog1

#### • Agent1 ホストでの設定

jajs\_config -k "[{JP1\_DEFAULT|論理ホスト名}\JP1NBQAGENT\Variable]"  $'$ pp1 $^-$ inst"="/usr/i1/pp1/bin $"$ 

{JP1 DEFAULT | 論理ホスト名}の部分は、物理ホストの場合は「JP1\_DEFAULT」を, 論理ホストの場合は 「論理ホスト名」を指定します。

• Agent2 ホストでの設定

jajs\_config -k "[{JP1\_DEFAULT|**論理ホスト名**}\JP1NBQAGENT\Variable]" "pp1\_inst"="/usr/i2/pp1/bin"

{JP1\_DEFAULT|論理ホスト名}の部分は,物理ホストの場合は「JP1\_DEFAULT」を,論理ホストの場合は 「論理ホスト名」を指定します。

この設定によって, Agent1 ホストでは「/usr/i1/pp1/bin/prog1」が実行され, Agent2 ホストでは 「/usr/i2/pp1/bin/prog1」が実行されます。

## (4) 注意事項

「JP1」から始まる文字列はシステムで使用するため,指定しないでください。

### 15.2.2 転送元ファイルの検索パスを定義する

転送元ファイルの検索パスを定義すると,相対パス指定でもパス解決ができます。

検索パスの定義方法を次に示します。

### (1) 定義手順

#### 1. JP1/AJS3 のサービスを停止する。

次のコマンドを実行して,プロセスがすべて停止していることを確認します。

# /etc/opt/jp1ajs2/jajs\_stop※1

- # /opt/jp1ajs2/bin/jajs\_spmd\_status
- # /opt/jp1ajs2/bin/ajsqlstop※2
- # /opt/jp1ajs2/bin/ajsqlstatus※2

注※1

自動停止の設定がされていることを確認してください。

注※2

キューレスジョブを使用している場合だけ実行する必要があります。

2. 次のコマンドを実行して,「(2) 環境設定パラメーター一覧」の環境設定パラメーターを設定する。

15. 運用形態に合わせた各種設定

jajs config -k "定義キー名" "環境設定パラメーター名1"=定義内容1 ["環境設定パラメーター名2 "=定義内容2]

3. 手順 1 で停止したサービスを再起動する。

設定した内容が反映されます。

## 重要

要求を行うホスト上で設定してください。例えば,jpqjobsub コマンドでジョブをサブミッ トする場合は,コマンドを実行するホスト上で設定してください。

なお,結果ファイルに対して,この機能は有効ではありません。

### (2) 環境設定パラメーター一覧

### 表 15-13 転送元ファイルの検索パスの環境設定パラメーター

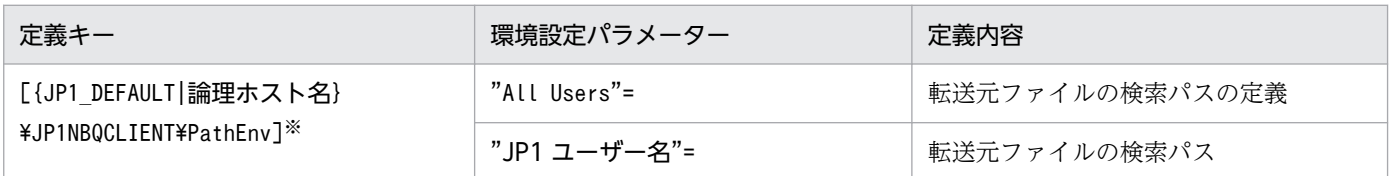

注※

{JP1 DEFAULT | 論理ホスト名}の部分は、物理ホストの場合は「JP1 DEFAULT」を、論理ホストの場合は 「論理ホスト名」を指定します。

環境設定パラメーターの定義内容の詳細については,次の個所を参照してください。

- **[20.5.2(73) All Users**
- •[「20.5.2\(74\) JP1 ユーザー名」](#page-889-0)

## (3) 定義例

#### 条件

JP1 ユーザー共通の検索パス:/home/user1/trans1,/home/user1/trans2 転送元ファイル名:/home/user1/trans1/TransFile1

定義例

- ジョブ中の転送元ファイルの定義 転送元ファイル名=TransFile1
- サブミット要求元での検索パスの設定 jajs\_config -k "[{JP1\_DEFAULT|論理ホスト名}\JP1AJSMANAGER\SCHEDULER\スケジューラーサービ ス名¥QUEUE¥CLIENT¥PathEnv<sup>1</sup>"

"All Users"="/home/user1/trans1::/home/user1/trans2"

{JP1\_DEFAULT|論理ホスト名}の部分は,物理ホストの場合は「JP1\_DEFAULT」を,論理ホストの場合 は「論理ホスト名」を指定します。

この設定によって,サブミット要求元ホストでは,転送元ファイルとして「/home/user1/trans1/ TransFile1」が設定されます。

# 15.2.3 エージェント自動定義機能で作成される実行エージェントまたはエー ジェントの属性値をカスタマイズする設定

エージェント自動定義機能で作成される実行エージェントまたはエージェントの属性値を,あらかじめ共 通定義情報でカスタマイズできます。

定義キーによって,有効になる対象およびジョブ種別が異なります。

#### 表 15-14 指定が有効になる対象および有効になるジョブ種別

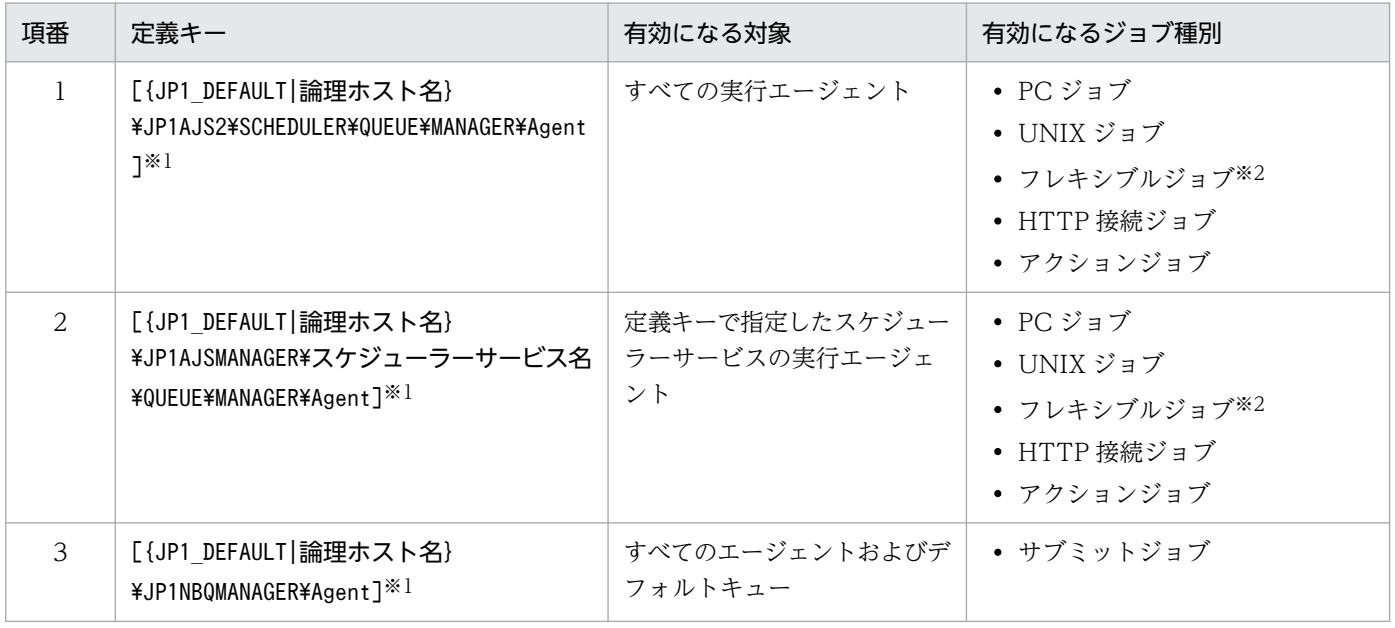

注※1

{JP1 DEFAULT|論理ホスト名}の部分は、物理ホストの場合は「JP1 DEFAULT」を、論理ホストの場合は 「論理ホスト名」を指定します。

注※2

フレキシブルジョブの場合、実行エージェントを中継エージェントに読み替えてください。

エージェント自動定義機能で作成される実行エージェントまたはエージェントの属性値を,あらかじめ共 通定義情報でカスタマイズするには、jajs\_config コマンドを実行します。

エージェント自動定義機能で作成される実行エージェントまたはエージェントの属性値を,あらかじめ共 通定義情報でカスタマイズする手順を次に示します。

# (1) 定義手順

### 1. JP1/AJS3 のサービスを停止する。

次のコマンドを実行して,プロセスがすべて停止していることを確認します。

- # /etc/opt/jp1ajs2/jajs\_stop※
- # /opt/jp1ajs2/bin/jajs\_spmd\_status

注※

自動停止の設定がされていることを確認してください。

- 2. 次のコマンドを実行して,「(2) 環境設定パラメーター一覧」の環境設定パラメーターを設定する。
	- jajs\_config -k "定義キー名" "環境設定パラメーター名1"=定義内容1 ["<mark>環境</mark>設定パラメーター名2"=定義内容2] ["環境設定パラメーター名3"=定義内容3] ["環境設定パラメーター名4"=定義内容4]
- 3. JP1/AJS3 のサービスを再起動する。

設定した内容が反映されます。

# (2) 環境設定パラメーター一覧

表 15-15 エージェント自動定義時の属性値カスタマイズ環境設定パラメーター

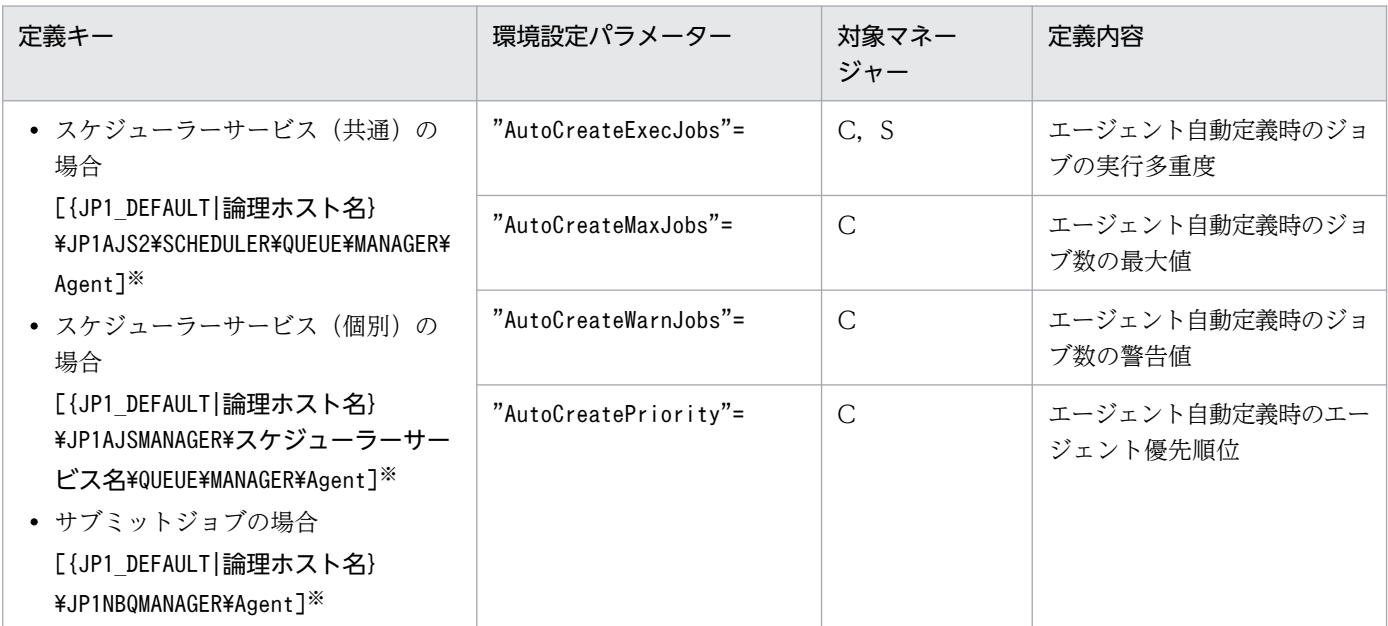

(凡例)

C:サブミットジョブ用ジョブ実行制御マネージャー

S:スケジューラーサービス用ジョブ実行制御マネージャー

{JP1\_DEFAULT|論理ホスト名}の部分は,物理ホストの場合は「JP1\_DEFAULT」を,論理ホストの場合は 「論理ホスト名」を指定します。

環境設定パラメーターの定義内容の詳細については,次の個所を参照してください。

- [20.5.2(31) AutoCreateExecJobs
- [20.5.2(32) AutoCreateMaxJobs
- [20.5.2(33) AutoCreateWarnJobs
- [20.5.2(34) AutoCreatePriority

## (3) 注意事項

エージェント自動定義機能と実行エージェント制限の両方を使用する場合,ジョブ実行時に自動定義され る実行エージェントは,ジョブを実行する前に実行エージェントプロファイルに設定しておく必要があり ます。実行エージェントプロファイルに設定していないとき,ジョブは「起動失敗」状態になります。ま た,実行エージェントの追加はされません。

### 15.2.4 ジョブの標準出力と標準エラー出力を同時に確認する設定

JP1/AJS3 - View の[実行結果詳細]ダイアログボックスに表示される内容は,ジョブが標準エラー出力 に出力した内容です。ジョブが標準出力に出力した内容も同時に[実行結果詳細]ダイアログボックスで 確認するためには、次の設定が必要です。

PC ジョブ, UNIX ジョブ, および HTTP 接続ジョブの場合

[詳細定義−[PC Job]]ダイアログボックス,[詳細定義−[UNIX Job]]ダイアログボックス,また は [詳細定義− [HTTP 接続ジョブ]] ダイアログボックスの [標準出力ファイル名] と [標準エラー 出力ファイル名]に同じファイル名を指定します。

#### 注意事項

- PC ジョブ,UNIX ジョブの場合に,[標準出力ファイル名]と[標準エラー出力ファイル名]に同 じファイル名を指定するときは,追加書きオプションの設定を合わせてください。片方が新規作成 で,もう片方を追加書きに設定した定義のジョブを実行すると,次のメッセージを統合トレースロ グに出力して,ジョブの状態が起動失敗となります。
	- ・ジョブの実行先サービスに[標準]を指定している場合

KAVU0201-E パラメーターに誤りがあります

- ・ジョブの実行先サービスに[キューレス]を指定している場合(キューレスジョブの場合) KAVS1846-E ジョブ定義文(ジョブ名)に誤りがあります
- キューレスジョブに同一ファイル名を指定した場合,標準出力と標準エラー出力にジョブが出力す る内容はいったん一時ファイルに保存されるため,ジョブの実行中は,指定したファイルが更新さ れません。ジョブが終了した時点で更新されます。

## <span id="page-511-0"></span>15.2.5 ジョブの結果ファイルの再送間隔・再送回数の変更

エージェントホストはジョブが終了したとき,マネージャーホストに対してジョブの結果ファイルを転送 し,結果ファイルの転送が成功すると終了通知を行います。エージェントホストでは結果ファイルの転送 時に一時的な通信障害などでファイルの転送に失敗したときでも、確実に終了状態を通知するために、こ のファイルの転送を通常は 5 分おきにリトライしています。一方でこの結果ファイルのサイズが大きいと, マネージャーホストではファイルの解析を行うのに非常に負荷が掛かります。通常,ファイルの転送を行っ たとき,エージェントホスト側では 10 分間マネージャーホストからの応答がないと,タイムアウトエラー が発生したものとして結果ファイルを再送します。マネージャーホストでは結果ファイルの再送が繰り返 されることによって負荷の掛かるファイル解析処理を多重に行うことになり,結果として CPU の使用率 が非常に高くなり,ほかの要求を受け付けられなくなるといった問題が発生します。

次の設定を行うと,結果ファイルの転送に失敗したときの,再送までの間隔を変更したり,再送する回数 を制限したりでき,マネージャーホストに掛かる負荷を抑えることができます。

ジョブの結果ファイルの再送間隔・再送回数の設定手順を次に示します。

なお,キューレスジョブ実行機能では,次に示す設定は必要ありません。キューレスジョブ実行機能では 結果ファイルを再送していません。

### (1) 定義手順

1. JP1/AJS3 のサービスを停止する。

次のコマンドを実行して,プロセスがすべて停止していることを確認します。

# /etc/opt/ip1ais2/jais\_stop<sup>※</sup> # /opt/jp1ajs2/bin/jajs\_spmd\_status

注※

自動停止の設定がされていることを確認してください。

2. 次のコマンドを実行して,「(2) 環境設定パラメーター一覧」の環境設定パラメーターを設定する。

#### jajs\_config -k "定義キー名" "環境設定パラメーター名1"=定義内容1 ["環境設定パラメーター名2 "=定義内容2]

#### 3. JP1/AJS3 を再起動する。

設定した内容が反映されます。

### (2) 環境設定パラメーター一覧

表 15–16 ジョブの結果ファイルの再送間隔・再送回数環境設定パラメーター

| 定義キー                                                        | 環境設定パラメーター               | 定義内容            |
|-------------------------------------------------------------|--------------------------|-----------------|
| [{JP1 DEFAULT 論理ホスト名}<br>¥JP1NBQAGENT¥Network] <sup>※</sup> | "NotfyJobStateInterval"= | ジョブの結果ファイルの再送間隔 |

<sup>15.</sup> 運用形態に合わせた各種設定

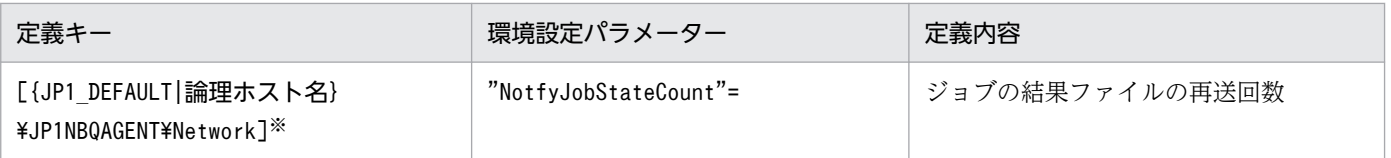

{JP1 DEFAULT | 論理ホスト名}の部分は、物理ホストの場合は「JP1 DEFAULT」を、論理ホストの場合は 「論理ホスト名」を指定します。

環境設定パラメーターの定義内容の詳細については,次の個所を参照してください。

- [20.5.2(65) NotfyJobStateInterval
- [20.5.2(66) NotfyJobStateCount」

## 15.2.6 ジョブの結果ファイルの二重受信防止の設定

標準ジョブまたはアクションジョブを実行する際,ジョブの終了時にエージェントホストからマネージャー ホストに対して結果ファイル(標準出力・標準エラー出力ファイル)を転送します。エージェントホスト からファイルを転送する際は,通常,マネージャーホストからの応答を 10 分間待ちます。ファイルサイ ズが大きい場合は,マネージャーホストでのファイル解析に時間が掛かり,応答のタイムアウトが発生し ます。この場合,エージェントホストでは結果ファイルの転送が成功するまで再送を繰り返します。マネー ジャーホストでは結果ファイルの再送を受け付けると,負荷の掛かる解析処理を多重に行うことになるた め CPU の使用率が非常に高くなり. ほかの要求を受け付けられなくなるといった問題が発生します。

環境設定パラメーターReceiveFileOption を指定すると,エージェントホストからの結果ファイルの再送 を受け付けなくなり,マネージャーホストに掛かる負荷を抑えることができます。また,結果ファイルを 再送するかどうかはエージェントホスト側でも設定できます。その場合はエージェントホストごとに設定 する必要があり,エージェントホストの台数が多数あるような大規模な運用には向きません。エージェン トホスト側での設定に関しては,「[15.2.5 ジョブの結果ファイルの再送間隔・再送回数の変更」](#page-511-0)も参照し てください。

環境設定パラメーターReceiveFileOption では,マネージャーホスト側だけの設定で一括して再送を防止 できます。ジョブの結果ファイルの二重受信防止の設定手順を次に示します。

なお,キューレスジョブ実行機能では,次に示す設定は必要ありません。キューレスジョブ実行機能では 結果ファイルを再送していません。

## (1) 定義手順

1. JP1/AJS3 のサービスを停止する。

次のコマンドを実行して,プロセスがすべて停止していることを確認します。

# /etc/opt/jp1ajs2/jajs\_stop $\overset{\text{\tiny{W}}}{\sim}$ # /opt/jp1ajs2/bin/jajs\_spmd\_status

自動停止の設定がされていることを確認してください。

2. 次のコマンドを実行して,「(2) 環境設定パラメーター一覧」の環境設定パラメーターを設定する。

jajs\_config -k "定義キー名" "環境設定パラメーター名"=定義内容

3. JP1/AJS3 を再起動する。

設定した内容が反映されます。

### (2) 環境設定パラメーター一覧

表 15-17 ジョブの結果ファイルの二重受信防止環境設定パラメーター

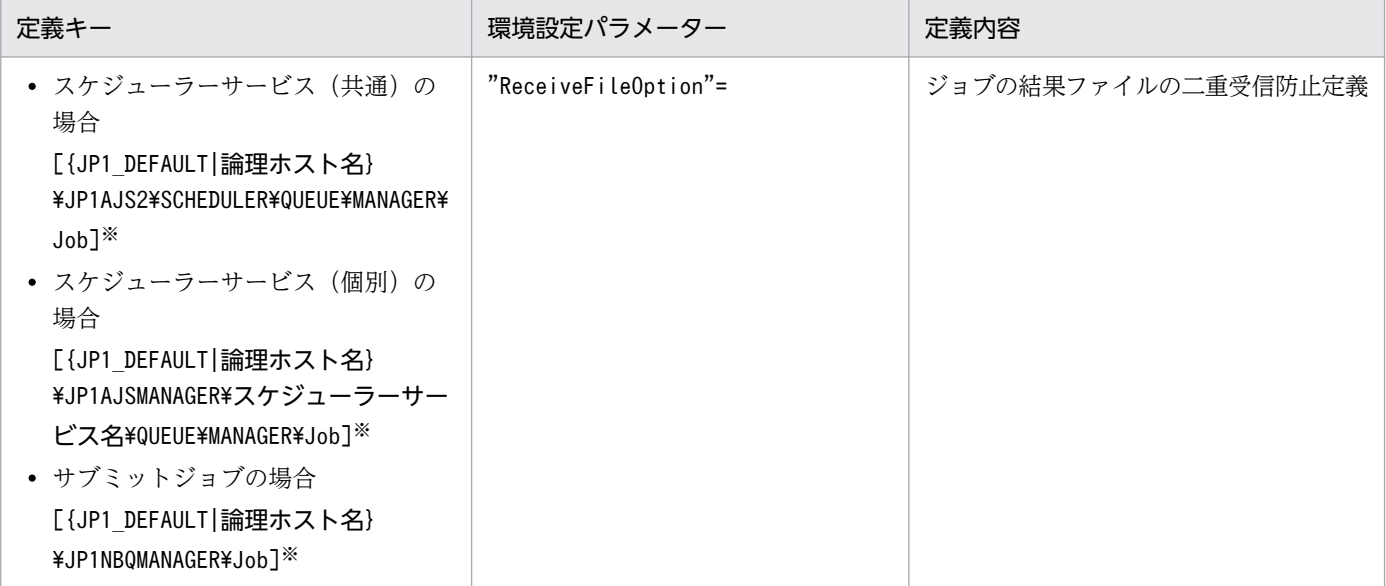

注※

{JP1 DEFAULT|論理ホスト名}の部分は、物理ホストの場合は「JP1 DEFAULT」を、論理ホストの場合は 「論理ホスト名」を指定します。

環境設定パラメーターの定義内容の詳細については,「[20.5.2\(17\) ReceiveFileOption](#page-851-0)」を参照してくだ さい。

## 15.2.7 ファイル受信制限をするための設定

ファイル受信制限を設定すると,ジョブ実行時にマネージャーホスト,またはエージェントホストが受信 するファイルのサイズを制限できます。ここでは,ファイル受信制限の設定について説明します。

### バージョン 11-00 以降でファイル受信制限を利用する場合

JP1/AJS3 のバージョン 11-00 以降のエージェントホストでは,ファイル送信制限ができます。ジョブ 実行先のエージェントホストがバージョン 11-00 以降の場合,マネージャーホストのファイル受信制 限に加えて,エージェントホストのファイル送信制限も使用してください。

ファイル送信制限の詳細については,[「15.2.24 ファイル送信制限をするための設定](#page-550-0)」を参照してくだ さい。

JP1/AJS3 では、ジョブ※実行時に結果ファイル(標準出力ファイルおよび標準エラー出力ファイル)や転 送ファイルを,マネージャーホストとエージェントホスト間,またはクライアントホストとマネージャー ホスト間で送受信します。これらのファイルのサイズが非常に大きい場合,ファイルのデータ解析処理に負 荷が掛かり,CPU 使用率の増加や,メモリー使用量の増加など,ジョブの実行が遅延するだけでなく,シ ステム全体の処理に影響を与えるおそれがあります。

#### 注※

PC ジョブ, UNIX ジョブ, カスタムジョブ, JP1/AJS3 で実行する QUEUE ジョブ, およびサブミッ トジョブが対象です。イベントジョブ,引き継ぎ情報設定ジョブ,HTTP 接続ジョブ,フレキシブル ジョブ,およびキューレスジョブは対象外です。

ファイル受信制限をするための設定を行うと,ジョブ実行時にマネージャーホスト側で受信する結果ファ イルのサイズ (標準出力ファイルカワァイルを合わせた合計のサイズ),または、エージェ ントホストが受信する転送ファイルのサイズ(転送ファイルを複数指定した場合はその合計サイズ)の上 限値を設定できます。

また,上限値を超えた場合の動作(ジョブの終了状態)や出力するメッセージを指定できます。

ファイル受信サイズの上限値を超えた場合の動作と上限値を超えたファイルデータの扱いについて次に示 します。

### 表 15-18 ファイル受信サイズの上限値を超えた場合の動作と上限値を超えたファイルデータの 扱い

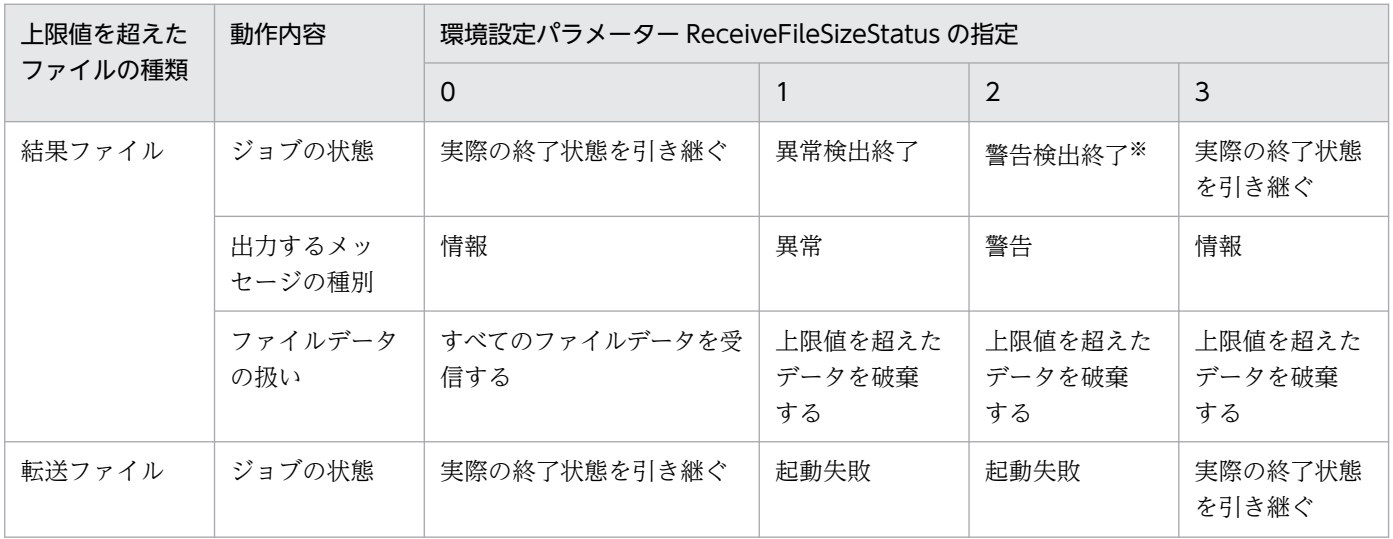

15. 運用形態に合わせた各種設定

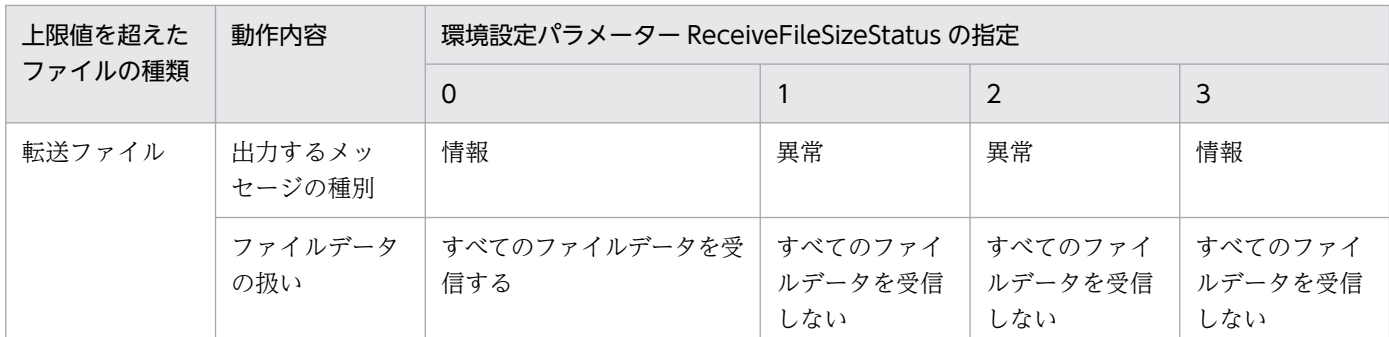

エージェントホストでジョブの状態が「異常検出終了」だった場合はその状態を引き継ぎます。

## (1) 定義手順

1. 次のコマンドを実行して,「(2) 環境設定パラメーター一覧」の環境設定パラメーターを設定する。

jajs\_config -k "**定義キー名" "環境設定パラメーター名1"=定義内容1 ["環境設定パラメーター名2** "=定義内容2]

#### 2. JP1/AJS3 を再起動する。

設定した内容が反映されます。

### (2) 環境設定パラメーター一覧

#### 表 15‒19 ファイル受信制限をする設定の環境設定パラメーター

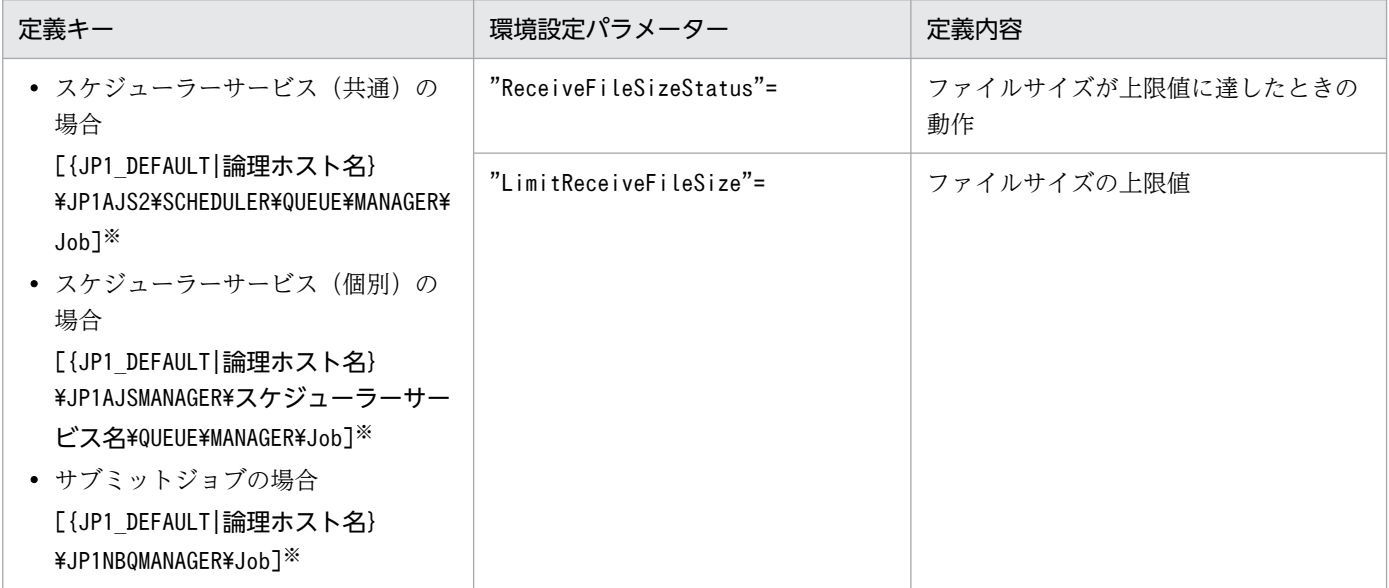

注※

{JP1\_DEFAULT|論理ホスト名}の部分は,物理ホストの場合は「JP1\_DEFAULT」を,論理ホストの場合は 「論理ホスト名」を指定します。

環境設定パラメーターの定義内容の詳細については,次の個所を参照してください。

- [20.5.2(15) ReceiveFileSizeStatus
- [20.5.2(16) LimitReceiveFileSize |

# (3) ファイル受信サイズが上限値を超えた場合の動作

ファイル受信サイズが上限値を超えたときの動作を次に示します。

- 結果ファイル
	- 環境設定パラメーターReceiveFileSizeStatusの値を 1. 2. 3のどれかで指定しているときに. 受 信サイズの上限値に達した場合,標準出力ファイル,標準エラー出力ファイルは上限値のサイズま でマネージャーホスト側に残ります。結果ファイルは完全に作成された状態ではないため,後続ジョ ブなどで結果ファイルを参照する場合は,不完全なファイルでも問題がないことを確認して使用し てください。
	- 結果ファイルのサイズが上限値を超えた場合のジョブの終了コードおよび終了状態を次の表に示し ます。

### 表 15-20 結果ファイルサイズが上限値を超えた場合の終了状態と終了コードの関係

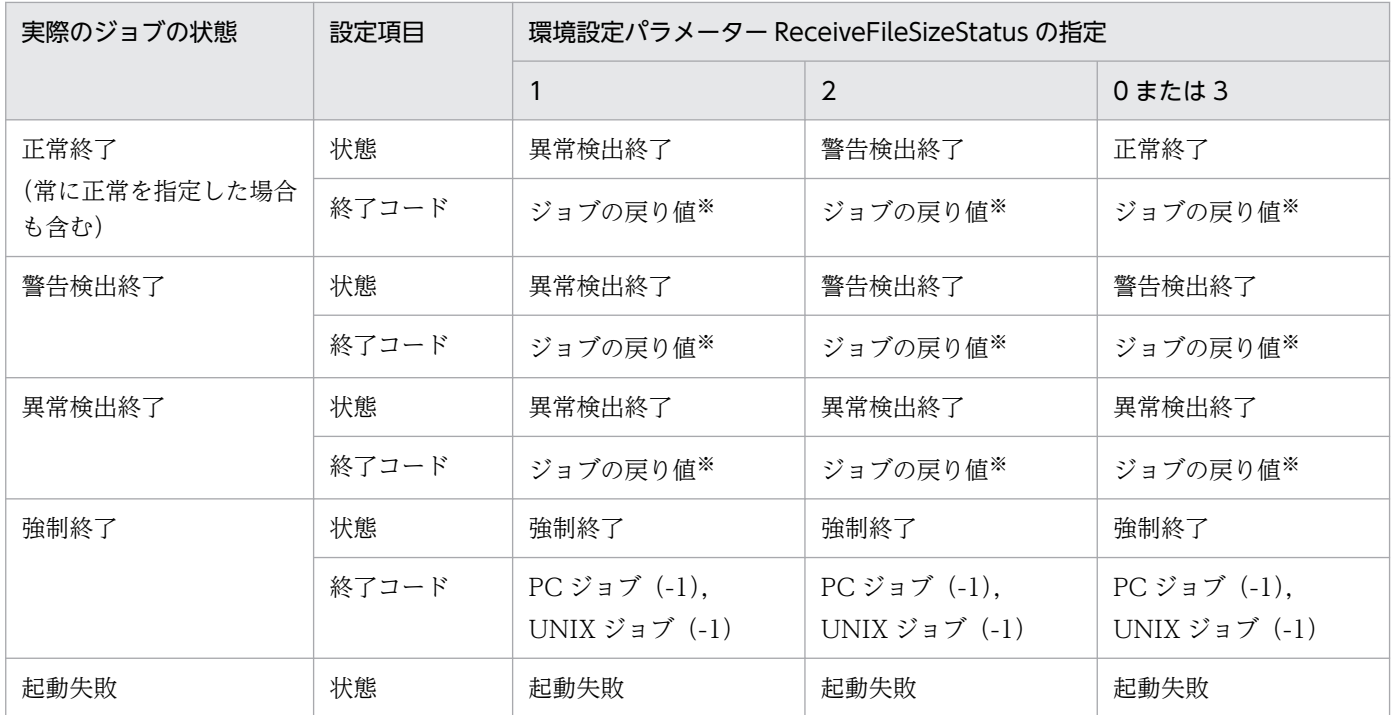

注※

ジョブとして実行したジョブプロセスの終了コードです。

- 転送ファイル
	- 環境設定パラメーターReceiveFileSizeStatus の値を 1,2,3 のどれかで指定しているときに,受 信サイズの上限値に達した場合,転送ファイルは受信しません。複数指定している場合はすべての 転送ファイルのデータを破棄します。
	- 転送ファイルのサイズが上限値を超えた場合のジョブの終了コードおよび終了状態を次の表に示し ます。

表 15-21 転送ファイルサイズが上限値を超えた場合の終了状態と終了コードの関係

| 実際のジョブの状態 | 設定項目  | 環境設定パラメーター ReceiveFileSizeStatus の指定 |                                 |                 |
|-----------|-------|--------------------------------------|---------------------------------|-----------------|
|           |       |                                      | 2                               | 0または3           |
| なし*1      | 状態    | 起動失敗                                 | 起動失敗                            | 実際のジョブの終了<br>状態 |
|           | 終了コード | PC ジョブ (-1).<br>UNIX ジョブ (-1)        | PC ジョブ (-1),<br>UNIX ジョブ $(-1)$ | ジョブの戻り値※2       |

転送ファイルの処理はジョブが登録される際に行うため,ジョブがキューイング状態になる前のジョブの状態で「な し」となっています。

注※2

ジョブとして実行したジョブプロセスの終了コードです。

### (4) 注意事項

ファイルを送受信するホストがシフト JIS 以外の日本語環境の場合に,ファイル受信制限を使用すると, 実際のファイルサイズと上限値として指定したサイズが異なる場合があります。

結果ファイルの受信時および転送ファイルの転送時の,ファイルサイズのチェックは,ファイルデータが シフト IIS の状態で行われます。サイズチェック後に、結果ファイル受信ホストおよび転送ファイル転送 先ホストで,各ホストに対応した文字コードに変換してファイルを作成します。

転送ファイルおよび結果ファイルは,対象ファイルの文字コードをシフト JIS に変換してからサイズを チェックします。そのため,ファイル送信元ホストがシフト JIS 以外の日本語環境の場合,シフト JIS に文 字コード変換を行った際に,変換後のファイルサイズが変換前のファイルサイズより小さくなる場合があ ります。この場合,ファイル送信元ホスト上ではファイルサイズが上限値より大きなファイルでも,ファ イル受信制限が動作しません。

また,ファイルが作成されるホストがシフト JIS 以外の日本語環境の場合,サイズチェック後にシフト JIS からホスト上の文字コードに変換するため,チェック時のサイズより実際のファイルサイズが大きくなる 場合があります。この場合,ファイル受信制限を使用し,上限値を超えるファイルを受信しないように設 定しても,上限値より大きなサイズのファイルが作成されます。このように,上限値より大きなサイズの ファイルが作成されることで,ディスク領域を予想以上に消費するおそれがあるため注意してください。

引き継ぎ情報設定ジョブを実行する場合、環境設定パラメーターLimitReceiveFileSize の値を適切に設定 してください。環境設定パラメーターLimitReceiveFileSize の値よりファイルサイズの大きい標準出力 ファイルを出力した場合,引き継ぎ情報設定ジョブによる情報の切り出しに失敗するおそれがあります。

# 15.2.8 TCP/IP 通信接続エラーの接続タイムアウト時間・リトライ間隔・回 数の変更

ジョブ実行制御では,プロセス間で情報の受け渡しに TCP/IP 通信を使用しています。接続先のホストが 起動していない場合やネットワーク障害が発生している場合,TCP/IP 通信の接続エラーが発生します。

このとき、ジョブ実行制御の TCP/IP 通信処理では、最初の接続要求に対して通信相手から応答がなかっ た場合に最大で 90 秒待ち,その後,20 秒の間隔をおいて 2 回再接続を試みます(デフォルト値の場合)。 このため,リトライがすべて失敗し最終的に接続エラーとなるまでにおよそ 4〜5 分掛かることがあります。

次に示す通信を行う際に通信障害が発生すると,その検知に遅れが生じることがあります。

- ジョブの配信
- ジョブの状態通知
- ジョブの状態確認
- エージェントホストの状態確認
- 結果ファイル転送
- ジョブの開始通知
- ジョブの終了通知

障害の検知が遅れることによって,結果的にジョブの状態を変更するまでの時間が遅れます。

TCP/IP 通信の接続エラーが頻繁に発生する場合は,接続タイムアウト時間,リトライ回数,リトライ間 隔を短く設定変更することで,障害状態をより早く検知できます。

マネージャーホスト・エージェントホスト間の TCP/IP 通信の処理について,ジョブを実行してから強制 終了する例を次に示します。

図 15‒1 マネージャーホスト・エージェントホスト間の TCP/IP 通信の処理

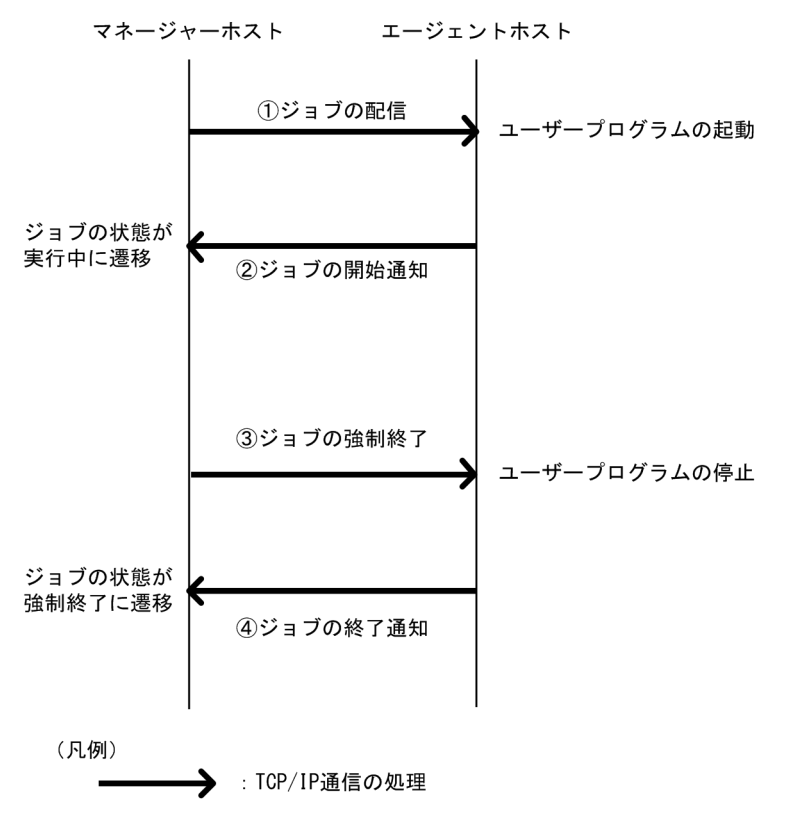

図の①および③は,マネージャーホストからエージェントホストへの TCP/IP 通信の環境設定パラメー ターで,接続タイムアウト時間,リトライ回数,およびリトライ間隔を制御します。図の②および④は, エージェントホストからマネージャーホストへの TCP/IP 通信の環境設定パラメーターで、接続タイムア ウト時間,リトライ回数,およびリトライ間隔を制御します。

それぞれの環境設定パラメーターについて,次に説明します。

#### マネージャーホストからエージェントホストへの TCP/IP 通信の環境設定パラメーター

マネージャーホストからエージェントホストへの TCP/IP 通信は,次のときに使用されます。

- ジョブの配信
- ジョブの強制終了
- ジョブの状態確認
- エージェントホストの状態確認

ジョブまたはエージェントの状態確認の詳細については,マニュアル「JP1/Automatic Job Management System 3 導入ガイド 5.4.8 実行登録ジョブの状態監視処理」を参照してください。 マネージャーホストからエージェントホストへの TCP/IP 通信で使用する,接続タイムアウト時間, リトライ回数,およびリトライ間隔の環境設定パラメーターを次に示します。

### 表 15-22 マネージャーホストからエージェントホストへの TCP/IP 通信で使用する環境設定 パラメーター

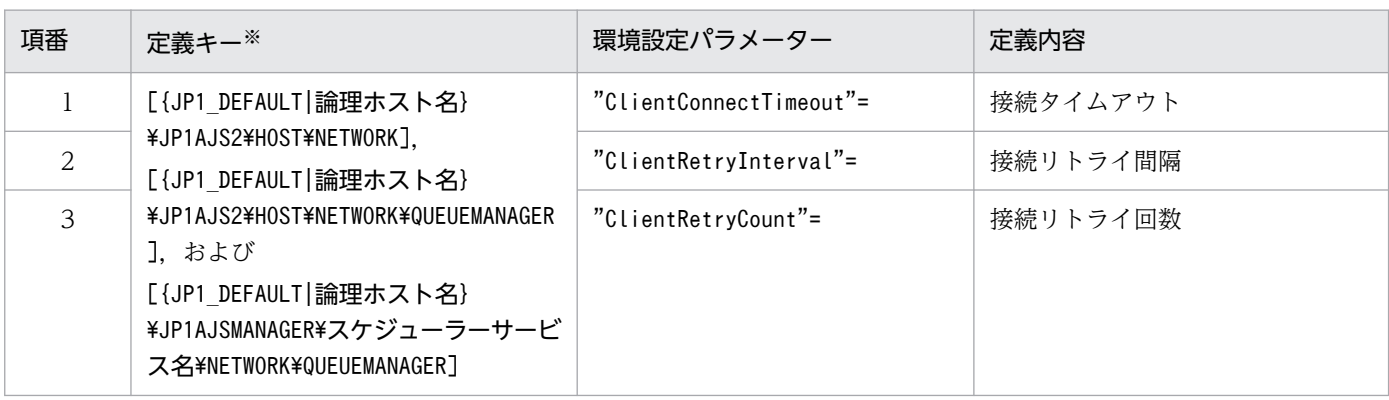

注※

{JP1\_DEFAULT|論理ホスト名}の部分は,物理ホストの場合は「JP1\_DEFAULT」を,論理ホストの場合 は「論理ホスト名」を指定します。

環境設定パラメーターの定義内容の詳細については,「[20.8 通信制御の環境設定](#page-940-0)」を参照してください。

### エージェントホストからマネージャーホストへの TCP/IP 通信の環境設定パラメーター

エージェントホストからマネージャーホストへの TCP/IP 通信は,次のときに使用されます。

- ジョブの開始通知
- ジョブの終了通知
- 結果ファイル転送

エージェントホストからマネージャーホストへの TCP/IP 通信で使用する,接続タイムアウト時間, リトライ回数,およびリトライ間隔の環境設定パラメーターを次に示します。

### 表 15-23 エージェントホストからマネージャーホストへの TCP/IP 通信で使用する環境設定 パラメーター

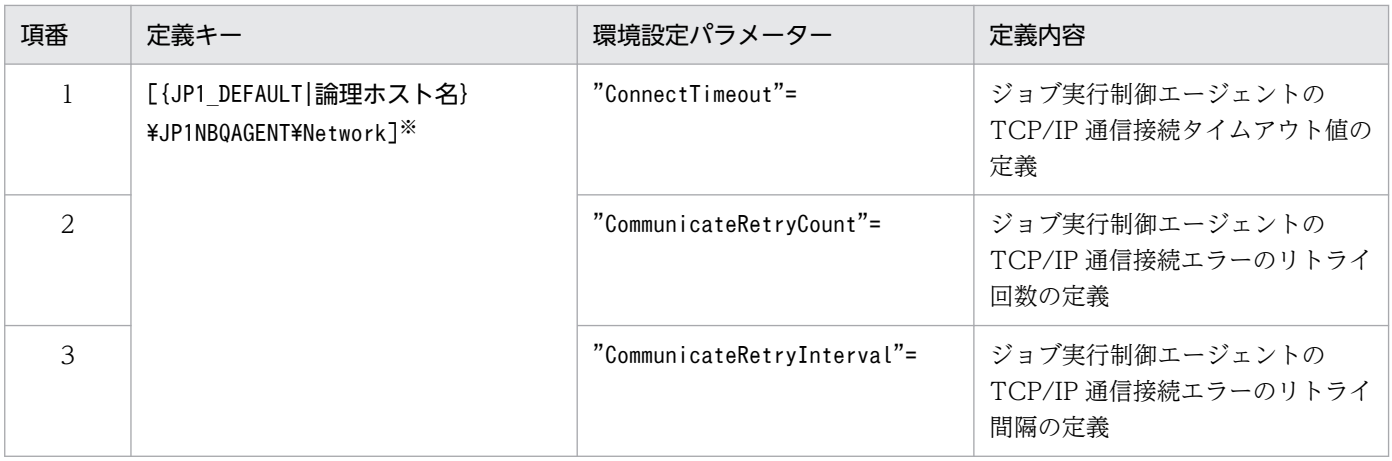

注※

{JP1\_DEFAULT|論理ホスト名}の部分は,物理ホストの場合は「JP1\_DEFAULT」を,論理ホストの場合 は「論理ホスト名」を指定します。

環境設定パラメーターの定義内容の詳細については,「[20.5 ジョブ実行環境設定](#page-827-0)」を参照してください。

# (1) 定義手順

### 1. JP1/AJS3 のサービスを停止する。

次のコマンドを実行して,プロセスがすべて停止していることを確認します。

- # /etc/opt/jp1ajs2/jajs\_stop<sup>※</sup>
- # /opt/jp1ajs2/bin/jajs\_spmd\_status

注※

自動停止の設定がされていることを確認してください。

2. 次のコマンドを実行して,「(2) 環境設定パラメーター一覧」の環境設定パラメーターを設定する。

jajs\_config -k "**定義キー名**" "**環境設定パラメーター名1"=定義内容1** ["環境設定パラメーター名2"=定義内容2] ["環境設定パラメーター名3"=定義内容3]

定義キー名に指定できる定義キーは一つです。異なる定義キーの環境設定パラメーターを設定する場合 は、定義キーごとにjajs\_config コマンドを実行する必要があります。

### 3. JP1/AJS3 を再起動する。

設定した内容が反映されます。

## (2) 環境設定パラメーター一覧

環境設定パラメーターの値を変更する定義キーと,使用目的を次の表に示します。

### 表 15‒24 値を変更する定義キー

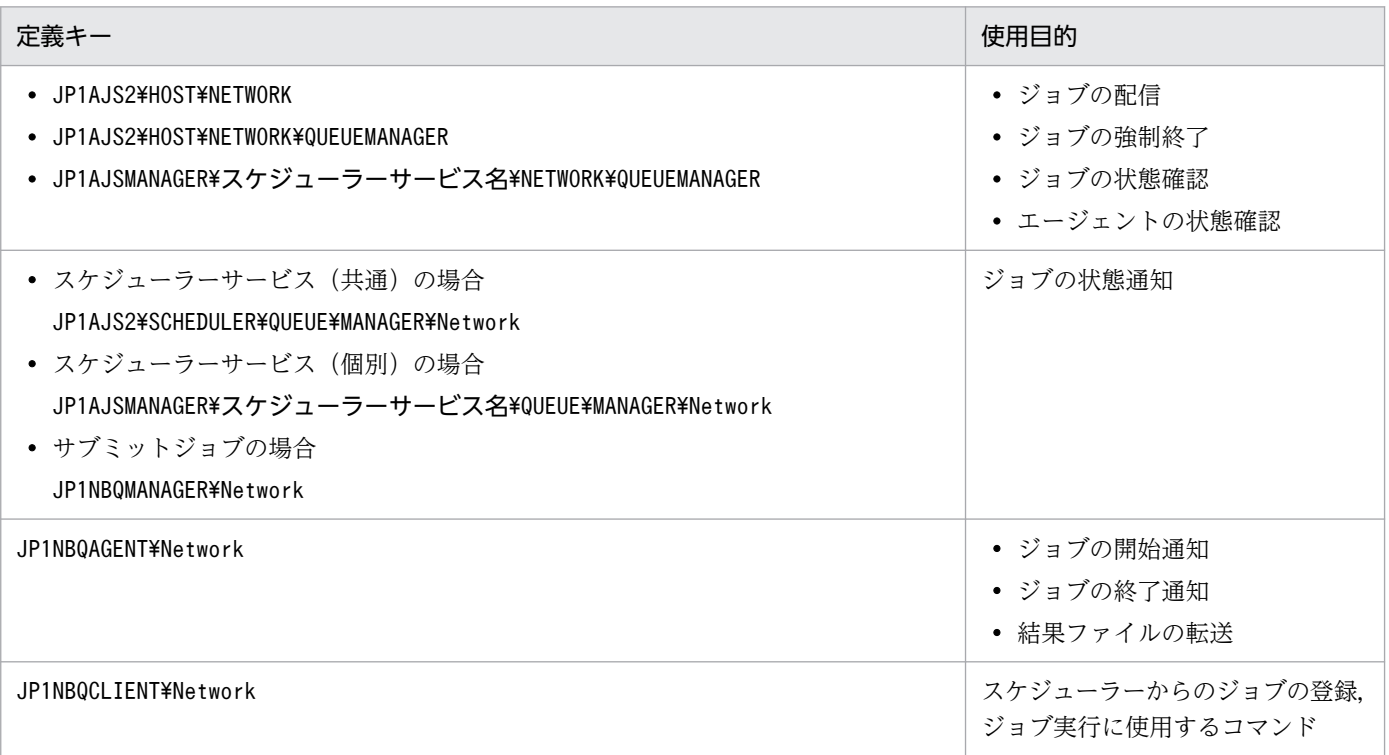

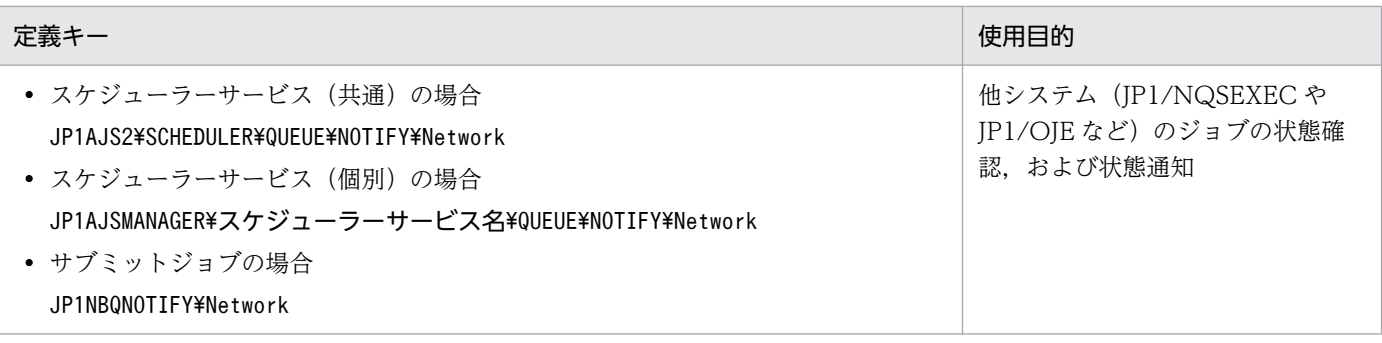

それぞれの定義キーの環境設定パラメーターの一覧を次の表に示します。なお,キューレスジョブ実行機 能では,これらの設定は必要ありません。

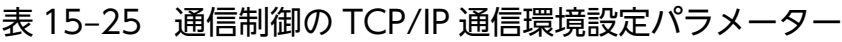

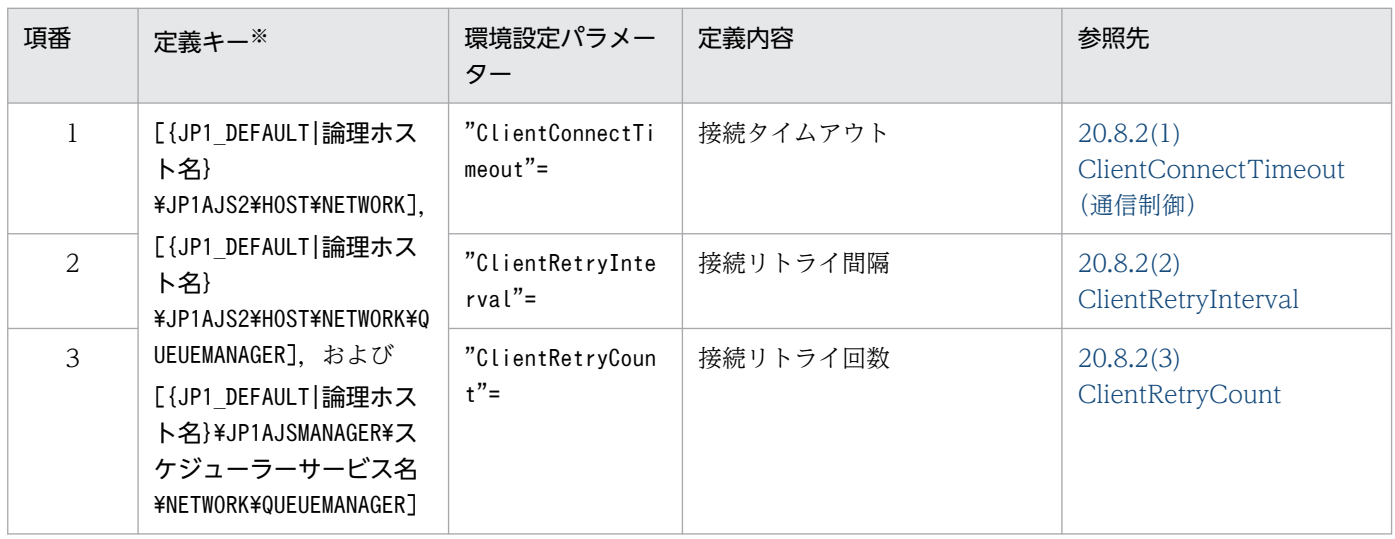

注※

{JP1\_DEFAULT|論理ホスト名}の部分は,物理ホストの場合は「JP1\_DEFAULT」を,論理ホストの場合は 「論理ホスト名」を指定します。

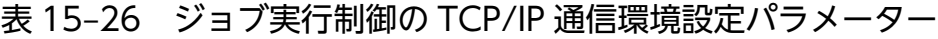

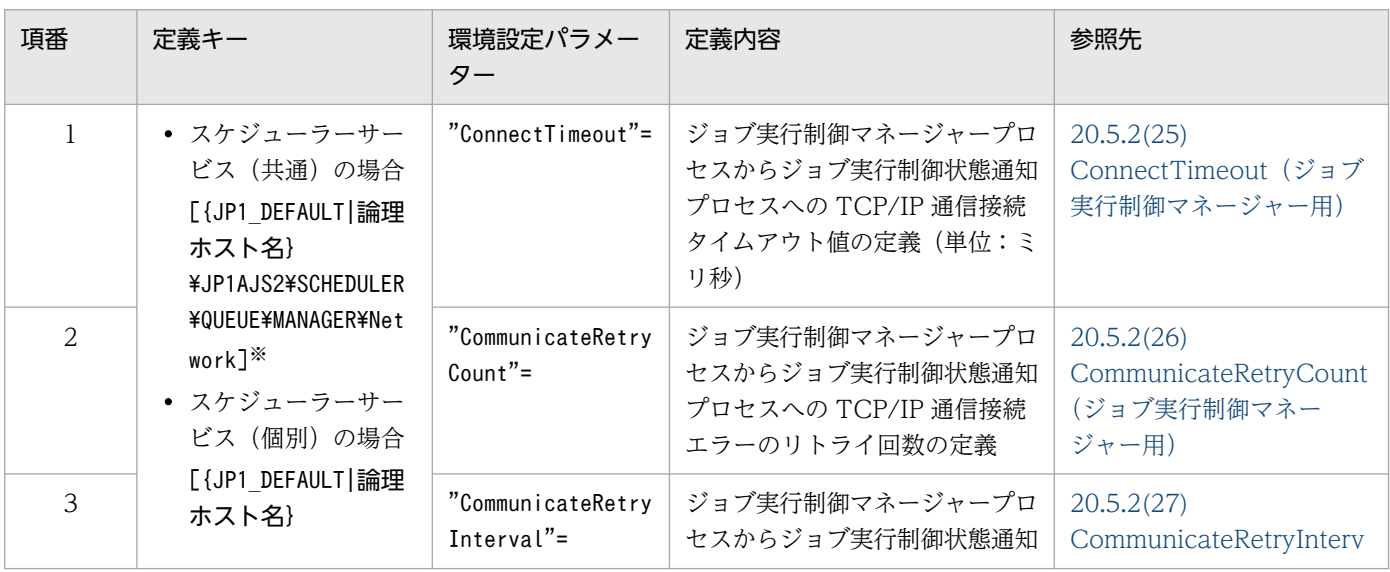

15. 運用形態に合わせた各種設定

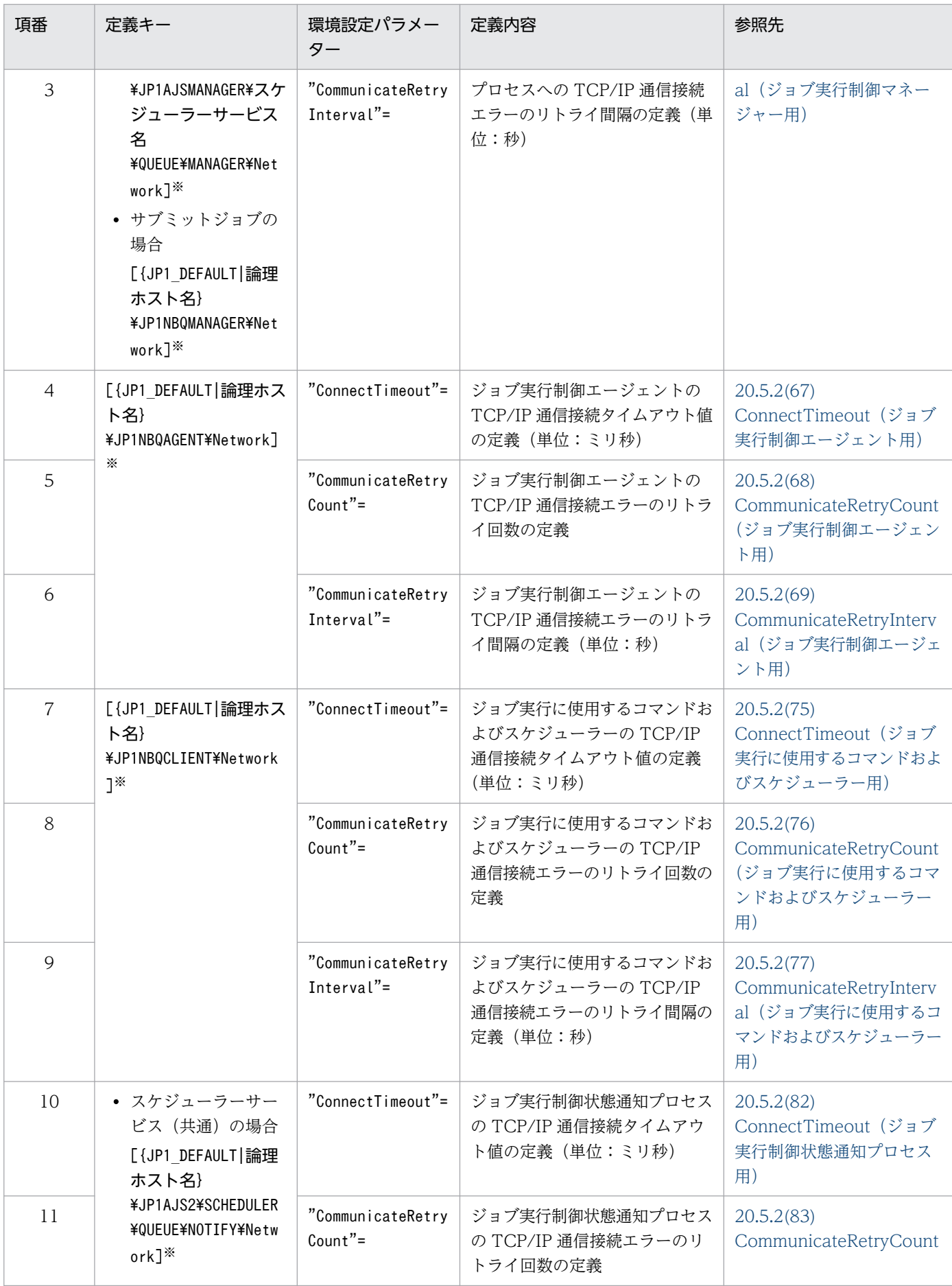

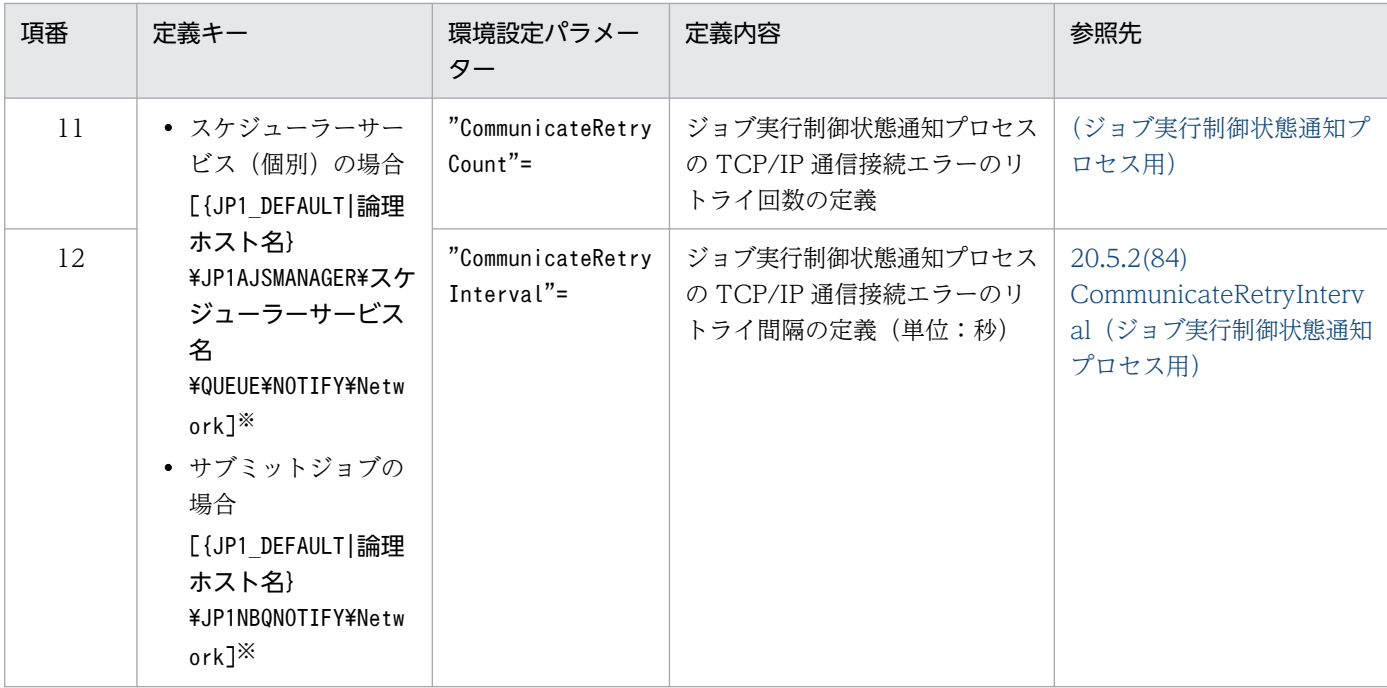

{JP1 DEFAULT|論理ホスト名}の部分は、物理ホストの場合は「JP1 DEFAULT」を、論理ホストの場合は 「論理ホスト名」を指定します。

## 15.2.9 ジョブを配信するエージェントホストの決定方式の設定

JP1/AJS3 では,ジョブ(キューレスジョブを除く PC ジョブ,UNIX ジョブ,フレキシブルジョブ※, HTTP 接続ジョブ, アクションジョブ, およびカスタムジョブ) やジョブネットの実行先として実行エー ジェントグループを指定することで,その実行エージェントグループに属する実行エージェント間でジョ ブの実行を分散させることができます。

実行エージェントグループを指定して実行エージェントをグルーピングした負荷分散の詳細については, マニュアル「JP1/Automatic Job Management System 3 設計ガイド(業務設計編) 2.3.1 負荷を分散 させた処理」を参照してください。

ジョブを配信する際に,優先順位とエージェント使用率が同一の実行エージェントが複数ある場合,均等 に負荷分散を行うためには,未使用時間が最も長い実行エージェントを選択してジョブを配信する方式が 有効です。

注※

フレキシブルジョブの場合,実行エージェントを中継エージェントに読み替えてください。

ジョブを配信するエージェントホストの決定方式を設定するための手順を次に示します。

# (1) 定義手順

#### 1. JP1/AJS3 のサービスを停止する。

次のコマンドを実行して,プロセスがすべて停止していることを確認します。

- # /etc/opt/jp1ajs2/jajs\_stop※
- # /opt/jp1ajs2/bin/jajs\_spmd\_status

注※

自動停止の設定がされていることを確認してください。

2. 次のコマンドを実行して,「(2) 環境設定パラメーター一覧」の環境設定パラメーターを設定する。

jajs config -k "定義キー名" "環境設定パラメーター名"=定義内容

3. JP1/AJS3 を再起動する。

設定した内容が反映されます。

## (2) 環境設定パラメーター一覧

表 15–27 ジョブを配信するエージェントホストの決定方式環境設定パラメーター

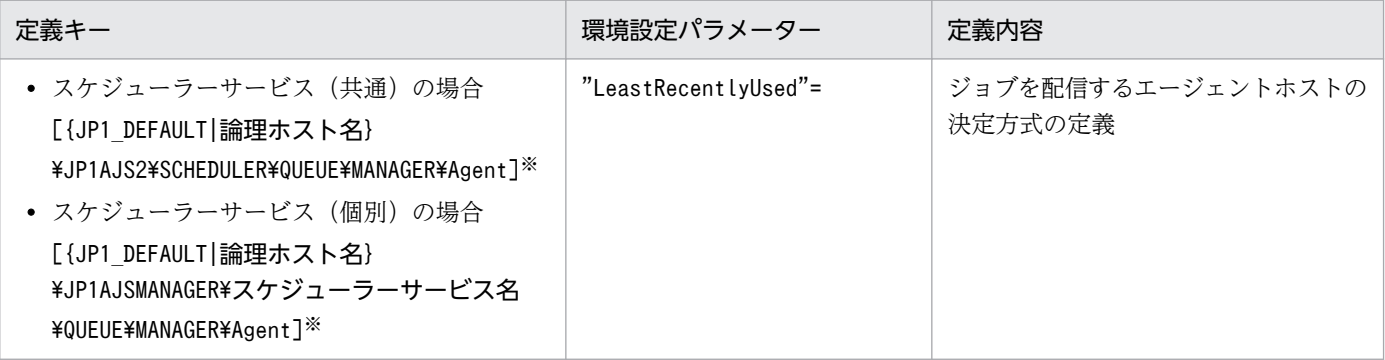

注※

{JP1 DEFAULT|論理ホスト名}の部分は、物理ホストの場合は「JP1 DEFAULT」を、論理ホストの場合は 「論理ホスト名」を指定します。

環境設定パラメーターの定義内容の詳細については,「[20.5.2\(35\) LeastRecentlyUsed」](#page-864-0)を参照してくだ さい。

## 15.2.10 マクロ変数の展開失敗時の動作の設定

ジョブの実行時にマクロ変数の引き継ぎ情報の展開が失敗した場合,そのジョブネットの状態を「起動失 敗」にするか,マクロ変数名を文字列として扱いそのままジョブネットを実行させるかを設定できます。

ジョブ実行時にマクロ変数の引き継ぎに失敗した場合の動作を設定するための方法を次に示します。

# (1) 定義手順

#### 1. JP1/AJS3 のサービスを停止する。

次のコマンドを実行して,プロセスがすべて停止していることを確認します。

- # /etc/opt/jp1ajs2/jajs\_stop※
- # /opt/jp1ajs2/bin/jajs\_spmd\_status

注※

自動停止の設定がされていることを確認してください。

2. 次のコマンドを実行して,「(2) 環境設定パラメーター一覧」の環境設定パラメーターを設定する。

jajs config -k "定義キー名" "環境設定パラメーター名"=定義内容

3. JP1/AJS3 を再起動する。

設定した内容が反映されます。

### (2) 環境設定パラメーター一覧

表 15-28 マクロ変数の展開失敗時の動作を指定するための環境設定パラメーター

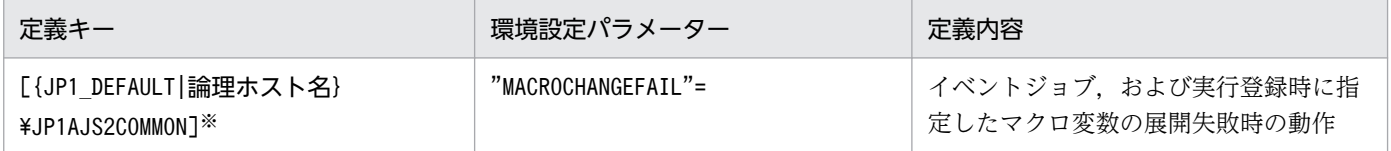

注※

{JP1\_DEFAULT|論理ホスト名}の部分は,物理ホストの場合は「JP1\_DEFAULT」を,論理ホストの場合は 「論理ホスト名」を指定します。

環境設定パラメーターの定義内容の詳細については,「[20.11.2\(3\) MACROCHANGEFAIL](#page-984-0)」を参照して ください。

## 15.2.11 マクロ変数の引き継ぎ情報が NULL 文字列の場合の置き換え方法の 設定

マクロ変数の引き継ぎ情報は,イベントジョブで受信したイベント情報として使用します。マクロ変数の 詳細については,マニュアル「JP1/Automatic Job Management System 3 設計ガイド(業務設計編) 2.2.6 マクロ変数の使用を検討する」を参照してください。また,イベントジョブでのマクロ変数の定義 例については,マニュアル「JP1/Automatic Job Management System 3 設計ガイド(業務設計編) 2.4.4(6) イベントジョブの受信情報の引き継ぎ」を参照してください。

イベントジョブで受信したイベント情報をマクロ変数として定義しておき,後続ジョブまたは後続ジョブ ネットに引き継ぐことができます。後続ジョブに引き継ぐ情報を引き継ぎ情報といいます。マクロ変数の

定義例については,マニュアル「JP1/Automatic Job Management System 3 設計ガイド(業務設計編) 2.4.4(6) イベントジョブの受信情報の引き継ぎ」を参照してください。

引き継ぎ情報が NULL 文字列のときに,マクロ変数名の前後に文字列がなくマクロ変数名だけを指定して いる場合,次に示す 2 種類の動作が選択できます。

- マクロ変数名をそのまま文字列として扱う(デフォルトの動作)
- NULL 文字列に置き換える

それぞれの動作を次に示します。

### マクロ変数名をそのまま文字列として扱う場合

- 引き継ぎ情報が NULL 文字列でマクロ変数名の前後に文字列がない場合  $[?AJS2xxxxx?] \rightarrow [?AJS2xxxxx?]$
- 引き継ぎ情報が NULL 文字列でマクロ変数名の前後に文字列がある場合 [aaa?AJS2xxxxx?bbb]→[aaabbb]  $[ccc?AJS2xxxxx?] \rightarrow [ccc]$ [?AJS2xxxxx?ddd]→[ddd]

### NULL 文字列に置き換える場合

- 引き継ぎ情報が NULL 文字列でマクロ変数名の前後に文字列がない場合  $[?AJS2xxxxx?] \rightarrow []$
- 引き継ぎ情報が NULL 文字列でマクロ変数名の前後に文字列がある場合 [aaa?AJS2xxxxx?bbb]→[aaabbb]  $[ccc?AJS2xxxxx?] \rightarrow [ccc]$ [?AJS2xxxxx?ddd]→[ddd]

この設定は、実行先サービスに[標準]を指定したジョブが対象です。実行先サービスに[キューレス] を指定した場合,オプションの設定とは関係なくマクロ変数名を NULL 文字列に置き換えます。また,こ の設定は、JP1/AJS2 07-11 以前からマクロ変数を指定できる次の定義項目にだけ有効です。

UNIX ジョブ

- コマンド文
- スクリプトファイル名
- パラメーター
- 環境変数

PC ジョブおよびフレキシブルジョブ

- 実行ファイル名
- パラメーター

```
15. 運用形態に合わせた各種設定
```
• 環境変数

なお,マクロ変数名の前後に必ず文字列を指定する運用の場合,またはマクロ変数名がそのまま文字列に 置き換わることを期待する運用の場合,設定の必要はありません。

マクロ変数の引き継ぎ情報が NULL 文字列の場合の置き換え方法の設定手順を次に示します。

## (1) 定義手順

1. JP1/AJS3 のサービスを停止する。

次のコマンドを実行して,プロセスがすべて停止していることを確認します。

# /etc/opt/jp1ajs2/jajs stop<sup>※</sup> # /opt/jp1ajs2/bin/jajs\_spmd\_status

注※

自動停止の設定がされていることを確認してください。

2. 次のコマンドを実行して,「(2) 環境設定パラメーター一覧」の環境設定パラメーターを設定する。

jajs\_config -k "定義キー名" "環境設定パラメーター名"=定義内容

3. JP1/AJS3 を再起動する。

設定した内容が反映されます。

## (2) 環境設定パラメーター一覧

### 表 15–29 マクロ変数の引き継ぎ情報が NULL 文字列の場合の置き換え方法の環境設定パラメー ター

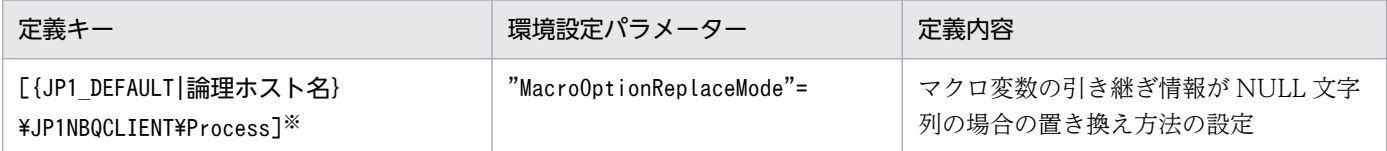

注※

{JP1 DEFAULT | 論理ホスト名}の部分は、物理ホストの場合は「JP1 DEFAULT」を、論理ホストの場合は 「論理ホスト名」を指定します。

環境設定パラメーターの定義内容の詳細については,「[20.5.2\(79\) MacroOptionReplaceMode」](#page-892-0)を参照 してください。

## 15.2.12 エージェントの障害回復待ち時間を短縮する設定方法

JP1/AJS3 では,ジョブ(キューレスジョブを除く PC ジョブ,UNIX ジョブ,フレキシブルジョブ※, HTTP 接続ジョブ, JP1/AJS3 上で実行する QUEUE ジョブ, アクションジョブ, およびカスタムジョ ブ)の実行ホスト(エージェントホスト)が障害状態になった場合や通信障害が発生した場合,即時に異 常検知とはしないで,ある程度の待ち時間を設けて通信リトライすることで,エージェントホスト上のシ ステム障害や通信障害状態が回復するのを待ちます。これによって,一時的な障害による,回復可能な業 務停止を防止しています。通常,障害回復待ち時間はデフォルトで 10 分です。ただし,運用によっては 障害が発生した場合は回復を待つことよりも、直ちに異常を検知して早急なリカバリーを優先させる場合 があります。その場合は障害回復待ち時間を短縮することで,早急な障害検知ができます。

注※

フレキシブルジョブの場合,エージェントホストを中継エージェントに読み替えてください。

エージェントホストの障害回復待ち時間を短縮する設定方法について次に説明します。

### (1) 定義手順

1. JP1/AJS3 のサービスを停止する。

次のコマンドを実行して,プロセスがすべて停止していることを確認します。

# /etc/opt/ip1ais2/jais\_stop<sup>※</sup> # /opt/jp1ajs2/bin/jajs\_spmd\_status

注※

自動停止の設定がされていることを確認してください。

クラスタ運用をしている場合は,論理ホストの JP1/AJS3 のサービスも停止してください。

2. 次のコマンドを実行して,「(2) 環境設定パラメーター一覧」の環境設定パラメーターを設定する。

jajs config -k "**定義キー名" "環境設定パラメーター名1"=定義内容1 ["環境設定パラメーター名2** "=定義内容2]

#### 注意事項

クラスタ運用をしている場合は,実行系・待機系の両方でこの設定をしてください。

3. JP1/AJS3 を再起動する。

設定した内容が反映されます。

### (2) 環境設定パラメーター一覧

表 15-30 エージェントの障害回復待ち時間の設定のための環境設定パラメーター

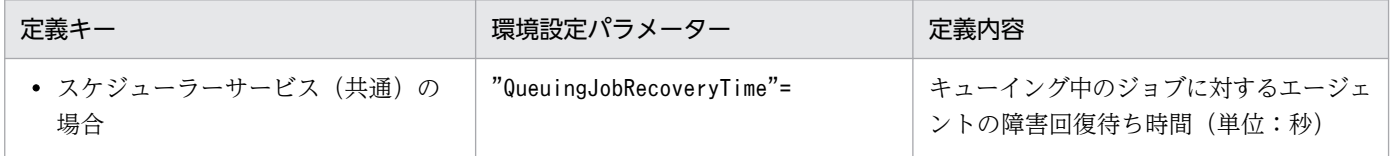

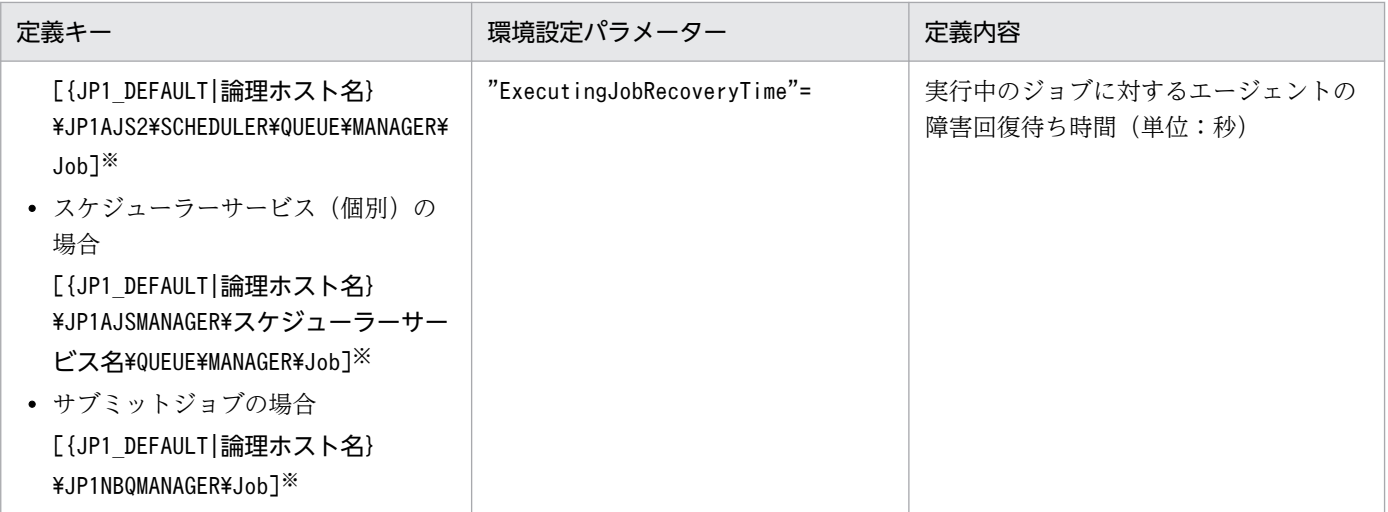

{JP1 DEFAULT | 論理ホスト名}の部分は、物理ホストの場合は「JP1 DEFAULT」を、論理ホストの場合は 「論理ホスト名」を指定します。

環境設定パラメーターの定義内容の詳細については,次の個所を参照してください。

- [20.5.2(18) QueuingJobRecoveryTime
- [20.5.2(19) ExecutingJobRecoveryTime

### 15.2.13 ジョブ実行多重度到達を確認するメッセージを出力する設定

エージェントホストで実行中のジョブ(キューレスジョブを除く UNIX ジョブ, PC ジョブ, フレキシブ ルジョブ※, HTTP 接続ジョブ, アクションジョブ, およびカスタムジョブ) 数が, ジョブ実行多重度に 達しているために後続のジョブの状態がキューイングのままとなり,ジョブが実行されるまでに時間が掛 かることがあります。

注※

フレキシブルジョブの場合,エージェントホストを中継エージェントに読み替えてください。

ジョブ実行多重度に達しているためにジョブが登録できない場合に,次に示すメッセージを統合トレース ログに出力するようにあらかじめ設定しておくことで,ジョブの実行に時間が掛かった要因がジョブ実行 多重度到達であるかどうかを確認できます。

KAVU4310-I エージェント(エージェントホスト名)で実行中のジョブ数がジョブ実行多重度(ジョブ実 行多重度)に達しています(ホスト名:ホスト名,ジョブ番号:ジョブ番号)

この設定を行って,ジョブの状態がキューイングになっているにもかかわらず,このメッセージが出力さ れない場合は,次に示すどれかの要因が考えられます。実行エージェントまたは実行エージェントグルー プの,ジョブ実行多重度の設定,受付配信制限の状態,およびジョブの実行先ホストの状態を確認してく ださい。

1. ジョブ実行多重度に「0」が設定されている

ajsagtshow コマンドで実行エージェントのジョブ実行多重度(CON-EXE)を確認してください。 ajsagtshow コマンドの詳細については,マニュアル「JP1/Automatic Job Management System 3 コ マンドリファレンス 3. 通常の運用で使用するコマンド ajsagtshow」を参照してください。

2. 実行エージェントグループの受付配信制限の状態が「保留」または「閉塞」になっている。もしくは. 実行エージェントの受付配信制限の状態が「無効」,「保留」,または「閉塞」になっている ajsagtshow コマンドで実行エージェントグループまたは実行エージェントの受付配信制限の状態を確 認してください。

ajsagtshow コマンドの詳細については,マニュアル「JP1/Automatic Job Management System 3 コ マンドリファレンス 3. 通常の運用で使用するコマンド ajsagtshow」を参照してください。

3. エージェントホストが停止、または障害状態になっている

エージェントホストで JP1/AJS3 サービスが停止していないか、また、何らかの障害が発生していない かエージェントホスト上の統合トレースログを確認してください。また,マネージャーホストと通信で きる状態かを確認してください。

QUEUE ジョブ,サブミットジョブを使用する場合は,次に示すどれかの要因が考えられます。エージェ ントまたはキューの状態やジョブの実行先ホストの状態を確認してください。

- 1. ジョブ実行多重度に「0」が設定されている jpqagtshow コマンドでジョブ実行多重度(CUREXECHGNUM)を確認してください。 jpqagtshow コマンドの詳細については、マニュアル「JP1/Automatic Job Management System 3 コ マンドリファレンス 4. 特別な運用で使用するコマンド jpqagtshow」を参照してください。
- 2. キュー(デフォルトキューを含む)の設定でジョブの取出口が閉じている jpqqueshow コマンドでジョブの取出口(EXITSTATUS)の状態を確認してください。 jpqqueshow コマンドの詳細については,マニュアル「JP1/Automatic Job Management System 3 コ マンドリファレンス 4. 特別な運用で使用するコマンド jpqqueshow」を参照してください。
- 3. エージェントホストが停止、または障害状態になっている エージェントホストで IP1/AIS3 サービスが停止していないか、また、何らかの障害が発生していない かエージェントホスト上の統合トレースログを確認してください。また,マネージャーホストと通信で きる状態かを確認してください。
- 4. 排他実行リソースを指定したジョブでリソースの解放待ちになっている jpqresshow コマンドで STATUS が EXECUTING になっているジョブが存在しないかを確認してくだ さい。

jpqresshow コマンドの詳細については、マニュアル「JP1/Automatic Job Management System 3 コ マンドリファレンス 4. 特別な運用で使用するコマンド jpqresshow」を参照してください。

QUEUE ジョブ,サブミットジョブを使用する場合のジョブ実行多重度の詳細については、マニュアル 「JP1/Automatic Job Management System 3 設計ガイド(システム構築編) 2.5.4 ジョブ実行多重度の 検討」を参照してください。

15. 運用形態に合わせた各種設定

ジョブ実行多重度到達を確認するメッセージを出力するための設定手順を次に示します。

## (1) 定義手順

#### 1. JP1/AJS3 のサービスを停止する。

次のコマンドを実行して,プロセスがすべて停止していることを確認します。

# /etc/opt/jp1ajs2/jajs\_stop※

# /opt/jp1ajs2/bin/jajs\_spmd\_status

注※

自動停止の設定がされていることを確認してください。

2. 次のコマンドを実行して,「(2) 環境設定パラメーター一覧」の環境設定パラメーターを設定する。

#### jajs config -k "**定義キー名" "環境設定パラメーター名1"=定義内容1 ["環境設定パラメーター名2** "=定義内容2]

#### 3. JP1/AJS3 を再起動する。

設定した内容が反映されます。

## (2) 環境設定パラメーター一覧

表 15-31 ジョブ実行多重度到達を確認するメッセージを出力する設定のための環境設定パラ メーター

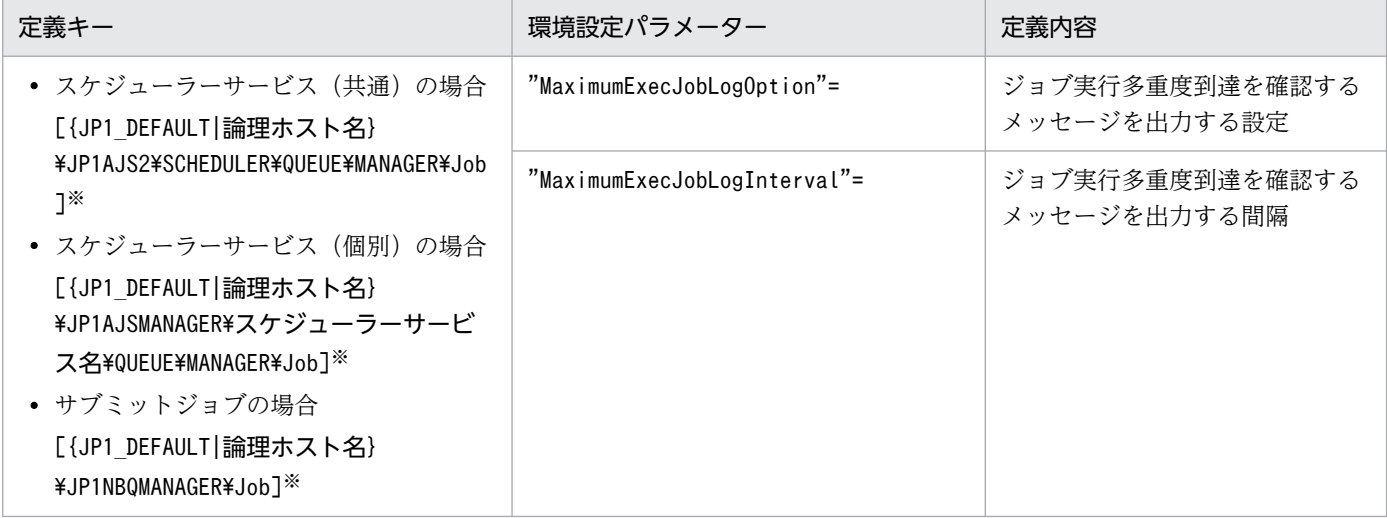

注※

{JP1 DEFAULT | 論理ホスト名}の部分は、物理ホストの場合は「JP1 DEFAULT」を、論理ホストの場合は 「論理ホスト名」を指定します。

環境設定パラメーターの定義内容の詳細については,次の個所を参照してください。

•  $[20.5.2(20)$  MaximumExecJobLogOption

## 15.2.14 ジョブ実行制御のマネージャープロセスに対する通信タイムアウト 時間の変更

ジョブ実行制御のマネージャープロセスに対して次の要求をする際,要求する側は通信タイムアウト時間 (デフォルト10分)を設定してマネージャープロセスと通信します。

- ジョブネット(スケジューラー)によるジョブの登録, キャンセル, およびジョブの状態確認
- ジョブの実行に使用するコマンド(jpqxxxx コマンド)によるジョブの操作

ジョブ実行制御のマネージャープロセスとの通信処理で時間が掛かり,通信タイムアウトが発生すると, ジョブの実行やコマンド要求が失敗します。

通信タイムアウトが発生する要因には,主に次のものがあります。

- 実行したジョブの転送ファイルや結果ファイルのファイルサイズが大きい
- jpqendjobshow コマンド(終了ジョブ情報を列挙するコマンド)で列挙するジョブ数が多い jpqendjobshow コマンドの詳細については,マニュアル「JP1/Automatic Job Management System 3 コマンドリファレンス 4. 特別な運用で使用するコマンド jpqendjobshow」を参照してください。
- jpqjobshow コマンド(未終了ジョブ情報を列挙するコマンド)で列挙するジョブ数が多い jpqjobshow コマンドの詳細については、マニュアル「JP1/Automatic Job Management System 3 コ マンドリファレンス 4. 特別な運用で使用するコマンド jpqjobshow」を参照してください。

ジョブネット(スケジューラー)によるジョブの登録,キャンセル,およびジョブの状態確認の際に通信 タイムアウトが発生すると、ジョブ<sup>※</sup>が異常終了します。この場合,統合トレースログには,次のメッセー ジが出力されます。

#### 注※

イベントジョブおよびジョブの実行先サービスに[キューレス]を指定した場合を除きます。

KAVU0220-E マネージャーからの応答が返ってきません

jpqxxxx コマンドで通信タイムアウトが発生すると,標準エラー出力に次のメッセージが出力されます。

KAVU0953-E マネージャーからの応答が返ってきません

通信タイムアウトによるコマンド要求やジョブの実行失敗は,通信タイムアウト時間を長く設定すること で回避できることがあります。ジョブネット(スケジューラー)によるジョブの登録,キャンセル,また はジョブの状態確認の際に通信タイムアウトを回避するには,ジョブを登録するマネージャーホストで通 信タイムアウト時間を長く設定してください。また,ジョブの実行に使用するコマンドの場合は,コマン ドを実行するクライアントホストで通信タイムアウト時間を長く設定してください。

15. 運用形態に合わせた各種設定

通信タイムアウト時間を変更する設定方法について説明します。

### (1) 定義手順

1. JP1/AJS3 のサービスを停止する。

次のコマンドを実行して,プロセスがすべて停止していることを確認します。

# /opt/jp1ajs2/bin/jajs\_spmd\_status

2. 次のコマンドを実行して,「(2) 環境設定パラメーター一覧」の環境設定パラメーターを設定する。

jajs\_config -k "定義キー名" "環境設定パラメーター名"=定義内容

3. JP1/AJS3 を再起動する。

設定した内容が反映されます。

### (2) 環境設定パラメーター一覧

表 15-32 ジョブ実行制御のマネージャープロセスに対する通信タイムアウト時間の設定の環境 設定パラメーター

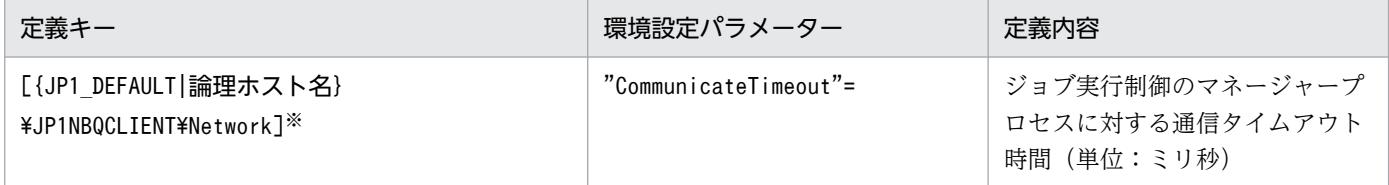

注※

{JP1 DEFAULT|論理ホスト名}の部分は、物理ホストの場合は「JP1 DEFAULT」を、論理ホストの場合は 「論理ホスト名」を指定します。

環境設定パラメーターの定義内容の詳細については,「[20.5.2\(78\) CommunicateTimeout」](#page-892-0)を参照して ください。

## (3) 注意事項

通信タイムアウト時間を長く設定すると,通信処理中にコマンドやジョブに異常が発生した場合の障害検 知までの時間も長くなります。そのため,後続ジョブの実行の遅延などが発生しやすくなります。通信タ イムアウト時間を変更する場合は,設定値を十分に検証した上で設定してください。

## 15.2.15 エージェントのパイプ通信タイムアウト値の変更

ジョブ実行制御のエージェントプロセス間通信でパイプ通信のタイムアウトエラーが発生することがあり ます。その原因として,次のことが考えられます。

- 大量のジョブが一時期に集中して実行された。
- CPU に高い負荷が掛かり,300 秒以上の間 CPU が割り当てられなかった。
- 実メモリーが不足することでジョブ実行制御のエージェントプロセスが 300 秒以上の間スワップアウ トされ,実行されなかった。

これらの発生条件が解消されないでパイプ通信のタイムアウトエラーが頻繁に発生するような場合は,エー ジェントプロセスが実行されるホスト上のパイプ通信タイムアウト時間を長めに変更して運用することを 推奨します。なお,デフォルトは「300 秒間」に設定されています。

エージェントのパイプ通信タイムアウト値の設定手順を次に示します。

### (1) 定義手順

#### 1. JP1/AJS3 のサービスを停止する。

次のコマンドを実行して,プロセスがすべて停止していることを確認します。

# /etc/opt/jp1ajs2/jajs\_stop※ # /opt/jp1ajs2/bin/jajs\_spmd\_status

注※

自動停止の設定がされていることを確認してください。

2. 次のコマンドを実行して,「(2) 環境設定パラメーター一覧」の環境設定パラメーターを設定する。

#### jajs config -k "定義キー名" "環境設定パラメーター名"=定義内容

#### 3. JP1/AJS3 を再起動する。

設定した内容が反映されます。

### (2) 環境設定パラメーター一覧

### 表 15‒33 エージェントのパイプ通信タイムアウト値の変更環境設定パラメーター

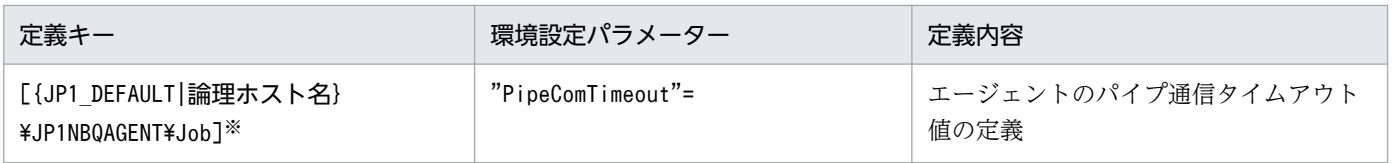

注※

{JP1 DEFAULT | 論理ホスト名}の部分は、物理ホストの場合は「JP1 DEFAULT」を、論理ホストの場合は 「論理ホスト名」を指定します。

環境設定パラメーターの定義内容の詳細については,[「20.5.2\(59\) PipeComTimeout](#page-879-0)」を参照してくださ  $V_{\alpha}$ 

# 15.2.16 ジョブプロセス実行準備完了通知時のタイムアウト値の設定

キューを使用するジョブ(キューレスジョブを除く PC ジョブ,UNIX ジョブ,フレキシブルジョブ※, HTTP 接続ジョブ, JP1/AJS3 上で実行する QUEUE ジョブ, アクションジョブ, およびカスタムジョ ブ)は、ジョブ実行制御のエージェントプロセスからジョブプロセスとして起動されます。その際、エー ジェントプロセスはパイプ通信を使用してジョブプロセスからの実行準備完了通知を待っています。この とき CPU の負荷が高い,ジョブの実行優先度が低いなどの理由でエージェントプロセスへの実行準備完 了通知の送信処理が沈み込んでしまうことがあります。エージェントプロセスはジョブプロセスから実行 準備完了通知を受けてジョブの状態を実行中にしているため、実行準備完了通知がこないままだと、該当 するジョブの状態はキューイング中のままになってしまう問題が発生するおそれがあります。ジョブプロ セスからの実行準備完了通知の受信にタイムアウト値を設定すると,タイムアウトが発生した場合に次に 示すメッセージを統合ログに出力し,早目に異常を検知できるようになります。

注※

フレキシブルジョブの場合,エージェントを中継エージェントに読み替えてください。

KAVU3589-E ジョブ実行処理でパイプタイムアウトエラーが発生しました(タイムアウト値(秒): <mark>タ</mark> イムアウト値)

ジョブプロセス実行準備完了通知時のタイムアウト値の設定手順を次に示します。

なお,キューレスジョブ実行機能では,次に示す設定は必要ありません。キューレスジョブ実行機能では パイプ通信を使用していません。

### (1) 定義手順

1. JP1/AJS3 のサービスを停止する。

次のコマンドを実行して,プロセスがすべて停止していることを確認します。

# /etc/opt/jp1ajs2/jajs stop $\mathbb X$ 

# /opt/jp1ajs2/bin/jajs\_spmd\_status

注※

自動停止の設定がされていることを確認してください。

#### 2. 次のコマンドを実行して,「(2) 環境設定パラメーター一覧」の環境設定パラメーターを設定する。

jajs config -k "定義キー名" "環境設定パラメーター名"=定義内容

3. JP1/AJS3 を再起動する。

設定した内容が反映されます。

### (2) 環境設定パラメーター一覧

#### 表 15-34 ジョブプロセス実行準備完了通知時のタイムアウト値設定の環境設定パラメーター

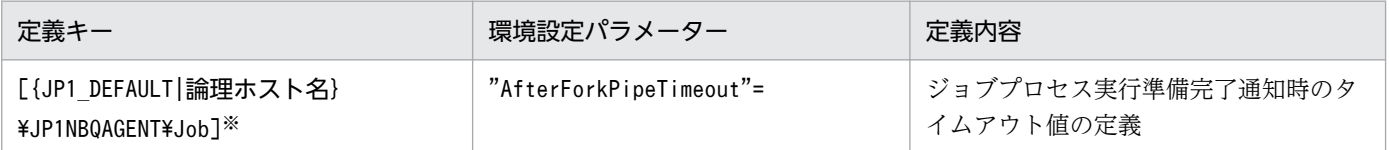

注※

{JP1\_DEFAULT|論理ホスト名}の部分は,物理ホストの場合は「JP1\_DEFAULT」を,論理ホストの場合は 「論理ホスト名」を指定します。

環境設定パラメーターの定義内容の詳細については,「[20.5.2\(60\) AfterForkPipeTimeout」](#page-880-0)を参照してく ださい。

# 15.2.17 JP1/AJS3 から起動される子プロセスを, SIGCHLD シグナルを受 信する設定 (SIG DFL) に変更する方法

UNIX 環境で JP1/AJS3 のキューレスジョブを除く UNIX ジョブおよびアクションジョブを実行する場 合,ジョブ実行 OS ユーザーが使用するログインシェルによっては,ジョブが起動失敗となる,異常検出 終了となる。または意図しない実行結果になるおそれがあります。これは、IP1/AIS3 から起動される子 プロセスが、SIGCHLD シグナルを無視する設定 (SIG\_IGN) で起動されるためです。JP1/AJS3 で設定 される子プロセスのシグナルについては,「[\(3\) JP1/AJS3 で設定する子プロセスのシグナル」](#page-539-0)を参照して ください。

#### 注意事項

- 1. JP1/AJS3 または JP1/AJS2 08-00 以降を新規インストールする場合は, SIGCHLD シグナルを受 信する設定(SIG\_DFL)になっています。以降で説明している設定は必要ありません。
- 2. JP1/AJS2 07-50 以前のバージョンから JP1/AJS3 または JP1/AJS2 08-00 以降にバージョンアッ プインストールする場合は、JP1/AJS2 07-50 以前の設定が引き継がれます。SIGCHLD シグナル を受信する設定(SIG\_DFL)に変更する場合は、以降で説明する設定が必要です。

SIGCHLD シグナルを受信する設定(SIG\_DFL)で該当するジョブを実行できるようにするための設定方 法を次に示します。

なお,キューレスジョブ実行機能では,次に示す設定は必要ありません。キューレスジョブ実行時にキュー レスエージェントサービスから起動される子プロセスは、SIGCHLD シグナルを受信する設定 (SIG\_DFL) で起動されます。

#### 15. 運用形態に合わせた各種設定

# (1) 設定方法 1

JP1/AJS3 からこの問題に該当するアプリケーションを起動する場合は,ジョブ実行 OS ユーザーのログ インシェルに sh, csh, ksh (Linux の場合は, csh のほかに bash も使用できます)を使用する,または そのシェルを経由してアプリケーションを起動させてください。

## (2) 設定方法 2

### (a) 定義手順

#### 1. JP1/AJS3 のサービスを停止する。

次のコマンドを実行して,プロセスがすべて停止していることを確認します。

# /etc/opt/jp1ajs2/jajs\_stop $\mathbb{X}$ # /opt/jp1ajs2/bin/jajs\_spmd\_status

注※

自動停止の設定がされていることを確認してください。

2. 次のコマンドを実行して,「(b) 環境設定パラメーター一覧」の環境設定パラメーターを設定する。

#### jajs\_config -k "定義キー名" "環境設定パラメーター名"=定義内容

#### 3. JP1/AJS3 を再起動する。

設定した内容が反映されます。

#### 注意事項

SIGCHLD シグナルを受信する設定(SIG\_DFL)に変更する場合,上記の設定をジョブ実行ホスト上 で設定してください。

### (b) 環境設定パラメーター一覧

表 15-35 JP1/AJS3 から起動される子プロセスを, SIGCHLD シグナルを受信する設定 (SIG\_DFL)に変更する環境設定パラメーター

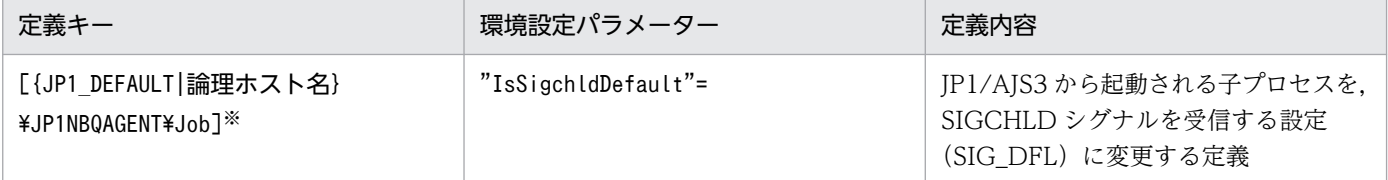

注※

{JP1 DEFAULT|論理ホスト名}の部分は、物理ホストの場合は「JP1 DEFAULT」を、論理ホストの場合は 「論理ホスト名」を指定します。

環境設定パラメーターの定義内容の詳細については,「[20.5.2\(63\) IsSigchldDefault」](#page-882-0)を参照してください。

# <span id="page-539-0"></span>(3) JP1/AJS3 で設定する子プロセスのシグナル

### 表 15-36 JP1/AJS3 で設定する子プロセスのシグナル

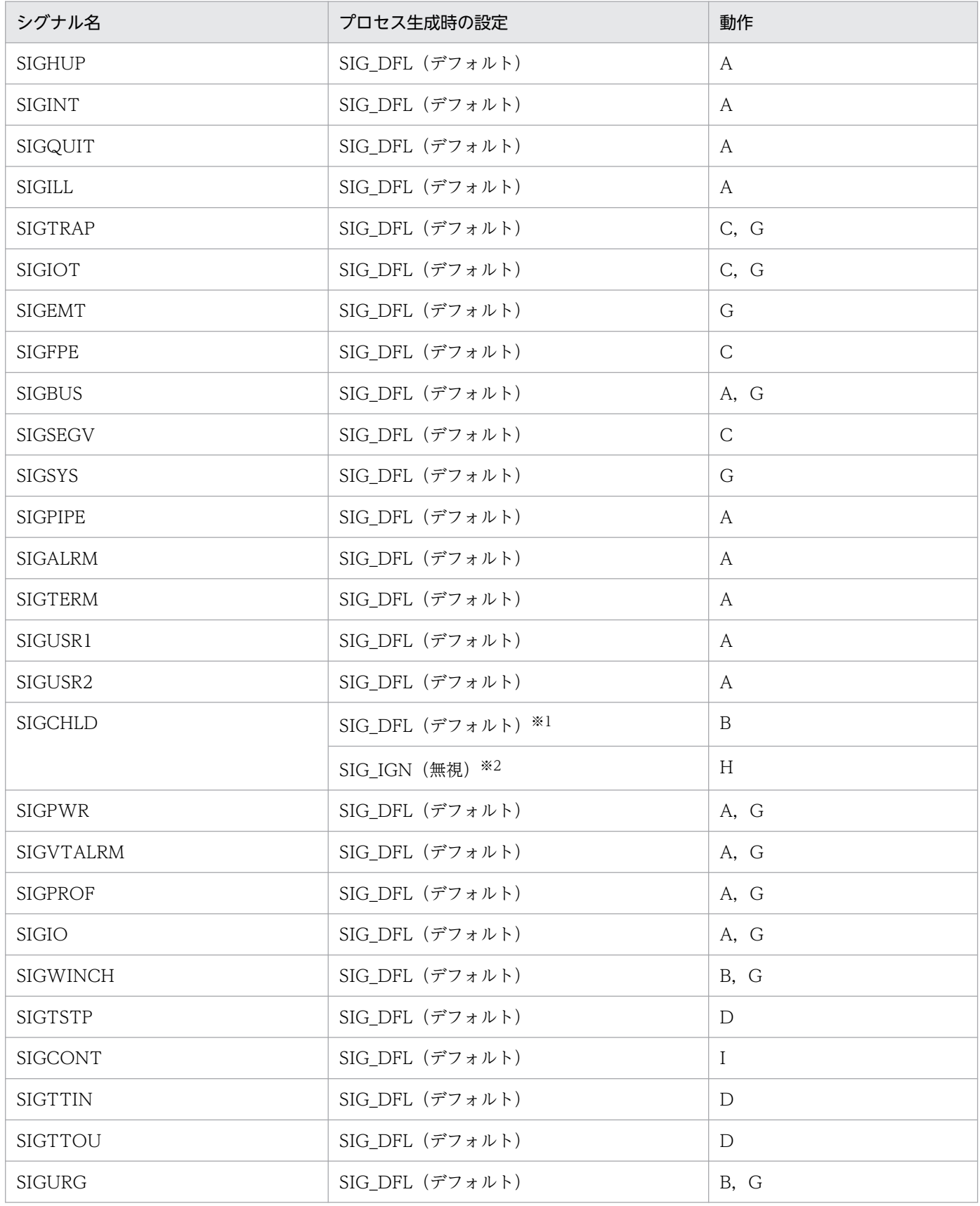

15. 運用形態に合わせた各種設定
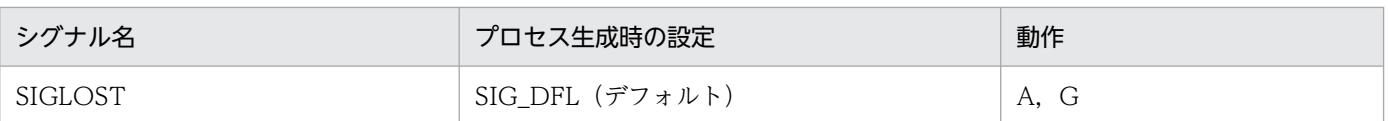

(凡例)

A:デフォルトの動作は,プロセスの終了(terminate the process) B:デフォルトの動作は,このシグナルの無視(ignore the signal) C:デフォルトの動作は,コアダンプ(dump core) D:デフォルトの動作は,プロセスのストップ(stop the process)

E:キャッチできないシグナル

F:無視できないシグナル

G:POSIX.1 に準拠しないシグナル

H:無視

I:デフォルトの動作は,プロセス停止からの再開(restart the process)

注※1

JP1/AJS3 または JP1/AJS2 08-00 以降のバージョンを新規インストールした場合は,SIGCHLD シグナルを受信する設定 (SIG\_DFL)が設定されます。

注※2

JP1/AJS2 07-50 以前から JP1/AJS3 または JP1/AJS2 08-00 以降へバージョンアップインストールした場合は、SIGCHLD シグナルを無視する設定 (SIG\_IGN) が設定されます。

# 15.2.18 ジョブ実行時のファイル権限チェックでアクセス制御リストやセカ ンダリーグループの設定を有効にする

ジョブ実行時のファイルのアクセス権限チェックで,ファイルパーミッションだけでなくアクセス制御リ ストやセカンダリーグループの設定も有効にする場合の設定手順について次に示します。

この設定は,エージェントホスト単位に行ってください。また,UNIX ジョブおよび Linux ホスト上で実 行する HTTP 接続ジョブに対してだけ有効です。

なお,キューレスジョブ実行機能では,次に示す設定は必要ありません。キューレスジョブ実行時のファ イルのアクセス権限チェックは,該当するファイルのパーミッションだけでなく,アクセス制御リストや セカンダリーグループの設定も有効です。

#### 注意事項

エージェントホストの JP1/AJS2 - Agent (または JP1/AJS2 - Manager) のバージョンが 08-10 以前 の場合は設定できません。

### (1) 定義手順

1. JP1/AJS3 のサービスを停止する。

次のコマンドを実行して,プロセスがすべて停止していることを確認します。

```
# /etc/opt/jp1ajs2/jajs stop<sup>※</sup>
# /opt/jp1ajs2/bin/jajs_spmd_status
```
自動停止の設定がされていることを確認します。

2. 次のコマンドを実行して,「(2) 環境設定パラメーター一覧」の環境設定パラメーターを設定する。

jajs config -k "定義キー名" "環境設定パラメーター名"=定義内容

#### 3. JP1/AJS3 を再起動する。

設定した内容が反映されます。

## (2) 環境設定パラメーター一覧

### 表 15–37 ジョブ実行時のファイルのアクセス権限をチェックする方法を設定する環境設定パラ メーター

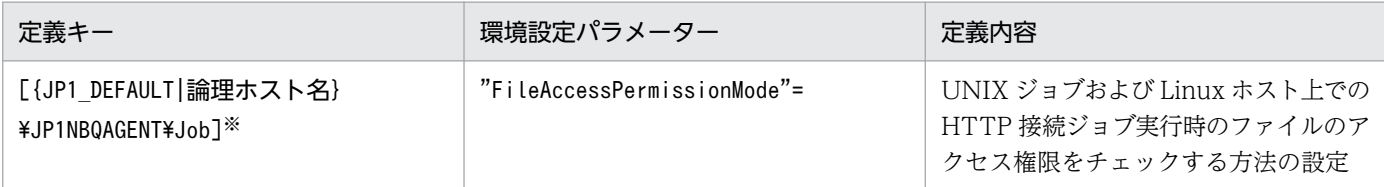

注※

{JP1\_DEFAULT|論理ホスト名}の部分は,物理ホストの場合は「JP1\_DEFAULT」を,論理ホストの場合は 「論理ホスト名」を指定してください。

環境設定パラメーターの定義内容の詳細については,「[20.5.2\(64\) FileAccessPermissionMode」](#page-883-0)を参照 してください。

## 15.2.19 通信障害時に実行中のジョブをすべて終了状態にする設定方法

JP1/AJS3 では,実行中のジョブ(キューレスジョブを除く PC ジョブ,UNIX ジョブ,フレキシブルジョ ブ※,HTTP 接続ジョブ,JP1/AJS3 上で実行する QUEUE ジョブ,アクションジョブ,およびカスタム ジョブ)を5分間隔でポーリング監視します。

注※

フレキシブルジョブの場合,マネージャーホストと中継エージェント間でポーリング監視します。

ポーリング監視では,ジョブの実行先のエージェントホストで通信障害が発生した場合に,即時に異常検 知とはしないで、障害回復待ち時間(デフォルト 10分)の間は、通信リトライすることでエージェント ホストのシステム障害や通信障害状態が回復するのを待ちます。これによって、一時的な障害による、回 復可能な業務停止を防止しています。

ポーリング監視でエージェントホストの状態が回復しない場合,ジョブごとに障害回復待ち時間を待って からジョブの状態を 1 件ずつ終了状態※にします。そのため、実行中のジョブが多い場合は、すべてのジョ ブが終了状態になるまでに時間が掛かる場合があります。ただし,運用によっては障害が発生した場合は 回復を待つことよりも,直ちに異常を検知して早急なリカバリーを優先させる場合があります。その場合 は,ポーリング監視でエージェントホストの状態が回復しないときに,同じエージェントホストで実行中 のジョブをすべて終了状態※にするように設定できます。実行エージェントグループで運用している場合 は,同じ実行エージェントグループで実行中のジョブのうち,同じエージェントホストで実行中のジョブ をすべて終了状態にします。これによって,早急なリカバリーができます。

#### 注※

ジョブネットに定義されているジョブの場合は,ジョブの状態を「強制終了」に変更し,終了コード に-1 を設定します。jpqjobsub コマンドで実行するサブミットジョブの場合は、-rs オプションで指定 した状態(デフォルトは「保留」)に変更します。

通信障害時に実行中のジョブをすべて終了状態にする設定方法について、次に説明します。

### (1) 定義手順

#### 1. 次のコマンドを実行して,プロセスがすべて停止していることを確認します。

# /etc/opt/jp1ajs2/jajs\_stop $\mathbb X$ 

# /opt/jp1ajs2/bin/jajs\_spmd\_status

注※

自動停止の設定がされていることを確認します。

2. 次のコマンドを実行して,「(2) 環境設定パラメーター一覧」の環境設定パラメーターを設定する。

jajs\_config -k "<mark>定義キー名</mark>" "環境設定パラメーター名"=<mark>定義内容</mark>

3. JP1/AJS3 を再起動する。

設定した内容が反映されます。

## (2) 環境設定パラメーター一覧

### 表 15–38 通信障害時に実行中のジョブをすべて終了状態にする設定のための環境設定パラメー ター

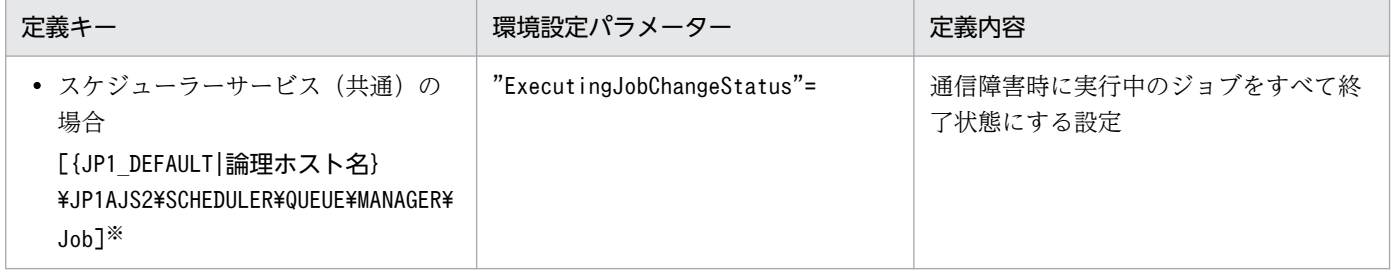

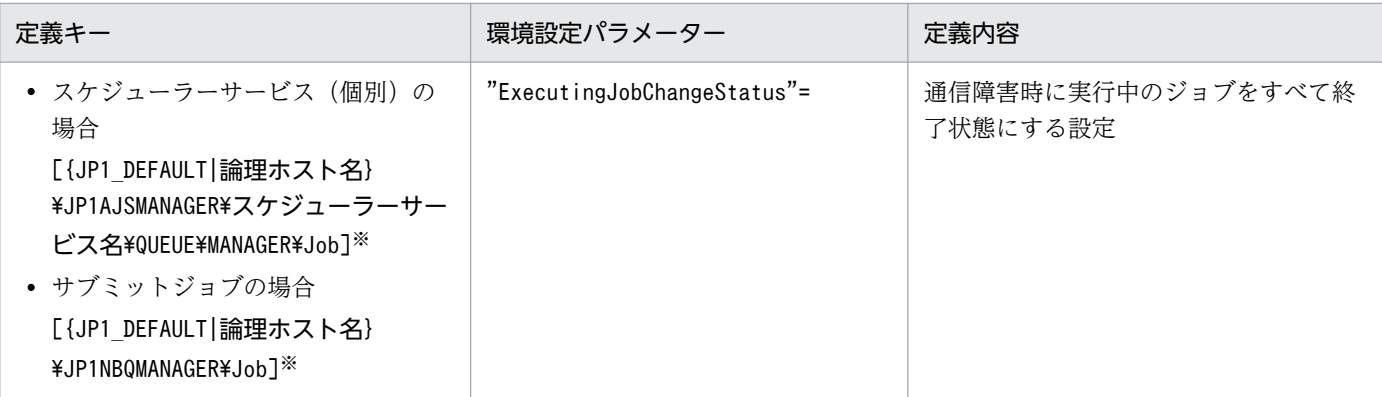

{JP1 DEFAULT | 論理ホスト名}の部分は、物理ホストの場合は「JP1 DEFAULT」を、論理ホストの場合は 「論理ホスト名」を指定します。

環境設定パラメーターの定義内容の詳細については,「[20.5.2\(24\) ExecutingJobChangeStatus](#page-856-0)」を参照 してください。

## 15.2.20 ユーザー情報取得時のリトライを変更する設定

JP1/AJS3 では,ジョブ※開始時または終了時に,ジョブ実行 OS ユーザーの情報を取得します。OS ユー ザーの追加,削除,または OS ユーザーのパスワードの変更などによって,一時的に OS のパスワードファ イルからユーザー情報を参照できないと、統合トレースログにメッセージ KAVU7533-E (キューレスジョ ブの場合は、メッセージ KAVS1888-E または KAVS1884-E) が出力され、ジョブが起動失敗または異常 検出終了します。

OS のパスワードファイルの参照を一定の間隔でリトライすることで、ジョブが起動失敗や異常検出終了 になることを抑えることができます。

通常,この設定を変更する必要はありません。

注※

UNIX ジョブ, フレキシブルジョブ, HTTP 接続ジョブ, アクションジョブ, カスタムジョブ, 自ホ ストで実行する QUEUE ジョブ、およびサブミットジョブが該当します。

設定手順を次に示します。この設定はジョブの実行先ホスト上で行ってください。

## (1) 定義手順

### 1. JP1/AJS3 のサービスを停止する。

次のコマンドを実行して,プロセスがすべて停止していることを確認します。

・ジョブの実行先サービスに[標準]を指定している場合

```
# /etc/opt/jp1ajs2/jajs_stop※
# /opt/jp1ajs2/bin/jajs_spmd_status
```
自動停止の設定がされていることを確認します。

### ・ジョブの実行先サービスに[キューレス]を指定している場合

# /opt/jp1ajs2/bin/ajsqlstop

- # /opt/jp1ajs2/bin/ajsqlftpstop※
- # /opt/jp1ajs2/bin/ajsqlstatus

注※

JP1/AJS3 - Manager だけ実行する必要があります。

### 2. 次のコマンドを実行して,「(2) 環境設定パラメーター一覧」の環境設定パラメーターを設定する。

### jajs\_config -k "定義キー名" "環境設定パラメーター名"=定義内容

定義キー名に指定できる定義キーは一つです。異なる定義キーの環境設定パラメーターを設定する場合 は、定義キーごとにjajs config コマンドを実行する必要があります。

### 3. JP1/AJS3 を再起動する。

設定した内容が反映されます。

## (2) 環境設定パラメーター一覧

### 表 15-39 エージェントホストのユーザー情報取得時のリトライを変更するための環境設定パラ メーター

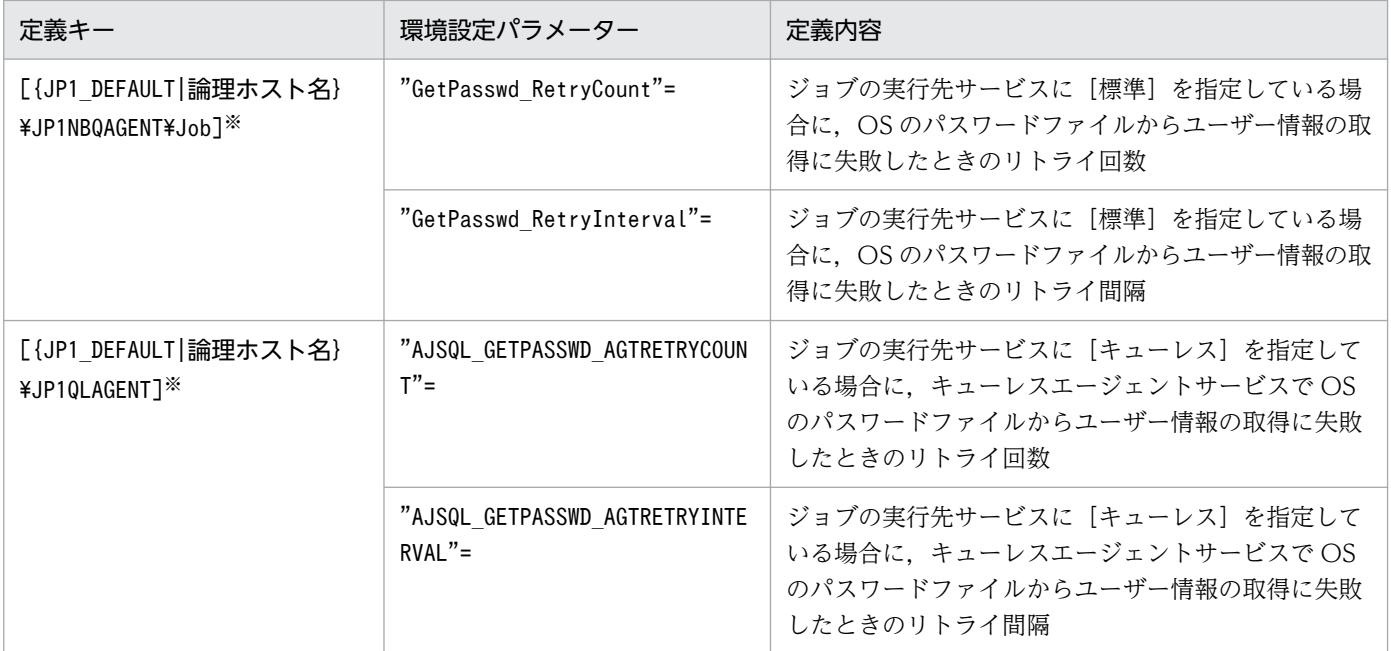

{JP1\_DEFAULT|論理ホスト名}の部分は,物理ホストの場合は「JP1\_DEFAULT」を,論理ホストの場合は 「論理ホスト名」を指定します。

### 表 15-40 マネージャーホストのユーザー情報取得時のリトライを変更するための環境設定パラ メーター

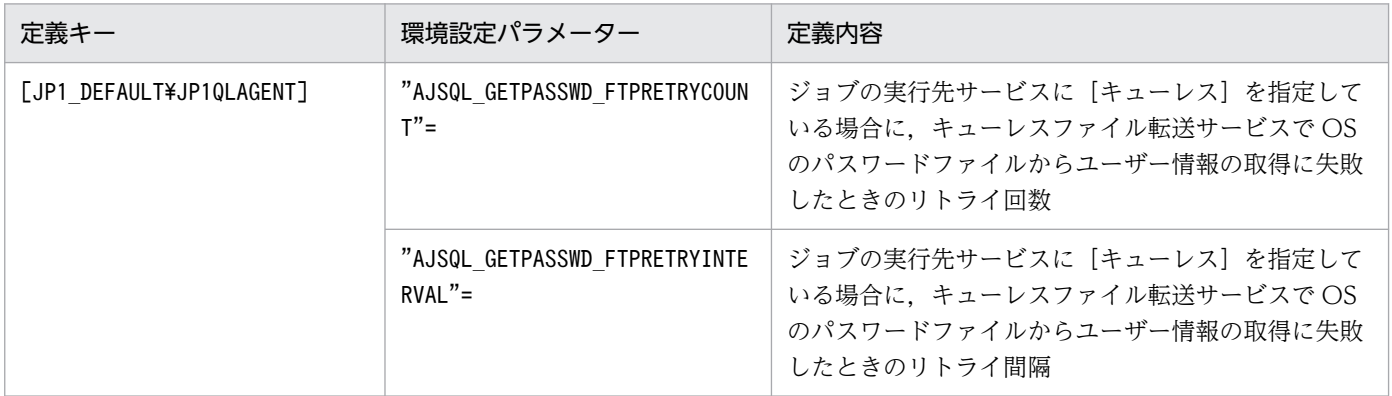

環境設定パラメーターの定義内容の詳細については,次の個所を参照してください。

- [20.5.2(88) GetPasswd RetryCount」
- [20.5.2(89) GetPasswd\_RetryInterval」
- •[「20.10.2\(28\) AJSQL\\_GETPASSWD\\_AGTRETRYCOUNT](#page-976-0)」
- •[「20.10.2\(29\) AJSQL\\_GETPASSWD\\_AGTRETRYINTERVAL」](#page-977-0)
- •[「20.10.2\(17\) AJSQL\\_GETPASSWD\\_FTPRETRYCOUNT」](#page-968-0)
- •[「20.10.2\(18\) AJSQL\\_GETPASSWD\\_FTPRETRYINTERVAL」](#page-969-0)

## (3) 注意事項

- OS ユーザーが登録されていない場合も設定したリトライ回数およびリトライ間隔によるリトライが実 施されるため,ジョブが起動失敗や異常検出終了になるまで時間が掛かります。OS ユーザーが正しく 登録されていることを確認してください。
- キューレスジョブの場合,リトライ中は新たなキューレスジョブを開始できません。そのため,リトラ イ期間が長くなるような設定をするとジョブ実行の遅延につながります。運用に影響を与えない範囲で リトライ回数およびリトライ間隔を変更してください。

## 15.2.21 従属ユニットを再実行するための設定

従属ユニットを再実行するための設定手順を次に示します。従属ユニットの再実行については,マニュア ル「JP1/Automatic Job Management System 3 導入ガイド 4.5.11(4) 判定ジョブの従属ユニットを再 実行する方法」を参照してください。

# (1) 定義手順

1. 次のコマンドを実行して,プロセスがすべて停止していることを確認します。

- # /etc/opt/jp1ajs2/jajs\_stop※
- # /opt/jp1ajs2/bin/jajs\_spmd\_status

注※

自動停止の設定がされていることを確認します。

2. 次のコマンドを実行して,「(2) 環境設定パラメーター一覧」の環境設定パラメーターを設定する。

jajs config -k "<mark>定義キー名</mark>" "環境設定パラメーター名"=<mark>定義内容</mark>

3. JP1/AJS3 を再起動する。

設定した内容が反映されます。

## (2) 環境設定パラメーター一覧

表 15-41 従属ユニットを再実行するかどうかの設定のための環境設定パラメーター

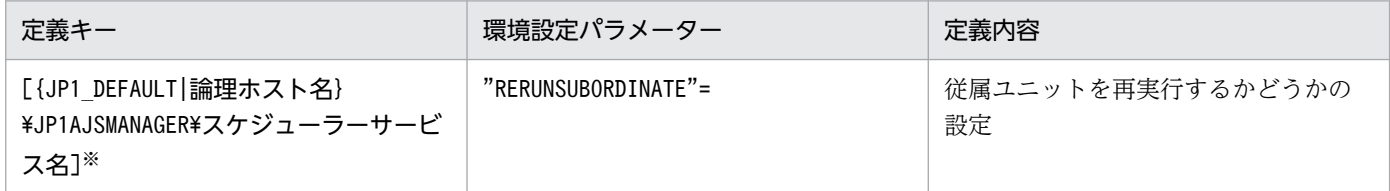

注※

{JP1\_DEFAULT|論理ホスト名}の部分は,物理ホストの場合は「JP1\_DEFAULT」を,論理ホストの場合は 「論理ホスト名」を指定します。

環境設定パラメーターの定義内容の詳細については,[「20.4.2\(106\) RERUNSUBORDINATE」](#page-807-0)を参照し てください。

### 15.2.22 ジョブの結果ファイル転送失敗時の動作の設定

JP1/AJS3 では,ジョブプロセスの終了後に,ジョブの結果ファイル(標準出力ファイル・標準エラー出 力ファイル)をエージェントホストからマネージャーホストに転送します。

結果ファイルの転送に失敗した場合,マネージャーホスト上でジョブの結果ファイルの内容が確認できな いため、ジョブの状態を「異常検出終了」としています。このため、ジョブプロセスが正常終了していて も,結果ファイル転送に失敗するとジョブの状態が「異常検出終了」となります。ただし,ジョブの結果 ファイル転送失敗時の動作を変更することで,ジョブプロセスが正常終了したときに結果ファイル転送に 失敗しても,ジョブの状態を「正常終了」とすることができます。

設定方法について次に説明します。

# (1) 定義手順

1. JP1/AJS3 のサービスを停止する。

次のコマンドを実行して,プロセスがすべて停止していることを確認します。

- ジョブの実行先サービスに[標準]を指定している場合
	- # /etc/opt/jp1ajs2/jajs\_stop※
	- # /opt/jp1ajs2/bin/jajs\_spmd\_status

注※ 自動停止の設定がされていることを確認します。

- ジョブの実行先サービスに[キューレス]を指定している場合
	- # /opt/jp1ajs2/bin/ajsqlstop
	- # /opt/jp1ajs2/bin/ajsqlftpstop※
	- # /opt/jp1ajs2/bin/ajsqlstatus
	- 注※ JP1/AJS3 Manager だけ実行する必要があります。

### 2. 次のコマンドを実行して,「(2) 環境設定パラメーター一覧」の環境設定パラメーターを設定する。

### jajs\_config -k "定義キー名" "環境設定パラメーター名"=定義内容

定義キー名に指定できる定義キーは一つです。異なる定義キーの環境設定パラメーターを設定する場合 は、定義キーごとにjajs config コマンドを実行する必要があります。

### 3. JP1/AJS3 を再起動する。

設定した内容が反映されます。

## (2) 環境設定パラメーター一覧

### 表 15-42 ジョブの結果ファイル転送失敗時の動作を設定するための環境設定パラメーター

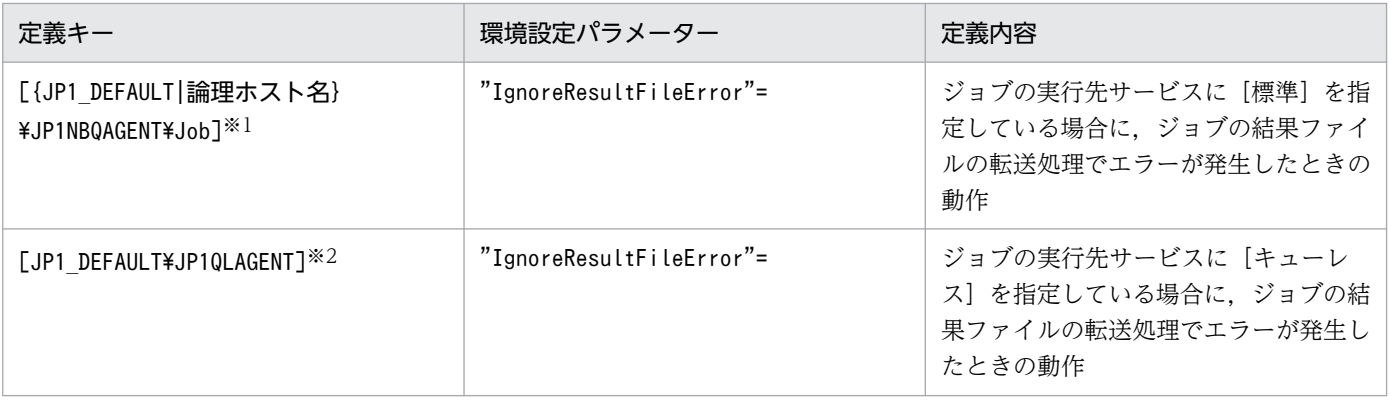

注※1

{JP1 DEFAULT|論理ホスト名}の部分は、物理ホストの場合は「JP1 DEFAULT」を、論理ホストの場合は 「論理ホスト名」を指定します。

この設定は,物理ホストと論理ホストの両方に有効です。

環境設定パラメーターの定義内容の詳細については,次の個所を参照してください。

- [20.5.2(90) IgnoreResultFileError (ジョブ用)」
- [20.10.2(19) IgnoreResultFileError (キューレスジョブ用)」

## (3) 注意事項

- ジョブの詳細定義で標準エラー出力ファイルを定義していなくても,ジョブネットを使用してジョブを 実行した場合は,標準エラー出力ファイルの一時ファイルが作成され,マネージャーホストに転送され ます。標準エラー出力ファイルの詳細については、マニュアル「JP1/Automatic Job Management System 3 設計ガイド(業務設計編) 7.10.1 標準出力ファイル・標準エラー出力ファイルの注意事項」 を参照してください。
- 環境設定パラメーターIgnoreResultFileError に「1」を設定した場合,結果ファイル転送が失敗する と,結果ファイルは再送されないでジョブの終了が優先されるため,ジョブの結果ファイルの再送間 隔・回数を指定する環境設定パラメーターNotfyJobStateInterval およびNotfyJobStateCount の設定値 は有効になりません。また、結果ファイルが再送されないでジョブの終了が優先されるため、JP1/AJS3 - View の[実行結果詳細]ダイアログボックスで標準エラー出力ファイルの内容を参照できません。
- 引き継ぎ情報設定ジョブでは,先行ジョブの標準出力ファイルから必要な情報を切り出して後続ジョブ へ引き継ぎます。このため,環境設定パラメーターIgnoreResultFileError に「1」を設定した場合, 先行ジョブの結果ファイルの転送処理でエラーが発生すると,メッセージ KAJS7622-E が出力され, 引き継ぎ情報設定ジョブが異常終了することがあります。
- 環境設定パラメーターIgnoreResultFileError に「0」を設定した場合,結果ファイル転送が失敗する と,ジョブの終了コードに「-1」が設定されるとともに,ジョブの状態が「異常検出終了」になりま す。このため,ジョブのリトライ設定をしていても,ジョブは自動リトライされません。

環境設定パラメーターIgnoreResultFileError に「1」を設定した場合,結果ファイル転送が失敗する と,ジョブの終了コードにジョブプロセスの終了コードが設定されるとともに,終了判定に従ってジョ ブの状態が「正常終了」,「警告検出終了」,または「異常検出終了」になります。終了判定に従ってジョ ブの状態が「異常検出終了」になり,ジョブの自動リトライの条件を満たした場合,ジョブは自動的に リトライされます。

自動リトライの詳細については,マニュアル「JP1/Automatic Job Management System 3 設計ガイ ド(業務設計編) 2.4.13 ジョブの異常終了時に自動でリトライする」を参照してください。

• 環境設定パラメーターIgnoreResultFileError の設定に「1」を設定した場合は次の点に注意してくだ さい。

ファイル送信サイズの上限値を超えた場合で,環境設定パラメーターSendFileSizeStatus に「1」を設 定しているときは,ジョブが異常検出終了となり,「2」を設定しているときは,ジョブが警告検出終了 となります。そのため,環境設定パラメーターIgnoreResultFileError を有効にして,かつ上限値を超 えたデータを送信したくない場合は、環境設定パラメーターSendFileSizeStatus の設定値に「3」を設 定してください。

15. 運用形態に合わせた各種設定

送信ファイルサイズの上限値の詳細については,[「15.2.24 ファイル送信制限をするための設定](#page-550-0)」を参 照してください。

## 15.2.23 引き継ぎ情報設定ジョブで先行ジョブの戻り値を使用するための設定

引き継ぎ情報設定ジョブの先行ジョブが戻り値 0 以外で終了した場合,引き継ぎ情報設定ジョブの戻り値 には,先行ジョブの戻り値が設定されます。先行ジョブの戻り値ではなく,引き継ぎ情報設定ジョブ自体 の戻り値を設定したい場合、次に示す方法でオプションに「0」を設定してください。

なお,このオプションは引き継ぎ情報設定ジョブが定義されているマネージャーホスト上で設定してくださ  $\mathcal{U}$ 

## (1) 定義手順

#### 1. JP1/AJS3 のサービスを停止する。

次のコマンドを実行して,プロセスがすべて停止していることを確認します。

- # /etc/opt/ip1ais2/jais\_stop<sup>※</sup>
- # /opt/jp1ajs2/bin/jajs\_spmd\_status

注※

自動停止の設定がされていることを確認します。

2. 次のコマンドを実行して,「(2) 環境設定パラメーター一覧」の環境設定パラメーターを設定する。

jajs\_config -k "定義キー名" "環境設定パラメーター名"=定義内容

#### 3. JP1/AJS3 を再起動する。

設定した内容が反映されます。

### (2) 環境設定パラメーター一覧

表 15‒43 引き継ぎ情報設定ジョブで先行ジョブの戻り値を使用するための環境設定パラメーター

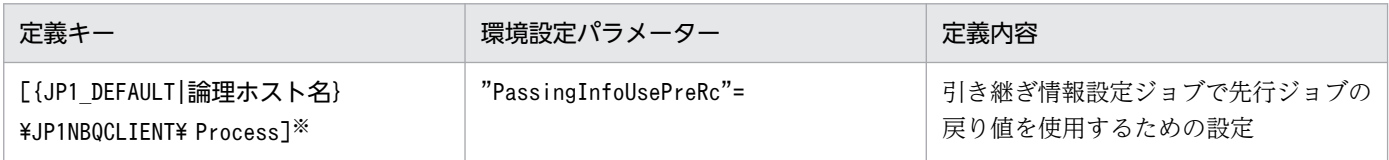

注※

{JP1\_DEFAULT|論理ホスト名}の部分は,物理ホストの場合は「JP1\_DEFAULT」を,論理ホストの場合は 「論理ホスト名」を指定します。

環境設定パラメーターの定義内容の詳細については,「[20.5.2\(81\) PassingInfoUsePreRc](#page-893-0)」を参照してく ださい。

# <span id="page-550-0"></span>(3) 注意事項

- 引き継ぎ情報設定ジョブの先行ジョブが戻り値 0 以外で終了した場合,引き継ぎ情報設定ジョブの戻り 値には,先行ジョブの戻り値を設定します。先行ジョブが複数ある場合は,すべての戻り値の論理和が 設定されます。引き継ぎ情報設定ジョブから再実行した場合は,前回実行したときの先行ジョブの戻り 値が設定されます。そのため,環境設定パラメーターPassingInfoUsePreRc に「1」を設定し,先行ジョ ブの戻り値が引き継ぎ情報設定ジョブで定義されている「警告しきい値]または「異常しきい値]を超 えると,引き継ぎ情報設定ジョブが警告検出終了または異常検出終了します。引き継ぎ情報設定ジョブ を警告検出終了または異常検出終了にさせたくない場合は,引き継ぎ情報設定ジョブの[警告しきい 値]および「異常しきい値]に先行ジョブの戻り値以上の値を設定するか、環境設定パラメーター PassingInfoUsePreRc に「0」を設定してください。
- 環境設定パラメーターPassingInfoUsePreRc に「1」を設定し、先行ジョブの終了コードが負の値とな る場合は,引き継ぎ情報設定ジョブは異常検出終了します。先行ジョブの終了コードが負の値となる場 合,環境設定パラメーターPassingInfoUsePreRc に「0」を設定してください。
- 環境設定パラメーターPassingInfoUsePreRc に「1」を設定し,引き継ぎ情報設定ジョブの先行ジョブ が戻り値 0 以外で終了した場合,引き継ぎ情報設定ジョブに設定される戻り値から,引き継ぎ情報設定 ジョブで発生したエラー要因を判断することはできません。そのため,引き継ぎ情報設定ジョブの実行 結果は、IP1/AIS3 - View の [実行結果詳細] ダイアログボックスを確認してください。

## 15.2.24 ファイル送信制限をするための設定

JP1/AJS3 では、ジョブ※実行時に結果ファイル(標準出力ファイルおよび標準エラー出力ファイル)をマ ネージャーホストとエージェントホスト間で送受信します。これらのファイルのサイズが数メガバイトを 超えるような場合,ファイルのデータ解析処理,またはファイルのデータ転送で負荷が掛かり,CPU 使用 率やメモリー使用量が増加して,ジョブの実行が遅延するだけでなく,システム全体の処理に影響を与え るおそれがあります。

注※

PC ジョブ, UNIX ジョブ, カスタムジョブ, JP1/AJS3 で実行する QUEUE ジョブ, およびサブミッ トジョブが対象です。イベントジョブ,引き継ぎ情報設定ジョブ,HTTP 情報ジョブ,フレキシブル ジョブ,およびキューレスジョブは対象外です。

ファイル送信制限をするための設定を行うと,ジョブ実行時にエージェントホスト側で送信する結果ファ イルのサイズ(標準出力ファイルと標準エラー出力ファイルを合わせた合計のサイズ)の上限値を設定で きます。

また,上限値を超えた場合の動作(ジョブの終了状態)や出力するメッセージを指定できます。

ファイル送信サイズの上限値を超えた場合の動作と上限値を超えたファイルデータの扱いについて次に示 します。

### 表 15-44 ファイル送信サイズの上限値を超えた場合の動作と上限値を超えたファイルデータの 扱い

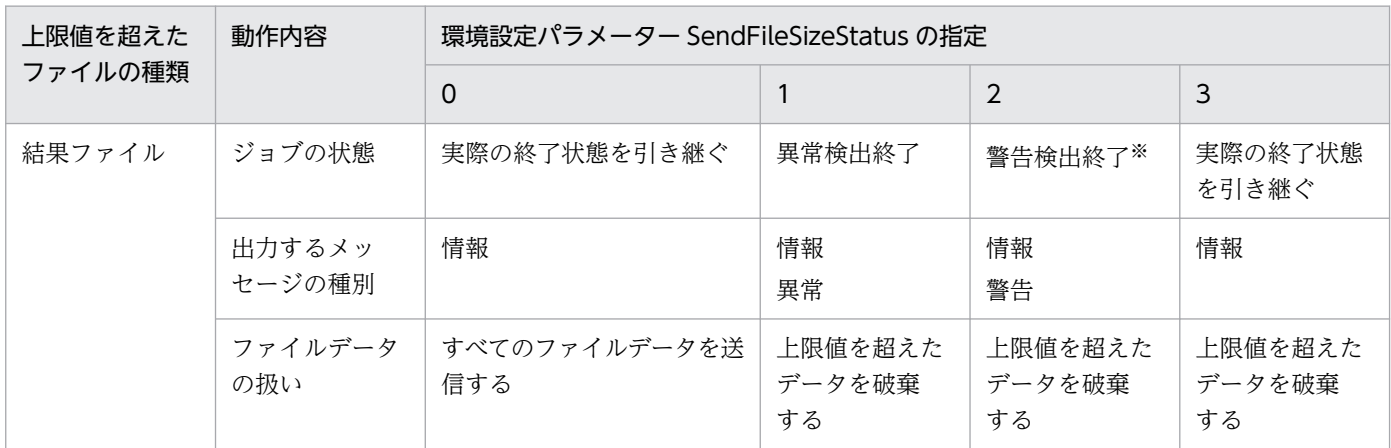

注※

エージェントホストでジョブの状態が「異常検出終了」だった場合はその状態を引き継ぎます。

## (1) 定義手順

1. 次のコマンドを実行して,「(2) 環境設定パラメーター一覧」の環境設定パラメーターを設定する。

jajs\_config -k "**定義キー名" "環境設定パラメーター名1"=定義内容1 ["環境設定パラメーター名2** "=定義内容2]

2. JP1/AJS3 を再起動する。

設定した内容が反映されます。

## (2) 環境設定パラメーター一覧

### 表 15‒45 ファイル送信制限をする設定の環境設定パラメーター

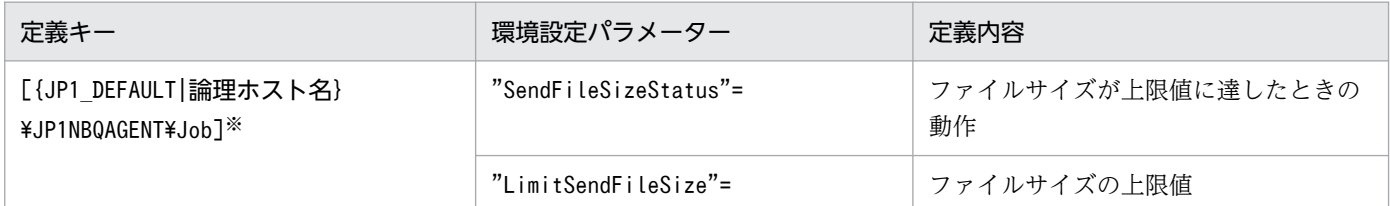

注※

{JP1 DEFAULT|論理ホスト名}の部分は、物理ホストの場合は「JP1 DEFAULT」を、論理ホストの場合は 「論理ホスト名」を指定します。

環境設定パラメーターの定義内容の詳細については,次の個所を参照してください。

- [20.5.2(92) SendFileSizeStatus」
- [20.5.2(93) LimitSendFileSize |

# (3) ファイル送信サイズが上限値を超えた場合の動作

ファイル送信サイズが上限値を超えたときの動作を次に示します。

- 結果ファイル
	- 環境設定パラメーターSendFileSizeStatus の値を 1, 2, 3 のどれかで指定しているときに, 送信サ イズの上限値に達した場合,標準出力ファイル,標準エラー出力ファイルは上限値のサイズまでエー ジェントホスト側に送信します。結果ファイルの作成は完了していないため、後続ジョブなどで結 果ファイルを参照する場合は,不完全なファイルでも問題がないことを確認して使用してください。
	- 結果ファイルのサイズが上限値を超えた場合のジョブの終了コードおよび終了状態を次の表に示し ます。

### 表 15-46 結果ファイルサイズが上限値を超えた場合の終了状態と終了コードの関係

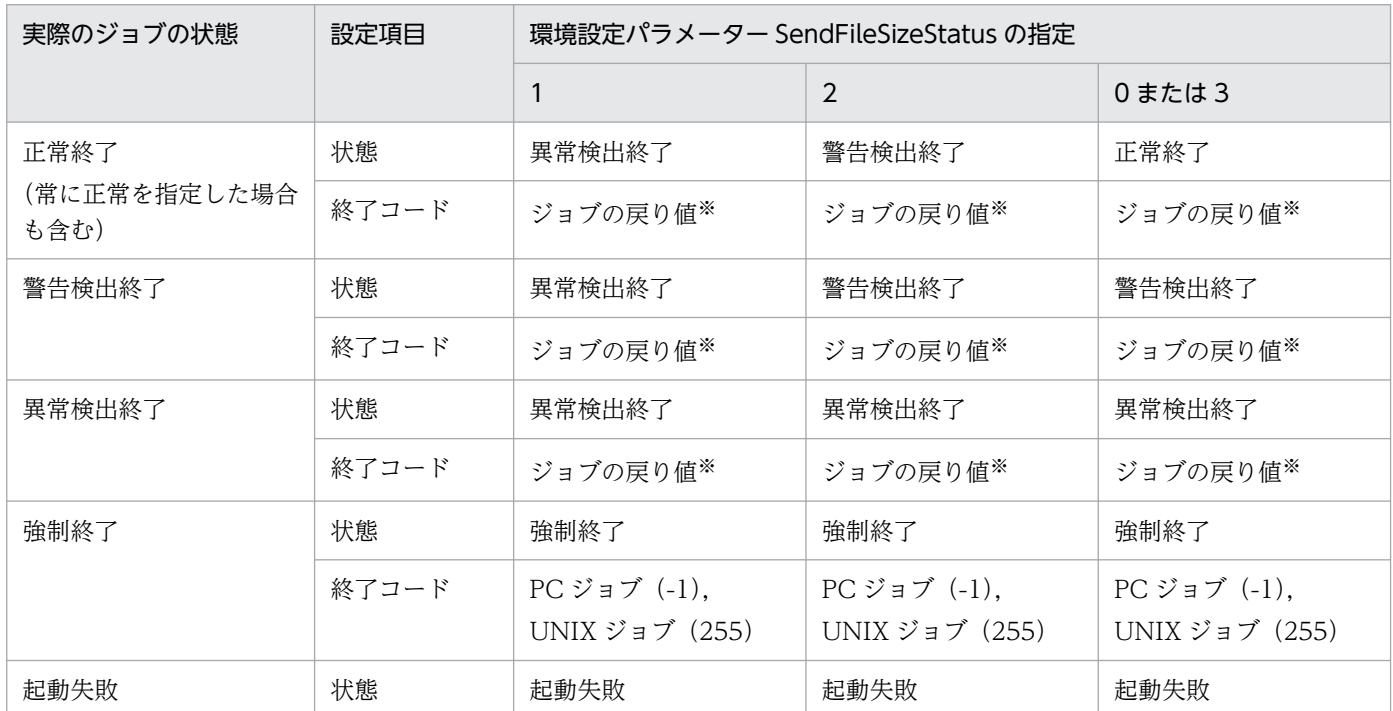

注※

ジョブとして実行したジョブプロセスの終了コードです。

## (4) 注意事項

引き継ぎ情報設定ジョブを実行する場合,環境設定パラメーターLimitSendFileSize の値を適切に設定し てください。環境設定パラメーターLimitSendFileSize の値よりファイルサイズの大きい標準出力ファイ ルを出力した場合,引き継ぎ情報設定ジョブによる情報の切り出しに失敗するおそれがあります。

# 15.2.25 1 台のマネージャーホストに登録できる実行エージェントの最大数 を拡張するための設定

JP1/AJS3 では,1 台のマネージャーホストに登録できる実行エージェントの最大数は,デフォルトで 1,024 台です。マネージャーホストにこの台数以上の実行エージェントを登録したい場合は、最大数を 2.048 台 に拡張できます。

ここでは、1台のマネージャーホストに登録できる実行エージェントの最大数を拡張する方法について説 明します。

なお,この設定を有効にしたあと,再度無効にするには,組み込み DB の再作成が必要になります。この 設定の有効・無効の変更については,事前に十分な検討を実施してください。この設定を無効にする手順 については,「[\(3\) 実行エージェントの最大数の拡張を無効にする手順](#page-554-0)」を参照してください。

## (1) 定義手順

1. JP1/AJS3 のサービスを停止する。

次のコマンドを実行して,プロセスがすべて停止していることを確認します。

- # /etc/opt/jp1ajs2/jajs\_stop※
- # /opt/jp1ajs2/bin/jajs\_spmd\_status

注※

自動停止の設定がされていることを確認します。

2. 次のコマンドを実行して,「(2) 環境設定パラメーター一覧」の環境設定パラメーターを設定する。

jajs config -k "定義キー名" "環境設定パラメーター名"=定義内容

3. JP1/AJS3 を再起動する。

設定した内容が反映されます。

## (2) 環境設定パラメーター一覧

表 15‒47 ファイル送信制限をする設定の環境設定パラメーター

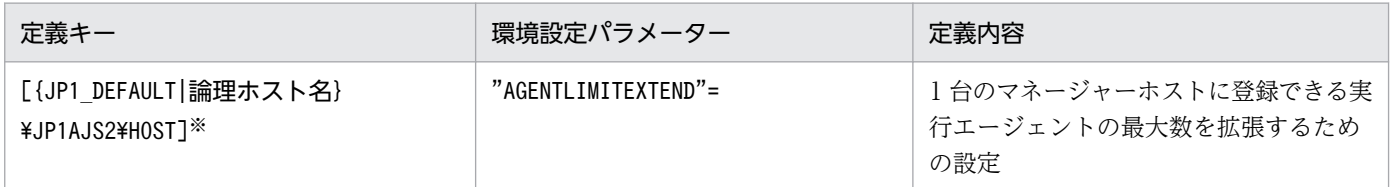

注※

{JP1 DEFAULT|論理ホスト名}の部分は、物理ホストの場合は「JP1 DEFAULT」を、論理ホストの場合は 「論理ホスト名」を指定します。

<span id="page-554-0"></span>環境設定パラメーターの定義内容の詳細については,[「20.3.2\(16\) AGENTLIMITEXTEND」](#page-711-0)を参照して ください。

### (3) 実行エージェントの最大数の拡張を無効にする手順

実行エージェントの最大数を拡張するための設定を有効にしたあと,再度無効にするには,組み込み DB の再作成が必要です。

組み込み DB を再作成して設定を無効にする手順を次に示します。

- 1. 登録されている実行エージェント数が 1,024 台以下になるように,実行エージェントを削除する。
- 2. ユニット定義および実行エージェント情報をバックアップする。

一つの組み込み DB 環境に対して複数のスケジューラーデータベースがセットアップされている場合 は,セットアップされているすべてのスケジューラーデータベースに対してバックアップを実施してく ださい。

バックアップの方法については,マニュアル「JP1/Automatic Job Management System 3 運用ガイ ド 2.2.3 JP1/AJS3 - Manager の設定情報のバックアップ」を参照してください。

- 3. 物理ホストおよびすべての論理ホストで, JP1/AJS3 サービスを含め, スケジューラーデータベースに アクセスするすべてのサービスを停止する。
- 4. 次のコマンドを実行して,環境設定パラメーター AGENTLIMITEXTEND に 1 を設定する。

jajs\_config -k "[{JP1\_DEFAULT|論理ホスト名}\JP1AJS2\HOST]" "AGENTLIMITEXTEND"=dword:00000 001

5. ajsembdbunset -e コマンドを実行して、組み込み DB 環境のデータを削除する。

一つの組み込み DB 環境に対して複数のスケジューラーデータベースがセットアップされている場合, セットアップされているすべてのスケジューラーデータベースのデータが削除されます。

6. ajsembdbbuild コマンドを実行して,組み込み DB を構築する。

ajsembdbbuild コマンドに指定する引数は,構築する組み込み DB の環境が実行エージェントの最大数 の拡張を無効化する前の環境と同一になるように指定してください。

7. ajsembdbsetup コマンドを実行して,組み込み DB をセットアップする。

ajsembdbsetup コマンドに指定する引数は,セットアップする組み込み DB の環境が実行エージェント の最大数の拡張を無効化する前の環境と同一になるように指定してください。

また,一つの組み込み DB 環境に対して複数のスケジューラーデータベースをセットアップする場合 は、ajsembdbsetup コマンドを繰り返し実行して、すべてのスケジューラーデータベースをセットアッ プしてください。

- 8. ajsembdbstop コマンドを実行して,組み込み DB を停止する。
- 9. JP1/AJS3 のサービスを起動する。

### 10. 手順 2 でバックアップしたユニット定義および実行エージェント情報をリカバリーする。

一つの組み込み DB 環境に対して複数のスケジューラーデータベースをセットアップした場合は,セッ トアップしたすべてのスケジューラーデータベースに対してリカバリーを実施してください。 リカバリーの方法については,マニュアル「JP1/Automatic Job Management System 3 運用ガイ

ド 2.3.4 JP1/AJS3 - Manager の設定情報のリカバリー」を参照してください。

### 11. 運用に必要なすべてのジョブネットを実行登録する。

設定を無効化する前にジョブネットを実行登録していた場合は,再セットアップした組み込み DB に対 応するスケジューラーサービスをコールドスタートで起動してください。

### (4) 注意事項

実行エージェントの最大数を拡張したあと、実行エージェントの登録数を増やすと、JP1/AJS3 サービス の起動時間が延びます。クラスタソフトで IP1/AIS3 の起動時間を監視している場合は、クラスタソフト のタイムアウト値を見直す必要があります。実行エージェントを追加したあとで IP1/AJS3 サービスの起 動時間を確認し,クラスタソフトのタイムアウト値を調整してください。

## 15.3 イベント・アクション制御に関する各種設定

イベント・アクション制御に関する設定を変更する手順について説明します。

環境設定パラメーターを設定する場合は、jajs\_config コマンドまたはibssetcnf コマンドを使用します。

jajs\_config コマンドの詳細については、マニュアル「JP1/Automatic Job Management System 3 コマ ンドリファレンス 2. セットアップコマンド jais\_config」を参照してください。

jbssetcnf コマンドの詳細については,マニュアル「JP1/Base 運用ガイド」を参照してください。

## 15.3.1 イベントジョブのログサイズの設定の変更

運用の形態に合わせてイベントジョブのログサイズの設定変更を行います。最小でも 24 時間分のログが 保持できることを目安とし,2,3 日分のログを保持できるように設定することを推奨します。

ログサイズの見積もりについては,マニュアル「JP1/Automatic Job Management System 3 設計ガイ ド(システム構築編) 3.4.3 イベントジョブが出力するログのサイズを見積もる」を参照してください。

イベントジョブのログサイズの設定を変更する手順を次に示します。

## (1) 定義手順

1. JP1/AJS3 のサービスを停止する。

次のコマンドを実行して,プロセスがすべて停止していることを確認します。

# /etc/opt/jp1ajs2/jajs\_stop※

# /opt/jp1ajs2/bin/jajs\_spmd\_status

注※

自動停止の設定がされていることを確認してください。

#### 2. 次のコマンドを実行して、環境設定パラメーターを設定に合わせて変更する。

iais config -k "定義キー名" "環境設定パラメーター名1"=定義内容1 ["環境設定パラメーター名2"=定義内容2] ["環境設定パラメーター名3"=定義内容3]...

定義キー名に指定できる定義キーは一つです。異なる定義キーの環境設定パラメーターを設定する場合 は,定義キーごとにjajs\_config コマンドを実行する必要があります。

設定する環境設定パラメーターについては,マニュアル「JP1/Automatic Job Management System 3 設計ガイド(システム構築編) 3.4.3 イベントジョブが出力するログのサイズを見積もる」を参照し てください。

#### 3. JP1/AJS3 を再起動する。

設定した内容が反映されます。

# 15.3.2 イベント順序保証オプションの設定

起動条件で監視している一つのイベントジョブのイベントが連続して発生する場合、通信の状態によって. イベントの成立順序が実際に発生した順序とは異なることがあります。引き継ぎ情報を使用しているなど で、成立するイベントの順序をイベントが実際に発生した順にしたい場合は、イベント順序保証オプショ ンを使用してください。イベント順序保証オプションを有効にする手順を次に示します。

なお,イベント順序保証オプションは,この機能を使用したいすべてのエージェントホストで設定してく ださい。

## (1) 定義手順

1. JP1/AJS3 のサービスを停止する。

次のコマンドを実行して,プロセスがすべて停止していることを確認します。

- # /etc/opt/ip1ais2/jais\_stop $\mathbb{X}$
- # /opt/jp1ajs2/bin/jajs\_spmd\_status

注※

自動停止の設定がされていることを確認してください。

2. 次のコマンドを実行して,「(2) 環境設定パラメーター一覧」の環境設定パラメーターを設定する。

jajs config -k "定義キー名" "環境設定パラメーター名"=定義内容

3. JP1/AJS3 を再起動する。

設定した内容が反映されます。

## (2) 環境設定パラメーター一覧

#### 表 15-48 イベント順序保証オプション設定の環境設定パラメーター

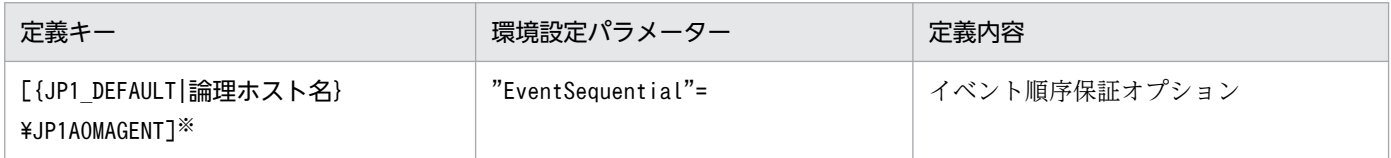

注※

{JP1 DEFAULT|論理ホスト名}の部分は、物理ホストの場合は「JP1 DEFAULT」を、論理ホストの場合は 「論理ホスト名」を指定します。

環境設定パラメーターの定義内容の詳細については,[「20.6.2\(23\) EventSequential](#page-926-0)」を参照してください。

## 15.3.3 ファイル監視ジョブの状態引き継ぎオプションの設定

ファイル監視ジョブが監視対象ファイルを監視している間の情報を随時退避しておき、JP1/AJS3 サービ スが一時的に停止した場合でもファイル監視ジョブの監視状態を引き継ぐことができます。

なお,監視状態を引き継ぐには,ファイル監視ジョブが継続して動作している必要があります。ファイル 監視ジョブが継続して動作するか,終了するかによって監視状態が引き継がれるかどうかが異なります。

監視状態が引き継がれる条件については、マニュアル「JP1/Automatic Job Management System 3 設 計ガイド(業務設計編) 7.6.2 ファイル監視ジョブの注意事項」を参照してください。

ファイル監視ジョブの監視状態を引き継ぐ機能は、デフォルトでは無効になっていますが、JP1/AJS3 の 新規のインストール時および新規のセットアップ時に有効になります。オプションを変更する手順を次に 示します。

## (1) 定義手順

1. JP1/AJS3 のサービスを停止する。

次のコマンドを実行して,プロセスがすべて停止していることを確認します。

# /etc/opt/jp1ajs2/jajs stop $\mathbb{X}$ # /opt/jp1ajs2/bin/jajs\_spmd\_status

注※

自動停止の設定がされていることを確認してください。

2. 次のコマンドを実行して,「(2) 環境設定パラメーター一覧」の環境設定パラメーターを設定する。

jajs\_config -k "定義キー名" "環境設定パラメーター名"=定義内容

3. JP1/AJS3 を再起動する。

設定した内容が反映されます。

### (2) 環境設定パラメーター一覧

表 15–49 ファイル監視ジョブの状態引き継ぎオプション設定の環境設定パラメーター

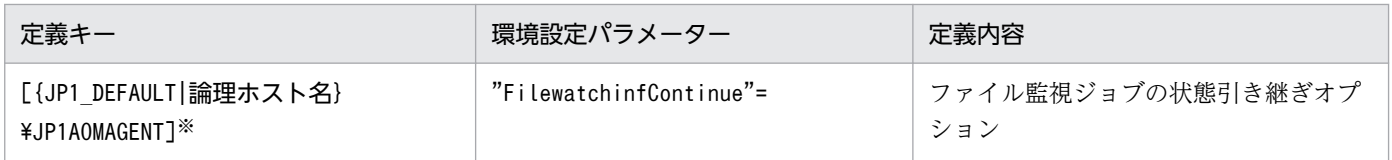

注※

{JP1\_DEFAULT|論理ホスト名}の部分は,物理ホストの場合は「JP1\_DEFAULT」を,論理ホストの場合は 「論理ホスト名」を指定します。

環境設定パラメーターの定義内容の詳細については,「[20.6.2\(20\) FilewatchinfContinue」](#page-923-0)を参照してく ださい。

# 15.3.4 「"(ダブルクォーテーションマーク)」を含むデータをイベントジョ ブの引き継ぎ情報に使用するための設定

「"(ダブルクォーテーションマーク)」を含むデータを指定したとおりに引き継ぎ情報として引き継がせる ことができます。詳細については,マニュアル「JP1/Automatic Job Management System 3 設計ガイ ド(システム構築編) 4.3.1(5) 「"(ダブルクォーテーションマーク)」を含むデータをイベントジョブの 引き継ぎ情報に使用する」を参照してください。

「"(ダブルクォーテーションマーク)」を含むデータを指定したとおりに引き継ぎ情報として引き継がせる オプションを有効にするための設定手順を次に示します。

## (1) 定義手順

#### 1. JP1/AJS3 のサービスを停止する。

次のコマンドを実行して,プロセスがすべて停止していることを確認します。

# /etc/opt/jp1ajs2/jajs\_stop $\overset{\text{\tiny{W}}}{\sim}$ # /opt/jp1ajs2/bin/jajs\_spmd\_status

注※

自動停止の設定がされていることを確認してください。

2. 次のコマンドを実行して,「(2) 環境設定パラメーター一覧」の環境設定パラメーターを設定する。

jajs\_config -k "定義キー名" "環境設定パラメーター名"=定義内容

3. JP1/AJS3 を再起動する。

設定した内容が反映されます。

### (2) 環境設定パラメーター一覧

表 15‒50 引き継ぎ情報における「"(ダブルクォーテーションマーク)」有効オプション設定の 環境設定パラメーター

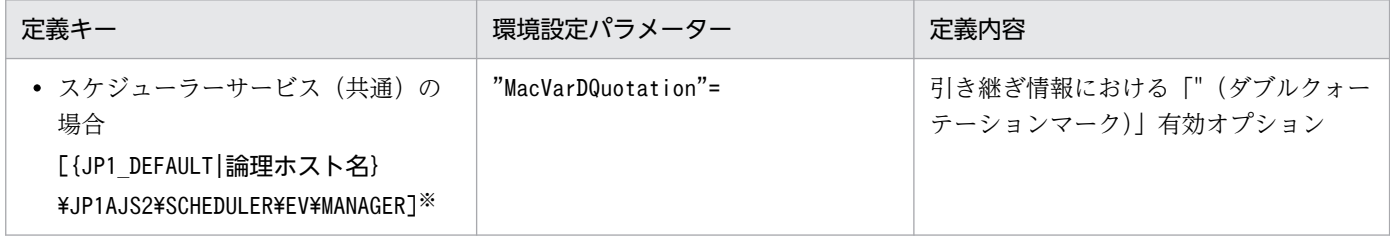

15. 運用形態に合わせた各種設定

{JP1\_DEFAULT|論理ホスト名}の部分は,物理ホストの場合は「JP1\_DEFAULT」を,論理ホストの場合は 「論理ホスト名」を指定します。

環境設定パラメーターの定義内容の詳細については,「[20.6.2\(3\) MacVarDQuotation](#page-911-0)」を参照してくだ さい。

# 15.3.5 イベントジョブを使用した DNS 運用時に FQDN 形式で運用するた めの設定

イベントジョブを使用する場合,かつ DNS 運用時に FQDN 形式のホスト名で運用する場合の設定につい て説明します。ここでは、JP1/AJS3 を新規に導入する場合の設定手順を次に示します。イベントジョブ を使用する場合の設定であり,標準ジョブ,HTTP 接続ジョブ,アクションジョブ,およびカスタムジョ ブはすでに対応しています。

運用中の環境で変更する場合は、マニュアル「IP1/Automatic Iob Management System 3 運用ガイド 7.9.5 イベントジョブを使用した DNS 運用時に FQDN 形式のホスト名での運用に変更する」を参照して ください。

なお,この設定はマネージャーホスト上で実施します。

設定手順を次に示します。

## (1) 定義手順

1. JP1/AJS3 のサービスを停止する。

次のコマンドを実行して,プロセスがすべて停止していることを確認します。

# /etc/opt/ip1ais2/jais\_stop<sup>※</sup> # /opt/jp1ajs2/bin/jajs\_spmd\_status

注※

自動停止の設定がされていることを確認してください。

#### 2. 次のコマンドを実行して,「(2) 環境設定パラメーター一覧」の環境設定パラメーターを設定する。

#### jajs\_config -k "定義キー名" "環境設定パラメーター名"=定義内容

#### 3. JP1/AJS3 を再起動する。

設定した内容が反映されます。

## (2) 環境設定パラメーター一覧

表 15-51 イベントジョブを使用した DNS 運用時に FQDN 形式で運用する設定の環境設定パ ラメーター

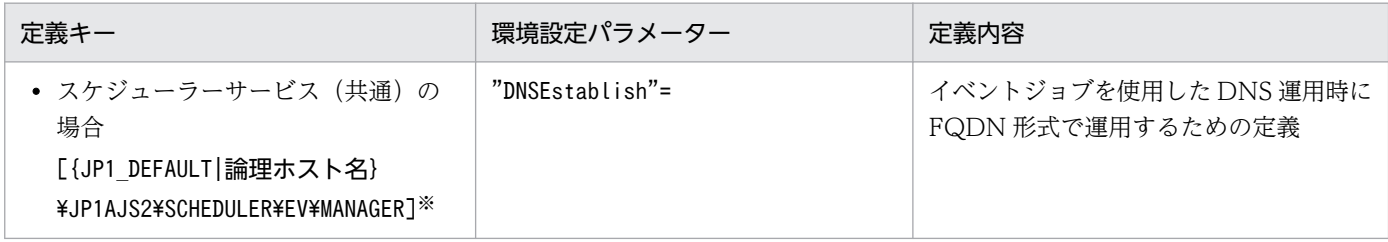

注※

{JP1 DEFAULT|論理ホスト名}の部分は、物理ホストの場合は「JP1 DEFAULT」を、論理ホストの場合は 「論理ホスト名」を指定します。

環境設定パラメーターの定義内容の詳細については,「[20.6.2\(4\) DNSEstablish」](#page-912-0)を参照してください。

# 15.3.6 JP1/AJS3 のサービスが停止してもイベントジョブの実行を継続さ せる設定

イベントジョブについては、イベントジョブ実行継続オプションを使用することによって、JP1/AJS3 の サービスが停止しても、そのとき実行中だったものは再起動後もそのまま状態を引き継ぎ、実行を継続で きます。

ここでは,イベントジョブ実行継続オプションを有効にする手順について説明します。機能の詳細につい ては,マニュアル「JP1/Automatic Job Management System 3 運用ガイド 8.2.1 JP1/AJS3 のサービ スが停止してもイベントジョブの実行を継続させる」を参照してください。

## (1) 定義手順

1. JP1/AJS3 のサービスを停止する。

次のコマンドを実行して,プロセスがすべて停止していることを確認します。

# /etc/opt/jp1ajs2/jajs\_stop※ # /opt/jp1ajs2/bin/jajs\_spmd\_status

注※

自動停止の設定がされていることを確認してください。

### 2. 次のコマンドを実行して,「(2) 環境設定パラメーター一覧」の環境設定パラメーターを設定する。

jajs\_config -k "定義キー名" "環境設定パラメーター名"=定義内容

#### 3. JP1/AJS3 を再起動する。

15. 運用形態に合わせた各種設定

設定した内容が反映されます。

### (2) 環境設定パラメーター一覧

表 15-52 JP1/AJS3 のサービスが停止してもイベントジョブの実行を継続させる設定の環境設 定パラメーター

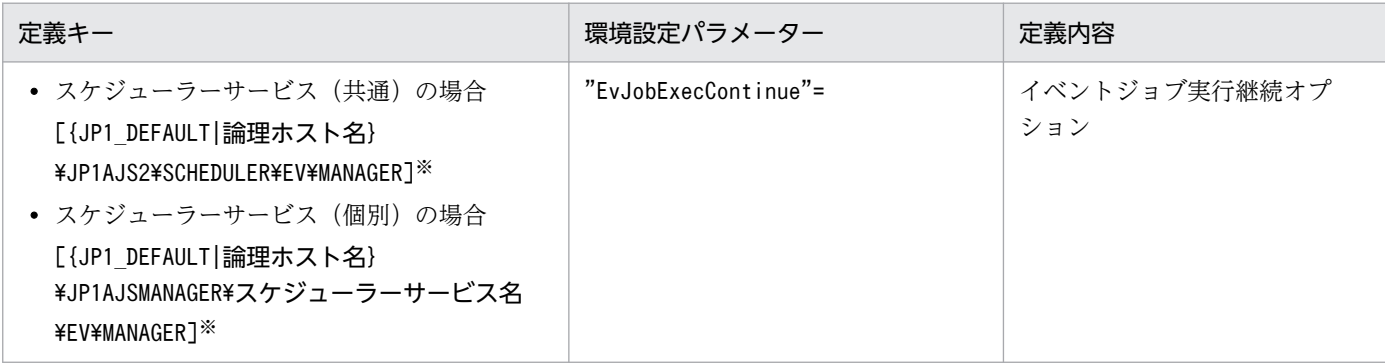

注※

{JP1 DEFAULT|論理ホスト名}の部分は、物理ホストの場合は「JP1 DEFAULT」を、論理ホストの場合は 「論理ホスト名」を指定してください。

環境設定パラメーターの定義内容の詳細については,「[20.6.2\(6\) EvJobExecContinue](#page-913-0)」を参照してくだ さい。

# 15.3.7 イベント・アクション制御エージェント起動通知の送信に失敗した 場合に再送を行う設定

イベントジョブや起動条件付きジョブネットを実行登録すると、実行ホストの IP1/AIS3 は実行元のマネー ジャーホスト名を記憶し,自身が起動した際にその旨をイベント・アクション制御マネージャーに通知し ます。この通知をイベント・アクション制御エージェント起動通知と呼びます(以降,この章では起動通 知と表記します)。

エージェントから起動通知を受けたマネージャーは,そのエージェントで実行中のイベントジョブ(起動 条件付きジョブネットを含む)の実行状態について,マネージャー・エージェント間での整合を取る通信 を行います。

エージェントが起動通知の送信に失敗した場合,マネージャー・エージェント間の通信が行われないため, マネージャー・エージェント間でイベントジョブ(起動条件付きジョブネットを含む)の実行状態が一致 しなくなることがあります。この場合、JP1/AJS3 - View で起動条件付きジョブネットの状態が監視中と 表示されても,実際にはエージェントでは監視が行われていない状態になります。そのため,監視対象の イベントが発生してもイベントは検知されないで,マネージャー側でイベントジョブが終了しないことや, 起動条件付きジョブネットが起動しないことがあります。

イベントジョブや起動条件付きジョブネットを実行したまま,次のような状況でエージェントホストの JP1/AJS3 サービスを再起動する運用を行う場合は,「(1) 定義手順」に従って,あらかじめ環境設定パラ メーターを設定してください。

- エージェントが JP1/AJS3 以外のプログラムによってシステム全体が高負荷な状況で,エージェントホ ストの JP1/AJS3 サービスを再起動する
- ネットワークで一時的な通信障害が発生している状況で,エージェントホストの JP1/AJS3 サービスを 再起動する

なお,エージェントが記憶しているマネージャーホスト名はjpoagoec コマンドで確認できます。使用しな い不要なマネージャーホストがある場合は,同コマンドで削除してから,環境設定パラメーターを設定し てください。jpoagoec コマンドについては,マニュアル「JP1/Automatic Job Management System 3 コマンドリファレンス 3. 通常の運用で使用するコマンド jpoagoec」を参照してください。

#### 注意事項

エージェントが不要なマネージャーホストを記憶している状態で環境設定パラメーターを設定し,エー ジェントの JP1/AJS3 サービスを起動すると、不要なマネージャーに対しても起動通知の送信に失敗し た場合に通知を再送するようになるため,ほかのマネージャーから実行されたイベントジョブや起動条 件付きジョブネットの開始が遅れたり,イベントの検知が遅れたりすることがあります。

### (1) 定義手順

#### 1. JP1/AJS3 のサービスを停止する。

次のコマンドを実行して,プロセスがすべて停止していることを確認します。

# /etc/opt/jp1ajs2/jajs\_stop $\mathbb X$ # /opt/jp1ajs2/bin/jajs\_spmd\_status

注※

自動停止の設定がされていることを確認してください。

#### 2. 次のコマンドを実行して,「(2) 環境設定パラメーター一覧」の環境設定パラメーターを設定する。

jajs config -k "定義キー名" "環境設定パラメーター名"=定義内容

#### 3. JP1/AJS3 を再起動する。

設定した内容が反映されます。

## (2) 環境設定パラメーター一覧

### 表 15-53 イベント・アクション制御エージェント起動通知の送信に失敗した場合に再送を行う 設定の環境設定パラメーター

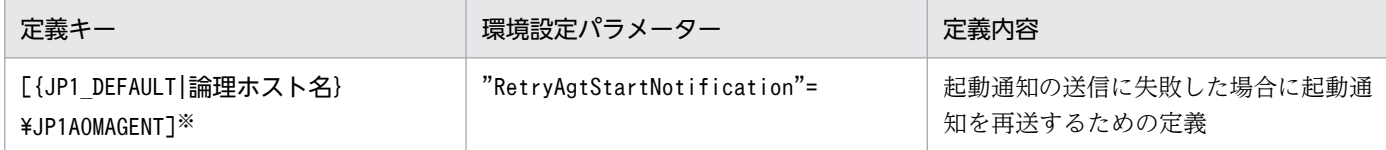

注※

{JP1\_DEFAULT|論理ホスト名}の部分は,物理ホストの場合は「JP1\_DEFAULT」を,論理ホストの場合は 「論理ホスト名」を指定してください。

環境設定パラメーターの定義内容の詳細については,「[20.6.2\(24\) RetryAgtStartNotification](#page-926-0)」を参照し てください。

# 15.3.8 イベント・アクション制御のプロセス間通信でのデータ到着待ちタ イムアウト化オプションの設定方法

ネットワークへの高負荷または回線不良などによって,イベント・アクション制御のプロセス間通信が正 常にできない場合,次のような現象が発生することがあります。

- ジョブの実行登録や強制終了などの操作を実行しても状態が変わらない。
- ジョブネットがスケジュールで指定した時刻になっても開始されない。
- イベントジョブまたは起動条件で監視しているイベントが検知されない。
- jajs spmd stop コマンドまたはajsstop コマンドを実行してもスケジューラーサービスが停止しない。
- JP1/AJS3 サービスの停止に長い時間が掛かる。

上記の現象を回避したい場合は,イベント・アクション制御のプロセス間通信でのデータ到着待ちタイム アウト化オプションを設定してください。

オプションを有効にする設定方法について次に説明します。

## (1) 定義手順

#### 1. JP1/AJS3 のサービスを停止する。

次のコマンドを実行して,プロセスがすべて停止していることを確認します。

# /etc/opt/jp1ajs2/jajs\_stop※ # /opt/ip1ajs2/bin/jajs spmd status

自動停止の設定がされていることを確認してください。

2. 次のコマンドを実行して,「(2) 環境設定パラメーター一覧」の環境設定パラメーターを設定する。

jajs config -k "定義キー名" "環境設定パラメーター名"=定義内容

3. JP1/AJS3 を再起動する。

設定した内容が反映されます。

### (2) 環境設定パラメーター一覧

表 15–54 データの到着待ちタイムアウト化オプション設定の環境設定パラメーター

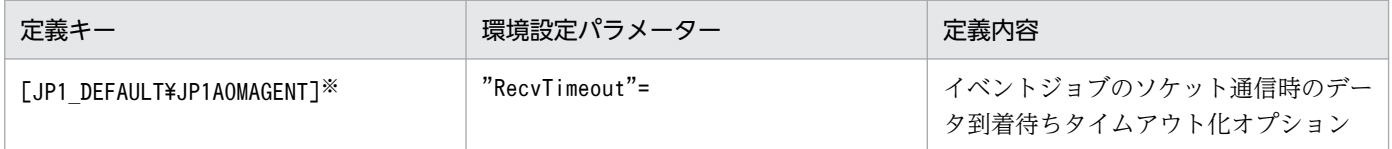

注※

このパラメーターの設定は,物理ホストおよびすべての論理ホストに対して有効です。

環境設定パラメーターの定義内容の詳細については,「[20.6.2\(34\) RecvTimeout](#page-933-0)」を参照してください。

## 15.3.9 閉塞状態のイベントジョブを監視する期間の設定

イベントジョブまたは起動条件付きジョブネットの状態が,スケジューラーサービスでは終了しているに もかかわらず,イベント・アクション制御では実行中となっている状態を**閉塞状**態といいます。

閉塞状態は、イベントジョブを状態変更した際に一時的なディスク容量不足やディスク障害が発生し、処 理用の一時ファイルが消失するなどの要因で発生します。

閉塞状態となっているイベントジョブまたは起動条件付きジョブネットがあると,それらが検知したイベ ントの情報がイベント・アクション制御内に滞留することがあります。イベントの情報が大量に滞留する と,ディスク領域やメモリーなど,リソースが圧迫され,ほかのイベントジョブや起動条件付きジョブネッ トの処理が遅延するおそれがあります。

そのため, IP1/AIS3 サービスを起動してから一定時間経過した時点で、閉塞状態となっているイベント ジョブや起動条件付きジョブネットの有無をチェックします。閉塞状態のイベントジョブや起動条件付き ジョブネットがある場合は、強制的に終了され、滞留したイベントの情報が破棄されます。

JP1/AJS3 サービスを起動してから,閉塞状態となっているイベントジョブや起動条件付きジョブネット の有無をチェックするまでの時間は,環境設定パラメーターを設定することで変更できます。

設定手順を次に示します。

<sup>15.</sup> 運用形態に合わせた各種設定

# (1) 定義手順

#### 1. JP1/AJS3 のサービスを停止する。

次のコマンドを実行して,プロセスがすべて停止していることを確認します。

- # /etc/opt/jp1ajs2/jajs\_stop※
- # /opt/jp1ajs2/bin/jajs\_spmd\_status

注※

自動停止の設定がされていることを確認してください。

2. 次のコマンドを実行して,「(2) 環境設定パラメーター一覧」の環境設定パラメーターを設定する。

jajs config -k "定義キー名" "環境設定パラメーター名"=定義内容

3. JP1/AJS3 を再起動する。

設定した内容が反映されます。

## (2) 環境設定パラメーター一覧

表 15-55 閉塞状態のイベントジョブを監視する期間の設定の環境設定パラメーター

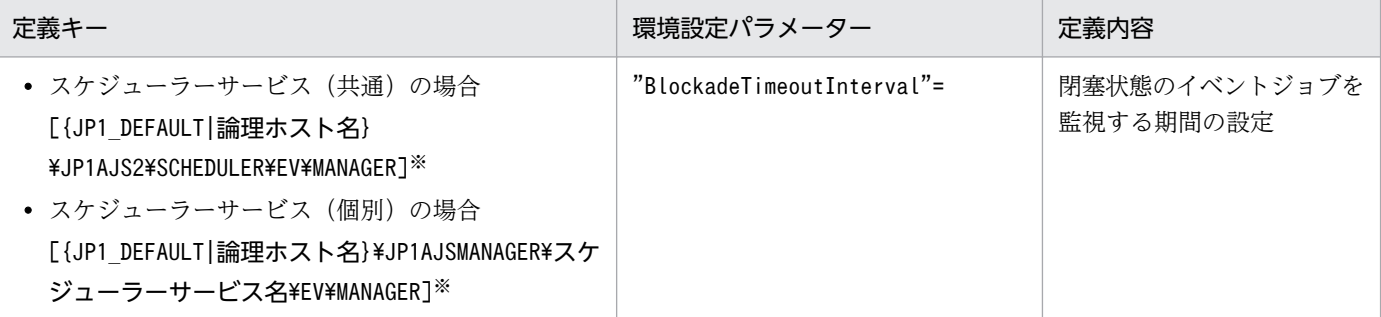

注※

{JP1 DEFAULT | 論理ホスト名}の部分は、物理ホストの場合は「JP1 DEFAULT」を、論理ホストの場合は 「論理ホスト名」を指定してください。

環境設定パラメーターの定義内容の詳細については,[「20.6.2\(7\) BlockadeTimeoutInterval](#page-914-0)」を参照して ください。

## 15.3.10 イベントジョブ実行時に使用する通信の送信バインド方式を設定する

イベントジョブ実行時に使用する通信のバインド方式は、JP1/Base の通信設定に従い、デフォルトでは ANY バインド方式が設定されます。クラスタ運用する場合はクラスタシステムをセットアップしたとき に. 物理ホストと論理ホストの両方で自動的に IP バインド方式が設定されます。このとき. 送信のバイン ド方式と受信のバインド方式は同じ IP バインド方式となります。

<sup>15.</sup> 運用形態に合わせた各種設定

なお,複数 LAN 接続機能によって JP1/Base の通信設定で送信と受信のバインド方式は個々に設定できま す。

ただし. イベントジョブ実行時に使用する通信の送信バインド方式の設定については. IP1/Base の通信 設定の送信のバインド方式に関係なく,次に示す手順で受信のバインド方式に従うように設定できます。

なお, JP1/AJS3 を新規インストールして使用する場合は、この設定は使用しないで JP1/Base の通信設定 でバインド方式を設定してください。また,06-51 以前のバージョンからのバージョンアップで,すでに イベントジョブ実行時に使用する通信の送信バインド方式の設定を行っている場合,設定内容は引き継が れます。再インストールしたときには,再度イベントジョブ実行時に使用する通信の送信バインド方式の 設定することで,06-51 以前のバージョンと同じ設定にできます。

設定手順を次に示します。なお,この設定は,マネージャーホストおよびイベントジョブを実行するすべ てのエージェントホストで行ってください。

## (1) 定義手順

#### 1. JP1/AJS3 のサービスを停止する。

次のコマンドを実行して,プロセスがすべて停止していることを確認します。

# /etc/opt/ip1ais2/jais stop $\mathbb X$ # /opt/jp1ajs2/bin/jajs\_spmd\_status

注※

自動停止の設定がされていることを確認してください。

2. 次のコマンドを実行して,「(2) 環境設定パラメーター一覧」の環境設定パラメーターを設定する。

jajs\_config -k "定義キー名" "環境設定パラメーター名"=定義内容

3. JP1/AJS3 を再起動する。

設定した内容が反映されます。

### (2) 環境設定パラメーター一覧

表 15-56 送信バインド方式を設定するための環境設定パラメーター

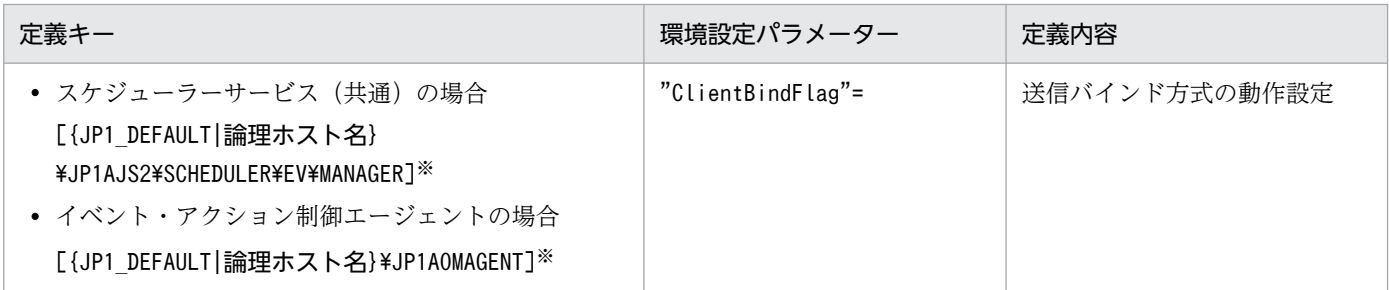

<span id="page-568-0"></span>{JP1\_DEFAULT|論理ホスト名}の部分は,物理ホストの場合は「JP1\_DEFAULT」を,論理ホストの場合は 「論理ホスト名」を指定してください。

環境設定パラメーターの定義内容の詳細については,[「20.6.2\(14\) ClientBindFlag](#page-918-0)」を参照してください。

### 15.3.11 未通知情報の再送間隔を一定間隔にする設定

イベント・アクション制御マネージャーからイベント・アクション制御エージェントへのプロセス間通信 が、ネットワークへの高負荷または回線不良などによって失敗した場合、失敗した通信を未通知情報とし て管理しています。

未通知情報は,デフォルトでは次の間隔で再送します。

- エージェントホストに接続できない(タイムアウトする)場合 再送間隔を 300 秒,600 秒,900 秒,1,800 秒,3,600 秒 (以降 3,600 秒)と段階的に延ばし,27 回 (24 時間)
- 上記以外のネットワークエラーの場合 再送間隔は 30 秒で,2,880 回(24 時間)

エージェントホストに接続できない(タイムアウトする)場合でも,未通知情報再送間隔一定化オプショ ン(環境設定パラメーターNotificationConstantRetry)を有効に設定することで,再送間隔を段階的に延 ばすのではなく,エージェントホストに接続できない(タイムアウトする)以外のネットワークエラーの 場合と同じ間隔および回数で再送するようにできます。ただし,未通知情報再送間隔一定化オプションを 有効にした場合,タイムアウト時間の環境設定パラメーターをデフォルトの設定より長く設定すると.長 期にわたってエージェントに接続できない(タイムアウトする)ときでも一定間隔で未通知情報を送信す るため,タイムアウトが多発し,処理が遅延するおそれがあります。

未通知情報再送間隔一定化オプションを有効にしても,タイムアウト多発による遅延を抑えたいときは, タイムアウト時間の環境設定パラメーターも遅延が許容できる範囲の値に設定してください。

タイムアウト時間の環境設定パラメーターについては,「[15.3.13 イベント・アクション制御マネー](#page-571-0) [ジャー,イベント・アクション制御エージェント間の通信接続タイムアウト時間の設定](#page-571-0)」を参照してくださ  $\mathcal{U}$ 

また,[「15.3.14 イベント・アクション制御の通信に関する環境設定パラメーター](#page-573-0)」も参照して,設定を調 整してください。

設定手順を次に説明します。

## (1) 定義手順

1. JP1/AJS3 のサービスを停止する。

# /etc/opt/jp1ajs2/jajs\_stop<sup>※</sup> # /opt/jp1ajs2/bin/jajs\_spmd\_status

注※

自動停止の設定がされていることを確認してください。

2. 次のコマンドを実行して,「(2) 環境設定パラメーター一覧」の環境設定パラメーターを設定する。

jajs\_config -k "定義キー名" "環境設定パラメーター名"=定義内容

3. JP1/AJS3 を再起動する。

設定した内容が反映されます。

### (2) 環境設定パラメーター一覧

### 表 15-57 未通知情報再送間隔一定化オプション設定の環境設定パラメーター

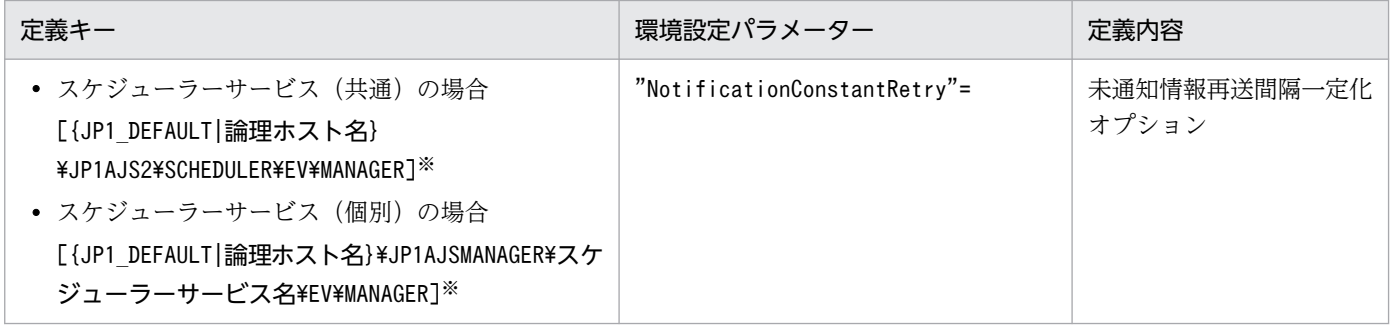

注※

{JP1 DEFAULT|論理ホスト名}の部分は、物理ホストの場合は「JP1 DEFAULT」を、論理ホストの場合は 「論理ホスト名」を指定してください。

環境設定パラメーターの定義内容の詳細については,「[20.6.2\(8\) NotificationConstantRetry」](#page-914-0)を参照し てください。

### 15.3.12 未通知情報の再送間隔・再送回数の変更

イベント・アクション制御マネージャーとイベント・アクション制御エージェントのプロセス間通信が, ネットワークへの高負荷または回線不良などによって失敗した場合,失敗した通信を未通知情報として管 理しています。

未通知情報は,デフォルトでは次の間隔・回数で再送します。

#### マネージャーホストからエージェントホストへの再送間隔・再送回数

発生するエラーの種類によって,再送間隔と再送回数が異なります。

エラー 1:エージェントホストに接続できない (タイムアウトする) 場合

再送間隔を 300 秒,600 秒,900 秒,1,800 秒,3,600 秒(以降 3,600 秒)と段階的に延ばし, 27 回(24 時間)

エラー 2:上記以外のネットワークエラーの場合

再送間隔は 30 秒で,2,880 回(24 時間)

エージェントホストからマネージャーホストへの再送間隔・再送回数(イベントジョブ(起動条件として 定義しているものも含む)の監視条件が成立したときの再送)

発生するエラーの種類に関係なく,再送間隔は 10 秒で,8,640 回(24 時間)

このうち,エラー 2 によるマネージャーホストからエージェントホストへの未通知情報の再送間隔と再送 回数,およびエージェントホストからマネージャーホストへの未通知情報の再送間隔と再送回数の設定は 変更できます。ただし、設定を変更すると、マネージャーホストからエージェントホストへの再送で、次 のような動作の差異が出ます。

#### 変更前

発生したエラーの種類に関係なく,24 時間が経過すると再送を終了する。

#### 変更後

次のどちらかの事象が発生すると,再送を終了する。

- エラー 1 が 24 時間連続して発生し続ける。
- エラー 1 またはエラー 2 が発生して、設定した再送回数分の再送を行う。

そのため,エラー 1 とエラー 2 が混在する状況でこの設定を変更すると,再送を終了するまでに長い時間 が掛かるおそれがあります。この問題は,エラー 1 が発生した場合でも,エラー 2 が発生した場合と同じ 再送間隔と再送回数で再送するように設定することで回避できます。

詳細については,「[15.3.11 未通知情報の再送間隔を一定間隔にする設定」](#page-568-0)を参照してください。

設定手順を次に説明します。

## (1) 定義手順

1. JP1/AJS3 のサービスを停止する。

次のコマンドを実行して,プロセスがすべて停止していることを確認します。

# /etc/opt/ip1ais2/jais\_stop<sup>※</sup> # /opt/jp1ajs2/bin/jajs\_spmd\_status

注※

自動停止の設定がされていることを確認してください。

2. 次のコマンドを実行して,「(2) 環境設定パラメーター一覧」の環境設定パラメーターを設定する。

15. 運用形態に合わせた各種設定

<span id="page-571-0"></span>jajs config -k "定義キー名" "環境設定パラメーター名1"=定義内容1 ["環境設定パラメーター名2 "=定義内容2]

3. JP1/AJS3 を再起動する。

設定した内容が反映されます。

### (2) 環境設定パラメーター一覧

表 15–58 未通知情報の再送間隔・再送回数の設定の環境設定パラメーター

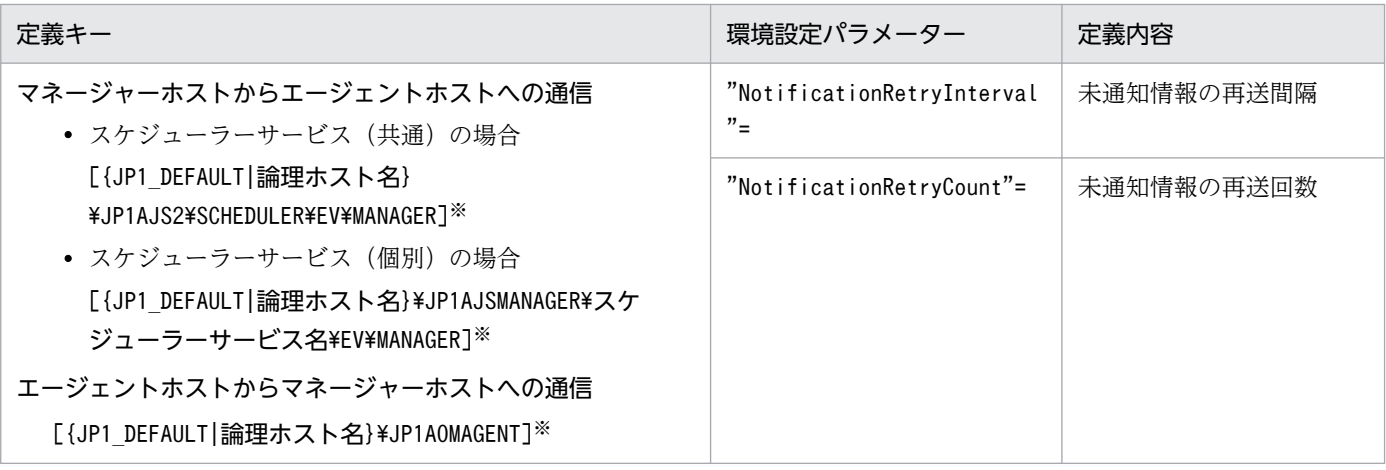

注※

{JP1 DEFAULT | 論理ホスト名}の部分は、物理ホストの場合は「JP1 DEFAULT」を、論理ホストの場合は 「論理ホスト名」を指定してください。

マネージャーホストからエージェントホストへの通信に関する,環境設定パラメーターの定義内容の詳細 については,次の個所を参照してください。

- •[「20.6.2\(9\) NotificationRetryInterval\(マネージャーホストからエージェントホストへ送信する場合\)](#page-915-0)」
- •[「20.6.2\(10\) NotificationRetryCount\(マネージャーホストからエージェントホストへ送信する場合\)](#page-915-0)」

エージェントホストからマネージャーホストへの通信に関する,環境設定パラメーターの定義内容の詳細 については,次の個所を参照してください。

- •[「20.6.2\(26\) NotificationRetryInterval\(エージェントホストからマネージャーホストへ送信する場合\)](#page-928-0)」
- •[「20.6.2\(27\) NotificationRetryCount\(エージェントホストからマネージャーホストへ送信する場合\)](#page-928-0)」

# 15.3.13 イベント・アクション制御マネージャー,イベント・アクション制 御エージェント間の通信接続タイムアウト時間の設定

イベントジョブおよび起動条件付きジョブネットを実行すると,イベント・アクション制御マネージャー, イベント・アクション制御エージェント間で通信を行います。その際,ネットワーク負荷などの通信環境 が原因で,通信相手への接続待ちがタイムアウトすることがあります。タイムアウトが頻発する場合は, リトライが繰り返され,イベントジョブおよび起動条件付きジョブネットの実行が遅延したり,監視対象 のイベント検知が遅延したりします。そのような場合は,「(2) 環境設定パラメーター一覧」の環境設定パ ラメーターで調整してください。

設定手順を次に説明します。

## (1) 定義手順

#### 1. JP1/AJS3 のサービスを停止する。

次のコマンドを実行して,プロセスがすべて停止していることを確認します。

# /etc/opt/jp1ajs2/jajs\_stop<sup>※</sup>

# /opt/jp1ajs2/bin/jajs\_spmd\_status

注※

自動停止の設定がされていることを確認してください。

2. 次のコマンドを実行して,「(2) 環境設定パラメーター一覧」の環境設定パラメーターを設定する。

jajs config -k "定義キー名" "環境設定パラメーター名"=定義内容

3. JP1/AJS3 を再起動する。

設定した内容が反映されます。

### (2) 環境設定パラメーター一覧

表 15-59 イベント・アクション制御マネージャー,イベント・アクション制御エージェント間 の通信接続タイムアウト時間の環境設定パラメーター

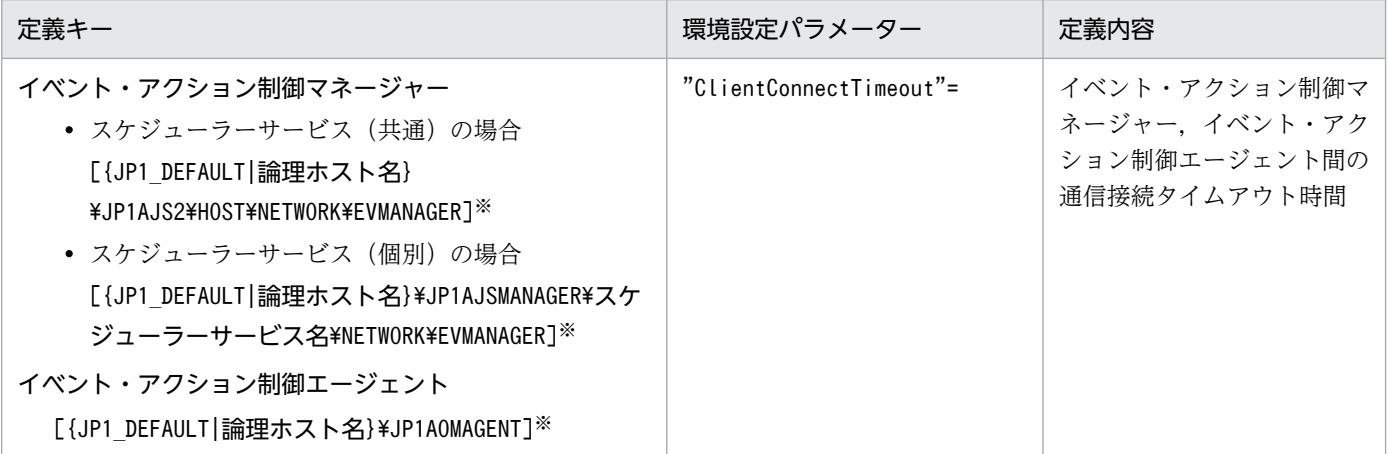

注※

{JP1 DEFAULT|論理ホスト名}の部分は、物理ホストの場合は「JP1 DEFAULT」を、論理ホストの場合は 「論理ホスト名」を指定してください。

<span id="page-573-0"></span>イベント・アクション制御マネージャーに関する,環境設定パラメーターの定義内容の詳細については, 次の個所を参照してください。

• [20.8.2(1) ClientConnectTimeout (通信制御) |

イベント・アクション制御エージェントに関する,環境設定パラメーターの定義内容の詳細については, 次の個所を参照してください。

• [20.6.2(25) ClientConnectTimeout (イベント・アクション制御) |

## 15.3.14 イベント・アクション制御の通信に関する環境設定パラメーター

イベントジョブおよび起動条件付きジョブネットを実行すると,イベント・アクション制御マネージャー とイベント・アクション制御エージェント間で通信します。通信の際,イベント・アクション制御マネー ジャーとイベント・アクション制御エージェント間で接続を確立してから,イベントジョブや起動条件付 きジョブネットの実行要求や強制終了要求,イベントの成立通知などを送信します。

イベントジョブや起動条件付きジョブネットを実行するときの通信の様子を,次の図に示します。

#### 図 15‒2 イベントジョブや起動条件付きジョブネットを実行するときの通信の様子

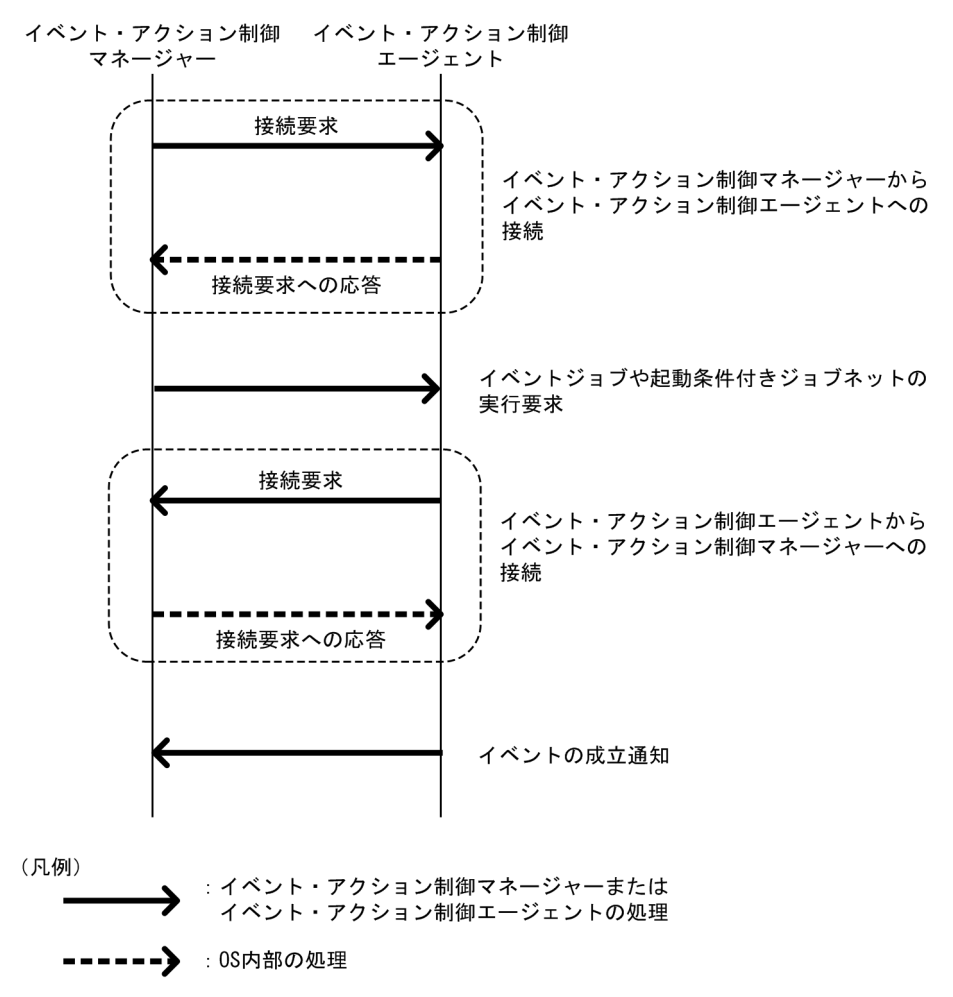

この通信でエラーが発生した場合,送信に失敗した情報はリトライ(再試行)に備え,いったんファイル に保存されます。この情報を未通知情報といいます。

通信エラーが発生すると,環境設定パラメーターに従って,リトライされます。

イベント・アクション制御の通信リトライに関する環境設定パラメーターを次に示します。

### 表 15-60 イベント・アクション制御の通信リトライに関する環境設定パラメーター

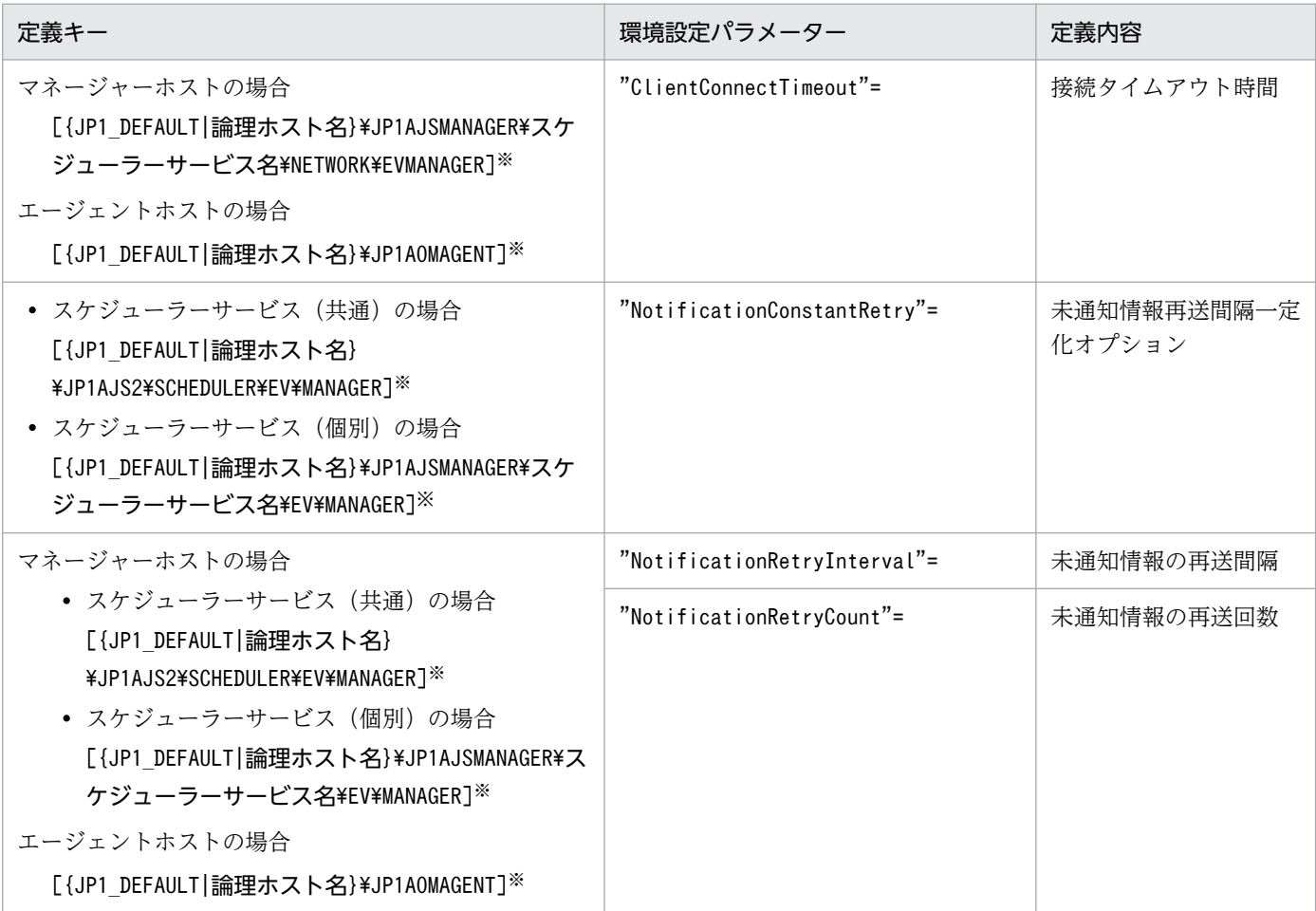

注※

{JP1 DEFAULT|論理ホスト名}の部分は、物理ホストの場合は「JP1\_DEFAULT」を、論理ホストの場合は 「論理ホスト名」を指定してください。

各環境設定パラメーターの関連と設定例について説明します。

## (1) ClientConnectTimeout について

イベント・アクション制御マネージャーおよびイベント・アクション制御エージェントは,接続要求を送 信すると、通信相手から応答があるまで待ちます。一定時間経過しても応答がない場合は、ほかの処理を するために,いったんタイムアウトします。接続要求に対する応答を待つ時間のことを,接続タイムアウ ト時間といいます。

接続タイムアウト時間は,環境設定パラメーターClientConnectTimeout で設定します。

環境設定パラメーターClientConnectTimeout で設定する接続タイムアウト時間を,次の図に示します。

### 図 15‒3 環境設定パラメーター ClientConnectTimeout で設定する接続タイムアウト時間

■イベント・アクション制御マネージャーからイベント・アクション制御エージェントへ接続

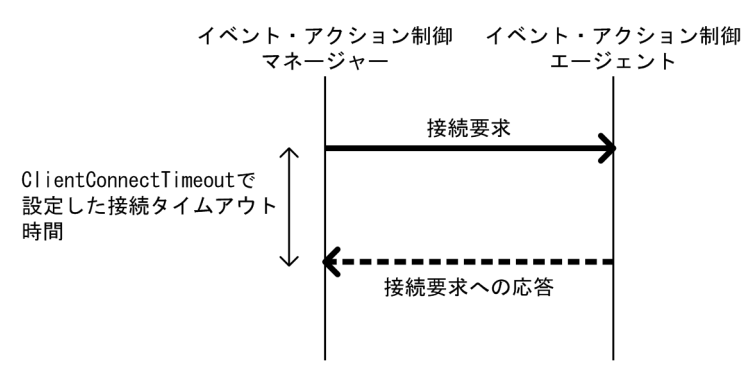

■イベント・アクション制御エージェントからイベント・アクション制御マネージャーへ接続

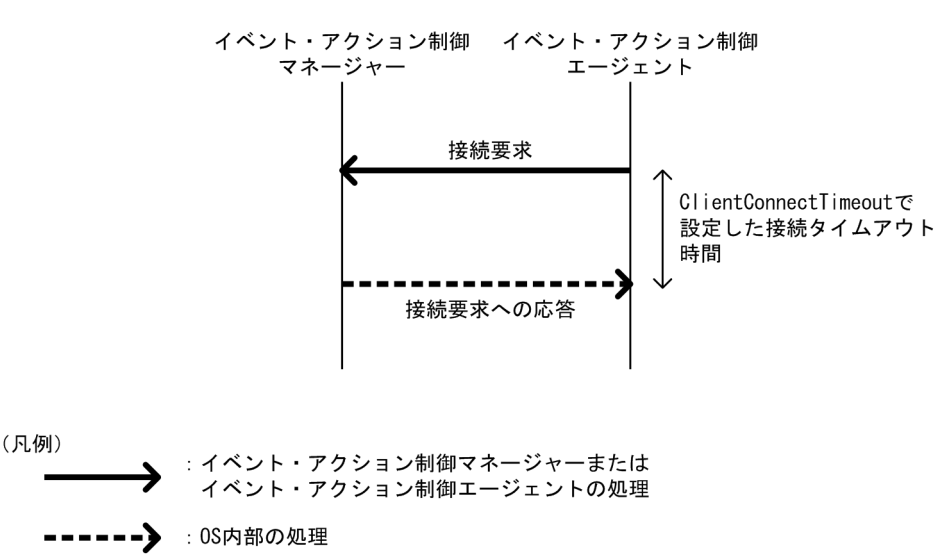

環境設定パラメーターClientConnectTimeout に設定する時間を長くすると,接続タイムアウト時間が長く なります。その場合,通信負荷などが原因で通信相手から応答が届くまでに時間が掛かる場合でも,接続 タイムアウトが発生しにくくなります。

しかし,ネットワーク機器の故障などで長時間,通信相手から接続要求への応答がない場合,タイムアウ トするまでの時間も長くなります。その場合,イベントジョブや起動条件付きジョブネットの実行要求や 強制終了要求,イベントの成立通知が処理されない時間も長くなります。タイムアウト待ちになっている 間は,通信ができる別のエージェントにイベントジョブや起動条件付きジョブネットを実行登録したり, 強制終了したりしても,すぐに処理できないため,ジョブの状態が変わるまでに時間が掛かります。その ため,接続タイムアウトが発生した場合,デフォルトでは一定間隔でリトライを繰り返すのではなく,間 隔を徐々に長くしてリトライの頻度を下げながらリトライします。詳細については,「[\(2\)](#page-576-0) [NotificationConstantRetry について](#page-576-0)」を参照してください。
# (2) NotificationConstantRetry について

環境設定パラメーターClientConnectTimeout の設定によっては,ネットワーク機器の故障などが原因で接 続要求に対する応答があるまでに時間が掛かる場合,イベントジョブや起動条件付きジョブネットの実行 登録や強制終了が完了するまで,長時間の遅延が発生します。処理の遅延の頻度を下げるため,接続タイ ムアウトが発生した場合の通信リトライ間隔は,デフォルトでは一定間隔でリトライを繰り返すのではな く,300 秒,600 秒,900 秒,1,800 秒,3,600 秒(以降 3,600 秒)と徐々に長くしながら 27 回(24 時 間)リトライするように設定されています。

接続タイムアウトが発生した場合のイベント・アクション制御マネージャーとイベント・アクション制御 エージェント間での通信の様子を,次の図に示します。

<sup>15.</sup> 運用形態に合わせた各種設定

図15-4 接続タイムアウトが発生した場合のイベント・アクション制御マネージャーとイベン ト・アクション制御エージェント間での通信の様子

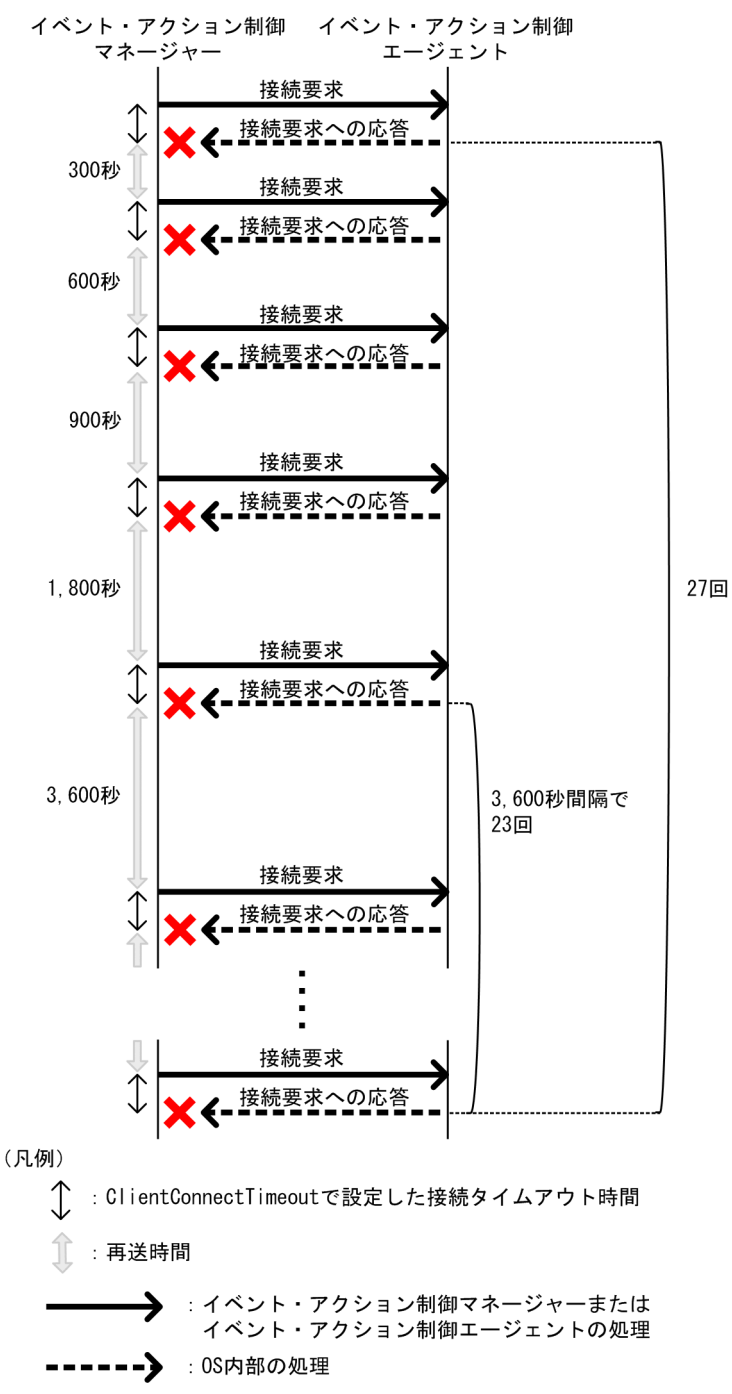

しかし,接続タイムアウトになる原因が通信負荷などによる一時的な原因の場合,このリトライの動作で はリトライが遅くなり,該当するエージェントで実行するイベントジョブや起動条件付きジョブネットの 実行が遅れることになります。このような場合,リトライの間隔を段階的に長くする方法ではなく,一定 の間隔でリトライをするように設定できます。

環境設定パラメーターNotificationConstantRetry を「Y」に設定すると、接続タイムアウト以外のエラー が発生した場合と同じ動作になり,一定間隔でリトライします。このリトライの間隔については,「[\(3\)](#page-578-0) [NotificationRetryInterval と NotificationRetryCount について」](#page-578-0)を参照してください。

# <span id="page-578-0"></span>(3) NotificationRetryInterval と NotificationRetryCount について

接続タイムアウト以外にも,次のような原因などで,通信がエラーになることがあります。

- 実行先エージェントホスト名の名前解決ができていない
- イベント・アクション制御エージェントがビジー状態で実行要求や強制終了の要求を受け付けられない

接続タイムアウト以外のエラーになった場合の,イベント・アクション制御マネージャーとイベント・ア クション制御エージェント間での通信リトライ間隔とリトライ回数は,それぞれ環境設定パラメーター NotificationRetryInterval (デフォルト 30 秒)と環境設定パラメーターNotificationRetryCount (デ フォルト 2,880 回)で設定できます。

接続タイムアウト以外のエラーが発生した場合の例を次の図に示します。

- イベント・アクション制御 イベント・アクション制御<br>マネージャー エージェント .<br>マネージャー እХ NotificationRetryCountで設定した 再送回数 J (凡例) : NotificationRetryIntervalで設定した再送間隔 : イベント・アクション制御マネージャーからイベント・アクション制御 エージェントへの接続要求
- 図 15‒5 接続タイムアウト以外のエラーが発生した場合

この環境設定パラメーターの設定を変更しても,リトライする期間を変えたくない場合は,リトライ間隔 とリトライ回数の両方を調整してください。例えば,リトライ間隔をデフォルト値の半分の 15 秒と設定 した場合,リトライ回数をデフォルト値の 2 倍の 5,760 回と設定すると,リトライする期間がデフォルト の期間と同じになります。

## (4) 環境設定パラメーター設定の目安

通信の際に重視したい点に合わせた,各環境設定パラメーターの設定値の目安を,次の表に示します。

# 表 15‒61 通信の際に重視したい点と環境設定パラメーターの設定値の目安

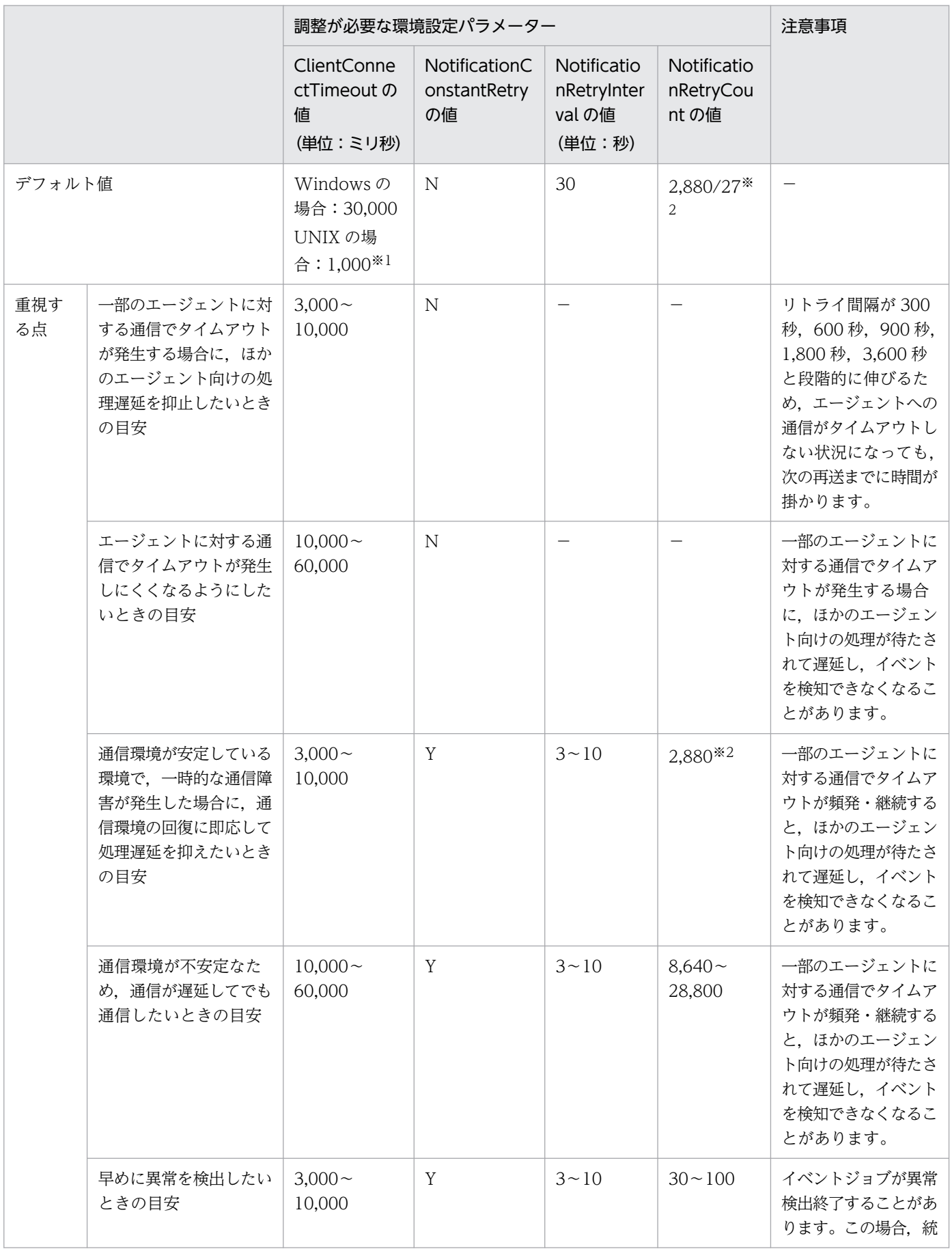

15. 運用形態に合わせた各種設定

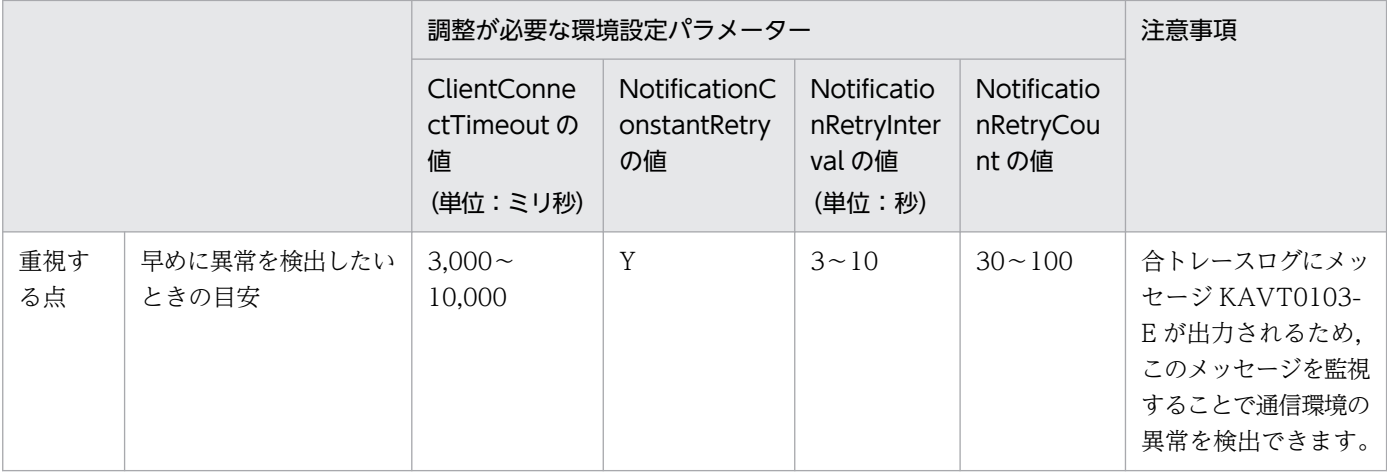

(凡例)

−:該当しない。

注※1

Windows と UNIX の場合でデフォルト値に大きな差がある理由は、UNIX の場合のデフォルト値が バージョン 8 の JP1/AJS2 の設定と下位互換を保持しているためです。

バージョン 8 の場合,環境設定パラメーターClientConnectTimeout は存在しませんが,この環境設定 パラメーターに 1,000 を設定した場合と同様に動作します。UNIX の場合のデフォルト値は,この値 を基にしています。

注※2

2,880 回はタイムアウト以外のエラー,27 回はタイムアウトエラーが続いた場合の値です。

各環境設定パラメーターの定義内容の詳細については,次の個所を参照してください。

- $[20.6.2(8)$  NotificationConstantRetry」
- [20.8.2(1) ClientConnectTimeout (通信制御)]

イベント・アクション制御マネージャーからイベント・アクション制御エージェントへの通信に関する環 境設定パラメーターの定義内容の詳細については,次の個所を参照してください。

- •[「20.6.2\(9\) NotificationRetryInterval\(マネージャーホストからエージェントホストへ送信する場合\)](#page-915-0)」
- •[「20.6.2\(10\) NotificationRetryCount\(マネージャーホストからエージェントホストへ送信する場合\)](#page-915-0)」

イベント・アクション制御エージェントからイベント・アクション制御マネージャーへの通信に関する環 境設定パラメーターの定義内容の詳細については,次の個所を参照してください。

- •[「20.6.2\(26\) NotificationRetryInterval\(エージェントホストからマネージャーホストへ送信する場合\)](#page-928-0)」
- •[「20.6.2\(27\) NotificationRetryCount\(エージェントホストからマネージャーホストへ送信する場合\)](#page-928-0)」

# 15.3.15 イベントジョブを実行する場合のマネージャーホスト名を固定化す る設定

イベントジョブを実行すると,マネージャーはイベントジョブの実行先のエージェントと通信します。そ の通信では、マネージャーはエージェントが複数のマネージャーを区別できるように、マネージャーホス ト名を送信します。マネージャーホスト名は,マネージャーの JP1/AJS3 サービスを起動した際に取得し ています。

通常は、意図してホスト名を変更しないかぎり、マネージャーの IP1/AIS3 サービスの再起動前と再起動 後で、取得したホスト名が変わることはありません。しかし、DNS などの名前解決に関する OS の設定を 変更した場合など、何らかの要因によって、JP1/AJS3 サービスの再起動前と再起動後で、取得したホス ト名で使用されている英文字が,大文字から小文字または小文字から大文字に変わることがあります。

イベントジョブの実行先のエージェントは,マネージャーホスト名の英文字の大文字と小文字を区別する ため、ホスト名の英文字が大文字から小文字、または小文字から大文字に変わると、結果としてマネー ジャーホスト名が変わることになり、次の問題が発生することがあります。

- 起動条件付きジョブネットを実行したままマネージャーの JP1/AJS3 サービスを再起動すると,その後 に発生した監視対象のイベントを重複して検知する。
- イベントジョブ実行継続オプションを有効にしている状態で,イベントジョブを実行したままマネー ジャーの JP1/AJS3 サービスをホットスタートで再起動すると、一つのイベントに対して不当に複数回 イベントを検知する。

イベントジョブ実行継続オプションについては,[「15.3.6 JP1/AJS3 のサービスが停止してもイベント](#page-561-0) [ジョブの実行を継続させる設定」](#page-561-0)を参照してください。

この問題を回避するには、マネージャーホスト名固定化オプション(環境設定パラメーター FixedHostnameForAgent)を有効に設定してください。マネージャーホスト名固定化オプションを有効に設 定すると,イベント・アクション制御マネージャーは常に小文字のホスト名を送信するようになります。

#### 注意事項

起動条件付きジョブネットを実行中,またはイベントジョブ実行継続オプションを有効にしている状態 でイベントジョブを実行したまま,マネージャーホスト名固定化オプションを変更した場合,マネー ジャーホスト名の英文字が大文字から小文字,または小文字から大文字に変化することになります。 すでに実行されている起動条件付きジョブネット,またはイベントジョブのジョブの管理状態に不整合 が発生し,一つのイベントに対してジョブネットが不当に複数回起動することがあります。 そのような現象を回避するため,マネージャーホスト名固定化オプションを設定,または変更する場

合,次の手順のとおり実施してください。

- 1. 起動条件付きジョブネット,またはイベントジョブを実行しているエージェントホストの JP1/AJS サービスを停止する。
- 2. 手順 1 のエージェントホストでjpoagoec コマンドを実行し、マネージャーホスト名固定化オプショ ンを有効にするマネージャーホスト名を削除する。jpoagoec コマンドについては,マニュアル「JP1/

Automatic Job Management System 3 コマンドリファレンス 3. 通常の運用で使用するコマン ド jpoagoec」を参照してください。

- 3. マネージャーホスト名固定化オプションを設定する。 設定方法については,「(1) 定義手順」を参照してください。
- 4. 手順 2 のエージェントホストの JP1/AJS サービスをコールドスタートで起動する。

オプションを有効にする設定方法について次に説明します。

## (1) 定義手順

1. JP1/AJS3 のサービスを停止する。

次のコマンドを実行して,プロセスがすべて停止していることを確認します。

# /etc/opt/jp1ajs2/jajs\_stop※

# /opt/jp1ajs2/bin/jajs\_spmd\_status

注※

自動停止の設定がされていることを確認してください。

### 2. 次のコマンドを実行して,「(2) 環境設定パラメーター一覧」の環境設定パラメーターを設定する。

jajs config -k "定義キー名" "環境設定パラメーター名"=定義内容

3. JP1/AJS3 を再起動する。

設定した内容が反映されます。

## (2) 環境設定パラメーター一覧

### 表 15-62 マネージャーホスト名固定化オプションを設定するための環境設定パラメーター

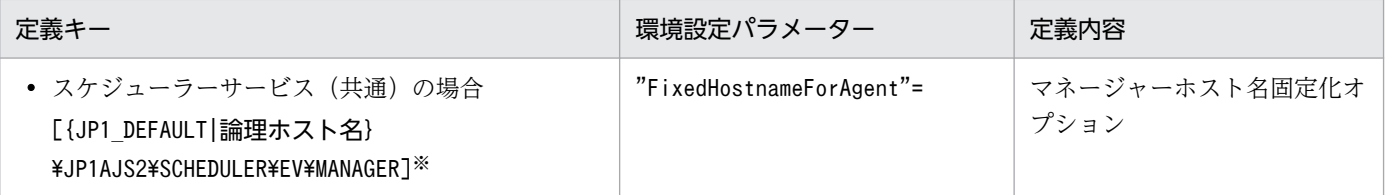

注※

{JP1\_DEFAULT|論理ホスト名}の部分は,物理ホストの場合は「JP1\_DEFAULT」を,論理ホストの場合は 「論理ホスト名」を指定してください。

環境設定パラメーターの定義内容の詳細については,[「20.6.2\(5\) FixedHostnameForAgent](#page-912-0)」を参照して ください。

# 15.3.16 DNS を使ったシステムでのイベントサーバ名の設定

複数のドメインで構成されたネットワーク環境で JP1/AJS3 および JP1/Base を運用し,ドメインを越え て JP1 イベントを送受信する場合は,ドメインが異なる同名ホストの存在を考慮する必要があります。そ れら同名のホストで IP1/Base のイベントサーバをデフォルトの設定のままで運用すると, IP1/Base のイ ベントサーバに登録された IP1 イベントが. 他ホストから転送されたものなのか. 自ホストで発生したも のなのかをホスト名から区別できないため、IP1 イベント受信監視ジョブがイベントを誤検知したように 見えるなどの問題が発生することがあります。

このような問題を避けるために,複数のドメインで構成されたシステムでは,デフォルトのイベントサー バ設定の代わりにイベントサーバ名を FQDN 形式で設定して運用します。

FQDN 形式のイベントサーバ名を持つイベントサーバと同じホストで JP1/AJS3 を運用し、その JP1/AJS3 を実行エージェントとしてログファイル監視ジョブを実行する場合は、実行エージェントの JP1/AJS3 に FQDN 形式のイベントサーバ名オプション(環境設定パラメーターEventServerName)を設定し,ログファ イル監視ジョブが使用するイベントサーバ名(FQDN 形式)を指定してください。

#### 注意事項

ログファイル監視ジョブ実行時、このオプションで指定したイベントサーバが未起動だった場合は、統 合トレースログにメッセージ「KAVT1068-W 指定されたイベントサーバは未起動です (EventServerName=イベントサーバ名)」が出力され、内部的に接続処理がリトライされます。その あと,リトライに成功してイベントサーバに接続できた場合は,統合トレースログにメッセージ 「KAVT1069-I 指定されたイベントサーバに接続しました(EventServerName=イベントサーバ名)」 が出力されます。そのため,メッセージ KAVT1068-W が出力されてから,メッセージ KAVT1069- I が出力されるまでの期間内は,ログファイル監視ジョブでイベントの監視はできません。

FQDN 形式のイベントサーバ名オプションの設定手順を次に示します。

### (1) 定義手順

#### 1. JP1/AJS3 のサービスを停止する。

次のコマンドを実行して,プロセスがすべて停止していることを確認します。

# /etc/opt/ip1ais2/jais\_stop<sup>※</sup> # /opt/jp1ajs2/bin/jajs\_spmd\_status

注※

自動停止の設定がされていることを確認してください。

#### 2. 次のコマンドを実行して,「(2) 環境設定パラメーター一覧」の環境設定パラメーターを設定する。

jajs\_config -k "定義キー名" "環境設定パラメーター名"=定義内容

#### 3. JP1/AJS3 を再起動する。

設定した内容が反映されます。

```
15. 運用形態に合わせた各種設定
```
## (2) 環境設定パラメーター一覧

#### 表 15–63 FQDN 形式のイベントサーバ名を設定するための環境設定パラメーター

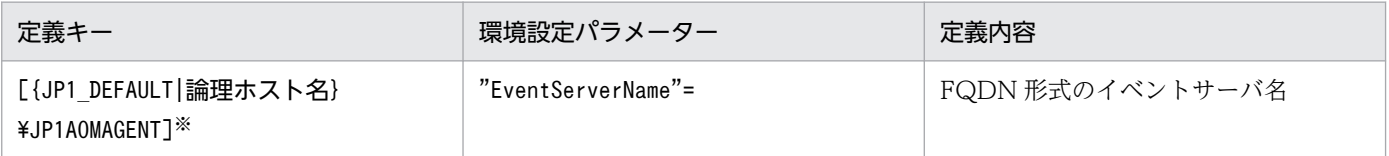

注※

{JP1\_DEFAULT|論理ホスト名}の部分は,物理ホストの場合は「JP1\_DEFAULT」を,論理ホストの場合は 「論理ホスト名」を指定してください。

環境設定パラメーターの定義内容の詳細については,「[20.6.2\(28\) EventServerName」](#page-929-0)を参照してくださ い。

## 15.3.17 名前解決に使用するエージェント情報の変更オプションの設定方法

マネージャーホストとエージェントホスト間で通信する場合,マネージャーホストは,エージェントホス ト名を名前解決して求められる IP アドレスを記憶します。このため,エージェントホストの IP アドレス を変更した場合,マネージャーホストが記憶している IP アドレスを更新するために,マネージャーホスト の IP1/AIS3 のサービスを再起動するなど、マネージャーホストでの作業が必要になります。

この作業は,「名前解決に使用するエージェント情報の変更オプション」を有効にすると省略できます。

なお,「名前解決に使用するエージェント情報の変更オプション」は,マネージャーホストおよびエージェ ントホストの両方で設定する必要があります。マネージャーホストまたはエージェントホストのどちらか 一方で設定していない場合,このオプションは有効になりません。

### 注意事項

- このオプションは, JP1/AJS3 データベースが標準構成の場合にだけ使用できます。
- このオプションは、JP1/AJS3 Manager および JP1/AJS3 Agent のバージョンが 10-50 以降の 場合に使用できます。JP1/AJS3 - Manager と JP1/AJS3 - Agent のどちらかのバージョンが 10-10 以前の場合,このオプションは使用できません。

## (1) 定義手順

名前解決に使用するエージェント情報の変更オプションは,マネージャーホスト・エージェントホストの 両方で設定する必要があります。それぞれの設定手順について説明します。なお,「名前解決に使用する エージェント情報の変更オプション」の値を,デフォルト値から変更する場合も戻す場合も同じ手順にな ります。

### (a) マネージャーホスト上の手順

マネージャーホスト上で必要な,名前解決に使用するエージェント情報の変更オプションの定義手順を説 明します。

過去にイベントジョブおよび起動条件付きジョブネットを実行したことがない場合は,手順 1〜4 は省略 してください。

1. マネージャーホスト上でエージェントホスト名の名前解決ができるようにする。

2. 実行中のイベントジョブおよび起動条件付きジョブネットを強制終了する。

3. 次のコマンドを実行して,イベントジョブを実行したことがあるスケジューラーサービスをすべて停止 する。

jajs spmd stop [-h **論理ホスト名**] -n jajs schd [-F スケジューラーサービス名]

4. 手順 3 で停止したスケジューラーサービスに含まれるイベントジョブを実行した. すべてのエージェ ントホストに対して,次のコマンドを実行する。

jpomanevreset [-h **論理ホスト名][-F スケジューラーサービス名]-a エージェントホスト名** 

#### 5. JP1/AJS3 サービスを停止する。

次のコマンドを実行して,プロセスがすべて停止していることを確認します。

# /etc/opt/jp1ajs2/jajs stop $\mathbb{X}$ # /opt/jp1ajs2/bin/jajs\_spmd\_status

注※

自動停止の設定がされていることを確認してください。

#### 6. 次のコマンドを実行して,「(2) 環境設定パラメーター一覧」の環境設定パラメーターを設定する。

iais\_config -k "[{JP1\_DEFAULT|論理ホスト名}\JP1AOMMANAGER]" "ResolveAgentInfo"=<mark>定義内容</mark> iais\_config -k "[{JP1\_DEFAULT|論理ホスト名}\JP1AJS2\SCHEDULER\EV\MANAGER]" "ResolveAgentI nfo"=定義内容

#### 7. JP1/AJS3 を再起動する。

設定した内容が反映されます。

### (b) エージェントホスト上の手順

エージェントホスト上で必要な,名前解決に使用するエージェント情報の変更オプションの定義手順を説 明します。

#### 1. JP1/AJS3 サービスを停止する。

次のコマンドを実行して,プロセスがすべて停止していることを確認します。

```
# /etc/opt/jp1ajs2/jajs_stop※
# /opt/jp1ajs2/bin/jajs_spmd_status
```
注※

自動停止の設定がされていることを確認してください。

2. 次のコマンドを実行して,「(2) 環境設定パラメーター一覧」の環境設定パラメーターを設定する。

jajs config -k "[{JP1\_DEFAULT|論理ホスト名}\JP1AOMAGENT]" "ResolveAgentInfo"=<mark>定義内容</mark>

#### 3. JP1/AJS3 を再起動する。

設定した内容が反映されます。

## (2) 環境設定パラメーター一覧

表 15-64 名前解決に使用するエージェント情報の設定をするための環境設定パラメーター

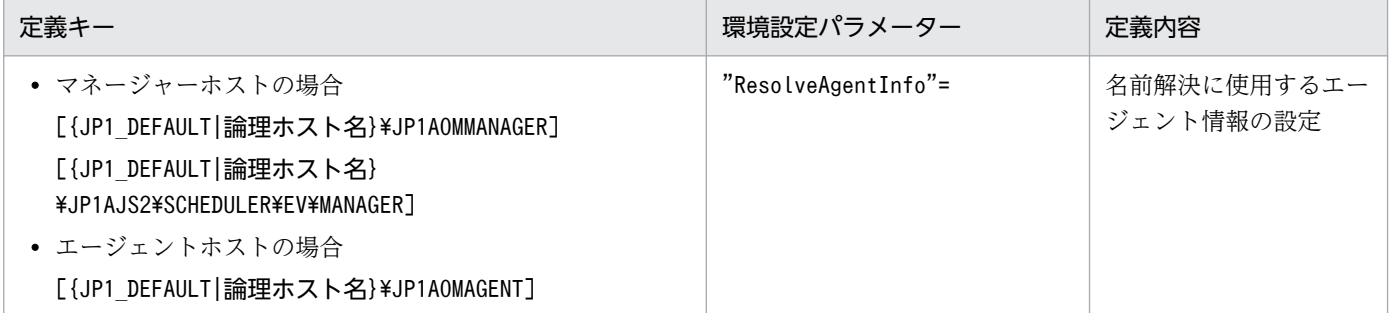

環境設定パラメーターの定義内容の詳細については,[「20.6.2\(15\) ResolveAgentInfo](#page-918-0)」を参照してくださ い。

# 15.3.18 ネットワークを介したファイルをファイル監視ジョブで監視するた めの設定

ネットワークを介したファイルをファイル監視ジョブで監視するための設定手順を次に示します。

## (1) 定義手順

### 1. JP1/AJS3 のサービスを停止する。

次のコマンドを実行して,プロセスがすべて停止していることを確認します。

# /etc/opt/jp1ajs2/jajs stop $\mathbb X$ # /opt/jp1ajs2/bin/jajs\_spmd\_status

注※

自動停止の設定がされていることを確認してください。

<sup>15.</sup> 運用形態に合わせた各種設定

2. 次のコマンドを実行して,「(2) 環境設定パラメーター一覧」の環境設定パラメーターを設定する。

jajs\_config -k "**定義キー名" "環境設定パラメーター名1"=定義内容1 ["環境設定パラメーター名2** "=定義内容2]

3. JP1/AJS3 を再起動する。

設定した内容が反映されます。

# (2) 環境設定パラメーター一覧

表 15-65 ネットワークを介したファイルをファイル監視ジョブで監視するための環境設定パラ メーター

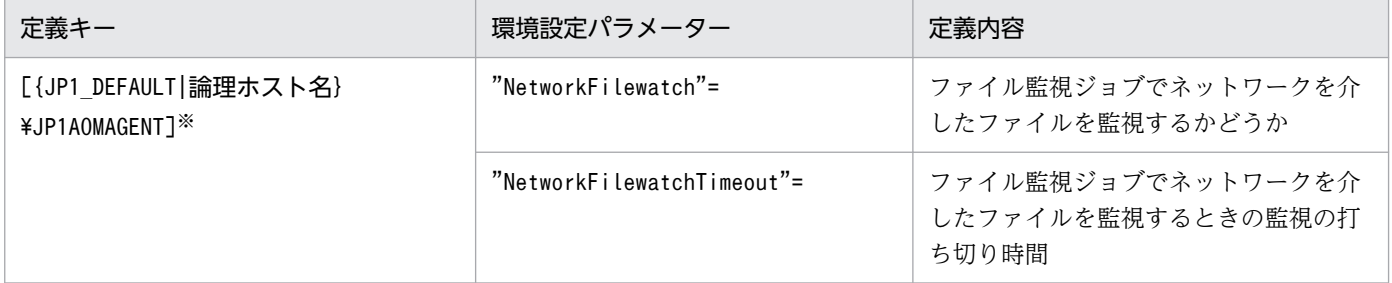

注※

{JP1\_DEFAULT|論理ホスト名}の部分は,物理ホストの場合は「JP1\_DEFAULT」を,論理ホストの場合は 「論理ホスト名」を指定します。

環境設定パラメーターの定義内容の詳細については,次の個所を参照してください。

- [20.6.2(30) NetworkFilewatch」
- [20.6.2(31) NetworkFilewatchTimeout」

# 15.3.19 ファイル監視ジョブのクローズチェックの設定

ファイル監視ジョブでクローズチェックのタイムアウト時間を設定するための設定手順を次に示します。

## (1) 定義手順

1. JP1/AJS3 のサービスを停止する。

次のコマンドを実行して,プロセスがすべて停止していることを確認します。

```
# /etc/opt/jp1ajs2/jajs_stop<sup>※</sup>
# /opt/jp1ajs2/bin/jajs_spmd_status
```
注※

自動停止の設定がされていることを確認してください。

<sup>15.</sup> 運用形態に合わせた各種設定

2. 次のコマンドを実行して,「(2) 環境設定パラメーター一覧」の環境設定パラメーターを設定する。

jajs\_config -k "**定義キー名" "環境設定パラメーター名1"=定義内容1 ["環境設定パラメーター名2** "=定義内容2]

3. JP1/AJS3 を再起動する。

設定した内容が反映されます。

# (2) 環境設定パラメーター一覧

表 15-66 ファイル監視ジョブでクローズチェックのタイムアウト時間を設定するための環境設 定パラメーター

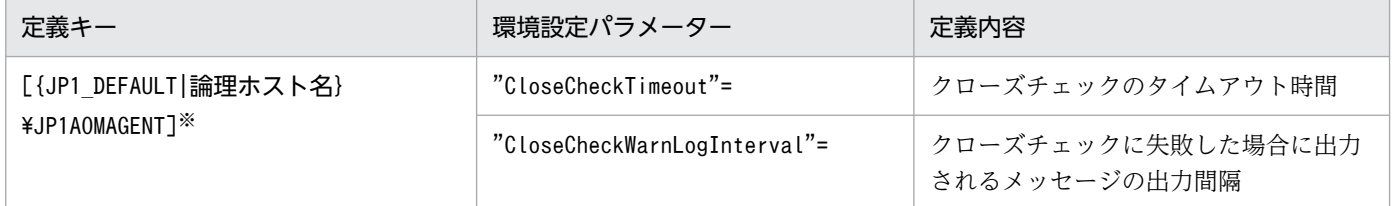

注※

{JP1\_DEFAULT|論理ホスト名}の部分は,物理ホストの場合は「JP1\_DEFAULT」を,論理ホストの場合は 「論理ホスト名」を指定します。

環境設定パラメーターの定義内容の詳細については,次の個所を参照してください。

- [20.6.2(32) CloseCheckTimeout」
- [20.6.2(33) CloseCheckWarnLogInterval]

## 15.4 キューレスジョブ実行制御に関する各種設定

キューレスジョブ実行制御に関する設定を変更する手順について説明します。

環境設定パラメーターを設定する場合は、jajs\_config コマンドを使用します。

jajs\_config コマンドの詳細については、マニュアル「JP1/Automatic Job Management System 3 コマ ンドリファレンス 2. セットアップコマンド jais\_config」を参照してください。

# 15.4.1 キューレスジョブ環境でクラスを指定したジョブを実行するための 設定

キューレスジョブ環境では,クラスを定義し,クラスごとに最大同時ジョブ実行数と最大待ちジョブ数を 制限できます。クラスは複数定義できます。

クラス内での最大同時ジョブ実行数を超えて同時にジョブを実行しようとすると、実行できなかったジョ ブはキューレスエージェントのメモリーに蓄えられます。クラス内での最大待ちジョブ数を超えてジョブ を同時に実行しようとすると,そのジョブの実行は失敗し,状態は「起動失敗」となります。

例えば、あるクラスでの最大同時ジョブ実行数が 10 であり、最大待ちジョブ数が 5 のとき, 同時に 15 個 のジョブが実行中の状態でさらにジョブを実行しようとすると,16 個目以降のジョブの状態は「起動失 敗」となります。

キューレスエージェント全体の最大同時実行ジョブ数を超える場合,クラスごとの最大同時ジョブ実行数 の制限値以内であっても,そのジョブはキューレスエージェントのメモリーに蓄えられます。キューレス エージェント全体の最大待ちジョブ数を超える場合,クラスごとの最大待ちジョブ数の制限値以内であっ ても,そのジョブの状態は「起動失敗」になります。

クラスを指定してジョブを実行するためには,区切り文字「!」を使用して,ジョブの[実行エージェン ト]に次の形式で実行ホスト名とクラス名を指定します。

### 実行ホスト名!クラス名

#### 補足事項

キューレスジョブでは、実行エージェントを使用しません。そのため、「実行エージェント]には実行 ホスト名とクラス名を指定してください。

ジョブの実行ホスト名を省略して,区切り文字とクラス名だけを指定した場合は,自ホストに対するクラ ス名が仮定されます。

ジョブの実行ホスト名,クラス名を両方とも省略した場合は,ジョブが属するジョブネットの[実行エー ジェント]に指定された実行ホスト名が仮定されます。

ジョブネットの「実行エージェント」に、クラス名は指定できません。このようなジョブネットを実行し ようとすると,ジョブネット中に含まれるジョブの状態は「起動失敗」になります。

存在しないクラスを指定してジョブを実行しようとすると,そのジョブの状態は「起動失敗」になります。 クラスを設定する手順を次に示します。

## (1) 定義手順

クラスを定義してキューレスジョブを実行させたいキューレスエージェントホスト上で次に示す設定をし てください。

### 1. キューレスエージェントサービスを停止する。

次のコマンドを実行して,プロセスがすべて停止していることを確認します。

# /opt/jp1ajs2/bin/ajsqlstop # /opt/jp1ajs2/bin/ajsqlstatus

2. 次のコマンドを実行して,「(2) 環境設定パラメーター一覧」の環境設定パラメーターを設定する。

### jajs config -k "定義キー名" "環境設定パラメーター名1"=定義内容1 ["環境設定パラメーター名2 "=定義内容2]

3. 手順 1 で停止したサービスを次のコマンドで再起動する。

# /opt/jp1ajs2/bin/ajsqlstart

設定した内容が反映されます。

# (2) 環境設定パラメーター一覧

### 表 15-67 キューレスジョブ環境でクラスを指定したジョブを実行する設定の環境設定パラメー ター

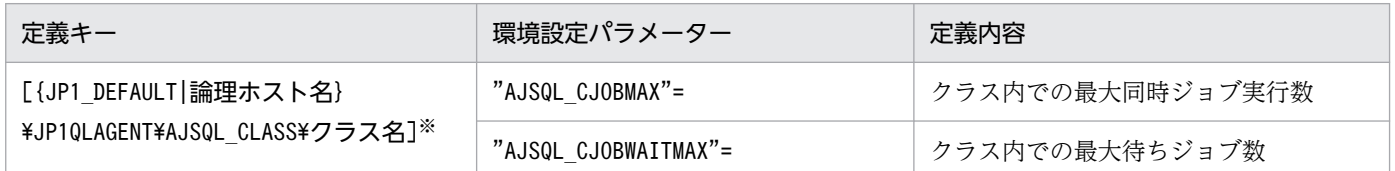

注※

{JP1\_DEFAULT|論理ホスト名}の部分は,物理ホストの場合は「JP1\_DEFAULT」を,論理ホストの場合は 「論理ホスト名」を指定します。

環境設定パラメーターの定義内容の詳細については,次の個所を参照してください。

- $[20.10.2(31)$  AJSQL\_CJOBMAX
- $[20.10.2(32)$  AJSQL\_CJOBWAITMAX」

# (3) 定義例

### • ジョブの[実行エージェント]の定義

agent1!class1

• ジョブ実行先(agent1)でのクラスの定義

jajs\_config -k "[JP1\_DEFAULT\JP1QLAGENT\AJSQL\_CLASS\class1]" "AJSQL\_CJOBMAX"=dword:200 "A JSQL\_CJOBWAITMAX"=dword:100

この定義では、実行ホスト agent1 のクラス class1 上で同時に実行できるジョブ数は 512個です。実行ホ スト agent1 のクラス class1 上での最大待ちジョブ数は 256 個です。

512個を超えて同時にジョブを実行しようとした場合、256個まではエージェント上のメモリーに蓄えら れます。さらにジョブを実行しようとした場合,以降のジョブは「起動失敗」状態になります。

# (4) 注意事項

- クラス名にマルチバイト文字は使用できません。
- •[実行エージェント]に指定できるクラス名の最大長は 63 バイトまでです。64 バイト以上を指定した 場合, 64 バイト以降の文字は切り捨てられます。

## 15.5 定義内容の事前チェックに関する各種設定

定義内容の事前チェックに関する設定を変更する手順について説明します。

環境設定パラメーターを設定する場合は. jajs\_config コマンドを使用します。

jajs\_config コマンドの詳細については、マニュアル「JP1/Automatic Job Management System 3 コマ ンドリファレンス 2. セットアップコマンド jajs\_config」を参照してください。

### 15.5.1 JP1/AJS3 定義内容の事前チェック機能の設定

JP1/AJS3 では,本番運用時に障害の発生を抑えるため,ジョブの定義内容に不正がないかどうかを本番 運用の開始前にチェックできます。このチェック機能を使用できるように設定します。

## (1) JP1/AJS3 定義内容の事前チェック機能の設定手順

JP1/AJS3 定義内容の事前チェック機能を使用するための手順を次に示します。

### 1. 次のコマンドを実行する。

JP1/AJS3 - Manager の場合

#/opt/jp1ajs2/bin/ajschksetup -m -a

JP1/AJS3 - Agent の場合

#/opt/jp1ajs2/bin/ajschksetup -a

ajschksetup コマンドの詳細については,マニュアル「JP1/Automatic Job Management System 3 コマンドリファレンス 2. セットアップコマンド ajschksetup」を参照してください。

### 2. JP1/AJS3 Check Manager サービス, JP1/AJS3 Check Agent サービスを起動する。

次のコマンドを実行してください。

JP1/AJS3 - Manager の場合

#/opt/jp1ajs2/bin/ajschkstart -m -a

JP1/AJS3 - Agent の場合

#/opt/jp1ajs2/bin/ajschkstart -a

ajschkstart コマンドの詳細については,マニュアル「JP1/Automatic Job Management System 3 コマンドリファレンス 3. 通常の運用で使用するコマンド ajschkstart(UNIX 限定)」を参照してく ださい。

## (2) JP1/AJS3 定義内容の事前チェック機能の設定変更

JP1/AJS3 定義内容の事前チェック機能の設定を変更する手順を次に示します。

### 1. JP1/AJS3 Check Manager サービス, JP1/AJS3 Check Agent サービスを停止する。

次のコマンドを実行してください。

JP1/AJS3 - Manager の場合

#/opt/jp1ajs2/bin/ajschkstop -m -a

JP1/AJS3 - Agent の場合

#/opt/jp1ajs2/bin/ajschkstop -a

ajschkstop コマンドの詳細については、マニュアル「JP1/Automatic Job Management System 3 コ マンドリファレンス 3. 通常の運用で使用するコマンド ajschkstop(UNIX 限定)」を参照してくだ さい。

2. 次のコマンドを実行して,「(3) 環境設定パラメーター一覧」の環境設定パラメーターを設定する。

jajs config -k "定義キー名" "環境設定パラメーター名1"=定義内容1 ["環境設定パラメーター名2"=定義内容2] ["環境設定パラメーター名3"=定義内容3] ["環境設定パラメーター名4"=定義内容4] ["環境設定パラメーター名5"=定義内容5]

3. 手順 1 で停止させたサービスを起動する。

次のコマンドを実行してください。

JP1/AJS3 - Manager の場合

#/opt/jp1ajs2/bin/ajschkstart -m -a

JP1/AJS3 - Agent の場合

#/opt/jp1ajs2/bin/ajschkstart -a

設定した内容が反映されます。

# (3) 環境設定パラメーター一覧

表 15-68 JP1/AJS3 定義内容の事前チェック機能を設定するための環境設定パラメーター

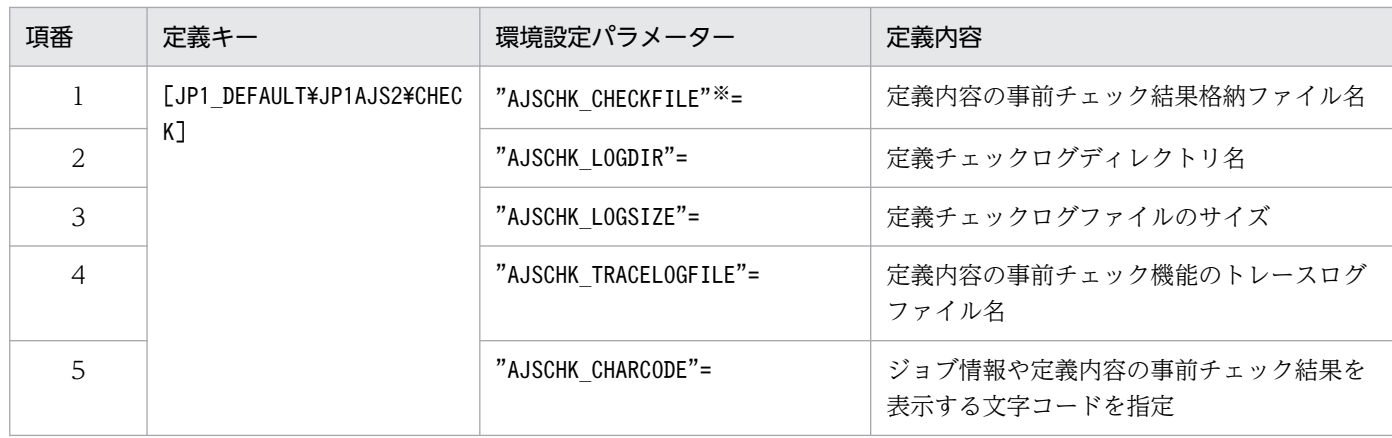

JP1/AJS3 - Manager でだけ設定できます。

### 各環境設定パラメーターの定義内容については,次の個所を参照してください。

- 1.[「20.7.2\(1\) AJSCHK\\_CHECKFILE」](#page-935-0)
- 2.[「20.7.2\(2\) AJSCHK\\_LOGDIR](#page-936-0)」
- 3.[「20.7.2\(3\) AJSCHK\\_LOGSIZE」](#page-936-0)
- 4.[「20.7.2\(4\) AJSCHK\\_TRACELOGFILE](#page-937-0)」
- 5.[「20.7.2\(5\) AJSCHK\\_CHARCODE」](#page-938-0)

## 15.6 各制御共通の各種設定

各制御共通の各種設定を変更する手順について説明します。

環境設定パラメーターを設定する場合は. jajs\_config コマンドを使用します。

jajs\_config コマンドの詳細については、マニュアル「JP1/Automatic Job Management System 3 コマ ンドリファレンス 2. セットアップコマンド jajs\_config」を参照してください。

## 15.6.1 ジョブ実行時のエラーメッセージを syslog に出力するための設定

ジョブ実行時に発生するエラーメッセージ (KAVS メッセージ, KAVT メッセージ, および KAVU メッ セージ)を syslog にも出力し、JP1/AJS3 のジョブ実行時のエラー監視を syslog だけで行うことができま す。

ジョブのエラーメッセージを syslog に出力するための定義手順を次に示します。

### (1) 定義手順

#### 1. JP1/AJS3 のサービスを停止する。

次のコマンドを実行して,プロセスがすべて停止していることを確認します。

# /etc/opt/ip1ais2/jais\_stop<sup>※</sup> # /opt/jp1ajs2/bin/jajs\_spmd\_status

注※

自動停止の設定がされていることを確認してください。

2. 次のコマンドを実行して,「(2) 環境設定パラメーター一覧」の環境設定パラメーターを設定する。

jajs config -k "定義キー名" "環境設定パラメーター名"=定義内容

3. JP1/AJS3 を再起動する。

設定した内容が反映されます。

### (2) 環境設定パラメーター一覧

表 15–69 ジョブ実行時のエラーメッセージを syslog に出力する設定をするための環境設定パ ラメーター

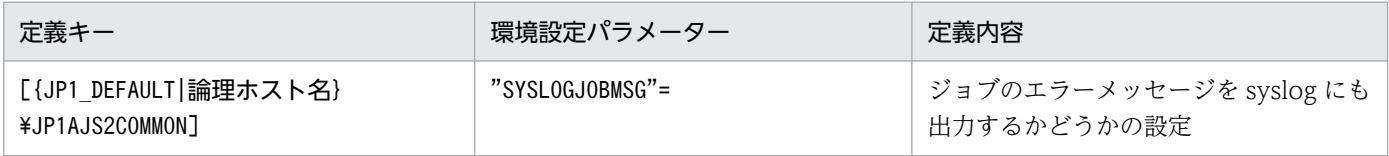

{JP1\_DEFAULT|論理ホスト名}の部分は、物理ホストの場合は「JP1\_DEFAULT」を、論理ホストの場合は 「論理ホスト名」を指定します。

環境設定パラメーターの定義内容の詳細については,[「20.11.2\(2\) SYSLOGJOBMSG](#page-982-0)」を参照してくださ い。

# 15.7 稼働状況レポートの出力に関する設定

稼働状況レポートの出力に関する設定を変更する手順について説明します。

環境設定パラメーターを設定する場合は、jajs\_config コマンドを使用します。

jajs\_config コマンドの詳細については、マニュアル「JP1/Automatic Job Management System 3 コマ ンドリファレンス 2. セットアップコマンド jais\_config」を参照してください。

## 15.7.1 稼働状況レポートの出力機能の設定

JP1/AJS3 では、JP1/AJS3 の稼働状況を把握するために、スケジューラーサービスの処理量やジョブの実 行状況を,稼働状況レポートとして出力できます。この稼働状況レポートの出力機能を有効にする手順を 次に示します。

# (1) 定義手順

### 1. JP1/AJS3 のサービスを停止する。

次のコマンドを実行して,プロセスがすべて停止していることを確認します。

- # /etc/opt/jp1ajs2/jajs\_stop※
- # /opt/jp1ajs2/bin/jajs\_spmd\_status

注※

自動停止の設定がされていることを確認してください。

2. 次のコマンドを実行して「(2) 環境設定パラメーター一覧」の環境設定パラメーターを設定する。

jajs\_config -k 定義キー名 "環境設定パラメーター名"=定義内容

3. JP1/AJS3 を再起動する。

設定した内容が反映されます。

## (2) 環境設定パラメーター一覧

表 15-70 稼働状況レポートの出力機能を設定するための環境設定パラメーター

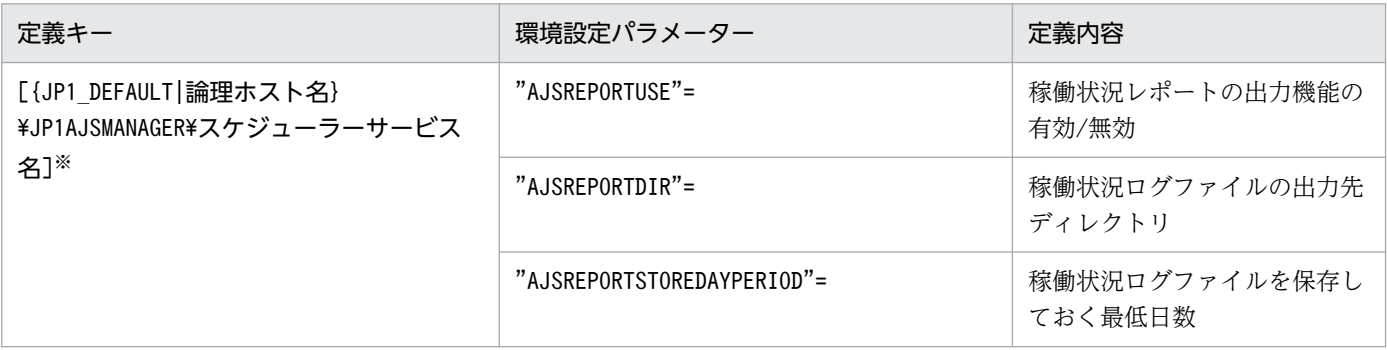

15. 運用形態に合わせた各種設定

{JP1\_DEFAULT|論理ホスト名}の部分は,物理ホストの場合は「JP1\_DEFAULT」を,論理ホストの場合は 「論理ホスト名」を指定します。

環境設定パラメーターの定義内容の詳細については,次の個所を参照してください。

- [20.4.2(114) AJSREPORTUSE]
- $[20.4.2(115)$  AJSREPORTDIR」
- [20.4.2(116) AJSREPORTSTOREDAYPERIOD]

<sup>15.</sup> 運用形態に合わせた各種設定

# 15.8 データベースのメンテナンスに関する設定

JP1/AJS3 - Manager の組み込み DB のメンテナンスに関する設定を変更する手順について説明します。

環境設定パラメーターを設定する場合は、jajs\_config コマンドを使用します。

jajs\_config コマンドの詳細については、マニュアル「JP1/Automatic Job Management System 3 コマ ンドリファレンス 2. セットアップコマンド jais\_config」を参照してください。

### 15.8.1 組み込み DB の自動メンテナンス機能の設定

JP1/AJS3 - Manager の組み込み DB は、定期的なメンテナンスが必要です。メンテナンスには、次の三 つの方法があります。

- 自動メンテナンス機能を有効にする
- ajsembdbreclaim コマンドで有効領域化する
- 再編成する

ここでは,自動メンテナンス機能を使用する場合の設定手順を説明します。メンテナンス作業の詳細につ いては、マニュアル「JP1/Automatic Job Management System 3 設計ガイド(システム構築編) 6.1.1 メンテナンス作業の流れ」を参照してください。

## (1) 組み込み DB の自動メンテナンス機能の設定手順

自動メンテナンス機能を有効にする設定手順を次に示します。

1. 次のコマンドを実行して,「(2) 環境設定パラメーター一覧」の環境設定パラメーターを設定する。

jajs config -k **定義キー名 "環境設定パラメーター名1"=定義内容1 ["環境設定パラメーター名2"=** 定義内容2]

設定した内容が反映されます。

2. JP1/AJS3 - Manager を 10-00 より前のバージョンからバージョンアップインストールした場合は, 組み込み DB の管理機能を強化する。

組み込み DB の管理機能を強化するための設定については,マニュアル[「13.5.1 組み込み DB の管理](#page-463-0) [機能を強化するための設定」](#page-463-0)を参照してください。

## (2) 環境設定パラメーター一覧

表 15-71 組み込み DB の自動メンテナンス機能を設定する環境設定パラメーター

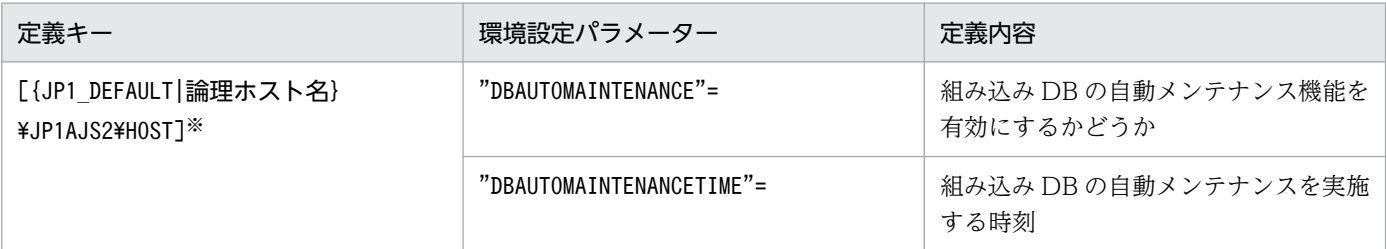

注※

{JP1\_DEFAULT | 論理ホスト名}の部分は、物理ホストの場合は「JP1 DEFAULT」を、論理ホストの場合は 「論理ホスト名」を指定します。

環境設定パラメーターの定義内容の詳細については,次の個所を参照してください。

- [20.3.2(17) DBAUTOMAINTENANCE
- [20.3.2(18) DBAUTOMAINTENANCETIME]

## (3) 運用中に自動メンテナンス機能を停止したい場合

障害発生時など、運用中に自動メンテナンスを停止したい場合は、jajs\_config コマンドを使用して環境 設定パラメーターDBAUTOMAINTENANCE に「no」を指定してください。この環境設定パラメーターの値は即 座に反映されるため,設定を変更した時点から,自動メンテナンスが停止されます。

## (4) 注意事項

- 環境設定パラメーターDBAUTOMAINTENANCETIME で指定したメンテナンス時刻に JP1/AJS3 が起動してい ない場合,メンテナンスは実行されません。
- 自動メンテナンスに失敗した場合,その回のメンテナンスはリトライしません。翌日の指定時刻にメン テナンスします。次回以降のメンテナンスに成功すれば,対処は不要です。メンテナンスに繰り返し失 敗するときは,ログファイルに出力されたエラーメッセージを確認し,対処してください。ログファイ ル名はdbautomaintenance[ホスト名].log です。

ログファイルの格納場所については,マニュアル「JP1/Automatic Job Management System 3 トラ ブルシューティング 1.2.5 ログファイルおよびディレクトリ一覧」を参照してください。

• ジョブおよびジョブネットの実行負荷が高い時間帯や,コマンドまたは JP1/AJS3 - View でのユニッ トの操作中にメンテナンスが開始すると,メンテナンスがタイムアウトエラーになることがあります。 環境設定パラメーターDBAUTOMAINTENANCETIME で指定するメンテナンス時刻は、ジョブおよびジョブ ネットの実行負荷が高い時間帯や,コマンドまたは JP1/AJS3 - View でユニットを操作する時間帯を 避けてください。

• 自動メンテナンス機能によるメンテナンスと,ajsembdbreclaim コマンドによるメンテナンスを同時に 実行すると,どちらかが異常終了することがあります。自動メンテナンス機能を有効にする場合,メン テナンスしている時刻にajsembdbreclaim コマンドを実行しないでください。

15. 運用形態に合わせた各種設定

## 15.9 その他の各種設定

その他の各種設定を変更する手順について説明します。

環境設定パラメーターを設定する場合は. jajs\_config コマンドを使用します。

jajs\_config コマンドの詳細については、マニュアル「JP1/Automatic Job Management System 3 コマ ンドリファレンス 2. セットアップコマンド jajs\_config」を参照してください。

### 15.9.1 JP1/AJS3 サービスの自動起動および自動終了の設定

システムの起動·終了時に、JP1/AJS3 サービスも自動的に起動·終了できます。

# (1) JP1/AJS3 サービス (JP1/AJS3 - Manager) の自動起動および自動終 了を設定する

ここでは、JP1/AJS3 サービス (JP1/AJS3 - Manager) の自動起動および自動終了を設定する方法を説明 します。

#### 注意事項

AIX の場合は,次の手順を実施したあと,リリースノートに記載している自動起動・停止スクリプトの 設定を実施する必要があります。

### (a) JP1/AJS3 サービス(JP1/AJS3 - Manager)の自動起動を設定する

システムの起動時に,JP1/AJS3 サービスも自動的に起動させる手順を次に示します。

1. 次のファイルを vi などのエディターで開く。

/etc/opt/jp1ajs2/jajs\_start

#### 2. ファイル(自動起動用シェルスクリプト)に記述されている. 次の網掛け部分を削除する。

 $\pm$  /opt/jp1ajs2/bin/jajs spmd >/dev/null 2>/dev/null

削除する際は,次の注意事項を確認してください。

#### 注意事項

JP1/AJS2 - Manager からバージョンアップし,標準構成に移行した環境で自動起動を設定する場 合, jajs start.model ファイルをjajs start ファイルに上書きコピーしてから, JP1/AJS3 サービ スの自動起動を設定してください。jajs\_start ファイルをカスタマイズしている場合は、コピーす る前にカスタマイズ状況を確認し,コピー後に再度カスタマイズしてください。

バージョンアップインストールを実施したあと、組み込み DB の管理機能を強化するための設定を していない場合,標準構成では「: # WAIT\_READY=YES」のコメントを削除すると, JP1/AJS3 -

Manager の起動に失敗します。そのため,この場合は「: # WAIT\_READY=YES」のコメントを削除し ないでください。組み込み DB の管理機能を強化するための設定については,[「13.5.1 組み込み DB](#page-463-0) [の管理機能を強化するための設定](#page-463-0)」を参照してください。

OS が Solaris 11 以外の場合は,これで操作は終了です。

OS が Solaris 11 の場合は、以降で説明する手順に従って、環境変数JP1\_HCCNETSOCK を設定する必要 があります。

3. 自動起動用シェルスクリプトの中から、次の部分を検索する。

unset LC\_MESSAGES

4. 検索した行の前に、次の記述を追加する。

JP1\_HCCNETSOCK=JP1\_AJS export JP1\_HCCNETSOCK

5. コンテナのホストマシンとして運用する場合は、自動起動用シェルスクリプトに記述されている, 次の 網掛け部分を削除する。

## Container Host Settings

: # CONTAINER HOST=ves

これで JP1/AJS3 サービスの自動起動の設定は完了です。

## (b) RDB 接続待ち合わせ機能の設定を変更し,JP1/AJS3 サービス(JP1/AJS3 - Manager) の自動起動を設定する

最大待ち合わせ時間を変更したい場合や,RDB 接続待ち合わせ機能を無効にしたい場合には次の設定が必 要です。

なお, JP1/AJS3 を 07-10 以前のバージョンの JP1/AJS2 からバージョンアップした場合, 組み込み DB とともに RDB 接続待ち合わせ機能はデフォルトで適用されます。

### 1. 次のコマンドを実行する。

jajs config -k "[{JP1\_DEFAULT|<mark>論理ホスト名</mark>}\JP1AJSMANAGER\<mark>スケジューラーサービス名</mark>]" "RDBCONNECTWAIT TIME"=RDBへの接続の最大待ち合わせ時間

{JP1 DEFAULT | 論理ホスト名}の部分は、物理ホストの場合は「JP1 DEFAULT」を、論理ホストの場合は 「論理ホスト名」を指定します。

(例)物理ホストのスケジューラーサービス「AJSROOT1」で変更する場合

jajs\_config -k "[JP1\_DEFAULT\JP1AJSMANAGER\AJSROOT1]" "RDBCONNECTWAITTIME"=dword:00000001

環境設定パラメーターRDBCONNECTWAITTIME の詳細については,「[20.4.2\(51\)](#page-759-0) [RDBCONNECTWAITTIME](#page-759-0)」を参照してください。

## 重要

クラスタ環境で RDB 接続待ち合わせ機能を使用する場合は、実行系および待機系のそれぞ れで上記の設定を行います。そのとき,指定する値は実行系,待機系で同じ値を指定してく ださい。

RDB 接続待ち合わせ機能を使用する場合は,システムの起動時の JP1/AJS3 の自動起動を有効にする必要 があります。有効にするには,/etc/opt/jp1ajs2/jajs\_start ファイルで,以下の行の網掛け部分を削除 する必要があります。

 $\div$ # /opt/jp1ajs2/bin/jajs\_spmd >/dev/null 2>/dev/null

さらに,次の設定も確認が必要です。

• 物理ホストの場合

バージョンアップインストールを実施後に,組み込み DB の管理機能を強化するための設定をしていな いとき

標準構成では、システムの再起動時,「WAIT\_READY=YES」(jajs\_spmd の起動完了を待つ)が有効の まま、RDB 接続待ち合わせ機能を使用すると、スケジューラーサービスの起動に失敗します。RDB 接続待ち合わせ機能を使用したいときは、「: # WAIT\_READY=YES」と指定し、行を無効にしてくださ  $\mathcal{U}$ 

JP1/AJS3 - Manager を新規にインストールしたとき,またはバージョンアップインストールを実施後 に組み込み DB の管理機能を強化するための設定をしているとき

「WAIT\_READY=YES」が有効でも問題ありません。

組み込み DB の管理機能を強化するための設定については,「[13.5.1 組み込み DB の管理機能を強化す](#page-463-0) [るための設定」](#page-463-0)を参照してください。

• 論理ホストの場合

「WAIT READY=YES」が有効でも問題ありません。

これで設定は完了です。次回 IP1/AIS3 起動時から設定が有効になります。

### 注意事項

システムの起動時に、スケジューラーサービスの起動に失敗し、KAVS0999-W (待ち合わせ開始メッ セージ), KAVS0998-E (待ち合わせ失敗メッセージ)が出力されている場合, 次に示すことを確認し てください。

- 組み込み DB はセットアップされているか。 スケジューラーサービスに指定した組み込み DB が起動していない場合、接続を待ち合わせてもデー タベースに接続できません。 セットアップ時に,問題なくスケジューラーサービスが起動できていることを確認してください。
- 組み込み DB の定義を変更していないか。
- 15. 運用形態に合わせた各種設定

組み込み DB をセットアップ後に起動方法を変更すると,システムの起動時に組み込み DB が起動 しなくなることがあります。その場合は,セットアップ時の値に戻してください。

- 前回の終了時に,組み込み DB が異常終了していないか。 ジョブ実行中などに組み込み DB が異常終了した場合,次回の起動に時間が掛かることがあります。 その場合、デフォルトの最大待ち合わせ時間内に組み込み DB が起動しないことがあるため、ジョ ブ実行中に組み込み DB を強制停止しないでください。
- jajs start ファイルの「: # WAIT\_READY=YES」行の「: #」が削除されていないか。 「: #」が削除されている場合は,「: #」を追加して行を無効にしてください。

組み込み DB の起動に時間が掛かる場合. 事前にどの程度掛かるかがわかっているときは. 起動時間に 応じて最大接続待ち合わせ時間を変更してください。

### (c) JP1/AJS3 サービス (JP1/AJS3 - Manager) の自動終了を設定する

システムの終了時に, JP1/AJS3 サービスも自動的に終了させる手順を次に示します。

1. 次のファイルを vi などのエディターで開く。

/etc/opt/jp1ajs2/jajs\_stop

2. ファイル(自動停止用シェルスクリプト)に記述されている. 次の網掛け部分を削除する。

 $\pm$  /opt/jplajs2/bin/jajs spmd stop  $\div$  # RC=\$?

削除する際は,次の注意事項を確認してください。

### 注意事項

- イベントジョブを使用する場合は,「WAIT\_READY=YES」を有効に設定してください。
- •「:# WAIT\_READY=YES」のコメントを削除した場合(「WAIT\_READY=YES」は有効), システムは JP1/ AJS3 サービスの終了を待ってから停止します。「:# WAIT\_READY=YES」のコメントを削除しない場 合(「WAIT\_READY=YES」は無効)は、IP1/AIS3 サービスの終了を待たないでシステムが停止するた め, 組み込み DB のプロセスや JP1/Base サービスが, JP1/AJS3 サービスが終了するよりも先に 終了することがあります。

イベントジョブを使用しない場合は、運用に応じて「WAIT\_READY=YES」の有効/無効を設定してくだ さい。それぞれのJP1/AJS3の動作と影響については、次に示す表を参照してください。

### 表 15–72 JP1/AJS3 サービス(JP1/AJS3 - Manager)の自動終了の設定における 「WAIT READY=YES」の有効/無効時の動作と影響

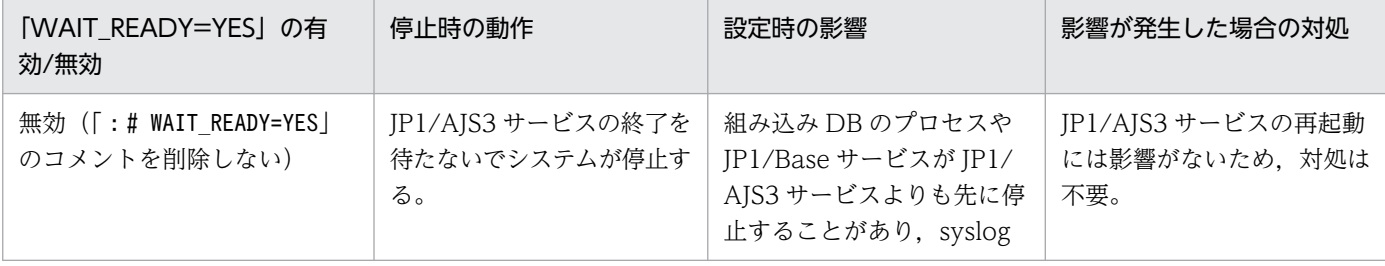

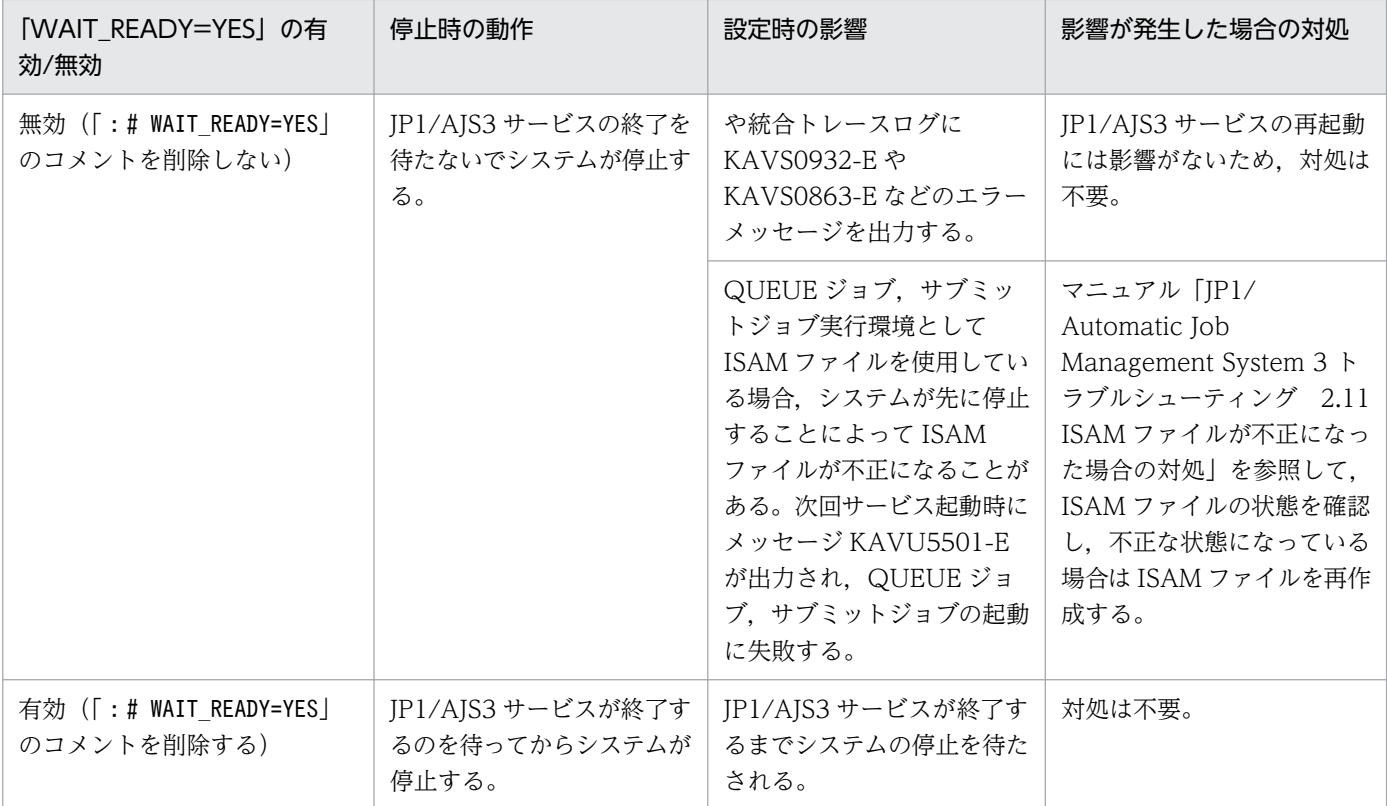

### 3. コンテナのホストマシンとして運用する場合は、自動停止用シェルスクリプトに記述されている,次の 網掛け部分を削除する。

## Container Host Settings

: # CONTAINER HOST=yes

これで JP1/AJS3 サービスの自動終了の設定は完了です。

# (2) JP1/AJS3 サービス (JP1/AJS3 - Agent) の自動起動および自動終了 を設定する

ここでは、JP1/AJS3 サービス (JP1/AJS3 - Agent)の自動起動および自動終了を設定する方法を説明し ます。

### 注意事項

AIX の場合は、次の手順を実施したあと、リリースノートに記載している自動起動・停止スクリプトを 設定する必要があります。

### (a) JP1/AJS3 サービス (JP1/AJS3 - Agent) の自動起動を設定する

システムの起動時に,JP1/AJS3 サービスも自動的に起動させる手順を次に示します。

### 1. 次のファイルを vi などのエディターで開く。

/etc/opt/jp1ajs2/jajs\_start

### 2. ファイル(自動起動用シェルスクリプト)に記述されている。次の網掛け部分を削除する。

: # /opt/jp1ajs2/bin/jajs\_spmd >/dev/null 2>/dev/null

削除する際は,次の注意事項を確認してください。

#### 注意事項

「: # WAIT READY=YES」のコメントを削除すると, JP1/AJS3 サービスの起動を待てるようになりま す。ただし,この設定をするとシステムの起動時間が遅くなります。システムの起動を優先させた い場合は,このコメントを削除しないでください。

OS が Solaris 11 以外の場合は,これで操作は終了です。

OS が Solaris 11 の場合は、以降で説明する手順に従って、環境変数JP1 HCCNETSOCK を設定する必要 があります。

3.自動起動用シェルスクリプトの中から,次の部分を検索する。

unset LC\_MESSAGES

4. 検索した行の前に、次の記述を追加する。

JP1\_HCCNETSOCK=JP1\_AJS export JP1\_HCCNETSOCK

5. コンテナのホストマシンとして運用する場合は、自動起動用シェルスクリプトに記述されている,次の 網掛け部分を削除する。

## Container Host Settings

: # CONTAINER HOST=yes

これで JP1/AJS3 サービスの自動起動の設定は完了です。

### (b) JP1/AJS3 サービス (JP1/AJS3 - Agent) の自動終了を設定する

システムの終了時に、JP1/AJS3 サービスも自動的に終了させる手順を次に示します。

1. 次のファイルを vi などのエディターで開く。

/etc/opt/jp1ajs2/jajs\_stop

2. ファイルに記述されている,次の網掛け部分を削除する。

 $\therefore$  # /opt/jplajs2/bin/jajs\_spmd\_stop  $\pm$  RC=\$?

削除する際は,次の注意事項を確認してください。

#### 注意事項

• イベントジョブを使用する場合は,「WAIT\_READY=YES」を有効に設定してください。

- •「:# WAIT\_READY=YES」のコメントを削除した場合(「WAIT\_READY=YES」は有効),システムは JP1/ AIS3 サービスの終了を待ってから停止します。「: # WAIT\_READY=YES」のコメントを削除しない場 合(「WAIT\_READY=YES」は無効)は、IP1/AIS3 サービスの終了を待たないでシステムが停止します。 イベントジョブを使用しない場合は、運用に応じて「WAIT\_READY=YES」の有効/無効を設定してくだ さい。
- 3. コンテナのホストマシンとして運用する場合は、ファイルに記述されている、次の網掛け部分を削除す る。

## Container Host Settings

: # CONTAINER HOST=yes

これで JP1/AJS3 サービスの自動終了の設定は完了です。

# (3) キューレスエージェントサービス,キューレスファイル転送サービスの 自動起動および自動終了を設定する

キューレスエージェントサービス,キューレスファイル転送サービスをシステムの起動時に開始させたり, 自動終了させたりするためには,自動起動用スクリプトおよび自動終了用スクリプトの設定が必要です。

キューレスファイル転送サービスは、IP1/AIS3 - Manager だけにあるため、IP1/AIS3 - Agent での設 定は不要です。

### (a) キューレスエージェントサービスの自動起動および自動終了を設定する

キューレスエージェントサービスの自動起動および自動終了の設定方法について説明します。

### ■ キューレスエージェントサービスの自動起動を設定する

キューレスエージェントサービスをシステムの起動時に開始するために,自動起動スクリプトを設定しま す。設定手順を次に示します。

#### 1. vi などのエディターで次のファイルを開く。

/etc/opt/jp1ajs2/jajs\_start

### 2. ファイルに記述されている. 次の網掛け部分を削除する。

 $\pm$  /opt/iplais2/bin/aisqlstart >/dev/null 2>/dev/null

3. コンテナのホストマシンとして運用する場合は、ファイルに記述されている,次の網掛け部分を削除す る。

## Container Host Settings

: # CONTAINER HOST=ves

## Agent Services : # CONTAINER\_HOST\_QLAGT=yes : # CONTAINER\_HOST\_ATMSG=yes : # CONTAINER\_HOST\_ATAGT=yes

- : # CONTAINER\_HOST\_CHKAGT=yes
- 

4. ファイルを閉じる。

### ■ キューレスエージェントサービスの自動終了を設定する

キューレスエージェントサービスの自動終了スクリプトの設定手順を次に示します。

### 1. vi などのエディターで次のファイルを開く。

/etc/opt/jp1ajs2/jajs\_stop

### 2. ファイルに記述されている. 次の網掛け部分を削除する。

 $\pm$  /opt/jplajs2/bin/ajsqlstop

3. ファイルを閉じる。

### (b) キューレスファイル転送サービスの自動起動および自動終了を設定する

キューレスファイル転送サービスの自動起動および自動終了の設定方法について説明します。

### ■ キューレスファイル転送サービスの自動起動を設定する

キューレスファイル転送サービスをシステムの起動時に開始するために,自動起動スクリプトを設定しま す。設定手順を次に示します。

### 1. vi などのエディターで次のファイルを開く。

/etc/opt/jp1ajs2/jajs\_start

2. ファイルに記述されている,次の網掛け部分を削除する。

 $\pm$  /opt/jp1ajs2/bin/ajsqlftpstart >/dev/null 2>/dev/null

3. ファイルを閉じる。

### ■ キューレスファイル転送サービスの自動終了を設定する

キューレスファイル転送サービスの自動終了スクリプトの設定手順を次に示します。

### 1. vi などのエディターで次のファイルを開く。

/etc/opt/jp1ajs2/jajs\_stop

### 2. ファイルに記述されている, 次の網掛け部分を削除する。

3. ファイルを閉じる。

# (4) JP1/AJS3 Check Manager サービス, JP1/AJS3 Check Agent サー ビスの自動起動および自動終了を設定する

JP1/AJS3 Check Manager サービス, JP1/AJS3 Check Agent サービスの自動起動および自動終了の設 定方法について説明します。

### (a) JP1/AJS3 Check Manager サービス, JP1/AJS3 Check Agent サービスの自動起 動を設定する

JP1/AJS3 Check Manager サービス,JP1/AJS3 Check Agent サービスをシステムの起動時に開始する ために,自動起動スクリプトを設定します。設定手順を次に示します。

1. vi などのエディターで次のファイルを開く。

/etc/opt/jp1ajs2/jajs\_start

#### 2. ファイルに記述されている, 次の網掛け部分を削除する。

```
if \lceil -x \ / \text{opt} / \text{in1ais2/bin/a} \rceil ischkmand \lceil \cdot \rceil then
   [ -x /opt/jp1ajs2/bin/ajschkmand ] ; then<br>pids=`$PS |awk '/\#/opt\#/jp1ajs2\#/bin\#/ajschkmand/ {print $2}'`<br>if [ "$pids" = "" ] ; then<br>trap "" 1 2 3
      ### The JP1/AJS2 Check Manager service started ###
      : # /opt/jp1ajs2/bin/ajschkstart -m >/dev/null 2>/dev/null &
   fi
fi
...<br>if [ -x /opt/jp1ajs2/bin/ajschkagtd ] ; then<br>if [ "$JP1AJS3_STATUS_CHECK_TYPE" = "1" ] ; then
        pids="0"
         if [ "$CONTAINER_HOST_CHKAGT" = "yes" ] ; then
              pids=`$PS |awk '/\f/opt\t/jp1ajs2\tim\t/ajschkagtd. *-container-host/ {print $2}'`
         fi
   else
   pids=`$PS |awk '/\#/opt\#/jp1ajs2\#/bin\#/ajschkagtd/ {print $2}'`
   fi
   if [ "$pids" = "" ] ; then<br>trap "" 1 2 3
      ### The JP1/AJS2 Check Agent service started ###
      : # /opt/jp1ajs2/bin/ajschkstart -a >/dev/null 2>/dev/null &
   fi
fi
```
3. コンテナのホストマシン上で JP1/AJS3 Check Agent サービスを運用する場合は,ファイルに記述さ れている,次の網掛け部分を削除する。

## Container Host Settings

: # CONTAINER\_HOST=yes

## Agent Services : # CONTAINER\_HOST\_QLAGT=yes # CONTAINER\_HOST\_ATMSG=yes : # CONTAINER\_HOST\_ATAGT=yes : # CONTAINER\_HOST\_CHKAGT=yes

15. 運用形態に合わせた各種設定

4. ファイルを閉じる。

## (b) JP1/AJS3 Check Manager サービス, JP1/AJS3 Check Agent サービスの自動 終了を設定する

JP1/AJS3 Check Manager サービス, JP1/AJS3 Check Agent サービスの自動終了スクリプトの設定手 順を次に示します。

1. vi などのエディターで次のファイルを開く。

/etc/opt/jp1ajs2/jajs\_stop

2. ファイルに記述されている,次の網掛け部分を削除する。

```
if [-x / opt/jp1ajs2/bin/ajschkstop]: then
 :  # /opt / jp1ajs2/bin/ajschkstopf_1
```
3. ファイルを閉じる。

# (5) JP1/AJS3 Autonomous Agent サービス, JP1/AJS3 Autonomous Agent Messenger サービスの自動起動および自動終了を設定する

JP1/AJS3 Autonomous Agent サービス, JP1/AJS3 Autonomous Agent Messenger サービスの自動起 動および自動終了の設定方法について説明します。

## (a) JP1/AJS3 Autonomous Agent サービス, JP1/AJS3 Autonomous Agent Messenger サービスの自動起動を設定する

JP1/AJS3 Autonomous Agent サービス, JP1/AJS3 Autonomous Agent Messenger サービスをシステ ムの起動時に開始するために,自動起動スクリプトを設定します。設定手順を次に示します。

1. vi などのエディターで次のファイルを開く。

/etc/opt/jp1ajs2/jajs\_start

2. ファイルに記述されている. 次の網掛け部分を削除する。
```
if [ -x /opt/jp1ajs2/embsch/bin/as_iescsvr ] ; then
      if [ "$JP1AJS3_STATUS_CHECK_TYPE" = "1" ] ; then
           pids="0"<br>pids="0"<br>if ["$CONTAINER_HOST_ATMSG" = "yes" ] ; then
                atstatus='LANG=C /opt/jp1ajs2/bin/ajsatstatus | awk '/^JP1¥/AJS3 Autonomous Agent
Messenger service/ \{\text{pr}\text{ int }\$6\}.
                     pids="
                fi
           fi
     else
     pids=`$PS |awk '/\\ppt\\ppt\state\bin\\ppt\sch\\ppt\text{\state\state\state\state\state\state\state\state\state\state\state\state\state\state\state\state\state\state\state\state\state\state\state\state\state\state\state\st
      fi
      if [ "$pids" = "" ] ; then<br>trap "" 1 2 3
        ### JP1/AJS3 Autonomous Agent Messenger Service started ###
        : # /opt/jp1ajs2/bin/ajsatmstart >/dev/null 2>/dev/null
     fi
   fi
   if [-x \ /opt/jplajs2/embsch/b in/as_manager ]; then<br>if [ "$JP1AJS3_STATUS_CHECK_TYPE" = "1" ]; then
           pi ds="0"
           if [ "$CONTAINER_HOST_ATAGT" = "yes"]; then
                \bar{a}tstatus=`LANG=C \bar{6}opt/jp1ajs2/bin/ajsatstatus | awk '/^JP1\AJS3 Autonomous Agent
service/ {print $5}'
                if \int \sqrt[4]{ } $atstatus" = "inactive" ] ; then
                      pids ="
                fi
           fi
     else
     pids=`$PS |awk '/\ppt\teractionally_off() p1ajs2\teractional_chin\teractional_manager/ {print $2}'
      fi
     if \begin{bmatrix} 1 & 0 \\ 0 & 1 \end{bmatrix} if \begin{bmatrix} 0 & 0 \\ 0 & 1 \end{bmatrix} is then
                  123trap
        ### JP1/AJS3 Autonomous Agent service started ###
        : # /opt/jp1ajs2/bin/ajsatstart >/dev/null 2>/dev/null
     fi
   fi
```
3. コンテナのホストマシンとして運用する場合は、ファイルに記述されている、次の網掛け部分を削除す る。

## Container Host Settings

: # CONTAINER\_HOST=yes

## Agent Services : # CONTAINER HOST QLAGT=yes : # CONTAINER\_HOST\_ATMSG=yes : # CONTAINER HOST ATAGT=yes : # CONTAINER\_HOST\_CHKAGT=yes

4. ファイルを閉じる。

# (b) JP1/AJS3 Autonomous Agent サービス, JP1/AJS3 Autonomous Agent Messenger サービスの自動終了を設定する

JP1/AJS3 Autonomous Agent サービス, JP1/AJS3 Autonomous Agent Messenger サービスの自動終 了スクリプトの設定手順を次に示します。

## 1. vi などのエディターで次のファイルを開く。

/etc/opt/jp1ajs2/jajs\_stop

```
15. 運用形態に合わせた各種設定
```
## 2. ファイルに記述されている. 次の網掛け部分を削除する。

```
if [-x / opt/jp1ajs2/bin/ajsatstop]; then
 ###/opt/jp1ajs2/bin/ajsatstop
fi
if [-x / opt/jp1ajs2/bin/ajsatmstop]; then
###/opt/jp1ajs2/bin/ajsatmstop
fi
```
3. ファイルを閉じる。

# (6) JP1/AJS3 HTTP Server サービス, JP1/AJS3 Web Application Server サービス (JP1/AJS3 - Web Console) の自動起動および自動 終了を設定する

JP1/AJS3 HTTP Server サービス,JP1/AJS3 Web Application Server サービス(JP1/AJS3 - Web Console)の自動起動および自動終了の設定方法について説明します。

# (a) JP1/AJS3 HTTP Server サービス, JP1/AJS3 Web Application Server サービス (JP1/AJS3 - Web Console)の自動起動を設定する

IP1/AIS3 HTTP Server サービス, JP1/AJS3 Web Application Server サービス (JP1/AJS3 - Web Console)をシステムの起動時に開始するために,自動起動スクリプトを設定します。設定手順を次に示 します。

## 1. vi などのエディターで次のファイルを開く。

/etc/rc.d/init.d/jp1ajs3web

## 2. ファイルに記述されている, 次の網掛け部分を削除する。

# /etc/opt/jp1ajs3web/jajs\_web

## 3. ファイルを閉じる。

# (b) JP1/AJS3 HTTP Server サービス, JP1/AJS3 Web Application Server サービス (JP1/AJS3 - Web Console)の自動終了を設定する

JP1/AJS3 HTTP Server サービス,JP1/AJS3 Web Application Server サービス(JP1/AJS3 - Web Console)の自動終了スクリプトの設定手順を次に示します。

## 1. vi などのエディターで次のファイルを開く。

/etc/rc.d/init.d/jp1ajs3web

## 2. ファイルに記述されている. 次の網掛け部分を削除する。

# /etc/opt/jp1ajs3web/jajs\_web\_stop

15. 運用形態に合わせた各種設定

3. ファイルを閉じる。

# (c) JP1/AJS3 HTTP Server サービス, JP1/AJS3 Web Application Server サービス (JP1/AJS3 - Web Console)起動時の言語種別を設定する

IP1/AJS3 HTTP Server サービス, JP1/AJS3 Web Application Server サービス (JP1/AJS3 - Web Console)起動時の言語種別の設定手順を次に示します。

1. vi などのエディターで次のファイルを開く。

/etc/rc.d/init.d/jp1ajs3web

## 2. ファイルに記述されている次の網掛け部分を、表のどれかの値に変更する。

 $L$ ANG $=$ C

## 表 15-73 LANG に設定できる値

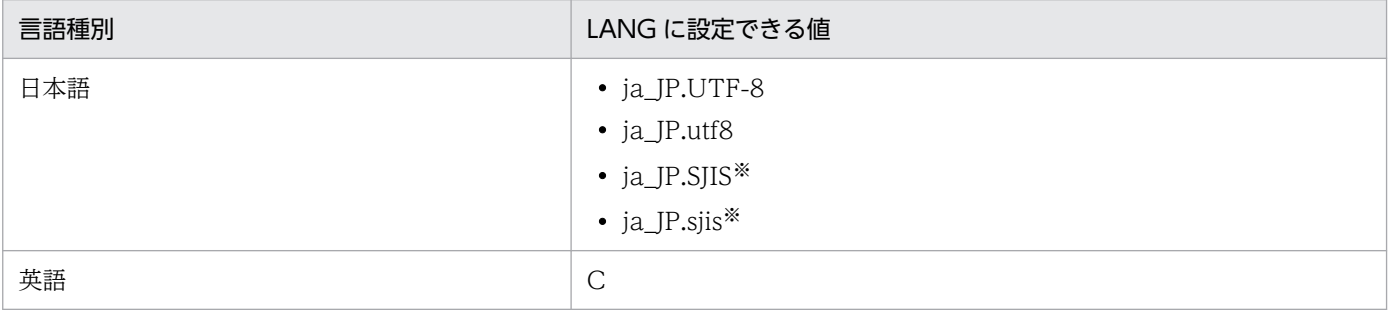

注※

SUSE Linux でだけ設定してください。

3. ファイルを閉じる。

# (7) JP1/AJS3 の自動起動時に JP1/AJS3 のプロセスの状態を出力する

JP1/AJS3 サービスの自動起動時に、JP1/AJS3 のプロセスの状態を出力できます。プロセスの状態を出力 させるためには,自動起動スクリプトを設定します。

## 注意事項

JP1/AJS3 - Manager のバージョンアップインストールを実施後に組み込み DB の管理機能を強化する ための設定をしていない場合,次に説明する設定の手順 3 で「: # WAIT\_READY=YES」のコメントを削除 すると, JP1/AJS3 - Manager の起動に失敗します。そのため、プロセスの状態を出力させるための自 動起動スクリプトの設定はできません。

組み込み DB の管理機能を強化するための設定については,「[13.5.1 組み込み DB の管理機能を強化す](#page-463-0) [るための設定」](#page-463-0)を参照してください。

設定手順を次に示します。

1. vi などのエディターで次のファイルを開く。

/etc/opt/jp1ajs2/jajs\_start

#### 2. ファイルに記述されている,次の網掛け部分を削除する。

 $\pm$  /opt/jp1ajs2/bin/jajs\_spmd\_status  $\pm$  Display the running processes

3. ファイルに記述されている, 「: # WAIT READY=YES」のコメントを削除する。

4. ファイルを閉じる。

# (8) メモリー不足時のプロセス動作設定(AIX 限定)

AIX では、メモリー不足が発生するとシステムが SIGKILL を発行し、JP1/AJS3 のプロセスが終了するこ とがあります。この現象を回避するには,環境変数にPSALLOC=early を設定し,JP1/AJS3 を起動してくだ さい。

なお,環境変数PSALLOC にearly を設定する場合には,同時に環境変数NODISCLAIM=true を設定する必要が あります。

自動起動スクリプト中に設定する例を次に示します。

#### 1. 自動スクリプト中の次の部分を検索する。

unset LC\_MESSAGES

2. 手順1で検索した行の前に,次の部分を追加する。

---------- ここから PSALLOC=early NODISCLAIM=true export PSALLOC NODISCLAIM ------ ここまでを追加 unset LC\_MESSAGES cd /opt/jp1ajs2/bin

#### 注意事項

自動起動スクリプトでキューレスエージェントサービスを自動起動するように設定している場合, キューレスジョブ実行時の環境変数PSALLOC にearly を設定された状態で実行されます。

キューレスジョブ実行時に環境変数PSALLOC にearly を設定しないようにするには、次の例のように ログインスクリプトを設定してください。

if [ "\$JP1JobID" != "" ] ; then

unset PSALLOC >/dev/null 2>/dev/null

unset NODISCLAIM >/dev/null 2>/dev/null

fi

なお,ログインスクリプトの変更方法については,「[13.4.2 ログインスクリプトの変更」](#page-453-0)を参照し てください。

# (9) 環境変数 JP1\_HOSTNAME に依存しない JP1/AJS3 サービスの自動起 動および自動終了を設定する

環境変数JP1\_HOSTNAME が設定されている環境で, 環境変数JP1\_HOSTNAME に依存しないで JP1/AJS3 サービ スを自動起動および自動終了させる方法を次に示します。

- 1. vi などのエディターで次のファイルを開く。
	- (a) JP1/AJS3 サービスの自動起動を設定する場合 /etc/opt/jp1ajs2/jajs\_start
	- (b) JP1/AJS3 サービスの自動終了を設定する場合 /etc/opt/jp1ajs2/jajs\_stop
- 2. ファイルに記述されている,次の網掛けの部分を削除する。 : # unset JP1 HOSTNAME
- 3. ファイルを閉じる。

# 15.9.2 JP1/AJS3 のデータベース構成を標準構成 (ISAM レス構成) にする 設定

JP1/AJS3 のデータベース構成を,標準構成から標準構成(ISAM レス構成)にできます。JP1/AJS3 - Manager の新規インストール時,データベース構成は標準構成で、標準構成(ISAM レス構成)ではあり ません。

データベース構成を標準構成(ISAM レス構成)にするには、サービス構成ファイル格納ディレクトリに 格納されているjp1ajs\_hstd.conf ファイルを編集します。

• スケジューラーの状態監視の設定時にjp1ajs\_hstd.conf ファイルを更新している場合 jp1ajs\_hstd.conf ファイルのバックアップを作成して、jp1ajs\_hstd.conf ファイルの次の行を削除し てください。

jpqman\_hst|/opt/jp1ajs2/bin/jpqman|||1800|

• 上記以外の場合

jp1ajs\_hstd.conf ファイルのバックアップファイルを作成したあと, jp1ajs\_hstd.conf ファイルを削 除してください。そのあと、jp1ajs hstd.conf.isamless.model ファイルをコピーして、ファイル名を 「jp1ajs\_hstd.conf」に変更してください。

データベース構成を標準構成に戻すには、バックアップファイルをjp1ajs\_hstd.conf に上書きコピーして ください。

サービス構成ファイル格納ディレクトリは,物理ホスト環境では「/etc/opt/jp1ajs2/conf」,論理ホスト 環境では「jajs\_setup\_cluster コマンドで指定した共有ディレクトリ/jp1ajs2/conf」です。

#### 注意事項

データベース構成を標準構成(ISAM レス構成)にした場合,一部の機能が使用できなくなります。詳 細については,マニュアル「JP1/Automatic Job Management System 3 導入ガイド 1.4 JP1/AJS3 のデータベース構成の種類」を参照してください。

# 15.9.3 JP1/AJS3 - View で JP1 ユーザーのパスワードの変更を許可する 設定

JP1/AJS3 - View で, ログインしている JP1 ユーザーのパスワードを変更するには, JP1/AJS3 - View での JP1 ユーザーのパスワード変更機能を有効にします。

この機能を有効にすると. 接続している IP1/AIS3 - View の「オプション] − 「パスワード変更]から. JP1 ユーザーのパスワードを変更できるようになります。

# (1) 定義手順

#### 1. JP1/AJS3 のサービスを停止する。

次のコマンドを実行して,プロセスがすべて停止していることを確認します。

- # /etc/opt/jp1ajs2/jajs\_stop
- # /opt/jp1ajs2/bin/jajs\_spmd\_status
- 2. 次のコマンドを実行して,「(2) 環境設定パラメーター一覧」の環境設定パラメーターを設定する。

#### jajs\_config -k "**定義キー名" "環境設定パラメーター名1"=定義内容1 ["環境設定パラメーター名2** "=定義内容2]

#### 3. JP1/AJS3 を再起動する。

設定した内容が構成定義に反映されます。

# (2) 環境設定パラメーター一覧

表 15-74 JP1/AJS3 - View で JP1 ユーザーのパスワードの変更を許可する環境設定パラメー ター

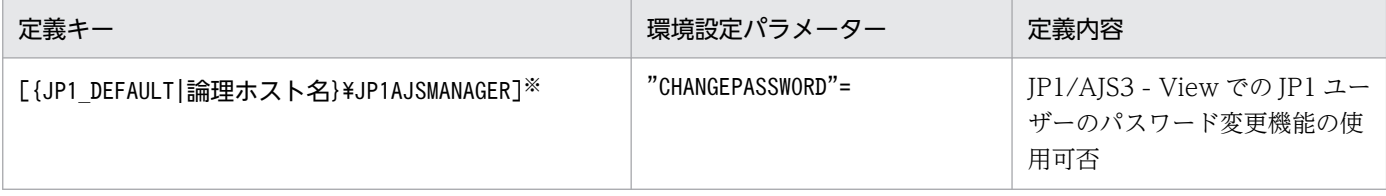

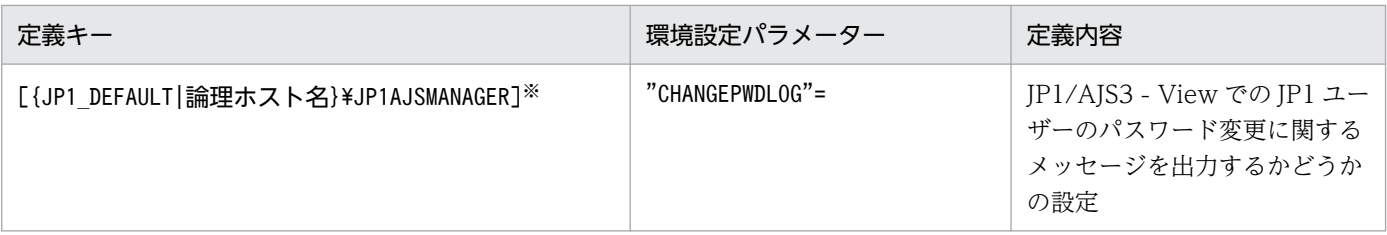

注※

{JP1\_DEFAULT|論理ホスト名}の部分は,物理ホストの場合は「JP1\_DEFAULT」を,論理ホストの場合は 「論理ホスト名」を指定してください。

環境設定パラメーターの定義内容の詳細については,次の個所を参照してください。

- $[20.4.2(26)$  CHANGEPASSWORD」
- [20.4.2(27) CHANGEPWDLOG」

# (3) 注意事項

- この機能でパスワードを変更すると, ほかの JP1 製品にログインする際の JP1 ユーザーのパスワード も変更されます。JP1/AJS3 以外でも使用している JP1 ユーザーについては、パスワード変更機能は無 効にすることを推奨します。
- この機能でパスワードを変更できるユーザーは,標準ユーザーだけです。ディレクトリサーバでパス ワードが管理されている JP1 ユーザー(連携ユーザー)の場合,パスワードは変更できません。 標準ユーザーと連携ユーザーについては,マニュアル「JP1/Base 運用ガイド」を参照してください。
- この機能で変更できるパスワードは,プライマリー認証サーバのパスワードだけです。セカンダリー認 証サーバのパスワードは変更できません。この機能でパスワードを変更すると,変更直後は両サーバの パスワードが不一致になります。そのため,認証サーバの管理者が,プライマリー認証サーバの設定情 報をセカンダリー認証サーバにコピーする必要があります。

プライマリー認証サーバの設定情報を,セカンダリー認証サーバにコピーする仕組みを構築・運用でき ない場合,この機能は無効にしてください。

プライマリー認証サーバやセカンダリー認証サーバについては、マニュアル「JP1/Automatic Job Management System 3 設計ガイド(業務設計編) 6.2 アクセス権を設定する範囲についての検討」 を参照してください。プライマリー認証サーバの設定情報をコピーする方法については,マニュアル 「JP1/Base 運用ガイド」を参照してください。

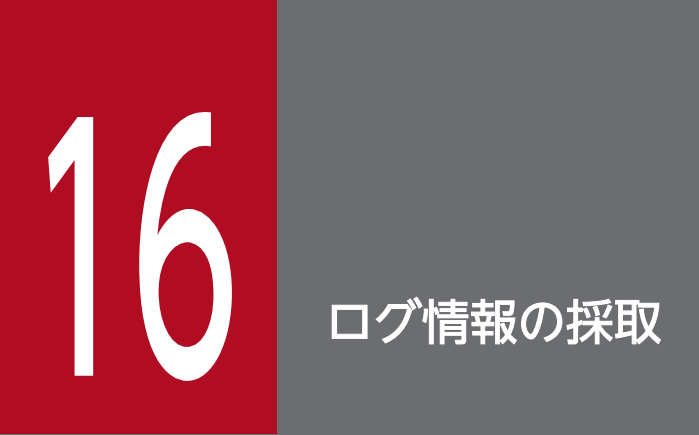

この章では,JP1/AJS3 の障害発生時の調査分析に有効なログ情報の採取方法について説明します。

# 16.1 ログ情報の採取方法

障害発生時の調査分析に有効なログ情報を採取するための設定について説明します。

# 16.1.1 資料採取ツールの設定手順

UNIX の場合,ログ情報を採取するための「資料採取ツール」を JP1/AJS3 - Manager,JP1/AJS3 - Agent,および JP1/AJS3 - Web Console で提供します。

資料採取ツールには次の 2 種類があります。

#### • jajs\_log

ログファイルなどの出力先をデフォルトから変更していない場合や,その他の情報を採取しない場合に 使用します。このツールはカスタマイズできません。

 $\cdot$  04

ログファイルなどの出力先をデフォルトから変更した場合や,その他の情報を採取したい場合に使用し ます。このツールは,ログファイルなどの出力先や採取するその他の情報の格納先をカスタマイズして 使用します。

なお. 04 は、IP1/AIS3 - Web Console では提供していません。

資料採取ツール (04) は、JP1/AJS3 - Manager, JP1/AJS3 - Agent をインストールしたあと、別のディ レクトリにコピーしてから使用してください。

資料採取ツール (04) を使用するための環境設定手順を次に示します。

#### 1. 資料採取ツール (04) を任意のディレクトリにコピーする。

コマンド指定例を次に示します。

cp /opt/jp1ajs2/lib/sample\_script/\_04 /home/jp1ajs2/trouble.sh

## 2. コピーした資料採取ツールを編集するための権限を設定する。

コマンド指定例を次に示します。

chmod +rw /home/jp1ajs2/trouble.sh

3. コピーした資料採取ツールを編集して,ユーザー固有のファイル名に変更する。

資料採取ツールの編集には,エディターを使用してください。

次に資料採取ツールに記述されているデフォルト値を示します。このデフォルト値と異なる場合、資料 採取ツールの記述を変更してください。記述を変更する場合,スクリプトが特殊な解釈をする文字や記 号を使用すると,エラーが発生することがあるので使用しないでください。

## 表 16‒1 資料ツールの記述変更内容

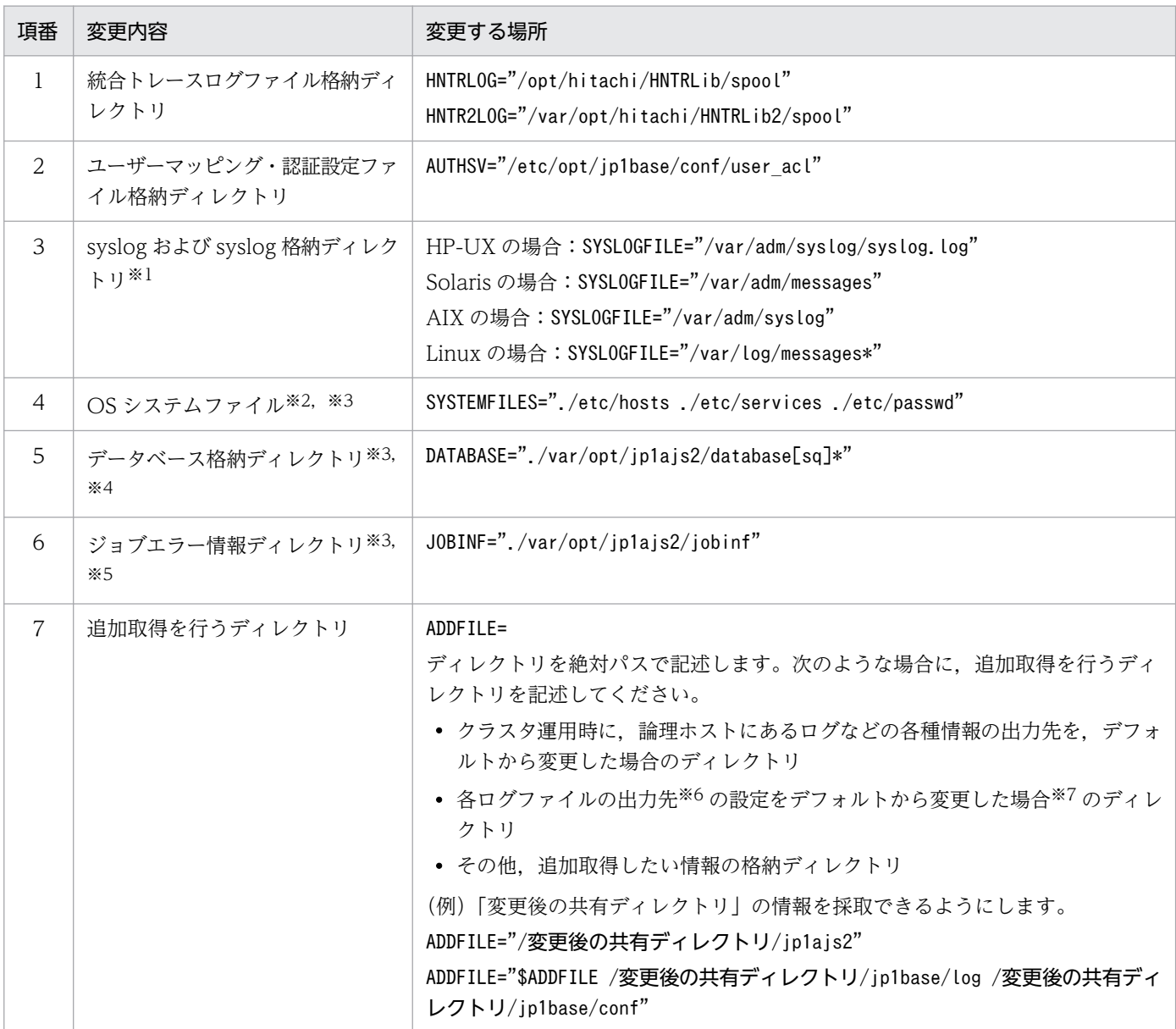

#### 注※1

syslog および syslog 格納ディレクトリはシステムによって設定が変更されているおそれがあります。システムの設定に 合った syslog または syslog だけが格納されているディレクトリを必ず設定してください。

注※2

OS システムファイルを採取しない場合は,採取しないファイルの名称を削除してください。

注※3

ファイル名を変更する場合は,先頭に「.(ピリオド)」を付けて,ルートディレクトリからの相対パスで指定してください。 注※4

デフォルト設定のディレクトリ名は削除しないでください。物理ホストでスケジューラーサービスを追加し、そのディレ クトリの下にないデータベースディレクトリを指定する場合は,ディレクトリ名の先頭に「.(ピリオド)」を付けて追記 してください。

(例)

DATABASE="./var/opt/jp1ajs2/database ./adddir/database2"

論理ホストだけで運用している場合で,デフォルトで設定されるディレクトリを変更しているときは,共有ディスク上の データベースディレクトリの,一つ上位のディレクトリの名称を ADDFILE に記述してください。DATABASE は変更し ないでください。

#### 注※5

物理ホストのスケジューラーサービスの設定で、ジョブエラー情報ディレクトリを変更または追加している場合は、修正 してください。論理ホストだけで運用している場合で、デフォルトで設定されるディレクトリを変更しているときは、共 有ディスク上のジョブエラー情報ディレクトリが含まれるディレクトリの名称を ADDFILE に記述してください。

#### 注※6

資料採取ツールにデフォルトで記述されている各ログファイルの格納ディレクトリについては、マニュアル「IP1/Automatic Job Management System 3 トラブルシューティング 1.2.5 ログファイルおよびディレクトリ一覧」およびマニュアル 「JP1/Base 運用ガイド」の付録に記載されている,ファイルまたはディレクトリの一覧を参照してください。

注※7

JP1/AJS3 のインストール後に変更できる出力先の一覧を次の表に示します。

## 表 16-2 JP1/AJS3 のインストール後に変更できる出力先の一覧

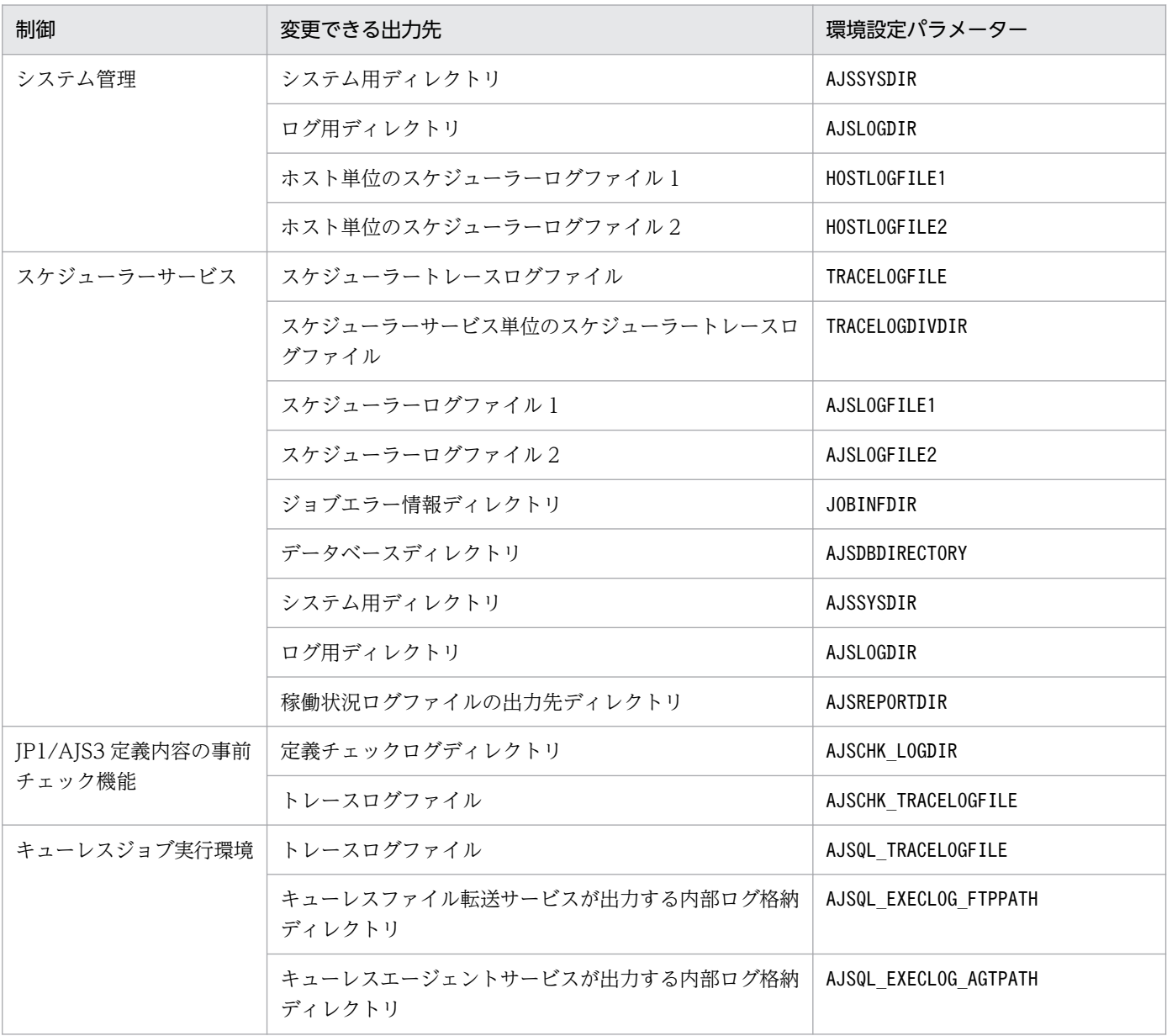

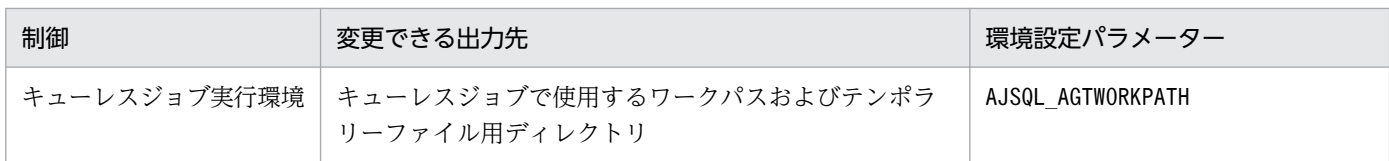

# 16.1.2 core ファイルの出力設定に関する注意事項

core ファイルの出力設定が使用中のホストのセキュリティポリシーに反する場合を除いて、JP1/AJS3 の プロセスの core ファイル出力を制限する設定をしないでください。core ファイルの出力が不完全な場合, 障害調査ができなくなるおそれがあります。詳細については,各 OS のドキュメントを参照してください。

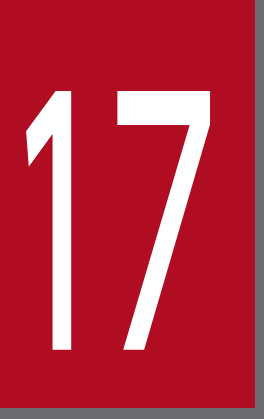

# ■ *コラスタ運用時のセットアップ*

この章では、JP1/AJS3 をクラスタシステムで運用する場合のセットアップ方法について説明し ます。

なお,クラスタシステムとは,これまで JP1 のマニュアルで「系切り替えシステム」と呼ばれて いたものと同じです。

# 17.1 クラスタ運用時のインストールとセットアップ

クラスタ運用に対応するためのインストールおよびセットアップについて説明します。

なお、クラスタ運用の概要については、マニュアル「IP1/Automatic Job Management System 3 運用 ガイド 10.1 クラスタシステムの概要」を参照してください。

# 17.1.1 クラスタ運用時のインストール

実行系と待機系の両方のローカルディスク上に JP1/AJS3 をインストールしてください。

# 重要

共有ディスク上には、IP1/AIS3 をインストールしないでください。

# 17.1.2 クラスタ運用時のセットアップ

JP1/AJS3をクラスタ運用するシステムを構築する場合の, UNIX ホストのセットアップについて説明し ます。

# (1) クラスタシステムをセットアップする際の確認事項

- 使用するクラスタソフトへの対応を確認してからセットアップおよび運用してください。クラスタシス テムのセットアップについては,使用するクラスタシステムのドキュメントを参照してください。
- JP1/AJS3 でクラスタシステムのセットアップをする前に,必ず JP1/Base でクラスタシステムをセッ トアップしておいてください。ただし, JP1/AJS3 - Web Console の場合, JP1/Base のセットアップ は不要です。
- 実行系と待機系の JP1 シリーズプログラムは, 同じドライブおよび同じディレクトリにインストールし てください。
- JP1/AJS3 で必要なセットアップについては,「[13. セットアップ」](#page-377-0)も合わせて参照してください。

# (2) JP1/AJS3 - Manager のセットアップ

JP1/AJS3 - Manager のクラスタ運用時のセットアップ手順を次の図に示します。

<sup>17.</sup> クラスタ運用時のセットアップ

# 図 17-1 クラスタ運用時のセットアップ手順 (UNIX 版 JP1/AJS3 - Manager の場合)

(1) クラスタを設定するための準備をする

クラスタシステムをインストールする JP1/Baseをインストールし、クラスタ運用のためのセットアップをする JP1/AJS3 - Managerを、実行系・待機系で同じディレクトリにインストールする 論理ホストで共有ディスクが使用できるように準備する

(2) 実行系システムをセットアップする

クラスタ運用のための環境設定をする

スケジューラーデータベースを使用する場合は、 クラスタ運用時の組み込みDBのセットアップを行う

(3) 待機系システムをセットアップする

構成定義情報などを実行系から待機系にコピーする

クラスタ運用のための環境設定をする

スケジューラーデータベースを使用する場合は, クラスタ運用時の組み込みDBのセットアップを行う

運用を開始する

# (3) JP1/AJS3 - Agent のセットアップ

JP1/AJS3 - Agent のクラスタ運用時のセットアップ手順を次の図に示します。

# 図 17-2 クラスタ運用時のセットアップ手順 (UNIX 版 JP1/AJS3 - Agent の場合)

(1) クラスタを設定するための準備をする

クラスタシステムをインストールする JP1/Baseをインストールし、クラスタ運用のためのセットアップをする JP1/AJS3 - Agentを、実行系·待機系で同じディレクトリにインストールする 論理ホストで共有ディスクが使用できるように準備する (2) 実行系システムをセットアップする クラスタ運用のための環境設定をする (3) 待機系システムをセットアップする

構成定義情報などを実行形から待機系にコピーする

クラスタ運用のための環境設定をする

運用を開始する

# (4) JP1/AJS3 - Web Console のセットアップ

JP1/AJS3 - Web Console のクラスタ運用時のセットアップ手順を次の図に示します。

# 図 17-3 クラスタ運用時のセットアップ手順 (Linux 版 JP1/AJS3 - Web Console の場合)

(1) クラスタを設定するための準備をする

クラスタシステムをインストールする

JP1/AJS3 - Web Consoleを,実行系・待機系で同じディレクトリに<br>インストールする

共有ディスクが使用できるように準備する

(2) 実行系システムをセットアップする

クラスタ運用のための環境設定をする

(3) 待機系システムをセットアップする

クラスタ運用のための環境設定をする

運用を開始する

<sup>17.</sup> クラスタ運用時のセットアップ

# <span id="page-629-0"></span>17.2 クラスタ運用の環境設定

クラスタ運用に対応するための JP1/AJS3 の環境設定について説明します。

説明中のコマンドの詳細については、マニュアル「IP1/Automatic Job Management System 3 コマン ドリファレンス 3. 通常の運用で使用するコマンド」およびマニュアル「JP1/Automatic Job Management System 3 コマンドリファレンス 2. セットアップコマンド」を参照してください。

# 17.2.1 クラスタシステムの環境設定の項目

ここでは、環境設定で設定する項目について説明します。実際の設定手順については、次の個所で説明しま す。

- [17.2.2 クラスタシステムの環境設定の手順\(UNIX 版 JP1/AJS3 Manager\)](#page-631-0)
- [17.2.3 クラスタシステムの環境設定の手順\(UNIX 版 JP1/AJS3 Agent\)](#page-637-0)
- [17.2.4 クラスタシステムの環境設定の手順\(Linux 版 JP1/AJS3 Web Console\)](#page-640-0)

JP1/AJS3 - Web Console の場合は,「(1) 共有ディスクへの共有ファイルの作成」だけを実施してくださ い。

# (1) 共有ディスクへの共有ファイルの作成

実行系・待機系の切り替え時に情報を共有するために,ディレクトリやファイルを共有ディスク上に作成 します。共有ディスク上の共有ディレクトリ内に作成される情報とディレクトリ名を次の表に示します。

## 表 17-1 共有ディレクトリ内に作成される情報とディレクトリ名 (JP1/AJS3 - Manager)

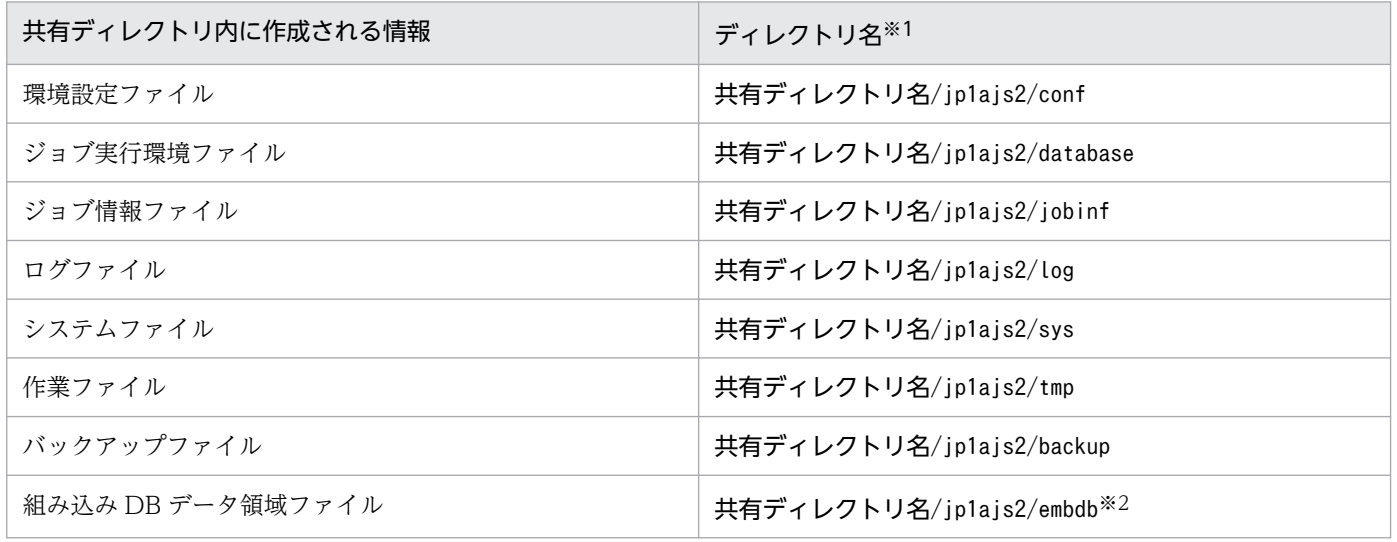

注※1

これらのディレクトリは、jajs\_setup\_cluster コマンド実行時に-d オプションで指定した共有ディレ クトリの下に自動的に作成されます。

注※2

jajs\_setup\_cluster コマンドに-S オプションを指定した場合は,作成されません。

# 表 17-2 共有ディレクトリ内に作成される情報とディレクトリ名 (JP1/AJS3 - Agent)

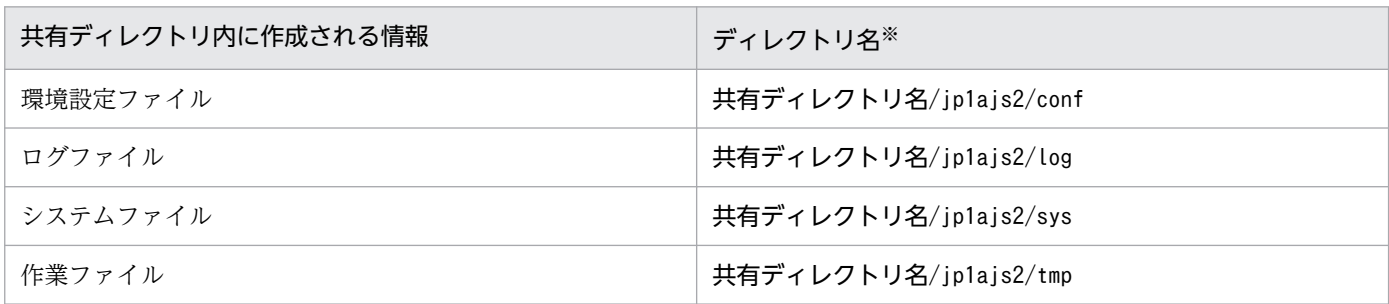

注※

これらのディレクトリは、jajs\_setup\_cluster コマンド実行時に-d オプションで指定した共有ディレ クトリの下に自動的に作成されます。

## 表 17-3 共有ディレクトリ内に作成される情報とディレクトリ名 (JP1/AJS3 - Web Console)

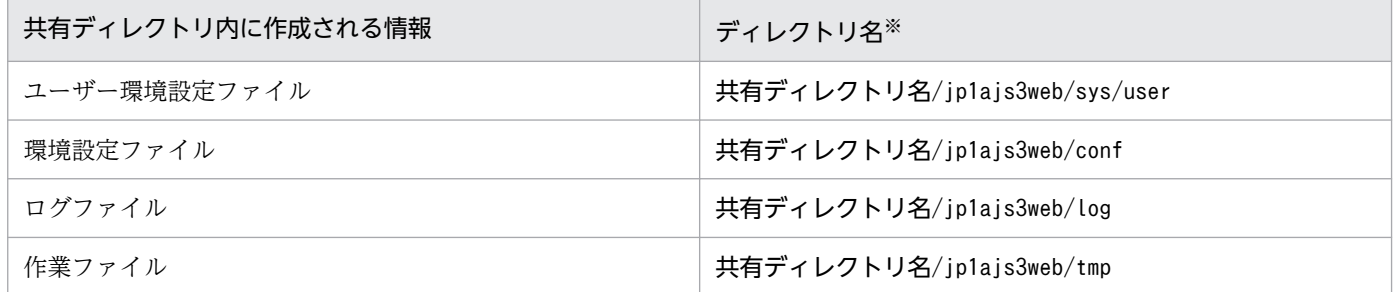

注※

これらのディレクトリは,ajswebsetup コマンド実行時に-d オプションで指定した共有ディレクトリの 下に自動的に作成されます。

共有ディレクトリは,論理ホストの環境設定時に指定したディレクトリを指定してください。論理ホスト が異なる場合は,別のディレクトリを割り当ててください。論理ホストごとに割り当てたディレクトリ下 に,共有するディレクトリやファイルを作成します。

(例)

論理ホスト「node0」の共有ディレクトリとして「/shdsk/node0」を指定する場合

/shdsk/node0/jp1ajs2/conf /shdsk/node0/jp1ajs2/database /shdsk/node0/jp1ajs2/jobinf /shdsk/node0/jp1ajs2/log /shdsk/node0/jp1ajs2/sys /shdsk/node0/jp1ajs2/tmp /shdsk/node0/jp1ajs2/backup /shdsk/node0/jp1ajs2/embdb

# <span id="page-631-0"></span>(2) 通信方式の設定

通信で使用する TCP/IP ソケットに IP アドレスをバインドする方法が設定されます。クラスタシステム で多重起動をする場合は,物理ホストも含めてすべて IP アドレスにバインドする方式を使用します。「17.2.2 クラスタシステムの環境設定の手順(UNIX 版 JP1/AJS3 - Manager)」に従うと,IP アドレスにバイン ドする方式が自動的に設定されます。

スケジューラーサービスの多重起動の設定でジョブ状態通知ポートのサービス名に対するポート番号を追 加している場合は,ポート番号を設定してください。

# (3) 共通定義情報の設定

JP1/AJS3,JP1/Base,JP1/IM では,論理ホストごとの情報を共通定義情報としてローカルディスク上に 持っており,論理ホストごとに同じ内容にしておく必要があります。

引き継がれる情報は,環境設定ファイルやジョブ実行環境ファイルなどです。

# (4) サーバ証明書の取得

クラスタシステムの論理ホストで SSL 通信を利用する場合,論理ホストのホスト名でサーバ証明書を取得 してください。物理ホストのホスト名でサーバ証明書を取得しても,論理ホストでは使用できません。た だし,次の場合は,物理ホストで論理ホストと同じサーバ証明書を使用できます。

- 物理ホストのサーバ証明書の SAN に,論理ホスト名を記載している場合
- 物理ホストのサーバ証明書がワイルドカード証明書で, 記載されているホスト名が論理ホスト名に合致 する場合

サーバ証明書の取得など SSL 通信の設定については,[「21.4 SSL を利用した通信の設定」](#page-1031-0)を参照してくだ さい。

# 17.2.2 クラスタシステムの環境設定の手順(UNIX 版 JP1/AJS3 - Manager)

JP1/AJS3 - Manager のクラスタシステムの環境設定では,実行系と待機系のそれぞれで,[「17.2.1 クラ](#page-629-0) [スタシステムの環境設定の項目](#page-629-0)」で説明した項目を定義します。

環境設定の手順を次に示します。

# 図 17-4 クラスタシステムの環境設定の手順 (JP1/AJS3 - Manager)

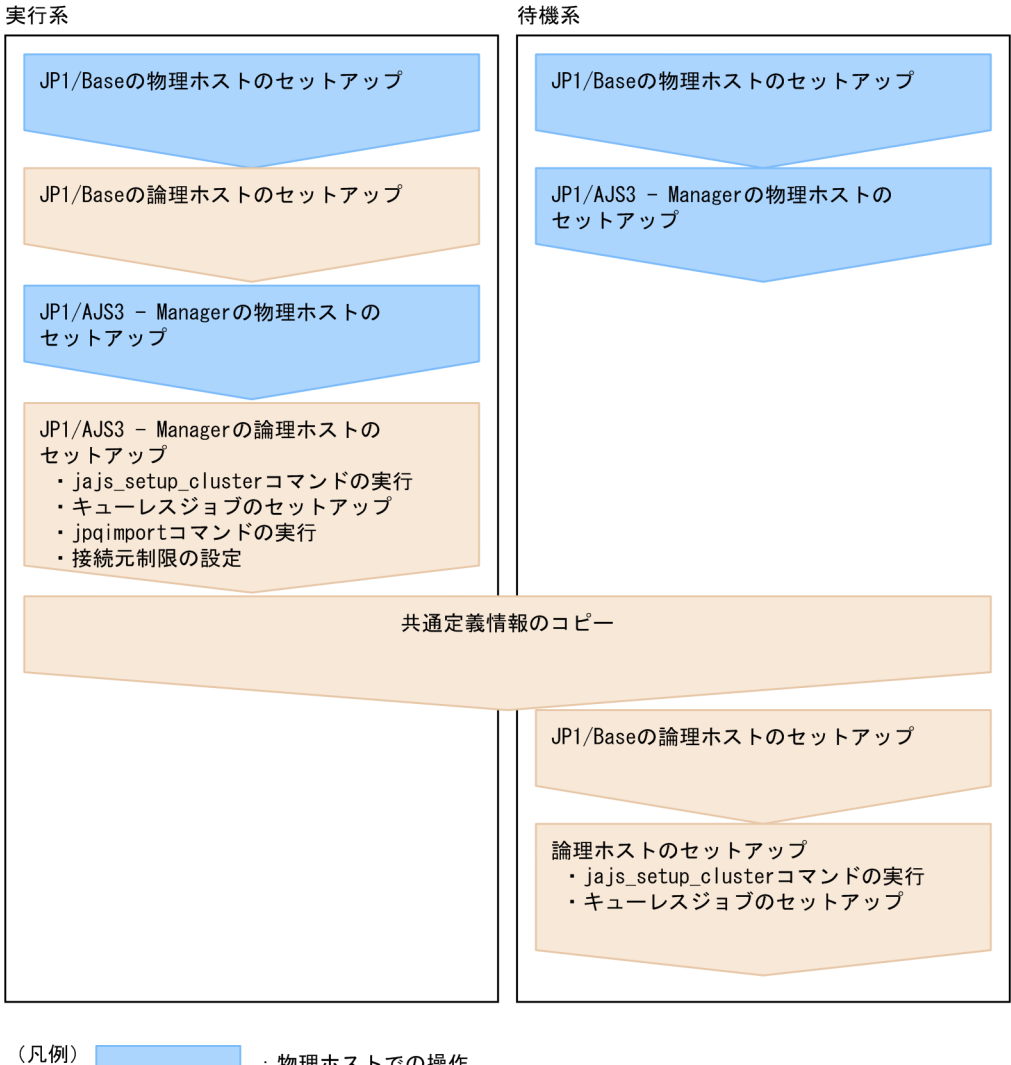

## :物理ホストでの操作 : 論理ホストでの操作

# (1) 実行系での作業

## 1. JP1/Base の実行系での設定作業をする。

JP1/Base の作業については,マニュアル「JP1/Base 運用ガイド」を参照してください。

jp1hosts2 情報を使用する場合は、物理マージ機構で、物理ホストに設定したjp1hosts2 情報を、論理 ホストへ反映してください。物理マージ機構については,マニュアル「IP1/Base 運用ガイド」を参照 してください。

なお,ネットワーク構成や運用環境によってjp1hosts 情報またはjp1hosts2 情報の設定が必要な場合が あります。マニュアル「JP1/Base 運用ガイド」のクラスタ運用に関する注意事項,およびjp1hosts 情 報またはjp1hosts2 情報の設定方法を参照し,必要な設定を行ってください。

## 2. 物理ホストの JP1/AJS3 - Manager をセットアップする。

物理ホストの JP1/AJS3 - Manager をセットアップします。JP1/AJS3 - Web Console を JP1/AJS3 - Manager と同じホストで使用する場合は、JP1/AJS3 - Web Console のセットアップもします。

17. クラスタ運用時のセットアップ

詳細については、[「13. セットアップ](#page-377-0)」を参照してください。

# 3. jajs\_setup\_cluster コマンドを実行して論理ホストを設定し、共有ディスク上に共有ファイル、共有 ディレクトリを作成する。

すべての論理ホストと物理ホストの JP1/AJS3 サービスを停止します。セットアップ対象とする論理ホ ストの IP アドレスを使って通信できる状態にしたあと、jajs\_setup\_cluster コマンドを実行してくだ さい。

jajs setup cluster コマンドの入力形式を次に示します。

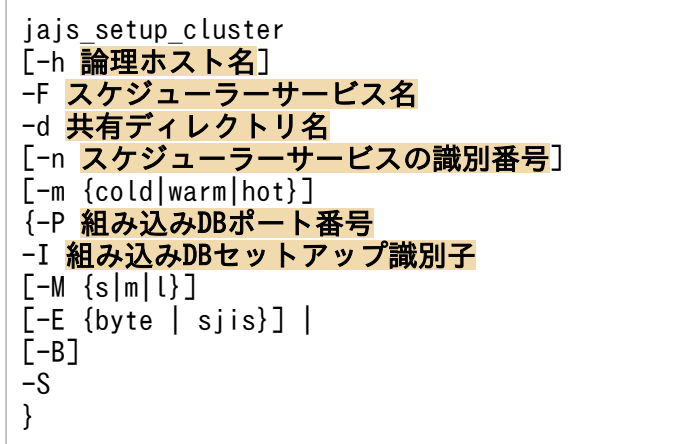

jajs setup cluster コマンドの詳細については、マニュアル「JP1/Automatic Job Management System 3 コマンドリファレンス 2. セットアップコマンド jajs\_setup\_cluster」を参照してください。

- -h オプションには、JP1/Base で設定した論理ホスト名を指定します。
- -F オプションは必ず指定してください。
- -d オプションは、実行系の環境設定時には必ず指定してください。このオプションには、共有ディ レクトリと共有ファイルを作成する,共有ディスク上のディレクトリを指定します。共有ディレク トリとして、「指定したディレクトリ名/ip1ajs2/|を作成し、ローカルディスクの定義ファイル (/etc/opt/jp1ajs2/conf/下のファイル)をコピーします。実行するときには,必ず共有ディスクを マウントしておいてください。省略した場合は,待機系の環境設定を行います。
- -n オプションを省略した場合は,使用していない識別番号のいちばん小さい値が仮定されます。
- -m オプションには,スケジューラーサービスの起動モードを指定します。実行系の環境設定時にだ け有効です。省略した場合は,環境設定パラメーターDEFAULTSERVICENAME に指定されたスケジュー ラーサービスの値を引き継ぎます。
- -P オプションおよび-I オプションは,論理ホストのセットアップ時に,同時に組み込み DB のセッ トアップを実行する場合に指定します。 -P オプションには,論理ホストで使用する組み込み DB のポート番号を指定します。 -I オプションには,論理ホストで使用する組み込み DB のセットアップ識別子を指定します。 この場合は次の設定で組み込み DB がセットアップされます。
	- ・システムログ運用:行わない
	- ・システムファイルの二重化 :行わない
	- ・アンロードログファイル:使用しない
- ・データ領域ディレクトリ:共有ディレクトリ/jp1ajs2/embdb/-I オプション指定値/dbarea
- ・作業領域ディレクトリ:/opt/jp1ajs2/embdb/-I オプション指定値/dbarea
- ・組み込み DB 運用ディレクトリ:/opt/jp1ajs2/embdb/-I オプション指定値
- ・データベース領域の自動増分:行う
- ・システムログの自動増分:行う

その他はデフォルト値が設定されます。

• -M オプションには、データベースモデルを指定します。省略した場合は、s(小規模)が仮定されま す。

このオプションは, JP1/AJS3 のバージョンが 10-00 以降の場合にだけ使用できます。

- -B オプションは,バックアップ強化機能を有効にする場合に指定します。バックアップ強化機能の 詳細については、マニュアル「JP1/Automatic Job Management System 3 設計ガイド(システ ム構築編) 5.2.5 バックアップ強化機能による組み込み DB のバックアップとリカバリー」を参照 してください。
- -S オプションは,組み込み DB の高度なセットアップを実行する場合に指定します。 -S オプションを指定した場合,論理ホストのセットアップ時に組み込み DB のセットアップは実行 されません。別途、組み込み DB をセットアップする必要があります。
- 4. ジョブ実行環境を作成するために、次のコマンドを実行する。

jpgimport -dt isam -ci QUEUEジョブ, サブミットジョブの実行環境構成定義ファイル名 [-mh 論 理ホスト名]

jpqimport コマンドの詳細については、マニュアル「JP1/Automatic Job Management System 3 コ マンドリファレンス 4. 特別な運用で使用するコマンド jpqimport」を参照してください。

## 5. 組み込み DB の高度なセットアップを実行する。

手順 3 で-S オプションを指定した場合. 組み込み DB の高度なセットアップを実施します。 組み込み DB の高度なセットアップについては,「[23.5 組み込み DB の高度なセットアップ\(クラスタ](#page-1150-0) [構成の場合\)](#page-1150-0)」を参照してください。

## 6. キューレスジョブを利用する場合は,キューレスジョブのセットアップをする。

次のコマンドを実行します。

aisqlsetup -h 論理ホスト名 -F スケジューラーサービス名

ajsqlsetup コマンドの詳細については,マニュアル「JP1/Automatic Job Management System 3 コ マンドリファレンス 4. 特別な運用で使用するコマンド ajsqlsetup」を参照してください。

#### 注意事項

ajsqlsetup コマンドを実行すると,共有ディスク上にキューレスジョブの実行に必要なファイルを 作成してチェックするため,必ず共有ディスクをマウントしてから実行してください。

#### 7. 接続元制限を設定する。

接続元制限の有効/無効や,接続を許可する IP アドレスが物理ホストと異なる場合は、論理ホストで 接続元制限の設定をしてください。

物理ホストと同じ設定で問題ない場合でも,自ホストの IP アドレスとして論理ホスト用 IP アドレスが 新たに割り当てられることになるため,接続元制限が有効な物理ホストおよび論理ホストの接続許可設 定ファイルに論理ホスト用 IP アドレスを追加してください。

接続元制限の設定方法については,[「21.2 JP1/AJS3 への接続を制限する設定](#page-1019-0)」を参照してください。

## 8. 論理ホストの環境設定パラメーター EventServerName の設定値を変更する。

物理ホストの環境設定パラメーターEventServerName に FQDN 形式の物理ホスト名を指定している場 合は,論理ホストの環境設定パラメーターEventServerName の設定値を FQDN 形式の論理ホスト名に 変更してください。

環境設定パラメーターEventServerName については「15.3.16 DNS [を使ったシステムでのイベントサー](#page-583-0) [バ名の設定」](#page-583-0)を参照してください。

これで実行系での作業は終了です。

## 注意事項

- 設定は論理ホストごとに実施してください。
- 実行系の論理ホストの設定 (jajs\_setup\_cluster コマンド) は, 環境設定パラメーター DEFAULTSERVICENAME に指定されたスケジューラーサービスの環境をコピーして、論理ホスト環境を 作成します。
- 論理ホストでスケジューラーサービスを追加する設定が必要な場合は,「[17.2.10\(1\) 論理ホストで](#page-654-0) [スケジューラーサービスを追加する](#page-654-0)」を参照して設定してください。
- 実行系の論理ホストの設定 (jajs\_setup\_cluster コマンド) を実行すると, 論理ホスト用の設定 ファイルが共有ディレクトリのconf ディレクトリ配下に作成されます。論理ホストの設定を変更す る場合は,論理ホスト用の設定ファイルを編集してください。

# (2) 待機系での作業

1. 物理ホストの JP1/Base と JP1/AJS3 - Manager をセットアップする。

物理ホストの JP1/Base と JP1/AJS3 - Manager をセットアップします。JP1/AJS3 - Web Console を JP1/AJS3 - Manager と同じホストで使用する場合は,JP1/AJS3 - Web Console のセットアップ もします。

詳細については,[「13. セットアップ](#page-377-0)」を参照してください。

2. 実行系での JP1/AJS3. JP1/Base, JP1/IM の作業を完了させたあと,実行系の共通定義情報を退避 し,待機系に共通定義情報を設定する。

実行系での作業が完了したあと、実行系でjbsgetcnf コマンドを実行して、共通定義情報を退避しま す。その退避ファイルを待機系にコピーし,退避ファイルを引数に指定したjbssetcnf コマンドを実行 します。実行するコマンドを次に示します。

## 実行系

jbsgetcnf -h 論理ホスト名 > 退避ファイル名

## 待機系

jbssetcnf 退避ファイル名

## 3. JP1/Base の待機系での作業をする。

JP1/Base の作業については,マニュアル「JP1/Base 運用ガイド」を参照してください。

jp1hosts2 情報を使用する場合は、物理マージ機構で、物理ホストに設定したjp1hosts2 情報を,論理 ホストへ反映してください。物理マージ機構については、マニュアル「JP1/Base 運用ガイド」を参照 してください。また、待機系の物理ホストには、実行系の物理ホストのjp1hosts2 情報と同じ内容の jp1hosts2 情報を設定してください。

## 4. jajs\_setup\_cluster コマンドを実行して,論理ホストを設定する。

jajs\_setup\_cluster コマンドの入力形式を次に示します。

jajs setup cluster [-h 論理ホスト名] -F スケジューラーサービス名 [-S|-C 組み込みDB設定ファイル名]

- -h オプションには、JP1/Base で設定した論理ホスト名を指定します。
- -F オプションは,実行系で指定したスケジューラーサービス名を必ず指定してください。
- -S オプションは,組み込み DB の高度なセットアップを実行する場合に指定します。 -S オプションを指定した場合,論理ホストのセットアップ時に組み込み DB のセットアップは実行 されません。別途, 組み込み DB をセットアップする必要があります。
- -C オプションは,実行系で組み込み DB を構築する際に,高度なセットアップを行った場合,また は実行系でiais setup cluster コマンドに-M オプションを指定して実行した場合に指定します。こ のオプションを指定する場合,コマンドの実行前に,組み込み DB 設定ファイルを実行系から待機 系にコピーしておいてください。

また.実行系で組み込み DB の高度なセットアップを行っている場合.ajsembdbinstl コマンドお よびajsembdbbuild コマンド実行時に指定した次のディレクトリを、jajs\_setup\_cluster コマンド を実行する前に待機系であらかじめ作成してください。

- ・アンロードログファイル作成ディレクトリ
- ・組み込み DB 作業領域ディレクトリ

・組み込み DB インストール先ディレクトリ

なお,アンロードログファイル作成ディレクトリは,実行系のセットアップ時にローカルディスク 上のディレクトリを指定した場合,待機系でも作成が必要です。

このオプションを指定すると、論理ホストの組み込み DB が、実行系と同じ内容でセットアップさ れます。

組み込み DB 設定ファイルの出力先を次に示します。

組み込み DB 運用ディレクトリ/conf/ajsdbst/ajsembdb セットアップ識別子.conf

17. クラスタ運用時のセットアップ

<span id="page-637-0"></span>バージョン 09-50 以前の JP1/AJS3 で構築された組み込み DB には,このオプションは指定できま せん。

5. 組み込み DB の高度なセットアップを実行する。

手順 3 で-S オプションを指定した場合, 組み込み DB の高度なセットアップを実施します。 組み込み DB の高度なセットアップについては,「[23.5 組み込み DB の高度なセットアップ\(クラスタ](#page-1150-0) [構成の場合\)](#page-1150-0)」を参照してください。

6. キューレスジョブを利用する場合は,キューレスジョブのセットアップをする。

次のコマンドを実行します。

ajsqlsetup -h 論理ホスト名 -F スケジューラーサービス名 -nc

ajsqlsetup コマンドの詳細については,マニュアル「JP1/Automatic Job Management System 3 コ マンドリファレンス 4. 特別な運用で使用するコマンド ajsqlsetup」を参照してください。

これで待機系での作業は完了です。

#### 注意事項

- 設定は論理ホストごとに実施してください。
- 論理ホストでスケジューラーサービスを追加する設定が必要な場合は,「[17.2.10\(1\) 論理ホストで](#page-654-0) [スケジューラーサービスを追加する](#page-654-0)」を参照して設定してください。

# 17.2.3 クラスタシステムの環境設定の手順(UNIX 版 JP1/AJS3 - Agent)

JP1/AJS3 - Agent のクラスタシステムの環境設定では,実行系と待機系のそれぞれで,「[17.2.1 クラスタ](#page-629-0) [システムの環境設定の項目](#page-629-0)」で説明した項目を定義します。

環境設定の手順を次に示します。

# 図 17‒5 クラスタシステムの環境設定の手順(JP1/AJS3 - Agent)

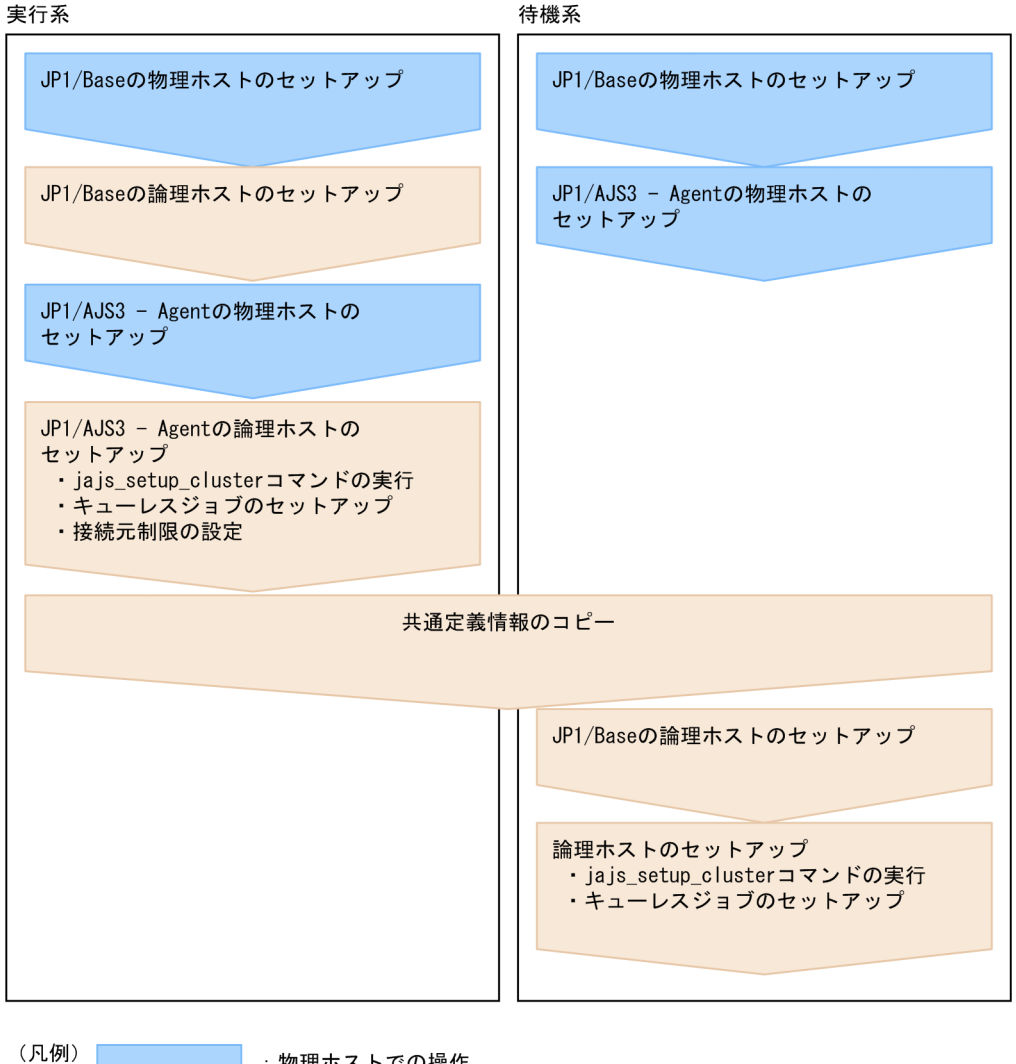

:物理ホストでの操作 : 論理ホストでの操作

# (1) 実行系での作業

## 1. JP1/Base の実行系での設定作業をする。

JP1/Base の作業については,マニュアル「JP1/Base 運用ガイド」を参照してください。

jp1hosts2 情報を使用する場合は、物理マージ機構で、物理ホストに設定したjp1hosts2 情報を、論理 ホストへ反映してください。物理マージ機構については,マニュアル「IP1/Base 運用ガイド」を参照 してください。

なお,ネットワーク構成や運用環境によってjp1hosts 情報またはjp1hosts2 情報の設定が必要な場合が あります。マニュアル「JP1/Base 運用ガイド」のクラスタ運用に関する注意事項,およびjp1hosts 情 報またはjp1hosts2 情報の設定方法を参照し,必要な設定を行ってください。

## 2. 物理ホストの JP1/AJS3 - Agent をセットアップする。

物理ホストの JP1/AJS3 - Agent をセットアップします。 詳細については,[「13. セットアップ](#page-377-0)」を参照してください。

## 3. jajs\_setup\_cluster コマンドを実行して論理ホストを設定し,共有ディスク上に共有ファイル,共有 ディレクトリを作成する。

jajs\_setup\_cluster コマンドの入力形式を次に示します。

jajs\_setup\_cluster -h 論理ホスト名 [-d <mark>共有ディレクトリ名</mark>]

- -h オプションには,JP1/Base で設定した論理ホスト名を指定します。
- -d オプションは、実行系の環境設定時には必ず指定してください。このオプションには、共有ディ レクトリと共有ファイルを作成する,共有ディスク上のディレクトリを指定します。共有ディレク トリとして、「指定したディレクトリ名/jp1ajs2/」を作成し、ローカルディスクの定義ファイル (/etc/opt/jp1ajs2/conf/下のファイル)をコピーします。実行するときには,必ず共有ディスクを マウントしておいてください。省略した場合は,待機系の環境設定を行います。

4. キューレスジョブを利用する場合は,キューレスジョブのセットアップをする。

次のコマンドを実行します。

aisqlsetup -h 論理ホスト名

ajsqlsetup コマンドの詳細については,マニュアル「JP1/Automatic Job Management System 3 コ マンドリファレンス 4. 特別な運用で使用するコマンド ajsqlsetup」を参照してください。

## 5. 接続元制限を設定する。

接続元制限の有効/無効や、接続を許可する IP アドレスが物理ホストと異なる場合は、論理ホストで 接続元制限の設定をしてください。

接続元制限に関する設定が物理ホストと論理ホストで同じ場合は,論理ホストで設定する必要はありま せん。

接続元制限の設定方法については,[「21.2 JP1/AJS3 への接続を制限する設定](#page-1019-0)」を参照してください。

## 6. 論理ホストの環境設定パラメーター EventServerName の設定値を変更する。

物理ホストの環境設定パラメーターEventServerName に FQDN 形式の物理ホスト名を指定している場 合は,論理ホストの環境設定パラメーターEventServerName の設定値を FQDN 形式の論理ホスト名に 変更してください。

環境設定パラメーターEventServerName については「15.3.16 DNS [を使ったシステムでのイベントサー](#page-583-0) [バ名の設定」](#page-583-0)を参照してください。

これで実行系での作業は終了です。

## 注意事項

設定は論理ホストごとに実施してください。

# (2) 待機系での作業

## 1. 物理ホストの JP1/Base と JP1/AJS3 - Agent をセットアップする。

物理ホストの JP1/Base と JP1/AJS3 - Agent をセットアップします。

<span id="page-640-0"></span>詳細については,[「13. セットアップ](#page-377-0)」を参照してください。

2. 実行系での JP1/AJS3, JP1/Base, JP1/IM の作業を完了させたあと,実行系の共通定義情報を退避 し,待機系に共通定義情報を設定する。

実行系での作業が完了したあと、実行系でjbsgetcnf コマンドを実行して、共通定義情報を退避しま す。その退避ファイルを待機系にコピーし,退避ファイルを引数に指定してjbssetcnf コマンドを実行 します。実行するコマンドを次に示します。

## 実行系

jbsgetcnf -h 論理ホスト名 > 退避ファイル名

## 待機系

jbssetcnf 退避ファイル名

3. JP1/Base の待機系での作業をする。

JP1/Base の作業については,マニュアル「JP1/Base 運用ガイド」を参照してください。

jp1hosts2 情報を使用する場合は、物理マージ機構で、物理ホストに設定したjp1hosts2 情報を、論理 ホストへ反映してください。物理マージ機構については,マニュアル「JP1/Base 運用ガイド」を参照 してください。また, 待機系の物理ホストには, 実行系の物理ホストのjp1hosts2 情報と同じ内容の jp1hosts2 情報を設定してください。

## 4. jajs setup cluster コマンドを実行して、論理ホストを設定する。

jajs\_setup\_cluster コマンドの入力形式を次に示します。

jajs setup cluster -h 論理ホスト名

-h オプションには、IP1/Base で設定した論理ホスト名を指定します。

5. キューレスジョブを利用する場合は,キューレスジョブのセットアップをする。

次のコマンドを実行します。

## ajsqlsetup -h 論理ホスト名

ajsqlsetup コマンドの詳細については,マニュアル「JP1/Automatic Job Management System 3 コ マンドリファレンス 4. 特別な運用で使用するコマンド ajsqlsetup」を参照してください。

これで待機系での作業は終了です。

## 注意事項

設定は論理ホストごとに実施してください。

# 17.2.4 クラスタシステムの環境設定の手順(Linux 版 JP1/AJS3 - Web Console)

JP1/AJS3 - Web Console のクラスタシステムの環境設定について説明します。

JP1/AJS3 - Web Console のクラスタシステムの環境設定では,実行系と待機系のそれぞれで,[「17.2.1](#page-629-0) [クラスタシステムの環境設定の項目](#page-629-0)」で説明した項目を定義します。

環境設定の手順を次に示します。

## 図 17-6 クラスタシステムの環境設定の手順 (JP1/AJS3 - Web Console) 待機系

実行系

JP1/AJS3 - Web Consoleのクラスタ システムのセットアップ

JP1/AJS3 - Web Consoleのクラスタ システムのセットアップ

# (1) 実行系での作業

ajswebsetup コマンドを実行して,共有ディスク上に共有ファイル,共有ディレクトリを作成してください。 次のコマンドを実行します。

ajswebsetup -d <mark>共有ディレクトリ</mark> -m

-d オプションには,共有ディレクトリと共有ファイルを作成するための,共有ディスク上のディレクトリ を指定します。共有ディレクトリとして、「指定した共有ディレクトリ名/jp1ajs3web/」が作成され、ロー カルディスク上にある定義ファイルがコピーされます。実行するときは,必ず共有ディスクをマウントし た状態にしてください。

ajswebsetup コマンドの詳細については,マニュアル「JP1/Automatic Job Management System 3 コマ ンドリファレンス 2. セットアップコマンド ajswebsetup」を参照してください。

これで実行系での作業は完了です。

# (2) 待機系での作業

ajswebsetup コマンドを実行して、IP1/AIS3 - Web Console のクラスタ環境をセットアップしてくださ い。

次のコマンドを実行します。

aiswebsetup -d 共有ディレクトリ -s

-d オプションには、実行系をセットアップしたときに指定した、共有ディスク上のディレクトリを指定し ます。

ajswebsetup コマンドの詳細については、マニュアル「JP1/Automatic Job Management System 3 コマ ンドリファレンス 2. セットアップコマンド ajswebsetup」を参照してください。

これで待機系での作業は完了です。

<sup>17.</sup> クラスタ運用時のセットアップ

# <span id="page-642-0"></span>17.2.5 共通定義情報変更時の作業

クラスタ運用の場合. 論理ホストに対する IP1/Base. IP1/AIS3 および IP1/IM の共通定義情報を両系の ホスト上で一致させる必要があります。実行系のホストで JP1/Base, JP1/AJS3, JP1/IM の設定が完了 後,共通定義情報を変更したあと※に次に示す操作を実行するか,設定を両系のホストで実施して論理ホ ストの情報を一致させてください。

なお、次に示す操作は、IP1/Base, IP1/AIS3 および IP1/IM すべての製品に影響を与えるので注意して ください。

## 実行系

ibsgetcnf -h 論理ホスト名 > 退避ファイル名

#### 待機系

jbssetcnf 退避ファイル名

#### 注※

JP1/AJS3 を使用している場合に, JP1/Base, JP1/AJS3 および JP1/IM の共通定義情報が更新される タイミングを次に示します。

- JP1/Base のjbssetcnf コマンド(環境設定ファイル内の情報をレジストリーに登録するコマンド) で共通定義情報を変更したとき。
- JP1/AJS3 の次に示すコマンドで,JP1/AJS3 の設定を変更したとき。
	- ・jpqregguestuser コマンド
	- ・jpqreguser コマンド
- IP1/AIS3 の次に示すコマンドで, IP1/AIS3 のセットアップをしたとき。
	- $\cdot$  jais setup コマンド
	- ・jajs\_config コマンド
	- ・jajs\_setup\_cluster コマンド
	- ・jp1ajs2 setup cluster コマンド
	- ・ajsembdbsetup コマンド
- IP1/Power Monitor のjaomajs2confset コマンド (IP1/AIS3 と連携して、IP1/AIS3 でホストの 電源を制御する場合に必要な環境を設定するコマンド)で, JP1/AJS3 との連携を設定したとき。

# 17.2.6 クラスタソフトへの登録

クラスタソフトに設定する情報や,サービスの運用方法について説明します。

# (1) JP1/AJS3 - Manager および JP1/AJS3 - Agent の場合

使用するクラスタソフトに,論理ホストの JP1/AJS3 サービスを登録してください。登録方法の詳細につ いては、各クラスタソフトのドキュメントを参照してください。また、登録の際は、次の点に注意してく ださい。

- JP1/AJS3 サービスは、使用する IP アドレスおよび共有ディスクと一緒に、実行系から待機系に引き 継がれるようにしてください。アプリケーションプログラムも一緒に引き継がれるように設定してくだ さい。
- IP アドレスおよび共有ディスクが引き継がれ、待機系の IP1/Base が起動したあとに、IP1/AIS3 が起 動するようにしてください。

クラスタソフトへの登録に必要な JP1/AJS3 の情報を次の表に示します。

表 17‒4 クラスタソフトへの登録に必要な JP1/AJS3 の情報

| 登録する機能 | 説明                                                                                                    |
|--------|----------------------------------------------------------------------------------------------------|
| 起動     | JP1/AJS3 を起動します。                                                                                                    |
|        | 使用するコマンド                                                                                                    |
|        | jajs start cluster                                                                                                    |
|        | 使用例                                                                                                    |
|        | jajs start.cluster 論理ホスト名                                                                                                    |
|        | または                                                                                                    |
|        | jajs_start.cluster 論理ホスト名 -HA                                                                                                    |
|        | 起動コマンドの終了タイミング                                                                                                    |
|        | 起動コマンドは, JP1/AJS3 が起動するのを待って終了します。ただし, 何らかの問題によって<br>タイムアウト時間(標準60秒)を過ぎても起動処理が完了しない場合は、起動処理の途中でコ<br>マンドを終了します。この場合、起動処理は中断しないで処理を続けている状態のままコマンド<br>を終了します。 |
|        | 起動コマンドの結果判定                                                                                                    |
|        | JP1/AJS3を起動した結果は、後述する動作監視によって判定してください。                                                                                                    |
|        | jajs_start.cluster コマンドの詳細については、マニュアル「JP1/Automatic Job Management<br>System 3 コマンドリファレンス 3. 通常の運用で使用するコマンド jajs_start.cluster (UNIX 限<br>定)」を参照してください。    |
|        | -HA オプションの詳細については、マニュアル「JP1/Automatic Job Management System 3 コマ<br>ンドリファレンス 3. 通常の運用で使用するコマンド jajs_spmd」を参照してください。                                        |
| 停止     | JP1/AJS3 を停止します。                                                                                                    |
|        | 使用するコマンド                                                                                                    |
|        | jajs_stop.cluster                                                                                                    |
|        | 使用例                                                                                                    |
|        | jajs_stop.cluster 論理ホスト名                                                                                                    |
|        | 停止コマンドの終了タイミング                                                                                                    |
|        | 停止コマンドは、JP1/AJS3 が停止するのを待って終了します。ただし、何らかの問題によって<br>タイムアウト時間 (標準60秒) を過ぎても停止処理が完了しない場合は、停止処理の途中でコ                                                           |

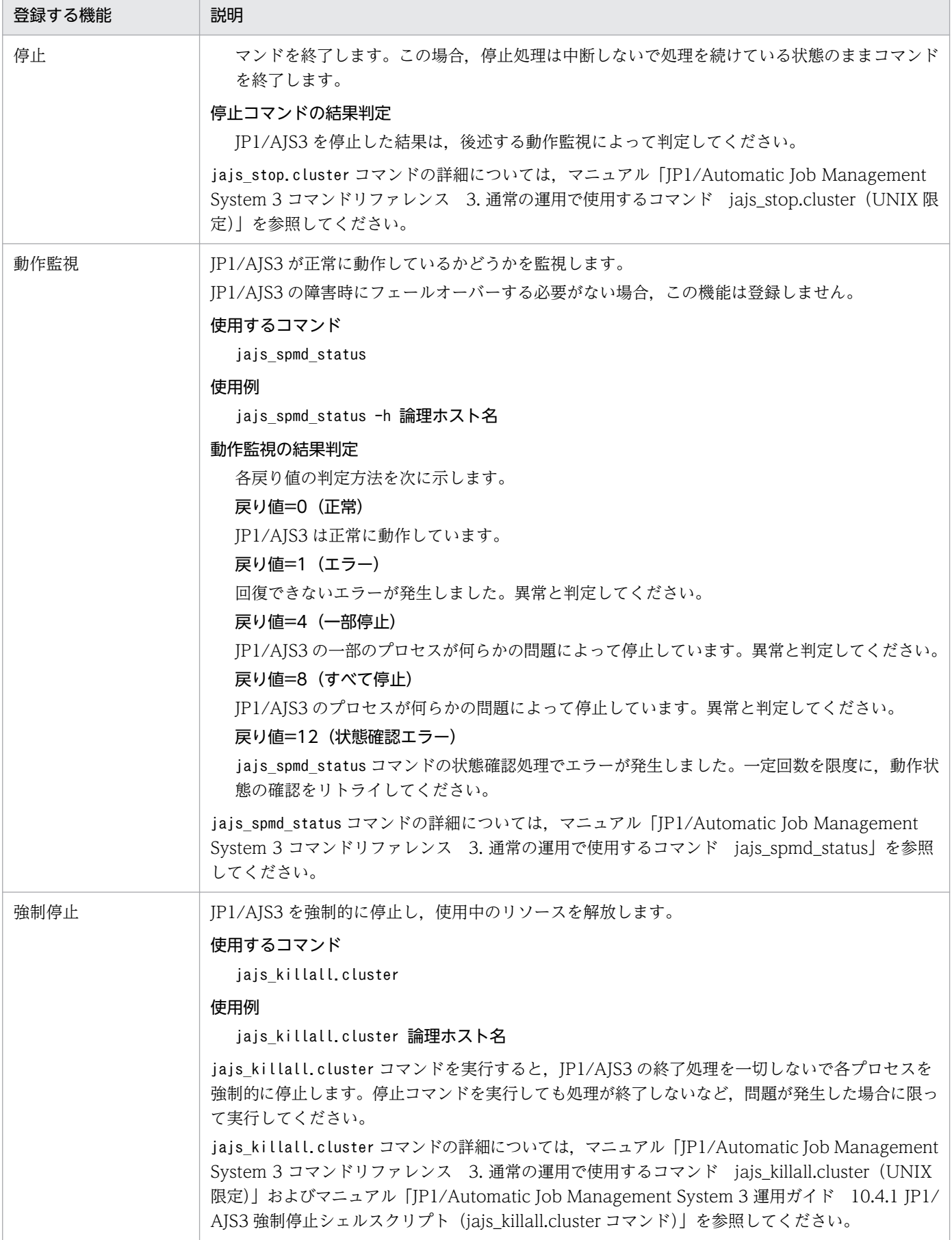

## 環境設定パラメーターの設定

回復できない障害によって組み込み DB サービスが停止状態になった場合,次の環境設定パラメーター を設定することで, JP1/AJS3 のサービスを停止し, クラスタソフトによって障害を検知できます。

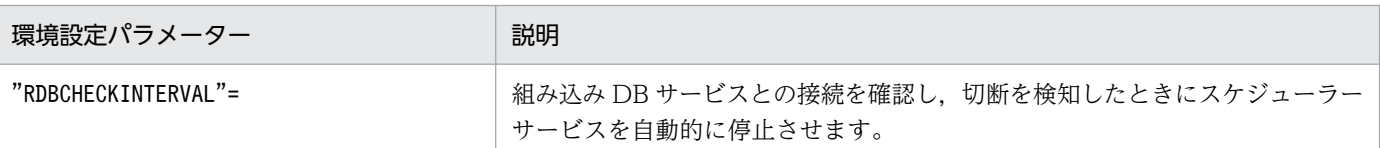

環境設定パラメーターの詳細については,「[20.4 スケジューラーサービス環境設定](#page-715-0)」を参照してくださ  $\mathcal{U}$ 

また,スケジューラーサービス環境の設定については,[「14.2 環境設定パラメーターの設定」](#page-472-0)および [「17.2.5 共通定義情報変更時の作業](#page-642-0)」を参照してください。

# (2) JP1/AJS3 - Web Console の場合

使用するクラスタソフトに、JP1/AJS3 - Web Console のサービスを登録してください。登録方法の詳細 については、各クラスタソフトのドキュメントを参照してください。登録する際は、次の点に注意してく ださい。

- JP1/AJS3 Web Console のサービスは、使用する IP アドレスおよび共有ディスクと一緒に、実行系 から待機系に引き継がれるようにしてください。
- IP アドレスおよび共有ディスクが引き継がれたあとに, IP1/AIS3 Web Console のサービスが起動 するようにしてください。
- JP1/AJS3 Web Console のサービスの自動起動の設定をしている場合は,自動起動しないように設 定を変更してください。

クラスタソフトへの登録に必要な JP1/AJS3 - Web Console の情報を次の表に示します。

## 表 17-5 クラスタソフトへの登録に必要な JP1/AJS3 - Web Console の情報

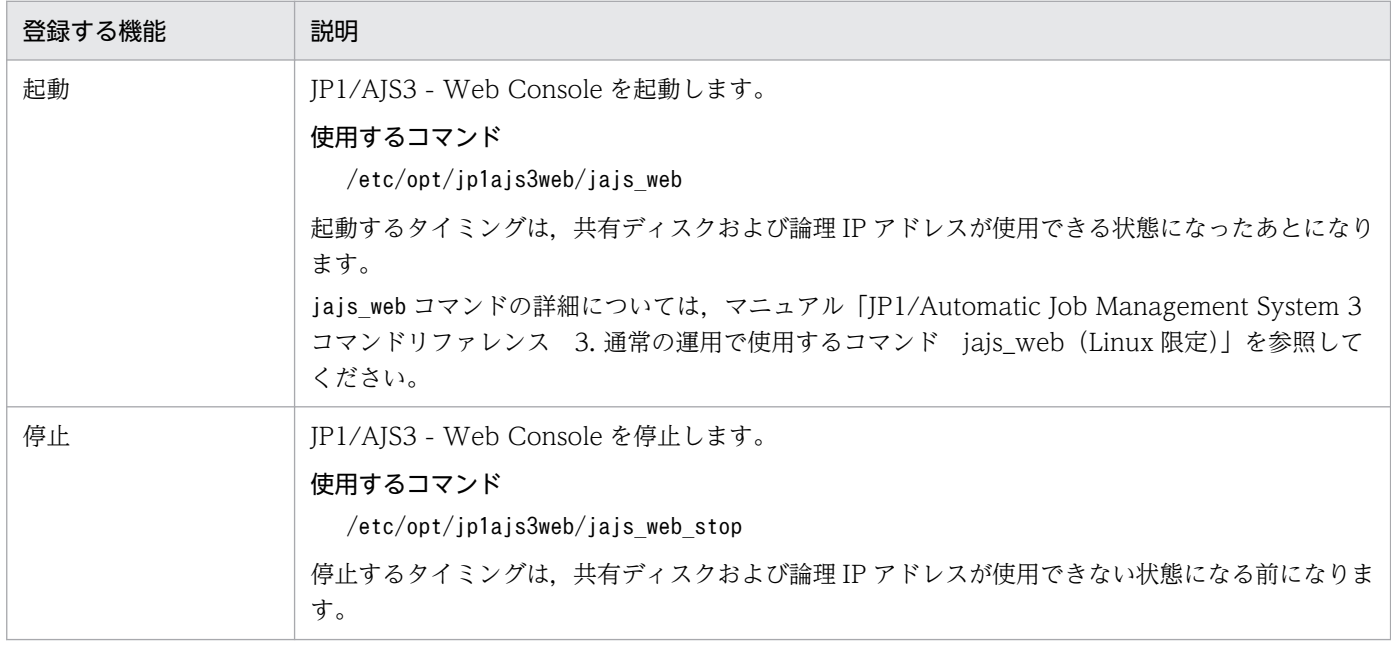

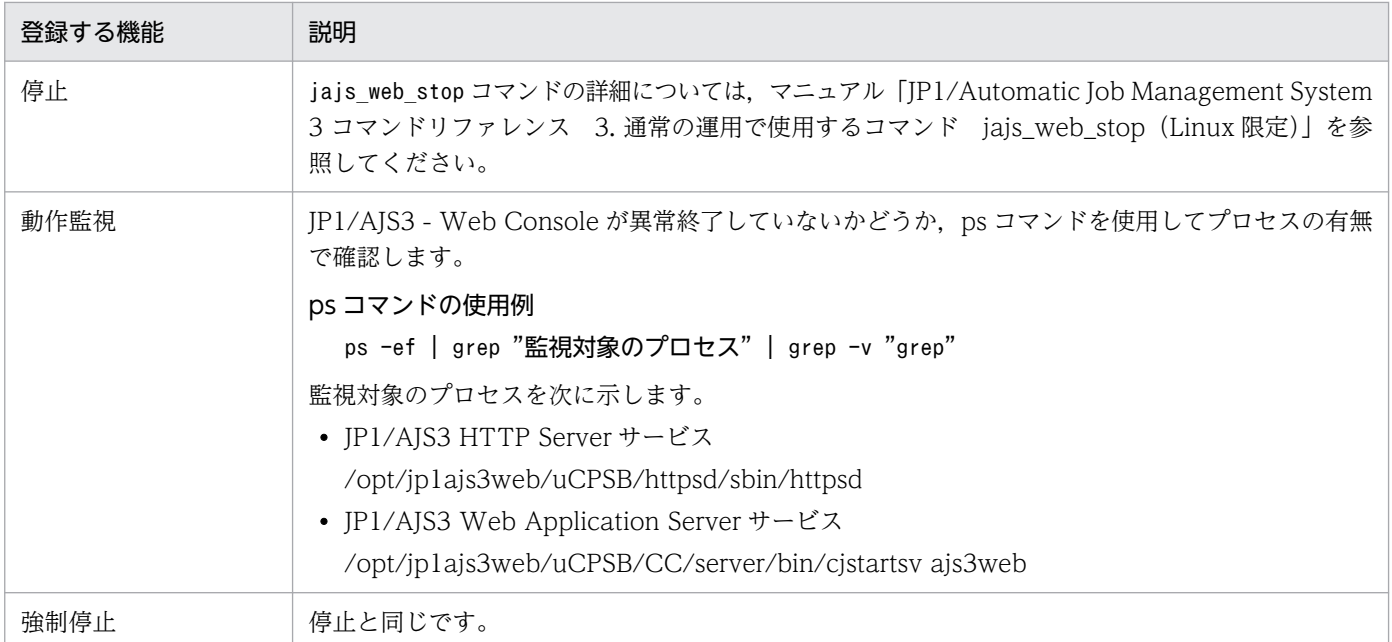

# 17.2.7 キューレスジョブ実行環境の設定

デフォルトでは,キューレスジョブに関する処理は有効になっていません。運用形態に合わせて, jajs\_start.cluster コマンドとjajs\_stop.cluster コマンドを編集してください。

# (1) 系切り替え時にキューレスエージェントサービスを停止しない運用

論理ホストをアタッチ,デタッチして系切り替えを実施します。

物理ホストと論理ホストを同時に使用する場合,または複数の論理ホストを同時に使用する場合は,この 設定を適用してください。

# (a) jajs\_start.cluster の編集

1. vi などのエディターで次のファイルを開く。

/etc/opt/jp1ajs2/jajs\_start.cluster

2. ファイルに記述されている、次の網掛け部分を削除する。

```
if [ "$QLATCCHK" = "cannot" ] ; then
  ### Logical host attach to Queueless Agent service ###
  : # /opt/jp1ajs2/bin/ajsqlattach -h $JP1_HOSTNAME
  RC = $?if [ $RC -ne 0 ] ; then
    : # | exit 1 · · · (1)
  fi
fi
/opt/jp1ajs2/bin/jajs_spmd_status -h $JP1_HOSTNAME
: # /opt/jp1ajs2/bin/ajsqldetach -h $JP1_HOSTNAME -k
exit 8
```
3. ファイルを閉じる。

 $\cdot$ 

## 補足事項

手順 2 で(1)の「:#」を削除した場合, 論理ホストのアタッチに失敗した際に JP1/AJS3 サービスの起 動処理を中止します。起動処理を継続したい場合は,「: #」を削除しないでください。

# (b) jajs\_stop.cluster の編集

1. vi などのエディターで次のファイルを開く。

/etc/opt/jp1ajs2/jajs\_stop.cluster

2. ファイルに記述されている,次の網掛け部分を削除する。

```
if [ "$QLDTCCHK" = "can" ] || [ "$QLDTCCHK" = "detach" ] ; then: # /opt/jp1ajs2/bin/ajsqldetach -h $JP1_HOSTNAME -k
  RC = $?if [ $RC -ne 0 ]; then
    \therefore # ExitCord=1 \cdots (2)
    \therefore # exit $ExitCord \cdots (3)
  fi
```
3. ファイルを閉じる。

#### 補足事項

- 手順2で(2)の「:#」を削除した場合、論理ホストのデタッチに失敗した際に、エラーコードとし て 1 を返却します。
- 手順 2 で(3)の「:#|を削除した場合、論理ホストのデタッチに失敗した際に、停止処理を中止し ます。停止処理を継続したい場合は,「: #」を削除しないでください。
- 手順 2 の(3)の「: #」を削除する場合,(2)の「: #」も削除してください。
# (2) 系切り替え時にキューレスエージェントサービスを停止する運用

キューレスエージェントサービスを停止して,系切り替えを実施します。

論理ホストだけを使用する運用の場合は,この設定を適用してください。

# (a) jajs\_start.cluster の編集

1. vi などのエディターで次のファイルを開く。

/etc/opt/jp1ajs2/jajs\_start.cluster

2. ファイルに記述されている,次の網掛け部分を削除する。

```
### JP1/AJS2 - Queueless Agent service started ###
 \therefore # /opt/jp1ajs2/bin/ajsqlstart >/dev/null 2>/dev/null
fi
                       ŀ.
### Logical host attach to Queueless Agent service ###
: # /opt/jp1ajs2/bin/ajsqlattach -h $JP1_HOSTNAME
RC = $?if [ $RC -ne 0 ] ; then
 : # exit 1 \cdots (1)
fi
/opt/jp1ajs2/bin/jajs_spmd_status -h $JP1_HOSTNAME
: # /opt/jp1ajs2/bin/ajsqldetach -h $JP1_HOSTNAME -k
exit 8
```
3. 論理ホストが動作するマシンをコンテナのホストマシンとして運用する場合は,ファイルに記述されて いる,次の網掛け部分を削除する。

## Container Host Settings

: # CONTAINER\_HOST=yes

## Agent Services : # CONTAINER\_HOST\_QLAGT=yes : # CONTAINER HOST ATMSG=yes # CONTAINER\_HOST\_ATAGT=yes

: # CONTAINER\_HOST\_CHKAGT=yes

## 4. ファイルを閉じる。

#### 補足事項

手順 2 で(1)の「:#」を削除した場合, 論理ホストのアタッチに失敗した際に JP1/AJS3 サービスの起 動処理を中止します。起動処理を継続したい場合は,「: #」を削除しないでください。

# (b) jajs\_stop.cluster の編集

#### 1. vi などのエディターで次のファイルを開く。

/etc/opt/jp1ajs2/jajs\_stop.cluster

```
if [ "$QLDTCCHK" = "can" ] || [ "$QLDTCCHK" = "detach" ] : then
  : # /opt/jp1ajs2/bin/ajsqldetach -h $JP1_HOSTNAME -k
 RC = $?if [$RC -ne 0 ]; then
    \vdots # ExitCord=1 \cdot \cdot (2)
    \therefore # exit $ExitCord \cdots (3)
 fi
if [ -x /opt/jp1ajs2/bin/ajsqlstop ] : then
  \pm # /opt/jp1ajs2/bin/ajsqlstop -c
fi
```
# 3. ファイルを閉じる

## 補足事項

- 手順2で(2)の「:#」を削除した場合, 論理ホストのデタッチに失敗した際に, エラーコードとし て 1 を返却します。
- 手順 2 で(3)の「: #」を削除した場合,論理ホストのデタッチに失敗した際に,停止処理を中止し ます。停止処理を継続したい場合は,「: #」を削除しないでください。
- 手順 2 の(3)の「: #| を削除する場合. (2)の「: #| も削除してください。

# (3) 注意事項

- ●「:#」を削除する前に、内容を確認してください。
- バージョンアップインストールの場合は, jajs\_start.cluster.model ファイル, および jajs\_stop.cluster.model ファイルをコピーし,運用に合わせて,編集してください。編集したファイ ルをjajs\_start.cluster, jajs\_stop.cluster と置き換えてください。
- 環境設定パラメーターAJSQL\_ATTACH の値を「yes」に設定して論理ホストをアタッチする場合,系切り 替え時にクラスタソフトなどで系切り替え元のキューレスエージェントサービスを停止し、系切り替え 先のキューレスエージェントサービスを起動する必要があります。

このため,物理ホストや系切り替え元のキューレスエージェントサービスにアタッチしているほかの論 理ホストで実行していたキューレスジョブが,起動失敗,異常検出終了,または終了状態不明となるお それがあります。

複数のホストでキューレスジョブを実行する運用の場合は, AJSQL ATTACH を使用しないで, この設定 を使用してください。

環境設定パラメーターAJSQL ATTACH については、[「20.10 キューレスジョブ実行環境設定」](#page-955-0)を参照して ください。

• キューレスエージェントサービスから物理ホストをデタッチした状態で論理ホストだけを運用しないで ください。

キューレスジョブの起動失敗時に出力するエラーメッセージ,およびジョブ実行時に標準エラー出力に 出力した内容がマネージャーホストへ通知されない場合があります。

# 17.2.8 論理ホストの削除

論理ホストの削除は,実行系・待機系の両方で実行します。論理ホストの削除手順を次に示します。

なお,実行系または待機系だけで実施する手順や,特定の条件に該当するときだけ実施する手順について は,説明の中に記載しています。特に記載がない場合は,実行系・待機系の両方で実施する手順です。

# (1) JP1/AJS3 - Manager

JP1/AJS3 - Managerの、論理ホスト削除手順を次に示します。

1. JP1/AJS3 サービスを停止する。

物理ホストおよびすべての論理ホストの JP1/AJS3 サービスと関連するプロセスを停止してください。 定義内容の事前チェック機能など、IP1/AIS3 の追加機能によるプロセスを起動している場合は、同様 に停止してください。

JP1/AJS3 サービスと関連するプロセスの停止コマンドについては,マニュアル「JP1/Automatic Job Management System 3 コマンドリファレンス 3. 通常の運用で使用するコマンド」を参照してくだ さい。

#### 2. ajsshmdel コマンドを実行して、共有メモリー情報を削除する。

ajsshmdel コマンドのパスは,「/opt/jp1ajs2/bin/ajsshmdel」です。

(例)sh の場合

ajsshmdel -all>/dev/null 2>&1

(例) csh の場合

ajsshmdel -all>&/dev/null

3. 論理ホストに構築されたデータベース環境をアンインストールする。

ajsembdbuninstl コマンドを実行して論理ホストに構築されたデータベース環境をアンインストールし てください。論理ホストに構築されたデータベース環境をアンインストールしないで論理ホストを削除 した場合,データベース環境をアンインストールできなくなってしまうので注意してください。 ajsembdbuninstl コマンドについては,マニュアル「JP1/Automatic Job Management System 3 コ マンドリファレンス 2. セットアップコマンド ajsembdbuninstl」を参照してください。

コマンドの実行例を次に示します。

ajsembdbuninstl -mh 論理ホスト名

4. 共通定義情報から論理ホストを削除する。

JP1/Base の「jbsunsetcnf -i -h 論理ホスト名」コマンドを実行してください。jbsunsetcnf コマン ドの詳細については,マニュアル「JP1/Base 運用ガイド」を参照してください。

IP1/Base を削除しないで IP1/AIS3 だけの論理ホスト上の共通定義情報を削除したい場合は、次に示 すコマンドを実行して情報を削除してください。

ibsunsetcnf -i -h 論理ホスト名 -c JP1AJS2 jbsunsetcnf -i -h 論理ホスト名 -c JP1NBQAGENT

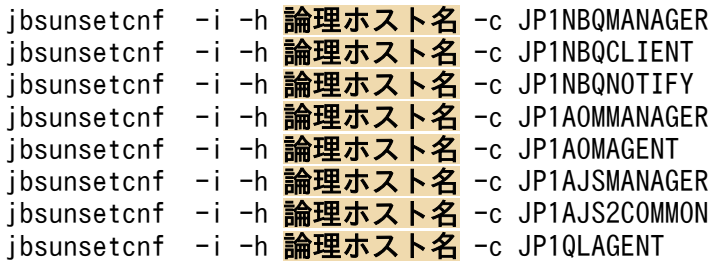

なお,上記コマンドの実行時に設定されている情報がない場合は,次のメッセージが出力されることが ありますが,無視してください。

KAVA0405-I The specified <mark>-cで指定した文字列</mark> does not exist [論理ホスト名]. Processing St ops.

## 5. 共有ディスク上の共有ファイルおよびディレクトリを削除する。

jbsunsetcnf コマンドを実行すると, JP1/Base, JP1/IM および JP1/AJS3 の論理ホスト情報が削除さ れます。ただし,共有ディスク上の共有ファイルおよび共有ディレクトリは削除されません。手動で削 除してください。

この手順は、実行系または待機系のどちらか一方だけで実施します。

# 6. JP1/AJS3 の物理ホストの共通定義情報をクラスタ未設定の状態に変更する。

すべての論理ホストを削除した場合、IP1/AIS3 の物理ホストの共通定義情報をクラスタシステム未設 定の状態に変更してください。ただし,すべての論理ホストを削除したあとに,物理ホストを一度も起 動しないで論理ホストを再構築する場合は,この手順は不要です。

JP1/AJS3 の物理ホストの共通定義情報をクラスタシステム未設定の状態にするには,次のコマンドを 実行して,[「\(3\) 環境設定パラメーター一覧」](#page-652-0)の環境設定パラメーターを設定します。

## jajs\_config -k "**定義キー名**" "環境設定パラメーター名"=**定義内容**

#### 注意事項

jajs\_config コマンドは、定義キーごとに実行する必要があります。

7. 環境変数として JP1\_HOSTNAME を設定している場合は削除する。

# (2) JP1/AJS3 - Agent

JP1/AJS3 - Agent の,論理ホスト削除手順を次に示します。

## 1. JP1/AJS3 サービスを停止する。

物理ホストおよびすべての論理ホストの JP1/AJS3 サービスと関連するプロセスを停止してください。 定義内容の事前チェック機能など,JP1/AJS3 の追加機能によるプロセスを起動している場合は,同様 に停止してください。

JP1/AJS3 サービスと関連するプロセスの停止コマンドについては,マニュアル「JP1/Automatic Job Management System 3 コマンドリファレンス 3. 通常の運用で使用するコマンド」を参照してくだ さい。

<span id="page-652-0"></span>2. 共通定義情報から論理ホストを削除する。

JP1/Base の「jbsunsetcnf -i -h 論理ホスト名」コマンドを実行してください。jbsunsetcnf コマン ドの詳細については,マニュアル「JP1/Base 運用ガイド」を参照してください。

IP1/Base を削除しないで IP1/AIS3 だけの論理ホスト上の共通定義情報を削除したい場合は、次に示 すコマンドを実行して情報を削除してください。

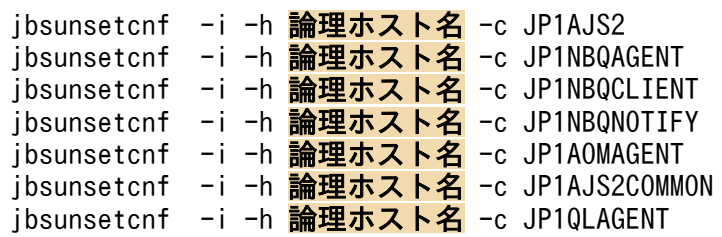

なお,上記コマンドの実行時に設定されている情報がない場合は,次のメッセージが出力されることが ありますが,無視してください。

KAVA0405-I The specified <mark>-cで指定した文字列</mark> does not exist [論理ホスト名]. Processing St ops.

3. 共有ディスク上の共有ファイルおよびディレクトリを削除する。

jbsunsetcnf コマンドを実行すると、JP1/Base, JP1/IM および JP1/AJS3 の論理ホスト情報が削除さ れます。ただし,共有ディスク上の共有ファイルおよび共有ディレクトリは削除されません。手動で削 除してください。

この手順は、実行系または待機系のどちらか一方だけで実施します。

## 4. JP1/AJS3 の物理ホストの共通定義情報をクラスタ未設定の状態に変更する。

すべての論理ホストを削除した場合、IP1/AIS3 の物理ホストの共通定義情報をクラスタシステム未設 定の状態に変更してください。ただし,すべての論理ホストを削除したあとに,物理ホストを一度も起 動しないで論理ホストを再構築する場合は,この手順は不要です。

JP1/AJS3 の物理ホストの共通定義情報をクラスタシステム未設定の状態にするには、次のコマンドを 実行して,「(3) 環境設定パラメーター一覧」の環境設定パラメーターを設定します。

## jajs\_config -k "定義キー名" "環境設定パラメーター名"=定義内容

#### 注意事項

jajs\_config コマンドは, 定義キーごとに実行する必要があります。

5. 環境変数として JP1\_HOSTNAME を設定している場合は削除する。

# (3) 環境設定パラメーター一覧

表 17–6 JP1/AJS3 - Manager および JP1/AJS3 - Agent で論理ホストを削除する場合に設定 する環境設定パラメーター

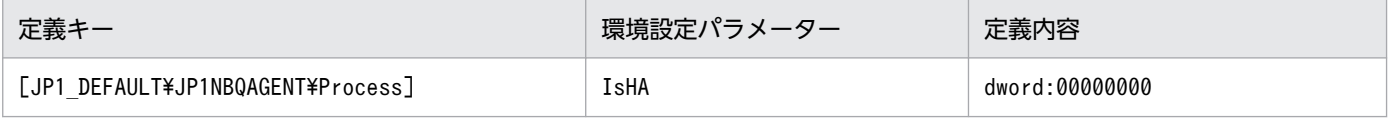

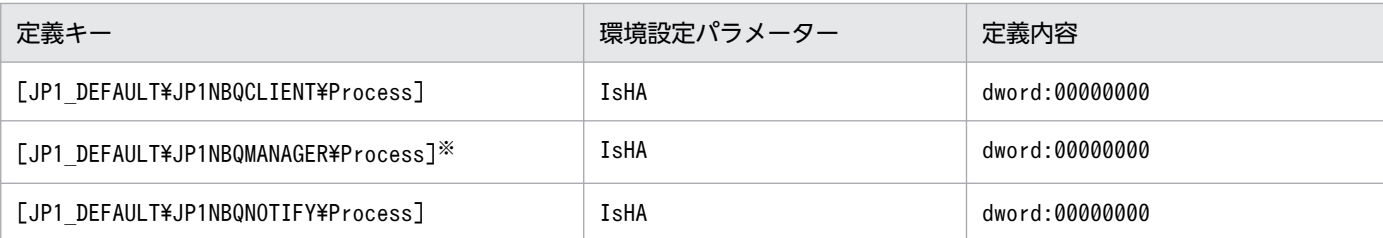

注※

IP1/AJS3 - Manager の環境設定パラメーターのため、JP1/AJS3 - Manager の場合だけ設定を変更し てください。JP1/AJS3 - Agent では、設定の変更は不要です。

環境設定パラメーターの詳細については,「[20.5 ジョブ実行環境設定](#page-827-0)」を参照してください。

# 17.2.9 クラスタシステムの解除(Linux 版 JP1/AJS3 - Web Console)

JP1/AJS3 - Web Console の,クラスタシステムの解除手順を次に示します。

1. JP1/AJS3 HTTP Server サービスと JP1/AJS3 Web Application Server サービスを停止する。 この手順は、実行系と待機系の両方で実施します。

## 2. ajswebsetup コマンドを実行して,クラスタ環境をアンセットアップする。

運用を共有ディスク上の共有ディレクトリから JP1/AJS3 - Web Console をインストールしたローカ ルディスクに戻すために、次のコマンドを実行します。

#### ajswebsetup -p

この手順は、実行系と待機系の両方で実施します。

ajswebsetup コマンドの詳細については,マニュアル「JP1/Automatic Job Management System 3 コマンドリファレンス 2. セットアップコマンド ajswebsetup」を参照してください。

# 3. 共有ディスク上の共有ファイルおよびディレクトリを削除する。

共有ディスク上の共有ファイルおよび共有ディレクトリは削除されません。手動で削除してください。 この手順は、共有ディスクが参照できる実行系または待機系のどちらか一方だけで実施します。

# 17.2.10 論理ホストのスケジューラーサービスの多重起動の設定

スケジューラーサービスを多重起動するためには,まず追加するスケジューラーサービスの名称などの情 報を設定します。次に,そのスケジューラーサービス用のデータベースを新規に作成します。

論理ホストでのスケジューラーサービスの追加手順,および追加したスケジューラーサービスの削除手順 を次に示します。

# (1) 論理ホストでスケジューラーサービスを追加する

論理ホストでスケジューラーサービスを追加する手順を次に示します。

# (a) 実行系での作業

1. JP1/AJS3 のサービスを停止する。

次のコマンドを実行して,論理ホストのプロセスがすべて停止していることを確認します。

iais spmd stop -h 論理ホスト名 jajs spmd status -h 論理ホスト名

# 重要

対象となる論理ホストに構築されているすべての組み込み DB を稼働状態にする必要があり ます。ajsembdbstatus コマンドに-s ust -id JFn (n は 1~9 または A~Z のどれか)オ プションを指定して実行し、組み込み DB が稼働状態になっていること (UNIT-STAT が ONLINE になっていること)を確認してください。稼働状態になっていない場合は, ajsembdbstart コマンドに-id \_JFn オプションを指定して実行してください。

対象となる組み込み DB のセットアップ識別子 (JFn) については、ajsembdbidlist コマ ンドを実行して確認してください。

2. mkdir コマンドなどで、次に示すディレクトリを共有ディスクに作成する。

- データベースディレクトリ
- 一時ファイル用ディレクトリ
- ジョブ情報ディレクトリ
- 退避情報ディレクトリ

なお,退避情報ディレクトリ以外は,自ホスト内(物理ホストとすべての論理ホスト)に設定されてい る,ほかのスケジューラーサービスが使用するディレクトリと重複しないようにしてください。また, ほかのスケジューラーサービスが使用するディレクトリの配下にも作成しないでください。

#### 3. スケジューラーサービスを追加するために jajs\_setup コマンドを実行する。

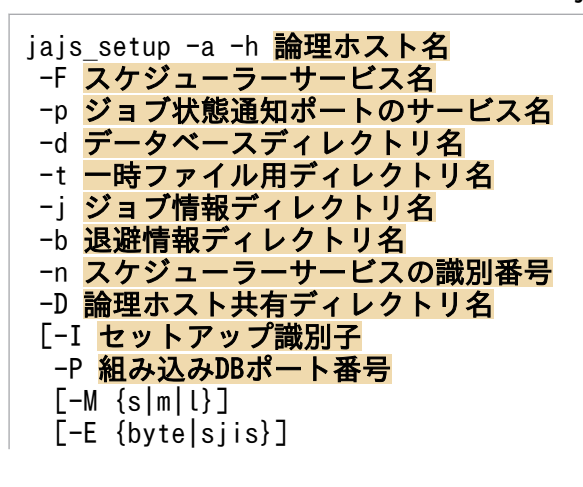

 $[-B]$  $|-S]$ 

(例)論理ホスト名が「node0」,論理ホストの共有ディレクトリが「/shdsk/node0」の論理ホストに, 「AJSROOT3」というスケジューラーサービスを追加する場合

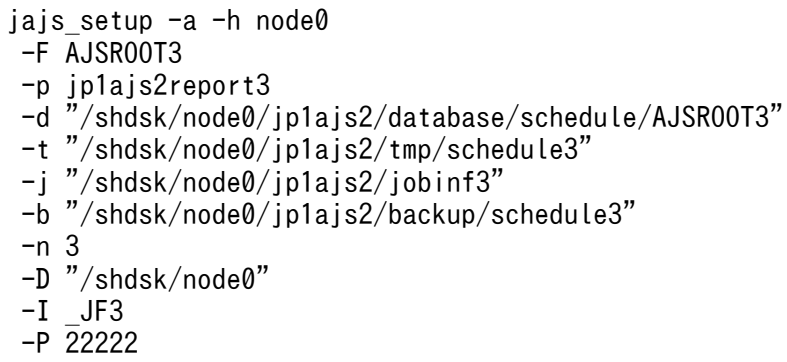

jajs\_setup コマンドの詳細については、マニュアル「JP1/Automatic Job Management System 3 コ マンドリファレンス 2. セットアップコマンド jajs setup」を参照してください。

#### 4. 組み込み DB の高度なセットアップを実行する。

手順 3 で-S オプションを指定した場合は、 組み込み DB の高度なセットアップを実施します。 組み込 み DB の高度なセットアップについては,「[23.5 組み込み DB の高度なセットアップ\(クラスタ構成の](#page-1150-0) [場合\)](#page-1150-0)」を参照してください。

## 5. 手順 3 で指定したジョブ状態通知ポートのサービス名に対するポート番号を設定する。

/etc/services ファイルをエディターなどで開き,ポート番号を追加します。論理ホストにスケジュー ラーサービスを追加する場合,論理ホストのほかのスケジューラーサービスが使用するポート番号と重 複しないように設定してください。ただし,論理ホストを新規に追加してスケジューラーサービスを追 加する場合は,異なる論理ホストのスケジューラーサービスが使用するポート番号と重複しても問題あ りません。

(例)ポート番号を「20248」として設定する場合

jp1ajs2report3 20248/tcp

#### 6. キューレスジョブを利用する場合は,キューレスジョブのセットアップをする。

次のコマンドを実行します。

## ajsqlsetup -F スケジューラーサービス名 -h 論理ホスト名

ajsqlsetup コマンドの詳細については,マニュアル「JP1/Automatic Job Management System 3 コ マンドリファレンス 4. 特別な運用で使用するコマンド ajsqlsetup」を参照してください。

## 7. スケジューラーサービスを追加した JP1/AJS3 のサービスを再起動する。

設定した内容でスケジューラーサービスが追加され,起動します。

# (b) 待機系での作業

1. 待機系の組み込み DB を設定する。

実行系でセットアップをする際、新規に組み込み DB を作成した場合 (jajs\_setup コマンドの-I オプ ションに、すでにある組み込み DB のセットアップ識別子を指定しなかった場合)だけ、この作業が必 要です。組み込み DB のセットアップ識別子は,ajsembdbidlist コマンドで確認できます。 実行するコマンドを次に示します。

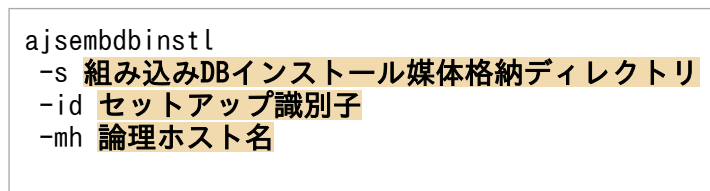

aisembdbbuild -conf 組み込みDB設定ファイル名

セットアップ識別子は,実行系で指定したのと同じものを指定してください。

組み込み DB 設定ファイルは、実行系の組み込み DB 構築時に出力したファイルを待機系にコピーして ください。

組み込み DB 設定ファイルの出力先を次に示します。

組み込みDB運用ディレクトリ/conf/ajsdbst/ajsembdb<mark>セットアップ識別子</mark>.conf

各コマンドの詳細については,マニュアル「JP1/Automatic Job Management System 3 コマンドリ ファレンス 2. セットアップコマンド」を参照してください。

(例)セットアップ識別子が「\_JF3」,組み込み DB 設定ファイルを「/tmp/ajsembdb\_JF3.conf」に配置 し,論理ホスト「node0」の組み込み DB を設定する場合

ajsembdbinstl -s /opt/jp1ajs2/tools/AJS3DB  $-id$  JF3 -mh node0 aisembdbbuild

-conf /tmp/ajsembdb\_JF3.conf

#### 2. 実行系の共通定義情報を待機系に設定する。

実行系での作業が完了したあと、実行系でjbsgetcnf コマンドを実行し、共通定義情報を退避します。 その退避ファイルを待機系にコピーし,退避ファイルを引数に指定してjbssetcnf コマンドを実行しま す。

実行するコマンドを次に示します。

実行系

jbsgetcnf -h 論理ホスト名 > 退避ファイル名

待機系

jbssetcnf 退避ファイル名

3. (a)の実行系での作業の手順 5 で設定したポート番号を待機系に設定する。

/etc/services ファイルをエディターなどで開き、ポート番号を追加します。このとき、実行系で設定 したポート番号と同じ番号を追加するようにしてください。

(例)ポート番号を「20248」として設定する場合

jp1ajs2report3 20248/tcp

# 4. キューレスジョブを利用する場合は,キューレスジョブ実行環境のセットアップをする。

次のコマンドを実行します。

ajsqlsetup -F スケジューラーサービス名 -h 論理ホスト名 -nc

ajsqlsetup コマンドの詳細については,マニュアル「JP1/Automatic Job Management System 3 コ マンドリファレンス 4. 特別な運用で使用するコマンド ajsqlsetup」を参照してください。

# コマンド実行についての補足事項

スケジューラーサービスを多重起動している場合、「-F スケジューラーサービス名」オプションを指定 しないでコマンドを実行すると,デフォルトのスケジューラーサービスに対する操作となります。 環境変数AJSCONF にスケジューラーサービス名を指定しておくと、-F オプションを省略できます。

# (2) 追加したスケジューラーサービスを削除する

スケジューラーサービスの削除は、実行系・待機系の両方で実行します。追加したスケジューラーサービ スの削除手順を次に示します。

## 1. jajs\_spmd\_stop コマンドを実行して,JP1/AJS3 サービスを停止する。

物理ホストの JP1/AJS3 マネージャーも含め,すべての JP1/AJS3 サービスを停止してください。

# 重要

対象となる論理ホストに構築されているすべての組み込み DB を稼働状態にする必要があり ます。ajsembdbstatus コマンドに-s ust -id JFn (n は 1~9 または A~Z のどれか)オ プションを指定して実行し、組み込み DB が稼働状態になっていること (UNIT-STAT が ONLINE になっていること)を確認してください。稼働状態になっていない場合は, ajsembdbstart コマンドに-id \_JFn オプションを指定して実行してください。

対象となる組み込み DB のセットアップ識別子 (\_JFn) については、ajsembdbidlist コマ ンドを実行し確認してください。

## 2. ajsshmdel コマンドを実行して、共有メモリー情報を削除する。

ajsshmdel コマンドのパスは,「/opt/jp1ajs2/bin/ajsshmdel」です。

(例)sh の場合

/opt/jp1ajs2/bin/ajsshmdel >/dev/null 2>&1

(例) csh の場合

/opt/jp1ajs2/bin/ajsshmdel >&/dev/null

3. スケジューラーサービスを削除するために jajs\_setup コマンドを実行する。

jajs setup -e -F スケジューラーサービス名

(例)スケジューラーサービス「AJSROOT3」を削除する場合

jajs\_setup -e -F AJSROOT3

jajs\_setup コマンドの詳細については、マニュアル「IP1/Automatic Job Management System 3 コ マンドリファレンス 2. セットアップコマンド jajs\_setup」を参照してください。

なお.待機系ではjajs\_setup コマンドの代わりにjbsunsetcnf コマンドを実行してください。

jbsunsetcnf -i -h **論理ホスト名** -c JP1AJSMANAGER -n スケジューラーサービス名

(例)スケジューラーサービス「AJSROOT3」を削除する場合

jbsunsetcnf -i -h LHOST -c JP1AJSMANAGER -n AJSROOT3

4. スケジューラーサービスを追加したときに作成したディレクトリを削除する。

jajs setup コマンド実行時に作成した. 次のディレクトリを削除してください。

- -d オプションに指定したデータベースディレクトリ
- -t オプションに指定したテンポラリーディレクトリ
- -j オプションに指定したジョブ情報ディレクトリ
- -b オプションに指定した退避情報ディレクトリ

# 重要

-D オプションに指定した論理ホスト共有ディレクトリは,削除しないでください。

5. スケジューラーサービス単位でトレースログを出力している場合は、削除したスケジューラーサービス のトレースログファイルを削除する。

環境設定パラメーターTRACELOGDIV に「yes」を設定している場合は,スケジューラーサービス単位で トレースログが出力されます。この場合,トレースログファイルは環境設定パラメーターTRACELOGDIVDIR に指定したディレクトリに「tracelog スケジューラーサービス名」という名前で出力されているので. 削除したスケジューラーサービスのトレースログファイルを削除してください。

#### 6. JP1/AJS3 サービスを起動する。

手順 1 で停止したサービスを再起動し,スケジューラーサービスが削除されていることを確認します。

# (3) 不要となったデータベース環境をアンインストールする

不要となったデータベース環境のアンインストール手順については,[「6.1.1\(3\) 不要となったデータベース](#page-155-0) [環境をアンインストールする](#page-155-0)」を参照してください。

# (4) スケジューラーサービス名を変更する

スケジューラーサービスの名称を変更すると、IP1/AIS3 の各種機能に影響を与えます。例えば、ユニッ トが異常終了したり,正しく実行されなかったりするなどの現象が発生する場合があります。このため, スケジューラーサービスの名称変更は,運用開始前のスケジューラーサービスに対して実施することを推 奨します。

クラスタ環境でスケジューラーサービスの名称変更をする場合,実行系および待機系の両方でjajs\_setup コマンドを実行してください。また,待機系でjajs\_setup コマンドを実行する場合は,必ず実行系の共通 定義情報を待機系に反映する前に実施してください。

クラスタ環境でスケジューラーサービス名を変更する流れを次に示します。

#### 1. 実行系で,スケジューラーサービス名の変更手順を実施する。

運用開始前に実施する場合と運用開始後に実施する場合で,スケジューラーサービス名を変更する手順 が異なります。手順については,「(a) 運用開始前にスケジューラーサービス名を変更する手順」また は「[\(b\) 運用開始後にスケジューラーサービス名を変更する手順](#page-660-0)」を参照してください。

2. 実行系で次のコマンドを実行して、変更したスケジューラーサービス名が存在する論理ホストの共通定 義情報を退避する。

jbsgetcnf -h 論理ホスト名 > 退避ファイル名

jbsgetcnf コマンドの詳細については、マニュアル「JP1/Base 運用ガイド」を参照してください。

#### 3. 待機系で,スケジューラーサービス名を変更する。

運用開始前に実施する場合と運用開始後に実施する場合で,スケジューラーサービス名を変更する手順 が異なります。手順については,「(a) 運用開始前にスケジューラーサービス名を変更する手順」また は「[\(b\) 運用開始後にスケジューラーサービス名を変更する手順](#page-660-0)」を参照してください。

#### 4. 待機系で次のコマンドを実行して,手順 2 で退避した論理ホスト共通定義情報を待機系に反映する。

## jbssetcnf 退避ファイル名

jbssetcnf コマンドの詳細については、マニュアル「IP1/Base 運用ガイド」を参照してください。

スケジューラーサービス名を,運用開始前に変更する手順と運用開始後に変更する手順を次に示します。

## (a) 運用開始前にスケジューラーサービス名を変更する手順

1. jajs\_setup コマンドを実行して,スケジューラーサービスの名称を変更する。

次のコマンドを実行します。

#### jajs setup -r -F 変更前のスケジューラーサービス名 -A 変更後のスケジューラーサービス名

jajs\_setup コマンドの詳細については,マニュアル「JP1/Automatic Job Management System 3 コ マンドリファレンス 2. セットアップコマンド jajs\_setup」を参照してください。

# <span id="page-660-0"></span>(b) 運用開始後にスケジューラーサービス名を変更する手順

# 1. 変更するスケジューラーサービスを停止し,スケジューラーサービスをコールドスタートする。

コールドスタート後は,名称変更の手順が終了するまでジョブネットを実行登録しないでください。

2. 物理ホストとすべての論理ホストの JP1/AJS3 サービスを停止する。

## 3. ajsshmdel コマンドを実行して共有メモリー情報を削除する。

ajsshmdel コマンドのパスは,「/opt/jp1ajs2/bin/ajsshmdel」です。

(例)

sh の場合:/opt/jp1ajs2/bin/ajsshmdel >/dev/null 2>&1

csh の場合:/opt/jp1ajs2/bin/ajsshmdel >&/dev/null

## 4. jajs\_setup コマンドを実行して,スケジューラーサービスの名称を変更する。

(例)AJSROOT2 を AJSROOT5 に変更する場合の例を次に示します。

jajs setup -r -F AJSROOT2 -A AJSROOT5

jajs\_setup コマンド実行時にメッセージ KAVS1133-W が出力されなかった場合は、手順 5,手順 6 を実行しないで,手順 7 以降の操作を実行してください。

jajs\_setup コマンド実行時にメッセージ KAVS1133-W が出力された場合は、メッセージ中に出力さ れる設定名称を確認してください。「ローカル日時」が出力されたときは手順 5 を,「サスペンド機能」 が出力されたときは手順 6 の操作を実行してから,手順 7 以降の操作を実行してください。

#### 注意事項

変更前のスケジューラーサービスにスケジューラーサービスローカル日時を設定している場合は, スケジューラーサービスの名称を変更する前に,スケジューラーサービスローカル日時とシステム 日時の差分を取得しておいてください。スケジューラーサービスローカル日時は、ajslocaldate コ マンドで取得してください。

システム日時の取得方法については、使用している OS のドキュメントを参照してください。

スケジューラーサービスローカル日時の設定に失敗してメッセージ KAVS1133-W が出力された場 合,手順 5 で,この差分を使用して変更後のスケジューラーサービスにスケジューラーサービスロー カル日時を設定します。

#### 5. ajslocaldate コマンドを実行して、スケジューラーサービスローカル日時を再設定する。

ajslocaldate コマンドを実行して,名称変更後のスケジューラーサービスに対してスケジューラーサー ビスローカル日時を設定します。

(例)スケジューラーサービス AJSROOT5 のスケジューラーサービスローカル日時をホストの現在時 刻より 5 分(300 秒)進める場合

ajslocaldate -F AJSROOT5 -s 300

ajslocaldate コマンドの詳細については、マニュアル「JP1/Automatic Job Management System 3 コマンドリファレンス 4. 特別な運用で使用するコマンド ajslocaldate」を参照してください。

## 6. サスペンド機能を再設定する。

ajssetup コマンドを実行して,名称変更後のスケジューラーサービスに対してサスペンド機能を有効 にします。クラスタ環境の場合,共有ディスクが参照できる実行系または待機系のどちらか一方で実施 します。

(例)スケジューラーサービス AJSROOT5 のサスペンド機能を有効にする場合

ajssetup -F AJSROOT5 -m

ajssetup コマンドの詳細については,マニュアル「JP1/Automatic Job Management System 3 コマ ンドリファレンス 2. セットアップコマンド ajssetup」を参照してください。

7. 変更する前のスケジューラーサービス名が次に示す環境設定パラメーターに設定されている場合, jajs\_config コマンドを実行して変更後のスケジューラーサービス名に変更する。

表 17–7 設定値を変更する必要のある環境設定パラメーター

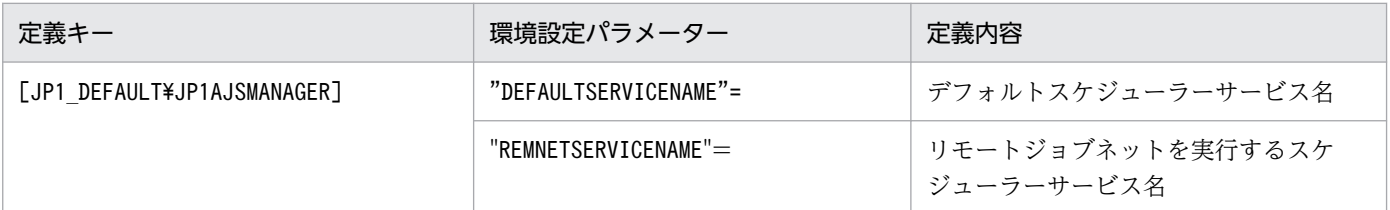

(例)デフォルトスケジューラーサービス名を AJSROOT5 に変更する場合

jajs\_config -k "[JP1\_DEFAULT\JP1AJSMANAGER]" "DEFAULTSERVICENAME"="AJSROOT5"

- (例)リモートジョブネットを実行するスケジューラーサービス名を AJSROOT5 に変更する場合 jajs\_config -k "[JP1\_DEFAULT\JP1AJSMANAGER]" "REMNETSERVICENAME"="AJSROOT5"
- 8. スケジューラーサービス単位でトレースログを出力している場合は,名称を変更する前のスケジュー ラーサービスのトレースログファイル名を変更する。

環境設定パラメーターTRACELOGDIV に「yes」を設定している場合は,スケジューラーサービス単位で トレースログが出力されます。この場合,トレースログファイルは環境設定パラメーターTRACELOGDIVDIR に指定したディレクトリに「tracelog スケジューラーサービス名」という名前で出力されます。「スケ ジューラーサービス名」の部分を,変更する前のスケジューラーサービス名から変更後のスケジュー ラーサービス名に変更してください。

- 9. JP1/AJS3 サービスを起動する。
- 10. 次に示す場合は,スケジューラーサービス起動後,必要に応じてスケジューラーサービス設定を変更ま たは再設定する。
	- ユニット定義に変更前のスケジューラーサービス名を指定している場合
	- JP1/AJS3 の連携機能で,変更前のスケジューラーサービスを監視対象や情報収集対象としている場合

# (c) スケジューラーサービス名を変更する場合の注意事項

次に示すスケジューラーサービスの環境設定パラメーターは,標準でスケジューラーサービス名を含むディ レクトリパスを使用しています。

- AJSSYSDIR
- AJSLOGDIR
- AJSDBDIRECTORY
- AJSLOGETLE1
- AJSLOGFILE2
- AJSTMPDIR
- JOBINFDIR

スケジューラーサービス名の変更後、環境設定パラメーターを変更しなくても運用に影響はありませんが, 必要に応じて変更後のスケジューラーサービス名を含むディレクトリパスに変更することを検討してくださ  $V_{\alpha}$ 

サスペンド機能またはキューレスジョブを使用している環境で,環境設定パラメーターAJSDBDIRECTORY を 変更する場合,変更後に各機能の再設定が必要です。再設定は,共有ディスクが参照できる実行系または 待機系のどちらか一方で実施してください。

環境設定パラメーターを変更するには、jajs\_config コマンドを使用します。jajs\_config コマンドの詳細 については,マニュアル「JP1/Automatic Job Management System 3 コマンドリファレンス 2. セッ トアップコマンド jajs\_config」を参照してください。

各環境設定パラメーターの詳細については,「[20.4 スケジューラーサービス環境設定](#page-715-0)」を参照してください。

# 17.2.11 論理ホスト環境の JP1/AJS3 の起動および終了を制御する設定

論理ホスト環境の JP1/AJS3 サービスを起動および終了時に JP1/AJS3 を制御する設定方法について説明 します。

# (1) キューレスエージェントサービス,キューレスファイル転送サービスの 設定

キューレスエージェントサービス,キューレスファイル転送サービスの起動および停止については,[「17.2.7](#page-646-0) [キューレスジョブ実行環境の設定](#page-646-0)」を参照してください。

# (2) JP1/AJS3 Check Manager サービス, JP1/AJS3 Check Agent サー ビスの設定

JP1/AJS3 Check Manager サービス, JP1/AJS3 Check Agent サービスの起動および停止の設定方法に ついて説明します。

#### 17. クラスタ運用時のセットアップ

# (a) JP1/AJS3 Check Manager サービス, JP1/AJS3 Check Agent サービスの起動を 設定する

1. vi などのエディターで次のファイルを開く。

/etc/opt/jp1ajs2/jajs\_start.cluster

# 2. ファイルに記述されている, 次の網掛け部分を削除する。

```
if [-x / opt / jp1aj s2/bin / aj schkmand ]; then
    pids='$PS|awk'/\{|dopt\tark\doptylengty_bin\tark\doptylengty_nark\doptylengty_nark\doptylengty_nark\doptylengty_nark\doptylengty_nark\dopty_nark\dopty_nark\dopty_nark\dopty_nark\dopty_nark\dopty_nark\dopty_nark\dopty_nark
       ### The JP1/AJS2 Check Manager service started ###
       : # /opt/jp1ajs2/bin/ajschkstart -m >/dev/null 2>/dev/null &
    f1fi
 \overline{if} [ -x /opt/jp1ajs2/bin/ajschkagtd ] ; then<br>if [ "$JP1AJS3_STATUS_CHECK_TYPE" = "1" ] ; then
          pi i ds="0"
          if [ "$CONTAINER HOST CHKAGT" = "ves" ] ; then
                pids=`$PS |awk '/\pt\tip1ajs2\pin\tip='/bin\tipschkagtd. *-container-host/ {print $2}'
          fi
    else
    pids=`$PS|awk '/\\pids\text{\dot{\dot{\dot}}}$/y_012}}^{\dot{\dot}}}}\pids=`$PS|awk '/\\pids\text{\dot}}}
    fi
    if \begin{bmatrix} 0 & 0 \\ 0 & \text{if } 0 \end{bmatrix} if \begin{bmatrix} 0 & 0 \\ 0 & \text{if } 0 \end{bmatrix} is then
       ### The JP1/AJS2 Check Agent service started ###
       : # /opt/jp1ajs2/bin/ajschkstart -a >/dev/null 2>/dev/null &
    fi
 fi
```
3. 論理ホストが動作するマシンをコンテナのホストマシンとして運用し,コンテナのホストマシン上で JP1/AJS3 Check Agent サービスを運用する場合は、ファイルに記述されている,次の網掛け部分を 削除する。

## Container Host Settings

: # CONTAINER\_HOST=yes

## Agent Services : # CONTAINER HOST QLAGT=yes : # CONTAINER\_HOST\_ATMSG=yes # CONTAINER\_HOST\_ATAGT=yes : # CONTAINER\_HOST\_CHKAGT=yes

4. ファイルを閉じる。

# (b) JP1/AJS3 Check Manager サービス, JP1/AJS3 Check Agent サービスの停止 を設定する

1. vi などのエディターで次のファイルを開く。

/etc/opt/jp1ajs2/jajs\_stop.cluster

# 2. ファイルに記述されている. 次の網掛け部分を削除する。

```
if [-x / opt / jp1ajs2/bin/ajschkstop]; then
  \pm /opt/jplajs2/bin/ajschkstop
fi
```
3. ファイルを閉じる。

# (3) JP1/AJS3 Autonomous Agent サービス, JP1/AJS3 Autonomous Agent Messenger サービスの設定

JP1/AJS3 Autonomous Agent サービス, JP1/AJS3 Autonomous Agent Messenger サービスの起動お よび停止の設定方法について説明します。

# (a) JP1/AJS3 Autonomous Agent サービス, JP1/AJS3 Autonomous Agent Messenger サービスの起動を設定する

```
1. vi などのエディターで次のファイルを開く。
```
/etc/opt/jp1ajs2/jajs\_start.cluster

2. ファイルに記述されている、次の網掛け部分を削除する。

```
if [ \rightarrow /opt/jp1ajs2/embsch/bin/as_iescsvr ] ; then<br>if [ "$JP1AJS3_STATUS_CHECK_TYPE" = "1" ] ; then
            pids="0"<br>pids="0"<br>if ["$CONTAINER_HOST_ATMSG" = "yes" ] ; then
                 atstatus='LANG=C /opt/jp1ajs2/bin/ajsatstatus | awk '/^JP1¥/AJS3 Autonomous Agent
Messenger service/ {print $6}
                 if \left[ "$atstatus" = "inactive" ]; then
                        pids =fi
            fi
      else
      pids=`$PS |awk '/\{/opt\{/jp1ajs2\\{/embsch\\{/bin\{/as_iescsvr/ [print $2}'`
      fi
      if \left[ \begin{array}{c} 0 & \text{if } \\ 0 & \text{if } \\tran
         ### JP1/AJS3 Autonomous Agent Messenger Service started ###
        : # /opt/jp1ajs2/bin/ajsatmstart >/dev/null 2>/dev/null
      fi
   fi
   if [-x \mod ygot/jp1ajs2/embsch/bin/as_manager ] ; then<br>if [ "$JP1AJS3_STATUS_CHECK_TYPE" = "1" ] ; then
            pids="0"
            if [ "$CONTAINER_HOST_ATAGT" = "yes" ] ; then
                 atstatus='LANG=C /opt/jp1ajs2/bin/ajsatstatus | awk '/'JP1\AJS3 Autonomous Agent
service/ {print $5}
                  if \left[ "$atstatus" = "inactive" ] ; then
                       pipids="
                  fi
            fi
      else
      fi
      if [ "$pids" = "" ] ; then
        trap
                    123### JP1/AJS3 Autonomous Agent service started ###
        : # /opt/jp1ajs2/bin/ajsatstart >/dev/null 2>/dev/null
      fi
   fi
```
3. 論理ホストが動作するマシンをコンテナのホストマシンとして運用する場合は,ファイルに記述されて いる,次の網掛け部分を削除する。

## Container Host Settings

: # CONTAINER HOST=yes

## Agent Services : # CONTAINER HOST QLAGT=ves : # CONTAINER\_HOST\_ATMSG=yes : # CONTAINER\_HOST\_ATAGT=yes : # CONTAINER\_HOST\_CHKAGT=yes

4. ファイルを閉じる。

# (b) JP1/AJS3 Autonomous Agent サービス, JP1/AJS3 Autonomous Agent Messenger サービスの停止を設定する

1. vi などのエディターで次のファイルを開く。

/etc/opt/jp1ajs2/jajs\_stop.cluster

2. ファイルに記述されている, 次の網掛け部分を削除する。

```
if [-x / opt/jp1ajs2/bin/ajsatstop]; then
fi
if [-x / opt /iptajs2/bin/ajsatmstop]; then
fi
```
3. ファイルを閉じる。

# (4) JP1/AJS3 の起動時に JP1/AJS3 のプロセスの状態を出力する設定

JP1/AJS3 の起動時に JP1/AJS3 のプロセスの状態を出力する設定方法について説明します。

1. vi などのエディターで次のファイルを開く。

/etc/opt/jp1ajs2/jajs\_start.cluster

2. ファイルに記述されている、次の網掛け部分を削除する。

: # /opt/jp1ajs2/bin/jajs\_spmd\_status -h \$JP1\_HOSTNAME  $\sharp$ Display the running processes

## 3. ファイルを閉じる。

# (5) JP1/AJS3 が起動および停止するまでの待ち時間を調整する

# (a) JP1/AJS3 が起動するまでの待ち時間を調整する

jajs\_start.cluster コマンドは、JP1/AJS3 の起動を確認するまで最大で 60 秒待ちます。ISAM ファイル 自動再編成機能の設定をした場合などには,JP1/AJS3 が 60 秒以内に起動しないおそれがあります。この 場合は,JP1/AJS3 の起動を確認するまでの待ち時間を調整する必要があります。

JP1/AJS3 の起動時間が 140 秒掛かる場合を例として、JP1/AJS3 の起動を確認するまでの待ち時間の設 定方法について説明します。

#### 1. vi などのエディターで次のファイルを開く。

/etc/opt/jp1ajs2/jajs\_start.cluster

#### 2. ファイルに記述されている, 次の網掛け部分を変更する。

<変更前> # 10  $*$  6 = 60 [Seconds] MAX\_RETRY=6 <変更後> MAX RETRY=14 # 10  $*$  14 = 140 [seconds]

3. ファイルを閉じる。

# (b) JP1/AJS3 が停止するまでの待ち時間を調整する

jajs\_stop.cluster コマンドは JP1/AJS3 の停止を確認するまで最大で 60 秒待ちます。JP1/AJS3 が 60 秒以内に停止しない場合は,JP1/AJS3 の停止を確認するまでの待ち時間を調整する必要があります。

JP1/AJS3 の停止に 140 秒掛かる場合を例として、JP1/AJS3 の停止を確認するまでの待ち時間の設定方 法について説明します。

1. vi などのエディターで次のファイルを開く。

/etc/opt/jp1ajs2/jajs\_stop.cluster

2. ファイルに記述されている. 次の網掛け部分を変更する。

<変更前> MAX\_RETRY=6 # 10  $*$  6 = 60 [seconds]

# 10  $*$  14 = 140 [seconds] MAX RETRY=14

3. ファイルを閉じる。

<変更後>

# (6) コンテナのホストマシンとして運用する場合の設定

論理ホストをコンテナのホストマシン上で運用し,コンテナ内でも JP1/AJS3 - Agent を運用する場合の 設定方法について説明します。

# 1. vi などのエディターで次のファイルを開く。

/etc/opt/jp1ajs2/jajs\_start.cluster

# 2. ファイルに記述されている、次の網掛け部分を変更する。

## Container Host Settings

: # CONTAINER\_HOST=yes

# 3. ファイルを閉じる。

17. クラスタ運用時のセットアップ

クラスタ運用時の注意事項については,マニュアル「JP1/Automatic Job Management System 3 運用 ガイド 10.6 クラスタシステムでの注意事項」を参照してください。

# 18 ディザスター・リカバリー運用時のセットアップ

この章では、JP1/AJS3 をディザスター・リカバリー運用するシステムを構築する場合の,UNIX ホストのセットアップについて説明します。

# 18.1 ディザスター・リカバリー運用時のセットアップの流れ

ここでは,JP1/AJS3 をディザスター・リカバリー運用する場合のセットアップの流れについて説明します。

ディザスター・リカバリー運用時のセットアップの流れは,メインサイトとリモートサイトの論理ホスト 名を同一名にするか別名にするかによって異なります。

ディザスター・リカバリー運用の概要については、マニュアル「JP1/Automatic Job Management System 3 運用ガイド 11.1 JP1/AJS3 のディザスター・リカバリー運用」を参照してください。

# 18.1.1 ディザスター・リカバリー運用時のセットアップの流れ(メインサ イトとリモートサイトの論理ホスト名を別名にする場合)

メインサイトとリモートサイトの論理ホスト名を別名にする場合の,ディザスター・リカバリー運用時の セットアップの流れを次の図に示します。

# 図 18-1 ディザスター・リカバリー運用のセットアップの流れ (メインサイトとリモートサイ トの論理ホスト名を別名にする場合)

メインサイト リモートサイト セットアップ前の確認 ・コピー・ミラーリング機能を使用できる共有ディスクが用意されているか ・共有ディスク間のコピーが停止しているか メインサイトのセットアップ リモートサイトのセットアップ ・JP1/BaseおよびJP1/AJS3のセットアップ ・JP1/BaseおよびJP1/AJS3のセットアップ · ディザスター·リカバリー運用設定情報の ・組み込みDBのインストール エクスポート ・ディザスター・リカバリー運用設定情報の ・メインサイトとして運用する論理ホストの インポート 設定 · JP1/AJS3の論理ホストのリモートサイト用 ヤットアップ · JP1/AJS3の論理ホストにリモートサイトの 個別設定 ハードウェアの操作でメインサイトから リモートサイトへのコピーの開始 JP1/AJS3 - Agentのセットアップ 運用開始 (実行系)

セットアップを開始する前に次の点を確認します。

• コピー・ミラーリング機能を使用できる共有ディスクが用意されているか。

<sup>18.</sup> ディザスター・リカバリー運用時のセットアップ

前提製品や関連製品をメインサイトとリモートサイトの論理ホスト環境に構築する場合は,ディスクの コピー・ミラーリング機能に対応している製品だけをコピーの対象にしてください。

- 共有ディスク間のコピーが停止しているか。 停止されていない場合は,ハードウェアの操作で共有ディスク間のコピーを停止してください。
- リモートボリュームが書き込みできる状態になっているか。 手順については,使用しているハードウェアのマニュアルを参照してください。

メインサイトおよびリモートサイトのセットアップ手順の詳細については,次の個所を参照してください。

- メインサイトのセットアップ [「18.2.1 メインサイトのセットアップ\(メインサイトとリモートサイトの論理ホスト名を別名にする場](#page-673-0) [合\)](#page-673-0)」
- リモートサイトのセットアップ [「18.2.3 リモートサイトのセットアップ](#page-678-0)」

また, JP1/AJS3 - Agent のセットアップ手順の詳細については、必要に応じて[「18.3 JP1/AJS3 - Agent](#page-686-0) [のセットアップ](#page-686-0)」を参照してください。

# 18.1.2 ディザスター・リカバリー運用時のセットアップの流れ(メインサ イトとリモートサイトの論理ホスト名を同一名にする場合)

メインサイトとリモートサイトの論理ホスト名を同一名にする場合の,ディザスター・リカバリー運用時 のセットアップの流れを次の図に示します。

18. ディザスター・リカバリー運用時のセットアップ

# 図 18-2 ディザスター・リカバリー運用のセットアップの流れ(メインサイトとリモートサイ トの論理ホスト名を同一名にする場合)

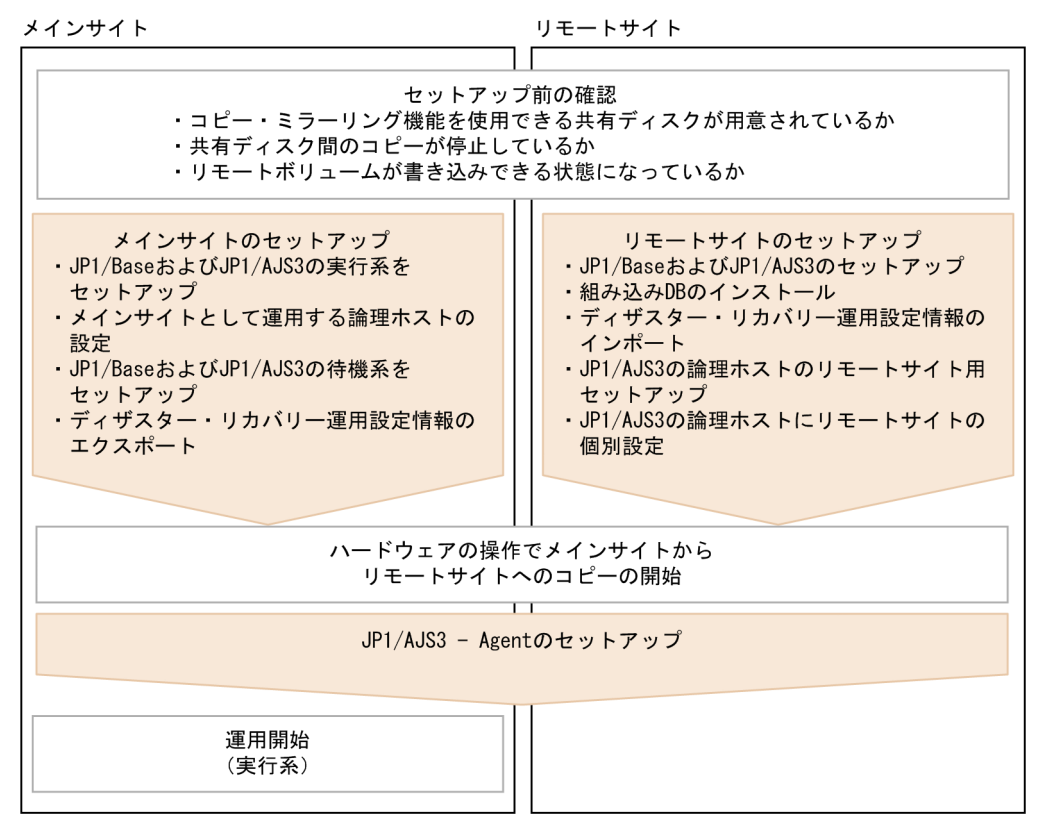

セットアップを開始する前に次の点を確認します。

- コピー・ミラーリング機能を使用できる共有ディスクが用意されているか。 前提製品や関連製品をメインサイトとリモートサイトの論理ホスト環境に構築する場合は,ディスクの コピー・ミラーリング機能に対応している製品だけをコピーの対象にしてください。
- 共有ディスク間のコピーが停止しているか。 停止されていない場合は,ハードウェアの操作で共有ディスク間のコピーを停止してください。
- リモートボリュームが書き込みできる状態になっているか。 手順については,使用しているハードウェアのマニュアルを参照してください。

メインサイトおよびリモートサイトのセットアップ手順の詳細については,次の個所を参照してください。

- メインサイトのセットアップ [「18.2.2 メインサイトのセットアップ\(メインサイトとリモートサイトの論理ホスト名を同一名にする](#page-675-0) [場合\)](#page-675-0)」
- リモートサイトのセットアップ [「18.2.3 リモートサイトのセットアップ](#page-678-0)」

また, JP1/AJS3 - Agent のセットアップ手順の詳細については、必要に応じて[「18.3 JP1/AJS3 - Agent](#page-686-0) [のセットアップ](#page-686-0)」を参照してください。

18. ディザスター・リカバリー運用時のセットアップ

<span id="page-673-0"></span>ディザスター・リカバリー運用に対応するための,メインサイトおよびリモートサイトのセットアップに ついて説明します。

# 18.2.1 メインサイトのセットアップ(メインサイトとリモートサイトの論 理ホスト名を別名にする場合)

メインサイトとリモートサイトの論理ホスト名を別名にする場合の,メインサイトのセットアップ手順に ついて説明します。

なお,非クラスタ環境の場合は,実行系での作業だけを実施してください。

#### 注意事項

ここで説明する手順は,メインサイトとリモートサイトの論理ホスト名を別名にする場合にだけ対応し ています。メインサイトとリモートサイトの論理ホスト名を同一名にする場合は,「[18.2.2 メインサイ](#page-675-0) [トのセットアップ\(メインサイトとリモートサイトの論理ホスト名を同一名にする場合\)](#page-675-0)」を参照して ください。

## 図 18‒3 メインサイトのセットアップ手順

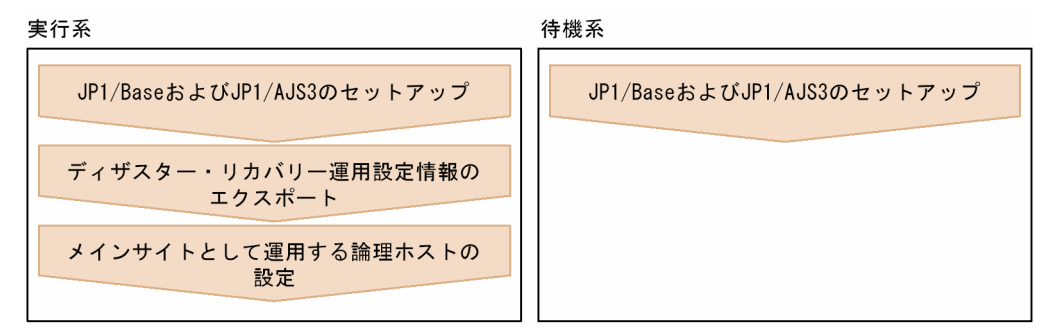

## 1. 実行系および待機系で,次のホストをセットアップする。

- IP1/Base の物理ホスト<sup>※1</sup>
- JP1/Base の論理ホスト
- IP1/AIS3の物理ホスト※1
- JP1/AJS3の論理ホスト<sup>※2</sup>

#### 注※1

すでにセットアップされている場合は,セットアップする必要はありません。

注※2

JP1/AJS3 の論理ホストは,ハードウェアが持つディスクのコピー・ミラーリング機能を使用でき る共有ディスクを使用します。

メインサイトのセットアップ手順は,クラスタ運用の場合と同じです。セットアップの詳細について は,[「17. クラスタ運用時のセットアップ](#page-624-0)」を参照してください。

# 重要

• JP1/AJS3 の構成が標準構成で,かつサブミットジョブまたは QUEUE ジョブを実行す る場合、実行系の JP1/AJS3 - Manager でjpqimport コマンドを実行する前にサブミッ トジョブの実行環境構成定義ファイルにリモートサイトのマネージャーホストをジョブ 実行エージェントとして追加します。 あらかじめ,メインサイトとリモートサイトの両方のマネージャーホストをジョブ実行 エージェントとして設定しておくと、リモートサイト側に運用を切り替えたあとも、リ モートサイトのマネージャーホストで改めて設定しなくてもサブミットジョブおよび QUEUE ジョブを実行できます。 jpqimport コマンドおよびサブミットジョブの実行環境構成定義ファイルについては, マニュアル「JP1/Automatic Job Management System 3 コマンドリファレンス 4. 特別な運用で使用するコマンド jpqimport」を参照してください。 • マネージャー用接続元制限機能を有効にしており,かつメインサイトとリモートサイト の論理ホストの IP アドレスが異なる場合、マネージャー用接続許可設定ファイルに、リ モートサイトの論理ホストの IP アドレスも設定します。 エージェント用接続元制限機能を有効にしており,かつメインサイトとリモートサイト の論理ホストの IP アドレスが異なる場合、自ホスト上でジョブを実行するときは、エー ジェント用接続許可設定ファイルに,リモートサイトの論理ホストの IP アドレスを設定 します。 あらかじめ, メインサイトとリモートサイトの両方の IP アドレスを設定しておくと, リ

モートサイト側に運用を切り替えたあと,リモートサイトの接続許可設定ファイルを改 めて設定しなくて済みます。

JP1/AJS3 への接続を制限する設定については,[「21.2 JP1/AJS3 への接続を制限する設](#page-1019-0) [定」](#page-1019-0)を参照してください。

• 通信暗号化機能を使用する場合,メインサイトとリモートサイトで別々の秘密鍵とサー バ証明書を取得してください。ただし,次の場合は,メインサイトとリモートサイトで 同一の秘密鍵とサーバ証明を使用できます。

・メインサイトのサーバ証明書の SAN に,リモートサイトの論理ホスト名を記載する場合 ・メインサイトとリモートサイトの論理ホストがどちらも同一ドメインであり,サーバ 証明書をワイルドカード証明書として取得する場合

- 2. 実行系でajsembdbidlist コマンドを実行して, JP1/AJS3 の論理ホストの組み込み DB 情報を記録する。 次の内容を記録します。
	- 組み込み DB のインストール先ディレクトリ
	- セットアップ識別子

リモートサイトをセットアップするときに,ここで記録した内容と同じ値を指定します。

<span id="page-675-0"></span>ajsembdbidlist コマンドの詳細については、マニュアル「IP1/Automatic Job Management System 3 コマンドリファレンス 2. セットアップコマンド ajsembdbidlist」を参照してください。

3. 実行系で,ディザスター・リカバリー運用設定情報をエクスポートする。

次のコマンドを実行します。

jajs rpenvexport -h メインサイトの論理ホスト名 -d 出力ディレクトリ名

4. 実行系で,JP1/AJS3 の論理ホストをメインサイトとして設定する。

次のコマンドを実行します。

jajs rpsite -h メインサイトの論理ホスト名 -m SET

# 18.2.2 メインサイトのセットアップ(メインサイトとリモートサイトの論 理ホスト名を同一名にする場合)

メインサイトとリモートサイトの論理ホスト名を同一名にする場合の,メインサイトのセットアップ手順 について説明します。

なお,非クラスタ環境の場合は,実行系での作業だけを実施してください。

## 注意事項

- ここで説明する手順は,メインサイトとリモートサイトの論理ホスト名を同一名にする場合にだけ 対応しています。メインサイトとリモートサイトの論理ホスト名を別名にする場合は,「[18.2.1 メ](#page-673-0) [インサイトのセットアップ\(メインサイトとリモートサイトの論理ホスト名を別名にする場合\)」](#page-673-0)を 参照してください。
- ディザスター・リカバリー運用の設定変更の場合など,すでに論理ホストがセットアップされてい るときは,次の作業を実施してください。

1. 実行系で JP1/AJS3 の論理ホストをメインサイトとして設定します。次のコマンドを実行してく ださい。

jajs rpsite -h 論理ホスト名 -m SETSAME

2. 実行系の共通定義情報を待機系にコピーします。実行系で次のコマンドを実行し,共通定義情報 を退避します。

jbsgetcnf -h 論理ホスト名 > 退避ファイル名

3. 退避ファイルを待機系にコピーしてから、退避ファイルを引数に指定してjbssetcnf コマンドを 実行します。次のコマンドを実行してください。

# jbssetcnf 退避ファイル名

4. ディザスター・リカバリー運用設定を変更します。手順については,マニュアル「JP1/Automatic Job Management System 3 運用ガイド 11.3.2 ディザスター・リカバリー運用設定変更の手順」 を参照してください。

# 図 18-4 メインサイトのセットアップ手順

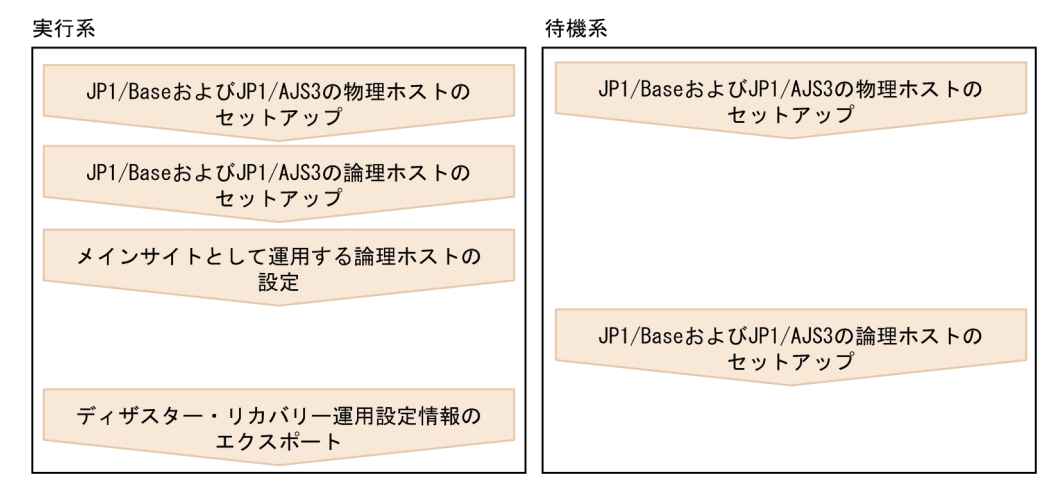

1. 実行系で, 次のホストをセットアップする。

- JP1/Base の物理ホスト※1
- JP1/Base の論理ホスト
- JP1/AJS3 の物理ホスト※1
- IP1/AIS3の論理ホスト<sup>※2</sup>

注※1

すでにセットアップされている場合は,セットアップする必要はありません。

注※2

JP1/AJS3 の論理ホストは,ハードウェアが持つディスクのコピー・ミラーリング機能を使用でき る共有ディスクを使用します。

セットアップ手順は,クラスタ運用の場合と同じです。セットアップの詳細については,[「17.2.2\(1\)](#page-632-0) [実行系での作業」](#page-632-0)を参照してください。

# 重要

マネージャー用接続元制限機能を有効にしており,かつメインサイトとリモートサイトの論 理ホストの IP アドレスが異なる場合, マネージャー用接続許可設定ファイルに, リモート サイトの論理ホストの IP アドレスも設定します。

エージェント用接続元制限機能を有効にしており,かつメインサイトとリモートサイトの論 理ホストの IP アドレスが異なる場合,自ホスト上でジョブを実行するときは,エージェン ト用接続許可設定ファイルに,リモートサイトの論理ホストの IP アドレスを設定します。

あらかじめ,メインサイトとリモートサイトの両方の IP アドレスを設定しておくと,リモー トサイト側に運用を切り替えたあと,リモートサイトの接続許可設定ファイルを改めて設定 しなくて済みます。

JP1/AJS3 への接続を制限する設定については,「[21.2 JP1/AJS3 への接続を制限する設定」](#page-1019-0) を参照してください。

- 2. 実行系でajsembdbidlist コマンドを実行して、JP1/AJS3 の論理ホストの組み込み DB 情報を記録する。 次の内容を記録します。
	- 組み込み DB のインストール先ディレクトリ
	- セットアップ識別子

リモートサイトをセットアップするときに,ここで記録した内容と同じ値を指定します。 ajsembdbidlist コマンドの詳細については、マニュアル「IP1/Automatic Job Management System 3 コマンドリファレンス 2. セットアップコマンド ajsembdbidlist」を参照してください。

## 3. 待機系で、次のホストをセットアップする。

- JP1/Base の物理ホスト※
- JP1/AJS3 の物理ホスト※

注※

すでにセットアップされている場合は,セットアップする必要はありません。

4. 実行系で,JP1/AJS3 の論理ホストをメインサイトとして設定する。

次のコマンドを実行します。

jajs rpsite -h <mark>論理ホスト名</mark> -m SETSAME

5. 待機系で、次のホストをセットアップする。

- JP1/Base の論理ホスト
- JP1/AJS3の論理ホスト<sup>※</sup>

注※

JP1/AJS3 の論理ホストは,ハードウェアが持つディスクのコピー・ミラーリング機能を使用でき る共有ディスクを使用します。

セットアップ手順は,クラスタ運用の場合と同じです。セットアップの詳細については,[「17.2.2\(2\)](#page-635-0) [待機系での作業」](#page-635-0)を参照してください。

# 6. 実行系で,ディザスター・リカバリー運用設定情報をエクスポートする。

次のコマンドを実行します。

iais rpenvexport -h 論理ホスト名 -d 出力ディレクトリ名

18. ディザスター・リカバリー運用時のセットアップ

# <span id="page-678-0"></span>18.2.3 リモートサイトのセットアップ

リモートサイトのセットアップ手順について説明します。

なお,非クラスタ環境の場合は,実行系での作業だけを実施してください。

# 図 18‒5 リモートサイトのセットアップ手順

実行系 待機系 JP1/Baseの物理ホストのセットアップ JP1/Baseの物理ホストのセットアップ JP1/Baseの論理ホストのセットアップ JP1/AJS3の物理ホストのセットアップ JP1/AJS3の物理ホストのセットアップ JP1/Baseの共通定義情報をコピー JP1/Baseの論理ホストのセットアップ JP1/AJS3の論理ホストに JP1/AJS3の論理ホストに 組み込みDBのインストール 組み込みDBのインストール JP1/AJS3の論理ホストにディザスター· JP1/AJS3の論理ホストにディザスター· リカバリー運用設定情報のインポート リカバリー運用設定情報のインポート JP1/AJS3の論理ホストの JP1/AJS3の論理ホストの リモートサイト用セットアップ リモートサイト用セットアップ JP1/AJS3の論理ホストに JP1/AJS3の論理ホストに リモートサイトの個別設定 リモートサイトの個別設定 (凡例) | :物理ホストでの操作 | : 論理ホストでの操作

# (1) リモートサイトの設定手順

リモートサイトのセットアップ手順について説明します。

# 注意事項

- ここで説明する手順は,メインサイトとリモートサイトの論理ホスト名を同一名にするか別名にす るかに関係なく,共通です。
- メインサイトとリモートサイトの論理ホスト名が同一名の場合,手順の中でコマンドの引数として 指定する「リモートサイトの論理ホスト名」は,メインサイトの論理ホスト名と同一です。

1. 実行系および待機系で,JP1/Base の物理ホストをセットアップする。

JP1/Base がすでにセットアップされている場合,ここでのセットアップは不要です。

JP1/Base のセットアップ手順は,クラスタ運用の場合と同じです。詳細については,[「17. クラスタ運](#page-624-0) [用時のセットアップ」](#page-624-0)を参照してください。

2. 実行系で,JP1/Base の論理ホストをセットアップする。

JP1/Base のセットアップ手順は,クラスタ運用の場合と同じです。詳細については,[「17. クラスタ運](#page-624-0) [用時のセットアップ」](#page-624-0)を参照してください。

なお,通信暗号化機能を使用する場合は,次の設定が必要です。

- メインサイトとリモートサイトで異なるサーバ証明書を使用するときは,リモートサイト用の秘密 鍵・サーバ証明書を配置してください。
- メインサイトとリモートサイトで同一のサーバ証明書を使用するときは,メインサイト用と同一の 秘密鍵・サーバ証明書を配置してください。

# 3. 実行系および待機系で,JP1/AJS3 の物理ホストをセットアップする。

メインサイトと同じオプションを指定してセットアップします。 JP1/AJS3 がすでにセットアップされている場合,ここでのセットアップは不要です。 JP1/AJS3 の物理ホストのセットアップ手順は,クラスタ運用の場合と同じです。詳細については,[「17.](#page-624-0) [クラスタ運用時のセットアップ」](#page-624-0)を参照してください。

# 4. 実行系で JP1/Base の共通定義情報を退避し,待機系に共通定義情報を設定する。

実行系での作業が完了したあと、実行系でjbsgetcnf コマンドを実行し、IP1/Base の共通定義情報を 退避します。その退避ファイルを待機系にコピーし、退避ファイルを引数に指定してjbssetcnf コマン ドを実行します。

実行するコマンドを次に示します。

## 実行系

jbsgetcnf -h リモートサイトの論理ホスト名 > 退避ファイル名

## 待機系

jbssetcnf 退避ファイル名

5. 待機系で JP1/Base の論理ホストをセットアップする。

JP1/Base のセットアップ手順は,クラスタ運用の場合と同じです。詳細については,[「17. クラスタ運](#page-624-0) [用時のセットアップ」](#page-624-0)を参照してください。

## 6. 実行系で,JP1/AJS3 の論理ホストの組み込み DB をインストールする。

次のコマンドを実行します。

ajsembdbinstl -s 組み込みDBのインストール媒体格納ディレクトリ -mh リモートサイトの論理ホスト名 -i 組み込みDBのインストール先ディレクトリ -id セットアップ識別子

-i オプションおよび-id オプションには、次の手順で記録した値と同じ値を指定します。

## リモートサイトの論理ホスト名を,メインサイトと別名にする場合

「[18.2.1 メインサイトのセットアップ\(メインサイトとリモートサイトの論理ホスト名を別名にす](#page-673-0) [る場合\)」](#page-673-0)の手順 2

## リモートサイトの論理ホスト名を,メインサイトと同一名にする場合

「[18.2.2 メインサイトのセットアップ\(メインサイトとリモートサイトの論理ホスト名を同一名に](#page-675-0) [する場合\)」](#page-675-0)の手順 2

ajsembdbinstl コマンドの詳細については,マニュアル「JP1/Automatic Job Management System 3 コマンドリファレンス 2. セットアップコマンド ajsembdbinstl」を参照してください。

## 7. 実行系で,ディザスター・リカバリー運用設定情報をインポートする。

jajs rpenvimport コマンドを実行して、メインサイトのディザスター・リカバリー運用設定情報を, リモートサイトにインポートします。

コマンドを実行する前に,ディザスター・リカバリー運用設定情報がリモートサイトの他ホストと重複 していないか確認してください。また,マニュアル「JP1/Automatic Job Management System 3 コ マンドリファレンス 2.セットアップコマンド jajs rpenvimport」の注意事項を参照してください。 jajs\_rpenvimport コマンドの実行形式を次に示します。

iais rpenvimport -e リモートサイトの実行系物理ホスト名 -h リモートサイトの論理ホスト名 -d 入力ディレクトリ名

-d オプションには、次の手順で指定した出力ディレクトリ名と同じ値を指定します。

リモートサイトの新規セットアップの場合(リモートサイトの論理ホスト名を,メインサイトと別名に するとき)

「[18.2.1 メインサイトのセットアップ\(メインサイトとリモートサイトの論理ホスト名を別名にす](#page-673-0) [る場合\)」](#page-673-0)の手順 3

リモートサイトの新規セットアップの場合(リモートサイトの論理ホスト名を,メインサイトと同一名 にするとき)

「[18.2.2 メインサイトのセットアップ\(メインサイトとリモートサイトの論理ホスト名を同一名に](#page-675-0) [する場合\)」](#page-675-0)の手順 6

メインサイトの再構築の場合

マニュアル「JP1/Automatic Job Management System 3 運用ガイド 11.2.2 メインサイトを再 構築する」の手順 1

8. 実行系で,JP1/AJS3 の論理ホストをリモートサイト用にセットアップする。

次のコマンドを実行します。

jajs setup cluster -h リモートサイトの論理ホスト名 -F <mark>スケジューラーサービス名</mark><br>-R en andere andere andere andere andere andere andere andere andere andere andere andere andere andere andere an

-F オプションには,メインサイトの実行系を作成した際に指定したスケジューラーサービス名を指定 します。

## 9. 実行系で,必要に応じて個別に情報を設定する。

ディザスター・リカバリー運用設定情報をインポートしても、設定されない情報があります。インポー トされない情報も設定する必要がある場合,個別に設定します。インポートされない情報の個別設定の 方法については,「18.2.3(3) リモートサイトの個別設定」を参照してください。

10. 待機系で,手順 6〜9 を実行する。

# (2) ディザスター・リカバリー運用設定情報のエクスポートとインポート

次の操作をする場合,メインサイトとリモートサイトの JP1/AJS3 - Manager の設定を合わせるために, 設定したサイトのディザスター・リカバリー運用設定情報をエクスポートし,合わせる側のサイトでイン ポートします。

1. 新規にメインサイトの環境を構築してリモートサイトに反映する

2. 拠点が停止したあと,メインサイトの環境を再構築する際にリモートサイトの設定内容を反映する

3. 運用中にメインサイトの各種設定や構成を変更してリモートサイトに反映する

ディザスター・リカバリー運用設定情報のエクスポートとインポートで設定される情報を次の表に示します。

# 表 18–1 ディザスター・リカバリー運用設定情報のエクスポートとインポートで設定される情報

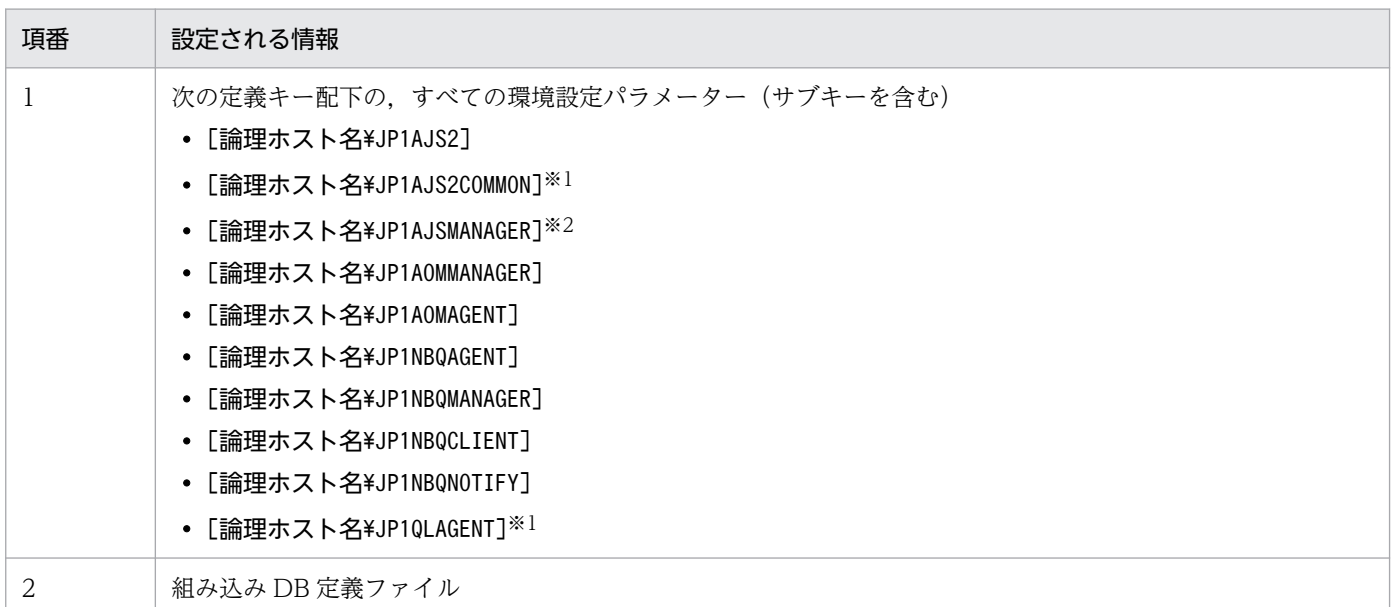

注※1

オプション機能で使用する定義キーのため,存在しない場合もあります。

注※2

この定義キーがない場合は、論理ホストが作成されていないと見なされ、エクスポートされません。

# (3) リモートサイトの個別設定

ディザスター・リカバリー運用設定情報のエクスポートとインポートで設定されない情報は,リモートサ イトで個別に設定が必要です。

18. ディザスター・リカバリー運用時のセットアップ

ディザスター・リカバリー運用設定情報のエクスポートとインポートで設定されない情報を次の表に示しま す。

# 表 18-2 ディザスター・リカバリー運用設定情報のエクスポートとインポートで設定されない情報

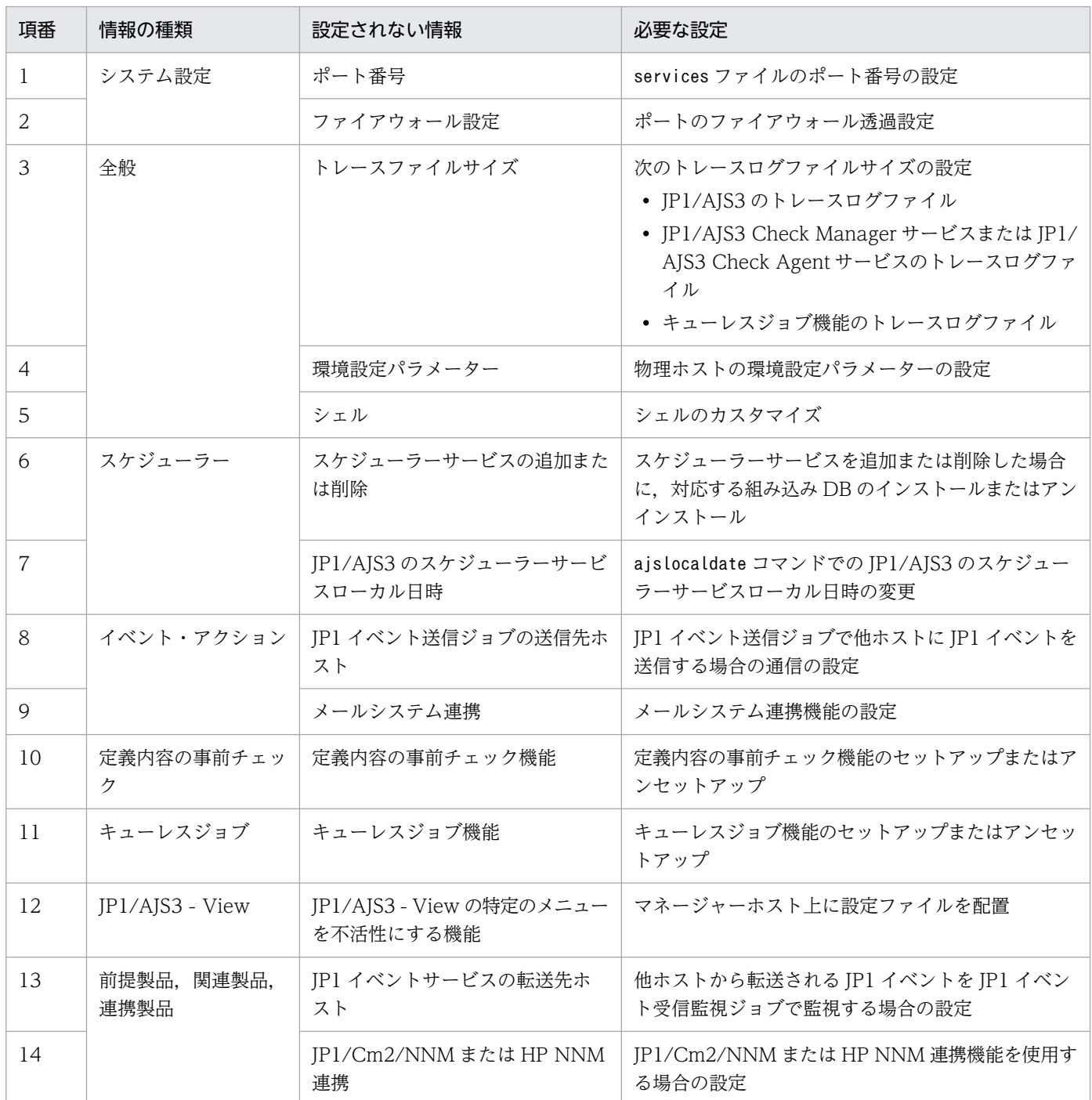

個別に設定が必要な内容を,次に説明します。

# (a) ポート番号

ポート番号の設定を合わせます。

ポート番号は,services ファイルを変更して設定してください。

# (b) ファイアウォール設定

ポート番号のファイアウォール透過の設定を合わせます。

詳細については,マニュアル「JP1/Automatic Job Management System 3 設計ガイド(システム構築 編) 2.3.4 ファイアウォールを設定した環境での通信」を参照してください。

# (c) トレースファイルサイズ

次のトレースログファイルサイズの設定を合わせます。

- JP1/AJS3 のトレースログファイル
- JP1/AJS3 Check Manager サービスまたは JP1/AJS3 Check Agent サービスのトレースログファイル
- キューレスジョブ機能のトレースログファイル

JP1/AJS3,JP1/AJS3 Check Manager サービス,または JP1/AJS3 Check Agent サービスのトレース ログファイルサイズの設定を変更する場合は,ajstrsetsz コマンドまたはajschktrsetsz コマンドを使用 します。コマンドの詳細については,マニュアル「JP1/Automatic Job Management System 3 コマン ドリファレンス 3. 通常の運用で使用するコマンド」を参照してください。

キューレスジョブ機能のトレースログファイルサイズを変更する場合は,ajsqltrsetsz コマンドおよび ajsqlexecsetsz コマンドを使用します。コマンドの詳細については,マニュアル「JP1/Automatic Job Management System 3 コマンドリファレンス 4. 特別な運用で使用するコマンド」を参照してください。

# (d) 環境設定パラメーター

物理ホストの環境設定パラメーターの設定を合わせます。物理ホストの環境設定パラメーターは、物理ホ ストと論理ホストで共通ではない定義キー ([JP1\_DEFAULT¥・・・]で始まる定義キー)配下にある環境設 定パラメーターです。環境設定パラメーターの設定手順については,「[14.2 環境設定パラメーターの設定](#page-472-0)」 を参照してください。

なお,論理ホストの環境設定パラメーターは,ディザスター・リカバリー運用設定情報をインポートする と設定されます。

# (e) シェル

シェルのカスタマイズ内容を合わせます。

# 表 18-3 カスタマイズ内容を合わせる必要があるファイル (シェル)

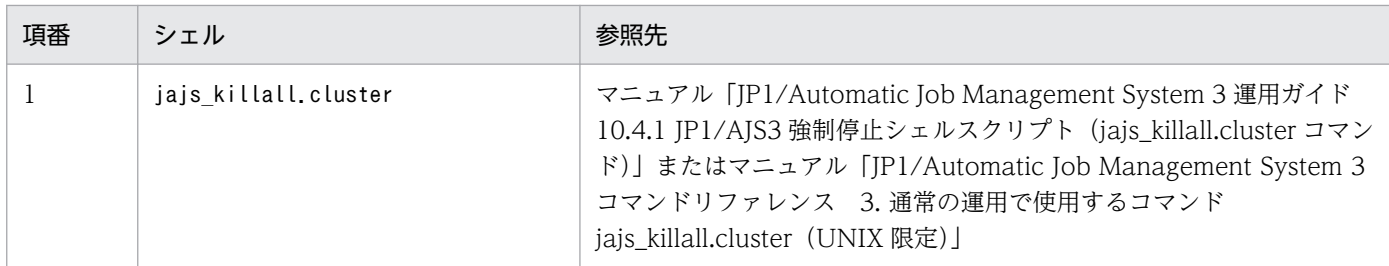
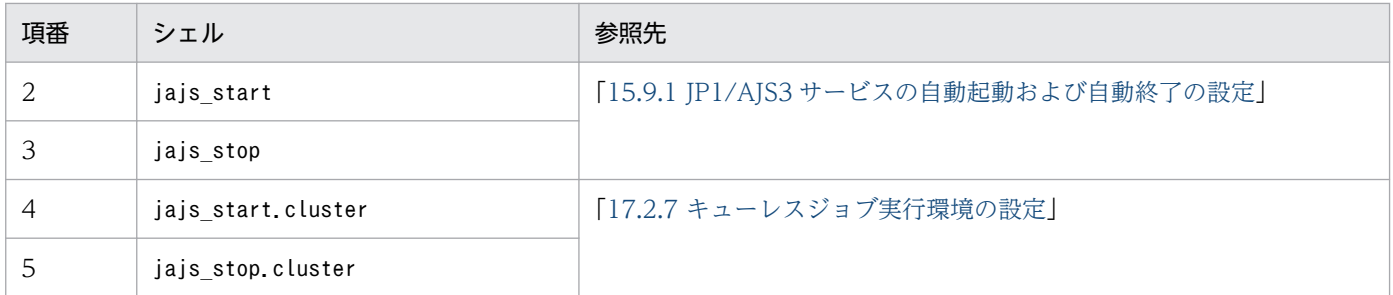

## (f) スケジューラーサービスの追加または削除

スケジューラーサービスを追加または削除した場合,対応する組み込み DB をインストールまたはアンイ ンストールします。組み込み DB のインストールにはajsembdbinstl コマンドを,組み込み DB のアンイ ンストールにはajsembdbuninstl コマンドを実行します。

各コマンドの詳細については,マニュアル「JP1/Automatic Job Management System 3 コマンドリファ レンス 2. セットアップコマンド」を参照してください。

## (g) JP1/AJS3 のスケジューラーサービスローカル日時

JP1/AJS3 のスケジューラーサービスローカル日時を合わせます。ajslocaldate コマンドを使用して変更 した場合,リモートサイトの JP1/AJS3 を起動する前に,リモートサイトでもajslocaldate コマンドを実 行してください。

ajslocaldate コマンドの詳細については,マニュアル「JP1/Automatic Job Management System 3 運 用ガイド 7.6 スケジューラーサービスのローカル日時を定義する」を参照してください。

## (h) JP1 イベント送信ジョブの送信先ホスト

JP1 イベント送信ジョブで他ホストに JP1 イベントを送信する場合,メインサイトとリモートサイトの両 方で送信先ホストと通信できるように設定します。

## (i) メールシステム連携

メールシステムと連携のセットアップ状況を合わせます。

メールシステム連携の詳細については,マニュアル「JP1/Automatic Job Management System 3 連携 ガイド 2. メールシステムとの連携」を参照してください。

メールシステム連携の運用を変更した場合は,物理ホストの JP1/AJS3 Mail サービスを再起動する必要が あります。

## (j) 定義内容の事前チェック機能

定義内容の事前チェック機能を設定した場合は合わせます。

定義内容の事前チェック機能の設定にはajschksetup コマンドを使用します。詳細については,「[15.5.1](#page-592-0) [JP1/AJS3 定義内容の事前チェック機能の設定」](#page-592-0)を参照してください。

なお,定義内容の事前チェック機能の設定を変更した場合は,物理ホストの次のサービスを再起動する必 要があります。

- JP1/AJS3 Check Manager サービス
- JP1/AJS3 Check Agent サービス

## (k) キューレスジョブ機能

キューレスジョブ機能をセットアップした場合は合わせます。リモートサイトでキューレスジョブ機能を セットアップする場合は,ajsqlsetup コマンドに-nc オプションを指定して実行します。

ajsqlsetup コマンドの詳細については,マニュアル「JP1/Automatic Job Management System 3 コマ ンドリファレンス 4. 特別な運用で使用するコマンド ajsqlsetup」を参照してください。

キューレスジョブ機能の運用を変更した場合は,物理ホストのキューレスエージェントサービスを再起動 する必要があります。

## (l) JP1/AJS3 - View の特定のメニューを不活性にする機能

JP1/AJS3 - View で特定のメニューを不活性にする機能を使用する場合は合わせます。

詳細については、マニュアル「JP1/Automatic Job Management System 3 操作ガイド 11.3.9 特定の メニューを不活性にする」を参照してください。

## (m) JP1 イベントサービスの転送先ホスト

メインサイトの外にある他ホストから転送される JP1 イベントを JP1 イベント受信監視ジョブで監視する 場合,転送元でメインサイトとリモートサイトの両方への転送設定をします。

## (n) JP1/Cm2/NNM または HP NNM 連携

メインサイトとリモートサイトの両方で Cm2 連携の設定をします。同一のシンボルでは監視できないた め, NNM 側でメインサイトとリモートサイトのシンボルを作成します。

JP1/AJS3 と JP1/Cm2/NNM, または JP1/AJS3 と HP NNM との連携については、次のマニュアルを参 照してください。

- マニュアル「JP1/Automatic Job Management System 3 連携ガイド 付録 A JP1/Cm2/NNM また は HP NNM を使った監視」
- マニュアル「JP1/Automatic Job Management System 3 連携ガイド 付録 B JP1/Cm2/NNM また は HP NNM に通知するイベント」
- マニュアル「JP1/Automatic Job Management System 3 連携ガイド 付録 C JP1/Cm2/NNM また は HP NNM との連携で使用するコマンド」

# 18.3 JP1/AJS3 - Agent のセットアップ

ディザスター・リカバリー運用に対応するための,JP1/AJS3 - Agent のセットアップについて説明します。

メインサイトとリモートサイトで JP1/AJS3 - Agent を共有している場合

JP1/AJS3 - Agent の環境構築が完了していることを確認してください。

#### 注意事項

メインサイトとリモートサイトの論理ホストの IP アドレスが異なる場合,次の点も確認してくださ い。

- エージェントホストが,メインサイトとリモートサイト両方のマネージャーホストと通信できる こと。
- JP1/AJS3 への接続元制限を有効にしている場合,エージェント用接続許可設定ファイルに,メ インサイトとリモートサイト両方のマネージャーホストの IP アドレスを設定していること。
- 通信暗号化機能を使用する場合,メインサイト用とリモートサイト用それぞれのサーバ証明書に 対応するルート証明書を結合して配置していること。

#### メインサイトとリモートサイトで JP1/AJS3 - Agent を共有していない場合

JP1/AJS3 - Agent の環境構築が完了していることを確認してください。

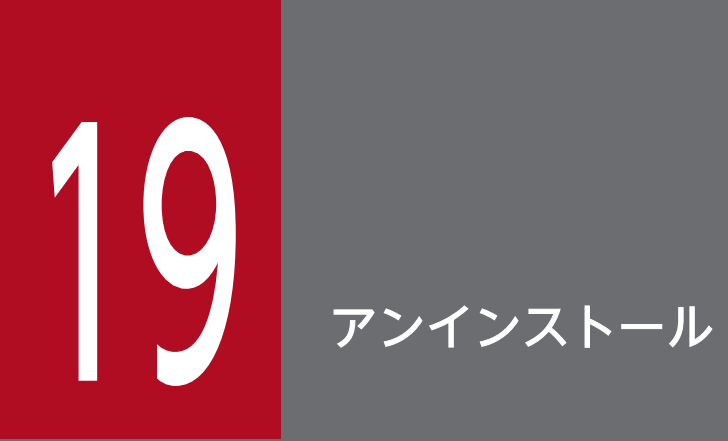

この章では,JP1/Base および JP1/AJS3 のアンインストールについて説明します。

# 19.1 JP1/Base のアンインストール

JP1/Base をアンインストールする場合,自動アンインストール機能を使用してください。JP1/Base のア ンインストール機能を使用すると、統合トレースログ機能 (HTNRLib2) もアンインストールされます。

JP1/Base のアンインストールの詳細については,マニュアル「JP1/Base 運用ガイド」を参照してくださ  $\mathbf{U}$ 

なお, JP1/Base は, JP1/AJS3 のアンインストール後にアンインストールしてください。JP1/AJS3 がア ンインストールできなくなることがあります。

# 19.2 アンインストール前の注意事項

- JP1/Base は,JP1/AJS3 のアンインストール後にアンインストールしてください。 IP1/Base を先にアンインストールした場合, IP1/AIS3 で使用する共通の定義ファイルが削除される ため、JP1/AJS3 がアンインストールできなくなります。
- JP1/Base を先にアンインストールしてしまった場合は、JP1/Base を再インストールし、組み込み DB の情報を削除したあと,JP1/AJS3 をアンインストールしてください。なお,JP1/AJS3 - Agent の場 合は,組み込み DB の情報の削除は不要です。

組み込み DB の情報を削除する手順を次に示します。

組み込み DB 識別子に「 JF0」以外を使用しているときは、コマンド名やディレクトリパスの「 JF0」 部分を,使用している組み込み DB 識別子に置き換えて,すべての組み込み DB 識別子に対して操作を 実行してください。

1. 次のコマンドを実行する。

/opt/jp1ajs2/embdb/\_JF0/pdistup/bin/pdirst /opt/jp1ajs2/embdb/\_JF0

2. 次のコマンドを実行する。

/opt/jp1ajs2/tools/AJS3DB/pdeinstall -d -r /var/opt/jp1ajs2/sys/install/ embdbuninstlresult JF0.log /opt/jp1ajs2/embdb/ JF0

3. 次のディレクトリおよびファイルをすべて削除する。

/opt/jp1ajs2/embdb/\_JF0 配下のディレクトリおよびファイル

# 19.3 JP1/AJS3 シリーズプログラムのアンインストール

この節では, JP1/AJS3 シリーズプログラム (JP1/AJS3 - Manager, JP1/AJS3 - Agent, JP1/AJS3 -Web Console)のアンインストール方法を、インストール先ホストの OS ごとに説明します。

# 重要

• JP1/AJS3 をアンインストールすると、JP1/AJS3 のプログラムが削除され、ユーザー環境 (データベースや環境設定ファイルなど)そのものも削除されます。そのため、IP1/AIS3 を アンインストール後に、新たに JP1AJS3 をインストールすると、すべて最初から設定し直 す必要があります。

なお. IP1/AIS3 を論理ホスト上で構築している場合. アンインストールしても論理ホスト 上のユーザー環境(データベースや環境設定ファイルなど)は削除されません。必要に応じ て[「17.2.8 論理ホストの削除」](#page-650-0)に記載されている手順に従って,論理ホストを削除してく ださい。

- JP1/AJS3 (JP1/AJS3 Web Console を除く)のアンインストール前に JP1/Base がアン インストールされると, JP1/AJS3 (JP1/AJS3 - Web Console を除く)のアンインストー ルができません。JP1/AJS3 (JP1/AJS3 - Web Console を除く)のアンインストール実行 前に必ず JP1/Base がインストールされていることを確認してください。
- クラスタ運用を行っている場合は,JP1/AJS3 のアンインストールの前に JP1/Base で論理 ホストの削除を実行してください。論理ホストの削除の詳細については,[「17.2.8 論理ホス](#page-650-0) [トの削除](#page-650-0)」を参照してください。
- ディザスター・リカバリー運用をしている場合は,アンインストールする前に,メインサイ トおよびリモートサイトでディザスター・リカバリー運用を解除する必要があります。詳細 については,マニュアル「JP1/Automatic Job Management System 3 運用ガイド 11.4 ディザスター・リカバリー運用をやめる場合の操作」を参照してください。

JP1/AJS3 シリーズプログラムのアンインストールをすると、次に示すディレクトリおよび配下のファイ ルはすべて削除されます。次に示すディレクトリ配下のファイルを退避しておく必要がある場合、アンイ ンストールする前にファイルをほかのディレクトリにコピーしてください。また,アンインストール後に ディレクトリが残っていた場合は,ディレクトリおよび配下のファイルを削除してください。

• JP1/AJS3 - Manager

/etc/opt/jp1ajs2,/opt/jp1ajs2,/var/opt/jp1ajs2

- JP1/AJS3 Agent /etc/opt/jp1ajs2,/opt/jp1ajs2,/var/opt/jp1ajs2
- JP1/AJS3 Web Console /etc/opt/jp1ajs3web,/opt/jp1ajs3web,/var/opt/jp1ajs3web

# 19.3.1 HP-UX の場合のアンインストール

HP-UX の場合のアンインストール手順を説明します。

- 1. JP1/AJS3 シリーズプログラムをアンインストールするホストにスーパーユーザーでログインするかま たは su コマンドでユーザーをスーパーユーザーに変更する。
- 2. すべてのプログラムを終了する。

既存の JP1 シリーズのプログラムが動作している場合,必ず停止しておいてください。

3. 次のコマンドを実行して、Hitachi PP Installer を起動する。

/etc/hitachi\_setup

Hitachi PP Installer が起動され、初期画面が表示されます。

4. 初期画面で「D」を入力する。

アンインストールできるプログラムの一覧が表示されます。

5. アンインストールする JP1/AJS3 シリーズプログラムを選択し,「D」を入力する。

選択したプログラムがアンインストールされます。

なお,プログラムを選択するには,カーソルを移動させ,スペースバーで選択します。

#### 6. アンインストールが正常終了したら,「Q」を入力する。

Hitachi PP Installer の初期画面に戻ります。

JP1/AJS3 - Manager のアンインストールに失敗した場合, syslog にメッセージ KAVS2128-E が出 力されていないか確認してください。メッセージ KAVS2128-E が出力されている場合は、IP1/ AIS3 Database の削除に失敗しています。この場合、メッセージ KAVS2128-E の対処方法に従って 対処してください。

7. 必要に応じて,JP1/AJS3 で作成したユーザーファイルを削除する。

# 19.3.2 Solaris の場合のアンインストール

Solaris の場合のアンインストール手順を説明します。

- 1. JP1/AJS3 シリーズプログラムをアンインストールするホストにスーパーユーザーでログインするかま たは su コマンドでユーザーをスーパーユーザーに変更する。
- 2. すべてのプログラムを終了する。

既存の JP1 シリーズのプログラムが動作している場合,必ず停止しておいてください。

3. 次のコマンドを実行して、Hitachi PP Installer を起動する。

/etc/hitachi\_setup

19. アンインストール

Hitachi PP Installer が起動され,初期画面が表示されます。

4. 初期画面で「D」を入力する。

アンインストールできるプログラムの一覧が表示されます。

- 5. アンインストールする JP1/AJS3 シリーズプログラムを選択し,「D」を入力する。 選択したプログラムがアンインストールされます。 なお,プログラムを選択するには,カーソルを移動させ,スペースバーで選択します。
- 6. アンインストールが正常終了したら,「Q」を入力する。

Hitachi PP Installer の初期画面に戻ります。

JP1/AJS3 - Manager のアンインストールに失敗した場合, syslog にメッセージ KAVS2128-E が出 力されていないか確認してください。メッセージ KAVS2128-E が出力されている場合は、JP1/ AJS3 Database の削除に失敗しています。この場合、メッセージ KAVS2128-E の対処方法に従って 対処してください。

7. 必要に応じて,JP1/AJS3 で作成したユーザーファイルを削除する。

# 19.3.3 AIX の場合のアンインストール

AIX の場合のアンインストール手順を説明します。

- 1. JP1/AJS3 シリーズプログラムをアンインストールするホストにスーパーユーザーでログインするかま たは su コマンドでユーザーをスーパーユーザーに変更する。
- 2. すべてのプログラムを終了する。

既存の JP1 シリーズのプログラムが動作している場合,必ず停止しておいてください。

3. 次のコマンドを実行して、Hitachi PP Installer を起動する。

/etc/hitachi\_setup

Hitachi PP Installer が起動され、初期画面が表示されます。

4. 初期画面で「D」を入力する。

アンインストールできるプログラムの一覧が表示されます。

- 5. アンインストールする JP1/AJS3 シリーズプログラムを選択し,「D」を入力する。 選択したプログラムがアンインストールされます。 なお,プログラムを選択するには,カーソルを移動させ,スペースバーで選択します。
- 6. アンインストールが正常終了したら,「Q」を入力する。

Hitachi PP Installer の初期画面に戻ります。

19. アンインストール

JP1/AJS3 - Manager のアンインストールに失敗した場合, syslog にメッセージ KAVS2128-E が出 力されていないか確認してください。メッセージ KAVS2128-E が出力されている場合は、IP1/ AIS3 Database の削除に失敗しています。この場合、メッセージ KAVS2128-E の対処方法に従って 対処してください。

7. 必要に応じて,JP1/AJS3 で作成したユーザーファイルを削除する。

# 19.3.4 Linux の場合のアンインストール

Linux の場合のアンインストール手順を説明します。

- 1. JP1/AJS3 シリーズプログラムをアンインストールするホストにスーパーユーザーでログインするかま たは su コマンドでユーザーをスーパーユーザーに変更する。
- 2. すべてのプログラムを終了する。

既存の IP1 シリーズのプログラムが動作している場合, 必ず停止しておいてください。

3. 次のコマンドを実行して、Hitachi PP Installer を起動する。

/etc/hitachi\_setup

Hitachi PP Installer が起動され、初期画面が表示されます。

4. 初期画面で「D」を入力する。

アンインストールできるプログラムの一覧が表示されます。

5. アンインストールする JP1/AJS3 シリーズプログラムを選択し,「D」を入力する。

選択したプログラムがアンインストールされます。 なお,プログラムを選択するには,カーソルを移動させ,スペースバーで選択します。

6. アンインストールが正常終了したら,「Q」を入力する。

Hitachi PP Installer の初期画面に戻ります。

JP1/AJS3 - Manager のアンインストールに失敗した場合, syslog にメッセージ KAVS2128-E が出 力されていないか確認してください。メッセージ KAVS2128-E が出力されている場合は、IP1/ AIS3 Database の削除に失敗しています。この場合、メッセージ KAVS2128-E の対処方法に従って 対処してください。

7. 必要に応じて,JP1/AJS3 で作成したユーザーファイルを削除する。

19. アンインストール

第 3 編 環境設定パラメーター編

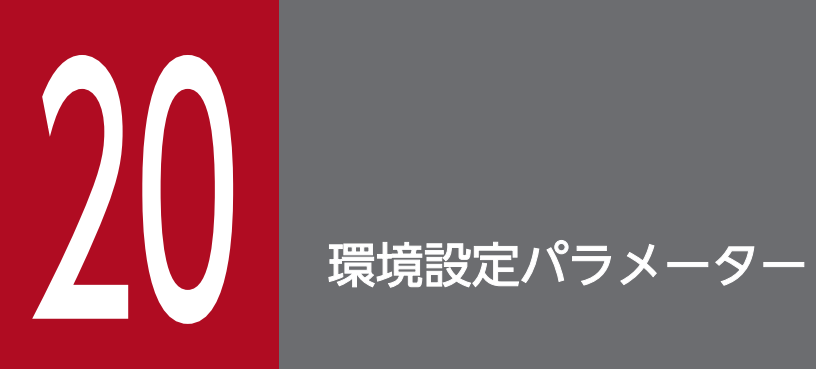

この章では,環境設定パラメーター一覧および環境設定パラメーターの定義内容について説明し ます。

# 20.1 環境設定パラメーターのカスタマイズについて

環境設定パラメーターはカスタマイズしなくても,デフォルト値で使用できます。必要に応じてカスタマ イズを検討してください。

カスタマイズしたい場合は,次の個所を参照してください。

- マニュアル「JP1/Automatic Job Management System 3 導入ガイド」
- マニュアル「JP1/Automatic Job Management System 3 設計ガイド(システム構築編)」
- マニュアル「JP1/Automatic Job Management System 3 設計ガイド(業務設計編)」
- 各環境設定パラメーターの詳細

<sup>20.</sup> 環境設定パラメーター

# 20.2 環境設定パラメーターの記載形式

ここでは,このマニュアルでの定義キーおよび環境設定パラメーターの記載形式について説明します。

## 20.2.1 定義キーの記載形式

「定義キー」には、次の形式で記載しています。

#### [定義キー名]

- 定義キー名は,「[ ]」で囲んでいます。
- 「{JP1 DEFAULT|論理ホスト名}」の部分は、物理ホストの場合は「JP1\_DEFAULT」, 論理ホストの場合は 「論理ホスト名」です。

## 20.2.2 環境設定パラメーターの記載形式

「環境設定パラメーター」には,次の形式で記載しています。

#### "環境設定パラメーター名"=定義内容

- 環境設定パラメーター名は,「"(ダブルクォーテーションマーク)」で囲んでいます。
- 定義内容は,文字列を指定する場合は「"(ダブルクォーテーションマーク)」で囲み,数値を指定する 場合は先頭に「dword:」を記載しています。
- 定義内容に複数の値を指定できる環境設定パラメーターの場合は,値を「:(コロン)」で区切っていま す。なお,値は必ず一つ以上指定してください。

(例)

「{backup:export:name:print:schedule:show:rgexport:release}」と記載している場合は, 「backup」,「export」,「name」,「print」,「schedule」,「show」,「rgexport」,「release」の中から複 数指定できます。

# 20.3 システム管理の環境設定

システム管理の環境設定パラメーターについて説明します。

## 20.3.1 システム管理の環境設定パラメーター一覧

システム管理の環境は,マネージャー環境(JP1/AJS3 - Manager)で設定する作業と,エージェント環 境(JP1/AJS3 - Agent)で設定する作業があります。

マネージャー環境 (JP1/AJS3 - Manager) およびエージェント環境 (JP1/AJS3 - Agent) で設定する, システム管理の環境設定パラメーター一覧を示します。

Windows または UNIX で設定が必要なものは、対象 OS の欄を参照してください。マネージャー環境 (JP1/AJS3 - Manager) およびエージェント環境 (JP1/AJS3 - Agent) で設定が必要なものは、対象製 品の欄を参照してください。

### 表 20-1 環境設定パラメーター一覧(システム管理)

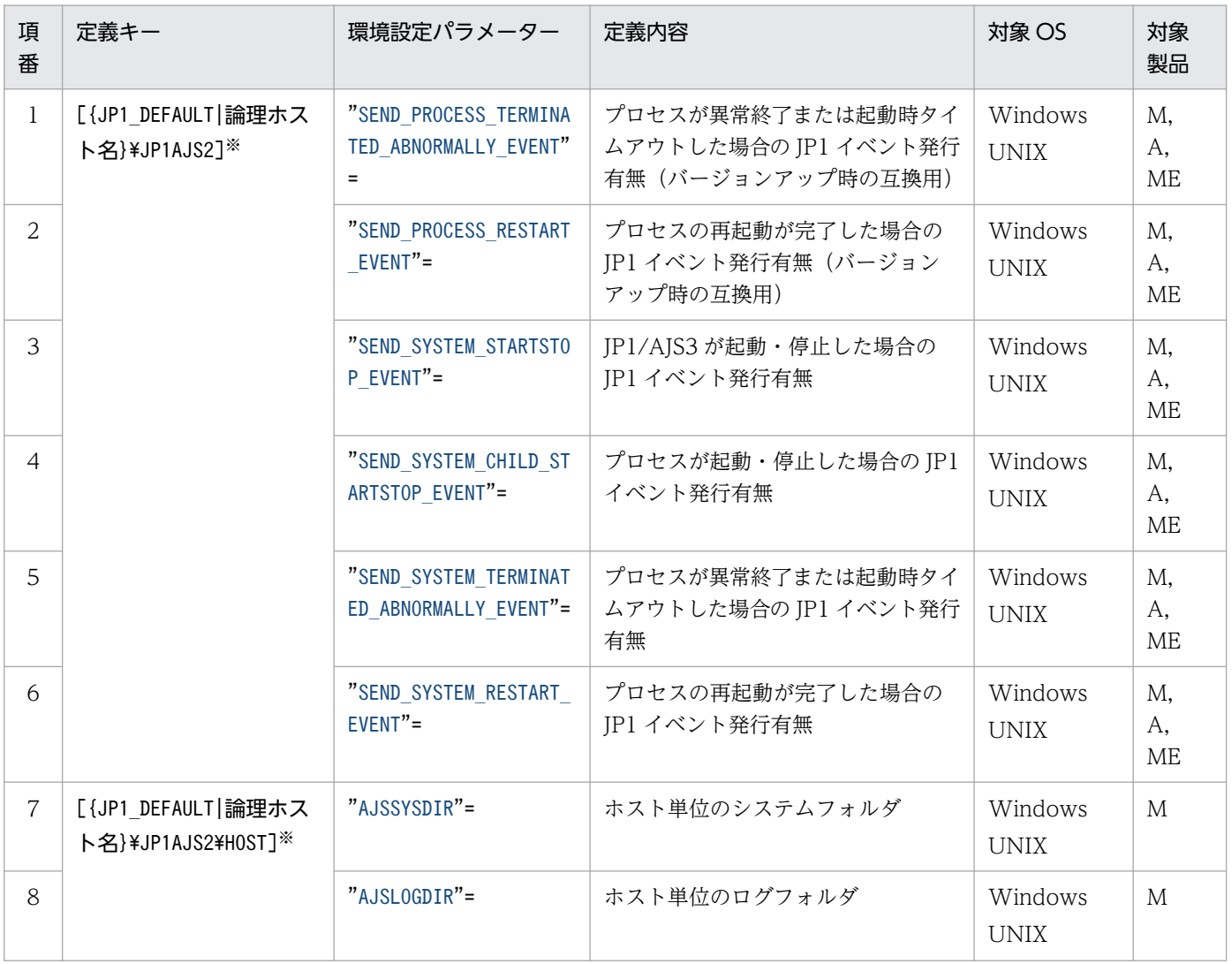

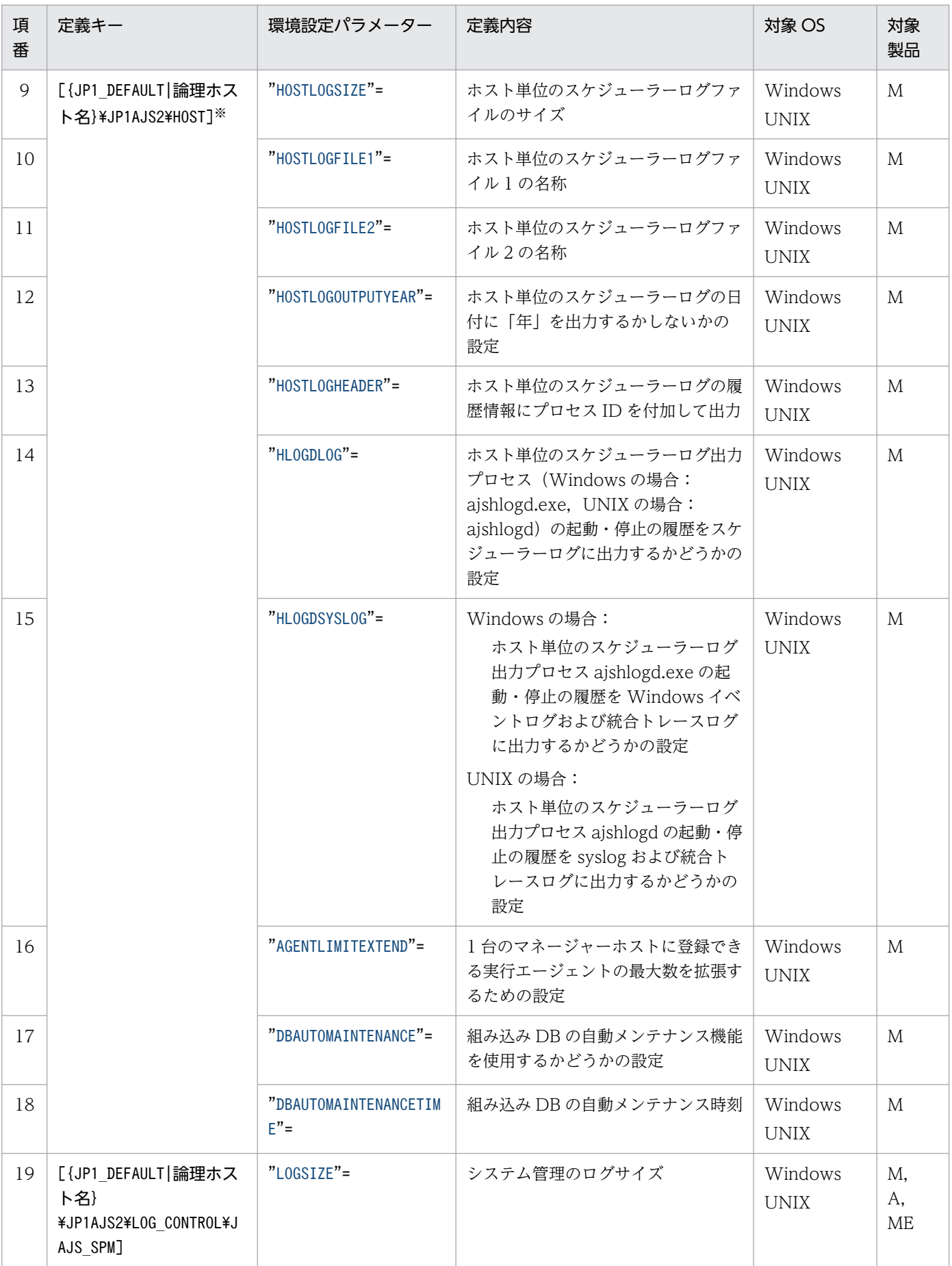

<span id="page-699-0"></span>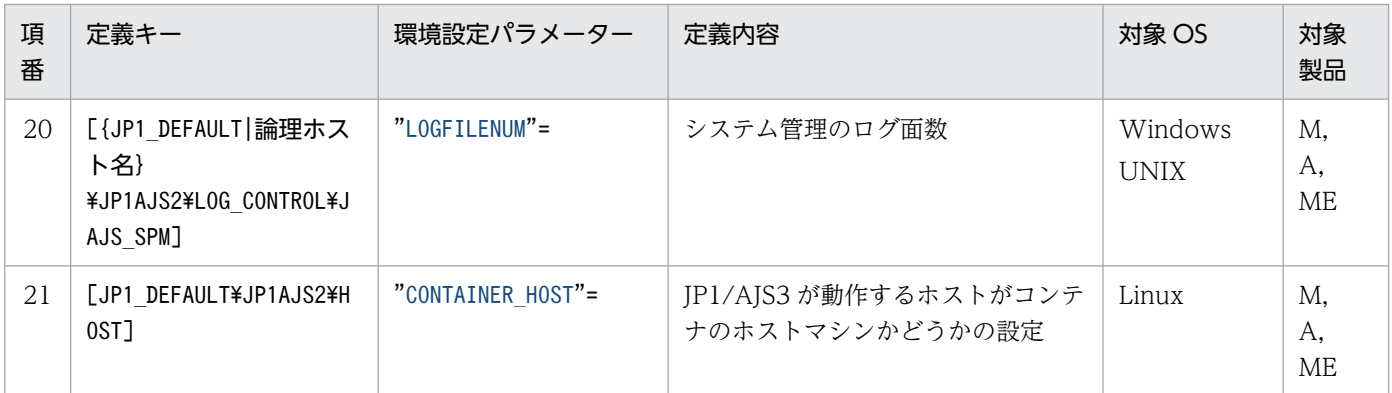

(凡例)

M:JP1/AJS3 - Manager

A:JP1/AJS3 - Agent

ME:JP1/AJS3 - Agent Minimal Edition

注※

{JP1 DEFAULT | 論理ホスト名}の部分は、物理ホストの場合は「JP1 DEFAULT」を、論理ホストの場合は 「論理ホスト名」を指定します。

詳細の記載がないパラメーターは保守用のパラメーターです。値は変更しないでください。

# 20.3.2 システム管理の環境設定パラメーターの詳細

システム管理の環境設定パラメーターの詳細について説明します。

なお,「デフォルト値」とは,環境設定パラメーターを省略した場合の仮定値です。

# (1) SEND PROCESS TERMINATED ABNORMALLY EVENT

プロセスが異常終了または起動時タイムアウトした場合に,JP1 イベントを発行するかどうかを指定します。

このパラメーターは,以前のバージョンからバージョンアップした場合の互換用です。バージョンアップ した場合,このパラメーターの設定内容は引き継がれます。

#### 形式

"SEND\_PROCESS\_TERMINATED\_ABNORMALLY\_EVENT"=dword:プロセスが異常終了または起動時タイムアウト した場合の JP1 イベント発行有無

#### 指定できる値

 $\Omega$ 

JP1 イベントを発行しません。

1

JP1 イベントを発行します。

### <span id="page-700-0"></span>デフォルト値

dword:00000000 (10 進数で 0)

#### 推奨値

運用環境に応じて設定してください。

### 設定が有効になるタイミング

次回 JP1/AJS3 サービス起動時

# (2) SEND\_PROCESS\_RESTART\_EVENT

プロセスの再起動が完了した場合に、JP1 イベントを発行するかどうかを指定します。

このパラメーターは、以前のバージョンからバージョンアップした場合の互換用です。バージョンアップ した場合,このパラメーターの設定内容は引き継がれます。

### 形式

"SEND PROCESS RESTART EVENT"=dword:プロセスの再起動が完了した場合の JP1 イベント発行有無

## 指定できる値

 $\Omega$ 

JP1 イベントを発行しません。

1

JP1 イベントを発行します。

デフォルト値

dword:00000000 (10 進数で 0)

### 推奨値

運用環境に応じて設定してください。

### 設定が有効になるタイミング

次回 JP1/AJS3 サービス起動時

# (3) SEND\_SYSTEM\_STARTSTOP\_EVENT

JP1/AJS3 サービスが起動・停止した場合に、JP1 イベントを発行するかどうかを指定します。

### 形式

"SEND\_SYSTEM\_STARTSTOP\_EVENT"=dword:JP1/AJS3 が起動・停止した場合の JP1 イベント発行有無 指定できる値

#### $\Omega$

JP1 イベントを発行しません。

<span id="page-701-0"></span>1

JP1 イベントを発行します。

#### デフォルト値

dword:00000000 (10 進数で 0)

#### 推奨値

運用環境に応じて設定してください。

#### 設定が有効になるタイミング

次回 JP1/AJS3 サービス起動時

# (4) SEND\_SYSTEM\_CHILD\_STARTSTOP\_EVENT

プロセスが起動·停止した場合に、JP1 イベントを発行するかどうかを指定します。

対象となるのは、次のプロセスです。

Windows の場合

- jajs\_spmd.exe の子プロセス
- jajs\_dbmd.exe, jajs\_hstd.exe, jajs\_agtd.exe, jajs\_schd.exe の子プロセス

UNIX の場合

- jajs\_spmd の子プロセス
- jajs\_dbmd, jajs\_hstd, jajs\_agtd, jajs\_schd の子プロセス

プロセスの詳細については,マニュアル「JP1/Automatic Job Management System 3 トラブルシュー ティング 付録 B.2 プロセス一覧(Windows の場合)」またはマニュアル「JP1/Automatic Job Management System 3 トラブルシューティング 付録 B.3 プロセス一覧(UNIX の場合)」を参照して ください。

#### 形式

"SEND SYSTEM CHILD STARTSTOP EVENT"=dword:プロセスが起動・停止した場合の JP1 イベント発行有無

#### 指定できる値

## $\Omega$

JP1 イベントを発行しません。

1

JP1 イベントを発行します。

#### デフォルト値

dword:00000000(10 進数で 0)

#### 推奨値

運用環境に応じて設定してください。

#### <span id="page-702-0"></span>設定が有効になるタイミング

次回 JP1/AJS3 サービス起動時

# (5) SEND\_SYSTEM\_TERMINATED\_ABNORMALLY\_EVENT

プロセスが異常終了または起動時タイムアウトした場合に、JP1 イベントを発行するかどうかを指定します。

対象となるのは,次のプロセスです。

Windows の場合

- jajs\_spmd.exe の子プロセス
- jajs\_dbmd.exe, jajs\_hstd.exe, jajs\_agtd.exe, jajs\_schd.exe の子プロセス

UNIX の場合

- jajs\_spmd の子プロセス
- jajs\_dbmd, jajs\_hstd, jajs\_agtd, jajs\_schd の子プロセス

プロセスの詳細については,マニュアル「JP1/Automatic Job Management System 3 トラブルシュー ティング 付録 B.2 プロセス一覧(Windows の場合)」またはマニュアル「JP1/Automatic Job Management System 3 トラブルシューティング 付録 B.3 プロセス一覧(UNIX の場合)」を参照して ください。

この環境設定パラメーターは、環境設定パラメーターSEND PROCESS TERMINATED ABNORMALLY EVENT と同じ 機能です。新規インストールで構築した環境の場合は,環境設定パラメーター SEND SYSTEM TERMINATED ABNORMALLY EVENT を指定してください。

なお、環境設定パラメーターSEND PROCESS TERMINATED ABNORMALLY EVENT と同時には指定しないでくださ い。同時に指定した場合,どちらかのパラメーターに 1 が指定されていると JP1 イベントが発行されます。

#### 形式

"SEND\_SYSTEM\_TERMINATED\_ABNORMALLY\_EVENT"=dword:プロセスが異常終了または起動時タイムアウトし た場合の JP1 イベント発行有無

#### 指定できる値

### $\Omega$

JP1 イベントを発行しません。

1

JP1 イベントを発行します。

#### デフォルト値

dword:00000000(10 進数で 0)

#### 推奨値

運用環境に応じて設定してください。

#### <span id="page-703-0"></span>設定が有効になるタイミング

次回 JP1/AJS3 サービス起動時

# (6) SEND\_SYSTEM\_RESTART\_EVENT

プロセスの再起動が完了した場合に、IP1 イベントを発行するかどうかを指定します。

この環境設定パラメーターは、環境設定パラメーターSEND PROCESS RESTART EVENT と同じ機能です。新規 インストールで構築した環境の場合は、環境設定パラメーターSEND SYSTEM RESTART EVENT を指定してく ださい。

なお. 環境設定パラメーターSEND PROCESS RESTART EVENT と同時に指定しないでください。同時に指定 した場合,どちらかのパラメーターに 1 が指定されていると JP1 イベントが発行されます。

#### 形式

"SEND SYSTEM RESTART EVENT"=dword:プロセスの再起動が完了した場合の JP1 イベント発行有無

#### 指定できる値

#### $\Omega$

JP1 イベントを発行しません。

1

JP1 イベントを発行します。

#### デフォルト値

dword:00000000(10 進数で 0)

#### 推奨値

運用環境に応じて設定してください。

#### 設定が有効になるタイミング

次回 JP1/AJS3 サービス起動時

# (7) AJSSYSDIR(システム管理用)

JP1/AJS3 のシステムファイルを作成するディレクトリの名称をフルパスで指定します。

ディスク占有量見積もりと合わせ,運用によって決定してください。

Administrators 権限またはスーパーユーザー権限を持つユーザーに,このディレクトリに対する更新権限 (UNIX の場合は rwx)を定義しておいてください。また,すべてのユーザーに操作権限(UNIX の場合 は rx)を定義しておいてください。

#### 形式

"AJSSYSDIR"="システム用ディレクトリ名"

### <span id="page-704-0"></span>指定できる値

- Windows の場合 180 バイト以内の文字列
- UNIX の場合 191 バイト以内の文字列
- 「;(セミコロン)」および空白文字は指定しないでください。

## デフォルト値

- Windows で,インストール先フォルダがデフォルトまたはシステムで保護されたフォルダ配下の場合 %ALLUSERSPROFILE%\Hitachi\JP1\JP1\_DEFAULT\JP1AJS2\sys 「%ALLUSERSPROFILE%」のデフォルトは「システムドライブ\ProgramData」です。 「システムで保護されたフォルダ」とは、次のパスを指します。
	- ・「システムドライブ\Windows」配下
	- ・「システムドライブ\Program Files」配下
	- ・「システムドライブ\Program Files (x86)」配下
- Windows で,インストール先フォルダが上記以外の場合 JP1/AJS3 - Manager のインストール先フォルダ¥sys
- UNIX の場合

/var/opt/jp1ajs2/sys/

#### 推奨値

- 物理ホストの場合 デフォルト値
- 論理ホストの場合 セットアップ時の設定値

### 設定が有効になるタイミング

次回 JP1/AJS3 サービス起動時

#### 注意事項

- デフォルト値のフォルダおよびディレクトリは,この環境設定パラメーター以外でも使用します。 環境設定パラメーターを変更した場合も,デフォルトのフォルダおよびディレクトリは削除しない でください。
- 物理ホストおよび各論理ホストの設定値は,それぞれ異なるパスを設定してください。
- クラスタ構成の論理ホストの設定値は,共有ディスク上のパスを設定してください。

# (8) AJSLOGDIR (システム管理用)

JP1/AJS3 のログファイルを作成するディレクトリの名称をフルパスで指定します。

ディスク占有量見積もりと合わせ,運用によって決定してください。

すべてのユーザーに,このディレクトリに対する更新権限(UNIX の場合は rwx)を定義しておいてくだ さい。

### 形式

## "AJSLOGDIR"="ログ用ディレクトリ名"

### 指定できる値

- Windows の場合 180 バイト以内の文字列
- UNIX の場合
	- 191 バイト以内の文字列
- 「;(セミコロン)」および空白文字は指定しないでください。

## デフォルト値

- Windows で,インストール先フォルダがデフォルトまたはシステムで保護されたフォルダ配下の場合 %ALLUSERSPROFILE%\Hitachi\JP1\JP1\_DEFAULT\JP1AJS2\log 「%ALLUSERSPROFILE%」のデフォルトは「システムドライブ\ProgramData」です。 「システムで保護されたフォルダ」とは、次のパスを指します。
	- ・「システムドライブ\Windows」配下
	- ・「システムドライブ\Program Files」配下
	- ・「システムドライブ\Program Files (x86)」配下
- Windows で,インストール先フォルダが上記以外の場合 JP1/AJS3 - Manager のインストール先フォルダ¥log
- UNIX の場合

/var/opt/jp1ajs2/log

## 推奨値

- 物理ホストの場合 デフォルト値
- 論理ホストの場合 セットアップ時の設定値

## 設定が有効になるタイミング

次回 JP1/AJS3 サービス起動時

### 注意事項

• デフォルト値のフォルダおよびディレクトリは,この環境設定パラメーター以外でも使用します。 環境設定パラメーターを変更した場合も,デフォルトのフォルダおよびディレクトリは削除しない でください。

<sup>20.</sup> 環境設定パラメーター

- <span id="page-706-0"></span>• 物理ホストおよび各論理ホストの設定値は,それぞれ異なるパスを設定してください。
- クラスタ構成の論理ホストの設定値は,共有ディスク上のパスを設定してください。

# (9) HOSTLOGSIZE

ログファイルのサイズを指定します。

ログファイルには ajshlogd の起動および停止時のログ (KAVS0220-I, KAVS0221-I) や ajsinetd の認 証エラー時のログ(KAVS1009-W)を出力します。ただし,スケジューラーサービス環境設定の環境設 定パラメーターAJSLOGOUTPUTDEST に「host」を設定した場合は、該当するスケジューラーサービスのスケ ジューラーログを出力します。この場合は、ジョブやジョブネットの実行状況を確認できるように、最低 でも 1 日分のログが保存できるサイズを指定してください。

スケジューラーサービスのスケジューラーログを出力するように設定した場合のログファイルサイズの見 積もり手順については,マニュアル「JP1/Automatic Job Management System 3 設計ガイド(システ ム構築編) 3.4.1 スケジューラーログファイルのサイズを見積もる」を参照してください。

#### 形式

"HOSTLOGSIZE"=dword:ホスト単位のスケジューラーログファイルのサイズ

#### 指定できる値

16 進数で 0〜1E8480(10 進数で 0〜2,000,000)(単位:キロバイト)

「dword:00000000」を指定した場合,ログファイルは作成されません。

#### デフォルト値

dword:00000000 (10 進数で 0)

JP1/AJS3 の新規のインストールまたは V8 以前からのバージョンアップインストール時,およびクラ スタ運用のセットアップ時に「dword:00002800」(10 進数で 10.240) が設定されます。

#### 推奨値

運用環境に応じて設定してください。

#### 設定が有効になるタイミング

次回 JP1/AJS3 サービス起動時

# (10) HOSTLOGFILE1

ログファイルの名称をフルパスで指定します。

ホスト単位のスケジューラーログファイル 2 とは異なるファイル名を指定してください。

このログファイルに指定したサイズ以上の情報が書き込まれると,それ以降はログファイル 2 に情報が書 き込まれるようになります。

物理ホストおよび各論理ホストの設定値は,それぞれ異なるパスを設定してください。

<span id="page-707-0"></span>UNIX の場合,ホスト単位のスケジューラーログファイルを使用するとき,このパラメーターは省略でき ません。

形式

"HOSTLOGFILE1"="ホスト単位のスケジューラーログファイル 1 の名称"

### 指定できる値

255 バイト以内の文字列

デフォルト値

- Windows で,インストール先フォルダがデフォルトまたはシステムで保護されたフォルダ配下の場合 %ALLUSERSPROFILE%\Hitachi\JP1\JP1\_DEFAULT\JP1AJS2\log\ajs-host-log1.log 「%ALLUSERSPROFILE%」のデフォルトは「システムドライブ\ProgramData」です。 「システムで保護されたフォルダ」とは、次のパスを指します。
	- ・「システムドライブ\Windows」配下
	- ・「システムドライブ\Program Files」配下
	- ・「システムドライブ\Program Files (x86)」配下
- Windows で,インストール先フォルダが上記以外の場合 JP1/AJS3 - Manager のインストール先フォルダ\log\ajs-host-log1.log
- UNIX の場合

/var/opt/jp1ajs2/log/ajs-host-log1.log

#### 推奨値

- 物理ホストの場合 デフォルト値
- 論理ホストの場合 セットアップ時の設定値

### 設定が有効になるタイミング

次回 JP1/AJS3 サービス起動時

# (11) HOSTLOGFILE2

ログファイルの名称をフルパスで指定します。

物理ホストおよび各論理ホストの設定値は,それぞれ異なるパスを設定してください。

UNIX の場合,ホスト単位のスケジューラーログファイルを使用するとき,このパラメーターは省略でき ません。

#### 形式

"HOSTLOGFILE2"="ホスト単位のスケジューラーログファイル 2 の名称"

<sup>20.</sup> 環境設定パラメーター

### <span id="page-708-0"></span>指定できる値

255 バイト以内の文字列

- デフォルト値
	- Windows で,インストール先フォルダがデフォルトまたはシステムで保護されたフォルダ配下の場合 %ALLUSERSPROFILE%\Hitachi\JP1\JP1\_DEFAULT\JP1AJS2\log\ajs-host-log2.log 「%ALLUSERSPROFILE%」のデフォルトは「システムドライブ\ProgramData」です。 「システムで保護されたフォルダ」とは,次のパスを指します。
		- ・「システムドライブ\Windows」配下
		- ・「システムドライブ\Program Files」配下
		- ・「システムドライブ\Program Files (x86)」配下
	- Windows で,インストール先フォルダが上記以外の場合 JP1/AJS3 - Manager のインストール先フォルダ\log\ajs-host-log2.log
	- UNIX の場合

/var/opt/jp1ajs2/log/ajs-host-log2.log

## 推奨値

- 物理ホストの場合 デフォルト値
- 論理ホストの場合 セットアップ時の設定値

## 設定が有効になるタイミング

次回 JP1/AJS3 サービス起動時

# (12) HOSTLOGOUTPUTYEAR

環境設定パラメーターHOSTLOGFILE1 およびHOSTLOGFILE2 で指定した,ホスト単位のスケジューラーログの 日付に「年」を出力するかどうかを設定します。

スケジューラーログを,「年」を含めて管理したい場合に変更します。

## 形式

"HOSTLOGOUTPUTYEAR"="{yes|no}"

### 指定できる値

yes

「年」を出力します。日付には「年月日」が表示されます。

no

「年」を出力しません。日付には「月日」が表示されます。

### <span id="page-709-0"></span>デフォルト値

no

#### 推奨値

運用環境に応じて設定してください。

### 設定が有効になるタイミング

次回 JP1/AJS3 サービス起動時

# (13) HOSTLOGHEADER

ホスト単位のスケジューラーログに出力する履歴情報に,プロセス ID を付加して出力するかどうかを指 定します。

「プロセス ID」の追加情報を含めた形式で出力したくない場合に変更します。

#### 形式

"HOSTLOGHEADER"="{none|PID}"

#### 指定できる値

none

履歴にプロセス ID を出力しません。

### PID

履歴にプロセス ID を出力します。

#### デフォルト値

none

JP1/AJS3 の新規のインストールまたは V8 以前からのバージョンアップインストール時,およびクラ スタ運用のセットアップ時に「PID」が設定されます。

#### 推奨値

PID

#### 設定が有効になるタイミング

JP1/AJS3 サービス起動時

# (14) HLOGDLOG

ホスト単位のスケジューラーログ出力プロセス (Windows の場合:ajshlogd.exe, UNIX の場合: ajshlogd)の起動・停止のメッセージをスケジューラーログに出力するかどうかを設定します。

### 形式

"HLOGDLOG"=" ${none|a\sqcup\}$ "

```
20. 環境設定パラメーター
```
### <span id="page-710-0"></span>指定できる値

none

ホスト単位のスケジューラーログ出力プロセスの起動・停止のメッセージを出力しません。

all

ホスト単位のスケジューラーログ出力プロセスの起動・停止のメッセージ KAVS0220-I および KAVS0221-I を出力します。

#### デフォルト値

none

#### 推奨値

運用環境に応じて設定してください。

#### 設定が有効になるタイミング

JP1/AJS3 起動または停止時

# (15) HLOGDSYSLOG

#### Windows の場合

ホスト単位のスケジューラーログ出力プロセス(ajshlogd.exe)の起動・停止のメッセージを Windows イベントログおよび統合トレースログに出力するかどうかを設定します。

#### UNIX の場合

ホスト単位のスケジューラーログ出力プロセス(ajshlogd)の起動・停止のメッセージを syslog およ び統合トレースログに出力するかどうかを設定します。

#### 形式

"HLOGDSYSLOG"="{none|all}"

#### 指定できる値

none

ホスト単位のスケジューラーログ出力プロセスの起動・停止メッセージを出力しません。

all

ホスト単位のスケジューラーログ出力プロセスの起動・停止メッセージ KAVS0220-I および KAVS0221-I を出力します。

#### デフォルト値

none

#### 推奨値

運用環境に応じて設定してください。

#### 設定が有効になるタイミング

JP1/AJS3 起動または停止時

```
20. 環境設定パラメーター
```
# <span id="page-711-0"></span>(16) AGENTLIMITEXTEND

1 台のマネージャーホストに登録できる実行エージェントの最大数を拡張するかどうかを設定します。

詳細については,「[6.2.28 1 台のマネージャーホストに登録できる実行エージェントの最大数を拡張する](#page-227-0) [ための設定」](#page-227-0)(Windows の場合) または「[15.2.25 1 台のマネージャーホストに登録できる実行エージェ](#page-553-0) [ントの最大数を拡張するための設定](#page-553-0)」(UNIX の場合)を参照してください。

#### 形式

"AGENTLIMITEXTEND"=dword:1 台のマネージャーホストに登録できる実行エージェントの最大数を拡張 するかどうか

#### 指定できる値

dword:00000001

1 台のマネージャーホストに登録できる実行エージェントの最大数を 1,024 台とします。

dword:00000002

1 台のマネージャーホストに登録できる実行エージェントの最大数を 2,048 台とします。

デフォルト値

dword:00000001

JP1/AJS3 の新規のインストール時に「dword:00000002」が設定されます。

#### 推奨値

運用環境に応じて設定してください。

#### 設定が有効になるタイミング

次回 JP1/AJS3 サービス起動時

#### 注意事項

この設定を有効にしたあと、再度無効にするには、組み込み DB の再作成が必要になります。この設定 の有効・無効の変更については,事前に十分な検討を実施してください。

# (17) DBAUTOMAINTENANCE

組み込み DB の自動メンテナンス機能を使用するかどうかを設定します。

#### 形式

"DBAUTOMAINTENANCE"="{yes|no}"

#### 指定できる値

yes

組み込み DB の自動メンテナンス機能を使用します。

no

組み込み DB の自動メンテナンス機能を使用しません。

### <span id="page-712-0"></span>デフォルト値

no

#### 推奨値

運用環境に応じて設定してください。

#### 設定が有効になるタイミング

即時

#### 注意事項

- 自動メンテナンス機能による組み込み DB のメンテナンスと,ほかの契機で実行される組み込み DB のメンテナンスが重複しないようにしてください。
- 緊急の障害が発生した場合など,一時的に組み込み DB の自動メンテナンスを停止したいときは, この環境設定パラメーターに「no」を指定してください。組み込み DB の自動メンテナンスの停止 を解除したいときは,この環境設定パラメーターに「yes」を指定してください。

# (18) DBAUTOMAINTENANCETIME

組み込み DB の自動メンテナンス時刻を設定します。この環境設定パラメーターは,システム時刻に従い ます。

#### 形式

"DBAUTOMAINTENANCETIME"="組み込み DB の自動メンテナンス時刻"

#### 指定できる値

5 バイトの文字列で 00:00〜23:59

組み込み DB の自動メンテナンスの開始時刻を,「hh:mm」の形式で指定します。

「hh」は時間を 00〜23 の 2 けたで指定します。例えば,1 時は「01」と指定します。

「mm」は分を 00〜59 の 2 けたで指定します。例えば,1 分は「01」と指定します。

#### デフォルト値

00:00

#### 推奨値

ジョブやジョブネットの実行負荷が低く,コマンドや JP1/AJS3 - View でユニットを操作しない時間。 設定が有効になるタイミング

即時

#### 注意事項

次に示す状態のときに組み込み DB の自動メンテナンスを開始すると,自動メンテナンスがタイムアウ トエラーになることがあります。

- ジョブやジョブネットの実行負荷が高い
- コマンドや JP1/AJS3 View でユニットを操作している

<span id="page-713-0"></span>タイムアウトエラーが発生する場合は,ジョブやジョブネットの実行負荷が低く,コマンドまたは JP1/ AJS3 - View でユニット操作をしない時間を指定してください。

# (19) LOGSIZE(システム管理のログ)

システム管理のログサイズを指定します。

ログファイルの詳細については,マニュアル「JP1/Automatic Job Management System 3 トラブル シューティング 1.2.5 ログファイルおよびディレクトリ一覧」を参照してください。

#### 形式

"LOGSIZE"=dword:システム管理のログサイズ

#### 指定できる値

16 進数で 1000~7FFFFFFF(10 進数で 4,096~2,147,483,647) (単位:バイト)

#### デフォルト値

dword:1F400 (10 進数で 128,000)

#### 推奨値

デフォルト値

#### 設定が有効になるタイミング

次回 JP1/AJS3 サービス起動時

#### 注意事項

ログファイルのサイズと面数を小さく設定すると,障害発生時の原因特定に影響が出るおそれがありま す。ログファイルのサイズを変更する場合は,デフォルトの値より小さく設定しないでください。

## (20) LOGFILENUM

システム管理のログの面数を指定します。

ログファイルの詳細については,マニュアル「JP1/Automatic Job Management System 3 トラブル シューティング 1.2.5 ログファイルおよびディレクトリ一覧」を参照してください。

#### 形式

"LOGFILENUM"=dword:システム管理のログ面数

#### 指定できる値

16 進数で 1〜10(10 進数で 1〜16)

デフォルト値

dword:00000003 (10 進数で 3)

#### 推奨値

デフォルト値

#### <span id="page-714-0"></span>設定が有効になるタイミング

次回 JP1/AJS3 サービス起動時

#### 注意事項

ログファイルのサイズと面数を小さく設定すると,障害発生時の原因特定に影響が出るおそれがありま す。ログファイルの面数を変更する場合は,デフォルトの値より小さく設定しないでください。

# (21) CONTAINER\_HOST

JP1/AJS3 が動作するホストがコンテナのホストマシンかどうかを設定します。

#### 形式

"CONTAINER\_HOST"="{yes|no}"

#### 指定できる値

#### yes

JP1/AJS3 が動作するホストがコンテナのホストマシンの場合に設定します。

no

JP1/AJS3 が動作するホストがコンテナのホストマシン以外の場合に設定します。

#### デフォルト値

no

#### 推奨値

コンテナのホストマシンとコンテナ内で JP1/AJS3 を同時にインストールする場合は,コンテナのホス トマシンでこの環境設定パラメーターに「yes」を設定してください。

### 設定が有効になるタイミング

即時

### 注意事項

- コンテナのホストマシン以外のマシンでこの環境設定パラメーターを「yes」に設定しないでくださ い。
- この環境設定パラメーターは,次に示すサービスが停止している状態で設定してください。
	- ・JP1/AJS3 Check Agent サービス
	- ・JP1/AJS3 Autonomous Agent サービス

20. 環境設定パラメーター

スケジューラーサービス環境の環境設定パラメーターについて説明します。

# 20.4.1 スケジューラーサービス環境の環境設定パラメーター一覧

スケジューラーサービス環境の設定は、マネージャー環境 (JP1/AJS3 - Manager) で作業します。エー ジェント環境(JP1/AJS3 - Agent)で設定する作業はありません。

マネージャー環境(JP1/AJS3 - Manager)で設定する,スケジューラーサービス環境設定の環境設定パ ラメーター一覧を示します。

Windows または UNIX で設定が必要なものは、対象 OS の欄を参照してください。

## 表 20-2 環境設定パラメーター一覧(スケジューラーサービス環境設定)

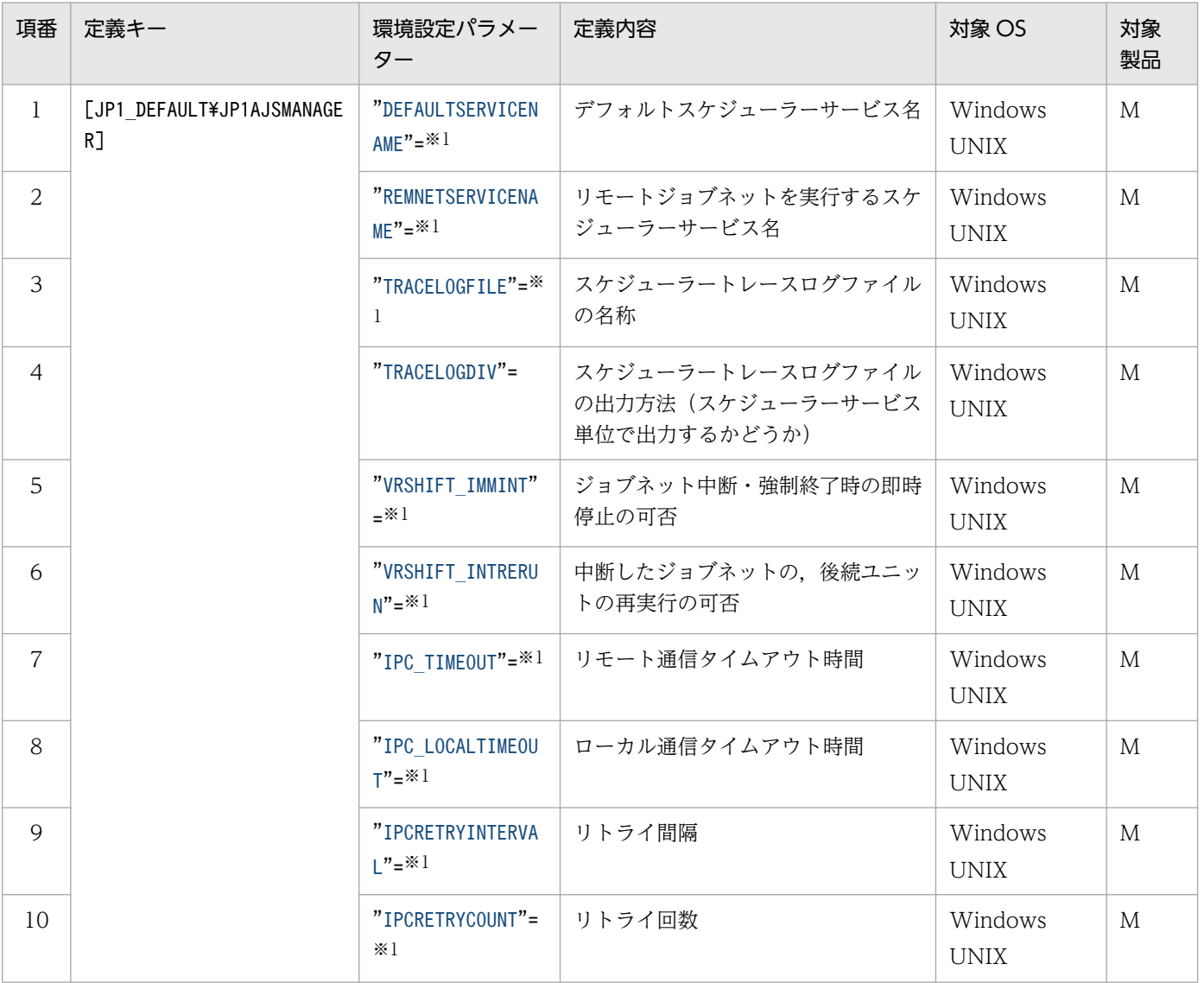

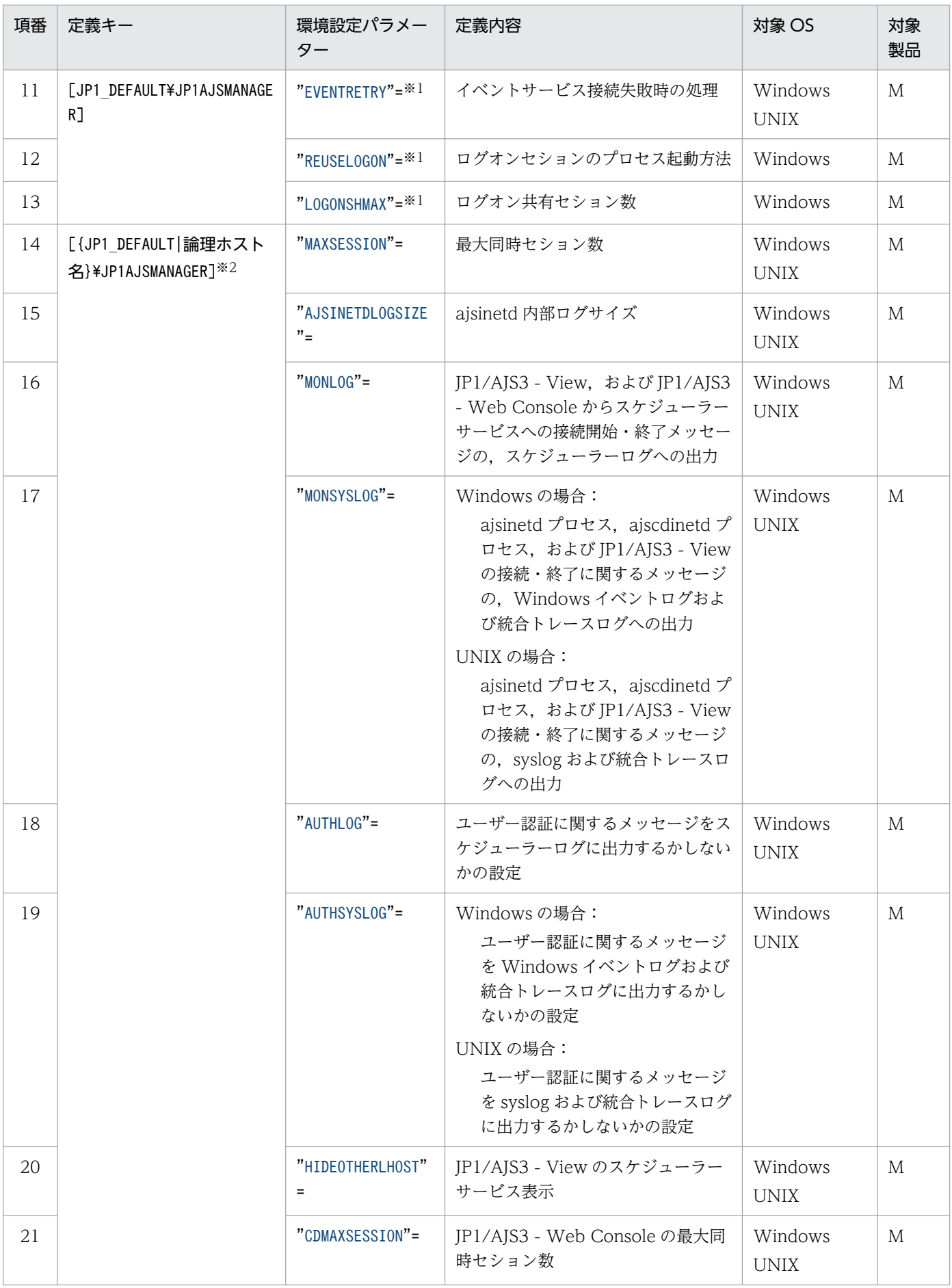

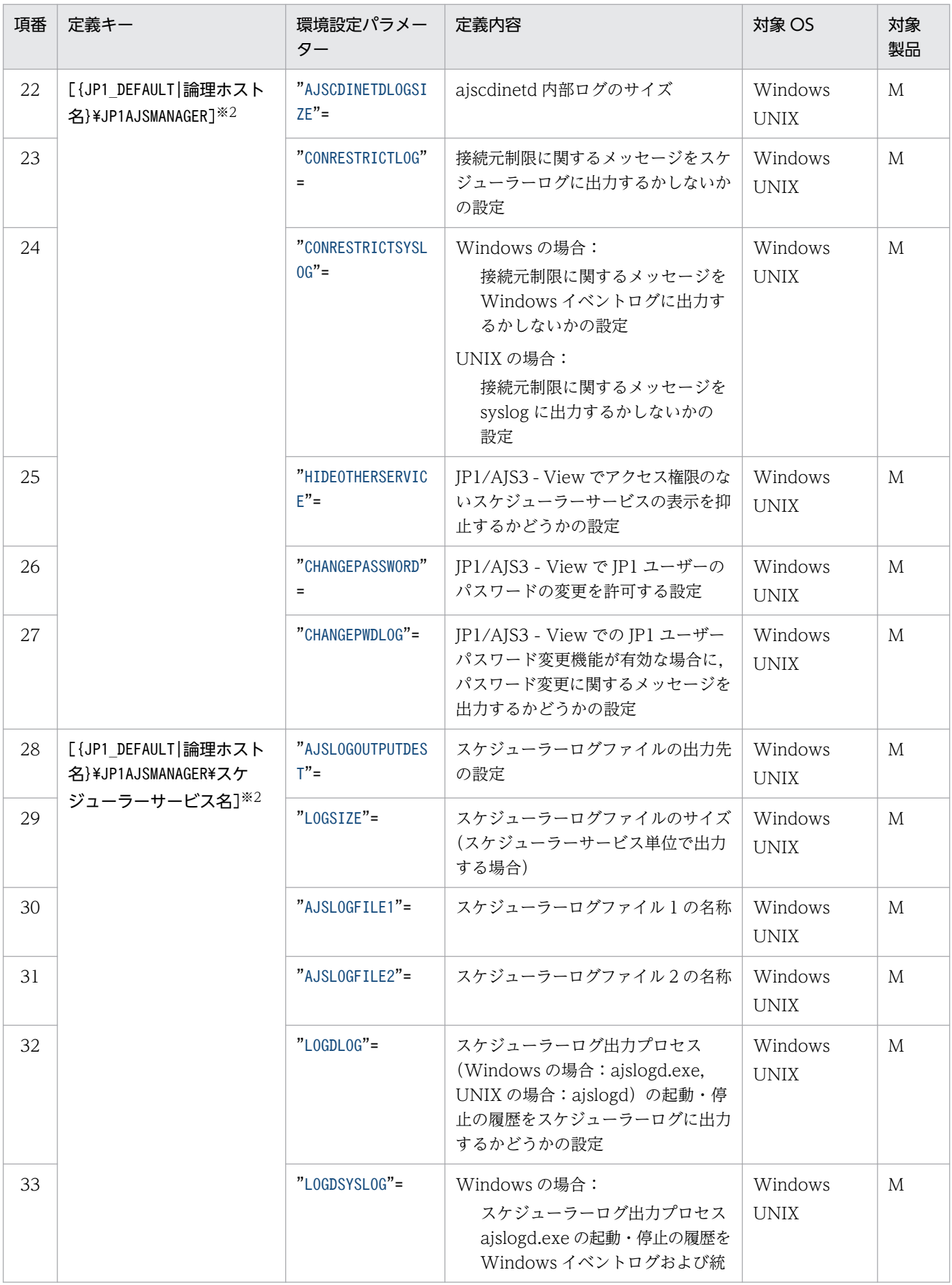

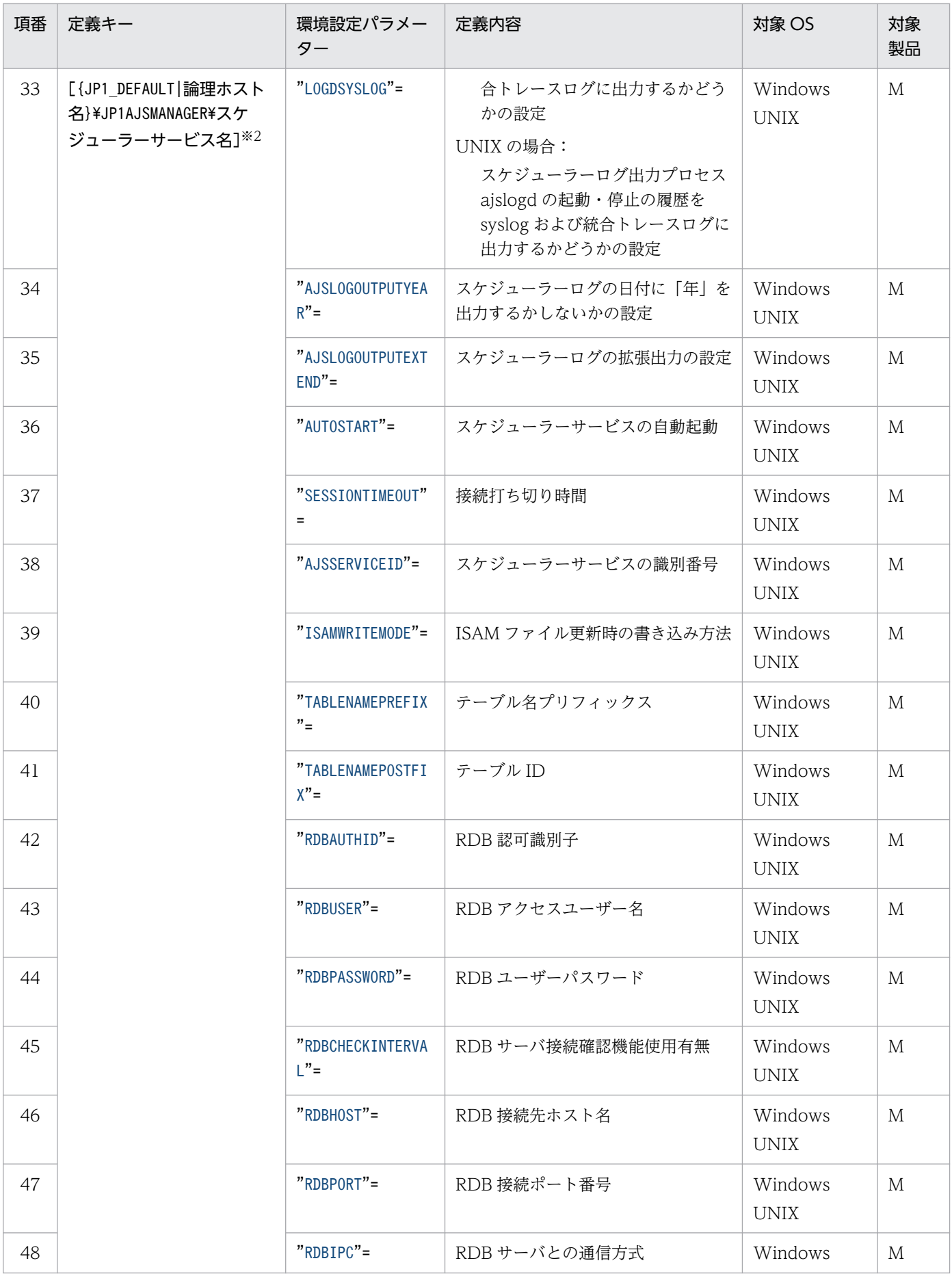

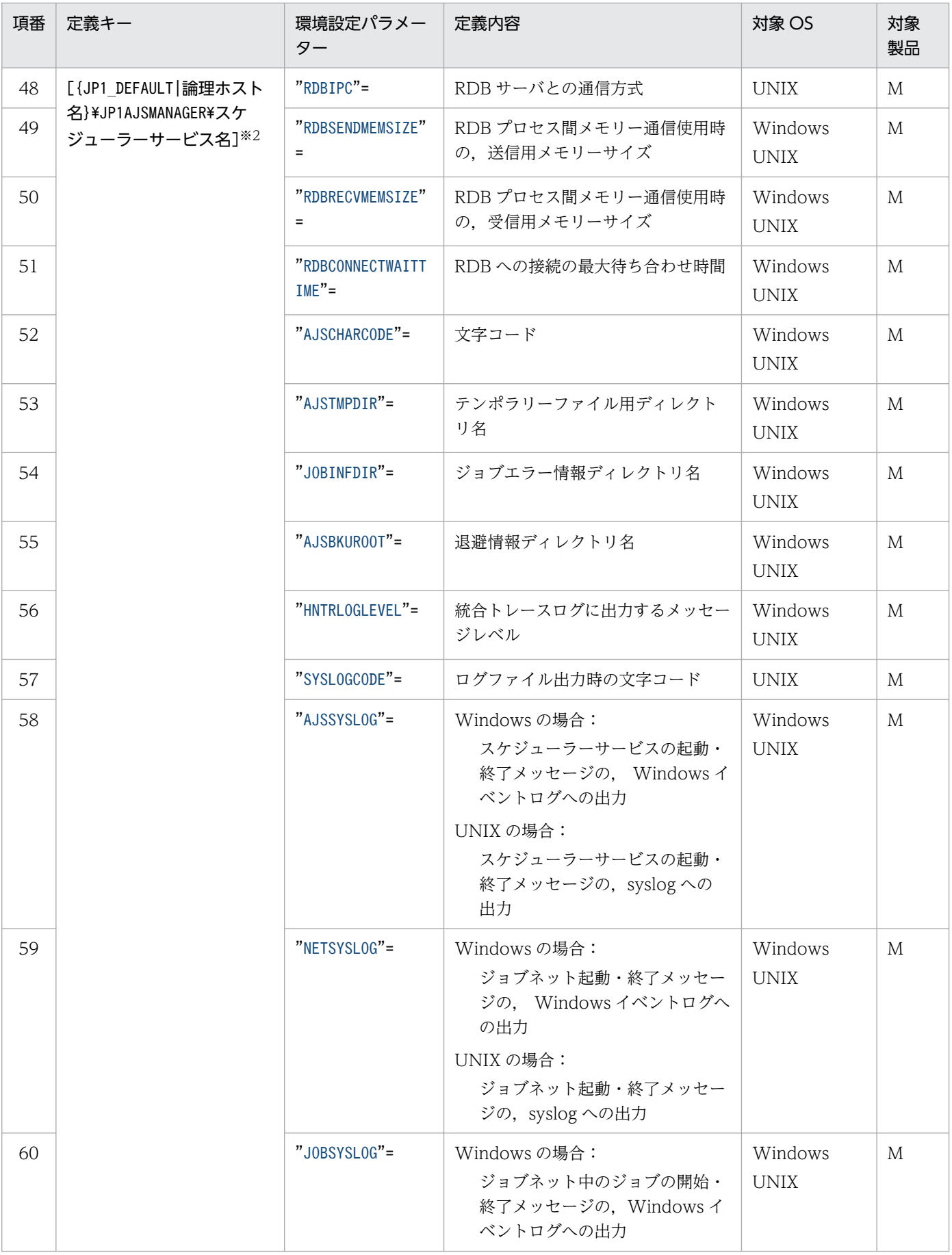
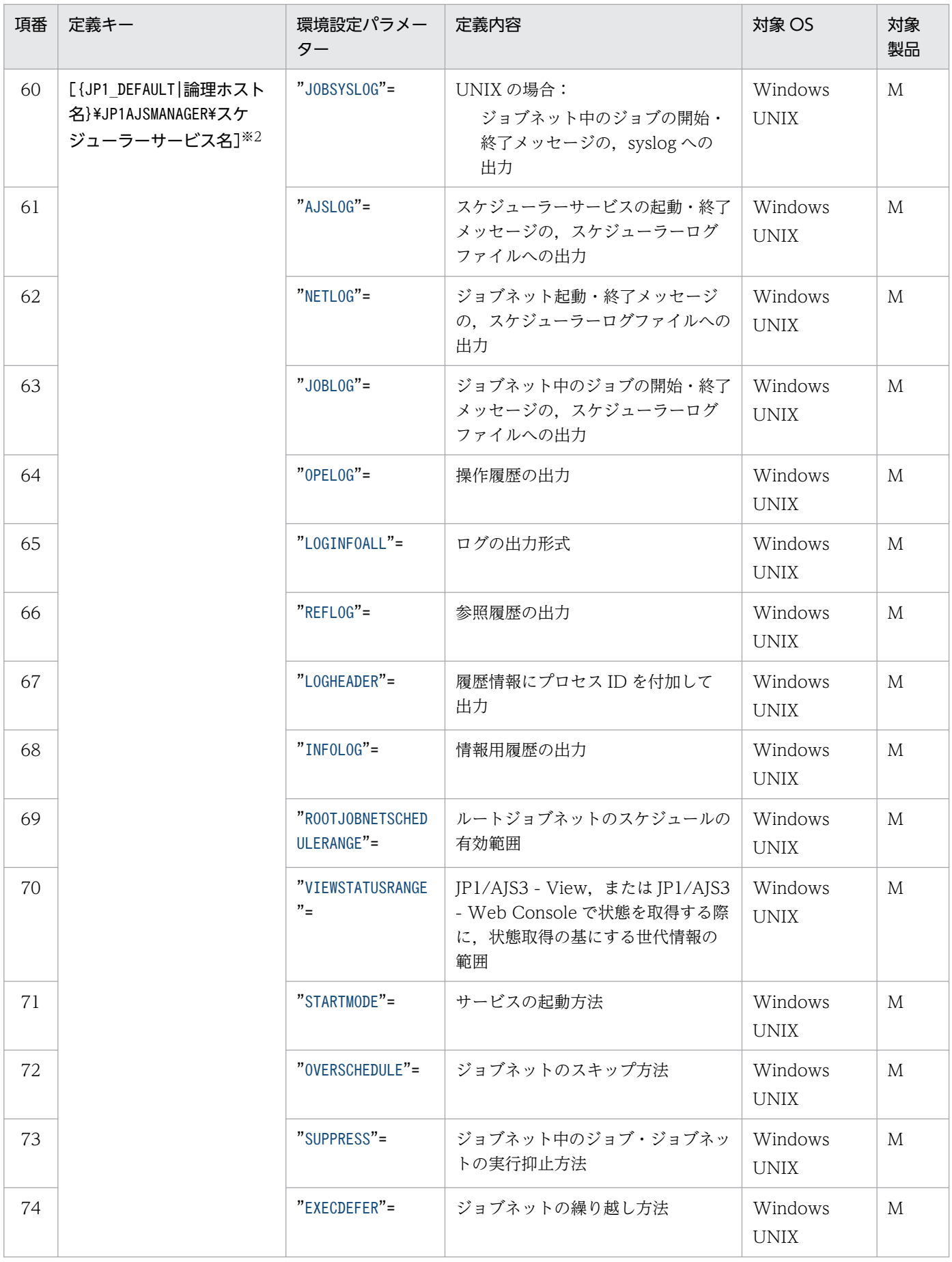

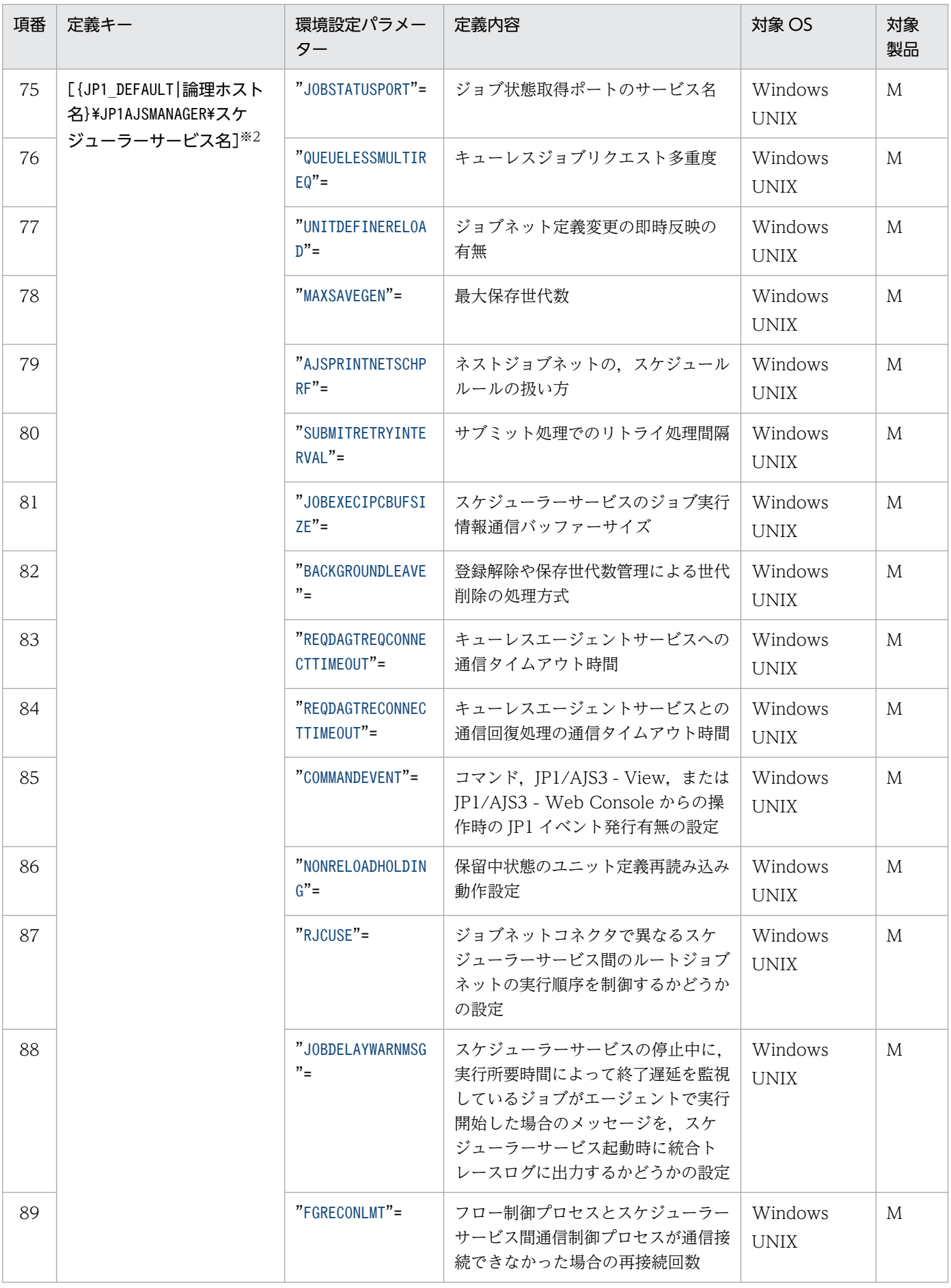

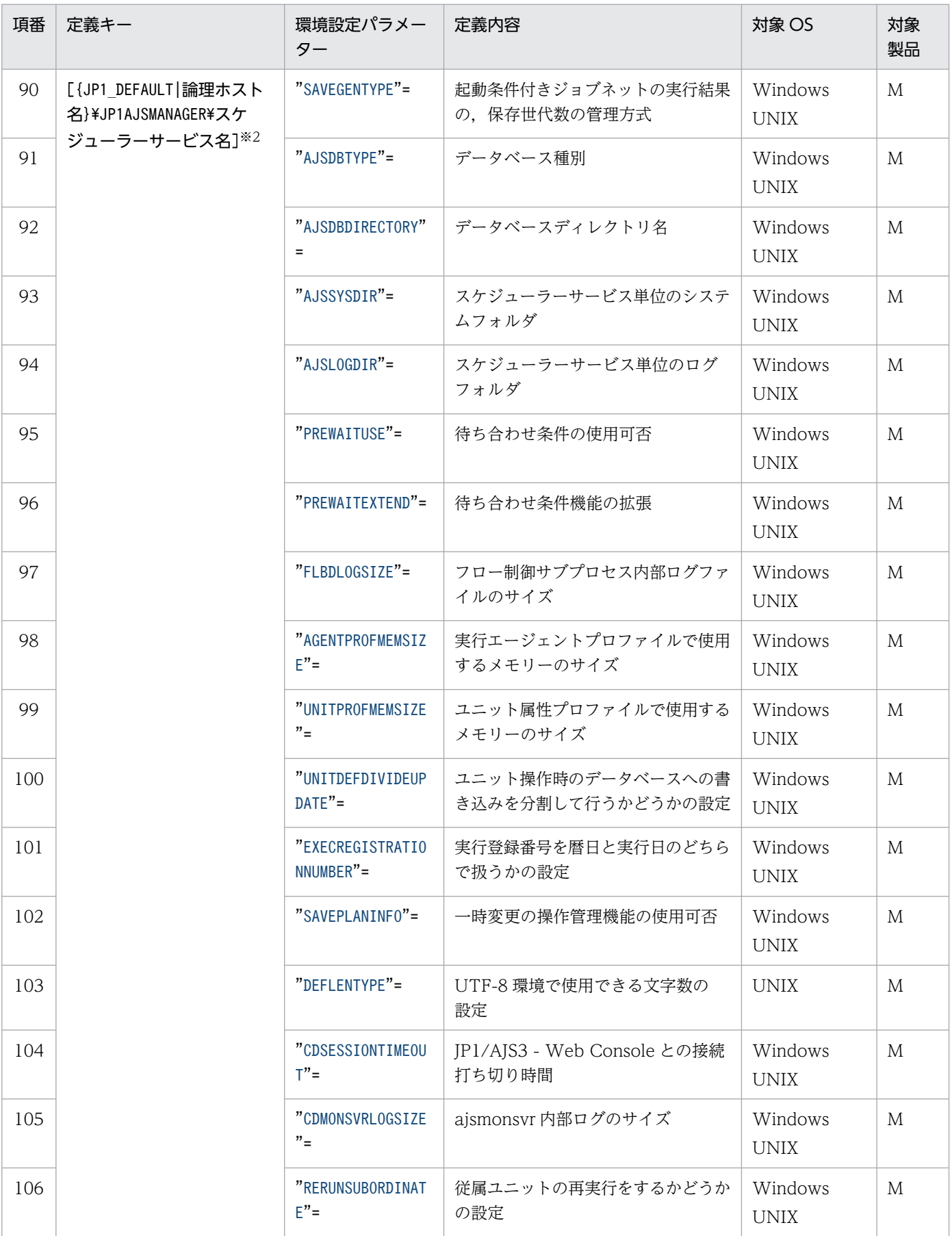

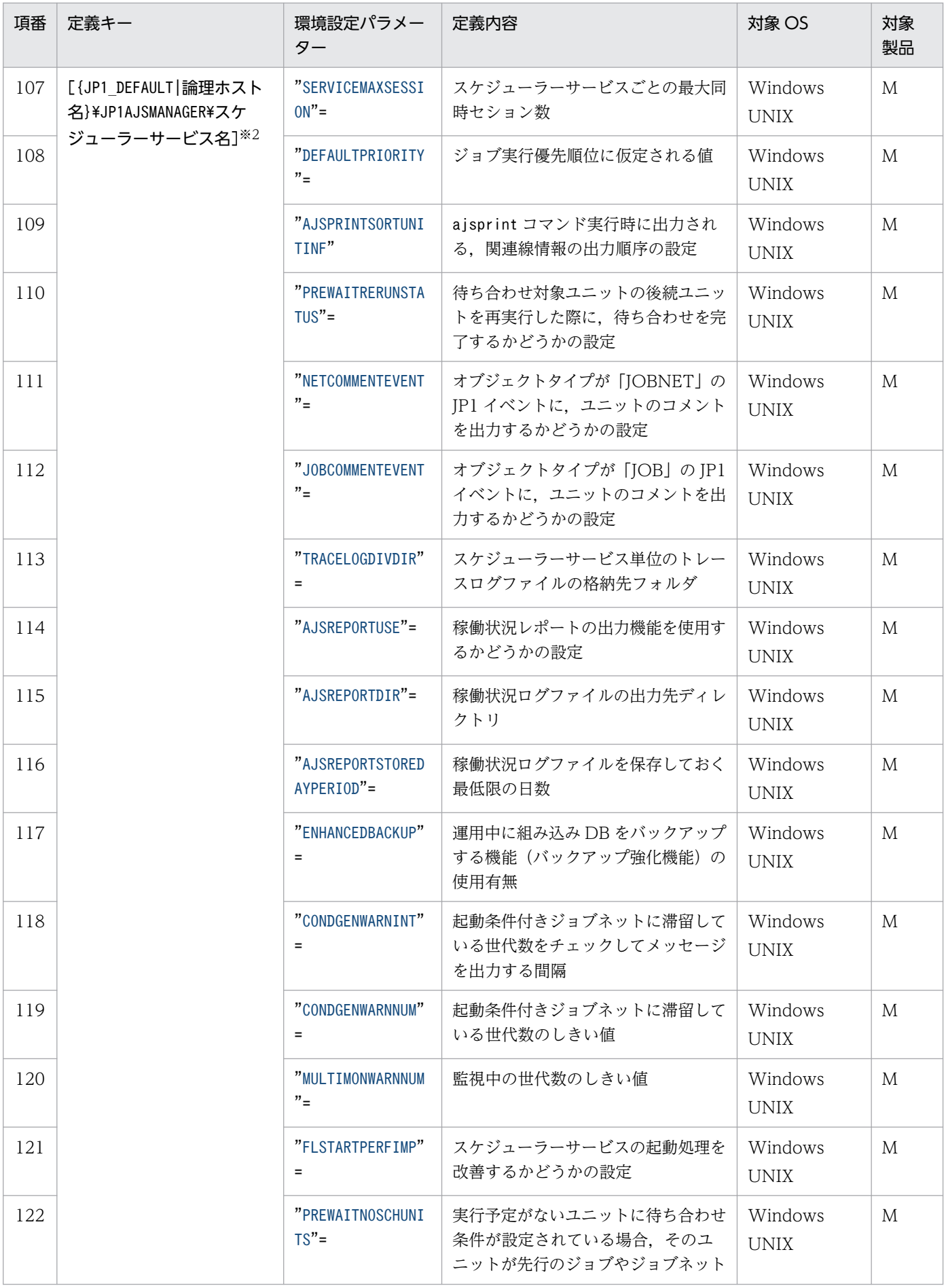

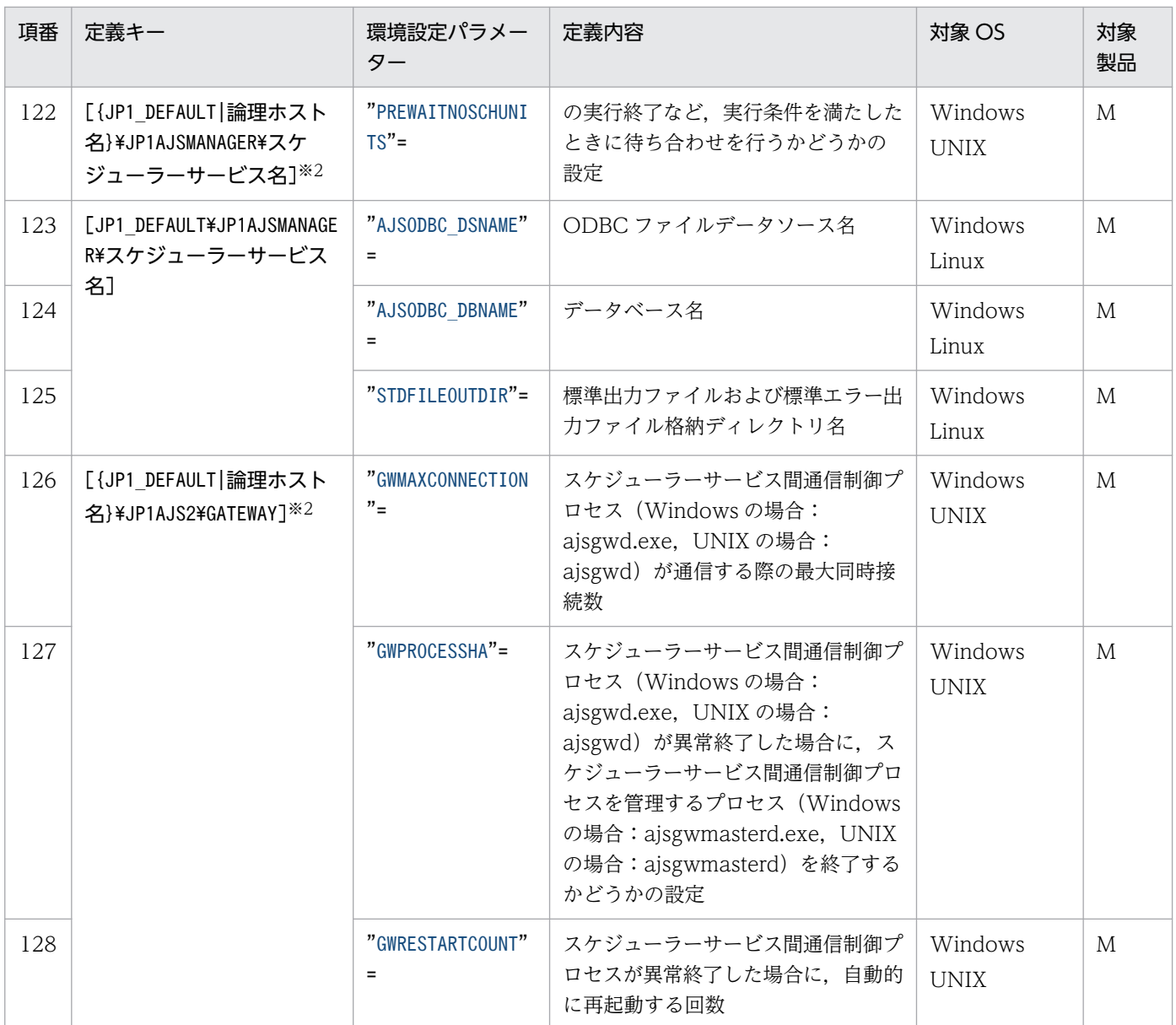

(凡例)

M:JP1/AJS3 - Manager

注※1

この項目は必ず「[JP1\_DEFAULT¥JP1AJSMANAGER]」キーの直下に指定してください。

注※2

{JP1\_DEFAULT|論理ホスト名}の部分は,物理ホストの場合は「JP1\_DEFAULT」を,論理ホストの場合は 「論理ホスト名」を指定します。

# 重要

スケジューラーサービスは,1 台のマシンにつき物理ホストと論理ホストを合わせて 20 個まで 作成できます。サービス名は,自ホストの物理ホストおよびすべての論理ホストで名称が重複

しないように指定してください。サービス名は 30 バイト以内で指定し,半角英数字および次 の記号が使用できます。

「!」,「#」,「\$」,「%」,「+」,「-(ハイフン)」,「.(ピリオド)」※,「\_(アンダーバー)」 注※

Windows の場合、サービス名の末尾に「. (ピリオド)」は使用しないでください。

全角文字や半角カナ,および上記以外の記号は使用しないでください。

推奨しない文字を使用すると,コマンドインタープリターがコマンドラインを解析する際にス ケジューラーサービス名を正しく認識できなくて,誤動作することがあります。

詳細の記載がないパラメーターは保守用のパラメーターです。値は変更しないでください。

# 20.4.2 スケジューラーサービスの環境設定パラメーターの詳細

スケジューラーサービスの環境設定パラメーターの詳細について説明します。

なお,「デフォルト値」とは,環境設定パラメーターを省略した場合の仮定値です。

# (1) DEFAULTSERVICENAME

デフォルトとなるスケジューラーサービスの名称を指定します。

コマンド実行時などで,対象となるスケジューラーサービス名が指定されていない場合は,ここで指定し たスケジューラーサービスを対象として処理されます。

複数のスケジューラーサービスがある環境で,ユニットを操作するコマンドを使用する場合,このパラメー ターに指定したスケジューラーサービスに対しては,「-F スケジューラーサービス名」のオプションの指 定を省略することができます。

## 形式

"DEFAULTSERVICENAME"="デフォルトスケジューラーサービス名"

## 指定できる値

30 バイト以内の文字列

## デフォルト値

AJSROOT1

## 推奨値

運用環境に応じて設定してください。

## 設定が有効になるタイミング

プロセス起動時

# (2) REMNETSERVICENAME

リモートジョブネットを実行するスケジューラーサービスの名称を指定します。この項目を設定しない場 合は,リモートジョブネットの実行を他ホストから依頼されても,実行できません。

#### 形式

"REMNETSERVICENAME"="リモートジョブネットを実行するスケジューラーサービス名"

# 指定できる値

30 バイト以内の文字列

#### デフォルト値

なし

#### 推奨値

リモートジョブネットの運用は推奨していません。

## 設定が有効になるタイミング

即時(リモートジョブネット処理の動作時)

# (3) TRACELOGFILE

スケジューラーサービスのトレース情報を出力するファイル名をフルパスで指定します。

このパラメーターを省略した場合,トレース情報は出力されません。

物理ホストおよびすべての論理ホストのスケジューラートレース情報が,ここで指定したファイルに記録 されます。トレース情報を確実に記録できるように,必ずローカルディスク上のファイル名として指定し てください。

なお、ファイルは、トレース情報が出力されたときに新規作成されます。したがって、既存のファイル名 は指定しないでください。

#### 形式

"TRACELOGFILE"="スケジューラートレースログファイルの名称"

## 指定できる値

255 バイト以内の文字列

デフォルト値

• Windows で,インストール先フォルダがデフォルトまたはシステムで保護されたフォルダ配下の場合 %ALLUSERSPROFILE%\Hitachi\JP1\JP1\_DEFAULT\JP1AJS2\log\tracelog 「%ALLUSERSPROFILE%」のデフォルトは「システムドライブ\ProgramData」です。

「システムで保護されたフォルダ」とは、次のパスを指します。

- ・「システムドライブ\Windows」配下
- ・「システムドライブ\Program Files」配下
- ・「システムドライブ\Program Files (x86)」配下
- Windows で,インストール先フォルダが上記以外の場合 JP1/AJS3 - Manager のインストール先フォルダ¥log¥tracelog
- UNIX の場合 /var/opt/jp1ajs2/log/tracelog

# 推奨値

デフォルト値

## 設定が有効になるタイミング

プロセス起動時

# (4) TRACELOGDIV

スケジューラーサービスのトレース情報をスケジューラーサービス単位で出力するかどうかを指定します。

スケジューラーサービスを多重起動する場合は,「yes」での運用を推奨します。スケジューラーサービス を多重起動している環境で「no」を指定した場合,トレースログ出力がスケジューラーサービス間で排他 待ちになることがあり,ジョブ実行性能が低下するおそれがあります。スケジューラーサービス単位にト レースログ出力を分散させることでスケジューラーサービス間での排他待ちを防ぎ,ジョブ実行性能の低 下を最小限にします。

## 形式

"TRACELOGDIV"="{yes|no}"

## 指定できる値

yes

スケジューラーサービスのトレース情報を,スケジューラーサービス単位で出力します。 「yes」を指定した場合は,環境設定パラメーターTRACELOGFILE に指定したパスに出力されるトレー スログファイルに加えて,スケジューラーサービス単位でトレースログファイルが出力されます。 スケジューラーサービス単位のトレースログファイルの出力先は,環境設定パラメーターTRACEDIVDIR に指定します。環境設定パラメーターTRACEDIVDIR については,「[\(113\) TRACELOGDIVDIR](#page-814-0)」を 参照してください。

no

スケジューラーサービスのトレース情報を,スケジューラーサービス単位で出力しません。 すべてのスケジューラーサービスのトレース情報が,環境設定パラメーターTRACELOGFILE に指定し たパスのファイルに出力されます。

# デフォルト値

no

JP1/AJS3 の新規インストール時に「yes」が設定されます。

# 推奨値

yes

設定が有効になるタイミング

スケジューラーサービス起動時

# (5) VRSHIFT IMMINT

スケジューラーサービスがジョブの実行を抑止している間に,ルートジョブネットを中断,または強制終 了したとき,ジョブネットの状態をすぐに変化させるかどうかを(ジョブネットを即時停止するかどうか を)指定します。

# 形式

"VRSHIFT\_IMMINT"=" $\{V5|V6\}$ "

指定できる値

V5

ジョブネットの状態をすぐに変化させます。

V6

ジョブの実行抑止解除後に,ジョブネットの状態を変化させます。

## デフォルト値

V5

# 推奨値

デフォルト値

設定が有効になるタイミング

スケジューラーサービス起動時

# (6) VRSHIFT\_INTRERUN

中断状態となったネストジョブネットの後続ユニットを再実行するかどうかを指定します。

中断したジョブネットの,後続ユニットを再実行させたくない場合に変更します。

中断状態となったネストジョブネット配下には,未実行終了のユニットがあります。これらの未実行終了 のユニットを実行しないで,中断状態となったネストジョブネットの後続ユニットの実行を優先したい場 合は「V5」を指定してください。

なお,このパラメーターは,再実行するユニットの先行に中断状態のネストジョブネットがある場合に有 効になります。

<sup>20.</sup> 環境設定パラメーター

再実行するユニットの先行に中断状態のネストジョブネットがなく,異常終了状態のネストジョブネット がある場合は,このパラメーターの設定に関係なく再実行できます。

## 形式

"VRSHIFT\_INTRERUN"="{V5|V6}"

#### 指定できる値

 $V<sub>5</sub>$ 

中断状態となったネストジョブネットの後続ユニットを再実行します。

 $V<sub>6</sub>$ 

中断状態となったネストジョブネットの後続ユニットを再実行しません。

#### デフォルト値

V6

JP1/AJS3 の新規のインストール時および新規のセットアップ時に「V5」が設定されます。

### 推奨値

V5

#### 設定が有効になるタイミング

スケジューラーサービス起動時

# (7) IPC\_TIMEOUT

他ホストとの通信時に,接続元が通信できるまでどのくらい待つか(タイムアウト時間)を指定します。

ホスト間のネットワークが高速で,ホスト未起動のエラーをすぐに検知したい場合などにカスタマイズしま す。

OS のタイムアウト時間でなく、明示的にタイムアウト時間を決定したい場合に、0 以外の値を指定します。 このパラメーターは、次の操作時に接続元ホストの設定値が利用されます。

- リモートジョブネットの実行開始, 終了時 (要求元 JP1/AJS3 - Manager ←→ 実行先 JP1/AJS3 - Manager)
- ジョブ・ジョブネット操作コマンドのリモート実行 (要求元 JP1/AJS3 - Manager → 実行先 JP1/AJS3 - Manager)
- JP1/Cm2 または HP Software の NNM からの「管理→JP1AJS2 の管理→JP1AJS2 の状態」メニュー 実行

(NNM 側 JP1/AJS3 - Manager → 監視先 JP1/AJS3 - Manager)

ここで指定した時間待っても通信できない場合は、エラーとなります。

形式

"IPC\_TIMEOUT"=dword:リモート通信タイムアウト時間

# 指定できる値

16 進数で 0〜258(10 進数で 0〜600)(単位:秒)

[dword:00000000] を指定した場合は、OS のタイムアウト時間に依存して制御されます。

# デフォルト値

dword:00000000 (10 進数で 0)

# 推奨値

デフォルト値

# 設定が有効になるタイミング

プロセス起動時

# (8) IPC\_LOCALTIMEOUT

JP1/AJS3 のスケジューラーサービス関連のプロセス間通信時に,接続元が通信できるまでどのくらい待 つか(タイムアウト時間)を指定します。内部処理用のパラメーターのため,標準設定のまま使用してく ださい。

OS のタイムアウト時間でなく、明示的にタイムアウト時間を決定したい場合に、0以外の値を指定します。

ここで指定した時間待っても通信できない場合は,エラーとなります。

## 形式

"IPC\_LOCALTIMEOUT"=dword:ローカル通信タイムアウト時間

## 指定できる値

16 進数で 0~3C (10 進数で 0~60) (単位:秒)

「dword:00000000」を指定した場合は、OS のタイムアウト時間に依存して制御されます。

## デフォルト値

dword:00000000(10 進数で 0)

## 推奨値

デフォルト値

設定が有効になるタイミング

プロセス起動時

# (9) IPCRETRYINTERVAL

通信エラー時のリトライ間隔を指定します。

通信エラー発生状況に応じて、環境設定パラメーターIPCRETRYCOUNT (リトライ回数)と組み合わせて変更 します。

リトライが発生するごとに,ここで指定した値分が加算されます。

## 形式

"IPCRETRYINTERVAL"=dword:リトライ間隔

#### 指定できる値

16 進数で 0~A (10 進数で 0~10) (単位:秒)

#### デフォルト値

dword:00000001 (10 進数で 1)

#### 推奨値

デフォルト値

# 設定が有効になるタイミング

プロセス起動時

# (10) IPCRETRYCOUNT

通信エラー時のリトライ回数を指定します。

通信エラー発生状況に応じて,環境設定パラメーターIPCRETRYINTERVAL(リトライ間隔)と組み合わせて 変更します。

スケジューラーサービスのプロセス間通信が集中した場合に,一時的に通信エラーが発生する場合があり ます。同時に多数のスケジューラーサービスを起動したり,同時に多量の JP1/AJS3 コマンドを実行した りする場合などに,デフォルト値より大きい値を指定してください。

#### 形式

"IPCRETRYCOUNT"=dword:リトライ回数

#### 指定できる値

16 進数で 0〜64(10 進数で 0〜100)

#### デフォルト値

dword:00000003 (10 進数で 3)

#### 推奨値

デフォルト値または運用によってデフォルトより大きい値

#### 設定が有効になるタイミング

プロセス起動時

# (11) EVENTRETRY

イベントサービスへの接続でエラーが発生した場合に,イベントサービスへの再接続を行うかどうかを指 定します。

JP1 イベント出力の契機で毎回接続させたい場合に変更します。

スケジューラーサービスの出力する JP1 イベント(4100〜4142)を参照しない運用では,デフォルト値 (「no」)でかまいません。

# 形式

"EVENTRETRY"="{yes|no}"

# 指定できる値

yes

次回のイベント出力時に,イベントサービスへの再接続を行います。

イベントサービスへの再接続に成功すると、IP1 イベントを出力します。ただし、エラー発生時の JP1 イベントについては,イベントサービスへの再接続を行わないため,出力しません(エラー発 生時のイベントは JP1 イベントとして登録されません)。

「yes」を指定すると,イベントサービスへの再接続に成功するまでの間,イベント出力ごとにイベ ントサービスへの接続を試みるため,「no」を指定したときと比べて,ジョブの実行性能が低下する おそれがあります。性能よりもイベントサービスへの再接続を優先させたい場合に「yes」を指定し てください。

また,「yes」を指定すると,イベントサービスへの接続エラーが発生するたびにエラーメッセージ 「KAVS0863-E プロセス間通信に失敗しました: 保守情報 1 保守情報 2 保守情報 3| が出力されま す。イベントサービスへの接続が長時間回復しないと,大量にログメッセージが出力されることに なります。

no

イベントサービス接続エラーが発生したあとは, IP1 イベントを出力しません。

JP1/AJS3 サービス再起動時に,イベントサービスへの再接続を行います。

## デフォルト値

no

## 推奨値

運用環境に応じて設定してください。

## 設定が有効になるタイミング

即時

# (12) REUSELOGON

OS のユーザーアカウントでログオンして実行されるセションのプロセス起動方法を選択します。

同一の OS ユーザーへマッピングし実行されるセションが同時に多数あり,デスクトップヒープ領域が不 足してプロセスが起動できない場合に「yes」を指定します。

次に示すプロセスの起動を対象としてログオンの再利用を行います。

• JP1/AJS3 - View の接続

<sup>20.</sup> 環境設定パラメーター

- コマンドのリモート実行
- リモートジョブネットの実行
- JP1/AJS3 Web Console からの操作
- JP1/AJS3 Definition Assistant からの操作

# 形式

"REUSELOGON"="{yes|no}"

# 指定できる値

# yes

同一の OS ユーザーへマッピングし実行されるセションのログオン情報を保存して再利用します。 「yes」を指定すると,同一の OS ユーザーへマッピングし実行されるセションがデスクトップヒー プを共有するようになり,デスクトップヒープ領域の消費を抑えることができます。

同一の OS ユーザーへマッピングし実行されるセションが同時に多数あり,デスクトップヒープ領 域の不足によってプロセスが起動できない場合に指定してください。なお,この指定を行った場合, OS のユーザー情報を変更したときには、aisinetd プロセスまたは aiscdinetd プロセスの再起動が 必要です。

# no

同一の OS ユーザーへマッピングし実行されるセションのログオン情報を再利用しません。

# デフォルト値

no

# 推奨値

yes

# 設定が有効になるタイミング

ajsinetd プロセスまたは ajscdinetd プロセス起動時

aisinetd プロセスまたは ajscdinetd プロセスを個別に起動・停止する方法については、マニュアル 「JP1/Automatic Job Management System 3 コマンドリファレンス 3. 通常の運用で使用するコマ ンド jajs\_hstd」およびマニュアル「JP1/Automatic Job Management System 3 コマンドリファレ ンス 3. 通常の運用で使用するコマンド jajs\_hstd\_stop」を参照してください。

# (13) LOGONSHMAX

ログオンの再利用を行うとき,ログオン情報を共有するセションの数を指定します。

同一 OS ユーザーのセション数が,ここで指定する数を超えた場合,新たにデスクトップヒープを割り当 てます。

環境設定パラメーターREUSELOGON を「yes」にした場合だけ指定できます。

# 形式

"LOGONSHMAX"=dword:ログオン共有セション数

# 指定できる値

16 進数で 1〜80(10 進数で 1〜128)

# デフォルト値

dword:00000032 (10 進数で 50)

# 推奨値

デフォルト値

# 設定が有効になるタイミング

ajsinetd プロセスまたは ajscdinetd プロセス起動時

ajsinetd プロセスまたは ajscdinetd プロセスを個別に起動・停止する方法については、マニュアル 「JP1/Automatic Job Management System 3 コマンドリファレンス 3. 通常の運用で使用するコマ ンド jajs\_hstd」およびマニュアル「JP1/Automatic Job Management System 3 コマンドリファレ ンス 3. 通常の運用で使用するコマンド jajs\_hstd\_stop」を参照してください。

# 補足事項

# 「ログオン共有セション数」の見積もり方法

デスクトップヒープ領域が不足した場合は,「ログオン共有セション数」を次に示す範囲で調整してく ださい。

なお、非対話型プロセスに割り当てられるデスクトップヒープの大きさについては、OS のドキュメン トを参照してください。

ログオン共有セション数 < 非対話型プロセスに割り当てられるデスクトップヒープの大きさ(キロバ イト) / 10(キロバイト)

# (14) MAXSESSION

JP1/AJS3 - View の最大同時セション数を指定します。ここで指定した数を超えて JP1/AJS3 - View か ら接続しようとした場合,接続できなくなります。

[JP1/AJS3 - View] ウィンドウのツリーエリアで,スケジューラーサービスを選択した際に, 選択したス ケジューラーサービスに対して一つ接続されます。そのため,複数のスケジューラーサービスがある環境 では,最大で「スケジューラーサービス数\*JP1/AJS3 - View の数」だけ接続されることになります。

JP1/AJS3 - View の最大接続数が 50 を超える場合は,その数に応じた値を設定します。また,マシンに リソース上の制約があり. IP1/AIS3 - View の接続を制限したい場合は、物理ホストおよび論理ホストご との運用に合わせて,それぞれの値を小さく変更します。それ以外の場合は,値を変更する必要はありませ  $h_{\alpha}$ 

この環境設定パラメーターは、ホスト単位で接続数を制限する場合に指定します。ホスト単位ではなく, スケジューラーサービス単位で IP1/AIS3 - View の最大同時セション数を制限する場合は、環境設定パラ

メーターSERVICEMAXSESSION で指定します。環境設定パラメーターSERVICEMAXSESSION と併用する場合は, 次の点に注意してください。

- 環境設定パラメーターSERVICEMAXSESSION で設定した値が、環境設定パラメーターMAXSESSION で設定し た値を超えないようにすること。
- 複数のスケジューラーサービスがある場合,環境設定パラメーターSERVICEMAXSESSION の設定値をすべ てのスケジューラーサービスで合計した値が,環境設定パラメーターMAXSESSION で設定した値を超え ないようにすること。

例えば、スケジューラーサービス AJSROOT1 と AJSROOT2 が構築されていて、AJSROOT1 の環境設 定パラメーターSERVICEMAXSESSION の設定値が 25,AJSROOT2 の環境設定パラメーター SERVICEMAXSESSION の設定値が 25 の場合,環境設定パラメーターMAXSESSION には 50 以上の値を指定して ください。

#### 形式

"MAXSESSION"=dword:最大同時セション数

#### 指定できる値

16 進数で 0〜80(10 進数で 0〜128)

### デフォルト値

dword:00000032 (10 進数で 50)

#### 推奨値

運用環境に応じて設定してください。

#### 設定が有効になるタイミング

該当するホストのどれかのスケジューラーサービス起動または停止時

#### 注意事項

最大同時セション数を超えた場合, [JP1/AJS3 - View] ウィンドウ (サマリー監視画面) では, 接続 できない監視対象ユニットの数だけメッセージ KAVV452-E が表示されます。このメッセージは,ウィ ンドウを最新状態に更新するたびに表示されます。

# (15) AJSINETDLOGSIZE

ajsinetd 内部ログのログサイズを指定します。

#### 形式

"AJSINETDLOGSIZE"=dword:ajsinetd 内部ログのサイズ

#### 指定できる値

16 進数で 00000000,00000004〜001E8480(10 進数で 0 または 4〜2,000,000)(単位:キロバイ ト)

「dword:00000000」を指定した場合,ログファイルは作成されません。

```
20. 環境設定パラメーター
```
このパラメーターが設定されていない場合は「dword:00000080」を,設定値に誤りがある場合は, 「dword:00000000」を仮定して動作します。

# デフォルト値

dword:00000080 (10 進数で 128)

#### 推奨値

デフォルト値

#### 設定が有効になるタイミング

ajsinetd プロセス起動時

ajsinetd プロセスを個別に起動・停止する方法については,マニュアル「JP1/Automatic Job Management System 3 コマンドリファレンス 3. 通常の運用で使用するコマンド jajs\_hstd」およ びマニュアル「JP1/Automatic Job Management System 3 コマンドリファレンス 3. 通常の運用で 使用するコマンド jajs\_hstd\_stop」を参照してください。

# (16) MONLOG

次に示すプログラムからスケジューラーサービスへの接続開始・終了メッセージをスケジューラーログに 出力するかどうかを指定します。

- JP1/AJS3 View
- IP1/AJS3 Web Console

各プログラムからスケジューラーサービスへの接続状態をスケジューラーログに出力する場合に変更します。

## 形式

 $"MONLOG"=" \{none|all!\}$ "

## 指定できる値

none

```
各プログラムからスケジューラーサービスへの接続開始・終了メッセージを出力しません。
```
all

各プログラムからスケジューラーサービスへの接続開始・終了メッセージを出力します。 出力する接続開始・終了メッセージを次に示します。

- JP1/AJS3 View の接続メッセージ (KAVS0534-I)
- JP1/AJS3 View の接続終了メッセージ(KAVS0535-I)
- IP1/AIS3 Web Console の接続メッセージ (KAVS0570-I)
- JP1/AJS3 Web Console の接続終了メッセージ(KAVS0571-I)

# デフォルト値

none

# 推奨値

運用環境に応じて設定してください。

設定が有効になるタイミング

スケジューラーサービス起動または停止時

# (17) MONSYSLOG

次に示すメッセージを,ログに出力するかどうかを指定します。

- ajsinetd プロセスおよび ajscdinetd プロセスの開始・終了メッセージ
- ajsinetd プロセスの受付処理開始・終了メッセージ
- JP1/AJS3 View の接続・終了メッセージ

出力先のログを次に示します。

- Windows の場合 Windows イベントログおよび統合トレースログ
- UNIX の場合 syslog および統合トレースログ

JP1/AJS3 - View からの接続状態を, Windows イベントログまたは syslog で確認する必要がない場合 に変更します。なお,この設定を変更すると,問題発生時に JP1/AJS3 - View の接続状態が確認できなく なります。

# 形式

"MONSYSLOG"="{none|all}"

## 指定できる値

## none

ajsinetd プロセス, ajscdinetd プロセス, および JP1/AJS3 - View の接続・終了に関するメッセー ジを出力しません。

all

次のメッセージを出力します。

- ajsinetd プロセスの開始メッセージ(KAVS0530-I)
- ajsinetd プロセスの終了メッセージ(KAVS0531-I)
- ajsinetd プロセスの受付処理開始メッセージ(KAVS0532-I)
- ajsinetd プロセスの受付処理終了メッセージ(KAVS0533-I)
- JP1/AJS3 View の接続メッセージ (KAVS0534-I)
- JP1/AJS3 View の接続終了メッセージ(KAVS0535-I)
- ajscdinetd プロセスの開始メッセージ(KAVS0560-I)
- ajscdinetd プロセスの終了メッセージ(KAVS0561-I)

# デフォルト値

none

JP1/AJS3 の新規のインストール時および新規のセットアップ時に「all」が設定されます。

# 推奨値

all

# 設定が有効になるタイミング

メッセージによって,設定が有効になるタイミングが異なります。

即時

- aisinetd プロセスの開始メッセージ (KAVS0530-I)
- ajsinetd プロセスの終了メッセージ(KAVS0531-I)
- ajsinetd プロセスの受付処理開始メッセージ(KAVS0532-I)
- ajsinetd プロセスの受付処理終了メッセージ(KAVS0533-I)
- ajscdinetd プロセスの開始メッセージ(KAVS0560-I)
- ajscdinetd プロセスの終了メッセージ(KAVS0561-I)

# スケジューラーサービス起動時

- JP1/AJS3 View の接続メッセージ (KAVS0534-I)
- JP1/AJS3 View の接続終了メッセージ(KAVS0535-I)

# (18) AUTHLOG

ユーザー認証に関するメッセージをホスト単位のスケジューラーログに出力するかどうかを指定します。

# 形式

"AUTHLOG"="{none|all}"

# 指定できる値

## none

ユーザー認証に関するメッセージを出力しません。

all

ユーザー認証に関するメッセージを出力します。

ajsinetd プロセスおよび ajscdinetd プロセスの認証の拒否時のログ (KAVS1009-W) を、ホスト 単位のスケジューラーログに出力します。

# デフォルト値

none

# 推奨値

運用環境に応じて設定してください。

# 設定が有効になるタイミング

即時(次回の認証要求受け付け時)

# (19) AUTHSYSLOG

ユーザー認証に関するメッセージを次に示すファイルおよびログに出力するかどうかを指定します。

- Windows の場合 Windows イベントログおよび統合トレースログ
- UNIX の場合 syslog および統合トレースログ

# 形式

"AUTHSYSLOG"="{none|all}"

# 指定できる値

## none

ユーザー認証に関するメッセージを出力しません。

```
all
```
ユーザー認証に関するメッセージを出力します。

- Windows の場合 ajsinetd プロセスおよび ajscdinetd プロセスの認証の拒否時のログ(メッセージ KAVS1009-
	- W) を、Windows イベントログおよび統合トレースログに出力します。
- UNIX の場合

ajsinetd プロセスおよび ajscdinetd プロセスの認証の拒否時のログ(メッセージ KAVS1009- W) を, syslog および統合トレースログに出力します。

デフォルト値

none

## 推奨値

運用環境に応じて設定してください。

設定が有効になるタイミング

即時(次回の認証要求受け付け時)

# (20) HIDEOTHERLHOST

論理ホスト対応の JP1/AJS3 サービスを構築している環境で, JP1/AJS3 - View からログインしたときに 表示されるスケジューラーサービスの範囲を指定します。

すべての物理ホスト,論理ホストで通信暗号化機能の有効・無効の設定を合わせてください。通信暗号化 機能の有効・無効の設定が不一致の場合,暗号化設定の異なるホストのスケジューラーサービスに意図し ない暗号化設定でアクセスすることがあるため,デフォルトでの運用を推奨します。

#### 形式

"HIDEOTHERLHOST"="{yes|no}"

#### 指定できる値

yes

JP1/AJS3 - View からログインするときに指定したホスト名に対応するスケジューラーサービスだ けが表示されます。

no

スーパーユーザー権限または Administrators 権限を持つ OS ユーザーにマッピングされている JP1 ユーザーでログインした場合,ホストに構築されている定義済みのスケジューラーサービスがすべ て表示されます。

それ以外の JP1 ユーザーでログインした場合、ログインしたホストに構築されている、定義済みの スケジューラーサービスのうち,ログインしたホストと同一のユーザー認証圏に属するホストのス ケジューラーサービスがすべて表示されます。ただし,ログインした論理ホスト以外のスケジュー ラーサービスがフェールオーバーして、ログインした物理ホスト上にない場合は、該当するスケ ジューラーサービスへアクセスしないようにしてください。

また、接続先ホストの aisinetd プロセスが起動していない場合、そのホストのスケジューラーサー ビスにはアクセスできません。

JP1/AJS3 - View からログインした JP1/AJS3 - Manager 上にある,すべての論理ホストのスケ ジューラーサービスにアクセスしたい場合に指定します。

すべての物理ホスト,論理ホストで通信暗号化機能の有効・無効の設定を合わせてください。設定 が不一致の場合,暗号化設定の異なるホストのスケジューラーサービスに意図しない暗号化設定で アクセスすることがあります。

## デフォルト値

yes

#### 推奨値

デフォルト値

## 設定が有効になるタイミング

即時(次回の JP1/AJS3 - View ログイン時)

# (21) CDMAXSESSION

JP1/AJS3 - Web Console を使用している場合, JP1/AJS3 - Manager の間で通信が発生すると, JP1/ AJS3 - Web Console が生成する通信用のオブジェクトとスケジューラーサービスの間でセションが確立 します。このセションが同時に確立する最大数を指定します。ここで指定した数を超えて接続しようとし た場合,エラーとなって接続できません。

形式

"CDMAXSESSION"=dword:JP1/AJS3 - Web Console の最大同時セション数

# 指定できる値

16 進数で 0〜64(10 進数で 0〜100)

# デフォルト値

dword:00000020 (10 進数で 32)

# 推奨値

運用環境に応じて設定してください。

# 設定が有効になるタイミング

ajscdinetd プロセス起動時

ajscdinetd プロセスを個別に起動・停止する方法については,マニュアル「JP1/Automatic Job Management System 3 コマンドリファレンス 3. 通常の運用で使用するコマンド jajs\_hstd」およ びマニュアル「JP1/Automatic Job Management System 3 コマンドリファレンス 3. 通常の運用で 使用するコマンド jajs\_hstd\_stop」を参照してください。

# (22) AJSCDINETDLOGSIZE

ajscdinetd 内部ログのログサイズを指定します。

# 形式

"AJSCDINETDLOGSIZE"=dword:ajscdinetd 内部ログのサイズ

# 指定できる値

16 進数で 00000000, 00000004~001E8480 (10 進数で 0 または 4~2,000,000) (単位:キロバイ ト)

「dword:00000000」を指定した場合,ログファイルは作成されません。

# デフォルト値

dword:00000080(10 進数で 128)

# 推奨値

デフォルト値

# 設定が有効になるタイミング

ajscdinetd プロセス起動時

ajscdinetd プロセスを個別に起動・停止する方法については,マニュアル「JP1/Automatic Job Management System 3 コマンドリファレンス 3. 通常の運用で使用するコマンド jajs\_hstd」およ びマニュアル「JP1/Automatic Job Management System 3 コマンドリファレンス 3. 通常の運用で 使用するコマンド jajs\_hstd\_stop」を参照してください。

# (23) CONRESTRICTLOG

接続元制限に関するメッセージをホスト単位のスケジューラーログに出力するかどうかを指定します。

# 形式

"CONRESTRICTLOG"="{none|all}"

# 指定できる値

## none

接続元制限に関するメッセージを出力しません。

# all

接続元制限に関するメッセージを出力します。

aisinetd プロセスおよび ajscdinetd プロセスの接続元制限による接続拒否時のログ (KAVS8040-E) を、ホスト単位のスケジューラーログに出力します。

# デフォルト値

none

# 推奨値

運用環境に応じて設定してください。

# 設定が有効になるタイミング

JP1/AJS3 サービス起動時

# (24) CONRESTRICTSYSLOG

接続元制限に関するメッセージを,次に示すファイルおよびログに出力するかどうかを指定します。

- Windows の場合 Windows イベントログ
- UNIX の場合 syslog

# 形式

"CONRESTRICTSYSLOG"="{none|all}"

# 指定できる値

none

接続元制限に関するメッセージを出力しません。

# all

接続元制限に関するメッセージを出力します。

ajsinetd プロセスおよび ajscdinetd プロセスの接続元制限による接続拒否時のログ(KAVS8040- E) を, Windows イベントログまたは syslog に出力します。

```
20. 環境設定パラメーター
```
# デフォルト値

none

## 推奨値

運用環境に応じて設定してください。

# 設定が有効になるタイミング

JP1/AJS3 サービス起動時

# (25) HIDEOTHERSERVICE

JP1/AJS3 - View でアクセス権限のないスケジューラーサービスの表示を抑止するかどうか(スケジュー ラーサービス参照制限機能の有効/無効)を指定します。

## 形式

"HIDEOTHERSERVICE"="{yes|no}"

# 指定できる値

yes

スケジューラーサービス参照制限機能を有効にして、JP1/AJS3 - View でアクセス権限のないスケ ジューラーサービスの表示を抑止します。

#### no

スケジューラーサービス参照制限機能を無効にして、JP1/AJS3 - View でアクセス権限のないスケ ジューラーサービスの表示を抑止しません。

## デフォルト値

no

#### 推奨値

no

## 設定が有効になるタイミング

即時(次回の JP1/AJS3 - View ログイン時)

## 補足事項

スケジューラーサービスのアクセス権限を変更した場合は、JP1/AJS3 - View を再起動してください。 変更した内容が JP1/AJS3 - View に反映されます。

# (26) CHANGEPASSWORD

JP1/AJS3 - View で, JP1 ユーザーのパスワードの変更を許可します。

この機能を有効にすると,接続している JP1/AJS3 - View の [オプション] - [パスワード変更] から, JP1 ユーザーのパスワードを変更できるようになります。

なお,この機能を使用するには,適用条件があります。「[6.8.3 JP1/AJS3 - View で JP1 ユーザーのパス](#page-275-0) [ワードの変更を許可する設定」](#page-275-0)(Windows の場合),または「[15.9.3 JP1/AJS3 - View](#page-617-0) で JP1 ユーザーの [パスワードの変更を許可する設定](#page-617-0)」(UNIX の場合)の注意事項を参照して、設定を有効にできるかどう か,あらかじめ検討してください。

# 形式

"CHANGEPASSWORD"="{yes|no}"

# 指定できる値

yes

JP1/AJS3 - View で, JP1 ユーザーのパスワードの変更を許可します。

no

JP1/AJS3 - View で, JP1 ユーザーのパスワードの変更を許可しません。

## デフォルト値

no

#### 推奨値

運用環境に応じて設定してください。

## 設定が有効になるタイミング

JP1/AJS3 サービス起動時

# (27) CHANGEPWDLOG

JP1/AJS3 - View での JP1 ユーザーのパスワード変更機能が有効の場合(環境設定パラメーター CHANGEPASSWORD の設定がyes の場合)に, IP1 ユーザーのパスワード変更に関するメッセージを出力する かどうかを設定します。

# 形式

```
"CHANGEPWDLOG"="{none|all}"
```
## 指定できる値

none

JP1 ユーザーのパスワード変更に関するメッセージを出力しません。

all

JP1 ユーザーのパスワード変更に関する下記のメッセージを出力します。

- KAVS1010-I (パスワードの変更成功)
- KAVS1011-E(パスワードの変更失敗)
- KAVS1015-I(パスワードの変更開始)

## デフォルト値

all

## <span id="page-745-0"></span>推奨値

all

## 設定が有効になるタイミング

JP1/AJS3 サービス起動時

# (28) AJSLOGOUTPUTDEST

スケジューラーログをスケジューラーサービス単位で出力するか,ホスト単位で出力するかを指定します。 このパラメーターは,スケジューラーサービスごとに指定します。

## 形式

"AJSLOGOUTPUTDEST"="{schedule|host}"

#### 指定できる値

schedule

環境設定パラメーターAJSLOGFILE1 および環境設定パラメーターAJSLOGFILE2 に指定したファイル に,スケジューラーサービス単位でスケジューラーログを出力します。

ログの見積もりや確認,ログの交代操作,バックアップなどをスケジューラーサービス単位で実行 できます。

#### host

環境設定パラメーターHOSTLOGFILE1 および環境設定パラメーターHOSTLOGFILE2 に指定したファイル に,ホスト単位でスケジューラーログを出力します。

ログの見積もりや確認,ログの交代操作,バックアップなどをホスト単位で実行する必要がありま すが,スケジューラーサービスの停止中に実行したコマンドのログを残すことができます。

## デフォルト値

schedule

## 推奨値

デフォルト値

設定が有効になるタイミング

スケジューラーサービス起動時

# (29) LOGSIZE(スケジューラーログ)

スケジューラーログファイルをスケジューラーサービス単位で出力する場合の,出力先のファイルサイズ を指定します。

ジョブやジョブネットの実行状況を確認するためのログであるため、最低でも1日分のログを保存できる サイズを指定します。

スケジューラーログファイルのサイズの見積もり手順については、マニュアル「IP1/Automatic Iob Management System 3 設計ガイド(システム構築編) 3.4.1 スケジューラーログファイルのサイズを見 積もる」を参照してください。

## 形式

"LOGSIZE"=dword:スケジューラーログファイルのサイズ(スケジューラーサービス単位で出力する場合) 指定できる値

• Windows の場合

16 進数で 0 または 4~1E8480 (10 進数で 0 または 4~2,000,000) (単位:キロバイト)

• UNIX の場合

16 進数で 0〜1E8480(10 進数で 0〜2,000,000)(単位:キロバイト)

「dword:00000000」を指定した場合,ログファイルは作成されません。

# デフォルト値

- Windows の場合 dword:00001400 (10 進数で 5,120)
- UNIX の場合

dword:00000000(10 進数で 0)

JP1/AJS3 の新規のインストール時および新規のセットアップ時に「dword:00002800」(10 進数で 10,240)が設定されます。

#### 推奨値

運用環境に応じて設定してください。

#### 設定が有効になるタイミング

スケジューラーサービス起動または停止時

# (30) AJSLOGFILE1

ログファイルの名称をフルパスで指定します。

スケジューラーログファイル 2 とは異なるファイル名を指定してください。

このログファイルに指定したサイズ以上の情報が書き込まれると,それ以降はログファイル 2 に情報が書 き込まれるようになります。

複数のスケジューラーサービスを使用する場合は,ファイル名が重複しないようにしてください。

UNIX の場合,スケジューラーログファイルを使用するときは,このパラメーターを省略できません。

#### 形式

"AJSLOGFILE1"="スケジューラーログファイル 1 の名称"

# 指定できる値

255 バイト以内の文字列

- デフォルト値
	- Windows で,インストール先フォルダがデフォルトまたはシステムで保護されたフォルダ配下の場合 %ALLUSERSPROFILE%\Hitachi\JP1\JP1 DEFAULT\JP1AJS2\log\schedule\スケジューラーサービス名 \ajs-log1.log

「%ALLUSERSPROFILE%」のデフォルトは「システムドライブ\ProgramData」です。

「システムで保護されたフォルダ」とは,次のパスを指します。

- ・「システムドライブ\Windows」配下
- ・「システムドライブ\Program Files」配下
- ・「システムドライブ\Program Files (x86)」配下
- Windows で,インストール先フォルダが上記以外の場合 JP1/AJS3 - Manager のインストール先フォルダ\log\schedule\スケジューラーサービス名\ajslog1.log
- UNIX の場合

/var/opt/jp1ajs2/log/schedule/スケジューラーサービス名/ajs-log1.log

# 推奨値

インストール時またはセットアップ時の設定値

# 設定が有効になるタイミング

スケジューラーサービス起動または停止時

# (31) AJSLOGFILE2

ログファイルの名称をフルパスで指定します。

複数のスケジューラーサービスを使用する場合は,ファイル名が重複しないようにしてください。

UNIX の場合,スケジューラーログファイルを使用するときは,このパラメーターを省略できません。

## 形式

"AJSLOGFILE2"="スケジューラーログファイル 2 の名称"

## 指定できる値

255 バイト以内の文字列

- デフォルト値
	- Windows で,インストール先フォルダがデフォルトまたはシステムで保護されたフォルダ配下の場合 %ALLUSERSPROFILE%\Hitachi\JP1\JP1 DEFAULT\JP1AJS2\log\schedule\スケジューラーサービス名  $\frac{2}{3}$ ajs-log2.log

「%ALLUSERSPROFILE%」のデフォルトは「システムドライブ\ProgramData」です。

「システムで保護されたフォルダ」とは、次のパスを指します。

- ・「システムドライブ\Windows」配下
- ・「システムドライブ\Program Files」配下
- ・「システムドライブ\Program Files (x86)」配下
- Windows で,インストール先フォルダが上記以外の場合 JP1/AJS3 - Manager のインストール先フォルダ\log\schedule\スケジューラーサービス名\ajslog2.log
- UNIX の場合

/var/opt/jp1ajs2/log/schedule/スケジューラーサービス名/ajs-log2.log

## 推奨値

インストール時またはセットアップ時の設定値

## 設定が有効になるタイミング

スケジューラーサービス起動または停止時

# (32) LOGDLOG

スケジューラーログ出力プロセス (Windows の場合: ajslogd.exe, UNIX の場合: ajslogd) の起動· 停止のメッセージをスケジューラーログに出力するかどうかを設定します。

# 形式

 $"$ LOGDLOG"="{none|all}"

## 指定できる値

none

スケジューラーログ出力プロセスの起動・停止のメッセージを出力しません。

all

スケジューラーログ出力プロセスの起動・停止のメッセージ(KAVS0220-I および KAVS0221-I) を出力します。

## デフォルト値

none

## 推奨値

運用環境に応じて設定してください。

# 設定が有効になるタイミング

スケジューラーサービス起動または停止時

# (33) LOGDSYSLOG

• Windows の場合

```
20. 環境設定パラメーター
```
スケジューラーログ出力プロセス (ajslogd.exe) の起動・停止のメッセージを Windows イベントロ グおよび統合トレースログに出力するかどうかを設定します。

• UNIX の場合

スケジューラーログ出力プロセス (ajslogd) の起動・停止のメッセージを syslog および統合トレース ログに出力するかどうかを設定します。

# 形式

"LOGDSYSLOG"="{none|all}"

# 指定できる値

none

スケジューラーログ出力プロセスの起動・停止メッセージを出力しません。

all

スケジューラーログ出力プロセスの起動・停止メッセージ(KAVS0220-I および KAVS0221-I) を出力します。

# デフォルト値

none

# 推奨値

運用環境に応じて設定してください。

# 設定が有効になるタイミング

スケジューラーサービス起動または停止時

# (34) AJSLOGOUTPUTYEAR

スケジューラーログの日付に「年」を出力するかどうかを設定します。

スケジューラーログを、年号を含めて管理したい場合に変更します。

## 形式

"AJSLOGOUTPUTYEAR"="{yes|no}"

# 指定できる値

yes

「年」を出力します。日付には「年月日」が表示されます。

no

「年」を出力しません。日付には「月日」が表示されます。

# デフォルト値

no

# 推奨値

運用環境に応じて設定してください。

#### 設定が有効になるタイミング

スケジューラーサービス起動または停止時

# (35) AJSLOGOUTPUTEXTEND

スケジューラーログに出力する,ユニットの実行ログや操作ログを出力する場合の出力形式を指定します。

スケジューラーログに,操作ユーザー種別,要求元情報,コマンド操作の詳細オプションを出力したい場 合に変更します。

このパラメーターに「yes」を設定することで,ユニットの実行や操作時にスケジューラーログに詳細な情 報が出力され,操作の正当性を検証することができます。機能および追加される情報の詳細については, マニュアル「JP1/Automatic Job Management System 3 設計ガイド(システム構築編) 付録 C.1 JP1/ AJS3 での操作の正当性を検証するための機能」を参照してください。

このパラメーターに「yes」を設定すると,スケジューラーログに出力される情報量が増加します。マニュ アル「JP1/Automatic Job Management System 3 設計ガイド(システム構築編) 3.4.1 スケジューラー ログファイルのサイズを見積もる」を参照して,スケジューラーログのサイズを設定する環境設定パラメー ターLOGSIZE の変更を,合わせて検討してください。環境設定パラメーターLOGSIZE の詳細については, 「[\(29\) LOGSIZE\(スケジューラーログ\)](#page-745-0)」を参照してください。

また,ログが出力される条件および出力されるときに追加される情報は,ログ種別によって異なります。 詳細については,マニュアル「JP1/Automatic Job Management System 3 トラブルシューティング 付録 C.1 スケジューラーサービスが出力するログ」を参照してください。

#### 形式

"AJSLOGOUTPUTEXTEND"="{yes|no}"

## 指定できる値

yes

「no」を選択した場合に出力されるメッセージに,操作ユーザー種別などの詳細な情報を追加した形 式で出力します。

メッセージに追加される情報を次に示します。

- 操作ユーザー種別
- 要求元ホスト IP アドレス
- 要求元識別情報
- コマンド操作のオプション
- ユニット名

no

操作ユーザー種別などの詳細な情報がない形式で出力します。

# デフォルト値

no

#### 推奨値

運用環境に応じて設定してください。

# 設定が有効になるタイミング

スケジューラーサービス起動または停止時

# (36) AUTOSTART

JP1/AJS3 - Manager 起動時にスケジューラーサービスを自動起動するかどうかを指定します。

## 形式

"AUTOSTART"="{yes|no}"

# 指定できる値

## yes

JP1/AJS3 - Manager 起動時にスケジューラーサービスを自動起動します。

## no

JP1/AJS3 - Manager 起動時にスケジューラーサービスを自動起動しません。

起動する必要がないスケジューラーサービスがある場合に指定します。

[no] を指定すると、スケジューラーサービスが起動しないことによって、JP1/AJS3 - Manager 起 動時に jajs\_schd プロセスとその配下のプロセスが起動しません。そのため, jajs\_spmd\_status コ マンド実行時の結果が「yes」を指定した場合と異なります。

スケジューラーサービスを個別で起動する場合は、jajs\_spmd コマンドの-n オプション,または ajsstart コマンドを使用してください。

jajs\_spmd コマンドの詳細については、マニュアル「JP1/Automatic Job Management System 3 コマンドリファレンス 3. 通常の運用で使用するコマンド jajs\_spmd」を参照してください。 ajsstart コマンドの詳細については,マニュアル「JP1/Automatic Job Management System 3 コマンドリファレンス 3. 通常の運用で使用するコマンド ajsstart」を参照してください。

# デフォルト値

yes

# 推奨値

運用環境に応じて設定してください。

# 設定が有効になるタイミング

JP1/AJS3 の再起動後

# (37) SESSIONTIMEOUT

JP1/AJS3 - View との通信が途絶えた場合,何分待って接続を打ち切るのかを指定します。

JP1/AJS3 - View と最後に通信した時間から,ここで指定した時間が経過しても通信できなかった場合, JP1/AJS3 - View に異常があったと見なし,接続を切断します。

#### 形式

"SESSIONTIMEOUT"=dword:JP1/AJS3 - View との接続打ち切り時間

#### 指定できる値

16 進数で 1〜78(10 進数で 1〜120)(単位:分)

## デフォルト値

dword:00000078 (10 進数で 120)

#### 推奨値

デフォルト値

設定が有効になるタイミング

スケジューラーサービス起動または停止後、IP1/AIS3 - View 接続時

# (38) AJSSERVICEID

スケジューラーサービスの識別番号を指定します。

自ホスト内の物理ホストおよびすべての論理ホストで使用している識別番号と重複しない番号を指定して ください。

ここで指定した識別番号は,テンポラリーファイルの名称や,プロセス間通信用のキーなど,内部的にス ケジューラーサービスを識別するために使われます。そのため,一度指定した識別番号はできるだけ変更 しないでください。変更した場合は,スケジューラーサービスをコールドスタートしてください。

#### 形式

"AJSSERVICEID"=dword:スケジューラーサービスの識別番号

## 指定できる値

16 進数で 1〜14(10 進数で 1〜20)

#### デフォルト値

なし

#### 推奨値

運用環境に応じて設定してください。

## 設定が有効になるタイミング

スケジューラーサービス起動時

# (39) ISAMWRITEMODE

ISAM ファイルの更新時に、同期書き込みを許可するかどうかを指定します。

ISAM 使用時に,性能・信頼性・運用方法によって,適切な書き込み方法を選択してください。

形式

"ISAMWRITEMODE"="{flush|noflush|sync}"

# 指定できる値

flush

書き込み処理を終了するたびに,メモリーにあるバッファーの内容をディスクに書き込みます。

noflush

JP1/AJS3 での処理とは同期を取らないで、OS のバッファーリングによってディスクに書き込みま す。

sync

ファイル更新時に,常に同期書き込みを実行します。この方法で書き込みを実行した場合,信頼性 は向上しますが,性能は低下します。なお,同期書き込みは,ジョブ・ジョブネットの状態管理ファ イルに対してだけ実行します。ユニット定義情報を保存するファイルに対しては,フラッシュモー ドで書き込みます。

デフォルト値

flush

## 推奨値

- 物理ホストの場合 flush(フラッシュ)
- クラスタの場合

sync(同期)

設定が有効になるタイミング

スケジューラーサービス起動または停止時

# (40) TABLENAMEPREFIX

スケジューラーサービスのスキーマ内に保持されるテーブルの名称の先頭に付けられる文字列を指定します。

この環境設定パラメーターは、インストール・セットアップ時に自動的に設定されるため、変更する必要 はありません。

## 形式

"TABLENAMEPREFIX"="テーブル名プリフィックス"

## 指定できる値

4 バイト以内の半角英数字

大文字・小文字が区別されないで,すべて大文字として扱われます。

# デフォルト値

AJS

# 推奨値

JP1/AJS3 - Manager が設定する値

# 設定が有効になるタイミング

スケジューラーサービス起動または停止時

このパラメーターを変更した場合,スケジューラーデータベースの再作成が必要です。

# (41) TABLENAMEPOSTFIX

スケジューラーサービスのスキーマ内に保持されるテーブルの名称の最後に付けられる文字列を指定します。

この値は,通常,変更する必要はありません。

## 形式

"TABLENAMEPOSTFIX"="テーブル ID"

## 指定できる値

4 バイト以内の半角英数字

大文字・小文字が区別されないで,すべて大文字として扱われます。

# デフォルト値

なし

## 推奨値

JP1/AJS3 - Manager が設定する値

## 設定が有効になるタイミング

スケジューラーサービス起動または停止時

このパラメーターを変更した場合,スケジューラーデータベースの再作成が必要です。

# (42) RDBAUTHID

データベースをセットアップおよび運用する際に使う認可識別子を指定します。

この値は,通常,変更する必要はありません。

## 形式

"RDBAUTHID"="RDB 認可識別子"

## 指定できる値

組み込み DB を使う場合(環境設定パラメーターAJSDBTYPE に「EmbedDB」を指定した場合)は、8 バイ ト以内で指定し,必ず設定してください。

外部 DB を使う場合 (環境設定パラメーターAJSDBTYPE に「SQLSVR」を指定した場合)は、「dbo」を必 ず設定してください。

# デフォルト値

なし

# 推奨値

JP1/AJS3 - Manager が設定する値

# 設定が有効になるタイミング

スケジューラーサービス起動または停止時

# (43) RDBUSER

データベースにアクセスするときのユーザーの名称を定義します。

この値は,通常,変更する必要はありません。

## 形式

"RDBUSER"="RDB アクセスユーザー名"

#### 指定できる値

組み込み DB を使う場合 (環境設定パラメーターAJSDBTYPE に「EmbedDB」を指定した場合)は、8 バイ ト以内で指定し,必ず設定してください。

# デフォルト値

なし

# 推奨値

JP1/AJS3 - Manager が設定する値

## 設定が有効になるタイミング

スケジューラーサービス起動または停止時

# (44) RDBPASSWORD

データベースにアクセスするときのパスワードを定義します。

この値は,通常,変更する必要はありません。

## 形式

"RDBPASSWORD"="RDB ユーザーパスワード"

## 指定できる値

組み込み DB を使う場合 (環境設定パラメーターAJSDBTYPE に「EmbedDB」を指定した場合)は、30 バ イト以内で指定します。

組み込み DB の場合, 通常, パスワードは大文字・小文字が区別されません。区別したい場合には, パ スワード文字列を「!」で囲んでください。

# (例) "RDBPASSWORD"="!password!"
指定なし

## 推奨値

デフォルト値

設定が有効になるタイミング

スケジューラーサービス起動または停止時

# (45) RDBCHECKINTERVAL

データベースサーバが停止したなどの理由でスケジューラーサービスが処理を続行できなくなる場合に備 えて,データベースサーバとの接続を確認し,切断を検知したときにスケジューラーサービスを自動的に 停止させる機能で使用します。

この値は,通常,変更する必要はありません。

## 形式

"RDBCHECKINTERVAL"=dword:RDB サーバ接続確認機能使用有無

## 指定できる値

16 進数で 1〜15180(10 進数で 1〜86,400)

この範囲外の値を指定した場合にはこの機能は無効となり、データベースサーバとの接続確認およびス ケジューラーサービスの自動停止は行いません。

## デフォルト値

dword:00000000 (10 進数で 0)

JP1/AJS3 の新規のインストール時および新規のセットアップ時に「dword:0000012C」(10 進数で 300)が設定されます。

## 推奨値

dword:0000012C (10 進数で 300)

## 設定が有効になるタイミング

スケジューラーサービス起動時

# (46) RDBHOST

データベースが設定されているホストの名称を指定します。

この値は,通常,変更する必要はありません。

## 形式

"RDBHOST"="RDB 接続先ホスト名"

## 指定できる値

511 バイト以内の文字列

<sup>20.</sup> 環境設定パラメーター

なし

## 推奨値

JP1/AJS3 - Manager が設定する値

## 設定が有効になるタイミング

スケジューラーサービス起動または停止時

## (47) RDBPORT

RDB の接続ポート番号を指定します。

この値は,通常,変更する必要はありません。

## 形式

## "RDBPORT"=dword:RDB 接続ポート番号

#### 指定できる値

組み込み DB を使う場合(環境設定パラメーターAJSDBTYPE に「EmbedDB」を指定した場合)は、16 進 数で 1389~FFFF (10 進数で 5,001~65,535) の間で指定します。

## デフォルト値

なし

## 推奨値

JP1/AJS3 - Manager が設定する値

## 設定が有効になるタイミング

スケジューラーサービス起動または停止時

## (48) RDBIPC

RDB サーバとの通信方式を指定します。

この値は,通常,変更する必要はありません。

## 形式

"RDBIPC"="{MEMORY|DEFAULT}"

## 指定できる値

## **MEMORY**

RDB サーバとの通信に,プロセス間メモリー通信を使用します。

## DEFAULT

RDB サーバとの通信に,TCP/IP 通信を使用します。

DEFAULT

## 推奨値

JP1/AJS3 - Manager が設定する値

## 設定が有効になるタイミング

スケジューラーサービス起動または停止時

## (49) RDBSENDMEMSIZE

RDB サーバとの通信にプロセス間メモリー通信を使用する際に、送信データを格納するメモリーサイズを 指定します。

RDB の通信方式にプロセス間メモリー通信を使用する場合(環境設定パラメーターRDBIPC に「MEMORY」 を指定した場合)にだけ有効です。

この値は,通常,変更する必要はありません。

## 形式

"RDBSENDMEMSIZE"=dword:RDB プロセス間メモリー通信使用時の送信用メモリーサイズ

## 指定できる値

16 進数の任意の値(単位:キロバイト)

JP1/AJS3 で RDB のプロセス間メモリー通信を使用する場合は,少なくとも,「dword:00000008」(10 進数で8)以上の値を指定してください。

「0」を指定した場合は,RDB の既定値が使用されます。

## デフォルト値

RDB の既定値

## 推奨値

JP1/AJS3 - Manager が設定する値

## 設定が有効になるタイミング

スケジューラーサービス起動または停止時

## (50) RDBRECVMEMSIZE

RDB サーバとの通信にプロセス間メモリー通信を使用する際に,受信データを格納するメモリーサイズを 指定します。

このパラメーターは、RDB の通信方式にプロセス間メモリー通信を使用する場合(環境設定パラメーター RDBIPCに「MEMORY」を指定した場合)にだけ有効です。

この値は,通常,変更する必要はありません。

<sup>20.</sup> 環境設定パラメーター

形式

"RDBRECVMEMSIZE"=dword:RDB プロセス間メモリー通信使用時の受信用メモリーサイズ

## 指定できる値

16 進数の任意の値(単位:キロバイト)

JP1/AJS3 で RDB のプロセス間メモリー通信を使用する場合は,少なくとも,「dword:00000040」(10 進数で 64) 以上の値を指定してください。

「0」を指定した場合は,RDB の既定値が使用されます。

## デフォルト値

RDB の既定値

## 推奨値

JP1/AJS3 - Manager が設定する値

## 設定が有効になるタイミング

スケジューラーサービス起動または停止時

# (51) RDBCONNECTWAITTIME

RDB への接続の最大待ち合わせ時間を指定します。

この値は,通常,変更する必要はありません。

## 形式

## "RDBCONNECTWAITTIME"=dword:RDB への接続の最大待ち合わせ時間

## 指定できる値

16 進数で 0~3C (10 進数で 0~60) (単位:分)

「0」を指定した場合は,RDB 接続待ち合わせ機能が無効になります。

デフォルト値

dword:00000001 (10 進数で 1)

## 推奨値

JP1/AJS3 - Manager が設定する値

## 設定が有効になるタイミング

スケジューラーサービス起動時

# (52) AJSCHARCODE

スケジューラーサービスのデータベースに記録されているジョブ定義情報などの文字コードを指定します。

指定できる値をどれか一つ必ず指定してください。

文字コードが実際のデータの種別と合っていない場合, JP1/AJS3 - View で正しく表示されません。

なお,中国語を使用する場合は「C」を設定してください。

## 形式

"AJSCHARCODE"="{C|SJIS|EUC|UTF-8}"

## 指定できる値

C

```
ASCII コード
```
## SJIS

シフト JIS コード

## EUC

EUC コード

UTF-8※

UTF-8 文字コード

注※ UTF-8 は,UNIX の場合だけ有効です。

## デフォルト値

なし

## 推奨値

運用環境に応じて設定してください。

## 設定が有効になるタイミング

スケジューラーサービス起動または停止時

# (53) AJSTMPDIR

JP1/AJS3 のテンポラリーファイルを作成するディレクトリの名称をフルパスで指定します。

ディスク占有量見積もりと合わせ,運用によって決定してください。

ジョブネットを実行および参照するユーザーには、このディレクトリに対して更新権限(UNIX の場合は rwx) を定義しておいてください。また、ジョブネットを参照するユーザーには、操作権限(UNIX の場 合は rx)を定義しておいてください。

なお,運用中に障害が発生した場合は,指定したディレクトリ下に作業用のファイルが残ることがあります。

そのため,システム起動時などですべての JP1/AJS3 のサービスが起動していないときにファイルを削除 し,ディレクトリを定期的にメンテナンスしてください。ただし,組み込み DB を使用している場合は, pd で始まるファイル (pderr1.trc, pderr2.trc など) を削除しないでください。

## 形式

"AJSTMPDIR"="テンポラリーファイル用ディレクトリ名"

## 指定できる値

- Windows の場合 180 バイト以内の文字列
- UNIX の場合 191 バイト以内の文字列
- 「;(セミコロン)」および空白文字は指定しないでください。

## デフォルト値

## Windows で,インストール先フォルダがデフォルトまたはシステムで保護されたフォルダ配下の場合

- 物理ホストのとき %ALLUSERSPROFILE%\Hitachi\JP1\JP1\_DEFAULT\JP1AJS2\tmp\schedule 「%ALLUSERSPROFILE%」のデフォルトは「システムドライブ\ProgramData」です。 「システムで保護されたフォルダ」とは、次のパスを指します。
	- ・「システムドライブ\Windows」配下
	- ・「システムドライブ\Program Files」配下
	- ・「システムドライブ\Program Files (x86)」配下
- 論理ホストのとき

共有フォルダ\jp1ajs2\tmp\schedule

Windows で. インストール先フォルダが上記以外の場合

- 物理ホストのとき JP1/AJS3 - Manager のインストール先フォルダ¥tmp¥schedule
- 論理ホストのとき 共有フォルダ\jp1ajs2\tmp\schedule

## UNIX の場合

- 物理ホストのとき /var/opt/jp1ajs2/tmp/schedule
- 論理ホストのとき 共有ディレクトリ/jp1ajs2/tmp/schedule

スケジューラーサービスを追加した場合は、このディレクトリを新たに作成してください。ただし、自 ホスト内(物理ホストとすべての論理ホスト)に設定されている,ほかのスケジューラーサービスが使 用するディレクトリと重複しないようにしてください。また,ほかのスケジューラーサービスが使用す るディレクトリの配下にも作成しないでください。

## 推奨値

インストール時またはセットアップ時の設定値

## 設定が有効になるタイミング

スケジューラーサービス起動または停止時

# (54) JOBINFDIR

ジョブ実行時に標準エラー出力ファイルを格納するディレクトリの名称をフルパス名で指定します。

ディスク占有量見積もりと合わせ,運用によって決定してください。

ジョブネットを参照するユーザーには、このディレクトリに対して操作権限 (UNIX の場合は rx) を定義 しておいてください。また、次のユーザーには、このディレクトリに対して更新権限(UNIX の場合は rwx)を定義しておいてください。

- ジョブネットを実行および参照するユーザー
- ジョブネットやジョブの一時変更の操作情報を確認・再操作するユーザー

ジョブネットやジョブの一時変更の操作情報の確認・再操作の詳細については,マニュアル「JP1/Automatic Job Management System 3 導入ガイド 4.5.16 ジョブネットやジョブの一時変更の操作情報を確認・ 再操作する」を参照してください。

## 形式

"JOBINFDIR"="ジョブエラー情報ディレクトリ名"

#### 指定できる値

- Windows の場合 180 バイト以内の文字列
- UNIX の場合 191 バイト以内の文字列
- 「;(セミコロン)」および空白文字は指定しないでください。

## デフォルト値

- Windows で,インストール先フォルダがデフォルトまたはシステムで保護されたフォルダ配下の場合 %ALLUSERSPROFILE%\Hitachi\JP1\JP1\_DEFAULT\JP1AJS2\jobinf 「%ALLUSERSPROFILE%」のデフォルトは「システムドライブ\ProgramData」です。 「システムで保護されたフォルダ」とは、次のパスを指します。
	- ・「システムドライブ\Windows」配下
	- ・「システムドライブ\Program Files」配下
	- ・「システムドライブ\Program Files (x86)」配下
- Windows で,インストール先フォルダが上記以外の場合 JP1/AJS3 - Manager のインストール先フォルダ\jobinf
- UNIX の場合

## /var/opt/jp1ajs2/jobinf

スケジューラーサービスを追加した場合は、このディレクトリを新たに作成してください。ただし、自 ホスト内(物理ホストとすべての論理ホスト)に設定されている,ほかのスケジューラーサービスが使

<sup>20.</sup> 環境設定パラメーター

用するディレクトリと重複しないようにしてください。また,ほかのスケジューラーサービスが使用す るディレクトリの配下にも作成しないでください。

#### 推奨値

インストール時またはセットアップ時の設定値

## 設定が有効になるタイミング

スケジューラーサービス起動または停止時

#### 注意事項

一度でもジョブを実行したことがあるスケジューラーサービスでこのパラメーターを変更する場合は, 事前にコールドスタートしてから変更してください。

# (55) AJSBKUROOT

ユニットを退避させるときのディレクトリの名称をフルパス名で指定します。

ディスク占有量見積もりと合わせ,運用によって決定してください。

ジョブネットを退避するユーザーには、このディレクトリに対して更新権限(UNIX の場合は rwx)を設 定しておいてください。また、ジョブネットを回復するユーザーには、操作権限(UNIX の場合は rx)を 設定しておいてください。

## 形式

"AJSBKUROOT"="退避情報ディレクトリ名"

## 指定できる値

- Windows の場合 180 バイト以内の文字列
- UNIX の場合 191 バイト以内の文字列
- 「;(セミコロン)」および空白文字は指定しないでください。
- デフォルト値
	- Windows で,インストール先フォルダがデフォルトまたはシステムで保護されたフォルダ配下の場合 %ALLUSERSPROFILE%\Hitachi\JP1\JP1\_DEFAULT\JP1AJS2\backup\schedule 「%ALLUSERSPROFILE%」のデフォルトは「システムドライブ\ProgramData」です。 「システムで保護されたフォルダ」とは,次のパスを指します。
		- ・「システムドライブ\Windows」配下
		- ・「システムドライブ\Program Files」配下
		- ・「システムドライブ\Program Files (x86)」配下
	- Windows で,インストール先フォルダが上記以外の場合 JP1/AJS3 - Manager のインストール先フォルダ¥backup¥schedule

<sup>20.</sup> 環境設定パラメーター

• UNIX の場合

/var/opt/jp1ajs2/backup/schedule

スケジューラーサービスを追加した場合は,このディレクトリを新たに作成してください。

## 推奨値

インストール時またはセットアップ時の設定値

## 設定が有効になるタイミング

スケジューラーサービス起動または停止時

# (56) HNTRLOGLEVEL

スケジューラーサービスが統合トレースログに出力するメッセージレベルを指定します。

## 形式

"HNTRLOGLEVEL"="{none|error|warn|info}"

## 指定できる値

#### none

どのメッセージも出力しません。

#### error

エラーメッセージを出力します。

#### warn

エラーおよび警告メッセージを出力します。

#### info

エラー,警告および情報メッセージを出力します。

## デフォルト値

none

JP1/AJS3 の新規のインストール時および新規のセットアップ時に「error」が設定されます。

#### 推奨値

error またはwarn

## 設定が有効になるタイミング

スケジューラーサービス起動時

## 補足事項

「info」を指定して統合トレースログでジョブネットやジョブの情報を監視する運用は推奨しません。 このパラメーターに「info」を指定した場合. ジョブネットやジョブの開始・終了などの情報が統合ト レースログに出力されます。そのため,運用状況によっては統合トレースログのメッセージ出力量が多 くなり,他製品のメッセージなど必要なメッセージを保持できる期間が短くなるおそれがあります。

# (57) SYSLOGCODE

スケジューラーサービスが syslog に出力するメッセージの言語種別を指定します。

## 形式

"SYSLOGCODE"="{C|環境変数 LANG の値}"

指定できる値(JP1/AJS3 の言語種別に日本語または英語を使用する場合)

 $\subset$ 

英語 ASCII コードで出力します。

## 環境変数 LANG の値 (「C」以外の文字列)

スケジューラーサービスを起動したときの環境変数LANG の設定に従います。ただし、スケジュー ラーサービス起動時の環境変数LANG に対応する言語種別のメッセージが syslog に出力されないシ ステムもあります。そのようなシステムでは,このパラメーターには必ず「C」を指定してくださ い。使用しているシステムで日本語出力ができるかどうかは,logger コマンドなどで日本語メッ セージを出力し,syslog に正しく出力されているかどうかで確認してください。

環境変数LANG の値は OS によって異なります。

指定できる環境変数LANG の値を次の表に示します。

## 表 20‒3 指定できる環境変数 LANG の値

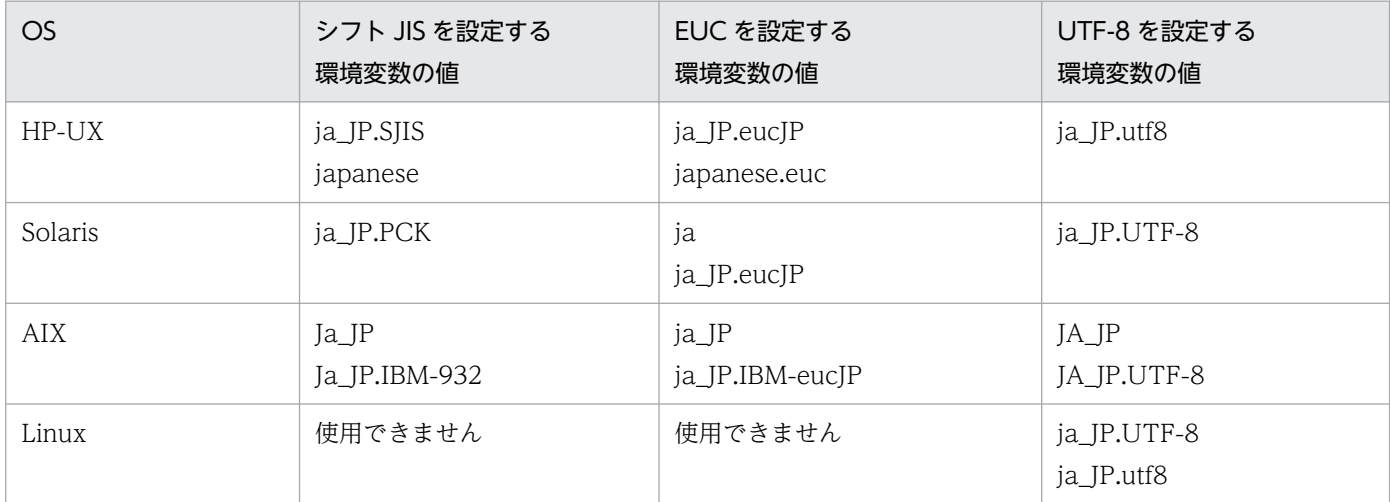

指定できる値(JP1/AJS3 の言語種別に中国語を使用する場合)

## $\subset$

英語 ASCII コードで出力します。

デフォルト値

 $\mathcal{C}$ 

## 推奨値

デフォルト値

## 設定が有効になるタイミング

JP1/AJS3 の再起動後

# (58) AJSSYSLOG

スケジューラーサービスの起動・終了メッセージを Windows イベントログまたは syslog に出力するか どうかを指定します。

## 形式

"AJSSYSLOG"="{none|all}"

## 指定できる値

none

スケジューラーサービスの起動・終了メッセージを出力しません。

all

スケジューラーサービスの起動メッセージ(KAVS0200-I)と終了メッセージ(KAVS0201-I)を 出力します。

## デフォルト値

none

#### 推奨値

デフォルト値

## 設定が有効になるタイミング

スケジューラーサービス起動時

# (59) NETSYSLOG

ジョブネットの起動・終了メッセージを Windows イベントログまたは syslog に出力するかどうかを指 定します。

## 形式

"NETSYSLOG"="{none|

{abend:warning:hold:startdelay:enddelay:condition:execdeffer:connector:prewait}|all}"

## 指定できる値

none

ジョブネットの起動・終了に関するメッセージを出力しません。

## abend

ジョブネットの異常終了メッセージ(KAVS0262-E)を出力します。

## warning

ジョブネットの警告終了メッセージ(KAVS0268-W)を出力します。

## hold

ジョブネットの保留通知メッセージ(KAVS0270-I)を出力します。

startdelay

ジョブネットの開始遅延通知メッセージ(KAVS0275-I)を出力します。

enddelay

ジョブネットの終了遅延通知メッセージ(KAVS0276-I)を出力します。

condition

ジョブネットの起動条件監視開始通知メッセージ(KAVS0240-I),および起動条件監視終了通知 メッセージ(KAVS0241-I)を出力します。

#### execdeffer

ジョブネットの繰り越し未実行通知メッセージ(KAVS0279-E)を出力します。

connector

ジョブネットコネクタと接続先のジョブネットとの接続に関するエラーメッセージ(KAVS0243- E, KAVS0244-E, KAVS4700-E∼KAVS4707-E, KAVS4711-E∼KAVS4716-E, KAVS4730-E〜KAVS4733-E)を出力します。

#### prewait

ジョブネットの待ち合わせ条件による待ち合わせ開始と終了,および待ち合わせの滞留メッセージ (KAVS4950-I, KAVS4955-I, および KAVS4957-E) を出力します。

#### all

ジョブネットの起動・終了に関する,次のメッセージを出力します。

- 開始 (KAVS0260-I)
- 正常終了 (KAVS0261-I)
- 異常終了(KAVS0262-E)
- 警告終了 (KAVS0268-W)
- 保留通知(KAVS0270-I)
- 開始遅延 (KAVS0275-I)
- 終了遅延(KAVS0276-I)
- 起動条件監視開始・終了(KAVS0240-I および KAVS0241-I)
- 繰り越し未実行 (KAVS0279-E)
- ジョブネットコネクタ接続エラー(KAVS0243-E,KAVS0244-E,KAVS4700-E〜 KAVS4707-E, KAVS4711-E∼KAVS4716-E, KAVS4730-E∼KAVS4733-E)
- 待ち合わせ条件による待ち合わせ開始・終了,および待ち合わせの滞留(KAVS4950-I, KAVS4955-I,および KAVS4957-E)

「all」以外を指定した場合は,ジョブネットの開始メッセージ(KAVS0260-I),および正常終了メッ セージ(KAVS0261-I)は出力されません。

## デフォルト値

none

## 推奨値

デフォルト値

## 設定が有効になるタイミング

スケジューラーサービス起動時

## (60) JOBSYSLOG

ジョブネット中のジョブの開始・終了に関するメッセージを, Windows イベントログまたは syslog に出 力するかどうかを指定します。

## 形式

"JOBSYSLOG"="{none|{abend:warning:hold:enddelay:prewait:retry}|all}"

## 指定できる値

#### none

ジョブの開始・終了に関するメッセージを出力しません。

#### abend

ジョブの異常終了メッセージ(KAVS0265-E)を出力します。

#### warning

ジョブの警告終了メッセージ(KAVS0269-W)を出力します。

#### hold

ジョブの保留通知メッセージ(KAVS0271-I)を出力します。

## enddelay

ジョブの終了遅延通知メッセージ(KAVS0248-I)を出力します。

#### prewait

ジョブの待ち合わせ条件による待ち合わせ開始と終了,および待ち合わせの滞留メッセージ (KAVS4951-I,KAVS4956-I,および KAVS4971-E)を出力します。

#### retry

ジョブ異常終了時の自動リトライ通知メッセージ (KAVS4675-I, KAVS4676-I, および KAVS4677-E)を出力します。

## all

ジョブの開始・終了に関する,次のメッセージを出力します。

- 開始 (KAVS0263-I)
- 正常終了 (KAVS0264-I)
- 異常終了(KAVS0265-E)
- キューイング取り消し(KAVS0266-I)
- 警告終了 (KAVS0269-W)

- 保留通知(KAVS0271-I)
- 終了遅延 (KAVS0248-I)
- 待ち合わせ条件による待ち合わせ開始・終了,および待ち合わせの滞留(KAVS4951-I, KAVS4956-I,および KAVS4971-E)
- ジョブ異常終了時の自動リトライ(KAVS4675-I,KAVS4676-I,および KAVS4677-E)

[all] 以外を指定した場合は、ジョブの開始メッセージ (KAVS0263-I),正常終了メッセージ (KAVS0264-I). およびジョブのキューイング取り消しメッセージ (KAVS0266-I) は出力されません。

## デフォルト値

none

#### 推奨値

デフォルト値

#### 設定が有効になるタイミング

スケジューラーサービス起動時

## (61) AJSLOG

スケジューラーサービスの起動・終了メッセージをスケジューラーログファイルに出力するかどうかを指 定します。

#### 形式

 $"$ AJSLOG"="{none|all}"

## 指定できる値

none

スケジューラーサービスの起動・終了に関するメッセージを出力しません。

all

スケジューラーサービスの起動メッセージ(KAVS0200-I),終了メッセージ(KAVS0201-I),お よびプロセス異常終了メッセージ(KAVS0204-E)を出力します。

#### デフォルト値

all

#### 推奨値

運用環境に応じて設定してください。

#### 設定が有効になるタイミング

スケジューラーサービス起動時

# (62) NETLOG

ジョブネットの起動・終了メッセージをスケジューラーログファイルに出力するかどうかを指定します。

## 形式

"NETLOG"="{none|{abend:warning:hold:startdelay:enddelay:condition:execdeffer:prewait}|all}"

## 指定できる値

## none

ジョブネットの起動・終了に関するメッセージを出力しません。

## abend

ジョブネットの異常終了メッセージ(KAVS0262-E),および閉塞通知メッセージ(KAVS0272- E. KAVS0273-E) を出力します。

## warning

ジョブネットの警告終了メッセージ(KAVS0268-W)を出力します。

## hold

ジョブネットの保留通知メッセージ(KAVS0270-I)を出力します。

## startdelay

ジョブネットの開始遅延通知メッセージ(KAVS0275-I)を出力します。

## enddelay

ジョブネットの終了遅延通知メッセージ(KAVS0276-I)を出力します。

## condition

ジョブネットの起動条件監視開始通知メッセージ(KAVS0240-I),および起動条件監視終了通知 メッセージ(KAVS0241-I)を出力します。

## execdeffer

ジョブネットの繰り越し未実行通知メッセージ(KAVS0279-E)を出力します。

## prewait

ジョブネットの待ち合わせ条件による待ち合わせ開始と終了,および待ち合わせの滞留メッセージ (KAVS4950-I, KAVS4955-I, および KAVS4957-E) を出力します。

all

ジョブネットの起動・終了に関する,次のメッセージを出力します。

- 開始 (KAVS0260-I)
- 正常終了(KAVS0261-I)
- 異常終了(KAVS0262-E)
- 警告終了 (KAVS0268-W)
- 保留通知(KAVS0270-I)
- 閉塞通知 (KAVS0272-E, KAVS0273-E)
- 開始遅延通知(KAVS0275-I)
- 終了遅延通知(KAVS0276-I)

- 次回予定キューイング通知(KAVS0277-I)
- 起動条件監視開始通知(KAVS0240-I)
- 起動条件監視終了通知(KAVS0241-I)
- 繰り越し未実行通知(KAVS0279-E)
- 全登録解除(KAVS0267-I)
- 起動条件監視終了待ち通知(KAVS1420-I)
- 待ち合わせ条件による待ち合わせ開始・終了,および待ち合わせの滞留(KAVS4950-I, KAVS4955-I,および KAVS4957-E)

「all」以外を指定した場合,次のメッセージは出力されません。

- 開始 (KAVS0260-I)
- 正常終了 (KAVS0261-I)
- 次回予定キューイング通知(KAVS0277-I)
- 全登録解除 (KAVS0267-I)
- 起動条件監視終了待ち通知(KAVS1420-I)

デフォルト値

all

## 推奨値

運用環境に応じて設定してください。

## 設定が有効になるタイミング

スケジューラーサービス起動時

## 注意事項

デフォルトのまま使用している場合, JP1/AJS3 または JP1/AJS2 06-71 以降は, ジョブネットの起動 条件監視開始・終了通知メッセージ,繰り越し未実行通知メッセージ,および全登録解除メッセージも 出力されるようになるため,注意してください。

# (63) JOBLOG

ジョブネット中のジョブの開始・終了に関するメッセージを,スケジューラーログファイルに出力するか どうかを指定します。

形式

"JOBLOG"="{none|{abend:warning:hold:enddelay:prewait:retry}|all}"

## 指定できる値

## none

ジョブの開始・終了に関するメッセージを出力しません。

abend

ジョブの異常終了メッセージ(KAVS0265-E)を出力します。

## warning

ジョブの警告終了メッセージ(KAVS0269-W)を出力します。

## hold

ジョブの保留通知メッセージ(KAVS0271-I)を出力します。

## enddelay

ジョブの終了遅延通知メッセージ(KAVS0248-I)を出力します。

## prewait

ジョブの待ち合わせ条件による待ち合わせ開始と終了,および待ち合わせの滞留メッセージ (KAVS4951-I,KAVS4956-I,および KAVS4971-E)を出力します。

## retry

ジョブ異常終了時の自動リトライ通知メッセージ (KAVS4675-I, KAVS4676-I, KAVS4677-E, KAVS4678-I)を出力します。

## all

ジョブの起動・終了に関する,次のメッセージを出力します。

- イベントジョブの実行要求開始(KAVS0242-I)
- 開始 (KAVS0263-I)
- 正常終了 (KAVS0264-I)
- 異常終了(KAVS0265-E)
- キューイング取り消し(KAVS0266-I)
- 警告終了 (KAVS0269-W)
- 保留通知(KAVS0271-I)
- サブミット開始 (KAVS0278-I)
- 終了遅延通知(KAVS0248-I)
- 待ち合わせ条件による待ち合わせ開始·終了,および待ち合わせの滞留 (KAVS4951-I, KAVS4956-I,および KAVS4971-E)
- ジョブ異常終了時の自動リトライ(KAVS4675-I,KAVS4676-I,KAVS4677-E,KAVS4678- I)

「all」以外を指定した場合は,ジョブの開始に関するメッセージ(KAVS0242-I,KAVS0263-I, KAVS0278-I),正常終了メッセージ(KAVS0264-I),およびジョブのキューイング取り消しメッセー ジ (KAVS0266-I) は出力されません。

## デフォルト値

all

## 推奨値

運用環境に応じて設定してください。

設定が有効になるタイミング

スケジューラーサービス起動時

# (64) OPELOG

操作履歴をスケジューラーログファイルに出力するかどうかを指定します。

## 形式

"OPELOG"="{none|

{alter:stop:entry:leave:plan:intrpt:rerun:kill:change:calendar:delete:restore:define:copy:c hgst:suspend:import:start:rgimport:release}|all}"

## 指定できる値

## none

操作履歴を出力しません。

alter

ajsalter コマンド(ログ種別:C001)の実行履歴を出力します。

stop

ajsstop コマンド(ログ種別:C002)の実行履歴を出力します。

entry

ジョブネットの登録(ログ種別: C101)の操作履歴を出力します。

leave

ジョブネットの登録解除(ログ種別:C102)の操作履歴を出力します。

plan

ジョブネットの計画一時変更(ログ種別: C103)の操作履歴を出力します。

intrpt

ジョブネットの中断(ログ種別:C104)の操作履歴を出力します。

rerun

ジョブネットの再実行(ログ種別: C105)の操作履歴を出力します。

kill

ジョブの強制終了(ログ種別:C201)の操作履歴を出力します。

change

ユニットの変更(ログ種別:C301)の操作履歴を出力します。

## calendar

カレンダー情報の変更(ログ種別:C401)の操作履歴を出力します。

## delete

ユニットの削除(ログ種別:C302)の操作履歴を出力します。

#### restore

ユニットの回復(ログ種別:C303)の操作履歴を出力します。

## define

ユニットの定義(ログ種別:C304)の操作履歴を出力します。

## copy

ユニットのコピーおよび移動(ログ種別:C305)の操作履歴を出力します。

## chgst

ジョブの状態変更(ログ種別:C202)の操作履歴を出力します。

## suspend

サスペンド時またはサスペンド解除時(ログ種別:C106)の操作履歴を出力します。

## import

ユニットのインポート(ログ種別:C306)の操作履歴を出力します。

## start

ajsstart コマンド(ログ種別:C003)の実行履歴を出力します。

## rgimport

登録予定情報のインポート (ログ種別: C107, C108) の操作履歴を出力します。

## release

ajsrelease コマンド(ログ種別:C307)の実行履歴を出力します。

## all

すべての操作履歴を出力します。

## デフォルト値

all

## 推奨値

運用環境に応じて設定してください。

設定が有効になるタイミング

スケジューラーサービス起動または停止時

# (65) LOGINFOALL

スケジューラーログファイルや, Windows イベントログまたは syslog に出力するメッセージの出力形式 を指定します。

「実行 ID」や「ジョブ番号」などの追加情報を含めた形式で出力したくない場合に変更します。

スケジューラーログファイルに出力されるログの詳細については,マニュアル「JP1/Automatic Job Management System 3 トラブルシューティング 付録 C.1 スケジューラーサービスが出力するログ」 を参照してください。

## 形式

"LOGINFOALL"="{yes|no}"

## 指定できる値

yes

「no」を選択した場合に出力されるメッセージに、実行 ID やジョブ番号などの詳細な情報を追加し た形式で出力します。

メッセージに追加される情報を次に示します。

- ジョブネットやジョブの開始・終了などのログに「実行 ID」が追加されます。
- ジョブの開始・終了のログに「ジョブ番号」が追加されます。
- Windows イベントログまたは syslog の、ジョブの開始のログに「ホスト名」が追加されます。 ジョブの終了のログには、設定に関係なく「ホスト名」が出力されます。
- ジョブの正常終了ログに「戻り値」が追加されます。

#### no

実行 ID やジョブ番号などの詳細な情報がない形式で出力します。

## デフォルト値

no

JP1/AJS3 の新規のインストール時および新規のセットアップ時に「yes」が設定されます。

## 推奨値

yes

設定が有効になるタイミング

スケジューラーサービス起動または停止時

# (66) REFLOG

参照履歴をスケジューラーログファイルに出力するかどうかを指定します。

ajsprint コマンドなどの参照系コマンドの履歴を残したい場合に指定します。

## 形式

"REFLOG"="{none|{backup:export:name:print:schedule:show:rgexport:release:calutil}|all}"

## 指定できる値

## none

参照履歴を出力しません。

backup

ユニットの退避(ログ種別:C504,C511)の参照履歴を出力します。

export

ユニットのエクスポート(ログ種別:C508)の参照履歴を出力します。

## name

ユニットの名称出力(ログ種別:C507,C512)の参照履歴を出力します。

## print

ユニットの定義内容出力(ログ種別:C503,C510)の参照履歴を出力します。

## schedule

ジョブネットの予定情報出力(ログ種別:C506)の参照履歴を出力します。

## show

ユニットの状態出力(ログ種別:C502,C509)の参照履歴を出力します。

## rgexport

登録予定情報のエクスポート(ログ種別:C513,C514)の参照履歴を出力します。

## release

ajsrelease コマンド(ログ種別:C515)の実行履歴を出力します。

## calutil

ajscalutil コマンド(ログ種別:C516)の実行履歴を出力します。

## all

すべての参照履歴を出力します。

- ユニットの退避(ログ種別:C504,C511)
- ユニットのエクスポート(ログ種別:C508)
- ユニットの名称出力 (ログ種別: C507, C512)
- ユニットの定義内容出力(ログ種別:C503,C510)
- ジョブネットの予定情報出力(ログ種別:C506)
- ユニットの状態出力 (ログ種別: C502, C509)
- 登録予定情報のエクスポート(ログ種別:C513,C514)
- ajsrelease コマンド(ログ種別:C515)
- ajscalutil コマンド(ログ種別:C516)

デフォルト値

all

## 推奨値

デフォルト値

#### 設定が有効になるタイミング

スケジューラーサービス起動または停止時

#### 注意事項

履歴ファイルのサイズ(LOGSIZE)は,07-00 以降と 06-71 以前のデフォルト値が異なります。これ は,06-71 以前では履歴を出力していなかったコマンドが,07-00 以降では操作履歴を出力するように 変更されたためです。

## 補足事項

このパラメーターで「all」,または「backup」,「export」,「name」,「print」,「schedule」,「show」, 「rgexport」,「release」のどれか(複数可)を指定し,かつ環境設定パラメーターAJSLOGOUTPUTEXTEND に「yes」を指定すると,異常終了時の参照履歴を出力できます。

# (67) LOGHEADER

履歴情報にプロセス ID を付加して出力するかどうかを指定します。

「プロセス ID」の追加情報を含めた形式で出力したくない場合に変更します。

## 形式

"LOGHEADER"="{none|PID}"

## 指定できる値

none

履歴にプロセス ID を出力しません(06-71 までの仕様どおり)。

#### PID

履歴にプロセス ID を出力します。

## デフォルト値

none

JP1/AJS3 の新規のインストール時および新規のセットアップ時に「PID」が設定されます。

#### 推奨値

PID

設定が有効になるタイミング

スケジューラーサービス起動または停止時

# (68) INFOLOG

情報用履歴を出力するかどうか指定します。

コマンドの処理時間や多重度などの性能評価を行わない場合などに変更します。

## 形式

"INFOLOG"="{none|{START:REQUEST}|all}"

## 指定できる値

none

コマンドの実行開始履歴(ログ種別:I001)およびスケジューラーサービス要求履歴(ログ種別: I002)を出力しません。

START

コマンドの該当処理開始履歴(ログ種別:I001)を出力します。

REQUEST

コマンドからスケジューラーサービスへの処理要求開始履歴(ログ種別:I002)を出力します。

all

コマンドの実行開始履歴 (ログ種別:I001) およびスケジューラーサービス要求履歴 (ログ種別: I002)を出力します。

## デフォルト値

none

JP1/AJS3 の新規のインストール時および新規のセットアップ時に「all」が設定されます。

#### 推奨値

all

## 設定が有効になるタイミング

スケジューラーサービス起動または停止時

## (69) ROOTJOBNETSCHEDULERANGE

ルートジョブネットのスケジュールの有効範囲を指定します。

ルートジョブネットのスケジュールの有効範囲を 48 時間にしたい場合に変更します。

なお,一度指定した内容を変更する場合,変更前と変更後ではルートジョブネットの実行スケジュールが 異なるため,コールドスタートおよびジョブネットのスケジュールを見直す必要があります。

## 形式

"ROOTJOBNETSCHEDULERANGE"=dword:{00000018|00000030}

## 指定できる値

## 00000018

ルートジョブネットのスケジュールの有効範囲を 24 時間とします。

## 00000030

ルートジョブネットのスケジュールの有効範囲を 48 時間とします。

[dword:00000030] は、JP1/AJS3 - View, または JP1/AJS3 - Web Console で状態を取得する際 に,状態取得の基にする世代情報の範囲として「すべて」を指定した場合(環境設定パラメーター VIEWSTATUSRANGE に「all」を指定した場合)だけ,指定できます。

<sup>20.</sup> 環境設定パラメーター

dword:00000018 (10 進数で 24)

## 推奨値

運用環境に応じて設定してください。

## 設定が有効になるタイミング

スケジューラーサービス起動時

## (70) VIEWSTATUSRANGE

JP1/AJS3 - View,または JP1/AJS3 - Web Console で状態を取得する際に,状態取得の基にする世代 情報の範囲を指定します。

基準時刻の範囲で,当日分の世代情報から表示する状態を決定したい場合に変更してください。

## 形式

"VIEWSTATUSRANGE"="{today|all}"

## 指定できる値

## today

基準時刻の範囲で,当日分の世代情報から表示する状態を決定します。

「today」は、ルートジョブネットのスケジュールの有効範囲として24時間を指定している場合(環 境設定パラメーターROOTJOBNETSCHEDULERANGE に「dword:00000018」を指定した場合)だけ指定で きます。

48 時間を指定している場合(環境設定パラメーターROOTJOBNETSCHEDULERANGE に「dword:00000030」 を指定した場合),「today」は指定できません。

## all

当日分に限らず,すべての日にちを範囲として,実行中の世代,または予定世代の情報から表示す る状態を決定します。

## デフォルト値

all

## 推奨値

運用環境に応じて設定してください。

## 設定が有効になるタイミング

スケジューラーサービス起動時

# (71) STARTMODE

JP1/AJS3 サービス起動時に起動されるスケジューラーサービスの起動モードを指定します。

スケジューラーサービス起動時に,前回終了時の登録状態を保持するか,解除するかによって決定します。

なお、起動モード別のジョブネットおよびジョブの状態については、マニュアル「IP1/Automatic Job Management System 3 運用ガイド 6.2.1(3) 起動モード別のジョブネットおよびジョブの状態」を参照 してください。

#### 形式

"STARTMODE"="{cold|warm|hot}"

## 指定できる値

cold

スケジューラーサービスが前回終了したときの登録状態を解除して,スケジューラーサービスが起 動します。

#### warm

スケジューラーサービスが前回終了したときの登録状態を保持したまま,スケジューラーサービス が起動します。ただし,スケジューラーサービス終了時に実行中だったジョブネットは終了状態に なり,スケジューラーサービスを起動した日の予定に従って実行されます。

hot

スケジューラーサービスが前回終了したときの登録状態を保持したまま,スケジューラーサービス が起動します。異常発生時のサービスの再起動時に,前回サービスが異常終了したときの状態を引 き継いで続行させたい場合に指定します。

## デフォルト値

warm

## 推奨値

運用環境に応じて設定してください。

## 設定が有効になるタイミング

スケジューラーサービス起動時

# (72) OVERSCHEDULE

スケジューラーサービスを起動した日に実行予定があるジョブネットの,スケジューラーサービス起動時 に,すでに実行開始予定時刻を過ぎていた場合の実行方法を指定します。なお,スケジューラーサービス の起動モードとして環境設定パラメーターSTARTMODE に「hot」を指定した場合,このパラメーターおよび ジョブネット実行登録時のオプションに関係なく,すべてのジョブネットが実行されます。

また、スケジューラーサービスをajsstart コマンドで起動した場合、環境設定パラメーターOVERSCHEDULE の値は有効になりません。ajsstart コマンドの動作に従って実行されます。ajsstart コマンドについて は,マニュアル「JP1/Automatic Job Management System 3 コマンドリファレンス 3. 通常の運用で 使用するコマンド ajsstart」を参照してください。

## 形式

"OVERSCHEDULE"="{exec|skip|plan}"

## 指定できる値

exec

当日実行予定があるジョブネットを実行します。スケジューラーサービスの起動時より前に実行を 予定していたジョブネットは、スケジューラーサービスの起動と同時に開始されます。ただし、次 の場合は実行されません。

- 実行登録時に, JP1/AJS3 View の [実行登録] ダイアログボックスで [デーモン起動時に予 定時刻超過]に[次回から実行する]を選択したジョブネットの実行予定時刻が過ぎていたとき。
- 実行登録時に,ajsentry コマンドに-o オプションを指定したジョブネットの実行予定時刻が過 ぎていたとき。
- 実行登録時に,JP1/AJS3 Web Console の指定でサービス起動時および実行登録時の予定時 刻超過時の動作で「次回から実行する」を指定したジョブネットの実行予定時刻が過ぎていたと き。

## skip

当日実行予定があるジョブネットを実行します。ただし,スケジューラーサービスの起動時より前 に実行を予定していたジョブネットは、「繰り越し未実行」状態になり実行されません。また、次の 場合も実行されません。

- 実行登録時に、IP1/AIS3 View の [実行登録] ダイアログボックスで [デーモン起動時に予 定時刻超過]に[すぐに実行する]を選択したジョブネットの実行予定時刻が過ぎていたとき。
- 実行登録時に,ajsentry コマンドに-o オプションを指定しなかったジョブネットの実行予定時 刻が過ぎていたとき。
- 実行登録時に,JP1/AJS3 Web Console の指定でサービス起動時および実行登録時の予定時 刻超過時の動作で「すぐに実行する」を指定したジョブネットの実行予定時刻が過ぎていたとき。

plan

当日実行予定があるジョブネットは,すべて繰り越し未実行状態になり実行されません。実行登録 時のオプションにも関係なく,スケジューラーサービスの起動日に実行予定があるジョブネットは, すべて実行されません。

## デフォルト値

exec

## 推奨値

運用環境に応じて設定してください。

## 設定が有効になるタイミング

スケジューラーサービス起動時

# (73) SUPPRESS

ジョブネット中のジョブおよびジョブネットの実行を抑止するかどうかを指定します。

## 形式

"SUPPRESS"="{none|exec}"

## 指定できる値

## none

ジョブネットとジョブの実行を抑止しません。

## exec

ジョブネットとジョブの実行を抑止します。

## デフォルト値

none

## 推奨値

運用環境に応じて設定してください。

## 設定が有効になるタイミング

スケジューラーサービス起動時

# (74) EXECDEFER

実行登録したルートジョブネットが開始予定日時を過ぎても実行されなかった場合,いつまで待って「繰 り越し未実行」状態にするのかを指定します。

この項目は、実行登録の方法に関係なく有効です。

即時実行登録の場合は,登録した日時を開始予定日時として扱います。

## 形式

```
"EXECDEFER" = "{oneday|twoday|unlimit}"
```
## 指定できる値

oneday

予定日を 1 日超えた場合,ジョブネットを「繰り越し未実行」状態にします。

## twoday

予定日を 2 日超えた場合,ジョブネットを「繰り越し未実行」状態にします。

unlimit

予定日を過ぎても,ジョブネットを「開始時刻待ち」または「保留中」のままとします。

## デフォルト値

oneday

## 推奨値

運用環境に応じて設定してください。

#### 設定が有効になるタイミング

スケジューラーサービス起動時

# (75) JOBSTATUSPORT

ジョブ状態の情報を取得するために使用する通信ポートのポート番号を指定します。

スケジューラーサービスを多重起動する場合は,スケジューラーサービスごとに異なるサービス名を指定 し,services ファイルに重複しないポート番号を必ず設定してください。

#### 形式

"JOBSTATUSPORT"="ジョブ状態取得ポートのサービス名"

#### 指定できる値

services ファイルに定義されているサービスの名称

#### デフォルト値

jp1ajs2report

## 推奨値

運用環境に応じて設定してください。

#### 設定が有効になるタイミング

スケジューラーサービス起動時

## (76) QUEUELESSMULTIREQ

キューレスジョブリクエスト多重度は,キューレスジョブを実行するときに,キューレスエージェントサー ビスと通信するプロセスの多重度です。スケジューラーサービス一つ当たりに起動するキューレスジョブ リクエストプロセス (Windows の場合:ajsreqd.exe, UNIX の場合:ajsreqd) 数を指定します。

キューレスジョブの配送がジョブ実行の性能に影響を及ぼすとき,この性能への影響を解消するため, キューレスエージェントサービスと通信するプロセスを増やす場合に指定します。

#### 形式

"QUEUELESSMULTIREQ"=dword:キューレスジョブリクエスト多重度

#### 指定できる値

16 進数で 00000001〜00000008(10 進数で 1〜8)

#### デフォルト値

dword:00000001(10 進数で 1)

キューレスジョブシステムでは,キューレスジョブの配送が,ジョブ実行性能の低下に影響を及ぼすこ とはありませんので,デフォルトのまま使用してください。

#### 推奨値

デフォルト値

## 設定が有効になるタイミング

スケジューラーサービス起動時

# (77) UNITDEFINERELOAD

実行登録後にジョブおよびジョブネットの定義内容を変更した場合,変更した定義内容を実行直前に再読 み込みし,変更内容を即時に有効にするかしないかを選択します。

定義してあるユニット情報を変更した場合に即時に反映させたくない場合に変更します。

形式

"UNITDEFINERELOAD"="{yes|no}"

#### 指定できる値

#### yes

ジョブおよびジョブネットの実行直前に定義を再読み込みします。

この場合,定義変更時に実行中であった世代についても,変更した最新の定義内容が有効になります。

no

ジョブおよびジョブネットの実行直前に定義を再読み込みしません(JP1/AJS2 06-51 以前と同じ 動作です)。

この場合、定義変更時に実行中であった世代については、変更した最新の定義内容が有効になりま せん。

#### デフォルト値

no

JP1/AJS3 の新規のインストール時および新規のセットアップ時に「yes」が設定されます。

## 推奨値

yes

## 設定が有効になるタイミング

スケジューラーサービス起動時

## 注意事項

JP1/AJS3 では、実行ファイル名,実行ホスト,保留属性などのユニットの実行に影響するユニット定 義情報については実行登録中に変更できます。ただし,定義変更時に実行中であった世代については, 変更した最新の定義内容が,有効になるユニット定義情報と,有効にならないユニット定義情報があり ます。詳細については,マニュアル「JP1/Automatic Job Management System 3 運用ガイド 7.4 実行登録中にユニット定義情報を変更する」を参照してください。

# (78) MAXSAVEGEN

最大保存世代数を指定します。

ここに指定した値が,保存世代数として定義できる値の最大値となります。

保存世代数を 100 以上に拡張したい場合に変更してください。

環境設定パラメーターSAVEGENTYPE に「LEGACY」を設定している場合,監視世代と実行世代のそれぞれで, 保存世代数分の実行結果を保存します。

環境設定パラメーターSAVEGENTYPE に「TOTAL」を設定している場合, 監視世代数と実行世代数の総和で, 保存世代数分の実行結果を保存します。

#### 形式

"MAXSAVEGEN"=dword:最大保存世代数

#### 指定できる値

16 進数で 63~3E7 (10 進数で 99~999)

デフォルト値

dword:63 (10 進数で 99)

#### 推奨値

運用環境に応じて設定してください。

#### 設定が有効になるタイミング

スケジューラーサービス起動時

#### 注意事項

- 環境設定パラメーターSAVEGENTYPE に「LEGACY」を設定している場合、指定できる世代数の最大値 を拡張すると,「保存世代数\*登録ユニット数」で求められるレコード数が増加し,データベースに アクセスする操作に多大な影響を及ぼします。「保存世代数\*登録ユニット数」で求められるレコー ド数を少なくするなど,1 ルートジョブネット単位の規模が小さくなるように,ジョブネットを分 割してから,保存世代数を拡張してください。保存世代数と性能との関係については,マニュアル 「JP1/Automatic Job Management System 3 設計ガイド(業務設計編) 7.2 保存世代数と性能 との関係」を参照してください。
- 保存世代数を 100 以上に拡張する場合,すべての JP1/AJS2 View のバージョンを 07-00 以降ま たは JP1/AJS3 - View にしてください。JP1/AJS3 - View または 07-00 以降のバージョンの JP1/ AJS2 - View で保存世代数を 100 以上に拡張しても,07-00 より前のバージョンの JP1/AJS2 - View で詳細定義情報を更新してしまうと,保存世代数の上位 2 けたしか表示されないため,意図 しない 2 けたの値に変更してしまうおそれがあります。
- 最大保存世代数を拡張したシステムで定義したジョブネット定義情報は,それより小さい値に設定 したシステムでは回復できない場合があります。例えば,最大保存世代数を 200 に設定しているシ ステムでジョブネットの保存世代数を 200 に定義した場合,この定義情報をajsprint コマンドで出 力し,この出力情報を最大保存世代数が 150 のシステムでajsdefine コマンドを実行して定義しよ うとしても,定義パラメーター中に 150 より大きい値の 200 が存在するためエラーとなります。
- 最大保存世代数を拡張し,保存世代数を大きな値で定義したジョブネットを,最大保存世代数を小 さくしたあと, JP1/AJS3 - View でそのジョブネットの詳細定義ダイアログボックスを開くと, 保 存世代数は大きな値のまま表示されますが,[OK]ボタンをクリックしてダイアログボックスを閉

じようとするとエラーダイアログボックスが表示され,小さくした最大保存世代数までの値に変更 するよう要求されます。

- 最大保存世代数を拡張し, 保存世代数を大きな値で定義したジョブネットが登録済みの場合, 最大 保存世代数を小さくしても,定義した大きい値の保存世代数に従って世代は保存されます。
- 最大保存世代数に 10 進数で 320 を超える値を指定し,保存世代数を最大に定義した場合,未来世 代数との関係によって,必ずしも指定した保存世代数分の世代を保存できないことがあります。保 存世代数を拡張する場合,確定登録する未来世代数との関係を見積もってから使用するようにして ください。保存世代数と未来世代数との関係については,マニュアル「JP1/Automatic Job Management System 3 設計ガイド(システム構築編) 付録 B 制限値一覧」を参照してください。

# (79) AJSPRINTNETSCHPRF

スケジュールルールを有効にして上位ジョブネットのスケジュールに依存しないようにするのか、または スケジュールルールを削除して上位ジョブネットのスケジュールに依存するようにするのかを指定できます。

このオプションは,スケジュールルールを持ったルートジョブネットをネストジョブネットにコピーして 作成したジョブネットに対して, ajsprint, ajsbackup, ajsexport コマンド, および JP1/AJS3 - View で「退避」を行った場合に有効です。

## 形式

"AJSPRINTNETSCHPRF"="{yes|no}"

## 指定できる値

yes

スケジュールルールを有効にして上位ジョブネットのスケジュールに依存しません。

no

スケジュールルールを削除して上位ジョブネットのスケジュールに依存します。

デフォルト値

yes

JP1/AJS3 の新規のインストール時および新規のセットアップ時に「no」が設定されます。

## 推奨値

no

## 設定が有効になるタイミング

スケジューラーサービス起動時

# (80) SUBMITRETRYINTERVAL

同時に多量のジョブが実行されると,ジョブのサブミットは行われるが,実際にはジョブがキューイング 状態にならないことがあります(滞留したサブミット)。

このときに,滞留したサブミットを何ミリ秒後にリトライするかを指定します。

<sup>20.</sup> 環境設定パラメーター

リトライ間隔に小さな値を指定すると,ジョブのサブミットが滞留している状態では何度もリトライされ ることになり,システム負荷が増大するため注意してください。

## 形式

"SUBMITRETRYINTERVAL"=dword:リトライ間隔

#### 指定できる値

16 進数で 00000000~00002710 (10 進数で 0~10,000) (単位:ミリ秒)

このパラメーターが設定されていない場合は,デフォルト値が仮定されます。

## デフォルト値

dword:00000BB8(10 進数で 3,000)

## 推奨値

運用環境に応じて設定してください。

## 設定が有効になるタイミング

スケジューラーサービス起動時

## (81) JOBEXECIPCBUFSIZE

スケジューラーサービスのジョブ実行情報通信バッファーサイズを指定します。

#### 形式

"JOBEXECIPCBUFSIZE"=dword:ジョブ実行情報通信バッファーサイズ

## 指定できる値

16 進数で 00000000,00001000〜00100000(10 進数で 0 または 4,096〜1,048,576)(単位:バ イト)

このパラメーターが設定されていない場合は,デフォルト値が仮定されます。「dword:00000000」を 指定した場合, OS のソケットバッファーのデフォルト値で動作します。

## デフォルト値

dword:00000000(10 進数で 0)

ジョブ実行情報通信バッファーサイズを指定しない場合は,デフォルト値を指定してください。この場 合,OS のソケットバッファーのデフォルト値で動作します。

## 推奨値

デフォルト値

## 設定が有効になるタイミング

スケジューラーサービス起動時

# (82) BACKGROUNDLEAVE

登録解除や保存世代管理による世代削除の処理方式を決定します。

ジョブネットの登録情報の削除処理で,世代管理サブプロセス(ajsschbd)を生成し,バックグラウンド で削除処理を実行したい場合に変更します。

このパラメーターを変更した場合. IP1/AIS3 サービスの再起動が必要です。また. その際には移行ツー ルによる移行,またはコールドスタートが必要です。

環境設定パラメーターの設定方法については,[「6.1.7 登録解除や保存世代数管理による世代削除処理方式](#page-163-0) [の変更」](#page-163-0)(Windows の場合) または「[15.1.7 登録解除や保存世代数管理による世代削除処理方式の変更](#page-487-0)」 (UNIX の場合)を参照してください。

#### 形式

"BACKGROUNDLEAVE"="{yes|no}"

#### 指定できる値

#### yes

ジョブネットの登録情報の削除を,世代管理サブプロセス(ajsschbd)で処理します。

「ves」を選択した場合.世代管理サブプロセスがバックグラウンドで登録情報を削除するので. 登 録解除操作のターンアラウンドタイムが短縮されます。ただし,「yes」を指定した場合は,世代管 理サブプロセスの分だけリソース使用量が増加するため注意が必要です。

no

ジョブネットの登録情報の削除を,スケジュール制御プロセス(ajsschd)で処理します。

「no」を選択した場合,世代削除処理は削除対象の情報すべてをスケジュール制御プロセス(ajsschd) で削除していくため,削除対象の世代数やユニット数に比例して登録解除操作のターンアラウンド タイムが増加します。

## デフォルト値

no

JP1/AJS3 の新規のインストール時および新規のセットアップ時に「yes」が設定されます。

## 推奨値

yes

設定が有効になるタイミング

スケジューラーサービス起動時

## (83) REQDAGTREQCONNECTTIMEOUT

キューレスエージェントサービスへの処理要求(ジョブ実行、強制終了、状態確認)時に行う接続処理で は,要求元のキューレスジョブリクエストプロセスが通信できるまでどのくらい待つか(タイムアウト時 間)を指定します。

マネージャーホストとエージェントホスト間のネットワークが高速で,エージェントホストが未起動のエ ラーをすぐに検知したい場合は値を短く、逆にネットワークやシステムが低速であったり、エージェント ホストがビジーであったりする環境では長めに設定します。ただし,接続が完了するまたはタイムアウト

するまでの間は,ほかのエージェントホストへの処理要求は行われませんので,値を大きくする場合には 注意が必要です。特に問題がないかぎり、デフォルトの15秒での運用を推奨します。

このパラメーターで指定した時間を待っても通信できない場合,キューレスジョブリクエストプロセスは, メッセージ KAVS1930-W を出力して再接続処理を開始します。再接続処理を開始したら、ほかの正常に 通信できるキューレスエージェントサービスへの処理要求は通常どおり実行されますが,これ以降の該当 するエージェントサービスへの処理要求は,障害エージェントサービスへの要求としてマネージャーホス ト上で蓄えられ,要求を行った順に一つずつ再接続処理を行います。再接続処理のタイムアウト時間は OS によって異なりますが,最大でも通信回復処理のタイムアウト時間を設定する環境設定パラメーター REQDAGTRECONNECTTIMEOUT に指定した時間で再接続処理を打ち切ります。再接続処理は、60 秒間隔で2回 行いますが,回復できなかった場合は,処理要求に応じて次に示すエラーメッセージを出力します。

- ジョブの実行要求時:KAVS1931-E
- ジョブの強制終了要求時:KAVS1932-E
- ジョブの状態確認要求時:KAVS1933-E

再接続に成功した場合は,KAVS1929-I を出力して,蓄えていた要求を順番に再送し障害状態から回復し ます。

## 形式

"REQDAGTREQCONNECTTIMEOUT"=dword:通信タイムアウト時間

## 指定できる値

16 進数で 00000000〜00000258(10 進数で 0〜600)(単位:秒)

「dword:00000000」を指定した場合は,OS のタイムアウト時間に依存して制御されます。

デフォルト値

dword:0000000F (10 進数で 15)

## 推奨値

デフォルト値

設定が有効になるタイミング

スケジューラーサービス起動時

# (84) REQDAGTRECONNECTTIMEOUT

キューレスエージェントサービスへの処理要求(ジョブ実行、強制終了、状態確認)時に通信障害が発生 した場合 (メッセージ KAVS1930-W が出力される場合) やキューレスエージェントサービスでジョブを 実行中にマネージャーホストシェントホスト間の通信回線切断を検知した場合(メッセージ KAVS1922-W が出力される場合)に行う再接続処理で、再接続要求元のキューレスジョブリクエストプ ロセスが通信できるまでどのくらい待つか(タイムアウト時間)を指定します。特に問題がないかぎり, デフォルトの 90 秒での運用を推奨します。

なお,この再接続処理は,ほかのエージェントホストへの処理要求と並行して実行します。したがって, 正常に通信ができるほかのエージェントホストへの要求が,接続の完了,またはタイムアウトするまでの 間,待たされることはありません。

## 形式

"REQDAGTRECONNECTTIMEOUT"=dword:通信タイムアウト時間

#### 指定できる値

16 進数で 00000000~00000258 (10 進数で 0~600) (単位:秒)

「dword:00000000」を指定した場合は,OS のタイムアウト時間に依存して制御されます。再接続処理 の詳細については,接続処理でのタイムアウト時間を設定する環境設定パラメーター REQDAGTREQCONNECTTIMEOUT の説明を参照してください。

デフォルト値

dword:0000005A (10 進数で 90)

#### 推奨値

デフォルト値

#### 設定が有効になるタイミング

スケジューラーサービス起動時

## (85) COMMANDEVENT

コマンド, JP1/AJS3 - View, または JP1/AJS3 - Web Console から操作したときに, JP1 イベントを発 行するかどうかを指定します。

環境設定パラメーターOPELOG,REFLOG,およびINFOLOG でコマンドの操作履歴をスケジューラーログに出 力するように設定している場合,同等の内容を IP1 イベントとして発行します。ただし, スケジューラー サービスへの処理要求開始履歴 (ログ種別:I002) については、IP1 イベントは発行しません。

## 形式

"COMMANDEVENT"="{yes|no}"

#### 指定できる値

yes

コマンド, JP1/AJS3 - View, または JP1/AJS3 - Web Console から操作したときに, JP1 イベン トを発行します。

no

コマンド, JP1/AJS3 - View, または JP1/AJS3 - Web Console から操作したときに, JP1 イベン トを発行しません。

## デフォルト値

no

#### 推奨値

運用環境に応じて設定してください。

## 設定が有効になるタイミング

スケジューラーサービス起動または停止時

# (86) NONRELOADHOLDING

ジョブネット定義変更の即時反映機能(UNITDEFINERELOAD)を使用している場合,保留中状態のユニット 定義の再読み込みをしないようにします。保留中状態のユニット定義を再読み込みすると、ユニット定義 の保留を「する」から「しない」に変更したタイミングで保留中状態のユニットが実行されます。

#### 形式

"NONRELOADHOLDING"="{yes|no}"

#### 指定できる値

#### yes

ジョブネット定義変更の即時反映機能(UNITDEFINERELOAD)を使用している場合,保留中状態のユ ニット定義の再読み込みをしません。

#### no

ジョブネット定義変更の即時反映機能(UNITDEFINERELOAD)を使用している場合,保留中状態のユ ニット定義の再読み込みをします。

## デフォルト値

no

JP1/AJS3 の新規のインストール時および新規のセットアップ時に「yes」が設定されます。

#### 推奨値

yes

## 設定が有効になるタイミング

スケジューラーサービス起動時

#### 注意事項

このパラメーターに「no」を指定した場合,保留中状態のユニット定義の保留を「する」から「しな い」に変更すると,次のタイミングで保留中状態のユニットが実行されるため注意してください。

- 同一スケジューラーサービス上にあるユニットが実行開始または終了したとき。
- 同一スケジューラーサービス上にあるユニットに対して次の操作のどれかを行ったとき。 再実行,保留設定,保留解除,サスペンド,サスペンド解除,スケジュールの変更
- スケジューラーサービスを再起動したとき。
- ajsstop コマンドを,-r オプションを指定して実行したとき。
また,保留中状態のユニットが多数(環境によりますが 200 個程度を目安としてください)ある場合, 「yes」を指定した場合に比べ,ユニット定義を再読み込みする回数が増えるため,入出力処理が増える 点についても注意してください。

保留中状態のユニットに対してユニット定義の保留を「しない」とすることで,保留の解除をするよう に運用手順を構築していて,運用手順の修正が困難な場合だけ「no」を指定してください。

# (87) RJCUSE

ジョブネットコネクタで異なるスケジューラーサービス間のルートジョブネットの実行順序を制御するか どうかを設定します。

## 形式

"RJCUSE"="{yes|no}"

## 指定できる値

### yes

異なるスケジューラーサービス間のルートジョブネットの実行順序を制御する場合に指定します。

no

異なるスケジューラーサービス間のルートジョブネットの実行順序を制御しない場合に指定します。

## デフォルト値

no

JP1/AJS3 の新規のインストール時および新規のセットアップ時に「yes」が設定されます。

### 推奨値

運用環境に応じて設定してください。

## 設定が有効になるタイミング

JP1/AJS3 サービスの再起動後

# (88) JOBDELAYWARNMSG

スケジューラーサービスの停止中に,実行所要時間によって終了遅延を監視しているジョブがジョブ実行 制御エージェントで実行開始した場合のメッセージを,スケジューラーサービス起動時に統合トレースロ グに出力するかどうかを指定します。

## 形式

"JOBDELAYWARNMSG"="{yes|no}"

## 指定できる値

### yes

メッセージ(KAVS0249-W)を出力します。

ただし,ディザスターリカバリーモードでスタートした場合は,ジョブ実行制御エージェントでの ジョブの状態に関係なくジョブが終了状態不明になるため,メッセージは出力されません。

no

メッセージを出力しません。

デフォルト値

no

## 推奨値

運用環境に応じて設定してください。

# 設定が有効になるタイミング

スケジューラーサービス起動時

# (89) FGRECONLMT

フロー制御プロセスとスケジューラーサービス間通信制御プロセスが通信接続できなかった場合の再接続 回数を指定します。

# 形式

"FGRECONLMT"=dword:再接続回数

指定できる値

16 進数で 0〜64(10 進数で 0〜100)

デフォルト値

dword:00000003(10 進数で 3)

# 推奨値

デフォルト値

設定が有効になるタイミング

スケジューラーサービス起動時

# (90) SAVEGENTYPE

起動条件付きジョブネットの実行結果の,保存世代数の管理方式を指定します。

保存世代数の管理方式の詳細については,マニュアル「JP1/Automatic Job Management System 3 導 入ガイド 4.2.3 ジョブネットの保存世代数の管理」を参照してください。

# 形式

"SAVEGENTYPE"="{TOTAL|LEGACY}"

# 指定できる値

**TOTAL** 

Version 9 からの新しい管理方式(一括管理方式)です。監視世代数と実行世代数の総和として, 保存世代数を指定できます。

<sup>20.</sup> 環境設定パラメーター

## **LEGACY**

Version 8 までの管理方式(個別管理方式)です。監視世代と実行世代のそれぞれで、保存世代数 に指定した分の実行結果を保存するため,最大保存世代数に指定した 2 乗分結果が保存されます。

# デフォルト値

## LEGACY

JP1/AJS3 の新規のインストール時および新規のセットアップ時に「TOTAL」が設定されます。

## 推奨値

TOTAL

## 設定が有効になるタイミング

スケジューラーサービス起動時

# (91) AJSDBTYPE

使用するデータベース種別を指定します。

この値は,通常,変更する必要はありません。

## 形式

"AJSDBTYPE"="{ISAM|EmbedDB|SQLSVR}"

# 指定できる値

## ISAM

ISAM は JP1/AJS3 - Manager 中に標準提供されています。

## EmbedDB

組み込み DB は,JP1/AJS3 - Manager で標準的に使用するデータベースです。

## SQLSVR

スケジューラーサービスは、Microsoft SQL Server でセットアップされています。この値は Windows および Linux の場合だけ設定されます。

## デフォルト値

## ISAM

JP1/AJS3 の新規インストール時および新規セットアップ時に「EmbedDB」が設定されます。

### 推奨値

JP1/AJS3 - Manager が設定する値

## 設定が有効になるタイミング

スケジューラーサービス起動または停止時

このパラメーターを変更した場合,スケジューラーデータベースの再作成が必要です。

# (92) AJSDBDIRECTORY

JP1/AJS3 のデータベースの操作に必要な情報を格納するディレクトリの名称をフルパスで指定します。 複数のスケジューラーサービスを使用する場合は,ディレクトリが競合しないようにしてください。 なお,このパラメーターを変更した場合,一部の機能の再設定が必要です。

再設定が必要な機能を次に示します。

• サスペンド機能

サスペンド機能を有効にしている場合,サスペンド機能の再設定が必要です。ajssetup コマンドを実 行して再度「有効」に設定してください。 ajssetup コマンドの詳細については,マニュアル「JP1/Automatic Job Management System 3 コマ ンドリファレンス 2. セットアップコマンド ajssetup」を参照してください。

• キューレスジョブ

キューレスジョブを使用している場合,キューレスジョブ実行環境の再セットアップが必要です。 ajsqlsetup コマンドを実行してキューレスジョブ実行環境を再セットアップしてください。 ajsqlsetup コマンドの詳細については,マニュアル「JP1/Automatic Job Management System 3 コ マンドリファレンス 4. 特別な運用で使用するコマンド ajsqlsetup」を参照してください。

クラスタ環境の論理ホストの場合,共有ディスクにアクセスできる状態で,実行系か待機系のどちらか一 方で再設定を実施してください。

# 形式

"AJSDBDIRECTORY"="データベースディレクトリ名"

# 指定できる値

• Windows の場合

180 バイト以内の文字列

- UNIX の場合 191 バイト以内の文字列
- 「:(セミコロン)」および空白文字は指定できません。

# デフォルト値

JP1/AJS3 の新規のインストール時および新規のセットアップ時に次のパスが設定されます。

- Windows で,インストール先フォルダがデフォルトまたはシステムで保護されたフォルダ配下の場合 %ALLUSERSPROFILE%\Hitachi\JP1\JP1\_DEFAULT\JP1AJS2\database\schedule\AJSROOT1 「%ALLUSERSPROFILE%」のデフォルトは「システムドライブ\ProgramData」です。 「システムで保護されたフォルダ」とは、次のパスを指します。
	- ・「システムドライブ\Windows」配下
	- ・「システムドライブ\Program Files」配下
- 20. 環境設定パラメーター

・「システムドライブ\Program Files (x86)」配下

- Windows で,インストール先フォルダが上記以外の場合 JP1/AJS3 - Manager のインストール先フォルダ\database\schedule\AJSR00T1
- UNIX の場合

/var/opt/jp1ajs2/database/schedule/AJSROOT1

# 推奨値

インストール時またはセットアップ時の設定値

## 設定が有効になるタイミング

スケジューラーサービス起動または停止時

# 注意事項

- ジョブネットを定義,実行,および参照するユーザーには,ここで指定したディレクトリとその下 にあるファイルに対して,次に示す権限を定義しておいてください。
	- ・Windows の場合 「読み取り」および「書き込み」権限
	- ・UNIX の場合

更新権限(rwx)

- ここで指定したディレクトリには,ユニットに対して排他編集をする際に必要なファイルが保存さ れます。これらのファイルは削除しないでください。
- スケジューラーサービスを追加するときは,このディレクトリを新たに作成してください。
- UNIX の場合,ここで指定したディレクトリに作成されたファイルに対してシンボリックリンクを 作成しないでください。シンボリックリンクを作成したい場合は,ここで指定したディレクトリに 対して作成してください。

また、ここで指定するディレクトリに、NFS などのネットワークを介したファイルシステムにマウ ントされたディレクトリ,またはネットワークドライブを使用しないでください。

# (93) AJSSYSDIR(スケジューラーサービス用)

JP1/AJS3 のシステムファイルを作成するディレクトリの名称をフルパスで指定します。

ディスク占有量見積もりと合わせ,運用によって決定してください。

複数のスケジューラーサービスを使用する場合は,ディレクトリが競合しないようにしてください。

Administrators 権限またはスーパーユーザー権限を持つユーザーに,このディレクトリに対する更新権限 (UNIX の場合は rwx)を定義しておいてください。また,すべてのユーザーに操作権限(UNIX の場合 は rx)を定義しておいてください。

# 形式

# "AJSSYSDIR"="システム用ディレクトリ名"

# 指定できる値

- Windows の場合 180 バイト以内の文字列
- UNIX の場合 191 バイト以内の文字列
- 「;(セミコロン)」および空白文字は指定しないでください。

# デフォルト値

- Windows で,インストール先フォルダがデフォルトまたはシステムで保護されたフォルダ配下の場合 %ALLUSERSPROFILE%\Hitachi\JP1\JP1 DEFAULT\JP1AJS2\sys\schedule\スケジューラーサービス名 「%ALLUSERSPROFILE%」のデフォルトは「システムドライブ\ProgramData」です。 「システムで保護されたフォルダ」とは、次のパスを指します。
	- ・「システムドライブ\Windows」配下
	- ・「システムドライブ\Program Files」配下
	- ・「システムドライブ\Program Files (x86)」配下
- Windows で,インストール先フォルダが上記以外の場合 JP1/AJS3 - Manager のインストール先フォルダ\sys\schedule\スケジューラーサービス名
- UNIX の場合

/var/opt/jp1ajs2/sys/schedule/スケジューラーサービス名

スケジューラーサービスを追加した場合は,このディレクトリを新たに作成してください。

# 推奨値

インストール時またはセットアップ時の設定値

# 設定が有効になるタイミング

スケジューラーサービス起動または停止時

# (94) AJSLOGDIR(スケジューラーサービス用)

JP1/AJS3 のログファイルを作成するディレクトリの名称をフルパスで指定します。

ディスク占有量見積もりと合わせ,運用によって決定してください。

複数のスケジューラーサービスを使用する場合は,ディレクトリが競合しないようにしてください。

すべてのユーザーに,このディレクトリに対する更新権限(UNIX の場合は rwx)を定義しておいてくだ さい。

# 形式

"AJSLOGDIR"="ログ用ディレクトリ名"

# 指定できる値

- Windows の場合 180 バイト以内の文字列
- UNIX の場合 191 バイト以内の文字列
- 「;(セミコロン)」および空白文字は指定しないでください。

# デフォルト値

- Windows で,インストール先フォルダがデフォルトまたはシステムで保護されたフォルダ配下の場合 %ALLUSERSPROFILE%\Hitachi\JP1\JP1 DEFAULT\JP1AJS2\log\schedule\スケジューラーサービス名 「%ALLUSERSPROFILE%」のデフォルトは「システムドライブ\ProgramData」です。 「システムで保護されたフォルダ」とは、次のパスを指します。
	- ・「システムドライブ\Windows」配下
	- ・「システムドライブ\Program Files」配下
	- ・「システムドライブ\Program Files (x86)」配下
- Windows で,インストール先フォルダが上記以外の場合 JP1/AJS3 - Manager のインストール先フォルダ\log\schedule\スケジューラーサービス名
- UNIX の場合

/var/opt/jp1ajs2/log/schedule/スケジューラーサービス名

スケジューラーサービスを追加した場合は,このディレクトリを新たに作成してください。

# 推奨値

インストール時またはセットアップ時の設定値

# 設定が有効になるタイミング

スケジューラーサービス起動または停止時

# (95) PREWAITUSE

待ち合わせ条件を使用するかどうかを設定します。

# 形式

"PREWAITUSE"="{yes|no}"

# 指定できる値

## yes

待ち合わせ条件を使用します。

## no

待ち合わせ条件を使用しません。

# デフォルト値

no

## 推奨値

運用環境に応じて設定してください。

# 設定が有効になるタイミング

スケジューラーサービス起動時

# 補足事項

- 設定値を「yes」から「no」に変更する場合は,待ち合わせ条件付きユニットをすべて登録解除して から,「no」に変更してください。または,「no」に変更したあとで,スケジューラーサービスをコー ルドスタートしてください。
- 設定値が「no」の場合でも,待ち合わせ条件は定義できます。ただし,待ち合わせ条件付きユニッ トを実行すると,異常終了します。
- IP1/AIS3 のデータベース構成が標準構成または標準構成 (ISAM レス構成) の場合. 設定値を「yes」 に変更すると,フロー制御サブプロセス(ajsflbd)が起動します。

# (96) PREWAITEXTEND

待ち合わせ条件機能を拡張します。環境設定パラメーターPREWAITUSE に「yes」を設定した上で,運用環 境に応じてこのパラメーターを設定してください。

環境設定パラメーターPREWAITUSE に「no」を設定している場合,このパラメーターの設定は無視されます。

### 形式

"PREWAITEXTEND"="{none|condition}"

## 指定できる値

### none

次のユニットに待ち合わせ条件を使用できます。

## 待ち合わせ条件を設定できるユニット

- 起動条件を使用しないルートジョブネット,およびその配下のユニット
- ネストジョブネット
- プランニンググループ直下のルートジョブネット,およびその配下のユニット
- 標準ジョブ
- ジョブネットコネクタ
- ジョブネット配下のイベントジョブ
- アクションジョブ
- カスタムジョブ
- 引き継ぎ情報設定ジョブ

• HTTP 接続ジョブ

## 待ち合わせ対象ユニットとして指定できるユニット

- 起動条件を使用しないルートジョブネットおよびその配下のユニット
- ネストジョブネット
- プランニンググループ
- プランニンググループ直下のルートジョブネットの配下のユニット
- 標準ジョブ
- ジョブネットコネクタ
- ジョブネット配下のイベントジョブ
- アクションジョブ
- カスタムジョブ
- 引き継ぎ情報設定ジョブ
- HTTP 接続ジョブ

詳細については,マニュアル「JP1/Automatic Job Management System 3 設計ガイド(業務設 計編) 2.2.5(1)(a) 待ち合わせ条件付きユニットと待ち合わせ対象ユニット」の「表 2-9 待ち合わ せ条件を設定できるユニットおよび待ち合わせ対象ユニットとして指定できるユニット」を参照し てください。

## condition

none を設定した場合に加えて、次のユニットにも待ち合わせ条件を使用できるようになります。 待ち合わせ条件を設定できるユニット

• 起動条件を使用するルートジョブネット

# 待ち合わせ対象ユニットとして指定できるユニット

• 起動条件を使用するルートジョブネット

詳細については、マニュアル「JP1/Automatic Job Management System 3 設計ガイド(業務設 計編) 2.2.5(1)(a) 待ち合わせ条件付きユニットと待ち合わせ対象ユニット」の「表 2-9 待ち合わ せ条件を設定できるユニットおよび待ち合わせ対象ユニットとして指定できるユニット」を参照し てください。

## デフォルト値

none

## 推奨値

運用環境に応じて設定してください。

## 設定が有効になるタイミング

スケジューラーサービス起動時

# (97) FLBDLOGSIZE

フロー制御サブプロセス内部ログファイルのサイズを指定します。

待ち合わせ条件を使用しない場合(環境設定パラメーターPREWAITUSE が「no」の場合),この環境設定パ ラメーターを設定する必要はありません。

待ち合わせ条件付きユニットの実行状況を確認するためのログであるため,最低でも1日分のログを保存 できるサイズを指定してください。見積もり方法については,マニュアル「JP1/Automatic Job Management System 3 設計ガイド(システム構築編) 3.4.6 フロー制御サブプロセスが出力するログ ファイルのサイズを見積もる」を参照してください。

なお,ログファイルとして,ここで指定したサイズのファイルを 2 面使用します。

### 形式

"FLBDLOGSIZE"=dword:フロー制御サブプロセス内部ログファイルのサイズ

## 指定できる値

16 進数で 0〜1E8480(10 進数で 0〜2,000,000)(単位:キロバイト)

ただし,0〜3 を指定した場合,ログファイルは作成されません。

## デフォルト値

dword:00002800 (10 進数で 10.240)

## 推奨値

運用環境に応じて設定してください。

### 設定が有効になるタイミング

スケジューラーサービス起動時

# (98) AGENTPROFMEMSIZE

実行エージェントプロファイルで使用するメモリーのサイズを指定します。

実行エージェントプロファイルに大量のユニットを指定している場合,実行エージェントプロファイルが 使用するのに必要な分だけのメモリーを確保してください。実行エージェントプロファイルで使用するメ モリーの見積もりについては,「[21.1.2\(2\)\(a\) @SYS\\_RESTRICT\\_START](#page-1004-0)」を参照してください。

設定した値は,メモリー所要量の見積もりに追加してください。

メモリーの確保に失敗した場合は,エラーメッセージが出力されて,実行エージェントプロファイルが有 効になりません。

## 形式

"AGENTPROFMEMSIZE"=dword:実行エージェントプロファイルで使用するメモリーのサイズ

## 指定できる値

16 進数で 200〜1400(10 進数で 512〜5,120)(単位:キロバイト)

デフォルト値

dword:00000200 (10 進数で 512)

## 推奨値

運用環境に応じて設定してください。

## 設定が有効になるタイミング

JP1/AJS3 サービス起動時

# (99) UNITPROFMEMSIZE

ユニット属性プロファイルで使用するメモリーのサイズを指定します。

ユニット属性プロファイルに大量のユニットを指定している場合,ユニット属性プロファイルが使用する のに必要な分だけのメモリーを確保してください。ユニット属性プロファイルで使用するメモリーの見積 もりについては,「[21.1.4\(2\)\(a\) @SYS\\_PROFILE\\_START](#page-1014-0)」を参照してください。

設定した値は,メモリー所要量の見積もりに追加してください。

メモリーの確保に失敗した場合は,エラーメッセージが出力されて,ユニット属性プロファイルが有効に なりません。

### 形式

"UNITPROFMEMSIZE"=dword:ユニット属性プロファイルで使用するメモリーのサイズ

### 指定できる値

16 進数で 80〜500(10 進数で 128〜1,280)(単位:キロバイト)

デフォルト値

dword:00000080 (10 進数で 128)

### 推奨値

運用環境に応じて設定してください。

## 設定が有効になるタイミング

JP1/AJS3 サービス起動時

# (100) UNITDEFDIVIDEUPDATE

次に示すユニット操作時のデータベースへの書き込みを分割して行うかどうかを指定します。

- ajsdefine コマンド
- ajscopy コマンドまたは JP1/AJS3 View でのユニットのコピー
- ajsrestore コマンドまたは JP1/AJS3 View での回復

- ajsimport コマンド
- ajssuspend コマンドまたは JP1/AJS3 View でのサスペンド解除
- ajsdetele コマンドまたは JP1/AJS3 View での削除
- ajsrelease コマンドまたは JP1/AJS3 View でのリリース登録,リリース中止

### 形式

"UNITDEFDIVIDEUPDATE"="{yes|no}"

## 指定できる値

## yes

ユニット操作時のデータベースへの書き込みを分割して行います。

組み込み DB の排他リソースの消費量を抑え,排他リソース不足になることを防ぎます。

### no

ユニット操作時のデータベースへの書き込みを分割しないで行います。

大量のユニットを同時に操作した場合は,組み込み DB の排他リソース不足になることがあります。

## デフォルト値

no

JP1/AJS3 の新規インストール時に「yes」が設定されます。

外部 DB を利用するスケジューラーサービスの新規セットアップ時は「no」が設定されます。

### 推奨値

運用環境に応じて設定してください。

## 設定が有効になるタイミング

スケジューラーサービス起動時

## 注意事項

- このパラメーターに「yes」を指定した場合,ユニットの情報をデータベースに分割して書き込んだ あとにエラーが発生すると,書き込んだところまでのユニットが作成,削除されることがあります。 エラーが発生した場合は,出力されたメッセージの対処に従い,ユニットを回復してください。
- コマンド, JP1/AJS3 View または JP1/AJS2 View によって操作されるユニットの総数が,次 に示す見積もり式を満たす場合は,環境設定パラメーターUNITDEFDIVIDEUPDATE に「yes」を指定し てください。

 $(a + b + c + d)$  / 4 \* 1.2 > 4,000

a:(ジョブグループの総数\* 2) +ジョブグループに定義されているカレンダー定義年数の総数 b: (ジョブネットの総数\* 2) +全ジョブネットに対して定義されているスケジュールルールの総数 c:ジョブの総数\* 2

d:ジョブ・ジョブネットに定義された関連線接続数の総数

• 外部 DB を利用する環境では,通常,この値を変更する必要はありません。

# (101) EXECREGISTRATIONNUMBER

実行登録番号を暦日として扱うか,または実行日として扱うかどうかを指定します。

## 形式

"EXECREGISTRATIONNUMBER"="{calendar|execution}"

## 指定できる値

## calendar

実行登録番号を暦日として扱います(09-10 以前と同じ動作です)。

## execution

実行登録番号を実行日として扱います。

基準時刻を設定している場合や,48 時間制で運用している場合は,一時変更の再操作を正しく実行 させるために,「execution」を設定してください。

## デフォルト値

calendar

## 推奨値

運用環境に応じて設定してください。

## 設定が有効になるタイミング

スケジューラーサービス起動時

## 注意事項

運用中にこのパラメーターを変更しないでください。運用中にこのパラメーターを変更すると, IP1/ AJS3 - View ウィンドウまたはコマンドで表示する一時変更情報の実行登録番号と、JP1/AJS3 が保持 している実行登録番号が不一致になります。そのため,一時変更の再操作が正しく実行されなくなりま す。運用中にこのパラメーターを変更する場合は,スケジューラーサービスをコールドスタートしてく ださい。

# (102) SAVEPLANINFO

一時変更の操作管理機能を使用するかどうかを設定します。一時変更操作管理機能を使用すると,一時変 更の操作情報を確認・再操作できるようになります。この機能の詳細については、マニュアル「JP1/ Automatic Job Management System 3 導入ガイド 4.5.16 ジョブネットやジョブの一時変更の操作情 報を確認・再操作する」を参照してください。

## 形式

"SAVEPLANINFO"="{yes|no}"

## 指定できる値

yes

一時変更の操作管理機能を使用します。

no

一時変更の操作管理機能を使用しません。

デフォルト値

no

## 推奨値

運用環境に応じて設定してください。

## 設定が有効になるタイミング

スケジューラーサービス起動時

## 注意事項

- このパラメーターに「yes」を指定した場合で,基準時刻に 0:00 以外を設定しているとき,または 環境設定パラメーターROOTJOBNETSCHEDULERANGE に「dword:00000030」を設定しているときは,一 時変更が正しく再操作されるように,環境設定パラメーターEXECREGISTRATIONNUMBER を「execution」 に変更してください。
- 運用中にこのパラメーターを「yes」から「no」に変更した場合,スケジューラーサービスをコール ドスタートしてください。コールドスタートしなかった場合,一時変更情報ファイルが削除されな いで残ります。
- ジョブネットやジョブの一時変更の操作情報を確認・再操作するユーザーには,環境設定パラメー ター JOBINFDIR で指定したディレクトリに更新権限(UNIX の場合は rwx)を定義しておいてく ださい。環境設定パラメーター JOBINFDIR の詳細については,[「\(54\) JOBINFDIR](#page-762-0)」を参照して ください。

# (103) DEFLENTYPE

UTF-8 環境の場合に,次の項目で指定できる文字数を,シフト JIS 環境の場合に指定できる文字数と同じ にするかどうかが設定されます。

- ユニット詳細定義のユニット名
- ユニット詳細定義のコメント
- スケジュール設定の排他ジョブネット名

この環境設定パラメーターは、ajsembdbsetup コマンドを実行すると自動で設定されます。jajs\_config コ マンドで変更することはできません。

詳細については,「[15.1.10 UTF-8 環境でユニット名などに指定できる文字数を変更するための設定」](#page-492-0)を 参照してください。

## 形式

 $"$ DEFLENTYPE"="{byte|sjis}"

## 指定できる値

byte

使用できる文字数は,UTF-8 でのバイト数で換算した文字数です。

sjis

使用できる文字数は,シフト JIS 環境と同じ文字数です。

## デフォルト値

byte

## 推奨値

運用環境に応じて設定してください。

# 設定が有効になるタイミング

スケジューラーサービス起動時

## 補足事項

ajsembdbsetup コマンドに-e byte オプションを指定した場合は「byte」が、-e sjis オプションを指 定した場合は「sjis」が設定されます。-del オプションを指定した場合は「byte」が設定されます。

# (104) CDSESSIONTIMEOUT

JP1/AJS3 - Web Console と最後に通信した時間から,ここで指定した時間が経過しても通信できなかっ た場合,接続を切断します。

## 形式

"CDSESSIONTIMEOUT"=dword:JP1/AJS3 - Web Console との接続打ち切り時間

## 指定できる値

16 進数で 1〜78(10 進数で 1〜120)(単位:分)

# デフォルト値

dword:00000003 (10 進数で 3)

## 推奨値

運用環境に応じて設定してください。

# 設定が有効になるタイミング

スケジューラーサービス起動時

## 注意事項

接続打ち切り時間を長く設定すると、通信していないセションが長い時間残り、IP1/AJS3 - Web Console の最大同時セション数を超えるおそれがあります。接続打ち切り時間は、最大同時セション 数を考慮して接続打ち切り時間を設定してください。

# (105) CDMONSVRLOGSIZE

JP1/AJS3 - Web Console が接続する ajsmonsvr 内部ログのログサイズを指定します。

形式

"CDMONSVRLOGSIZE"=dword:ajsmonsvr 内部ログのサイズ

## 指定できる値

16 進数で 00000000,00000400〜00004000(10 進数で 0 または 1,024〜16,384)(単位:キロバ イト)

「dword:00000000」を指定した場合,ログファイルは作成されません。

# デフォルト値

dword:00001000(10 進数で 4,096)

## 推奨値

デフォルト値

# 設定が有効になるタイミング

スケジューラーサービス起動時

# 補足事項

ログサイズを変更した場合,所定のファイルを削除する必要があります。ログサイズの変更手順を次に 示します。

1. ajsmonsvr 内部ログのログサイズ変更対象のスケジューラーサービスを停止する。

2. ajsmonsvr 内部ログをバックアップする。

ajsmonsvr 内部ログの格納先: Mgr\_Path<sup>※</sup>¥log

注※ Mgr Path の詳細については、マニュアル「JP1/Automatic Job Management System 3 トラブルシューティング 1.2.5 ログファイルおよびディレクトリ一覧」を参照してください。

- 3. ログサイズを変更する ajsmonsvr 内部ログをすべて削除する。 ajsmonsvr 内部ログファイル名: ajscdmonsvr\_スケジューラーサービス名\_{1|2}.log
- 4. ログサイズを変更する ajsmonsvr 内部ログの管理ファイルを削除する。 管理ファイルの格納先: Mgr\_Path \log\mmap 管理ファイル名:ajscdmonsvr\_スケジューラーサービス名\_.mm
- 5. 環境設定パラメーターの値を変更する。
- 6. 手順 1 で停止したスケジューラーサービスを起動する。

7. ajsmonsvr 内部ログが新規に作成されていることを確認する。

# (106) RERUNSUBORDINATE

従属ユニットを再実行するかどうかを設定します。「yes」を指定すると,従属ユニットを再実行できるよ うになります。

この機能の詳細については,マニュアル「JP1/Automatic Job Management System 3 導入ガイド 4.5.11 実行が終了したジョブネットやジョブを再実行する」を参照してください。

## 形式

"RERUNSUBORDINATE"="{yes|no}"

## 指定できる値

# yes

従属ユニットを再実行できます。

## no

従属ユニットを再実行できません。

# デフォルト値

no

JP1/AJS3 の新規インストール時またはスケジューラーサービスの追加時に「yes」が設定されます。

## 推奨値

yes

## 設定が有効になるタイミング

スケジューラーサービス起動時

# (107) SERVICEMAXSESSION

スケジューラーサービスごとの. IP1/AIS3 - View の最大同時セション数を指定します。ここで指定した 数を超えて JP1/AJS3 - View から接続しようとした場合,接続できなくなります。

この環境設定パラメーターは、スケジューラーサービス単位で接続数を制限する場合に指定します。スケ ジューラーサービス単位ではなく,ホスト単位で JP1/AJS3 - View の最大同時セション数を制限する場合 は,環境設定パラメーターMAXSESSION で指定します。環境設定パラメーターSERVICEMAXSESSION を設定す る場合,次の点に注意してください。

- 環境設定パラメーターSERVICEMAXSESSION で設定した値が、環境設定パラメーターMAXSESSION で設定し た値を超えないようにすること。
- 複数のスケジューラーサービスがある場合,環境設定パラメーターSERVICEMAXSESSION の設定値をすべ てのスケジューラーサービスで合計した値が,環境設定パラメーターMAXSESSION で設定した値を超え ないようにすること。

例えば、スケジューラーサービス AJSROOT1 と AJSROOT2 が構築されていて、環境設定パラメーター MAXSESSION が 50(デフォルト値)である場合,AJSROOT1 の環境設定パラメーターSERVICEMAXSESSION の設定値が 25 なら,AJSROOT2 の環境設定パラメーターSERVICEMAXSESSION の設定値は 25 以下になる ように設定してください。

# 形式

"SERVICEMAXSESSION"=dword:スケジューラーサービスごとの最大同時セション数

# 指定できる値

16 進数で 00000000〜00000080(10 進数で 0〜128)

「dword:00000000」を指定した場合は,JP1/AJS3 - View は接続できなくなります。

デフォルト値

なし

設定していない場合は,スケジューラーサービス単位の最大同時セション数を制限しないで動作しま す。そのため、IP1/AIS3 - View の最大同時セション数は環境設定パラメーターMAXSESSION に依存し ます。

## 推奨値

運用環境に応じて設定してください。

## 設定が有効になるタイミング

スケジューラーサービス起動時

注意事項

- 環境設定パラメーターSERVICEMAXSESSION は,すべてのスケジューラーサービスに設定してくださ い。同一の論理ホストまたは物理ホスト内で,この環境設定パラメーターを設定しているスケジュー ラーサービスと設定していないスケジューラーサービスが混在していると,スケジューラーサービ ス起動時にメッセージ KAVS1014-W が出力されます。
- 最大同時セション数を超えた場合, [JP1/AJS3 View] ウィンドウ (サマリー監視画面) では, 接 続できない監視対象ユニットの数だけメッセージ KAVV452-E が表示されます。このメッセージ は,ウィンドウを最新状態に更新するたびに表示されます。
- 環境設定パラメーターSERVICEMAXSESSION を無効にするには、jbsunsetcnf コマンドを使用して定義 キーごと削除したあと,削除した定義キーのほかの環境設定パラメーターを再設定してください。 この操作を行う場合は,事前にjbsgetcnf コマンドで定義をバックアップしてください。

# (108) DEFAULTPRIORITY

ジョブの実行優先順位,およびそのジョブの上位のすべてのジョブネットの優先順位に「なし」が定義さ れている場合に,ジョブの実行優先順位に仮定される値を指定します。

ジョブの実行優先順位の詳細については、マニュアル「JP1/Automatic Job Management System 3 設 計ガイド(業務設計編) 2.1.4(2) 実行優先順位」を参照してください。ジョブの実行優先順位の指定値の 詳細については、マニュアル「IP1/Automatic Iob Management System 3 設計ガイド (業務設計編) 7.10.2 ジョブの実行優先順位に関する注意事項」を参照してください。

### 形式

"DEFAULTPRIORITY"=dword:ジョブ実行優先順位に仮定される値

## 指定できる値

16 進数で 1〜3(10 進数で 1〜3)

## デフォルト値

dword:00000001 (10 進数で 1)

### 推奨値

運用環境に応じて設定してください。

## 設定が有効になるタイミング

スケジューラーサービス起動時。ただし,すでに実行開始処理が行われ,「実行待ち」,「キューイング」, または「実行中」になっているジョブに対しては、設定は有効になりません。

## 補足事項

ジョブの実行優先順位をジョブプロセス以外の他プロセスより高く設定すると、JP1/AJS3 から起動し たジョブプロセスが CPU を占有し、他プロセスに影響を与えるおそれがあります。そのため、このパ ラメーターには「4」または「5」は設定できません。ジョブの実行優先順位を他プロセスより高く設 定する場合は,システム環境や運用方法を十分考慮した上で,必要に応じてジョブ定義の実行優先順位 に「4」または「5」を定義してください。

# (109) AJSPRINTSORTUNITINF

ajsprint コマンドに-a オプションまたは-f オプションを指定した場合に出力される,関連線情報の出力 順序を固定するかどうかを設定します。関連線情報は,-f オプション指定時はフォーマット指示子%ar の 出力内容として,-a オプション指定時はar パラメーターとして出力されます。

この環境設定パラメーターは、aisprint コマンドに-s オプションを指定しなかった場合に、-s オプショ ンの代わりとして参照されます。

-s オプションと環境設定パラメーターAJSPRINTSORTUNITINF の設定値が異なる場合は,-s オプションの指 定値が優先されます。

ajsprint コマンドの詳細については,マニュアル「JP1/Automatic Job Management System 3 コマン ドリファレンス 3. 通常の運用で使用するコマンド ajsprint」を参照してください。

### 形式

"AJSPRINTSORTUNITINF"="{yes|no}"

### 指定できる値

yes

ユニットの関連線情報の出力順序を固定します。関連線情報は,次のルールで出力されます。

1. 先行ユニット名の文字コードの昇順で出力する。

2. 先行ユニットが同一の場合,後続ユニット名の文字コードの昇順で出力する。

no

ユニットの関連線情報の出力順序を固定しません。関連線情報の出力順序は,ユニットの作成順序 に影響されます。

## デフォルト値

no

JP1/AJS3 の新規インストール時に「yes」が設定されます。

## 推奨値

yes

## 設定が有効になるタイミング

スケジューラーサービス起動時

# (110) PREWAITRERUNSTATUS

待ち合わせ対象ユニットの後続ユニットを再実行した際に,待ち合わせを完了するかどうかを指定します。 詳細については,マニュアル「JP1/Automatic Job Management System 3 設計ガイド(業務設計編) 2.2.5(4)(d) 待ち合わせ対象ユニットの後続ユニットを再実行した場合の待ち合わせ条件」を参照してくだ さい。

環境設定パラメーターPREWAITUSE に「no」を設定している場合,このパラメーターの設定は無視されます。

## 形式

"PREWAITRERUNSTATUS"="{yes|no}"

## 指定できる値

yes

待ち合わせ対象ユニットの後続ユニットを再実行したことによって,待ち合わせ対象ユニットが「正 常終了」,「警告検出終了」,「計画未実行」のどれかの状態に変化しても,待ち合わせが完了しません。 待ち合わせ対象ユニットを再実行すると,待ち合わせが完了します。

### no

待ち合わせ対象ユニットの後続ユニットを再実行したことによって,待ち合わせ対象ユニットが「正 常終了」,「警告検出終了」,「計画未実行」のどれかの状態に変化すると,待ち合わせが完了します。

## デフォルト値

no

JP1/AJS3 の新規のインストール時および新規のセットアップ時に「yes」が設定されます。

### 推奨値

yes

## 設定が有効になるタイミング

スケジューラーサービス起動時

## 注意事項

運用中にこのパラメーターを「no」から「yes」に変更しても,変更前に待ち合わせ対象ユニットが「正 常終了」,「警告検出終了」,「計画未実行」のどれかの状態に変化していた場合は,待ち合わせが完了し ます。

# (111) NETCOMMENTEVENT

拡張属性(共通情報)のオブジェクトタイプが「IOBNET」の IP1 イベントに対して、拡張属性(固有情 報)にユニットのコメントを出力するかどうかを指定します。

出力するかどうかは,拡張属性(共通情報)の重大度に応じて指定できます。

JP1 イベントの拡張属性(共通情報)の重大度については,マニュアル「JP1/Automatic Job Management System 3 運用ガイド 付録 A.2 JP1 イベントの属性」の、次の個所を参照してください。

- 属性種別:拡張属性,共通情報
- 項目:重大度
- 属性名:SEVERITY

## 形式

"NETCOMMENTEVENT"="{none|{error:warn:notice:info}|all}"

## 指定できる値

## none

ユニットのコメントを出力しません。

## error

拡張属性(共通情報)の重大度が「Error」の JP1 イベントに,ユニットのコメントを出力します。

# warn

拡張属性(共通情報)の重大度が「Warning」の JP1 イベントに、ユニットのコメントを出力します。

## notice

拡張属性(共通情報)の重大度が「Notice」の JP1 イベントに,ユニットのコメントを出力します。

info

拡張属性(共通情報)の重大度が「Information」の JP1 イベントに,ユニットのコメントを出力し ます。

all

拡張属性(共通情報)の重大度に関係なく,すべての JP1 イベントにユニットのコメントを出力し ます。

## デフォルト値

none

JP1/AJS3 の新規インストール時またはスケジューラーサービスの追加時に「all」が設定されます。

# 推奨値

all

# 設定が有効になるタイミング

スケジューラーサービス起動時

## 注意事項

拡張属性(固有情報)のユニットのコメントを,JP1/IM - View の[イベント詳細]画面で確認する 場合, JP1/IM - Manager がバージョン 11-00 からバージョン 11-10 のときは, JP1/IM - Manager のイベント拡張属性定義ファイル(拡張ファイル)に、ユニットのコメントを示す拡張属性(固有情 報)の属性名「A6」の設定が必要です。JP1/IM - Manager がバージョン 10-50 以前のときは,確認 できません。JP1/IM - Manager がバージョン 11-50 以降のときは,イベント拡張属性定義ファイル (拡張ファイル)の設定は不要です。

イベント拡張属性定義ファイル(拡張ファイル)の詳細については,マニュアル「JP1/Integrated Management 2 - Manager コマンド・定義ファイルリファレンス」を参照してください。

# (112) JOBCOMMENTEVENT

拡張属性(共通情報)のオブジェクトタイプが「JOB」の JP1 イベントに対して、拡張属性(固有情報) にユニットのコメントを出力するかどうかを指定します。ただし,イベント ID が 000041B0〜000041B9 の JP1 イベントは,このパラメーターの対象外です。

出力するかどうかは,拡張属性(共通情報)の重大度に応じて指定できます。

JP1 イベントの拡張属性(共通情報)の重大度については,マニュアル「JP1/Automatic Job Management System 3 運用ガイド 付録 A.2 JP1 イベントの属性」の,次の個所を参照してください。

- 属性種別:拡張属性,共通情報
- 項目:重大度
- 属性名:SEVERITY

## 形式

"JOBCOMMENTEVENT"="{none|{error:warn:notice:info}|all}"

## 指定できる値

### none

ユニットのコメントを出力しません。

### error

拡張属性(共通情報)の重大度の内容が「Error」の JP1 イベントに,ユニットのコメントを出力し ます。

### warn

拡張属性(共通情報)の重大度の内容が「Warning」の JP1 イベントに,ユニットのコメントを出力 します。

### notice

拡張属性(共通情報)の重大度の内容が「Notice」の JP1 イベントに,ユニットのコメントを出力 します。

info

拡張属性(共通情報)の重大度の内容が「Information」の JP1 イベントに,ユニットのコメントを 出力します。

all

拡張属性(共通情報)の重大度に関係なく,すべての JP1 イベントにユニットのコメントを出力し ます。

# デフォルト値

none

JP1/AJS3 の新規インストール時またはスケジューラーサービスの追加時に「all」が設定されます。

# 推奨値

all

## 設定が有効になるタイミング

スケジューラーサービス起動時

## 注意事項

拡張属性(固有情報)のユニットのコメントを, IP1/IM - View の [イベント詳細]画面で確認する 場合, IP1/IM - Manager がバージョン 11-00 からバージョン 11-10 のときは, IP1/IM - Manager のイベント拡張属性定義ファイル(拡張ファイル)に、ユニットのコメントを示す拡張属性(固有情 報)の属性名「A6」の設定が必要です。JP1/IM - Manager がバージョン 10-50 以前のときは,確認 できません。JP1/IM - Manager がバージョン 11-50 以降のときは,イベント拡張属性定義ファイル (拡張ファイル)の設定は不要です。

イベント拡張属性定義ファイル(拡張ファイル)の詳細については,マニュアル「JP1/Integrated Management 2 - Manager コマンド・定義ファイルリファレンス」を参照してください。

# (113) TRACELOGDIVDIR

スケジューラーサービス単位のトレースログファイルを出力するディレクトリの名称をフルパスで指定し ます。定義キーに指定したスケジューラーサービスのスケジューラートレース情報が,このパラメーター に指定したディレクトリ配下に,スケジューラーサービス単位で記録されます。

このパラメーターは,環境設定パラメーターTRACELOGDIV に「yes」を指定した場合だけ設定できます。

なお、トレースログファイルは、トレース情報が出力されたときに「tracelog スケジューラーサービス 名」というファイル名で新規作成されます。指定したディレクトリ配下に,このファイル名と同一のファ イルがないようにしてください。

## 形式

"TRACELOGDIVDIR"="スケジューラーサービス単位のトレースログファイル格納ディレクトリ名"

### 指定できる値

215 バイト以内の文字列

# デフォルト値

- Windows で,インストール先フォルダがデフォルトまたはシステムで保護されたフォルダ配下の場合 %ALLUSERSPROFILE%\Hitachi\JP1\JP1\_DEFAULT\JP1AJS2\log 「%ALLUSERSPROFILE%」のデフォルトは「システムドライブ\ProgramData」です。 「システムで保護されたフォルダ」とは、次のパスを指します。
	- ・「システムドライブ\Windows」配下
	- ・「システムドライブ\Program Files」配下
	- ・「システムドライブ\Program Files (x86)」配下
- Windows で,インストール先フォルダが上記以外の場合 JP1/AJS3 - Manager のインストール先フォルダ¥log
- UNIX の場合

/var/opt/jp1ajs2/log

# 推奨値

運用環境に応じて設定してください。

# 設定が有効になるタイミング

スケジューラーサービス起動時

## 注意事項

- Administrators 権限またはスーパーユーザー権限を持つユーザーに,このパラメーターで指定した ディレクトリの更新権限(UNIX の場合は rwx)を付与しておいてください。
- トレース情報を確実に記録できるように,必ずローカルディスク上のディレクトリを指定してくだ さい。
- このパラメーターを省略した場合や,パラメーターに値が設定されていない場合は,デフォルト値 が仮定されます。
- 存在しないディレクトリを指定した場合,スケジューラーサービス単位のトレースログファイルは 出力されません。

# (114) AJSREPORTUSE

稼働状況レポートの出力機能を使用するかどうかを設定します。

# 形式

"AJSREPORTUSE"="{yes|no}"

# 指定できる値

yes

```
稼働状況レポートの出力機能を有効にします。
```
no

稼働状況レポートの出力機能を無効にします。

## デフォルト値

no

JP1/AJS3 の新規のインストール時および新規のセットアップ時に「yes」が設定されます。

## 推奨値

運用環境に応じて設定してください。

## 設定が有効になるタイミング

スケジューラーサービス起動時

# (115) AJSREPORTDIR

稼働状況ログファイルの出力先ディレクトリを指定します。次の場合,このパラメーターの使用を検討し てください。

- 管理する情報を一つにまとめたいなどで,稼働状況ログファイルの保存先をデフォルトパスから変更し たい場合
- ディスク障害などで稼働状況ログファイルが失われないよう,異なるディスクに保存したい場合

## 形式

"AJSREPORTDIR"="稼働状況ログファイルを格納するディレクトリのパス"

## 指定できる値

- Windows の場合 180 バイト以内の文字列
- UNIX の場合 191 バイト以内の文字列

# デフォルト値

JP1/AJS3 の新規のインストール時および新規のセットアップ時に次のパスが設定されます。

# Windows で,インストール先フォルダがデフォルトまたはシステムで保護されたフォルダ配下の場合

• 物理ホストのとき

%ALLUSERSPROFILE%\Hitachi\JP1\JP1 DEFAULT\JP1AJS2\log\schedule\スケジューラーサービス 名¥aisreport

「%ALLUSERSPROFILE%」のデフォルトは「システムドライブ\ProgramData」です。

「システムで保護されたフォルダ」とは、次のパスを指します。

- ・「システムドライブ\Windows」配下
- ・「システムドライブ\Program Files」配下
- ・「システムドライブ\Program Files (x86)」配下

• 論理ホストのとき 共有フォルダ\JP1AJS2\log\schedule\スケジューラーサービス名\ajsreport

Windows で,インストール先フォルダが上記以外の場合

- 物理ホストのとき JP1/AJS3 - Manager のインストール先フォルダ\log\schedule\スケジューラーサービス名 **¥aisreport**
- 論理ホストのとき

共有フォルダ\JP1AJS2\log\schedule\スケジューラーサービス名\ajsreport

## UNIX の場合

• 物理ホストのとき

/var/opt/jp1ajs2/log/schedule/スケジューラーサービス名/ajsreport

• 論理ホストのとき

共有ディレクトリ/jp1ajs2/log/schedule/スケジューラーサービス名/ajsreport

## 推奨値

運用環境に応じて設定してください。

## 設定が有効になるタイミング

スケジューラーサービス起動時

## 注意事項

- このパラメーターの設定は,環境設定パラメーターAJSREPORTUSE に「yes」を指定している場合だ け有効です。
- ドライブ直下およびルートディレクトリは指定できません。

# (116) AJSREPORTSTOREDAYPERIOD

稼働状況ログファイルを保存しておく最低限の期間を日数で指定します。ジョブの実行数が少ない場合な どは,指定した日数を超えて情報が保存されることがあります。

このパラメーターに指定する日数によって、稼働状況ログファイルの最大サイズが決まります。稼働状況 ログファイルのサイズについては,マニュアル「JP1/Automatic Job Management System 3 設計ガイ ド(システム構築編) 3.4.8 稼働状況ログファイルのサイズを見積もる」を参照してください。

# 形式

"AJSREPORTSTOREDAYPERIOD"=dword:稼働状況ログファイルを保存しておく最低日数

# 指定できる値

16 進数で 1〜15(10 進数で 1〜21)(単位:日)

# デフォルト値

dword:7(10 進数で 7)

## 推奨値

運用環境に応じて設定してください。

## 設定が有効になるタイミング

スケジューラーサービス起動時

注意事項

このパラメーターの設定は,環境設定パラメーターAJSREPORTUSE に「yes」を指定している場合だけ有 効です。

# (117) ENHANCEDBACKUP

運用中に組み込み DB のデータをバックアップする機能(バックアップ強化機能)を有効にするかどうか を設定します。

この環境設定パラメーターは、JP1/AJS3 - Manager のデータベースとして組み込み DB を使用する場合 だけ指定できます。また,組み込み DB のセットアップ時に設定されるため,組み込み DB のセットアッ プコマンド以外で,この環境設定パラメーターの設定を変更しないでください。

## 形式

"ENHANCEDBACKUP"="{yes|no}"

## 指定できる値

yes

バックアップ強化機能を使用します。

no

バックアップ強化機能を使用しません。

## デフォルト値

no

# 推奨値

組み込み DB のセットアップコマンド実行時に指定するため、設定を変更しないでください。

## 設定が有効になるタイミング

組み込み DB のセットアップ時

# (118) CONDGENWARNINT

滞留したり,AND 条件で監視する複数条件のうち特定のイベントだけが続けて発生したりしている起動 条件付きジョブネットの実行世代の数をチェックする間隔を,分単位で指定します。

滞留している実行世代の数が,環境設定パラメーターCONDGENWARNNUM の設定値に達した場合,メッセージ KAVS1157-W が出力されます。

形式

"CONDGENWARNINT"=dword:滞留している世代のチェック間隔

## 指定できる値

16 進数で 00000000~000005A0 (10 進数で 0~1,440) (単位:分)

「dword:00000000」を指定した場合,メッセージは出力されません。

## デフォルト値

dword:00000000 (10 進数で 0)

JP1/AJS3 の新規インストール時および新規セットアップ時に「dword:0000003C」(10 進数で 60)が指 定されます。

## 推奨値

運用環境に応じて 1 以上の値を設定してください。

## 設定が有効になるタイミング

スケジューラーサービス起動時

## 注意事項

スケジューラーサービスを再起動した時刻または前回チェックした時刻から,設定した時間(分単位) 以降にチェックします。

そのため、設定した時間よりチェックの間隔が長くなることがあります。

# (119) CONDGENWARNNUM

滞留したり、AND 条件で監視する複数条件のうち特定のイベントだけが続けて発生したりしている起動 条件付きジョブネットについて、実行世代が幾つになったらメッセージを出力するかを指定します。

滞留している実行世代の数が設定値に到達すると,メッセージ KAVS1157-W が出力されます。

## 形式

"CONDGENWARNNUM"=dword:滞留している世代数のしきい値

## 指定できる値

16 進数で 00000001〜7FFFFFFF(10 進数で 1〜2,147,483,647)

# デフォルト値

dword:000007D0(10 進数で 2,000)

## 推奨値

デフォルト値

# 設定が有効になるタイミング

スケジューラーサービス起動時

## 注意事項

このパラメーターを変更する場合は,起動条件付きジョブネットに実行世代が複数あっても性能に問題 がないかを検証してください。

# (120) MULTIMONWARNNUM

起動条件付きジョブネットの監視を開始してメッセージ KAVS0240-I が出力されたあと,「監視中」状態 の世代が幾つになったらメッセージを出力するかを指定します。

「監視中」状態の監視世代数が設定値に到達すると,メッセージ KAVS1156-W が出力されます。

## 形式

### "MULTIMONWARNNUM"=dword:監視中の世代数のしきい値

## 指定できる値

16 進数で 00000000,00000002〜00001F40(10 進数で 0 または 2〜8,000)

「dword:00000000」を指定した場合,メッセージは出力されません。

## デフォルト値

dword:00000000(10 進数で 0)

JP1/AJS3 の新規インストール時および新規セットアップ時に「dword:00000003」(10 進数で 3)が設 定されます。

### 推奨値

dword:00000003 (10 進数で 3)

### 設定が有効になるタイミング

スケジューラーサービス起動時

# (121) FLSTARTPERFIMP

次のスケジューラーサービスの起動処理を改善するかどうかを指定します。

- スケジューラーサービスの起動処理に長時間掛かっても,起動完了するように改善する。
- 異常終了した世代があったり,一つの起動条件付きジョブネットに大量の世代があったりする場合のス ケジューラーサービスの起動性能を改善する。

## 形式

"FLSTARTPERFIMP"="{yes|no}"

### 指定できる値

yes

スケジューラーサービスの起動処理を改善します。

#### no

スケジューラーサービスの起動処理を改善しません。

デフォルト値

no

JP1/AJS3 の新規のインストール時および新規のセットアップ時に「yes」が設定されます。

# 推奨値

yes

設定が有効になるタイミング

スケジューラーサービス起動時

## 注意事項

このパラメーターを「yes」に変更する場合は,環境設定パラメーターCONDGENWARNINT や MULTIMONWARNNUM も設定するか, ajsshow コマンドで起動条件付きジョブネットの世代数を確認するよ うにしてください。ajsshow コマンドの詳細については,マニュアル「JP1/Automatic Job Management System 3 コマンドリファレンス 3. 通常の運用で使用するコマンド ajsshow」を参 照してください。

# (122) PREWAITNOSCHUNITS

実行予定がないユニットに待ち合わせ条件が設定されている場合,そのユニットが先行のジョブやジョブ ネットの実行終了など,実行条件を満たしたときに待ち合わせを行うかどうかを設定します。環境設定パ ラメーターPREWAITUSE に「yes」を設定した上で,運用環境に応じてこのパラメーターを設定してください。

## 形式

"PREWAITNOSCHUNITS"="{yes|no}"

## 指定できる値

yes

実行予定がないユニットに待ち合わせ条件が設定されている場合,そのユニットが実行条件を満た したときに待ち合わせを行います。

### no

実行予定がないユニットに待ち合わせ条件が設定されている場合,そのユニットが実行条件を満た したときに待ち合わせを行いません。

## デフォルト値

no

## 推奨値

運用環境に応じて設定してください。

## 設定が有効になるタイミング

スケジューラーサービス起動時

## 注意事項

- 環境設定パラメーターPREWAITUSE に「no」を設定している場合,このパラメーターの設定は無視さ れます。
- このパラメーターは待ち合わせの動作に影響を与えるため,待ち合わせ条件を設定したユニットが すべて終了状態になっているときにパラメーターを変更することを推奨します。

# (123) AJSODBC\_DSNAME

外部 DB を利用する場合に、ODBC ファイルデータソース名を指定します。

この値は,通常,変更する必要はありません。

## 形式

"AJSODBC\_DSNAME"="ODBC ファイルデータソース名"

# 指定できる値

Windows の場合

255 バイト以内の文字列

Linux の場合

128 バイト以内の文字列

# デフォルト値

なし

# 推奨値

JP1/AJS3 - Manager が設定する値

## 設定が有効になるタイミング

スケジューラーサービス起動時

# (124) AJSODBC\_DBNAME

外部 DB を利用する場合に,データベース名を指定します。

この値は,通常,変更する必要はありません。

# 形式

"AJSODBC DBNAME"="データベース名"

## 指定できる値

128 バイト以内の文字列

# デフォルト値

なし

## 推奨値

JP1/AJS3 - Manager が設定する値

## 設定が有効になるタイミング

スケジューラーサービス起動時

# (125) STDFILEOUTDIR

外部 DB を利用する場合に,ajsshow コマンドで指定したジョブの標準出力ファイル,および標準エラー 出力ファイルを格納するディレクトリの名称を,フルパスで指定します。

## 形式

"STDFILEOUTDIR"="標準出力ファイルおよび標準エラー出力ファイルの格納ディレクトリ名"

## 指定できる値

180 バイト以内の文字列

## デフォルト値

なし

## 推奨値

運用環境に応じて設定してください。

### 設定が有効になるタイミング

即時

## 注意事項

- ajsshow コマンドを実行するユーザーに,このパラメーターに指定したディレクトリに対する更新 権限(UNIX の場合は rwx)を付与しておいてください。
- Windows の場合,このパラメーターに「システムで保護されたフォルダ」を指定すると,そのフォ ルダに対して書き込み権限を持たないユーザーがajsshow コマンドを実行したとき,ファイルを作 成できなくなります。

「システムで保護されたフォルダ」とは、次のパスを指します。

- ・「システムドライブ\Windows」配下
- ・「システムドライブ\Program Files」配下
- ・「システムドライブ\Program Files (x86)」配下
- 必ず,存在するディレクトリを指定してください。指定したディレクトリが存在しない場合,ajsshow コマンド実行時に異常終了します。
- スケジューラーサービスを複数セットアップする場合は,スケジューラーサービスごとに,異なる ディレクトリを指定してください。
- 指定したディレクトリに格納された標準出力ファイルおよび標準エラー出力ファイルは,自動では 削除されません。手動で定期的に削除してください。

# (126) GWMAXCONNECTION

スケジューラーサービス間通信制御プロセス (Windows の場合:ajsgwd.exe, UNIX の場合:ajsgwd) が通信する際の,最大同時コネクション数を指定します。

なお,次の場合は,この環境設定パラメーターの値を見積もったり値を変更したりする必要はありません。

- システム内でジョブネットコネクタおよび接続先のジョブネットを使用しない。
- システム内でジョブネットコネクタおよび接続先のジョブネットを使用していて,異なるスケジュー ラーサービス間の実行順序制御を使用しない。

異なるスケジューラーサービス間の実行順序制御を使用する場合は,物理ホストと論理ホストのそれぞれ で最大同時コネクション数を見積もって,環境設定パラメーターGWMAXCONNECTION に指定する値を決定し てください。最大同時コネクション数が環境設定パラメーターGWMAXCONNECTION に指定した値を超えた場 合,スケジューラーサービス間通信制御プロセスの通信に失敗する場合があります。

### 形式

"GWMAXCONNECTION"=dword:最大同時コネクション数

## 指定できる値

16 進数で A~400 (10 進数で 10~1,024)

デフォルト値

dword:A (10 進数で 10)

### 推奨値

補足事項の手順に従って見積もった最大同時コネクション数

## 設定が有効になるタイミング

JP1/AJS3 サービス起動時

## 補足事項

次の手順に従って,物理ホストと論理ホストのそれぞれで最大同時コネクション数を見積もってくださ い。

見積もり結果が 10 より小さい値の場合は,デフォルト値から値を変更する必要はありません。

- 1. ホストに構築されているすべてのスケジューラーサービスで,「接続範囲」に「別サービス」を指定 しているジョブネットコネクタおよび接続先のジョブネットを列挙する。 ajsprint コマンドの-f オプションにフォーマット指示子%Ce を指定して実行したときに,「y」と出 力されたジョブネットが該当します。ajsprint コマンドの詳細については,マニュアル「JP1/ Automatic Job Management System 3 コマンドリファレンス 3. 通常の運用で使用するコマン ド ajsprint」を参照してください。
- 2. 手順 1 で列挙したジョブネットコネクタおよび接続先のジョブネットの、接続先ホストの数を数える。 接続先ホスト名に同じ文字列が指定されている場合は一つとして数えてください。ajsprint コマン ドの-f オプションにフォーマット指示子%Ch を指定して実行すると,接続先ホスト名が出力されます。

3. 次の式で最大同時コネクション数を計算する。

手順 2 で求めた接続先ホストの数\*2

# (127) GWPROCESSHA

スケジューラーサービス間通信制御プロセス (Windows の場合:ajsgwd.exe, UNIX の場合:ajsgwd) が異常終了した場合に,スケジューラーサービス間通信制御プロセスを管理するプロセス(Windows の 場合:ajsgwmasterd.exe,UNIX の場合:ajsgwmasterd)を終了するかどうかを設定します。

# 形式

"GWPROCESSHA"="{yes|no}"

# 指定できる値

## yes

スケジューラーサービス間通信制御プロセスを管理するプロセス(Windows の場合: ajsgwmasterd.exe, UNIX の場合: ajsgwmasterd) を終了します。

jajs\_spmd コマンドに-HA オプションを指定して IP1/AIS3 サービスを起動している場合 (UNIX の 場合),およびクラスタ構成時の論理ホストの場合は、JP1/AJS3 サービス全体が停止します。

## no

スケジューラーサービス間通信制御プロセスを管理するプロセス(Windows の場合: ajsgwmasterd.exe, UNIX の場合: ajsgwmasterd) を終了しません。 jajs\_spmd コマンドに-HA オプションを指定して JP1/AJS3 サービスを起動している場合(UNIX の 場合),およびクラスタ構成時の論理ホストの場合でも JP1/AJS3 サービスを停止させないで、スケ ジューラーサービス間のルートジョブネットの実行順序制御以外の機能を使用できます。

## デフォルト値

no

# 推奨値

デフォルト値

# 設定が有効になるタイミング

JP1/AJS3 サービス起動時

# (128) GWRESTARTCOUNT

スケジューラーサービス間通信制御プロセスが異常終了した場合に,自動的に再起動する回数を指定します。

## 形式

"GWRESTARTCOUNT"=dword:スケジューラーサービス間通信制御プロセス再起動回数

# 指定できる値

16 進数で 0〜3(10 進数で 0〜3)

```
20. 環境設定パラメーター
```
# デフォルト値

dword:00000003(10 進数で 3)

# 推奨値

デフォルト値

# 設定が有効になるタイミング

JP1/AJS3 サービス起動時

<sup>20.</sup> 環境設定パラメーター

# 20.5 ジョブ実行環境設定

ジョブ実行環境の環境設定パラメーターについて説明します。

# 20.5.1 ジョブ実行環境の環境設定パラメーター一覧

ジョブ実行環境は,マネージャー環境(JP1/AJS3 - Manager)で設定する作業と,エージェント環境 (JP1/AJS3 - Agent)で設定する作業があります。

マネージャー環境 (IP1/AIS3 - Manager) およびエージェント環境 (IP1/AIS3 - Agent) で設定する. ジョブ実行環境設定の環境設定パラメーター一覧を示します。

ジョブの種別によって,起動されるジョブ実行制御マネージャーが次のように異なります。

- PC ジョブ,UNIX ジョブ,フレキシブルジョブ,HTTP 接続ジョブ,アクションジョブ,およびカス タムジョブの実行を制御しスケジューラーサービスごとに起動する,スケジューラーサービス用のジョ ブ実行制御マネージャー
- QUEUE ジョブ,サブミットジョブの実行を制御する,サブミットジョブ用のジョブ実行制御マネー ジャー

どの種類のジョブ実行制御マネージャーで設定が必要な環境設定パラメーターなのかは,対象マネージャー の欄を参照してください。

スケジューラーサービス用の環境設定パラメーターによっては,スケジューラーサービス共通の値を設定 するための定義キー (キー名にSCHEDULER を含む)と、スケジューラーサービスごとの値を設定するため の定義キー(キー名にスケジューラーサービス名を含む)の2 種類があります。両方指定した場合は、ス ケジューラーサービスごとの値を設定するための定義キーが有効です。

スケジューラーサービス共通の値を設定するための定義キーには「スケジューラーサービス(共通)の場 合」,スケジューラーサービスごとの値を設定するための定義キーには「スケジューラーサービス(個別) の場合」と記載します。

サブミットジョブ用のジョブ実行制御マネージャーの定義キーには「サブミットジョブの場合」と記載しま す。

Windows または UNIX で設定が必要なものは、対象 OS の欄を参照してください。マネージャー環境 (JP1/AJS3 - Manager) およびエージェント環境 (JP1/AJS3 - Agent) で設定が必要なものは,対象製 品の欄を参照してください。

### UNIX でジョブ実行環境のリソースを制限する場合の注意事項

ジョブ実行制御から実行するジョブのリソースを制限する場合,環境設定パラメーターに指定する値に よっては,ジョブが正常に実行できなくなることがあるため,注意が必要です。例えば,スタックセグ メントサイズの上限を 0 に設定すると,ジョブが実行できなくなる場合があります。

<sup>20.</sup> 環境設定パラメーター
このため、余裕がある制限値を指定するか、または制限を設けないでください。制限を設ける場合は、 事前にps コマンドを実行し、セグメントサイズや CPU 時間などを計測してから、指定する値を決定し てください。ただし,制限を設けない場合でも,リソースに対する制限がまったくなくなるわけではあ りません。この場合. IP1/AIS3 が明示的に制限値を設定しないだけであり. システムのデフォルトの 制限値(IP1/AIS3 起動時の制限値)が有効になります。

なお,環境設定パラメーターの中には OS によって制限をしていないものもあります。

デフォルトの制限値を超える値を指定した場合は,ジョブ実行ユーザーに適切な権限(スーパーユー ザー権限)が必要です。ジョブ実行ユーザーに適切な権限(スーパーユーザー権限)がないときは. ジョブ実行時にリソース制限に失敗し,統合トレースログに警告メッセージ KAVU3587-W が出力さ

れます。この場合,ジョブはデフォルトの制限値で実行されます。

なお、リソースの制限は、ジョブプロセスが生成した子プロセスにも反映されます(ただし、子プロセ ス側で独自に制限する場合は除きます)。

また. AIX および Linux の場合, ジョブの実行ユーザーに対して, /etc/security/limits (Linux の 場合は/etc/security/limits.conf)でリソースの制限値の定義をしても,ジョブ実行時に値は有効に なりません。JP1/AJS3 起動時のユーザー(root)に対してリソース制限値を定義してください。 詳細については,ジョブの種別に応じて,次のマニュアルを参照してください。

• UNIX ジョブの場合

マニュアル「JP1/Automatic Job Management System 3 設計ガイド(業務設計編) 7.4 UNIX ジョブ使用時の注意事項」

• フレキシブルジョブの場合

マニュアル「JP1/Automatic Job Management System 3 設計ガイド(業務設計編) 7.8 フレキ シブルジョブ使用時の注意事項」

• HTTP 接続ジョブの場合

マニュアル「JP1/Automatic Job Management System 3 設計ガイド(業務設計編) 7.9 HTTP 接続ジョブ使用時の注意事項」を参照してください。

# 表 20-4 環境設定パラメーター一覧(ジョブ実行環境設定)

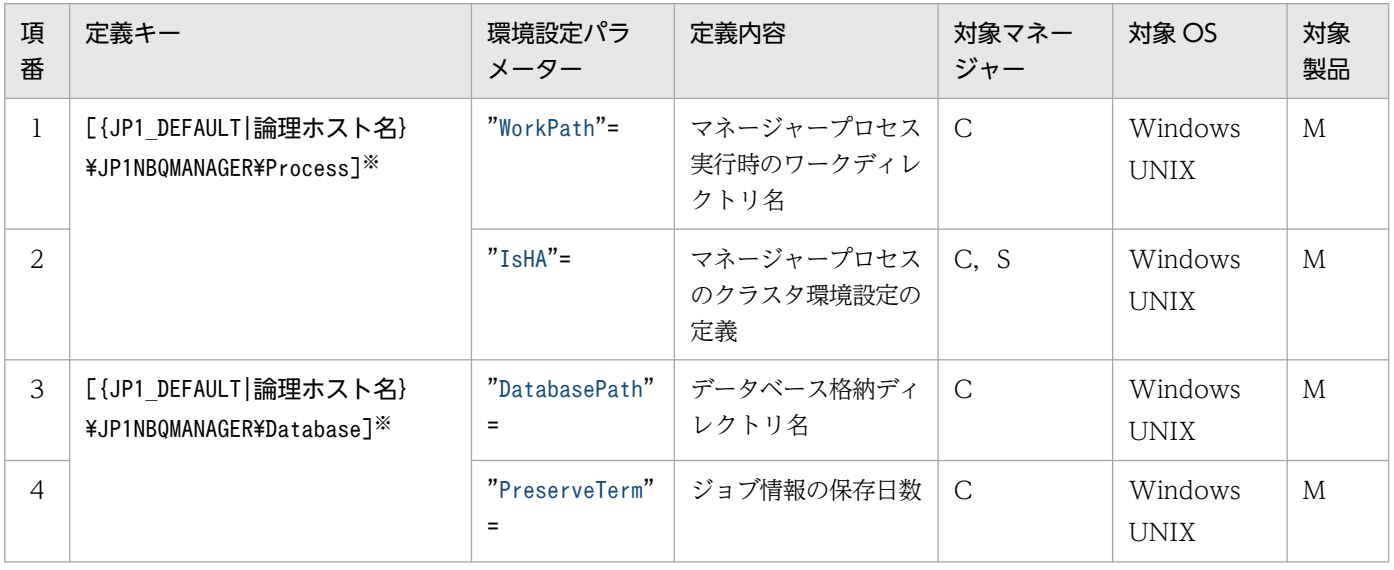

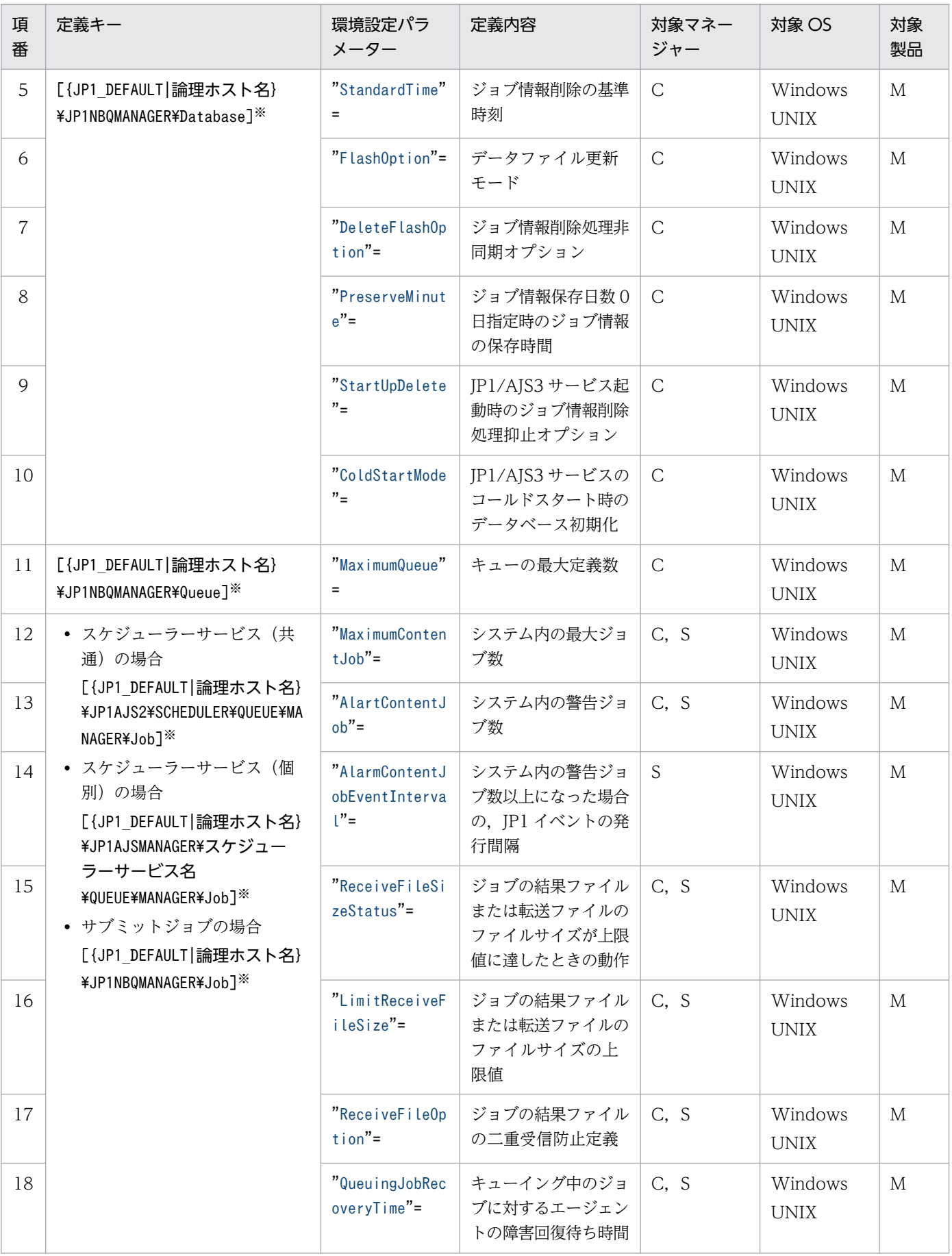

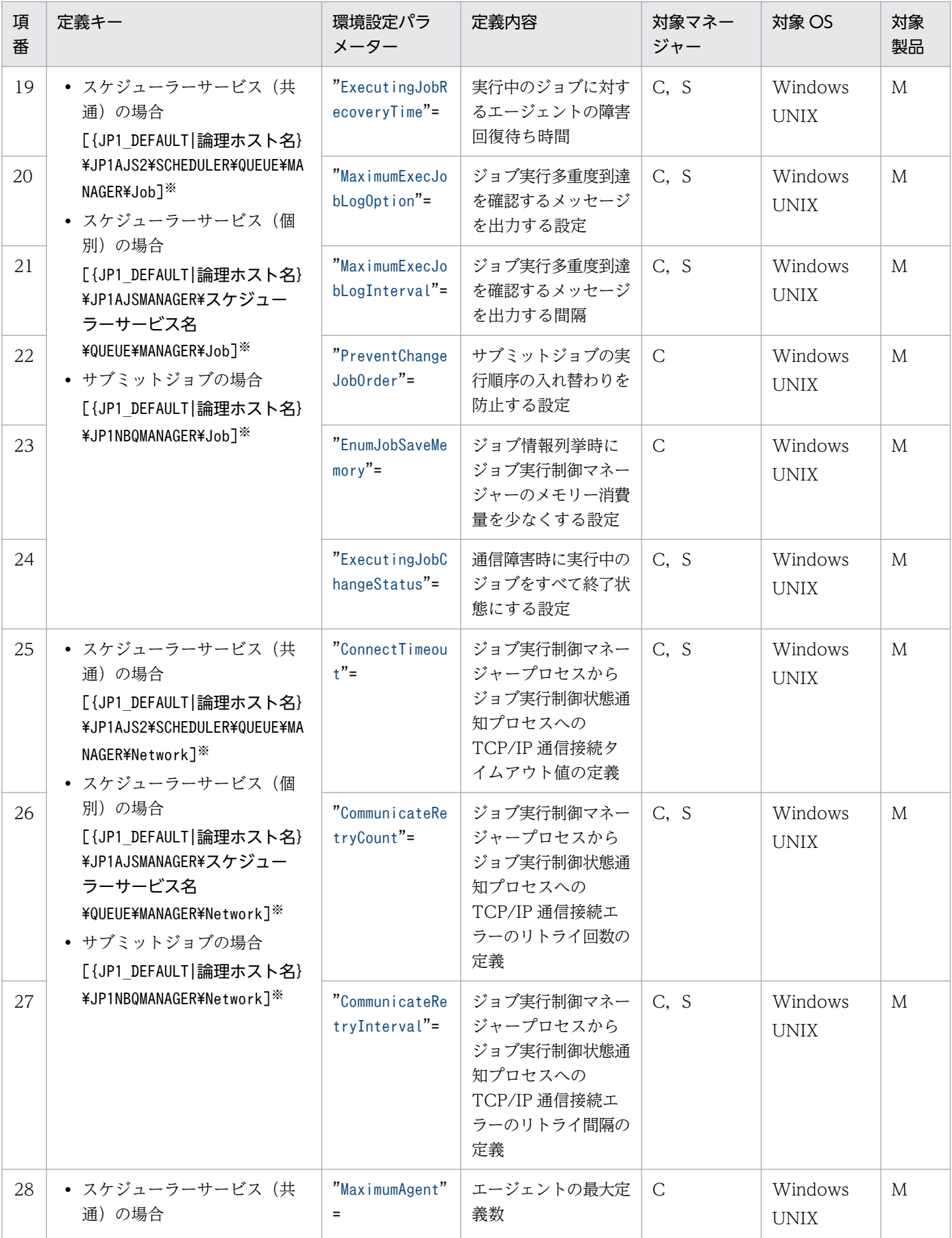

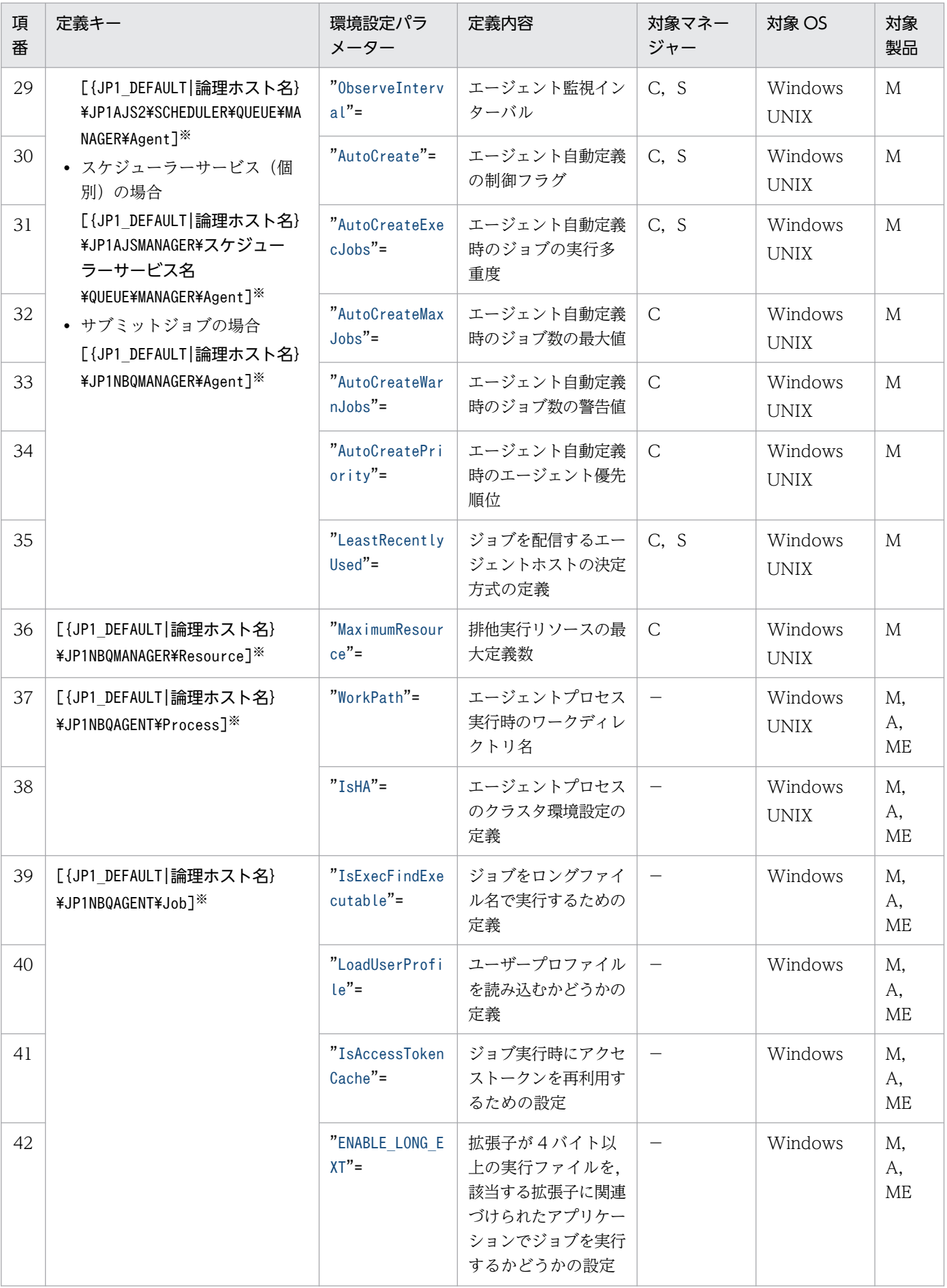

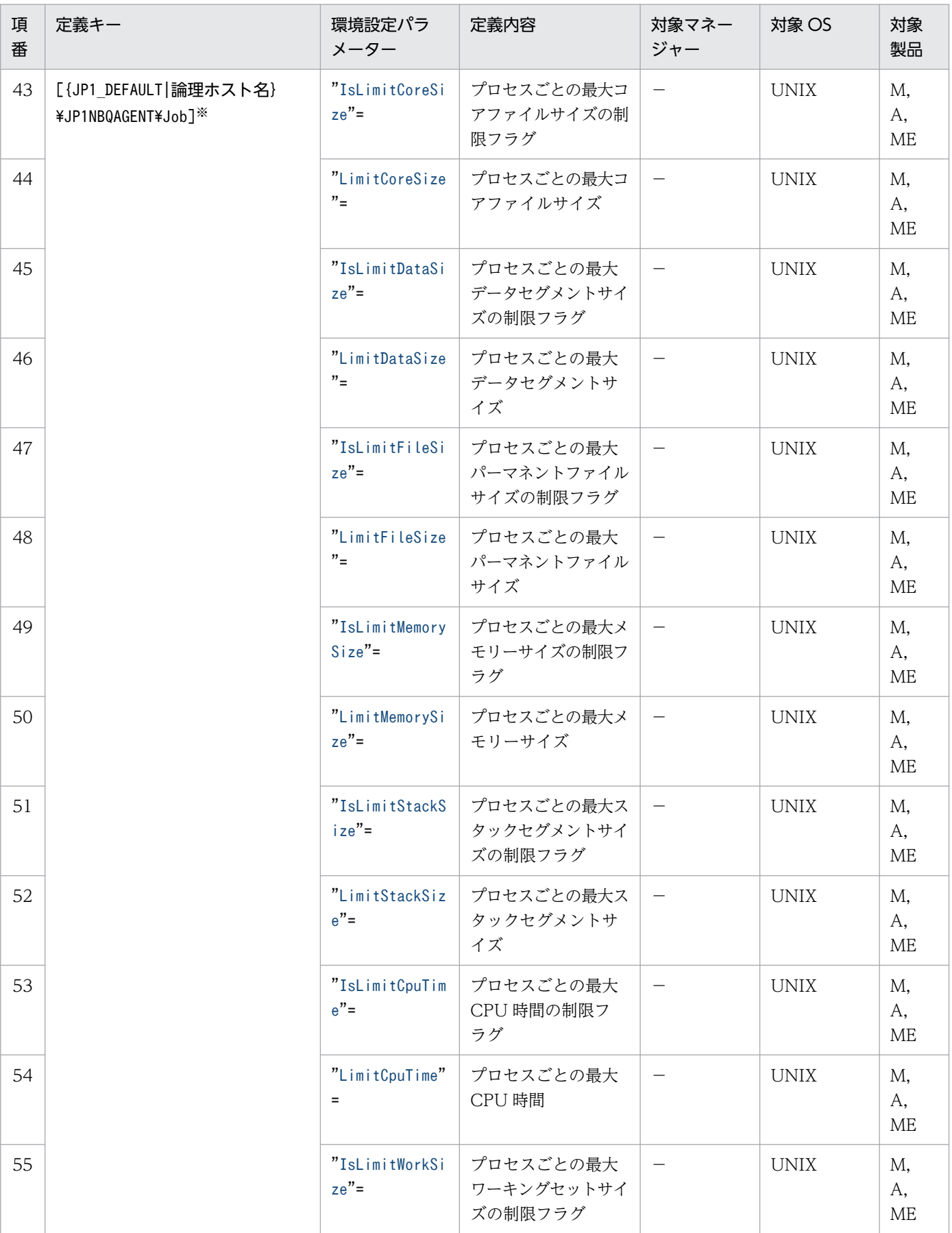

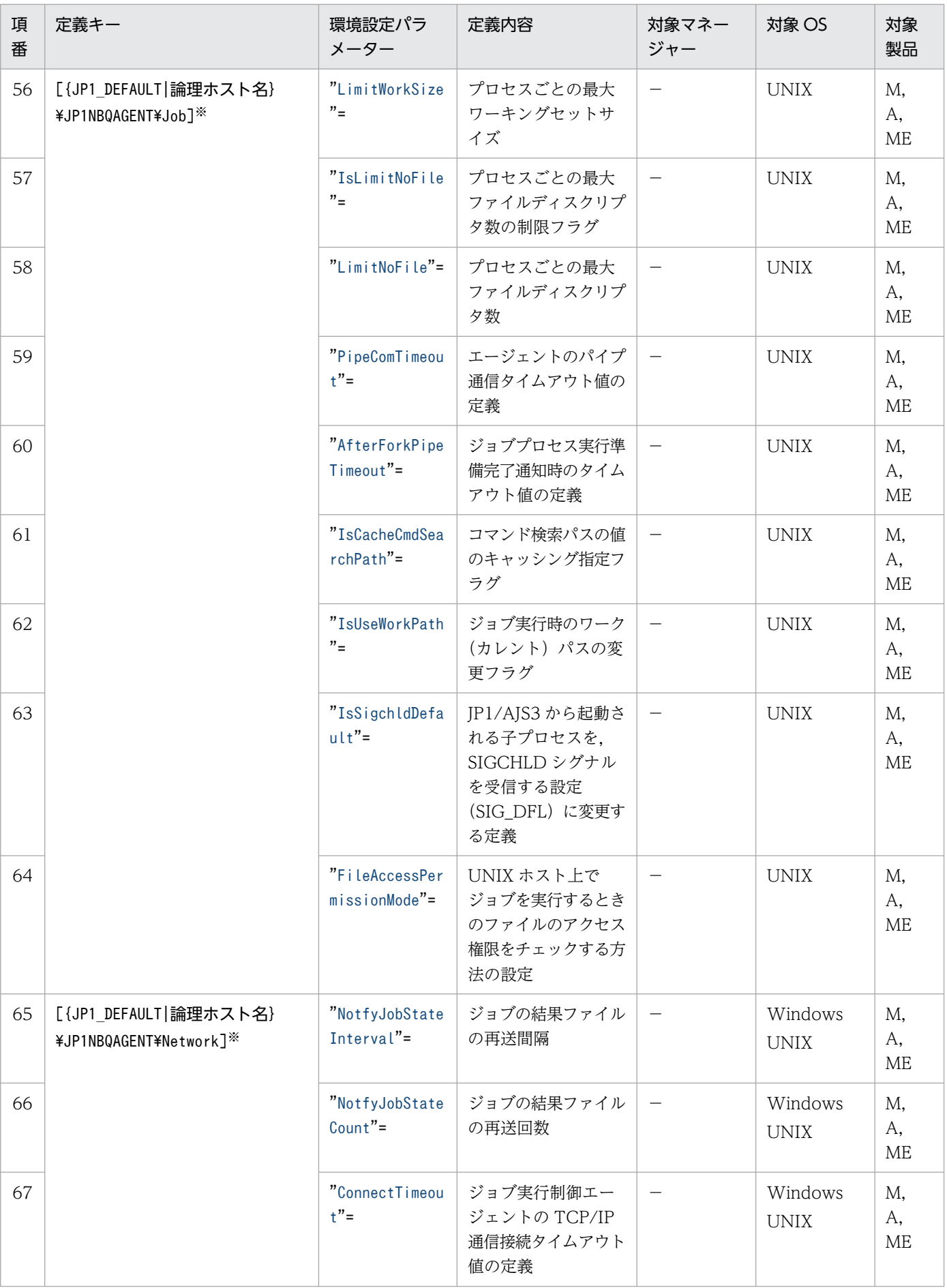

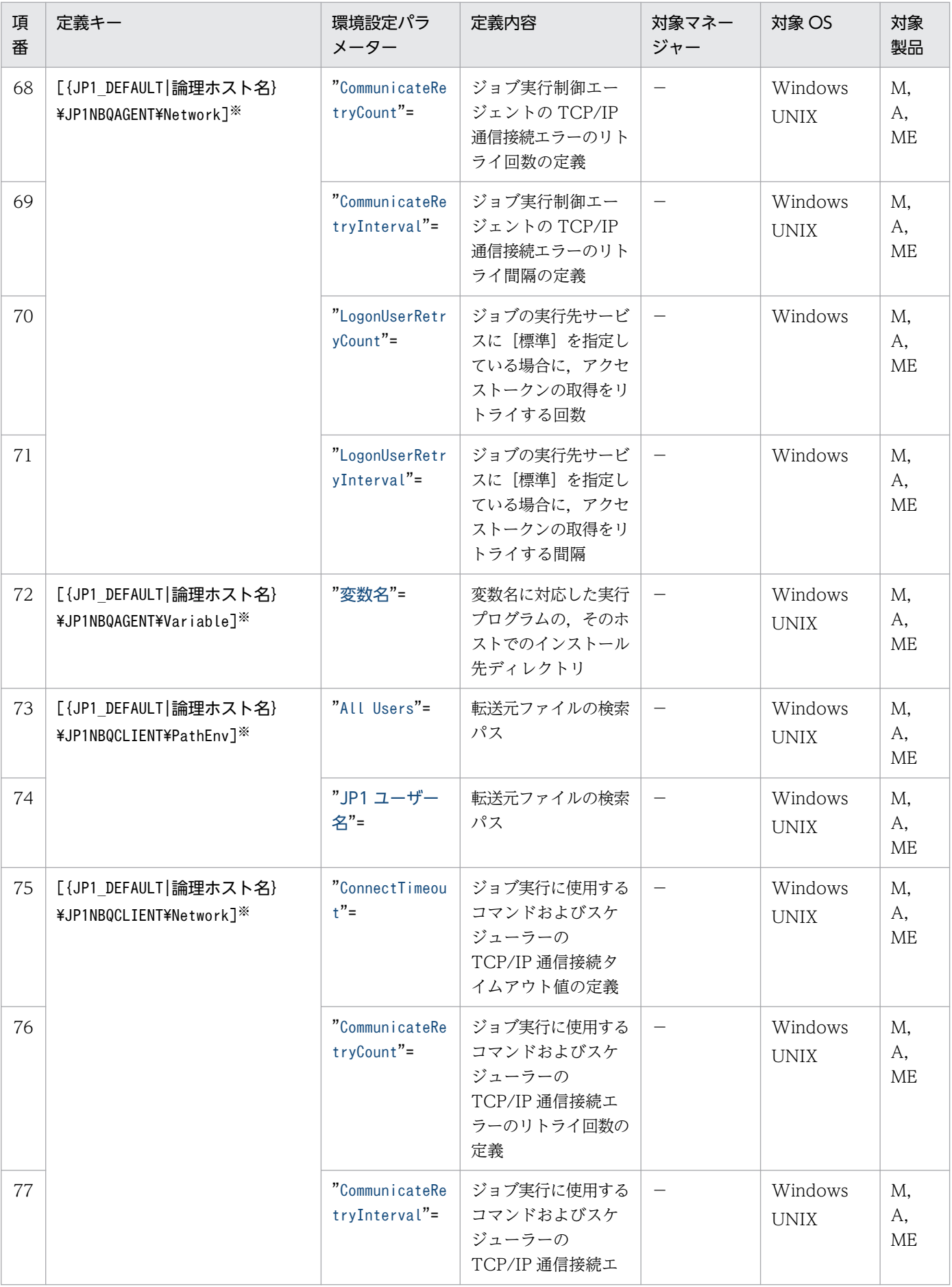

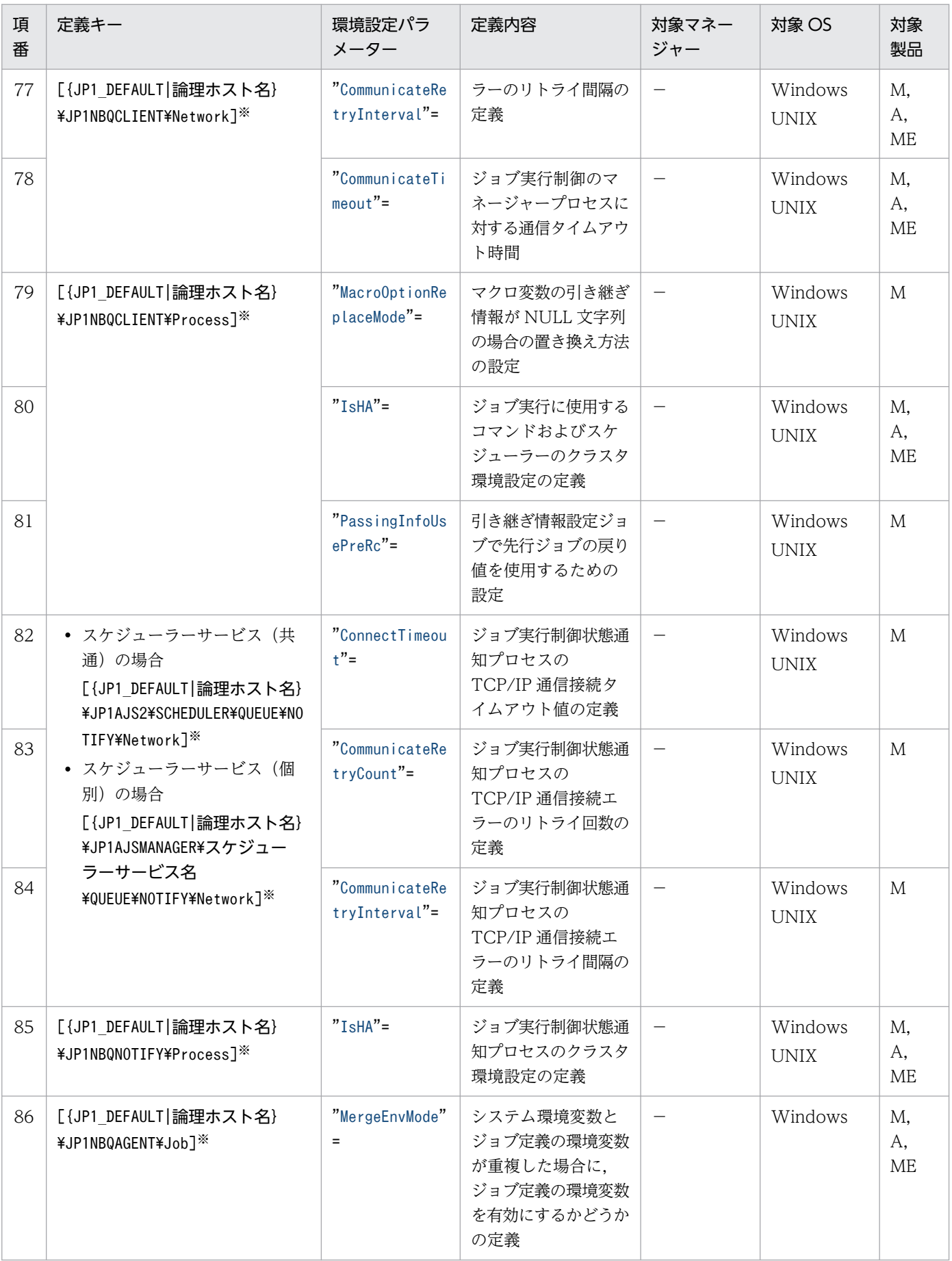

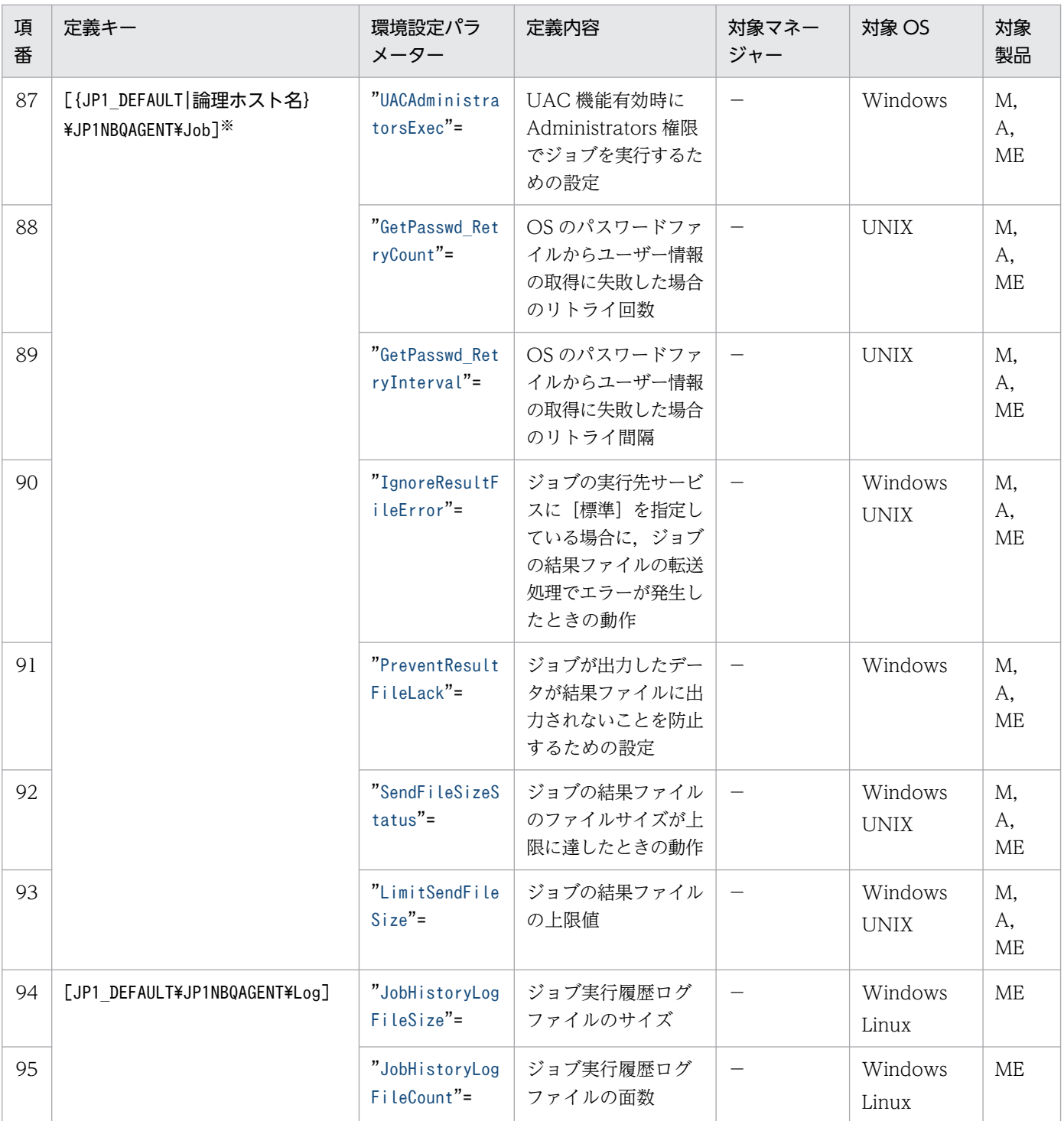

(凡例)

C:サブミットジョブ用ジョブ実行制御マネージャー

S:スケジューラーサービス用ジョブ実行制御マネージャー

M:JP1/AJS3 - Manager

A:JP1/AJS3 - Agent

ME:JP1/AJS3 - Agent Minimal Edition

−:該当なし

<span id="page-837-0"></span>{JP1\_DEFAULT|論理ホスト名}の部分は,物理ホストの場合は「JP1\_DEFAULT」を,論理ホストの場合は 「論理ホスト名」を指定します。

詳細の記載がないパラメーターは保守用のパラメーターです。値は変更しないでください。

# 20.5.2 ジョブ実行環境の環境設定パラメーターの詳細

ジョブ実行環境の環境設定パラメーターの詳細について説明します。

なお,「デフォルト値」とは,環境設定パラメーターを省略した場合の仮定値です。

# (1) WorkPath(マネージャープロセス用)

マネージャープロセス実行時のワークディレクトリ名です。ジョブ実行管理用のワークディレクトリの名 称をフルパスで指定します。

デフォルトで設定されているディレクトリがあるディスク容量に,空きがない場合,ディスク容量に空き があるディレクトリを指定してください。

#### 形式

"WorkPath"="マネージャープロセス実行時のワークディレクトリ名"

#### 指定できる値

180 バイト以内の文字列

デフォルト値

Windows で,インストール先フォルダがデフォルトまたはシステムで保護されたフォルダ配下の場合

• 物理ホストのとき

%ALLUSERSPROFILE%\Hitachi\JP1\JP1\_DEFAULT\JP1AJS2\tmp

「%ALLUSERSPROFILE%」のデフォルトは「システムドライブ\ProgramData」です。

「システムで保護されたフォルダ」とは、次のパスを指します。

- ・「システムドライブ\Windows」配下
- ・「システムドライブ\Program Files」配下
- ・「システムドライブ\Program Files (x86)」配下
- 論理ホストのとき

共有フォルダ\jp1ajs2\tmp

Windows で,インストール先フォルダが上記以外の場合

• 物理ホストのとき JP1/AJS3 - Manager のインストール先フォルダ¥tmp <span id="page-838-0"></span>• 論理ホストのとき

共有フォルダ\jp1ajs2\tmp

# UNIX の場合

- 物理ホストのとき /var/opt/jp1ajs2/tmp
- 論理ホストのとき 共有ディレクトリ/jp1ajs2/tmp

# 推奨値

デフォルト値

# 設定が有効になるタイミング

JP1/AJS3 の再起動後

# (2) IsHA(マネージャープロセス用)

ジョブ実行制御マネージャープロセスのクラスタ環境設定の定義を指定します。このパラメーターは,ク ラスタ運用をやめる場合だけ設定してください。

# 形式

"IsHA"=dword:マネージャープロセスのクラスタ環境設定の定義

# 指定できる値

# $\Omega$

クラスタ運用しない場合に指定します。

# 1

クラスタシステム運用時のセットアップを実行すると,物理ホストおよび論理ホストのパラメーター にこの値が自動的に設定されます。

# デフォルト値

dword:00000000(10 進数で 0)

# 推奨値

なし

設定が有効になるタイミング

JP1/AJS3 の再起動後

# (3) DatabasePath

ジョブ実行環境情報やジョブ情報が書き込まれる,ISAM ファイルを格納するディレクトリの名称をフル パスで指定します。

```
20. 環境設定パラメーター
```
デフォルトで設定されているディレクトリがあるディスク容量に,空きがない場合,ディスク容量に空き があるディレクトリを指定してください。

# 形式

"DatabasePath"="データベース格納ディレクトリ名"

## 指定できる値

180 バイト以内の文字列

デフォルト値

Windows で,インストール先フォルダがデフォルトまたはシステムで保護されたフォルダ配下の場合

- 物理ホストのとき %ALLUSERSPROFILE%\Hitachi\JP1\JP1\_DEFAULT\JP1AJS2\database\queue 「%ALLUSERSPROFILE%」のデフォルトは「システムドライブ\ProgramData」です。 「システムで保護されたフォルダ」とは、次のパスを指します。
	- ・「システムドライブ\Windows」配下
	- ・「システムドライブ\Program Files」配下
	- ・「システムドライブ\Program Files (x86)」配下
- 論理ホストのとき

共有フォルダ\jp1ajs2\database\queue

Windows で. インストール先フォルダが上記以外の場合

- 物理ホストのとき JP1/AJS3 - Manager のインストール先フォルダ¥database¥queue
- 論理ホストのとき 共有フォルダ¥jp1ajs2¥database¥queue

# UNIX の場合

- 物理ホストのとき /var/opt/jp1ajs2/database/queue
- 論理ホストのとき 共有ディレクトリ/jp1ajs2/database/queue

### 推奨値

デフォルト値

# 設定が有効になるタイミング

JP1/AJS3 の再起動後

### <span id="page-840-0"></span>注意事項

UNIX の場合,ここで指定したディレクトリに作成されたファイルに対してシンボリックリンクを作成 しないでください。再編成を実施したときに,ファイルが再作成されるため,リンクが切れてしまいま す。シンボリックリンクを作成したい場合は,ここで指定したディレクトリに対して作成してください。 また,ここで指定するディレクトリに,NFS などのネットワークを介したファイルシステムにマウン トされたディレクトリ,またはネットワークドライブを使用しないでください。

# (4) PreserveTerm

ジョブの実行結果情報を何日前のものまで保存しておくのかを指定します。

推奨値の保存日数の間に,ジョブ実行の件数が 20 万件を超える場合,必要に応じてこの値を変更してく ださい。

なお,この指定で対象となるジョブにイベントジョブは含まれません。

### 形式

"PreserveTerm"=dword:ジョブ情報の保存日数

### 指定できる値

16 進数で 0~3E7 (10 進数で 0~999) (単位:日)

「dword:00000000」(0 日)を指定した場合,実行結果情報はジョブの実行終了時に削除されます。

ジョブ情報の保存日数を0日とした場合の,保存時間の設定方法については,マニュアル「IP1/ Automatic Job Management System 3 設計ガイド(システム構築編) 7.1.9 ジョブ情報の保存時間 の設定」も参照してください。

### デフォルト値

dword:00000007 (7日)

JP1/AJS3 の新規のインストール時および新規のセットアップ時に「dword:00000001」が設定されます。

### 推奨値

dword:00000001  $(1 \;H)$ 

#### 設定が有効になるタイミング

JP1/AJS3 の再起動後

#### 注意事項

ジョブ情報保存日数は,ジョブ実行環境データベースに格納されたジョブ情報を保存する日数です。こ の指定で保存日数の値を小さくしても,スケジューラーデータベースが管理するジョブネットの世代保 存数には影響しません。

また、ジョブ情報保存日数の値を小さく変更したあと、次のジョブ情報削除基準時刻または IP1/AIS3 サービス再起動時に,削除対象のジョブ情報が大量にあると,ジョブ情報の削除処理と競合してジョブ の実行性能が低下したり,システムへの負荷が高くなったりすることがあります。

ジョブの実行数が少ない時間帯に変更したり、段階的に保存日数の値を小さくしたりするなど、設定の 変更には十分に注意してください。

<span id="page-841-0"></span>標準構成の場合,QUEUE ジョブ,サブミットジョブ用データベースに登録できるジョブ数は,20 万 件未満です。

データベースには,ジョブ情報の保存日数よりも 1 日分多くジョブの実行結果情報が登録されます。例 えば,1 日に実行するジョブ数が 1 万件で,ジョブ保存日数が 10 日の場合は,11 万件が登録されます。 データベースに登録するジョブの実行結果情報が 20 万件未満になるように,ジョブ情報の保存日数の 値を指定してください。

# (5) StandardTime

ジョブ実行結果情報を削除する時刻を指定します。ただし,JP1/AJS3 サービス起動時にもジョブの実行 結果情報が削除されます。その際, JP1/AJS3 サービス起動時刻を基準時刻として, 保存日数以前のジョ ブ実行結果情報が削除されます。その後は,この設定値の時刻にジョブの実行結果情報を削除するように なります。

ジョブ情報削除中にジョブが多量に実行されてジョブの実行性能に影響している場合,ジョブが多量に実 行されていない時刻に変更してください。

JP1/AJS3 サービス起動時にジョブ情報を削除しない設定もできます。詳細については,マニュアル「JP1/ Automatic Job Management System 3 設計ガイド(システム構築編) 7.1.10 JP1/AJS3 起動時にジョ ブ情報削除処理を抑止する設定」を参照してください。

なお,この指定で対象となるジョブにイベントジョブは含まれません。

### 形式

"StandardTime"=dword:ジョブ情報削除の基準時刻

#### 指定できる値

16 進数で,0:00〜23:59 の間の,0:00 を基準とした相対時刻(単位:分)

例えば,1:00 に設定する場合は,「dword:0000003c」(1:00=60 分)と指定します。

### デフォルト値

dword:00000000(0:00)

### 推奨値

デフォルト値

### 設定が有効になるタイミング

JP1/AJS3 の再起動後

# (6) FlashOption

ISAM ファイルの更新時に、同期書き込みを許可するかどうかを指定します。

### 形式

"FlashOption"=dword:データファイル更新モード

<sup>20.</sup> 環境設定パラメーター

<span id="page-842-0"></span> $\Omega$ 

JP1/AJS3 の処理とは同期を取らないで、OS のバッファーリングによってディスクに書き込みます。 ジョブ実行環境のデータベースアクセスで OS のバッファーリングによるディスク書き込みを使用 して信頼性よりジョブ実行性能を優先したい場合は、値を「0」にしてください。ただし、信頼性が 低下するためクラスタ構成には向きません。

1

ファイル更新時に,常に同期書き込みを実行します。この方法で書き込みを実行した場合,信頼性 は向上しますが,性能は低下します。

デフォルト値

dword:00000001(同期方式)

## 推奨値

デフォルト値

設定が有効になるタイミング

JP1/AJS3 の再起動後

# (7) DeleteFlashOption

ジョブ情報の削除処理について非同期で実行するかどうかを指定します。

ジョブ情報の削除処理の詳細については,マニュアル「JP1/Automatic Job Management System 3 設 計ガイド(システム構築編) 7.1.8 ジョブ情報削除処理非同期オプションの設定」を参照してください。

# 形式

"DeleteFlashOption"=dword:ジョブ情報削除処理非同期オプション

# 指定できる値

 $\Omega$ 

ジョブ情報の削除を非同期で実行します。

1

ジョブ情報の削除を同期して実行します。

# デフォルト値

dword:00000001 (10 進数で 1) (同期)

JP1/AJS3 の新規のインストール時および新規のセットアップ時に「0」が設定されます。

### 推奨値

dword:00000000 (10 進数で 0) (非同期)

# 設定が有効になるタイミング

JP1/AJS3 の再起動後

# <span id="page-843-0"></span>(8) PreserveMinute

ジョブ情報の保存日数を 0 日にした場合に,ジョブが終了してから削除するまでの保存時間を指定します。

ジョブ情報の削除処理の詳細については、マニュアル「IP1/Automatic Job Management System 3 設 計ガイド(システム構築編) 7.1.9 ジョブ情報の保存時間の設定」またはマニュアル「JP1/Automatic Job Management System 3 設計ガイド(システム構築編) 7.1.8 ジョブ情報削除処理非同期オプション の設定」を参照してください。

## 形式

"PreserveMinute"=dword:ジョブ情報保存日数 0 日指定時のジョブ情報の保存時間

## 指定できる値

16 進数で 0000000A~000005A0 (10 進数で 10~1,440) (単位:分)

デフォルト値

dword:0000000A (10 進数で 10)

## 推奨値

デフォルト値

## 設定が有効になるタイミング

JP1/AJS3 の再起動後

# (9) StartUpDelete

ジョブ情報の保存日数を1日以上設定している場合に、JP1/AJS3 サービス起動時にジョブ情報の削除処 理を抑止するかどうかを指定します。

ジョブ情報の削除処理の詳細については,マニュアル「JP1/Automatic Job Management System 3 設 計ガイド(システム構築編) 7.1.10 JP1/AJS3 起動時にジョブ情報削除処理を抑止する設定」またはマ ニュアル「JP1/Automatic Job Management System 3 設計ガイド(システム構築編) 7.1.8 ジョブ情 報削除処理非同期オプションの設定」を参照してください。

# 形式

"StartUpDelete"=dword:JP1/AJS3 サービス起動時のジョブ情報削除処理抑止オプション

# 指定できる値

 $\Omega$ 

JP1/AJS3 サービス起動時に,ジョブ情報削除の基準時刻を基点として保存日数を超えているジョ ブ情報をジョブ情報削除処理で削除します。

JP1/AJS3 サービス起動時,ジョブ情報削除の基準時刻から JP1/AJS3 サービス起動時刻までの間に 保存日数を超えたジョブ情報については削除しません。

前回のジョブ情報削除の基準時刻に JP1/AJS3 サービスが停止していてジョブ情報削除処理が実施 されなかった場合に,ジョブ情報削除の基準時刻を基点として保存日数を超えているジョブ情報が <span id="page-844-0"></span>残っていることがあります。その場合は、IP1/AIS3 サービス起動時に、これらのジョブ情報だけ を削除します。

1

IP1/AIS3 サービス起動時に、IP1/AIS3 サービス起動時刻を基点として保存日数を超えているジョ ブ情報をジョブ情報削除処理で削除します。

JP1/AJS3 サービス起動時,ジョブ情報削除の基準時刻から JP1/AJS3 サービス起動時刻までの間に 保存日数を超えたジョブ情報がある場合,これらのジョブ情報を削除します。

前回のジョブ情報削除の基準時刻に JP1/AJS3 サービスが停止していてジョブ情報削除処理が実施 されなかった場合に,ジョブ情報削除の基準時刻を基点として保存日数を超えているジョブ情報が 残っていることがあります。その場合は、JP1/AJS3 サービス起動時に、これらのジョブ情報も削 除します。

2

JP1/AJS3 サービス起動時のジョブ情報削除処理を抑止します。ただし,ジョブ情報削除の基準時 刻に JP1/AJS3 サービスを停止する運用の場合はこの設定をしないでください。

ジョブ情報削除の基準時刻に JP1/AJS3 サービスが停止していると,ジョブ情報削除の基準時刻を 基点として保存日数を超えているジョブ情報が削除されません。そのため,ジョブ実行環境データ ベースのディスク占有量が増加し続けます。ジョブ実行環境データベースのディスク占有量が増加 すると、IP1/AIS3 サービスの起動に失敗したり、ジョブが実行できなくなったりするといった影 響が出るおそれがあります。

## デフォルト値

dword:00000001 (10 進数で 1)

JP1/AJS3 の新規のインストール時および新規のセットアップ時に「0」が設定されます。

### 推奨値

dword:00000000(10 進数で 0)

設定が有効になるタイミング

JP1/AJS3 の再起動後

# (10) ColdStartMode

JP1/AJS3 サービスのコールドスタート時に,ジョブ実行環境データベースのジョブ情報を初期化するか どうかを指定します。

# 形式

"ColdStartMode"="{clear|noclear}"

### 指定できる値

### clear

JP1/AJS3 サービスのコールドスタート時に,ジョブ実行環境データベースのジョブ情報を初期化 します。ただし,自動起動しない設定のスケジューラーサービスが存在する場合は初期化しません。 <span id="page-845-0"></span>noclear

JP1/AJS3 サービスのコールドスタート時に,ジョブ実行環境データベースのジョブ情報を初期化 しません。06-71 以前の初期化しない動作に合わせたい場合に指定します。

デフォルト値

clear

### 推奨値

デフォルト値

設定が有効になるタイミング

JP1/AJS3 の再起動後

# (11) MaximumQueue

キューを定義できる最大数を指定します。

マネージャーで定義するキューが推奨値で不足する場合,必要に応じてこの値を変更してください。

### 形式

"MaximumQueue"=dword:キューの最大定義数

指定できる値

16 進数で 1〜2000(10 進数で 1〜8,192)

デフォルト値

dword:00000096(10 進数で 150)

### 推奨値

デフォルト値

### 設定が有効になるタイミング

JP1/AJS3 の再起動後

### 注意事項

1 台のマネージャーで使用できるキューの最大数は,エージェントで使用するデフォルトキューの数を 含みます。環境設定パラメーターMaximumAgent に指定するエージェントの最大定義数がデフォルト キューの最大値となるので,環境設定パラメーターMaximumQueue には,環境設定パラメーター MaximumAgent に指定する値よりも大きい値を指定してください。

ここで指定するキューの最大定義数と,1 台のマネージャーで使用できるキューの最大数は次のような 関係です。

環境設定パラメーターMaximumQueueに指定する値(環境設定パラメーターMaximumAgentに指定する 値よりも大きい値)=1台のマネージャーで使用できるキューの最大数

# (12) MaximumContentJob

システム内の作業領域上に保持できる最大ジョブ数を指定します。

大量のジョブを集中してジョブを登録および実行する運用の場合,必要に応じてこの値を変更してください。

JP1/AJS3 サービス起動時に,ここで設定した値分のジョブ情報領域がメモリーに確保されます。運用時 のキューイングジョブのピーク数を十分に補える値を設定してください。

ジョブ情報領域がすべて使用されていると(この項目の設定値と同数のジョブがキュー中に残っていると), サブミットが失敗してしまいます。また,この指定で対象となるジョブは,キューイング中および実行中 のジョブです。終了したジョブ,イベントジョブ,判定ジョブは対象外です。

#### 形式

"MaximumContentJob"=dword:システム内の最大ジョブ数

#### 指定できる値

- スケジューラーサービス用ジョブ実行制御マネージャーの場合 16 進数で 1〜9C3F(10 進数で 1〜39,999)
- サブミットジョブ用ジョブ実行制御マネージャーの場合 16 進数で 1〜14000(10 進数で 1〜81,920)

#### デフォルト値

- スケジューラーサービス用ジョブ実行制御マネージャーの場合 dword:00001770(10 進数で 6,000)
- サブミットジョブ用ジョブ実行制御マネージャーの場合 dword:000007D0(10 進数で 2,000)

#### 推奨値

デフォルト値

### 設定が有効になるタイミング

JP1/AJS3 の再起動後

### 注意事項

- このパラメーターを変更する場合は,必要に応じて環境設定パラメーターAlartContentJob(システ ム内の警告ジョブ数)の値も変更してください。
- 次に示すシステム内の最大ジョブ数の上限値によっては,メッセージの出力やジョブの状態が異な ります。運用に合わせて設定してください。

スケジューラーサービス用ジョブ実行制御マネージャーの場合

· 16 進数で 1∼9C3F (10 進数で 1∼39.999)の範囲で上限値を設定したとき. 登録したジョブ数 が設定した上限値を超えた時点でメッセージ「KAVU4520-W 環境設定(論理ホスト名)のシステム 内の最大ジョブ数(最大数)に達したためジョブ登録ができません」を出力します。

ただし,16 進数で 9C40(10 進数で 40,000)以上の上限値を設定したときは,メッセージ KAVU4520-W は出力されなくなります。

・一度に大量のジョブが集中すると,キューイング中および実行中のジョブ数が 40,000 を超えた 時点から,ジョブ番号を割り当てることができなくなり,ジョブが起動失敗となります。

<span id="page-847-0"></span>このため,16 進数で 1〜9C3F(10 進数で 1〜39,999)の範囲で上限値を設定してください。

• システム内のスケジューラーサービスの数にかかわらず,1 スケジューラーサービス当たりのジョ ブ番号の上限値は 40,000 個です。ただし,これはジョブ番号を割り当てられるジョブの個数の上 限であり,ジョブ番号として割り当てられる数値の上限ではありません。

# (13) AlartContentJob

システム内に保持されている作業領域上のジョブ情報領域の使用状況によって,警告メッセージを出力す るためのしきい値を指定します。

環境設定パラメーターMaximumContentJob(システム内の最大ジョブ数)を変更した場合は,環境設定パラ メーターMaximumContentJob の値よりこのパラメーターの値を小さく指定してください。

環境設定パラメーターMaximumContentJob の値より大きな値をこのパラメーターに指定すると, JP1/AJS3 サービスが起動できなくなります。

この指定で対象となるジョブは、キューイング中および実行中のジョブです。終了したジョブ、イベント ジョブ,判定ジョブは対象外です。

## 形式

"AlartContentJob"=dword:システム内の警告ジョブ数

#### 指定できる値

- スケジューラーサービス用ジョブ実行制御マネージャーの場合 16 進数で 1〜9C3F(10 進数で 1〜39,999)
- サブミットジョブ用ジョブ実行制御マネージャーの場合 16 進数で 1〜14000(10 進数で 1〜81,920)

# デフォルト値

- スケジューラーサービス用ジョブ実行制御マネージャーの場合 dword:000012C0 (10 進数で 4,800)
- サブミットジョブ用ジョブ実行制御マネージャーの場合 dword:00000640 (10 進数で 1,600)

### 推奨値

デフォルト値

### 設定が有効になるタイミング

JP1/AJS3 の再起動後

# (14) AlarmContentJobEventInterval

キューイングおよび実行中状態のジョブ数の監視で,環境設定パラメーターAlartContentJob に指定した 警告ジョブ数以上になったときの, JP1 イベントを発行する間隔を指定します。最初に JP1 イベントを発

<span id="page-848-0"></span>行したあと,この設定値に指定した間隔の間は,監視している値が環境設定パラメーターAlartContentJob に指定した警告ジョブ数以上の状態であっても. IP1 イベントは発行されません。この設定値に指定した 時間を過ぎてもジョブ数が警告ジョブ数以上の状態が続いている場合は,再度 JP1 イベントがこの設定値 の間隔で出力されます。

### 形式

"AlarmContentJobEventInterval"=dword:JP1 イベントを発行する間隔

#### 指定できる値

16 進数で 0∼5A0(10 進数で 0∼1,440)(単位:分)

JP1 イベントの発行をしない場合は,「0」を指定してください。

#### デフォルト値

dword:00000000(10 進数で 0)

JP1/AJS3 の新規インストール時および新規セットアップ時に「5」が設定されます。

#### 推奨値

運用環境に応じて 1 以上の値を設定してください。

#### 設定が有効になるタイミング

スケジューラーサービス起動時

# (15) ReceiveFileSizeStatus

ファイル受信サイズが上限値に達したときの動作を指定します。

詳細については,「[6.2.7 ファイル受信制限をするための設定](#page-181-0)」(Windows の場合)または「[15.2.7 ファ](#page-513-0) [イル受信制限をするための設定](#page-513-0)」(UNIX の場合)を参照してください。

#### 形式

"ReceiveFileSizeStatus"=dword:ファイルサイズが上限値に達したときの動作

#### 指定できる値

## $\Omega$

ファイル受信サイズの上限値をチェックし,上限値に達した場合は次のメッセージを出力しますが, すべてのファイルデータを受信します。ファイル受信サイズが上限値を超えてもジョブの状態は変 更しないで,エージェントホストでのジョブの終了状態を引き継ぎます。

- 結果ファイルの場合 メッセージ KAVU2260-I メッセージ KAVU4294-I
- 転送ファイルの場合 メッセージ KAVU2243-I

1

ファイル受信サイズの上限値をチェックし,上限値に達した場合はファイルの受信処理を中止して, ジョブの状態を変更します。

結果ファイルは,ファイルサイズの上限値(環境設定パラメーターLimitReceiveFileSize)まで受 信し,上限値を超えたデータを破棄して,終了状態を「異常検出終了」にします。転送ファイルは すべてのファイルデータを受信しないで,終了状態を「起動失敗」にします。終了コードと状態に ついては,「[6.2.7\(3\) ファイル受信サイズが上限値を超えた場合の動作](#page-183-0)」(Windows の場合)また は「[15.2.7\(3\) ファイル受信サイズが上限値を超えた場合の動作」](#page-516-0)(UNIX の場合)を参照してくだ さい。

上限値に達した場合は次のメッセージを出力します。

- 結果ファイルの場合 メッセージ KAVU4296-E
- 転送ファイルの場合 メッセージ KAVU2244-E
- $\mathcal{L}$

ファイル受信サイズの上限値をチェックし,上限値に達した場合はファイルの受信処理を中止して, ジョブの状態を変更します。

結果ファイルは,ファイルサイズの上限値(環境設定パラメーターLimitReceiveFileSize)まで受 信し、上限値を超えたデータを破棄して、終了状態を「警告検出終了」にします。ただし、エージェ ントホストでのジョブの状態が「異常検出終了」だった場合はその状態を引き継ぎます。転送ファ イルはすべてのファイルデータを受信しないで,終了状態を「起動失敗」にします。終了コードと 状態については,「[6.2.7\(3\) ファイル受信サイズが上限値を超えた場合の動作」](#page-183-0)(Windows の場合) または「[15.2.7\(3\) ファイル受信サイズが上限値を超えた場合の動作」](#page-516-0)(UNIX の場合)を参照して ください。

上限値に達した場合は次のメッセージを出力します。

- 結果ファイルの場合 メッセージ KAVU4295-W
- 転送ファイルの場合 メッセージ KAVU2244-E
- 3

ファイル受信サイズの上限値をチェックし,上限値に達した場合はファイルの受信処理を中止します。 結果ファイルは,ファイルサイズの上限値(環境設定パラメーターLimitReceiveFileSize)まで受 信し,上限値を超えたデータを破棄します。転送ファイルはすべてのファイルデータを破棄します。 ジョブの終了状態は,エージェントホストでの終了状態を引き継ぎます。終了コードと状態につい ては,「[6.2.7\(3\) ファイル受信サイズが上限値を超えた場合の動作](#page-183-0)」(Windows の場合)または [「15.2.7\(3\) ファイル受信サイズが上限値を超えた場合の動作](#page-516-0)」(UNIX の場合)を参照してください。 上限値に達した場合は次のメッセージを出力します。

• 結果ファイルの場合

<span id="page-850-0"></span>メッセージ KAVU4294-I

• 転送ファイルの場合 メッセージ KAVU2243-I

この指定をした場合,制限を超えてもジョブは「正常終了」になります。しかし,ファイルが完全 に作成された状態ではないため、後続ジョブなどでファイルを参照する場合は、不完全なファイル でも問題ないことを確認して使用してください。

デフォルト値

dword:00000000(10 進数で 0)

JP1/AJS3 の新規インストール時に「dword:00000003」(10 進数で 3)が設定されます。

推奨値

dword:00000003(10 進数で 3)

設定が有効になるタイミング

JP1/AJS3 の再起動後

# (16) LimitReceiveFileSize

ファイル受信サイズの上限値を指定します。

ジョブ実行時に使用する転送ファイルや結果ファイルのサイズが運用上の見積もり値を超えたときに、マ ネージャーホスト側で受信するファイルのサイズを制限します。運用に合わせて 5 メガバイト程度で上限 値を設定することを推奨します。

この設定は,一回に送信する転送ファイルが複数ある場合,それらのファイルサイズを合計した値に対し て上限値をチェックします。結果ファイルの場合は,標準出力ファイルと標準エラー出力ファイルのサイ ズを合計した値でチェックします。

なお,上限値に対して±数百バイト程度の範囲で誤差が生じることがあります。

ファイルサイズの見積もり方法を次に示します(単位:バイト)。

# ファイル数 ∑ (ファイル名長+ファイルサイズ+ (12\*ファイル行数) +100)

詳細については,「[6.2.7 ファイル受信制限をするための設定](#page-181-0)」(Windows の場合)または「[15.2.7 ファ](#page-513-0) [イル受信制限をするための設定](#page-513-0)」(UNIX の場合)を参照してください。

# 形式

"LimitReceiveFileSize"=dword:ファイルサイズの上限値

# 指定できる値

16 進数で 80000〜40000000(10 進数で 524,288〜1,073,741,824)(単位:バイト)

# <span id="page-851-0"></span>デフォルト値

dword:00500000(10 進数で 5,242,880)

## 推奨値

デフォルト値

# 設定が有効になるタイミング

JP1/AJS3 の再起動後

# 注意事項

- この設定は 8000 単位 (10 進数で 32,768) で切り上げて設定されます。例えば,80001 (10 進数 で 524,289)を指定した場合,有効になる値は 88000(10 進数で 557,056)です。
- アクションジョブについては、IP1/AIS3 が出力する情報としては指定できる範囲の下限値 (524,288 バイト)を超えて出力されません。ただし,UNIX 上で実行したときに,システムやジョブ実行 OS ユーザーのログインスクリプトで標準エラー出力を出力した場合は,下限値を超えることがあります。

# (17) ReceiveFileOption

ジョブの結果ファイルの二重受信防止を行うかどうかを指定します。

詳細については,[「6.2.6 ジョブの結果ファイルの二重受信防止の設定」](#page-180-0)(Windows の場合)または[「15.2.6](#page-512-0) [ジョブの結果ファイルの二重受信防止の設定](#page-512-0)」(UNIX の場合)を参照してください。

# 形式

"ReceiveFileOption"=dword:ジョブの結果ファイルの二重受信防止定義

# 指定できる値

# $\Omega$

ジョブの結果ファイルの二重受信を防止しません。

1

```
ジョブの結果ファイルの二重受信を防止します。
```
デフォルト値

dword:00000000 (10 進数で 0)

# 推奨値

デフォルト値

# 設定が有効になるタイミング

JP1/AJS3 の再起動後

# (18) QueuingJobRecoveryTime

キューイング中のジョブに対するエージェントの障害回復待ち時間を指定します。

詳細については、[「6.2.12 エージェントの障害回復待ち時間を短縮する設定方法](#page-196-0)」(Windows の場合)ま たは「[15.2.12 エージェントの障害回復待ち時間を短縮する設定方法」](#page-529-0)(UNIX の場合)を参照してくださ い。

#### 形式

"QueuingJobRecoveryTime"=dword:キューイング中のジョブに対するエージェントの障害回復待ち時間

#### 指定できる値

16 進数で 0000001E∼00000E10 (10 進数で 30∼3,600) (単位:秒)

ジョブが実行されていない時間帯は、ジョブの異常を数十秒の間隔で監視しているため、ジョブの異常 検知が数十秒遅れる場合があります。

#### デフォルト値

dword:00000258 (10 進数で 600:10 分)

#### 推奨値

デフォルト値

#### 設定が有効になるタイミング

JP1/AJS3 の再起動後

#### 注意事項

ジョブ配信遅延の軽減機能を使用する場合,この環境設定パラメーターには,エージェント監視の環境 設定パラメーターAGMERRAGTSTATRESETTIME の指定値より小さい値を設定してください。

次に示す通信制御の環境設定パラメーターをデフォルト値で運用している場合は,環境設定パラメー ターAGMERRAGTSTATRESETTIME の指定値より 300 秒以上小さい値を設定してください。デフォルト値か ら変更している場合は、見積もり式で求めた値より小さい値を設定してください。

通信制御の環境設定パラメーター※

- "ClientConnectTimeout"=dword:通信接続タイムアウト
- "ClientRetryInterval"=dword:通信接続リトライ間隔
- "ClientRetryCount"=dword:通信接続リトライ回数

環境設定パラメーターQueuingJobRecoveryTime の見積もり式

#### $a - b \times (c + d) - 300$

a:環境設定パラメーターAGMERRAGTSTATRESETTIME の設定値

- b:環境設定パラメーターClientRetryCount の設定値(通信接続リトライ回数)
- c:環境設定パラメーターClientConnectTimeout の設定値(通信接続タイムアウト)
- d:環境設定パラメーターClientRetryInterval の設定値(通信接続リトライ間隔)

注※

次の定義キーの環境設定パラメーターを変更していた場合に見積もりが必要です。なお, {JP1\_DEFAULT|論理ホスト名}の部分は,物理ホストの場合は「JP1\_DEFAULT」を,論理ホストの場合 は「論理ホスト名」を指定します。

- <span id="page-853-0"></span>• 「{JP1\_DEFAULT|論理ホスト名}\JP1AJS2\HOST\NETWORK]
- [{JP1\_DEFAULT|論理ホスト名}\JP1AJS2\HOST\NETWORK\QUEUEMANAGER]
- [{JP1 DEFAULT|論理ホスト名}\JP1AJSMANAGER\スケジューラーサービス名 \NETWORK\QUEUEMANAGER]

# (19) ExecutingJobRecoveryTime

実行中のジョブに対するエージェントの障害回復待ち時間を指定します。

詳細については,[「6.2.12 エージェントの障害回復待ち時間を短縮する設定方法](#page-196-0)」(Windows の場合)ま たは「[15.2.12 エージェントの障害回復待ち時間を短縮する設定方法」](#page-529-0)(UNIX の場合)を参照してくださ い。

### 形式

"ExecutingJobRecoveryTime"=dword:実行中のジョブに対するエージェントの障害回復待ち時間

## 指定できる値

16 進数で 0000001E∼00000E10 (10 進数で 30∼3,600) (単位:秒)

デフォルト値

dword:00000258 (10 進数で 600:10分)

#### 推奨値

デフォルト値

# 設定が有効になるタイミング

JP1/AJS3 の再起動後

### 注意事項

デフォルトの動作では,ジョブの異常検知までに実行中のジョブの状態確認を最大で 3 回実行します。 また,実行中のジョブに対するエージェントの障害回復待ち時間をエージェント監視インターバル未満 に設定した場合は、実行中のジョブの状態確認を実行する前に障害回復待ち時間に到達するため、実行 中のジョブの状態確認を最大で 2 回実行します。障害検知までの合計時間の内訳は次のようになります。

### 障害検知までの合計時間 ≒ (エージェント監視インターバル \* 1回) (通信時間 \* 2回) + 障害発生時間から最初の状態確認までの時間

また,エージェント監視インターバル,TCP/IP 通信接続エラーのリトライ間隔,リトライ回数を短く 変更すると,障害検知までの合計時間はさらに短くなります。

エージェント監視インターバルの設定については,[「\(29\) ObserveInterval」](#page-860-0)を参照してください。 TCP/IP 通信接続エラーのリトライ間隔,およびリトライ回数の設定の詳細については,「[6.2.8](#page-185-0) [TCP/IP 通信接続エラーの接続タイムアウト時間・リトライ間隔・回数の変更](#page-185-0)」(Windows の場合) または「15.2.8 TCP/IP [通信接続エラーの接続タイムアウト時間・リトライ間隔・回数の変更](#page-518-0)」(UNIX の場合)を参照してください。

<span id="page-854-0"></span>エージェント監視インターバルを使用したポーリングはエージェントホストごとに行います。したがっ て,エージェント監視インターバルの設定値を短くしてポーリング回数が増えるとエージェントホスト 数に比例して通信回数が増えるため、設定を変更する場合は十分に注意してください。また、TCP/IP 通信接続エラーのリトライ間隔,リトライ回数を変更する際にも注意事項を十分に確認してください。

# (20) MaximumExecJobLogOption

ジョブ実行多重度到達を確認するメッセージを出力するかどうかを指定します。

詳細については,[「6.2.13 ジョブ実行多重度到達を確認するメッセージを出力する設定](#page-198-0)」(Windows の場 合)または「[15.2.13 ジョブ実行多重度到達を確認するメッセージを出力する設定」](#page-530-0)(UNIX の場合)を参 照してください。

# 形式

"MaximumExecJobLogOption"=dword:ジョブ実行多重度到達を確認するメッセージを出力する設定

## 指定できる値

## $\Omega$

ジョブ実行多重度到達を確認するメッセージを出力しません。

# 1

ジョブ実行多重度到達を確認するメッセージを出力します。

# デフォルト値

dword:00000000 (10 進数で 0)

JP1/AJS3 の新規のインストール時に「dword:00000001」(10 進数で 1)が設定されます。

### 推奨値

dword:00000001 (10 進数で 1)

### 設定が有効になるタイミング

JP1/AJS3 の再起動後

# (21) MaximumExecJobLogInterval

ジョブ実行多重度到達を確認するメッセージを出力する間隔を指定します。

最初にメッセージ KAVU4310-I を出力したあと、この設定値の間隔(デフォルト 10分)の間は、ジョブ のキューイング状態が続いてもメッセージ KAVU4310-I は出力されません。この設定値に指定した時間 を過ぎてもジョブのキューイング状態が続いている場合は,再度メッセージ KAVU4310-I がこの設定値 の間隔で出力されます。

詳細については,[「6.2.13 ジョブ実行多重度到達を確認するメッセージを出力する設定](#page-198-0)」(Windows の場 合)または「[15.2.13 ジョブ実行多重度到達を確認するメッセージを出力する設定」](#page-530-0)(UNIX の場合)を参 照してください。

<sup>20.</sup> 環境設定パラメーター

# <span id="page-855-0"></span>形式

"MaximumExecJobLogInterval"=dword:ジョブ実行多重度到達を確認するメッセージを出力する間隔

# 指定できる値

16 進数で 0000003C〜00015180(10 進数で 60〜86,400)(単位:秒)

# デフォルト値

dword:00000258 (10 進数で 600:10分)

# 推奨値

デフォルト値

# 設定が有効になるタイミング

JP1/AJS3 の再起動後

# (22) PreventChangeJobOrder

サブミットジョブの実行順序の入れ替わりを防止するかを指定します。

詳細については、マニュアル「JP1/Automatic Job Management System 3 設計ガイド(システム構築 編) 7.1.11 サブミットジョブの実行順序の入れ替わりを防止する設定」を参照してください。

# 形式

"PreventChangeJobOrder"=dword:サブミットジョブの実行順序の入れ替わりを防止する設定

# 指定できる値

# 0

サブミットジョブの実行順序の入れ替わりを防止しません。

# 1

サブミットジョブの実行順序の入れ替わりを防止します。

# デフォルト値

dword:00000000(10 進数で 0)

# 推奨値

デフォルト値

# 設定が有効になるタイミング

JP1/AJS3 の再起動後

# 注意事項

サブミットジョブの実行順序の入れ替わりを防止するために環境設定パラメーター PreventChangeJobOrder に「1」を設定した場合に、ジョブを配信する処理が変更されますが、次の設 定が行われていないと実行順序の入れ替わりを防止できません。

- ジョブをサブミットしたキューに接続されているエージェント数は一つである。
- エージェントのジョブ実行多重度が 1 に設定されている。

<span id="page-856-0"></span>また,ジョブの実行順序を制御するために,ジョブ実行性能が数パーセントほど低下するおそれがあり ます。

# (23) EnumJobSaveMemory

ジョブ情報列挙時にジョブ実行制御マネージャーのメモリー消費量を少なくするかを指定します。

詳細については、マニュアル「JP1/Automatic Job Management System 3 設計ガイド (システム構築 編) 7.1.12 ジョブ情報列挙時にジョブ実行制御マネージャー(jpqman)のメモリー消費量を少なくする 設定」を参照してください。

### 形式

"EnumJobSaveMemory"=dword:ジョブ情報列挙時にジョブ実行制御マネージャーのメモリー消費量を少な くする設定

## 指定できる値

#### $\Omega$

ジョブ情報列挙時に,ジョブ実行制御マネージャーが列挙数に応じてメモリーを消費する場合に指 定します。

1

ジョブ情報列挙時に,ジョブ実行制御マネージャーのメモリー消費量を少なくする場合に指定します。

デフォルト値

dword:00000000 (10 進数で 0)

#### 推奨値

デフォルト値

#### 設定が有効になるタイミング

JP1/AJS3 の再起動後

### 注意事項

ジョブ情報列挙時のメモリー消費量の見積もりは,次のとおりです。

- •「0」を設定した場合 メモリー消費量は,ジョブ 1 件当たり最大で約 100 キロバイトです。
- •「1」を設定した場合 メモリー消費量は,ジョブの列挙数に関係なく,最大で約 60 メガバイトです。

# (24) ExecutingJobChangeStatus

通信障害時に実行中のジョブをすべて終了状態にするかを 16 進数で指定します。

<span id="page-857-0"></span>定義内容の詳細については,「[6.2.20 通信障害時に実行中のジョブをすべて終了状態にする設定方法」](#page-211-0) (Windows の場合)または「[15.2.19 通信障害時に実行中のジョブをすべて終了状態にする設定方法」](#page-541-0) (UNIX の場合)を参照してください。

## 形式

"ExecutingJobChangeStatus"=dword:通信障害時に実行中のジョブをすべて終了状態にする設定

## 指定できる値

 $\Omega$ 

実行中のジョブのポーリング監視で通信障害が発生した場合に,ジョブの状態を 1 件ずつ終了状態 にする場合に指定します。

1

実行中のジョブのポーリング監視で通信障害が発生した場合に,同じキューで実行中のジョブのう ち,同じ実行先エージェントのジョブをすべて終了状態にする場合に指定します。

## デフォルト値

dword:00000000(10 進数で 0)

### 推奨値

デフォルト値

### 設定が有効になるタイミング

JP1/AJS3 の再起動後

# (25) ConnectTimeout (ジョブ実行制御マネージャー用)

ジョブ実行制御マネージャープロセスからジョブ実行制御状態通知プロセスへの TCP/IP 通信の接続タイ ムアウト値を指定します。

定義内容の詳細については,「[6.2.8 TCP/IP 通信接続エラーの接続タイムアウト時間・リトライ間隔・回](#page-185-0) [数の変更](#page-185-0)」(Windows の場合)または「[15.2.8 TCP/IP 通信接続エラーの接続タイムアウト時間・リト](#page-518-0) [ライ間隔・回数の変更](#page-518-0)」(UNIX の場合)を参照してください。

### 形式

"ConnectTimeout"=dword:ジョブ実行制御マネージャーの TCP/IP 通信接続タイムアウト値の定義

### 指定できる値

16 進数で 00002710~000927C0 (10 進数で 10,000~600,000) (単位:ミリ秒)

# デフォルト値

dword:00015F90 (10 進数で 90,000:90 秒)

# 推奨値

デフォルト値

#### <span id="page-858-0"></span>設定が有効になるタイミング

JP1/AJS3 の再起動後

### 注意事項

- 接続タイムアウトの値を小さくすると,接続が完了する前にタイムアウトとなり,TCP/IP 通信の 接続エラーが発生することがあります。
- OS の接続タイムアウト仕様とその設定によって,この環境設定パラメーターに設定した値より前 に接続タイムアウトが発生することがあります。
- この環境設定パラメーターは,マネージャーホストからエージェントホストへの TCP/IP 通信では 使用しません。マネージャーホストからエージェントホストへのジョブの配信,ジョブの強制終了, ジョブの状態確認,およびエージェントホストの状態確認で使用する環境設定パラメーターの定義 内容の詳細については,「[20.8 通信制御の環境設定](#page-940-0)」を参照してください。

# (26) CommunicateRetryCount (ジョブ実行制御マネージャー用)

ジョブ実行制御マネージャープロセスからジョブ実行制御状態通知プロセスへの TCP/IP 通信の接続エ ラーのリトライ回数を指定します。

定義内容の詳細については,「[6.2.8 TCP/IP 通信接続エラーの接続タイムアウト時間・リトライ間隔・回](#page-185-0) [数の変更](#page-185-0)」(Windows の場合)または「[15.2.8 TCP/IP 通信接続エラーの接続タイムアウト時間・リト](#page-518-0) [ライ間隔・回数の変更](#page-518-0)」(UNIX の場合)を参照してください。

#### 形式

"CommunicateRetryCount"=dword:ジョブ実行制御マネージャーのTCP/IP通信接続エラーのリトライ回 数の定義

# 指定できる値

16 進数で 00000000〜00000064(10 進数で 0〜100)

#### デフォルト値

dword:00000002(10 進数で 2)

#### 推奨値

デフォルト値

#### 設定が有効になるタイミング

JP1/AJS3 の再起動後

#### 注意事項

- リトライ回数の値を大きくし過ぎると,通信障害が回避できなくなり,TCP/IP 通信の接続エラー が頻繁に発生することがあるため注意してください。
- この環境設定パラメーターは,マネージャーホストからエージェントホストへの TCP/IP 通信では 使用しません。マネージャーホストからエージェントホストへのジョブの配信,ジョブの強制終了, ジョブの状態確認,およびエージェントホストの状態確認で使用する環境設定パラメーターの定義 内容の詳細については,「[20.8 通信制御の環境設定](#page-940-0)」を参照してください。

<sup>20.</sup> 環境設定パラメーター

# <span id="page-859-0"></span>(27) CommunicateRetryInterval (ジョブ実行制御マネージャー用)

ジョブ実行制御マネージャープロセスからジョブ実行制御状態通知プロセスへの TCP/IP 通信の接続エ ラーのリトライ間隔を指定します。

定義内容の詳細については,「[6.2.8 TCP/IP 通信接続エラーの接続タイムアウト時間・リトライ間隔・回](#page-185-0) [数の変更](#page-185-0)」(Windows の場合)または「[15.2.8 TCP/IP 通信接続エラーの接続タイムアウト時間・リト](#page-518-0) [ライ間隔・回数の変更](#page-518-0)」(UNIX の場合)を参照してください。

#### 形式

"CommunicateRetryInterval"=dword:ジョブ実行制御マネージャーの TCP/IP 通信接続エラーのリトラ イ間隔の定義

### 指定できる値

16 進数で 00000001∼0000012C (10 進数で 1∼300) (単位:秒)

#### デフォルト値

dword:00000014 (10 進数で 20)

### 推奨値

デフォルト値

#### 設定が有効になるタイミング

JP1/AJS3 の再起動後

#### 注意事項

- リトライ間隔の値を小さくし過ぎると,通信のリトライ間隔が短くなるため通信障害が回避できな くなり,TCP/IP 通信の接続エラーが頻繁に発生することがあるため注意してください。
- この環境設定パラメーターは,マネージャーホストからエージェントホストへの TCP/IP 通信では 使用しません。マネージャーホストからエージェントホストへのジョブの配信,ジョブの強制終了, ジョブの状態確認,およびエージェントホストの状態確認で使用する環境設定パラメーターの定義 内容の詳細については,「[20.8 通信制御の環境設定](#page-940-0)」を参照してください。

# (28) MaximumAgent

定義をしている JP1/AJS3 - Manager から,ジョブを実行するエージェントの最大数を指定します。

マネージャーで定義するエージェントが推奨値で不足する場合,必要に応じてこの値を変更してください。

ここで指定した数を超えてジョブ実行エージェントと接続しようとした場合,接続できなくなります。

#### 形式

"MaximumAgent"=dword:エージェントの最大定義数

### 指定できる値

16 進数で 1〜400(10 進数で 1〜1,024)

# <span id="page-860-0"></span>デフォルト値

dword:00000032 (10 進数で 50)

## 推奨値

デフォルト値

設定が有効になるタイミング

JP1/AJS3 の再起動後

# (29) ObserveInterval

ジョブ実行先のエージェントを監視する間隔を指定します。

エージェントの障害を監視する時間を調整した場合,必要に応じてこの値を変更してください。

## 形式

"ObserveInterval"=dword:エージェント監視インターバル

## 指定できる値

16 進数で 3C~15180 (10 進数で 60~86,400) (単位:秒)

デフォルト値

dword:0000012C (10 進数で 300)

## 推奨値

デフォルト値

# 設定が有効になるタイミング

JP1/AJS3 の再起動後

# (30) AutoCreate

エージェント自動定義機能を有効にするかどうかを指定します。

この設定は、ジョブネットに定義されたキューレスジョブを除く PC ジョブ, UNIX ジョブ, フレキシブ ルジョブ※,HTTP 接続ジョブ,またはアクションジョブ,もしくはjpqjobsub コマンドに定義されたサ ブミットジョブに対して有効です。QUEUE ジョブ,およびイベントジョブは対象外です。

# 注※

フレキシブルジョブの場合、実行エージェントを中継エージェントに読み替えてください。

ジョブの実行に失敗しても、実行エージェントまたはエージェントは作成されたままとなります。いった ん作成された実行エージェントまたはエージェントは、IP1/AIS3 再起動後も有効です。

- 作成される実行エージェントについて 作成される実行エージェントの属性は次のとおりです。
	- 実行ホスト名:実行エージェント名と同じ
- ジョブの実行多重度:24 時間,実行多重度は 5
- 受付配信制限の状態:有効
- 説明文:なし

実行エージェントの属性は,ajsagtalt コマンドで変更できます。ajsagtalt コマンドの詳細について は,マニュアル「JP1/Automatic Job Management System 3 コマンドリファレンス 3. 通常の運用 で使用するコマンド ajsagtalt」を参照してください。

• 作成されるエージェントについて

作成されるエージェントの属性は次のとおりです。

• ジョブの実行多重度:24 時間,実行多重度は 5

作成されるエージェントのデフォルトキューの属性は次のとおりです。

- 最大ジョブ数:100
- 最大警告数:80
- キュー受付口状態:open
- キュー取出口状態:open
- 接続エージェント:自エージェントホスト
- エージェントの優先順位:1

エージェントおよびデフォルトキューの属性は、jpqagtalt, jpqquealt, jpqqueopen, jpqqueclose, jpqagtlink, およびjpqagtunlink コマンドで変更できます。コマンドの詳細については、マニュアル 「JP1/Automatic Job Management System 3 コマンドリファレンス 4. 特別な運用で使用するコマ ンド」を参照してください。

なお,自動定義機能で作成される実行エージェントまたはエージェントの属性は,あらかじめ共通定義情 報でカスタマイズできます。詳細については,「[6.2.3 エージェント自動定義機能で作成される実行エー](#page-176-0) [ジェントまたはエージェントの属性値をカスタマイズする設定」](#page-176-0)(Windows の場合)または[「15.2.3 エー](#page-508-0) [ジェント自動定義機能で作成される実行エージェントまたはエージェントの属性値をカスタマイズする設](#page-508-0) [定](#page-508-0)」(UNIX の場合)を参照してください。

この設定をすると、エージェント自動定義機能を使用して作成されるすべての実行エージェントまたはエー ジェントの属性値に対して有効になります。

#### 形式

"AutoCreate"=dword:エージェント自動定義の制御フラグ

#### 指定できる値

 $\Omega$ 

実行エージェントまたはエージェントを自動定義しません。

1

実行エージェントまたはエージェントを自動定義します。

<span id="page-862-0"></span>「1」を指定した場合,このパラメーターを指定したジョブ実行制御マネージャーが扱うすべてのジョ ブに対して,エージェントの自動定義機能が有効になります。

デフォルト値

dword:00000000(10 進数で 0)

# 推奨値

なし

## 設定が有効になるタイミング

JP1/AJS3 の再起動後

# 注意事項

- この機能は,既存の実行エージェントまたはエージェント(ジョブ実行環境)に障害が発生したた め,緊急に代替の実行エージェントまたはエージェントを作成し,ジョブを実行しなければならな くなった場合など、やむを得ない場合にだけ使用してください。通常の運用では、実行エージェン トまたはエージェントはジョブ実行前に作成しておいてください。運用途中で実行エージェントを 追加する必要が生じた場合はajsagtadd コマンドを,エージェントを追加する必要が生じた場合は jpqimport コマンドやjpqagtadd コマンド使用して追加してください。
- エージェント自動定義機能を有効にしてジョブを実行するときは、IP1 IPQ User 権限だけでなく. JP1\_JPQ\_Admin 権限を持つ JP1 ユーザーでジョブを実行してください。

# (31) AutoCreateExecJobs

エージェント自動定義時に作成される実行エージェントまたはエージェントのジョブ実行多重度を指定しま す。

ここで指定した多重度は 24 時間共通の設定です。実行エージェントの実行多重度を 30 分単位で設定した い場合は,ajsagtalt コマンドを使用して変更してください。ajsagtalt コマンドの詳細については,マ ニュアル「JP1/Automatic Job Management System 3 コマンドリファレンス 3. 通常の運用で使用す るコマンド ajsagtalt」を参照してください。エージェントの実行多重度を 30 分単位で設定したい場合 は、jpqagtalt コマンドを使用して変更してください。jpqagtalt コマンドの詳細については、マニュアル 「JP1/Automatic Job Management System 3 コマンドリファレンス 4. 特別な運用で使用するコマン ド jpqagtalt」を参照してください。

# 形式

"AutoCreateExecJobs"=dword:エージェント自動定義時のジョブの実行多重度

### 指定できる値

16 進数で 1〜00000400(10 進数で 1〜1,024)

# デフォルト値

dword:00000005(10 進数で 5)

# 推奨値

デフォルト値

## <span id="page-863-0"></span>設定が有効になるタイミング

JP1/AJS3 の再起動後

# (32) AutoCreateMaxJobs

エージェント自動定義時に作成されるデフォルトキューのジョブの最大数を指定します。

形式

"AutoCreateMaxJobs"=dword:エージェント自動定義時のジョブ数の最大値

指定できる値

16 進数で 1〜FFFFFFFF(10 進数で 1〜4,294,967,295)

デフォルト値

dword:00000064 (10 進数で 100)

### 推奨値

デフォルト値

## 設定が有効になるタイミング

JP1/AJS3 の再起動後

# (33) AutoCreateWarnJobs

エージェント自動定義時に作成されるデフォルトキューのジョブの警告数を指定します。

### 形式

"AutoCreateWarnJobs"=dword:エージェント自動定義時のジョブ数の警告値

### 指定できる値

16 進数で 1〜FFFFFFFF(10 進数で 1〜4,294,967,295)

デフォルト値

dword:00000050 (10 進数で 80)

### 推奨値

デフォルト値

設定が有効になるタイミング

JP1/AJS3 の再起動後

# (34) AutoCreatePriority

エージェント自動定義時に作成されるデフォルトキューのエージェント優先順位を指定します。

### 形式

"AutoCreatePriority"=dword:エージェント自動定義時のエージェント優先順位

<sup>20.</sup> 環境設定パラメーター
### 指定できる値

16 進数で 1〜00000010(10 進数で 1〜16)

デフォルト値

dword:00000001 (10 進数で 1)

#### 推奨値

デフォルト値

設定が有効になるタイミング

JP1/AJS3 の再起動後

# (35) LeastRecentlyUsed

ジョブを配信するエージェントホストの決定方式を指定します。

詳細については,「[6.2.9 ジョブを配信するエージェントホストの決定方式の設定」](#page-192-0)(Windows の場合)ま たは[「15.2.9 ジョブを配信するエージェントホストの決定方式の設定](#page-524-0)」(UNIX の場合)を参照してくだ さい。QUEUE ジョブ,サブミットジョブで指定する場合は,マニュアル「JP1/Automatic Job Management System 3 設計ガイド(システム構築編) 7.1.7 ジョブを配信するエージェントホストの決 定方式の設定」を参照してください。

### 形式

"LeastRecentlyUsed"=dword:ジョブを配信するエージェントホストの決定方式

#### 指定できる値

#### $\Omega$

複数の接続エージェントが同じ優先順位で,さらにエージェント使用率が同じであった場合に,ジョ ブを最後に配信してからの未使用時間に関係なく,ジョブを配信します。

1

複数の接続エージェントが同じ優先順位で,さらにエージェント使用率が同じであった場合に,ジョ ブを最後に配信してから最も未使用時間が長いエージェントホストにジョブを配信します。

## デフォルト値

dword:00000000(10 進数で 0)

#### 推奨値

デフォルト値

#### 設定が有効になるタイミング

JP1/AJS3 の再起動後

# (36) MaximumResource

ジョブの同時実行を抑止するために使用する排他実行リソースの最大数を指定します。

JP1/AJS3 サービス起動時に,ここで設定した値分の排他実行リソース情報領域がメモリーに確保されます。

なお,この指定で対象となるジョブにイベントジョブは含まれません。

排他実行リソースは、ジョブネットに定義したジョブでは使用できません。一方. ipqjobsub コマンドに 定義したサブミットジョブでは使用できます。

コマンドの詳細については,マニュアル「JP1/Automatic Job Management System 3 コマンドリファ レンス 4. 特別な運用で使用するコマンド」を参照してください。

jpqresadd コマンドで追加できる排他実行リソースの最大定義数で不足する場合。必要に応じてこの値を 変更してください。

#### 形式

"MaximumResource"=dword:排他実行リソースの最大定義数

#### 指定できる値

16 進数で 1〜2000(10 進数で 1〜8,192)

#### デフォルト値

dword:00000032 (10 進数で 50)

#### 推奨値

デフォルト値

#### 設定が有効になるタイミング

JP1/AJS3 の再起動後

# (37) WorkPath (エージェントプロセス用)

エージェントプロセス実行時のワークディレクトリ名です。このホストでジョブを実行する場合のワーク ディレクトリの名称をフルパスで指定します。

デフォルトで設定されているディレクトリがあるディスク容量に,空きがない場合,ディスク容量に空き があるディレクトリを指定してください。

#### 形式

"WorkPath"="エージェントプロセス実行時のワークディレクトリ名"

#### 指定できる値

180 バイト以内の文字列

#### デフォルト値

Windows で,インストール先フォルダがデフォルトまたはシステムで保護されたフォルダ配下の場合

• 物理ホストのとき

%ALLUSERSPROFILE%\Hitachi\JP1\JP1\_DEFAULT\JP1AJS2\tmp

「%ALLUSERSPROFILE%」のデフォルトは「システムドライブ\ProgramData」です。

「システムで保護されたフォルダ」とは、次のパスを指します。

- ・「システムドライブ\Windows」配下
- ・「システムドライブ\Program Files」配下
- ・「システムドライブ\Program Files (x86)」配下
- 論理ホストのとき 共有フォルダ\jp1ajs2\tmp

Windows で,インストール先フォルダが上記以外の場合

- 物理ホストのとき JP1/AJS3 - Manager: JP1/AJS3 - Manager のインストール先フォルダ\tmp JP1/AJS3 - Agent:JP1/AJS3 - Agent のインストール先フォルダ\tmp
- 論理ホストのとき 共有フォルダ\jp1ajs2\tmp

UNIX の場合

- 物理ホストのとき /var/opt/jp1ajs2/tmp
- 論理ホストのとき 共有ディレクトリ/jp1ajs2/tmp

#### 推奨値

デフォルト値

#### 設定が有効になるタイミング

JP1/AJS3 の再起動後

# (38) IsHA(エージェントプロセス用)

ジョブ実行制御エージェントプロセスのクラスタ環境設定の定義を指定します。このパラメーターは,ク ラスタ運用をやめる場合だけ設定してください。

#### 形式

"IsHA"=dword:エージェントプロセスのクラスタ環境設定の定義

# 指定できる値

 $\Omega$ 

クラスタ運用しない場合に指定します。

1

クラスタシステム運用時のセットアップを実行すると,物理ホストおよび論理ホストのパラメーター にこの値が自動的に設定されます。

# デフォルト値

dword:00000000 (10 進数で 0)

# 推奨値

なし

設定が有効になるタイミング

JP1/AJS3 の再起動後

# (39) IsExecFindExecutable

ジョブの実行ファイルをショートファイル名に変換しないでロングファイル名で実行するかどうかを指定 します。

詳細については,「[6.2.15 ジョブをロングファイル名で実行するための設定」](#page-202-0)を参照してください。

# 形式

"IsExecFindExecutable"=dword:ジョブをロングファイル名で実行するための定義

# 指定できる値

 $\Omega$ 

変換してショートファイル名で実行します。

1

変換しないでロングファイル名で実行します。

# デフォルト値

dword:00000000 (10 進数で 0)

# 推奨値

ユーザー環境に依存します。

# 設定が有効になるタイミング

JP1/AJS3 の再起動後

# (40) LoadUserProfile

ジョブを実行する OS ユーザーのユーザープロファイル情報をジョブ実行時に読み込むかどうかを指定しま す。

詳細については,「[6.2.16 ユーザープロファイルを必要とするジョブを実行するための設定」](#page-204-0)を参照して ください。

# 形式

"LoadUserProfile"=dword:ユーザープロファイルを読み込むかどうかの定義

```
20. 環境設定パラメーター
```
#### $\Omega$

ユーザープロファイルを読み込みません。

1

ユーザープロファイルを読み込みます。

このパラメーターに「1」を設定した場合は,環境設定パラメーターIsAccessTokenCache には「1」, または「2」を設定してください。

#### デフォルト値

dword:00000000 (10 進数で 0)

JP1/AJS3 の新規インストール時に「dword:00000001」(10 進数で 1)が設定されます。

#### 推奨値

dword:00000001 (10 進数で 1)

#### 設定が有効になるタイミング

JP1/AJS3 の再起動後

# (41) IsAccessTokenCache

ジョブ実行時にアクセストークンを再利用するかどうかを指定します。

環境設定パラメーターLoadUserProfile に「1」を設定し,ユーザープロファイル情報を読み込む場合は, この値に「1」,または「2」を設定してください。

詳細については,[「6.2.17 ジョブ実行時にアクセストークンを再利用するための設定](#page-206-0)」を参照してください。

#### 形式

"IsAccessTokenCache"=dword:ジョブ実行時にアクセストークンを再利用するための設定

#### 指定できる値

### $\Omega$

ジョブを実行するごとにアクセストークンを取得し,実行終了後に解放します。 この設定の場合,ジョブを実行するごとにデスクトップヒープ領域を確保して使用し,ジョブ実行 終了後にデスクトップヒープ領域を解放します。

1

ジョブ実行時に「ユーザー名」,「ドメイン名」,「パスワード」が同一のアクセストークンが保存さ れている場合,アクセストークンを再利用してジョブを実行します。 この設定の場合,ジョブを実行するすべての OS ユーザーでデスクトップヒープ領域を共有して使

用し、IP1/AIS3 サービス停止時にデスクトップヒープ領域を解放します。

 $\overline{2}$ 

ジョブ実行時に「ユーザー名」,「ドメイン名」,「パスワード」が同一のアクセストークンが保存さ れている場合,アクセストークンを再利用してジョブを実行します。

この設定の場合,ジョブを実行する OS ユーザーごとにデスクトップヒープ領域を確保して使用し, JP1/AJS3 サービス停止時にデスクトップヒープ領域を解放します。

なお,どの設定でも,JP1/AJS3 サービスを起動したユーザーと同一の OS ユーザーでジョブを実行し た場合は、JP1/AJS3 サービス起動時に確保したデスクトップヒープ領域を共有して使用します。

#### デフォルト値

dword:00000000(10 進数で 0)

JP1/AJS3 の新規インストール時に「dword:00000002」(10 進数で 2)が設定されます。

#### 推奨値

dword:00000002 (10 進数で 2)

#### 設定が有効になるタイミング

JP1/AJS3 の再起動後

# (42) ENABLE LONG EXT (ジョブ用)

ジョブの実行先サービスに「標準」を指定している場合に、拡張子が4バイト以上の実行ファイルを、該 当する拡張子に関連づけられたアプリケーションでジョブを実行するかどうかを指定します。

詳細については,「[6.2.18 拡張子が 4 バイト以上の実行ファイルのジョブを実行するための設定](#page-207-0)」を参照 してください。

#### 形式

"ENABLE\_LONG\_EXT"=dword:設定値

#### 指定できる値

 $\Omega$ 

実行ファイルの拡張子が4バイト以上でも、拡張子の先頭から3バイトまでの文字列に関連づけら れたアプリケーションでジョブを実行します。

先頭から 3 バイトまでの文字列に関連づけられたアプリケーションがない場合,ジョブは起動失敗 になります。

1

実行ファイルの拡張子が4バイト以上の場合、該当する拡張子に関連づけられたアプリケーション でジョブを実行します。

なお,ジョブの実行先サービスに[標準]を指定している場合で,拡張子が 4 バイト以上の実行ファ イルを実行するときは,ロングファイル名のまま実行されます。

### デフォルト値

dword:00000000 (10 進数で 0)

### 推奨値

ユーザー環境に依存します。

設定が有効になるタイミング

JP1/AJS3 の再起動後

# (43) IsLimitCoreSize

JP1/AJS3 から実行するジョブのプロセスごとのコアファイルサイズを制限するかどうかを指定します。

# 形式

"IsLimitCoreSize"=dword:プロセスごとの最大コアファイルサイズの制限フラグ

# 指定できる値

 $\Omega$ 

ジョブのプロセスごとのコアファイルサイズを制限しません。

1

ジョブのプロセスごとのコアファイルサイズを制限します。

# デフォルト値

dword:00000000 (10 進数で 0)

## 推奨値

デフォルト値

設定が有効になるタイミング

JP1/AJS3 の再起動後

# (44) LimitCoreSize

JP1/AJS3 から実行するジョブのプロセスごとの最大コアファイルサイズを指定します。

このパラメーターで指定した値は、最大コアファイルサイズの制限として環境設定パラメーター IsLimitCoreSize に「1」を指定した場合に有効になります。

# 形式

"LimitCoreSize"=dword:プロセスごとの最大コアファイルサイズ

# 指定できる値

16 進数で 0〜7FFFFFFF(10 進数で 0〜2,147,483,647)

# デフォルト値

dword:7FFFFFFF(10 進数で 2,147,483,647)

# 推奨値

ユーザー環境に依存します。

```
20. 環境設定パラメーター
```
### 設定が有効になるタイミング

JP1/AJS3 の再起動後

#### 注意事項

0~7FFFFFFFF という指定範囲は、論理上の指定範囲です。実際の指定範囲は、OS のシステムコール setrlimit()の設定範囲に依存します。

「dword:7FFFFFFF」を指定した場合,システムに設定されている上限値が上限になります。

また,「dword:7FFFFFFF」より小さくても,その値がシステムの上限値よりも大きい場合は,システム の上限値が上限になります。

設定に失敗した場合はメッセージが出力され,制限値は変更されません。

# (45) IsLimitDataSize

JP1/AJS3 から実行するジョブのプロセスごとのデータセグメントサイズを制限するかどうかを指定します。

形式

"IsLimitDataSize"=dword:プロセスごとの最大データセグメントサイズの制限フラグ

#### 指定できる値

 $\Omega$ 

ジョブのプロセスごとのデータセグメントサイズを制限しません。

1

ジョブのプロセスごとのデータセグメントサイズを制限します。

デフォルト値

dword:00000000(10 進数で 0)

#### 推奨値

デフォルト値

設定が有効になるタイミング

JP1/AJS3 の再起動後

# (46) LimitDataSize

JP1/AJS3 から実行するジョブのプロセスごとの,最大データセグメントサイズを指定します。

このパラメーターで指定した値は、最大データセグメントサイズの制限として環境設定パラメーター IsLimitDataSize に「1」を指定した場合に有効になります。

形式

"LimitDataSize"=dword:プロセスごとの最大データセグメントサイズ

#### 指定できる値

16 進数で 0〜7FFFFFFF(10 進数で 0〜2,147,483,647)

# デフォルト値

dword:7FFFFFFF(10 進数で 2,147,483,647)

### 推奨値

ユーザー環境に依存します。

# 設定が有効になるタイミング

JP1/AJS3 の再起動後

# 注意事項

0〜7FFFFFFF という指定範囲は,論理上の指定範囲です。実際の指定範囲は,OS のシステムコール setrlimit()の設定範囲に依存します。

「dword:7FFFFFFF」を指定した場合,システムに設定されている上限値が上限になります。

また,「dword:7FFFFFFF」より小さくても,その値がシステムの上限値よりも大きい場合は,システム の上限値が上限になります。

設定に失敗した場合はメッセージが出力され,制限値は変更されません。

# (47) IsLimitFileSize

JP1/AJS3 から実行するジョブのプロセスごとのパーマネントファイルサイズを制限するかどうかを指定 します。

## 形式

"IsLimitFileSize"=dword:プロセスごとの最大パーマネントファイルサイズの制限フラグ

## 指定できる値

 $\Omega$ 

ジョブのプロセスごとのパーマネントファイルサイズを制限しません。

1

ジョブのプロセスごとのパーマネントファイルサイズを制限します。

## デフォルト値

dword:00000000(10 進数で 0)

## 推奨値

デフォルト値

設定が有効になるタイミング

JP1/AJS3 の再起動後

# (48) LimitFileSize

JP1/AJS3 から実行するジョブのプロセスごとの最大パーマネントファイルサイズを指定します。

このパラメーターで指定した値は、最大パーマネントファイルサイズの制限として環境設定パラメーター IsLimitFileSize に「1」を指定した場合に有効になります。

#### 形式

"LimitFileSize"=dword:プロセスごとの最大パーマネントファイルサイズ

#### 指定できる値

16 進数で 0〜7FFFFFFF(10 進数で 0〜2,147,483,647)

### デフォルト値

dword:7FFFFFFF (10 進数で 2,147,483,647)

### 推奨値

ユーザー環境に依存します。

### 設定が有効になるタイミング

JP1/AJS3 の再起動後

### 注意事項

0〜7FFFFFFF という指定範囲は,論理上の指定範囲です。実際の指定範囲は,OS のシステムコール setrlimit()の設定範囲に依存します。

「dword:7FFFFFFF」を指定した場合,システムに設定されている上限値が上限になります。

また,「dword:7FFFFFFF」より小さくても,その値がシステムの上限値よりも大きい場合は,システム の上限値が上限になります。

設定に失敗した場合はメッセージが出力され,制限値は変更されません。

# (49) IsLimitMemorySize

JP1/AJS3 から実行するジョブのプロセスごとのメモリーサイズ(物理メモリーとスワップとの合計サイ ズ)を制限するかどうかを指定します。

## 形式

"IsLimitMemorySize"=dword:プロセスごとの最大メモリーサイズの制限フラグ

#### 指定できる値

### $\Omega$

ジョブのプロセスごとのメモリーサイズを制限しません。

## 1

ジョブのプロセスごとのメモリーサイズを制限します。

## デフォルト値

dword:00000000 (10 進数で 0)

#### 推奨値

デフォルト値

#### 設定が有効になるタイミング

JP1/AJS3 の再起動後

# (50) LimitMemorySize

JP1/AJS3 から実行するジョブのプロセスごとの最大メモリーサイズ(物理メモリーとスワップとの合計 サイズ)を指定します。

このパラメーターで指定した値は,最大メモリーサイズの制限として環境設定パラメーター IsLimitMemorySize に「1」を指定した場合に有効になります。

#### 形式

"LimitMemorySize"=dword:プロセスごとの最大メモリーサイズ

#### 指定できる値

16 進数で 0〜7FFFFFFF(10 進数で 0〜2,147,483,647)

#### デフォルト値

dword:7FFFFFFF[(10 進数で 2,147,483,647)

#### 推奨値

ユーザー環境に依存します。

#### 設定が有効になるタイミング

JP1/AJS3 の再起動後

#### 注意事項

0〜7FFFFFFF という指定範囲は,論理上の指定範囲です。実際の指定範囲は,OS のシステムコール setrlimit()の設定範囲に依存します。

「dword:7FFFFFFF」を指定した場合,システムに設定されている上限値が上限になります。

また、「dword:7FFFFFFF」より小さくても、その値がシステムの上限値よりも大きい場合は、システム の上限値が上限になります。

設定に失敗した場合はメッセージが出力され,制限値は変更されません。

# (51) IsLimitStackSize

JP1/AJS3 から実行するジョブのプロセスごとのスタックセグメントサイズを制限するかどうかを指定しま す。

#### 形式

"IsLimitStackSize"=dword:プロセスごとの最大スタックセグメントサイズの制限フラグ

#### 指定できる値

 $\Omega$ 

ジョブのプロセスごとのスタックセグメントサイズを制限しません。

1

ジョブのプロセスごとのスタックセグメントサイズを制限します。

デフォルト値

dword:00000000 (10 進数で 0)

#### 推奨値

デフォルト値

設定が有効になるタイミング

JP1/AJS3 の再起動後

# (52) LimitStackSize

JP1/AJS3 から実行するジョブのプロセスごとの最大スタックセグメントサイズを指定します。

このパラメーターで指定した値は、最大スタックセグメントサイズの制限として環境設定パラメーター IsLimitStackSize に「1」を指定した場合に有効になります。

#### 形式

"LimitStackSize"=dword:プロセスごとの最大スタックセグメントサイズ

#### 指定できる値

16 進数で 0~7FFFFFFF (10 進数で 0~2,147,483,647)

#### デフォルト値

dword:7FFFFFFF (10 進数で 2,147,483,647)

#### 推奨値

ユーザー環境に依存します。

#### 設定が有効になるタイミング

JP1/AJS3 の再起動後

#### 注意事項

0〜7FFFFFFF という指定範囲は,論理上の指定範囲です。実際の指定範囲は,OS のシステムコール setrlimit()の設定範囲に依存します。

「dword:7FFFFFFF」を指定した場合,システムに設定されている上限値が上限になります。

また、「dword:7FFFFFFF」より小さくても、その値がシステムの上限値よりも大きい場合は、システム の上限値が上限になります。

設定に失敗した場合はメッセージが出力され,制限値は変更されません。

# (53) IsLimitCpuTime

JP1/AJS3 から実行するジョブのプロセスごとの CPU 時間を制限するかどうかを指定します。

### 形式

"IsLimitCpuTime"=dword:プロセスごとの最大 CPU 時間の制限フラグ

# 指定できる値

## 0

ジョブのプロセスごとの CPU 時間を制限しません。

#### 1

ジョブのプロセスごとの CPU 時間を制限します。

# デフォルト値

dword:00000000(10 進数で 0)

## 推奨値

デフォルト値

# 設定が有効になるタイミング

JP1/AJS3 の再起動後

# (54) LimitCpuTime

JP1/AJS3 から実行するジョブのプロセスごとの最大 CPU 時間を指定します。

このパラメーターで指定した値は、最大 CPU 時間の制限として環境設定パラメーターIsLimitCpuTime に 「1」を指定した場合に有効になります。

## 形式

"LimitCpuTime"=dword:プロセスごとの最大 CPU 時間

## 指定できる値

16 進数で 0〜7FFFFFFF(10 進数で 0〜2,147,483,647)

デフォルト値

dword:7FFFFFFF (10 進数で 2,147,483,647)

#### 推奨値

ユーザー環境に依存します。

## 設定が有効になるタイミング

JP1/AJS3 の再起動後

## 注意事項

0〜7FFFFFFF という指定範囲は,論理上の指定範囲です。実際の指定範囲は,OS のシステムコール setrlimit()の設定範囲に依存します。

「dword:7FFFFFFF」を指定した場合,システムに設定されている上限値が上限になります。

また,「dword:7FFFFFFF」より小さくても,その値がシステムの上限値よりも大きい場合は,システム の上限値が上限になります。

設定に失敗した場合はメッセージが出力され,制限値は変更されません。

# (55) IsLimitWorkSize

JP1/AJS3 から実行するジョブのプロセスごとのワーキングセットサイズ(プロセスが使用する物理メモ リーのサイズ)を制限するかどうかを指定します。

### 形式

"IsLimitWorkSize"=dword:プロセスごとの最大ワーキングセットサイズの制限フラグ

### 指定できる値

 $\Omega$ 

ジョブのプロセスごとのワーキングセットサイズを制限しません。

1

ジョブのプロセスごとのワーキングセットサイズを制限します。

#### デフォルト値

dword:00000000(10 進数で 0)

#### 推奨値

デフォルト値

#### 設定が有効になるタイミング

JP1/AJS3 の再起動後

#### 注意事項

Solaris を使用している場合,このフラグは指定しないでください。JP1/AJS3 が起動できなくなるお それがあります。

# (56) LimitWorkSize

JP1/AJS3 から実行するジョブのプロセスごとの最大ワーキングセットサイズ(プロセスが使用する物理 メモリーのサイズ)を指定します。

このパラメーターで指定した値は、最大ワーキングセットサイズの制限として環境設定パラメーター IsLimitWorkSize に「1」を指定した場合に有効になります。

#### 形式

"LimitWorkSize"=dword:プロセスごとの最大ワーキングセットサイズ

#### 指定できる値

16 進数で 0〜7FFFFFFF(10 進数で 0〜2,147,483,647)

### デフォルト値

dword:7FFFFFFF (10 進数で 2.147,483,647)

```
20. 環境設定パラメーター
```
### 推奨値

ユーザー環境に依存します。

# 設定が有効になるタイミング

JP1/AJS3 の再起動後

## 注意事項

0〜7FFFFFFF という指定範囲は,論理上の指定範囲です。実際の指定範囲は,OS のシステムコール setrlimit()の設定範囲に依存します。

「dword:7FFFFFFF」を指定した場合,システムに設定されている上限値が上限になります。

また,「dword:7FFFFFFF」より小さくても,その値がシステムの上限値よりも大きい場合は,システム の上限値が上限になります。

設定に失敗した場合はメッセージが出力され,制限値は変更されません。

# (57) IsLimitNoFile

JP1/AJS3 から実行するジョブのプロセスごとのファイルディスクリプタ数を制限するかどうかを指定しま す。

## 形式

"IsLimitNoFile"=dword:プロセスごとの最大ファイルディスクリプタ数の制限フラグ

### 指定できる値

### $\Omega$

ジョブのプロセスごとのファイルディスクリプタ数を制限しません。

#### 1

ジョブのプロセスごとのファイルディスクリプタ数を制限します。

## デフォルト値

dword:00000000 (10 進数で 0)

#### 推奨値

デフォルト値

## 設定が有効になるタイミング

JP1/AJS3 の再起動後

# (58) LimitNoFile

JP1/AJS3 から実行するジョブのプロセスごとの最大ファイルディスクリプタ数を指定します。

このパラメーターで指定した値は、最大ファイルディスクリプタ数の制限として環境設定パラメーター IsLimitNoFile に「1」を指定した場合に有効になります。

#### 形式

"LimitNoFile"=dword:プロセスごとの最大ファイルディスクリプタ数

#### 指定できる値

16 進数で 0〜7FFFFFFF(10 進数で 0〜2,147,483,647)

#### デフォルト値

dword:7FFFFFFF (10 進数で 2,147,483,647)

#### 推奨値

ユーザー環境に依存します。

### 設定が有効になるタイミング

JP1/AJS3 の再起動後

### 注意事項

0〜7FFFFFFF という指定範囲は,論理上の指定範囲です。実際の指定範囲は,OS のシステムコール setrlimit()の設定範囲に依存します。

「dword:7FFFFFFF」を指定した場合,システムに設定されている上限値が上限になります。

また,「dword:7FFFFFFF」より小さくても,その値がシステムの上限値よりも大きい場合は,システム の上限値が上限になります。

設定に失敗した場合はメッセージが出力され,制限値は変更されません。

# (59) PipeComTimeout

パイプ通信タイムアウト時間を指定します。

詳細については,「[15.2.15 エージェントのパイプ通信タイムアウト値の変更」](#page-534-0)を参照してください。

#### 形式

"PipeComTimeout"=dword:エージェントのパイプ通信タイムアウト値

#### 指定できる値

16 進数で 0000012C~7FFFFFFF (10 進数で 300~2.147.483.647) (単位: 秒)

#### デフォルト値

dword:0000012C (10 進数で 300)

#### 推奨値

デフォルト値

#### 設定が有効になるタイミング

JP1/AJS3 の再起動後

#### 注意事項

パイプ通信タイムアウト時間に長い時間を設定すると,ジョブの障害検知が遅くなるおそれがあるため 注意してください。

また、パイプ通信タイムアウト時間には、最小値として1秒から設定できますが、300 秒未満を設定 するとパイプ通信のタイムアウトエラーが発生しやすくなり,ジョブが起動失敗となります。そのた め,指定できる範囲を 300 秒以上としています。ただし,すでに 300 秒未満の値を設定して運用して いる場合でもエラーにはならないため,そのまま継続して使用できます。

# (60) AfterForkPipeTimeout

ジョブプロセス実行準備完了通知のタイムアウト時間を指定します。

詳細については,[「15.2.16 ジョブプロセス実行準備完了通知時のタイムアウト値の設定](#page-536-0)」を参照してくだ さい。

## 形式

"AfterForkPipeTimeout"=dword:ジョブプロセス実行準備完了通知時のタイムアウト値

### 指定できる値

16 進数で 00000384〜00015180(10 進数で 900〜86,400)(単位:秒)

最大値の 00015180 (10 進数で 86,400 秒)は 1 日の秒数です。

### デフォルト値

dword:00000384 (10 進数で 900)

#### 推奨値

デフォルト値

#### 設定が有効になるタイミング

JP1/AJS3 の再起動後

#### 注意事項

ジョブプロセス実行準備完了通知のタイムアウト時間に長い時間を設定すると,ジョブの障害検知が遅 くなることがあるため注意してください。

また,ジョブプロセス実行準備完了通知のタイムアウト時間には,最小値として 0 秒から設定できます が,900 秒未満を設定するとタイムアウトエラーが発生しやすくなり,ジョブは起動失敗となります。 そのため,指定できる範囲を 900 秒からとしています。ただし,すでに 900 秒未満の値を設定して運 用している場合はエラーにはならないため,そのまま継続して使用できます。

# (61) IsCacheCmdSearchPath

ジョブ起動時に使用するコマンド検索パスの値をキャッシングするかどうかを指定します。

キャッシングする場合,検索パスの取得処理に時間が掛からないため,ジョブ起動時の性能が改善されま す。ただし,キャッシングしていると,パスを変更したときに直ちに変更が反映されません。キャッシン グする設定でコマンド検索パスを変更した場合は,5 分以上経過してからジョブを起動することを推奨しま す。

形式

"IsCacheCmdSearchPath"=dword:コマンド検索パスの値のキャッシング指定フラグ

## 指定できる値

### 0

コマンド検索パスの値をキャッシングしません。

#### 1

コマンド検索パスの値をキャッシングします。

「0」または「1」のどちらかではない値を指定した場合は,「1」が指定された場合と同じ動作になります。 ジョブ実行 OS ユーザーの環境変数 PATH の値を頻繁に変更するような環境で,その変更をジョブ実 行時に直ちに有効にしたい場合は「0」に変更します。ただし,「0」を指定した場合はジョブ実行性能 が劣化します。

なお,06-71 以前のバージョンの動作に合わせたい場合は,「dword:00000000」を指定してください。

## デフォルト値

dword:00000001 (10 進数で 1)

#### 推奨値

デフォルト値

#### 設定が有効になるタイミング

JP1/AJS3 の再起動後

#### 補足事項

コマンド検索パスは、実行 OS ユーザーのログインスクリプトに設定されている環境変数PATH です。

# (62) IsUseWorkPath

ジョブ実行時のワークパスを JP1/AJS3 のエージェントプロセス実行時のワークディレクトリにするかど うかを指定します。

## 形式

"IsUseWorkPath"=dword:ジョブ実行時のワークパスの変更フラグ

## 指定できる値

### $\Omega$

ジョブ実行時のワークパスをエージェントプロセス実行時のワークディレクトリにしません(設定 を無効にします)。

1

ジョブ実行時のワークパスをエージェントプロセス実行時のワークディレクトリにします。

## デフォルト値

dword:00000000(10 進数で 0)

#### 推奨値

デフォルト値

#### 設定が有効になるタイミング

JP1/AJS3 の再起動後

#### 補足事項

- ジョブの実行時, ワークパスには JPQ EXEC で始まる名称のファイルが一時ファイルとして作成 されます。
- •「0」を指定して,ワークパス名の指定(jpqjobsub コマンドでは-w オプションの作業用パス名)を 省略すると,JPQ\_EXEC で始まる名称の一時ファイルは,ジョブ実行ユーザーのホームディレクトリ に作成されます。ホームディレクトリが未定義の場合は、「/」(ルート)が仮定されます。 ジョブ実行ユーザーのホームディレクトリに一時ファイルが作成されないようにするには,「1」を 指定して、ジョブ実行時のワークパスを IP1/AJS3 のエージェントプロセス実行時のワークディレ クトリにする必要があります。
- •「1」を指定して,ワークパス名の指定(jpqjobsub コマンドでは-w オプションの作業用パス名)を 省略すると,JPQ EXEC で始まる名称の一時ファイルは, JP1/AJS3 のエージェントプロセス実行時 のワークディレクトリに作成されます。
- ジョブ定義の[ワークパス]を明示的に指定した場合は,このパラメーターの設定値に関係なく, 「ワークパス]に指定したディレクトリにJPQ EXEC で始まる名称の一時ファイルが作成されます。
- OS のシャットダウンなどにより JP1/AJS3 のプロセスが異常終了すると, JPQ EXEC で始まる名称 の一時ファイルは削除されずに,指定したワークパスに残る場合があります。 削除されずに残った一時ファイルは, JP1/AJS3 サービスが停止した状態であれば, 削除しても問 題ありません。

# (63) IsSigchldDefault

SIGCHLD シグナルを受信するデフォルト設定 (SIG DFL) で実行するかどうかを指定します。

詳細については、「15.2.17 JP1/AJS3 から起動される子プロセスを、SIGCHLD シグナルを受信する設定 [\(SIG\\_DFL\)に変更する方法](#page-537-0)」を参照してください。

#### 形式

"IsSigchldDefault"=dword:JP1/AJS3 から起動される子プロセスを, SIGCHLD シグナルを受信する 設定(SIG\_DFL)に変更する定義

#### 指定できる値

 $\Omega$ 

SIGCHLD シグナルを無視する設定(SIG\_IGN)でジョブを実行する場合に指定します。

1

SIGCHLD シグナルを受信する設定 (SIG DFL) でジョブを実行する場合に指定します。

# デフォルト値

dword:00000000 (10 進数で 0)

JP1/AJS3 の新規のインストール時および新規のセットアップ時に「1」が設定されます。

### 推奨値

dword:000000001 (10 進数で 1)

### 設定が有効になるタイミング

JP1/AJS3 の再起動後

# (64) FileAccessPermissionMode

UNIX ジョブまたは Linux ホスト上で HTTP 接続ジョブを実行するときに,次に示すファイルのアクセ ス権限についてチェックする方法を指定します。

- スクリプトファイル※
- 環境変数ファイル※
- 標準入力ファイル※
- 標準出力ファイル
- 標準エラー出力ファイル
- 転送先ファイル※

#### 注※

HTTP 接続ジョブでは指定できません

詳細については,[「15.2.18 ジョブ実行時のファイル権限チェックでアクセス制御リストやセカンダリーグ](#page-540-0) [ループの設定を有効にする](#page-540-0)」を参照してください。

#### 形式

"FileAccessPermissionMode"=dword:UNIX ホスト上でジョブを実行するときのファイルのアクセス権 限をチェックする方法の設定

#### 指定できる値

 $\Omega$ 

各ファイルのアクセス権限について,ファイルパーミッションの設定に基づいてチェックします。 その後,ファイルによって次に示す動作となります。

- スクリプトファイル アクセス制御リストやセカンダリーグループの設定に基づくチェックを行います。
- スクリプトファイル以外のファイル アクセス制御リストやセカンダリーグループの設定に基づくチェックは行いません。

1

スクリプトファイルのアクセス権限について、ファイルパーミッション,アクセス制御リスト,お よびセカンダリーグループの設定に基づいてチェックします。

スクリプトファイル以外のファイルのアクセス権限については,ファイルパーミッションに基づく チェックだけ行います。

2

各ファイルのアクセス権限について,ファイルパーミッション,アクセス制御リスト,およびセカ ンダリーグループの設定に基づいてチェックします。

デフォルト値

dword:00000000(10 進数で 0)

#### 推奨値

デフォルト値

### 設定が有効になるタイミング

JP1/AJS3 の再起動後

#### 注意事項

このパラメーターを「2」に変更する場合,デフォルトではアクセス制御リストやセカンダリーグルー プが設定されていても実行できていたジョブが起動失敗となることがあります。ファイルパーミッショ ンと,アクセス制御リストやセカンダリーグループの設定との差異を考慮した上,ジョブの起動に影響 がないように注意して設定してください。

# (65) NotfyJobStateInterval

ジョブの結果ファイルの再送間隔を指定します。

詳細については,「[6.2.5 ジョブの結果ファイルの再送間隔・再送回数の変更」](#page-178-0)(Windows の場合)または 「[15.2.5 ジョブの結果ファイルの再送間隔・再送回数の変更」](#page-511-0)(UNIX の場合)を参照してください。

#### 形式

"NotfyJobStateInterval"=dword:ジョブの結果ファイルの再送間隔

#### 指定できる値

16 進数で 0〜00015180(10 進数で 0〜86,400)(単位:秒)

最大値の 00015180 (10 進数で 86.400 秒)は 1 日の秒数です。

結果ファイルの再送を行わないようにするには「0」を指定してください。

## デフォルト値

dword:0000012C (10 進数で 300:5分)

#### 推奨値

デフォルト値

#### 設定が有効になるタイミング

JP1/AJS3 の再起動後

#### 注意事項

このパラメーターに「0」を指定した場合は、結果ファイルの再送は行いません。このため、結果ファ イルの転送に失敗するとジョブの終了通知を行わなくなり,マネージャーホスト側からのジョブ状態監 視処理によってジョブの終了を検知します。ジョブ状態監視処理は通常 5 分間隔のポーリングで行って いるため,ジョブの終了検知が遅れることがあります。

また次の場合は,エージェントホスト上のジョブの終了情報が削除されるため,マネージャーホスト上 の統合トレースログにメッセージ「KAVU4597-W エージェント(エージェントホスト名)で消失 したジョブを強制終了します」が出力されて,ジョブの状態は強制終了となります。

- 環境設定パラメーターNotfyJobStateCount の上限値まで再送を繰り返し、最終的に結果ファイルの 転送が失敗したとき
- マネージャーホストからのジョブの状態確認が行われる前にエージェントホストの JP1/AJS3 サー ビスが停止したとき

# (66) NotfyJobStateCount

ジョブの結果ファイルの再送回数を指定します。

詳細については,「[6.2.5 ジョブの結果ファイルの再送間隔・再送回数の変更」](#page-178-0)(Windows の場合)または 「[15.2.5 ジョブの結果ファイルの再送間隔・再送回数の変更」](#page-511-0)(UNIX の場合)を参照してください。

#### 形式

"NotfyJobStateCount"=dword:ジョブの結果ファイルの再送回数

#### 指定できる値

16 進数で 1〜00000800(10 進数で 1〜2,048)

#### デフォルト値

dword:00000120 (10 進数で 288)

JP1/AJS3 の新規インストール時に「dword:00000002」(10 進数で 2)が設定されます。

#### 推奨値

dword:00000002 (10 進数で 2)

### 設定が有効になるタイミング

JP1/AJS3 の再起動後

#### 補足事項

このパラメーターおよび環境設定パラメーターNotfyJobStateInterval をデフォルトで使用した場合, 5 分間隔で 24 時間再送します。

# (67) ConnectTimeout (ジョブ実行制御エージェント用)

TCP/IP 通信の接続タイムアウト値を指定します。

定義内容の詳細については,「[6.2.8 TCP/IP 通信接続エラーの接続タイムアウト時間・リトライ間隔・回](#page-185-0) [数の変更](#page-185-0)」(Windowsの場合)または「[15.2.8 TCP/IP 通信接続エラーの接続タイムアウト時間・リト](#page-518-0) [ライ間隔・回数の変更](#page-518-0)」(UNIX の場合)を参照してください。

#### 形式

"ConnectTimeout"=dword:ジョブ実行制御エージェントの TCP/IP 通信接続タイムアウト値の定義

### 指定できる値

16 進数で 00002710〜000927C0(10 進数で 10,000〜600,000)(単位:ミリ秒)

### デフォルト値

dword:00015F90 (10 進数で 90,000:90 秒)

#### 推奨値

デフォルト値

#### 設定が有効になるタイミング

JP1/AJS3 の再起動後

### 注意事項

- 接続タイムアウトの値を小さくすると,接続が完了する前にタイムアウトとなり,TCP/IP 通信の 接続エラーが発生することがあります。
- OS の接続タイムアウト仕様とその設定によって,この環境設定パラメーターに設定した値より前 に接続タイムアウトが発生することがあります。

# (68) CommunicateRetryCount (ジョブ実行制御エージェント用)

TCP/IP 通信の接続エラーのリトライ回数を指定します。

定義内容の詳細については,「[6.2.8 TCP/IP 通信接続エラーの接続タイムアウト時間・リトライ間隔・回](#page-185-0) [数の変更](#page-185-0)」(Windows の場合)または「[15.2.8 TCP/IP 通信接続エラーの接続タイムアウト時間・リト](#page-518-0) [ライ間隔・回数の変更](#page-518-0)」(UNIX の場合)を参照してください。

#### 形式

"CommunicateRetryCount"=dword:ジョブ実行制御エージェントの TCP/IP 通信接続エラーのリトライ回 数の定義

#### 指定できる値

16 進数で 00000000〜00000064(10 進数で 0〜100)

## デフォルト値

dword:00000002 (10 進数で 2)

<sup>20.</sup> 環境設定パラメーター

### 推奨値

デフォルト値

### 設定が有効になるタイミング

JP1/AJS3 の再起動後

### 注意事項

リトライ回数の値を大きくし過ぎると、通信障害が回避できなくなり、TCP/IP 通信の接続エラーが頻 繁に発生することがあるため注意してください。

# (69) CommunicateRetryInterval (ジョブ実行制御エージェント用)

TCP/IP 通信の接続エラーのリトライ間隔を指定します。

定義内容の詳細については,「[6.2.8 TCP/IP 通信接続エラーの接続タイムアウト時間・リトライ間隔・回](#page-185-0) [数の変更](#page-185-0)」(Windows の場合)または「[15.2.8 TCP/IP 通信接続エラーの接続タイムアウト時間・リト](#page-518-0) [ライ間隔・回数の変更](#page-518-0)」(UNIX の場合)を参照してください。

### 形式

"CommunicateRetryInterval"=dword:ジョブ実行制御エージェントの TCP/IP 通信接続エラーのリトラ イ間隔の定義

### 指定できる値

16 進数で 00000001∼0000012C (10 進数で 1∼300) (単位:秒)

#### デフォルト値

dword:00000014 (10 進数で 20)

#### 推奨値

デフォルト値

#### 設定が有効になるタイミング

JP1/AJS3 の再起動後

#### 注意事項

リトライ間隔の値を小さくし過ぎると,通信のリトライ間隔が短くなるため通信障害が回避できなくな り,TCP/IP 通信の接続エラーが頻繁に発生することがあるため注意してください。

# (70) LogonUserRetryCount

ジョブの実行先サービスに[標準]を指定している場合に,アクセストークンの取得をリトライする回数 を指定します。

詳細については,「[6.2.19 ジョブ実行時のログオンリトライを変更する設定」](#page-209-0)を参照してください。

形式

"LogonUserRetryCount"=dword:ジョブの実行先サービスに[標準]を指定している場合に,アクセス トークンの取得をリトライする回数

# 指定できる値

16 進数で 00000000〜00000064(10 進数で 0〜100)

# デフォルト値

dword:00000003(10 進数で 3)

## 推奨値

デフォルト値

## 設定が有効になるタイミング

JP1/AJS3 の再起動後

# 注意事項

「0」を指定すると,リトライしません。

# (71) LogonUserRetryInterval

ジョブの実行先サービスに[標準]を指定している場合に,アクセストークンの取得をリトライする間隔 を指定します。

詳細については,「[6.2.19 ジョブ実行時のログオンリトライを変更する設定」](#page-209-0)を参照してください。

## 形式

"LogonUserRetryInterval"=dword:ジョブの実行先サービスに[標準]を指定している場合に,アクセ ストークンの取得をリトライする間隔

# 指定できる値

16 進数で 00000001〜0000012C (10 進数で 0〜300) (単位:秒)

# デフォルト値

dword:00000001(10 進数で 1)

## 推奨値

デフォルト値

設定が有効になるタイミング

JP1/AJS3 の再起動後

# (72) 変数名

ジョブ実行時のワークパスを変数として定義します。

## 形式

"変数名"="値"

変数名

「\$変数名\$」で指定する文字列を入力します。なお,ここで定義した変数名は,ファイルパス名や パラメーターで使用できます。

値

変数名に対応した実行プログラムの,そのホストでのインストールパスを入力します。

#### 注意事項

環境設定パラメーターを誤って設定した場合は,[「付録 B 誤った環境設定パラメーターを設定したとき](#page-1200-0) [の回復方法」](#page-1200-0)を参照し,手順に従って回復してください。

詳細については,[「6.2.1 ジョブ実行時のワークパスを変数として定義する」](#page-172-0)(Windows の場合)また は「[15.2.1 ジョブ実行時のワークパスを変数として定義する」](#page-504-0)(UNIX の場合)を参照してください。

# (73) All Users

すべての JP1 ユーザーに対して検索パス名を指定します。

形式

"All Users"=転送元ファイルの検索パス

#### 補足事項

JP1 ユーザーごとの設定と,すべての JP1 ユーザーに対する設定の順序は任意です。

Windows の場合,検索パス名を複数記述するときは,パス間を「::(コロン二つ)」で区切ります。 また,「=」より後ろのパス名全体を「"」で囲みます。

設定が重複した場合の優先度は次のとおりです。

- すべての JP1 ユーザーに対する設定より、JP1 ユーザーごとの設定が優先されます。JP1 ユーザー ごとに設定された検索パスで転送ファイルが見付かった場合,すべての JP1 ユーザーに対して設定 された検索パスでは検索されません。
- JP1 ユーザー名が重複している場合,あとに定義されている方が優先されます。

詳細については,[「6.2.2 転送元ファイルの検索パスを定義する」](#page-174-0)(Windows の場合)または[「15.2.2](#page-506-0) [転送元ファイルの検索パスを定義する」](#page-506-0)(UNIX の場合)を参照してください。

# (74) JP1 ユーザー名

ジョブを実行する JP1 ユーザーごとに検索パス名を指定します。

形式

"JP1 ユーザー名"=転送元ファイルの検索パス

#### 補足事項

JP1 ユーザーごとの設定と,すべての JP1 ユーザーに対する設定の順序は任意です。

Windows の場合,検索パス名を複数記述するときは,パス間を「::(コロン二つ)」で区切ります。 また,「=」より後ろのパス名全体を「"」で囲みます。

<sup>20.</sup> 環境設定パラメーター

設定が重複した場合の優先度は次のとおりです。

- すべての JP1 ユーザーに対する設定より, JP1 ユーザーごとの設定が優先されます。JP1 ユーザー ごとに設定された検索パスで転送ファイルが見付かった場合,すべての JP1 ユーザーに対して設定 された検索パスでは検索されません。
- JP1 ユーザー名が重複している場合,あとに定義されている方が優先されます。

詳細については,[「6.2.2 転送元ファイルの検索パスを定義する」](#page-174-0)(Windows の場合)または[「15.2.2](#page-506-0) [転送元ファイルの検索パスを定義する」](#page-506-0)(UNIX の場合)を参照してください。

# (75) ConnectTimeout(ジョブ実行に使用するコマンドおよびスケジュー ラー用)

TCP/IP 通信の接続タイムアウト値を指定します。

定義内容の詳細については,「[6.2.8 TCP/IP 通信接続エラーの接続タイムアウト時間・リトライ間隔・回](#page-185-0) [数の変更](#page-185-0)」(Windows の場合)または「[15.2.8 TCP/IP 通信接続エラーの接続タイムアウト時間・リト](#page-518-0) [ライ間隔・回数の変更](#page-518-0)」(UNIX の場合)を参照してください。

#### 形式

"ConnectTimeout"=dword:ジョブ実行に使用するコマンドおよびスケジューラーの TCP/IP 通信接続タ イムアウト値

#### 指定できる値

16 進数で 00002710〜000927C0(10 進数で 10,000〜600,000)(単位:ミリ秒)

デフォルト値

dword:00015F90 (10 進数で 90,000:90 秒)

#### 推奨値

デフォルト値

#### 設定が有効になるタイミング

JP1/AJS3 の再起動後

#### 注意事項

- 接続タイムアウトの値を小さくすると,接続が完了する前にタイムアウトとなり,TCP/IP 通信の 接続エラーが発生することがあります。
- OS の接続タイムアウト仕様とその設定によって,この環境設定パラメーターに設定した値より前 に接続タイムアウトが発生することがあります。

# (76) CommunicateRetryCount(ジョブ実行に使用するコマンドおよびス ケジューラー用)

TCP/IP 通信の接続エラーのリトライ回数を指定します。

定義内容の詳細については,「[6.2.8 TCP/IP 通信接続エラーの接続タイムアウト時間・リトライ間隔・回](#page-185-0) [数の変更](#page-185-0)」(Windows の場合)または「[15.2.8 TCP/IP 通信接続エラーの接続タイムアウト時間・リト](#page-518-0) [ライ間隔・回数の変更](#page-518-0)」(UNIX の場合)を参照してください。

### 形式

"CommunicateRetryCount"=dword:ジョブ実行に使用するコマンドおよびスケジューラーの TCP/IP 通信 接続エラーのリトライ回数

### 指定できる値

16 進数で 00000000〜00000064(10 進数で 0〜100)

### デフォルト値

dword:00000002 (10 進数で 2)

### 推奨値

デフォルト値

### 設定が有効になるタイミング

JP1/AJS3 の再起動後

#### 注意事項

リトライ回数の値を大きくし過ぎると、通信障害が回避できなくなり、TCP/IP 通信の接続エラーが頻 繁に発生することがあるため注意してください。

# (77) CommunicateRetryInterval(ジョブ実行に使用するコマンドおよび スケジューラー用)

TCP/IP 通信の接続エラーのリトライ間隔を指定します。

定義内容の詳細については,「[6.2.8 TCP/IP 通信接続エラーの接続タイムアウト時間・リトライ間隔・回](#page-185-0) [数の変更](#page-185-0)」(Windowsの場合)または「[15.2.8 TCP/IP 通信接続エラーの接続タイムアウト時間・リト](#page-518-0) [ライ間隔・回数の変更](#page-518-0)」(UNIX の場合)を参照してください。

#### 形式

"CommunicateRetryInterval"=dword:ジョブ実行に使用するコマンドおよびスケジューラーの TCP/IP 通信接続エラーのリトライ間隔

#### 指定できる値

16 進数で 00000001∼0000012C (10 進数で 1∼300) (単位:秒)

#### デフォルト値

dword:00000014 (10 進数で 20)

#### 推奨値

デフォルト値

## 設定が有効になるタイミング

JP1/AJS3 の再起動後

#### 注意事項

リトライ間隔の値を小さくし過ぎると,通信のリトライ間隔が短くなるため通信障害が回避できなくな り,TCP/IP 通信の接続エラーが頻繁に発生することがあるため注意してください。

# (78) CommunicateTimeout

通信タイムアウト時間を指定します。

詳細については,[「6.2.14 ジョブ実行制御のマネージャープロセスに対する通信タイムアウト時間の変更](#page-200-0)」 (Windows の場合)または[「15.2.14 ジョブ実行制御のマネージャープロセスに対する通信タイムアウト](#page-533-0) [時間の変更](#page-533-0) | (UNIX の場合)を参照してください。

#### 形式

"CommunicateTimeout"=dword:通信タイムアウト時間

#### 指定できる値

16 進数で 000927c0〜0036EE80(10 進数で 600,000〜3,600,000)(単位:ミリ秒)

デフォルト値

dword:000927c0 (10 進数で 600,000:10 分)

#### 推奨値

デフォルト値

設定が有効になるタイミング

JP1/AJS3 の再起動後

# (79) MacroOptionReplaceMode

前後に文字列がないマクロ変数の引き継ぎ情報が NULL 文字列の場合に,マクロ変数名を NULL 文字列 に置き換えるかどうかを指定します。

詳細については,「[6.2.11 マクロ変数の引き継ぎ情報が NULL 文字列の場合の置き換え方法の設定」](#page-194-0) (Windows の場合)または「[15.2.11 マクロ変数の引き継ぎ情報が NULL 文字列の場合の置き換え方法](#page-526-0) [の設定](#page-526-0)」(UNIX の場合)を参照してください。

#### 形式

"MacroOptionReplaceMode"=dword:マクロ変数の引き継ぎ情報が NULL 文字列の場合の置き換え方法の 設定

 $\Omega$ 

マクロ変数名を NULL 文字列に置き換えないで,指定されたマクロ変数名をそのままの文字列とし て使用します。

1

マクロ変数名を NULL 文字列に置き換えます。

デフォルト値

dword:00000000(10 進数で 0)

### 推奨値

デフォルト値

### 設定が有効になるタイミング

JP1/AJS3 の再起動後

# (80) IsHA(ジョブ実行に使用するコマンドおよびスケジューラー用)

ジョブ実行に使用するコマンドおよびスケジューラーのクラスタ環境設定の定義を指定します。このパラ メーターは,クラスタ運用をやめる場合だけ設定してください。

```
形式
```
"IsHA"=dword:ジョブ実行に使用するコマンドおよびスケジューラーのクラスタ環境設定の定義 指定できる値

0

クラスタ運用しない場合に指定します。

1

クラスタシステム運用時のセットアップを実行すると,物理ホストおよび論理ホストのパラメーター にこの値が自動的に設定されます。

# デフォルト値

dword:00000000(10 進数で 0)

#### 推奨値

なし

設定が有効になるタイミング

JP1/AJS3 の再起動後

# (81) PassingInfoUsePreRc

引き継ぎ情報設定ジョブで先行ジョブの戻り値を使用するかどうかを指定します。

詳細については,[「6.2.25 引き継ぎ情報設定ジョブで先行ジョブの戻り値を使用するための設定」](#page-221-0)(Windows の場合),または[「15.2.23 引き継ぎ情報設定ジョブで先行ジョブの戻り値を使用するための設定](#page-549-0)」(UNIX の場合)を参照してください。

#### 形式

"PassingInfoUsePreRc"=dword:引き継ぎ情報設定ジョブで先行ジョブの戻り値を使用するための設定

#### 指定できる値

 $\Omega$ 

先行ジョブの戻り値に関係なく,引き継ぎ情報設定ジョブ自体の戻り値を設定します。

1

先行ジョブの戻り値が 0 の場合、引き継ぎ情報設定ジョブ自体の戻り値を設定します。先行ジョブ の戻り値が 0 以外の場合、先行ジョブの戻り値を引き継ぎ情報設定ジョブの戻り値に設定します。

#### デフォルト値

dword:00000001(10 進数で 1)

IP1/AIS3 の新規インストール時に「dword:00000000| (10 進数で 0) が設定されます。

#### 推奨値

dword:00000000 (10 進数で 0)

#### 設定が有効になるタイミング

即時(次回の引き継ぎ情報設定ジョブ実行時)

# (82) ConnectTimeout (ジョブ実行制御状態通知プロセス用)

TCP/IP 通信の接続タイムアウト値を指定します。

定義内容の詳細については,「[6.2.8 TCP/IP 通信接続エラーの接続タイムアウト時間・リトライ間隔・回](#page-185-0) [数の変更](#page-185-0)」(Windows の場合)または「[15.2.8 TCP/IP 通信接続エラーの接続タイムアウト時間・リト](#page-518-0) [ライ間隔・回数の変更](#page-518-0)」(UNIX の場合)を参照してください。

#### 形式

"ConnectTimeout"=dword:ジョブ実行制御状態通知プロセスの TCP/IP 通信接続タイムアウト値の定義

#### 指定できる値

16 進数で 00002710~000927C0 (10 進数で 10,000~600,000) (単位:ミリ秒)

#### デフォルト値

dword:00015F90 (10 進数で 90,000:90 秒)

#### 推奨値

デフォルト値

#### 設定が有効になるタイミング

JP1/AJS3 の再起動後

<sup>20.</sup> 環境設定パラメーター

#### 注意事項

- 接続タイムアウトの値を小さくすると,接続が完了する前にタイムアウトとなり,TCP/IP 通信の 接続エラーが発生することがあります。
- OS の接続タイムアウト仕様とその設定によって,この環境設定パラメーターに設定した値より前 に接続タイムアウトが発生することがあります。

# (83) CommunicateRetryCount (ジョブ実行制御状態通知プロセス用)

TCP/IP 通信の接続エラーのリトライ回数を指定します。

定義内容の詳細については,「[6.2.8 TCP/IP 通信接続エラーの接続タイムアウト時間・リトライ間隔・回](#page-185-0) [数の変更](#page-185-0)」(Windows の場合)または「[15.2.8 TCP/IP 通信接続エラーの接続タイムアウト時間・リト](#page-518-0) [ライ間隔・回数の変更](#page-518-0)」(UNIX の場合)を参照してください。

#### 形式

"CommunicateRetryCount"=dword:ジョブ実行制御状態通知プロセスの TCP/IP 通信接続エラーのリトラ イ回数の定義

#### 指定できる値

16 進数で 00000000〜00000064(10 進数で 0〜100)

#### デフォルト値

dword:00000002(10 進数で 2)

#### 推奨値

デフォルト値

#### 設定が有効になるタイミング

JP1/AJS3 の再起動後

#### 注意事項

リトライ回数の値を大きくし過ぎると,通信障害が回避できなくなり,TCP/IP 通信の接続エラーが頻 繁に発生することがあるため注意してください。

# (84) CommunicateRetryInterval (ジョブ実行制御状態通知プロセス用)

TCP/IP 通信の接続エラーのリトライ間隔を指定します。

定義内容の詳細については,「[6.2.8 TCP/IP 通信接続エラーの接続タイムアウト時間・リトライ間隔・回](#page-185-0) [数の変更](#page-185-0)」または[「15.2.8 TCP/IP 通信接続エラーの接続タイムアウト時間・リトライ間隔・回数の変](#page-518-0) [更](#page-518-0)」(UNIX の場合)を参照してください。

#### 形式

"CommunicateRetryInterval"=dword:ジョブ実行制御状態通知プロセスの TCP/IP 通信接続エラーのリ トライ間隔の定義

#### 指定できる値

16 進数で 00000001∼0000012C(10 進数で 1∼300)(単位:秒)

デフォルト値

dword:00000014 (10 進数で 20)

#### 推奨値

デフォルト値

#### 設定が有効になるタイミング

JP1/AJS3 の再起動後

#### 注意事項

リトライ間隔の値を小さくし過ぎると,通信のリトライ間隔が短くなるため通信障害が回避できなくな り,TCP/IP 通信の接続エラーが頻繁に発生することがあるため注意してください。

# (85) IsHA(ジョブ実行制御状態通知プロセス用)

ジョブ実行制御状態通知プロセスのクラスタ環境設定の定義を指定します。このパラメーターは,クラス タ運用をやめる場合だけ設定してください。

形式

"IsHA"=dword:ジョブ実行制御状態通知プロセスのクラスタ環境設定の定義

#### 指定できる値

0

クラスタ運用しない場合に指定します。

1

クラスタシステム運用時のセットアップを実行すると,物理ホストおよび論理ホストのパラメーター にこの値が自動的に設定されます。

デフォルト値

dword:00000000(10 進数で 0)

#### 推奨値

なし

設定が有効になるタイミング

JP1/AJS3 の再起動後

# (86) MergeEnvMode

システム環境変数とジョブ定義の環境変数が重複した場合に,ジョブ定義の環境変数を有効にするかどう かを指定します。

詳細については,「[6.2.21 システム環境変数とジョブ定義の環境変数が重複した場合にジョブ定義の環境](#page-213-0) [変数を有効にするための設定](#page-213-0)」を参照してください。

#### 形式

"MergeEnvMode"=dword:システム環境変数とジョブ定義の環境変数が重複した場合にジョブ定義の環境 変数を有効にするかどうかの定義

#### 指定できる値

 $\Omega$ 

ジョブ定義に指定した環境変数がシステム環境変数と重複した場合に,ジョブ定義の環境変数を有 効にしないときに指定します。

1

ジョブ定義に指定した環境変数がシステム環境変数と重複した場合に,ジョブ定義の環境変数を有 効にするときに指定します。

#### デフォルト値

dword:00000000 (10 進数で 0)

JP1/AJS3 の新規インストール時に「dword:00000001」(10 進数で 1)が設定されます。

#### 推奨値

dword:00000001 (10 進数で 1)

#### 設定が有効になるタイミング

JP1/AJS3 の再起動後

# (87) UACAdministratorsExec (ジョブ用)

ジョブの実行先サービスに[標準]を指定している場合に,UAC 機能が有効なときに Administrators 権 限でジョブを実行するかどうかを指定します。

詳細については,「[6.2.22 UAC 機能有効時に Administrators 権限でジョブを実行するための設定](#page-215-0)」を参 照してください。

#### 形式

"UACAdministratorsExec"=dword:UAC 機能有効時に Administrators 権限でジョブを実行するかどう かの定義

#### 指定できる値

### 0

UAC 機能が有効なときに Administrators グループの OS ユーザーから実行されるジョブを Administrators 権限が無効な状態で実行します。ただし,ビルトイン Administrator および JP1/ AJS3 のサービスアカウントと同一の Administrators グループの OS ユーザーを除きます。

1

UAC 機能が有効なときに Administrators グループの OS ユーザーから実行されるジョブを Administrators 権限で実行します。

「1」を指定した場合. ジョブを実行するすべての OS ユーザー (標準ユーザーも含む)に「バッチ ジョブとしてログオン」の権限が必要になります。

### デフォルト値

dword:00000000(10 進数で 0)

#### 推奨値

デフォルト値

### 設定が有効になるタイミング

JP1/AJS3 の再起動後

# (88) GetPasswd\_RetryCount

OS のパスワードファイルからユーザー情報の取得に失敗した場合にリトライする回数を指定します。

通常,この値を変更する必要はありません。

詳細については,「[15.2.20 ユーザー情報取得時のリトライを変更する設定」](#page-543-0)を参照してください。

#### 形式

"GetPasswd\_RetryCount"=dword:OS のパスワードファイルからユーザー情報の取得に失敗した場合の リトライ回数

#### 指定できる値

16 進数で 00000000〜0000000A(10 進数で 0〜10)

「dword:00000000」を指定した場合,リトライしません。

デフォルト値

dword:00000002(10 進数で 2)

#### 推奨値

デフォルト値

設定が有効になるタイミング

JP1/AJS3 の再起動後

# (89) GetPasswd\_RetryInterval

OS のパスワードファイルからユーザー情報の取得に失敗した場合にリトライする間隔を指定します。

通常,この値を変更する必要はありません。

詳細については,「[15.2.20 ユーザー情報取得時のリトライを変更する設定」](#page-543-0)を参照してください。

形式

"GetPasswd RetryInterval"=dword:OS のパスワードファイルからユーザー情報の取得に失敗した場合 のリトライ間隔

# 指定できる値

16 進数で 00000000~00002710 (10 進数で 0~10,000) (単位:ミリ秒)

「dword:00000000」を指定した場合,すぐにリトライします。

# デフォルト値

dword:000003E8(10 進数で 1,000)

# 推奨値

デフォルト値

# 設定が有効になるタイミング

JP1/AJS3 の再起動後

# (90) IgnoreResultFileError (ジョブ用)

ジョブの実行先サービスに [標準] を指定している場合に、ジョブの結果ファイル(標準出力ファイル, 標準エラー出力ファイル)の転送処理でエラーが発生したときの動作を指定します。

詳細については,「[6.2.24 ジョブの結果ファイル転送失敗時の動作の設定」](#page-218-0)(Windows の場合)または 「[15.2.22 ジョブの結果ファイル転送失敗時の動作の設定」](#page-546-0)(UNIX の場合)を参照してください。

### 形式

"IgnoreResultFileError"=dword:ジョブの結果ファイルで転送エラーが発生したときの動作

## 指定できる値

 $\Omega$ 

ジョブの結果ファイルの転送処理でエラーが発生した場合に、ジョブの終了コードに「-1」を設定 するとともに,ジョブの状態を「異常検出終了」にします。

1

ジョブの結果ファイルの転送処理でエラーが発生した場合に,ジョブの終了コードにジョブプロセ スの終了コードを設定するとともに、終了判定に従ってジョブの状態を「正常終了」、「警告検出終 了」,または「異常検出終了」にします。

# デフォルト値

dword:00000000(10 進数で 0)

## 推奨値

デフォルト値

## 設定が有効になるタイミング

JP1/AJS3 の再起動後

```
20. 環境設定パラメーター
```
# (91) PreventResultFileLack

ジョブが出力したデータが結果ファイルに出力されないことを防止するかどうかを指定します。

詳細については,「[6.2.26 ジョブが出力したデータが結果ファイルに出力されないことを防止するための](#page-222-0) [設定](#page-222-0)」を参照してください。

#### 形式

"PreventResultFileLack"=dword:ジョブが出力したデータが結果ファイルに出力されないことを防止す るための設定

#### 指定できる値

 $\Omega$ 

この値を指定すると、JP1/AJS3 が使用するメモリーがスワップアウトされるなどの理由で処理の 再開に時間が掛かる場合や,ディスクへのアクセスに時間が掛かる場合に,ジョブが出力したデー タが結果ファイルに出力されないことがあります。

1

この値を指定すると,JP1/AJS3 が使用するメモリーがスワップアウトされるなど,処理の再開に 時間が掛かる場合や,ディスクへのアクセスに時間が掛かる場合でも,ジョブが出力したデータが 結果ファイルに出力されます。

#### デフォルト値

dword:00000000(10 進数で 0)

#### 推奨値

ユーザー環境に依存します。

ただし,引き継ぎ情報設定ジョブを使用する場合は「1」を推奨します。

#### 設定が有効になるタイミング

JP1/AJS3 の再起動後

# (92) SendFileSizeStatus

ファイル送信サイズが上限値に達したときの動作を指定します。

詳細については,[「6.2.27 ファイル送信制限をするための設定」](#page-225-0)(Windows の場合)または「[15.2.24 ファ](#page-550-0) [イル送信制限をするための設定](#page-550-0)」(UNIX の場合)を参照してください。

#### 形式

"SendFileSizeStatus"=dword:ファイルサイズが上限値に達したときの動作

#### 指定できる値

 $\Omega$ 

ファイル送信サイズの上限値をチェックし,上限値に達した場合はメッセージ KAVU3507-I を出 力します。

結果ファイルすべてのファイルデータを送信し,ジョブの終了状態を引き継ぎます。

1

ファイル送信サイズの上限値をチェックし,上限値に達した場合はメッセージ KAVU3508-I を出 力します。

結果ファイルは,ファイルサイズの上限値(環境設定パラメーターLimitSendFileSize の設定値) まで送信し,上正限値を超えたデータを破棄します。そして,終了状態を「異常検出終了」にし,メッ セージ KAVU3510-E を出力します。

終了コードと状態については,「[6.2.27\(3\) ファイル送信サイズが上限値を超えた場合の動作」](#page-226-0) (Windows の場合)または[「15.2.24\(3\) ファイル送信サイズが上限値を超えた場合の動作](#page-552-0)」(UNIX の場合)を参照してください。

2

ファイル送信サイズの上限値をチェックし,上限値に達した場合はメッセージ KAVU3508-I を出 力します。

結果ファイルは,ファイルサイズの上限値(環境設定パラメーターLimitSendFileSize の設定値) まで送信し,上限値を超えたデータを破棄します。そして,終了状態を「警告検出終了」にしメッ セージ KAVU3509-W を出力します。ただし,エージェントホストでのジョブの状態が「異常検 出終了」だった場合はその状態を引き継ぎます。

終了コードと状態については,「[6.2.27\(3\) ファイル送信サイズが上限値を超えた場合の動作」](#page-226-0) (Windows の場合)または[「15.2.24\(3\) ファイル送信サイズが上限値を超えた場合の動作](#page-552-0)」(UNIX の場合)を参照してください。

3

ファイル送信サイズの上限値をチェックし,上限値に達した場合はメッセージ KAVU3508-I を出 力します。

結果ファイルは,ファイルサイズの上限値(環境設定パラメーターLimitSendFileSize の設定値) まで送信し,上限値を超えたデータを破棄します。ジョブの終了状態は,エージェントホストでの 終了状態を引き継ぎます。

終了コードと状態については,「[6.2.27\(3\) ファイル送信サイズが上限値を超えた場合の動作」](#page-226-0) (Windows の場合)または[「15.2.24\(3\) ファイル送信サイズが上限値を超えた場合の動作](#page-552-0)」(UNIX の場合)を参照してください。

この値を指定した場合,制限を超えてもジョブは「正常終了」になります。しかし,ファイルの作 成は完了していないため,後続ジョブなどでファイルを参照する場合は,不完全なファイルでも問 題ないことを確認して使用してください。

#### デフォルト値

dword:00000000(10 進数で 0)

JP1/AJS3 の新規のインストール時に「dword:00000003」(10 進数で 3)が設定されます。

#### 推奨値

dword:00000003(10 進数で 3)

<sup>20.</sup> 環境設定パラメーター

#### 設定が有効になるタイミング

JP1/AJS3 の再起動後

# (93) LimitSendFileSize

ファイル送信サイズの上限値を指定します。

ジョブ実行時に使用する結果ファイルのサイズが運用上の見積もり値を超えたときに,エージェントホス ト側で送信するファイルのサイズを制限します。運用に合わせて3メガバイト程度で上限値を設定するこ とを推奨します。

この設定は,結果ファイルの標準出力ファイルと標準エラー出力ファイルのサイズを合計した値でチェッ クします。

なお,マネージャーへの送信データに対してプラスマイナス数百バイト程度の範囲で誤差が生じることが あります。

ファイルサイズの見積もり方法を次に示します(単位:バイト)。

#### ファイル数 Σ (ファイル名長+ファイルサイズ+ (12\*ファイル行数) +116)

詳細については,[「6.2.27 ファイル送信制限をするための設定」](#page-225-0)(Windows の場合)または「[15.2.24 ファ](#page-550-0) [イル送信制限をするための設定](#page-550-0)」(UNIX の場合)を参照してください。

#### 形式

"LimitSendFileSize"=dword:ファイル送信サイズの上限値

#### 指定できる値

16 進数で 00080000〜08000000(10 進数で 524,288〜134,217,728)(単位:バイト)

#### デフォルト値

dword:00300000(10 進数で 3,145,728)

#### 推奨値

デフォルト値

#### 設定が有効になるタイミング

JP1/AJS3 の再起動後

# (94) JobHistoryLogFileSize

JP1/AJS3 - Agent Minimal Edition が出力するジョブ実行履歴ログファイルのサイズを指定します。

このパラメーターは、JP1/AJS3 - Agent Minimal Edition 専用です。このパラメーターを指定しても, JP1/AJS3 - Agent および JP1/AJS3 - Manager には影響しません。

形式

"JobHistoryLogFileSize"=dword:ジョブ実行履歴ログファイルのサイズ

# 指定できる値

16 進数で 00000200〜00001000(10 進数で 512〜4,096)(単位:キロバイト)

# デフォルト値

dword:00000200(10 進数で 512)

# 推奨値

運用環境に応じて設定してください。

# 設定が有効になるタイミング

次回 JP1/AJS3 サービス起動時

# 注意事項

このパラメーターを変更する場合,ジョブ実行履歴ログファイルおよび管理ファイルを削除する必要が あります。

パラメーターを変更する手順については,マニュアル「JP1/Automatic Job Management System 3 設計ガイド(システム構築編) 付録 G.2(3) ジョブ実行履歴ログファイルの見積もり」を参照してくだ さい。

# (95) JobHistoryLogFileCount

JP1/AJS3 - Agent Minimal Edition が出力するジョブ実行履歴ログファイルの面数を指定します。

このパラメーターは、JP1/AJS3 - Agent Minimal Edition 専用です。このパラメーターを指定しても, JP1/AJS3 - Agent および JP1/AJS3 - Manager には影響しません。

# 形式

"JobHistoryLogFileCount"=dword:ジョブ実行履歴ログファイルの面数

# 指定できる値

16 進数で 00000002〜00000010(10 進数で 2〜16)

デフォルト値

dword:00000002(10 進数で 2)

# 推奨値

運用環境に応じて設定してください。

# 設定が有効になるタイミング

次回 JP1/AJS3 サービス起動時

# 注意事項

このパラメーターを変更する場合,ジョブ実行履歴ログファイルおよび管理ファイルを削除する必要が あります。

パラメーターを変更する手順については,マニュアル「JP1/Automatic Job Management System 3 設計ガイド(システム構築編) 付録 G.2(3) ジョブ実行履歴ログファイルの見積もり」を参照してくだ さい。

<sup>20.</sup> 環境設定パラメーター

イベント・アクション制御の環境設定パラメーターについて説明します。

# 20.6.1 イベント・アクション制御の環境設定パラメーター一覧

イベントジョブ起動に関する環境は,マネージャー環境(JP1/AJS3 - Manager)で設定する作業と,エー ジェント環境(JP1/AJS3 - Agent)で設定する作業があります。

マネージャー環境 (JP1/AJS3 - Manager) およびエージェント環境 (JP1/AJS3 - Agent) で設定する, イベント・アクション制御の環境設定パラメーター一覧を示します。

Windows または UNIX で設定が必要なものは、対象 OS の欄を参照してください。マネージャー環境 (JP1/AJS3 - Manager) およびエージェント環境 (JP1/AJS3 - Agent) で設定が必要なものは, 対象製 品の欄を参照してください。

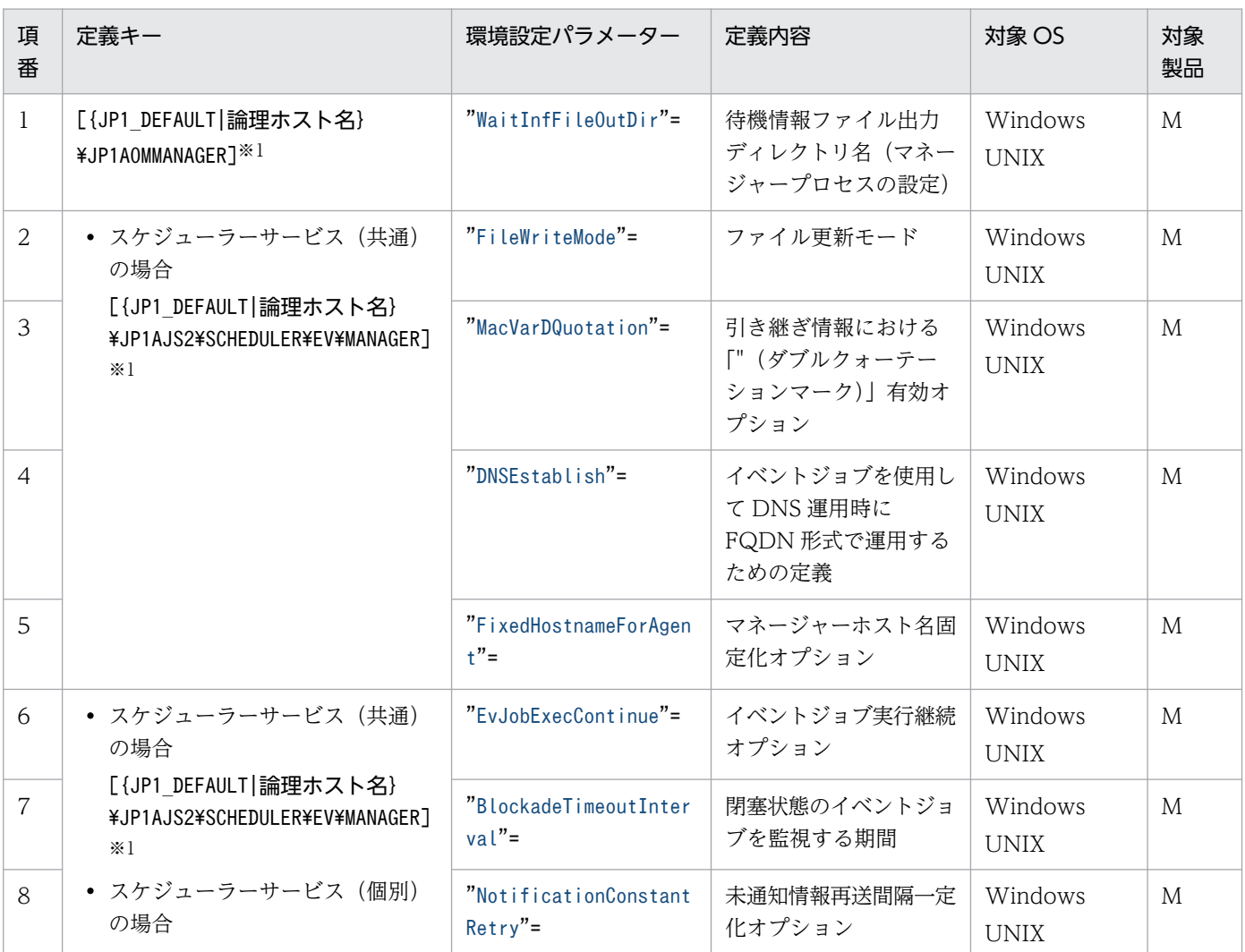

# 表 20-5 環境設定パラメーター一覧(イベント・アクション制御)

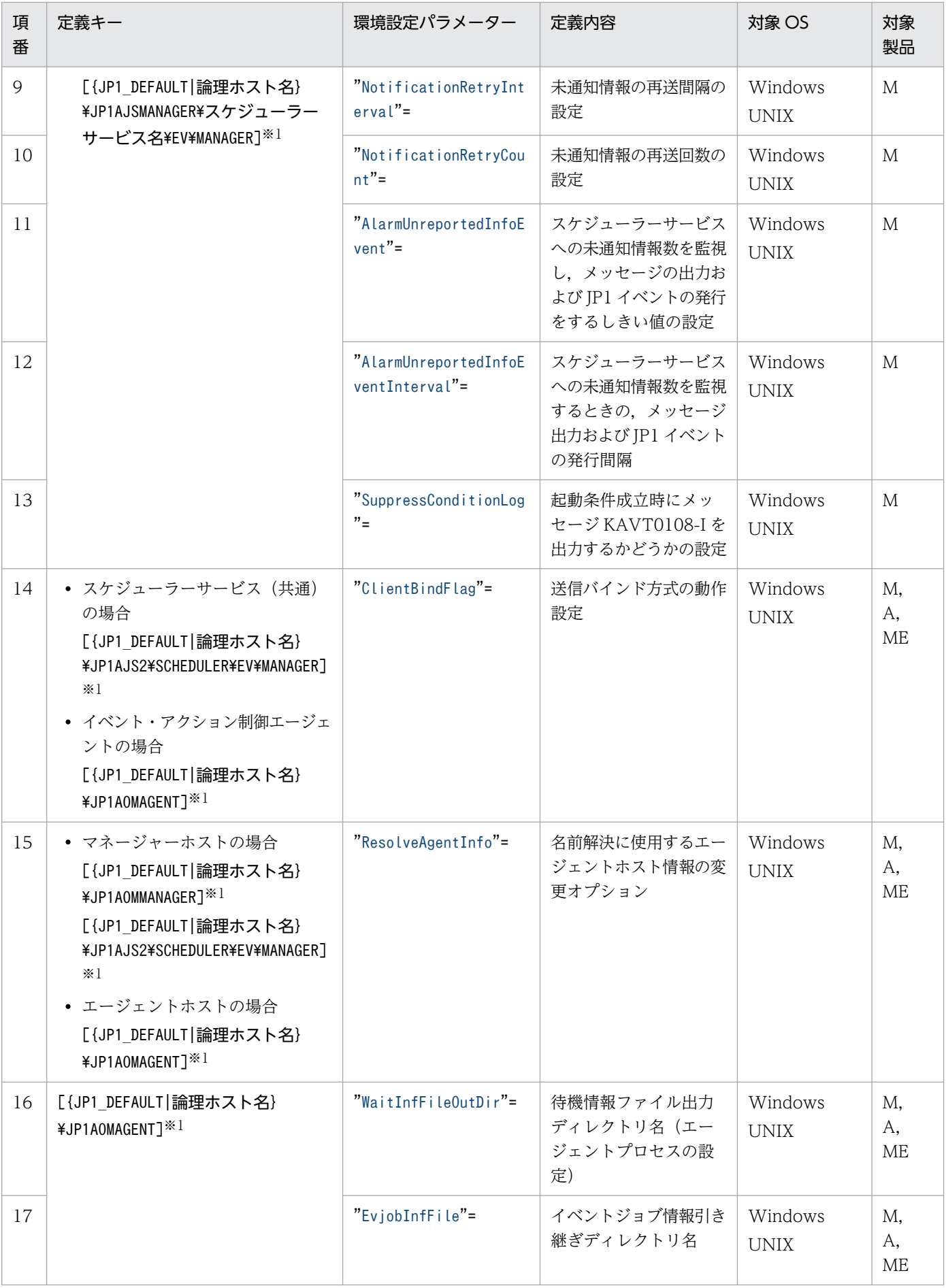

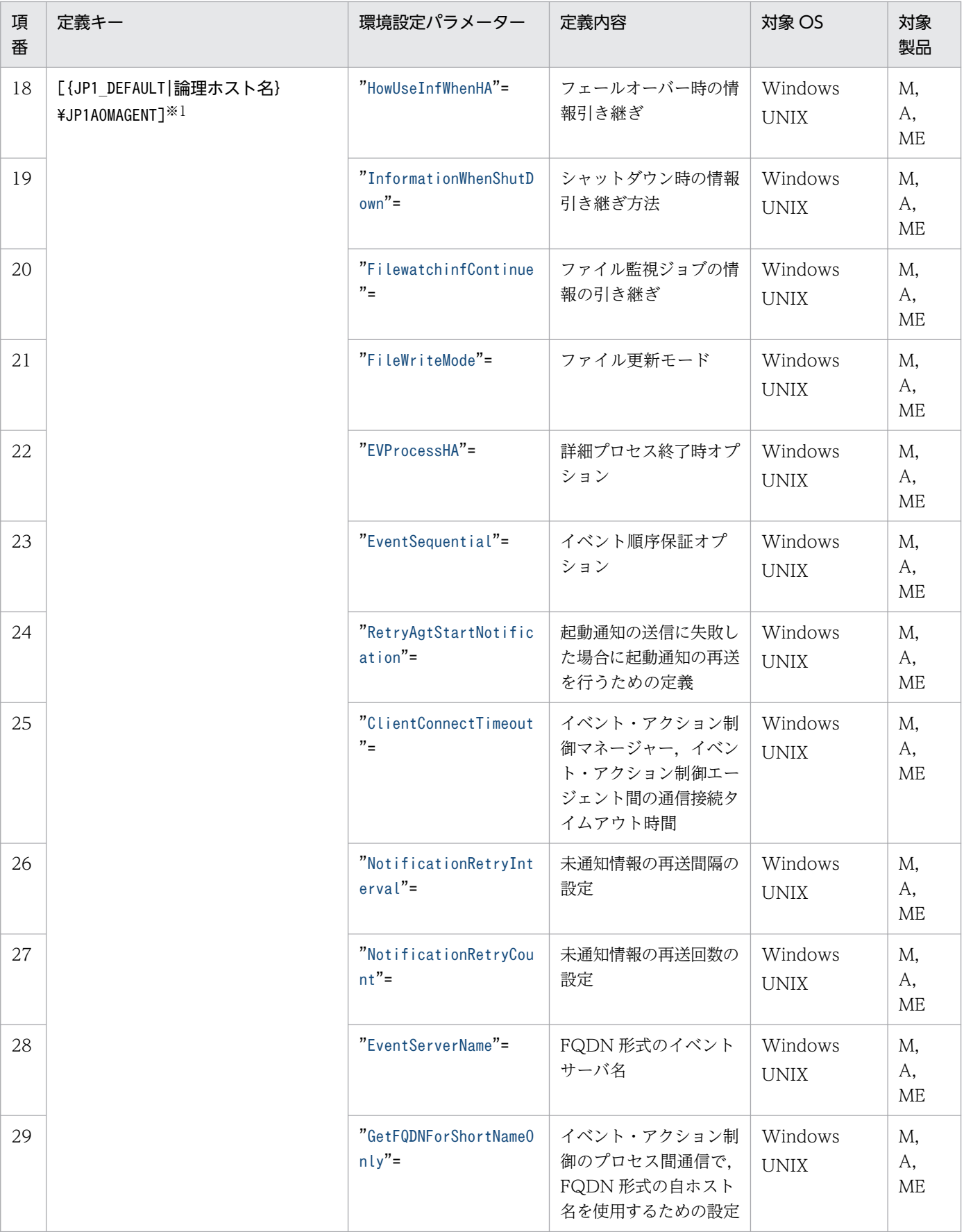

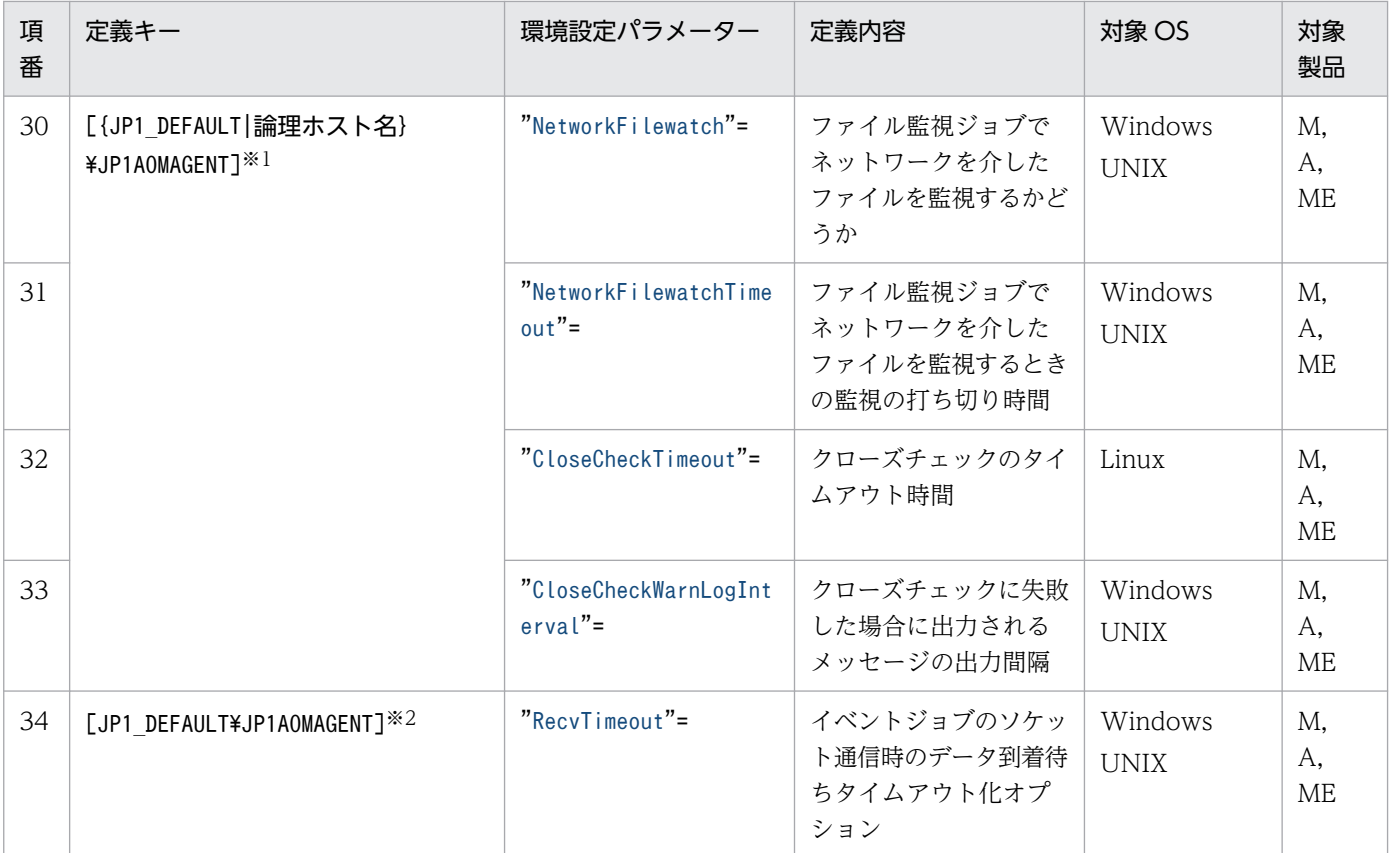

(凡例)

M:JP1/AJS3 - Manager

A:JP1/AJS3 - Agent

ME:JP1/AJS3 - Agent Minimal Edition

注※1

{JP1\_DEFAULT|論理ホスト名}の部分は,物理ホストの場合は「JP1\_DEFAULT」を,論理ホストの場合は 「論理ホスト名」を指定します。

注※2

このパラメーターの設定は,物理ホストおよびすべての論理ホストに対して有効です。

詳細の記載がないパラメーターは保守用のパラメーターです。値は変更しないでください。

# 20.6.2 イベント・アクション制御の環境設定パラメーターの詳細

イベント・アクション制御の環境設定パラメーターの詳細について説明します。

なお,「デフォルト値」とは,環境設定パラメーターを省略した場合の仮定値です。

# <span id="page-909-0"></span>(1) WaitInfFileOutDir(マネージャープロセス用)

イベントジョブの詳細情報や,起動条件で監視しているイベントの受信状態などの情報(待機情報)を出 力するディレクトリの名称をフルパスで指定します。ただし,標準のディレクトリを変更したい場合以外 は指定する必要はありません。

デフォルト以外のフォルダに出力したい場合,またはクラスタ対応する場合に設定します。

待機情報は,この項目で指定したディレクトリ,または仮定されたディレクトリの下で,次のフォルダに 出力されます。

• Windows の場合

sys¥infodir

• UNIX の場合

sys/infodir

このパラメーターは,標準構成のホストサービス管理から起動されるマネージャープロセスにだけ有効です。

### 形式

"WaitInfFileOutDir"="待機情報ファイル出力ディレクトリ名(マネージャープロセスの設定)"

# 指定できる値

180 バイト以内の文字列

# デフォルト値

- Windows の場合
	- JP1/AJS3 Manager のインストール先フォルダ

JP1/AJS3 の新規インストール時および新規セットアップ時は、次の値が設定されます。

- インストール先フォルダがデフォルトまたはシステムで保護されたフォルダ配下のとき %ALLUSERSPROFILE%\Hitachi\JP1\JP1\_DEFAULT\JP1AJS2 「%ALLUSERSPROFILE%」のデフォルトは「システムドライブ\ProgramData」です。 「システムで保護されたフォルダ」とは、次のパスを指します。
	- ・「システムドライブ\Windows」配下
	- ・「システムドライブ\Program Files」配下
	- ・「システムドライブ\Program Files (x86)」配下
- インストール先フォルダが上記以外のとき JP1/AJS3 - Manager のインストール先フォルダ
- UNIX の場合

/var/opt/jp1ajs2

JP1/AJS3 の新規のインストール時および新規のセットアップ時は,空白が設定されます。

# <span id="page-910-0"></span>推奨値

- 物理ホストの場合
	- Windows で,インストール先フォルダがデフォルトまたはシステムで保護されたフォルダ配下 のとき

%ALLUSERSPROFILE%\Hitachi\JP1\JP1\_DEFAULT\JP1AJS2

「%ALLUSERSPROFILE%」のデフォルトは「システムドライブ\ProgramData」です。

「システムで保護されたフォルダ」とは、次のパスを指します。

- ・「システムドライブ\Windows」配下
- ・「システムドライブ\Program Files」配下
- ・「システムドライブ\Program Files (x86)」配下
- Windows で,インストール先フォルダが上記以外のとき JP1/AJS3 - Manager のインストール先フォルダ
- UNIX のとき 空白
- 論理ホストの場合

共有ディスクのディレクトリ名

### 設定が有効になるタイミング

次回 JP1/AJS3 サービス起動時

#### 注意事項

待機情報ファイル出力ディレクトリ名には,OS がディレクトリ名として許可していない文字を指定し ないでください。例えば,Windows の場合は「"(ダブルクォーテーションマーク)」や「\*(アスタ リスク)」が該当します。

また. ディレクトリ名の最後に「¥ (円記号)」を指定しないでください。

# (2) FileWriteMode(マネージャープロセス用)

イベントジョブ情報,待機情報ファイルの更新時に,同期書き込みを実行するかどうかを指定します。

性能・信頼性・運用方法によって,適切な書き込み方法を選択してください。

#### 形式

"FileWriteMode"="{sync|nosync}"

#### 指定できる値

#### sync

ファイル更新時に,常に同期書き込みを実行します。この方法で書き込みを実行した場合,信頼性 は向上しますが,性能は低下します。

クラスタ対応など信頼性を優先する場合に選択してください。

<span id="page-911-0"></span>nosync

JP1/AJS3 での処理とは同期を取らないで,OS のバッファーリングによってディスクに書き込みま す。「sync」に比べて性能は向上しますが,システムダウンなどが発生した場合,情報の不整合が発 生し,イベントが消失するおそれがあります。

### デフォルト値

nosync

次の場合は「sync」が設定されます。

- JP1/AJS3 の新規インストール時
- クラスタシステム運用のセットアップ時

#### 推奨値

sync

# 設定が有効になるタイミング

次回 JP1/AJS3 サービス起動時

#### 注意事項

このパラメーターは、マネージャープロセス (定義キー[{JP1\_DEFAULT|論理ホスト名}

¥JP1AJS2\SCHEDULER\EV\MANAGER])とエージェントプロセス (定義キー[{JP1\_DEFAULT|論理ホスト名} \JP1AOMAGENT])で「sync」に統一して設定することを推奨します。同様に,マネージャー・エージェ ント構成のシステムでも,マネージャープロセスとエージェントプロセスで「sync」に統一して設定す ることを推奨します。

マネージャープロセスに「nosync」,エージェントプロセスに「sync」を設定した場合は,イベントジョ ブを使用したジョブネットや起動条件付きジョブネットの実行登録時、強制終了時、または先行ジョブ に大量のイベントジョブを使用した OR ジョブが実行されたときに,イベントジョブの動作が遅延する ことがあります。そのため,マネージャープロセスが「nosync」,エージェントプロセスが「sync」の 組み合わせとならないように注意してください。

特に,論理ホストの追加など,構築済みのシステムにマネージャーホストやエージェントホストを追加 する場合は,各マネージャーホスト,エージェントホストの設定値を確認し,マネージャープロセスが 「nosync」,エージェントプロセスが「sync」の組み合わせとなっていないか確認してください。

# (3) MacVarDQuotation

引き継ぎ情報における「"(ダブルクォーテーションマーク)」有効オプションを使用するかしないかを指 定します。

# 形式

"MacVarDQuotation"="{Y|N}"

# 指定できる値

Y

使用する場合に指定します。

<span id="page-912-0"></span>N

使用しない場合に指定します。

デフォルト値

N

JP1/AJS3 の新規のインストール時および新規のセットアップ時に「Y」が設定されます。

推奨値

Y

設定が有効になるタイミング

次回 JP1/AJS3 サービス起動時

# (4) DNSEstablish

DNS 運用時に FQDN 形式のホスト名で運用するかどうかを指定します。

詳細については,「[6.3.5 イベントジョブを使用した DNS 運用時に FQDN 形式で運用するための設定](#page-233-0)」 (Windows の場合),または[「15.3.5 イベントジョブを使用した DNS 運用時に FQDN 形式で運用する](#page-560-0) [ための設定](#page-560-0)」(UNIX の場合)を参照してください。

# 形式

"DNSEstablish"="{Y|N}"

# 指定できる値

Y

DNS 運用時に FQDN 形式のホスト名で運用する場合に指定します。

N

DNS 運用時に FQDN 形式のホスト名で運用しない場合に指定します。エージェントへは FQDN 形式のホスト名ではなく,ホスト名を送ります。

# デフォルト値

N

# 推奨値

運用環境に応じて設定してください。

# 設定が有効になるタイミング

次回 JP1/AJS3 サービス起動時

# (5) FixedHostnameForAgent

イベント・アクション制御のプロセス間通信で,マネージャーホスト名を常に小文字で使用するかどうか を指定します。

```
20. 環境設定パラメーター
```
<span id="page-913-0"></span>詳細については,「[6.3.15 イベントジョブを実行する場合のマネージャーホスト名を固定化する設定」](#page-253-0) (Windows の場合)または[「15.3.15 イベントジョブを実行する場合のマネージャーホスト名を固定化す](#page-581-0) [る設定](#page-581-0)」(UNIX の場合)を参照してください。

# 形式

"FixedHostnameForAgent"="{Y|N}"

### 指定できる値

Y

マネージャーホスト上で求まるホスト名をすべて小文字に変換したものが,イベント・アクション 制御の通信に使用されます。

N

マネージャーホスト上で求まるホスト名を変換しないで,イベント・アクション制御の通信に使用 されます。

### デフォルト値

N

# 推奨値

Y

設定が有効になるタイミング

次回 JP1/AJS3 サービス起動時

# (6) EvJobExecContinue

実行ホストの JP1/AJS3 のサービスを再起動したときに,イベントジョブの実行を継続するかどうかを指 定します。

詳細については,「[6.3.6 JP1/AJS3 のサービスが停止してもイベントジョブの実行を継続させる設定」](#page-235-0) (Windows の場合)または「15.3.6 JP1/AJS3 [のサービスが停止してもイベントジョブの実行を継続させ](#page-561-0) [る設定](#page-561-0)」(UNIX の場合)を参照してください。

# 形式

"EvJobExecContinue"="{Y|N}"

指定できる値

Y

イベントジョブの実行を継続します。

N

イベントジョブの実行を終了します。

# デフォルト値

N

# <span id="page-914-0"></span>推奨値

運用環境に応じて設定してください。

# 設定が有効になるタイミング

次回 JP1/AJS3 サービス起動時

# 注意事項

イベントジョブ実行継続オプションは,物理・論理ホストのマネージャー単位で設定してください。

# (7) BlockadeTimeoutInterval

閉塞状態になったイベントジョブまたは起動条件付きジョブネットを強制終了させるまでの時間を指定しま す。

詳細については,「[6.3.9 閉塞状態のイベントジョブを監視する期間の設定](#page-238-0)」(Windows の場合)または 「[15.3.9 閉塞状態のイベントジョブを監視する期間の設定」](#page-565-0)(UNIX の場合)を参照してください。

形式

"BlockadeTimeoutInterval"=dword:閉塞状態のイベントジョブを監視する期間

# 指定できる値

16 進数で 00000018~000002D0 (10 進数で 24~720) (単位:時間)

デフォルト値

dword:000002D0 (10 進数で 720)

# 推奨値

デフォルト値

設定が有効になるタイミング

次回 JP1/AJS3 サービス起動時

# (8) NotificationConstantRetry

マネージャーホストからエージェントホストへの通信がタイムアウトによるネットワークエラーで失敗し た場合に,一定間隔で再送処理をするか,段階的に再送間隔を長くするかを指定します。

詳細については,「[6.3.11 未通知情報の再送間隔を一定間隔にする設定」](#page-241-0)(Windows の場合)または 「[15.3.11 未通知情報の再送間隔を一定間隔にする設定」](#page-568-0)(UNIX の場合)を参照してください。

# 形式

"NotificationConstantRetry"="{Y|N}"

# 指定できる値

Y

タイムアウトによるネットワークエラーが発生した場合,一定間隔で再送します。

<span id="page-915-0"></span>N

タイムアウトによるネットワークエラーが発生した場合,再送間隔を段階的に長くしながら再送し ます。

### デフォルト値

N

### 推奨値

デフォルト値

設定が有効になるタイミング

次回 JP1/AJS3 サービス起動時

# (9) NotificationRetryInterval (マネージャーホストからエージェントホス トへ送信する場合)

マネージャーホストからエージェントホストへの未通知情報を再送する間隔を指定します。

詳細については,[「6.3.12 未通知情報の再送間隔・再送回数の変更](#page-242-0)」(Windows の場合)または[「15.3.12](#page-569-0) [未通知情報の再送間隔・再送回数の変更](#page-569-0)」(UNIX の場合)を参照してください。

#### 形式

"NotificationRetryInterval"=dword:マネージャーホストからエージェントホストへの未通知情報の再 送間隔

### 指定できる値

16 進数で 00000001〜00015180(10 進数で 1〜86,400)(単位:秒)

# デフォルト値

dword:0000001E(10 進数で 30)

# 推奨値

デフォルト値

#### 設定が有効になるタイミング

次回 JP1/AJS3 サービス起動時

# (10) NotificationRetryCount (マネージャーホストからエージェントホス トへ送信する場合)

マネージャーホストからエージェントホストへの未通知情報を再送する回数を指定します。

詳細については,[「6.3.12 未通知情報の再送間隔・再送回数の変更](#page-242-0)」(Windows の場合)または[「15.3.12](#page-569-0) [未通知情報の再送間隔・再送回数の変更](#page-569-0)」(UNIX の場合)を参照してください。

<span id="page-916-0"></span>形式

"NotificationRetryCount"=dword:マネージャーホストからエージェントホストへの未通知情報の再送 回数

# 指定できる値

16 進数で 00000001~00015180 (10 進数で 1~86,400) (単位:回)

# デフォルト値

dword:00000B40(10 進数で 2,880)

# 推奨値

デフォルト値

# 設定が有効になるタイミング

次回 JP1/AJS3 サービス起動時

# (11) AlarmUnreportedInfoEvent

イベント・アクション制御マネージャーで管理しているスケジューラーサービスへの未通知情報数を監視 し,メッセージの出力,および JP1 イベントの発行をするためのしきい値を指定します。

# 形式

"AlarmUnreportedInfoEvent"=dword:イベント・アクション制御マネージャーで管理しているスケジュー ラーサービスへの未通知情報数のしきい値

# 指定できる値

dword:00000001〜00001387(10 進数で 1〜4,999)

デフォルト値

dword:00000BB8(10 進数で 3,000)

# 推奨値

デフォルト値

設定が有効になるタイミング

スケジューラーサービス起動時

# (12) AlarmUnreportedInfoEventInterval

イベント・アクション制御マネージャーで管理しているスケジューラーサービスへの未通知情報数の監視 で,未通知情報数が環境設定パラメーターAlarmUnreportedInfoEvent に指定した数以上になったときの, メッセージ出力および IP1 イベントを発行する間隔を指定します。最初に IP1 イベントを発行したあと, この設定値に指定した間隔の間は,監視している値が環境設定パラメーターAlarmUnreportedInfoEvent に 指定した値以上の状態であっても、JP1 イベントは発行されません。この設定値に指定した時間を過ぎて も環境設定パラメーターAlarmUnreportedInfoEvent に指定した値以上の状態が続いている場合は,再度 JP1 イベントがこの設定値の間隔で出力されます。

<span id="page-917-0"></span>形式

"AlarmUnreportedInfoEventInterval"= dword:メッセージ出力および JP1 イベントを発行する間隔

# 指定できる値

16 進数で 0~5A0 (10 進数で 0~1,440) (単位:分)

メッセージの出力,および JP1 イベントの発行をしない場合は,「0」を指定してください。

# デフォルト値

dword:00000000 (10 進数で 0)

JP1/AJS3 の新規のインストール時および新規のセットアップ時に「5」が設定されます。

### 推奨値

運用環境に応じて 1 以上の値を設定してください。

# 設定が有効になるタイミング

スケジューラーサービス起動時

# (13) SuppressConditionLog

起動条件成立時に,メッセージ KAVT0108-I を統合トレースログに出力するかどうかを設定します。

起動条件の成立回数が多い場合,統合トレースログに大量のメッセージが出力されます。統合トレースロ グをなるべく長い期間残したい場合に設定してください。

### 形式

```
"SuppressConditionLog"="{Y|N}"
```
# 指定できる値

Y

起動条件成立時にメッセージ KAVT0108-I を出力しません。

#### N

起動条件成立時にメッセージ KAVT0108-I を出力します。

# デフォルト値

N

JP1/AJS3 の新規のインストール時および新規のセットアップ時に「Y」が設定されます。

# 推奨値

運用環境に応じて設定してください。

# 設定が有効になるタイミング

スケジューラーサービス起動時

# <span id="page-918-0"></span>(14) ClientBindFlag

イベントジョブ実行時に使用する通信の送信のバインド方式を,受信のバインド方式に合わせるかどうか を指定します。

詳細については,[「6.3.10 イベントジョブ実行時に使用する通信の送信バインド方式を設定する」](#page-239-0)(Windows の場合)または「[15.3.10 イベントジョブ実行時に使用する通信の送信バインド方式を設定する](#page-566-0)」(UNIX の場合)を参照してください。

### 形式

"ClientBindFlag"=dword:送信バインド方式の動作設定

### 指定できる値

 $\Omega$ 

イベントジョブ実行時に使用する通信の送信バインド方式の設定を解除します。

1

イベントジョブ実行時に使用する通信の送信のバインド方式を受信のバインド方式に合わせます。

### デフォルト値

dword:00000000(10 進数で 0)

#### 推奨値

デフォルト値

# 設定が有効になるタイミング

次回 JP1/AJS3 サービス起動時

# (15) ResolveAgentInfo

名前解決に使用するエージェントホスト情報の変更オプションを設定します。詳細については,「[6.3.18](#page-257-0) [名前解決に使用するエージェント情報の変更オプションの設定方法」](#page-257-0)(Windows の場合)または[「15.3.17](#page-584-0) [名前解決に使用するエージェント情報の変更オプションの設定方法](#page-584-0)」(UNIX の場合)を参照してください。

# 形式

"ResolveAgentInfo"="{exec|host}"

#### 指定できる値

exec

エージェントホストの IP アドレス変更時に,マネージャーホストで必要な作業を省略できます。

host

エージェントホストの IP アドレス変更時に, マネージャーホストで作業する必要があります。

# デフォルト値

host

JP1/AJS3 の新規インストール時に「exec」が設定されます。

#### <span id="page-919-0"></span>推奨値

運用環境に応じて設定してください。

### 設定が有効になるタイミング

次回 JP1/AJS3 サービス起動時

#### 補足事項

- このパラメーターを設定する場合は,マネージャーホストとエージェントホストを同じ値にする必 要があります。異なる値を設定すると,「host」が指定されたものとして動作します。
- マネージャーホストでこのパラメーターを指定する場合,パラメーターはホストの定義キー [{JP1\_DEFAULT|論理ホスト名}\JP1AOMMANAGER]とスケジューラーサービスの定義キー[{JP1\_DEFAULT| 論理ホスト名}\JP1AJS2\SCHEDULER\EV\MANAGER7の両方に指定する必要があります。これらの設定値 が異なる場合,スケジューラーサービス配下のプロセスがメッセージ KAVT0199-E を出力します。 このメッセージは,スケジューラーサービスの数だけ出力されます。

# (16) WaitInfFileOutDir(エージェントプロセス用)

イベントジョブでのイベント発生状態や、起動条件で監視しているイベントの受信状態などの情報(待機 情報)を出力するディレクトリの名称をフルパスで指定します。ただし,標準のディレクトリを変更した い場合以外は指定する必要はありません。

デフォルト以外のフォルダに出力したい場合,またはクラスタ対応する場合に設定します。

なお、待機情報は、この項目で指定したディレクトリ、または仮定されたディレクトリの下で、次のディ レクトリに出力されます。

• Windows の場合

sys¥infoagt

• UNIX の場合 sys/infoagt

#### 形式

"WaitInfFileOutDir"="待機情報ファイル出力ディレクトリ名(エージェントプロセスの設定)"

# 指定できる値

180 バイト以内の文字列

デフォルト値

• Windows の場合

JP1/AJS3 - Manager:JP1/AJS3 - Manager のインストール先フォルダ

JP1/AJS3 - Agent:JP1/AJS3 - Agent のインストール先フォルダ

JP1/AJS3 の新規インストール時および新規セットアップ時は,次の値が設定されます。

• インストール先フォルダがデフォルトまたはシステムで保護されたフォルダ配下のとき

%ALLUSERSPROFILE%\Hitachi\JP1\JP1\_DEFAULT\JP1AJS2

「%ALLUSERSPROFILE%」のデフォルトは「システムドライブ\ProgramData」です。

「システムで保護されたフォルダ」とは、次のパスを指します。

- ・「システムドライブ\Windows」配下
- ・「システムドライブ\Program Files」配下
- ・「システムドライブ\Program Files (x86)」配下
- インストール先フォルダが上記以外のとき JP1/AJS3 - Manager:JP1/AJS3 - Manager のインストール先フォルダ JP1/AJS3 - Agent:JP1/AJS3 - Agent のインストール先フォルダ
- UNIX の場合

/var/opt/jp1ajs2

JP1/AJS3 の新規のインストール時および新規のセットアップ時に空白が設定されます。

# 推奨値

- 物理ホストの場合
	- Windows で,インストール先フォルダがデフォルトまたはシステムで保護されたフォルダ配下 のとき

%ALLUSERSPROFILE%\Hitachi\JP1\JP1\_DEFAULT\JP1AJS2

「%ALLUSERSPROFILE%」のデフォルトは「システムドライブ\ProgramData」です。

「システムで保護されたフォルダ」とは、次のパスを指します。

- ・「システムドライブ\Windows」配下
- ・「システムドライブ\Program Files」配下
- ・「システムドライブ\Program Files (x86)」配下
- Windows で,インストール先フォルダが上記以外のとき JP1/AJS3 - Manager:JP1/AJS3 - Manager のインストール先フォルダ JP1/AJS3 - Agent:JP1/AJS3 - Agent のインストール先フォルダ
- UNIX のとき 空白
- 論理ホストの場合 共有ディスクのディレクトリ名

# 設定が有効になるタイミング

次回 JP1/AJS3 サービス起動時

# 注意事項

待機情報ファイル出力ディレクトリ名には,OS がディレクトリ名として許可していない文字を指定し ないでください。例えば. Windows の場合は「"(ダブルクォーテーションマーク)」や「\*(アスタ リスク)」が該当します。

<span id="page-921-0"></span>また, ディレクトリ名の最後に「¥ (円記号)」を指定しないでください。

# (17) EvjobInfFile

メール受信監視ジョブで受信した情報をファイルで引き継ぐ場合,そのファイルを保存しておくディレク トリの名称をフルパスで指定します。ただし,標準のディレクトリを変更したい場合以外は指定する必要 はありません。

デフォルト以外のフォルダに出力したい場合,またはクラスタ対応する場合に設定します。

メール受信監視ジョブの動作については,マニュアル「JP1/Automatic Job Management System 3 連 携ガイド 2.1.2 メール受信時の動作の概要」を参照してください。

#### 形式

"EvjobInfFile"="イベントジョブ情報引き継ぎディレクトリ名"

### 指定できる値

180 バイト以内の文字列

デフォルト値

- Windows で,インストール先フォルダがデフォルトまたはシステムで保護されたフォルダ配下の場合 %ALLUSERSPROFILE%\Hitachi\JP1\JP1\_DEFAULT\JP1AJS2\tmp\infodir 「%ALLUSERSPROFILE%」のデフォルトは「システムドライブ\ProgramData」です。 「システムで保護されたフォルダ」とは,次のパスを指します。
	- ・「システムドライブ\Windows」配下
	- ・「システムドライブ\Program Files」配下
	- ・「システムドライブ\Program Files (x86)」配下
- Windows で,インストール先フォルダが上記以外の場合 JP1/AJS3 - Manager: JP1/AJS3 - Manager のインストール先フォルダ\tmp\infodir JP1/AJS3 - Agent: JP1/AJS3 - Agent のインストール先フォルダ\tmp\infodir
- UNIX の場合

/var/opt/jp1ajs2/sys/infoagt/tmp/infodir

空白が設定されている場合は、デフォルト値が仮定されます。また、JP1/AJS3 の新規のインストール 時および新規のセットアップ時に空白が設定されます。

#### 推奨値

- 物理ホストの場合 空白
- 論理ホストの場合 共有ディスクのディレクトリ名

### <span id="page-922-0"></span>設定が有効になるタイミング

次回 JP1/AJS3 サービス起動時

#### 注意事項

このディレクトリに保存されるファイルは,自動的に削除されないので,不要になった場合は削除して ください。

# (18) HowUseInfWhenHA

JP1/AJS3 - Manager または JP1/AJS3 - Agent で JP1/AJS3 サービスの正常な停止処理を伴わない停止 (フェールオーバーや電源断など)が発生した場合に,フェールオーバー先または再起動後の JP1/AJS3 - Manager または JP1/AJS3 - Agent に,正常な停止処理を伴わない停止時の情報を引き継ぐかどうかを指 定します。

JP1/AJS3 - Manager へ通知できなかったイベントがある状態で JP1/AJS3 サービスの正常な停止処理を 伴わない停止が発生したとき,フェールオーバー前または JP1/AJS3 サービスの停止前に発生していたイ ベントを破棄したい場合に変更します。

#### 形式

"HowUseInfWhenHA"="{Y|N}"

#### 指定できる値

Y

正常な停止処理を伴わない停止時の状態を,フェールオーバー後または再起動後の JP1/AJS3 - Manager または JP1/AJS3 - Agent に引き継ぎます。例えば,フェールオーバー発生前に JP1/AJS3 - Manager に通知できなかったイベントを、切り替え後に再度通知します。

N

正常な停止処理を伴わない停止時の状態を,フェールオーバー後または再起動後の JP1/AJS3 - Manager または JP1/AJS3 - Agent に引き継ぎません。例えば,フェールオーバー発生前に JP1/ AJS3 - Manager に通知できなかったイベントは破棄されます。

通常は「Y」を使用してください。

#### デフォルト値

Y

### 推奨値

デフォルト値

#### 設定が有効になるタイミング

次回 JP1/AJS3 サービス起動時

# <span id="page-923-0"></span>(19) InformationWhenShutDown

JP1/AJS3 - Manager ホストまたは JP1/AJS3 - Agent ホストがシャットダウン(停止処理を伴う終了) されたときに,シャットダウン前に JP1/AJS3 - Manager へ通知できなかったイベントを再度通知するか どうかを指定します。

JP1/AJS3 - Manager へ通知できなかったイベントがある状態でシャットダウン後に起動した場合,シャッ トダウン前に発生していたイベントを破棄したいときに変更します。

# 形式

"InformationWhenShutDown"="{K|B}"

# 指定できる値

### K

シャットダウン後に JP1/AJS3 - Manager または JP1/AJS3 - Agent を起動したときに,シャット ダウン前に JP1/AJS3 - Manager へ通知できなかったイベントを再度通知します。例えば,シャッ トダウン前に発生していたイベントを、起動後に IP1/AIS3 - Manager に通知します。ただし、24 時間以内に JP1/AJS3 - Manager を起動した場合に限ります。

B

シャットダウン後に JP1/AJS3 - Manager または JP1/AJS3 - Agent を起動したときに,シャット ダウン前に JP1/AJS3 - Manager へ通知できなかったイベントを通知しません。例えば,シャット ダウン前に発生していたイベントは破棄されます。電源ダウンの障害時だけ,情報を引き継ぎたい ような場合に使用します。

通常は「K」を使用してください。

# デフォルト値

K

# 推奨値

デフォルト値

# 設定が有効になるタイミング

次回 JP1/AJS3 サービス起動時

# (20) FilewatchinfContinue

ファイル監視ジョブの実行中に, JP1/AJS3 - Manager または JP1/AJS3 - Agent がシャットダウン (停 止処理を伴う終了)されたときに,次回起動時にシャットダウン前のファイル監視ジョブの情報を引き継 ぐかどうかを指定します。

起動条件に定義されたファイル監視ジョブが実行中にシャットダウンし,その後起動した場合で,シャッ トダウン前のファイル監視ジョブの監視状態を引き継がないで監視したいときに変更します。

# 形式

"FilewatchinfContinue"="{Y|N}"

<sup>20.</sup> 環境設定パラメーター

### <span id="page-924-0"></span>指定できる値

#### Y

シャットダウン後に JP1/AJS3 - Manager または JP1/AJS3 - Agent を起動したときに,シャット ダウン前のファイル監視ジョブの監視状態を引き継ぎます。

#### N

シャットダウン後に JP1/AJS3 - Manager または JP1/AJS3 - Agent を起動したときに,シャット ダウン前のファイル監視ジョブの監視状態を引き継ぎません。

#### デフォルト値

N

JP1/AJS3 の新規のインストール時および新規のセットアップ時に「Y」が設定されます。

#### 推奨値

運用環境に応じて設定してください。

#### 設定が有効になるタイミング

次回 JP1/AJS3 サービス起動時

# (21) FileWriteMode (エージェントプロセス用)

イベントジョブ情報,待機情報ファイルの更新時に,同期書き込みを実行するかどうかを指定します。

性能・信頼性・運用方法によって,適切な書き込み方法を選択してください。

#### 形式

"FileWriteMode"="{sync|nosync}"

#### 指定できる値

#### sync

ファイル更新時に,常に同期書き込みを実行します。この方法で書き込みを実行した場合,信頼性 は向上しますが,性能は低下します。

クラスタ対応など信頼性を優先する場合に選択してください。

#### nosync

IP1/AIS3 での処理とは同期を取らないで、OS のバッファーリングによってディスクに書き込みま す。「sync」に比べて性能は向上しますが,システムダウンなどが発生した場合,情報の不整合が発 生し,イベントが消失するおそれがあります。

#### デフォルト値

nosync

次の場合は「sync」が設定されます。

- JP1/AJS3 の新規インストール時
- クラスタシステム運用のセットアップ時

#### <span id="page-925-0"></span>推奨値

sync

#### 設定が有効になるタイミング

次回 JP1/AJS3 サービス起動時

#### 注意事項

このパラメーターは、マネージャープロセス(定義キー「{JP1\_DEFAULT|論理ホスト名}

¥JP1AJS2¥SCHEDULER¥EV¥MANAGER])とエージェントプロセス (定義キー[{JP1\_DEFAULT|論理ホスト名} \JP1AOMAGENT])で「sync」に統一して設定することを推奨します。同様に,マネージャー・エージェ ント構成のシステムでも,マネージャープロセスとエージェントプロセスで「sync」に統一して設定す ることを推奨します。

マネージャープロセスに「nosync」,エージェントプロセスに「sync」を設定した場合は,イベントジョ ブを使用したジョブネットや起動条件付きジョブネットの実行登録時、強制終了時、または先行ジョブ に大量のイベントジョブを使用した OR ジョブが実行されたときに,イベントジョブの動作が遅延する ことがあります。そのため,マネージャープロセスが「nosync」,エージェントプロセスが「sync」の 組み合わせとならないように注意してください。

特に,論理ホストの追加など,構築済みのシステムにマネージャーホストやエージェントホストを追加 する場合は,各マネージャーホスト,エージェントホストの設定値を確認し,マネージャープロセスが 「nosync」,エージェントプロセスが「sync」の組み合わせとなっていないか確認してください。

# (22) EVProcessHA

イベント・アクション制御の詳細プロセスがシグナル終了した場合,イベント・アクション制御エージェ ントプロセスを終了しないで縮退運転するか,すべての詳細プロセスを停止して終了するかどうかを指定 します。

#### 形式

"EVProcessHA"="{Y|N}"

#### 指定できる値

Y

すべての詳細プロセスを停止してイベント・アクション制御エージェントプロセスを終了します。

N

イベント・アクション制御エージェントプロセスを終了しないで縮退運転します。シグナルなどに よって詳細プロセスの一部が終了した場合,終了した詳細プロセスで動作するイベントジョブ以外 は使用できます。

#### デフォルト値

N

JP1/AJS3 の新規のインストール時および新規のセットアップ時に「Y」が設定されます。

#### 推奨値

運用環境に応じて設定してください。

# <span id="page-926-0"></span>設定が有効になるタイミング

次回 JP1/AJS3 サービス起動時

### 注意事項

- 異常終了した JP1/AJS3 のプロセスを再起動させる設定を行っている場合,このパラメーターに「Y」 を設定しても,エージェントプロセスと詳細プロセスは JP1/AJS3 のプロセスの再起動に伴って再 起動されます。異常終了した JP1/AJS3 のプロセスを再起動させる設定については,マニュアル 「JP1/Automatic Job Management System 3 運用ガイド 6.3.1 異常終了した JP1/AJS3 のプロ セスを再起動する」を参照してください。
- UNIX の場合,このパラメーターに「N」を設定して,詳細プロセス終了時オプションを「無効」と しているとき、異常終了している詳細プロセスに該当するジョブを実行登録する※と、そのジョブ は異常終了します。

注※ 例えば、jpocwtflMain プロセスが異常終了している状態でファイル監視ジョブを実行する など。

# (23) EventSequential

イベント順序保証オプションを使用するかどうかを指定します。

### 形式

```
"EventSequential"="{Y|N}"
```
### 指定できる値

Y

イベント順序保証オプションを使用する場合に指定します。

N

イベント順序保証オプションを使用しない場合に指定します。

デフォルト値

N

```
推奨値
```
デフォルト値

設定が有効になるタイミング

次回 JP1/AJS3 サービス起動時

# (24) RetryAgtStartNotification

起動通知を再送するかどうかを指定します。

# 形式

```
"RetryAgtStartNotification"="{Y|N}"
```

```
20. 環境設定パラメーター
```
<span id="page-927-0"></span>Y

起動通知の送信に失敗した場合,起動通知を再送します。

N

起動通知の送信に失敗した場合でも,起動通知を再送しません。

### デフォルト値

N

JP1/AJS3 の新規インストール時に「Y」が設定されます。

#### 推奨値

運用環境に応じて設定してください。

#### 設定が有効になるタイミング

次回 JP1/AJS3 サービス起動時

#### 注意事項

設定する値に「Y」を指定する必要がある運用環境などについては,[「6.3.7 イベント・アクション制御](#page-236-0) [エージェント起動通知の送信に失敗した場合に再送を行う設定」](#page-236-0)(Windows の場合)または[「15.3.7](#page-562-0) [イベント・アクション制御エージェント起動通知の送信に失敗した場合に再送を行う設定」](#page-562-0)(UNIX の 場合)を参照してください。

# (25) ClientConnectTimeout (イベント・アクション制御)

TCP/IP ソケットの接続要求がすぐに完了(成功または失敗)しない場合に,要求の完了を待ち続ける時 間を指定します。

指定した時間を経過しても接続要求が完了しない場合,タイムアウトが発生したと見なされ接続要求が打 ち切られます。

マネージャー環境にこの環境設定パラメーターを設定する場合は,「[20.8.2\(1\) ClientConnectTimeout](#page-941-0) [\(通信制御\)](#page-941-0)」を参照してください。

#### 形式

"ClientConnectTimeout"=dword:イベント・アクション制御マネージャー,イベント・アクション制御 エージェント間の通信接続タイムアウト時間の設定

#### 指定できる値

16 進数で 000003E8〜000927C0(10 進数で 1,000〜600,000)(単位:ミリ秒)

デフォルト値

- Windows の場合 dword:00007530 (10 進数で 30,000) (単位:ミリ秒)
- UNIX の場合

dword:000003E8 (10 進数で 1,000) (単位:ミリ秒)

#### <span id="page-928-0"></span>推奨値

運用環境に応じて設定してください。

#### 設定が有効になるタイミング

次回 JP1/AJS3 サービス起動時

#### 注意事項

- OS で設定されている TCP/IP の接続タイムアウト値がこの環境設定パラメーターに設定した値よ り短い場合,OS の設定が有効になります。
- この環境設定パラメーターを省略した場合はデフォルト値が仮定されます。
- この環境設定パラメーターにイベント・アクション制御で指定できない値を指定した場合は,デフォ ルト値が仮定されます。

# (26) NotificationRetryInterval (エージェントホストからマネージャーホ ストへ送信する場合)

エージェントホストからマネージャーホストへ,未通知情報を再送する間隔を指定します。

詳細については,[「6.3.12 未通知情報の再送間隔・再送回数の変更](#page-242-0)」(Windows の場合)または[「15.3.12](#page-569-0) [未通知情報の再送間隔・再送回数の変更](#page-569-0)」(UNIX の場合)を参照してください。

#### 形式

"NotificationRetryInterval"=dword:エージェントホストからマネージャーホストへの未通知情報の再 送間隔

#### 指定できる値

16 進数で 00000001〜00015180(10 進数で 1〜86,400)(単位:秒)

#### デフォルト値

dword:0000000A (10 進数で 10)

#### 推奨値

デフォルト値

#### 設定が有効になるタイミング

次回 JP1/AJS3 サービス起動時

# (27) NotificationRetryCount (エージェントホストからマネージャーホス トへ送信する場合)

エージェントホストからマネージャーホストへ,未通知情報を再送する回数を指定します。

詳細については,[「6.3.12 未通知情報の再送間隔・再送回数の変更](#page-242-0)」(Windows の場合)または[「15.3.12](#page-569-0) [未通知情報の再送間隔・再送回数の変更](#page-569-0)」(UNIX の場合)を参照してください。

<sup>20.</sup> 環境設定パラメーター

<span id="page-929-0"></span>形式

"NotificationRetryCount"=dword:エージェントホストからマネージャーホストへの未通知情報の再送 回数

# 指定できる値

16 進数で 00000001〜00015180(10 進数で 1〜86,400)(単位:回)

# デフォルト値

dword:000021C0 (10 進数で 8,640)

# 推奨値

デフォルト値

# 設定が有効になるタイミング

次回 JP1/AJS3 サービス起動時

# (28) EventServerName

FQDN 形式のイベントサーバ名を持つイベントサーバが稼働するホストでログファイル監視ジョブを実行 する場合は、IP1/Base のイベントサーバインデックスファイル (index) に指定した FQDN 形式のイベ ントサーバ名を指定します。

# 形式

"EventServerName"="イベントサーバ名"

# 指定できる値

255 バイト以内の文字列

デフォルト値

JP1/AJS3 が起動するホストのホスト名(ショート名)を仮定します。

# 推奨値

運用環境に応じて設定してください。

# 設定が有効になるタイミング

次回 JP1/AJS3 サービス起動時

# 注意事項

- このオプションで指定するイベントサーバ名には、IP1/AIS3 が動作するホストと同じホストで動 作するイベントサーバの名前を指定してください。
- このオプションで指定するイベントサーバ名は、大文字・小文字が区別されるため、JP1/Base の イベントサーバインデックスファイル(index)に指定した FQDN 形式のイベントサーバ名に合わ せて指定してください。

# <span id="page-930-0"></span>(29) GetFQDNForShortNameOnly

イベント・アクション制御のプロセス間通信で使用する自ホスト名を,DNS から取得するかどうかを指定 します。なお. この環境設定パラメーターに「Y」を指定する場合は、環境設定パラメーターDNSEstablish に「Y」を指定してください。

# 形式

"GetFQDNForShortNameOnly"="{Y|N}"

指定できる値

Y

イベント・アクション制御のプロセス間通信で,DNS から取得した FQDN 形式の自ホスト名を使 用します。

jp1hosts または jp1hosts2 にショート名形式の自ホスト名を指定しても、DNS から取得した FQDN 形式の自ホスト名を使用します。

### N

イベント・アクション制御のプロセス間通信で、jp1hosts または jp1hosts2 に指定したショート名 形式の自ホスト名を使用します。

jp1hosts または jp1hosts2 にショート名形式の自ホスト名を指定していない場合は、DNS から取 得した FQDN 形式の自ホスト名を使用します。

# デフォルト値

### N

# 推奨値

運用環境に応じて設定してください。

# 設定が有効になるタイミング

次回 JP1/AJS3 サービス起動時

# 補足事項

すべてのイベント・アクション制御のプロセス間通信で DNS から取得した FQDN 形式の自ホスト名 を使用する場合,次に示すすべてのホストでこの環境設定パラメーターに「Y」を設定してください。

- 環境設定パラメーターDNSEstablish に「Y」を設定したマネージャーホスト
- イベントジョブを実行するエージェントホスト

# (30) NetworkFilewatch

ファイル監視ジョブでネットワークを介したファイルを監視するかどうかを指定します。

# 形式

"NetworkFilewatch"="{Y|N}"

<sup>20.</sup> 環境設定パラメーター

#### <span id="page-931-0"></span>Y

ファイル監視ジョブでネットワークを介したファイルを監視します。

N

ファイル監視ジョブでネットワークを介したファイルを監視しません。

### デフォルト値

N

### 推奨値

運用環境に応じて設定してください。

### 設定が有効になるタイミング

次回 JP1/AJS3 サービス起動時

#### 注意事項

- ファイル監視ジョブでローカルファイルだけを監視する場合は,デフォルト値「N」で運用してくだ さい。この環境設定パラメーターに「Y」を指定した場合,メモリー所要量の再見積もりおよびカー ネルパラメーターの調整が必要です。
- この環境設定パラメーターに「Y」を指定した場合で,[監視対象ファイル名]にネットワークを介 したファイルを指定したファイル監視ジョブの実行中にネットワーク障害が発生したとき,[監視対 象ファイル名]にローカルファイルを指定した別のファイル監視ジョブもイベント検知が遅延する ことがあります。

# (31) NetworkFilewatchTimeout

ファイル監視ジョブでネットワークを介したファイルを監視するときの,監視の打ち切り時間を指定します。

#### 形式

"NetworkFilewatchTimeout"=dword:ファイル監視ジョブでネットワークを介したファイルを監視すると きの,監視の打ち切り時間

#### 指定できる値

```
16 進数で 0000000A∼00000E10(10 進数で 10∼3,600)(単位:秒)
```
#### デフォルト値

dword:0000003C (10 進数で 60)

#### 推奨値

デフォルト値

# 設定が有効になるタイミング

次回 JP1/AJS3 サービス起動時

# <span id="page-932-0"></span>(32) CloseCheckTimeout

ファイル監視プロセスのクローズチェックのタイムアウト時間を指定します。

環境設定パラメーターNetworkFilewatch に「N」を指定した場合に有効になります。

#### 形式

"CloseCheckTimeout"=dword:クローズチェックのタイムアウト時間

#### 指定できる値

16 進数で 00000000, または 0000000A∼00000E10 (10 進数で 0, または 10∼3,600) (単位:秒)

デフォルト値

dword:00000000(10 進数で 0)

### 推奨値

運用環境に応じて設定してください。

#### 設定が有効になるタイミング

次回 IP1/AIS3 サービス起動時

#### 注意事項

通常,このパラメーターの指定値を変更する必要はありません。次の説明を参照し,必要に応じて変更 してください。

- 0 を指定した場合,クローズチェックのタイムアウト時間なし(バージョン 12-50 以前と同じ動 作)になります。このとき,メッセージ KAVT2040-W および KAVT2041-W は出力されません。
- 0 以外を指定した場合で,クローズチェックで使用するコマンドの起動に失敗したとき,環境設定 パラメーターCloseCheckWarnLogInterval に指定したメッセージの出力間隔に従ってメッセージ KAVT2040-W が出力されます。メッセージ KAVT2040-W が出力されることで,ファイル監視 ジョブで遅延が発生していることがわかります。
- 0 以外を指定した場合で、指定したタイムアウト時間内にクローズチェックが完了しないとき、環 境設定パラメーターCloseCheckWarnLogInterval に指定したメッセージの出力間隔に従ってメッセー ジ KAVT2041-W が出力されます。メッセージ KAVT2041-W が出力されることで,ファイル監 視ジョブで遅延が発生していることがわかります。
- 0 以外を指定した場合で,クローズチェックに失敗したときは,次回のファイル監視ジョブの監視 間隔満了時に再度クローズチェックされます。

# (33) CloseCheckWarnLogInterval

ファイル監視ジョブでクローズチェックに失敗した場合の,メッセージ KAVT2040-W またはメッセージ KAVT2041-W の出力間隔を指定します。

環境設定パラメーターNetworkFilewatch に「N」を指定した場合で,環境設定パラメーター CloseCheckTimeout に「0」を指定したとき,この環境設定パラメーターの指定は無効です。 <span id="page-933-0"></span>メッセージ KAVT2040-W またはメッセージ KAVT2041-W が出力されてから,このパラメーターに指 定した間隔の間は,クローズチェックに失敗してもメッセージ KAVT2040-W およびメッセージ KAVT2041-W は出力されません。メッセージ KAVT2040-W またはメッセージ KAVT2041-W が出力 されてから,このパラメーターに指定した時間が経過したあとクローズチェックに失敗した場合は,メッ セージ KAVT2040-W およびメッセージ KAVT2041-W が再度出力されます。

形式

"CloseCheckWarnLogInterval"=dword:クローズチェックに失敗した場合に出力されるメッセージの出力 間隔

### 指定できる値

16 進数で 00000000~000005A0(10 進数で 0∼1,440)(単位:分)

デフォルト値

dword:0000003C (10 進数で 60)

### 推奨値

デフォルト値

# 設定が有効になるタイミング

次回 JP1/AJS3 サービス起動時

# (34) RecvTimeout

イベント・アクション制御のプロセス間通信で,通信データが何らかの理由によって受信側に到着しない 場合に,データの到着待ちを打ち切ってほかの処理を行えるようにするかどうかを指定します。

#### 形式

"RecvTimeout"="{Y|N}"

指定できる値

Y

データが一定時間到着しない場合にデータ受信処理をタイムアウトさせます。

N

データの到着まで待機します。

デフォルト値

Y

# 推奨値

デフォルト値

#### 設定が有効になるタイミング

次回 JP1/AJS3 サービス起動時

# 20.7 JP1/AJS3 定義内容の事前チェック機能の設定

JP1/AJS3 定義内容の事前チェック機能の環境設定パラメーターについて説明します。

# 20.7.1 JP1/AJS3 定義内容の事前チェック機能の環境設定パラメーター一覧

JP1/AJS3 定義内容の事前チェック機能の設定には,マネージャー環境(JP1/AJS3 - Manager)で設定す る作業と,エージェント環境(JP1/AJS3 - Agent)で設定する作業があります。

JP1/AJS3 定義内容の事前チェック機能の詳細については,「6.5.1 JP1/AJS3 [定義内容の事前チェック機能](#page-266-0) [の設定](#page-266-0)| (Windows の場合) または [15.5.1 IP1/AIS3 定義内容の事前チェック機能の設定| (UNIX の 場合)を参照してください。

マネージャー環境(JP1/AJS3 - Manager)およびエージェント環境(JP1/AJS3 - Agent)で設定する, 定義内容の事前チェック機能の設定をするための環境設定パラメーター一覧を示します。

Windows または UNIX で設定が必要なものは、対象 OS の欄を参照してください。マネージャー環境 (JP1/AJS3 - Manager) およびエージェント環境 (JP1/AJS3 - Agent) で設定が必要なものは、対象製 品の欄を参照してください。

| 項<br>番         | 定義キー                            | 環境設定パラメーター             | 定義内容                                                                   | 対象 OS                  | 対象製品        |
|----------------|---------------------------------|------------------------|------------------------------------------------------------------------|------------------------|-------------|
|                | [JP1 DEFAULT¥JP1AJS<br>2¥CHECK] | "AJSCHK CHECKFILE"=    | 定義内容の事前チェック結果格納<br>ファイル名                                               | Windows<br>UNIX        | M           |
| $\overline{2}$ |                                 | "AJSCHK LOGDIR"=       | 定義チェックログディレクトリ名                                                        | Windows<br><b>UNIX</b> | M, A,<br>МE |
| 3              |                                 | "AJSCHK LOGSIZE"=      | 定義チェックログファイルのサ<br>イズ                                                   | Windows<br><b>UNIX</b> | M, A,<br>МE |
| 4              |                                 | "AJSCHK TRACELOGFILE"= | 定義内容の事前チェック機能のト<br>レースログファイル名                                          | Windows<br><b>UNIX</b> | M, A,<br>МE |
| 5              |                                 | "AJSCHK CHARCODE"=     | 定義内容の事前チェック時にエー<br>ジェントで使用する文字コードお<br>よび定義内容の事前チェック結果<br>を出力する文字コードを指定 | Windows<br><b>UNIX</b> | M, A,<br>ME |

表 20-6 環境設定パラメーター一覧 (JP1/AJS3 定義内容の事前チェック機能の設定)

(凡例)

M:JP1/AJS3 - Manager

 $A:$  JP1/AJS3 - Agent

ME:JP1/AJS3 - Agent Minimal Edition

# <span id="page-935-0"></span>20.7.2 JP1/AJS3 定義内容の事前チェック機能の環境設定パラメーターの 詳細

JP1/AJS3 定義内容の事前チェック機能の環境設定パラメーターの詳細について説明します。

なお,「デフォルト値」とは,環境設定パラメーターを省略した場合の仮定値です。

# (1) AJSCHK\_CHECKFILE

定義内容の事前チェック結果を格納するファイル名をフルパスで指定します。

「定義内容の事前チェック結果格納ファイル名」に指定したディレクトリがない場合、定義内容の事前チェッ ク結果格納ファイルは出力されません。

### 形式

"AJSCHK CHECKFILE"="定義内容の事前チェック結果格納ファイル名"

### 指定できる値

255 バイト以内の文字列

デフォルト値

- Windows で,インストール先フォルダがデフォルトまたはシステムで保護されたフォルダ配下の場合 %ALLUSERSPROFILE%\Hitachi\JP1\JP1\_DEFAULT\JP1AJS2\log\ajscheckfile.txt 「%ALLUSERSPROFILE%」のデフォルトは「システムドライブ\ProgramData」です。 「システムで保護されたフォルダ」とは、次のパスを指します。
	- ・「システムドライブ\Windows」配下
	- ・「システムドライブ\Program Files」配下
	- ・「システムドライブ\Program Files (x86)」配下
- Windows で,インストール先フォルダが上記以外の場合 JP1/AJS3 - Manager のインストール先フォルダ\log\ajscheckfile.txt
- UNIX の場合 /var/opt/jp1ajs2/log/ajscheckfile.txt

# 推奨値

運用環境に応じて設定してください。

# 設定が有効になるタイミング

JP1/AJS3 Check Manager サービスの再起動後
# (2) AJSCHK\_LOGDIR

定義内容の事前チェックプロセスがログ出力するログディレクトリ名をフルパスで指定します。

「定義チェックログディレクトに指定したディレクトリがない場合、定義チェックログは出力されま せん。

このディレクトリ配下の「ajscheck1.log」にログが書き込まれます。「ajscheck1.log」に,環境設定パラ メーターAJSCHK\_LOGSIZE で指定したサイズまでログが書き込まれると「ajscheck2.log」にログが書き込 まれます。

## 形式

"AJSCHK LOGDIR"="定義チェックログディレクトリ名"

## 指定できる値

180 バイト以内の文字列

## デフォルト値

- Windows で,インストール先フォルダがデフォルトまたはシステムで保護されたフォルダ配下の場合 %ALLUSERSPROFILE%\Hitachi\JP1\JP1\_DEFAULT\JP1AJS2\log 「%ALLUSERSPROFILE%」のデフォルトは「システムドライブ\ProgramData」です。 「システムで保護されたフォルダ」とは、次のパスを指します。
	- ・「システムドライブ\Windows」配下
	- ・「システムドライブ\Program Files」配下
	- ・「システムドライブ\Program Files (x86)」配下
- Windows で,インストール先フォルダが上記以外の場合

JP1/AJS3 - Manager または JP1/AJS3 - Agent のインストール先フォルダ\log

• UNIX の場合

/var/opt/jp1ajs2/log

## 推奨値

運用環境に応じて設定してください。

## 設定が有効になるタイミング

JP1/AJS3 Check Manager サービスまたは JP1/AJS3 Check Agent サービスの再起動後

# (3) AJSCHK\_LOGSIZE

定義内容の事前チェックプロセスがログ出力するファイルのサイズを指定します。

指定したサイズが、定義チェックログファイル 1 (ajscheck1.log), および 2 (ajscheck2.log) のファイ ルサイズになります。

形式

"AJSCHK\_LOGSIZE"=dword:ログファイルサイズ

## 指定できる値

16 進数で 0 または 4~1E8480 (10 進数で 0 または 4~2,000,000) (単位:キロバイト)

## デフォルト値

dword:00001000 (10 進数で 4,096)

## 推奨値

運用環境に応じて設定してください。

## 設定が有効になるタイミング

JP1/AJS3 Check Manager サービスまたは JP1/AJS3 Check Agent サービスの再起動後

## 注意事項

ここで指定したサイズの上限までファイル 1 に情報が書き込まれると、それ以上の情報はファイル 2 に書き込まれます。さらに、ファイル2でもサイズの上限まで情報が書き込まれると、再びファイル 1に戻って情報を書き込みます。ファイル 1→ファイル 2→ファイル 1→ファイル 2 を繰り返し, 古い 情報から上書きされるため,サイズの指定には注意が必要です。

## (4) AJSCHK\_TRACELOGFILE

定義内容の事前チェック機能でのトレースログファイルの名称をフルパスで指定します。

「トレースログファイル名」に指定したディレクトリがない場合,トレースログは出力されません。

## 形式

"AJSCHK TRACELOGFILE"="トレースログファイル名"

## 指定できる値

255 バイト以内の文字列

## デフォルト値

セットアップ時には,次のファイル名が仮定されます。

• Windows で,インストール先フォルダがデフォルトまたはシステムで保護されたフォルダ配下の場合 %ALLUSERSPROFILE%\Hitachi\JP1\JP1\_DEFAULT\JP1AJS2\log\tracelog.ch 「%ALLUSERSPROFILE%」のデフォルトは「システムドライブ\ProgramData」です。

「システムで保護されたフォルダ」とは,次のパスを指します。

- ・「システムドライブ\Windows」配下
- ・「システムドライブ\Program Files」配下
- ・「システムドライブ\Program Files (x86)」配下
- Windows で,インストール先フォルダが上記以外の場合 JP1/AJS3 - Manager または JP1/AJS3 - Agent のインストール先フォルダ¥log¥tracelog.ch

• UNIX の場合

/var/opt/jp1ajs2/log/tracelog.ch

ファイル名を省略した場合,トレースログは出力されません。

## 推奨値

運用環境に応じて設定してください。

## 設定が有効になるタイミング

JP1/AJS3 Check Manager サービスまたは JP1/AJS3 Check Agent サービスの再起動後

# (5) AJSCHK\_CHARCODE

定義内容の事前チェック時にエージェントで使用する文字コードおよび定義内容の事前チェック結果を出 力する文字コードを指定します。

## 形式

"AJSCHK\_CHARCODE"="{none|C|SJIS|EUC|UTF-8}"

## 指定できる値

none

7 ビット ASCII 文字コードを指定します。

none はjajs\_config コマンドでは設定できません。none はC と同じ設定であるため, none を設定し たい場合はjajs\_config コマンドでC を設定してください。

## C

7 ビット ASCII 文字コードを指定します。

## SJIS

シフト JIS コードを指定します。

## EUC

EUC 文字コードを指定します。

UTF-8

UTF-8 文字コードを指定します。

## デフォルト値

none

## 推奨値

運用環境に応じて設定してください。

## 設定が有効になるタイミング

JP1/AJS3 Check Manager サービスまたは JP1/AJS3 Check Agent サービスの再起動後

## 注意事項

- エージェントでは,このパラメーターに指定した文字コードと JP1/AJS3 Check Agent サービス起 動時の環境変数LANG に指定した文字コードを合わせる必要があります。
- 次の場合,定義内容の事前チェック結果は,環境設定パラメーターAJSCHARCODE に指定した文字コー ドで表示されます。

・環境設定パラメーターAJSCHARCODE に「SJIS」,「EUC」,または「UTF-8」を指定していて, AJSCHK\_CHARCODE に「none」または「C」を指定している。

・環境設定パラメーターAJSCHARCODE に「C」を指定している。

<sup>20.</sup> 環境設定パラメーター

# 20.8 通信制御の環境設定

通信制御の環境設定パラメーターについて説明します。

## 20.8.1 通信制御の環境設定パラメーター一覧

通信制御では,ジョブの配信,ジョブの状態通知,ジョブの状態確認,またはエージェントホストの状態 確認をするときに,TCP/IP 通信を使用します。

詳細については,マニュアル「JP1/Automatic Job Management System 3 導入ガイド 5.4.8 実行登録 ジョブの状態監視処理」を参照してください。

通信制御の設定は、マネージャー環境 (JP1/AJS3 - Manager) で作業します。エージェント環境 (JP1/ AJS3 - Agent)で設定する作業はありません。

マネージャー環境(JP1/AJS3 - Manager)で設定する,通信制御の環境設定パラメーター一覧を示します。

Windows または UNIX で設定が必要なものは、対象 OS の欄を参照してください。

## 表 20-7 環境設定パラメーター一覧 (通信制御)

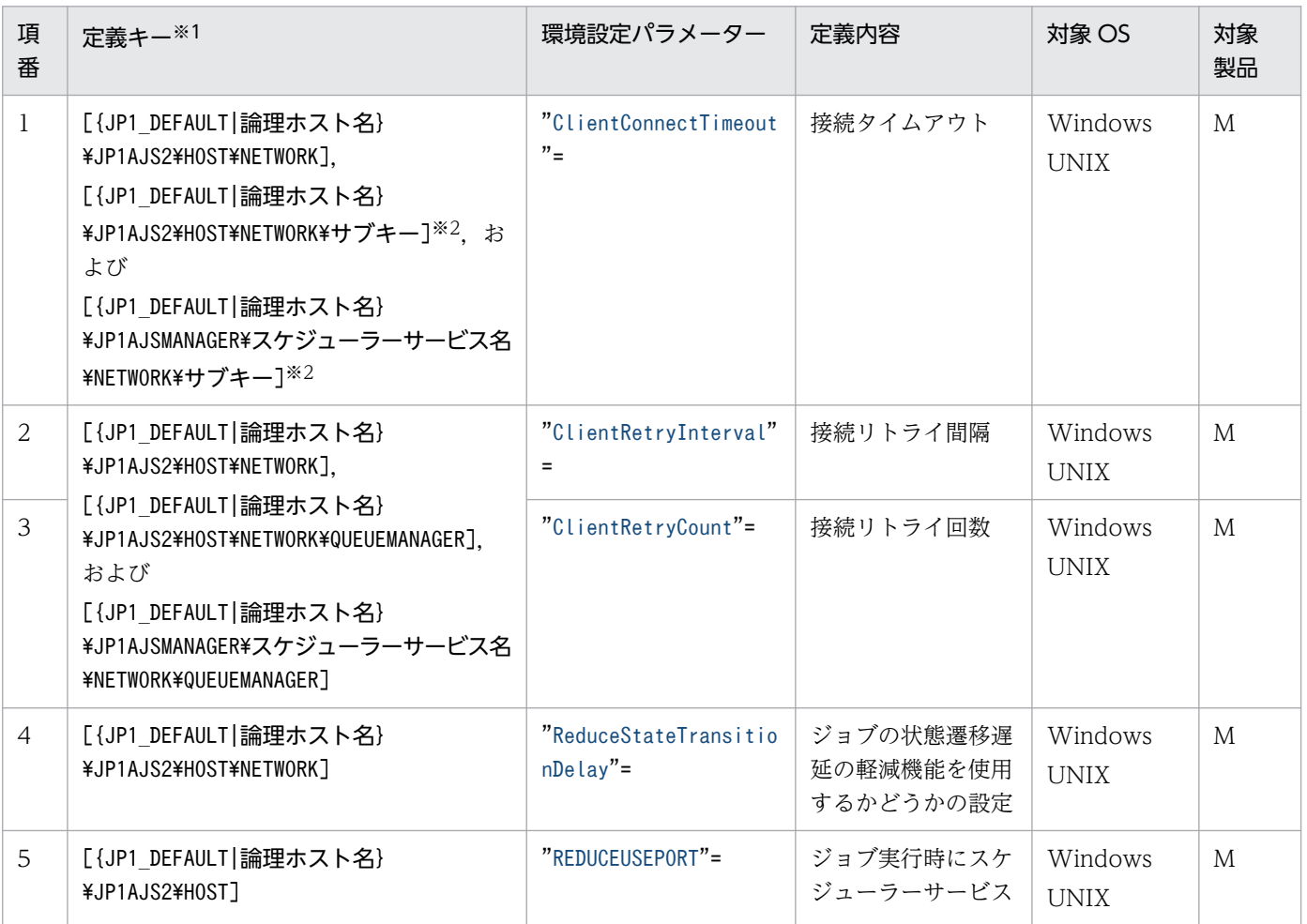

<span id="page-941-0"></span>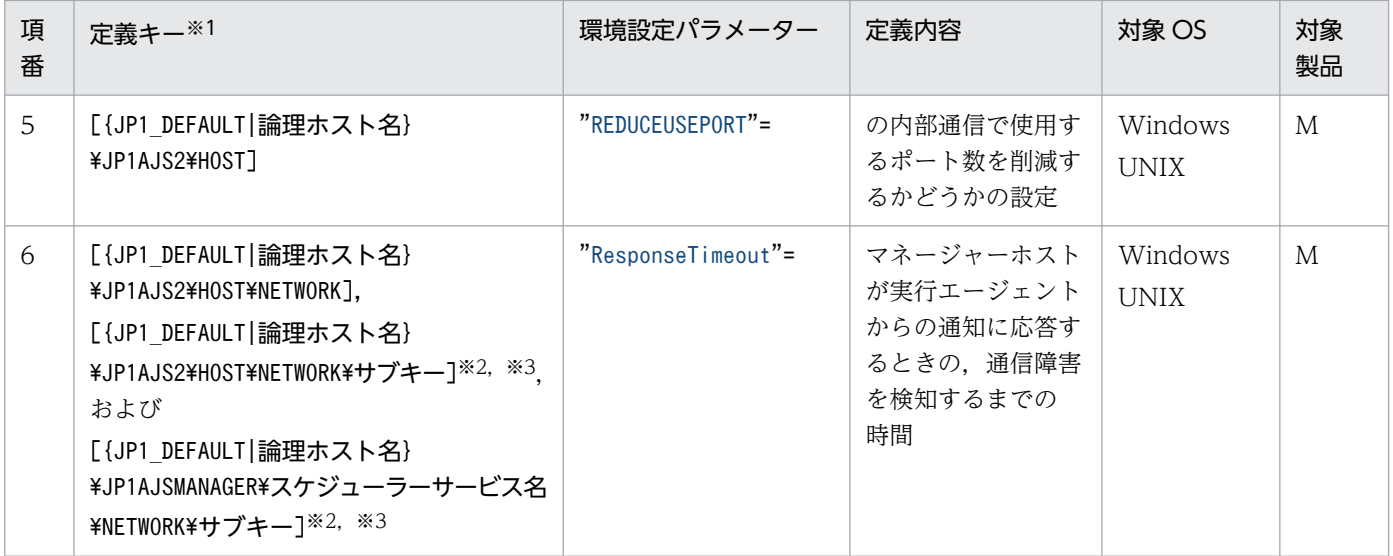

(凡例)

M:JP1/AJS3 - Manager

注※1

{JP1 DEFAULT|論理ホスト名}の部分は、物理ホストの場合は「JP1 DEFAULT」を、論理ホストの場合は 「論理ホスト名」を指定します。

## 注※2

サブキーの部分は,ジョブ実行制御マネージャーの場合は「QUEUEMANAGER」を,イベント・アクション 制御マネージャーの場合は「EVMANAGER」を指定します。

注※3

サブキーの部分は,ジョブ実行制御状態通知プロセスの場合は「QUEUENOTIFY」を指定します。

詳細の記載がないパラメーターは保守用のパラメーターです。値は変更しないでください。

## 20.8.2 通信制御の環境設定パラメーターの詳細

通信制御の環境設定パラメーターの詳細について説明します。

なお,「デフォルト値」とは,環境設定パラメーターを省略した場合の仮定値です。

## (1) ClientConnectTimeout (通信制御)

JP1/AJS3 - Agent に接続する場合などの通信接続タイムアウト値を指定します。

詳細については,「[6.2.8 TCP/IP 通信接続エラーの接続タイムアウト時間・リトライ間隔・回数の変更」](#page-185-0) (Windows の場合)または「[15.2.8 TCP/IP 通信接続エラーの接続タイムアウト時間・リトライ間隔・](#page-518-0) [回数の変更](#page-518-0)」(UNIX の場合)を参照してください。

形式

"ClientConnectTimeout"=dword:通信接続タイムアウト

## 指定できる値

16 進数で 000003E8~05265C00 (10 進数で 1,000~86,400,000) (単位:ミリ秒)

## デフォルト値

dword:00015F90 (10 進数で 90,000)

## 推奨値

デフォルト値

## 設定が有効になるタイミング

次回 JP1/AJS3 サービス起動時

## 注意事項

- 接続タイムアウトの値を小さくした場合,接続が完了する前にタイムアウトとなるため,TCP/IP 通信の接続エラーが発生することがあります。
- オペレーティングシステムの接続タイムアウト仕様とその設定によって,この環境設定パラメーター に設定した値より前に接続のタイムアウトが発生することがあります。
- 10 進数で 86,400,000 を超える値を指定した場合,統合トレースログにメッセージ KAVS1518-E が出力され、JP1/AJS3 サービスは起動されません。
- ジョブ配信遅延の軽減機能を使用する場合は,エージェント監視の環境設定パラメーター AGMERRAGTSTATRESETTIME およびジョブ実行環境の環境設定パラメーターQueuingJobRecoveryTime の 説明も参照してください。 環境設定パラメーターAGMERRAGTSTATRESETTIME の詳細については,[「20.12.2\(2\)](#page-990-0) [AGMERRAGTSTATRESETTIME](#page-990-0)」を,環境設定パラメーターQueuingJobRecoveryTime の詳細に ついては,「[20.5.2\(18\) QueuingJobRecoveryTime](#page-851-0)」を参照してください。

なお,イベント・アクション制御マネージャーに設定したい場合は,「(a) イベント・アクション制御で設 定する場合」を参照してください。

## (a) イベント・アクション制御で設定する場合

イベント・アクション制御マネージャーに設定したい場合の,通信接続タイムアウト値の設定について説 明します。

なお、イベント・アクション制御マネージャーに設定する場合は、定義キー[{JP1\_DEFAULT|論理ホスト名} \JP1AJS2\HOST\NETWORK\EVMANAGER]または[{JP1\_DEFAULT|論理ホスト名}\JP1AJSMANAGER\スケジューラー サービス名¥NETWORK¥EVMANAGER7に指定してください。定義キー「{JP1\_DEFAULT|論理ホスト名} ¥JP1AJS2¥HOST¥NETWORK]に指定した値は、イベント・アクション制御では無効です。

## 指定できる値

16 進数で 000003E8~000927C0 (10 進数で 1,000~600,000) (単位:ミリ秒)

## <span id="page-943-0"></span>デフォルト値

- Windows の場合 dword:00007530 (10 進数で 30,000)
- UNIX の場合 dword:000003E8 (10 進数で 1,000) JP1/AJS3 の新規のインストール時および新規のセットアップ時に「dword:00002710」が設定され ます。

## 推奨値

- Windows の場合 運用環境に応じて設定してください。
- UNIX の場合 dword:00002710 (10 進数で 10,000)

## 設定が有効になるタイミング

次回 JP1/AJS3 サービス起動時

## 注意事項

- イベント・アクション制御で設定する際,この環境設定パラメーターを省略した場合はデフォルト 値が仮定されます。
- 通信接続タイムアウト値の範囲外の値を,イベント・アクション制御で指定した場合,デフォルト 値 (Windows の場合は 10 進数で 30,000, UNIX の場合は 10 進数で 1,000) が仮定され JP1/ AJS3 サービスは起動されます。

ただし,10 進数で 86,400,000 を超える値を指定した場合は,統合トレースログにメッセージ KAVS1518-E が出力され、JP1/AJS3 サービスは起動されません。

• イベント・アクション制御で設定する際,エージェント環境にこの環境設定パラメーターを設定す る場合は,[「20.6.2\(25\) ClientConnectTimeout\(イベント・アクション制御\)」](#page-927-0)を参照してくださ い。

# (2) ClientRetryInterval

JP1/AJS3 - Agent に接続する場合などのリモート通信接続タイムアウト時のリトライ間隔を指定します。 この環境設定パラメーターは,イベント・アクション制御では無効です。

詳細については,「[6.2.8 TCP/IP 通信接続エラーの接続タイムアウト時間・リトライ間隔・回数の変更」](#page-185-0) (Windows の場合)または「[15.2.8 TCP/IP 通信接続エラーの接続タイムアウト時間・リトライ間隔・](#page-518-0) [回数の変更](#page-518-0)」(UNIX の場合)を参照してください。

## 形式

"ClientRetryInterval"=dword:通信接続リトライ間隔

## <span id="page-944-0"></span>指定できる値

16 進数で 00000000〜00015180(10 進数で 0〜86,400)(単位:秒)

デフォルト値

dword:00000014(10 進数で 20)

### 推奨値

デフォルト値

## 設定が有効になるタイミング

次回 JP1/AJS3 サービス起動時

## 注意事項

- 10 進数で 86,400 を超える値を指定した場合,統合トレースログにメッセージ KAVS1518-E が出 力され,JP1/AJS3 サービスは起動されません。
- ジョブ配信遅延の軽減機能を使用する場合は,エージェント監視の環境設定パラメーター AGMERRAGTSTATRESETTIME およびジョブ実行環境の環境設定パラメーターQueuingJobRecoveryTime の 説明も参照してください。 環境設定パラメーターAGMERRAGTSTATRESETTIME の詳細については,[「20.12.2\(2\)](#page-990-0) [AGMERRAGTSTATRESETTIME](#page-990-0)」を,環境設定パラメーターQueuingJobRecoveryTime の詳細に ついては,「[20.5.2\(18\) QueuingJobRecoveryTime](#page-851-0)」を参照してください。

## (3) ClientRetryCount

JP1/AJS3 - Agent に接続する場合などのリモート通信接続タイムアウト時のリトライ回数を指定します。 この環境設定パラメーターは,イベント・アクション制御では無効です。

詳細については,「[6.2.8 TCP/IP 通信接続エラーの接続タイムアウト時間・リトライ間隔・回数の変更」](#page-185-0) (Windows の場合)または「[15.2.8 TCP/IP 通信接続エラーの接続タイムアウト時間・リトライ間隔・](#page-518-0) [回数の変更](#page-518-0)」(UNIX の場合)を参照してください。

## 形式

"ClientRetryCount"=dword:通信接続リトライ回数

## 指定できる値

16 進数で 00000000~7FFFFFFF (10 進数で 0~2,147,483,647) (単位:回)

## デフォルト値

dword:00000002 (10 進数で 2)

## 推奨値

デフォルト値

## 設定が有効になるタイミング

次回 JP1/AJS3 サービス起動時

<sup>20.</sup> 環境設定パラメーター

## <span id="page-945-0"></span>注意事項

- 10 進数で 2,147,483,647 を超える値を指定した場合,統合トレースログにメッセージ KAVS1518- E が出力され, JP1/AJS3 サービスは起動されません。
- ジョブ配信遅延の軽減機能を使用する場合は,エージェント監視の環境設定パラメーター AGMERRAGTSTATRESETTIME およびジョブ実行環境の環境設定パラメーターQueuingJobRecoveryTime の 説明も参照してください。 環境設定パラメーターAGMERRAGTSTATRESETTIME の詳細については,[「20.12.2\(2\)](#page-990-0)

[AGMERRAGTSTATRESETTIME](#page-990-0)」を,環境設定パラメーターQueuingJobRecoveryTime の詳細に ついては,「[20.5.2\(18\) QueuingJobRecoveryTime](#page-851-0)」を参照してください。

# (4) ReduceStateTransitionDelay

ジョブの状態遷移遅延の軽減機能を使用するかどうかを設定します。

## 形式

"ReduceStateTransitionDelay"="{yes|no}"

## 指定できる値

## yes

ジョブの状態遷移遅延の軽減機能を使用します。

#### no

ジョブの状態遷移遅延の軽減機能を使用しません。

## デフォルト値

no

JP1/AJS3 の新規インストール時に「no」が設定されます。

## 推奨値

運用環境に応じて設定してください。

## 設定が有効になるタイミング

JP1/AJS3 サービス起動時

# (5) REDUCEUSEPORT

ジョブ実行時にスケジューラーサービスの内部通信で使用するポート数を削減するかどうかを設定します。

## 形式

```
"REDUCEUSEPORT"="{yes|no}"
```
## 指定できる値

## yes

スケジューラーサービスの内部通信で使用するポート数を削減します。

<span id="page-946-0"></span>no

従来の内部処理方式で動作します。スケジューラーサービスの内部通信で使用するポート数を削減 しません。

## デフォルト値

no

JP1/AJS3 の新規インストール時に「yes」が設定されます。

## 推奨値

yes

## 設定が有効になるタイミング

JP1/AJS3 の再起動後

## (6) ResponseTimeout

マネージャーホストが実行エージェントからの通知に応答するときの,通信障害を検知するまでの時間を 指定します。

通常,この値を変更する必要はありません。

## 形式

"ResponseTimeout"=dword:マネージャーホストが実行エージェントからの通知に応答するときの,通信 障害を検知するまでの時間

### 指定できる値

16 進数で 00002710~000927C0 (10 進数で 10,000~600,000) (単位:ミリ秒)

デフォルト値

dword:00002710 (10 進数で 10,000)

## 推奨値

デフォルト値

## 設定が有効になるタイミング

JP1/AJS3 サービス起動時

## 注意事項

- 環境設定パラメーターResponseTimeout の値を大きくするにつれて,ジョブの状態遷移遅延の軽減 効果は小さくなります。ただし,通信障害を検知するまでの時間が長くなるため,一時的な通信障 害の回復を検知できることがあります。詳細については,マニュアル「JP1/Automatic Job Management System 3 設計ガイド(システム構築編) 2.5.6 ジョブの状態遷移遅延の軽減の検 討」を参照してください。
- 環境設定パラメーターResponseTimeout は,環境設定パラメーターReduceStateTransitionDelay の 指定値が「yes」のときに有効となります。

# 20.9 フレキシブルジョブ実行環境設定

フレキシブルジョブ実行環境の環境設定パラメーターについて説明します。

## 20.9.1 フレキシブルジョブ実行環境の環境設定パラメーター一覧

フレキシブルジョブ実行環境の設定は、マネージャー環境 (JP1/AJS3 - Manager) とエージェント環境 (JP1/AJS3 - Agent)で共通です。

マネージャー環境 (JP1/AJS3 - Manager) およびエージェント環境 (JP1/AJS3 - Agent) で設定する, フレキシブルジョブ実行環境設定の環境設定パラメーター一覧を示します。

Windows または UNIX で設定が必要なものは、対象 OS の欄を参照してください。

## 表 20-8 環境設定パラメーター一覧(フレキシブルジョブ実行環境設定)

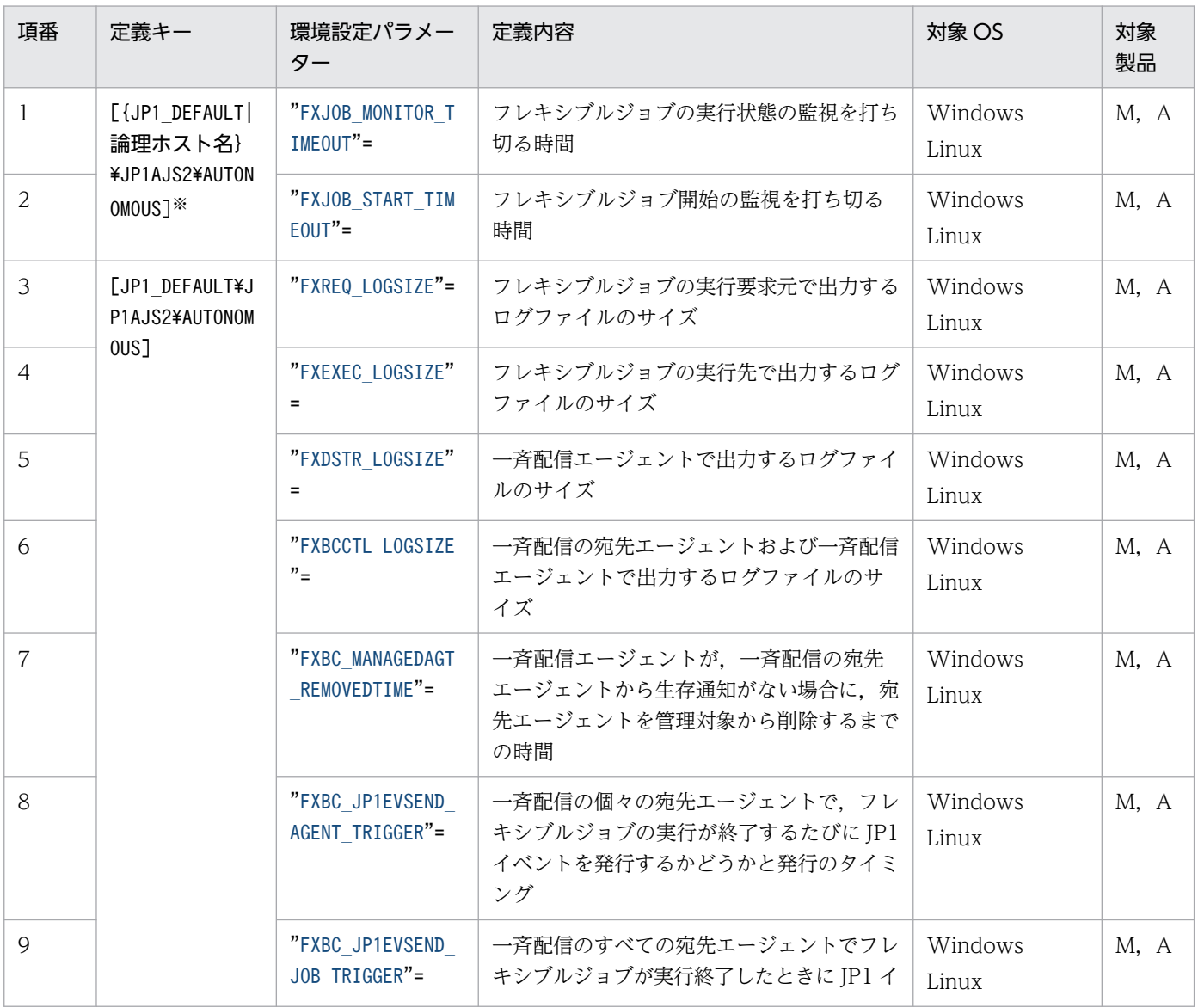

<span id="page-948-0"></span>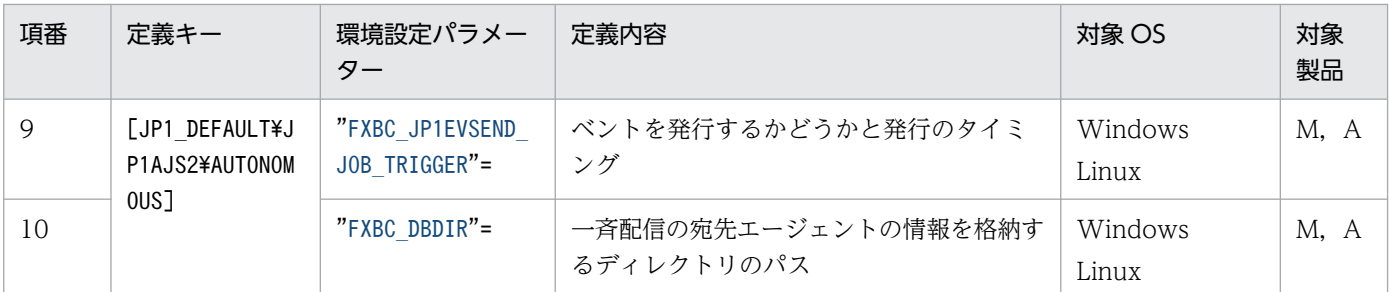

(凡例)

M:JP1/AJS3 - Manager

A:JP1/AJS3 - Agent

注※

{JP1 DEFAULT|論理ホスト名}の部分は、物理ホストの場合は「JP1 DEFAULT」を、論理ホストの場合は 「論理ホスト名」を指定します。

詳細の記載がないパラメーターは保守用のパラメーターです。値は変更しないでください。

## 20.9.2 フレキシブルジョブ実行環境の環境設定パラメーターの詳細

フレキシブルジョブ実行環境の環境設定パラメーターの詳細について説明します。

なお,「デフォルト値」とは,環境設定パラメーターを省略した場合の仮定値です。

## (1) FXJOB\_MONITOR\_TIMEOUT

フレキシブルジョブの実行状態の監視を打ち切る時間を指定します。打ち切り後のフレキシブルジョブは 「異常検出終了」状態になります。

フレキシブルジョブの実行に時間が掛かる場合,必要に応じてこの値を変更します。

#### 形式

"FXJOB MONITOR TIMEOUT"=dword:フレキシブルジョブの実行状態の監視を打ち切る時間

#### 指定できる値

16 進数で 00000001〜000005A0(10 進数で 1〜1,440)(単位:分)

デフォルト値

dword:0000003C (10 進数で 60)

### 推奨値

運用環境に応じて設定してください。

## 設定が有効になるタイミング

即時(次回のフレキシブルジョブ実行時)

```
20. 環境設定パラメーター
```
#### <span id="page-949-0"></span>補足事項

中継エージェントを経由する場合は中継エージェント,中継しない場合はマネージャーの設定を読み込 みます。一斉実行する場合は,一斉配信エージェントの設定も読み込みます。

# (2) FXJOB\_START\_TIMEOUT

フレキシブルジョブ開始の監視を打ち切る時間を指定します。ここで指定した時間内に,フレキシブルジョ ブの宛先エージェント上または一斉配信エージェント上でジョブの開始が確認できない場合,フレキシブ ルジョブの状態監視を打ち切り,フレキシブルジョブは「異常検出終了」状態になります。

#### 形式

"FXJOB\_START\_TIMEOUT"=dword:フレキシブルジョブ開始の監視を打ち切る時間

#### 指定できる値

16 進数で 00000000〜000005A0 (10 進数で 0〜1,440) (単位:分)

0 を指定した場合は,開始監視を行いません。

#### デフォルト値

dword:00000002 (10 進数で 2)

#### 推奨値

デフォルト値

## 設定が有効になるタイミング

即時(次回のフレキシブルジョブ実行時)

#### 補足事項

中継エージェントを経由する場合は中継エージェント,中継しない場合はマネージャーの設定を読み込 みます。一斉実行する場合は,一斉配信エージェントの設定も読み込みます。

環境設定パラメーターFXJOB MONITOR TIMEOUT がこのパラメーターより小さい場合、このパラメーター に指定した時間を超過しなくても,FXJOB MONITOR TIMEOUT の時間で,フレキシブルジョブは「異常検 出終了」状態になります。

一斉実行の方式が同期モードの場合と非同期モードの場合で,フレキシブルジョブが「異常検出終了」 状態になるタイミングが異なります。

• 同期モードの場合

一斉配信エージェント上で、FXJOB START TIMEOUT に指定した時間内にジョブの開始が確認できな い宛先エージェントが一つ以上ある場合,フレキシブルジョブは「異常検出終了」となります。

• 非同期モードの場合

一斉配信エージェント上で,FXJOB START TIMEOUT に指定した時間内にすべての宛先エージェント でジョブの開始が確認できない場合,フレキシブルジョブは「異常検出終了」となります。

# <span id="page-950-0"></span>(3) FXREQ\_LOGSIZE

フレキシブルジョブの実行要求元(中継エージェントまたはマネージャー)で出力するログファイル (ajsfxreq{1|2}.log)のサイズを指定します。

## 形式

"FXREQ\_LOGSIZE"=dword:フレキシブルジョブの実行要求元で出力するログファイルのサイズ

#### 指定できる値

16 進数で 00000000〜001E8480(10 進数で 0〜2,000,000)(単位:キロバイト) ただし,0〜3 を指定した場合,ログは出力されません。

## デフォルト値

dword:00002800(10 進数で 10,240)

#### 推奨値

運用環境に応じて設定してください。

#### 設定が有効になるタイミング

即時(次回のフレキシブルジョブ実行時)

#### 補足事項

中継エージェントを経由する場合は中継エージェントの物理ホストの設定,中継しない場合はマネー ジャーの物理ホストの設定を読み込みます。

# (4) FXEXEC\_LOGSIZE

フレキシブルジョブの実行先(宛先エージェント)で出力するログファイル(ajsfxexec{1|2}.log)のサ イズを指定します。

#### 形式

"FXEXEC\_LOGSIZE"=dword:フレキシブルジョブの実行先で出力するログファイルのサイズ

#### 指定できる値

16 進数で 00000000~001E8480 (10 進数で 0~2,000,000) (単位:キロバイト) ただし,0〜3 を指定した場合,ログは出力されません。

#### デフォルト値

dword:00002800 (10 進数で 10,240)

## 推奨値

運用環境に応じて設定してください。

### 設定が有効になるタイミング

即時(次回のフレキシブルジョブ実行時)

#### 補足事項

宛先エージェントの設定を読み込みます。

# <span id="page-951-0"></span>(5) FXDSTR\_LOGSIZE

一斉配信エージェントで出力するログファイル(ajsfxdstr{1|2}.log)のサイズを指定します。

形式

"FXDSTR\_LOGSIZE"=dword:一斉配信エージェントで出力するログファイルのサイズ

#### 指定できる値

16 進数で 00000000~001E8480 (10 進数で 0~2,000,000) (単位:キロバイト) ただし,0〜3 を指定した場合,ログは出力されません。

## デフォルト値

dword:00005000(10 進数で 20,480)

## 推奨値

運用環境に応じて設定してください。

## 設定が有効になるタイミング

即時(次回のフレキシブルジョブ一斉実行時)

#### 補足事項

このパラメーターは,一斉配信エージェントとしてセットアップされているホストでだけ有効です。

# (6) FXBCCTL\_LOGSIZE

一斉配信エージェントおよび一斉配信の宛先エージェントで出力するログファイル(ajsfxbcctl{1| 2}.log)のサイズを指定します。

## 形式

"FXBCCTL\_LOGSIZE"=dword:一斉配信エージェントおよび一斉配信の宛先エージェントで出力するログ ファイルのサイズ

## 指定できる値

16 進数で 00000000〜001E8480(10 進数で 0〜2,000,000)(単位:キロバイト) ただし,0〜3 を指定した場合,ログは出力されません。

## デフォルト値

dword:00002800 (10 進数で 10,240)

#### 推奨値

運用環境に応じて設定してください。

#### 設定が有効になるタイミング

即時

#### 補足事項

このパラメーターは,一斉配信エージェントまたは一斉配信の宛先エージェントとしてセットアップさ れているホストでだけ有効です。

# <span id="page-952-0"></span>(7) FXBC\_MANAGEDAGT\_REMOVEDTIME

一斉配信エージェントで,一斉配信の宛先エージェントから生存通知がない場合に,宛先エージェントを 管理対象から削除することを決定するまでの時間を指定します。削除が決定された宛先エージェントは, 次回のフレキシブルジョブ一斉実行時に削除されます。

形式

"FXBC\_MANAGEDAGT\_REMOVEDTIME"=dword:生存通知がない宛先エージェントを一斉配信の管理対象から削 除することを決定するまでの時間

#### 指定できる値

16 進数で 00000005~000005A0 (10 進数で 5~1,440) (単位:分)

デフォルト値

dword:0000003C (10 進数で 60)

#### 推奨値

運用環境に応じて設定してください。

## 設定が有効になるタイミング

次回の生存確認時

## (8) FXBC\_JP1EVSEND\_AGENT\_TRIGGER

一斉配信の個々の宛先エージェントで,フレキシブルジョブの実行が終了するたびに JP1 イベントを発行 するかどうかを指定します。JP1 イベントを発行する場合,発行するタイミングを指定します。

なお, JP1 イベントは一斉配信エージェントが発行します。

## 形式

"FXBC\_JP1EVSEND\_AGENT\_TRIGGER"="JP1 イベント送信モード"

#### 指定できる値

#### none

JP1 イベントを発行しません。

#### finished

一斉配信の宛先エージェントでフレキシブルジョブの実行が終了したときに JP1 イベントを発行し ます。

#### on\_warn\_error

一斉配信の宛先エージェントでフレキシブルジョブの実行が警告終了または異常終了した場合に JP1 イベントを発行します。

on\_error

一斉配信の宛先エージェントでフレキシブルジョブの実行が異常終了した場合に JP1 イベントを発 行します。

## <span id="page-953-0"></span>デフォルト値

none

#### 推奨値

運用環境に応じて設定してください。

### 設定が有効になるタイミング

次回のフレキシブルジョブ一斉実行時

## (9) FXBC\_JP1EVSEND\_JOB\_TRIGGER

一斉配信のすべての宛先エージェントでフレキシブルジョブの実行が終了したときに JP1 イベントを発行 するかどうかを指定します。JP1 イベントを発行する場合,発行するタイミングを指定します。

なお, JP1 イベントは一斉配信エージェントが発行します。

#### 形式

"FXBC JP1EVSEND JOB TRIGGER"="JP1 イベント送信モード"

#### 指定できる値

#### none

JP1 イベントを発行しません。

### finished

すべての宛先エージェントでフレキシブルジョブの実行が完了したときに JP1 イベントを発行します。

#### on\_warn\_error

すべての宛先エージェントでフレキシブルジョブの実行が完了し,フレキシブルジョブが警告終了 または異常終了した宛先エージェントがあった場合に JP1 イベントを発行します。

#### on\_error

すべての宛先エージェントでフレキシブルジョブの実行が完了し,フレキシブルジョブが異常終了 した宛先エージェントがあった場合に JP1 イベントを発行します。

## デフォルト値

none

#### 推奨値

運用環境に応じて設定してください。

#### 設定が有効になるタイミング

次回のフレキシブルジョブ一斉実行時

## (10) FXBC\_DBDIR

一斉配信エージェントが管理する,一斉配信の宛先エージェントの情報の格納先ディレクトリを指定します。

## 形式

"FXBC\_DBDIR"="一斉配信の宛先エージェントの情報を格納するディレクトリのパス"

## 指定できる値

ASCII コードで,200 バイト以内の文字列

## デフォルト値

• Windows の場合

 $\vec{\tau}$ ータディレクトリ<sup>※</sup>\sys\fxbc

• Linux の場合

/var/opt/jp1ajs2/sys/fxbc

注※

データディレクトリのパスは、JP1/AJS3 のインストール先フォルダによって異なります。

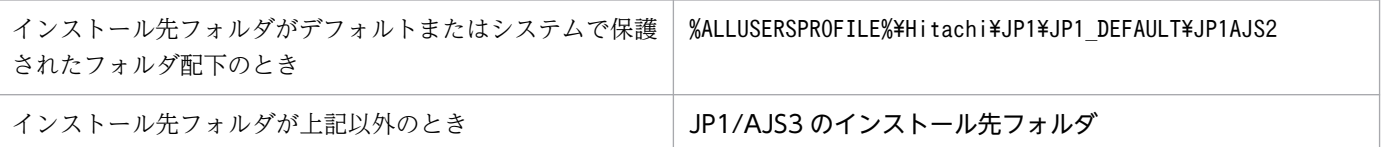

- JP1/AJS3 のインストール先フォルダのデフォルトは、「システムドライブ¥Program Files (x86)\HITACHI\jp1ajs2」です。
- •「システムで保護されたフォルダ」とは,次のパスを指します。
	- ・「システムドライブ\Windows」配下
	- ・「システムドライブ\Program Files」配下
	- ・「システムドライブ\Program Files (x86)」配下
- •「%ALLUSERSPROFILE%」のデフォルトは「システムドライブ\ProgramData」です。

## 推奨値

運用環境に応じて設定してください。

## 設定が有効になるタイミング

次回の生存確認時またはフレキシブルジョブ一斉実行時

# 20.10 キューレスジョブ実行環境設定

キューレスジョブ実行環境の環境設定パラメーターについて説明します。

## 20.10.1 キューレスジョブ実行環境の環境設定パラメーター一覧

キューレスジョブ実行環境を新規で設定する場合,環境設定前にajsqlsetup コマンドを実行してキューレ スジョブ実行環境をセットアップする必要があります。マネージャー・エージェント構成の場合は、マネー ジャーとエージェントとで,それぞれajsqlsetup コマンドの実行が必要です。

ajsqlsetup コマンドの詳細については,マニュアル「JP1/Automatic Job Management System 3 コマ ンドリファレンス 4. 特別な運用で使用するコマンド ajsqlsetup」を参照してください。

キューレスジョブ実行環境は,キューレスエージェント環境(キューレスエージェントサービス)で設定 します。

マネージャー環境 (JP1/AJS3 - Manager) およびエージェント環境 (JP1/AJS3 - Agent) で設定する, キューレスジョブ実行環境設定の環境設定パラメーター一覧を示します。

Windows または UNIX で設定が必要なものは、対象 OS の欄を参照してください。マネージャー環境 (JP1/AJS3 - Manager) およびエージェント環境 (JP1/AJS3 - Agent) で設定が必要なものは、対象製 品の欄を参照してください。

## 表 20-9 環境設定パラメーター一覧(キューレスジョブ実行環境設定)

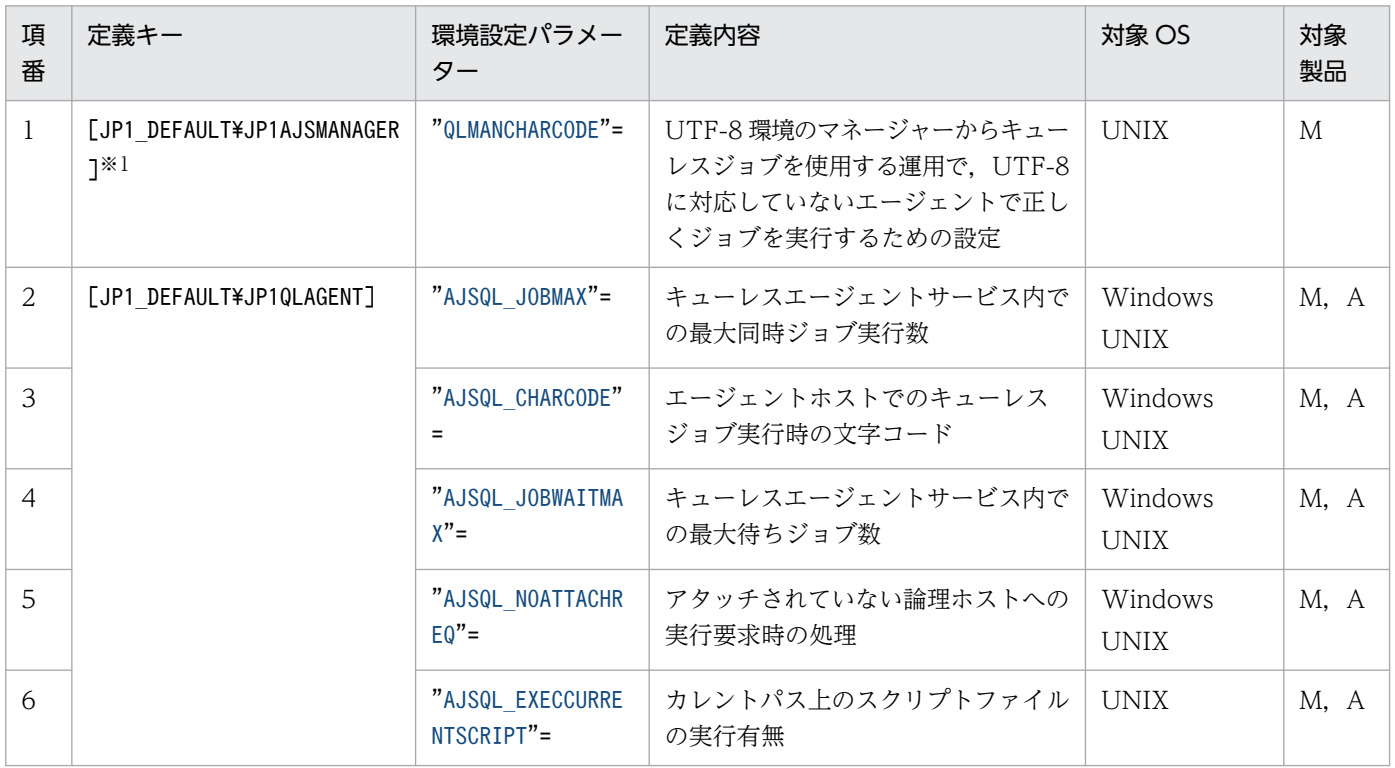

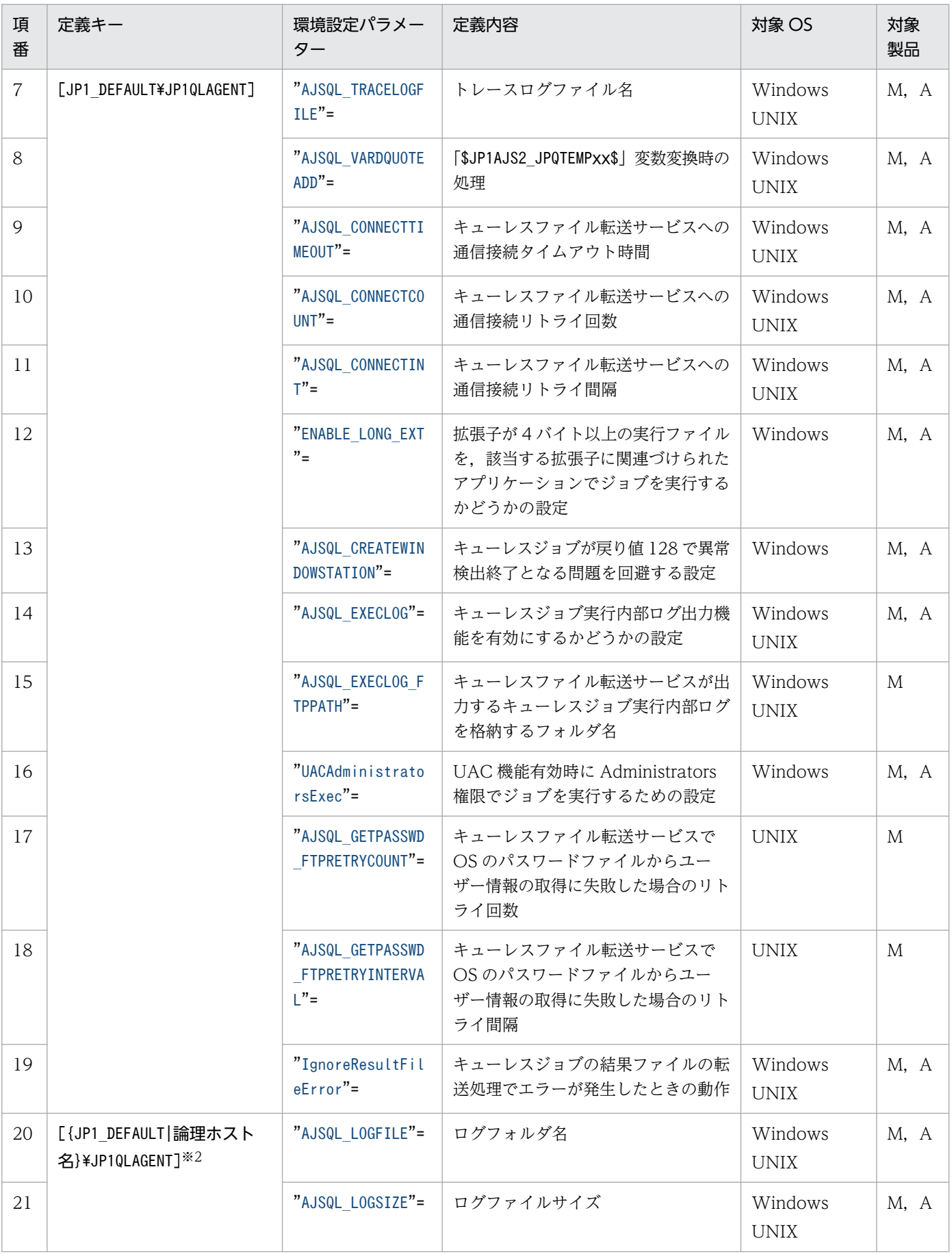

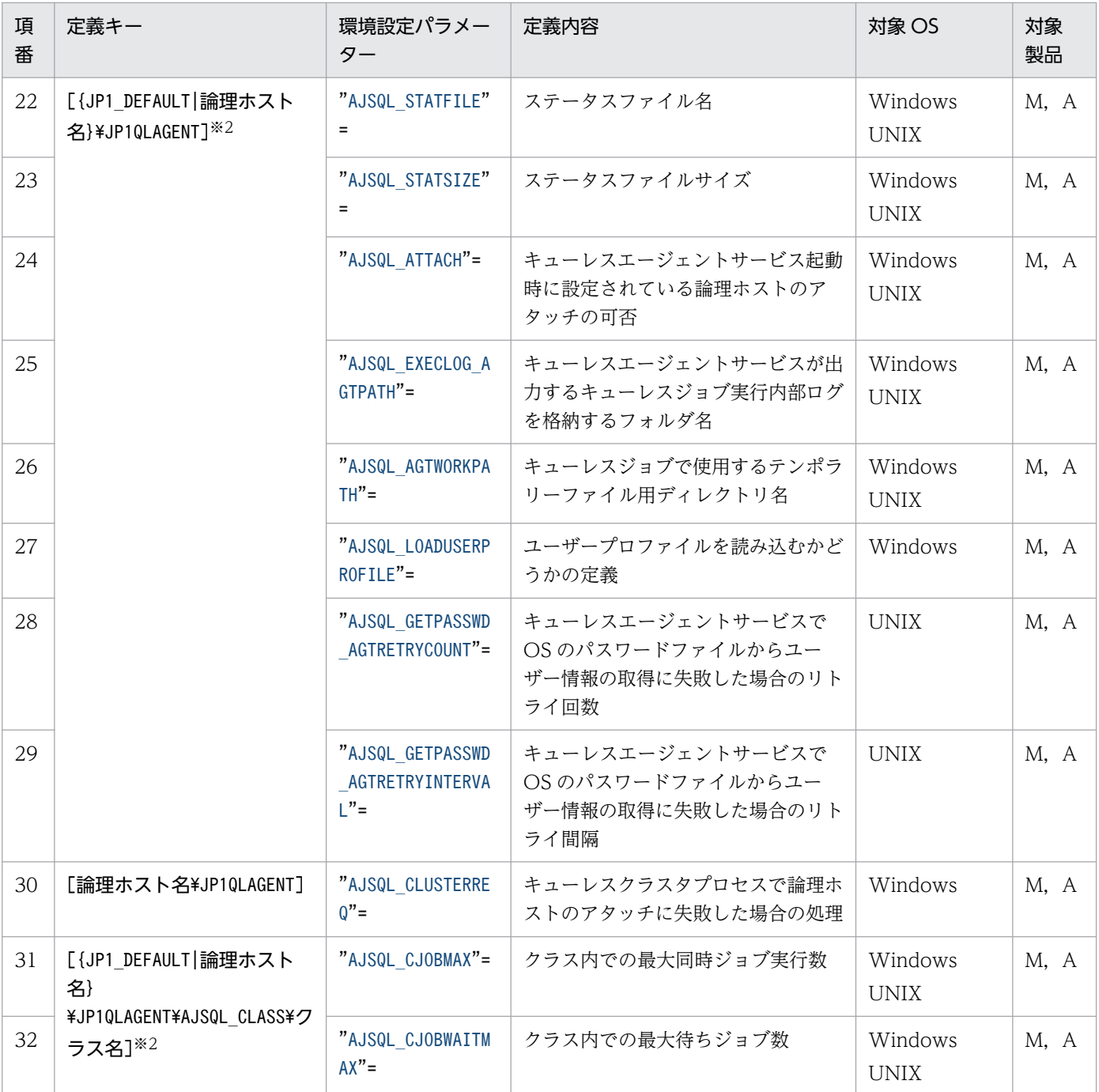

(凡例)

M:JP1/AJS3 - Manager

A:JP1/AJS3 - Agent

注※1

UNIX の場合だけ,指定できます。

注※2

{JP1\_DEFAULT|論理ホスト名}の部分は,物理ホストの場合は「JP1\_DEFAULT」を,論理ホストの場合は 「論理ホスト名」を指定します。

## <span id="page-958-0"></span>20.10.2 キューレスジョブ実行環境の環境設定パラメーターの詳細

キューレスジョブ実行環境の環境設定パラメーターの詳細について説明します。

なお,「デフォルト値」とは,環境設定パラメーターを省略した場合の仮定値です。

## (1) QLMANCHARCODE

UTF-8 環境のマネージャーからキューレスジョブを使用する運用で,UTF-8 に対応していないエージェ ントで正しくジョブを実行させるために設定します。

UTF-8 に対応していないエージェントでは、文字コード変換対象として UTF-8 をサポートしていないた め,この環境設定パラメーターに「UTF-8」を指定し,マネージャーで文字コード変換する必要がありま す。

#### 形式

"QLMANCHARCODE"="{none|UTF-8}"

#### 指定できる値

#### none

マネージャーで文字コード変換を行いません。すべての実行先キューレスエージェントが,UTF-8 環境の場合にだけ指定してください。

#### UTF-8

マネージャーでキューレスエージェントが対応している文字コードに変換して,キューレスエージェ ントと通信します。実行先キューレスエージェントに 1 台でも UTF-8 以外の環境がある場合に指 定してください。

## デフォルト値

none

#### 推奨値

運用環境に応じて設定してください。

#### 設定が有効になるタイミング

JP1/AJS3 Queueless File Transfer サービスの再起動後およびスケジューラーサービスの再起動後

#### 注意事項

- キューレスジョブを一度もセットアップしていない Linux 環境の場合は,ajsqlsetup コマンドを実 行すると「UTF-8」が設定されます。
- マネージャーの文字コード(環境設定パラメーターAJSCHARCODE の値)が「UTF-8」の場合だけ,こ の環境設定パラメーターを設定してください。マネージャーの文字コードが「UTF-8」以外の場合 は,この環境設定パラメーターを設定しないでください。

- <span id="page-959-0"></span>• この環境設定パラメーターの文字コード変換対象は,キューレスジョブに関連するデータだけです。
- この環境設定パラメーターに「UTF-8」を指定した場合,自ホストを含むすべてのエージェントホス トで環境設定パラメーターAJSQL\_CHARCODE にエージェントの文字コードを指定する必要があります。
- 環境設定パラメーターAJSCHARCODE はスケジューラーサービス単位で設定するのに対し,環境設定 パラメーターQLMANCHARCODE はホストに一つ設定します。環境設定パラメーターQLMANCHARCODE に 「UTF-8」を指定する場合は,すべてのスケジューラーサービスで環境設定パラメーターAJSCHARCODE に「UTF-8」を指定して運用してください。

# (2) AJSQL\_JOBMAX

キューレスエージェントサービス内での最大同時ジョブ実行数を指定します。

マシンリソースなどによって,同時に実行するキューレスジョブ数を制限したい場合に指定します。

ここで指定した値を超えた場合、超えた分については待ち状態になります(キューレスエージェントのメ モリーにためられます)。待ち状態にできるジョブの数の指定については,環境設定パラメーター AJSQL\_JOBWAITMAX を参照してください。

## 形式

"AJSQL\_JOBMAX"=dword:キューレスエージェントサービス内での最大同時ジョブ実行数

#### 指定できる値

16 進数で 0〜400 (10 進数で 0〜1,024)

- デフォルト値
	- Windows の場合 dword:00000005(10 進数で 5)
	- UNIX の場合

dword:00000400 (10 進数で 1,024)

#### 推奨値

運用環境に応じて設定してください。

## 設定が有効になるタイミング

JP1/AJS3 Queueless Agent サービスの再起動後

## (3) AJSQL\_CHARCODE

次のどちらかの環境でキューレスジョブを使用する場合,文字コード変換が必要となるため,エージェン トホストでのキューレスジョブ実行時の文字コードを指定します。

- マネージャーホストの文字コードとエージェントホストの文字コードが異なる環境
- マネージャーホストで環境設定パラメーターQLMANCHARCODE に「UTF-8」を設定している環境

## <span id="page-960-0"></span>形式

"AJSQL\_CHARCODE"="{none|C|SJIS|EUC|UTF-8}"

## 指定できる値

## none

7 ビット ASCII 文字コードを指定します。マネージャー・エージェント間で文字コード変換をしま せん。

none はjajs\_config コマンドでは設定できません。none はC と同じ設定であるため,none を設定し たい場合はjajs\_config コマンドでC を設定してください。

## $\subset$

7 ビット ASCII 文字コードを指定します。マネージャー・エージェント間で文字コード変換をしま せん。

## SJIS

シフト JIS コードを指定します。

## EUC

EUC 文字コードを指定します。

## UTF-8

UTF-8 文字コードを指定します。

## デフォルト値

none

## 推奨値

運用環境に応じて設定してください。

## 設定が有効になるタイミング

JP1/AJS3 Queueless Agent サービスの再起動後

## 注意事項

- キューレスジョブ実行時の文字コードは、IP1/AIS3 サービスの文字コードではなく、キューレス エージェントサービス起動時の環境変数LANG が有効となります。
- この環境設定パラメーターは,エージェントとして使用するホストで指定します。

# (4) AJSQL\_JOBWAITMAX

キューレスエージェントサービス内での最大待ちジョブ数を指定します。

キューレスジョブのピーク実行数が,最大同時ジョブ実行数を超える場合に指定します。

ここで指定した値を超えた場合,キューレスジョブは起動失敗になります。

## 形式

## "AJSQL\_JOBWAITMAX"=dword:キューレスエージェントサービス内での最大待ちジョブ数

## <span id="page-961-0"></span>指定できる値

16 進数で 0〜19000(10 進数で 0〜102,400)

- デフォルト値
	- Windows の場合 dword:00000800 (10 進数で 2.048)
	- UNIX の場合
		- dword:00000000

## 推奨値

運用環境に応じて設定してください。

## 設定が有効になるタイミング

JP1/AJS3 Queueless Agent サービスの再起動後

# (5) AJSQL\_NOATTACHREQ

アタッチされていない論理ホストに対して実行要求があった場合の処理を指定します。

## 形式

```
"AJSQL_NOATTACHREQ"="{exec|error}"
```
## 指定できる値

## exec

物理ホストで処理します。

## error

エラーにします。

## デフォルト値

exec

## 推奨値

デフォルト値

## 設定が有効になるタイミング

JP1/AJS3 Queueless Agent サービスの再起動後

# (6) AJSQL\_EXECCURRENTSCRIPT

相対パスでスクリプトファイルを指定した場合にジョブ実行時のカレントパス上に存在するスクリプトファ イルの実行有無を指定します。

カレントパスとは,[ワークパス]指定時は指定したワークパス上,[ワークパス]未指定時はジョブ実行 OS ユーザーのホームディレクトリ上です。

## <span id="page-962-0"></span>形式

"AJSQL\_EXECCURRENTSCRIPT"="{yes|no}"

## 指定できる値

## yes

カレントパス上に存在するスクリプトファイルを優先して実行します。

no

ジョブ実行時の環境変数PATH 上から実行するスクリプトファイルを検索して実行します。

## デフォルト値

no

## 推奨値

デフォルト値

## 設定が有効になるタイミング

JP1/AJS3 Queueless Agent サービスの再起動後

## 注意事項

このパラメーターに「yes」を指定した場合,カレントパス上のスクリプトファイルを検索するため, ハードディスク障害などによってスクリプトファイルの存在チェックに失敗するとジョブは起動失敗と なります。

# (7) AJSQL\_TRACELOGFILE

キューレストレースログファイルの名称をフルパスで指定します。

省略した場合,トレースログは出力されません。

## 形式

"AJSQL TRACELOGFILE"="トレースログファイル名"

## 指定できる値

255 バイト以内の文字列

## デフォルト値

セットアップ時には,次のファイル名が仮定されます。

Windows の場合

- インストール先フォルダがデフォルトまたはシステムで保護されたフォルダ配下の場合 %ALLUSERSPROFILE%\Hitachi\JP1\JP1\_DEFAULT\JP1AJS2\log\tracelog.ql 「%ALLUSERSPROFILE%」のデフォルトは「システムドライブ\ProgramData」です。 「システムで保護されたフォルダ」とは、次のパスを指します。
	- ・「システムドライブ\Windows」配下
	- ・「システムドライブ\Program Files」配下

- <span id="page-963-0"></span>・「システムドライブ\Program Files (x86)」配下
- インストール先フォルダが上記以外の場合 JP1/AJS3 のインストール先フォルダ\log\tracelog.ql

UNIX の場合

/var/opt/jp1ajs2/log/tracelog.ql

## 推奨値

デフォルト値

## 設定が有効になるタイミング

- JP1/AJS3 Queueless Agent サービスの場合 JP1/AJS3 Queueless Agent サービスの再起動後
- JP1/AJS3 Queueless File Transfer サービスの場合 JP1/AJS3 Queueless File Transfer サービスの再起動後
- JP1/AJS3 サービスの場合 JP1/AJS3 サービスの再起動後

# (8) AJSQL\_VARDQUOTEADD

「\$JP1AJS2\_JPQTEMPxx\$」変数変換時に,変換後の変数値を「"」で囲むかどうかを選択します。

このパラメーターの設定は物理ホスト,およびすべての論理ホストに対して有効です。

## 形式

```
"AJSQL_VARDQUOTEADD"="{yes|no}"
```
## 指定できる値

yes

変換後の変数値を「"」で囲みます。

no

変換後の変数値を「"」で囲みません。

## デフォルト値

yes

## 推奨値

デフォルト値

## 設定が有効になるタイミング

JP1/AJS3 Queueless Agent サービスの再起動後

# <span id="page-964-0"></span>(9) AJSQL\_CONNECTTIMEOUT

キューレスファイル転送サービスへの通信接続タイムアウト時間を指定します。

### 形式

"AJSQL\_CONNECTTIMEOUT"=dword:通信接続タイムアウト時間

### 指定できる値

16 進数で 00000000〜00000258(10 進数で 0〜600)(単位:秒)

「dword:00000000」を指定した場合は,OS の通信接続タイムアウト時間に依存して制御されます。

### デフォルト値

dword:0000000A(10 進数で 10)

#### 推奨値

デフォルト値

## 設定が有効になるタイミング

JP1/AJS3 Queueless Agent サービスの再起動後

## (10) AJSQL\_CONNECTCOUNT

キューレスファイル転送サービスへの通信接続処理で,通信エラーが発生したときの通信接続リトライ回 数を指定します。

#### 形式

"AJSQL\_CONNECTCOUNT"=dword:通信接続リトライ回数

#### 指定できる値

16 進数で 00000000〜00000064(10 進数で 0〜100)(単位:秒)

## デフォルト値

dword:00000003 (10 進数で 3)

#### 推奨値

デフォルト値

### 設定が有効になるタイミング

JP1/AJS3 Queueless Agent サービスの再起動後

## (11) AJSQL\_CONNECTINT

キューレスファイル転送サービスへの通信接続処理で,通信エラーが発生したときの通信リトライ間隔を 指定します。

## 形式

"AJSQL\_CONNECTINT"=dword:通信接続リトライ間隔

## <span id="page-965-0"></span>指定できる値

16 進数で 00000000∼0000003C(10 進数で 0∼60)(単位:秒)

#### デフォルト値

dword:00000001 (10 進数で 1)

#### 推奨値

デフォルト値

## 設定が有効になるタイミング

JP1/AJS3 Queueless Agent サービスの再起動後

# (12) ENABLE LONG EXT (キューレスジョブ用)

ジョブの実行先サービスに [キューレス] を指定している場合に、拡張子が4バイト以上の実行ファイル を,該当する拡張子に関連づけられたアプリケーションでジョブを実行するかどうかを指定します。

詳細については,「[6.2.18 拡張子が 4 バイト以上の実行ファイルのジョブを実行するための設定](#page-207-0)」を参照 してください。

## 形式

#### "ENABLE\_LONG\_EXT"=dword:設定値

#### 指定できる値

 $\Omega$ 

実行ファイルの拡張子が4バイト以上でも、拡張子の先頭から3バイトまでの文字列に関連づけら れたアプリケーションでジョブを実行します。

先頭から3バイトまでの文字列に関連づけられたアプリケーションがない場合、ジョブは起動失敗 になります。

1

実行ファイルの拡張子が4バイト以上の場合、該当する拡張子に関連づけられたアプリケーション でジョブを実行します。

なお,ジョブの実行先サービスに[標準]を指定している場合で,拡張子が 4 バイト以上の実行ファ イルを実行するときは,ロングファイル名のまま実行されます。

## デフォルト値

dword:00000000(10 進数で 0)

## 推奨値

デフォルト値

## 設定が有効になるタイミング

JP1/AJS3 Queueless Agent サービスの再起動後

# <span id="page-966-0"></span>(13) AJSQL\_CREATEWINDOWSTATION

ジョブが戻り値 128 で異常検出終了となる問題を回避するかどうかを指定します。

詳細については,「[6.4.3 キューレスジョブが戻り値 128 で異常検出終了となる問題を回避するための設](#page-264-0) [定](#page-264-0)」を参照してください。

## 形式

"AJSQL\_CREATEWINDOWSTATION"="{yes|no}"

## 指定できる値

yes

ジョブが戻り値 128 で異常検出終了となる問題を回避します。

no

ジョブが戻り値 128 で異常検出終了となる問題を回避しません。

## デフォルト値

no

## 推奨値

デフォルト値

設定が有効になるタイミング

JP1/AJS3 Queueless Agent サービスの再起動後

# (14) AJSQL\_EXECLOG

キューレスジョブ実行内部ログ出力機能を有効にするかどうかを指定します。

## 形式

"AJSQL\_EXECLOG"="{yes|no}"

## 指定できる値

yes

キューレスジョブ実行内部ログ出力機能を有効にします。

no

キューレスジョブ実行内部ログ出力機能を無効にします。

## デフォルト値

yes

## 推奨値

デフォルト値

## <span id="page-967-0"></span>設定が有効になるタイミング

JP1/AJS3 Queueless Agent サービスの再起動後,または JP1/AJS3 Queueless File Transfer サー ビスの再起動後

## (15) AJSQL\_EXECLOG\_FTPPATH

キューレスファイル転送サービスが出力する内部ログデータを格納するディレクトリの名称をフルパスで 指定します。

## 形式

"AJSQL\_EXECLOG\_FTPPATH"="キューレスファイル転送サービスが出力する内部ログを格納するディレク トリ名"

## 指定できる値

200 バイト以内の文字列

## デフォルト値

Windows の場合

- インストール先フォルダがデフォルトまたはシステムで保護されたフォルダ配下の場合 %ALLUSERSPROFILE%\Hitachi\JP1\JP1\_DEFAULT\JP1AJS2\log 「%ALLUSERSPROFILE%」のデフォルトは「システムドライブ\ProgramData」です。 「システムで保護されたフォルダ」とは、次のパスを指します。
	- ・「システムドライブ\Windows」配下
	- ・「システムドライブ\Program Files」配下
	- ・「システムドライブ\Program Files (x86)」配下
- インストール先フォルダが上記以外の場合
	- JP1/AJS3 Manager のインストール先フォルダ¥log

UNIX の場合

/var/opt/jp1ajs2/log

## 推奨値

デフォルト値

## 設定が有効になるタイミング

JP1/AJS3 Queueless File Transfer サービスの再起動後

## 注意事項

ローカルディスク上のディレクトリ名称を指定してください。

# (16) UACAdministratorsExec (キューレスジョブ用)

UAC 機能が有効なときに Administrators 権限でキューレスジョブを実行するかどうかを指定します。

<span id="page-968-0"></span>詳細については,「[6.2.22 UAC 機能有効時に Administrators 権限でジョブを実行するための設定](#page-215-0)」を参 照してください。

## 形式

"UACAdministratorsExec"=dword:設定値

## 指定できる値

 $\Omega$ 

UAC 機能が有効なときに Administrators グループの OS ユーザーから実行されるジョブを Administrators 権限が無効な状態で実行します。ただし,ビルトイン Administrator を除きます。

1

UAC 機能が有効なときに Administrators グループの OS ユーザーから実行されるジョブを Administrators 権限で実行します。

「1」を指定した場合. ジョブを実行するすべての OS ユーザー (標準ユーザーも含む)に「バッチ ジョブとしてログオン」の権限が必要になります。

## デフォルト値

dword:00000000 (10 進数で 0)

## 推奨値

デフォルト値

## 設定が有効になるタイミング

JP1/AJS3 Queueless Agent サービスの再起動後

# (17) AJSQL\_GETPASSWD\_FTPRETRYCOUNT

キューレスファイル転送サービスで,OS のパスワードファイルからユーザー情報の取得に失敗した場合 にリトライする回数を指定します。

通常,この値を変更する必要はありません。

詳細については,「[15.2.20 ユーザー情報取得時のリトライを変更する設定」](#page-543-0)を参照してください。

## 形式

"AJSQL\_GETPASSWD\_FTPRETRYCOUNT"=dword:OS のパスワードファイルからユーザー情報の取得に失敗し た場合のリトライ回数

## 指定できる値

16 進数で 00000000〜0000000A(10 進数で 0〜10) 「dword:00000000」を指定した場合,リトライしません。

## デフォルト値

dword:00000002 (10 進数で 2)

<sup>20.</sup> 環境設定パラメーター

## <span id="page-969-0"></span>推奨値

デフォルト値

## 設定が有効になるタイミング

JP1/AJS3 Queueless File Transfer サービスの再起動後

# (18) AJSQL\_GETPASSWD\_FTPRETRYINTERVAL

キューレスファイル転送サービスで,OS のパスワードファイルからユーザー情報の取得に失敗した場合 にリトライする間隔を指定します。

通常,この値を変更する必要はありません。

詳細については,「[15.2.20 ユーザー情報取得時のリトライを変更する設定」](#page-543-0)を参照してください。

## 形式

"AJSQL GETPASSWD FTPRETRYINTERVAL"=dword: OS のパスワードファイルからユーザー情報の取得に失 敗した場合のリトライ間隔

## 指定できる値

16 進数で 00000000〜00002710(10 進数で 0〜10,000)(単位:ミリ秒) 「dword:00000000」を指定した場合,すぐにリトライします。

デフォルト値

dword:000003E8(10 進数で 1,000)

## 推奨値

デフォルト値

## 設定が有効になるタイミング

JP1/AJS3 Queueless File Transfer サービスの再起動後

# (19) IgnoreResultFileError (キューレスジョブ用)

ジョブプロセスの終了後に、ジョブの結果ファイル(標準出力ファイル、標準エラー出力ファイル)の転 送処理でエラーが発生したときの動作を指定します。

詳細については,「[6.2.24 ジョブの結果ファイル転送失敗時の動作の設定」](#page-218-0)(Windows の場合)または 「[15.2.22 ジョブの結果ファイル転送失敗時の動作の設定」](#page-546-0)(UNIX の場合)を参照してください。

## 形式

"IgnoreResultFileError"=dword:ジョブの結果ファイルで転送エラーが発生したときの動作

## 指定できる値

 $\Omega$ 

ジョブの結果ファイルの転送処理でエラーが発生した場合に、ジョブの終了コードに「-1」を設定 するとともに,ジョブの状態を「異常検出終了」にします。

<span id="page-970-0"></span>1

ジョブの結果ファイルの転送処理でエラーが発生した場合に,ジョブの終了コードにジョブプロセ スの終了コードを設定するとともに、終了判定に従ってジョブの状態を「正常終了」、「警告検出終 了」,または「異常検出終了」にします。

## デフォルト値

dword:00000000(10 進数で 0)

## 推奨値

デフォルト値

#### 設定が有効になるタイミング

JP1/AJS3 Queueless Agent サービスの再起動後

## (20) AJSQL\_LOGFILE

実行したジョブの開始・終了メッセージを出力するログフォルダの名称をフルパスで指定します。

#### 形式

"AJSQL LOGFILE"="ログフォルダ名"

### 指定できる値

180 バイト以内の文字列

## デフォルト値

Windows の場合

- ・物理ホストのとき
	- インストール先フォルダがデフォルトまたはシステムで保護されたフォルダ配下の場合 %ALLUSERSPROFILE%\Hitachi\JP1\JP1\_DEFAULT\JP1AJS2\log 「%ALLUSERSPROFILE%」のデフォルトは「システムドライブ\ProgramData」です。 「システムで保護されたフォルダ」とは、次のパスを指します。
		- ・「システムドライブ\Windows」配下
		- ・「システムドライブ\Program Files」配下
		- ・「システムドライブ\Program Files (x86)」配下
	- インストール先フォルダが上記以外の場合 JP1/AJS3 のインストール先フォルダ¥log
- ・論理ホストのとき

共有フォルダ名\ip1ajs2\log

#### UNIX の場合

・物理ホストのとき

/var/opt/jp1ajs2/log

<span id="page-971-0"></span>・論理ホストのとき

共有ディレクトリ名/jp1ajs2/log

## 推奨値

デフォルト値

## 設定が有効になるタイミング

JP1/AJS3 Queueless Agent サービスの再起動後,または論理ホストのアタッチ後

## (21) AJSQL\_LOGSIZE

ログファイルのサイズを指定します。

ジョブの実行状況を確認するためのログです。最低でも 1 日分のログが保存できるサイズを指定します。

ログファイルとして、ここで指定したサイズのファイルを 2 面 (ファイル 1, ファイル 2) 使用します。

#### 形式

"AJSQL\_LOGSIZE"=dword:ログファイルサイズ

## 指定できる値

16 進数で 0 または 4〜1E8480(10 進数で 0 または 4〜2,000,000)(単位:キロバイト)

デフォルト値

dword:00002000(10 進数で 8,192)

#### 推奨値

運用環境に応じて設定してください。

## 設定が有効になるタイミング

JP1/AJS3 Queueless Agent サービスの再起動後,または論理ホストのアタッチ後

## 注意事項

ここで指定したサイズの上限までファイル 1 に情報が書き込まれると、それ以上の情報はファイル 2 に書き込まれます。さらにファイル2でもサイズの上限まで情報が書き込まれると、再びファイル1 に戻って情報を書き込みます。ファイル 1→ファイル 2→ファイル 1→ファイル 2 を繰り返し、古い情 報から上書きされていくので,サイズの指定には注意が必要です。

## (22) AJSQL\_STATFILE

実行中のジョブ情報を記憶するステータスファイルの名称をフルパスで指定します。

## 形式

"AJSQL STATFILE"="ステータスファイル名"

## 指定できる値

255 バイト以内の文字列

<sup>20.</sup> 環境設定パラメーター
## デフォルト値

Windows の場合

・物理ホストのとき

- インストール先フォルダがデフォルトまたはシステムで保護されたフォルダ配下の場合 %ALLUSERSPROFILE%\Hitachi\JP1\JP1\_DEFAULT\JP1AJS2\log\ajsqlstat.dat 「%ALLUSERSPROFILE%」のデフォルトは「システムドライブ\ProgramData」です。 「システムで保護されたフォルダ」とは、次のパスを指します。
	- ・「システムドライブ\Windows」配下
	- ・「システムドライブ\Program Files」配下
	- ・「システムドライブ\Program Files (x86)」配下
- インストール先フォルダが上記以外の場合
	- JP1/AJS3 のインストール先フォルダ\log\ajsqlstat.dat
- ・論理ホストのとき

共有フォルダ名\jp1ajs2\log\ajsqlstat.dat

UNIX の場合

・物理ホストのとき

/var/opt/jp1ajs2/log/ajsqlstat.dat

・論理ホストのとき

共有ディレクトリ名/jp1ajs2/log/ajsqlstat.dat

## 推奨値

デフォルト値

設定が有効になるタイミング

JP1/AJS3 Queueless Agent サービスの再起動後,または論理ホストのアタッチ後

## (23) AJSQL\_STATSIZE

実行中のジョブ情報を記憶するステータスファイルのサイズを指定します。

ステータスファイルを使用した場合、実行元マネージャーにジョブ終了結果を伝える前に、実行元スケ ジューラーサービスおよび実行先キューレスエージェントで系切り換えが発生した場合でも,再起動後に 実行元マネージャーにジョブの終了結果を伝えることができます。

キューレスジョブ実行中にキューレスジョブ要求元スケジューラーサービスに障害があった場合でも,ジョ ブ状態をマネージャー側で管理できます。信頼性を向上させたい場合に指定します。

1キロバイト当たり、約9ジョブの情報を保持します。

### 形式

## "AJSQL\_STATSIZE"=dword:ステータスファイルサイズ

### 指定できる値

16 進数で 0 または 4〜1E8480(10 進数で 0 または 4〜2,000,000)(単位:キロバイト)

デフォルト値

dword:00000800 (10 進数で 2,048)

#### 推奨値

運用環境に応じて設定してください。

### 設定が有効になるタイミング

JP1/AJS3 Queueless Agent サービスの再起動後,または論理ホストのアタッチ後

### 注意事項

このパラメーターに「0」を設定した場合は、実行中のジョブ情報が記憶されないため、ジョブ実行中 に実行元スケジューラーサービスで系切り換えが発生した場合などは,ジョブの状態が終了状態不明と なります。

[0] 以外を設定した場合,該当ジョブ自体は正常終了していても、ジョブの状態が「異常検出終了」と なることがあります。これは、該当ジョブが標準エラー出力へ出力した内容を、エージェントホストか らマネージャーホストへ転送する処理に失敗しているためです。この現象を避けるためには、エラー発 生時以外での標準エラー出力への出力を行わないようにしてください。

## (24) AJSQL\_ATTACH

キューレスエージェントサービス起動時に設定されている論理ホストをアタッチするかどうかを指定します。

この項目は,論理ホストキーに指定がある場合だけ有効です。

### 形式

 $"$ AJSQL\_ATTACH"=" $\{yes|no\}"$ 

#### 指定できる値

yes

論理ホストをアタッチします。

#### no

論理ホストはアタッチしません。

論理ホストを使用する場合は,キューレスエージェントサービス起動後にajsqlattach コマンドで アタッチしてください。

## デフォルト値

no

#### 推奨値

デフォルト値

### 設定が有効になるタイミング

JP1/AJS3 Queueless Agent サービスの再起動後

# (25) AJSQL\_EXECLOG\_AGTPATH

キューレスエージェントサービスが出力する内部ログデータを格納するディレクトリの名称をフルパスで 指定します。

形式

"AJSQL EXECLOG AGTPATH"="キューレスエージェントサービスが出力する内部ログを格納するディレク トリ名"

### 指定できる値

200 バイト以内の文字列

## デフォルト値

Windows の場合

- インストール先フォルダがデフォルトまたはシステムで保護されたフォルダ配下の場合 %ALLUSERSPROFILE%\Hitachi\JP1\JP1\_DEFAULT\JP1AJS2\log 「%ALLUSERSPROFILE%」のデフォルトは「システムドライブ\ProgramData」です。 「システムで保護されたフォルダ」とは、次のパスを指します。
	- ・「システムドライブ\Windows」配下
	- ・「システムドライブ\Program Files」配下
	- ・「システムドライブ\Program Files (x86)」配下
- インストール先フォルダが上記以外の場合 JP1/AJS3 のインストール先フォルダ¥log

UNIX の場合

/var/opt/jp1ajs2/log

### 推奨値

デフォルト値

## 設定が有効になるタイミング

JP1/AJS3 Queueless Agent サービスの再起動後,または論理ホストのアタッチ後

### 注意事項

ローカルディスク上のディレクトリ名称を指定してください。

クラスタ運用時は,名称が次のようになります。

キューレスエージェントサービスが出力する内部ログを格納するディレクトリ名称/ajsqlexeclog- [論理ホスト名]

フルパス名が 256 バイト以上である場合、[論理ホスト名]は論理ホスト名の先頭から 30 バイトとなり ます。

上記の条件を満たし、先頭から 30 バイトが同一名称である論理ホストが複数ある場合, 該当する論理 ホストの内部ログは,同一のファイルに出力されます。複数の論理ホストが同一のファイルに内部ログ

を出力する場合,キューレスジョブ起動性能の劣化,および内部ログの出力に失敗するおそれがありま す。

複数の論理ホストが同一のファイルに内部ログを出力する場合は,それぞれの論理ホストの環境設定パ ラメーターAJSQL EXECLOG AGTPATH に異なるディレクトリパスを指定し、異なるファイルに内部ログを 出力させてください。環境設定パラメーターAJSQL\_EXECLOG\_AGTPATH をデフォルト以外の値に変更した 場合,資料採取サンプルスクリプトの内容を編集する必要があります。詳細については,[「7.1 ログ情](#page-278-0) [報の採取方法」](#page-278-0)を参照してください。

## (26) AJSQL\_AGTWORKPATH

キューレスジョブで使用するテンポラリーファイル用ディレクトリをフルパスで指定します。

形式

"AJSQL\_AGTWORKPATH"="キューレスジョブで使用するテンポラリーファイル用ディレクトリ名"

### 指定できる値

100 バイト以内の文字列

### デフォルト値

Windows の場合

- ・物理ホストのとき
	- インストール先フォルダがデフォルトまたはシステムで保護されたフォルダ配下の場合 %ALLUSERSPROFILE%\Hitachi\JP1\JP1\_DEFAULT\JP1AJS2\tmp\QLAgent 「%ALLUSERSPROFILE%」のデフォルトは「システムドライブ\ProgramData」です。 「システムで保護されたフォルダ」とは、次のパスを指します。
		- ・「システムドライブ\Windows」配下
		- ・「システムドライブ\Program Files」配下
		- ・「システムドライブ\Program Files (x86)」配下
	- インストール先フォルダが上記以外の場合

JP1/AJS3 のインストール先フォルダ\tmp\QLAgent

・論理ホストのとき

共有フォルダ名\jp1ajs2\tmp\QLAgent

UNIX の場合

・物理ホストのとき

/var/opt/jp1ajs2/tmp/QLAgent

・論理ホストのとき

共有ディレクトリ名/jp1ajs2/tmp/QLAgent

#### 推奨値

運用環境に応じて設定してください。

### 設定が有効になるタイミング

JP1/AJS3 Queueless Agent サービスの再起動後,または論理ホストのアタッチ後

## (27) AJSQL\_LOADUSERPROFILE

ジョブを実行する OS ユーザーのユーザープロファイル情報をジョブ実行時に読み込むかどうかを指定しま す。

PC ジョブ実行時に、OS ユーザーのログオンセションに設定されているユーザー情報を必要とする場合に 指定します。

詳細については,[「6.4.2 キューレスジョブ環境でユーザープロファイルを必要とするジョブを実行するた](#page-263-0) [めの設定](#page-263-0)」を参照してください。

### 形式

"AJSQL LOADUSERPROFILE"="{yes|no}"

## 指定できる値

### yes

ユーザープロファイルを読み込む場合に指定します。

#### no

ユーザープロファイルを読み込まない場合に指定します。

#### デフォルト値

no

#### 推奨値

運用環境に応じて設定してください。

### 設定が有効になるタイミング

JP1/AJS3 Queueless Agent サービスの再起動後

## (28) AJSQL\_GETPASSWD\_AGTRETRYCOUNT

キューレスエージェントサービスで,OS のパスワードファイルからユーザー情報の取得に失敗した場合 にリトライする回数を指定します。

通常,この値を変更する必要はありません。

詳細については,「[15.2.20 ユーザー情報取得時のリトライを変更する設定」](#page-543-0)を参照してください。

#### 形式

"AJSQL GETPASSWD AGTRETRYCOUNT"=dword:OS のパスワードファイルからユーザー情報の取得に失敗し た場合のリトライ回数

### 指定できる値

16 進数で 00000000〜0000000A(10 進数で 0〜10)

「dword:00000000」を指定した場合,リトライしません。

### デフォルト値

dword:00000002 (10 進数で 2)

### 推奨値

デフォルト値

### 設定が有効になるタイミング

JP1/AJS3 Queueless Agent サービスの再起動後,または論理ホストのアタッチ後

## (29) AJSQL\_GETPASSWD\_AGTRETRYINTERVAL

キューレスエージェントサービスで,OS のパスワードファイルからユーザー情報の取得に失敗した場合 にリトライする間隔を指定します。

通常,この値を変更する必要はありません。

詳細については,「[15.2.20 ユーザー情報取得時のリトライを変更する設定」](#page-543-0)を参照してください。

### 形式

"AJSQL GETPASSWD AGTRETRYINTERVAL"=dword:OS のパスワードファイルからユーザー情報の取得に失 敗した場合のリトライ間隔

## 指定できる値

16 進数で 00000000~00002710 (10 進数で 0~10,000) (単位:ミリ秒)

「dword:00000000」を指定した場合,すぐにリトライします。

デフォルト値

dword:000003E8(10 進数で 1,000)

## 推奨値

デフォルト値

## 設定が有効になるタイミング

JP1/AJS3 Queueless Agent サービスの再起動後,または論理ホストのアタッチ後

## (30) AJSQL\_CLUSTERREQ

キューレスクラスタプロセスで論理ホストのアタッチに失敗した場合に,キューレスクラスタプロセスを 異常終了させるかどうかを指定します。

## 形式

"AJSQL\_CLUSTERREQ"="{exec|error}"

```
20. 環境設定パラメーター
```
### 指定できる値

exec

キューレスクラスタプロセスを異常終了させないでプロセス起動処理を続行します。JP1/AJS3 の サービスの起動処理も続行されます。

「exec」を指定した場合,論理ホストのアタッチに失敗してもプロセス起動処理を続行します。その ため,系切り替え完了後にajsqlstatus コマンドを実行してアタッチの成否を確認してください。 アタッチに失敗していた場合は,統合トレースログからエラー要因を確認し,エラー要因を取り除 いたあとにajsqlattach コマンドを実行して,論理ホストをアタッチしてください。

error

キューレスクラスタプロセスを異常終了させます。JP1/AJS3 のサービスの起動処理も異常終了さ れます。

デフォルト値

exec

#### 推奨値

デフォルト値

#### 設定が有効になるタイミング

JP1/AJS3 サービス再起動後

## (31) AJSQL\_CJOBMAX

そのクラスで同時実行を許すジョブの最大数を指定します。

詳細については,「[6.4.1 キューレスジョブ環境でクラスを指定したジョブを実行するための設定](#page-261-0)」 (Windows の場合)または「[15.4.1 キューレスジョブ環境でクラスを指定したジョブを実行するための](#page-589-0) [設定](#page-589-0)|(UNIXの場合)を参照してください。

#### 形式

"AJSQL CJOBMAX"=dword:クラス内での最大同時ジョブ実行数

### 指定できる値

16 進数で 0〜400(10 進数で 0〜1,024)

### デフォルト値

- Windows の場合 dword:00000005(10 進数で 5)
- UNIX の場合 dword:00000400 (10 進数で 1,024)

#### 推奨値

運用環境に応じて設定してください。

### 設定が有効になるタイミング

JP1/AJS3 Queueless Agent サービスの再起動後,または論理ホストのアタッチ後

## (32) AJSQL\_CJOBWAITMAX

そのクラスでの最大同時ジョブ実行数を超えたときに,キューレスエージェントサービス上のメモリーに 蓄えておくキューレスジョブの最大数を指定します。

詳細については,「[6.4.1 キューレスジョブ環境でクラスを指定したジョブを実行するための設定](#page-261-0)」 (Windows の場合)または「[15.4.1 キューレスジョブ環境でクラスを指定したジョブを実行するための](#page-589-0) [設定](#page-589-0)」(UNIX の場合)を参照してください。

## 形式

#### "AJSQL CJOBWAITMAX"=dword:クラス内での最大待ちジョブ数

#### 指定できる値

16 進数で 0〜19000(10 進数で 0〜102,400)

### デフォルト値

- Windows の場合 dword:00000800 (10 進数で 2,048)
- UNIX の場合

dword:00000000

### 推奨値

運用環境に応じて設定してください。

### 設定が有効になるタイミング

JP1/AJS3 Queueless Agent サービスの再起動後,または論理ホストのアタッチ後

## 20.11 JP1/AJS3 共通情報の環境設定

JP1/AJS3 共通情報の環境設定パラメーターについて説明します。

## 20.11.1 JP1/AJS3 共通情報の環境設定パラメーター一覧

JP1/AJS3 共通情報の設定は,マネージャー環境(JP1/AJS3 - Manager)とエージェント環境(JP1/AJS3 - Agent)で共通です。

マネージャー環境 (JP1/AJS3 - Manager) およびエージェント環境 (JP1/AJS3 - Agent) で設定する, JP1/AJS3 共通情報の環境設定パラメーター一覧を示します。

Windows または UNIX で設定が必要なものは、対象 OS の欄を参照してください。

## 表 20-10 環境設定パラメーター一覧 (JP1/AJS3 共通情報)

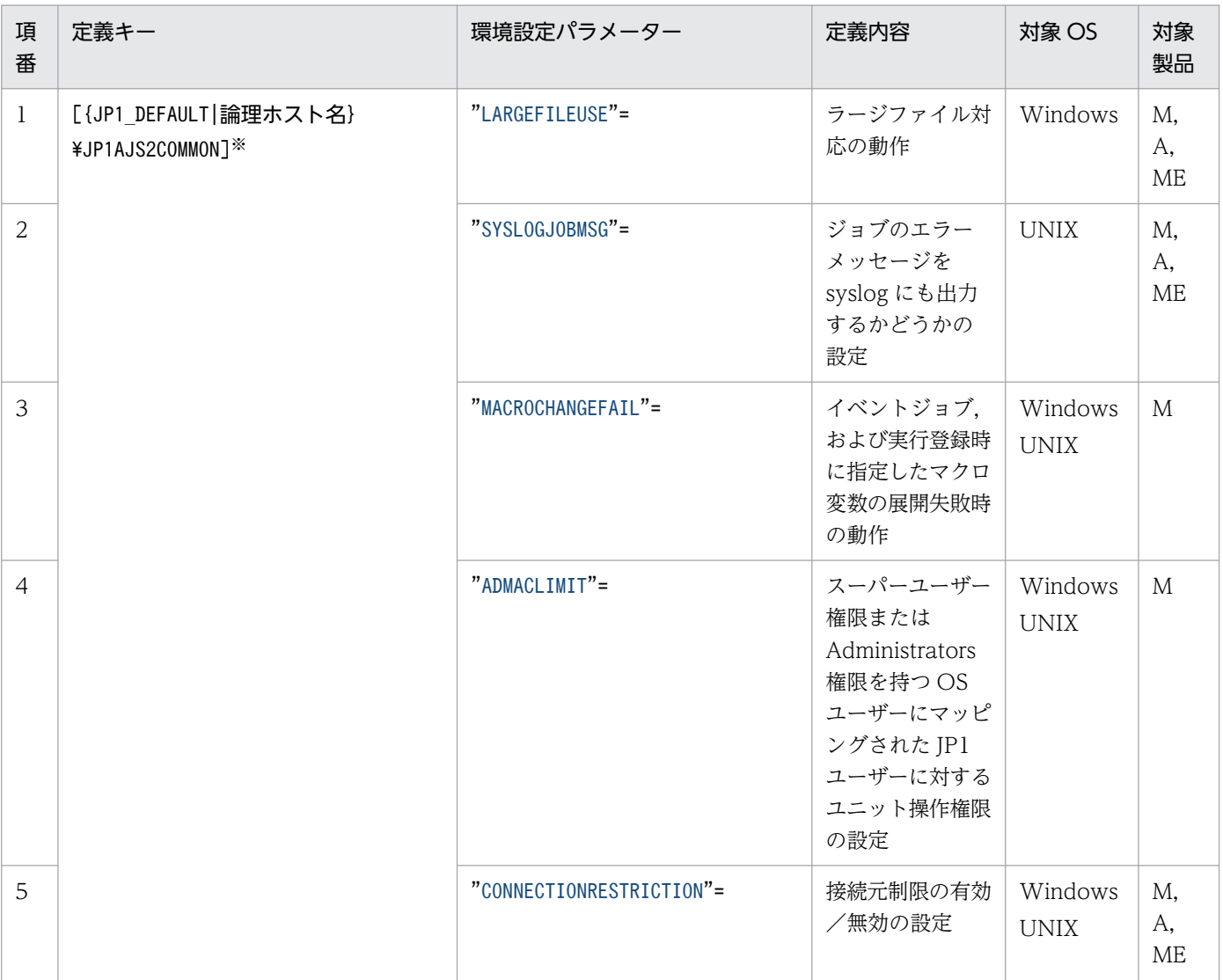

<span id="page-981-0"></span>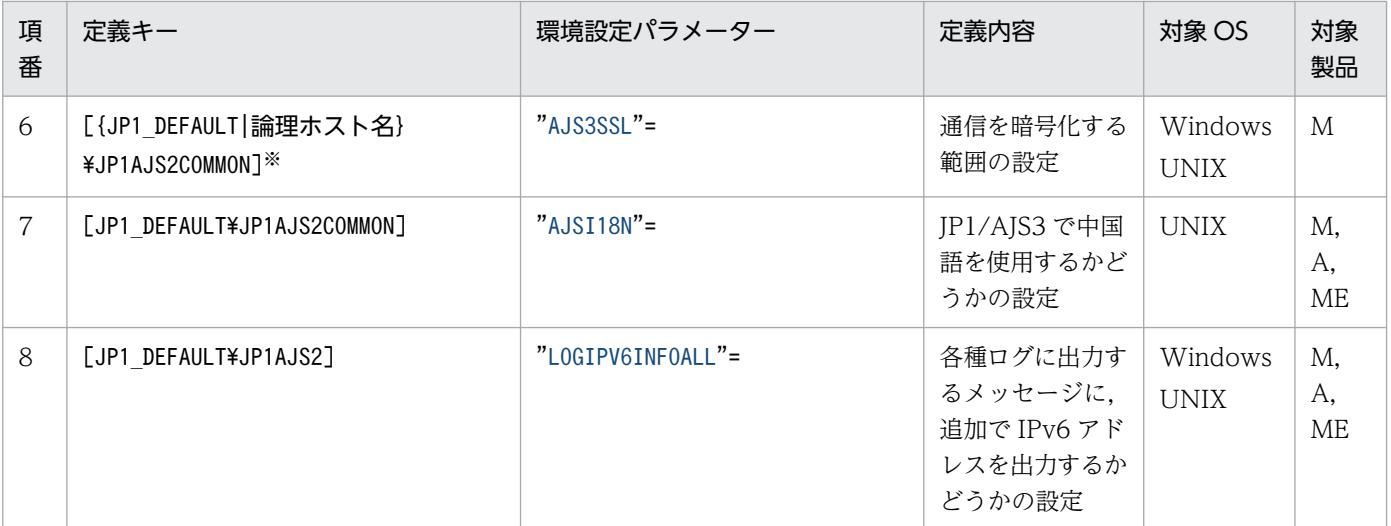

(凡例)

M:JP1/AJS3 - Manager

A:JP1/AJS3 - Agent

ME: JP1/AJS3 - Agent Minimal Edition

注※

{JP1\_DEFAULT|論理ホスト名}の部分は,物理ホストの場合は「JP1\_DEFAULT」を,論理ホストの場合は 「論理ホスト名」を指定します。

詳細の記載がないパラメーターは保守用のパラメーターです。値は変更しないでください。

## 20.11.2 JP1/AJS3 共通情報の環境設定パラメーターの詳細

JP1/AJS3 共通情報の環境設定パラメーターの詳細について説明します。

なお,「デフォルト値」とは,環境設定パラメーターを省略した場合の仮定値です。

## (1) LARGEFILEUSE

ファイル監視ジョブでラージファイルを監視するかどうかを指定します。

詳細については,「[6.3.16 ラージファイルを監視するための設定」](#page-255-0)を参照してください。

形式

"LARGEFILEUSE"="{yes|no}"

#### 指定できる値

yes

ファイル監視ジョブでサイズが 2 ギガバイト以上のファイルを監視できます。

<span id="page-982-0"></span>no

ファイル監視ジョブで,サイズが 2 ギガバイト以上のファイルは監視できません。「no」を指定し て,2 ギガバイト以上のファイルを監視対象に指定した場合,ファイル監視ジョブの実行時にエラー メッセージが統合トレースログに出力され,ジョブは異常終了します。このため,監視対象ファイ ルには 2 ギガバイト以上のファイルを指定しないでください。

#### デフォルト値

no

OS が Windows の場合, JP1/AJS3 の新規のインストール時に「yes」が設定されます。

#### 推奨値

yes

#### 設定が有効になるタイミング

JP1/AJS3 の再起動後

#### 注意事項

バージョン 11-10 以降の JP1/AJS3 を利用している場合で,OS が UNIX のときは,この環境設定パ ラメーターは設定不要です。この環境設定パラメーターの設定に関係なく,yes を仮定して動作します。

## (2) SYSLOGJOBMSG

ジョブ実行時に発生するエラーメッセージを syslog にも出力するかどうかを指定します。

詳細については,[「15.6.1 ジョブ実行時のエラーメッセージを syslog に出力するための設定」](#page-595-0)を参照して ください。

#### 形式

```
"SYSLOGJOBMSG" ="{none|error}"
```
#### 指定できる値

#### none

ジョブ実行時に発生するエラーメッセージを syslog に出力しません。JP1/AJS3 の状態は、統合ト レースログで監視します。

#### error

ジョブ実行時に発生するエラーメッセージを syslog に出力します。JP1/AJS3 のエラー状態は, syslog で監視します。なお,このオプションを指定しても,統合トレースログプロセスは停止しな いでください。

このパラメーターに「error」を指定した場合は,スケジューラーサービスの設定で環境設定パラメー ターJOBSYSLOG(ジョブ実行開始・終了に関するメッセージの syslog への出力)の指定に関係なくジョ ブの異常終了メッセージ(KAVS0265-E)が syslog へ出力されます。

環境設定パラメーターSYSLOGJOBMSG とJOBSYSLOG の指定値によって出力されるメッセージを次の表に示 します。

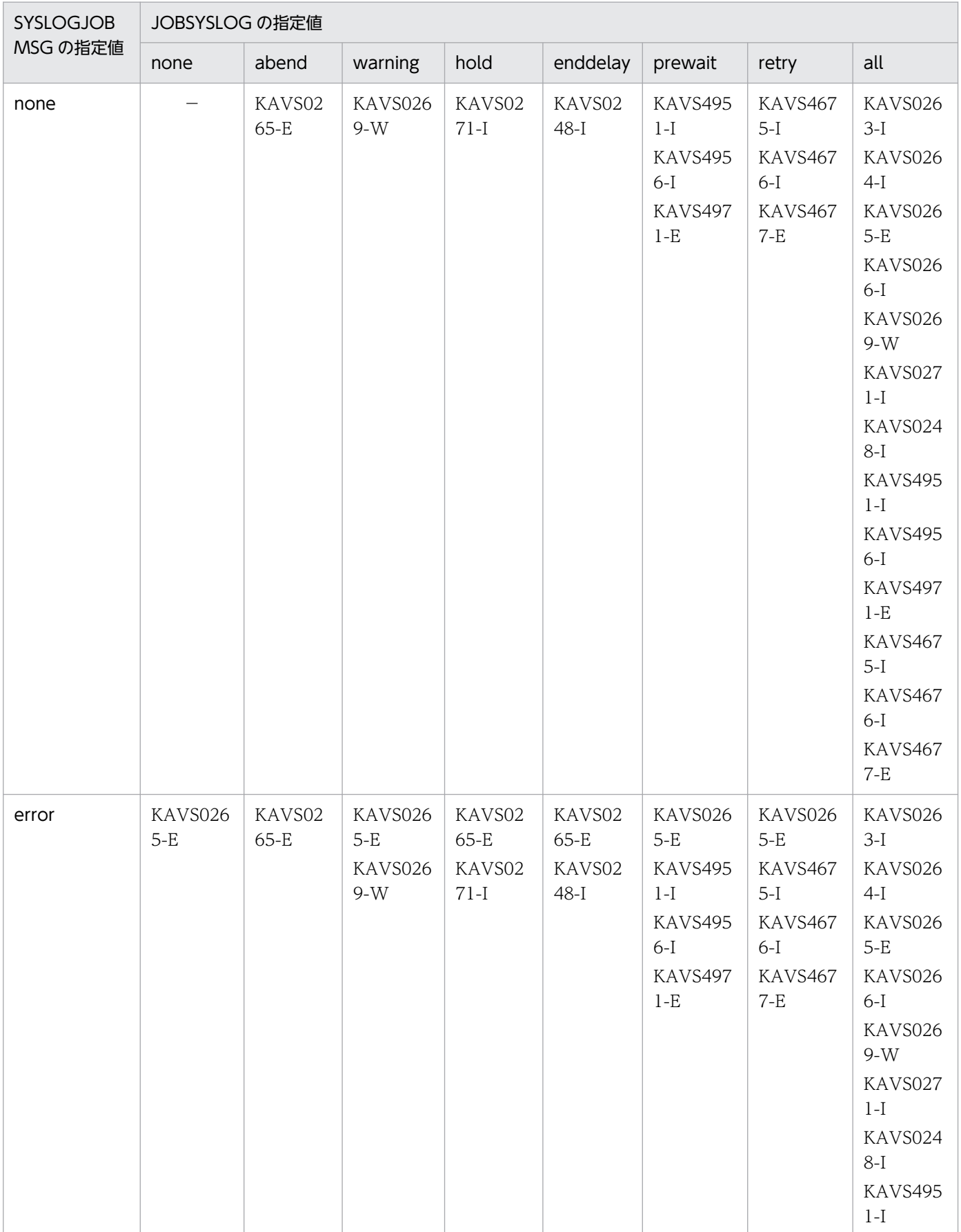

## 表 20-11 SYSLOGJOBMSG と JOBSYSLOG の指定値によって出力されるメッセージ

<span id="page-984-0"></span>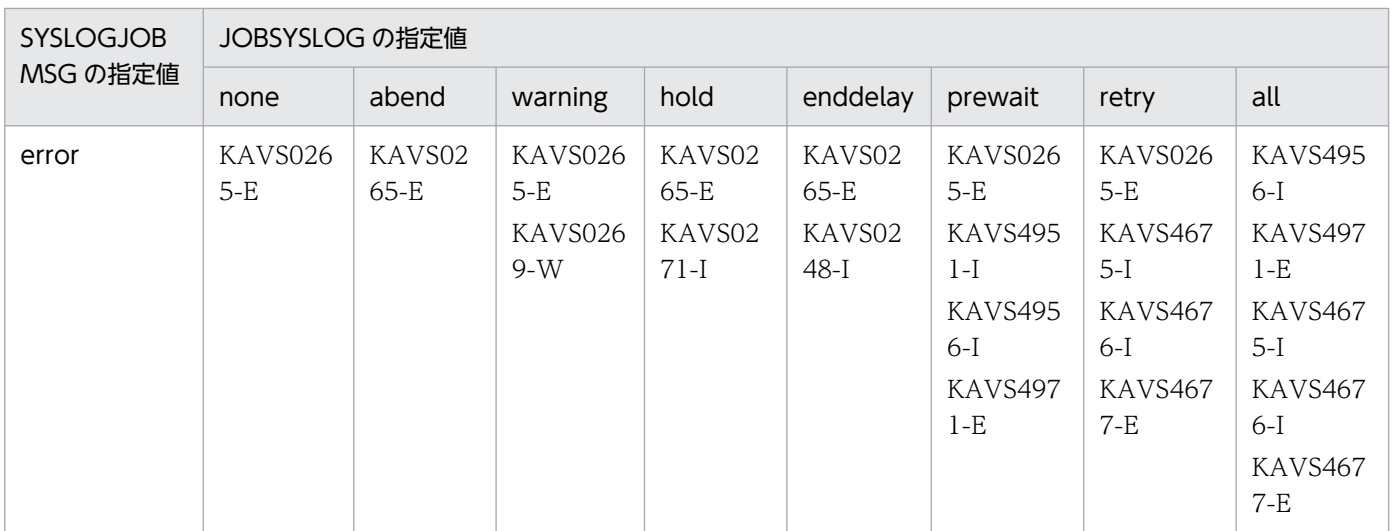

(凡例)

−:該当なし

## デフォルト値

none

### 推奨値

デフォルト値

## 設定が有効になるタイミング

JP1/AJS3 の再起動後

## (3) MACROCHANGEFAIL

ジョブ実行時,マクロ変数の引き継ぎ情報の展開に失敗した場合に,状態を「起動失敗」にするかどうか を指定します。

詳細については,「[6.2.10 マクロ変数の展開失敗時の動作の設定」](#page-193-0)(Windows の場合)または「[15.2.10](#page-525-0) [マクロ変数の展開失敗時の動作の設定](#page-525-0)」(UNIX の場合)を参照してください。

## 形式

"MACROCHANGEFAIL"="{yes|no}"

## 指定できる値

yes

ジョブ実行時、マクロ変数の引き継ぎ情報の展開に失敗した場合に、状態を「起動失敗」にし、展 開に失敗したマクロ変数が確認できるエラーメッセージを統合トレースログおよび実行結果詳細に 出力します。

### no

ジョブ実行時,マクロ変数の引き継ぎ情報の展開に失敗しても,マクロ変数に定義した情報をその まま文字列として扱い,処理を続行します。

## <span id="page-985-0"></span>デフォルト値

no

### 推奨値

デフォルト値

設定が有効になるタイミング

JP1/AJS3 の再起動後

## (4) ADMACLIMIT

スーパーユーザー権限または Administrators 権限を持つ OS ユーザーにマッピングされた JP1 ユーザー に対する,ユニット操作の権限を設定します。

## 形式

"ADMACLIMIT"="{yes|no}"

## 指定できる値

### yes

マッピングする OS ユーザーに関係なく, JP1 ユーザーに設定された JP1 権限レベルに従ってアク セス制限を行います。

### no

スーパーユーザー権限または Administrators 権限を持つ OS ユーザーにマッピングされた JP1 ユー ザーは,JP1 権限レベルに関係なく,すべての操作を実行できます。

## デフォルト値

no

## 推奨値

運用環境に応じて設定してください。

## 設定が有効になるタイミング

JP1/AJS3 の再起動後

## (5) CONNECTIONRESTRICTION

JP1/AJS3 への接続を制限するための,接続元制限を有効にするかどうかを指定します。

## 形式

"CONNECTIONRESTRICTION"="{none|manager|agent|all}"

## 指定できる値

### none

マネージャー用接続許可設定ファイルおよびエージェント用接続許可設定ファイルの設定を無効に します。

```
20. 環境設定パラメーター
```
#### <span id="page-986-0"></span>manager

マネージャー用接続許可設定ファイルの設定を有効にして,エージェント用接続許可設定ファイル の設定を無効にします。

JP1/AJS3 - Agent では指定できません。

#### agent

JP1/AJS3 - Manager の場合は、エージェント用接続許可設定ファイルの設定を有効にして、マネー ジャー用接続許可設定ファイルの設定を無効にします。

JP1/AJS3 - Agent の場合は,エージェント用接続許可設定ファイルの設定を有効にします。

#### all

JP1/AJS3 - Manager の場合は,マネージャー用接続許可設定ファイルおよびエージェント用接続 許可設定ファイルの設定を有効にします。

JP1/AJS3 - Agent の場合は,エージェント用接続許可設定ファイルの設定を有効にします。

### デフォルト値

none

#### 推奨値

運用環境に応じて設定してください。

#### 設定が有効になるタイミング

JP1/AJS3 サービスおよび JP1/AJS3 Queueless Agent サービスの両方が停止した状態から、どちら かのサービスを再起動したとき

#### 注意事項

- この環境設定パラメーターは、JP1/AJS3 サービスおよび JP1/AJS3 Queueless Agent サービスの 両方を停止した状態で変更し,変更後に各サービスを起動してください。 JP1/AJS3 サービスまたは JP1/AJS3 Queueless Agent サービスのどちらかが起動している状態で この環境設定パラメーターを変更した場合は,両方のサービスを停止してから,各サービスを起動 してください。
- この環境設定パラメーターに「none」以外を指定していて,指定した値に対応する接続許可設定ファ イルが環境設定ファイル格納フォルダにない場合,または接続許可設定ファイルの読み込みに失敗 した場合, JP1/AJS3 サービスまたは JP1/AJS3 Queueless Agent サービスが異常終了します。

## (6) AJS3SSL

JP1/AJS3 の通信を暗号化する範囲を指定します。

#### 形式

"AJS3SSL"="{ALL|INETD}"

#### 指定できる値

ALL

JP1/AJS3 のすべての通信を暗号化します。

<sup>20.</sup> 環境設定パラメーター

## <span id="page-987-0"></span>INETD

JP1/AJS3 の通信のうち、次のものだけを暗号化します。

- JP1/AJS3 View と JP1/AJS3 Manager の通信
- JP1/AJS3 Web Console と JP1/AJS3 Manager の通信
- JP1/AJS3 Definition Assistant と JP1/AJS3 Manager の通信
- コマンドのリモート実行時の通信

## デフォルト値

ALL

## 推奨値

運用環境に応じて設定してください。

## 設定が有効になるタイミング

JP1/AJS3 の再起動後

## (7) AJSI18N

JP1/AJS3 で中国語を使用するかどうかを指定します。

## 形式

"AJSI18N"="{yes|no}"

## 指定できる値

## yes

中国語を使用します。

## no

中国語を使用しません。

## デフォルト値

no

## 推奨値

運用環境に応じて設定してください。

## 設定が有効になるタイミング

JP1/AJS3 の再起動後

## (8) LOGIPV6INFOALL

統合トレースログ,イベントログ, syslog,実行結果詳細などの各種ログに出力するメッセージに, IPv6 アドレスを追加で出力するかどうかを指定します。

追加で IPv6 アドレスが出力されるメッセージを次に示します。メッセージの詳細については、マニュア ル「JP1/Automatic Job Management System 3 メッセージ」を参照してください。

KAVT0009-E, KAVT0145-E, KAVT0268-W, KAVT0293-W, KAVT0559-E, KAVT0606-W, KAVT0612-W, KAVT0613-W, KAVT8343-W

## 形式

"LOGIPV6INFOALL"="{yes|no}"

## 指定できる値

yes

メッセージに IPv6 アドレスを追加で出力します。

no

メッセージに IPv6 アドレスを追加で出力しません。

## デフォルト値

no

## 推奨値

デフォルト値

## 設定が有効になるタイミング

JP1/AJS3 の再起動後

<sup>20.</sup> 環境設定パラメーター

エージェント監視の環境設定パラメーターについて説明します。

## 20.12.1 エージェント監視の環境設定パラメーター一覧

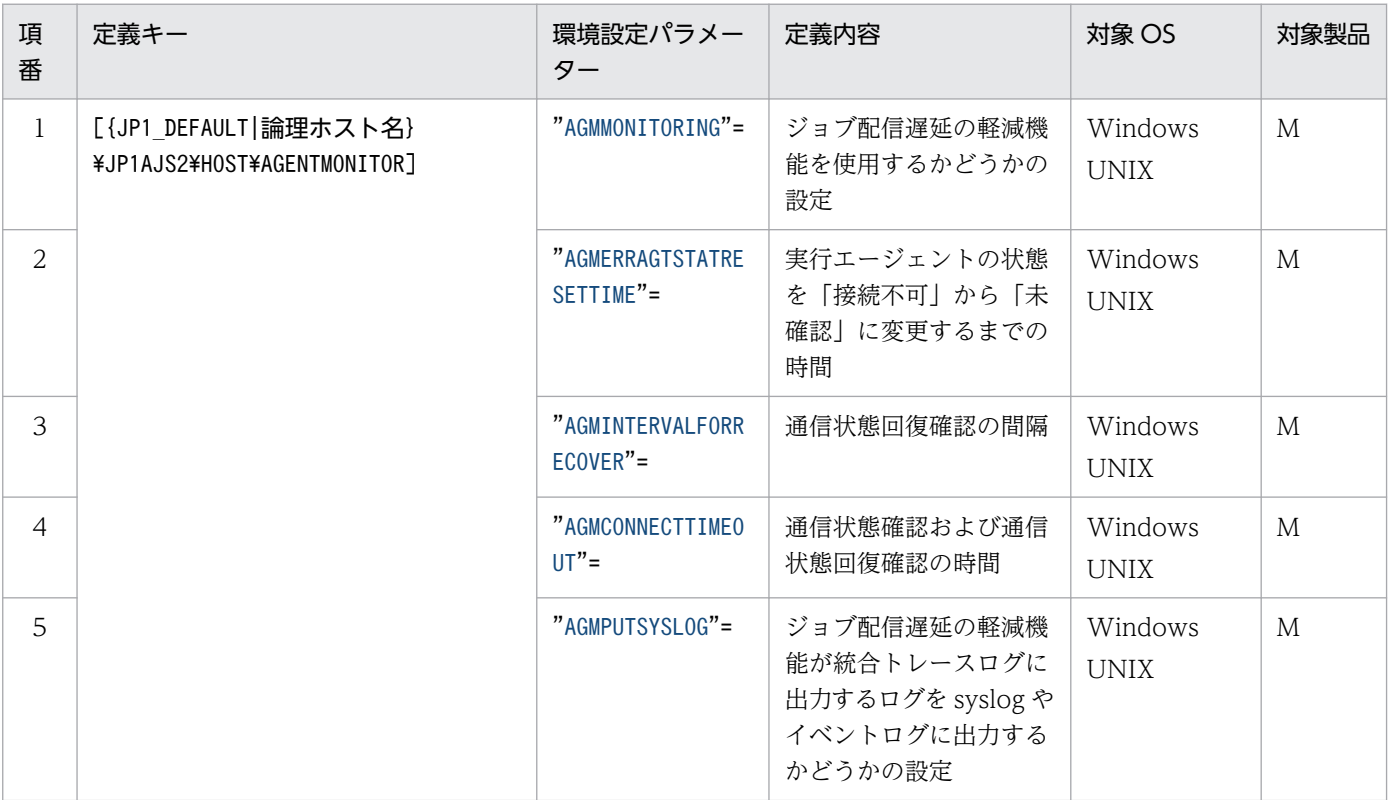

## 20.12.2 エージェント監視の環境設定パラメーターの詳細

エージェント監視の環境設定パラメーターの詳細について説明します。

なお,「デフォルト値」とは,環境設定パラメーターを省略した場合の仮定値です。

## (1) AGMMONITORING

ジョブ配信遅延の軽減機能を使用するかどうかを設定します。

## 形式

"AGMMONITORING"="{no|yes}"

### 指定できる値

no

ジョブ配信遅延の軽減機能を使用しません。

<span id="page-990-0"></span>yes

ジョブ配信遅延の軽減機能を使用します。

デフォルト値

no

### 推奨値

運用環境に応じて設定してください。

## 設定が有効になるタイミング

次回 JP1/AJS3 サービス起動時

## (2) AGMERRAGTSTATRESETTIME

実行エージェントの状態を「接続不可」から「未確認」に変更するまでの時間を指定します。

環境設定パラメーターAGMMONITORING に「yes」を指定した場合に有効になります。

形式

"AGMERRAGTSTATRESETTIME"=dword: 実行エージェントの状態を「接続不可」から「未確認」に変更する までの時間

### 指定できる値

16 進数で 00000000, または 00000258〜00015180 (10 進数で 0 または 600〜86,400) (単位:秒)

デフォルト値

dword:00015180 (10 進数で 86,400)

### 推奨値

デフォルト値

### 設定が有効になるタイミング

次回 JP1/AJS3 サービス起動時

### 注意事項

通常,このパラメーターの指定値を変更する必要はありません。次の説明を参照し,必要に応じて変更 してください。

- このパラメーターに指定した時間が経過し, 実行エージェントの状態が「接続不可」から「未確認」 になると、通信状態回復確認の対象外になります。これにより、回復する見込みがない実行エージェ ントへの通信状態回復確認を中止するため、ポートの使用数が削減されます。ただし、実行エージェ ントの状態が「未確認」の場合はジョブの配信対象となります。ジョブの配信時に通信障害が回復 していないと、実行エージェントは再度「接続不可」の状態になります。
- 0 を指定した場合,通信状態回復確認が成功するまで,実行エージェントの状態を「接続不可」か ら「未確認」に変更しません。この場合,すべての「接続不可」の実行エージェントが「接続可」 となるまで通信状態回復確認を繰り返すため,ポートの使用数が増えます。

<span id="page-991-0"></span>• この環境設定パラメーターには,ジョブ実行環境の環境設定パラメーターQueuingJobRecoveryTime の指定値より大きい値を設定してください。

次に示す通信制御の環境設定パラメーターをデフォルト値で運用している場合は, QueuingJobRecoveryTime の指定値より 300 秒以上大きい値を設定してください。デフォルト値から 変更している場合は,見積もり式で求めた値より大きい値を設定してください。

通信制御の環境設定パラメーター※

- "ClientConnectTimeout"=dword:通信接続タイムアウト
- "ClientRetryInterval"=dword:通信接続リトライ間隔
- "ClientRetryCount"=dword:通信接続リトライ回数

環境設定パラメーターAGMERRAGTSTATRESETTIME の見積もり式

#### $a + b \times (c + d) + 300$

a:環境設定パラメーターQueuingJobRecoveryTime の設定値

b:環境設定パラメーターClientRetryCount の設定値(通信接続リトライ回数)

c:環境設定パラメーターClientConnectTimeout の設定値(通信接続タイムアウト)

d:環境設定パラメーターClientRetryInterval の設定値(通信接続リトライ間隔)

注※

次の定義キーの環境設定パラメーターを変更していた場合に見積もりが必要です。なお, {JP1\_DEFAULT|論理ホスト名}の部分は,物理ホストの場合は「JP1\_DEFAULT」を,論理ホストの場合 は「論理ホスト名」を指定します。

- [{JP1\_DEFAULT|論理ホスト名}\JP1AJS2\HOST\NETWORK]
- [{JP1\_DEFAULT|論理ホスト名}\JP1AJS2\HOST\NETWORK\QUEUEMANAGER]
- [{JP1 DEFAULT|論理ホスト名}\JP1AJSMANAGER\スケジューラーサービス名 \NETWORK\QUEUEMANAGER]

## (3) AGMINTERVALFORRECOVER

通信状態回復確認の間隔を設定する。

環境設定パラメーターAGMMONITORING に「yes」を指定した場合に有効になります。

形式

"AGMINTERVALFORRECOVER"=dword:通信状態回復確認の間隔

#### 指定できる値

16 進数で 0000003C∼00000E10 (10 進数で 60∼3,600) (単位:秒)

#### デフォルト値

dword:000000B4 (10 進数で 180)

<sup>20.</sup> 環境設定パラメーター

### <span id="page-992-0"></span>推奨値

デフォルト値

### 設定が有効になるタイミング

次回 JP1/AJS3 サービス起動時

### 注意事項

通常,このパラメーターの指定値を変更する必要はありません。

通信障害の回復検知を早めたい場合は,このパラメーターで指定する通信状態回復確認の間隔を短くし てください。ただし,値を小さくすると,状態が「接続不可」の実行エージェント数が多い場合,ネッ トワークの負荷が高くなる場合があります。

## (4) AGMCONNECTTIMEOUT

通信状態確認および通信状態回復確認の時間(接続タイムアウト時間)を設定します。

環境設定パラメーターAGMMONITORING に「yes」を指定した場合に有効になります。

### 形式

"AGMCONNECTTIMEOUT"=dword:通信状態確認および通信状態回復確認の時間

### 指定できる値

16 進数で 0000000A〜00000258 (10 進数で 10〜600) (単位:秒)

### デフォルト値

dword:0000000A(10 進数で 10)

### 推奨値

デフォルト値

### 設定が有効になるタイミング

次回 JP1/AJS3 サービス起動時

### 注意事項

OS の接続タイムアウトの仕様や設定によって,このパラメーターに設定した値より前に接続がタイム アウトすることがあります。

正常に稼働している実行エージェントの状態が「接続不可」になる場合,通信状態確認でタイムアウト が発生しているおそれがあります。このパラメーターに設定する通信接続タイムアウト時間を長くして ください。

## (5) AGMPUTSYSLOG

ジョブ配信遅延の軽減機能で出力する,次のメッセージの出力先を指定します。

- KNAC1701-W
- KNAC1702-I

20. 環境設定パラメーター

- KNAC1703-W
- KNAC1704-I
- KNAC1705-E
- KNAC1706-I
- KNAC1707-I
- KNAC1708-I
- KNAC1709-E
- KNAC1710-E
- KNAC1711-E
- KNAC1713-I
- KNAC1714-I
- KNAC1774-E
- KNAC1775-E
- KNAC1776-E
- KNAC1801-E
- KNAC1802-E
- KNAC1803-E
- KNAC1804-E
- KNAC1805-E
- KNAC1806-E
- KNAC1807-E
- KNAC1808-E
- KNAC1809-E
- KAVT0351-W

環境設定パラメーターAGMMONITORING に「yes」を指定した場合に有効になります。

## 形式

"AGMPUTSYSLOG"={no|yes}

## 指定できる値

## no

統合トレースログだけに出力します。

## yes

統合トレースログ, syslog, および Windows イベントログに出力します。

## デフォルト値

no

## 推奨値

デフォルト値

## 設定が有効になるタイミング

次回 JP1/AJS3 サービス起動時

<sup>20.</sup> 環境設定パラメーター

エージェント管理制御の環境設定パラメーターについて説明します。

## 20.13.1 エージェント管理制御の環境設定パラメーター一覧

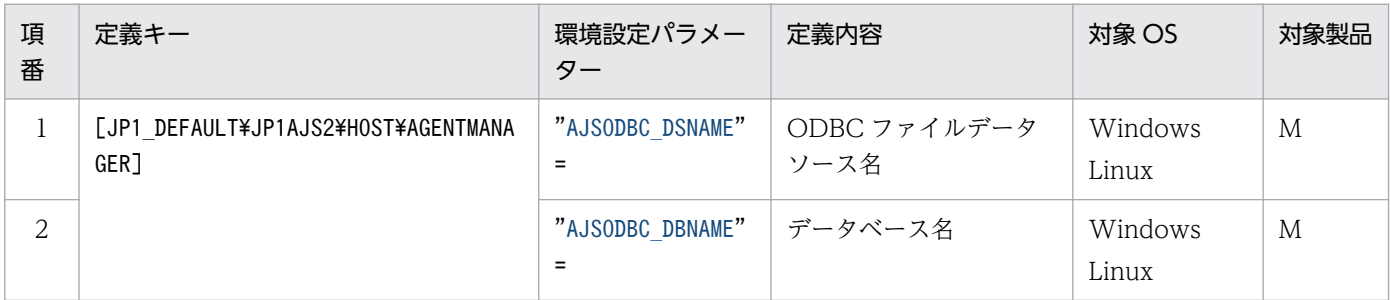

## 20.13.2 エージェント管理制御の環境設定パラメーターの詳細

エージェント管理制御の環境設定パラメーターの詳細について説明します。

なお,「デフォルト値」とは,環境設定パラメーターを省略した場合の仮定値です。

## (1) AJSODBC\_DSNAME

外部 DB を利用する場合に、ODBC ファイルデータソース名を指定します。

この値は,通常,変更する必要はありません。

形式

"AJSODBC DSNAME"="ODBC ファイルデータソース名"

## 指定できる値

Windows の場合

255 バイト以内の文字列

Linux の場合

128 バイト以内の文字列

## デフォルト値

なし

## 推奨値

JP1/AJS3 - Manager が設定する値

## 設定が有効になるタイミング

JP1/AJS3 サービス起動時

## <span id="page-996-0"></span>(2) AJSODBC\_DBNAME

外部 DB を利用する場合に,データベース名を指定します。

この値は,通常,変更する必要はありません。

### 形式

"AJSODBC DBNAME"="データベース名"

## 指定できる値

128 バイト以内の文字列

## デフォルト値

なし

## 推奨値

JP1/AJS3 - Manager が設定する値

## 設定が有効になるタイミング

JP1/AJS3 サービス起動時

<sup>20.</sup> 環境設定パラメーター

## 20.14 HTTP 接続ジョブの環境設定

HTTP 接続ジョブの環境設定パラメーターについて説明します。

## 20.14.1 HTTP 接続ジョブの環境設定パラメーター一覧

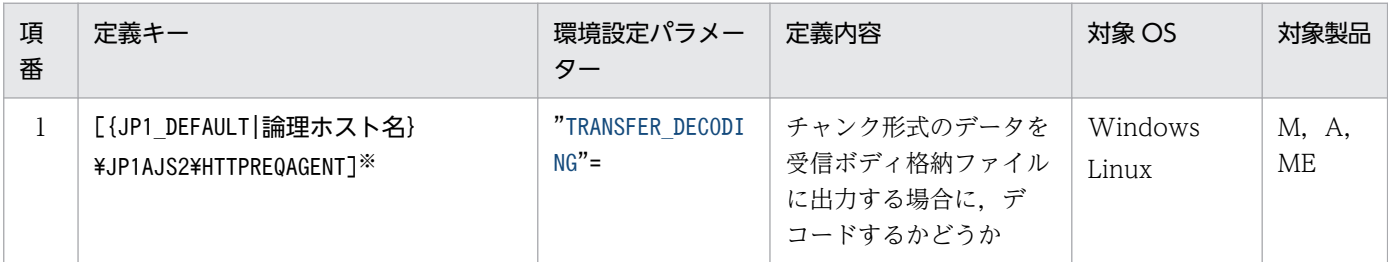

(凡例)

M:JP1/AJS3 - Manager

 $A:$  JP1/AJS3 - Agent

ME:JP1/AJS3 - Agent Minimal Edition

注※

{JP1 DEFAULT|論理ホスト名}の部分は、物理ホストの場合は「JP1 DEFAULT」を、論理ホストの場合は 「論理ホスト名」を指定します。

## 20.14.2 HTTP 接続ジョブの環境設定パラメーターの詳細

HTTP 接続ジョブの環境設定パラメーターの詳細について説明します。

なお,「デフォルト値」とは,環境設定パラメーターを省略した場合の仮定値です。

## (1) TRANSFER\_DECODING

HTTP 接続ジョブで, Web API から受信したデータを受信ボディ格納ファイルに出力する場合に, チャ ンク形式のデータをデコードするかどうかを指定します。

### 形式

"TRANSFER\_DECODING"="{Y|N}"

### 指定できる値

Y

チャンク形式のデータをデコードします。

N

チャンク形式のデータをデコードしません。

## デフォルト値

#### N

JP1/AJS3 の新規インストール時に「Y」が設定されます。

### 推奨値

運用環境に応じて設定してください。

### 設定が有効になるタイミング

即時

### 注意事項

この環境設定パラメーターの設定を変更した場合,設定を変更したエージェントホストで実行する HTTP 接続ジョブの受信ボディ格納ファイルの形式が変更されます。HTTP 接続ジョブの受信ボディ 格納ファイルを使用する処理で,チャンク形式のデータの出力形式が変更されても問題ないことを確認 してから,この環境設定パラメーターの設定を変更してください。

第 4 編 運用に応じたセットアップ編

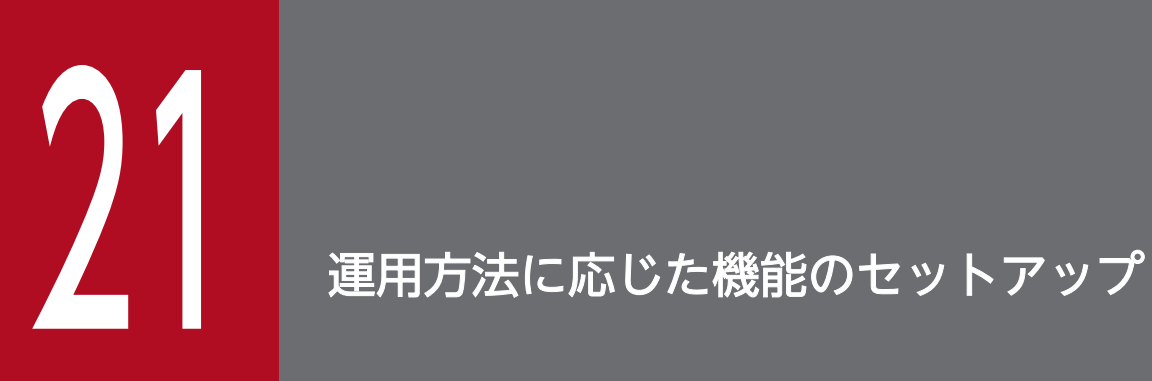

この章では,運用方法に応じた機能のセットアップの詳細と設定手順について説明します。

## <span id="page-1000-0"></span>21.1 運用プロファイルを使用した機能の設定

この節では,運用プロファイルを使用した機能の設定について説明します。

運用プロファイルの設定を変更する手順については、マニュアル「IP1/Automatic Job Management System 3 運用ガイド 7.10 運用プロファイルの設定を変更する」を参照してください。

## 21.1.1 実行エージェント制限の設定手順

実行エージェントプロファイルでは,実行エージェント制限に関する設定をします。実行エージェント制 限の詳細については,マニュアル「JP1/Automatic Job Management System 3 設計ガイド(システム 構築編) 2.5.1(6) 実行エージェント制限について」を参照してください。

実行エージェントプロファイルの設定手順について説明します。

## (1) 実行エージェントプロファイルの設定手順

#### 1. モデルファイルを環境設定ファイル格納フォルダにコピーする。

モデルファイルと環境設定ファイル格納フォルダは,次のとおりです。

#### Windows の場合

モデルファイル

JP1/AJS3 - Manager のインストール先フォルダ\conf\ajsprof\_AJSR00T1\_agent.conf.model

環境設定ファイル格納フォルダ

物理ホストのとき:

JP1/AJS3 - Manager のインストール先フォルダ¥conf

論理ホストのとき:

共有フォルダ¥jp1ajs2¥conf

UNIX の場合

モデルファイル

/etc/opt/jp1ajs2/conf/ajsprof\_AJSROOT1\_agent.conf.model

環境設定ファイル格納ディレクトリ

物理ホストのとき:

/etc/opt/jp1ajs2/conf

論理ホストのとき:

共有ディレクトリ名/jp1ajs2/conf

#### 2. コピーしたファイルを既定の名称に変更する。

次の名称に変更します。

<sup>21.</sup> 運用方法に応じた機能のセットアップ

ajsprof スケジューラーサービス名 agent.conf

#### 3. エディターで編集する。

実行エージェントプロファイルに,必要な項目を設定します。

#### Windows の場合

編集はメモ帳などのテキストエディターを使用します。

実行エージェント名や実行エージェントグループ名は,次の操作で出力される,定義済みの実行エー ジェントまたは実行エージェントグループからコピーすることもできます。

・ajsagtshow コマンドで出力される一覧からコピーします。手順については,[「\(2\) ajsagtshow コ](#page-1002-0) [マンドで出力される一覧からコピーする](#page-1002-0)」を参照してください。

・JP1/AJS3 - View の検索結果からコピーします。手順については,「[\(3\) JP1/AJS3 - View の検](#page-1003-0) [索結果からコピーする](#page-1003-0)」を参照してください。

また,実行エージェントプロファイルの詳細については,「[21.1.2 実行エージェントプロファイル](#page-1003-0) [の詳細](#page-1003-0)」を参照してください。

#### UNIX の場合

編集は vi などのエディターを使用します。

実行エージェント名や実行エージェントグループ名は,ajsagtshow コマンドで出力される,定義済 みの実行エージェントまたは実行エージェントグループからコピーすることもできます。手順につ いては,「[\(2\) ajsagtshow コマンドで出力される一覧からコピーする」](#page-1002-0)を参照してください。

また,実行エージェントプロファイルの詳細については, [[21.1.2 実行エージェントプロファイル](#page-1003-0) [の詳細](#page-1003-0)」を参照してください。

#### 注意事項

モデルファイルは,次のように設定されています。

- ・適用するユニット完全名:/example
- ・ユニット定義時の制限確認:制限確認をする

・ユニット定義時の動作:許可しない実行先を指定したまま,[OK]ボタンをクリックしてダイア ログボックスを閉じることはできない

- ・ジョブ実行時の制限確認:制限確認をする
- ・許可する実行先:デフォルト実行エージェント(@SYSTEM)でだけ実行を許可する

モデルファイルをこのまま適用した場合,/example というユニットが存在すると,その配下のジョ ブがデフォルト実行エージェント以外で実行できなくなります。実行エージェントプロファイルの 内容は,運用にあわせて変更してから適用してください。

#### 4. 実行エージェントプロファイルの設定を反映する。

次に示す操作によって,実行エージェントプロファイルの設定を有効にします。

• JP1/AJS3 サービスが起動していない場合 JP1/AJS3 サービスを起動します。該当するホストに構築されているすべてのスケジューラーサー ビスの実行エージェントプロファイルの設定が有効になります。

- <span id="page-1002-0"></span>• JP1/AJS3 サービスが起動している(スケジューラーサービスは停止している)場合 次のどちらかの操作をします。
	- ・スケジューラーサービスを起動します。起動するスケジューラーサービスの実行エージェントプ ロファイルの設定が有効になります。

・次のコマンドを実行します。

ajsprofalter -F スケジューラーサービス名 -t agent -m set

-F オプションに指定するスケジューラーサービスの実行エージェントプロファイルの設定が有効に なります。

• JP1/AJS3 サービスが起動している(スケジューラーサービスは起動している)場合 次のコマンドを実行します。

ajsprofalter -F スケジューラーサービス名 -t agent -m set

-F オプションに指定するスケジューラーサービスの実行エージェントプロファイルの設定が有効に なります。

ajsprofalter コマンドの詳細については,マニュアル「JP1/Automatic Job Management System 3 コマンドリファレンス 3. 通常の運用で使用するコマンド ajsprofalter」を参照してください。

## (2) ajsagtshow コマンドで出力される一覧からコピーする

ajsagtshow コマンドで出力される実行エージェント定義の一覧から、実行エージェント名や実行エージェ ントグループ名をコピーする手順について説明します。

- 1. ajsagtshow -n コマンドを実行する。
- 2. ajsagtshow コマンドの出力結果から必要な実行エージェント名または実行エージェントグループ名を コピーする。

次に示す網掛けの部分から,必要な名称をコピーします。

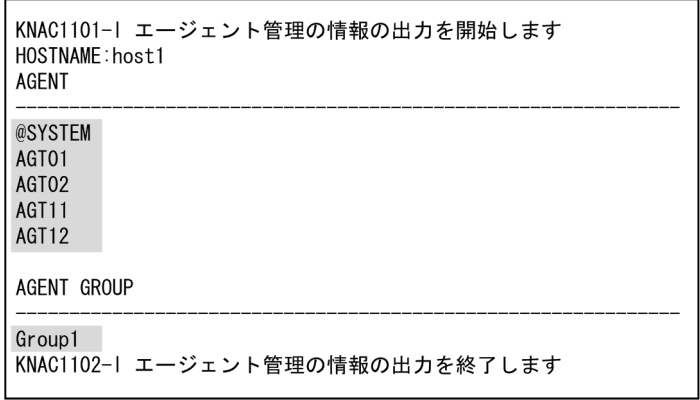

3. 実行エージェントプロファイルに貼り付ける。

コピーした実行エージェントをエージェントグループ名を、実行エージェントプロファイル の「@SYS\_AGENTLIST\_START」から「@SYS\_AGENTLIST\_END」の間の行に貼り付けます。

## <span id="page-1003-0"></span>(3) JP1/AJS3 - View の検索結果からコピーする

IP1/AIS3 - View を使用して検索した結果から、実行エージェント名や実行エージェントグループ名をコ ピーする手順について説明します。

- 1. JP1/AJS3 View の [検索] ウィンドウで,対象のユニット内で設定している実行エージェントを検 索する。
- 2.[検索] ウィンドウの [オプション] − [一覧情報を記憶] を選択する。 検索結果が CSV 形式でクリップボードにコピーされます。
- 3. 検索結果を表計算ソフトなどに貼り付ける。
- 4. 貼り付けた内容から実行エージェント名の部分をコピーする。

次に示す網掛けの部分から,必要な名称をコピーします。

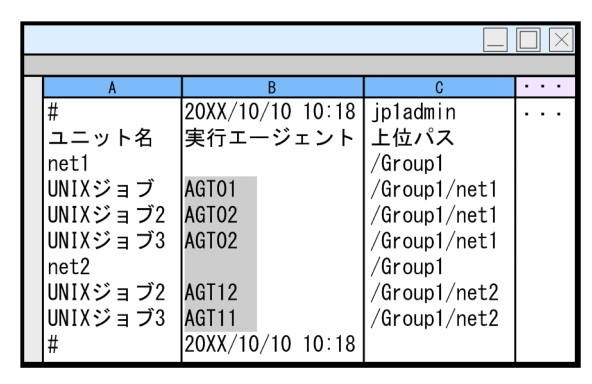

5. コピーした内容を実行エージェントプロファイルに貼り付ける。

実行エージェントプロファイルの「@SYS\_AGENTLIST\_START」から「@SYS\_AGENTLIST\_END」 の間の行に貼り付けます。

## 注意事項

ユニット詳細定義の実行エージェントを省略してマネージャーホストでジョブを実行させている場合, デフォルト実行エージェント「@SYSTEM」は、JP1/AJS3 - View の検索結果には出力されません。 この場合は,手動で「@SYSTEM」を実行エージェントプロファイルに追加してください。

## 21.1.2 実行エージェントプロファイルの詳細

実行エージェントプロファイルでは,実行エージェント制限に関する設定をします。スケジューラーサー ビス単位でファイルを作成し,ユニット単位にジョブの実行先として許可する実行エージェントを設定しま す。

実行エージェント制限の詳細については、マニュアル「JP1/Automatic Job Management System 3 設 計ガイド(システム構築編) 2.5.1(6) 実行エージェント制限について」を参照してください。

実行エージェントプロファイルを作成する手順については,「[21.1.1 実行エージェント制限の設定手順」](#page-1000-0) を参照してください。

## (1) 記述形式

実行エージェントプロファイルは,スケジューラーサービス単位で作成します。

実行エージェントプロファイルの記述形式を次に示します。

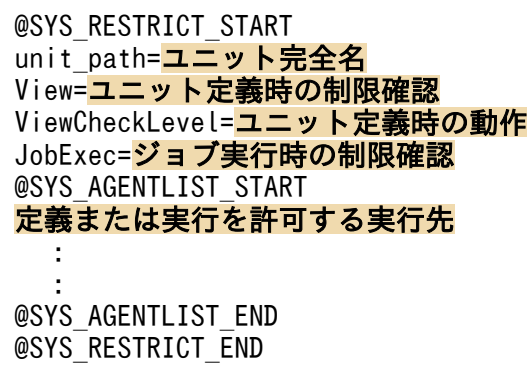

## (2) 記述項目

記述項目について説明します。各項目を改行文字で区切ってください。

## (a) @SYS\_RESTRICT\_START

「@SYS\_RESTRICT\_START」固定です。実行エージェント制限の設定の開始を示します。

対応する「@SYS RESTRICT END」までの内容が、一つのユニットの設定です。複数のユニットを設定する場 合は,「@SYS\_RESTRICT\_START」から「@SYS\_RESTRICT\_END」までを繰り返し記述します。ユニットの数は 128 個まで設定できます。

この設定は必須です。

#### 注意事項

実行エージェントプロファイルに大量の設定をしている場合,実行エージェントプロファイルで使用す るメモリーが足りなくなるおそれがあります。実行エージェントプロファイルで使用するメモリーのサ イズは,環境設定パラメーターAGENTPROFMEMSIZE に設定します。次の見積もり式に従って計算し,小 数点を切り上げた値を 16 進数で設定します。ただし,計算した値が 512 より小さい場合は, 「dword:00000200」(10 進数で 512)を設定します。

実行エージェントプロファイルで使用するメモリーのサイズ (単位:キロバイト) = (a + 256) / 1,024 a:

設定されているすべてのユニット(一組の@SYS\_RESRTICT\_START〜@SYS\_RESTRICT\_END)に対して次 の計算をし,その合計値

 $b + 1,280$ 

b:

設定されているすべての実行先(一組の@SYS\_AGENTLIST\_START〜@SYS\_AGENTLIST\_END)に対して次 の計算をし,その合計値

定義または実行を許可する実行先の長さ + 128

例えば,実行エージェントプロファイルに次のように設定しているとします。

@SYS\_RESTRICT\_START unit path=/net1 View=on ViewCheckLevel=warning JobExec=on @SYS\_AGENTLIST\_START @SYSTEM AGT01 @SYS\_AGENTLIST\_END @SYS\_RESTRICT\_END @SYS\_RESTRICT\_START unit path=/net2 View=on ViewCheckLevel=warning JobExec=on @SYS\_AGENTLIST\_START AGT02 AGT03

@SYS\_AGENTLIST\_END @SYS\_RESTRICT\_END

ユニット/net1 には、実行先として「@SYSTEM」と「AGT01」を指定しています。そのため,bの 値は次のように算出します。

 $(7 + 128) + (5 + 128) = 268$ 

ユニット/net2 には、実行先として「AGT02」と「AGT03」を指定しています。そのため、b の値は 次のように算出します。

 $(5 + 128) + (5 + 128) = 266$ 

a の値は. 次のように算出します。

 $(268 + 1, 280) + (266 + 1, 280) = 3,094$ 

実行エージェントプロファイルで使用するメモリーのサイズ(単位:キロバイト)は、次のように算出 します。

 $(3,094 + 256) / 1,024 =$  \$13.27

上記の計算式で算出した値が 512 より小さいため,環境設定パラメーターAGENTPROFMEMSIZE には,「512」 を設定します。

環境設定パラメーターAGENTPROFMEMSIZE の詳細については,「[20.4.2\(98\) AGENTPROFMEMSIZE」](#page-801-0) を参照してください。

## (b) unit\_path=ユニット完全名

設定するユニットの完全名を、930 バイト以内の文字列で記述します。「unit\_path=」の部分は固定です。 この設定は、「@SYS\_RESTRICT\_START」の次に設定します。

設定できるユニットは,次のどれかです。

- スケジューラーサービス配下のすべてのユニット(「/」(スラント)を設定)
- ジョブグループ
- ルートジョブネット
- ネストジョブネット
- UNIX ジョブ
- PC ジョブ
- イベントジョブ
- アクションジョブ
- カスタムジョブ
- フレキシブルジョブ※
- HTTP 接続ジョブ

注※

フレキシブルジョブの場合,実行エージェントではなく中継エージェントが該当します。

この設定は必須です。

## (c) View=ユニット定義時の制限確認

IP1/AIS3 - View の詳細定義ダイアログボックスでユニットを定義するときに、実行エージェントの選択 表示や,指定した実行エージェントに対する制限確認をするかどうかを,次のどちらかから設定します。

• on

実行エージェントの選択表示および制限確認をします。

• off

実行エージェントの選択表示および制限確認をしません。

「View=」の部分は固定です。この設定は、「unit\_path=ユニット完全名」の行から「@SYS\_AGENTLIST\_START」 の行の間に設定します。

この設定は省略できます。省略した場合,「on」が仮定されます。

## (d) ViewCheckLevel=ユニット定義時の動作

JP1/AJS3 - View の詳細定義ダイアログボックスでユニットを定義するときに制限確認をした結果,許可 しない実行先が指定されていた場合の動作を次のどちらかから設定します。

• error

許可しない実行先を指定したまま、「OKI ボタンをクリックしてダイアログボックスを閉じることはで きません。

• warning

許可しない実行先を指定している場合,メッセージ KAVV1501-Q が出力されます。メッセージへの 応答結果によっては,許可しない実行先を指定したまま JP1/AJS3 - Manager にユニット定義が登録 されます。

「ViewCheckLevel=」の部分は固定です。この設定は、「unit\_path=ユニット完全名」の行から 「@SYS AGENTLIST START」の行の間に設定します。この設定は、「View=ユニット定義時の制限確認」に「on」 を設定している場合だけ有効です。

この設定は省略できます。省略した場合,「error」が仮定されます。

## (e) JobExec=ジョブ実行時の制限確認

ジョブ実行時に実行エージェントの制限確認をするかどうかを,次のどちらかから設定します。

• on

制限確認をします。

• off

制限確認をしません。

「JobExec=」の部分は固定です。この設定は、「unit\_path=ユニット完全名」の行から 「@SYS\_AGENTLIST\_START」の行の間に設定します。

この設定は省略できます。省略した場合,「on」が仮定されます。

## (f) @SYS\_AGENTLIST\_START

「@SYS AGENTLIST START」固定です。定義または実行を許可する,実行先の記述の開始を示します。対応す る「@SYS\_AGENTLIST\_END」までの内容が,定義または実行を許可する実行先です。

この設定は必須です。

## (g) 定義または実行を許可する実行先

定義または実行を許可する実行エージェント,実行エージェントグループ,または実行ホスト名を,1行 ごとに設定します。実行先に設定できる文字列は 255 バイトまでです。「@SYS\_AGENTLIST\_START」から 「@SYS\_AGENTLIST\_END」の間の行に設定できる実行先は 2,048 個までです。
なお、設定した値の、大文字・小文字は区別されません。

実行先に 256 バイト以上、または「@SYS\_AGENTLIST\_START」から「@SYS\_AGENTLIST\_END」の間に 2,049 個 以上を設定した場合、実行エージェントプロファイルの構文エラーとなり、設定は反映されません。

また, 許可する実行先が「#」や「¥」で始まる場合, 次のように指定します。

•「#」で始まる場合

「\」でエスケープして指定します。2 文字目以降の「#」はエスケープ不要です。

• 「¥」で始まる場合

「\」でエスケープして指定します。2 文字目以降の「\」はエスケープ不要です。

許可する実行先の先頭が「\」で,次の文字が「#」と「\」以外の場合は,実行エージェントプロファイル の構文エラーになります。

次に具体例を示します。

#### 表 21‒1 許可する実行先の指定方法

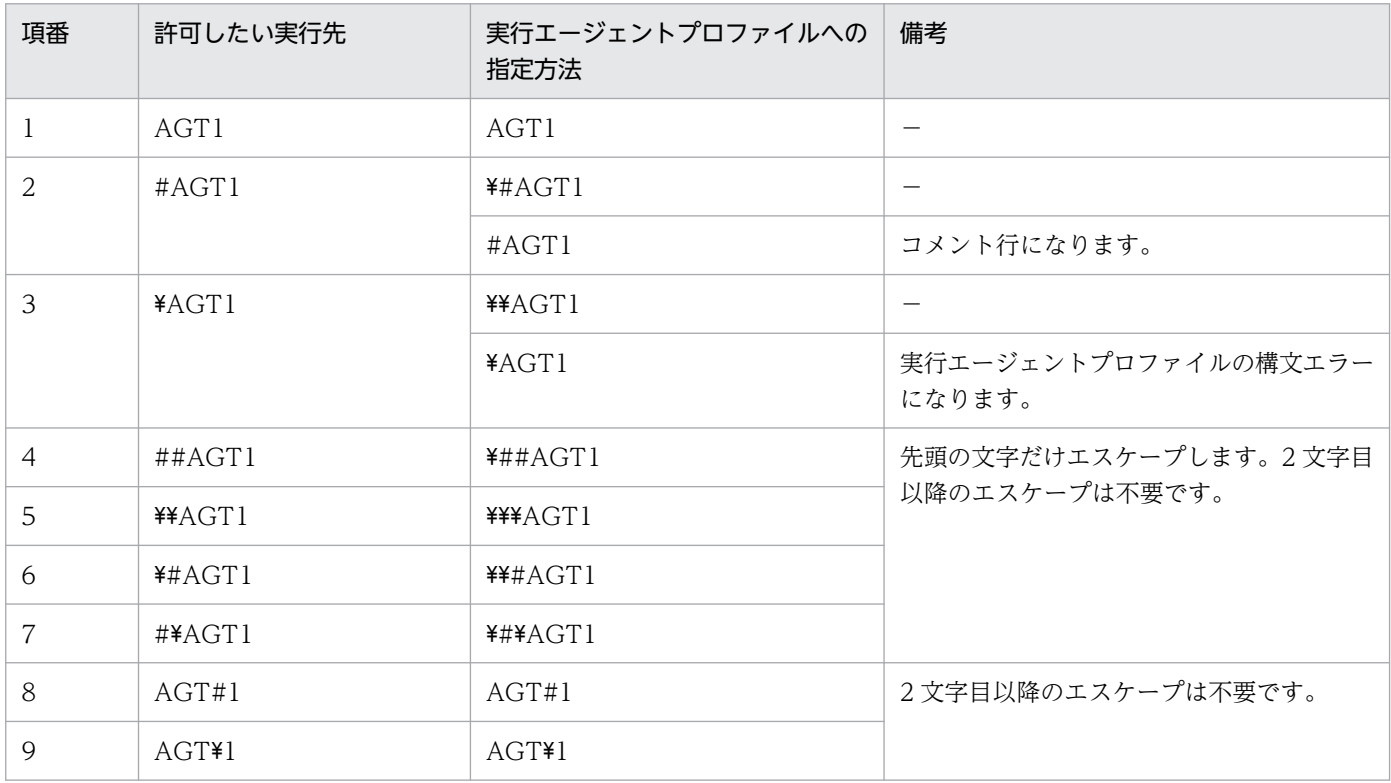

(凡例)

−:特になし

### 自ホストでの実行を許可する場合

「@SYSTEM」を設定します。ただし、自ホスト名と同じ名前の実行エージェントを許可したいときは、そ の実行エージェント名を設定します。

キューレスジョブで自ホストでの実行を許可したいときは,自ホスト名を設定します。ここでいう自ホ スト名とは,次の方法で確認できる名前です。

- 物理ホストの場合 hostname コマンドを実行して得られるホスト名
- 論理ホストの場合(Windows) IP1/AIS3を運用しているホスト上で「コントロールパネル]ウィンドウから「サービス]を選択 するか,または[管理ツール]−[サービス]を選択し,[サービス]ウィンドウに表示される「JP1/ AJS3 xxxxxl の「xxxxxl の部分に表示されるホスト名
- 論理ホストの場合(UNIX) ps コマンドを実行し、jajs\_spmd プロセスの後ろに表示されるホスト名

### ユニットの実行エージェントに実行エージェントグループを指定する場合

ユニットの実行エージェントに実行エージェントグループを指定する場合,実行エージェントグループ 名を設定します。

### ユニットの実行エージェントにマクロ変数名を指定する場合

ユニットの実行エージェントにマクロ変数名を指定する場合,「View=ユニット定義時の制限確認」と 「JobExec=ジョブ実行時の制限確認」の設定値に従って,この項目には実行エージェント名またはマク ロ変数名を設定します。この項目で設定する内容を次の表に示します。

### 表 21‒2 マクロ変数を指定する場合

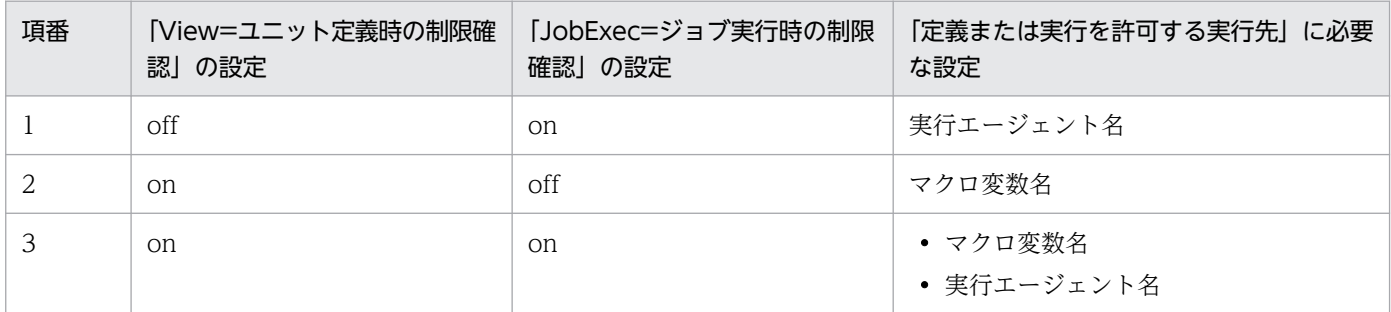

### キューレスジョブの場合

キューレスジョブに対して実行エージェント制限を使用する場合,キューレスジョブの実行先となるホ スト名を設定します。

なお、詳細定義の「実行エージェント」に、クラス名を含めて実行先ホストを指定している場合、「!ク ラス名」の部分を実行エージェントプロファイルに設定する必要はありません。

また.アタッチされていない論理ホストをキューレスジョブの実行先として指定している場合.次の条 件を満たしていれば,論理ホストに対応する物理ホスト上でキューレスジョブが実行されます。

- キューレスジョブに指定している論理ホストが実行エージェントプロファイルに設定されている
- 環境設定パラメーターAJSQL\_NOATTACHREQ に「exec」が設定されている

このとき,物理ホストが実行エージェントプロファイルに設定されているかどうかは関係ありません。 実行エージェントプロファイルに物理ホストを定義していなくても,物理ホスト上でキューレスジョブ が実行されます。

## (h) @SYS\_AGENTLIST\_END

「@SYS\_AGENTLIST\_END」固定です。定義または実行を許可する実行先の記述の終了を示します。

この設定は必須です。

### (i) @SYS\_RESTRICT\_END

「@SYS\_RESTRICT\_END」固定です。実行エージェント制限の設定の終了を示します。

この設定は必須です。

## (3) 記述例

実行エージェントプロファイルの記述例を次に示します。

### (a) スケジューラーサービス配下すべてのユニットに対して設定する場合

次の表のように,スケジューラーサービス配下すべてのユニットに対して実行エージェントを許可すると します。

表 21-3 記述例 1

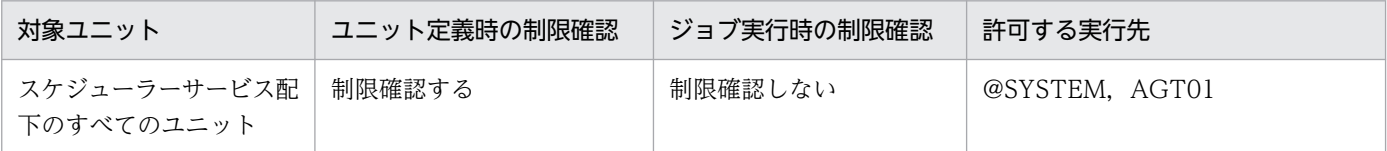

実行エージェントプロファイルは,次のように記述します。

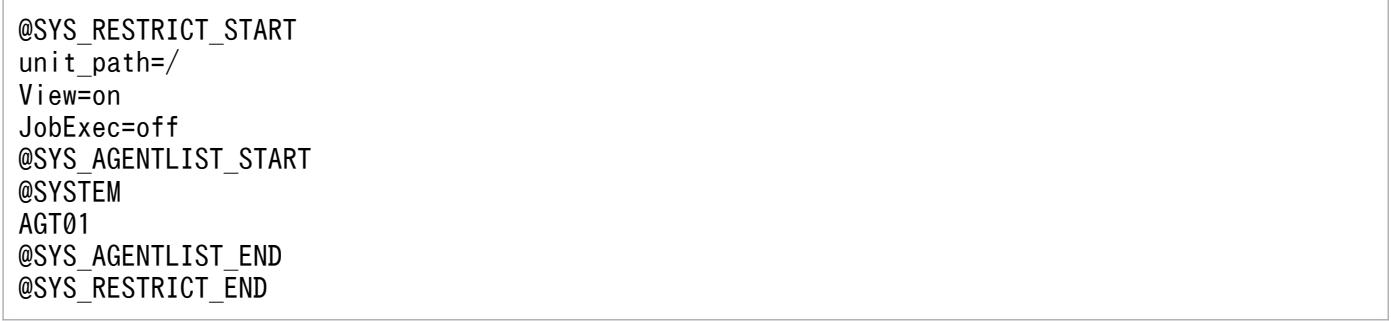

## (b) 複数のユニットパスに対して設定する場合

次の表のように,複数のユニットパスに対して実行エージェントを許可するとします。

表 21‒4 記述例 2

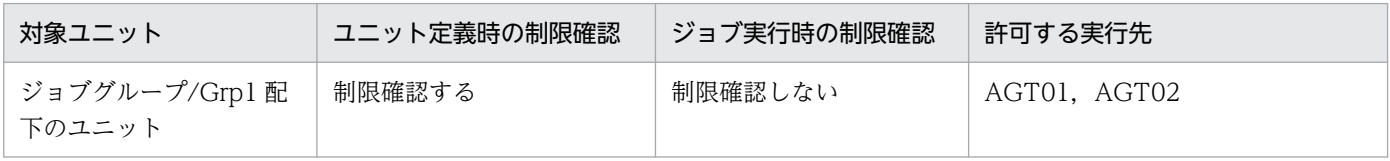

<span id="page-1011-0"></span>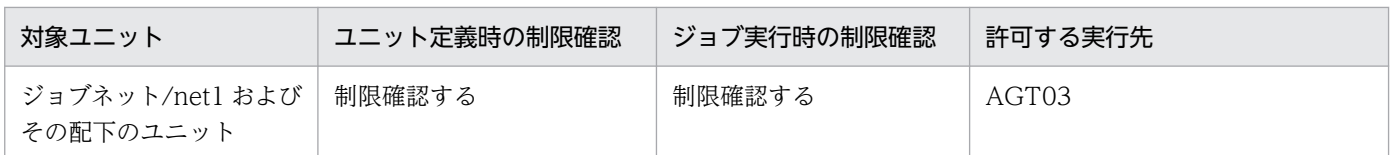

実行エージェントプロファイルは,次のように記述します。

@SYS\_RESTRICT\_START unit\_path=/Grp1 View=on JobExec=off @SYS\_AGENTLIST\_START AGT01 AGT02 @SYS\_AGENTLIST\_END @SYS\_RESTRICT\_END

@SYS\_RESTRICT\_START unit path=/net1 View=on ViewCheckLevel=warning JobExec=on @SYS\_AGENTLIST\_START AGT03 @SYS\_AGENTLIST\_END @SYS\_RESTRICT\_END

# 21.1.3 上位ユニット属性継承機能と実行ユーザー固定機能の設定手順

ユニット属性プロファイルでは,上位ユニット属性継承機能および実行ユーザー固定機能の設定をします。 上位ユニット属性継承機能の詳細については,マニュアル「JP1/Automatic Job Management System 3 設計ガイド(業務設計編) 6.4.1(4) ユニットの新規作成,コピー,またはリリース登録時のアクセス権 限」を、実行ユーザー固定機能の詳細については、マニュアル「IP1/Automatic Job Management System 3 設計ガイド(業務設計編) 6.4.1(5) ジョブの実行ユーザー」を参照してください。

ユニット属性プロファイルの設定手順について説明します。

### 1. モデルファイルを環境設定ファイル格納フォルダにコピーする。

モデルファイルと環境設定ファイル格納フォルダは、次のとおりです。

Windows の場合

モデルファイル

JP1/AJS3 - Manager のインストール先フォルダ\conf\ajsprof\_AJSR00T1\_unit.conf.model 環境設定ファイル格納フォルダ

物理ホストのとき:

JP1/AJS3 - Manager のインストール先フォルダ¥conf

論理ホストのとき:

共有フォルダ\jp1ajs2\conf

### UNIX の場合

モデルファイル

/etc/opt/jp1ajs2/conf/ajsprof\_AJSROOT1\_unit.conf.model

環境設定ファイル格納ディレクトリ

物理ホストのとき:

/etc/opt/jp1ajs2/conf

論理ホストのとき:

共有ディレクトリ/jp1ajs2/conf

### 2. コピーしたファイルを既定の名称に変更する。

次の名称に変更します。

ajsprof スケジューラーサービス名 unit.conf

### 3. エディターで編集する。

ユニット属性プロファイルに,必要な項目を設定します。

Windows の場合はメモ帳などのエディターを, UNIX の場合は vi などのエディターを使用して編集 します。

ユニット属性プロファイルの詳細については,[「21.1.4 ユニット属性プロファイルの詳細」](#page-1013-0)を参照して ください。

### 注意事項

モデルファイルは,次のように設定されています。

- ・適用するユニット完全名:/example
- ・上位ユニット属性継承機能:所有者および JP1 資源グループを上位ユニットから継承する
- ・実行ユーザー固定機能:実行ユーザー固定機能を設定したユニットの所有者で固定する

モデルファイルをこのまま適用した場合,/example というユニットが存在すると,その配下のユ ニットが次のように動作してしまいます。

・/example 配下にユニットを定義したときに,その配下のユニットが/example に設定されてい る所有者および JP1 資源グループを継承する。

・/example ユニット配下のジョブを実行したときに,その配下のジョブが/example に設定され ている所有者で実行される。

ユニット属性プロファイルの内容は,運用に合わせて変更してから適用してください。

### 4. ユニット属性プロファイルの設定を反映する。

次に示す操作によって,ユニット属性プロファイルの設定を有効にします。

• JP1/AJS3 サービスが起動していない場合

JP1/AJS3 サービスを起動します。該当するホストに構築されているすべてのスケジューラーサー ビスのユニット属性プロファイルの設定が有効になります。

- <span id="page-1013-0"></span>• JP1/AJS3 サービスが起動している(スケジューラーサービスは停止している)場合 次のどちらかの操作をします。
	- ・スケジューラーサービスを起動します。起動するスケジューラーサービスのユニット属性プロファ イルの設定が有効になります。
	- ・次のコマンドを実行します。

#### ajsprofalter -F スケジューラーサービス名 -t unit -m set

-F オプションに指定するスケジューラーサービスのユニット属性プロファイルの設定が有効になり ます。

- JP1/AJS3 サービスが起動している(スケジューラーサービスは起動している)場合 次のコマンドを実行します。
	- ajsprofalter -F スケジューラーサービス名 -t unit -m set
	- -F オプションに指定するスケジューラーサービスのユニット属性プロファイルの設定が有効になり ます。

ajsprofalter コマンドの詳細については,マニュアル「JP1/Automatic Job Management System 3 コマンドリファレンス 3. 通常の運用で使用するコマンド ajsprofalter」を参照してください。

# 21.1.4 ユニット属性プロファイルの詳細

ユニット属性プロファイルでは,上位ユニット属性継承機能および実行ユーザー固定機能を設定します。 スケジューラーサービス単位でファイルを作成し,ユニット単位で設定します。

上位ユニット属性継承機能の詳細については,マニュアル「JP1/Automatic Job Management System 3 設計ガイド(業務設計編) 6.4.1(4) ユニットの新規作成,コピー,またはリリース登録時のアクセス権 限」を、実行ユーザー固定機能の詳細については、マニュアル「IP1/Automatic Job Management System 3 設計ガイド(業務設計編) 6.4.1(5) ジョブの実行ユーザー」を参照してください。

ユニット属性プロファイルを作成する手順については,「[21.1.3 上位ユニット属性継承機能と実行ユーザー](#page-1011-0) [固定機能の設定手順](#page-1011-0)」を参照してください。

# (1) 記述形式

ユニット属性プロファイルは,スケジューラーサービス単位で作成します。

ユニット属性プロファイルの記述形式を次に示します。

```
@SYS_PROFILE_START
unit path=ユニット完全名
InheritUnitAttr=上位ユニット属性継承機能の設定方法
FixedExecUser=実行ユーザー固定機能の設定方法
@SYS_PROFILE_END
```
# (2) 記述項目

記述項目について説明します。各項目は改行文字で区切ってください。

### (a) @SYS\_PROFILE\_START

「@SYS\_PROFILE\_START」固定です。ユニット属性プロファイルの設定の開始を示します。

対応する「@SYS\_PROFILE\_END」までの内容が、一つのユニットの設定です。複数のユニットを設定する場 合は. 「@SYS\_PROFILE\_START」から「@SYS\_PROFILE\_END」までを繰り返し記述します。ユニットの数は 128 個まで設定できます。

この設定は必須です。

#### 注意事項

複数のユニット属性プロファイルに大量のユニットを設定している場合,ユニット属性プロファイルで 使用するメモリーが足りなくなるおそれがあります。ユニット属性プロファイルで使用するメモリーの サイズは,環境設定パラメーターUNITPROFMEMSIZE に設定します。次の見積もり式を参考にして,必要 な分のメモリーのサイズを設定してください。

ユニット属性プロファイルで使用するメモリーのサイズ(単位:キロバイト)=ユニット属性プロファ イルに設定しているユニットの総数\*2

環境設定パラメーターUNITPROFMEMSIZE の詳細については,[「20.4.2\(99\) UNITPROFMEMSIZE](#page-802-0)」を参 照してください。

### (b) unit\_path=ユニット完全名

上位ユニット属性継承機能および実行ユーザー固定機能を設定するユニットの完全名を,930 バイト以内 の文字列で記述します。「unit\_path=」の部分は固定です。

設定できるユニット種別に制限はありません。

スケジューラーサービスを指定して、スケジューラーサービス配下のすべてのユニットに対してユニット 属性プロファイルを有効にするには,「/」(スラント)を設定します。

この設定は必須です。

次のように,この設定だけを記述した場合でも,構文エラーにはならないで,上位ユニット属性継承機能 および実行ユーザー固定機能を使用しない設定となります。一時的に機能を使用しない場合などに設定しま す。

@SYS\_PROFILE\_START unit path= $/$ @SYS\_PROFILE\_END

また,「#」で始まる行はコメント行として扱われるため,次のように記述した場合も,上位ユニット属性 継承機能および実行ユーザー固定機能を使用しない設定となります。

### (c) InheritUnitAttr=上位ユニット属性継承機能の設定方法

上位ユニット属性継承機能の設定方法を,次のどちらかから設定します。

• entryuser

「unit\_path=ユニット完全名」で指定したジョブグループまたはジョブネットの配下のユニットが、所 有者および IP1 資源グループを上位ユニットから継承します。ただし、実行ユーザー種別が所有ユー ザーに設定されているジョブをコピーして作成した場合は,上位ユニットの設定を継承しないで,コ ピー元ユニットの設定を維持します。

• all

「unit\_path=ユニット完全名」で指定したジョブグループまたはジョブネットの配下のユニットが、所 有者および JP1 資源グループを上位ユニットから継承します。実行ユーザー種別が所有ユーザーに設定 されているジョブをコピーして作成した場合でも,上位ユニットの設定を継承します。

「InheritUnitAttr=」の部分は固定です。

上位ユニット属性継承機能を使用しない場合,この設定は省略します。

上位ユニット属性継承機能を使用する場合,この設定は,「FixedExecUser=実行ユーザー固定機能の設定方 法」と同じ値を設定することを推奨します。

### (d) FixedExecUser=実行ユーザー固定機能の設定方法

実行ユーザー固定機能の設定方法を,次のどちらかから設定します。

• entryuser

「unit path=ユニット完全名」で指定したユニット配下にあるジョブの実行ユーザーを、実行ユーザー 固定機能を設定したユニットの所有者で固定します。ただし,配下のジョブのうち実行ユーザー種別が 所有ユーザーに設定されているジョブについては,それぞれのジョブの所有者が実行ユーザーになりま す。

• all

「unit path=ユニット完全名」で指定したユニット配下にあるジョブの実行ユーザーを、実行ユーザー 固定機能を設定したユニットの所有者で固定します。実行ユーザー種別が所有ユーザーのジョブでも, 実行ユーザー固定機能を設定したユニットの所有者で固定します。

「FixedExecUser=」の部分は固定です。

実行ユーザー固定機能を使用しない場合,この設定は省略します。

実行ユーザー固定機能を使用する場合. この設定は、「InheritUnitAttr=上位ユニット属性継承機能の設定 方法」と同じ値を設定することを推奨します。

### (e) @SYS\_PROFILE\_END

「@SYS\_PROFILE\_END」固定です。ユニット属性プロファイルの設定の終了を示します。

この設定は必須です。

## (3) 記述例

ユニット属性プロファイルの記述例を次に示します。

### (a) スケジューラーサービス配下すべてのユニットに対して設定する場合

次の表のように,スケジューラーサービス配下すべてのユニットに対してユニット属性プロファイルを設 定するとします。

表 21‒5 記述例 1

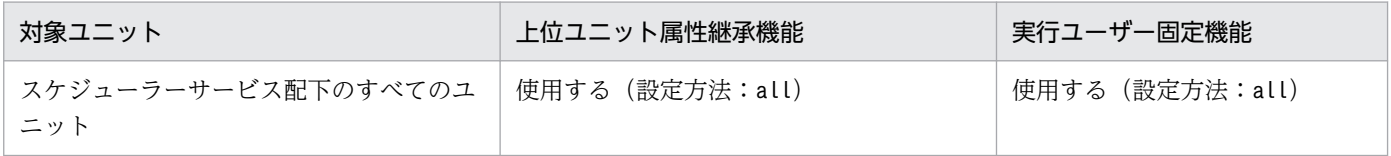

ユニット属性プロファイルは、次のように記述します。

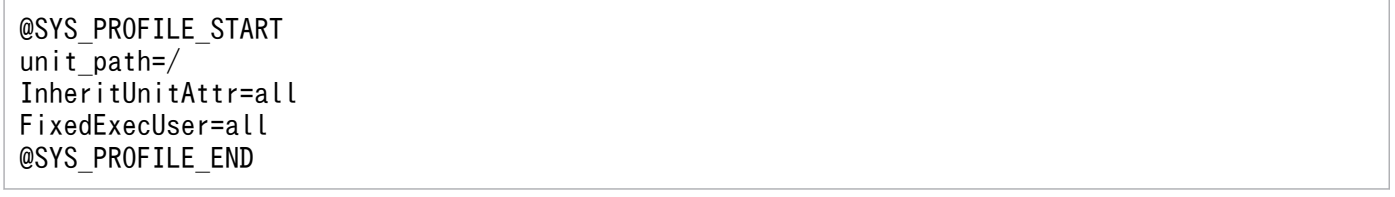

### (b) 複数のユニットパスに対して設定する場合

次の表のように,複数のユニットパスに対してユニット属性プロファイルを設定するとします。

### 表 21‒6 記述例 2

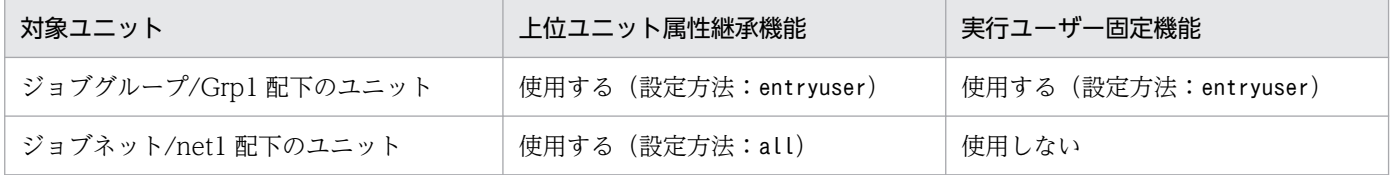

ユニット属性プロファイルは、次のように記述します。

@SYS\_PROFILE\_START unit\_path=/Grp1 InheritUnitAttr=entryuser FixedExecUser=entryuser

@SYS\_PROFILE\_START unit path=/net1 InheritUnitAttr=all @SYS\_PROFILE\_END

# 21.1.5 運用プロファイルの注意事項

運用プロファイルに関する注意事項を次に示します。

• 意図しないユーザーが編集したり,削除したりできないように,次のユーザーまたはアカウントに対す る参照権限を設定しておいてください。

Windows の場合

JP1/AJS3 サービスを起動するアカウント

デフォルトでは「SYSTEM」

UNIX の場合

root ユーザー

- 使用する文字コードは,JP1/AJS3 で使用している文字コードに合わせてください。
- 最大サイズは 10 メガバイトです。
- 同一のユニットパスを複数回記述した場合は,最初に記述した内容が有効となります。
- 次の行は無視されます。
	- 0 バイトの行
	- 半角の空白およびタブ文字だけの行
	- •「#」で始まる行(コメント行として扱われます) なお,半角の空白文字やタブ文字で始まる行のうち,半角の空白文字やタブ文字の次の文字が「#」 の行も,コメント行として扱われます。
- 運用プロファイルの1行の最大長は、次のとおりです。

改行文字 (LF:0x0a および CR:0x0d) がある行 改行文字を含めないで 2,047 バイト

改行文字 (LF:0x0a および CR:0x0d) がない行

2,048 バイト

最大長を超えた行がある運用プロファイルは,無効(構文エラー)になります。

- 行の先頭または最後に半角の空白文字またはタブ文字がある場合,半角の空白文字やタブ文字を除いた 値を使用します。
- jais setup コマンドで, 運用プロファイルを有効にしているスケジューラーサービスの名称を変更し た場合は,運用プロファイル名のスケジューラーサービス名部分を変更する必要があります。

21. 運用方法に応じた機能のセットアップ

変更しなかった場合は、名称変更後のスケジューラーサービスを起動しても、該当する運用プロファイ ルがないために無効になります。

• jajs setup コマンドで、運用プロファイルを有効にしているスケジューラーサービスを削除した場合 は,対応する運用プロファイルを環境設定ファイル格納フォルダから移動または削除する必要がありま す。

移動または削除しなかった場合は,削除したスケジューラーサービスと同じ名称のスケジューラーサー ビスを新規に追加したとき,残っている運用プロファイルが有効になるため意図しない動作をするおそ れがあります。

• jajs\_setup\_cluster コマンドを実行すると,物理ホストにある運用プロファイルが論理ホストにコピー されます。必要に応じて削除してください。

# 21.2 JP1/AJS3 への接続を制限する設定

この節では,JP1/AJS3 への接続を制限する設定手順について説明します。

JP1/AJS3 への接続の制限については,マニュアル「JP1/Automatic Job Management System 3 設計ガ イド(システム構築編) 2.3.9 JP1/AJS3 へ接続するホストの制限」を参照してください。

JP1/AJS3 への接続を制限する設定は,デフォルトでは無効になっています。ここでは,有効にする手順 について説明します。有効から無効に変更する手順については,マニュアル「JP1/Automatic Job Management System 3 運用ガイド 7.11.1 接続元制限の有効と無効を切り替える」を参照してください。

## 21.2.1 JP1/AJS3 接続元制限の設定手順

JP1/AJS3 への接続を制限するための設定手順を次に示します。

# (1) 設定手順

1. 接続許可設定ファイルのモデルファイルを,環境設定ファイル格納フォルダにコピーする。 モデルファイルおよび環境設定ファイル格納フォルダについては,[「\(3\) 接続許可設定ファイル」](#page-1021-0)を参 照してください。

2. コピーしたファイルを規定の名称に変更する。

各ファイルの名称については,[「\(3\) 接続許可設定ファイル」](#page-1021-0)を参照してください。

### 3. エディターで編集する。

Windows の場合はメモ帳などのエディターを, UNIX の場合は vi などのエディターを使用して編集 します。

接続許可設定ファイルに,接続を許可する IP アドレスを設定します。

接続許可設定ファイルの設定方法については,[「21.2.2 接続許可設定ファイルの設定方法」](#page-1022-0)を参照して ください。

### 4. 接続許可設定ファイルのアクセス権限を変更する。

モデルファイルのアクセス権限は,格納フォルダの権限を引き継ぎます。一般ユーザーが参照または編 集できないように,ファイルのアクセス権限を変更してください。

### 5. サービスを停止する。

### Windows の場合

Windowsの [コントロールパネル]の [管理ツール] で [サービス] を選択し、次に示すサービ スを停止します。

- ・JP1/AJS3 サービス
- ・JP1/AJS3 Queueless Agent サービス※

### UNIX の場合

次のコマンドを実行して JP1/AJS3 のサービスを停止し, プロセスがすべて停止していることを確 認します。

- # /opt/jp1ajs2/bin/jajs\_spmd\_stop
- # /opt/jp1ajs2/bin/jajs\_spmd\_status
- # /opt/jp1ajs2/bin/ajsqlstop※
- # /opt/jp1ajs2/bin/ajsqlstatus※

### 注※

キューレスジョブを使用している場合だけ停止する必要があります。ただし、論理ホストの場合, キューレスエージェントサービスは停止しないで、ajsqldetach コマンドなどでキューレスエージェ ントサービスから論理ホストをデタッチしてください。

6. 次のコマンドを実行して,「(2) 環境設定パラメーター一覧」の環境設定パラメーターを設定する。

### jajs config -k 定義キー名 "環境設定パラメーター名"=定義内容

### 7. 手順 5 で停止したサービスを再起動する。

設定した内容が反映されます。

手順5でキューレスエージェントサービスから論理ホストをデタッチした場合, ajsqlattach コマンド で論理ホストをアタッチしてください。

## (2) 環境設定パラメーター一覧

表 21-7 JP1/AJS3 への接続元制限の有効/無効を設定する環境設定パラメーター

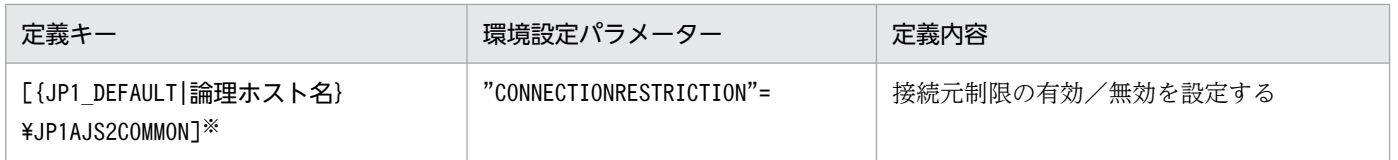

注※

{JP1 DEFAULT|論理ホスト名}の部分は、物理ホストの場合は「JP1 DEFAULT」を、論理ホストの場合は 「論理ホスト名」を指定します。

環境設定パラメーターの定義内容の詳細については,「[20.11.2\(5\) CONNECTIONRESTRICTION」](#page-985-0)を 参照してください。

なお,デフォルトでは,接続元制限に関するメッセージは,ログに出力されません。ログに出力するには, 次の環境設定パラメーターを設定する必要があります。

## <span id="page-1021-0"></span>表 21-8 JP1/AJS3 への接続元制限に関するメッセージをログに出力するための環境設定パラ メーター

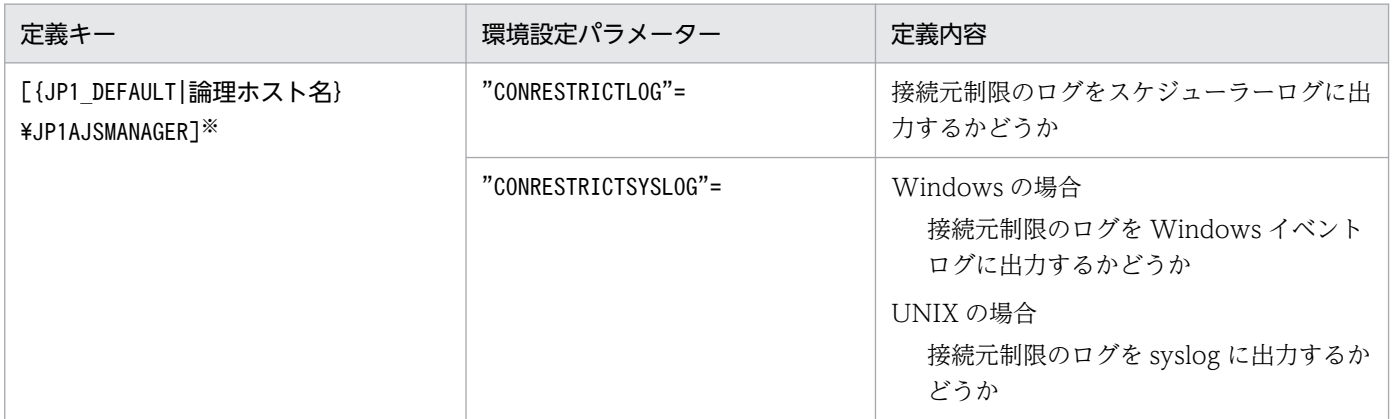

注※

{JP1\_DEFAULT|論理ホスト名}の部分は,物理ホストの場合は「JP1\_DEFAULT」を,論理ホストの場合は 「論理ホスト名」を指定します。

環境設定パラメーターの定義内容の詳細については,次の個所を参照してください。

- [20.4.2(23) CONRESTRICTLOG]
- [20.4.2(24) CONRESTRICTSYSLOG]

# (3) 接続許可設定ファイル

接続許可設定ファイルに関するフォルダおよびファイルについて説明します。

### (a) 環境設定ファイル格納フォルダ

接続許可設定ファイルは,次に示す環境設定ファイル格納フォルダに格納します。

### Windows の場合

物理ホストのとき:

- JP1/AJS3 Manager JP1/AJS3 - Manager のインストール先フォルダ¥conf
- JP1/AJS3 Agent JP1/AJS3 - Agent のインストール先フォルダ¥conf

論理ホストのとき:

共有フォルダ¥ip1ais2¥conf

### UNIX の場合

物理ホストのとき:

/etc/opt/jp1ajs2/conf/

<sup>21.</sup> 運用方法に応じた機能のセットアップ

<span id="page-1022-0"></span>論理ホストのとき:

共有ディレクトリ/jp1ajs2/conf/

# (b) 接続許可設定ファイルのファイル名

接続許可設定ファイルのファイル名は次のとおりです。

マネージャー用接続許可設定ファイル

permitted\_host\_manager.conf

エージェント用接続許可設定ファイル permitted\_host\_agent.conf

# (c) 接続許可設定ファイルのモデルファイル

接続許可設定ファイルのモデルファイルを次に示します。

### 表 21-9 接続許可設定ファイルのモデルファイル

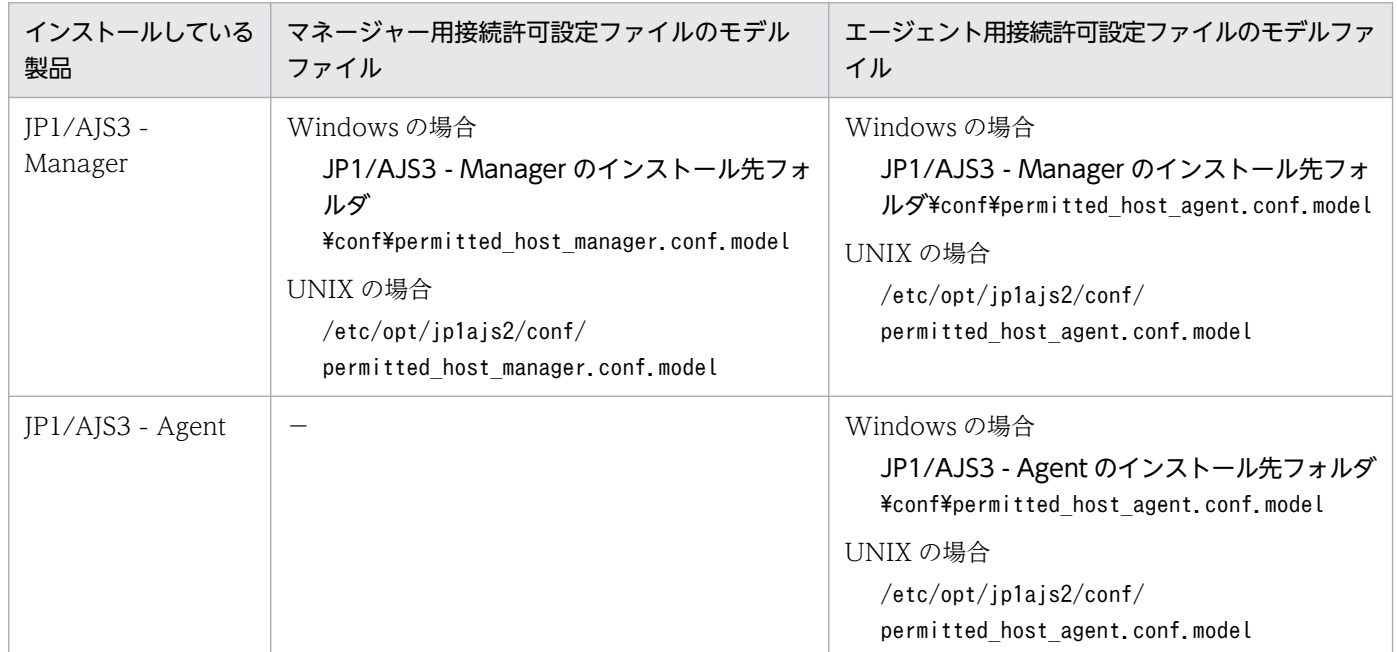

(凡例)

−:該当なし

# 21.2.2 接続許可設定ファイルの設定方法

接続許可設定ファイルでは、JP1/AJS3への接続を許可するホストの IP アドレスを設定します。

# (1) JP1/AJS3 - Manager への接続を制限する場合の設定

JP1/AJS3 - Manager への接続を制限するには,マネージャー用接続許可設定ファイルまたはエージェン ト用接続許可設定ファイルに. 次の IP アドレスを指定します。

- 接続を許可するホストの IP アドレス
- 自ホストの IP アドレス

#### 注意事項

JP1/AJS3 - Manager では,製品内部で TCP/IP 通信を行っています。このため,自ホストの IP アド レスとして、ループバックアドレスや論理ホストの IP アドレスなど、接続元 IP アドレスとして使用さ れる可能性のあるすべての IP アドレスを指定する必要があります。

マネージャー用接続許可設定ファイルとエージェント用接続許可設定ファイルには,自ホストの IP アドレ スを必ず指定してください。マネージャー用接続許可設定ファイルに自ホストを指定しないと、JP1/AJS3 サービスが起動できません。また,エージェント用接続許可設定ファイルに自ホストを指定しないと,引 き継ぎ情報設定ジョブが実行できません。

設定が必要なファイルは、JP1/AJS3 - Manager への接続元制限をするかどうかによって異なります。ま た,それによって環境設定パラメーターCONNECTIONRESTRICTION に指定する値も異なります。JP1/AJS3 - Manager への接続元制限の方法ごとに、設定が必要なファイルと環境設定パラメーター CONNECTIONRESTRICTION に指定する値を次に示します。

マネージャーホストへの接続元制限を有効にして,エージェントホストへの接続元制限を無効にする場合 設定が必要なファイル

マネージャー用接続許可設定ファイル

環境設定パラメーターCONNECTIONRESTRICTION に指定する値

manager

マネージャーホストへの接続元制限を無効にして,エージェントホストへの接続元制限を有効にする場合 設定が必要なファイル

エージェント用接続許可設定ファイル

環境設定パラメーターCONNECTIONRESTRICTION に指定する値

agent

マネージャーホストおよびエージェントホストへの接続元制限を有効にする場合

設定が必要なファイル

- マネージャー用接続許可設定ファイル
- エージェント用接続許可設定ファイル

環境設定パラメーターCONNECTIONRESTRICTION に指定する値

all

<sup>21.</sup> 運用方法に応じた機能のセットアップ

# (2) JP1/AJS3 - Agent への接続を制限する場合の設定

JP1/AJS3 - Agent への接続を制限するには,エージェント用接続許可設定ファイルに,接続を許可するマ ネージャーホストの IP アドレスを指定します。

JP1/AJS3 - Manager と異なり, JP1/AJS3 - Agent の場合は自ホストの IP アドレスを指定する必要はあ りません。

# (3) 接続許可設定ファイルの記述ルール

接続許可設定ファイルには,接続を許可する IP アドレスを次のように指定します。

- 1 行に一つの IP アドレスと改行文字を指定します。
- 接続元となる可能性のあるホストの IP アドレスは,すべて指定します。

• IP アドレスは,IPv4 形式または IPv6 形式のどちらでも記載できます。 IPv6 アドレスの詳細については,マニュアル「JP1/Automatic Job Management System 3 設計ガ イド(システム構築編) 2.3.5 IPv6 アドレスによる通信」を参照してください。 IPv6 アドレスの指定方法については,マニュアル「JP1/Automatic Job Management System 3 コ マンドリファレンス 1.1.5 IPv6 アドレスの指定方法」を参照してください。

# (4) 記述例

次の図に示す環境で,接続元制限を有効にするとします。

図 21−1 接続元制限の設定例

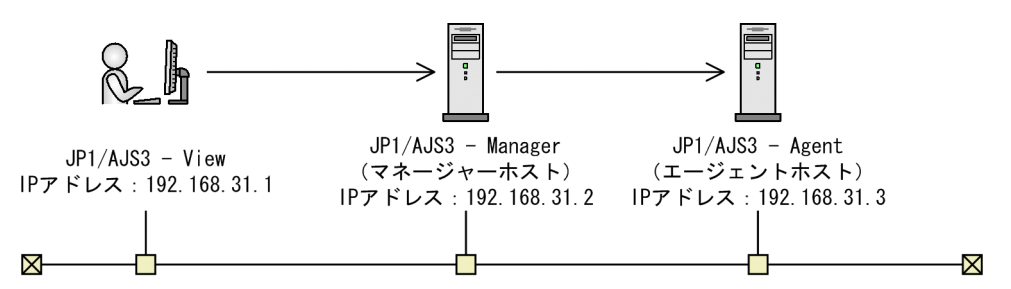

マネージャーホストのマネージャー用接続許可設定ファイルは,次のように記述します。なお,「#」以降 は,コメントとして扱われます。

127.0.0.1 #自ホストからの通信許可(ループバックアドレス)<br>192.168.31.2 #自ホストからの通信許可 #自ホストからの通信許可 192.168.31.1

エージェントホストのエージェント用接続許可設定ファイルは,次のように記述します。

#### 192.168.31.2

# (5) 接続許可設定ファイルの注意事項

- 指定できる IP アドレスの最大数は,次のとおりです。 マネージャー用接続許可設定ファイル:512 個 エージェント用接続許可設定ファイル:64 個
- 接続許可設定ファイルの 1 行の最大長は,1,022 バイトです。 最大長を超える行がある場合, JP1/AJS3 サービス起動時, JP1/AJS3 Queueless Agent サービス起動 時※. またはjajs\_pmtcon コマンドに-u オプションを指定して実行した際に構文エラーとして扱われま す。

注※

エージェント用接続許可設定ファイルの場合だけです。

- 次の行は無視されます。
	- 0 バイトの行
	- 空白およびタブ文字だけの行
	- 「#」で始まる行(コメント行として扱われます) 行の途中に「#」がある場合は,「#」以降がコメントとして扱われます。
- 行の先頭または最後に空白文字またはタブ文字がある場合,空白文字やタブ文字を除いた値を使用しま す。
- 正しい IP アドレスの指定が 1 件もない場合,すべての接続が拒否されます。
- 指定した IP アドレスの形式が無効な場合, メッセージ KAVS8036-E が出力されて、指定した値は無 視されます。
- 接続許可設定ファイルに構文エラーの行があった場合,統合トレースログにメッセージ KAVS8036-E が出力されて,JP1/AJS3 サービスが起動します。 この場合. 構文エラーの行は無視され、正しい行の設定内容だけが制限の対象になります。すべての行 が構文エラーの場合は,すべてのホストからの接続が拒否されます。

# 21.3 フレキシブルジョブを実行するための設定

この節では,フレキシブルジョブを実行する設定手順について説明します。

# 21.3.1 ロードバランサーを使用してジョブを振り分ける場合の設定手順

中継エージェントおよびロードバランサーを使用した構成で,クラウド環境でジョブを振り分ける場合の 設定手順を説明します。

## (1) JP1/AJS3 - Manager の設定手順

JP1/AJS3 - Manager の設定手順について説明します。

- 1. JP1/AJS3 Manager および JP1/Base をインストールおよびセットアップする。
- 2. マネージャーホストで、次のサービスを起動する。
	- JP1/AJS3 サービス
- 3. 中継エージェントをセットアップしたあと,マネージャーホストで ajsagtadd コマンドを実行して, 中継エージェントを実行エージェントとして登録する。

中継エージェントのセットアップについては,「(2) 中継エージェントの設定手順」を参照してください。 ajsagtadd コマンドの詳細については,マニュアル「JP1/Automatic Job Management System 3 コ マンドリファレンス 3. 通常の運用で使用するコマンド ajsagtadd」を参照してください。

## (2) 中継エージェントの設定手順

中継エージェントの設定手順について説明します。

- 1. JP1/AJS3 Agent および JP1/Base をインストールおよびセットアップする。
- 2. ajsatsetup コマンドの-m オプションを指定して実行する。

中継エージェントとしてセットアップされます。同時に, JP1/AJS3 Autonomous Agent Messenger サービスのセットアップが完了します。ajsatsetup コマンドの詳細については,マニュアル「JP1/ Automatic Job Management System 3 コマンドリファレンス 2. セットアップコマンド ajsatsetup」を参照してください。

3. 中継エージェントで, ポート番号「22251/tcp (jp1ajs2atmsg)」の通信がファイアウォールを通過 できるように設定する。

ポート番号の設定については,マニュアル「JP1/Automatic Job Management System 3 設計ガイド (システム構築編) 2.3.4 ファイアウォールを設定した環境での通信」を参照してください。

### 4. 中継エージェントで、次のサービスを起動する。

• JP1/AJS3 サービス

<sup>21.</sup> 運用方法に応じた機能のセットアップ

• JP1/AJS3 Autonomous Agent Messenger サービス

# (3) クラウド環境の設定手順

クラウド環境の設定手順について説明します。

1. クラウド環境で宛先エージェントのインスタンスを作成する。

- 2. 作成したインスタンスに,JP1/AJS3 Agent および JP1/Base をインストールおよびセットアップす る。
- 3. ajsatsetup コマンドの-a オプションを指定して実行する。

宛先エージェントとしてセットアップされます。同時に,JP1/AJS3 Autonomous Agent サービス, および JP1/AJS3 Autonomous Agent Messenger サービスのセットアップが完了します。ajsatsetup コマンドの詳細については,マニュアル「JP1/Automatic Job Management System 3 コマンドリ ファレンス 2. セットアップコマンド ajsatsetup」を参照してください。

### 4. インスタンスで次の設定をする。

- JP1/Base でユーザーマッピングを設定する。 中継エージェントを使用する場合,[サーバホスト名]は、中継エージェントのホスト名または「\* (アスタリスク)」を設定します。
- Linux の場合, JP1/AJS3 Autonomous Agent サービス, および JP1/AJS3 Autonomous Agent Messenger サービスの自動起動を設定する。 自動起動の設定については, [15.9.1(5) JP1/AJS3 Autonomous Agent サービス, JP1/AJS3 [Autonomous Agent Messenger サービスの自動起動および自動終了を設定する」](#page-611-0)を参照してくだ さい。

なお, Windows の場合は JP1/AJS3 Autonomous Agent サービス, および JP1/AJS3 Autonomous Agent Messenger サービスが自動で起動するため,この設定は不要です。

- 必要に応じて,JP1/Base および JP1/AJS3 サービスを自動で起動しないように設定する。 宛先エージェントでは JP1/Base および JP1/AJS3 サービスの起動は不要です。不要なサービスを 起動したくない場合は,自動で起動しないように設定してください。
- 中継エージェントのホスト名を解決できるようにする。 中継エージェントを使用しない場合はマネージャーホストのホスト名を解決できるようにします。 なお,「jp1hosts」または「jp1hosts2」のホスト名解決は使用できません。
- ポート番号「22251/tcp(jp1ajs2atmsg)」の通信がファイアウォールを通過できるように設定する。
- 実行するプログラム(ユーザープログラム)を配置する。
- ロードバランサーがフレキシブルジョブの実行要求を行った宛先エージェントホスト名をフレキシ ブルジョブ実行要求元ログファイルから確認できるようにしたい場合は,必要に応じてオートスケー ルで追加されるインスタンスのホスト名が一意になるように設定する。

5. クラウド環境で次の設定をする。

- オートスケールの設定をする。
- 中継エージェントからの通信だけを許可するように,セキュリティを設定する。
- ロードバランサーがポート番号「22251/tcp(jp1ajs2atmsg)」の通信をオートスケーリングする インスタンスに振り分けるように設定する。

## 21.3.2 ジョブを一斉実行する場合の設定手順

中継エージェントおよび一斉配信エージェントを使用した構成で,クラウド環境でジョブを一斉実行する 場合の設定手順を説明します。

# (1) JP1/AJS3 - Manager の設定手順

JP1/AJS3 - Manager の設定手順について説明します。

- 1. JP1/AJS3 Manager および JP1/Base をインストールおよびセットアップする。
- 2. マネージャーホストで、次のサービスを起動する。
	- JP1/AJS3 サービス
- 3. 中継エージェントをセットアップしたあと,マネージャーホストで ajsagtadd コマンドを実行して, 中継エージェントを実行エージェントとして登録する。

中継エージェントのセットアップについては,「(2) 中継エージェントの設定手順」を参照してください。 aisagtadd コマンドの詳細については、マニュアル「JP1/Automatic Job Management System 3 コ マンドリファレンス 3. 通常の運用で使用するコマンド ajsagtadd」を参照してください。

## (2) 中継エージェントの設定手順

中継エージェントの設定手順について説明します。

### 1. JP1/AJS3 - Agent および JP1/Base をインストールおよびセットアップする。

2. ajsatsetup コマンドの-m オプションを指定して実行する。

中継エージェントとしてセットアップされます。同時に, JP1/AJS3 Autonomous Agent Messenger サービスのセットアップが完了します。ajsatsetup コマンドの詳細については,マニュアル「JP1/ Automatic Job Management System 3 コマンドリファレンス 2. セットアップコマンド ajsatsetup」を参照してください。

3. 中継エージェントで,ポート番号「22251/tcp(jp1ajs2atmsg)」の通信がファイアウォールを通過 できるように設定する。

ポート番号の設定については,マニュアル「JP1/Automatic Job Management System 3 設計ガイド (システム構築編) 2.3.4 ファイアウォールを設定した環境での通信」を参照してください。

4. 中継エージェントで、次のサービスを起動する。

- JP1/AJS3 サービス
- JP1/AJS3 Autonomous Agent Messenger サービス

# (3) クラウド環境の設定手順

クラウド環境の設定手順について説明します。

### (a) 一斉配信エージェントの設定手順

クラウド環境での一斉配信エージェントの設定手順について説明します。

- 1. クラウド環境で一斉配信エージェントのインスタンスを作成する。
- 2. 作成したインスタンスに,JP1/AJS3 Agent および JP1/Base をインストールおよびセットアップす る。
- 3. ajsatsetup コマンドの-g オプションを指定して実行する。

一斉配信エージェントとしてセットアップされます。同時に,JP1/AJS3 Autonomous Agent サービ スおよび IP1/AIS3 Autonomous Agent Messenger サービスのセットアップが完了します。 ajsatsetup コマンドの詳細については,マニュアル「JP1/Automatic Job Management System 3 コ マンドリファレンス 2. セットアップコマンド ajsatsetup」を参照してください。

- 4. インスタンスで次の設定をする。
	- 中継エージェントのホスト名を解決できるようにする。 中継エージェントを使用しない場合はマネージャーホストのホスト名を解決できるようにします。 なお,「jp1hosts」または「jp1hosts2」のホスト名解決は使用できません。
	- ポート番号「22251/tcp(jp1ajs2atmsg)」および「22251/udp(jp1ajs2atmsg)」の通信がファ イアウォールを通過できるように設定する。

### 5. 次のサービスを起動する。

- JP1/AJS3 Autonomous Agent サービス
- JP1/AJS3 Autonomous Agent Messenger サービス

### 6. クラウド環境で次の設定をする。

- 中継エージェントからの通信だけを許可するように,セキュリティを設定する。中継エージェント を使用しない場合は,マネージャーホストからの通信だけを許可するように,セキュリティを設定 する。
- 固定 IP アドレスを設定する。
- オートスケールしないよう設定する。

### (b) 宛先エージェントの設定手順

クラウド環境での宛先エージェントの設定手順について説明します。

- 1. クラウド環境で宛先エージェントのインスタンスを作成する。
- 2. 作成したインスタンスに,JP1/AJS3 Agent および JP1/Base をインストールおよびセットアップす る。
- 3. ajsatsetup コマンドの-a -p オプションを指定して実行する。

-p オプションには,一斉配信エージェントのホスト名または IP アドレスを指定してください。 一斉配信の宛先エージェントとしてセットアップされます。同時に,JP1/AJS3 Autonomous Agent サービスおよび JP1/AJS3 Autonomous Agent Messenger サービスのセットアップが完了します。 ajsatsetup コマンドの詳細については,マニュアル「JP1/Automatic Job Management System 3 コ マンドリファレンス 2. セットアップコマンド ajsatsetup」を参照してください。

### 4. インスタンスで次の設定をする。

- JP1/Base でユーザーマッピングを設定する。 [サーバホスト名]は,一斉配信エージェントのホスト名または「\*(アスタリスク)」を設定します。
- Linux の場合, JP1/AJS3 Autonomous Agent サービス, および JP1/AJS3 Autonomous Agent Messenger サービスの自動起動を設定する。 自動起動の設定については, [15.9.1(5) JP1/AJS3 Autonomous Agent サービス, JP1/AJS3 [Autonomous Agent Messenger サービスの自動起動および自動終了を設定する」](#page-611-0)を参照してくだ さい。

なお. Windows の場合は IP1/AIS3 Autonomous Agent サービス. および IP1/AIS3 Autonomous Agent Messenger サービスが自動で起動するため,この設定は不要です。

- 必要に応じて,JP1/Base および JP1/AJS3 サービスを自動で起動しないように設定する。 宛先エージェントでは JP1/Base および JP1/AJS3 サービスの起動は不要です。不要なサービスを 起動したくない場合は,自動で起動しないように設定してください。
- 一斉配信エージェントのホスト名を解決できるようにする。
- 実行するプログラム(ユーザープログラム)を配置する。

### 5. 次のサービスを起動する。

- JP1/AJS3 Autonomous Agent サービス
- JP1/AJS3 Autonomous Agent Messenger サービス

### 6. クラウド環境で次の設定をする。

• オートスケールの設定をする。

# 21.4 SSL を利用した通信の設定

この節では、JP1/AJS3 のコンポーネント間での通信を、SSL を利用して暗号化する設定手順について説 明します。

SSL を利用した通信の設定手順は、IP1/AIS3 のシステム構成によって異なります。IP1/AIS3 をどのよう なシステム構成・コンポーネント構成で運用するのかを把握した上で,SSL 通信を設定してください。

## 21.4.1 JP1/AJS3 のシステム構成と SSL 通信の設定

JP1/AJS3 で SSL 通信を設定する場合,サーバ側のホストにサーバ証明書が,クライアント側のホストに ルート証明書が必要です。そのため、SSL 通信の設定手順は IP1/AIS3 のシステム構成によって異なります。

サーバ証明書とルート証明書については,マニュアル「JP1/Automatic Job Management System 3 設 計ガイド(システム構築編) 2.3.6 SSL による JP1/AJS3 の通信の暗号化」を参照してください。

次の図と表を参考に, JP1/AJS3 のシステム構成に適した手順で SSL 通信を設定してください。なお, 図 中の番号は、表の項番と対応しています。

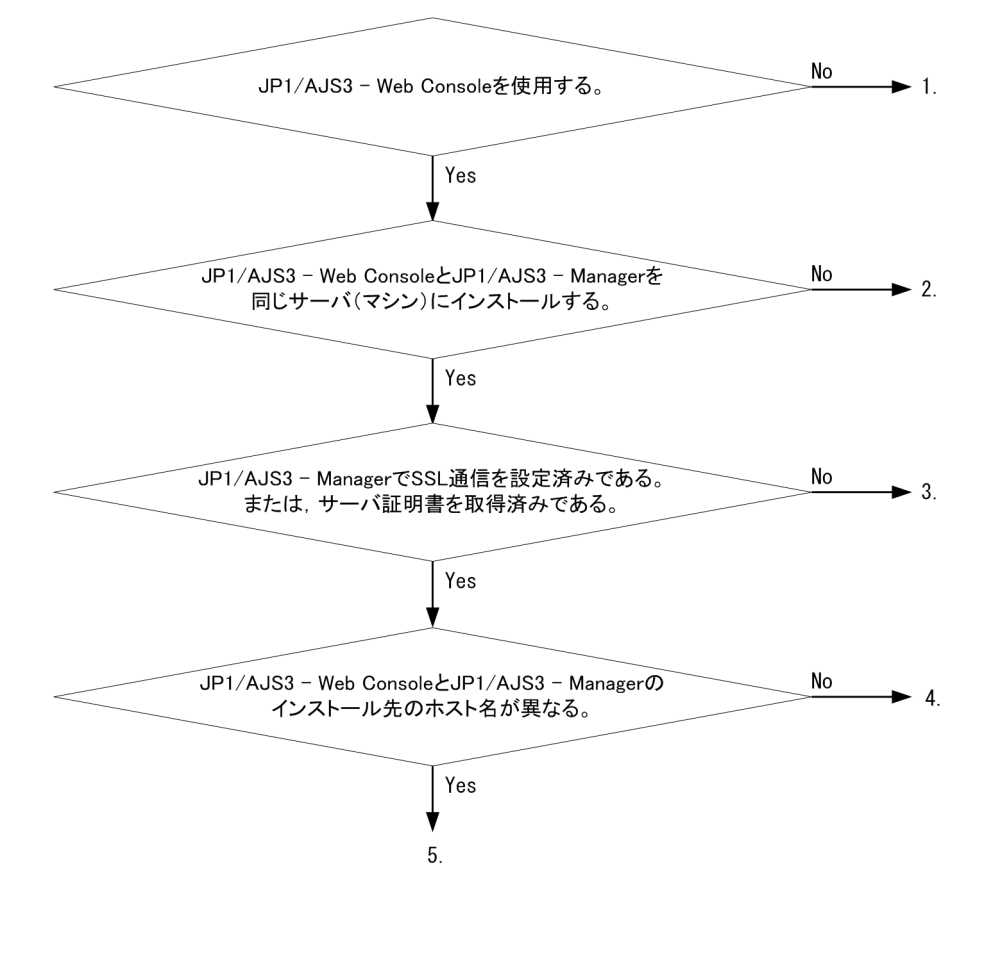

### 図 21-2 システム構成と SSL 通信の設定手順の判定

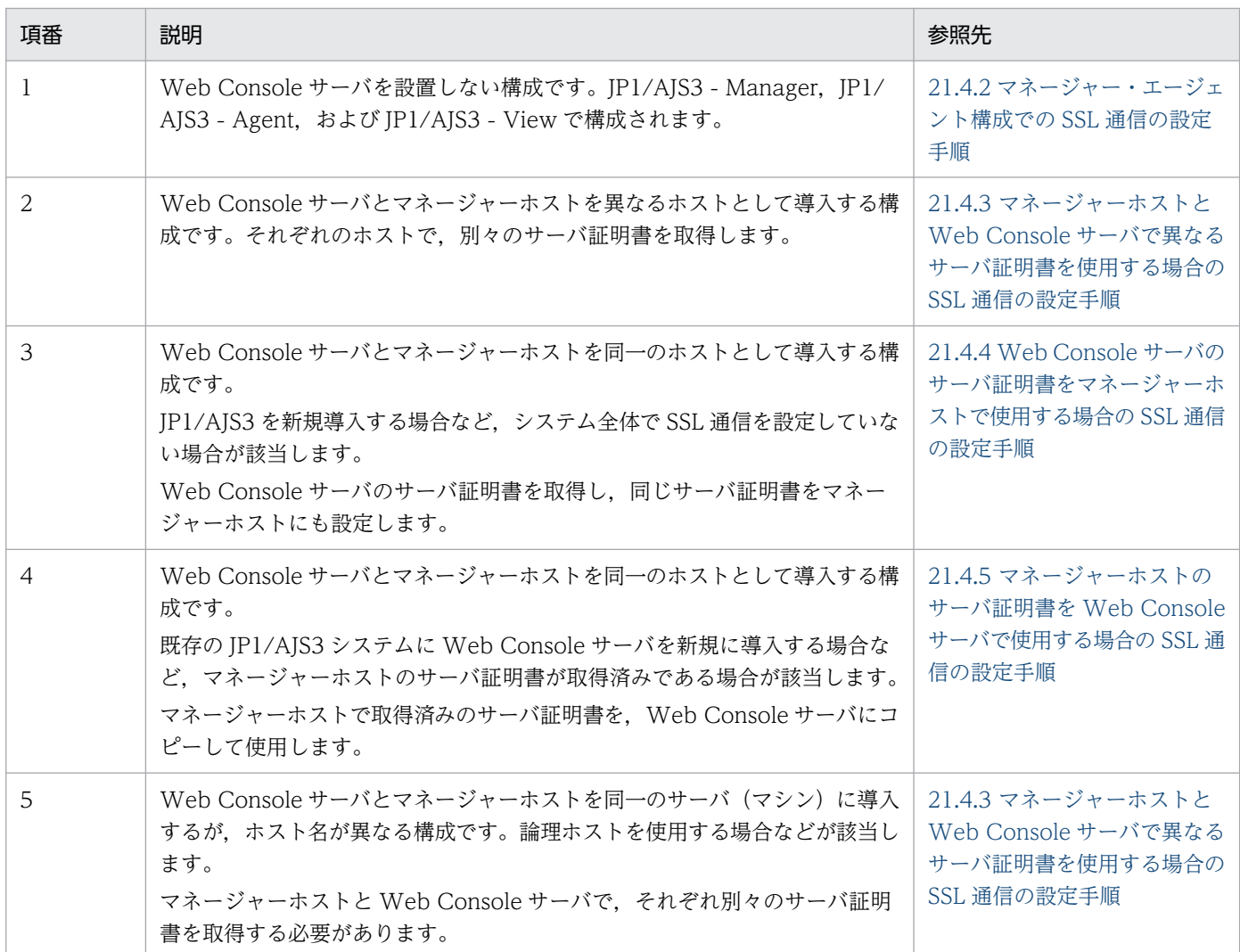

### 補足事項

証明書には有効期限があります。証明書は適切な方法で管理し,有効期限が切れる前に入れ替えてくだ さい。

# 21.4.2 マネージャー・エージェント構成での SSL 通信の設定手順

マネージャー・エージェント構成での SSL 通信の設定手順を次に説明します。

各ホストの設定作業の流れを次の図に示します。

### 図 21-3 マネージャー・エージェント構成での SSL 通信の設定作業の流れ

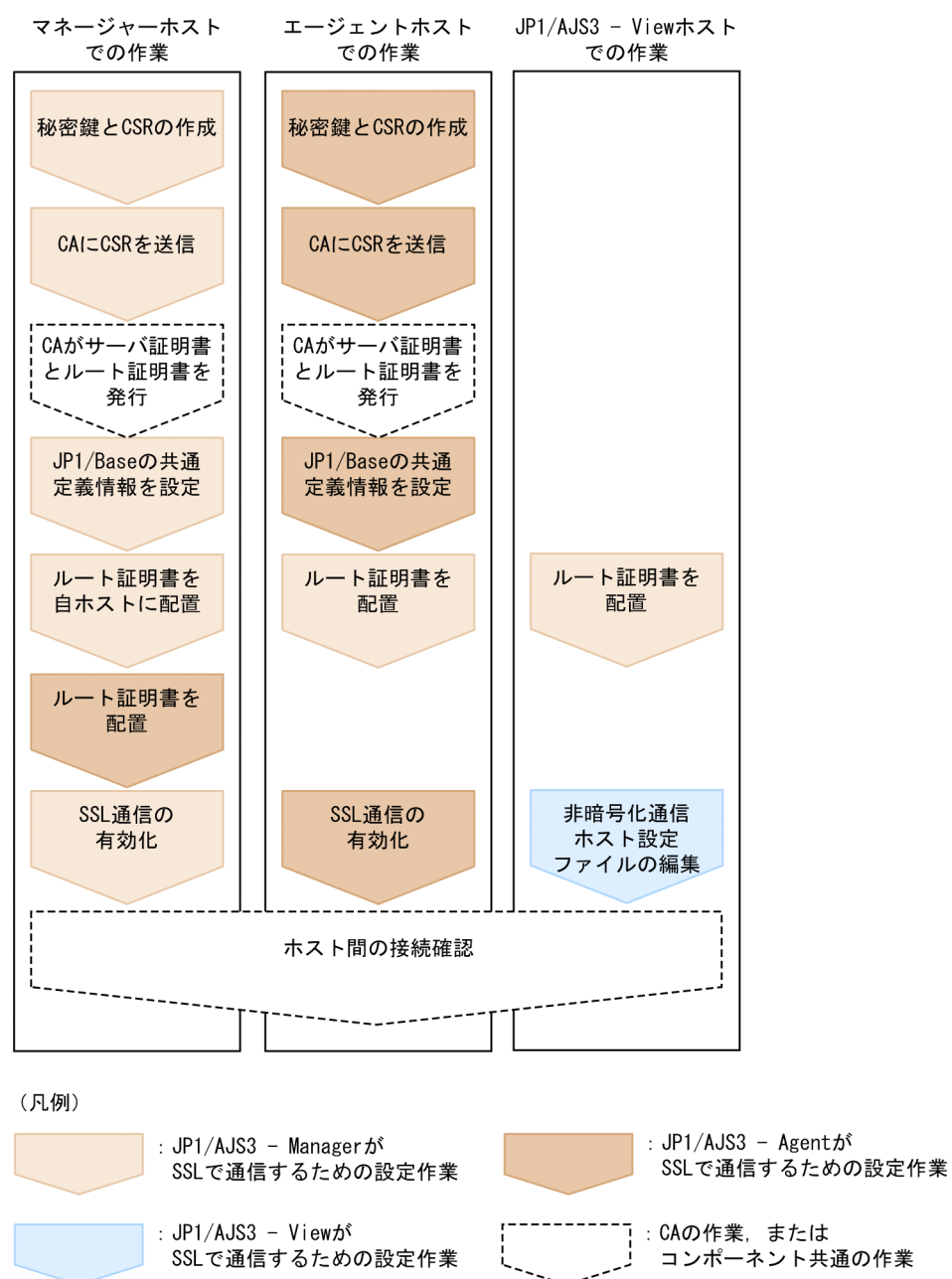

各ホストでの設定作業は,ホストにインストールしたコンポーネントの設定作業に加えて,通信先のコン ポーネントの設定作業が必要です。

なお、この作業は JP1/AJS3 システムを構成するすべてのホストで実施してください。ただし、環境設定 パラメーターAJS3SSL の値を「INETD」に設定した場合は、IP1/AIS3 - Agent が SSL で通信するための設 定はしないで, JP1/AJS3 - View と JP1/AJS3 - Manager が SSL で通信するための設定をしてください。 SSL 通信の設定対象が誤っていると,ホスト間通信がエラーになります。

# (1) JP1/AJS3 - Manager が SSL で通信するための設定

JP1/AJS3 - Manager が SSL で通信するための設定作業について説明します。

### 1. JP1/Base を使用して,秘密鍵と CSR を作成する。

秘密鍵と CSR の作成方法については,マニュアル「JP1/Base 運用ガイド」を参照してください。

2. CA に CSR を送信する。

CA に CSR を送信すると,CA はサーバ証明書,およびサーバ証明書を検証するためのルート証明書 を発行します。

- 3. CA からサーバ証明書およびルート証明書を取得する。
- 4. サーバ証明書を中間 CA に発行してもらった場合で,サーバ証明書に中間証明書が含まれていないとき は,中間 CA から中間証明書を取得し,サーバ証明書の中間証明書を一つのファイルにまとめる。 サーバ証明書に中間証明書が含まれていないと,サーバ証明書の正当性を検証できません。サーバ証明 書の正当性を検証するために,中間証明書を取得してください。 中間証明書を取得したら,サーバ証明書と中間証明書をテキストエディターで開いて,サーバ証明書の 末尾に中間証明書の内容を貼り付けてください。 中間証明書が複数存在する場合は,証明書の階層構造に従って証明書を結合してください。
- 5. JP1/AJS3 サービスおよび JP1/Base サービスを停止する。
- 6. 秘密鍵およびサーバ証明書を任意のフォルダに配置して,マネージャーホストの JP1/Base の共通定 義情報 CERTIFICATEFILE に配置先のパスを指定する。

JP1/Base の共通定義情報CERTIFICATEFILE の詳細については,マニュアル「JP1/Base 運用ガイド」 を参照してください。

7. PEM 形式のルート証明書を,通信先のホストに配置する。

通信先(クライアント側)でマネージャーホストのサーバ証明書を検証するため,マネージャーホスト のサーバ証明書を発行した CA のルート証明書を通信先ホストに配置します。

ルート証明書を配置するホストを次に示します。

- 作業中のマネージャーホスト(自ホスト)
- 通信するすべてのマネージャーホスト
- 通信するすべてのエージェントホスト(環境設定パラメーターAJS3SSL の値が「ALL」の場合)
- 通信するすべての JP1/AJS3 View ホスト

格納先フォルダのパスを次に示します。

### 表 21-10 ルート証明書の格納先フォルダ

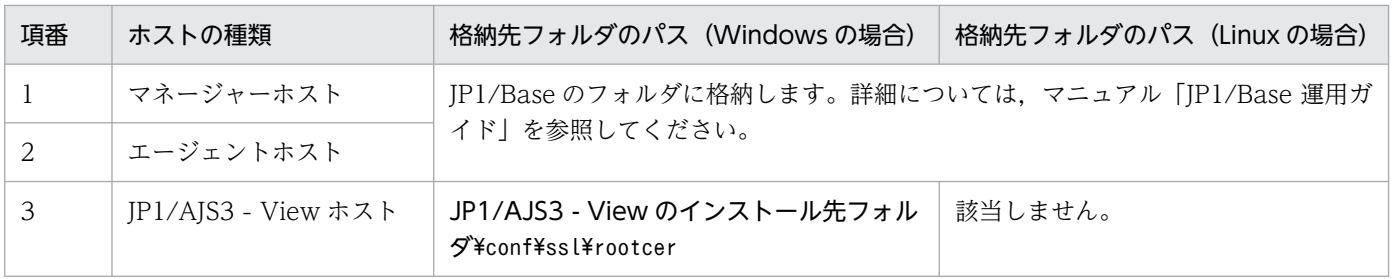

通信先のホストにルート証明書がすでに配置されている場合,配置されているルート証明書の発行元の CA が,手順 3.でサーバ証明書を取得した CA と同一かどうか確認してください。

同一の CA の場合

すでに配置されているルート証明書がそのまま利用できます。ルート証明書を上書きする必要はあ りません。

#### 異なる CA の場合

すでに配置されているルート証明書と,取得したルート証明書をまとめてください。この場合,ルー ト証明書の有効期限が切れても該当部分を適切に入れ替えられるように,個々のルート証明書と結 合後のルート証明書の該当部分が対応づけられるようにしておいてください。ルート証明書は Base64 でエンコードされているため,結合後のファイルを確認しても,どの部分がどのルート証明書に対 応するのかわからなくなります。

詳細については,マニュアル「JP1/Base 運用ガイド」を参照してください。

#### 8. マネージャーホストに,エージェントホストのルート証明書が配置されているか確認する。

エージェントホストのルート証明書の配置は、JP1/AJS3 - Agent が SSL で通信するための設定作業と して実施します。JP1/AJS3 - Agent の設定作業を確認してください。

#### 9. SSL 通信を有効にする。

SSL 通信を有効にする手順については、マニュアル「JP1/Base 運用ガイド」の通信暗号化機能の説明 を参照してください。

## (2) JP1/AJS3 - Agent が SSL で通信するための設定

JP1/AJS3 - Agent が SSL で通信するための設定作業について説明します。

#### 1. JP1/Base を使用して,秘密鍵と CSR を作成する。

秘密鍵と CSR の作成方法については,マニュアル「JP1/Base 運用ガイド」を参照してください。

2. CA に CSR を送信する。

CA に CSR を送信すると, CA はサーバ証明書, およびサーバ証明書を検証するためのルート証明書 を発行します。

3. CA からサーバ証明書およびルート証明書を取得する。

4. サーバ証明書を中間 CA に発行してもらった場合で,サーバ証明書に中間証明書が含まれていないとき は,中間 CA から中間証明書を取得し,サーバ証明書と中間証明書を一つのファイルにまとめる。

サーバ証明書に中間証明書が含まれていないと,サーバ証明書の正当性を検証できません。サーバ証明 書の正当性を検証するために,中間証明書を取得してください。

中間証明書を取得したら,サーバ証明書と中間証明書をテキストエディターで開いて,サーバ証明書の 末尾に中間証明書の内容を貼り付けてください。

中間証明書が複数存在する場合は,証明書の階層構造に従って証明書を結合してください。

#### 5. JP1/AJS3 サービスおよび JP1/Base サービスを停止する。

6. 秘密鍵およびサーバ証明書を任意のフォルダに配置して,エージェントホストの JP1/Base の共通定 義情報 CERTIFICATEFILE に配置先のパスを指定する。

JP1/Base の共通定義情報CERTIFICATEFILE の詳細については,マニュアル「JP1/Base 運用ガイド」 を参照してください。

7. PEM 形式のルート証明書を,通信するすべてのマネージャーホストに配置する。

通信先のマネージャーホストでエージェントホストのサーバ証明書を検証するため、エージェントホス トのサーバ証明書を発行した CA のルート証明書をマネージャーホストに配置します。格納先フォルダ のパスについては,マニュアル「JP1/Base 運用ガイド」を参照してください。

通信先のマネージャーホストにルート証明書がすでに配置されている場合,配置されているルート証明 書の発行元の CA が,手順 3.でサーバ証明書を取得した CA と同一かどうか確認してください。

同一の CA の場合

すでに配置されているルート証明書がそのまま利用できます。ルート証明書を上書きする必要はあ りません。

#### 異なる CA の場合

すでに配置されているルート証明書と,取得したルート証明書をまとめてください。この場合,ルー ト証明書の有効期限が切れても該当部分を適切に入れ替えられるように,個々のルート証明書と結 合後のルート証明書の該当部分が対応づけられるようにしておいてください。ルート証明書は Base64 でエンコードされているため,結合後のファイルを確認しても,どの部分がどのルート証明書に対 応するのかわからなくなります。

詳細については、マニュアル「IP1/Base 運用ガイド」を参照してください。

#### 8. エージェントホストに,マネージャーホストのルート証明書が配置されているか確認する。

マネージャーホストのルート証明書の配置は,JP1/AJS3 - Manager が SSL で通信するための設定作 業として実施します。JP1/AJS3 - Manager の設定作業を確認してください。

9. SSL 通信を有効にする。

SSL 通信を有効にする手順については、マニュアル「JP1/Base 運用ガイド」の通信暗号化機能の説明 を参照してください。

## (3) JP1/AJS3 - View が SSL で通信するための設定

JP1/AJS3 - View が SSL で通信するための設定作業について説明します。

1. JP1/AJS3 - View から JP1/AJS3 - Manager にログインしている場合は,ログアウトする。

#### 2. 非暗号化通信ホスト設定ファイル(nosslhost.conf)をテキストエディターで開く。

JP1/AJS3 - View の非暗号化通信ホスト設定ファイル(nosslhost.conf)は,JP1/AJS3 - View との 通信電文を暗号化しないマネージャーホストを定義するファイルです。

nosslhost.conf の詳細については. [21.4.6 非暗号化通信ホスト設定ファイル (nosslhost.conf) の設 [定項目の詳細」](#page-1061-0)を参照してください。

### 3. nosslhost.conf に,JP1/AJS3 - View と SSL で通信しないマネージャーホストを定義する。

nosslhost.conf のデフォルトでは,すべてのマネージャーホストとの通信が暗号化されないように「\*」 と記載されています。次のように SSL 通信しないマネージャーホストだけを記載して,SSL 通信する マネージャーホストが含まれないようにしてください。

[NO\_SSL\_HOST] SSLで通信しないマネージャーホストのホスト名またはIPアドレス SSLで通信しないマネージャーホストのホスト名またはIPアドレス : SSLで通信しないマネージャーホストのホスト名またはIPアドレス

すべてのマネージャーホストとの通信を暗号化する場合は,[NO\_SSL\_HOST]とだけ記載してください。

- 4. nosslhost.conf を保存して閉じる。
- 5. JP1/AJS3 View ホストに,マネージャーホストのルート証明書が配置されているか確認する。 マネージャーホストのルート証明書の配置は,JP1/AJS3 - Manager が SSL で通信するための設定作 業として実施します。JP1/AJS3 - Manager の設定作業を確認してください。

# (4) SSL 通信の接続確認

各コンポーネント間の通信が暗号化されていることを確認する手順を次に示します。

### (a) マネージャーホストと JP1/AJS3 - View ホストの SSL 通信の接続確認

- 1. JP1/AJS3 View から JP1/AJS3 Manager にログインする。
- 2. マネージャーホストの統合トレースログに,メッセージ KNAD3995-I とメッセージ KAVS0532-I が 出力されていることを確認する。
	- メッセージ KNAD3995-I は,SSL 通信が有効であることを示します。

メッセージ KAVS0532-I は,JP1/AJS3 - View を使って JP1/AJS3 - Manager に正常にログインし ていることを示します。

### (b) マネージャーホストとエージェントホストの SSL 通信の接続確認

- 1. JP1/AJS3 View から JP1/AJS3 Manager にログインする。
- 2. JP1/AJS3 View を使ってジョブネットを作成し,その配下に PC ジョブまたは UNIX ジョブを定義 して,[実行エージェント]に SSL 通信で接続するエージェントホストを指定する。
- 3. 定義したジョブネットを即時実行登録する。
- 4. ジョブネットが正常終了することを確認する。

ジョブネットが正常終了すれば,マネージャーホストとエージェントホストの SSL 通信が正常に動作 しています。

# <span id="page-1038-0"></span>21.4.3 マネージャーホストと Web Console サーバで異なるサーバ証明書 を使用する場合の SSL 通信の設定手順

マネージャーホストと Web Console サーバで異なるサーバ証明書を使用する場合の,SSL 通信の設定手 順について説明します。

Web Console サーバに SSL 通信を設定するには、次の二つの設定が必要です。

- マネージャーホストと Web Console サーバの通信を SSL 通信で暗号化する設定
- Web Console サーバとクライアントホストの通信を SSL 通信で暗号化する設定

各ホストの設定作業の流れを次の図に示します。

図 21−4 マネージャーホストと Web Console サーバで異なるサーバ証明書を使用する場合の SSL 通信の設定作業の流れ

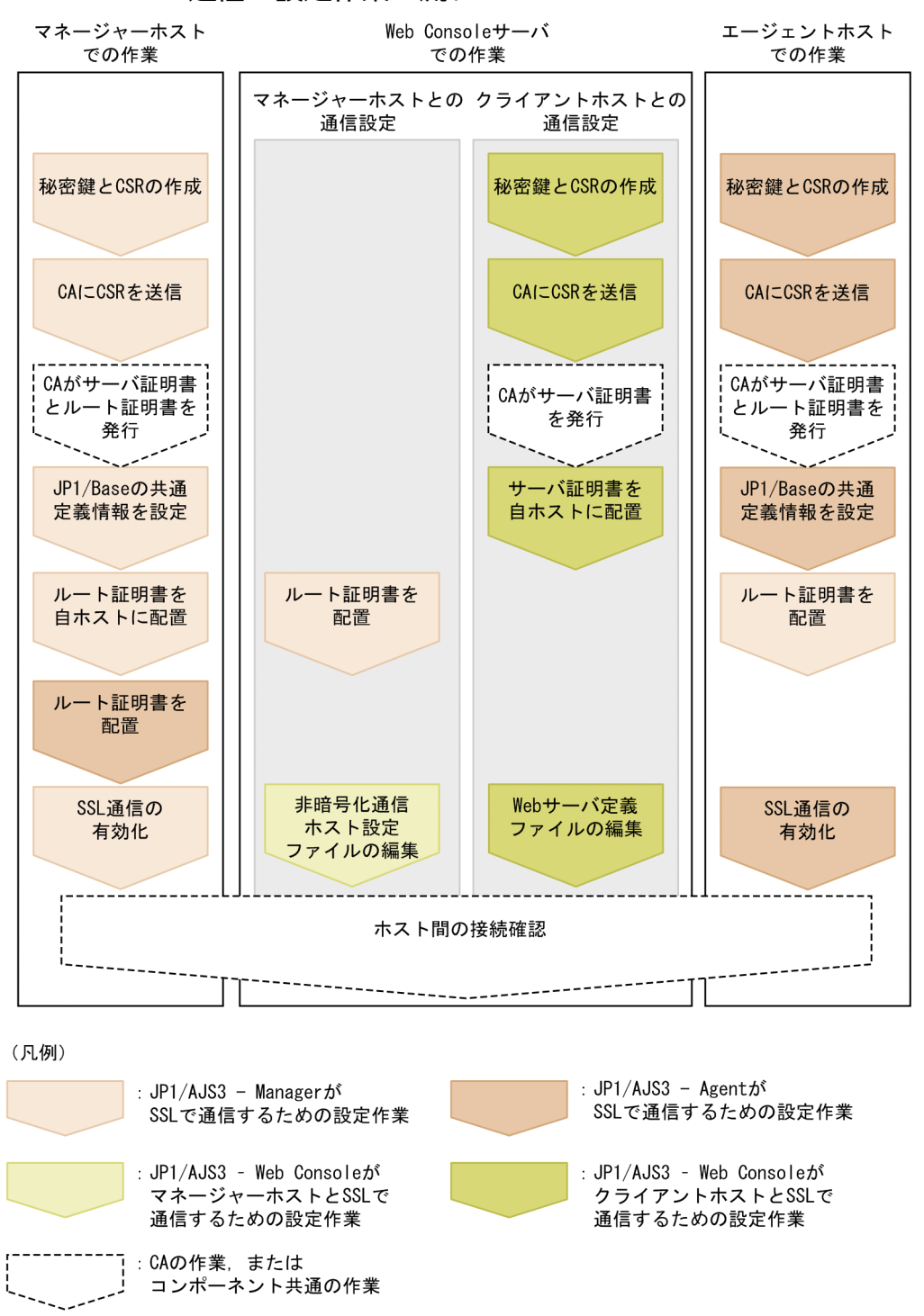

各ホストでの設定作業は,ホストにインストールしたコンポーネントの設定作業に加えて,通信先のコン ポーネントの設定作業が必要です。

なお,この作業は JP1/AJS3 システムを構成するすべてのホストで実施してください。SSL 通信の有効・ 無効の異なるホストが混在すると,ホスト間通信がエラーになります。

# (1) JP1/AJS3 - Manager が SSL で通信するための設定

JP1/AJS3 - Manager が SSL で通信するための設定作業について説明します。

1. JP1/Base を使用して,秘密鍵と CSR を作成する。

秘密鍵と CSR の作成方法については,マニュアル「JP1/Base 運用ガイド」を参照してください。

2. CA に CSR を送信する。

CA に CSR を送信すると, CA はサーバ証明書, およびサーバ証明書を検証するためのルート証明書 を発行します。

- 3. CA からサーバ証明書およびルート証明書を取得する。
- 4. サーバ証明書を中間 CA に発行してもらった場合で,サーバ証明書に中間証明書が含まれていないとき は,中間 CA から中間証明書を取得し,サーバ証明書と中間証明書を一つのファイルにまとめる。

サーバ証明書に中間証明書が含まれていないと,サーバ証明書の正当性を検証できません。サーバ証明 書の正当性を検証するために,中間証明書を取得してください。

中間証明書を取得したら,サーバ証明書と中間証明書をテキストエディターで開いて,サーバ証明書の 末尾に中間証明書の内容を貼り付けてください。

中間証明書が複数存在する場合は,証明書の階層構造に従って証明書を結合してください。

- 5. JP1/AJS3 サービスおよび JP1/Base サービスを停止する。
- 6. 秘密鍵およびサーバ証明書を任意のフォルダに配置して,マネージャーホストの JP1/Base の共通定 義情報 CERTIFICATEFILE に配置先のパスを指定する。

JP1/Base の共通定義情報CERTIFICATEFILE の詳細については,マニュアル「JP1/Base 運用ガイド」 を参照してください。

7. PEM 形式のルート証明書を,通信先のホストに配置する。

通信先(クライアント側)でマネージャーホストのサーバ証明書を検証するため,マネージャーホスト のサーバ証明書を発行した CA のルート証明書を通信先ホストに配置します。

ルート証明書を配置するホストを次に示します。

- 作業中のマネージャーホスト(自ホスト)
- 通信するすべてのマネージャーホスト
- 通信するすべてのエージェントホスト
- 通信するすべての JP1/AJS3 View ホスト
- 通信するすべての Web Console サーバ

格納先フォルダのパスを次に示します。

表 21‒11 ルート証明書の格納先フォルダ

| 項番             | ホストの種類                             | 格納先フォルダのパス(Windows の場合)                                            | 格納先フォルダのパス(Linux の場合)                                      |
|----------------|------------------------------------|--------------------------------------------------------------------|------------------------------------------------------------|
|                | マネージャーホスト                          | JP1/Baseのフォルダに格納します。詳細については、マニュアル「JP1/Base 運用ガイド」を<br>参照してください。    |                                                            |
| 2              | エージェントホスト                          |                                                                    |                                                            |
| 3              | JP1/AJS3 - View ホ<br>スト            | JP1/AJS3 - View のインストール先フォルダ<br>¥conf¥ssl¥rootcer                  | 該当しません。                                                    |
| $\overline{4}$ | Web Console $\ddot{\tau}$ $-$<br>バ | JP1/AJS3 - Web Console のデータフォルダ<br><sup>※l</sup> ¥conf¥ssl¥rootcer | /etc/opt/jp1ajs3web/conf/ssl/rootcer $^{\divideontimes 2}$ |

注※1

JP1/AJS3 - Web Console のデータフォルダを次に示します。

### インストール先フォルダがデフォルトまたはシステムで保護されたフォルダ配下の場合:

%ALLUSERSPROFILE%\Hitachi\JP1\JP1\_DEFAULT\jp1ajs3web

「システムで保護されたフォルダ」とは、次のパスを指します。

・「システムドライブ\Windows」配下

・「システムドライブ\Program Files」配下

・「システムドライブ\Program Files (x86)」配下

「%ALLUSERSPROFILE%」のデフォルトは「システムドライブ\ProgramData」です。

インストール先フォルダが上記以外の場合:

JP1/AJS3 - Web Console のインストール先フォルダ

クラスタ構成の場合:

共有フォルダ\jp1ajs3web

注※2

クラスタ構成の場合の格納先を次に示します。

共有ディレクトリ/jp1ajs3web/conf/ssl/rootcer

通信先のホストにルート証明書がすでに配置されている場合,配置されているルート証明書の発行元の CA が,手順 3.でサーバ証明書を取得した CA と同一かどうか確認してください。

同一の CA の場合

すでに配置されているルート証明書がそのまま利用できます。ルート証明書を上書きする必要はあ りません。

異なる CA の場合

すでに配置されているルート証明書と、取得したルート証明書をまとめてください。この場合、ルー ト証明書の有効期限が切れても該当部分を適切に入れ替えられるように,個々のルート証明書と結 合後のルート証明書の該当部分が対応づけられるようにしておいてください。ルート証明書は Base64 でエンコードされているため,結合後のファイルを確認しても,どの部分がどのルート証明書に対 応するのかわからなくなります。

詳細については,マニュアル「JP1/Base 運用ガイド」を参照してください。

### 8. マネージャーホストに,エージェントホストのルート証明書が配置されているか確認する。

エージェントホストのルート証明書の配置は,JP1/AJS3 - Agent が SSL で通信するための設定作業と して実施します。JP1/AJS3 - Agent の設定作業を確認してください。

### 9. SSL 通信を有効にする。

SSL 通信を有効にする手順については,マニュアル「JP1/Base 運用ガイド」の通信暗号化機能の説明 を参照してください。

# (2) JP1/AJS3 - Web Console が SSL で通信するための設定

JP1/AJS3 - Web Console が SSL で通信するための設定作業について説明します。

### (a) マネージャーホストとの通信を SSL 通信で暗号化する設定

JP1/AJS3 - Web Console がマネージャーホストと SSL で通信するための設定作業について説明します。

### 1. 非暗号化通信ホスト設定ファイル(nosslhost.conf)をテキストエディターで開く。

IP1/AIS3 - Web Console の非暗号化通信ホスト設定ファイル (nosslhost.conf) は, IP1/AIS3 -Web Console との通信電文を暗号化しないマネージャーホストを定義するファイルです。 nosslhost.conf の詳細については. [21.4.6 非暗号化通信ホスト設定ファイル (nosslhost.conf) の設 [定項目の詳細」](#page-1061-0)を参照してください。

### 2. nosslhost.conf に,JP1/AJS3 - Web Console と SSL で通信しないマネージャーホストを定義する。 nosslhost.conf のデフォルトでは,すべてのマネージャーホストとの通信が暗号化されないように「\*」 と記載されています。次のように SSL 通信しないマネージャーホストだけを記載して, SSL 通信する マネージャーホストが含まれないようにしてください。

### [NO\_SSL\_HOST] SSLで通信しないマネージャーホストのホスト名またはIPアドレス SSLで通信しないマネージャーホストのホスト名またはIPアドレス :

SSLで通信しないマネージャーホストのホスト名またはIPアドレス

すべてのマネージャーホストとの通信を暗号化する場合は,[NO\_SSL\_HOST]とだけ記載してください。

- 3. nosslhost.conf を文字コード UTF-8 で保存して閉じる。
- 4. Web Console サーバに,マネージャーホストのルート証明書が配置されているか確認する。

マネージャーホストのルート証明書の配置は,JP1/AJS3 - Manager が SSL で通信するための設定作 業として実施します。JP1/AJS3 - Manager の設定作業を確認してください。

### (b) クライアントホストとの通信を SSL 通信で暗号化する設定

JP1/AJS3 - Web Console がクライアントホストと SSL で通信するための設定作業について説明します。

### 1. 秘密鍵の作成コマンドを実行して,秘密鍵を作成する。

次のコマンドを実行してください。使用するコマンドは, IP1/AIS3 - Web Console のバージョンに よって異なります。

JP1/AJS3 - Web Console 11-10-02 以前または 11-00-10 以前の場合

keygen -rand <mark>乱数生成に利用するファイル名</mark> -out 秘密鍵ファイルのパス -bits 秘密鍵のビット 長

keygen コマンドのパスは、Windows の場合「JP1/AJS3 - Web Console のインストール先フォルダ \uCPSB\httpsd\sbin\keygen」,Linux の場合「/opt/jp1ajs3web/uCPSB/httpsd/sbin/keygen」です。 上記以外のバージョンの場合

• Windows のとき

openssl.bat genrsa -rand <mark>乱数生成に利用するファイル名</mark> -out 秘密鍵ファイルのパス 秘密鍵の ビット長

openssl.bat のパスは,「JP1/AJS3 - Web Console のインストール先フォルダ ¥uCPSB¥httpsd¥sbin¥openssl.bat | です。

openssl.bat の実行権限については,OpenSSL の公式サイトを参照してください。

• Linux のとき

openssl.sh genrsa -rand <mark>乱数生成に利用するファイル名 -out 秘密鍵ファイルのパス 秘密鍵の</mark> ビット長

openssl.sh のパスは,「/opt/jp1ajs3web/uCPSB/httpsd/sbin/openssl.sh」です。

openssl.sh の実行権限については、OpenSSL の公式サイトを参照してください。

秘密鍵ファイルのパスには次のパスを指定します。

Windows の場合

JP1/AJS3 - Web Console のインストール先フォルダ\uCPSB\httpsd\conf\ssl\server\秘密鍵ファ イル名

Linux の場合

```
/opt/jp1ajs3web/uCPSB/httpsd/conf/ssl/server/秘密鍵ファイル名
```
秘密鍵の作成コマンドの詳細については,[「付録 E.1 秘密鍵の作成](#page-1218-0)」を参照してください。

なお. 秘密鍵ファイル名は任意の値を指定できますが. あとの手順で設定する Web サーバ定義ファイ ル (httpsd.conf) には、デフォルトとしてhttpsdkey.pem が指定されています。このファイル名を使 用すると,Web サーバ定義ファイルの秘密鍵ファイル名の設定を変更する必要がなくなります。

#### 2. 証明書発行要求 (CSR) の作成コマンドを実行して、CSR を作成する。

次のコマンドを実行してください。使用するコマンドは, JP1/AJS3 - Web Console のバージョンに よって異なります。

JP1/AJS3 - Web Console 11-10-02 以前または 11-00-10 以前の場合

### certutil reqgen -sign 署名アルゴリズム -key 秘密鍵ファイルのパス -out CSRファイルのパス
certutil コマンドのパスは,Windows の場合「JP1/AJS3 - Web Console のインストール先フォル ダ\uCPSB\httpsd\sbin\certutil|, Linux の場合「/opt/jp1ajs3web/uCPSB/httpsd/sbin/certutil| で す。

上記以外のバージョンの場合

• Windows のとき

openssl.bat req -new 署名アルゴリズム -key 秘密鍵ファイルのパス -out CSRファイルのパス

openssl.bat のパスは,「JP1/AJS3 - Web Console のインストール先フォルダ ¥uCPSB¥httpsd¥sbin¥openssl.bat | です。

openssl.bat の実行権限については、OpenSSL の公式サイトを参照してください。

• Linux のとき

openssl.sh req -new 署名アルゴリズム -key 秘密鍵ファイルのパス -out CSRファイルのパス

openssl.sh のパスは,「/opt/jp1ajs3web/uCPSB/httpsd/sbin/openssl.sh」です。

openssl.sh の実行権限については、OpenSSL の公式サイトを参照してください。

秘密鍵ファイルのパスには,手順 1 で秘密鍵の作成コマンドに指定したパスを指定します。CSR ファ イルのパスには,任意の出力先フォルダと CSR ファイル名を指定してください。

証明書発行要求(CSR)の作成コマンドの詳細については、「[付録 E.2 証明書発行要求\(CSR\)の作](#page-1219-0) [成」](#page-1219-0)を参照してください。

### 3. CA に CSR を送信する。

CA に CSR を送信すると、CA はサーバ証明書を発行します。

4. CA からサーバ証明書を取得する。

サーバ証明書のファイル名は任意の値を指定できますが,あとの手順で設定する Web サーバ定義ファ イル (httpsd.conf) には、デフォルトとしてhttpsd.pem が指定されています。このファイル名を使用 すると,Web サーバ定義ファイルのサーバ証明書ファイル名の設定を変更する必要がなくなります。

### 5. サーバ証明書を中間 CA に発行してもらった場合で, 中間 CA から取得した中間証明書が複数ある場合 は,中間証明書を一つのファイルにまとめる。

中間証明書を取得したら,中間証明書をテキストエディターで開いて,証明書の階層構造に従って証明 書を結合してください。

### 6. サーバ証明書を Web Console サーバに配置する。

サーバ証明書の格納先フォルダを次に示します。

Windows の場合

JP1/AJS3 - Web Console のインストール先フォルダ\uCPSB\httpsd\conf\ssl\server

Linux の場合

/opt/jp1ajs3web/uCPSB/httpsd/conf/ssl/server

### 7. Web サーバ定義ファイル (httpsd.conf) を編集して、SSL 通信を有効にする。

httpsd.conf ファイルの SSL 通信設定部のコメントを解除して. SSL 通信を有効にします。

Windows の場合の変更例を次に示します。この例では,通信用のポート番号,サーバ証明書ファイル 名. および秘密鍵ファイル名はデフォルトのまま(サーバ証明書:httpsd.pem. 秘密鍵:

httpsdkey.pem)として,コメントを示す「#」だけ編集しています。また,中間証明書ファイルを配 置した場合は,SSLCACertificateFile 項目を追加し,配置した中間証明書のファイルパスを指定しま す。この例では,中間証明書ファイル名を intermediate.pem として指定しています。中間証明書ファ イルを配置しない場合は,この項目の追加は不要です。

#### 変更前

```
:
Listen 22252
#Listen [::]:22252
SSLDisable
#Listen 22253
#Listen [::]:22253
#<VirtualHost *:22253>
# ServerName MyServer
  SSLEnable
# SSLCertificateFile "C:/Program Files/HITACHI/JP1AJS3WEB/uCPSB/httpsd/conf/ssl/server/h
ttpsd.pem"
# SSLCertificateKeyFile "C:/Program Files/HITACHI/JP1AJS3WEB/uCPSB/httpsd/conf/ssl/serve
r/httpsdkey.pem"
# AllowEncodedSlashes On
#</VirtualHost>
:
```
### 変更後

```
:
#Listen 22252
#Listen [::]:22252
SSLDisable
Listen 22253
#Listen [::]:22253
<VirtualHost *:22253>
   ServerName MyServer
  SSLEnable
   SSLCertificateFile "C:/Program Files/HITACHI/JP1AJS3WEB/uCPSB/httpsd/conf/ssl/server/ht
tpsd.pem"
   SSLCertificateKeyFile "C:/Program Files/HITACHI/JP1AJS3WEB/uCPSB/httpsd/conf/ssl/server
/httpsdkey.pem"
  SSLCACertificateFile "C:/Program Files/HITACHI/JP1AJS3WEB/uCPSB/httpsd/conf/ssl/server/
intermediate.pem"
  AllowEncodedSlashes On
</VirtualHost>
:
```
なお,使用する環境で,SSL 通信用ポート番号,サーバ証明書ファイル名,および秘密鍵ファイル名を デフォルトから変更している場合は,環境に合わせてこれらの設定値も変更してください。 httpsd.conf ファイルのデフォルト値は次のとおりです。

## 表 21–12 httpsd.conf ファイルのデフォルト値

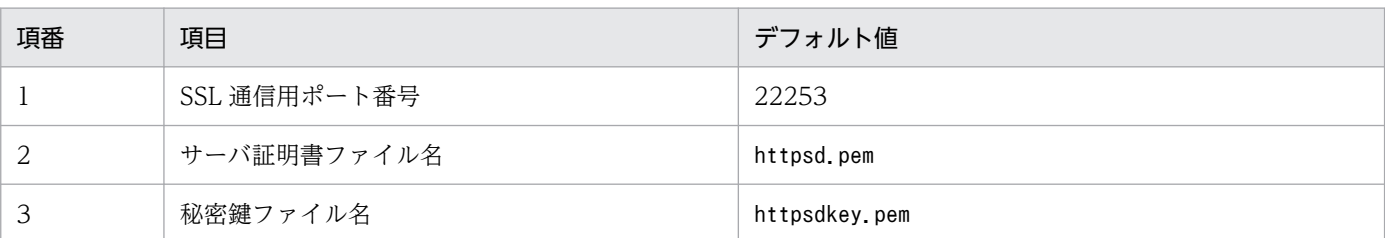

httpsd.conf ファイルの詳細については,[「3.4.5 Web サーバ定義ファイル\(httpsd.conf\)の設定項目](#page-98-0) の詳細 | (Windows の場合), または 「13.3.5 Web サーバ定義ファイル (httpsd.conf) の設定項目 [の詳細」](#page-421-0)(Linux の場合)を参照してください。

### 8. Web サーバ定義ファイル (httpsd.conf) を編集して、SSL 通信のログ出力を有効にする。

httpsd.conf ファイルの「LogFormat」および「CustomLog」のコメントを解除して、SSL 通信のログ出 力を有効にします。Windows の場合の変更例を次に示します。

#### 変更前

```
:
#LogFormat "%t %{version}c %{cipher}c %{clientcert}c" hws_ssl
#CustomLog "|\"\"C:/Program Files/HITACHI/JP1AJS3WEB/uCPSB/httpsd/sbin/rotatelogs2.exe\"
\"C:/Program Files/HITACHI/JP1AJS3WEB/uCPSB/httpsd/logs/ssl\" 10240 8\"" hws_ssl
:
```
### 変更後

```
:
LogFormat "%t %{version}c %{cipher}c %{clientcert}c" hws_ssl
CustomLog "|\"\"C:/Program Files/HITACHI/JP1AJS3WEB/uCPSB/httpsd/sbin/rotatelogs2.exe\" \
"C:/Program Files/HITACHI/JP1AJS3WEB/uCPSB/httpsd/logs/ssl\" 10240 8\"" hws_ssl
:
```
9. JP1/AJS3 HTTP Server サービスを再起動する。

# (3) JP1/AJS3 - Agent が SSL で通信するための設定

JP1/AJS3 - Agent が SSL で通信するための設定手順は,マネージャー・エージェント構成での設定手順 と同じです。詳細は,「21.4.2(2) JP1/AJS3 - Agent [が SSL で通信するための設定」](#page-1035-0)を参照してください。

# (4) JP1/AJS3 - View が SSL で通信するための設定

JP1/AJS3 - View が SSL で通信するための設定手順は,マネージャー・エージェント構成での設定手順と 同じです。詳細は,「[21.4.2\(3\) JP1/AJS3 - View が SSL で通信するための設定](#page-1036-0)」を参照してください。

# (5) クライアントが SSL で通信するための設定

Web Console サーバのクライアントには、次の2種類があります。

• Web GUI

<span id="page-1047-0"></span>• ユーザーアプリケーション

クライアントが Web Console サーバと SSL で通信するための設定作業について説明します。

### (a) Web GUI が SSL で通信するための設定

Web GUI が SSL で通信するための設定作業について説明します。

#### 1. 使用するブラウザーで SSL 通信を許可する。

Web ブラウザーで SSL/TLS を有効にしておく必要があります。設定方法については、使用する Web ブラウザーのドキュメントを参照してください。

SSL/TLS を無効にしていると、SSL 通信用の URL にアクセスしてもログイン画面が表示されません。 また,ログイン後に SSL/TLS の設定を無効にした場合,それ以降の操作ができなくなります。

### (b) ユーザーアプリケーションが SSL で通信するための設定

ユーザーアプリケーションが SSL で通信するための設定方法は,使用するプログラミング言語によって異 なります。

各プログラミング言語で提供されている方法に従って,ユーザーアプリケーションを開発してください。

## (6) SSL 通信の接続確認

各コンポーネント間の通信が暗号化されていることを確認する手順を次に示します。

### (a) マネージャーホストと JP1/AJS3 - View ホストの SSL 通信の接続確認

1. JP1/AJS3 - View から JP1/AJS3 - Manager にログインする。

2. マネージャーホストの統合トレースログに,メッセージ KNAD3995-I とメッセージ KAVS0532-I が 出力されていることを確認する。

メッセージ KNAD3995-I は,SSL 通信が有効であることを示します。

メッセージ KAVS0532-I は,JP1/AJS3 - View を使って JP1/AJS3 - Manager に正常にログインし ていることを示します。

### (b) マネージャーホストとエージェントホストの SSL 通信の接続確認

1. JP1/AJS3 - View から JP1/AJS3 - Manager にログインする。

2. JP1/AJS3 - View を使ってジョブネットを作成し,その配下に PC ジョブまたは UNIX ジョブを定義 して,[実行エージェント]に SSL 通信で接続するエージェントホストを指定する。

3. 定義したジョブネットを即時実行登録する。

#### 4. ジョブネットが正常終了することを確認する。

<sup>21.</sup> 運用方法に応じた機能のセットアップ

ジョブネットが正常終了すれば,マネージャーホストとエージェントホストの SSL 通信が正常に動作 しています。

## (c) Web Console サーバと Web GUI の SSL 通信の接続確認

1. Web GUI で、次の URL にアクセスする。

https://Web Console サーバのホスト名または IP アドレス:SSL 通信用ポート番号/ajs/login.html SSL 通信用ポート番号のデフォルトは,「22253」です。

ログイン画面が正常に表示されれば,SSL 通信が正常に動作しています。

## (d) マネージャーホストと Web Console サーバの SSL 通信の接続確認

1. Web GUI から JP1/AJS3 - Manager にログインする。

2. マネージャーホストの統合トレースログに,メッセージ KNAD3995-I が出力されていることを確認す る。

メッセージ KNAD3995-I は,SSL 通信が有効であることを示します。

# 21.4.4 Web Console サーバのサーバ証明書をマネージャーホストで使用 する場合の SSL 通信の設定手順

Web Console サーバのサーバ証明書をマネージャーホストで使用する場合の,SSL 通信の設定手順につ いて説明します。

Web Console サーバに SSL 通信を設定するには,次の二つの設定が必要です。

- マネージャーホストと Web Console サーバの通信を SSL 通信で暗号化する設定
- Web Console サーバとクライアントホストの通信を SSL 通信で暗号化する設定

各ホストの設定作業の流れを次の図に示します。

## 図 21-5 Web Console サーバのサーバ証明書をマネージャーホストで使用する場合の SSL 通 信の設定作業の流れ

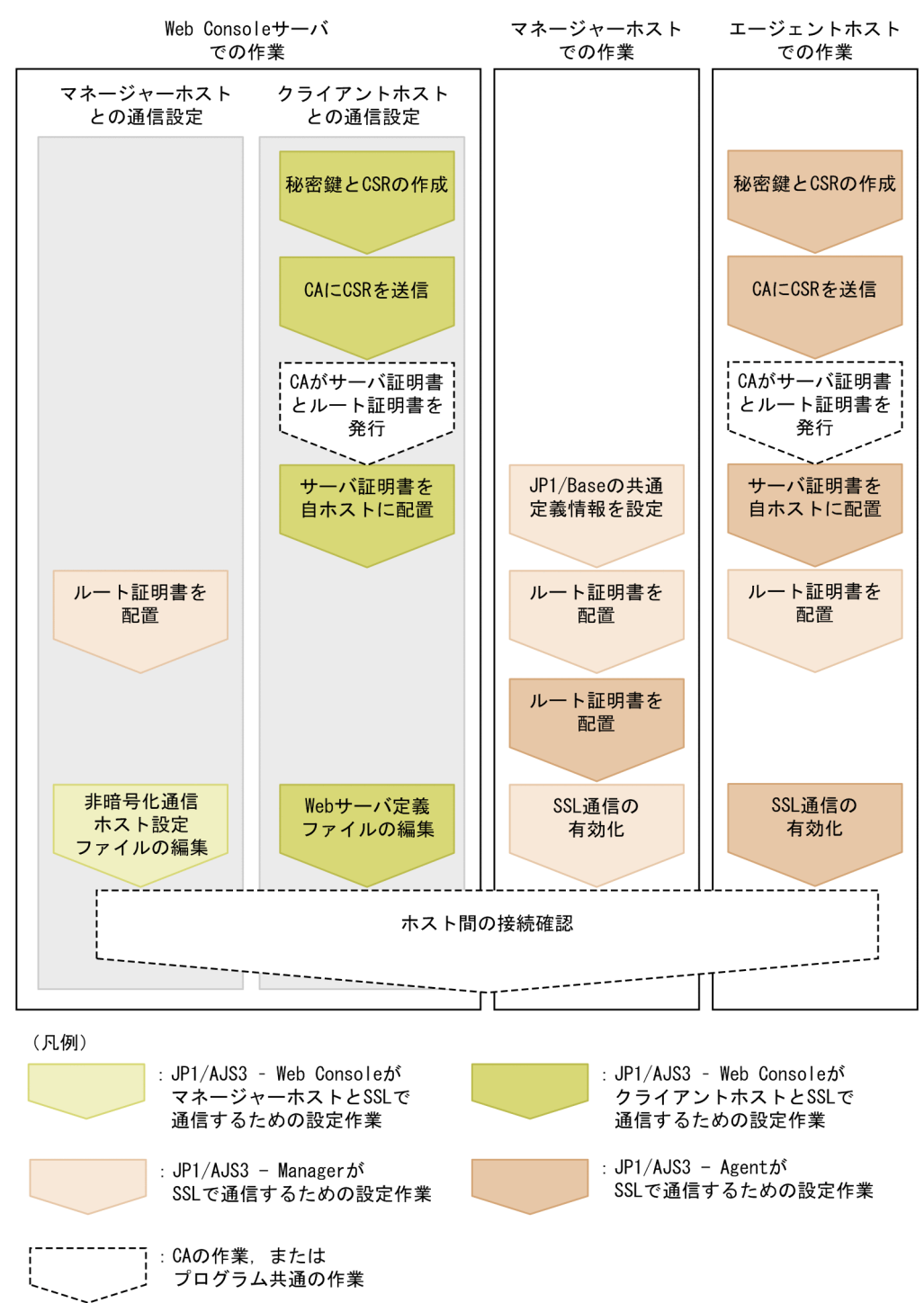

各ホストでの設定作業は,ホストにインストールしたコンポーネントの設定作業に加えて,通信先のコン ポーネントの設定作業が必要です。

なお,この作業は JP1/AJS3 システムを構成するすべてのホストで実施してください。SSL 通信の有効・ 無効の異なるホストが混在すると,ホスト間通信がエラーになります。

#### 21. 運用方法に応じた機能のセットアップ

# (1) JP1/AJS3 - Web Console が SSL で通信するための設定

JP1/AJS3 - Web Console が SSL で通信するための設定作業について説明します。

## (a) マネージャーホストとの通信を SSL 通信で暗号化する設定

JP1/AJS3 - Web Console がマネージャーホストと SSL で通信するための設定作業は,マネージャーホ ストと Web Console サーバで異なるサーバ証明書を使用する場合の設定手順と同じです。詳細は, 「[21.4.3\(2\)\(a\) マネージャーホストとの通信を SSL 通信で暗号化する設定」](#page-1042-0)を参照してください。

## (b) クライアントホストとの通信を SSL 通信で暗号化する設定

JP1/AJS3 - Web Console がクライアントホストと SSL で通信するための設定作業について説明します。

### 1. 秘密鍵の作成コマンドを実行して,秘密鍵を作成する。

次のコマンドを実行してください。使用するコマンドは、JP1/AJS3 - Web Console のバージョンに よって異なります。

JP1/AJS3 - Web Console 11-10-02 以前または 11-00-10 以前の場合

keygen -rand <mark>乱数生成に利用するファイル名</mark> -out 秘密鍵ファイルのパス -bits 秘密鍵のビット 長

keygen コマンドのパスは, Windows の場合「JP1/AJS3 - Web Console のインストール先フォルダ ¥uCPSB¥httpsd¥sbin¥keygen」, Linux の場合「/opt/jp1ajs3web/uCPSB/httpsd/sbin/keygen」です。 上記以外のバージョンの場合

• Windows のとき

openssl.bat genrsa -rand <mark>乱数生成に利用するファイル名</mark> -out 秘密鍵 ファイルのパス秘密鍵の ビット長

openssl.bat のパスは,「JP1/AJS3 - Web Console のインストール先フォルダ ¥uCPSB¥httpsd¥sbin¥openssl.bat」です。

openssl.bat の実行権限については、OpenSSL の公式サイトを参照してください。

• Linux のとき

openssl.sh genrsa -rand 乱数生成に利用するファイル名 -out 秘密鍵ファイルのパス 秘密鍵の ビット長

openssl.sh のパスは,「/opt/jp1ajs3web/uCPSB/httpsd/sbin/openssl.sh」です。 openssl.sh の実行権限については、OpenSSL の公式サイトを参照してください。 秘密鍵ファイルのパスには次のパスを指定します。

Windows の場合

JP1/AJS3 - Web Console のインストール先フォルダ\uCPSB\httpsd\conf\ssl\server\秘密鍵ファ イル名

Linux の場合

/opt/jp1ajs3web/uCPSB/httpsd/conf/ssl/server/秘密鍵ファイル名

秘密鍵の作成コマンドの詳細については,[「付録 E.1 秘密鍵の作成](#page-1218-0)」を参照してください。

なお、秘密鍵ファイル名は任意の値を指定できますが、あとの手順で設定する Web サーバ定義ファイ ル (httpsd.conf) には、デフォルトとしてhttpsdkey.pem が指定されています。このファイル名を使 用すると,Web サーバ定義ファイルの秘密鍵ファイル名の設定を変更する必要がなくなります。

#### 2. 証明書発行要求(CSR)の作成コマンドを実行して, CSR を作成する。

次のコマンドを実行してください。使用するコマンドは、IP1/AJS3 - Web Console のバージョンに よって異なります。

JP1/AJS3 - Web Console 11-10-02 以前または 11-00-10 以前の場合

certutil reqgen -sign 署名アルゴリズム -key 秘密鍵ファイルのパス -out CSRファイルのパス

certutil コマンドのパスは、Windows の場合「JP1/AJS3 - Web Console のインストール先フォル ダ\uCPSB\httpsd\sbin\certutil], Linux の場合「/opt/jp1ajs3web/uCPSB/httpsd/sbin/certutil」で す。

### 上記以外のバージョンの場合

• Windows のとき

openssl.bat req -new <mark>署名アルゴリズム</mark> -key 秘密鍵ファイルのパス -out CSRファイルのパス

openssl.bat のパスは,「JP1/AJS3 - Web Console のインストール先フォルダ

¥uCPSB\httpsd\sbin\openssl.bat」です。

openssl.bat の実行権限については,OpenSSL の公式サイトを参照してください。

• Linux のとき

openssl.sh req -new <mark>署名アルゴリズム</mark> -key 秘密鍵ファイルのパス -out CSRファイルのパス

openssl.sh のパスは,「/opt/jp1ajs3web/uCPSB/httpsd/sbin/openssl.sh」です。

openssl.sh の実行権限については、OpenSSL の公式サイトを参照してください。

秘密鍵ファイルのパスには,手順 1 で秘密鍵の作成コマンドに指定したパスを指定します。CSR ファ イルのパスには,任意の出力先フォルダと CSR ファイル名を指定してください。

証明書発行要求 (CSR) の作成コマンドの詳細については,「付録 E.2 証明書発行要求 (CSR) の作 [成」](#page-1219-0)を参照してください。

### 3. CA に CSR を送信する。

CA に CSR を送信すると,CA はサーバ証明書,およびサーバ証明書を検証するためのルート証明書 を発行します。

### 4. CA からサーバ証明書およびルート証明書を取得する。

サーバ証明書およびルート証明書のファイル名は任意の値を指定できます。

あとの手順で設定する Web サーバ定義ファイル(httpsd.conf)には,サーバ証明書のデフォルトと してhttpsd.pem が指定されています。このファイル名を使用すると、Web サーバ定義ファイルのサー バ証明書ファイル名の設定を変更する必要がなくなります。

また,取得したルート証明書は,JP1/AJS3 - Manager が SSL で通信するための設定作業の際に利用 します。

5. サーバ証明書を中間 CA に発行してもらった場合で,中間 CA から取得した中間証明書が複数ある場合 は,中間証明書を一つのファイルにまとめる。

中間証明書を取得したら,中間証明書をテキストエディターで開いて,証明書の階層構造に従って証明 書を結合してください。

### 6. サーバ証明書を Web Console サーバに配置する。

サーバ証明書の格納先フォルダを次に示します。

Windows の場合

```
JP1/AJS3 - Web Console のインストール先フォルダ\uCPSB\httpsd\conf\ssl\server
```
Linux の場合

/opt/jp1ajs3web/uCPSB/httpsd/conf/ssl/server

### 7. Web サーバ定義ファイル (httpsd.conf) を編集して、SSL 通信を有効にする。

httpsd.conf ファイルの SSL 通信設定部のコメントを解除して、SSL 通信を有効にします。

Windows の場合の変更例を次に示します。この例では、通信用のポート番号、サーバ証明書ファイル 名,および秘密鍵ファイル名はデフォルトのまま(サーバ証明書:httpsd.pem,秘密鍵: httpsdkey.pem)として,コメントを示す「#」だけ編集しています。また,中間証明書ファイルを配 置した場合は,SSLCACertificateFile 項目を追加し,配置した中間証明書のファイルパスを指定しま す。この例では,中間証明書ファイル名を intermediate.pem として指定しています。中間証明書ファ イルを配置しない場合は,この項目の追加は不要です。

#### 変更前

```
:
Listen 22252
#Listen [::]:22252
SSLDisable
#Listen 22253
#Listen [::]:22253
\sharp<VirtualHost *:22253>
# ServerName MyServer
# SSLEnable
# SSLCertificateFile "C:/Program Files/HITACHI/JP1AJS3WEB/uCPSB/httpsd/conf/ssl/server/h
ttpsd.pem"
# SSLCertificateKeyFile "C:/Program Files/HITACHI/JP1AJS3WEB/uCPSB/httpsd/conf/ssl/serve
r/httpsdkey.pem"
# AllowEncodedSlashes On
#</VirtualHost>
:
```
### 変更後

```
:
#Listen 22252
#Listen [::]:22252
SSLDisable
Listen 22253
#Listen [::]:22253
<VirtualHost *:22253>
   ServerName MyServer
 SSLEnable
  SSLCertificateFile "C:/Program Files/HITACHI/JP1AJS3WEB/uCPSB/httpsd/conf/ssl/server/ht
tpsd.pem"
   SSLCertificateKeyFile "C:/Program Files/HITACHI/JP1AJS3WEB/uCPSB/httpsd/conf/ssl/server
/httpsdkey.pem"
  SSLCACertificateFile "C:/Program Files/HITACHI/JP1AJS3WEB/uCPSB/httpsd/conf/ssl/server/
intermediate.pem"
  AllowEncodedSlashes On
</VirtualHost>
:
```
なお,使用する環境で, SSL 通信用ポート番号, サーバ証明書ファイル名, および秘密鍵ファイル名を デフォルトから変更している場合は,環境に合わせてこれらの設定値も変更してください。

httpsd.conf ファイルのデフォルト値は次のとおりです。

### 表 21-13 httpsd.conf ファイルのデフォルト値

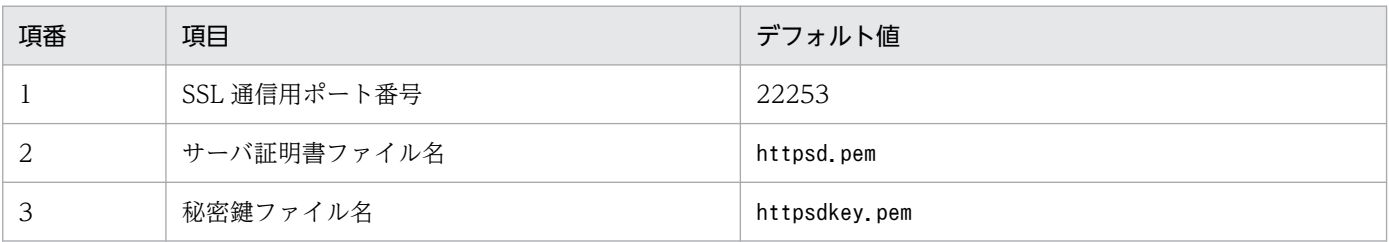

httpsd.conf ファイルの詳細については, [3.4.5 Web サーバ定義ファイル (httpsd.conf) の設定項目 の詳細 | (Windows の場合), または 「13.3.5 Web サーバ定義ファイル (httpsd.conf) の設定項目 [の詳細」](#page-421-0)(Linux の場合)を参照してください。

## 8. Web サーバ定義ファイル (httpsd.conf) を編集して、SSL 通信のログ出力を有効にする。

httpsd.conf ファイルの「LogFormat」および「CustomLog」のコメントを解除して,SSL 通信のログ出 力を有効にします。Windows の場合の変更例を次に示します。

### 変更前

```
:
#LogFormat "%t %{version}c %{cipher}c %{clientcert}c" hws_ssl
#CustomLog "|\"\"C:/Program Files/HITACHI/JP1AJS3WEB/uCPSB/httpsd/sbin/rotatelogs2.exe\"
\"C:/Program Files/HITACHI/JP1AJS3WEB/uCPSB/httpsd/logs/ssl\" 10240 8\"" hws_ssl
:
```
### 変更後

```
:
LogFormat "%t %{version}c %{cipher}c %{clientcert}c" hws_ssl
CustomLog "|\"\"C:/Program Files/HITACHI/JP1AJS3WEB/uCPSB/httpsd/sbin/rotatelogs2.exe\" \
```
9. JP1/AJS3 HTTP Server サービスを再起動する。

# (2) JP1/AJS3 - Manager が SSL で通信するための設定

JP1/AJS3 - Manager が SSL で通信するための設定作業について説明します。

1. JP1/AJS3 サービスおよび JP1/Base サービスを停止する。

2. JP1/Base の共通定義情報 PRIVATEKEYFILE の値に, Web Console サーバの秘密鍵とサーバ証明書 の格納先フォルダを設定する。

JP1/Base の共通定義情報PRIVATEKEYFILE の詳細については,マニュアル「JP1/Base 運用ガイド」を 参照してください。

Web Console サーバの秘密鍵とサーバ証明書の格納先フォルダを次に示します。

Windows の場合

JP1/AJS3 - Web Console のインストール先フォルダ\uCPSB\httpsd\conf\ssl\server

Linux の場合

/opt/jp1ajs3web/uCPSB/httpsd/conf/ssl/server

3. Web Console サーバがクライアントホストとの通信を SSL 通信で暗号化する設定作業で取得したルー ト証明書を,通信先のホストにコピーする。

通信先(クライアント側)でサーバ証明書を検証するため、Web Console サーバの作業で取得した ルート証明書を,通信先ホストにコピーします。

ルート証明書をコピーするホストを次に示します。

- 作業中のマネージャーホスト(自ホスト)
- 通信するすべてのマネージャーホスト
- 通信するすべてのエージェントホスト
- 通信するすべての JP1/AJS3 View ホスト
- 通信するすべての Web Console サーバ

格納先フォルダのパスを次に示します。

### 表 21-14 ルート証明書の格納先フォルダ

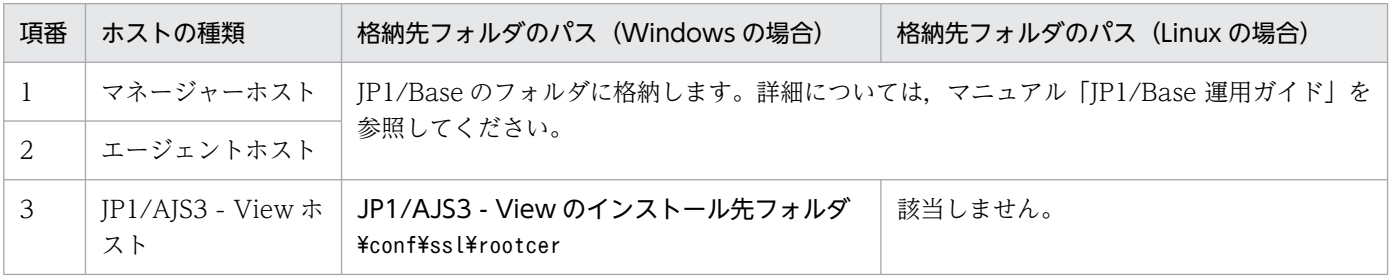

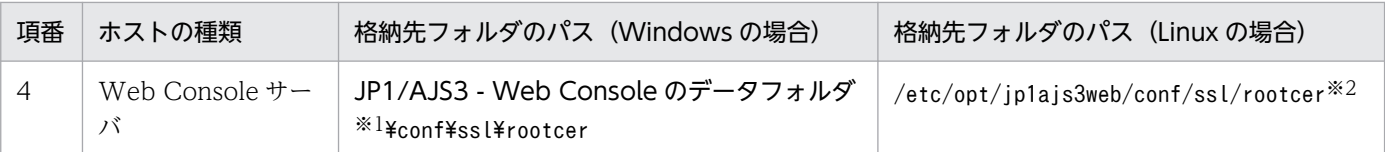

注※1

JP1/AJS3 - Web Console のデータフォルダを次に示します。

インストール先フォルダがデフォルトまたはシステムで保護されたフォルダ配下の場合:

%ALLUSERSPROFILE%\Hitachi\JP1\JP1\_DEFAULT\jp1ais3web

「システムで保護されたフォルダ」とは、次のパスを指します。

・「システムドライブ\Windows」配下

・「システムドライブ\Program Files」配下

・「システムドライブ\Program Files (x86)」配下

「%ALLUSERSPROFILE%」のデフォルトは「システムドライブ\ProgramData」です。

インストール先フォルダが上記以外の場合:

JP1/AJS3 - Web Console のインストール先フォルダ

クラスタ構成の場合:

共有フォルダ¥jp1ajs3web

注※2

クラスタ構成の場合の格納先を次に示します。

共有ディレクトリ/jp1ajs3web/conf/ssl/rootcer

通信先のホストにルート証明書がすでに配置されている場合,配置されているルート証明書の発行元の CA が,サーバ証明書を取得した CA と同一かどうか確認してください。

同一の CA の場合

すでに配置されているルート証明書がそのまま利用できます。ルート証明書を上書きする必要はあ りません。

異なる CA の場合

すでに配置されているルート証明書と,マネージャーホストに配置したルート証明書をまとめてく ださい。この場合,ルート証明書の有効期限が切れても該当部分を適切に入れ替えられるように, 個々のルート証明書と結合後のルート証明書の該当部分が対応づけられるようにしておいてくださ い。ルート証明書は Base64 でエンコードされているため,結合後のファイルを確認しても,どの 部分がどのルート証明書に対応するのかわからなくなります。

詳細については、マニュアル「IP1/Base 運用ガイド」を参照してください。

#### 4. マネージャーホストに,エージェントホストのルート証明書が配置されているか確認する。

エージェントホストのルート証明書の配置は,JP1/AJS3 - Agent が SSL で通信するための設定作業と して実施します。JP1/AJS3 - Agent の設定作業を確認してください。

5. SSL 通信を有効にする。

SSL 通信を有効にする手順については、マニュアル「IP1/Base 運用ガイド」の通信暗号化機能の説明 を参照してください。

# (3) JP1/AJS3 - Agent が SSL で通信するための設定

JP1/AJS3 - Agent が SSL で通信するための設定手順は,マネージャー・エージェント構成での設定手順 と同じです。詳細は,「21.4.2(2) JP1/AJS3 - Agent [が SSL で通信するための設定」](#page-1035-0)を参照してください。

## (4) JP1/AJS3 - View が SSL で通信するための設定

JP1/AJS3 - View が SSL で通信するための設定手順は,マネージャー・エージェント構成での設定手順と 同じです。詳細は,「[21.4.2\(3\) JP1/AJS3 - View が SSL で通信するための設定](#page-1036-0)」を参照してください。

## (5) Web GUI が SSL で通信するための設定

Web GUI が SSL で通信するための設定作業は、マネージャーホストと Web Console サーバで異なる サーバ証明書を使用する場合の設定手順と同じです。詳細は,「[21.4.3\(5\)\(a\) Web GUI が SSL で通信す](#page-1047-0) [るための設定](#page-1047-0)」を参照してください。

# (6) ユーザーアプリケーションが SSL で通信するための設定

ユーザーアプリケーションが SSL で通信するための設定作業は,マネージャーホストと Web Console サーバで異なるサーバ証明書を使用する場合の設定手順と同じです。詳細は,[「21.4.3\(5\)\(b\) ユーザーアプ](#page-1047-0) [リケーションが SSL で通信するための設定](#page-1047-0)」を参照してください。

## (7) SSL 通信の接続確認

各コンポーネント間の SSL 通信の接続確認方法は,マネージャーホストと Web Console サーバで異なる サーバ証明書を使用する場合の設定手順と同じです。詳細は,[「21.4.3\(6\) SSL 通信の接続確認」](#page-1047-0)を参照し てください。

# 21.4.5 マネージャーホストのサーバ証明書を Web Console サーバで使用 する場合の SSL 通信の設定手順

マネージャーホストのサーバ証明書を Web Console サーバで使用する場合の,SSL 通信の設定手順につ いて説明します。

各ホストの設定作業の流れを次の図に示します。

<sup>21.</sup> 運用方法に応じた機能のセットアップ

## 図 21-6 マネージャーホストのサーバ証明書を Web Console サーバで使用する場合の SSL 通 信の設定作業の流れ

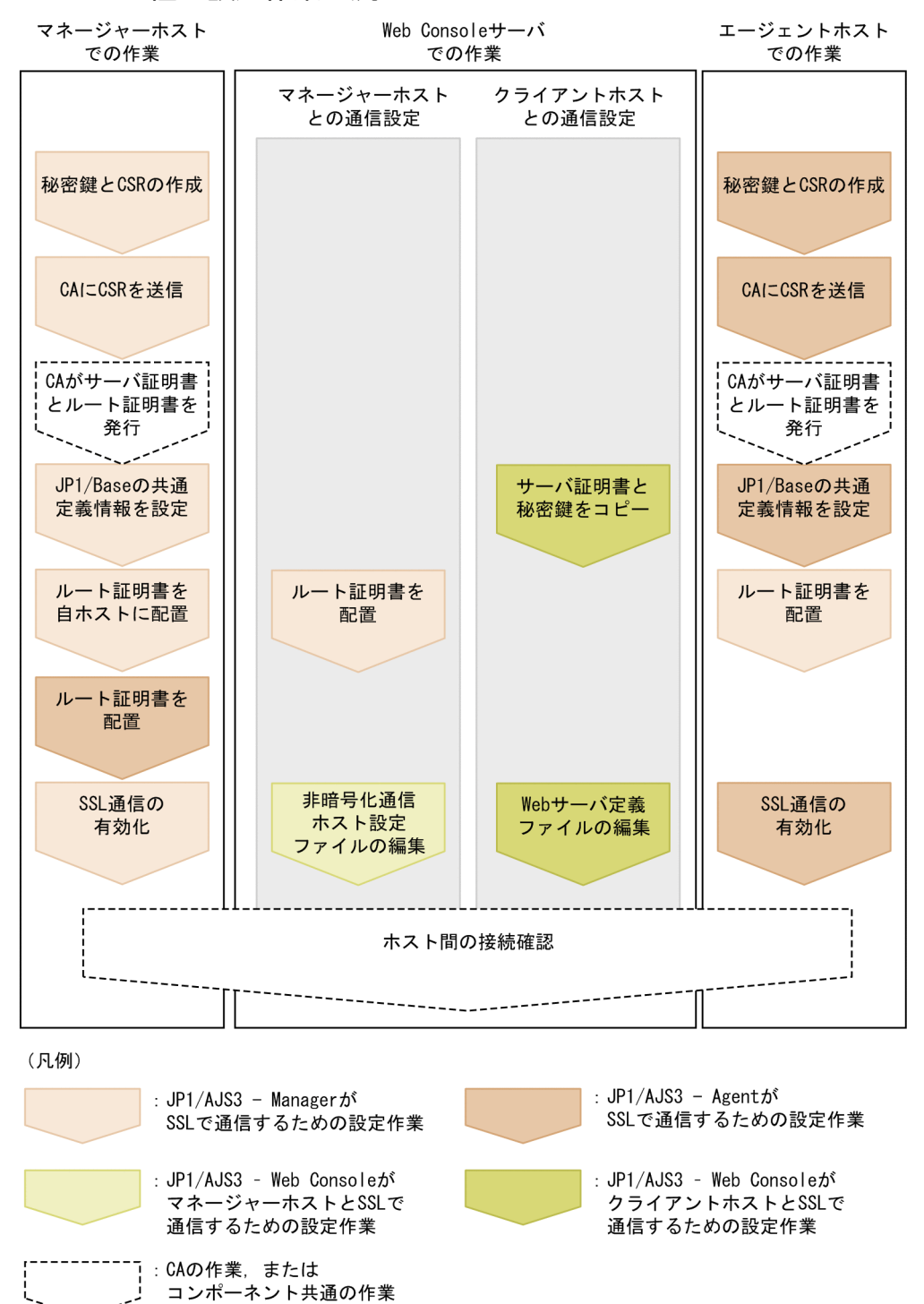

各ホストでの設定作業は,ホストにインストールしたコンポーネントの設定作業に加えて,通信先のコン ポーネントの設定作業が必要です。

なお,この作業は JP1/AJS3 システムを構成するすべてのホストで実施してください。SSL 通信の有効・ 無効の異なるホストが混在すると,ホスト間通信がエラーになります。

# (1) JP1/AJS3 - Manager が SSL で通信するための設定

JP1/AJS3 - Manager が SSL で通信するための設定手順は,マネージャー・エージェント構成での設定手 順と同じです。詳細は,[「21.4.2\(1\) JP1/AJS3 - Manager](#page-1033-0) が SSL で通信するための設定」を参照してくだ さい。

# (2) JP1/AJS3 - Web Console が SSL で通信するための設定

JP1/AJS3 - Web Console が SSL で通信するための設定作業について説明します。

## (a) マネージャーホストとの通信を SSL 通信で暗号化する設定

JP1/AJS3 - Web Console がマネージャーホストと SSL で通信するための設定作業は,マネージャーホ ストと Web Console サーバで異なるサーバ証明書を使用する場合の設定手順と同じです。詳細は, 「[21.4.3\(2\)\(a\) マネージャーホストとの通信を SSL 通信で暗号化する設定」](#page-1042-0)を参照してください。

## (b) クライアントホストとの通信を SSL 通信で暗号化する設定

JP1/AJS3 - Web Console がクライアントホストと SSL で通信するための設定作業について説明します。

1. マネージャーホストの秘密鍵とサーバ証明書を,JP1/AJS3 - Web Console のフォルダにコピーする。 IP1/AIS3 - Manager が SSL で通信するための設定作業で取得した秘密鍵とサーバ証明書を、IP1/AIS3 - Web Console のフォルダにコピーします。

コピー先の JP1/AJS3 - Web Console のフォルダを次に示します。

Windows の場合

### JP1/AJS3 - Web Console のインストール先フォルダ\uCPSB\httpsd\conf\ssl\server

Linux の場合

/opt/jp1ajs3web/uCPSB/httpsd/conf/ssl/server

2. サーバ証明書を中間 CA に発行してもらった場合で,サーバ証明書と中間証明書が一つのファイルにま とめられているときは,二つのファイルに分ける。

サーバ証明書をテキストエディターで開いて,中間証明書部分を切り取ってください。切り取った中間 証明書部分は,同じフォルダに作成した新しい中間証明書ファイルに貼り付けて保存してください。そ のあと,中間証明書部分を切り取ったサーバ証明書を上書き保存してください。

### 3. Web サーバ定義ファイル(httpsd.conf)を編集して,SSL 通信を有効にする。

httpsd.conf ファイルの SSL 通信設定部のコメントを解除して、SSL 通信を有効にします。

Windows の場合の変更例を次に示します。この例では,通信用のポート番号,サーバ証明書ファイル 名,および秘密鍵ファイル名はデフォルトのまま(サーバ証明書:httpsd.pem,秘密鍵:

httpsdkey.pem)として,コメントを示す「#」だけ編集しています。また,中間証明書ファイルを配 置した場合は,SSLCACertificateFile 項目を追加し,配置した中間証明書のファイルパスを指定しま す。この例では,中間証明書ファイル名を intermediate.pem として指定しています。中間証明書ファ イルを配置しない場合は,この項目の追加は不要です。

```
:
Listen 22252
#Listen [::]:22252
SSLDisable
#Listen 22253
#Listen [::]:22253
#<VirtualHost *:22253>
# ServerName MyServer
# SSLEnable
# SSLCertificateFile "C:/Program Files/HITACHI/JP1AJS3WEB/uCPSB/httpsd/conf/ssl/server/h
ttpsd.pem"
# SSLCertificateKeyFile "C:/Program Files/HITACHI/JP1AJS3WEB/uCPSB/httpsd/conf/ssl/serve
r/httpsdkey.pem"
# AllowEncodedSlashes On
#</VirtualHost>
:
```
#### 変更後

```
:
#Listen 22252
#Listen [::]:22252
SSLDisable
Listen 22253
#Listen [::]:22253
<VirtualHost *:22253>
  ServerName MyServer
 SSLEnable
  SSLCertificateFile "C:/Program Files/HITACHI/JP1AJS3WEB/uCPSB/httpsd/conf/ssl/server/ht
tpsd.pem"
  SSLCertificateKeyFile "C:/Program Files/HITACHI/JP1AJS3WEB/uCPSB/httpsd/conf/ssl/server
/httpsdkey.pem"
  SSLCACertificateFile "C:/Program Files/HITACHI/JP1AJS3WEB/uCPSB/httpsd/conf/ssl/server/
intermediate.pem"
   AllowEncodedSlashes On
</VirtualHost>
:
```
なお、使用する環境で、SSL 通信用ポート番号、サーバ証明書ファイル名、および秘密鍵ファイル名を デフォルトから変更している場合は,環境に合わせてこれらの設定値も変更してください。 httpsd.conf ファイルのデフォルト値は次のとおりです。

## 表 21-15 httpsd.conf ファイルのデフォルト値

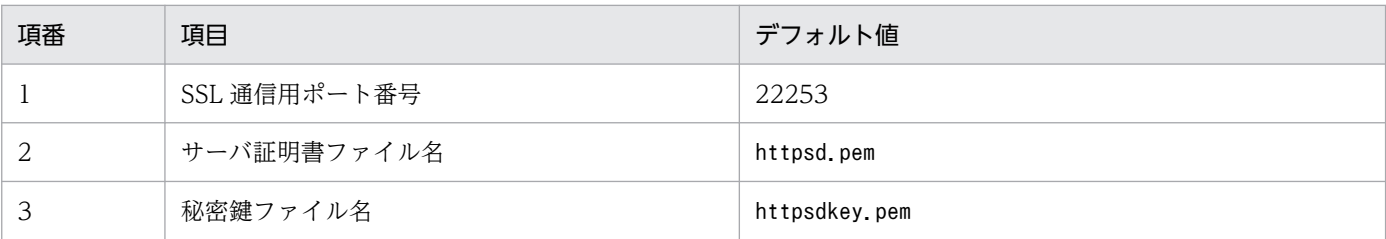

httpsd.conf ファイルの詳細については. [3.4.5 Web サーバ定義ファイル (httpsd.conf) の設定項目 の詳細 | (Windows の場合), または 「13.3.5 Web サーバ定義ファイル (httpsd.conf) の設定項目 [の詳細」](#page-421-0)(Linux の場合)を参照してください。

### 4. Web サーバ定義ファイル (httpsd.conf) を編集して、SSL 通信のログ出力を有効にする。

httpsd.conf ファイルの「LogFormat」および「CustomLog」のコメントを解除して、SSL 通信のログ出 力を有効にします。Windows の場合の変更例を次に示します。

### 変更前

```
:
#LogFormat "%t %{version}c %{cipher}c %{clientcert}c" hws_ssl
#CustomLog "|\"\"C:/Program Files/HITACHI/JP1AJS3WEB/uCPSB/httpsd/sbin/rotatelogs2.exe\"
\"C:/Program Files/HITACHI/JP1AJS3WEB/uCPSB/httpsd/logs/ssl\" 10240 8\"" hws_ssl
:
```
### 変更後

```
:
LogFormat "%t %{version}c %{cipher}c %{clientcert}c" hws_ssl
CustomLog "|\"\"C:/Program Files/HITACHI/JP1AJS3WEB/uCPSB/httpsd/sbin/rotatelogs2.exe\" \
"C:/Program Files/HITACHI/JP1AJS3WEB/uCPSB/httpsd/logs/ssl\" 10240 8\"" hws_ssl
:
```
### 5. JP1/AJS3 HTTP Server サービスを再起動する。

# (3) JP1/AJS3 - Agent が SSL で通信するための設定

JP1/AJS3 - Agent が SSL で通信するための設定手順は,マネージャー・エージェント構成での設定手順 と同じです。詳細は,「21.4.2(2) JP1/AJS3 - Agent [が SSL で通信するための設定」](#page-1035-0)を参照してください。

# (4) JP1/AJS3 - View が SSL で通信するための設定

JP1/AJS3 - View が SSL で通信するための設定手順は,マネージャー・エージェント構成での設定手順と 同じです。詳細は,「[21.4.2\(3\) JP1/AJS3 - View が SSL で通信するための設定](#page-1036-0)」を参照してください。

# (5) Web GUI が SSL で通信するための設定

Web GUI が SSL で通信するための設定手順は,マネージャーホストと Web Console サーバで異なる サーバ証明書を使用する場合の設定手順と同じです。詳細は,「[21.4.3\(5\)\(a\) Web GUI が SSL で通信す](#page-1047-0) [るための設定](#page-1047-0)」を参照してください。

# (6) ユーザーアプリケーションが SSL で通信するための設定

ユーザーアプリケーションが SSL で通信するための設定手順は,マネージャーホストと Web Console サーバで異なるサーバ証明書を使用する場合の設定手順と同じです。詳細は,[「21.4.3\(5\)\(b\) ユーザーアプ](#page-1047-0) [リケーションが SSL で通信するための設定](#page-1047-0)」を参照してください。

# (7) SSL 通信の接続確認

各コンポーネント間の SSL 通信の接続確認方法は,マネージャーホストと Web Console サーバで異なる サーバ証明書を使用する場合の設定手順と同じです。詳細は,[「21.4.3\(6\) SSL 通信の接続確認」](#page-1047-0)を参照し てください。

# 21.4.6 非暗号化通信ホスト設定ファイル(nosslhost.conf)の設定項目の 詳細

非暗号化通信ホスト設定ファイル(nosslhost.conf)の詳細について説明します。

# (1) ファイルの格納場所

nosslhost.conf の格納場所を次に示します。

### JP1/AJS3 - View の場合

JP1/AJS3 - View のインストール先フォルダ¥conf¥ssl

なお,同じフォルダ内にモデルファイルnosslhost.conf.model が格納されています。nosslhost.conf が格納場所にない場合は,モデルファイルnosslhost.conf.model をコピーして,nosslhost.conf にリ ネームしてください。

### JP1/AJS3 - Web Console の場合

Windows で,JP1/AJS3 - Web Console のインストール先フォルダがデフォルトまたはシステムで 保護されたフォルダ配下のとき

%ALLUSERSPROFILE%\Hitachi\JP1\JP1\_DEFAULT\jp1ajs3web\conf

「%ALLUSERSPROFILE%」のデフォルトは「システムドライブ\ProgramData」です。

「システムで保護されたフォルダ」とは、次のパスを指します。

- •「システムドライブ\Windows」配下
- •「システムドライブ\Program Files」配下
- •「システムドライブ\Program Files (x86)| 配下

Windows で,JP1/AJS3 - Web Console のインストール先フォルダが上記以外のとき

JP1/AJS3 - Web Console のインストール先フォルダ\conf

Windows で、クラスタ構成のとき

共有フォルダ\jp1ajs3web\conf

### Linux のとき

/etc/opt/jp1ajs3web/conf

### Linux で,クラスタ構成のとき

共有ディレクトリ/jp1ajs3web/conf

<sup>21.</sup> 運用方法に応じた機能のセットアップ

nosslhost.conf が格納場所にない場合は,モデルファイルnosslhost.conf.model をコピーして, nosslhost.conf にリネームしてください。

モデルファイルnosslhost.conf.model の格納場所を次に示します。

### Windows の場合

JP1/AJS3 - Web Console のインストール先フォルダ\conf

### Linux の場合

/etc/opt/jp1ajs3web/conf

# (2) 設定が有効になるタイミング

次回 JP1/AJS3 - View または JP1/AJS3 - Web Console からのログイン時

# (3) 記述形式

nosslhost.conf の記述形式を次に示します。

[NO\_SSL\_HOST] マネージャーホストのホスト名またはIPアドレス マネージャーホストのホスト名またはIPアドレス : マネージャーホストのホスト名またはIPアドレス

# (4) 設定項目

設定項目について説明します。各項目を改行文字で区切ってください。

### マネージャーホストのホスト名または IP アドレス

SSL 通信をしない(通信電文を平文で送信する)マネージャーホストのホスト名または IP アドレスを 255 文字以内で指定します。

デフォルトでは「\*」が指定されています。この場合,通信電文は暗号化されません。

「\*」を指定する場合は単独で指定してください。正規表現として使用することはできません。例えば, host で始まるホスト名として「host\*」と指定することはできません。

ホスト名または IP アドレスを一つも指定しない場合は,すべてのマネージャーホストとの通信電文が 暗号化されます。

ホスト名の大文字・小文字は区別されません。

# (5) 設定例

nosslhost.conf の設定例を次に示します。

### マネージャーホスト hostA および hostB との通信を暗号化しない場合

[NO\_SSL\_HOST] hostA hostB

#### すべてのマネージャーホストとの通信を暗号化する場合

[NO\_SSL\_HOST]

# (6) 注意事項

- 空行は無視されます。
- ホスト名や IP アドレスが指定できる最大数は 1,024 個です。
- ホスト名や IP アドレスの文字列の最大長は 255 文字です。
- ファイルの読み込みに失敗した場合,ログインできません。ファイルの読み込みに失敗する場合を次に 示します。
	- ホスト名や IP アドレスが最大数を超えている場合
	- ホスト名や IP アドレスの文字列の長さが最大長を超えている場合
	- ファイルの先頭に[NO\_SSL\_HOST]が記載されていない場合
	- ファイルが存在しない場合
	- 同じホスト名や同じ IP アドレスがある場合
- JP1/AJS3 View をデフォルト以外の場所にインストールした場合, JP1/AJS3 View を使用する OS ユーザーに参照権限を付与してください。
- ファイルの変更権限は運用に応じて適切に設定してください。

# 21.5 ジョブの配信遅延を軽減するための設定

この節では,ジョブ配信遅延の軽減機能を有効または無効にする手順について説明します。

## 21.5.1 ジョブ配信遅延の軽減機能を有効にする手順

ジョブ配信遅延の軽減機能を有効にする手順について説明します。

1. JP1/AJS3 サービスを停止する。

#### 2. ジョブ配信遅延の軽減機能を有効にする。

次のコマンドを実行して,環境設定パラメーターAGMMONITORING にyes を設定します。

jajs\_config -k "[{JP1\_DEFAULT|論理ホスト名}\JP1AJS2\HOST\AGENTMONITOR]" "AGMMONITORING"=" yes"

#### 3. ajsagtmond プロセス起動のための設定をする。

ajsagtmond プロセスを起動するためには、JP1/AJS3 用起動プロセス定義ファイル (jp1ajs\_hstd.conf)を変更します。JP1/AJS3 用起動プロセス定義ファイルおよびモデルファイル (jp1ajs hstd.conf.model)の格納先を次に示します。

物理ホストの場合(Windows のとき)

JP1/AJS3 - Manager のインストール先フォルダ\toonf

物理ホストの場合(UNIX のとき)

/etc/opt/jp1ajs2/conf

論理ホストの場合(Windows のとき)

共有フォルダ¥conf

論理ホストの場合(UNIX のとき)

共有ディレクトリ/conf

JP1/AJS3 用起動プロセス定義ファイルの編集手順は,ファイルを JP1/AJS3 のインストール直後の状 態から変更しているかどうかで異なります。編集手順の詳細については,[「\(1\) JP1/AJS3 用起動プロセ](#page-1065-0) [ス定義ファイルの編集手順」](#page-1065-0)を参照してください。

#### 4. 必要に応じて,ajsagtmond プロセスの再起動の設定を変更する。

ajsagtmond プロセスの再起動の設定は、拡張起動プロセス定義ファイル (jp1ajs hstd 0700.conf) に定義されています。拡張起動プロセス定義ファイルの詳細については,マニュアル「JP1/Automatic Job Management System 3 運用ガイド 6.3.1 異常終了した JP1/AJS3 のプロセスを再起動する」を 参照してください。

#### 5. JP1/AJS3 サービスを起動する。

#### 6. jajs\_spmd\_status コマンドを実行し、次のプロセス名称が表示されることを確認する。

<span id="page-1065-0"></span>Windows の場合 agentmon UNIX の場合 ajsagtmond

7. ajsagtcheck コマンドに-m status オプションを指定して実行し,コマンドが正常に実行できることを 確認する。

# (1) JP1/AJS3 用起動プロセス定義ファイルの編集手順

JP1/AJS3 用起動プロセス定義ファイルの編集手順について説明します。

JP1/AJS3 用起動プロセス定義ファイルの編集手順は,ファイルを JP1/AJS3 のインストール直後の状態か ら変更しているかどうかで異なります。

### (a) JP1/AJS3 用起動プロセス定義ファイルを変更していない場合の編集手順

JP1/AJS3 用起動プロセス定義ファイルを JP1/AJS3 のインストール直後の状態から変更していない場合, 次の手順でファイルを編集します。

1. JP1/AJS3 用起動プロセス定義ファイル(jp1ajs\_hstd.conf)を任意のフォルダにバックアップする。

2. モデルファイル(jp1ajs\_hstd\_agtmon.conf.model)をコピーする。

3. コピーしたモデルファイルを jp1ajs\_hstd.conf にリネームして, jp1ajs\_hstd.conf に上書きする。

## (b) JP1/AJS3 用起動プロセス定義ファイルを変更している場合の編集手順

JP1/AJS3 用起動プロセス定義ファイルを JP1/AJS3 のインストール直後の状態から変更している場合, 次 の手順でファイルを編集します。

- 1. JP1/AJS3 用起動プロセス定義ファイルのモデルファイル(jp1ajs\_hstd\_agtmon.conf.model)をテ キストエディターで開く。
- 2. ajsagtmond プロセスの定義をコピーして,モデルファイルを閉じる。

次の行をコピーしてください。

Windows の場合

agentmon|ajsagtmond.exe|||1800|

UNIX 場合

ajsagtmond|/opt/jp1ajs2/bin/ajsagtmond|||1800|

- 3. JP1/AJS3 用起動プロセス定義ファイル (jp1ajs\_hstd.conf) をテキストエディターで開く。
- 4. ajsagtmond プロセスの定義を追加する。

手順 2 でコピーした行を,任意の行に貼り付けてください。

5. JP1/AJS3 用起動プロセス定義ファイルを保存して閉じる。

## 21.5.2 ジョブ配信遅延の軽減機能を無効にする手順

有効にしたジョブ配信遅延の軽減機能を無効にする手順について説明します。

1. JP1/AJS3 サービスを停止する。

2. UNIX の場合,ajsshmdel コマンドを実行する。

ajsshmdel コマンドのパスは「/opt/jp1ajs2/bin/ajsshmdel」です。実行例を次に示します。

sh の場合

```
/opt/jp1ajs2/bin/ajsshmdel > /dev/null 2>&1
```
csh の場合

/opt/jp1ajs2/bin/ajsshmdel >&/dev/null

3. ジョブ配信遅延の軽減機能を無効にする。

次のコマンドを実行して,環境設定パラメーターAGMMONITORING にno を設定します。

jajs\_config -k "[{JP1\_DEFAULT|<mark>論理ホスト名</mark>}\JP1AJS2\HOST\AGENTMONITOR]" "AGMMONITORING"=" no"

4. JP1/AJS3 用起動プロセス定義ファイル(jp1ajs\_hstd.conf)をテキストエディターで開く。

JP1/AJS3 用起動プロセス定義ファイルを編集して、ajsagtmond プロセスの起動を抑止します。JP1/ AJS3 用起動プロセス定義ファイルおよびモデルファイル(jp1ajs\_hstd.conf.model)の格納先を次に 示します。

物理ホストの場合(Windows のとき)

JP1/AJS3 - Manager のインストール先フォルダ¥conf

物理ホストの場合(UNIX のとき)

/etc/opt/jp1ajs2/conf

論理ホストの場合(Windows のとき)

共有フォルダ¥conf

- 論理ホストの場合(UNIX のとき) 共有ディレクトリ/conf
- 5. ajsagtmond プロセスの定義を削除する。

次の行を削除します。

Windows の場合

agentmon|ajsagtmond.exe|||1800|

UNIX の場合

ajsagtmond|/opt/jp1ajs2/bin/ajsagtmond|||1800|

6. JP1/AJS3 用起動プロセス定義ファイルを保存して閉じる。

7. JP1/AJS3 サービスを起動する。

# 21.6 JP1/AJS3 の運用中に組み込み DB をバックアップ・リカバリーする ための設定

この節では、バックアップ強化機能を有効または無効にする手順について説明します。バックアップ強化 機能を有効にすると,JP1/AJS3 の運用中に組み込み DB をバックアップできます。

バックアップ強化機能の詳細については,マニュアル「JP1/Automatic Job Management System 3 設 計ガイド(システム構築編) 5.2.5 バックアップ強化機能による組み込み DB のバックアップとリカバ リー」を参照してください。

なお、物理ホストか論理ホストかに関係なく、組み込み DB の高度なセットアップを実施する場合、組み 込み DB の高度なセットアップと同時にバックアップ強化機能を有効にできます。組み込み DB の高度な セットアップの手順については,「[23.4 組み込み DB の高度なセットアップ」](#page-1138-0)を参照してください。

## 21.6.1 物理ホストの設定手順

物理ホストでバックアップ強化機能の設定を変更する手順について説明します。

# (1) 新規インストール後にスケジューラーサービスと組み込み DB を新規作 成する場合

物理ホストに JP1/AJS3 - Manager を新規インストールする場合で,バックアップ強化機能を有効にする ときは,インストール時にスケジューラーサービスおよび組み込み DB をセットアップしないでインストー ルします。

JP1/AJS3 - Manager の新規インストール手順は,OS によって異なります。JP1/AJS3 - Manager の新 規インストールの手順については,次の個所を参照してください。

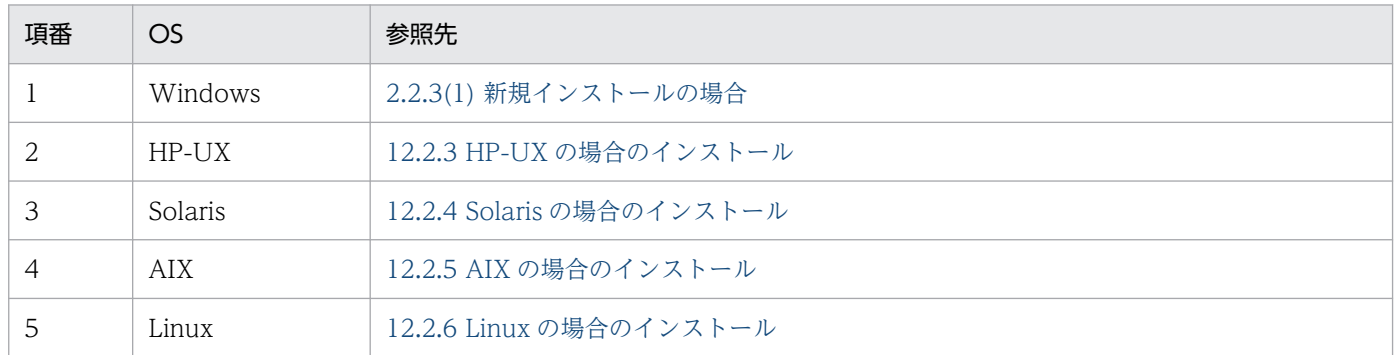

IP1/AIS3 を新規インストールしたあと. jajs\_setup コマンドを使用してスケジューラーサービスと組み 込み DB をセットアップします。jajs\_setup コマンドに-B オプションを指定して実行することで、バック アップ強化機能を有効にしてセットアップできます。

物理ホストでスケジューラーサービスおよび組み込み DB をセットアップする手順については,「[6.1.1\(1\)](#page-151-0) [スケジューラーサービスを追加する](#page-151-0)」(Windows の場合)または「[15.1.1\(1\) スケジューラーサービスを](#page-476-0) [追加する](#page-476-0)| (UNIX の場合) を参照してください。

jajs\_setup コマンドの詳細については,マニュアル「JP1/Automatic Job Management System 3 コマ ンドリファレンス 2. セットアップコマンド jajs\_setup」を参照してください。

# (2) スケジューラーサービス追加時に組み込み DB をセットアップする場合

新しく組み込み DB を作成してスケジューラーサービスを追加する場合で、バックアップ強化機能を有効 にするときは、jajs\_setup コマンドに-B オプションを指定して実行します。

物理ホストでスケジューラーサービスおよび組み込み DB をセットアップする手順については,「[6.1.1\(1\)](#page-151-0) [スケジューラーサービスを追加する](#page-151-0)」(Windows の場合)または「[15.1.1\(1\) スケジューラーサービスを](#page-476-0) [追加する](#page-476-0)」(UNIX の場合)を参照してください。

jajs\_setup コマンドの詳細については、マニュアル「IP1/Automatic Job Management System 3 コマ ンドリファレンス 2. セットアップコマンド jajs\_setup」を参照してください。

## (3) 運用中の組み込み DB のバックアップ強化機能の設定を変更する場合

運用中の組み込み DB で、バックアップ強化機能の設定を変更する場合の手順を、次に示します。

#### 1. バックアップ強化機能の設定を変更する組み込み DB のデータをバックアップする。

組み込み DB で使用していた次の情報をバックアップします。

- 実行エージェント情報
- ルートジョブグループ以外のユニットの定義情報※
- ルートジョブグループの情報※
- ルートジョブグループのカレンダー情報※
- ジョブネットの登録予定情報※

注※

バックアップ強化機能の設定を変更する組み込み DB にスケジューラーサービスが複数セットアッ プされている場合は,スケジューラーサービスの数だけバックアップの手順を繰り返してください。 組み込み DB にセットアップされているスケジューラーサービスは,ajsembdbidlist コマンドを実 行して確認してください。

バックアップする手順の詳細については,マニュアル「JP1/Automatic Job Management System 3 運用ガイド 2.2.3 JP1/AJS3 - Manager の設定情報のバックアップ」およびマニュアル「JP1/ Automatic Job Management System 3 運用ガイド 3.4 ajsrgexport, ajsrgimport コマンドによる ジョブネットの実行登録状態のバックアップ・リカバリー」を参照してください。

#### 2. JP1/AJS3 サービスを停止する。

<sup>21.</sup> 運用方法に応じた機能のセットアップ

論理ホストの JP1/AJS3 - Manager も含め,すべての JP1/AJS3 サービスを停止してください。

#### 3. ajsembdbstatus コマンドで設定変更対象の組み込み DB の設定を確認する。

コマンドの実行例を次に示します。

(例)設定変更対象の組み込み DB セットアップ識別子が「 JF0」の場合

aisembdbstatus  $-c$  -id  $JF0$ 

#### 4. a isembdbunset -e コマンドで, 組み込み DB 環境のデータを削除する。

コマンドの実行例を次に示します。

(例)設定変更対象の組み込み DB セットアップ識別子が「 JF0」の場合

ajsembdbunset  $-e$   $-i d$  JF0

指定したセットアップ識別子の組み込み DB 上にセットアップされているすべてのスケジューラーデー タベースの情報が削除されます。ajsembdbunset コマンドの詳細については,マニュアル「JP1/ Automatic Job Management System 3 コマンドリファレンス 2. セットアップコマンド ajsembdbunset」を参照してください。

### 5. ajsembdbbuild コマンドを実行し、組み込み DB を構築する。

バックアップ強化機能を有効にする場合は,-b オプションを指定して実行してください。バックアッ プ強化機能を無効にする場合は,-b オプションを指定しないで実行してください。 バックアップ強化機能を有効にする場合のコマンド実行例を次に示します。

(例)次の環境の組み込み DB を構築する場合

- データベースモデル:小規模
- データ領域ディレクトリ:C:\Program Files (x86)\Hitachi\JP1AJS2\embdb\ JF0\dbarea
- 組み込み DB 運用ディレクトリ:C:\Program Files (x86)\Hitachi\JP1AJS2\embdb\ JF0
- セットアップ識別子: JF0
- ポート番号:22220
- バックアップ強化機能:有効

ajsembdbbuild -s -d "C:\Program Files (x86)\Hitachi\JP1AJS2\embdb\ JF0\dbarea" -i "C:\Pro gram Files (x86)\Hitachi\JP1AJS2\embdb\\_JF0" -id JF0 -p 22220 -b

ajsembdbbuild コマンドの詳細については,マニュアル「JP1/Automatic Job Management System 3 コマンドリファレンス 2. セットアップコマンド ajsembdbbuild」を参照してください。

### 6. ajsembdbsetup コマンドを実行し,組み込み DB をセットアップする。

バックアップ強化機能を有効にする場合は,-b オプションを指定して実行してください。バックアッ プ強化機能を無効にする場合は,-b オプションを指定しないで実行してください。

バックアップ強化機能を有効にする場合のコマンド実行例を次に示します。

(例)次の組み込み DB に,バックアップ強化機能が有効なスケジューラーサービス「AJSROOT1」をセッ トアップする場合

- データベースモデル:小規模
- セットアップ識別子: JF0
- ポート番号:22220

ajsembdbsetup -F AJSROOT1 -ru s -id JF0 -p 22220 -b

設定変更対象の組み込み DB 上に複数のスケジューラーデータベースをセットアップしている場合は, 必要なスケジューラーデータベースがセットアップされるように複数回ajsembdbsetup コマンドを実行 してください。ajsembdbsetup コマンドの詳細については,マニュアル「JP1/Automatic Job Management System 3 コマンドリファレンス 2. セットアップコマンド ajsembdbsetup」を参照 してください。

#### 7. ajsembdbstop コマンドを実行し, 組み込み DB を停止する。

コマンドの実行例を次に示します。

(例)セットアップ識別子が「\_JF0」の組み込み DB を停止する場合

ajsembdbstop -id \_JF0

ajsembdbstop コマンドの詳細については,マニュアル「JP1/Automatic Job Management System 3 コマンドリファレンス 3. 通常の運用で使用するコマンド ajsembdbstop」を参照してください。

#### 8. JP1/AJS3 サービスをコールドスタートで起動する。

JP1/AJS3 サービスをコールドスタートする手順については,マニュアル「JP1/Automatic Job Management System 3 運用ガイド 6.2.1 JP1/AJS3 起動時の動作を一時的に変更する」を参照して ください。

複数の組み込み DB が構築されている環境で,一部の組み込み DB だけバックアップ強化機能の設定を 変更する場合は,バックアップ強化機能の設定を変更する組み込み DB にデータを格納しているスケ ジューラーサービスだけコールドスタートしてください。

#### 9. 手順 1 でバックアップした情報を回復する。

スケジューラーサービスが複数ある場合は,スケジューラーサービスの数だけリカバリーの手順を繰り 返してください。回復する手順の詳細については、マニュアル「JP1/Automatic Job Management System 3 運用ガイド 2.3.4 JP1/AJS3 - Manager の設定情報のリカバリー」を参照してください。

#### 補足事項

一部のスケジューラーサービスだけコールドスタートする場合の手順を次に示します。

1. 対象のスケジューラーサービスの起動を抑止する。

jajs\_config コマンドを実行して、環境設定パラメーターAUTOSTART の値を「no」に設定します。 jajs\_config コマンドの詳細については、マニュアル「JP1/Automatic Job Management System 3 コマンドリファレンス 2. セットアップコマンド jajs\_config」を参照してください。 環境設定パラメーターAUTOSTART については[「20.4.2\(36\) AUTOSTART」](#page-751-0)を参照してください。

2. JP1/AJS3 サービスを起動する。

3. 対象のスケジューラーサービスをコールドスタートする。

ajsstart コマンドに-c オプションを指定して実行し,対象のスケジューラーサービスをコールドス タートします。

ajsstart コマンドの詳細については,マニュアル「JP1/Automatic Job Management System 3 コマンドリファレンス 3. 通常の運用で使用するコマンド ajsstart」を参照してください。

4. 対象のスケジューラーサービスの起動抑止を解除する。

jajs\_config コマンドを実行して、環境設定パラメーターAUTOSTART の値を「yes」に設定します。

## 21.6.2 論理ホストの設定手順

論理ホストでバックアップ強化機能の設定を変更する手順について説明します。

## (1) 論理ホストを新規作成する場合

論理ホストを新規作成する場合, jajs setup cluster コマンドに-B オプションを指定して実行すること で,バックアップ強化機能を有効にできます。

論理ホストを新規作成する手順の詳細については,[「8.2.2 クラスタシステムの環境設定の手順\(Windows](#page-291-0) [版 JP1/AJS3 - Manager\)](#page-291-0)」(Windows の場合)または「[17.2.2 クラスタシステムの環境設定の手順](#page-631-0) [\(UNIX 版 JP1/AJS3 - Manager\)](#page-631-0)」(UNIX の場合)を参照してください。

jajs\_setup\_cluster コマンドの詳細については、マニュアル「JP1/Automatic Job Management System 3 コマンドリファレンス 2. セットアップコマンド jajs\_setup\_cluster」を参照してください。

# (2) スケジューラーサービス追加時に組み込み DB をセットアップする場合

新しく組み込み DB を作成してスケジューラーサービスを追加する場合で、バックアップ強化機能を有効 にするときは,jajs\_setup コマンドに-B オプションを指定して実行します。

論理ホストでスケジューラーサービスおよび組み込み DB をセットアップする手順については,[「8.2.10\(1\)](#page-314-0) [論理ホストでスケジューラーサービスを追加する](#page-314-0)」(Windows の場合)または「[17.2.10\(1\) 論理ホスト](#page-654-0) [でスケジューラーサービスを追加する](#page-654-0)」(UNIX の場合)を参照してください。

jajs\_setup コマンドの詳細については,マニュアル「JP1/Automatic Job Management System 3 コマ ンドリファレンス 2. セットアップコマンド jajs\_setup」を参照してください。

# (3) 運用中の組み込み DB のバックアップ強化機能の設定を変更する場合

運用中の組み込み DB で、バックアップ強化機能の設定を変更する場合の手順を、次に示します。

#### 1. バックアップ強化機能の設定を変更する組み込み DB のデータをバックアップする。

バックアップ強化機能の設定を変更する組み込み DB で使用していた次の情報をバックアップします。

- 実行エージェント情報
- 21. 運用方法に応じた機能のセットアップ
- ルートジョブグループ以外のユニットの定義情報※
- ルートジョブグループの情報※
- ルートジョブグループのカレンダー情報※
- ジョブネットの登録予定情報※

注※

バックアップ強化機能の設定を変更する組み込み DB にスケジューラーサービスが複数セットアッ プされている場合は,スケジューラーサービスの数だけバックアップの手順を繰り返してください。 組み込み DB にセットアップされているスケジューラーサービスは,ajsembdbidlist コマンドを実 行して確認してください。

バックアップする手順の詳細については,マニュアル「JP1/Automatic Job Management System 3 運用ガイド 2.2.3 JP1/AJS3 - Manager の設定情報のバックアップ」およびマニュアル「JP1/ Automatic Job Management System 3 運用ガイド 3.4 ajsrgexport, ajsrgimport コマンドによる ジョブネットの実行登録状態のバックアップ・リカバリー」を参照してください。

#### 2. 論理ホストの JP1/AJS3 サービスを停止する。

物理ホストの JP1/AJS3 - Manager も含め,すべての JP1/AJS3 サービスを停止してください。

#### 3. ajsembdbstatus コマンドで設定変更対象の組み込み DB の設定を確認する。

コマンドの実行例を次に示します。

(例)設定変更対象の組み込み DB セットアップ識別子が「 JFA」の場合

ajsembdbstatus  $-c$  -id JFA

#### 4. a jsembdbunset -e コマンドで、組み込み DB 環境のデータを削除する。

コマンドの実行例を次に示します。

(例)設定変更対象の組み込み DB セットアップ識別子が「 JFA」の場合

ajsembdbunset -e -id \_JFA

指定したセットアップ識別子の組み込み DB 上にセットアップされているすべてのスケジューラーデー タベースの情報が削除されます。ajsembdbunset コマンドの詳細については,マニュアル「JP1/ Automatic Job Management System 3 コマンドリファレンス 2. セットアップコマンド ajsembdbunset」を参照してください。

#### 5. ajsembdbbuild コマンドを実行し、組み込み DB を構築する。

バックアップ強化機能を有効にする場合は,-b オプションを指定して実行してください。バックアッ プ強化機能を無効にする場合は,-b オプションを指定しないで実行してください。

バックアップ強化機能を有効にする場合のコマンド実行例を次に示します。

(例)実行系物理ホスト「HOST01」上で動作する論理ホスト「LHOST」に,次の環境の組み込み DB を構 築する場合

• データベースモデル:小規模

- データ領域ディレクトリ:D:\ShareDisk\JP1AJS2\embdb\ JFA\dbarea
- 組み込み DB 運用ディレクトリ:C:\Program Files (x86)\Hitachi\JP1AJS2\embdb\ JFA
- 作業領域ディレクトリ:C:\Program Files (x86)\Hitachi\JP1AJS2\embdb\ JFA\dbarea
- セットアップ識別子:\_JFA
- ポート番号:22230
- バックアップ強化機能:有効

ajsembdbbuild -s -r -d "D:\ShareDisk\JP1AJS2\embdb\ JFA\dbarea" -ld "C:\Program Files (x8 6)\Hitachi\JP1AJS2\embdb\ JFA\dbarea" -mh LHOST -eh HOST01 -i "C:\Program Files (x86)\Hit achi\JP1AJS2\embdb\\_JFA" -id \_JFA -p 22230 -b

ajsembdbbuild コマンドの詳細については,マニュアル「JP1/Automatic Job Management System 3 コマンドリファレンス 2. セットアップコマンド ajsembdbbuild」を参照してください。

### 6. ajsembdbsetup コマンドを実行し,組み込み DB をセットアップする。

バックアップ強化機能を有効にする場合は,-b オプションを指定して実行してください。バックアッ プ強化機能を無効にする場合は,-b オプションを指定しないで実行してください。

バックアップ強化機能を有効にする場合のコマンド実行例を次に示します。

(例)論理ホスト「LHOST」上の次の組み込み DB に,バックアップ強化機能が有効なスケジューラー サービス「AJSROOTA」をセットアップする場合

- データベースモデル:小規模
- セットアップ識別子: JFA
- ポート番号:22230

ajsembdbsetup -mh LHOST -F AJSROOTA -ru s -id JFA -p 22230 -b

設定変更対象の組み込み DB 上に複数のスケジューラーデータベースをセットアップしている場合は, 必要なスケジューラーデータベースがセットアップされるように複数回ajsembdbsetup コマンドを実行 してください。ajsembdbsetup コマンドの詳細については,マニュアル「JP1/Automatic Job Management System 3 コマンドリファレンス 2. セットアップコマンド ajsembdbsetup」を参照 してください。

### 7. ajsembdbstop コマンドを実行し、組み込み DB を停止する。

コマンドの実行例を次に示します。

(例)セットアップ識別子が「\_JFA」の組み込み DB を停止する場合

ajsembdbstop -id \_JFA

ajsembdbstop コマンドの詳細については,マニュアル「JP1/Automatic Job Management System 3 コマンドリファレンス 3. 通常の運用で使用するコマンド ajsembdbstop」を参照してください。

### 8. JP1/AJS3 サービスをコールドスタートで起動する。

JP1/AJS3 サービスをコールドスタートする手順については,マニュアル「JP1/Automatic Job Management System 3 運用ガイド 6.2.1 JP1/AJS3 起動時の動作を一時的に変更する」を参照して ください。

論理ホストの一部の組み込み DB だけバックアップ強化機能の設定を変更した場合は,バックアップ強 化機能の設定を変更した組み込み DB にデータを格納しているスケジューラーサービスだけコールドス タートしてください。

9. 手順 1 でバックアップした情報を回復する。

スケジューラーサービスが複数ある場合は,スケジューラーサービスの数だけリカバリーの手順を繰り 返してください。回復する手順の詳細については,マニュアル「JP1/Automatic Job Management System 3 運用ガイド 2.3.4 JP1/AJS3 - Manager の設定情報のリカバリー」を参照してください。

#### 補足事項

一部のスケジューラーサービスだけコールドスタートする場合の手順を次に示します。

1. 対象のスケジューラーサービスの起動を抑止する。

jajs\_config コマンドを実行して、環境設定パラメーターAUTOSTART の値を「no」に設定します。 jajs\_config コマンドの詳細については、マニュアル「IP1/Automatic Job Management System 3 コマンドリファレンス 2. セットアップコマンド jajs config」を参照してください。 環境設定パラメーターAUTOSTART については[「20.4.2\(36\) AUTOSTART」](#page-751-0)を参照してください。

- 2. JP1/AJS3 サービスを起動する。
- 3. 対象のスケジューラーサービスをコールドスタートする。

ajsstart コマンドに-c オプションを指定して実行し、対象のスケジューラーサービスをコールドス タートします。

ajsstart コマンドの詳細については,マニュアル「JP1/Automatic Job Management System 3 コマンドリファレンス 3. 通常の運用で使用するコマンド ajsstart」を参照してください。

4. 対象のスケジューラーサービスの起動抑止を解除する。

jajs config コマンドを実行して、環境設定パラメーターAUTOSTART の値を「yes」に設定します。

# 21.7 ジョブ実行の運用停止につながるような要因を検知するための設定

JP1/AJS3 では、スケジューラーサービスでジョブが実行できなくなるような障害を防止するため、次の 三つの項目を監視・通知できます。

- キューイングおよび実行中状態のジョブ数
- 起動条件待ちの実行世代数
- イベント・アクション制御マネージャーが管理する未通知情報の件数

この節では,スケジューラーサービスでジョブが実行できなくなるような障害につながる要因を監視・通 知するための設定について説明します。

## 21.7.1 ジョブ実行の運用停止につながるような要因を検知するための手順

スケジューラーサービスでジョブが実行できなくなるような障害につながる要因を監視・通知するための 設定手順を次に示します。

## (1) 定義手順

#### 1. サービスを停止する。

Windows の場合

Windows の [コントロールパネル] の [管理ツール] で [サービス] を選択し, 次に示すサービ スを停止します。

・JP1/AJS3 サービス

#### UNIX の場合

次のコマンドを実行して JP1/AJS3 のサービスを停止し、プロセスがすべて停止していることを確 認します。

# /opt/jp1ajs2/bin/jajs\_spmd\_stop

# /opt/jp1ajs2/bin/jajs\_spmd\_status

#### 2. 次のコマンドを実行して,「(2) 環境設定パラメーター一覧」の環境設定パラメーターを設定する。

jajs\_config -k 定義キー名 "環境設定パラメーター名"=定義内容

3. JP1/AJS3 を再起動する。

設定した内容が反映されます。

# (2) 環境設定パラメーター一覧

## 表 21-16 ジョブ実行の運用停止につながるような要因を事前に監視・通知するための環境設定 パラメーター

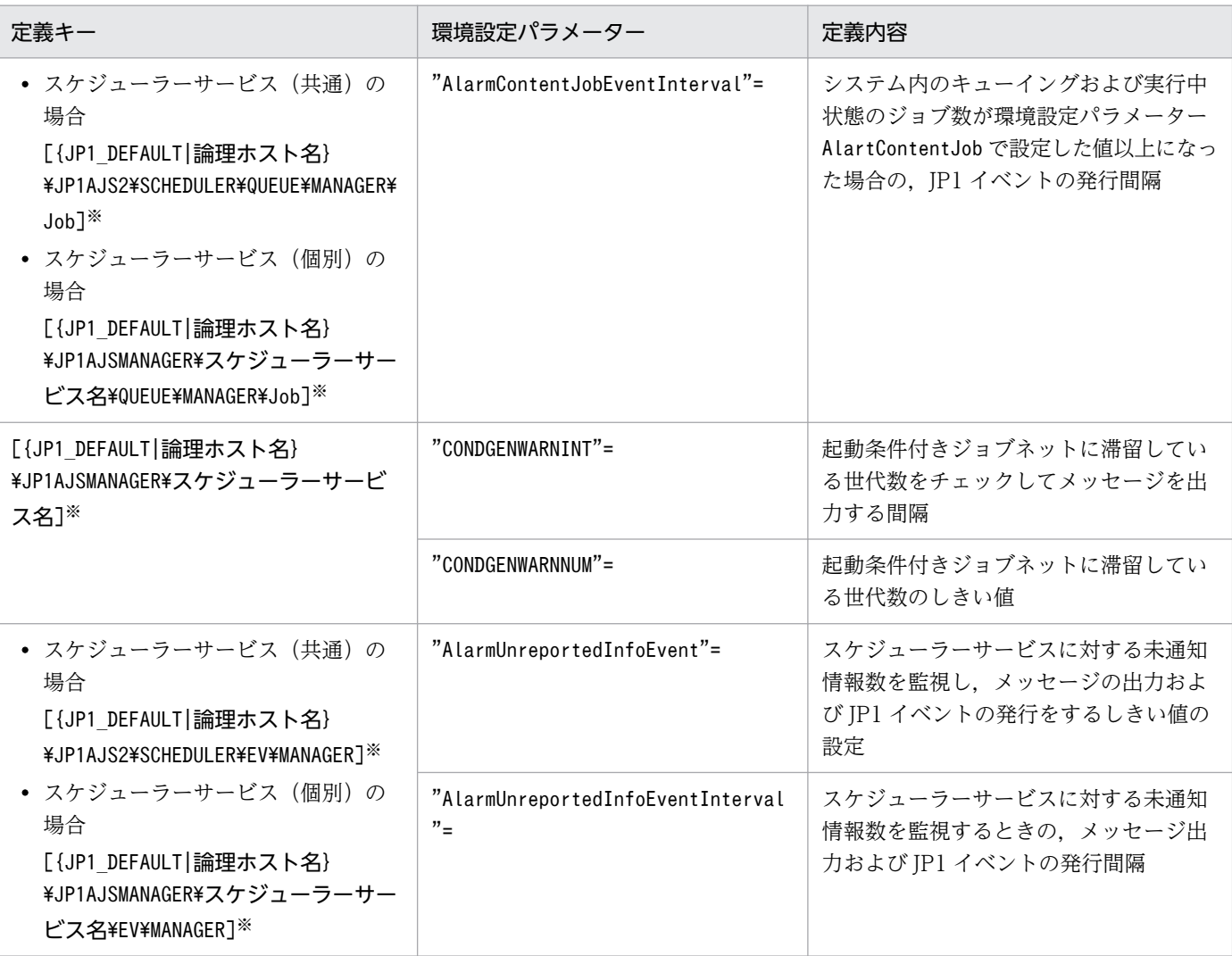

注※

{JP1 DEFAULT|論理ホスト名}の部分は、物理ホストの場合は「JP1 DEFAULT」を、論理ホストの場合は 「論理ホスト名」を指定します。

環境設定パラメーターの定義内容の詳細については,次の個所を参照してください。

- $[20.4.2(118)$  CONDGENWARNINT]
- $[20.4.2(119)$  CONDGENWARNNUM」
- [20.5.2(13) AlartContentJob」
- [20.5.2(14) AlarmContentJobEventInterval」
- $[20.6.2(11)$  AlarmUnreportedInfoEvent」
- [20.6.2(12) AlarmUnreportedInfoEventInterval」

<sup>21.</sup> 運用方法に応じた機能のセットアップ

# (3) 稼働状況レポートの設定

ジョブ実行の運用停止につながるような要因を検知したとき,稼働状況レポート機能で出力される値の推 移から,対処の要否を確認できます。そのため,稼働状況レポート機能を有効にすることを推奨します。 稼働状況レポートの出力機能の設定については,[「6.6.1 稼働状況レポートの出力機能の設定」](#page-268-0)(Windows の場合)または[「15.7.1 稼働状況レポートの出力機能の設定](#page-597-0)」(UNIX の場合)を参照してください。

監視する項目に対応するajsreport コマンドのカラムを次の表に示します。

## 表 21-17 監視項目に対応する ajsreport コマンドのカラム一覧

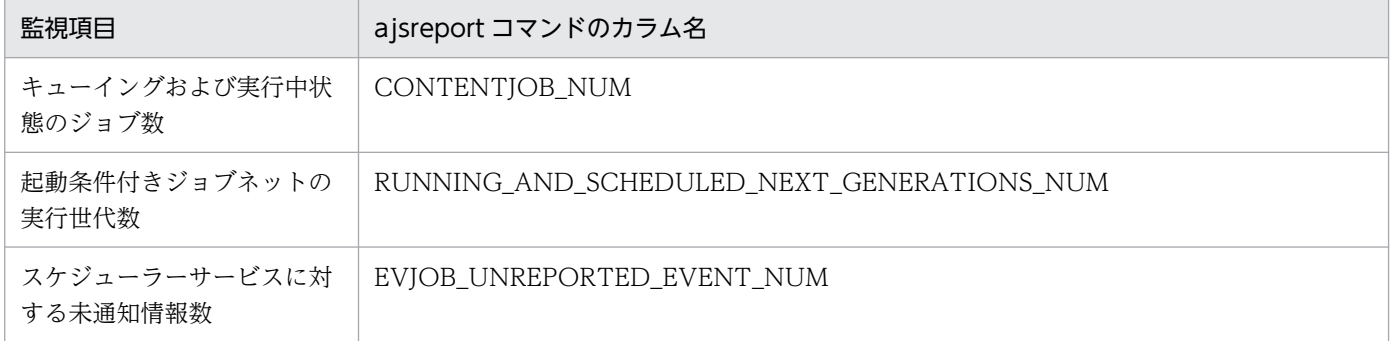

# 21.8 コンテナに JP1/AJS3 - Agent を導入するための設定

この節では,コンテナに JP1/AJS3 - Agent を導入するための手順について説明します。

# 21.8.1 コンテナイメージの作成手順

JP1/AJS3 - Agent をコンテナイメージに取り込む方法を次に示します。

1. JP1/Base のコンテナイメージを作成する。

JP1/Base のコンテナイメージの作成方法については,マニュアル「JP1/Base 運用ガイド」を参照し てください。このとき,コンテナは起動しないでください。コンテナが起動している場合は,停止して ください。

2. JP1/AJS3 - Agent の媒体の内容を Dockerfile 格納ディレクトリにコピーする。

コピーしたファイルやディレクトリはバイナリーレベルで一致することを確認してください。

# mount /dev/cdrom ホスト上のマウントディレクトリ # cp -a ホスト上のマウントディレクトリ Dockerfile格納ディレクトリ

手順 3の Dockerfile のサンプルでは、「Dockerfile 格納ディレクトリ/media/JP1AJS」内に JP1/AJS3 - Agent の媒体の内容をコピーしています。Dockerfile 格納ディレクトリは任意のディレクトリです。 ただし、Dockerfile 格納ディレクトリは JP1/Base で指定した Dockerfile 格納ディレクトリと分けて ください。また,JP1/Base で指定した Dockerfile 格納ディレクトリ配下にならないようにしてくだ さい。

#### 3. Docker イメージを作成するための Dockerfile を作成する。

Dockerfile のサンプルを次に示します。Dockerfile の書式については、Docker 社のDockerfile reference または man dockerfile の記載を参照してください。

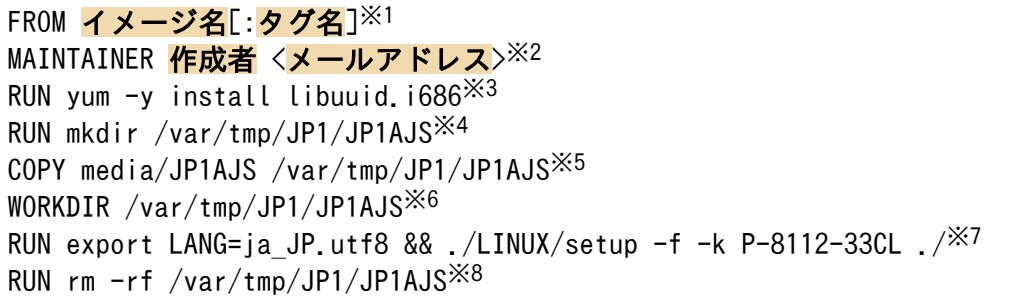

注※1

手順 1 で作成したコンテナのイメージをベースイメージとして指定します。最新のイメージの場合 は,「:タグ名」に「:latest」を指定します。

注※2

イメージの管理者として作成者の氏名および連絡用のメールアドレスを指定します。このパラメー ターは省略できます。
注※3

JP1/AJS3 - Agent の前提パッケージを事前にインストールすることを指定します。

注※4

コンテナ内にワークディレクトリを作成します。

注※5

あらかじめ Dockerfile 格納ディレクトリにコピーしておいた製品媒体の内容を,コンテナ上のワー クディレクトリ/var/tmp/JP1/JP1AJS にコピーすることを指定します。

注※6

カレントディレクトリをコンテナ上の/var/tmp/JP1/JP1AJS に位置付けることを指定します。

注※7

言語に合わせた環境変数LANG を設定したあと、日立 PP インストーラのサイレントインストール機 能を使用してコンテナ上にインストールすることを指定します。JP1/Base と同じ環境変数LANG を 設定してください。上記の例では UTF-8 を設定しています。使用できる言語についてはマニュア ル「JP1/Automatic Job Management System 3 設計ガイド(システム構築編) 2.4.2 システム で使用する言語種別と文字コードについて検討する」を参照してください。

注※8

コンテナ上のワークディレクトリを削除することを指定します。

4. docker build コマンドで,手順 3 で作成した Dockerfile を指定し,コンテナイメージを作成する。 コンテナのホストマシンで次のコマンドを実行してください。podman を使用する場合は,コマンド ラインのdocker をpodman に読み替えてください。

# docker build -t イメージ名:タグ名 Dockerfile格納ディレクトリ

なお,この手順の例でこのコマンドを実行するときは,カレントディレクトリを Dockerfile 格納ディ レクトリにする必要があります。

### 21.8.2 コンテナのホストマシン以外のホストと連携する場合の設定

JP1/AJS3 - Agent を導入したコンテナがコンテナのホストマシン以外のホストと連携する場合は,コンテ ナと連携するホスト間で両方向の TCP/IP 通信ができるようにしてください。通信の設定手順は「JP1/ Base 運用ガイド」を参照してください。

ポートフォワーディング機能を使用して通信設定をする場合は、IP1Base のポート番号に加えて、IP1/ AJS3 - Agent で使用するポート番号もポートフォワーディングするように設定してください。JP1/AJS3 - Agent で使用するポート番号については,マニュアル「JP1/Automatic Job Management System 3 設計ガイド(システム構築編) 付録 A.1(2) JP1/AJS3 - Agent のポート番号」を参照してください。ま た,ポートフォワーディング機能を使用して通信設定をする場合,ポート競合によりコンテナのホストマ シンで次のサービスは起動できません。

• キューレスエージェントサービス

- JP1/AJS3 Autonomous Agent Messenger サービス
- JP1/AJS3 Check Agent サービス

そのため,キューレスジョブ,フレキシブルジョブ,定義内容の事前チェック機能をコンテナとコンテナ のホストマシンの両方で使用する場合は,macvlan ブリッジを使用して通信設定をしてください。

# 21.8.3 コンテナのホストマシンとコンテナ内で同時に JP1/AJS3 を運用す る場合の設定

コンテナのホストマシンとコンテナ内で同時に IP1/AIS3 を運用する場合は、コンテナのホストマシンで 環境設定パラメーターCONTAINER\_HOST を「yes」に設定してください。環境設定パラメーターCONTAINER\_HOST が「no」や未定義のコンテナのホストマシンで JP1/AJS3 サービスを起動・停止した場合,コンテナのホ ストマシンで意図した JP1/AJS3 サービスが起動しなかったり,コンテナ内の意図しない JP1/AJS3 サー ビスが停止したりする場合があります。

コンテナのホストマシンで環境設定パラメーターCONTAINER HOST を「yes」に設定する手順を次に示します。

### 1. コンテナ上で動作する次のサービスを停止する。

- JP1/AJS3 Check Agent サービス
- JP1/AJS3 Autonomous Agent サービス

### 2. コンテナのホストマシンで次のサービスを停止する。

- JP1/AJS3 Check Agent サービス
- JP1/AJS3 Autonomous Agent サービス
- 3. コンテナのホストマシンで次のコマンドを実行して,環境設定パラメーターCONTAINER\_HOST を「yes」 に変更する。

jajs config -k "[JP1\_DEFAULT\JP1AJS\HOST]" "CONTAINER\_HOST"="yes"

環境設定パラメーターの定義内容の詳細は[「20.3.2\(21\) CONTAINER\\_HOST」](#page-714-0)を参照してください。

### 4. コンテナのホストマシン上で運用する物理ホストの JP1/AJS3 サービスで,自動起動および自動終了 を設定する。

必要に応じて,自動起動・停止スクリプトに,コンテナのホストマシンとして運用する設定を行いま す。設定方法については,[「15.9.1 JP1/AJS3 サービスの自動起動および自動終了の設定](#page-602-0)」を参照して ください。

### 5. コンテナのホストマシン上で運用する論理ホストの,JP1/AJS3 の起動および終了を制御する設定をす る。

必要に応じて,論理ホスト環境の JP1/AJS3 サービスを起動および終了時に JP1/AJS3 を制御する設定 で,コンテナのホストマシンとして運用する設定をします。設定方法については,[「17.2.11 論理ホス](#page-662-0) [ト環境の JP1/AJS3 の起動および終了を制御する設定」](#page-662-0)を参照してください。

6. 手順 2 で停止したサービスを再起動する。

7. 手順 1 で停止したコンテナ上のサービスを再起動する。

# 21.8.4 コンテナの起動・停止に伴った JP1/AJS3 サービスの自動起動およ び自動終了の設定

コンテナへ JP1/AJS3 - Agent を導入する場合,コンテナの起動・停止に伴った JP1/AJS3 サービスの自 動起動および自動終了の設定は使用できません。コンテナを起動する際は,コンテナ起動後に JP1/AJS3 のサービスを起動してください。または、IP1/AIS3 のサービス起動に必要なコマンドを実行するシェル スクリプトを作成し、コンテナ起動時にシェルスクリプトを実行するなどを検討してください。また、コ ンテナを停止する際は,JP1/AJS3 のサービスを停止したあとで,コンテナを停止してください。

JP1/AJS3 のサービスを起動・停止する方法の詳細については,マニュアル「JP1/Automatic Job Management System 3 運用ガイド 6.1 JP1/AJS3 のサービスを起動または終了する」を参照してくだ さい。

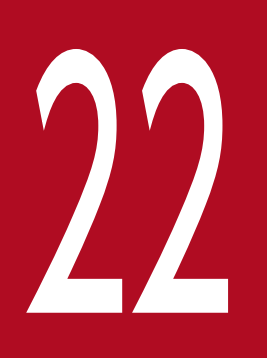

# ファインストール・セットアップした仮想<br>マシンの複製 マシンの複製

JP1/AJS3 - Manager または JP1/AJS3 - Agent をインストール,もしくはセットアップしたあ との仮想マシンの複製手順について説明します。

JP1/AJS3 をインストールした仮想マシンの複製の概要については,マニュアル「JP1/Automatic Job Management System 3 設計ガイド(システム構築編) 2.8 JP1/AJS3 をインストール・ セットアップした仮想マシンの複製について検討する」を参照してください。

# 22.1 JP1/AJS3 - Manager のインストール後の仮想マシンの複製

JP1/AJS3 - Manager をインストールしたあとの仮想マシンの複製について説明します。

仮想マシンの複製は,複製元と複製先で作業手順が異なります。

- インストール後に仮想マシンを複製する場合の流れ 22.1.1 JP1/AJS3 - Manager のインストール後に仮想マシンを複製する場合の流れ
- 仮想マシン複製元の手順 [22.1.2 JP1/AJS3 - Manager のインストール後に仮想マシンを複製する手順\(複製元の作業\)](#page-1085-0)
- 仮想マシン複製先の手順 [22.1.3 JP1/AJS3 - Manager のインストール後に仮想マシンを複製する手順\(複製先の作業\)](#page-1087-0)

# 重要

JP1/AJS3 をインストールした仮想マシンの複製をサポートしている OS は, Windows と Linux だけです。

# 22.1.1 JP1/AJS3 - Manager のインストール後に仮想マシンを複製する場 合の流れ

JP1/AJS3 - Manager のインストール後に仮想マシンを複製する場合の流れを次の図に示します。

### <span id="page-1085-0"></span>図 22-1 JP1/AJS3 - Manager のインストール後に仮想マシンを複製する場合の流れ

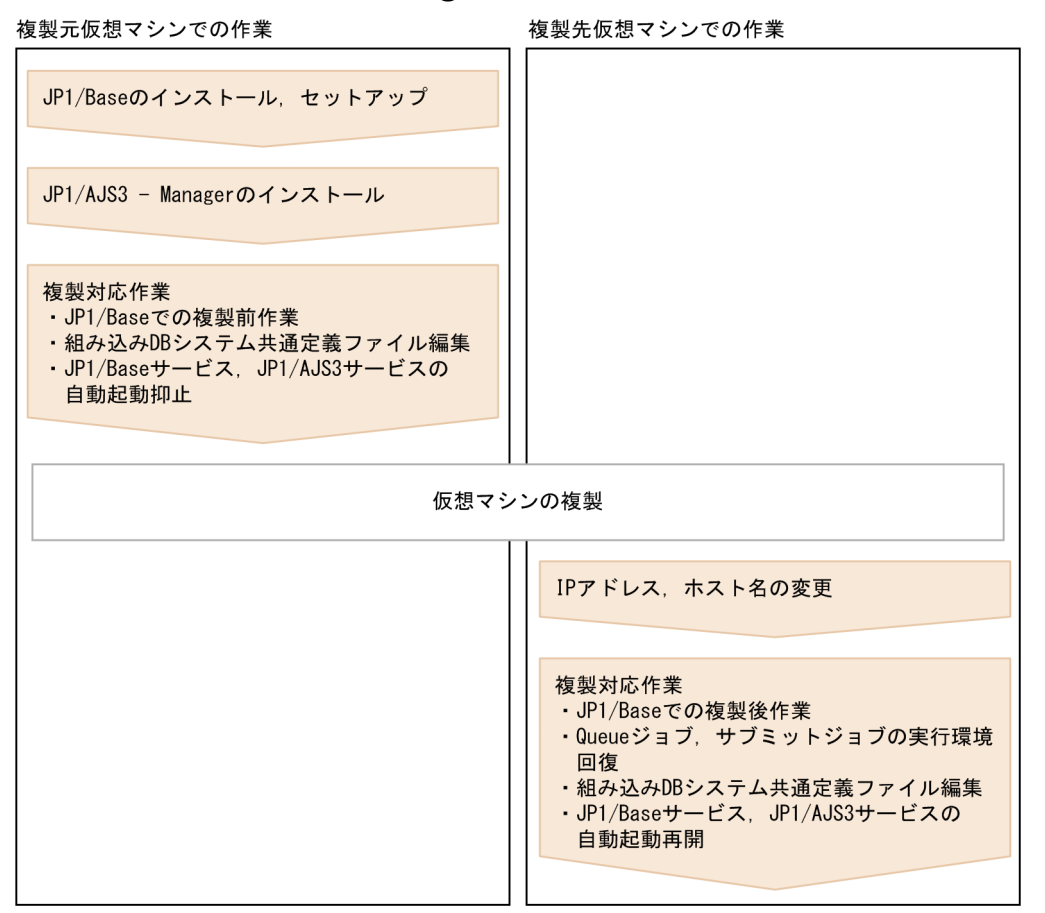

# 22.1.2 JP1/AJS3 - Manager のインストール後に仮想マシンを複製する手 順(複製元の作業)

JP1/AJS3 - Manager のインストール後に仮想マシンを複製する場合、複製元の仮想マシンで必要な手順 を次に示します。

1. 仮想マシンに JP1/Base をインストールする。

インストール手順については,マニュアル「JP1/Base 運用ガイド」を参照してください。

2. JP1/Base をセットアップする。

セットアップ手順については,マニュアル「JP1/Base 運用ガイド」を参照してください。

3. 仮想マシンに JP1/AJS3 - Manager をインストールする。

インストール手順については,「2.2.3 JP1/AJS3 [シリーズプログラムをインストールする」](#page-41-0)(Windows の場合)または[「12.2 JP1/AJS3 シリーズプログラムのインストール」](#page-356-0)(UNIX の場合)を参照してく ださい。

- 4. JP1/AJS3 サービスを起動し,統合トレースログにエラーメッセージが出力されていないことを確認す る。
- 22. JP1/AJS3 をインストール・セットアップした仮想マシンの複製

注意事項

JP1/AJS3 サービスを起動したあとは,ジョブの実行などの操作をしないでください。

5. JP1/AJS3 サービスを停止する。

6. 組み込み DB が起動している場合は、ajsembdbstop コマンドを実行して組み込み DB を停止する。 組み込み DB が起動しているかどうかは、ajsembdbstatus コマンドで確認できます。

ajsembdbstop コマンドについては,マニュアル「JP1/Automatic Job Management System 3 コマン ドリファレンス 3. 通常の運用で使用するコマンド ajsembdbstop」を参照してください。

7. ディスク複製インストール時の複製前に JP1/Base で必要な作業を実施する。

ディスク複製インストール時に JP1/Base で必要な作業については,マニュアル「JP1/Base 運用ガイ ド」を参照してください。

8. 組み込み DB システム構成ファイルをテキストエディターで開き,複製元ホスト名の記述を削除する。 バージョン 12-10 以降の JP1/AJS3 - Manager を新規インストールした場合,この手順は不要です。 組み込み DB システム構成ファイルを次に示します。

Windows の場合

組み込み DB 運用ディレクトリ¥conf¥pdsys

UNIX の場合

組み込み DB 運用ディレクトリ/conf/pdsys

ファイルの編集例を次に示します。

変更前

```
pdstart -t SDS -s ajs2 -u unt1 -m 127.0.0.1,複製元ホスト名
```
変更後

pdstart -t SDS -s ajs2 -u unt1 -m 127.0.0.1

9. JP1/Base サービスおよび JP1/AJS3 サービスの自動起動を抑止する。

複製先の仮想マシンでサービスが自動で起動しないように,サービスの自動起動を抑止します。

JP1/Base サービスの自動起動の抑止方法については,マニュアル「JP1/Base 運用ガイド」を参照し てください。

JP1/AJS3 サービスの自動起動の抑止方法については,マニュアル「JP1/Automatic Job Management System 3 設計ガイド(システム構築編) 4.2.4 JP1/AJS3 のサービスの自動起動および自動終了の設 定」を参照してください。

10. JP1/Base サービス, JP1/AJS3 サービス, および関連サービスがすべて停止していることを確認し て,仮想マシンをシャットダウンする。

11. 仮想マシンを複製する。

詳細については,仮想化ソフトウェアのドキュメントを参照してください。

# <span id="page-1087-0"></span>22.1.3 JP1/AJS3 - Manager のインストール後に仮想マシンを複製する手 順(複製先の作業)

JP1/AJS3 - Manager のインストール後に仮想マシンを複製する場合,複製後に IP アドレスまたはホス ト名を変更するとき,両方とも変更しないとき,および両方とも変更するときで,手順が異なります。そ れぞれの場合の複製先の仮想マシンでの手順を説明します。

### (1) IP アドレス・ホスト名を両方とも変更しない場合

JP1/AJS3 - Manager のインストール後に仮想マシンを複製する場合で,IP アドレス・ホスト名を両方と も変更しないとき、複製先の仮想マシンで必要な手順を次に示します。

### 1. ディスク複製インストール時の複製後に JP1/Base で必要な作業を実施する。

ディスク複製インストール時に JP1/Base で必要な作業については,マニュアル「JP1/Base 運用ガイ ド」を参照してください。

### 2. 運用に応じて JP1/Base サービスおよび JP1/AJS3 サービスの自動起動を再設定する。

JP1/Base サービスの自動起動の開始方法については,マニュアル「JP1/Base 運用ガイド」を参照し てください。

JP1/AJS3 サービスの自動起動の開始方法については,マニュアル「JP1/Automatic Job Management System 3 設計ガイド(システム構築編) 4.2.4 JP1/AJS3 のサービスの自動起動および自動終了の設 定」を参照してください。

### (2) IP アドレスだけを変更する場合

IP1/AIS3 - Manager のインストール後に仮想マシンを複製する場合で、IP アドレスを変更し、ホスト名 を変更しないとき,複製先の仮想マシンで必要な手順を次に示します。

### 1. IP アドレス変更時に JP1/Base で必要な作業を実施する。

IP アドレス変更時に JP1/Base で必要な作業については,マニュアル「JP1/Base 運用ガイド」を参照 してください。

#### 2. ディスク複製インストール時の複製後に JP1/Base で必要な作業を実施する。

ディスク複製インストール時に JP1/Base で必要な作業については,マニュアル「JP1/Base 運用ガイ ド」を参照してください。

### 3. 運用に応じて JP1/Base サービスおよび JP1/AJS3 サービスの自動起動を再設定する。

JP1/Base サービスの自動起動の開始方法については,マニュアル「JP1/Base 運用ガイド」を参照し てください。

JP1/AJS3 サービスの自動起動の開始方法については,マニュアル「JP1/Automatic Job Management System 3 設計ガイド(システム構築編) 4.2.4 JP1/AJS3 のサービスの自動起動および自動終了の設 定」を参照してください。

# (3) ホスト名だけを変更する場合

JP1/AJS3 - Manager のインストール後に仮想マシンを複製する場合で. ホスト名を変更し. IP アドレス を変更しないとき,複製先の仮想マシンで必要な手順を次に示します。

### 1. ホスト名変更時に JP1/Base で必要な作業を実施する。

ホスト名変更時に JP1/Base で必要な作業については、マニュアル「JP1/Base 運用ガイド」を参照し てください。

2. ディスク複製インストール時の複製後に JP1/Base で必要な作業を実施する。

ディスク複製インストール時に JP1/Base で必要な作業については,マニュアル「JP1/Base 運用ガイ ド」を参照してください。

### 3. QUEUE ジョブ・サブミットジョブの実行環境を回復する。

標準構成(ISAM レス)の場合は,必要ありません。

複製先ホストの QUEUE ジョブ・サブミットジョブの実行環境を削除し,jpqimport コマンドを使用 して QUEUE ジョブ・サブミットジョブ環境を再作成します。また,jpqimport コマンドの実行後, jpqimport コマンドの戻り値が 0(正常終了)であることを確認します。

jpqimport コマンドについては,マニュアル「JP1/Automatic Job Management System 3 コマンド リファレンス 4. 特別な運用で使用するコマンド jpqimport」を参照してください。

### 4. 運用に応じて JP1/Base サービスおよび JP1/AJS3 サービスの自動起動を再設定する。

JP1/Base サービスの自動起動の開始方法については,マニュアル「JP1/Base 運用ガイド」を参照し てください。

JP1/AJS3 サービスの自動起動の開始方法については,マニュアル「JP1/Automatic Job Management System 3 設計ガイド(システム構築編) 4.2.4 JP1/AJS3 のサービスの自動起動および自動終了の設 定」を参照してください。

# (4) IP アドレス・ホスト名を両方とも変更する場合

JP1/AJS3 - Manager のインストール後に仮想マシンを複製する場合で,IP アドレス・ホスト名を両方と も変更するとき,複製先の仮想マシンで必要な手順を次に示します。

#### 1. IP アドレス変更時に JP1/Base で必要な作業を実施する。

IP アドレス変更時に JP1/Base で必要な作業については,マニュアル「JP1/Base 運用ガイド」を参照 してください。

### 2. ホスト名変更時に JP1/Base で必要な作業を実施する。

ホスト名変更時に JP1/Base で必要な作業については、マニュアル「JP1/Base 運用ガイド」を参照し てください。

### 3. ディスク複製インストール時の複製後に JP1/Base で必要な作業を実施する。

ディスク複製インストール時に JP1/Base で必要な作業については,マニュアル「JP1/Base 運用ガイ ド」を参照してください。

### 4. QUEUE ジョブ・サブミットジョブの実行環境を回復する。

標準構成(ISAM レス)の場合は,この手順は不要です。

複製先ホストの QUEUE ジョブ・サブミットジョブの実行環境を削除し、jpqimport コマンドを使用 して QUEUE ジョブ・サブミットジョブ環境を再作成します。また. jpqimport コマンドの実行後. jpqimport コマンドの戻り値が 0(正常終了)であることを確認します。

jpqimport コマンドについてはマニュアル「JP1/Automatic Job Management System 3 コマンドリ ファレンス 4. 特別な運用で使用するコマンド jpqimport」を参照してください。

### 5. 運用に応じて JP1/Base サービスおよび JP1/AJS3 サービスの自動起動を再設定する。

JP1/Base サービスの自動起動の開始方法については,マニュアル「JP1/Base 運用ガイド」を参照し てください。

JP1/AJS3 サービスの自動起動の開始方法については,マニュアル「JP1/Automatic Job Management System 3 設計ガイド(システム構築編) 4.2.4 JP1/AJS3 のサービスの自動起動および自動終了の設 定」を参照してください。

# 22.2 JP1/AJS3 - Manager のセットアップ後の仮想マシンの複製

JP1/AJS3 - Manager をセットアップしたあとの仮想マシンの複製について説明します。 仮想マシンの複製は,複製元と複製先で作業手順が異なります。

- セットアップ後に仮想マシンを複製する場合の流れ 22.2.1 JP1/AJS3 - Manager のセットアップ後に仮想マシンを複製する場合の流れ
- 仮想マシン複製元の手順 [22.2.2 JP1/AJS3 - Manager のセットアップ後に仮想マシンを複製する手順\(複製元の作業\)](#page-1091-0)
- 仮想マシン複製先の手順 [22.2.3 JP1/AJS3 - Manager のセットアップ後に仮想マシンを複製する手順\(複製先の作業\)](#page-1094-0)

# 22.2.1 JP1/AJS3 - Manager のセットアップ後に仮想マシンを複製する場 合の流れ

JP1/AJS3 - Manager のセットアップ後に仮想マシンを複製する場合の流れを次の図に示します。

### <span id="page-1091-0"></span>図 22-2 JP1/AJS3 - Manager のセットアップ後に仮想マシンを複製する場合の流れ

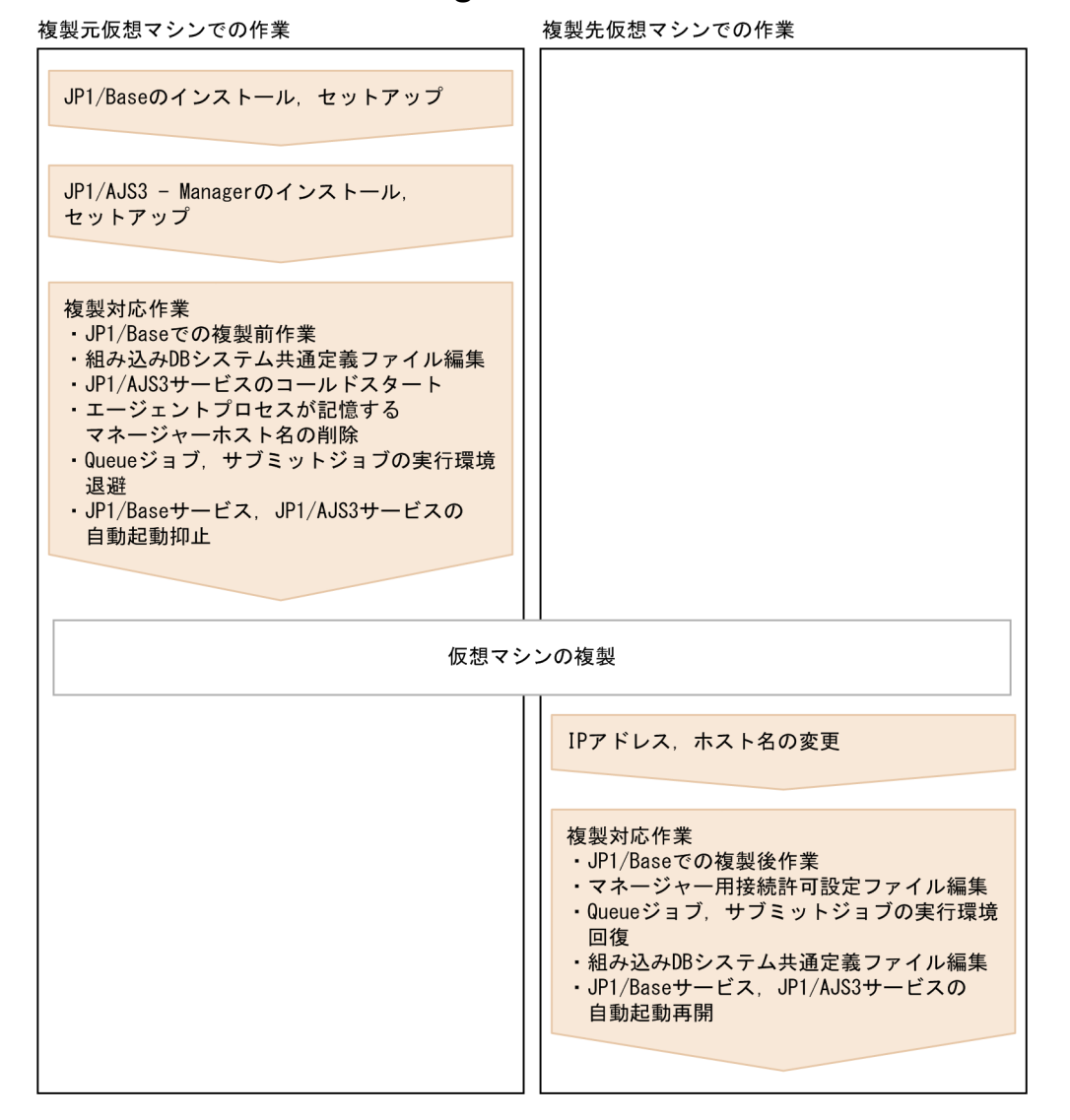

# 22.2.2 JP1/AJS3 - Manager のセットアップ後に仮想マシンを複製する手 順(複製元の作業)

JP1/AJS3 - Manager のセットアップ後に仮想マシンを複製する場合,複製元の仮想マシンで必要な手順 を次に示します。

### 1. 仮想マシンに JP1/Base をインストールする。

インストール手順については,マニュアル「JP1/Base 運用ガイド」を参照してください。

### 2. JP1/Base をセットアップする。

セットアップ手順については,マニュアル「JP1/Base 運用ガイド」を参照してください。

### 3. 仮想マシンに JP1/AJS3 - Manager をインストールする。

<sup>22.</sup> JP1/AJS3 をインストール・セットアップした仮想マシンの複製

インストール手順については,「2.2.3 JP1/AJS3 [シリーズプログラムをインストールする」](#page-41-0)(Windows の場合)または[「12.2 JP1/AJS3 シリーズプログラムのインストール」](#page-356-0)(UNIX の場合)を参照してく ださい。

### 4. JP1/AJS3 - Manager をセットアップする。

複製先の仮想マシンに必要な項目だけ設定してください。 セットアップ手順については,次の個所を参照してください。

### Windows の場合

[3.1.2 JP1/AJS3 - Manager のセットアップ](#page-65-0)

### UNIX の場合

[13.1.2 JP1/AJS3 - Manager のセットアップ](#page-390-0)

### 注意事項

仮想マシンの複製は物理ホストが対象です。論理ホストの構築が前提である、クラスタ運用時、お よびディザスター・リカバリー運用時の設定はしないでください。

5. JP1/AJS3 サービスを起動し, 統合トレースログにエラーメッセージが出力されていないことを確認す る。

#### 6. 複製先の仮想マシンに必要なユニットを定義する。

### 7. ジョブネットの実行やコマンドの実行など、運用上必要な動作に問題がないか確認する。

#### 注意事項

・ジョブネットを実行登録する場合は,即時実行登録してください。計画実行登録や確定実行登録 をすると,複製先の仮想マシンで意図しないジョブが実行されるおそれがあります。

・ジョブネットを実行したまま JP1/AJS3 サービスを停止しないでください。ジョブネットの実行 が終了するまで待つか,ジョブネットを強制終了してください。

### 8. JP1/AJS3 サービスを停止する。

### 9. 組み込み DB が起動している場合は,ajsembdbstop コマンドを実行して組み込み DB を停止する。

組み込み DB が起動しているかどうかは、ajsembdbstatus コマンドで確認できます。

ajsembdbstop コマンドについては,マニュアル「JP1/Automatic Job Management System 3 コマン ドリファレンス 3. 通常の運用で使用するコマンド ajsembdbstop」を参照してください。

### 10. ディスク複製インストール時の複製前に JP1/Base で必要な作業を実施する。

ディスク複製インストール時に JP1/Base で必要な作業については,マニュアル「JP1/Base 運用ガイ ド」を参照してください。

### 11. 組み込み DB システム構成ファイルを編集する。

バージョン 12-10 以降の JP1/AJS3 - Manager を新規インストールした場合,この手順は不要です。 組み込み DB システム構成ファイルを次に示します。

Windows の場合

組み込み DB 運用ディレクトリ\conf\pdsys

UNIX の場合

組み込み DB 運用ディレクトリ/conf/pdsys

組み込み DB システム構成ファイルをテキストエディターで開き、複製元ホスト名の記述を削除してく ださい。ファイルの編集例を次に示します。

変更前

pdstart -t SDS -s ajs2 -u unt1 -m 127.0.0.1,複製元ホスト名

変更後

pdstart -t SDS -s ajs2 -u unt1 -m 127.0.0.1

### 12. JP1/AJS3 サービスをコールドスタートする。

JP1/AJS3 サービスをコールドスタートする方法については,マニュアル「JP1/Automatic Job Management System 3 運用ガイド 6.2.1 JP1/AJS3 起動時の動作を一時的に変更する」を参照して ください。

### 13. エージェントプロセスが記憶するマネージャーホスト名を削除する。

jpoagoec -r コマンドを実行して、マネージャーホスト名を削除します。jpoagoec -r コマンドの実行 後,コマンドの戻り値が 0(正常終了)であることを確認してください。また,jpoagoec -p コマンド を実行して,マネージャーホスト名が出力されないことを確認してください。

jpoagoec コマンドについては,マニュアル「JP1/Automatic Job Management System 3 コマンドリ ファレンス 3. 通常の運用で使用するコマンド jpoagoec」を参照してください。

### 14. 複製先の仮想マシンに QUEUE ジョブ・サブミットジョブの実行環境を引き継ぐ場合で,複製後にホ スト名を変更するときは,QUEUE ジョブ・サブミットジョブの実行環境を退避する。

jpqexport コマンドを実行して、QUEUE ジョブ・サブミットジョブの実行環境を退避します。また, jpqexport コマンドの実行後、出力結果が正しいことと、コマンドの戻り値が 0 (正常終了) であるこ とを確認してください。

jpqexport コマンドについては,マニュアル「JP1/Automatic Job Management System 3 コマンド リファレンス 4. 特別な運用で使用するコマンド jpqexport」を参照してください。

### 15. JP1/Base サービスおよび JP1/AJS3 サービスの自動起動を抑止する。

複製先の仮想マシンでサービスが自動で起動しないように,サービスの自動起動を抑止します。

JP1/Base サービスの自動起動の抑止方法については,マニュアル「JP1/Base 運用ガイド」を参照し てください。

JP1/AJS3 サービスの自動起動の抑止方法については,マニュアル「JP1/Automatic Job Management System 3 設計ガイド(システム構築編) 4.2.4 JP1/AJS3 のサービスの自動起動および自動終了の設 定」を参照してください。

### 16. JP1/Base サービス, JP1/AJS3 サービス, および関連サービスがすべて停止していることを確認し て,仮想マシンをシャットダウンする。

<span id="page-1094-0"></span>17. 仮想マシンを複製する。

詳細については,仮想化ソフトウェアのドキュメントを参照してください。

# 22.2.3 JP1/AJS3 - Manager のセットアップ後に仮想マシンを複製する手 順(複製先の作業)

JP1/AJS3 - Manager のセットアップ後に仮想マシンを複製する場合,複製後に IP アドレスまたはホス ト名を変更するとき,両方とも変更しないとき,および両方とも変更するときで,手順が異なります。そ れぞれの場合の複製先の仮想マシンでの手順を説明します。

# (1) IP アドレス・ホスト名を両方とも変更しない場合

JP1/AJS3 - Manager のセットアップ後に仮想マシンを複製する場合で,IP アドレス・ホスト名を両方と も変更しないとき、複製先の仮想マシンで必要な手順を次に示します。

1. ディスク複製インストール時の複製後に JP1/Base で必要な作業を実施する。

ディスク複製インストール時に JP1/Base で必要な作業については,マニュアル「JP1/Base 運用ガイ ド」を参照してください。

2. マネージャー用接続許可設定ファイルを使用する場合は、複製先の環境に合わせてマネージャー用接続 許可設定ファイルを編集する。

マネージャー用接続許可設定ファイルについては,マニュアル「JP1/Automatic Job Management System 3 設計ガイド(システム構築編) 2.3.9 JP1/AJS3 へ接続するホストの制限」を参照してくだ さい。

### 3. 運用に応じて JP1/Base サービスおよび JP1/AJS3 サービスの自動起動を再設定する。

JP1/Base サービスの自動起動の開始方法については,マニュアル「JP1/Base 運用ガイド」を参照し てください。

JP1/AJS3 サービスの自動起動の開始方法については,マニュアル「JP1/Automatic Job Management System 3 設計ガイド(システム構築編) 4.2.4 JP1/AJS3 のサービスの自動起動および自動終了の設 定」を参照してください。

### (2) IP アドレスだけを変更する場合

JP1/AJS3 - Manager のセットアップ後に仮想マシンを複製する場合で、IP アドレスを変更し、ホスト名 を変更しないとき,複製先の仮想マシンで必要な手順を次に示します。

1. IP アドレス変更時に JP1/Base で必要な作業を実施する。

IP アドレス変更時に JP1/Base で必要な作業については,マニュアル「JP1/Base 運用ガイド」を参照 してください。

### 2. ディスク複製インストール時の複製後に JP1/Base で必要な作業を実施する。

<sup>22.</sup> JP1/AJS3 をインストール・セットアップした仮想マシンの複製

ディスク複製インストール時に JP1/Base で必要な作業については,マニュアル「JP1/Base 運用ガイ ド」を参照してください。

3. マネージャー用接続許可設定ファイルを使用する場合は、複製先の環境に合わせてマネージャー用接続 許可設定ファイルを編集する。

マネージャー用接続許可設定ファイルについては,マニュアル「JP1/Automatic Job Management System 3 設計ガイド(システム構築編) 2.3.9 JP1/AJS3 へ接続するホストの制限」を参照してくだ さい。

4. 運用に応じて JP1/Base サービスおよび JP1/AJS3 サービスの自動起動を再設定する。

JP1/Base サービスの自動起動の開始方法については,マニュアル「JP1/Base 運用ガイド」を参照し てください。

JP1/AJS3 サービスの自動起動の開始方法については,マニュアル「JP1/Automatic Job Management System 3 設計ガイド(システム構築編) 4.2.4 JP1/AJS3 のサービスの自動起動および自動終了の設 定」を参照してください。

### (3) ホスト名だけを変更する場合

JP1/AJS3 - Manager のセットアップ後に仮想マシンを複製する場合で、ホスト名を変更し、IP アドレス を変更しないとき,複製先の仮想マシンで必要な手順を次に示します。

1. ホスト名変更時に JP1/Base で必要な作業を実施する。

ホスト名変更時に JP1/Base で必要な作業については、マニュアル「JP1/Base 運用ガイド」を参照し てください。

2. ディスク複製インストール時の複製後に JP1/Base で必要な作業を実施する。

ディスク複製インストール時に JP1/Base で必要な作業については,マニュアル「JP1/Base 運用ガイ ド」を参照してください。

3. マネージャー用接続許可設定ファイルを使用する場合は、複製先の環境に合わせてマネージャー用接続 許可設定ファイルを編集する。

マネージャー用接続許可設定ファイルについては,マニュアル「JP1/Automatic Job Management System 3 設計ガイド(システム構築編) 2.3.9 JP1/AJS3 へ接続するホストの制限」を参照してくだ さい。

### 4. QUEUE ジョブ・サブミットジョブの実行環境を回復する。

標準構成(ISAM レス)の場合は,必要ありません。

複製先ホストの QUEUE ジョブ・サブミットジョブの実行環境を削除し,jpqimport コマンドを使用 して QUEUE ジョブ・サブミットジョブ環境を再作成します。また、jpqimport コマンドの実行後, jpqimport コマンドの戻り値が 0(正常終了)であることを確認します。

jpqimport コマンドについては,マニュアル「JP1/Automatic Job Management System 3 コマンド リファレンス 4. 特別な運用で使用するコマンド jpqimport」を参照してください。

### 5. 運用に応じて JP1/Base サービスおよび JP1/AJS3 サービスの自動起動を再設定する。

JP1/Base サービスの自動起動の開始方法については,マニュアル「JP1/Base 運用ガイド」を参照し てください。

JP1/AJS3 サービスの自動起動の開始方法については,マニュアル「JP1/Automatic Job Management System 3 設計ガイド(システム構築編) 4.2.4 JP1/AJS3 のサービスの自動起動および自動終了の設 定」を参照してください。

### (4) IP アドレス・ホスト名を両方とも変更する場合

JP1/AJS3 - Manager のセットアップ後に仮想マシンを複製する場合で,IP アドレス・ホスト名を両方と も変更するとき,複製先の仮想マシンで必要な手順を次に示します。

### 1. IP アドレス変更時に JP1/Base で必要な作業を実施する。

IP アドレス変更時に JP1/Base で必要な作業については,マニュアル「JP1/Base 運用ガイド」を参照 してください。

### 2. ホスト名変更時に JP1/Base で必要な作業を実施する。

ホスト名変更時に JP1/Base で必要な作業については、マニュアル「JP1/Base 運用ガイド」を参照し てください。

### 3. ディスク複製インストール時の複製後に JP1/Base で必要な作業を実施する。

ディスク複製インストール時に JP1/Base で必要な作業については,マニュアル「JP1/Base 運用ガイ ド」を参照してください。

4. マネージャー用接続許可設定ファイルを使用する場合は,複製先の環境に合わせてマネージャー用接続 許可設定ファイルを編集する。

マネージャー用接続許可設定ファイルについては,マニュアル「JP1/Automatic Job Management System 3 設計ガイド(システム構築編) 2.3.9 JP1/AJS3 へ接続するホストの制限」を参照してくだ さい。

### 5. QUEUE ジョブ・サブミットジョブの実行環境を回復する。

標準構成(ISAM レス)の場合は,必要ありません。

複製先ホストの QUEUE ジョブ・サブミットジョブの実行環境を削除し、jpqimport コマンドを使用 して QUEUE ジョブ・サブミットジョブ環境を再作成します。また. jpqimport コマンドの実行後. jpqimport コマンドの戻り値が 0(正常終了)であることを確認します。

jpqimport コマンドについては、マニュアル「JP1/Automatic Job Management System 3 コマンド リファレンス 4. 特別な運用で使用するコマンド jpqimport」を参照してください。

### 6. 運用に応じて JP1/Base サービスおよび JP1/AJS3 サービスの自動起動を再設定する。

JP1/Base サービスの自動起動の開始方法については,マニュアル「JP1/Base 運用ガイド」を参照し てください。

JP1/AJS3 サービスの自動起動の開始方法については、マニュアル「JP1/Automatic Job Management System 3 設計ガイド(システム構築編) 4.2.4 JP1/AJS3 のサービスの自動起動および自動終了の設 定」を参照してください。

# 22.3 JP1/AJS3 - Agent のインストール後の仮想マシンの複製

JP1/AJS3 - Agent をインストールしたあとの仮想マシンの複製について説明します。

仮想マシンの複製は,複製元と複製先で作業手順が異なります。

- インストール後に仮想マシンを複製する場合の流れ 22.3.1 JP1/AJS3 - Agent のインストール後に仮想マシンを複製する場合の流れ
- 仮想マシン複製元の手順 [22.3.2 JP1/AJS3 - Agent のインストール後に仮想マシンを複製する手順\(複製元の作業\)](#page-1099-0)
- 仮想マシン複製先の手順 [22.3.3 JP1/AJS3 - Agent のインストール後に仮想マシンを複製する手順\(複製先の作業\)](#page-1100-0)

# 重要

JP1/AJS3 をインストールした仮想マシンの複製をサポートしている OS は, Windows と Linux だけです。

# 22.3.1 JP1/AJS3 - Agent のインストール後に仮想マシンを複製する場合 の流れ

JP1/AJS3 - Agent のインストール後に仮想マシンを複製する場合の流れを次の図に示します。

### <span id="page-1099-0"></span>図 22‒3 JP1/AJS3 - Agent のインストール後に仮想マシンを複製する場合の流れ

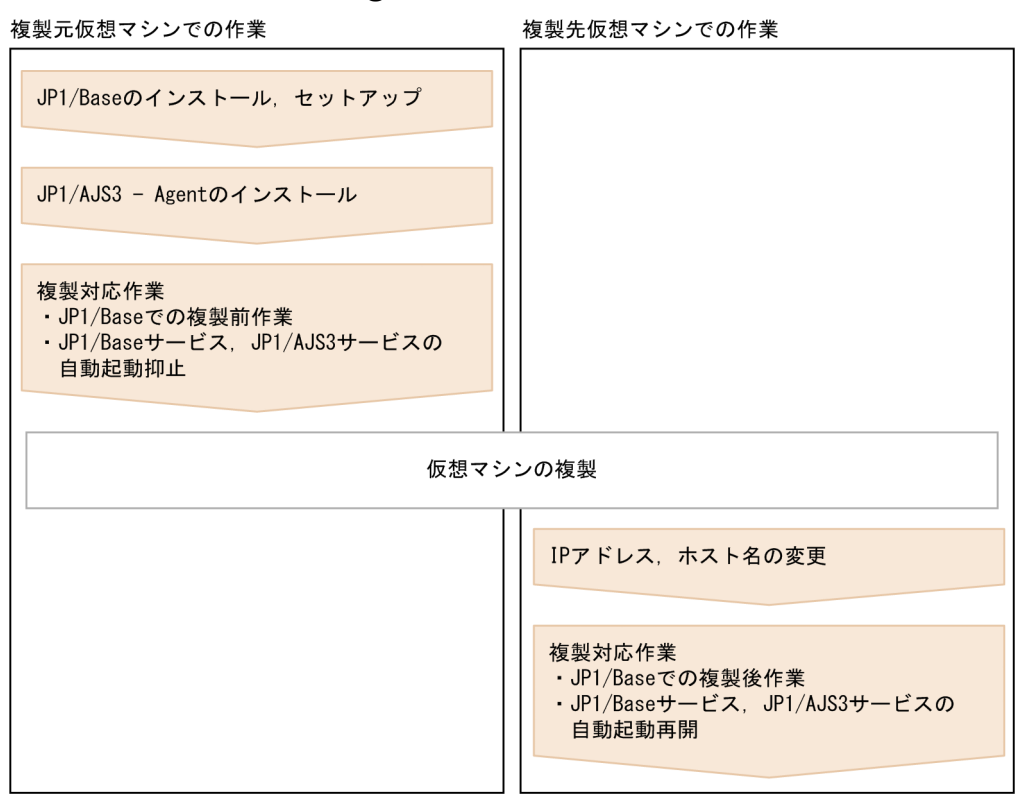

# 22.3.2 JP1/AJS3 - Agent のインストール後に仮想マシンを複製する手順 (複製元の作業)

JP1/AJS3 - Agent のインストール後に仮想マシンを複製する場合、複製元の仮想マシンで必要な手順を次 に示します。

1. 仮想マシンに JP1/Base をインストールする。

インストール手順については,マニュアル「JP1/Base 運用ガイド」を参照してください。

2. JP1/Base をセットアップする。

セットアップ手順については,マニュアル「JP1/Base 運用ガイド」を参照してください。

3. 仮想マシンに JP1/AJS3 - Agent をインストールする。

インストール手順については,「2.2.3 JP1/AJS3 [シリーズプログラムをインストールする」](#page-41-0)(Windows の場合)または[「12.2 JP1/AJS3 シリーズプログラムのインストール」](#page-356-0)(UNIX の場合)を参照してく ださい。

4. JP1/AJS3 サービスを起動し、統合トレースログにエラーメッセージが出力されていないことを確認す る。

注意事項

JP1/AJS3 サービスを起動したあとは,エージェントホスト上でジョブを実行しないでください。

<span id="page-1100-0"></span>5. JP1/AJS3 サービスを停止する。

6. ディスク複製インストール時の複製前に JP1/Base で必要な作業を実施する。

ディスク複製インストール時に JP1/Base で必要な作業については,マニュアル「JP1/Base 運用ガイ ド」を参照してください。

### 7. JP1/Base サービスおよび JP1/AJS3 サービスの自動起動を抑止する。

複製先の仮想マシンでサービスが自動で起動しないように,サービスの自動起動を抑止します。

JP1/Base サービスの自動起動の抑止方法については,マニュアル「JP1/Base 運用ガイド」を参照し てください。

JP1/AJS3 サービスの自動起動の抑止方法については,マニュアル「JP1/Automatic Job Management System 3 設計ガイド(システム構築編) 4.2.4 JP1/AJS3 のサービスの自動起動および自動終了の設 定」を参照してください。

### 8. JP1/Base サービス, JP1/AJS3 サービス, および関連サービスがすべて停止していることを確認し て,仮想マシンをシャットダウンする。

9. 仮想マシンを複製する。

詳細については、仮想化ソフトウェアのドキュメントを参照してください。

# 22.3.3 JP1/AJS3 - Agent のインストール後に仮想マシンを複製する手順 (複製先の作業)

JP1/AJS3 - Agent のインストール後に仮想マシンを複製する場合,複製後に IP アドレスまたはホスト名 を変更するとき,両方とも変更しないとき,および両方とも変更するときで,手順が異なります。それぞ れの場合の複製先の仮想マシンでの手順を説明します。

# (1) IP アドレス・ホスト名を両方とも変更しない場合

JP1/AJS3 - Agent のインストール後に仮想マシンを複製する場合で,IP アドレス・ホスト名を両方とも 変更しないとき,複製先の仮想マシンで必要な手順を次に示します。

### 1. ディスク複製インストール時の複製後に JP1/Base で必要な作業を実施する。

ディスク複製インストール時に JP1/Base で必要な作業については,マニュアル「JP1/Base 運用ガイ ド」を参照してください。

### 2. 運用に応じて JP1/Base サービスおよび JP1/AJS3 サービスの自動起動を再設定する。

JP1/Base サービスの自動起動の開始方法については,マニュアル「JP1/Base 運用ガイド」を参照し てください。

JP1/AJS3 サービスの自動起動の開始方法については,マニュアル「JP1/Automatic Job Management System 3 設計ガイド(システム構築編) 4.2.4 JP1/AJS3 のサービスの自動起動および自動終了の設 定」を参照してください。

# (2) IP アドレスだけを変更する場合

JP1/AJS3 - Agent のインストール後に仮想マシンを複製する場合で、IP アドレスを変更し、ホスト名を 変更しないとき,複製先の仮想マシンで必要な手順を次に示します。

1. IP アドレス変更時に JP1/Base で必要な作業を実施する。

IP アドレス変更時に JP1/Base で必要な作業については,マニュアル「JP1/Base 運用ガイド」を参照 してください。

2. ディスク複製インストール時の複製後に JP1/Base で必要な作業を実施する。

ディスク複製インストール時に JP1/Base で必要な作業については,マニュアル「JP1/Base 運用ガイ ド」を参照してください。

3. 運用に応じて JP1/Base サービスおよび JP1/AJS3 サービスの自動起動を再設定する。

JP1/Base サービスの自動起動の開始方法については,マニュアル「JP1/Base 運用ガイド」を参照し てください。

JP1/AJS3 サービスの自動起動の開始方法については,マニュアル「JP1/Automatic Job Management System 3 設計ガイド(システム構築編) 4.2.4 JP1/AJS3 のサービスの自動起動および自動終了の設 定」を参照してください。

### (3) ホスト名だけを変更する場合

JP1/AJS3 - Agent のインストール後に仮想マシンを複製する場合で,ホスト名を変更し,IP アドレスを 変更しないとき,複製先の仮想マシンで必要な手順を次に示します。

1. ホスト名変更時に JP1/Base で必要な作業を実施する。

ホスト名変更時に JP1/Base で必要な作業については、マニュアル「JP1/Base 運用ガイド」を参照し てください。

2. ディスク複製インストール時の複製後に JP1/Base で必要な作業を実施する。

ディスク複製インストール時に JP1/Base で必要な作業については,マニュアル「JP1/Base 運用ガイ ド」を参照してください。

3. 運用に応じて JP1/Base サービスおよび JP1/AJS3 サービスの自動起動を再設定する。

JP1/Base サービスの自動起動の開始方法については,マニュアル「JP1/Base 運用ガイド」を参照し てください。

JP1/AJS3 サービスの自動起動の開始方法については,マニュアル「JP1/Automatic Job Management System 3 設計ガイド(システム構築編) 4.2.4 JP1/AJS3 のサービスの自動起動および自動終了の設 定」を参照してください。

# (4) IP アドレス・ホスト名を両方とも変更する場合

JP1/AJS3 - Agent のインストール後に仮想マシンを複製する場合で,IP アドレス・ホスト名を両方とも 変更するとき,複製先の仮想マシンで必要な手順を次に示します。

### 1. IP アドレス変更時に JP1/Base で必要な作業を実施する。

IP アドレス変更時に JP1/Base で必要な作業については,マニュアル「JP1/Base 運用ガイド」を参照 してください。

### 2. ホスト名変更時に JP1/Base で必要な作業を実施する。

ホスト名変更時に IP1/Base で必要な作業については、マニュアル「IP1/Base 運用ガイド」を参照し てください。

### 3. ディスク複製インストール時の複製後に JP1/Base で必要な作業を実施する。

ディスク複製インストール時に JP1/Base で必要な作業については,マニュアル「JP1/Base 運用ガイ ド」を参照してください。

### 4. 運用に応じて JP1/Base サービスおよび JP1/AJS3 サービスの自動起動を再設定する。

JP1/Base サービスの自動起動の開始方法については,マニュアル「JP1/Base 運用ガイド」を参照し てください。

JP1/AJS3 サービスの自動起動の開始方法については,マニュアル「JP1/Automatic Job Management System 3 設計ガイド(システム構築編) 4.2.4 JP1/AJS3 のサービスの自動起動および自動終了の設 定」を参照してください。

# 22.4 JP1/AJS3 - Agent のセットアップ後の仮想マシンの複製

JP1/AJS3 - Agent をセットアップしたあとの仮想マシンの複製について説明します。

仮想マシンの複製は,複製元と複製先で作業手順が異なります。

- セットアップ後に仮想マシンを複製する場合の流れ 22.4.1 JP1/AJS3 - Agent のセットアップ後に仮想マシンを複製する場合の流れ
- 仮想マシン複製元の手順 [22.4.2 JP1/AJS3 - Agent のセットアップ後に仮想マシンを複製する手順\(複製元の作業\)](#page-1104-0)
- 仮想マシン複製先の手順 [22.4.3 JP1/AJS3 - Agent のセットアップ後に仮想マシンを複製する手順\(複製先の作業\)](#page-1105-0)

# 22.4.1 JP1/AJS3 - Agent のセットアップ後に仮想マシンを複製する場合 の流れ

JP1/AJS3 - Agent のセットアップ後に仮想マシンを複製する場合の流れを次の図に示します。

### 図 22‒4 JP1/AJS3 - Agent のセットアップ後に仮想マシンを複製する場合の流れ

複製元仮想マシンでの作業

複製先仮想マシンでの作業

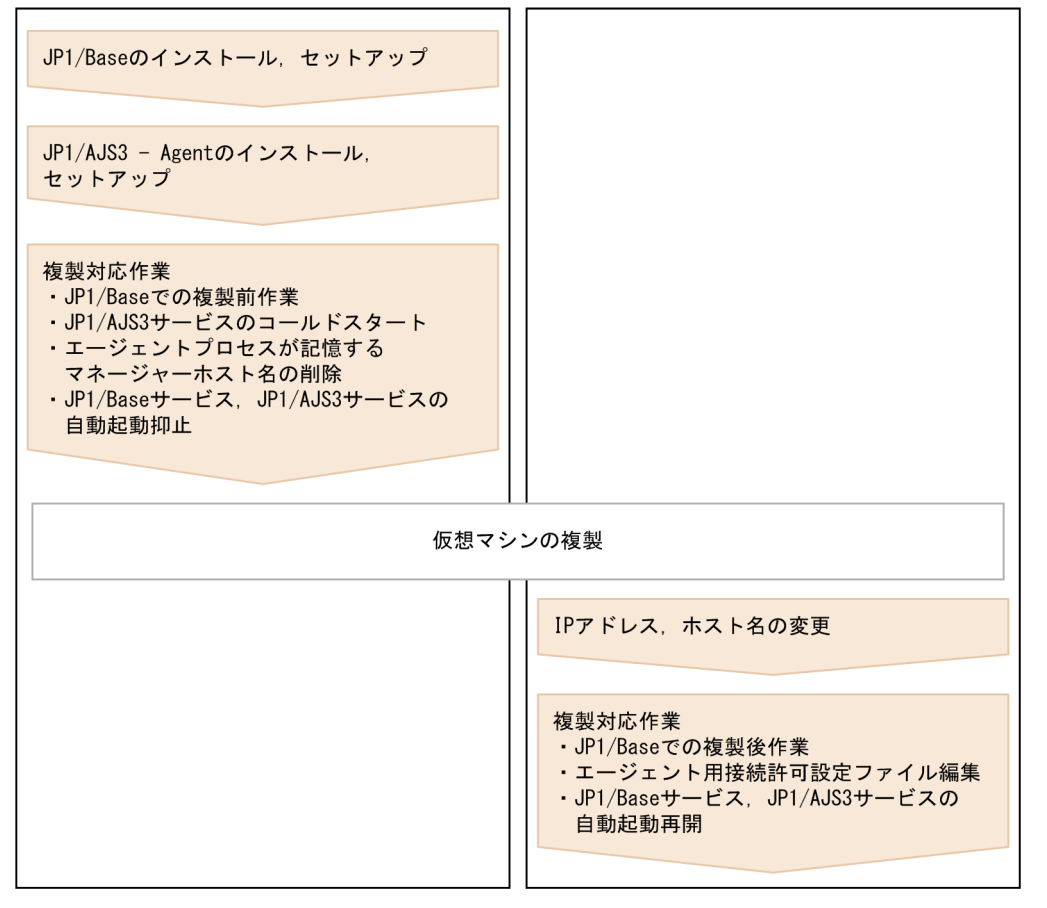

# <span id="page-1104-0"></span>22.4.2 JP1/AJS3 - Agent のセットアップ後に仮想マシンを複製する手順 (複製元の作業)

JP1/AJS3 - Agent のセットアップ後に仮想マシンを複製する場合、複製元の仮想マシンで必要な手順を次 に示します。

1. 仮想マシンに JP1/Base をインストールする。

インストール手順については,マニュアル「JP1/Base 運用ガイド」を参照してください。

2. JP1/Base をセットアップする。

セットアップ手順については,マニュアル「JP1/Base 運用ガイド」を参照してください。

3. 仮想マシンに JP1/AJS3 - Agent をインストールする。

インストール手順については,「2.2.3 JP1/AJS3 [シリーズプログラムをインストールする」](#page-41-0)(Windows の場合)または[「12.2 JP1/AJS3 シリーズプログラムのインストール」](#page-356-0)(UNIX の場合)を参照してく ださい。

4. JP1/AJS3 - Agent をセットアップする。

複製先の仮想マシンに必要な項目だけ設定してください。

セットアップ手順については,[「3.2 JP1/AJS3 - Agent で必要なセットアップ](#page-67-0)」(Windows の場合) または「[13.2 JP1/AJS3 - Agent で必要なセットアップ](#page-392-0)」(UNIX の場合)を参照してください。

- 5. JP1/AJS3 サービスを起動し, 統合トレースログにエラーメッセージが出力されていないことを確認す る。
- 6. ジョブの実行など運用上必要な動作に問題がないか確認する。

#### 注意事項

エージェントホスト上でジョブを実行した場合,ジョブを実行したまま JP1/AJS3 サービスを停止 しないでください。ジョブの実行が終了するまで待つか,ジョブを強制終了してください。

- 7. JP1/AJS3 サービスを停止する。
- 8. ディスク複製インストール時の複製前に JP1/Base で必要な作業を実施する。

ディスク複製インストール時に JP1/Base で必要な作業については,マニュアル「JP1/Base 運用ガイ ド」を参照してください。

### 9. JP1/AJS3 サービスをコールドスタートする。

JP1/AJS3 サービスをコールドスタートする方法については,マニュアル「JP1/Automatic Job Management System 3 運用ガイド 6.2.1 JP1/AJS3 起動時の動作を一時的に変更する」を参照して ください。

### 10. エージェントプロセスが記憶するマネージャーホスト名を削除する。

<span id="page-1105-0"></span>jpoagoec -r コマンドを実行して,マネージャーホスト名を削除します。jpoagoec -r コマンドの実行 後、コマンドの戻り値が 0 (正常終了) であることを確認してください。また、jpoagoec -p コマンド を実行して,マネージャーホスト名が出力されないことを確認してください。

jpoagoec コマンドについては,マニュアル「JP1/Automatic Job Management System 3 コマンドリ ファレンス 3. 通常の運用で使用するコマンド jpoagoec」を参照してください。

### 11. JP1/Base サービスおよび JP1/AJS3 サービスの自動起動を抑止する。

複製先の仮想マシンでサービスが自動で起動しないように,サービスの自動起動を抑止します。

JP1/Base サービスの自動起動の抑止方法については,マニュアル「JP1/Base 運用ガイド」を参照し てください。

JP1/AJS3 サービスの自動起動の抑止方法については,マニュアル「JP1/Automatic Job Management System 3 設計ガイド(システム構築編) 4.2.4 JP1/AJS3 のサービスの自動起動および自動終了の設 定」を参照してください。

12. JP1/Base サービス, JP1/AJS3 サービス, および関連サービスがすべて停止していることを確認し て,仮想マシンをシャットダウンする。

### 13. 仮想マシンを複製する。

詳細については、仮想化ソフトウェアのドキュメントを参照してください。

# 22.4.3 JP1/AJS3 - Agent のセットアップ後に仮想マシンを複製する手順 (複製先の作業)

JP1/AJS3 - Agent のセットアップ後に仮想マシンを複製する場合,複製後に IP アドレスまたはホスト名 を変更するとき,両方とも変更しないとき,および両方とも変更するときで,手順が異なります。それぞ れの場合の複製先の仮想マシンでの手順を説明します。

# (1) IP アドレス・ホスト名を両方とも変更しない場合

JP1/AJS3 - Agent のセットアップ後に仮想マシンを複製する場合で,IP アドレス・ホスト名を両方とも 変更しないとき,複製先の仮想マシンで必要な手順を次に示します。

### 1. ディスク複製インストール時の複製後に JP1/Base で必要な作業を実施する。

ディスク複製インストール時に JP1/Base で必要な作業については,マニュアル「JP1/Base 運用ガイ ド」を参照してください。

2. エージェント用接続許可設定ファイルを使用する場合は、複製先の環境に合わせてエージェント用接続 許可設定ファイルを編集する。

エージェント用接続許可設定ファイルについては、マニュアル「JP1/Automatic Job Management System 3 設計ガイド(システム構築編) 2.3.9 JP1/AJS3 へ接続するホストの制限」を参照してくだ さい。

### 3. 運用に応じて JP1/Base サービスおよび JP1/AJS3 サービスの自動起動を再設定する。

JP1/Base サービスの自動起動の開始方法については,マニュアル「JP1/Base 運用ガイド」を参照し てください。

JP1/AJS3 サービスの自動起動の開始方法については,マニュアル「JP1/Automatic Job Management System 3 設計ガイド(システム構築編) 4.2.4 JP1/AJS3 のサービスの自動起動および自動終了の設 定」を参照してください。

# (2) IP アドレスだけを変更する場合

JP1/AJS3 - Agent のセットアップ後に仮想マシンを複製する場合で, IP アドレスを変更し, ホスト名を 変更しないとき,複製先の仮想マシンで必要な手順を次に示します。

1. IP アドレス変更時に JP1/Base で必要な作業を実施する。

IP アドレス変更時に JP1/Base で必要な作業については,マニュアル「JP1/Base 運用ガイド」を参照 してください。

2. ディスク複製インストール時の複製後に JP1/Base で必要な作業を実施する。

ディスク複製インストール時に JP1/Base で必要な作業については,マニュアル「JP1/Base 運用ガイ ド」を参照してください。

3. エージェント用接続許可設定ファイルを使用する場合は、複製先の環境に合わせてエージェント用接続 許可設定ファイルを編集する。

エージェント用接続許可設定ファイルについては、マニュアル「JP1/Automatic Job Management System 3 設計ガイド(システム構築編) 2.3.9 JP1/AJS3 へ接続するホストの制限」を参照してくだ さい。

4. 運用に応じて JP1/Base サービスおよび JP1/AJS3 サービスの自動起動を再設定する。

JP1/Base サービスの自動起動の開始方法については,マニュアル「JP1/Base 運用ガイド」を参照し てください。

JP1/AJS3 サービスの自動起動の開始方法については,マニュアル「JP1/Automatic Job Management System 3 設計ガイド(システム構築編) 4.2.4 JP1/AJS3 のサービスの自動起動および自動終了の設 定」を参照してください。

### (3) ホスト名だけを変更する場合

JP1/AJS3 - Agent のセットアップ後に仮想マシンを複製する場合で、ホスト名を変更し、IP アドレスを 変更しないとき,複製先の仮想マシンで必要な手順を次に示します。

1. ホスト名変更時に JP1/Base で必要な作業を実施する。

ホスト名変更時に IP1/Base で必要な作業については、マニュアル「IP1/Base 運用ガイド」を参照し てください。

2. ディスク複製インストール時の複製後に JP1/Base で必要な作業を実施する。

<sup>22.</sup> JP1/AJS3 をインストール・セットアップした仮想マシンの複製

ディスク複製インストール時に JP1/Base で必要な作業については,マニュアル「JP1/Base 運用ガイ ド」を参照してください。

3. エージェント用接続許可設定ファイルを使用する場合は、複製先の環境に合わせてエージェント用接続 許可設定ファイルを編集する。

エージェント用接続許可設定ファイルについては、マニュアル「JP1/Automatic Job Management System 3 設計ガイド(システム構築編) 2.3.9 JP1/AJS3 へ接続するホストの制限」を参照してくだ さい。

4. 運用に応じて JP1/Base サービスおよび JP1/AJS3 サービスの自動起動を再設定する。

JP1/Base サービスの自動起動の開始方法については,マニュアル「JP1/Base 運用ガイド」を参照し てください。

JP1/AJS3 サービスの自動起動の開始方法については,マニュアル「JP1/Automatic Job Management System 3 設計ガイド(システム構築編) 4.2.4 JP1/AJS3 のサービスの自動起動および自動終了の設 定」を参照してください。

## (4) IP アドレス・ホスト名を両方とも変更する場合

JP1/AJS3 - Agent のセットアップ後に仮想マシンを複製する場合で,IP アドレス・ホスト名を両方とも 変更するとき,複製先の仮想マシンで必要な手順を次に示します。

### 1. IP アドレス変更時に JP1/Base で必要な作業を実施する。

IP アドレス変更時に JP1/Base で必要な作業については,マニュアル「JP1/Base 運用ガイド」を参照 してください。

2. ホスト名変更時に JP1/Base で必要な作業を実施する。

ホスト名変更時に JP1/Base で必要な作業については、マニュアル「JP1/Base 運用ガイド」を参照し てください。

3. ディスク複製インストール時の複製後に JP1/Base で必要な作業を実施する。

ディスク複製インストール時に JP1/Base で必要な作業については,マニュアル「JP1/Base 運用ガイ ド」を参照してください。

4. エージェント用接続許可設定ファイルを使用する場合は、複製先の環境に合わせてエージェント用接続 許可設定ファイルを編集する。

エージェント用接続許可設定ファイルについては、マニュアル「IP1/Automatic Iob Management System 3 設計ガイド(システム構築編) 2.3.9 JP1/AJS3 へ接続するホストの制限」を参照してくだ さい。

5. 運用に応じて JP1/Base サービスおよび JP1/AJS3 サービスの自動起動を再設定する。

JP1/Base サービスの自動起動の開始方法については,マニュアル「JP1/Base 運用ガイド」を参照し てください。

JP1/AJS3 サービスの自動起動の開始方法については、マニュアル「JP1/Automatic Job Management System 3 設計ガイド(システム構築編) 4.2.4 JP1/AJS3 のサービスの自動起動および自動終了の設 定」を参照してください。

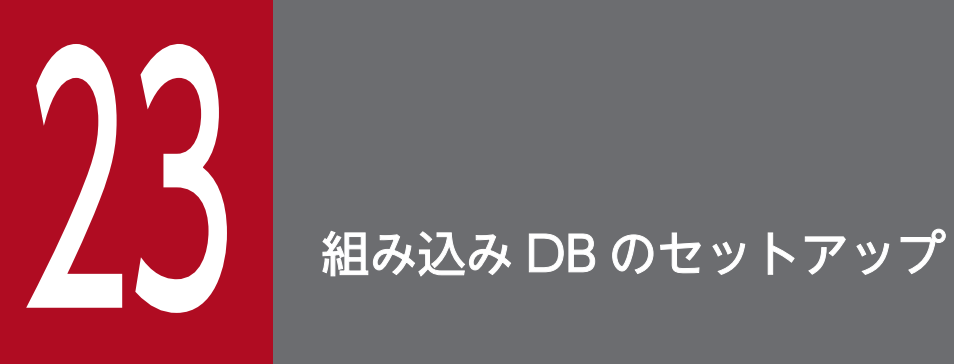

組み込み DB を使用するための準備やデータベース領域の見積もり,メンテナンスおよび組み込 み DB の高度なセットアップ方法について説明します。

# 23.1 組み込み DB を使用するための準備

ここでは、組み込み DB を使用するための準備について説明します。

組み込み DB を使用するための検討項目を次の表に示します。

### 表 23-1 組み込み DB を使用するための検討項目

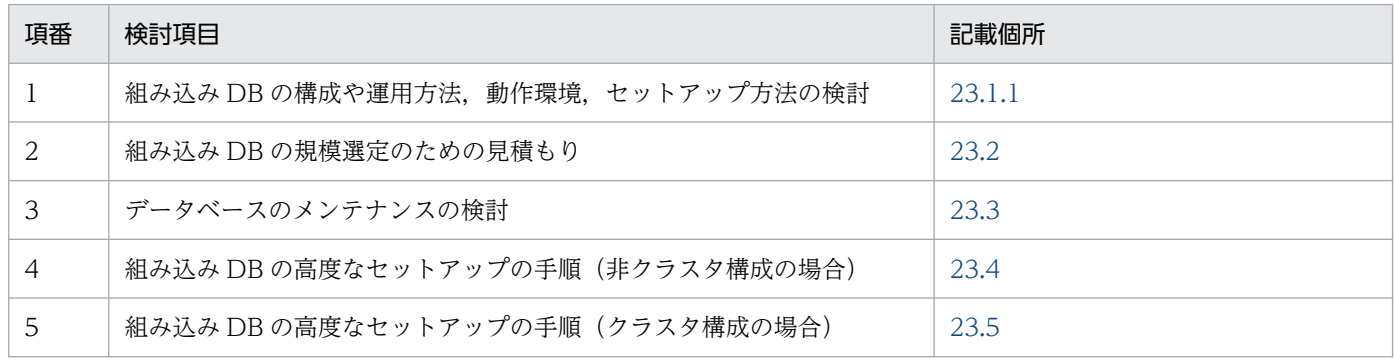

## 23.1.1 組み込み DB 稼働環境と運用方法の検討

ここでは,組み込み DB 稼働環境と運用方法の検討項目について説明します。

# (1) 稼働環境

組み込み DB が稼働する環境条件として,次の項目について検討および確認します。

- システム構成
- 環境構築規模
- システムファイル領域
- 動作環境
- 組み込み DB インストール前の環境

### (a) システム構成

非クラスタ構成(物理ホスト)とするか,またはクラスタ構成(論理ホスト)とするかを検討します。組 み込み DB だけでなく,JP1/AJS3 サービスの全体構成としての環境条件となります。また,複数のスケ ジューラーサービスを起動させる場合は,スケジューラーサービスとセットアップする組み込み DB の組 み合わせを検討します。

なお,外部のクライアントソフトウェアから組み込み DB に接続することはできません。

#### 23. 組み込み DB のセットアップ

### (b) 環境構築規模

JP1/AJS3 の運用規模に合わせて、組み込み DB 環境を構築する規模を三つ(小規模,中規模,大規模) の中から選択します。選択の際のデータベース領域の見積もり方法については,「[23.2 データベース領域](#page-1128-0) [の見積もり](#page-1128-0)」を参照してください。

# (c) システムファイル領域

組み込み DB で使用するシステムファイルの二重化実施の有無について検討します。システムファイルを 二重化すると,必要なディスク容量は増加しますが,片方のシステムファイルを格納したディスクに障害 が発生した場合、組み込み DB を障害時点まで復旧できます。

組み込み DB の稼働環境ごとに必要なディスク容量を次の表に示します。項番 1〜12 から一つを選択して ください。

### 注意事項

バックアップ強化機能が有効な場合は,システムファイルを二重化できません。

### 表 23-2 組み込み DB 稼働環境ごとの必要ディスク容量

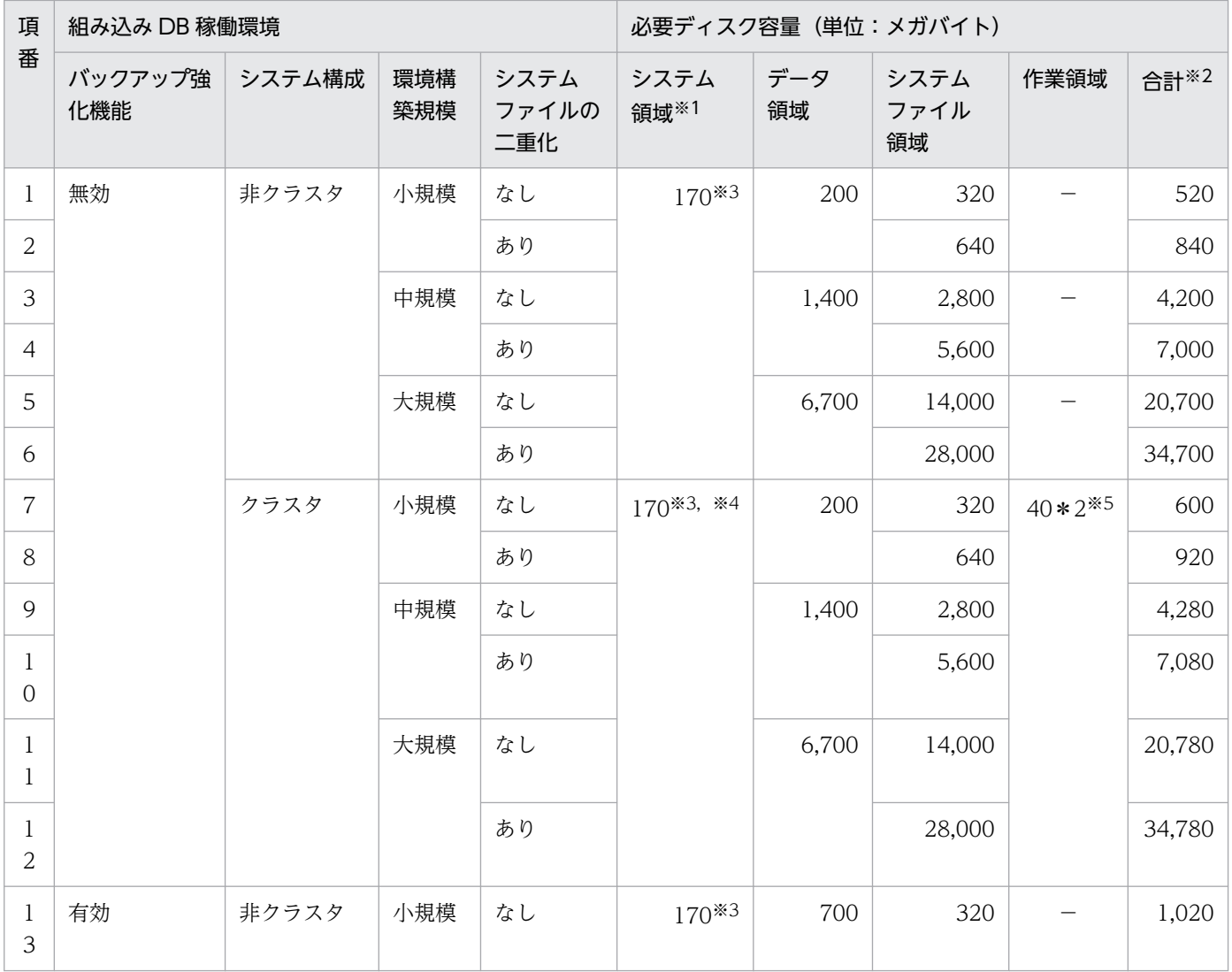

23. 組み込み DB のセットアップ

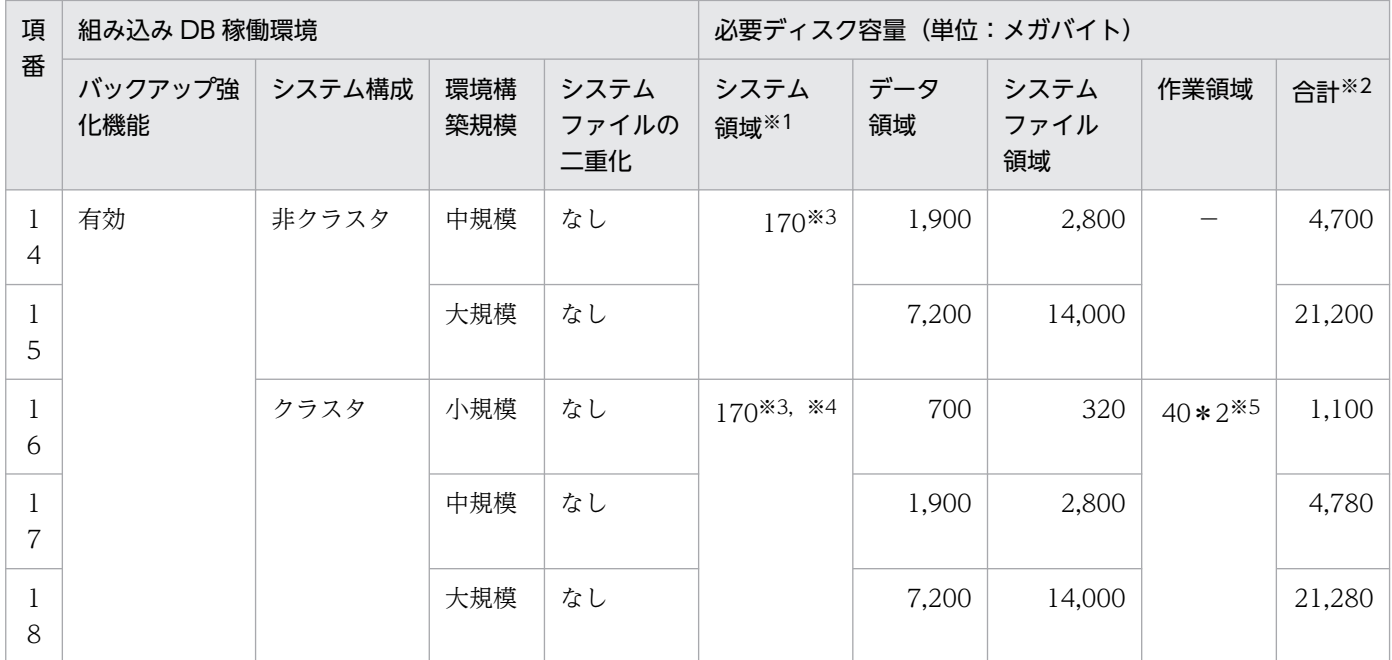

(凡例)

−:作成先は指定できません。

注※1

システム領域は,JP1/AJS3 のインストールされているディスクまたはajsembdbinstl コマンドの-i オプションに指定した ディレクトリに作成されます。ajsembdbinstl コマンドについては,マニュアル「JP1/Automatic Job Management System 3 コマンドリファレンス 2. セットアップコマンド ajsembdbinstl」を参照してください。

注※2

この値にシステム領域は含まれていません。

#### 注※3

この値は、OS によって変化します。

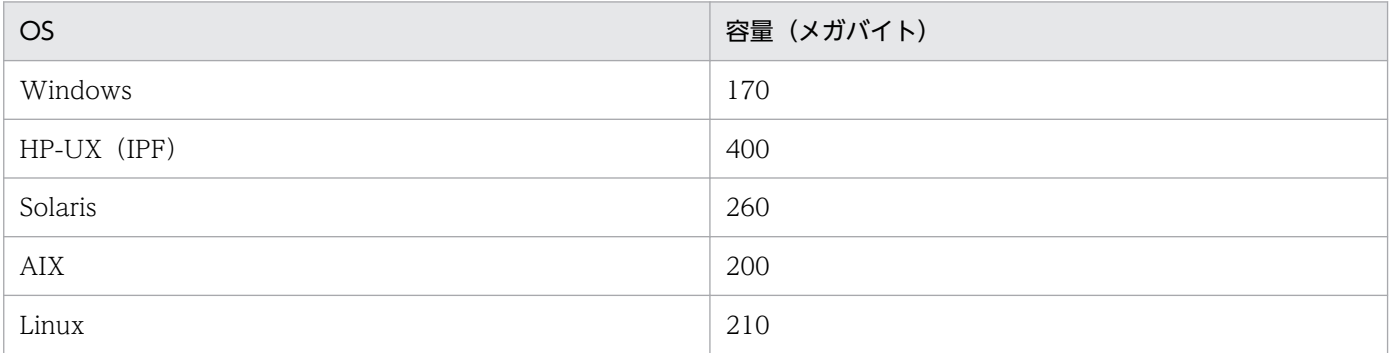

注※4

クラスタ構築時は,組み込み DB を実行系および待機系それぞれにインストールする必要があります。

注※5

クラスタ構成時の作業領域は,共有ディスク上ではなくローカルディスク上に作成する必要があるため,実行系および待 機系それぞれに必要です。

### (d) 動作環境

次に示す組み込み DB の動作環境について検討します。

• システム定義

次に示すシステム定義のオペランドについて説明します。

- システム共通定義
- シングルサーバ定義

### ■ システム共通定義

組み込み DB システム管理者が設定値を変更できるシステム共通定義のオペランドについて説明します。

システム共通定義ファイルのパス名を次に示します。このファイル中に設定されているオペランドの値を 変更してください。

- Windows の場合: 組み込み DB 運用ディレクトリ¥conf¥pdsys
- UNIX の場合:組み込み DB 運用ディレクトリ/conf/pdsys

なお,次の表で[ ](角括弧)で囲まれているオペランドは,組み込み DB のセットアップ時点では記載 されていません。必要に応じて追記してください。

### 重要

ここで説明していないオペランドの値は変更しないでください。変更した場合, IP1/AIS3 が誤 動作することがあります。

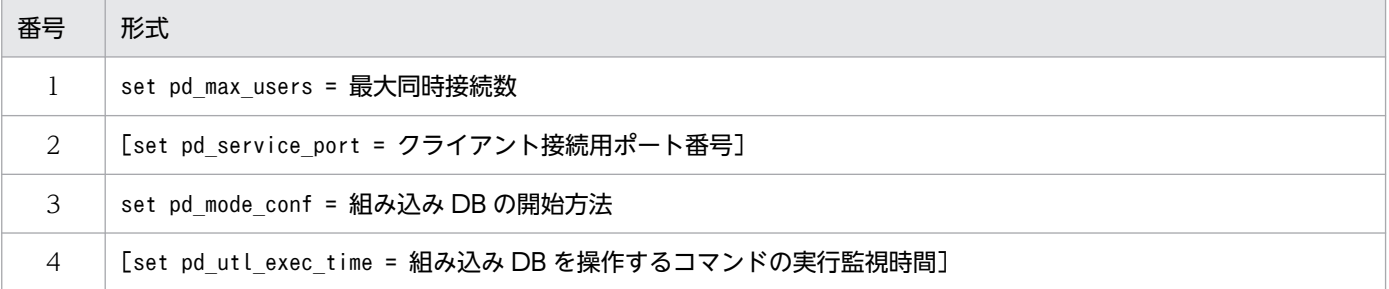

#### 1) pd\_max\_users = 最大同時接続数

〜〈符号なし整数〉((1〜2000))

組み込み DB に対する最大同時接続数を変更する場合に,このオペランドの設定値を変更します。この オペランドには,組み込み DB に対する最大同時接続数を指定します。組み込み DB への接続要求数が このオペランドの値を超えると、組み込み DB はそれ以上の接続要求を受け付けません (接続要求はエ ラーになります)。なお,JP1/AJS3 では,バックアップ強化機能が無効な場合は 128,バックアップ 強化機能が有効な場合は 256 をデフォルトで設定しています。

#### 注意事項

• データベースを操作するコマンドを実行した場合,コマンドごとに組み込み DB の接続数を消費 するため注意が必要です。

組み込み DB への接続数は、次のようにカウントされます。

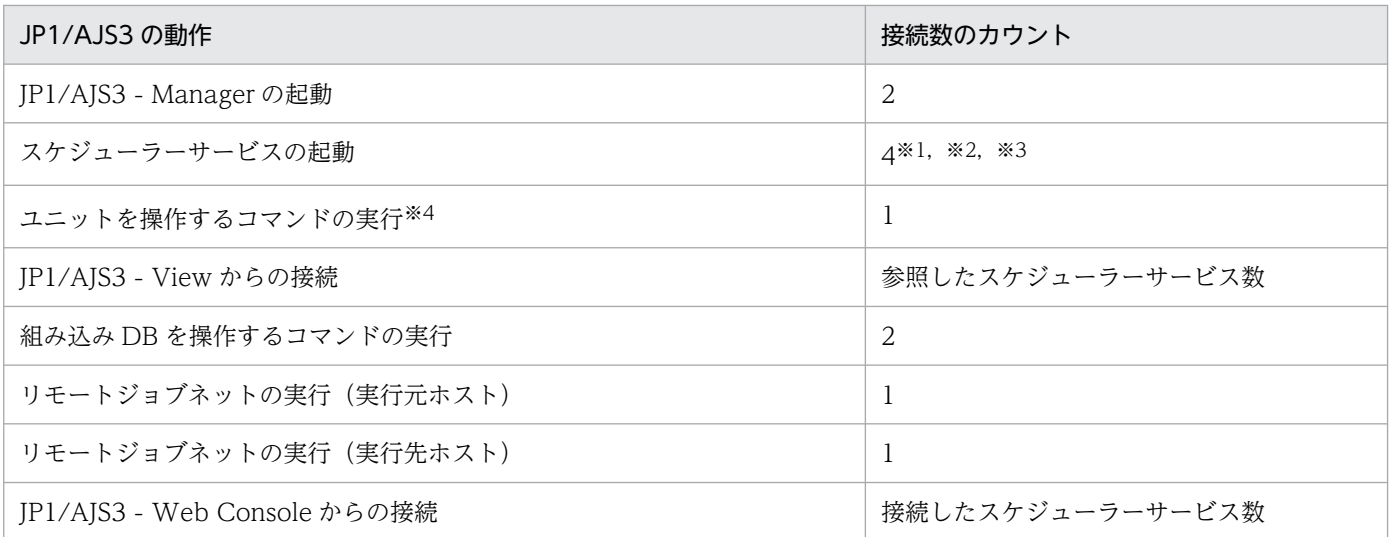

#### 注※1

待ち合わせ条件を使用している場合は,1 を加算してください。待ち合わせ条件を使用しているかどうかについて は,「[6.1.8 待ち合わせ条件を使用するための設定」](#page-166-0)の手順を実施しているかどうかで判断してください。

#### 注※2

キューレスジョブのマネージャー機能をセットアップしている場合は,環境設定パラメーターQUEUELESSMULTIREQ に指定した値を加算してください。環境設定パラメーターQUEUELESSMULTIREQ の詳細については,[「20.4.2\(76\)](#page-783-0) [QUEUELESSMULTIREQ](#page-783-0)」を参照してください。

#### 注※3

バックアップ強化機能を有効にしている場合は,1 を加算してください。バックアップ強化機能の設定状況は, ajsembdbstatus コマンドで確認できます。ajsembdbstatus コマンドの詳細については,マニュアル「JP1/ Automatic Job Management System 3 コマンドリファレンス 3. 通常の運用で使用するコマンド ajsembdbstatus」を参照してください。

#### 注※4

JP1/IM2 と連携してユニットの情報を参照する場合も該当します。

なお, JP1/AJS3 - View から JP1/AJS3 のコマンドを実行する場合, JP1/AJS3 - View から組 み込み DB への接続で 1. コマンドの実行で 1 をそれぞれ消費します。

• pd max users の設定値を 500 より大きくする場合は、シンクポイントダンプファイルを拡張す る必要があります。ajsembdbaddlog コマンドに-s 7, -r spd オプションを指定して 3回実行し, シンクポイントダンプファイルを拡張してください。

ajsembdbaddlog コマンドの指定例を次に示します。

ajsembdbaddlog -s 7 -r spd -id \_JF0 -d 任意のディレクトリ名称

ajsembdbaddlog コマンドに指定するオプションについては,マニュアル「JP1/Automatic Job Management System 3 コマンドリファレンス 3. 通常の運用で使用するコマンド ajsembdbaddlog」を参照してください。

- UNIX の場合で,このオペランドの指定値を大きい値に変更したときは,システムリソースを調 整してください。調整が必要なシステムリソースについては,リリースノートを参照してくださ  $V_{\alpha}$
- 2) pd\_service\_port = クライアント接続用ポート番号
	- 〜〈符号なし整数〉((5001〜65535))

組み込み DB サーバ側にファイアウォールが設置されている場合に,クライアント接続用ポート番号を 指定します。指定するポート番号の規則を次に示します。

• ホスト内でユニークなポート番号

#### 運用方法

- JP1/AJS3 連携製品を使用する場合,必要に応じて設定してください。JP1/AJS3 Manager で はこのオペランドは使用しないので,設定する必要はありません。
- 同一マシン上で複数のサーバ,または複数のユニットを開始する場合は,それぞれの組み込み DB で異なったポート番号を指定してください。

#### 注意事項

OS が自動的に割り当てるポート番号の範囲とは異なる番号を指定してください。OS が自動的に割 り当てるポート番号の範囲は OS によって異なります。OS が自動的に割り当てるポート番号の範 囲内の番号を指定した場合,その番号はほかのプログラムに使用されているおそれがあります。使 用されていた場合、組み込み DB を開始できません。

#### 3) pd\_mode\_conf = 組み込み DB の開始方法

組み込み DB の開始方法を指定します。設定値を次に示します。デフォルトは「MANUAL2」です。 通常,変更する必要はありません。

• AUTO

OS を起動したときに自動で組み込み DB を開始します。組み込み DB が異常終了した場合も、自 動で再開始します。

• MANUAL1

OS を起動したときに自動で組み込み DB を開始しません。ただし、組み込み DB が異常終了した 場合にかぎり,自動で再開始します。

• MANUAL2

OS を起動したときに自動で組み込み DB を開始しません。MANUAL1 とは異なり. 組み込み DB が異常終了した場合でも自動で再開始しません。

#### 4) pd\_utl\_exec\_time = 組み込み DB を操作するコマンドの実行監視時間

〜〈符号なし整数〉((0〜35791394))《0》(単位:分)

次の組み込み DB を操作するコマンドの実行時間を監視する場合に,その監視時間を分単位で指定しま す。

- ajsembdbreclaim コマンド
- ajsembdbrorg コマンド

このオペランドで指定した監視時間を超えてもコマンドが終了しない場合は、標準エラー出力にメッ セージ KAVS2117-E が出力され、実行中のコマンドが異常終了します。

利点

夜間バッチジョブなどで,コマンドの実行中に何らかの障害(通信障害,ディスク障害など)によっ てコマンドが無応答状態になった場合に,指定した時間でコマンドを異常終了させることができます。
## 指定値の目安

このオペランドは無応答障害に対処することが目的であり,データベースのメンテナンス処理時間 の監視を目的としていません。したがって,このオペランドの指定値には,コマンド実行時間の実 績値の最大値に余裕を持たせた値を指定してください。例えば,ajsembdbreclaim コマンドの最大 実行時間が 60 分程度で, ajsembdbrorg コマンドの最大実行時間が 90 分程度の場合,

pd\_utl\_exec\_time には余裕を持って 120 を指定してください。これは,通常 90 分で終了する処理 が 30 分を過ぎても応答が返ってこないときは無応答障害のおそれがあると判断しています。なお, コマンドの最大実行時間に加算する 30 分という時間は,1 スケジューラーデータベースとエージェ ント管理用データベースを対象にメンテナンスすることを想定した値です。メンテナンス処理では, ほかのデータベースアクセス(ジョブ実行やユニットを操作するコマンドなどの処理)があった場 合、それらの処理の完了に1分間の待ち合わせを行います。そのため、加算する時間は「処理対象 のテーブル数\*2\*1」分で見積もった値に余裕を持たせた時間を目安として指定してください。 組み込み DB に作成するテーブルについては,マニュアル「JP1/Automatic Job Management System 3 設計ガイド(システム構築編) 2.6.3 JP1/AJS3 のデータベーステーブル」を参照してく ださい。

# ■ シングルサーバ定義

組み込み DB システム管理者が設定値を変更できるシングルサーバ定義のオペランドについて説明します。 シングルサーバ定義ファイルのパス名を次に示します。このファイル中に設定されているオペランドの値 を変更してください。

- Windows の場合:組み込み DB 運用ディレクトリ\conf\ajs2
- UNIX の場合:組み込み DB 運用ディレクトリ/conf/ajs2

# 重要

ここで説明していないオペランドの値は変更しないでください。変更した場合, IP1/AIS3 が誤 動作することがあります。

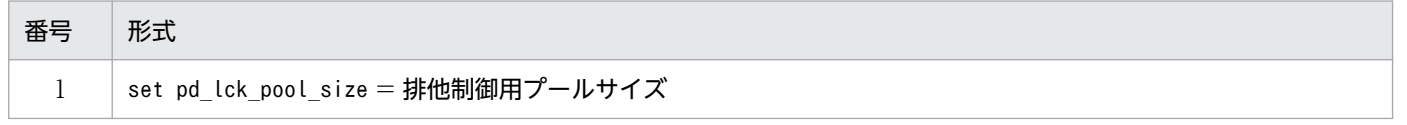

1) pd\_lck\_pool\_size = 排他制御用プールサイズ

〜〈符号なし整数〉(単位:キロバイト)((1〜2000000))

組み込み DB 内の排他制御で使う共有メモリー領域の大きさをキロバイト単位で指定します。

なお, JP1/AJS3 では, ajsembdbbuild コマンド, jajs\_setup コマンド, またはjajs\_setup\_cluster コ マンドで指定した規模によって,次の表に示す値を設定しています。

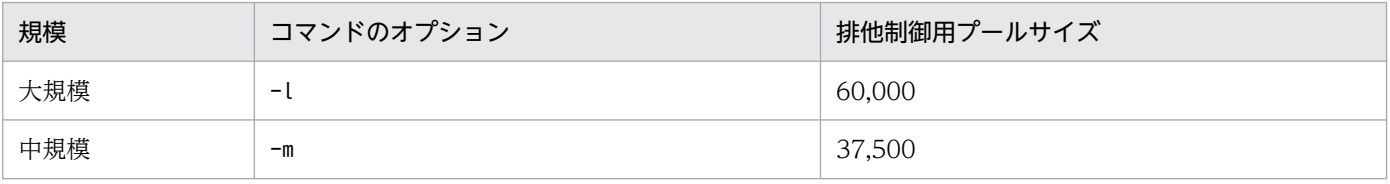

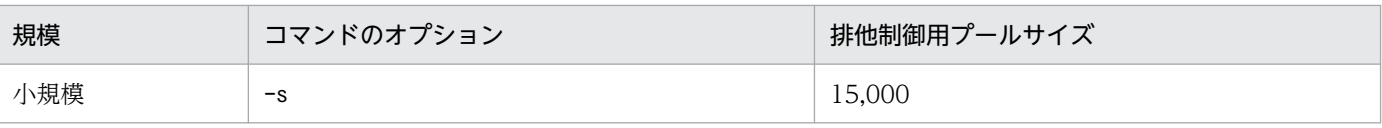

## 運用方法

コマンドや JP1/AJS3 - View によってユニットを操作する場合,ユニット数に応じて,排他制御用 のメモリー領域が使用されます。そのため,操作対象のユニット数などに応じて,排他制御用のメ モリー領域を事前に見積もり,設定する必要があります。

一度に大量のユニットを操作することで排他制御用のメモリー領域が不足した場合,次のような現 象が発生します。

• 統合ログ, syslog, または Windows イベントログにメッセージ KAVS0902-E およびその保守 情報にメッセージ KFPA11912-E が出力され、操作が異常終了する。

また,排他制御用のメモリー領域が不足したことで,スケジューラーサービスのデータベースアク セスが正常にできない場合,次のような現象が発生することがあります。

- メッセージ KAVS0902-E が出力され,ジョブやジョブネットが正常に実行できない。
- 統合ログ, syslog, または Windows イベントログにメッセージ KAVS0230-E が出力され,ス ケジューラーサービスが異常終了する。

排他制御用のメモリー領域を使用するユニット操作※1 は次のとおりです。

- 1. ajsdefine コマンドで定義するユニットとその配下のユニット総数
- 2. ajsdelete コマンドまたは JP1/AJS3 View で削除するユニットとその配下のユニット総数<sup>※2</sup>
- 3. ajscopy コマンドまたは JP1/AJS3 View でのユニットのコピー操作で,コピー元として指定 するユニットとその配下のユニット総数
- 4. ajsrestore コマンドまたは JP1/AJS3 View での回復操作で,回復対象のユニットとその配下 のユニット総数
- 5. ajsrelease コマンドまたは JP1/AJS3 View でのリリース操作で,リリース元として指定する ルートジョブネットとその配下のユニット総数※3
- 6. ajsentry コマンドまたは JP1/AJS3 View での実行登録操作で,実行登録するルートジョブ ネットとその配下のユニット総数
- 7. ajsrerun コマンドまたは JP1/AJS3 View での再実行操作で,再実行するルートジョブネット とその配下のユニット総数
- 8. ajssuspend コマンドまたは JP1/AJS3 View でのサスペンド解除操作で,サスペンド解除する ルートジョブネットに追加および削除したユニット総数
- 9. ajsimport コマンドまたは JP1/AJS3 View でのインポートで,インポートするユニットとそ の配下のユニット総数
- 10. ajsplan コマンドまたは JP1/AJS3 View での一時変更操作で,変更対象のユニット総数
- 11. ajsrgimport コマンドでの登録予定情報のインポートで、登録予定情報をインポートするルート ジョブネットとその配下のユニット総数
- 23. 組み込み DB のセットアップ

12. ajschkdef コマンドでの定義内容の事前チェックで,チェック対象のユニット総数

13. ajsleave コマンドまたは JP1/AJS3 - View での登録解除操作※4

排他制御用のメモリー領域不足の発生を防止するために,pd\_lck\_pool\_size の設定値と,次に示す 式によって求めた値<sup>※5</sup>を比較してください。pd Lck\_pool\_size の設定値が小さい場合は、式で求 めた値に変更してください。

• 上記 1., 2., 3., 4., 5., 8., 9.の場合  $(a + b + c + d + e)$  / 4\*1.2 a:(ジョブグループの総数\*2) + ジョブグループに定義されているカレンダー定義年数の総数 b:(ジョブネットの総数\*2) + 全ジョブネットに対して定義されているスケジュールルールの総数 c:ジョブの総数\*2

d:ジョブ・ジョブネットに定義された関連線接続数の総数

e:待ち合わせ条件が定義されているジョブ・ジョブネットの総数 + 定義されている待ち合わせ 対象ユニットの総数

なお,環境設定パラメーターUNITDEFDIVIDEUPDATE を「yes」に設定している場合,上記の見積 もり式で算出した値が 4,000 以上であれば,4,000 としてください。

• 上記 6.,7.,10.,11.の場合

 $(f + g)$  / 4 \* 1.2

f:ジョブ,ジョブネットの総数\*3

g:待ち合わせ条件が定義されているジョブ・ジョブネットの総数

• 上記 12.の場合

 $h / 4 * 1.2$ 

h:ジョブ, ジョブネット, ジョブグループの総数

計算で使用するジョブネットがジョブネットリリース機能を使用している場合,計算には操作対象 のジョブネット定義を使用してください。また、IP1/AJS3 の関連製品および連携製品から上記に 相当する操作をする場合も,同様に排他制御用のメモリー領域が使用されます。

なお, pd Ick pool size の設定値を変更した場合は、マニュアル「JP1/Automatic Job Management System 3 設計ガイド(システム構築編) 3. 見積もり」およびリリースノートを確 認し,メモリー所要量を見直してください。

注※1

JP1/AJS3 の関連製品および連携製品から上記に相当する操作をする場合も,同様に排他制御用の メモリー領域が使用されます。

注※2

計算で使用するジョブネットがジョブネットリリース機能を使用している場合,「リリース待ち」お よび「適用終了」状態の定義も処理対象となります。この定義のユニット総数も加算してください。 なお,「適用終了」の定義のユニット総数は,「ルートジョブネット配下のユニット数×世代の最大 保存日数の間に実施するリリース登録数」で見積もってください。

ジョブネット定義の状態については,マニュアル「JP1/Automatic Job Management System 3 運用ガイド 7.3.3 リリース登録後のジョブネット定義の状態」を参照してください。 注※3

計算で使用するジョブネットがジョブネットリリース機能を使用している場合,リリース先ユニッ トの「適用終了」状態の定義も処理対象となります。この定義のユニット総数も加算してください。 なお,「適用終了」の定義のユニット総数は,「ルートジョブネット配下のユニット数×世代の最大 保存日数の間に実施するリリース登録数」で見積もってください。

ジョブネット定義の状態については,マニュアル「JP1/Automatic Job Management System 3 運用ガイド 7.3.3 リリース登録後のジョブネット定義の状態」を参照してください。

注※4

バックアップ強化機能を有効にしている場合だけ見積もる必要があります。

注※5

同時に複数の操作を実施する場合は,その合計値となります。

#### 注意事項

- このオペランドの指定値を大きい値に変更して,一度にデータベースの規模の目安以上のユニッ ト数を操作すると,イベントログまたは syslog にメッセージ KFPS01220-E を出力して組み込 み DB が異常終了することがあります。そのため,一度に操作するユニット数を少なくするか, より大きい規模の組み込み DB 環境の構築を検討してください。 ユニット数の目安については,[「23.2 データベース領域の見積もり」](#page-1128-0)を参照してください。
- このオペランドの指定値を大きい値に変更すると,変更した分だけ組み込み DB のメモリー使用 量が増加します。そのため,値を変更する場合は事前にメモリーに余裕があることを確認してく ださい。

また,UNIX の場合で,このオペランドの指定値を大きい値に変更したときはシステムリソース を調整してください。調整が必要なシステムリソースについては,リリースノートを参照してく ださい。

このオペランドの指定値が小さ過ぎると、JP1/AJS3 のアクセスがエラーリターンすることがあ ります。

• パラメーターの設定値としては,2,000,000 まで指定できますが,OS のメモリー管理によって 連続した領域が確保できない場合は、組み込み DB の起動に失敗します。その場合は、連続した 領域が確保できる値にチューニングしてください。

# ■ システム定義の変更方法

システム定義の変更方法を次に示します。

## 1. JP1/AJS3 サービスを停止する。

## 2. 操作対象の組み込み DB の起動状態を確認する。

ajsembdbstatus  $-s$  ust  $-i$ d JF0<sup> $%$ </sup>

# 3. 操作対象の組み込み DB が起動している場合, 組み込み DB の正常停止を行う。停止している場合, 一 度起動してから正常停止を行う。

組み込み DB を起動する場合

ajsembdbstart  $-i$ d JF0<sup>※</sup>

組み込み DB を正常停止する場合

ajsembdbstop  $-i$ d JF0<sup>※</sup>

4. システム共通定義,またはシングルサーバ定義ファイルをテキストエディターで開く。

問題が発生した場合に備えて,更新対象となるファイルのバックアップを取得してください。

5. オペランドの値を変更する。

- 6. 手順 5 で編集した内容を保存してファイルを閉じる。
- 7. クラスタ構成の場合は,変更したシステム共通定義,またはシングルサーバ定義ファイルを待機系ホス トにコピーする。
- 8. JP1/AJS3 サービスを開始する。

このとき. 組み込み DB も起動されます。

注※

-id オプションには,操作対象となる組み込み DB のセットアップ識別子を指定してください。Windows で組み込み DB を起動する場合は、事前に JP1/AJS3 Database JFn (n は 0~9 または A~Z のどれ か)サービスを開始してください。

# 重要

システム共通定義,またはシングルサーバ定義の編集時に,文字やスペースが全角になってい たり、不要な改行やスペースを挿入したりすると、JP1/AJS3 サービスの起動に失敗します。

## (e) 組み込み DB インストール前の環境

構築する組み込み DB の構成に合わせて必要な環境の確認方法について説明します。

## ■ ディスク占有量の確認

ディスク占有量については,リリースノートを参照してください。

なお. Windows で NTFS に組み込み DB をインストールする場合. 組み込み DB 運用ディレクトリ下の ファイルを圧縮しないでください。このディレクトリを圧縮すると、組み込み DB は正常に動作しません。

## ■ メモリー所要量

メモリー所要量については,リリースノートを参照してください。

Windows の場合は,仮想メモリーも確認します。仮想メモリーの確認手順を次に示します。

- 1. Windows の「コントロールパネル]で,「システム]をクリックする。 [システム] ダイアログボックスが表示されます。
- 2. [システムの詳細設定] をクリックする。

「システムのプロパティ」ダイアログボックスが表示されます。

- 3.[詳細設定]タブをクリックする。
- 4. [パフォーマンス] ボックスの [設定] をクリックする。

[パフォーマンス オプション] ダイアログボックスが表示されます。

- 5.[詳細設定]タブをクリックする。
- 6. [仮想メモリ] ボックスの [変更] をクリックする。

組み込み DB 一つあたりに必要な仮想メモリーを次に示します。

## ページングファイルサイズ= 130 メガバイト

実際に指定する値には、Windows やほかのプログラムが使う容量を加えてください。仮想メモリーを変 更した場合は,必ず Windows を再起動してください。

#### 注意事項

JP1/AJS3 - View の接続数や設定されているスケジューラーサービスの数によって,値は増加するこ とがあります。

初期サイズには,同じドライブに連続した領域で使用できる値を設定してください。仮想メモリーを連 続で使えない場合,組み込み DB がメモリー不足で異常終了することがあります。

# ■ カーネルパラメーターの確認

UNIX の場合は,必要に応じてカーネルパラメーターを変更する必要があります。カーネルパラメーター の見積もりについては、マニュアル「IP1/Automatic Job Management System 3 設計ガイド(システ ム構築編) 3.2.5 カーネルパラメーターを見積もる」を参照してください。

# (2) 運用方法

組み込み DB の具体的な運用方法として、次の項目について検討します。

- システムログの運用
- バックアップの取得タイミング
- バックアップからの回復点
- バックアップからの回復方法

# (a) システムログの運用

システムログを使用して回復する場合は,次に示す運用方法があります。システムログを使用して回復し ない場合,考慮する必要はありません。

## アンロードログ運用

システムログファイルに出力されたデータを別ファイルに退避(アンロード)する運用方法です。アン ロードは組み込み DB によって自動的に実行され、同時にシステムログファイルも再利用できる状態に なります。しかし,アンロードログファイルを保存するためのディスク容量が必要となり,ディスクの 空き容量については監視する必要があるほか、回復時には使用するアンロードログファイルを正しい順 序で指定する必要があります。

# (b) バックアップの取得タイミング

組み込み DB のバックアップを取得するタイミングには,次の二つがあります。

## JP1/AJS3 サービス停止中(ジョブ,ジョブネットを運用していないとき)

組み込み DB のバックアップを取得する際に、JP1/AJS3 の運用を停止する必要があります。取得した バックアップデータだけでバックアップ時点へ回復できる,基本的なバックアップ方法です。

## JP1/AJS3 サービス稼働中(ジョブ,ジョブネットを運用しているとき)

JP1/AJS3 サービス稼働中にバックアップを取得する場合は,次の二つの方法があります。

- バックアップ強化機能を使用する
- アンロードログ運用する

これらの方法で組み込み DB のバックアップを取得する際に、JP1/AJS3 の運用を停止する必要はあり ません。ただし,アンロードログ運用の場合は,回復する際には取得したバックアップデータととも に,組み込み DB が出力しているアンロードログファイルが必要です。

なお,バックアップ強化機能を使用した運用とアンロードログ運用は,併用できません。

# (c) バックアップからの回復点

組み込み DB のバックアップからの回復点は,次の二つです。

## バックアップ取得時点

バックアップを取得した時点の状態へ回復します。バックアップ取得時点以降の運用内容は反映されま せん。

## バックアップ取得後の最新の同期点

バックアップを取得した時点の状態に加えて,バックアップ時点以降の運用によるデータベースの更新 内容も反映されるため,最新の状態まで回復できます。

# (d) バックアップからの回復方法

バックアップからの回復方法を次に説明します。

## <span id="page-1123-0"></span>バックアップデータだけ

バックアップ時に取得したバックアップデータだけで回復します。バックアップ取得時点の状態に回復 できます。

# バックアップデータとシステムログ

バックアップ時に取得したバックアップデータとともに,バックアップ時点以降に出力されたシステム ログの情報を使用して回復します。バックアップ時点以降の運用によるデータベースの更新内容も反映 されます。JP1/AJS3 運用中に取得したバックアップからの回復は,この方法で回復します。

組み込み DB の運用方法を次の表に示します。

## 表 23-3 組み込み DB の運用方法

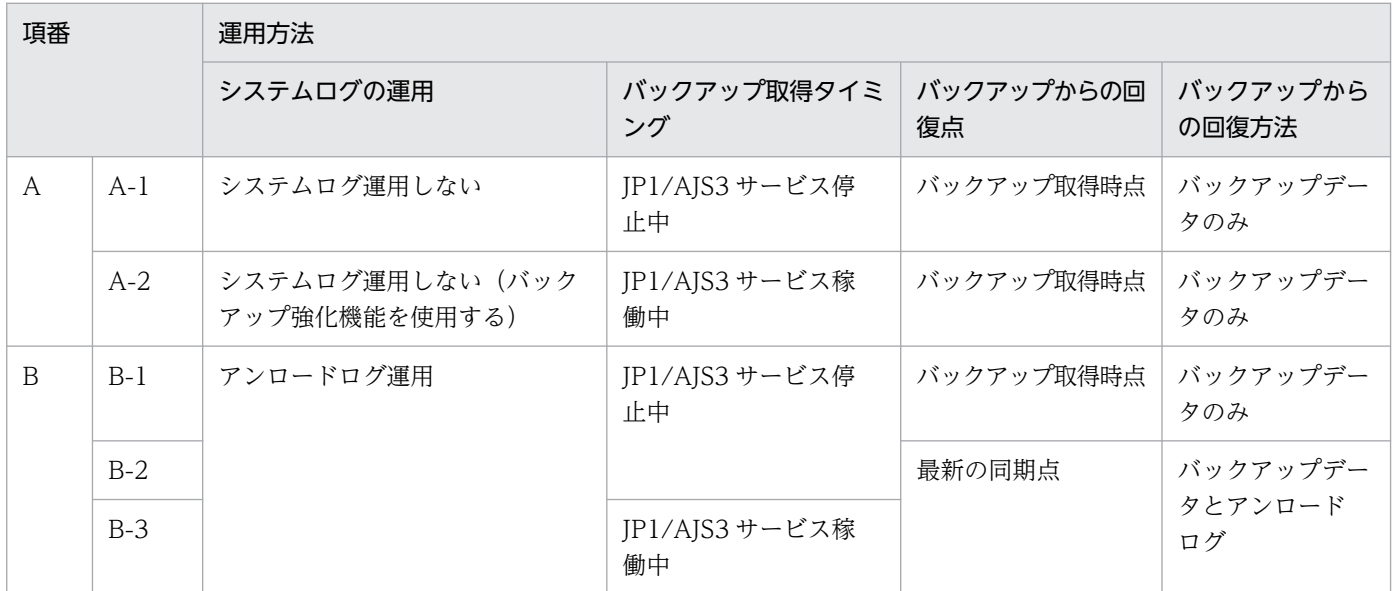

運用方法の特徴を次の表に示します。この表に示す運用方法の特徴を考慮して表 23-3 から運用方法を選 択してください。

# 表 23‒4 各運用方法の特徴

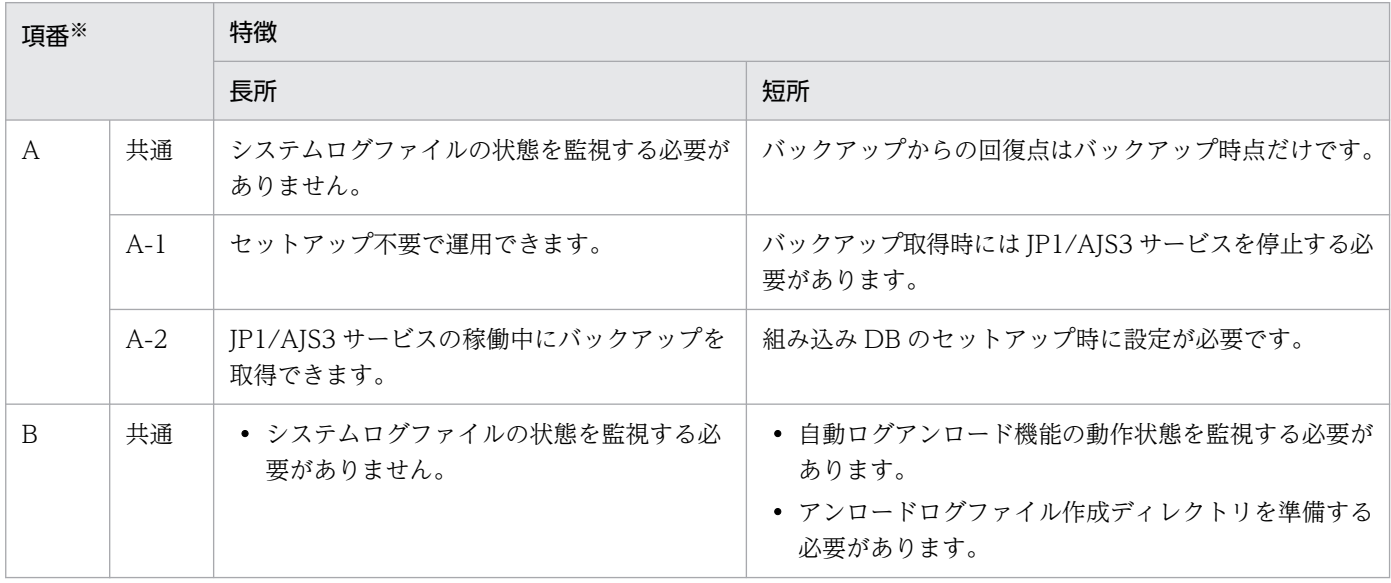

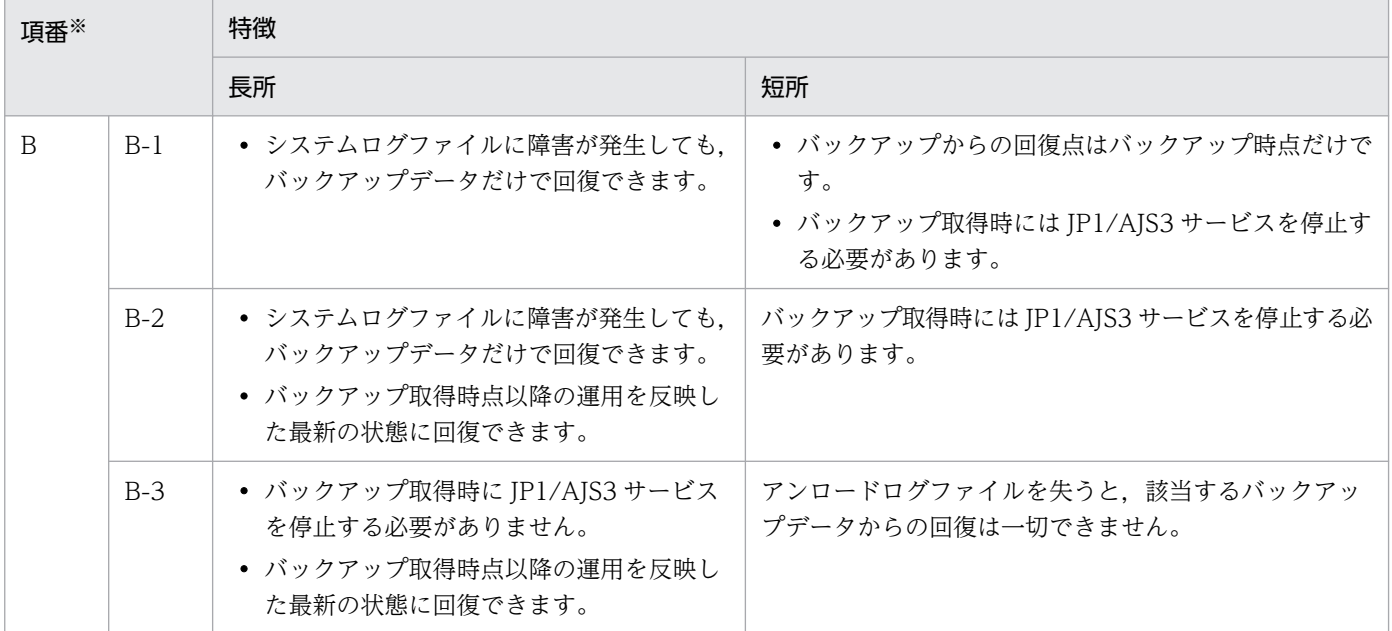

注※

[表 23-3](#page-1123-0) の項番に対応します。

バックアップおよびバックアップからの回復方法の詳細については,次に示す個所を参照してください。

- マニュアル「JP1/Automatic Job Management System 3 設計ガイド(システム構築編) 5.2.5 バッ クアップ強化機能による組み込み DB のバックアップとリカバリー」
- マニュアル「JP1/Automatic Job Management System 3 設計ガイド(システム構築編) 付録 F.1(1) アンロードログ運用」
- マニュアル「JP1/Automatic Job Management System 3 設計ガイド(システム構築編) 付録 F.1(2) システムログを使用しない運用」

[表 23-3](#page-1123-0) で選択した運用をする場合, 組み込み DB の環境構築, 組み込み DB のバックアップおよびバッ クアップからの回復で必要となるコマンドを次に示します。

- ajsembdbbuild コマンド(組み込み DB の環境を構築する)
- ajsembdbsetup コマンド(組み込み DB をセットアップする)
- jajs\_dbbackup コマンド(バックアップ強化機能が有効な環境でバックアップする)
- jajs dbrestore コマンド (バックアップ強化機能が有効な環境でバックアップから回復する)
- ajsembdbbackup コマンド(バックアップする)
- ajsembdbrstr コマンド(バックアップから回復する)

jajs\_dbbackup コマンドおよびjajs\_dbrestore コマンドは、バックアップ強化機能が有効な場合だけ使用 できます。ajsembdbbackup コマンドおよびajsembdbrstr コマンドは、バックアップ強化機能が無効の環境 で使用します。

[表 23-3](#page-1123-0) で選択した運用でコマンドを実行するかどうかと、実行時に必要となるオプションを次の表に示 します。

表 23‒5 コマンドの指定オプション

| 項番※         |                | システム<br>ファイル<br>の二重化 | 実行するコマンドおよびバックアップとリカバリーに関するオプション                     |                             |                              |                             |                          |                    |
|-------------|----------------|----------------------|------------------------------------------------------|-----------------------------|------------------------------|-----------------------------|--------------------------|--------------------|
|             |                |                      | ajsembdb<br>build<br>$(-bs, -$<br>$br, -bl, -$<br>b) | ajsembdbse<br>tup<br>$(-b)$ | ajsembdbba<br>ckup<br>$(-5)$ | ajsembdbrstr<br>$(-Id, -I)$ | jajs_dbback<br>up        | jajs_dbrest<br>ore |
| A           | $A-1$          | なし                   | なし                                                   | なし                          | なし                           | なし                          |                          |                    |
|             | $A-2$          |                      | $-b$                                                 | $-b$                        |                              | $\overline{\phantom{0}}$    | $\bigcirc$               | $\bigcirc$         |
| $\mathbf B$ | $B-1$          |                      | $-bs$ -bl                                            | なし                          | なし                           | なし                          | $\overline{\phantom{m}}$ | —                  |
|             | $B-2$          |                      |                                                      |                             |                              | -ld または-l                   |                          |                    |
|             | $B-3$          |                      |                                                      |                             | $-s$                         | -ldまたは-l                    |                          |                    |
| A           | $A-1$          | あり                   |                                                      |                             | $\overline{\phantom{0}}$     |                             |                          |                    |
|             | $A-2$          |                      |                                                      |                             |                              |                             |                          |                    |
| $\mathbf B$ | $B-1$          |                      | $-br$ $-bl$                                          | なし                          | なし                           | なし                          | $\qquad \qquad -$        |                    |
|             | $B-2$<br>$B-3$ |                      |                                                      |                             |                              | -ldまたは-l                    |                          |                    |
|             |                |                      |                                                      |                             | $-s$                         | -ld または-l                   |                          | -                  |

(凡例)

−:該当する運用方法では使用できない。

○:該当する運用方法で使用できる。

注※

[表 23-3](#page-1123-0) の項番に対応します。

ajsembdbbuild コマンドについては,マニュアル「JP1/Automatic Job Management System 3 コマンド リファレンス 2. セットアップコマンド」を,ajsembdbbackup コマンドおよびajsembdbrstr コマンドに ついては,マニュアル「JP1/Automatic Job Management System 3 コマンドリファレンス 3. 通常の 運用で使用するコマンド」を参照してください。

# (3) データ領域の使用状況の監視方法

データベースのメンテナンスを実行していない場合や,ユニット数および保存世代数がデータベースの規 模の目安よりも多くなった場合には,データ領域の空き容量が少なくなります。データ領域の空きがなく なると,ジョブを実行できなくなるおそれがあります。空き容量がなくなる前に検知できるように,デー タ領域の使用状況を確認してください。

データ領域の使用状況の確認方法については,マニュアル「JP1/Automatic Job Management System 3 運用ガイド 5.2.1 データベース使用状況の確認方法」を参照してください。

# (4) 組み込み DB のセットアップ方法

組み込み DB は、IP1/AIS3 のインストールやjajs\_setup\_cluster コマンドなどのセットアップコマンド の実行の延長で構築できます。この組み込み DB を使用する場合は、組み込み DB の高度なセットアップ を実施する必要はありません。

JP1/AJS3 でセットアップする組み込み DB の設定内容については,マニュアル「JP1/Automatic Job Management System 3 設計ガイド(システム構築編) 2.6.5 JP1/AJS3 でセットアップされるデータ ベース設定」を参照してください。

JP1/AJS3 でセットアップするデータベース設定とは異なる設定の組み込み DB を構築したい場合は、組 み込み DB の高度なセットアップを実施します。

また、JP1/AJS3 のインストール時に構築するセットアップ識別子\_JF0 など、すでに構築済みの組み込み DB の設定内容を変更したい場合は、組み込み DB の再セットアップを実施してください。組み込み DB の再セットアップについては,「[23.4.1\(6\) 組み込み DB の再セットアップ](#page-1146-0)」,[「23.5.1\(6\) 組み込み DB の](#page-1159-0) [再セットアップ](#page-1159-0)」(クラスタ構成(実行系)の場合)または「[23.5.2\(6\) 組み込み DB の再セットアップ](#page-1169-0)」 (クラスタ構成(待機系)の場合)を参照してください。

# 23.1.2 組み込み DB を使用する場合の注意事項

組み込み DB を使用する場合の注意事項について説明します。

# (1) Windows の場合

- 組み込み DB のサービスでは. 組み込み DB サーバへの接続数に応じて, サービスプロセスが使用する デスクトップヒープを消費します。このため,デスクトップヒープが不足して JP1/AJS3 のシステムア カウントに設定している各種のサービスがエラーとなり,起動できない場合があります。 デスクトップヒープのサイズは OS の設定で変更できます。デスクトップヒープのサイズを定義するレ ジストリー変数SharedSection の第 3 パラメーターの値を編集してください。レジストリー編集方法に ついては、Microsoft のホームページのサポート技術情報にある記事を参照してください。
- システム環境変数に指定している環境変数PATH にネットワークドライブ名(他マシンへのパス)が含 まれている場合で,そのマシンに対するアクセス権がないとき,次のような状態になることがあります。
	- 組み込み DB のサービス起動時に,0xC0000022 エラー(アプリケーションを正しく初期化できな い)になる
	- サービスコントロールマネージャが,イベント ID:7009,7000 で警告メッセージを出力する

この場合は、指定したマシンに対するアクセス権があるか確認してください。

• %TMP%配下のファイルを削除しないよう注意してください。組み込み DB は通常,コマンドおよびデー モン実行時に作業用として使用する一時ファイルを,「組み込み DB 運用ディレクトリ¥tmp」の配下に 作成します。しかし、環境変数TMP を設定してある場合は、一部の一時ファイルは%TMP%の配下に作成 します。

# (2) UNIX の場合

- \$TMPDIR 配下のファイルを削除しないよう注意してください。組み込み DB は通常,コマンドおよび デーモン実行時に作業用として使用する一時ファイルを,「組み込み DB 運用ディレクトリ/tmp」の配 下に作成します。しかし,環境変数\$TMPDIR を設定してある場合は,一部の一時ファイルは\$TMPDIR の 配下に作成します。
- 組み込み DB をセットアップしたあと,chown コマンドでオーナーを変更しないでください。chown コ マンドでオーナーを変更した場合, 組み込み DB を起動できなくなることがあります。
- 組み込み DB を削除しても, 次に示すディレクトリおよびファイルは自動では削除されません。必要に 応じて,手動で削除してください。
	- 組み込み DB 運用ディレクトリ
	- 組み込み DB 運用ディレクトリ/conf
	- 組み込み DB 運用ディレクトリ/conf 配下のファイル
- IP1/AIS3 Manager は、ajsembdbinstl コマンドに-v9standard オプションを指定して組み込み DB をセットアップした場合,次に示すディレクトリに,組み込み DB のパスを含むファイルを配置します。

Linux の場合

/etc/init

HP-UX. Solaris または AIX の場合

/etc/inittab

このファイルは、手動で削除および編集しないでください。なお、IP1/AJS3 または組み込み DB をア ンインストールしたときに,ファイルがこれらのディレクトリから削除されます。ajsembdbinstl コマ ンドの詳細については,マニュアル「JP1/Automatic Job Management System 3 コマンドリファレ ンス 2. セットアップコマンド ajsembdbinstl」を参照してください。

また、OS の起動モードがシングルユーザモードの場合、およびこれらのディレクトリの組み込み DB の処理より前の処理で時間が掛かっている場合は、組み込み DB のエントリが実行されず、組み込み DB および JP1/AJS3 が正常に動作しないことがあります。

なお、ランレベルをシングルユーザモードに変更する場合は、IP1/AIS3 および組み込み DB を停止し たあと,ランレベルを変更してください。

# <span id="page-1128-0"></span>23.2 データベース領域の見積もり

データベース領域をカスタマイズしたい場合に必要な,データベース領域の見積もりについて説明します。

JP1/AJS3 で使用するデータベースの規模には大・中・小があります。新規インストール時または組み込 み DB 構築時に,構築する組み込み DB の規模を選択できます。

また、jajs\_setup コマンドやjajs\_setup\_cluster コマンドに-M オプションを指定して実行したり, 組み 込み DB の高度なセットアップをしたりすることで、データベースの規模を設定できます。すでに構築し た組み込み DB の規模を変更したい場合は、組み込み DB をアンセットアップしたあと、組み込み DB の 高度なセットアップをする必要があります。

JP1/AJS3 では複数の組み込み DB 環境を構築して使用できますが,ここでは,一つの組み込み DB 環境 の見積もり方法について説明します。一つの組み込み DB 環境に複数のスケジューラーサービスを構築す る場合は,共存するすべてのスケジューラーサービス分を加算してください。

組み込み DB 環境の構築時に指定できるデータベースモデルは次の表のとおりです。ファイルシステムに よっては,より多くのディスク容量を必要とすることもあるため,空き容量に余裕があるディスクを使用 してください。

なお,次の表に示す見積もりは,定期的にデータベースのメンテナンスを実施していることが前提です。 自動増分機能を使用している場合,定期的にデータベースのメンテナンスを実施しないと,自動増分機能 によって実際のサイズが見積もりより大きくなる場合があります。

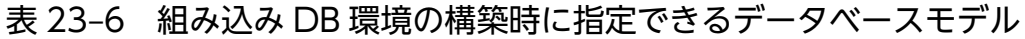

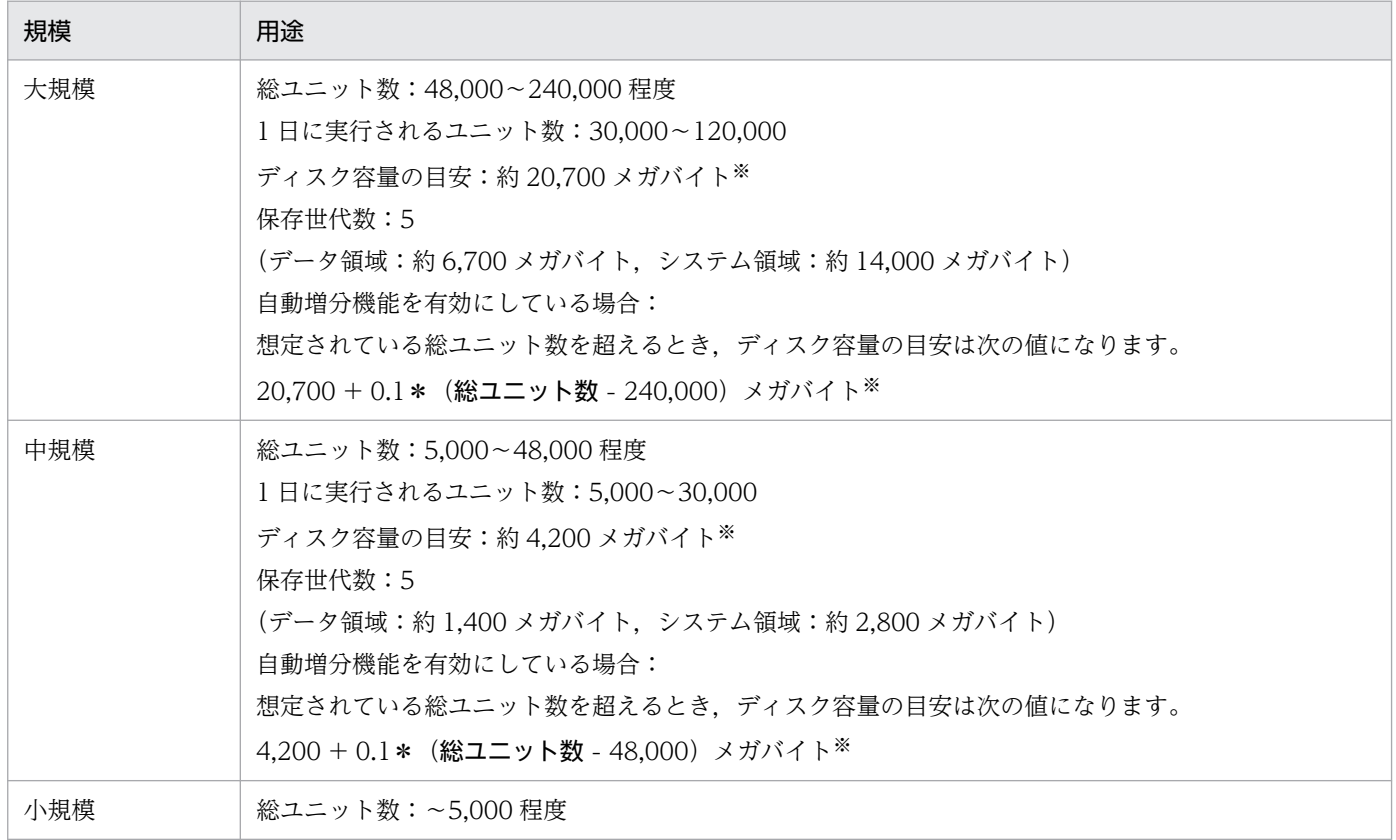

23. 組み込み DB のセットアップ

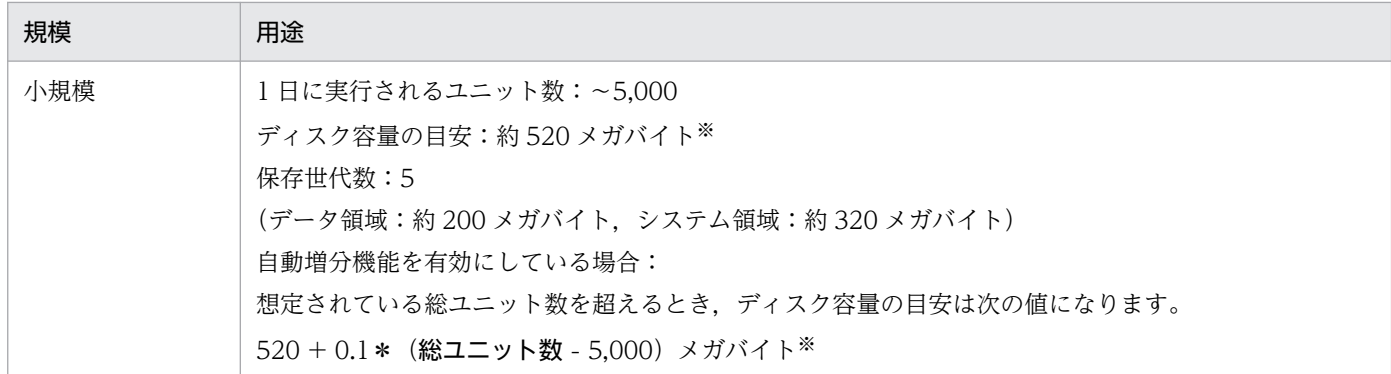

注※

バックアップ強化機能を使用する場合,ディスク容量に 500 メガバイト加算して見積もってください。

総ユニット数は大規模に当てはまる (48,000~240,000 程度) が, 1 日に実行されるユニット数は中規模 に当てはまる(5,000〜30,000 程度)というように,上記の表に当てはまる規模がない場合は,次の計算 をしてください。

(0.0045※ \* a) + (0.001 \* b) + (c \* 0.0065)(単位:メガバイト)

(凡例)

a:

総ユニット数を代入してください。

 $h$ :

すべての待ち合わせ条件付きユニットに定義される,待ち合わせの総数を代入してください。

 $\mathfrak{c}:$ 

実行登録するすべてのルートジョブネットに対して,次の式で算出した値の合計値を代入してくだ さい。

### ルートジョブネットとその配下のユニットの総数 \* (保存世代数 + d)

環境設定パラメーターSAVEGENTYPE に「LEGACY」を設定している場合、起動条件を使用しているルー トジョブネットについては,次の式で算出してください。

ルートジョブネットとその配下のユニットの総数 \* (保存世代数 + d + 保存世代数 \* 保存世 代数)

d:

実行登録方法によって次の値を代入してください。

即時実行登録:1

計画実行登録:1

確定実行登録:予定世代数

注※

コマンド文や実行ファイル名,スクリプトファイル名などのユニット定義で入力された値の合計を,1 ユニット当たり 2 キロバイトとして計算しています。

ジョブネットリリース機能を使用する場合,リリース登録を行うリリース元ユニットのルートジョブネッ トとその配下のユニットについて,上記の式でサイズを算出し,加算してください。

算出した値が,200 メガバイトを超える場合は中規模モデル,1,400 メガバイトを超える場合は大規模モ デルでの構築を推奨します。

算出した値が 6.700 メガバイトを超える場合は、組み込み DB 環境を大規模モデルで構築し、そのあと データ領域 AIS2DATA, AIS2INDX を拡張することを推奨します。データ領域の拡張については、マニュ アル「JP1/Automatic Job Management System 3 コマンドリファレンス 3. 通常の運用で使用するコ マンド ajsembdbaddarea」を参照してください。なお、ajsembdbaddarea コマンドでデータ領域を拡張 する場合は,テーブル領域 AJS2DATA とインデクス領域 AJS2INDX が,5:2 の比率になるようにそれ ぞれ拡張してください。

システム領域(システムログファイル)の見積もりについては,データ領域の見積もりで算出した規模の システム領域の容量が必要です。大規模モデルを超える場合,次の式で算出し,不足しているときは,シ ステムログファイルを拡張してください。

• アンロードログ運用の場合:データ領域 \* 2 (単位:メガバイト)

• システムログを使用しない運用の場合: (0.0045<sup>※</sup> \* a) \* 2 (単位:メガバイト)

(凡例)

a:総ユニット数

注※

コマンド文,実行ファイル名,スクリプトファイル名などのユニット定義で入力された値の合計を,1 ユニット当たり 2 キロバイトとして計算しています。

システムログファイルの拡張については,マニュアル「JP1/Automatic Job Management System 3 コ マンドリファレンス 3. 通常の運用で使用するコマンド ajsembdbaddlog」を参照してください。

組み込み DB 環境のデータベースモデルの見積もり例について,次に説明します。

(例)

次のような場合を想定します。

環境設定パラメーターSAVEGENTYPE の設定値:「TOTAL」

総ユニット数:200,000

すべての待ち合わせ条件付きユニットに定義される,待ち合わせの総数:1,000

1 日に実行されるユニット数:10,000

保存世代数:5

確定実行登録した予定世代数:10

```
(0.0045 * 200,000) + (0.001 * 1,000) + (10,000 * (5 + 10) * 0.0065)= 900 + 1 + 975= 1,876(単位:メガバイト)
```
この場合は,大規模モデルでの構築を推奨します。

ajsembdbsetup コマンドに-e sjis オプションを指定してスケジューラーサービスのデータベースをセット アップした場合は,次のとおりです。

# 表 23-7 組み込み DB 環境の構築時に指定できるデータベースモデル (ajsembdbsetup コマ ンドに-e sjis オプションを指定した場合)

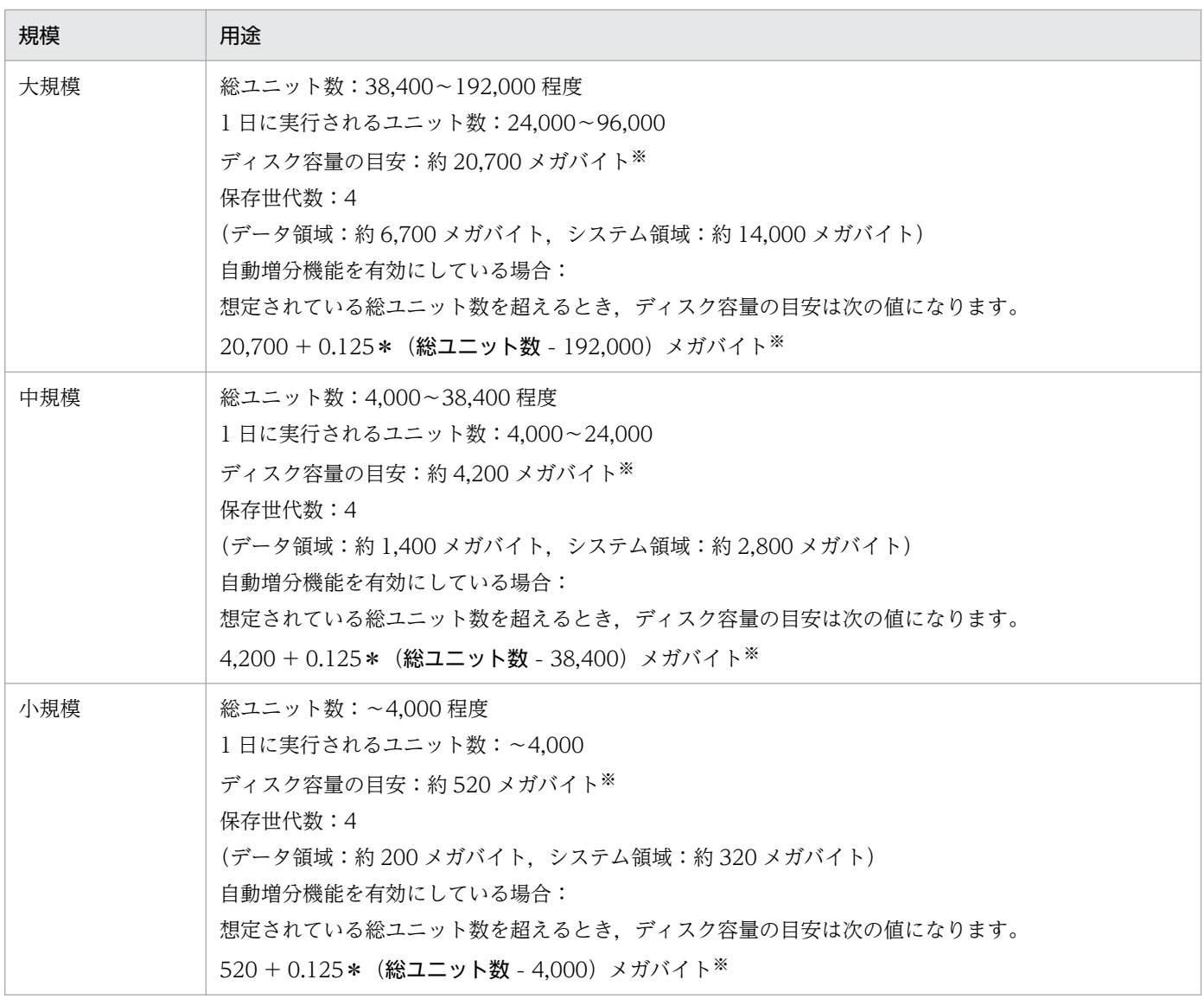

注※

バックアップ強化機能を使用する場合,ディスク容量に 500 メガバイト加算して見積もってください。

総ユニット数は大規模に当てはまる(38,400〜192,000 程度)が,1 日に実行されるユニット数は中規模 に当てはまる(4,000〜24,000 程度)というように,上記の表に当てはまる規模がない場合は,次の計算 をしてください。

((0.0045※ \* a) + (0.001 \* b) + (c \* 0.0065)) \* 1.25(単位:メガバイト)

#### (凡例)

#### a:

総ユニット数を代入してください。

 $h$ :

すべての待ち合わせ条件付きユニットに定義される,待ち合わせの総数を代入してください。

c:

実行登録するすべてのルートジョブネットに対して,次の式で算出した値の合計値

#### ルートジョブネットとその配下のユニットの総数 \* (保存世代数 + d)

環境設定パラメーターSAVEGENTYPE に「LEGACY」を設定している場合,起動条件を使用しているルー トジョブネットについては,次の式で算出してください。

## ルートジョブネットとその配下のユニットの総数 \*(保存世代数 + d + 保存世代数 \* 保存世 代数)

d:

実行登録方法によって次の値を代入してください。

即時実行登録:1

計画実行登録:1

確定実行登録:予定世代数

注※

コマンド文や実行ファイル名,スクリプトファイル名などのユニット定義で入力された値の合計を,1 ユニット当たり 2 キロバイトとして計算しています。

ジョブネットリリース機能を使用する場合,リリース登録を行うリリース元ユニットのルートジョブネッ トとその配下のユニットについて,上記の式でサイズを算出し,加算してください。

算出した値が,200 メガバイトを超える場合は中規模モデル,1,400 メガバイトを超える場合は大規模モ デルでの構築を推奨します。

算出した値が 6.700 メガバイトを超える場合は、組み込み DB 環境を大規模モデルで構築し、そのあと データ領域 AJS2DATA, AJS2INDX を拡張することを推奨します。データ領域の拡張については、マニュ アル「JP1/Automatic Job Management System 3 コマンドリファレンス 3. 通常の運用で使用するコ マンド ajsembdbaddarea」を参照してください。なお、ajsembdbaddarea コマンドでデータ領域を拡張 する場合は,テーブル領域 AJS2DATA とインデクス領域 AJS2INDX が,5:2 の比率になるようにそれ ぞれ拡張してください。

システム領域(システムログファイル)の見積もりについては,データ領域の見積もりで算出した規模の システム領域の容量が必要です。大規模モデルを超える場合,次の式で算出し,不足しているときは,シ ステムログファイルを拡張してください。

23. 組み込み DB のセットアップ

• アンロードログ運用の場合:データ領域 \* 2 (単位:メガバイト)

• システムログを使用しない運用の場合: (0.0045<sup>※</sup> \* a) \* 1.25 \* 2 (単位:メガバイト)

(凡例)

a:総ユニット数

注※

コマンド文.実行ファイル名,スクリプトファイル名などのユニット定義で入力された値の合計を.1 ユニット当たり 2 キロバイトとして計算しています。

システムログファイルの拡張については、マニュアル「IP1/Automatic Job Management System 3 コ マンドリファレンス 3. 通常の運用で使用するコマンド ajsembdbaddlog」を参照してください。

組み込み DB 環境のデータベースモデルの見積もり例について、次に説明します。

(例)

次のような場合を想定します。

環境設定パラメーターSAVEGENTYPE の設定値:「TOTAL」

総ユニット数:100,000

すべての待ち合わせ条件付きユニットに定義される,待ち合わせの総数:1,000

1 日に実行されるユニット数:10,000

保存世代数:5

確定実行登録した予定世代数:10

 $((0.0045 * 100,000) + (0.001 * 1,000) + (10,000 * (5 + 10) * 0.0065)) * 1.25$  $=$  (450 + 1 + 975)  $*$  1.25

= 1782.5(単位:メガバイト)

この場合は,大規模モデルでの構築を推奨します。

組み込み DB 環境の構築時に組み込み DB のシステム領域を二重化する場合は,さらにディスク容量が増 加します。増加するディスク容量を次の表に示します。

### 表 23-8 組み込み DB のシステム領域を二重化する場合の増加ディスク容量

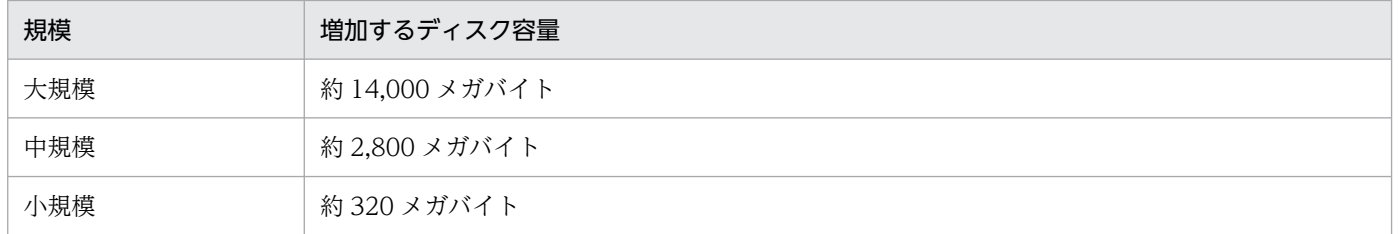

#### バックアップ強化機能を有効にする場合に必要な見積もり

バックアップ強化機能を有効にする場合,上記のデータ領域 AJS2DATA, AJS2INDX の見積もりに加 えて、データ領域 AJS2DATA2, AJS2INDX2 の見積もりが必要です。次に示す式でデータ領域のサ イズを算出してください。算出した値が 300 メガバイトを超える場合は,データ領域 AJS2DATA2,

AJS2INDX2 を拡張することを推奨します。データ領域の拡張については,マニュアル「JP1/Automatic Job Management System 3 コマンドリファレンス 3. 通常の運用で使用するコマンド aisembdbaddarea」を参照してください。なお、aisembdbaddarea コマンドでデータ領域を拡張する 場合は,テーブル領域 AJS2DATA2 とインデクス領域 AJS2INDX2 が,5:2 の比率になるようにそ れぞれ拡張してください。

(0.0008 \* X) + (0.008 \* (Y + Z)) (単位:メガバイト)

#### (凡例)

 $X$ :

実行登録するすべてのルートジョブネットに対して,次の式で算出した値の合計値を代入してくだ さい。

a + (b \* ( c + d)) + (ルートジョブネット配下のネストジョブネット, イベントジョブの引 き継ぎ情報が設定されているイベントジョブ, 判定ジョブ, ORジョブの総数) \* c

Y:

実行登録するルートジョブネットのうち、マクロ変数を使用するルートジョブネットに対して、次 の式で算出した値の合計値を代入してください。

### (ルートジョブネットとその配下のネストジョブネット,判定ジョブ,ORジョブの総数 + イベン トジョブの引き継ぎ情報が設定されているイベントジョブの総数 + e) \* c

Z:

実行登録するすべてのルートジョブネットに対して,次の式で算出した値の合計値を代入してくだ さい。

f \* g

a:

環境設定パラメーターBACKGROUNDLEAVE の設定値によって次の値を代入してください。

yes:1

no:0

#### b:

環境設定パラメーターBACKGROUNDLEAVE の設定値によって次の値を代入してください。

yes:2

no:1

 $\mathfrak{c}$ :

環境設定パラメーターSAVEGENTYPE に「LEGACY」を設定している場合,起動条件を使用しているルー トジョブネットは,次の式で算出してください。

(保存世代数 + 保存世代数)

上記以外の場合は、保存世代数を代入してください。

d:

実行登録方法によって次の値を代入してください。 即時実行登録:1 計画実行登録:1 確定実行登録:予定世代数

e:

次の値を代入してください。

引き継ぎ情報設定ジョブを使用している場合:1

引き継ぎ情報設定ジョブを使用していない場合:0

f:

次の値を代入してください。 実行登録時にマクロ変数を指定している場合:1 実行登録時にマクロ変数を指定していない場合:0

#### g:

実行登録方法によって次の値を代入してください。

確定実行登録(未来世代数指定)または計画実行登録:1

上記以外の実行登録方法:0

バックアップ強化機能が有効である場合,データベース領域の見積もりだけでなく,データベースの テーブル領域 (AJS2DATA2)の使用率の監視を日々行う運用を検討してください。データベースの監 視についての詳細はマニュアル「JP1/Automatic Job Management System 3 設計ガイド(システム 構築編) 5.2.5(5) バックアップ強化機能を使用する場合の検討事項」を参照してください。

## データベース自動増分機能について

データベース自動増分機能を使用すると,データ領域が不足するたびに少しずつ自動的に拡張され,最 大でデータ領域を構築したディスクを使い切るまで拡張されます。拡張されるファイルを次に示します。

- データ領域格納ディレクトリ以下にあるajssys041, ajssys042, ajssys043※, ajssys044※
- ajsembdbaddarea コマンドの-d オプションに指定したディレクトリ以下に作成されたファイル

注※

バックアップ強化機能が有効な場合だけ存在する領域です。

また,システムログ自動増分機能を使用すると,システムログファイルが不足するたびに少しずつ自動 的に拡張され,最大でシステムログファイル領域が初期構築サイズの 3 倍になるまで拡張されます。な お、システムログファイル 1 ファイル当たりの初期構築サイズは、小規模で 23 メガバイト,中規模で 224 メガバイト,大規模で 1,152 メガバイトです。

拡張されるシステムログファイルを次に示します。

- データ領域格納ディレクトリ以下にあるajssys01101〜ajssys01112※
- ajsembdbaddlog コマンドの-r オプションにsys を指定したときの,-d オプションに指定したディレ クトリ以下に作成されたファイル

注※

組み込み DB の高度なセットアップでajsembdbbuild コマンドにシステムファイル領域作成ディレ クトリ 1, システムファイル領域作成ディレクトリ2を指定した場合には、次のファイルが拡張さ れます。

- システムファイル領域作成ディレクトリ 1 以下にあるajssys01101〜ajssys01112
- システムファイル領域作成ディレクトリ 2 以下にあるajssys01701〜ajssys01712

ajsembdbaddarea コマンドおよびajsembdbaddlog コマンドの詳細については,マニュアル「JP1/ Automatic Job Management System 3 コマンドリファレンス 3. 通常の運用で使用するコマンド」 を参照してください。

# 補足事項

- システムファイルを二重化している場合に必要なディスク容量については,「[23.1.1 組み込み DB](#page-1110-0) [稼働環境と運用方法の検討](#page-1110-0)」の[「表 23-2 組み込み DB 稼働環境ごとの必要ディスク容量](#page-1111-0)」も参照 してください。
- 組み込み DB の高度なセットアップで,アンロードログ運用を適用した組み込み DB を構築した場 合,アンロードログファイルを格納するための容量を見積もる必要があります。アンロードログ運 用の詳細については,マニュアル「JP1/Automatic Job Management System 3 設計ガイド(シ ステム構築編) 付録 F.1(1) アンロードログ運用」を参照してください。
- バージョン 8 の組み込み DB から移行した場合のディスク占有量の見積もりについては、マニュア ル「JP1/Automatic Job Management System 3 設計ガイド(システム構築編) 8.5.2(7) バー ジョン 8 の組み込み DB から移行した場合のディスク占有量の見積もり」を参照してください。

# 23.3 組み込み DB のメンテナンス

ここでは、組み込み DB のメンテナンスの検討項目について説明します。

JP1/AJS3 は,ジョブの定義情報およびジョブの実行登録情報などの管理にデータベースを使用します。 データの追加や削除を繰り返すと,データベースの利用効率が悪くなります。このため,定期的にデータ ベースをメンテナンスして無効領域を解放する,または再編成する必要があります。また,ジョブの定義 情報. ジョブの実行登録情報などの増加や無効領域の増加によって空き容量がなくなると. IP1/AIS3 が 正常に稼働できなくなります。このため,データ領域の使用状況の監視も必要になります。

## 表 23‒9 組み込み DB のメンテナンスの検討項目

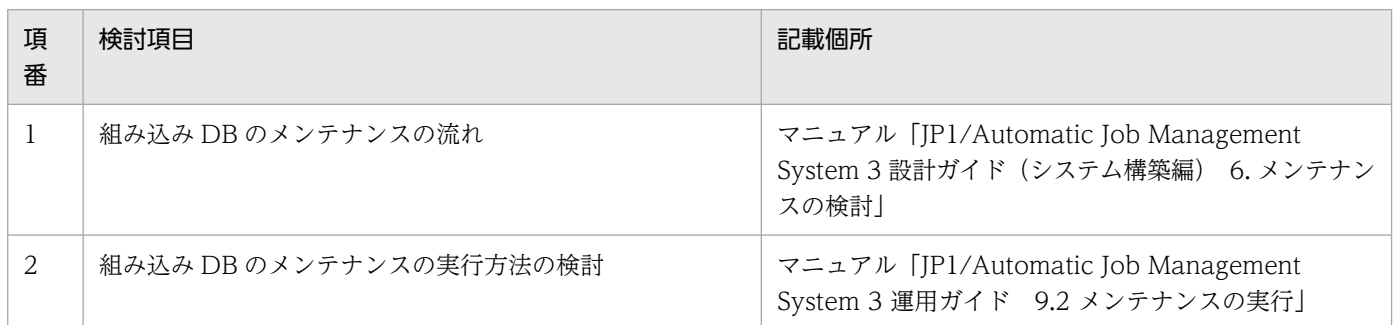

JP1/AJS3 では,自動メンテナンス機能またはajsembdbreclaim コマンドで,1 日に 1 回メンテナンスする ことを推奨しています。

自動メンテナンス機能を使用する設定については,マニュアル「JP1/Automatic Job Management System 3 運用ガイド 9.2.1 自動メンテナンス機能を使用する場合」を参照してください。ajsembdbreclaim コマ ンドを自動で実行するための設定については,マニュアル「JP1/Automatic Job Management System 3 運用ガイド 9.2.2(1) ajsembdbreclaim コマンドを自動で実行する」を参照してください。

なお,メンテナンスを長期間実施していないことによって,無効領域が大量に発生している場合に ajsembdbreclaim コマンドを実行すると,システムログが不足して組み込み DB が異常終了することがあ ります。

システムログが不足する場合には,ajsembdbreclaim コマンドの実行に必要なシステムログの容量を見積 もり、システムログを追加する必要があります。システムログの見積もりについては、マニュアル「JP1/ Automatic Job Management System 3 運用ガイド 9.1.1 データベース領域の解析」を参照してくださ い。

# <span id="page-1138-0"></span>23.4 組み込み DB の高度なセットアップ

スケジューラーデータベースとして組み込み DB を使用する場合の、組み込み DB の高度なセットアップ について説明します。

# 23.4.1 組み込み DB の高度なセットアップの手順

組み込み DB を使用する場合のインストール,環境構築およびセットアップ方法について説明します。

# (1) 組み込み DB のインストール

JP1/AJS3 - Manager のスケジューラーデータベースとして,組み込み DB を使用する場合,次のコマン ドを実行します。

ajsembdbinstl

ajsembdbinstl コマンドの詳細については,マニュアル「JP1/Automatic Job Management System 3 コ マンドリファレンス 2. セットアップコマンド ajsembdbinstl」を参照してください。

#### インストールについての注意事項

- ajsembdbinstl コマンドは,Administrators 権限があるユーザーが実行してください。 Administrators 権限がないユーザーがajsembdbinstl コマンドを実行すると,エラーメッセージが 表示され,インストールが中止されます。
- ネットワークドライブにはインストールしないでください。
- 組み込み DB をインストールすると,インストールドライブの直下にtmp フォルダが作成されます。 このフォルダは組み込み DB が使うため、削除しないでください。
- Windows 環境の組み込み DB で使う文字コードは,シフト JIS コード(SJIS)です。

# (2) 組み込み DB 環境の構築

組み込み DB の環境構築手順について次に示します。

## 1. 各サービスを停止する。

物理ホストおよびすべての論理ホストで, JP1/AJS3 サービスを含め, スケジューラーデータベースに アクセスするサービスはすべて停止してください。

## 2. UNIX の場合、共有メモリー上の環境設定情報を削除する。

ajsshmdel コマンドを実行して,共有メモリー上の環境設定情報を削除します。

ajsshmdel >/dev/null 2>&1

#### 3. 組み込み DB 環境構築コマンドを実行する。

ajsembdbbuild コマンドを使用して,組み込み DB の環境を構築します。 ajsembdbbuild コマンドを実行すると,次に示す処理が実行されます。

- 組み込み DB の定義情報作成
- 組み込み DB の領域作成
- 組み込み DB システムの起動

ajsembdbbuild コマンドの詳細については,マニュアル「JP1/Automatic Job Management System 3 コ マンドリファレンス 2. セットアップコマンド ajsembdbbuild」を参照してください。

大規模の組み込み DB 環境を構築する場合のajsembdbbuild コマンドの指定例を次に説明します。[表 23-2](#page-1111-0) およ[び表 23-3](#page-1123-0) の項番の組み合わせについても示します。

## 補足事項

システムファイルを二重化し、システムログを使用した運用をしない([表 23-2,](#page-1111-0)[表 23-3](#page-1123-0) の組み合わ せが 2-A,4-A,6-A)場合,環境を構築できません。

## 注意事項

- 組み込み DB 環境を構築するホストのホスト名を,hosts ファイルまたは DNS に登録してください。
- 組み込み DB 環境を構築するホストのホスト名をjp1hosts 定義ファイルまたはjp1hosts2 定義ファ イルに登録しても、組み込み DB で使用するホスト名として有効になりません。
- 組み込み DB 環境を構築するホストのホスト名には,エイリアス名を使用しないでください。
- 組み込み DB 環境を構築するホストの物理ホスト名は,1〜63 バイトで設定してください。

# (a) Windows の場合

指定例では、次に示す設定値が設定されていると仮定します。ajsembdbbuild コマンド実行前にディレク トリを作成してください。

- データ領域作成ディレクトリ:d:\EmbDB\RDArea
- システムファイル領域作成ディレクトリ 1:e:\EmbDB\SYSArea1
- システムファイル領域作成ディレクトリ2:f:\EmbDB\SYSArea2
- アンロードログファイル作成ディレクトリ:g:\EmbDB\Unload Log
- 組み込み DB インストール先フォルダ:c:\Program Files<sup>※1</sup>\HITACHI\JP1AJS2\embdb\ JF3
- 組み込み DB ポート番号:22223
- 組み込み DB セットアップ識別子: JF3
- システムファイルを二重化しないで,システムログを使用した運用をしない場合<sup>※2</sup>(表 [23-2](#page-1111-0),表 [23-3](#page-1123-0) の組み合わせが 5-A)

```
aisembdbbuild -l
-d "d:\EmbDB\RDArea,e:\EmbDB\SYSArea1"
 -i "c:\Program Files\HITACHI\JP1AJS2\embdb\_JF3" -id _JF3 -p 22223
```
• システムファイルを二重化しないで, アンロードログ運用をする場合(表 [23-2](#page-1111-0), 表 [23-3](#page-1123-0) の組み合わ せが 5-B)

ajsembdbbuild -l -d "d:\EmbDB\RDArea,e:\EmbDB\SYSArea1" -bs -bl g:\EmbDB\Unload Log -i "c:\Program Files\HITACHI\JP1AJS2\embdb\ JF3"  $-id$  JF3  $-p$  22223

• システムファイルを二重化し,アンロードログ運用をする場合(表 [23-2](#page-1111-0),表 [23-3](#page-1123-0) の組み合わせが 6-B)

```
aisembdbbuild -l
-d "d:\EmbDB\RDArea,e:\EmbDB\SYSArea1,f:\EmbDB\SYSArea2"
-br -bl g:\EmbDB\Unload Log
-i "c:\Program Files\HITACHI\JP1AJS2\embdb\ JF3"
-id JF3 -p 22223
```
注※1

64 ビット版の Windows の場合は,「Program Files」を「Program Files (x86)」と読み替えてくださ  $V_{\alpha}$ 

## 注※2

バックアップ強化機能を使用する場合は,ajsembdbbuild コマンドで-b オプションを指定します。

# (b) UNIX の場合

指定例では、次に示す設定値が設定されていると仮定します。ajsembdbbuild コマンド実行前にディレク トリを作成してください。

- アンロードログファイル作成ディレクトリ:/Unload\_Log\_JF3
- 組み込み DB 作業領域ディレクトリ:/WorkArea\_JF3
- 組み込み DB 運用ディレクトリ:/opt/jp1ajs2/embdb/\_JF3
- 組み込み DB ポート番号:22223
- 組み込み DB セットアップ識別子:\_JF3
- データ領域作成ディレクトリ:/RDArea\_JF3
- システムファイル領域作成ディレクトリ 1:/SYSArea1\_JF3
- システムファイル領域作成ディレクトリ 2:/SYSArea2\_JF3
- システムファイルを二重化しないで,システムログを使用した運用をしない場合※ (表 [23-2](#page-1111-0),表 [23-3](#page-1123-0) の組み合わせが 5-A)

ajsembdbbuild -l -d "/RDArea JF3,/SYSArea1 JF3"  $-i$  /opt/jp1ajs2/embdb/ JF3  $-i$ d JF3 -p 22223

# <span id="page-1141-0"></span>• システムファイルを二重化しないで,アンロードログ運用をする場合

(表 [23-2](#page-1111-0),表 [23-3](#page-1123-0) の組み合わせが 5-B)

ajsembdbbuild -l -d "/RDArea\_JF3,/SYSArea1\_JF3" -bs -bl /Unload\_Log\_JF3  $-i$  /opt/jp1ajs2/embdb/ JF3 -id JF3 -p 22223

• システムファイルを二重化し,アンロードログ運用をする場合

(表 [23-2](#page-1111-0), 表 [23-3](#page-1123-0) の組み合わせが 6-B)

aisembdbbuild -l -d "/RDArea\_JF3,/SYSArea1\_JF3,/SYSArea2\_JF3"  $-br$  -bl /Unload Log JF3 -i /opt/jp1ajs2/embdb/ JF3 -id JF3 -p 22223

注※

バックアップ強化機能を使用する場合は,ajsembdbbuild コマンドで-b オプションを指定します。

# (3) 環境設定パラメーターの設定

UNIX で UTF-8 環境のユニット詳細定義のユニット名,ユニット詳細定義のコメント,スケジュール設 定の排他ジョブネット名に指定できる文字数を変更する場合,環境設定パラメーターAJSCHARCODE の値を 「UTF-8」に変更してください。

環境設定パラメーターの設定については. 「[4.2 環境設定パラメーターの設定」](#page-145-0)(Windows の場合)また は[「14.2 環境設定パラメーターの設定」](#page-472-0)(UNIX の場合)を参照してください。

高度なセットアップを行っている場合, jajs config コマンドはメッセージ KAVS1516-E を出力してエ ラーになるため,環境設定パラメーターを設定するにはjbssetcnf コマンドを実行してください。jbssetcnf コマンドの詳細については,「[4.2.2 jbssetcnf コマンドを使用した環境設定パラメーターの設定手順」](#page-146-0) (Windows の場合)または「[14.2.2 jbssetcnf コマンドを使用した環境設定パラメーターの設定手順」](#page-473-0) (UNIX の場合)を参照してください。なお,セットアップは完了していないため,環境設定パラメーター の設定手順のうち、IP1/AIS3 の起動については実施しないでください。IP1/AIS3 の起動については、「(4) スケジューラーデータベースの組み込み DB へのセットアップ」または「[\(5\) 複数スケジューラーデータ](#page-1143-0) [ベースの組み込み DB へのセットアップ」](#page-1143-0)のあとに実施してください。

# (4) スケジューラーデータベースの組み込み DB へのセットアップ

ajsembdbsetup コマンドを使用して,スケジューラーデータベースの内容を組み込み DB にセットアップ します。

ajsembdbsetup コマンドを実行すると,次に示す処理が実行されます。

- 組み込み DB のデータベース情報の設定(スキーマ,テーブル)
- JP1/AJS3 環境設定パラメーターの設定

大規模の組み込み DB 環境で実行するajsembdbsetup コマンドの指定例を次に説明します。指定例では, 次に示す設定値が設定されていることとします。

- スケジューラーサービス名:AJSROOT2
- 組み込み DB ポート番号:22223
- 組み込み DB セットアップ識別子: JF3

ajsembdbsetup  $-F$  AJSR00T2  $-ru$  l  $-id$  JF3  $-p$  22223

ajsembdbsetup コマンドの詳細については、マニュアル「JP1/Automatic Job Management System 3 コマンドリファレンス 2.セットアップコマンド ajsembdbsetup」を参照してください。

### 補足事項

- UNIX で UTF-8 環境のユニット詳細定義のユニット名,ユニット詳細定義のコメント,スケジュー ル設定の排他ジョブネット名に指定できる文字数を変更するには、ajsembdbsetup コマンドの-e オ プションに「sjis」を指定する必要があります。
- ajsembdbsetup コマンドを実行すると,次の表に示す環境設定パラメーターが設定されます。表に 示す環境設定パラメーターについては設定値を変更しないでください。各環境設定パラメーターの 詳細については,「[20.4 スケジューラーサービス環境設定](#page-715-0)」を参照してください。

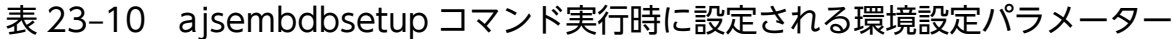

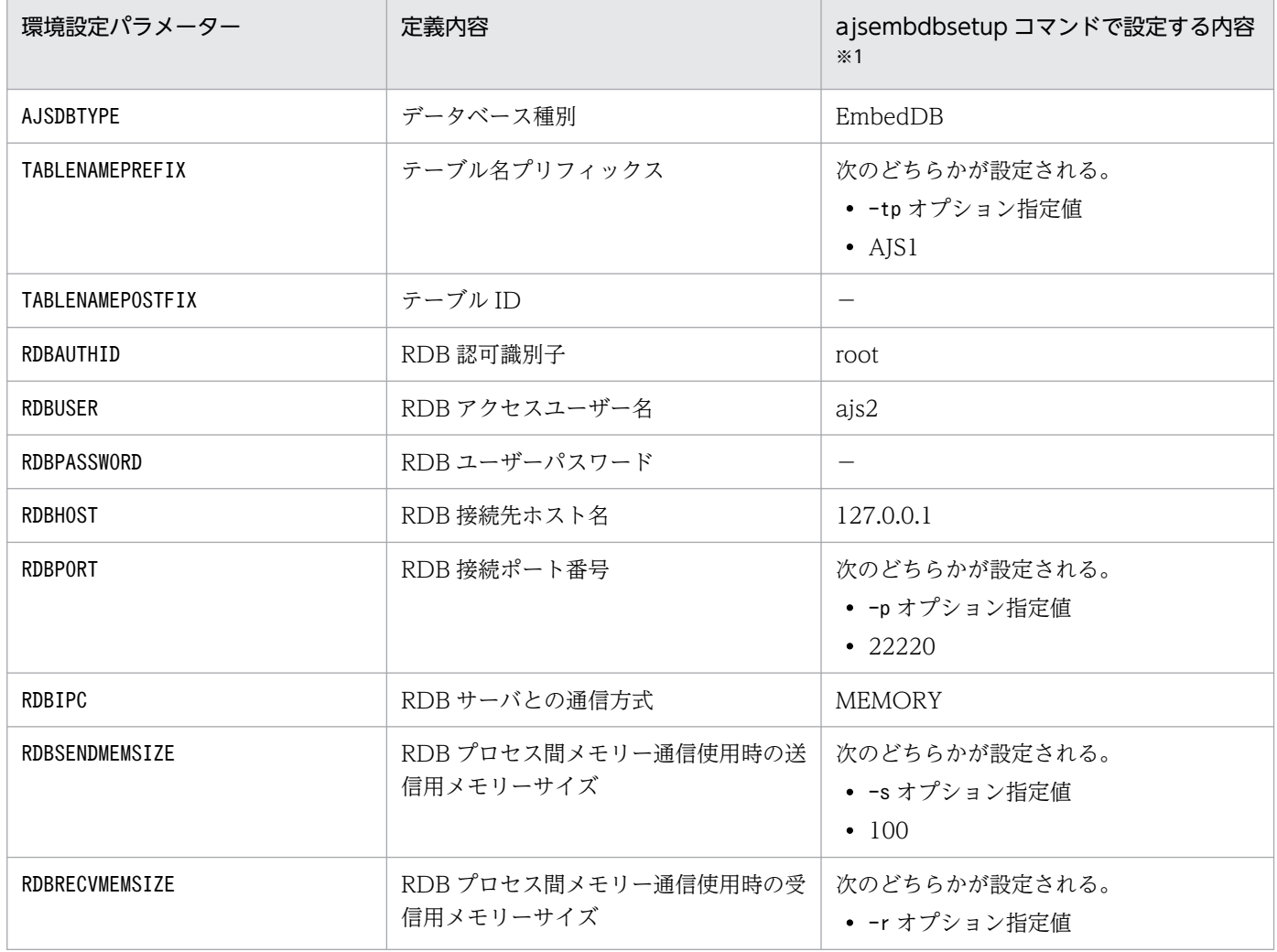

23. 組み込み DB のセットアップ

<span id="page-1143-0"></span>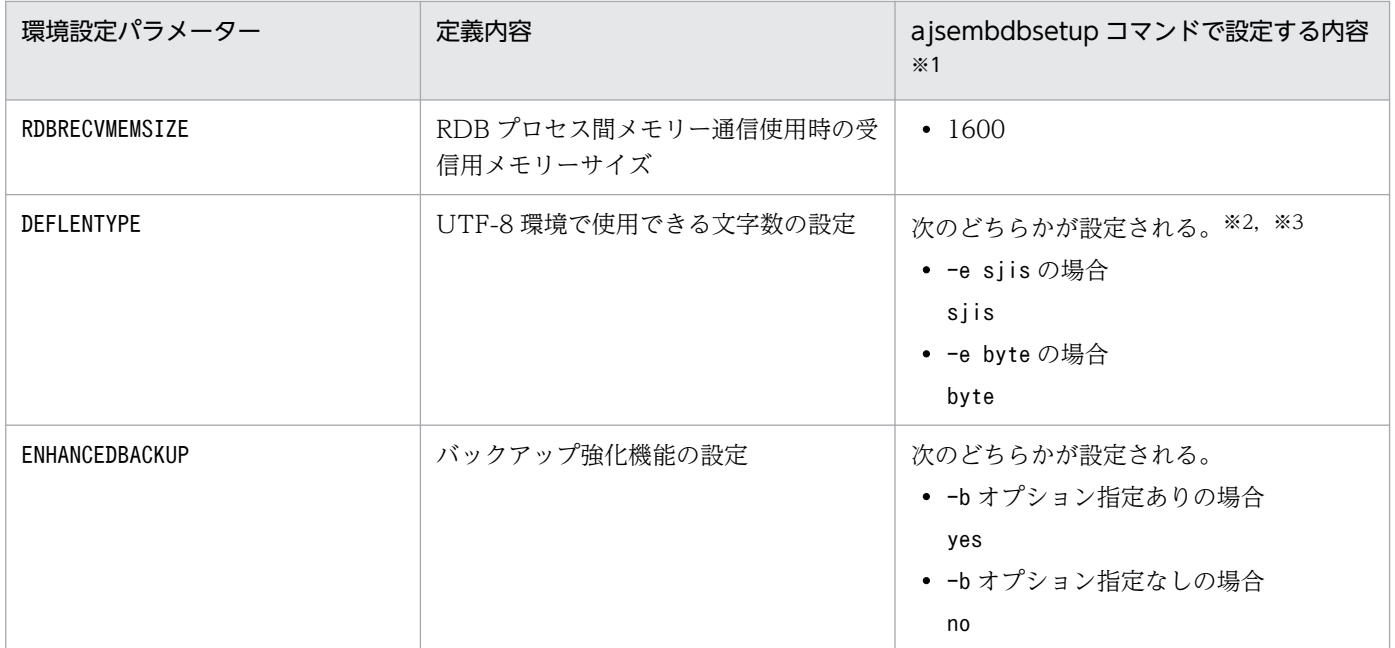

注※1

設定内容が数値の場合は,10 進数で表記しています。

注※2

-e オプションは,UNIX でだけ指定できます。

注※3

Linux では-e オプションを省略した場合. byte が設定されます。

# (5) 複数スケジューラーデータベースの組み込み DB へのセットアップ

ここでは,複数のスケジューラーデータベースを組み込み DB としてセットアップする方法について説明 します。

# (a) スケジューラーサービスごとに異なる組み込み DB 環境を構築する

複数のスケジューラーサービスが定義されていて,スケジューラーサービスごとに異なる組み込み DB 環 境を構築する場合,次に示す領域を別に準備してください。

なお.次に示す領域のうちシステムファイル領域,組み込み DB 作業領域,アンロードログファイル作成 ディレクトリについては,必要に応じて準備してください。

- 組み込み DB 運用ディレクトリ
- データ領域
- システムファイル領域
- 組み込み DB 作業領域
- アンロードログファイル作成ディレクトリ

組み込み DB 環境構築の際,使用するポート番号および組み込み DB セットアップ識別子が組み込み DB 間で重複しないように指定する必要があります。そのため、ajsembdbbuild コマンドおよびajsembdbsetup

<sup>23.</sup> 組み込み DB のセットアップ

コマンド実行時にはポート番号を指定するオプション (-p) に, ajsembdbinstl コマンド, ajsembdbbuild コマンド,およびajsembdbsetup コマンドの実行時には組み込み DB セットアップ識別子を指定するオプ ション(-id)に、組み込み DB ごとに異なる値を指定してください。

セットアップの実施例を次に示します。

なお,この実施例は,「[23.4.1\(2\) 組み込み DB 環境の構築](#page-1138-0)」および[「23.4.1\(3\) 環境設定パラメーターの](#page-1141-0) [設定](#page-1141-0)」で示した環境がすでに構築されていることを前提に記載します。

## ■ Windows の場合

#### 組み込み DB の環境内容

- データ領域作成ディレクトリ:h:\EmbDB\RDArea
- システムファイル領域作成ディレクトリ 1:i:\EmbDB\SYSArea1
- システムファイル領域作成ディレクトリ2:j:\EmbDB\SYSArea2
- アンロードログファイル作成ディレクトリ:k:\EmbDB\Unload Log
- 組み込み DB インストール先フォルダ:c:\Program Files※\HITACHI\JP1AJS2\embdb\ JF5
- スケジューラーサービス名:AJSROOT2
- 組み込み DB ポート番号:22224
- 組み込み DB セットアップ識別子:\_JF5

#### 注※

64 ビット版の Windows の場合は,「Program Files」を「Program Files (x86)」と読み替えてく ださい。

#### ajsembdbinstl コマンドの指定内容

ajsembdbinstl -s "c:\Program Files\HITACHI\JP1AJS2\tools\AJS3DB" -i "c:\Program Files\HITACHI\JP1AJS2\embdb\ JF5" -id JF5

## ajsembdbbuild コマンドの指定内容

aisembdbbuild -l -d "h:\EmbDB\RDArea, i:\EmbDB\SYSArea1, i:\EmbDB\SYSArea2" -br -bl k:\EmbDB\Unload Log  $-i$  "c:\Program Files\HITACHI\JP1AJS2\embdb\ JF5" -p 22224 -id \_JF5

#### ajsembdbsetup コマンドの指定内容

ajsembdbsetup  $-F$  AJSR00T2  $-ru$  l  $-id$  JF5  $-p$  22224

## ■ UNIX の場合

#### 組み込み DB の環境内容

• データ領域作成ディレクトリ:/RDArea\_JF5

- システムファイル領域作成ディレクトリ 1:/SYSArea1\_JF5
- システムファイル領域作成ディレクトリ 2:/SYSArea2\_JF5
- アンロードログファイル作成ディレクトリ:/Unload\_Log\_JF5
- 組み込み DB 運用ディレクトリ:/opt/ip1ajs2/embdb/ JF5
- スケジューラーサービス名:AJSROOT2
- 組み込み DB ポート番号:22224
- 組み込み DB セットアップ識別子: JF5

#### ajsembdbinstl コマンドの指定内容

```
ajsembdbinstl -s /opt/jp1ajs2/tools/AJS3DB 
-i /opt/jp1ajs2/embdb/ JF5 -id JF5
```
#### ajsembdbbuild コマンドの指定内容

```
ajsembdbbuild -l 
-d "/RDArea JF5,/SYSArea1 JF5,/SYSArea2 JF5"
-br -bl /Unload Log JF5 -i /opt/jp1ajs2/embdb/ JF5 -p 22224
-id _JF5
```
#### ajsembdbsetup コマンドの指定内容

ajsembdbsetup  $-F$  AJSR00T2  $-ru$  l  $-id$  JF5  $-p$  22224

ajsembdbinstl コマンド, ajsembdbbuild コマンド, およびajsembdbsetup コマンドの詳細については, マ ニュアル「JP1/Automatic Job Management System 3 コマンドリファレンス 2. セットアップコマン ド」を参照してください。

# (b) 一つの組み込み DB 環境に複数のスケジューラーデータベースをセットアップする

一つの組み込み DB 環境に複数のスケジューラーデータベースをセットアップする場合, 組み込み DB 内 にはスケジューラーサービスごとに異なるテーブルを作成して管理する必要があります。そのため, ajsembdbsetup コマンド実行時のテーブル名プリフィックスを変更する必要があります。

同じ組み込み DB に対して二つ目のスケジューラーデータベースをセットアップする際のajsembdbsetup コマンドの指定例を次に示します。

- スケジューラーサービス名:AJSROOT3
- テーブル名プリフィックス:AJS3
- 組み込み DB セットアップ識別子: JF0

ajsembdbsetup  $-F$  AJSR00T3 -tp AJS3 -ru  $l$  -id JF0

ajsembdbsetup コマンドの詳細については,マニュアル「JP1/Automatic Job Management System 3 コ マンドリファレンス 2. セットアップコマンド ajsembdbsetup」を参照してください。

## <span id="page-1146-0"></span>注意事項

- 一つの組み込み DB 環境に複数のスケジューラーデータベースをセットアップした環境で,特定の スケジューラーデータベースだけを再構築することはできません。組み込み DB 環境にセットアッ プしたすべてのスケジューラーデータベースの再構築が必要となります。特定のスケジューラーデー タベースだけを再構築したい場合は,スケジューラーサービスごとに組み込み DB を用意してくだ さい。構築方法については,[「\(a\) スケジューラーサービスごとに異なる組み込み DB 環境を構築す](#page-1143-0) [る](#page-1143-0)」を参照してください。
- 一つの組み込み DB 環境に複数のスケジューラーデータベースをセットアップした環境で, ajsembdbbackup コマンドを使用してバックアップする場合,特定のスケジューラーデータベースだ けを対象にすることはできません。ajsembdbbackup コマンドでのバックアップは、該当する組み込 み DB 環境にセットアップしたすべてのスケジューラーデータベースをバックアップ対象とし、そ のバックアップを使用して回復すると,すべてのスケジューラーデータベースが回復されます。そ のため. aisembdbbackup コマンドおよびaisembdbrstr コマンドでバックアップ・リストアをする場 合, 該当する組み込み DB にアクセスするすべてのスケジューラーサービスを停止する必要があり ます。なお,ajsprint コマンドでユニット定義だけをバックアップする場合は,スケジューラー サービスを停止しないで,スケジューラーデータベースごとに取得できます。

また. aisembdbbackup コマンドで特定のスケジューラーデータベースだけをバックアップ対象とし たい場合は,スケジューラーサービスごとに組み込み DB を用意してください。構築方法について は,[「\(a\) スケジューラーサービスごとに異なる組み込み DB 環境を構築する」](#page-1143-0)を参照してください。

# (6) 組み込み DB の再セットアップ

組み込み DB を再セットアップする場合の,セットアップ手順を次に示します。

- 1. ユニット定義および実行エージェント情報をバックアップする。
	- バックアップの方法については,マニュアル「JP1/Automatic Job Management System 3 運用ガイ ド 2.2.3 JP1/AJS3 - Manager の設定情報のバックアップ」を参照してください。
- 2. 物理ホストおよびすべての論理ホストで, JP1/AJS3 サービスを含め, スケジューラーデータベースに アクセスするサービスをすべて停止する。
- 3. a jsembdbunset -e コマンドで, 組み込み DB 環境のデータを削除する。
- 4. 組み込み DB 運用ディレクトリを変更する場合は, 組み込み DB のアンインストール後に, 再度インス トールする。
- 5. ajsembdbbuild コマンドで, 組み込み DB を構築する。
- 6. ajsembdbsetup コマンドで,組み込み DB をセットアップする。
- 7. aisembdbstop コマンドで, 組み込み DB を停止する。
- 8. JP1/AJS3 サービスを起動する。
- 9. 手順 1 でバックアップした, ユニット定義および実行エージェント情報を回復する。

<sup>23.</sup> 組み込み DB のセットアップ

マニュアル「JP1/Automatic Job Management System 3 運用ガイド 2.3.4 JP1/AJS3 - Manager の設定情報のリカバリー」を参照してください。

## 10. 運用に必要なジョブネットの実行登録を実施する。

上記の手順に記載したコマンドの詳細については、マニュアル「JP1/Automatic Job Management System 3 コマンドリファレンス 3. 通常の運用で使用するコマンド」およびマニュアル「JP1/Automatic Job Management System 3 コマンドリファレンス 2. セットアップコマンド」を参照してください。

## 補足事項

- 一つの組み込み DB 環境で,複数のスケジューラーデータベースがセットアップされている場合に ajsembdbunset コマンドを実行すると,すべてのスケジューラーデータベースの情報が削除されま す。この場合,この項に示した手順のうち,手順 1,6,9,10 については,組み込み DB 環境に セットアップされているすべてのスケジューラーデータベースに対して実施してください。
- 手順 9 の実行エージェント情報の回復時に,メッセージ KNAC1111-E を出力してエラーになった 場合は,登録済みの実行エージェント情報を確認してください。手順 1 で取得した実行エージェン ト情報が登録されている場合,このエラーは無視してください。
- ジョブネットを実行登録しているスケジューラーサービスの組み込み DB を再セットアップした場 合は,再セットアップした組み込み DB に対応するスケジューラーサービスをコールドスタートで 起動してください。

# (7) 組み込み DB をバージョン 10-00 より前の設定に変更する手順

組み込み DB の管理機能を JP1/AJS3 - Manager の 10-00 よりも前のバージョンに変更する手順を次に 示します。

1. 操作対象の JP1/AJS3 サービスを停止する。

2. 組み込み DB を上書きインストールする。

ajsembdbinstl コマンドに-v9standard オプションを指定して実行します。

aisembdbinstl コマンドの詳細については、マニュアル「JP1/Automatic Job Management System 3 コマンドリファレンス 2. セットアップコマンド ajsembdbinstl」を参照してください。

3. システム共通定義ファイルの設定値を変更する。

次のファイルをエディターで開き、設定値を変更します。

システム共通定義ファイル

・Windows の場合

組み込み DB 運用ディレクトリ¥conf¥pdsys

・UNIX の場合

組み込み DB 運用ディレクトリ/conf/pdsys

<変更前>

set pd mode conf = MANUAL2

## <変更後>

set pd mode conf =  $AUT0^*$ 

注※

バージョン 9 以前の JP1/AJS3 - Manager でシステム共通定義ファイルを変更している場合は、そ の値に読み替えてください。

# 4. DB 管理用の JP1/AJS3 用起動プロセス定義ファイルおよび JP1/AJS3 用拡張起動プロセス定義ファ イルにモデルファイルを上書きコピーする。

次に示すファイルを,それぞれのモデルファイルで上書きコピーします。

Windows の場合

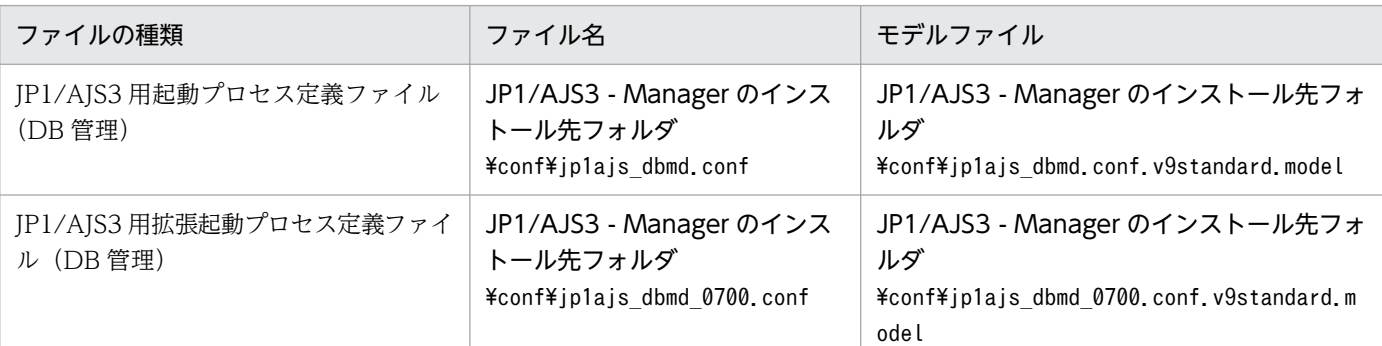

## UNIX の場合

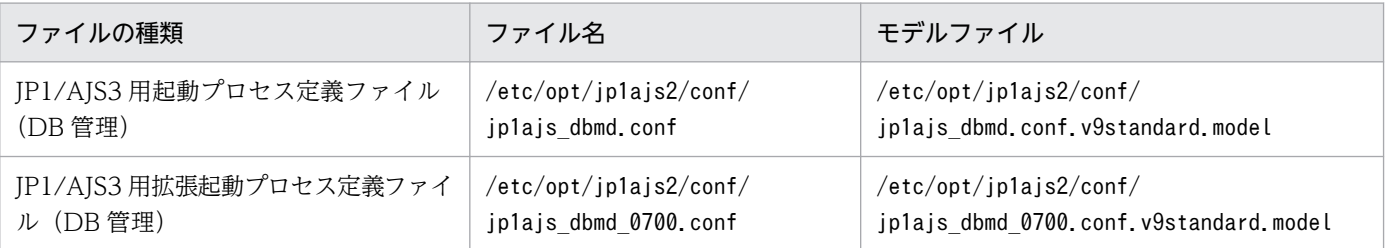

# 5. システム管理用の JP1/AJS3 用拡張起動プロセス定義ファイルの設定値を変更する。

次に示すファイルをエディターで開き,「変更前」で示す行の下線部分を変更します。下線部分がすで に「変更後」の値である場合、変更する必要はありません。

## Windows の場合

JP1/AJS3 用拡張起動プロセス定義ファイル(システム管理)

JP1/AJS3 - Manager のインストール先フォルダ\conf\jp1ajs\_service\_0700.conf

<変更前>

jajs\_dbmd|jajs\_dbmd.exe||1|3|3|21600|0|2||1|||||||

<変更後>

jajs\_dbmd|jajs\_dbmd.exe||0|3|3|21600|0|2||1|||||||

## UNIX の場合

JP1/AJS3 用拡張起動プロセス定義ファイル(システム管理)

/etc/opt/jp1ajs2/conf/jp1ajs\_service\_0700.conf

<変更前>

jajs\_dbmd|jajs\_dbmd||1|3|3|21600|0|2||1|||||||

<変更後>

jajs\_dbmd|jajs\_dbmd||0|3|3|21600|0|2||1|||||||

# (8) 組み込み DB のアンインストール

組み込み DB のアンインストールについては,「[6.1.1\(3\) 不要となったデータベース環境をアンインストー](#page-155-0) [ルする](#page-155-0)」を参照してください。

<sup>23.</sup> 組み込み DB のセットアップ

# 23.5 組み込み DB の高度なセットアップ(クラスタ構成の場合)

クラスタ構成で、スケジューラーデータベースとして組み込み DB を使用する場合の、組み込み DB の高 度なセットアップについて説明します。

# 23.5.1 組み込み DB の高度なセットアップの手順(実行系)

クラスタ構成時の実行系組み込み DB を使用する場合のインストール,環境構築,およびセットアップ方 法について説明します。

# (1) 組み込み DB のインストール

組み込み DB のインストールは,「[23.4.1\(1\) 組み込み DB のインストール](#page-1138-0)」に記載した手順で実施する必 要があります。ただし、クラスタ構成で、実行系の組み込み DB をインストールする場合は、次の注意事 項を考慮してインストールしてください。

#### 注意事項

- 組み込み DB をインストールする際は、実行系のローカルディスクにインストールしてください。 また,実実行系・待機系とも,同じ名称となるようにドライブおよびフォルダを指定してください。
- 物理ホストおよび複数の論理ホストを同一マシン内に共存し,異なる組み込み DB を使用する場合 は,セットアップ識別子が重複しないように指定してください。

また,インストールの詳細についても[「23.4.1\(1\) 組み込み DB のインストール」](#page-1138-0)を参照してください。

# (2) 組み込み DB 環境の構築

組み込み DB の環境構築手順について次に示します。

#### 1. 各サービスを停止する。

物理ホストおよびすべての論理ホストで,JP1/AJS3 サービスを含め,スケジューラーデータベースに アクセスするサービスをすべて停止します。

#### 2. UNIX の場合,共有メモリー上の環境設定情報を削除する。

ajsshmdel コマンドを実行して,共有メモリー上の環境設定情報を削除します。

ajsshmdel >/dev/null 2>&1

#### 3. 組み込み DB 環境構築コマンドを実行する。

ajsembdbbuild コマンドを使用して,組み込み DB の環境を構築します。 aisembdbbuild コマンドを実行すると、次の処理が実行されます。

- 組み込み DB の定義情報作成
- 組み込み DB の領域作成

• 組み込み DB システムの起動

ajsembdbbuild コマンドの-d オプションに指定するデータ領域およびシステムファイル領域は,共有 ディスク上の領域を指定して、-ld オプションに指定する組み込み DB 作業領域は、ローカルディスク 上の領域を指定してください。

ajsembdbbuild コマンドの詳細については,マニュアル「JP1/Automatic Job Management System 3 コ マンドリファレンス 2. セットアップコマンド ajsembdbbuild」を参照してください。

#### 補足事項

システムファイルを二重化し、システムログを使用した運用をしない([表 23-2,](#page-1111-0)[表 23-3](#page-1123-0) の組み合わ せが 8-A,10-A,12-A となる)場合の環境は構築できません。

## 注意事項

- 組み込み DB 環境を構築するホストは,実行系の物理ホスト名および論理ホスト名ともにhosts ファ イルまたは DNS に登録してください。
- 組み込み DB 環境を構築するホストのホスト名をjp1hosts 定義ファイルまたはjp1hosts2 定義ファ イルに登録しても、組み込み DB で使用するホスト名として有効になりません。
- 組み込み DB 環境を構築するホストのホスト名には,エイリアス名を使用しないでください。
- 組み込み DB 環境を構築するホストは、実行系の物理ホスト名を 1∼63 バイト, 論理ホスト名を 1〜32 バイトで設定してください。

大規模の組み込み DB 環境を構築する場合のajsembdbbuild コマンドの指定例を(a)および[\(b\)に](#page-1152-0)示します。 [表 23-2](#page-1111-0) および[表 23-3](#page-1123-0) の項番の組み合わせについても示します。

# (a) Windows の場合

指定例では,次に示す設定値が設定されていると仮定します。ajsembdbbuild コマンド実行前にディレク トリを作成してください。

- データ領域作成ディレクトリ:l:\EmbDB\RDArea
- システムファイル領域作成ディレクトリ 1:m:\EmbDB\SYSArea1
- システムファイル領域作成ディレクトリ2:n:\EmbDB\SYSArea2
- アンロードログファイル作成ディレクトリ:o:\EmbDB\Unload Log
- 組み込み DB 作業領域ディレクトリ:p:\EmbDB\WorkArea
- 組み込み DB インストール先フォルダ:c:\Program Files<sup>※1</sup>\HITACHI\JP1AJS2\embdb\ JFA
- スケジューラーサービス名:AJSROOT4
- 組み込み DB ポート番号:22230
- 組み込み DB セットアップ識別子: JFA
- 実行系物理ホスト名:physical\_host
- 論理ホスト名:logical host

<sup>23.</sup> 組み込み DB のセットアップ
• システムファイルを二重化しないで, システムログを使用した運用をしない場合<sup>※2</sup>(表 [23-2](#page-1111-0), 表 [23-3](#page-1123-0) の組み合わせが 11-A)

aisembdbbuild -l -d "l:\EmbDB\RDArea,m:\EmbDB\SYSArea1" -ld p:\EmbDB\WorkArea -i "c:\Program Files\HITACHI\JP1AJS2\embdb\ JFA" -p 22230 -id JFA -r -mh logical host -eh physical host

• システムファイルを二重化しないで,アンロードログ運用をする場合 (表 [23-2](#page-1111-0), 表 [23-3](#page-1123-0) の組み合わ せが 11-B)

```
ajsembdbbuild -l 
-d "l:\EmbDB\RDArea.m:\EmbDB\SYSArea1"
-ld p:\EmbDB\WorkArea -bs -bl o:\EmbDB\Unload Log
-i "c:\Program Files\HITACHI\JP1AJS2\embdb\ JFA" -p 22230 -id JFA
-r -mh logical_host -eh physical host
```
• システムファイルを二重化し,アンロードログ運用をする場合 (表 [23-2](#page-1111-0), 表 [23-3](#page-1123-0) の組み合わせが 12-

B)

```
aisembdbbuild -l
-d "l:\EmbDB\RDArea,m:\EmbDB\SYSArea1,n:\EmbDB\SYSArea2"
-ld p:\EmbDB\WorkArea -br -bl o:\EmbDB\Unload Log
-i "c:\Program Files\HITACHI\JP1AJS2\embdb\ JFA" -p 22230 -id JFA
-r -mh logical_host -eh physical_host
```
注※1

```
64 ビット版の Windows の場合は,「Program Files」を「Program Files (x86)」と読み替えてくださ
い。
```
注※2

```
バックアップ強化機能を使用する場合は,ajsembdbbuild コマンドで-b オプションを指定します。
```
## (b) UNIX の場合

指定例では,次に示す設定値が設定されていると仮定します。ajsembdbbuild コマンド実行前にディレク トリを作成してください。

- アンロードログファイル作成ディレクトリ:/Unload\_Log\_JFA
- 組み込み DB 作業領域ディレクトリ:/WorkArea\_JFA
- 組み込み DB 運用ディレクトリ:/opt/ip1ais2/embdb/ JFA
- スケジューラーサービス名:AJSROOT4
- 組み込み DB ポート番号:22230
- 組み込み DB セットアップ識別子: JFA
- 実行系物理ホスト名:physical\_host
- 論理ホスト名:logical\_host

```
23. 組み込み DB のセットアップ
```
- <span id="page-1153-0"></span>• データ領域作成ディレクトリ:/share1/RDArea\_JFA
- システムファイル領域作成ディレクトリ 1:/share2/SYSArea\_JFA
- システムファイル領域作成ディレクトリ 2:/share3/SYSArea\_JFA
- システムファイルを二重化しないで,システムログを使用した運用をしない場合<sup>※</sup>

(表 [23-2](#page-1111-0), 表 [23-3](#page-1123-0) の組み合わせが 11-A)

aisembdbbuild -l -d "/share1/RDArea\_JFA,/share2/SYSArea\_JFA" -ld /WorkArea\_JFA -i /opt/jp1ajs2/embdb/\_JFA -p 22230 -id \_JFA -r -mh logical host -eh physical host

• システムファイルを二重化しないで,アンロードログ運用をする場合

(表 [23-2](#page-1111-0),表 [23-3](#page-1123-0) の組み合わせが 11-B)

ajsembdbbuild -l -d "/share1/RDArea JFA,/share2/SYSArea JFA" -ld /WorkArea\_JFA -bs -bl /Unload\_Log\_JFA -i /opt/jp1ajs2/embdb/\_JFA  $-p$  22230  $-i$ d JFA  $-r$   $-mh$  logical host  $-eh$  physical host

• システムファイルを二重化し,アンロードログ運用をする場合

(表 [23-2](#page-1111-0), 表 [23-3](#page-1123-0) の組み合わせが 12-B)

aisembdbbuild -l -d "/share1/RDArea\_JFA,/share2/SYSArea\_JFA, /share3/SYSArea\_JFA" -ld /WorkArea\_JFA -br -bl /Unload Log JFA -i /opt/jp1ajs2/embdb/ JFA -p 22230 -id JFA -r -mh logical host -eh physical host

注※

バックアップ強化機能を使用する場合は,ajsembdbbuild コマンドで-b オプションを指定します。

## (3) 環境設定パラメーターの設定

UNIX で UTF-8 環境のユニット詳細定義のユニット名,ユニット詳細定義のコメント,スケジュール設 定の排他ジョブネット名に指定できる文字数を変更する場合,環境設定パラメーターAJSCHARCODE の値を 「UTF-8」に変更してください。

環境設定パラメーターの設定については、「[4.2 環境設定パラメーターの設定」](#page-145-0)(Windows の場合)また は[「14.2 環境設定パラメーターの設定」](#page-472-0)(UNIX の場合)を参照してください。

高度なセットアップを行っている場合. jajs\_config コマンドはメッセージ KAVS1516-E を出力してエ ラーになるため,環境設定パラメーターを設定するにはjbssetcnf コマンドを実行してください。jbssetcnf コマンドの詳細については,「[4.2.2 jbssetcnf コマンドを使用した環境設定パラメーターの設定手順」](#page-146-0) (Windows の場合)または「[14.2.2 jbssetcnf コマンドを使用した環境設定パラメーターの設定手順」](#page-473-0) (UNIX の場合)を参照してください。なお,セットアップは完了していないため,環境設定パラメーター の設定手順のうち, IP1/AIS3 の起動については実施しないでください。IP1/AIS3 の起動については, [[\(4\)](#page-1154-0) <span id="page-1154-0"></span>スケジューラーデータベースの組み込み DB へのセットアップ」または「[\(5\) 複数スケジューラーデータ](#page-1155-0) [ベースの組み込み DB へのセットアップ」](#page-1155-0)のあとに実施してください。

# (4) スケジューラーデータベースの組み込み DB へのセットアップ

ajsembdbsetup コマンドを使用して,スケジューラーデータベースの内容を組み込み DB にセットアップ します。ただし,セットアップ作業を開始する前に,論理ホスト環境でスケジューラーサービスの設定が 完了している必要があります。これらの設定が完了していることを確認してから、ajsembdbsetup コマン ドを実行してください。

ajsembdbsetup コマンドを実行することで次の処理が実行されます。

- 組み込み DB のデータベース情報の設定(スキーマ,テーブル)
- JP1/AJS3 環境設定パラメーターの設定

大規模の組み込み DB 環境で実行するajsembdbsetup コマンドの指定例を次に示します。なお,次の設定 値を仮定します。

- スケジューラーサービス名:AJSROOT4
- 組み込み DB ポート番号:22230
- 組み込み DB セットアップ識別子: JFA
- 論理ホスト名:logical host

ajsembdbsetup  $-F$  AJSR00T4 -ru l -id JFA -mh logical host -p 22230

ajsembdbsetup コマンドの詳細については,マニュアル「JP1/Automatic Job Management System 3 コ マンドリファレンス 2.セットアップコマンド ajsembdbsetup」を参照してください。

#### 補足事項

- UNIX で UTF-8 環境のユニット詳細定義のユニット名,ユニット詳細定義のコメント,スケジュー ル設定の排他ジョブネット名に指定できる文字数を変更するには、ajsembdbsetup コマンドの-e オ プションに「sjis」を指定する必要があります。
- ajsembdbsetup コマンドを実行することで次の環境設定パラメーターが設定されます。これらの環 境設定パラメーターについては設定値を変更しないでください。また,それぞれの環境設定パラメー ターの詳細については,「[20.4 スケジューラーサービス環境設定](#page-715-0)」を参照してください。

## 表 23-11 ajsembdbsetup コマンド実行時に設定される環境設定パラメーター

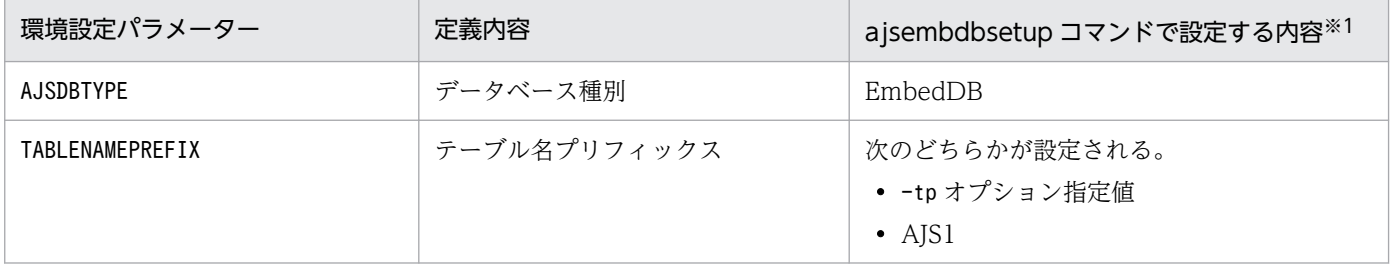

<span id="page-1155-0"></span>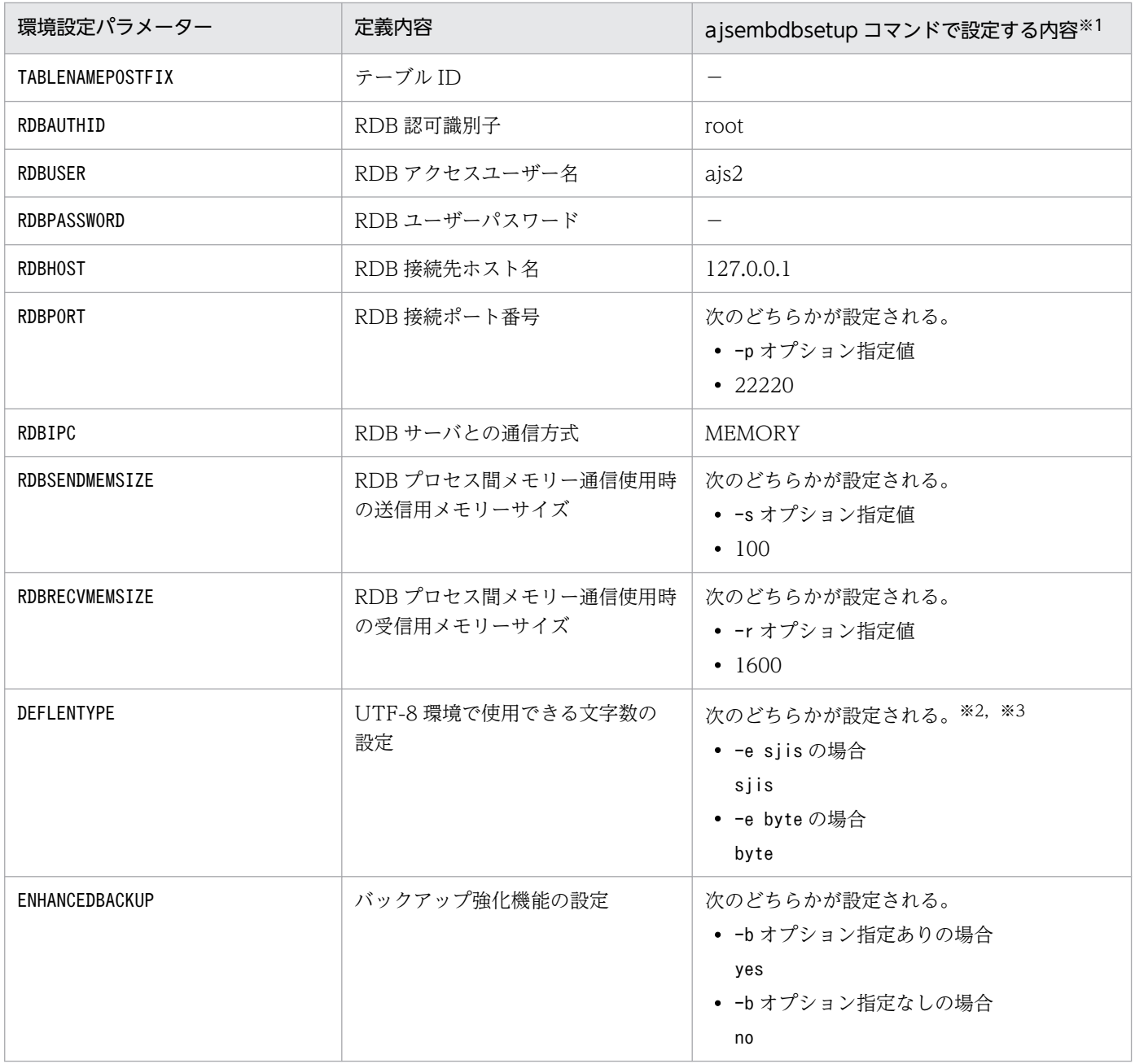

#### 注※1

設定内容が数値の場合は,10 進数で表記しています。

注※2

-e オプションは,UNIX でだけ指定できます。

注※3

Linux では-e オプションを省略した場合, byte が設定されます。

# (5) 複数スケジューラーデータベースの組み込み DB へのセットアップ

ここでは,複数のスケジューラーデータベースを組み込み DB としてセットアップする方法について説明 します。

23. 組み込み DB のセットアップ

## <span id="page-1156-0"></span>(a) スケジューラーサービスごとに異なる組み込み DB 環境を構築する

複数のスケジューラーサービスが定義されていて,スケジューラーサービスごとに異なる組み込み DB 環 境を構築する場合,次に示す領域を別に準備してください。

- 組み込み DB 運用ディレクトリ
- データ領域
- システムファイル領域
- 組み込み DB 作業領域
- アンロードログファイル作成ディレクトリ

上記に示す領域のうち,システムファイル領域,アンロードログファイル作成ディレクトリについては, 必要に応じて準備してください。また,データ領域およびシステムファイル領域は,共有ディスク上の領 域を指定してください。

組み込み DB 環境構築の際,使用するポート番号および組み込み DB セットアップ識別子が組み込み DB 間で重複しないように指定する必要があります。そのため, aisembdbbuild コマンドおよびaisembdbsetup コマンドの実行時にはポート番号を指定するオプション (-p) に、ajsembdbinstl コマンド, ajsembdbbuild コマンド,およびajsembdbsetup コマンドの実行時には組み込み DB セットアップ識別子を指定するオプ ション(-id)に、組み込み DB ごとに異なる値を指定してください。

セットアップ例を次に示します。

なお,この例は,[「23.5.1\(2\) 組み込み DB 環境の構築](#page-1150-0)」および「[23.5.1\(3\) 環境設定パラメーターの設定](#page-1153-0)」 で示した環境がすでに構築されていることを前提に記載します。

## ■ Windows の場合

## 組み込み DB の環境内容

追加する組み込み DB の環境内容を次に示します。

- データ領域作成ディレクトリ:q:\EmbDB\RDArea
- システムファイル領域作成ディレクトリ 1:r:\EmbDB\SYSArea1
- システムファイル領域作成ディレクトリ 2:s:\EmbDB\SYSArea2
- アンロードログファイル作成ディレクトリ:t:\EmbDB\Unload Log
- 組み込み DB 作業領域:u:\EmbDB\WorkArea
- 組み込み DB インストール先フォルダ:c:\Program Files※\HITACHI\JP1AJS2\embdb\ JFB
- スケジューラーサービス名:AJSROOT5
- 組み込み DB ポート番号:22231
- 組み込み DB セットアップ識別子: JFB
- 実行系物理ホスト名:physical\_host

• 論理ホスト名:logical\_host

```
注※
```

```
64 ビット版の Windows の場合は,「Program Files」を「Program Files (x86)」と読み替えてく
ださい。
```
ajsembdbinstl コマンドの指定内容

```
ajsembdbinstl -mh logical_host 
-s "c:\Program Files\HITACHI\JP1AJS2\tools\AJS3DB"
-i "c:\Program Files\HITACHI\JP1AJS2\embdb\_JFB" -id _JFB
```
## ajsembdbbuild コマンドの指定内容

```
aisembdbbuild -l
-d "q:\EmbDB\RDArea,r:\EmbDB\SYSArea1,s:\EmbDB\SYSArea2" 
-ld u:\EmbDB\WorkArea -br -bl t:\EmbDB\Unload Log
-i "c:\Program Files\HITACHI\JP1AJS2\embdb\ JFB"
-p 22231 -id JFB -r -mh logical host -eh physical host
```
## ajsembdbsetup コマンドの指定内容

ajsembdbsetup  $-F$  AJSR00T5  $-ru$  l  $-id$  JFB  $-p$  22231  $-mh$  logical host

## ■ UNIX の場合

## 組み込み DB の環境内容

追加する組み込み DB の環境内容を次に示します。

- データ領域作成ディレクトリ:/share4/RDArea\_JFB
- システムファイル領域作成ディレクトリ 1:/share5/SYSArea\_JFB
- システムファイル領域作成ディレクトリ 2:/share6/SYSArea\_JFB
- アンロードログファイル作成ディレクトリ:/Unload\_Log\_JFB
- 組み込み DB 作業領域:/WorkArea\_JFB
- 組み込み DB 運用ディレクトリ:/opt/jp1ajs2/embdb/\_JFB
- スケジューラーサービス名:AJSROOT5
- 組み込み DB ポート番号:22231
- 組み込み DB セットアップ識別子:\_JFB
- 実行系物理ホスト名:physical\_host
- 論理ホスト名:logical\_host

## ajsembdbinstl コマンドの指定内容

ajsembdbinstl -mh logical\_host -s /opt/jp1ajs2/tools/AJS3DB -i /opt/jp1ajs2/embdb/\_JFB -id \_JFB

```
ajsembdbbuild -l 
-d "/share4/RDArea JFB,/share5/SYSArea_JFB,
/share6/SYSArea_JFB" -ld /WorkArea_JFB -br 
-bl /Unload Log JFB -i /opt/jp1ajs2/embdb/ JFB -p 22231
-id _JFB -r -mh logical_host -eh physical_host
```
#### ajsembdbsetup コマンドの指定内容

ajsembdbsetup  $-F$  AJSR00T5  $-ru$  l  $-id$  JFB  $-p$  22231 -mh logical host

ajsembdbinstl コマンド, ajsembdbbuild コマンド, およびajsembdbsetup コマンドの詳細については、マ ニュアル「JP1/Automatic Job Management System 3 コマンドリファレンス 2. セットアップコマン ド」を参照してください。

## (b) 一つの組み込み DB 環境に複数のスケジューラーデータベースをセットアップする

一つの組み込み DB 環境に複数のスケジューラーデータベースをセットアップする場合. 組み込み DB 内 にはスケジューラーサービスごとに異なるテーブルを作成して管理する必要があります。そのため, ajsembdbsetup コマンド実行時のテーブル名プリフィックスを変更する必要があります。

同じ組み込み DB に対して二つ目のスケジューラーデータベースをセットアップする際のajsembdbsetup コマンドの指定例を次に示します。なお,次の設定値を仮定します。

- スケジューラーサービス名:AJSROOT6
- テーブル名プリフィックス:AJS2
- 組み込み DB ポート番号:22230
- 組み込み DB セットアップ識別子: JFA
- 論理ホスト名:logical\_host

ajsembdbsetup -F AJSR00T6 -tp AJS2 -ru l -id \_JFA -mh logical\_host -p 22230

ajsembdbsetup コマンドの詳細については,マニュアル「JP1/Automatic Job Management System 3 コ マンドリファレンス 2. セットアップコマンド ajsembdbsetup」を参照してください。

## 注意事項

• 一つの組み込み DB 環境に複数のスケジューラーデータベースをセットアップした環境で,特定の スケジューラーデータベースだけを再構築することはできません。組み込み DB 環境にセットアッ プしたすべてのスケジューラーデータベースの再構築が必要となります。特定のスケジューラーデー タベースだけを再構築したい場合は,スケジューラーサービスごとに組み込み DB を用意してくだ さい。構築方法については,[「\(a\) スケジューラーサービスごとに異なる組み込み DB 環境を構築す](#page-1156-0) [る](#page-1156-0)」を参照してください。

• 一つの組み込み DB 環境に複数のスケジューラーデータベースをセットアップした環境で, ajsembdbbackup コマンドを使用してバックアップする場合,特定のスケジューラーデータベースだ けを対象にはできません。aisembdbbackup コマンドでのバックアップは、該当する組み込み DB 環 境にセットアップしたすべてのスケジューラーデータベースをバックアップ対象とし,そのバック アップを使用して回復すると,すべてのスケジューラーデータベースを回復します。そのため, ajsembdbbackup コマンドおよびajsembdbrstr コマンドでバックアップ・リストアをする場合. 該当 する組み込み DB にアクセスするすべてのスケジューラーサービスを停止する必要があります。 なお,ajsprint コマンドでユニット定義だけをバックアップする場合は,スケジューラーサービス を停止しないで,スケジューラーデータベースごとに取得できます。

ajsembdbbackup コマンドで特定のスケジューラーデータベースだけをバックアップ対象としたい場 合は,スケジューラーサービスごとに組み込み DB を用意してください。構築方法については,[「\(a\)](#page-1156-0) [スケジューラーサービスごとに異なる組み込み DB 環境を構築する」](#page-1156-0)を参照してください。

• 一つの組み込み DB 環境に論理ホストのスケジューラーデータベース. および物理ホストのスケ ジューラーデータベースを混在してセットアップできません。

# (6) 組み込み DB の再セットアップ

組み込み DB の再セットアップについては,「[23.4.1\(6\) 組み込み DB の再セットアップ」](#page-1146-0)を参照してくだ さい。

なお, Windows の場合, 組み込み DB の再セットアップ後に最初に JP1/AJS3 のサービスを起動すると きは、JP1/AJS3 のサービスを起動する前に、「JP1/AJS3 Database JFn」※が停止されていることを確認 してください。詳細については,「[8.2.6 クラスタソフトへの登録](#page-304-0)」を参照してください。

注※

「\_JFn」は論理ホストの JP1/AJS3 サービスが使用する組み込み DB セットアップ識別子です。

## (7) 組み込み DB をバージョン 10-00 より前の設定に変更する

組み込み DB の管理機能を JP1/AJS3 - Manager の 10-00 よりも前のバージョンに変更する手順を次に 示します。

1. 操作対象の JP1/AJS3 サービスを停止する。

2. 組み込み DB を上書きインストールする。

ajsembdbinstl コマンドに-v9standard オプションを指定して実行します。

ajsembdbinstl コマンドの詳細については,マニュアル「JP1/Automatic Job Management System 3 コマンドリファレンス 2. セットアップコマンド ajsembdbinstl」を参照してください。

3. システム共通定義ファイルの設定値を変更する。

次のファイルをエディターで開き、設定値を変更します。

システム共通定義ファイル

・Windows の場合

組み込み DB 運用ディレクトリ¥conf¥pdsys

・UNIX の場合

組み込み DB 運用ディレクトリ/conf/pdsys

<変更前>

set pd mode conf = MANUAL2

<変更後>

set pd\_mode conf =  $MANUAL1$ <sup>※</sup>

注※

バージョン 9 以前の JP1/AJS3 - Manager でシステム共通定義ファイルを変更している場合は、そ の値に読み替えてください。

## 4. DB 管理用の JP1/AJS3 用起動プロセス定義ファイルおよび JP1/AJS3 用拡張起動プロセス定義ファ イルに,モデルファイルを上書きコピーする。

次に示すファイルを,それぞれのモデルファイルで上書きコピーします。

Windows の場合

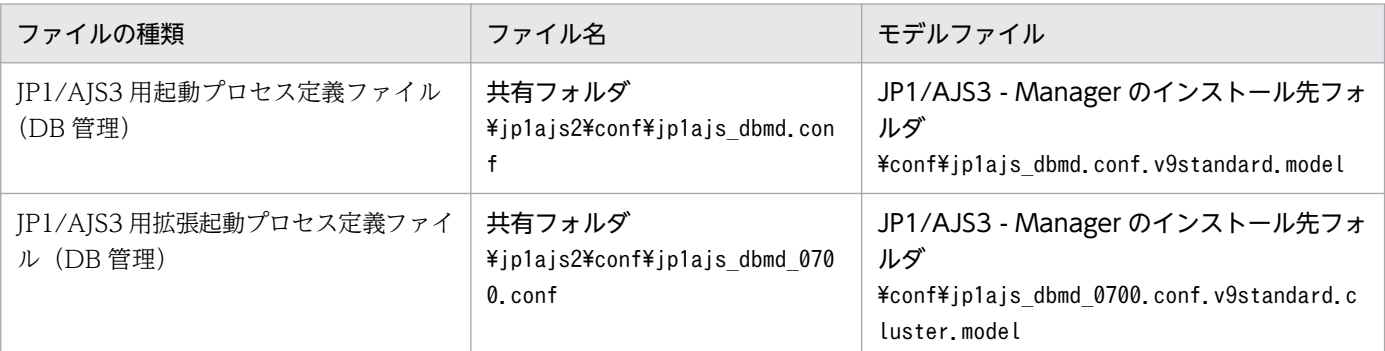

## UNIX の場合

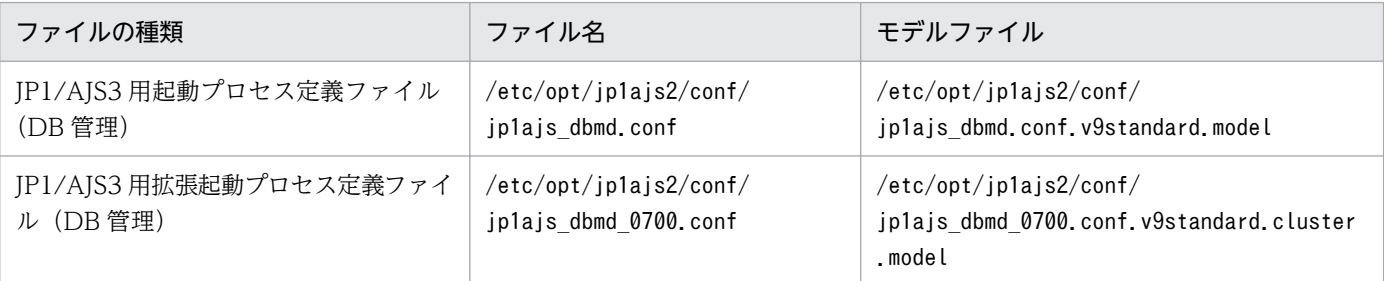

## 5. システム管理用の JP1/AJS3 用拡張起動プロセス定義ファイルの設定値を変更する。

次に示すファイルをエディターで開き,「変更前」で示す行の下線部分を変更します。下線部分がすで に「変更後」の値である場合。変更する必要はありません。

## Windows の場合

JP1/AJS3 用拡張起動プロセス定義ファイル(システム管理) 共有フォルダ\jp1ajs2\conf\jp1ajs\_service\_0700.conf <変更前>

<span id="page-1161-0"></span>jajs\_dbmd|jajs\_dbmd.exe||1|3|3|21600|0|2||1|||||||

<変更後>

jajs\_dbmd|jajs\_dbmd.exe||0|3|3|21600|0|2||1|||||||

## UNIX の場合

JP1/AJS3 用拡張起動プロセス定義ファイル(システム管理) 共有ディレクトリ/jp1ajs2/conf/jp1ajs\_service\_0700.conf <変更前>

jajs\_dbmd|jajs\_dbmd||1|3|3|21600|0|2||1|||||||

<変更後>

jajs\_dbmd|jajs\_dbmd||0|3|3|21600|0|2||1|||||||

# (8) 組み込み DB のアンインストール

組み込み DB のアンインストールについては,「[6.1.1\(3\) 不要となったデータベース環境をアンインストー](#page-155-0) [ルする](#page-155-0)」を参照してください。

# 23.5.2 組み込み DB の高度なセットアップの手順(待機系)

クラスタ構成時に待機系組み込み DB を使用する場合のインストール,環境構築,およびセットアップ方 法について説明します。

# (1) 組み込み DB のインストール

組み込み DB のインストールは,「[23.4.1\(1\) 組み込み DB のインストール](#page-1138-0)」に記載した手順で実施する必 要があります。ただし、クラスタ構成で、待機系に組み込み DB をインストールする場合は、次の注意事 項を考慮してインストールしてください。

## 注意事項

- 組み込み DB をインストールする際は,待機系のローカルディスクにインストールしてください。 また、実行系・待機系とも、同じ名称となるようにドライブおよびフォルダを指定してください。
- 物理ホストおよび複数の論理ホストを同一マシン内に共存し,異なる組み込み DB を使用する場合 は,セットアップ識別子が重複しないように指定してください。

また,インストールの詳細についても[「23.4.1\(1\) 組み込み DB のインストール」](#page-1138-0)を参照してください。

# (2) 組み込み DB 環境の構築

組み込み DB の環境構築手順について次に示します。

1. 各サービスを停止する。

物理ホストおよびすべての論理ホストで. IP1/AIS3 サービスを含め. スケジューラーデータベースに アクセスするサービスをすべて停止します。

2. UNIX の場合,共有メモリー上の環境設定情報を削除する。

ajsshmdel コマンドを実行して,共有メモリー上の環境設定情報を削除します。

ajsshmdel >/dev/null 2>&1

- 3. JP1/AJS3 10-00 以降で構築する場合,実行系の組み込み DB 設定ファイルを待機系にコピーする。 実行系にある次の組み込み DB 設定ファイルを,待機系にコピーします。
	- Windows の場合 組み込み DB 運用ディレクトリ\conf\ajsdbst\ajsembdb セットアップ識別子.conf
	- UNIX の場合 組み込み DB 運用ディレクトリ/conf/ajsdbst/ajsembdb セットアップ識別子.conf

## 4. 組み込み DB 環境構築コマンドを実行する。

ajsembdbbuild コマンドを使用して,組み込み DB の環境を構築します。

ajsembdbbuild コマンドを実行すると,次の処理が実行されます。

- 組み込み DB の定義情報作成
- 組み込み DB 作業領域の作成

待機系でajsembdbbuild コマンドを実行する場合は,-r オプションではなく,-f オプションを指定し てください。その他の引数については,実行系で指定した内容と同じ内容を指定してください。

ajsembdbbuild コマンドの詳細については,マニュアル「JP1/Automatic Job Management System 3 コ マンドリファレンス 2. セットアップコマンド ajsembdbbuild」を参照してください。

#### 補足事項

システムファイルの二重化をして、システムログを使用した運用をしない([表 23-2,](#page-1111-0)[表 23-3](#page-1123-0) の組み 合わせが 8-A,10-A,12-A となる)場合,環境は構築できません。

#### 注意事項

- 組み込み DB 環境を構築するホストは,実行系の物理ホスト名および論理ホスト名ともにhosts ファ イルまたは DNS に登録してください。
- 組み込み DB 環境を構築するホストのホスト名をjp1hosts 定義ファイルまたはjp1hosts2 定義ファ イルに登録しても,組み込み DB で使用するホスト名として有効になりません。
- 組み込み DB 環境を構築するホストのホスト名には,エイリアス名を使用しないでください。
- 組み込み DB 環境を構築するホストは,実行系の物理ホスト名を 1∼63 バイト,論理ホスト名を 1〜32 バイトで設定してください。

大規模の組み込み DB 環境を構築する場合のajsembdbbuild コマンドの指定例を[\(a\)お](#page-1163-0)よび[\(b\)に](#page-1164-0)示します。 [表 23-2](#page-1111-0) および[表 23-3](#page-1123-0) の項番の組み合わせについても示します。

## <span id="page-1163-0"></span>(a) Windows の場合

## **■ JP1/AJS3 のバージョンが 10-00 以降の場合**

次のコマンドを実行します。

#### ajsembdbbuild -conf 組み込みDB設定ファイル名

#### 注意事項

- 組み込み DB 設定ファイル名は,[「\(2\) 組み込み DB 環境の構築」](#page-1161-0)の手順 3 でコピーしたファイル名 を指定してください。
- このコマンドを実行すると,実行系でajsembdbbuild コマンドに指定したオプションと同じ構成で 組み込み DB を構築します。ajsembdbbuild コマンドを実行する前に,実行系で指定した次のディ レクトリを作成してください。
	- ・アンロードログファイル作成ディレクトリ
	- ・組み込み DB 作業領域ディレクトリ
	- ・組み込み DB インストール先フォルダ

なお,アンロードログファイル作成ディレクトリは,実行系のセットアップ時にローカルディスク 上のディレクトリを指定した場合,待機系でも作成が必要です。

## **■ JP1/AJS3 のバージョンが 10-00 より前の場合**

指定例では,次に示す設定値が設定されていると仮定します。ajsembdbbuild コマンド実行前にディレク トリを作成してください。

- データ領域作成ディレクトリ:l:\EmbDB\RDArea
- システムファイル領域作成ディレクトリ 1 : m:\EmbDB\SYSArea1
- システムファイル領域作成ディレクトリ2:n:\EmbDB\SYSArea2
- アンロードログファイル作成ディレクトリ:o:\EmbDB\Unload Log
- 組み込み DB 作業領域ディレクトリ:p:\EmbDB\WorkArea
- 組み込み DB インストール先フォルダ:c:\Program Files※<sup>1</sup>\HITACHI\JP1AJS2\embdb\ JFA
- スケジューラーサービス名:AJSROOT4
- 組み込み DB ポート番号:22230
- 組み込み DB セットアップ識別子:\_JFA
- 実行系物理ホスト名<sup>※2</sup>:physical\_host
- 論理ホスト名:logical\_host
- システムファイルを二重化しないで,システムログを使用した運用をしない場合<sup>※3</sup>(表 [23-2](#page-1111-0),表 [23-3](#page-1123-0) の組み合わせが 11-A)

```
aisembdbbuild -l
-d "l:\EmbDB\RDArea,m:\EmbDB\SYSArea1"
-ld p:\EmbDB\WorkArea -i "c:\Program Files\HITACHI\JP1AJS2\embdb\_JFA"
-p 22230 -id JFA -f -mh logical host -eh physical host
```
• システムファイルを二重化しないで、アンロードログ運用をする場合(表 [23-2](#page-1111-0), 表 [23-3](#page-1123-0) の組み合わ せが 11-B)

aisembdbbuild -l -d "l:\EmbDB\RDArea.m:\EmbDB\SYSArea1" -ld p:\EmbDB\WorkArea -bs -bl o:\EmbDB\Unload Log -i "c:\Program Files\HITACHI\JP1AJS2\embdb\\_JFA" -p 22230 -id \_JFA -f -mh logical host -eh physical host

• システムファイルを二重化し,アンロードログ運用をする場合(表 [23-2](#page-1111-0),表 [23-3](#page-1123-0) の組み合わせが 12-B)

```
aisembdbbuild -l
-d "l:\EmbDB\RDArea,m:\EmbDB\SYSArea1,
n:\EmbDB\SYSArea2" -ld p:\EmbDB\WorkArea -br
-bl o:\EmbDB\Unload Log -i "c:\Program Files\HITACHI\JP1AJS2\embdb\ JFA"
-p 22230 -id JFA -\bar{f} -mh logical host -eh physical host
```
注※1

64 ビット版の Windows の場合は,「Program Files」を「Program Files (x86)」と読み替えてくださ い。

#### 注※2

待機系の組み込み DB の環境構築についても,実行系の物理ホスト名をajsembdbbuild コマンドの-eh オプションに指定する必要があります。

注※3

バックアップ強化機能を使用する場合は,ajsembdbbuild コマンドで-b オプションを指定します。

## (b) UNIX の場合

## **■ JP1/AJS3 のバージョンが 10-00 以降の場合**

次のコマンドを実行します。

## ajsembdbbuild -conf 組み込みDB設定ファイル名

## 注意事項

- 組み込み DB 設定ファイル名は,[「\(2\) 組み込み DB 環境の構築」](#page-1161-0)の手順 3 でコピーしたファイル名 を指定してください。
- このコマンドを実行すると,実行系でajsembdbbuild コマンドに指定したオプションと同じ構成で 組み込み DB を構築します。ajsembdbbuild コマンドを実行する前に,実行系で指定した次のディ レクトリを作成してください。

・アンロードログファイル作成ディレクトリ

・組み込み DB 作業領域ディレクトリ

・組み込み DB インストール先ディレクトリ

なお,アンロードログファイル作成ディレクトリは,実行系のセットアップ時にローカルディスク 上のディレクトリを指定した場合,待機系でも作成が必要です。

## **■ JP1/AJS3 のバージョンが 10-00 より前の場合**

指定例では,次に示す設定値が設定されていると仮定します。ajsembdbbuild コマンド実行前にディレク トリを作成してください。

- アンロードログファイル作成ディレクトリ:/Unload\_Log\_JFA
- 組み込み DB 作業領域ディレクトリ:/WorkArea\_JFA
- 組み込み DB インストール先ディレクトリ:/opt/jp1ajs2/embdb/\_JFA
- スケジューラーサービス名:AJSROOT4
- 組み込み DB ポート番号:22230
- 組み込み DB セットアップ識別子: JFA
- 実行系物理ホスト名※:physical\_host
- 論理ホスト名:logical\_host
- データ領域作成ディレクトリ:/share1/RDArea\_JFA
- システムファイル領域作成ディレクトリ 1:/share2/SYSArea\_JFA
- システムファイル領域作成ディレクトリ 2:/share3/SYSArea\_JFA

## 注※

待機系の組み込み DB の環境構築についても、実行系の物理ホスト名をajsembdbbuild コマンドの-eh オプションに指定する必要があります。

• システムファイルを二重化しないで, システムログを使用した運用をしない場合<sup>※</sup> (表 [23-2](#page-1111-0),表 [23-3](#page-1123-0) の組み合わせが 11-A)

ajsembdbbuild -l -d "/share1/RDArea JFA,/share2/SYSArea JFA" -ld /WorkArea\_JFA -i /opt/jp1ajs2/embdb/\_JFA -p 22230 -id \_JFA -f -mh logical host -eh physical host

• システムファイルを二重化しないで,アンロードログ運用をする場合

(表 [23-2](#page-1111-0), 表 [23-3](#page-1123-0) の組み合わせが 11-B)

aisembdbbuild -l -d "/share1/RDArea JFA,/share2/SYSArea JFA" -ld /WorkArea JFA -bs -bl /Unload\_Log\_JFA -i /opt/jp1ajs2/embdb/\_JFA  $-p$  22230  $-i$ d JFA  $-f$  -mh logical host -eh physical host

## <span id="page-1166-0"></span>• システムファイルを二重化し,アンロードログ運用をする場合

(表 [23-2](#page-1111-0),表 [23-3](#page-1123-0) の組み合わせが 12-B)

ajsembdbbuild -l -d "/share1/RDArea JFA,/share2/SYSArea JFA, /share3/SYSArea JFA" -ld /WorkArea JFA -br -bl /Unload Log JFA -i /opt/jp1ajs2/embdb/ JFA -p 22230 -id JFA -f -mh logical host -eh physical host

注※

バックアップ強化機能を使用する場合は,ajsembdbbuild コマンドで-b オプションを指定します。

## (3) 環境設定パラメーターの設定

次の個所の待機系での作業手順に従って,実行系の共通定義情報と設定内容を合わせていれば,ここでの 作業は不要です。

Windows の場合

- •「[8.2.2 クラスタシステムの環境設定の手順\(Windows 版 JP1/AJS3 Manager\)」](#page-291-0)
- •「[8.2.10 論理ホストのスケジューラーサービスの多重起動の設定」](#page-314-0)

UNIX の場合

- •「[17.2.2 クラスタシステムの環境設定の手順\(UNIX 版 JP1/AJS3 Manager\)」](#page-631-0)
- •「[17.2.10 論理ホストのスケジューラーサービスの多重起動の設定」](#page-653-0)

## (4) スケジューラーデータベースの組み込み DB へのセットアップ

待機系では,ここでの作業は不要です。

## (5) 複数スケジューラーデータベースの組み込み DB へのセットアップ

ここでは,複数のスケジューラーデータベースを組み込み DB としてセットアップする方法について説明 します。

## (a) スケジューラーサービスごとに異なる組み込み DB 環境を構築する

複数のスケジューラーサービスが定義されていて,スケジューラーサービスごとに異なる組み込み DB 環 境を構築する場合,次に示す領域を別に準備してください。

- 組み込み DB 運用ディレクトリ
- 組み込み DB 作業領域
- アンロードログファイル作成ディレクトリ

上記の領域のうち,アンロードログファイル作成ディレクトリについては,必要に応じて準備してください。

待機系の環境構築時は,データ領域およびシステムファイル領域は作成しません。データ領域およびシス テムファイル領域は,実行系の環境構築時,共有ディスク上に作成します。

組み込み DB 環境構築の際、使用するポート番号および組み込み DB セットアップ識別子が組み込み DB 間で重複しないように指定する必要があります。そのため、ajsembdbbuild コマンド実行時にはポート番 号を指定するオプション (-p) に. aisembdbinstl コマンドおよびaisembdbbuild コマンドの実行時には組 み込み DB セットアップ識別子を指定するオプション (-id) に、組み込み DB ごとに異なる値を指定して ください。

セットアップ例を次に示します。

なお,この例は,[「23.5.2\(2\) 組み込み DB 環境の構築](#page-1161-0)」および「[23.5.2\(3\) 環境設定パラメーターの設定](#page-1166-0)」 で示した環境がすでに構築されていることを前提に記載します。

## ■ Windows の場合

#### 組み込み DB の環境内容

追加する組み込み DB の環境内容を次に示します。

- データ領域作成ディレクトリ:q:\EmbDB\RDArea
- システムファイル領域作成ディレクトリ 1:r:\EmbDB\SYSArea1
- システムファイル領域作成ディレクトリ2:s:\EmbDB\SYSArea2
- アンロードログファイル作成ディレクトリ:t:\EmbDB\Unload Log
- 組み込み DB 作業領域:u:\EmbDB\WorkArea
- 組み込み DB インストール先フォルダ:c:\Program Files※\HITACHI\JP1AJS2\embdb\ JFB
- スケジューラーサービス名:AJSROOT5
- 組み込み DB ポート番号:22231
- 組み込み DB セットアップ識別子: JFB
- 実行系物理ホスト名:physical\_host
- 論理ホスト名: logical host

#### 注※

64 ビット版の Windows の場合は,「Program Files」を「Program Files (x86)」と読み替えてく ださい。

#### aisembdbinstl コマンドの指定内容

aisembdbinstl -mh logical host -s "c:\Program Files\HITACHI\JP1AJS2\tools\AJS3DB" -i "c:\Program Files\HITACHI\JP1AJS2\embdb\ JFB" -id JFB

#### ajsembdbbuild コマンドの指定内容

```
aisembdbbuild -l
```

```
-d "q:\EmbDB\RDArea,r:\EmbDB\SYSArea1,s:\EmbDB\SYSArea2"
```
-ld u:\EmbDB\WorkArea -br -bl t:\EmbDB\Unload Log -i "c:\Program Files\HITACHI\JP1AJS2\embdb\ JFB" -p 22231 -id JFB -f -mh logical host -eh physical host

## 組み込み DB へのセットアップ方法

組み込み DB へのセットアップ方法については,「[23.5.2\(4\) スケジューラーデータベースの組み込み](#page-1166-0) [DB へのセットアップ](#page-1166-0)」で示した指定例を参照してください。

## ■ UNIX の場合

## 組み込み DB の環境内容

追加する組み込み DB の環境内容を次に示します。

- データ領域作成ディレクトリ:/share4/RDArea\_JFB
- システムファイル領域作成ディレクトリ 1:/share5/SYSArea\_JFB
- システムファイル領域作成ディレクトリ 2:/share6/SYSArea\_JFB
- アンロードログファイル作成ディレクトリ:/Unload\_Log\_JFB
- 組み込み DB 作業領域:/WorkArea\_JFB
- 組み込み DB 運用ディレクトリ:/opt/jp1ajs2/embdb/\_JFB
- スケジューラーサービス名:AJSROOT5
- 組み込み DB ポート番号:22231
- 組み込み DB セットアップ識別子: JFB
- 実行系物理ホスト名:physical\_host
- 論理ホスト名:logical\_host

## ajsembdbinstl コマンドの指定内容

ajsembdbinstl -mh logical\_host -s /opt/jp1ajs2/tools/AJS3DB  $-i$  /opt/jp1ajs2/embdb/ JFB  $-i$ d JFB

ajsembdbbuild コマンドの指定内容

aisembdbbuild -l -d "/share4/RDArea\_JFB,/share5/SYSArea\_JFB, /share6/SYSArea\_JFB" -ld /WorkArea JFB -br -bl /Unload Log JFB -i /opt/jp1ajs2/embdb/ JFB -p 22231 -id \_JFB -f -mh logical\_host -eh physical\_host

## 組み込み DB へのセットアップ方法

組み込み DB へのセットアップ方法については,「[23.5.2\(4\) スケジューラーデータベースの組み込み](#page-1166-0) [DB へのセットアップ](#page-1166-0)」で示した指定例を参照してください。

ajsembdbinstl コマンドおよびajsembdbbuild コマンドの詳細については,マニュアル「JP1/Automatic Job Management System 3 コマンドリファレンス 2. セットアップコマンド」を参照してください。

## (b) 一つの組み込み DB 環境に複数のスケジューラーデータベースをセットアップする

「[23.5.2\(4\) スケジューラーデータベースの組み込み DB へのセットアップ](#page-1166-0)」を参照してください。

## (6) 組み込み DB の再セットアップ

組み込み DB を再セットアップする場合の,セットアップ手順を次に示します。

- 1. ajsembdbunset コマンドで,組み込み DB 環境のデータを削除する。
- 2. 組み込み DB 運用ディレクトリを変更する場合は、組み込み DB のアンインストール後に、再度インス トールする。
- 3. a isembdbbuild コマンドで, 組み込み DB を構築する。
- 4. 実行系の共通定義情報を待機系に設定する。

実行系でのセットアップ完了後、実行系でjbsgetcnf コマンドを実行し、共通定義情報をファイルに退 避します。

その退避したファイルを待機系にコピーし,jbssetcnf コマンドに指定して実行します。実行するコマ ンドを次に示します。

- 実行系で実行するコマンド jbsgetcnf -h 論理ホスト名 > 退避ファイル名
- 待機系で実行するコマンド jbssetcnf 退避ファイル名

ajsembdbunset コマンドおよびajsembdbbuild コマンドの詳細については,マニュアル「JP1/Automatic Job Management System 3 コマンドリファレンス 2. セットアップコマンド」を参照してください。ま た,jbsgetcnf コマンドおよびjbssetcnf コマンドについては,マニュアル「JP1/Base 運用ガイド」を参 照してください。

なお, Windows の場合, 組み込み DB の再セットアップ後に最初に JP1/AJS3 のサービスを起動すると きは、IP1/AIS3 のサービスを起動する前に、「JP1/AJS3 Database JFn」<sup>※</sup>が停止されていることを確認 してください。詳細については,「[8.2.6 クラスタソフトへの登録](#page-304-0)」を参照してください。

注※

「\_JFn」は論理ホストの JP1/AJS3 サービスが使用する組み込み DB セットアップ識別子です。

## (7) 組み込み DB をバージョン 10-00 より前の設定に変更する

組み込み DB の管理機能を JP1/AJS3 - Manager の 10-00 よりも前のバージョンに変更する手順を次に 示します。

## 1. 組み込み DB を上書きインストールする。

ajsembdbinstl コマンドに-v9standard オプションを指定して実行します。

ajsembdbinstl コマンドの詳細については,マニュアル「JP1/Automatic Job Management System 3 コマンドリファレンス 2. セットアップコマンド ajsembdbinstl」を参照してください。

#### 2. システム共通定義ファイルの設定値を変更する。

次のファイルをエディターで開き、設定値を変更します。

システム共通定義ファイル

・Windows の場合

組み込み DB 運用ディレクトリ¥conf¥pdsys

・UNIX の場合

組み込み DB 運用ディレクトリ/conf/pdsys

<変更前>

set pd\_mode\_conf = MANUAL2

<変更後>

set pd mode conf = MANUAL1 $*$ 

注※

バージョン 9 以前の JP1/AJS3 - Manager でシステム共通定義ファイルを変更している場合は、そ の値に読み替えてください。

## (8) 組み込み DB のアンインストール

組み込み DB のアンインストールについては,「[6.1.1\(3\) 不要となったデータベース環境をアンインストー](#page-155-0) [ルする](#page-155-0)」を参照してください。

## 23.5.3 クラスタ構成時の組み込み DB の設定変更

クラスタに関するシステム定義のうち,変更できる定義について説明します。

この節で説明するシステム定義は,システム共通定義ファイルに設定する定義です。システム共通定義ファ イルとは,次に示すファイルのことです。

Windows の場合

組み込み DB 運用ディレクトリ¥conf¥pdsys

UNIX の場合

組み込み DB 運用ディレクトリ/conf/pdsys

システム共通定義ファイルは、ajsembdbbuild コマンドを実行することで作成されます。そのため、シス テム共通定義ファイルは,ajsembdbbuild コマンドの実行後に編集してください。

クラスタに関するシステム定義のうち,変更できる定義を次に示します。

• pd\_mode\_conf = 組み込み DB の開始方法

pd\_mode\_conf の設定値を次に示します。

• MANUAL1

組み込み DB を手動開始します。ただし、組み込み DB が異常終了した場合に限り、組み込み DB の再開始は自動開始になります。

• MANUAL<sub>2</sub>

組み込み DB を手動開始します。MANUAL1 とは異なり,自動開始することはありません。

• AUTO

組み込み DB を自動開始します。OS を起動すると,自動的に組み込み DB を開始します。また, 組み込み DB 異常終了後の再開始についても自動開始します。

ajsembdbbuild コマンド実行時に、-r オプションまたは-f オプションを指定して環境構築した場合の, pd\_mode\_conf のデフォルトはMANUAL2 です。

クラスタ構成時は,MANUAL1 またはMANUAL2 を設定してください。構築する環境に応じて設定値を変更して ください。

システム共通定義ファイルの編集は,次の手順で行ってください。

#### • 実行系

1. 組み込み DB を使用しているスケジューラーサービスを停止する。

2. 組み込み DB を停止する。

3. システム共通定義ファイルを編集する。

4. 組み込み DB を起動する。

5. 組み込み DB を使用しているスケジューラーサービスを起動する。

• 待機系

実行系での作業後,次のどちらかの方法でシステム共通定義ファイルを変更してください。

- 実行系で編集したシステム共通定義ファイルを,待機系の環境にコピーする。
- 実行系の手順 3 と同じ内容で編集する。

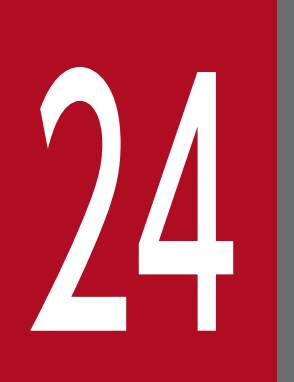

# / <mark>/ 4</mark> クラウド環境で外部 DB を利用するためのセット<br>■ アップ<br>■ アップ アップ

この章では、クラウド環境で外部 DB を利用するためのセットアップ方法,および組み込み DB からの移行方法について説明します。

# <span id="page-1173-0"></span>24.1 外部 DB を利用するための準備

ここでは,外部 DB を利用する場合に必要な準備について説明します。

外部 DB を利用して IP1/AIS3 を運用する場合, IP1/AIS3 をセットアップする前に, 次の準備を実施し てください。

- JP1/AJS3 で利用する外部 DB のインスタンスの作成
- JP1/AJS3 で利用する外部 DB のデータベースの作成

実行エージェント情報の管理用データベースと,スケジューラーサービス用のデータベースを作成しま す。実行エージェント情報とスケジューラーサービスは,同一のデータベース,異なるデータベースの どちらの構成でも利用できます。

ただし,スケジューラーサービスを複数セットアップする場合は,スケジューラーサービスごとにデー タベースを作成してください。

- ODBC ドライバーのインストール マネージャーホストに ODBC ドライバーをインストールしてください。インストールする ODBC ド ライバーのバージョンについては,リリースノートを参照してください。
- ODBC ファイルデータソースの準備 JP1/AJS3 で使用する ODBC ファイルデータソースには、次の内容を指定してください。

## 表 24-1 ODBC ファイルデータソースに指定する内容

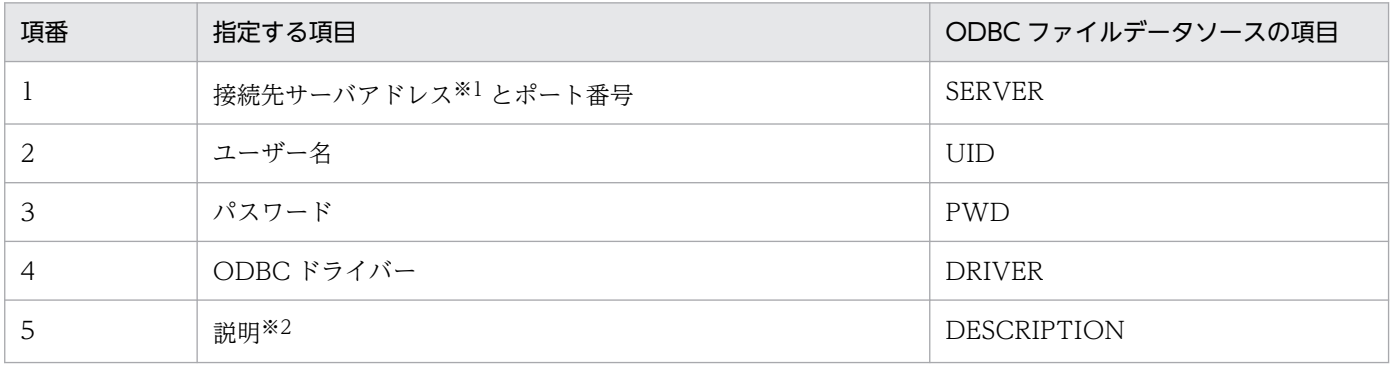

注※1

IP1/AIS3 と外部 DB との接続は、IP1/Base の通信設定に従いません。このため、接続先サーバア ドレスは,hosts ファイルおよび DNS などの OS の機能によって,IP アドレスを解決できるよう にしておく必要があります。

注※2

このパラメーターは省略できます。

ODBC ファイルデータソースの指定例を次に示します。

- 接続先サーバアドレス:sqlsvr.example.com
- 接続先サーバポート番号:1433
- ユーザー名:user1

24. クラウド環境で外部 DB を利用するためのセットアップ

- パスワード:pass1
- ODBC ドライバー:ODBC Driver 17 for SQL Server

[ODBC] SERVER=sqlsvr.example.com,1433 UID=user1 PWD=pass1 DRIVER=ODBC Driver 17 for SQL Server

なお,一つの ODBC ファイルデータソースを,エージェント管理データベースおよびスケジューラーデー タベースで共有することもできます。インスタンスおよびデータベースの作成など,外部 DB の設定方法 については,利用しているクラウド環境および DBMS のドキュメントを参照してください。

外部 DB を利用するための準備が完了したら、JP1/AJS3 をセットアップします。JP1/AJS3 の新規インス トールの直後など、組み込み DB から外部 DB へのデータの移行が必要ない場合は、「[24.2 外部 DB を利](#page-1175-0) [用するための JP1/AJS3 のセットアップ](#page-1175-0)」を参照してください。運用中の組み込み DB から外部 DB へ移 行する場合は,「[24.3 運用中の組み込み DB から外部 DB への移行](#page-1180-0)」を参照してください。

# <span id="page-1175-0"></span>24.2 外部 DB を利用するための JP1/AJS3 のセットアップ

ここでは,外部 DB を利用するための JP1/AJS3 のセットアップについて説明します。

外部 DB を利用する場合,同一ホスト内に, 組み込み DB を利用する環境と外部 DB を利用する環境は混 在できません。このため、IP1/AIS3 を新規インストールする場合は、インストール時に組み込み DB を 自動でセットアップしないようにしてください。組み込み DB をセットアップしてインストールした場合 は,セットアップされた組み込み DB を利用する環境を削除してから,外部 DB を利用する環境をセット アップする必要があります。

外部 DB の利用条件および基本構成については、マニュアル「JP1/Automatic Job Management System 3 設計ガイド(システム構築編) 2.11 クラウド環境での外部 DB の利用を検討する」を参照してください。

また, 組み込み DB で運用していた JP1/AJS3 のデータを外部 DB に移行する場合は, [[24.3.1 外部 DB](#page-1180-0) [への移行の手順](#page-1180-0)」を参照してください。

## 24.2.1 外部 DB を利用するための JP1/AJS3 のセットアップの手順

外部 DB を利用するためのセットアップの流れを、次の図に示します。

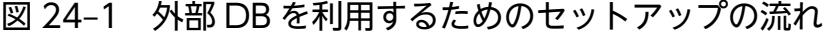

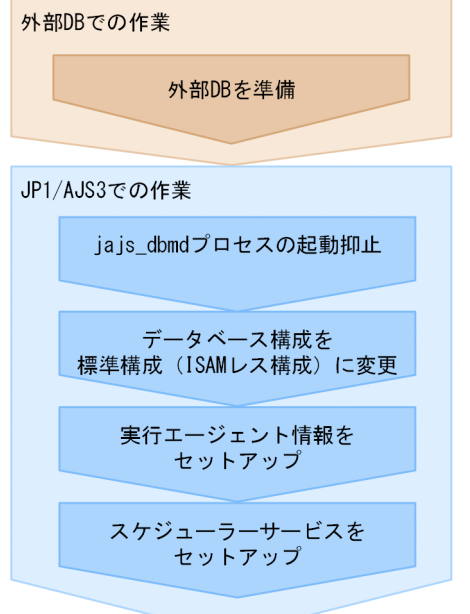

外部 DB を利用するための IP1/AIS3 のセットアップ手順を、次に示します。

## 1. 外部 DB を準備する。

外部 DB を利用するための準備については,「[24.1 外部 DB を利用するための準備」](#page-1173-0)を参照してくださ  $V_{\alpha}$ 

<sup>24.</sup> クラウド環境で外部 DB を利用するためのセットアップ

2. jajs\_dbmd プロセスの起動を抑止する。

JP1/AJS3 用起動プロセス定義ファイル(jp1ajs\_spmd.conf)および拡張起動プロセス定義ファイル (jp1ajs service 0700.conf) を編集し, jajs dbmd プロセス, および ajsdbmgrd プロセス (jajs\_dbmd プロセスの子プロセス)の起動を抑止します。この設定を実施しないと、ajsdbmgrd プロ セスの起動がエラーになり、IP1/AJS3 サービスが起動しません。

jajs\_dbmd プロセスの起動を抑止する手順の詳細については, [24.2.2 jajs\_dbmd プロセスの起動抑 [止の手順」](#page-1178-0)を参照してください。

拡張起動プロセス定義ファイルの詳細については、マニュアル「JP1/Automatic Job Management System 3 運用ガイド 6.3 JP1/AJS3 のプロセスが異常終了した場合の JP1/AJS3 の動作を変更する」 を参照してください。

3. JP1/AJS3 のデータベース構成を、標準構成から標準構成 (ISAM レス構成) に変更する。

外部 DB は、標準構成(ISAM レス構成)の場合だけ利用できます。標準構成から標準構成(ISAM レ ス構成)に変更する方法については、[「6.8.2 JP1/AJS3 のデータベース構成を標準構成\(ISAM レス構](#page-274-0) [成\)にする設定」](#page-274-0)(Windows の場合),または「[15.9.2 JP1/AJS3 のデータベース構成を標準構成](#page-616-0) [\(ISAM レス構成\)にする設定](#page-616-0)」(UNIX の場合)を参照してください。

4. jajs\_setup コマンドを実行して、実行エージェント情報をセットアップする。

次のコマンドを実行します。

jajs setup -G -a -k SQLSVR -of ODBCファイルデータソース名 -od データベース名

jajs\_setup コマンドの詳細については、マニュアル「JP1/Automatic Job Management System 3 コ マンドリファレンス 2. セットアップコマンド jajs\_setup」を参照してください。

## 5. エクスプローラーなどで、次に示すフォルダを作成する。

- データベースフォルダ
- 一時ファイル用フォルダ
- ジョブ情報フォルダ
- 退避情報フォルダ

なお,退避情報フォルダ以外は,自ホスト内に設定されている,ほかのスケジューラーサービスが使用 するフォルダと重複しないようにしてください。また,ほかのスケジューラーサービスが使用するフォ ルダの配下にも作成しないでください。

6. jajs\_setup コマンドを実行して,外部 DB を利用するスケジューラーサービスをセットアップする。 次のコマンドを実行します。

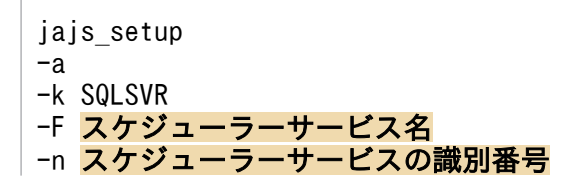

-p ジョブ状態通信ポートのサービス名 -d データベースディレクトリ名 -t テンポラリーディレクトリ名 -j ジョブ情報ディレクトリ名 -b 退避情報ディレクトリ名 -of ODBCファイルデータソース名 -od データベース名 [-E {byte | sjis}]

## 7. 環境設定パラメーター STDFILEOUTDIR を設定する。

外部 DB を利用した環境では、ajsshow コマンドで出力される標準出力ファイルおよび標準エラー出力 ファイルを格納するディレクトリを,環境設定パラメーターSTDFILEOUTDIR で指定する必要があります。 次のコマンドを実行します。

jajs config -k "[JP1 DEFAULT\JP1AJSMANAGER\スケジューラーサービス名]" "STDFILEOUTDIR"="<mark>任</mark> 意のディレクトリ

任意のディレクトリには,既存のスケジューラーサービスで使用しているディレクトリとは異なるディ レクトリを指定してください。

なお、指定したディレクトリに出力されたファイルは、自動では削除されません。必要に応じて、定期 的に手動で削除してください。

ajsshow コマンドの詳細については,マニュアル「JP1/Automatic Job Management System 3 コマ ンドリファレンス 3. 通常の運用で使用するコマンド ajsshow」を参照してください。

環境設定パラメーターSTDFILEOUTDIR の詳細については,[「20.4.2\(125\) STDFILEOUTDIR](#page-823-0)」を参照し てください。

## 8. ジョブ状態通知ポートのサービス名に対するポート番号を設定する。

なお,インストール時に作成されているサービス名(jp1ajs2report)を手順 6 で指定した場合は,こ の手順は不要です。

次のファイルをメモ帳などのテキストエディターで開きます。

Windows の場合

## システムフォルダ\system32\drivers\etc\Services

UNIX の場合

/etc/services

手順 6 で指定した,ジョブ状態通知ポートのサービス名に対するポート番号を設定します。

(例)ポート番号を「20248」として設定する場合

jp1ajs2report2 20248/tcp

## 重要

設定するポート番号は,既存の番号と重ならないようにしてください。また,Windows ファイアウォールを設定した環境で運用する場合は,設定したポート番号(上記の例では, <span id="page-1178-0"></span>サービス名:jp1ajs2report2,ポート番号:20248)を,Windows ファイアウォールの規 則に登録し,ファイアウォールを透過できるようにしてください。

## 注意事項

外部 DB にはネットワーク経由でアクセスするため、通信障害などの一時的なエラーによって、次のよ うな現象が発生するおそれがあります。

- JP1/AJS3 の起動に失敗する。
- JP1/AJS3 の運用が一時的に停止する。

一時的なエラーが発生したときは、JP1/AJS3 を再起動して起動や運用を継続します。 再起動する間隔や回数の設定を変更したい場合は,拡張起動プロセス定義ファイルを変更します。拡張 起動プロセス定義ファイルの詳細については,マニュアル「JP1/Automatic Job Management System 3 運用ガイド 6.3.1 異常終了した IP1/AIS3 のプロセスを再起動する」を参照してください。なお. 変更対象のサービス(プロセス)は、ホストサービス (jais\_hstd プロセス)とスケジューラーサービ ス (jais schd プロセス)です。

## 24.2.2 jajs\_dbmd プロセスの起動抑止の手順

iais dbmd プロセスの起動を抑止するために. IP1/AIS3 用起動プロセス定義ファイル (ip1ajs\_spmd.conf) および拡張起動プロセス定義ファイル(jp1ajs\_service\_0700.conf)を編集します。

jp1ajs spmd.conf, jp1ajs service 0700.conf, およびモデルファイルの格納先を次に示します。

Windows の場合

JP1/AJS3 - Manager のインストール先フォルダ\conf

Linux の場合

/etc/opt/jp1ajs2/conf

編集手順は, 定義ファイル (jp1ajs spmd.conf およびjp1ajs service 0700.conf) を JP1/AJS3 のインス トール直後の状態から変更しているかどうかで異なります。jais\_dbmd プロセスの起動を抑止するため の,定義ファイルの編集手順を次に示します。

# (1) 定義ファイルを変更していない場合

IP1/AIS3 用起動プロセス定義ファイルおよび拡張起動プロセス定義ファイルを, IP1/AIS3 のインストー ル直後の状態から変更していない場合の、jajs\_dbmd プロセスの起動を抑止するための設定手順を次に示 します。

1. jp1ajs\_spmd.conf ファイルおよび jp1ajs\_service\_0700.conf ファイルのバックアップを作成する。

2. JP1/AJS3 用起動プロセス定義ファイルの外部 DB 用モデルファイル jp1ajs\_spmd.conf.extdb.model を任意のフォルダにコピーして、jp1ajs\_spmd.conf にリネームする。

3. 拡張起動プロセス定義ファイルの外部 DB 用モデルファイル jp1ajs\_service\_0700.conf.extdb.model を任意のフォルダにコピーして,jp1ajs\_service\_0700.conf にリネームする。

4. jp1ajs\_spmd.conf ファイルおよび jp1ajs\_service\_0700.conf ファイルを上書きコピーする。

# (2) 定義ファイルをすでに変更している場合

JP1/AJS3 用起動プロセス定義ファイルまたは拡張起動プロセス定義ファイルを、JP1/AJS3 のインストー ル直後の状態から変更している場合の,jajs\_dbmd プロセスの起動を抑止するための設定手順を次に示し ます。

## 1. jp1ajs\_spmd.conf ファイルの設定値を変更する。

jp1ajs\_spmd.conf ファイルをテキストエディターなどで開き, 「iais\_dbmd」で始まる行を削除してく ださい。

## 変更前

```
jajs_dbmd|jajs_dbmd.exe|||1800|
```

```
jajs_hstd|jajs_hstd.exe|||1800|
```

```
jajs_agtd|jajs_agtd.exe|||1800|
```

```
jajs_schd|jajs_schd.exe|||1800|
```
## 変更後

```
jajs_hstd|jajs_hstd.exe|||1800|
```

```
jajs_agtd|jajs_agtd.exe|||1800|
```
jajs\_schd|jajs\_schd.exe|||1800|

## 2. jp1ajs\_service\_0700.conf ファイルの設定値を変更する。

jp1ajs service 0700.conf ファイルをテキストエディターなどで開き, [jajs\_dbmd] で始まる行全 体,および「jajs\_hstd」で始まる行中の「jajs\_dbmd」の部分を削除してください。

## 変更前

```
jajs_dbmd|jajs_dbmd.exe||0|3|3|21600|0|2||1|||||||
jajs_hstd|jajs_hstd.exe||1|3|20|21600|0|0|jajs_dbmd|1|||||||
jajs agtd|jajs agtd.exe|-HA|1|3|3|21600|0|0|jajs hstd|1|||||||
jajs_schd|jajs_schd.exe|-HA|1|3|10|21600|0|1|jajs_agtd|1|||||||
```
## 変更後

```
jajs_hstd|jajs_hstd.exe||1|3|20|21600|0|0||1|||||||
```
jajs agtd $|j$ ajs agtd.exe $|-HA|1|3|3|21600|0|0|j$ ajs hstd $|1||1||1|1|$ 

```
jajs_schd|jajs_schd.exe|-HA|1|3|10|21600|0|1|jajs_agtd|1|||||||
```
# <span id="page-1180-0"></span>24.3 運用中の組み込み DB から外部 DB への移行

運用中の組み込み DB から外部 DB へデータを移行する場合は,外部 DB をセットアップする前に組み込 み DB のデータをバックアップし,外部 DB を利用するためのセットアップ後にリカバリーします。

# 24.3.1 外部 DB への移行の手順

外部 DB へのデータ移行の流れを,次の図に示します。

## 図 24‒2 外部 DB へのデータ移行の流れ

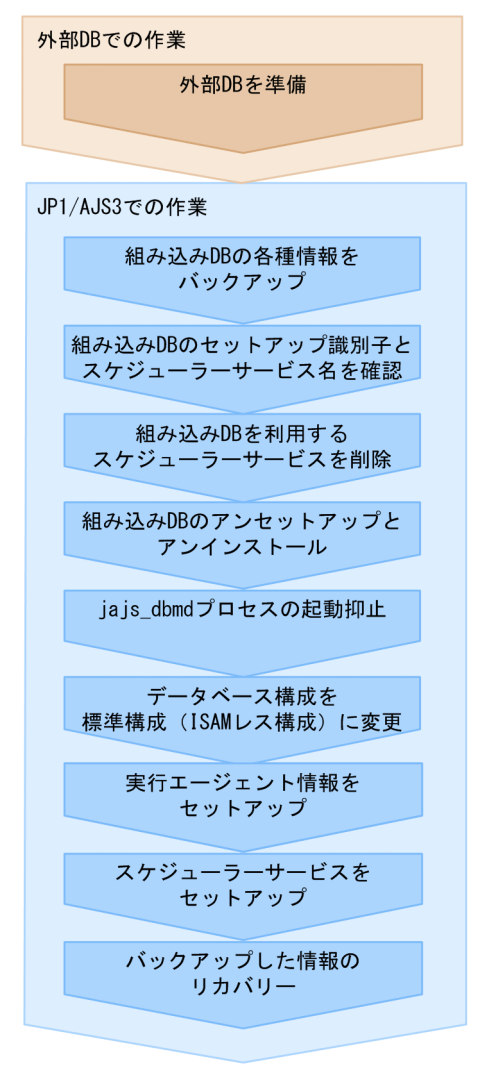

外部 DB ヘデータを移行する手順を. 次に示します。

## 1. 外部 DB を準備する。

外部 DB を利用するための準備については,「[24.1 外部 DB を利用するための準備」](#page-1173-0)を参照してくださ  $\mathcal{U}$ 

## 2. マネージャーホストの設定情報をバックアップする。

組み込み DB で使用していた次の情報をバックアップします。

- 実行エージェント情報
- ルートジョブグループ以外のユニットの定義情報※
- ルートジョブグループの情報※
- ルートジョブグループのカレンダー情報※

注※

マネージャーホストにスケジューラーサービスが複数セットアップされている場合は,スケジュー ラーサービスの数だけバックアップの手順を繰り返してください。

バックアップする手順の詳細については,マニュアル「JP1/Automatic Job Management System 3 運用ガイド 2.2.3 JP1/AJS3 - Manager の設定情報のバックアップ」を参照してください。

#### 3. ジョブネットの登録予定情報をバックアップする。

マネージャーホストにスケジューラーサービスが複数セットアップされている場合は,スケジューラー サービスの数だけバックアップの手順を繰り返してください。

バックアップする手順の詳細については,マニュアル「JP1/Automatic Job Management System 3 運用ガイド 3.4 ajsrgexport, ajsrgimport コマンドによるジョブネットの実行登録状態のバックアッ プ・リカバリー」を参照してください。

#### 4. 必要に応じて, 組み込み DB をバックアップする。

外部 DB を利用するためのセットアップに失敗したなど、組み込み DB に戻す可能性がある場合は、組 み込み DB をバックアップします。組み込み DB のバックアップとリカバリーの詳細については、マ ニュアル「IP1/Automatic Iob Management System 3 設計ガイド(システム構築編) 付録 F.1 デー タベースのバックアップの概要」を参照してください。

5. a isembdbidlist コマンドを実行して、物理ホストで使用している組み込み DB のセットアップ識別子 (\_JFn)とスケジューラーサービス名を確認する。

この手順で確認したセットアップ識別子(JFn)およびスケジューラーサービス名を、以降の手順で使 用します。

次のコマンドを実行します。

ajsembdbidlist -a

6. 組み込み DB を利用するスケジューラーサービスを削除する。

手順 5 で確認したスケジューラーサービスをすべて削除してください。スケジューラーサービスを削除 する手順については,[「6.1.1\(2\) 追加したスケジューラーサービスを削除する」](#page-153-0)(Windows の場合)ま たは[「15.1.1\(2\) 追加したスケジューラーサービスを削除する](#page-478-0)」(UNIX の場合)を参照してください。

## 重要

インストール時に作成されるスケジューラーサービス AJSROOT1 の場合,スケジューラー サービスを追加したときに作成したフォルダ(ディレクトリ)は,次の表に示す環境設定パ

ラメーターの値になります。スケジューラーサービスを追加したときに作成したフォルダを 削除する手順では,これらのフォルダ(ディレクトリ)を削除してください。

## 表 24-2 削除する AJSROOT1 のフォルダ(ディレクトリ)

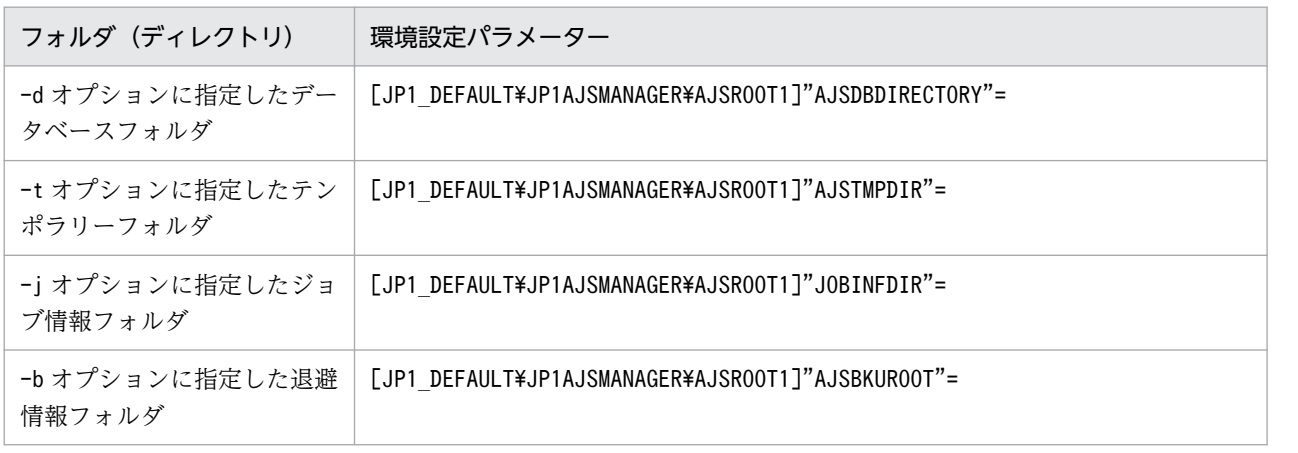

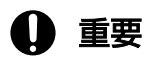

スケジューラーサービスを削除する最後の手順の JP1/AJS3 サービスの再起動は不要です。

## 7. ajsembdbunset コマンドを実行して,手順 5 で確認した組み込み DB を,すべてアンセットアップ する。

次のコマンドを実行します。

ajsembdbunset -e -id 組み込みDBセットアップ識別子

ajsembdbunset コマンドの詳細については,マニュアル「JP1/Automatic Job Management System 3 コマンドリファレンス 2. セットアップコマンド ajsembdbunset」を参照してください。

## 8. ajsembdbuninstl コマンドを実行して、手順 5 で確認した組み込み DB を、すべてアンインストール する。

セットアップ識別子が「JF0」の組み込み DB を含む、すべての組み込み DB をアンインストールして ください。

次のコマンドを実行します。

ajsembdbuninstl -id セットアップ識別子

ajsembdbuninstl コマンドの詳細については,マニュアル「JP1/Automatic Job Management System 3 コマンドリファレンス 2. セットアップコマンド ajsembdbuninstl」を参照してください。

## 9. jajs\_dbmd プロセスの起動を抑止する。

JP1/AJS3 用起動プロセス定義ファイル (jp1ajs\_spmd.conf) および拡張起動プロセス定義ファイル (jp1ajs\_service\_0700.conf)を編集し,jajs\_dbmd プロセス,および ajsdbmgrd プロセス (jajs\_dbmd プロセスの子プロセス)の起動を抑止します。この設定を実施しないと, ajsdbmgrd プロ セスの起動がエラーになり、JP1/AJS3 サービスが起動しません。

jajs\_dbmd プロセスの起動を抑止する手順の詳細については, [24.2.2 jajs\_dbmd プロセスの起動抑 [止の手順」](#page-1178-0)を参照してください。

拡張起動プロセス定義ファイルの詳細については,マニュアル「JP1/Automatic Job Management System 3 運用ガイド 6.3 JP1/AJS3 のプロセスが異常終了した場合の JP1/AJS3 の動作を変更する」 を参照してください。

10. JP1/AJS3 のデータベース構成を,標準準構成から標準構成 (ISAM レス構成) に変更する。

外部 DB は、標準構成(ISAM レス構成)の場合だけ利用できます。標準構成から標準構成(ISAM レ ス構成)に変更する方法については、「6.8.2 IP1/AIS3 のデータベース構成を標準構成(ISAM レス構 [成\)にする設定」](#page-274-0)(Windows の場合),または「[15.9.2 JP1/AJS3 のデータベース構成を標準構成](#page-616-0) [\(ISAM レス構成\)にする設定](#page-616-0)」(UNIX の場合)を参照してください。

## 11. jajs\_setup コマンドを実行して、実行エージェント情報をセットアップする。

次のコマンドを実行します。

jajs\_setup -G -a -k SQLSVR -of ODBCファイルデータソース名 -od データベース名

jajs\_setup コマンドの詳細については、マニュアル「JP1/Automatic Job Management System 3 コ マンドリファレンス 2. セットアップコマンド jajs setup」を参照してください。

#### 12. エクスプローラーなどで、次に示すフォルダを作成する。

- データベースフォルダ
- 一時ファイル用フォルダ
- ジョブ情報フォルダ
- 退避情報フォルダ

なお,退避情報フォルダ以外は,自ホスト内に設定されている,ほかのスケジューラーサービスが使用 するフォルダと重複しないようにしてください。また,ほかのスケジューラーサービスが使用するフォ ルダの配下にも作成しないでください。

## 13. jajs\_setup コマンドを実行して,外部 DB を利用するスケジューラーサービスを追加する。

次のコマンドを実行します。

jajs setup -a -k SQLSVR -F スケジューラーサービス名 -n スケジューラーサービスの識別番号 -p ジョブ状態通信ポートのサービス名 -d データベースディレクトリ名 -t テンポラリーディレクトリ名 -j ジョブ情報ディレクトリ名 -b 退避情報ディレクトリ名 -of ODBCファイルデータソース名

-od データベース名 [-E {byte | sjis}]

## 14. 環境設定パラメーター STDFILEOUTDIR を設定する。

外部 DB を利用した環境では、ajsshow コマンドで出力される標準出力ファイルおよび標準エラー出力 ファイルを格納するディレクトリを,環境設定パラメーターSTDFILEOUTDIR で指定する必要があります。 次のコマンドを実行します。

jajs\_config -k "[JP1\_DEFAULT\JP1AJSMANAGER\スケジューラーサービス名]" "STDFILEOUTDIR"="<mark>任</mark> 意のディレクトリ"

任意のディレクトリには,既存のスケジューラーサービスで使用しているディレクトリとは異なるディ レクトリを指定してください。

なお,指定したディレクトリに出力されたファイルは,自動では削除されません。必要に応じて,定期 的に手動で削除してください。

ajsshow コマンドの詳細については、マニュアル「IP1/Automatic Iob Management System 3 コマ ンドリファレンス 3. 通常の運用で使用するコマンド ajsshow」を参照してください。

環境設定パラメーターSTDFILEOUTDIR の詳細については,[「20.4.2\(125\) STDFILEOUTDIR](#page-823-0)」を参照し てください。

#### 15. 手順 2 と手順 3 でバックアップした情報をリカバリーする。

リカバリーする手順の詳細については,マニュアル「JP1/Automatic Job Management System 3 運 用ガイド 2.3.4(8) 実行エージェント情報のリカバリー」,マニュアル「JP1/Automatic Job Management System 3 運用ガイド 2.3.4(9) ユニット定義のリカバリー」,およびマニュアル「JP1/ Automatic Job Management System 3 運用ガイド 3.4 ajsrgexport, ajsrgimport コマンドによる ジョブネットの実行登録状態のバックアップ・リカバリー」を参照してください。

#### 16. ジョブ状態通知ポートのサービス名に対するポート番号を設定する。

なお、インストール時に作成されているサービス名 (jp1ajs2report) を手順 13 で指定した場合は、こ の手順は不要です。

次のファイルをメモ帳などのテキストエディターで開きます。

Windows の場合

システムフォルダ\system32\drivers\etc\Services

UNIX の場合

/etc/services

手順 13 で指定した,ジョブ状態通知ポートのサービス名に対するポート番号を設定します。

(例)ポート番号を「20248」として設定する場合

jp1ajs2report2 20248/tcp

# 重要

設定するポート番号は,既存の番号と重ならないようにしてください。また,Windows ファイアウォールを設定した環境で運用する場合は,設定したポート番号(上記の例では, サービス名:jp1ajs2report2,ポート番号:20248)を,Windows ファイアウォールの規 則に登録し,ファイアウォールを透過できるようにしてください。

## 注意事項

外部 DB にはネットワーク経由でアクセスするため、通信障害などの一時的なエラーによって、次のよ うな現象が発生するおそれがあります。

- JP1/AJS3 の起動に失敗する。
- JP1/AJS3 の運用が一時的に停止する。

一時的なエラーが発生したときは,JP1/AJS3 を再起動して起動や運用を継続します。

再起動する間隔や回数の設定を変更したい場合は,拡張起動プロセス定義ファイルを変更します。拡張 起動プロセス定義ファイルの詳細については,マニュアル「JP1/Automatic Job Management System 3 運用ガイド 6.3.1 異常終了した IP1/AIS3 のプロセスを再起動する」を参照してください。なお, 変更対象のサービス(プロセス)は、ホストサービス (jais\_hstd プロセス) とスケジューラーサービ ス (jajs schd プロセス)です。

# 24.4 外部 DB を利用するスケジューラーサービスの追加と削除

外部 DB を利用するスケジューラーサービスを追加・削除する手順について説明します。

## 24.4.1 スケジューラーサービスの追加

スケジューラーサービスを追加する手順について説明します。

## (1) Windows ホストの場合

1. 外部 DB を準備する。

外部 DB を利用するための準備については,「[24.1 外部 DB を利用するための準備」](#page-1173-0)を参照してくださ い。

なお,データベースはスケジューラーサービスごとに必要です。スケジューラーサービスを複数追加す る場合は,追加するスケジューラーサービスの数だけデータベースを作成してください。

また,データベースは起動しておく必要があります。

- 2. Windows の [コントロールパネル] の [管理ツール] で [サービス] を選択し, 次に示すサービスを 停止する。
	- JP1/AJS3 サービス
- 3. エクスプローラーなどで、次に示すフォルダを作成する。
	- データベースフォルダ
	- 一時ファイル用フォルダ
	- ジョブ情報フォルダ
	- 退避情報フォルダ

なお、退避情報フォルダ以外は、自ホスト内(物理ホストとすべての論理ホスト)に設定されている。 ほかのスケジューラーサービスが使用するフォルダと重複しないようにしてください。また,ほかのス ケジューラーサービスが使用するフォルダの配下にも作成しないでください。

#### 4. jajs\_setup コマンドを実行して,スケジューラーサービスを追加する。

次のコマンドを実行します。

jajs setup -a -k SQLSVR -F スケジューラーサービス名 -n スケジューラーサービスの識別番号 -p ジョブ状態通信ポートのサービス名 -d データベースディレクトリ名 -t テンポラリーディレクトリ名 -j ジョブ情報ディレクトリ名 -b 退避情報ディレクトリ名

24. クラウド環境で外部 DB を利用するためのセットアップ

-of ODBCファイルデータソース名

-od データベース名 [-E {byte | sjis}]

jajs\_setup コマンドの詳細については,マニュアル「JP1/Automatic Job Management System 3 コ マンドリファレンス 2. セットアップコマンド jais setup」を参照してください。

## 5. 環境設定パラメーター STDFILEOUTDIR を設定する。

外部 DB を利用した環境では、ajsshow コマンドで出力される標準出力ファイルおよび標準エラー出力 ファイルを格納するディレクトリを,環境設定パラメーターSTDFILEOUTDIR で指定する必要があります。 次のコマンドを実行します。

jajs\_config -k "[JP1\_DEFAULT\JP1AJSMANAGER\スケジューラーサービス名]" "STDFILEOUTDIR"="<mark>任</mark> 意のディレクトリ"

任意のディレクトリには,既存のスケジューラーサービスで使用しているディレクトリとは異なるディ レクトリを指定してください。

なお. 指定したディレクトリに出力されたファイルは、自動では削除されません。必要に応じて、定期 的に手動で削除してください。

ajsshow コマンドの詳細については,マニュアル「JP1/Automatic Job Management System 3 コマ ンドリファレンス 3. 通常の運用で使用するコマンド ajsshow」を参照してください。

環境設定パラメーターSTDFILEOUTDIR の詳細については,[「20.4.2\(125\) STDFILEOUTDIR](#page-823-0)」を参照し てください。

6. 次のファイルをメモ帳などのテキストエディターで開く。

システムフォルダ\system32\drivers\etc\Services

7. 手順 4 で指定したジョブ状態通知ポートのサービス名に対するポート番号を設定する。

(例)ポート番号を「20248」として設定する場合

jp1ajs2report2 20248/tcp

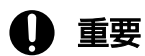

設定するポート番号は,既存の番号と重ならないようにしてください。また,Windows ファイアウォールを設定した環境で運用する場合は、設定したポート番号(上記の例では, サービス名:jp1ajs2report2,ポート番号:20248)を,Windows ファイアウォールの規 則に登録し,ファイアウォールを透過できるようにしてください。

8. JP1/AJS3 サービスを再起動する。

設定した内容でスケジューラーサービスが追加され,起動します。 再起動後. IP1/AIS3 - View などで. 追加したスケジューラーサービス名が付けられたマネージャー ジョブグループが表示されていることを確認してください。
### コマンド実行についての補足事項

スケジューラーサービスを追加している場合,「-F スケジューラーサービス名」オプションを指定しな いでコマンドを実行すると,デフォルトのスケジューラーサービスに対する操作となります。 環境変数AJSCONF にスケジューラーサービス名を指定しておくと、-F オプションを省略できます。

## (2) Linux ホストの場合

1. 外部 DB を準備する。

外部 DB を利用するための準備については,「[24.1 外部 DB を利用するための準備」](#page-1173-0)を参照してくださ  $V_{\alpha}$ 

なお,データベースはスケジューラーサービスごとに必要です。スケジューラーサービスを複数追加す る場合は,追加するスケジューラーサービスの数だけデータベースを作成してください。 また,データベースは起動しておく必要があります。

2. JP1/AJS3 サービスを停止する。

次のコマンドを実行して,プロセスがすべて停止していることを確認します。

# /etc/opt/jp1ajs2/jajs\_stop # /opt/jp1ajs2/bin/jajs\_spmd\_status

3. mkdir コマンドなどで、次に示すディレクトリを作成する。

- データベースディレクトリ
- 一時ファイル用ディレクトリ
- ジョブ情報ディレクトリ
- 退避情報ディレクトリ

なお,退避情報ディレクトリ以外は,自ホスト内(物理ホストとすべての論理ホスト)に設定されてい る,ほかのスケジューラーサービスが使用するディレクトリと重複しないようにしてください。また, ほかのスケジューラーサービスが使用するディレクトリの配下にも作成しないでください。

#### 4. jajs\_setup コマンドを実行して,スケジューラーサービスを追加する。

次のコマンドを実行します。

jajs setup -a -k SQLSVR -F スケジューラーサービス名 -n スケジューラーサービスの識別番号 -p ジョブ状態通信ポートのサービス名 -d データベースディレクトリ名 -t テンポラリーディレクトリ名 -j ジョブ情報ディレクトリ名 -b 退避情報ディレクトリ名 -of ODBCファイルデータソース名 -od データベース名 [-E {byte | sjis}]

jajs\_setup コマンドの詳細については、マニュアル「IP1/Automatic Job Management System 3 コ マンドリファレンス 2. セットアップコマンド jajs\_setup」を参照してください。

### 5. 環境設定パラメーター STDFILEOUTDIR を設定する。

外部 DB を利用した環境では、ajsshow コマンドで出力される標準出力ファイルおよび標準エラー出力 ファイルを格納するディレクトリを,環境設定パラメーターSTDFILEOUTDIR で指定する必要があります。 次のコマンドを実行します。

jajs\_config -k "[JP1\_DEFAULT\JP1AJSMANAGER\スケジューラーサービス名]" "STDFILEOUTDIR"="<mark>任</mark> 意のディレクトリ

任意のディレクトリには,既存のスケジューラーサービスで使用しているディレクトリとは異なるディ レクトリを指定してください。

なお、指定したディレクトリに出力されたファイルは、自動では削除されません。必要に応じて、定期 的に手動で削除してください。

ajsshow コマンドの詳細については,マニュアル「JP1/Automatic Job Management System 3 コマ ンドリファレンス 3. 通常の運用で使用するコマンド ajsshow」を参照してください。

環境設定パラメーターSTDFILEOUTDIR の詳細については,[「20.4.2\(125\) STDFILEOUTDIR](#page-823-0)」を参照し てください。

### 6. 手順 4 で指定したジョブ状態通知ポートのサービス名に対するポート番号を設定する。

/etc/services ファイルをエディターなどで開き、ポート番号を追加します。このとき、既存のポート 番号と重複しないようにしてください。

(例)ポート番号を「20248」として設定する場合

jp1ajs2report2 20248/tcp

#### 7. JP1/AJS3 サービスを再起動する。

設定した内容でスケジューラーサービスが追加され,起動します。

再起動後, IP1/AIS3 - View などで, 追加したスケジューラーサービス名が付けられたマネージャー ジョブグループが表示されていることを確認してください。

#### コマンド実行についての補足事項

スケジューラーサービスを追加している場合、「-F スケジューラーサービス名」オプションを指定しな いでコマンドを実行すると,デフォルトのスケジューラーサービスに対する操作となります。 環境変数AJSCONF にスケジューラーサービス名を指定しておくと,-F オプションを省略できます。

### 24.4.2 スケジューラーサービスの削除

スケジューラーサービスを削除する際、データベースは起動しておく必要があります。また、次に示すファ イルは自動では削除されません。不要な場合は,手動で削除してください。

• 外部 DB 上に作成した JP1/AJS3 用のデータベース

• ODBC ファイルデータソース

## (1) Windows ホストの場合

1. JP1/AJS3 サービスを停止する。

### 2. jajs\_setup コマンドを実行して,スケジューラーサービスを削除する。

次のコマンドを実行します。

jajs\_setup -e -F スケジューラーサービス名

jajs\_setup コマンドの詳細については、マニュアル「JP1/Automatic Job Management System 3 コ マンドリファレンス 2. セットアップコマンド jajs\_setup」を参照してください。 なお,スケジューラーサービスを削除すると,スケジューラーサービス追加時にデータベースに作成し たテーブルも削除されます。

### 3. スケジューラーサービスを追加したときに作成したフォルダを削除する。

jajs\_setup コマンド実行時に作成した, 次のフォルダを削除してください。

- -d オプションに指定したデータベースフォルダ
- -t オプションに指定したテンポラリーフォルダ
- -j オプションに指定したジョブ情報フォルダ
- -b オプションに指定した退避情報フォルダ
- 4. スケジューラーサービス単位でトレースログを出力している場合は、削除したスケジューラーサービス のトレースログファイルを削除する。

環境設定パラメーターTRACELOGDIV に「yes」を設定している場合は,スケジューラーサービス単位で トレースログが出力されます。この場合,トレースログファイルは環境設定パラメーターTRACELOGDIVDIR に指定したフォルダに「tracelog スケジューラーサービス名」という名前で出力されているので、削 除したスケジューラーサービスのトレースログファイルを削除してください。

5. JP1/AJS3 サービスを再起動する。

手順 1 で停止したサービスを再起動し,スケジューラーサービスが削除されていることを確認してくだ さい。

## (2) Linux ホストの場合

- 1. jajs\_spmd\_stop コマンドを実行して、JP1/AJS3 サービスを停止する。
- 2. ajsshmdel コマンドを実行して,スケジューラーサービスの情報を削除する。

ajsshmdel コマンドのパスは,「/opt/jp1ajs2/bin/ajsshmdel」です。 (例)sh の場合

/opt/jp1ajs2/bin/ajsshmdel >/dev/null 2>&1

<sup>24.</sup> クラウド環境で外部 DB を利用するためのセットアップ

(例) csh の場合

/opt/jp1ajs2/bin/ajsshmdel >&/dev/null

3. jajs\_setup コマンドを実行して,スケジューラーサービスを削除する。

次のコマンドを実行します。

jajs setup -e -F スケジューラーサービス名

jajs\_setup コマンドの詳細については、マニュアル「JP1/Automatic Job Management System 3 コ マンドリファレンス 2. セットアップコマンド jajs\_setup」を参照してください。 なお,スケジューラーサービスを削除すると,スケジューラーサービス追加時にデータベースに作成し たテーブルも削除されます。

4. スケジューラーサービスを追加したときに作成したディレクトリを削除する。

jajs\_setup コマンド実行時に作成した, 次のディレクトリを削除してください。

- -d オプションに指定したデータベースディレクトリ
- -t オプションに指定したテンポラリーディレクトリ
- -j オプションに指定したジョブ情報ディレクトリ
- -b オプションに指定した退避情報ディレクトリ
- 5. スケジューラーサービス単位でトレースログを出力している場合は、削除したスケジューラーサービス のトレースログファイルを削除する。

環境設定パラメーターTRACELOGDIV に「yes」を設定している場合は,スケジューラーサービス単位で トレースログが出力されます。この場合,トレースログファイルは環境設定パラメーターTRACELOGDIVDIR に指定したディレクトリに「tracelog スケジューラーサービス名」という名前で出力されているので, 削除したスケジューラーサービスのトレースログファイルを削除してください。

6. JP1/AJS3 サービスを起動する。

追加したスケジューラーサービスが削除されます。

## 24.4.3 スケジューラーサービス名の変更

スケジューラーサービス名を変更する手順については,「[6.1.1\(4\) スケジューラーサービス名を変更する](#page-156-0)」 (Windows の場合)または「[15.1.1\(4\) スケジューラーサービス名を変更する](#page-479-0)」(UNIX の場合)を参照 してください。

<sup>24.</sup> クラウド環境で外部 DB を利用するためのセットアップ

# 24.5 外部 DB を利用するためのセットアップ後に必要な作業

外部 DB を利用している環境では、必要に応じてセットアップが完了した JP1/AJS3 のバックアップをス ナップショットなどで作成しておくことで,システム障害が発生した場合の復旧に使用できます。なお, バックアップは、JP1/AJS3 サービスが停止している状態で作成してください。

また,運用中にマネージャーホストの設定情報を変更した場合は,再度バックアップを作成してください。 マネージャーホストの設定情報の詳細については,マニュアル「JP1/Automatic Job Management System 3 運用ガイド 12.2.1(2) マネージャーホストの環境情報の確認」を参照してください。

24. クラウド環境で外部 DB を利用するためのセットアップ

## 24.6 外部 DB を利用するためのセットアップに関する注意事項

ここでは,外部 DB を利用するためのセットアップに関する注意事項について説明します。

## 24.6.1 環境設定パラメーターに関する注意事項

外部 DB を利用する場合. 次の表に示す環境設定パラメーターは変更しないでください。

表 24-3 外部 DB を利用する場合に変更できないパラメーター

| 項番 | 定義キー                                        | 環境設定パラメーター          |
|----|---------------------------------------------|---------------------|
|    | [{JP1_DEFAULT 論理ホスト名}\JP1AJSMANAGER\スケジューラー | "TABI FNAMFPRFFTX"= |
|    | サービス名]                                      | "TABLENAMEPOSTFIX"= |
|    |                                             | "RDBAUTHID"=        |
|    |                                             | "BACKGROUNDLEAVE"=  |
|    | [{JP1_DEFAULT 論理ホスト名}\JP1AJS2\HOST]         | "AGENTLIMITEXTEND"= |

## 24.6.2 アンインストール時の注意事項

外部 DB を利用した環境の JP1/AJS3 をアンインストールする場合,次のファイルは自動では削除されま せん。必要に応じて,手動で削除してください。

- 外部 DB 上に,JP1/AJS3 Manager が作成したデータ(データベース内のテーブル)
- 外部 DB 上に作成した、JP1/AJS3 用のデータベース
- JP1/AJS3 用の ODBC ファイルデータソース

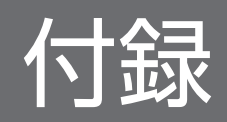

# 付録 A.1 インストールおよびセットアップ時のチェックリスト(Windows ホストの場合)

JP1/AJS3 のインストールおよびセットアップ時のチェックリストを示します。

# (1) JP1/AJS3 - Manager 用のチェックリスト

インストールおよびセットアップ時のチェックリストを次に示します。

## 表 A-1 インストールおよびセットアップ時のチェックリスト (JP1/AJS3 - Manager 用)

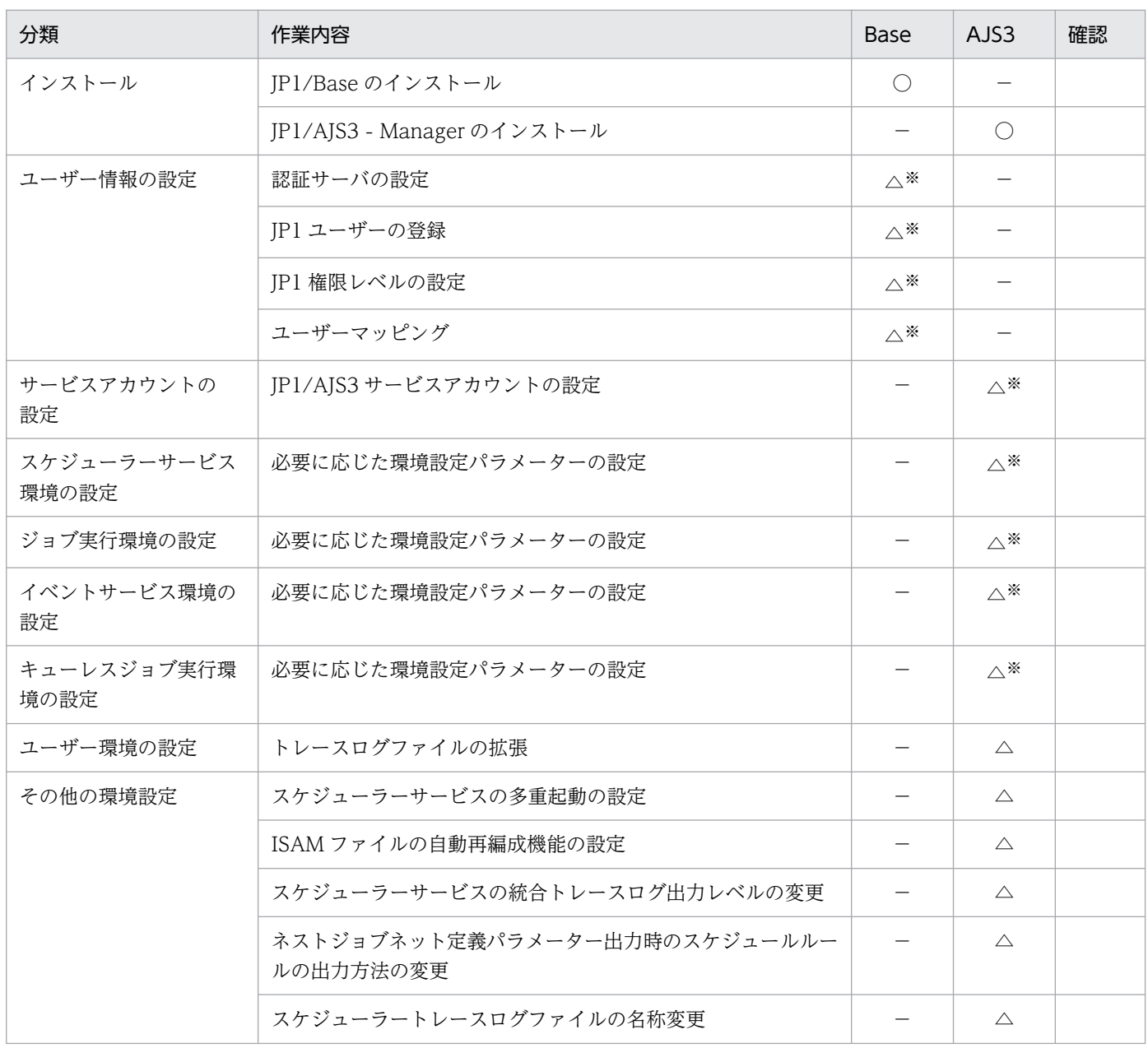

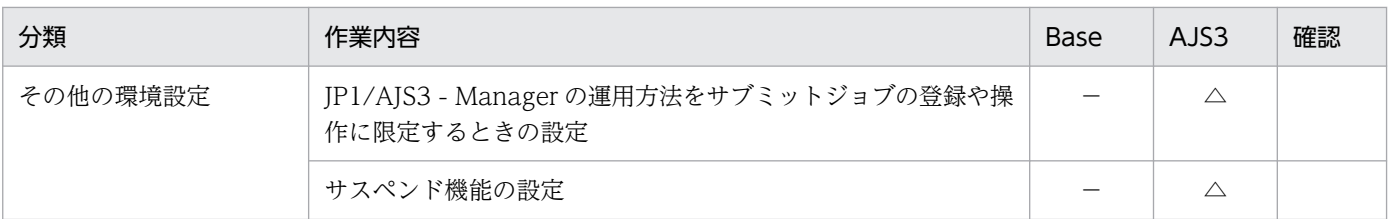

(凡例)

Base:JP1/Base で実施する作業

AJS3:JP1/AJS3 で実施する作業

○:必須の作業

△:必要に応じて実施する作業

−:該当しない作業

注※

すべてデフォルトで設定されている値をそのまま使用する場合は,作業は不要です。デフォルトで設定 されている値を変更する場合だけ作業してください。

# (2) JP1/AJS3 - Agent 用のチェックリスト

インストールおよびセットアップ時のチェックリストを次に示します。

### 表 A-2 インストールおよびセットアップ時のチェックリスト (JP1/AJS3 - Agent 用)

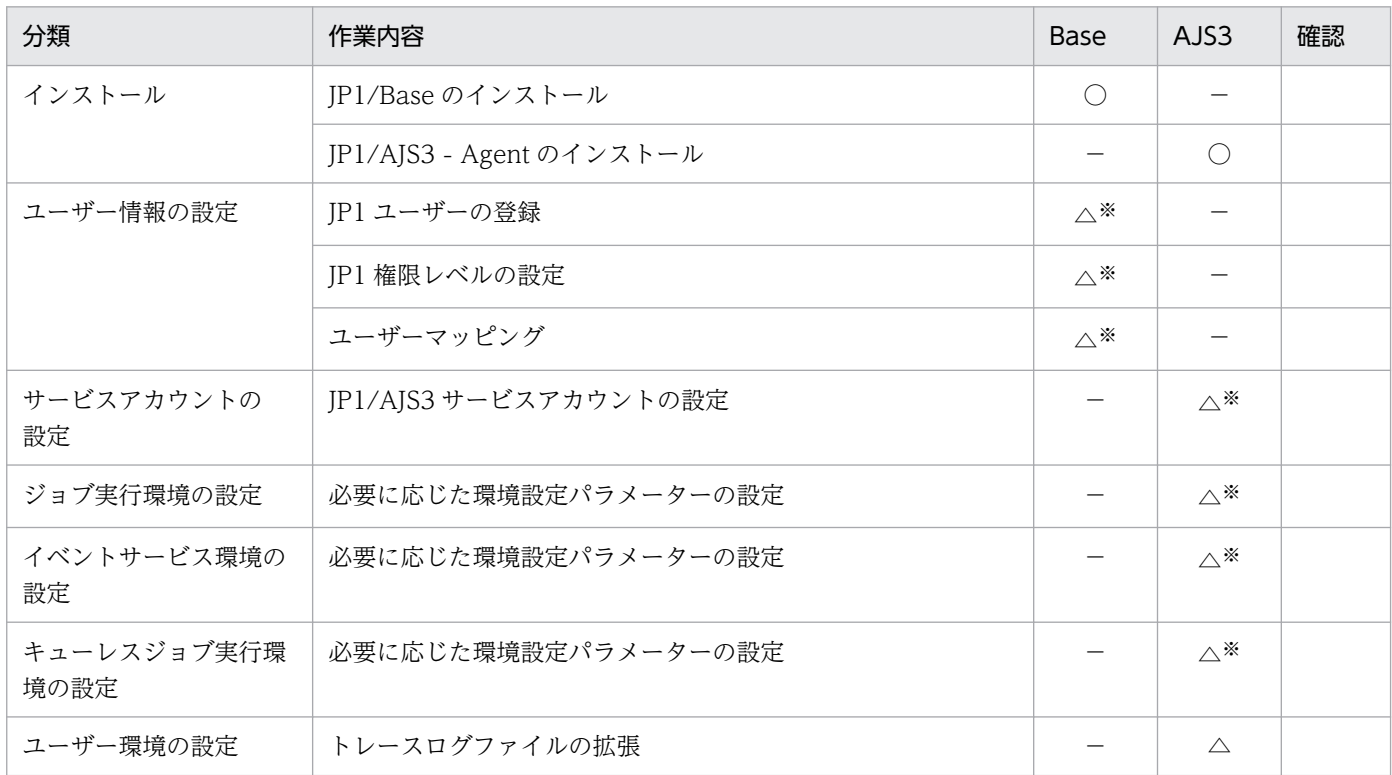

(凡例)

Base:JP1/Base で実施する作業

AJS3:JP1/AJS3 で実施する作業

- ○:必須の作業
- △:必要に応じて実施する作業
- −:該当しない作業
- 注※

すべてデフォルトで設定されている値をそのまま使用する場合は,作業は不要です。デフォルトで設定 されている値を変更する場合だけ作業してください。

## (3) JP1/AJS3 - View 用のチェックリスト

インストールおよびセットアップ時のチェックリストを次に示します。

表 A-3 インストールおよびセットアップ時のチェックリスト (JP1/AJS3 - View 用)

| 分類                        | 作業内容                    | Base                     | AJS3       | 確認 |
|---------------------------|-------------------------|--------------------------|------------|----|
| インストール                    | JP1/AJS3 - View のインストール |                          |            |    |
| JP1/AJS3 - View の環境<br>設定 | [環境設定] ダイアログボックスでの定義    | $\overline{\phantom{a}}$ | $\wedge *$ |    |

(凡例)

Base:JP1/Base で実施する作業

AJS3:JP1/AJS3 で実施する作業

- ○:必須の作業
- △:必要に応じて実施する作業
- −:該当しない作業

注※

すべてデフォルトで設定されている値をそのまま使用する場合は,作業は不要です。デフォルトで設定 されている値を変更する場合だけ作業してください。

# 付録 A.2 インストールおよびセットアップ時のチェックリスト(UNIX ホス トの場合)

JP1/AJS3 のインストールおよびセットアップ時のチェックリストを示します。

## (1) JP1/AJS3 - Manager 用のチェックリスト

インストールおよびセットアップ時のチェックリストを次に示します。

## 表 A-4 インストールおよびセットアップ時のチェックリスト (JP1/AJS3 - Manager 用)

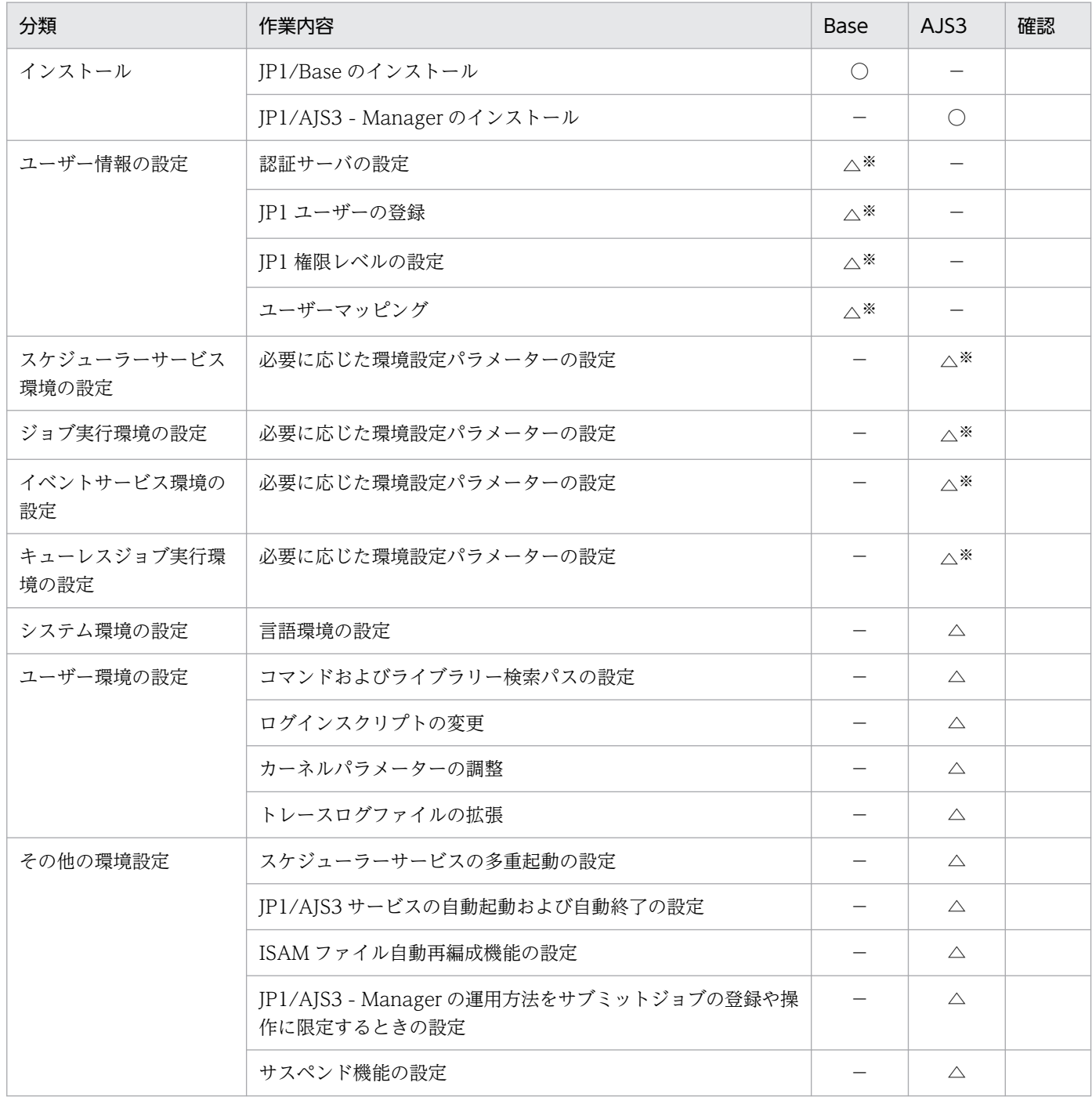

(凡例)

Base:JP1/Base で実施する作業

AJS3:JP1/AJS3 で実施する作業

○:必須の作業

△:必要に応じて実施する作業

−:該当しない作業

注※

すべてデフォルトで設定されている値をそのまま使用する場合は,作業は不要です。デフォルトで設定 されている値を変更する場合だけ作業してください。

# (2) JP1/AJS3 - Agent 用のチェックリスト

インストールおよびセットアップ時のチェックリストを次に示します。

### 表 A-5 インストールおよびセットアップ時のチェックリスト (JP1/AJS3 - Agent 用)

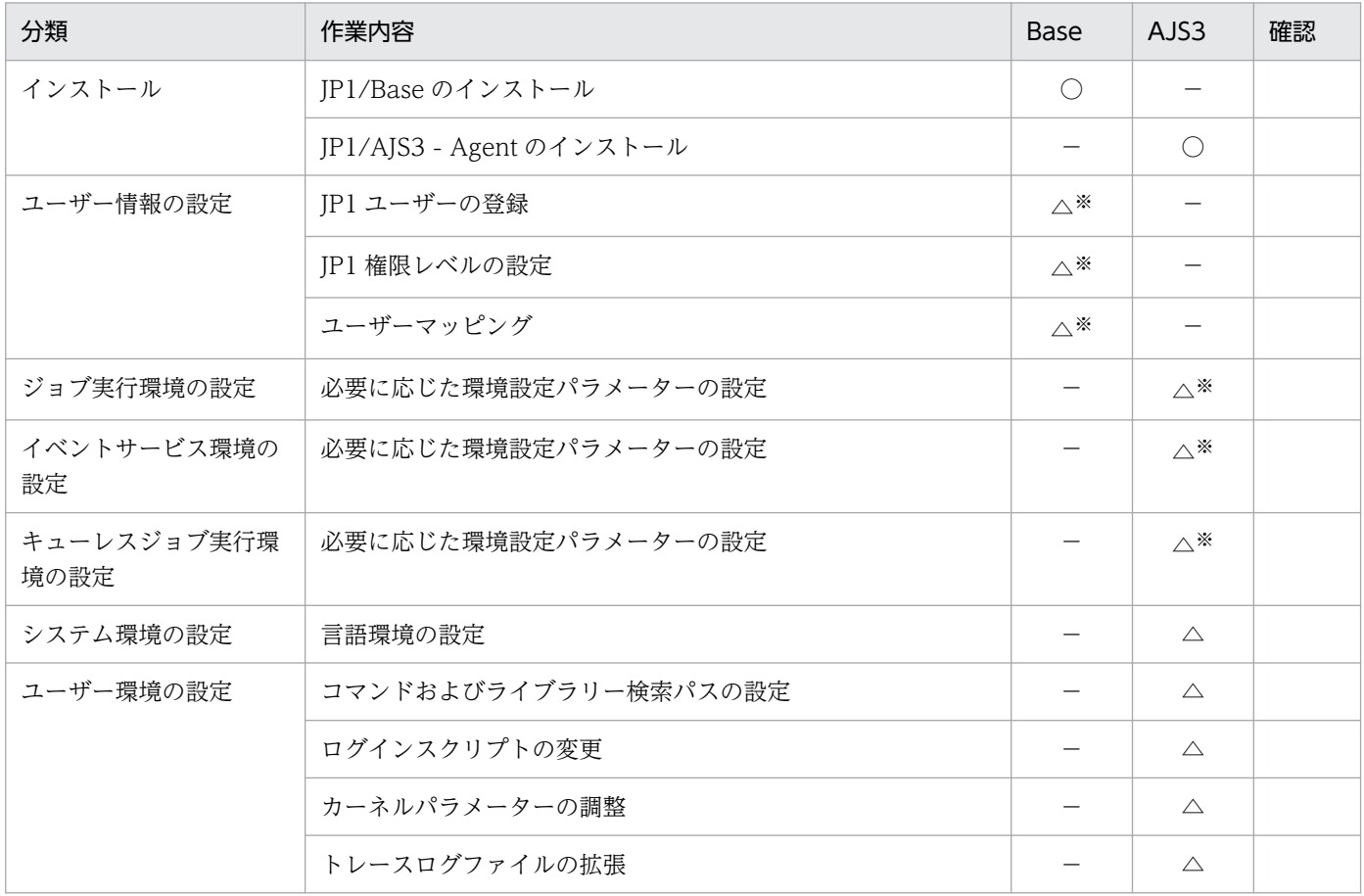

(凡例)

Base:JP1/Base で実施する作業

AJS3:JP1/AJS3 で実施する作業

○:必須の作業

△:必要に応じて実施する作業

−:該当しない作業

注※

すべてデフォルトで設定されている値をそのまま使用する場合は,作業は不要です。デフォルトで設定 されている値を変更する場合だけ作業してください。

## 付録 B 誤った環境設定パラメーターを設定したときの回復方法

環境設定パラメーターを誤って定義した場合の回復手順について説明します。

## 付録 B.1 Windows の場合

環境設定パラメーターを誤って設定した場合は,次の手順に従って回復してください。

誤って定義した環境設定パラメーターと正しい環境設定パラメーターの例を次に示します。

誤って定義した環境設定パラメーター

[JP1\_DEFAULT\JP1NBQAGENT\Variable] "USSER-ENVIRONMENT1"="ENVIRONMENT-VALUE1"

正しい環境設定パラメーター

[JP1\_DEFAULT\JP1NBQAGENT\Variable] "USER-ENVIRONMENT1"="ENVIRONMENT-VALUE1"

上記の誤って定義した環境設定パラメーターの削除手順と,正しい環境設定パラメーターの設定手順を次 に示します。

#### 1. 次のコマンドを実行して定義情報を退避する。

• 物理ホストの場合

ibsgetcnf > 退避ファイル名

• 論理ホストの場合

jbsgetcnf -h 論理ホスト名 > 退避ファイル名

jbsgetcnf コマンドのパスは、「JP1/Base のインストール先フォルダ¥bin¥jbsgetcnf」です。 ibsgetcnf コマンドの詳細については、マニュアル「IP1/Base 運用ガイド」を参照してください。

2. 次のコマンドを実行して Variable サブキーを削除する。

• 物理ホストの場合

jbsunsetcnf -h JP1 DEFAULT -c JP1NBQAGENT -n Variable

• 論理ホストの場合

jbsunsetcnf -h <mark>論理ホスト名</mark> -c JP1NBQAGENT -n Variable

ibsunsetcnf コマンドのパスは, 「JP1/Base のインストール先フォルダ\bin\jbsunsetcnf」です。 jbsunsetcnf コマンドの詳細については,マニュアル「JP1/Base 運用ガイド」を参照してください。

### 3. 手順 1 で退避した退避ファイルを編集する。

### 変更前

[JP1\_DEFAULT\JP1NBQAGENT\Variable] "JP1AJS2\_JPOEXEPATH"="C:\Program Files\HITACHI\JP1AJS2\bin" "JP1AJS2<sup>-</sup>JPQNOP"="C:\Program Files\HITACHI\JP1AJS2\bin\jpqnop.exe" "JP1AJS2<sup>-</sup>JPWDEXEPATH"="C:\Program Files\HITACHI\JP1PowerMonitor\bin" "USSER-ENVIRONMENT1"="ENVIRONMENT-VALUE1"

#### 変更後

```
[JP1_DEFAULT\JP1NBQAGENT\Variable]
'JP1AJS2 JPOEXEPATH"="C:\Program Files\HITACHI\JP1AJS2\bin"
"JP1AJS2_JPQNOP"="C:\Program Files\HITACHI\JP1AJS2\bin\jpqnop.exe"
"JP1AJS2_JPWDEXEPATH"="C:\Program Files\HITACHI\JP1PowerMonitor\bin"
```
注

既存の環境設定パラメーターは削除しないで,誤って追加した個所を削除してください。 論理ホスト環境を変更する場合には,「JP1\_DEFAULT」を論理ホスト名で指定します。

4. ファイルを保存し,次のコマンドを実行して定義を回復する。

#### jbssetcnf 手順1で退避した退避ファイル名

ibssetcnf コマンドのパスは, 「JP1/Base のインストール先フォルダ\bin\ibssetcnf」です。 jbssetcnf コマンドの詳細については,マニュアル「JP1/Base 運用ガイド」を参照してください。 環境設定パラメーターの追加前の状態に戻ります。

5. メモ帳などのテキストエディターで, 次の内容を定義した設定ファイルを作成する。

[JP1\_DEFAULT\JP1NBQAGENT\Variable] "USER-ENVIRONMENT1"="ENVIRONMENT-VALUE1"

6. ファイルを保存し、次のコマンドを実行する。

jbssetcnf 設定ファイル名

### 7. JP1/AJS3 を再起動する。

設定ファイルに記述した内容が反映されます。

## 付録 B.2 UNIX の場合

環境設定パラメーターを誤って設定した場合は,次の手順に従って回復してください。

誤って定義した環境設定パラメーターと正しい環境設定パラメーターの例を次に示します。

誤って定義した環境設定パラメーター

[JP1\_DEFAULT\JP1NBQAGENT\Variable] "USSER-ENVIRONMENT1"="ENVIRONMENT-VALUE1"

正しい環境設定パラメーター

[JP1\_DEFAULT\JP1NBQAGENT\Variable] "USER-ENVIRONMENT1"="ENVIRONMENT-VALUE1"

上記の誤って定義した環境設定パラメーターの削除手順と,正しい環境設定パラメーターの設定手順を次 に示します。

- 1. 次のコマンドを実行して定義情報を退避する。
	- 物理ホストの場合

jbsgetcnf > 退避ファイル名

• 論理ホストの場合

jbsgetcnf -h 論理ホスト名 > 退避ファイル名

jbsgetcnf コマンドのパスは,「/opt/jp1base/bin/jbsgetcnf」です。

jbsgetcnf コマンドの詳細については,マニュアル「JP1/Base 運用ガイド」を参照してください。

- 2. 次のコマンドを実行して Variable サブキーを削除する。
	- 物理ホストの場合

jbsunsetcnf -h JP1\_DEFAULT -c JP1NBQAGENT -n Variable

• 論理ホストの場合

jbsunsetcnf -h <mark>論理ホスト名</mark> -c JP1NBQAGENT -n Variable

jbsunsetcnf コマンドのパスは,「/opt/jp1base/bin/jbsunsetcnf」です。

jbsunsetcnf コマンドの詳細については、マニュアル「IP1/Base 運用ガイド」を参照してください。

3. 手順 1 で退避した退避ファイルを編集する。

### 変更前

```
[JP1_DEFAULT\JP1NBQAGENT\Variable]
"JP1AJS2_JPOEXEPATH"="/opt/jp1ajs2/bin"
"JP1AJS2_JPQNOP"="/opt/jp1ajs2/bin/jpqnop"
"JP1AJS2_JPWDEXEPATH"="/usr/bin/jp1_aom"
"USSER-ENVIRONMENT1"="ENVIRONMENT-VALUE1"
```
#### 変更後

```
[JP1_DEFAULT\JP1NBQAGENT\Variable]
\overline{''}JP1\overline{A}JS2 JPOEXEPATH"="/opt/ip1ajs2/bin"
```
注

既存の環境設定パラメーターは削除しないで、誤って追加した個所を削除してください。 論理ホスト環境を変更する場合には,「JP1\_DEFAULT」を論理ホスト名で指定します。

4. ファイルを保存し、次のコマンドを実行して定義を回復する。

### jbssetcnf 手順1で退避した退避ファイル名

jbssetcnf コマンドのパスは,「/opt/jp1base/bin/jbssetcnf」です。 jbssetcnf コマンドの詳細については、マニュアル「IP1/Base 運用ガイド」を参照してください。 環境設定パラメーターの追加前の状態に戻ります。

5. vi などのエディターで, 次の内容を定義した設定ファイルを作成する。

[JP1\_DEFAULT\JP1NBQAGENT\Variable] "USER-ENVIRONMENT1"="ENVIRONMENT-VALUE1"

6. ファイルを保存し、次のコマンドを実行する。

jbssetcnf 設定ファイル名

### 7. JP1/AJS3 を再起動する。

設定ファイルに記述した内容が反映されます。

## 付録 C JP1/AJS3 で設定する環境設定項目の推奨値

JP1/AJS3 では,新規のインストール・セットアップ時に,環境設定項目(環境設定パラメーター)に推 奨値が自動的に設定されます。ただし,デフォルト値が推奨値ではないことがあります。

バージョンアップの場合には,以前の設定が引き継がれるため,推奨値ではない値が引き継がれることが あります。推奨値で運用する場合には個別に設定してください。

設定方法の詳細については,[「3. セットアップ](#page-53-0)」(Windows の場合),または「[13. セットアップ](#page-377-0)」(UNIX の場合)を参照してください。

## 付録 C.1 バージョン 08-00 で推奨値を変更した環境設定パラメーター一覧

バージョン 08-00 で推奨値を変更した環境設定パラメーターについて説明します。

## (1) スケジューラーサービスに関する環境設定

スケジューラーサービスに関する環境設定のパラメーター,デフォルト値,および推奨値を次の表に示しま す。

### 表 C-1 スケジューラーサービスに関する環境設定パラメーター

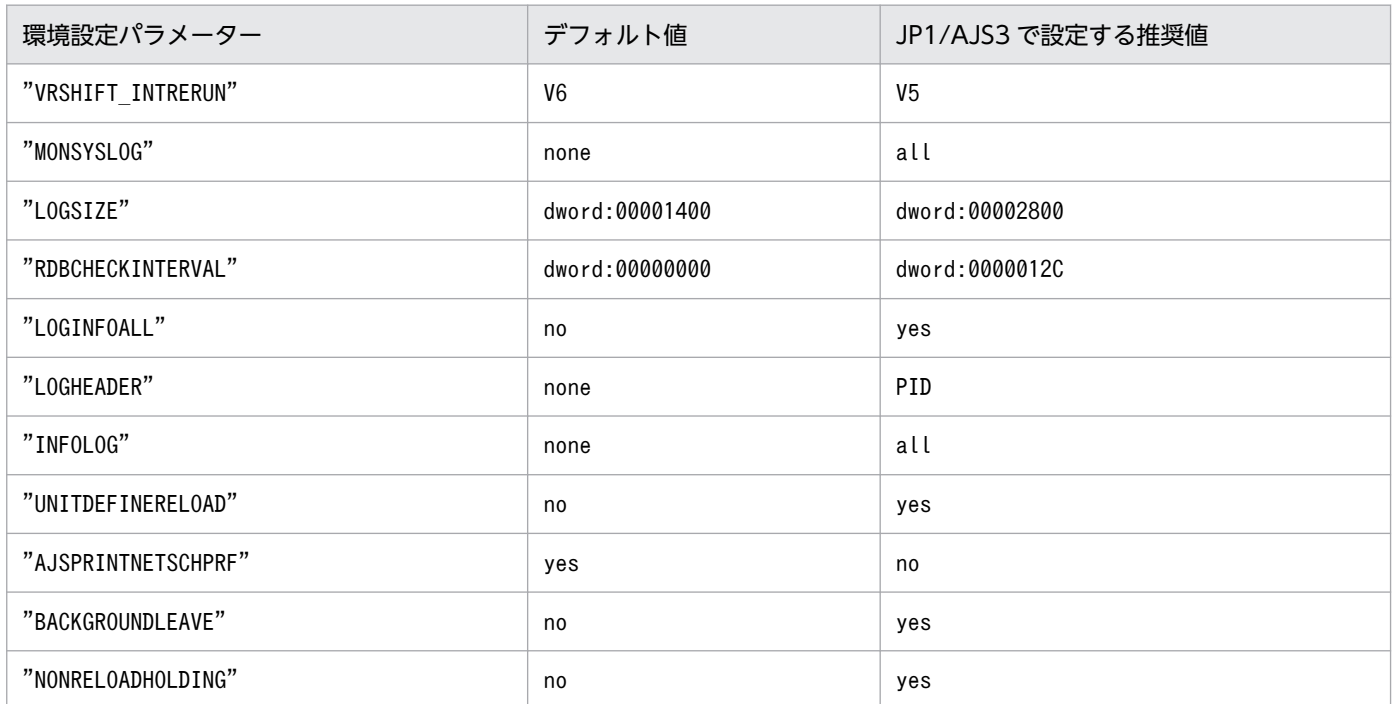

## (2) ジョブ実行環境に関する環境設定

ジョブ実行環境に関する環境設定のパラメーター,デフォルト値,および推奨値を次の表に示します。

### 表 C‒2 ジョブ実行環境に関する環境設定パラメーター

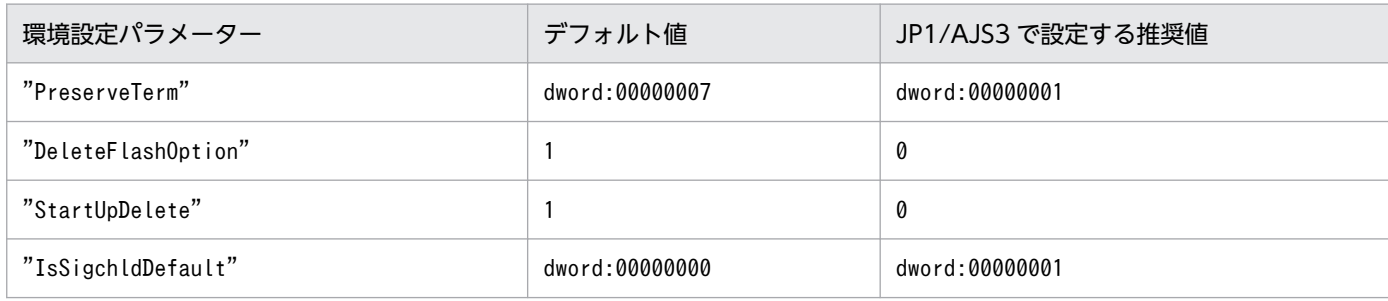

# (3) イベントジョブ起動に関する環境設定

イベントジョブ起動に関する環境設定のパラメーター,デフォルト値,および推奨値を次の表に示します。

### 表 C-3 イベントジョブ起動に関する環境設定パラメーター

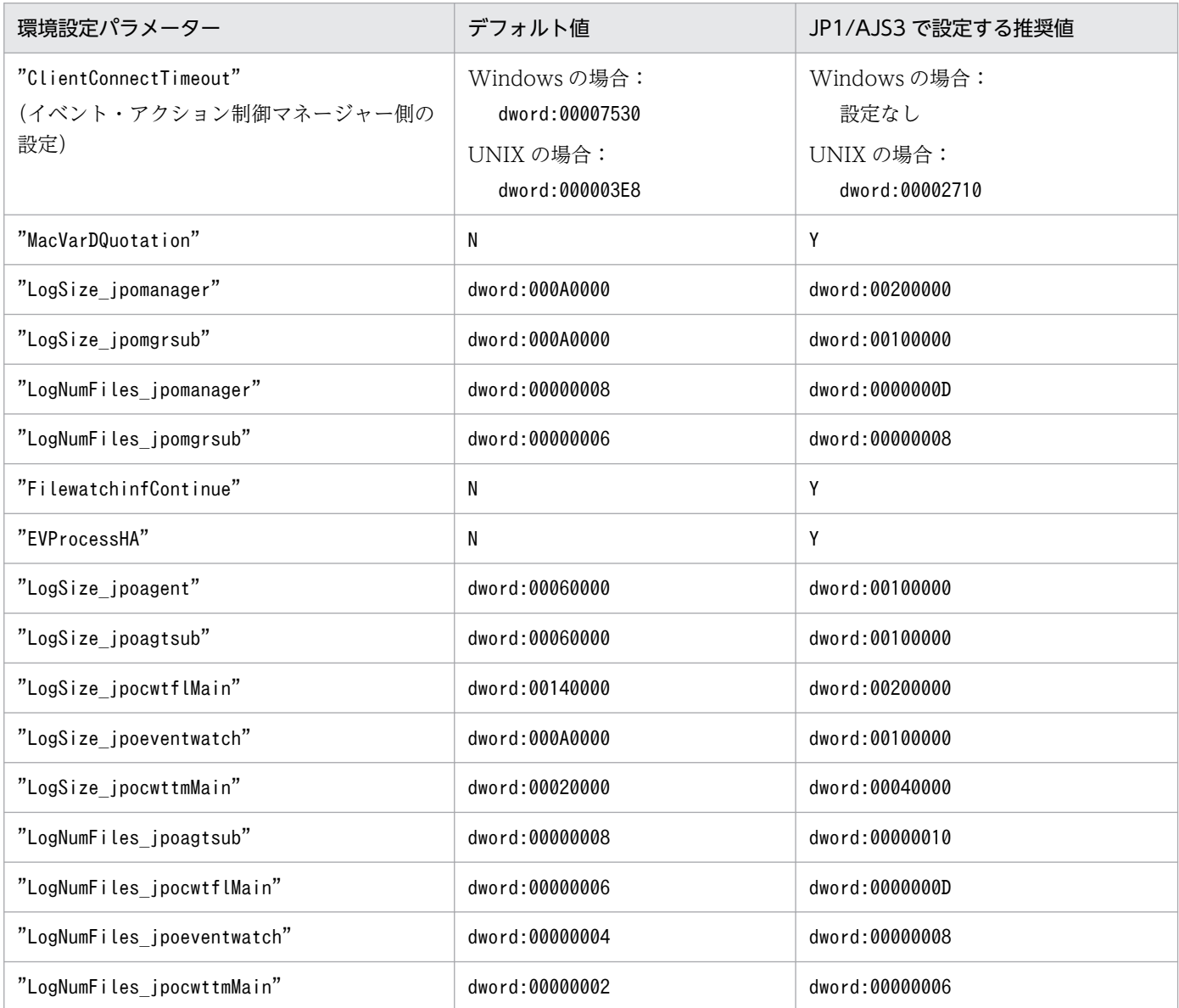

# 付録 C.2 バージョン 11-00 で初期値が推奨値に変更された環境設定パラメー ター一覧

バージョン 11-00 の JP1/AJS3 で初期値が推奨値に変更された環境設定パラメーターについて説明します。

表中でバージョン 11-00 以降の初期値(推奨値)での動作や条件を記載しています。これらを判断基準と して,初期値で運用するかどうか検討し,必要に応じて値を変更してください。

# (1) スケジューラーサービスに関する環境設定

スケジューラーサービスに関する環境設定パラメーターのうち,バージョン 11-00 の JP1/AJS3 で初期値 が推奨値に変更された環境設定パラメーターを次の表に示します。

### 注意事項

バージョン 10-50 以前の JP1/AJS3 をバージョン 11-00 以降にバージョンアップインストールする場 合,次の表の環境設定パラメーターの初期値は,バージョンアップ前の初期値を引き継ぎます。ただ し,スケジューラーサービスを新規に追加した場合,そのスケジューラーサービスについては,バー ジョン 11-00 以降の初期値(推奨値)が適用されます。バージョン 11-00 以降でスケジューラーサー ビスを新規に追加するときに、バージョン 10-50 以前の設定値を適用したい場合は、設定を見直して ください。

表 C-4 スケジューラーサービスに関する環境設定パラメーター

| 項<br>番         | 定義キー                                           | 環境設定パラ<br>メーター            | バージョ<br>$>10-50$<br>以前の初<br>期値 | バージョ<br>$>11-00$<br>以降の初<br>期値 | バージョン 11-00 以降の初期値での動作・条件                                                                                                    |
|----------------|------------------------------------------------|---------------------------|--------------------------------|--------------------------------|----------------------------------------------------------------------------------------------------|
| 1              | JP1 DEFAULT¥JP1AJS<br>MANAGER¥スケジュー<br>ラーサービス名 | "UNITDEFDIVI<br>DEUPDATE" | no                             | yes                            | ユニット操作時のデータベースへの書き込みを分割し<br>て行います。これによって、排他リソース不足による<br>障害を回避できます。<br>バージョン 10-50 以前の環境で「no」を指定してい<br>た場合は、そのままの運用でも問題ありません。 |
| $\mathfrak{D}$ |                                                | "AJSPRINTSOR<br>TUNTTINF" | no                             | yes                            | - ajsprint コマンドで出力される関連線情報をソートし<br>ます。出力結果同士を比較するような運用で便利です。<br>バージョン 10-50 以前の出力形式で運用したい場合<br>は「no」を設定してください。               |

## (2) ジョブ実行環境に関する環境設定

ジョブ実行環境に関する環境設定パラメーターのうち,バージョン 11-00 の JP1/AJS3 で初期値が推奨値 に変更された環境設定パラメーターを次の表に示します。

#### 注意事項

バージョン 10-50 以前の JP1/AJS3 をバージョン 11-00 以降にバージョンアップインストールする場 合,次の表の環境設定パラメーターの初期値は,バージョンアップ前の初期値を引き継ぎます。また,

バージョン 11-00 で追加した環境設定パラメーターの初期値は,バージョンアップ前と同じ動作とな る初期値が設定されます。設定値を推奨値に変更したい場合は,設定を見直してください。

表 C‒5 ジョブ実行環境に関する環境設定パラメーター

| 項<br>番         | 定義キー                                                                                                 | 環境設定パラ<br>メーター                            | バージョ<br>$>10-50$<br>以前の初<br>期値 | バージョ<br>$>11-00$<br>以降の初<br>期値 | バージョン 11-00 以降の初期値での動作・条件                                                                                                    |
|----------------|----------------------------------------------------------------------------------------------------|-------------------------------------------|--------------------------------|--------------------------------|----------------------------------------------------------------------------------------------------|
| 1              | · JP1 DEFAULT¥JP1<br>AJS2¥SCHEDULER¥<br>QUEUE¥MANAGER¥J<br>0b<br>· JP1 DEFAULT¥JP1<br>NBOMANAGER¥Job | "ReceiveFile<br>SizeStatus"               | 0                              | 3                              | ファイル受信サイズが上限値に達した場合、ファイル<br>の受信処理を中止します。<br>ジョブ実行時の受信ファイルのサイズが5メガバイト<br>※1を超えない運用では、値を変更する必要はありま<br>せん。初期値のまま使用してください。<br>ジョブ実行時の受信ファイルのサイズが5メガバイト<br>※1を超える場合は、上限値を超えたデータが破棄さ<br>れたり受信できなかったりすることがあります。ま<br>た、5メガバイト※1を超える標準出力ファイルを使<br>用して引き継ぎ情報設定ジョブを実行する場合、情報<br>を正しく引き継げないことがあります。「6.2.7 ファイ<br>ル受信制限をするための設定」(Windowsの場合)<br>または「15.2.7 ファイル受信制限をするための設定」<br>(UNIXの場合)を参照して、必要に応じて値を変更<br>してください。 |
| 2              | JP1 DEFAULT¥JP1NBQ<br>AGENT¥Job                                                                      | "LoadUserPro<br>file" $*2$                | 0                              | $\mathbf{1}$                   | ジョブを実行する OS ユーザーのユーザープロファイ<br>ル情報を、ジョブ実行時に読み込みます。<br>ユーザープロファイルが必要なジョブの異常終了を回<br>避できるため、「1」を指定して運用してください。                                                                                                    |
| 3              |                                                                                                    | "IsAccessTok<br>enCache"*2                | 0                              | $\overline{2}$                 | ジョブ実行時にアクセストークンを再利用します。デ<br>スクトップヒープ領域は、OS ユーザーごとに確保し<br>ます。<br>環境設定パラメーターLoadUserProfile が「1」の場合<br>は, [1] または [2] を設定してください。                                                                                                    |
| $\overline{4}$ |                                                                                                    | "MergeEnvMod<br>$e^{\prime\prime}\times2$ | 0                              | $\mathbf{1}$                   | システム環境変数とジョブ定義の環境変数が重複した<br>場合に,ジョブ定義の環境変数を無効にします。<br>ジョブに環境変数を指定していて、以前の環境やシス<br>テム内のほかのホストと同じ動作にしたい場合は、「0」<br>を指定してください。                                                                                                    |
| 5              | JP1 DEFAULT¥JP1NBQ<br>AGENT¥Network                                                                  | "NotfyJobSta<br>teCount"                  | 288                            | $\overline{2}$                 | ジョブの結果ファイルの再送回数を指定します。<br>長時間の通信リトライ処理の負荷によってジョブの実<br>行が遅延するのを防止するため、初期値のまま運用し<br>てください。                                                                                                    |
| 6              | JP1_DEFAULT¥JP1NBQ<br><b>CLIENT¥Process</b>                                                          | "PassingInfo<br>UsePreRc"                 | $\mathbf{1}$                   | 0                              | 引き継ぎ情報設定ジョブを使用している場合に、先行<br>ジョブの戻り値に関係なく、引き継ぎ情報設定ジョブ<br>自体の戻り値を設定します。                                                                                                    |

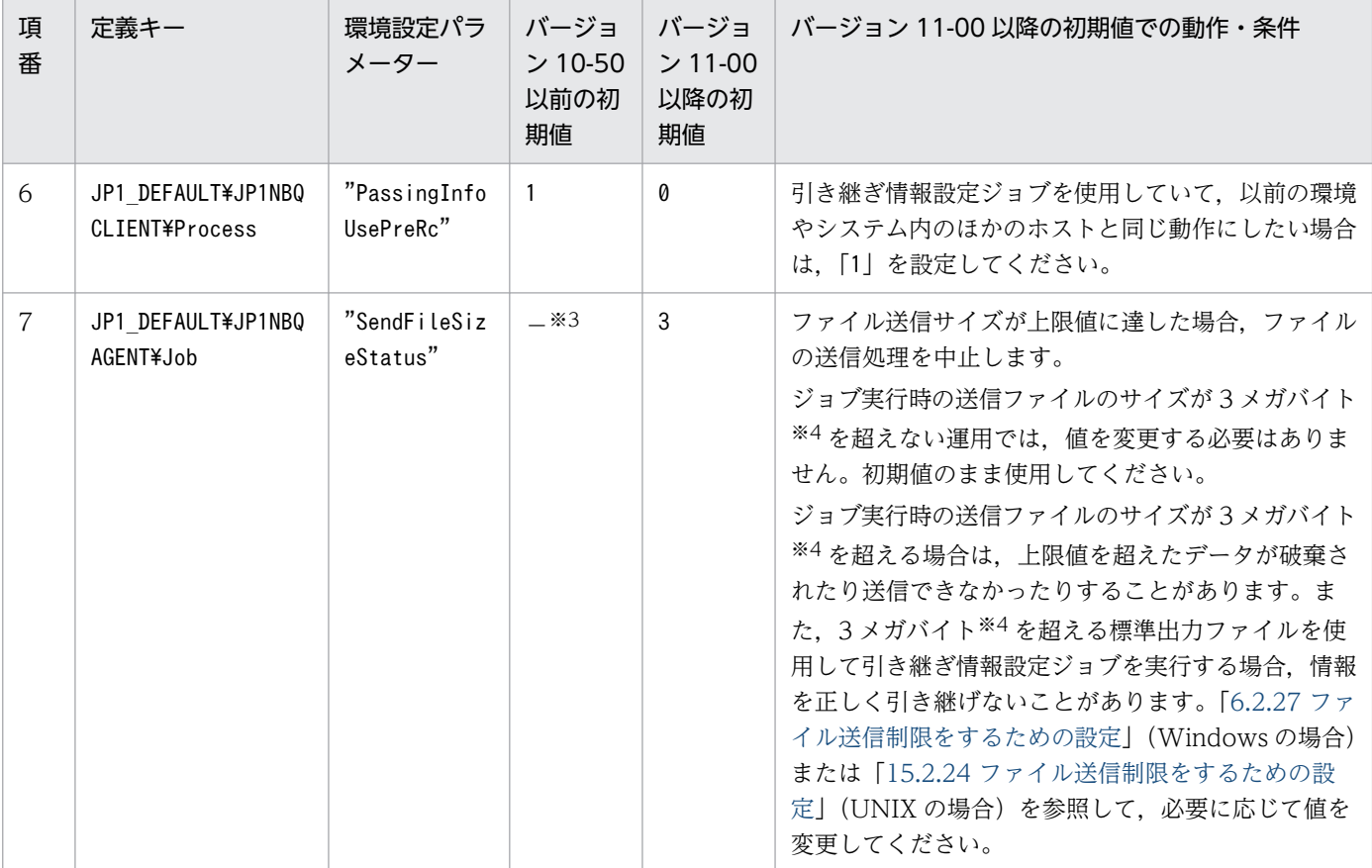

注※1

環境設定パラメーターLimitReceiveFileSize で設定できます。初期値は 5 メガバイトです。設定を変 更している場合は,変更した値に読み替えてください。

注※2

Windows 限定です。

注※3

バージョン 11-00 で追加した環境設定パラメーターのため,値はありません。「0」と同じ動作となり ます。

注※4

環境設定パラメーターLimitSendFileSize で設定できます。初期値は 3 メガバイトです。設定を変更し ている場合は,変更した値に読み替えてください。

## (3) イベント・アクション制御に関する環境設定

イベント・アクション制御に関する環境設定パラメーターのうち,バージョン 11-00 の JP1/AJS3 で初期 値が推奨値に変更された環境設定パラメーターを次の表に示します。

### 注意事項

バージョン 10-50 以前の JP1/AJS3 をバージョン 11-00 以降にバージョンアップインストールする場 合,次の表の環境設定パラメーターの初期値は,バージョンアップ前の初期値を引き継ぎます。設定値 を推奨値に変更したい場合は,設定を見直してください。

表 C-6 イベント・アクション制御に関する環境設定パラメーター

| 項<br>番        | 定義キー                                                                                                    | 環境設定パラ<br>メーター                      | バージョ<br>$>10-50$<br>以前の初<br>期値 | バージョ<br>$>11-00$<br>以降の初<br>期値 | バージョン 11-00 以降の初期値での動作・条件                                                                                                    |
|---------------|----------------------------------------------------------------------------------------------------|-------------------------------------|--------------------------------|--------------------------------|----------------------------------------------------------------------------------------------------|
| $\mathbf{1}$  | • JP1 DEFAULT¥JP1<br>AJS2¥SCHEDULER¥<br>FV¥MANAGFR<br>• JP1 DEFAULT¥JP1<br>AOMMANAGER<br>• JP1 DEFAULT¥JP1<br>AOMAGENT | "FileWriteMo<br>de''                | nosync                         | sync                           | • ファイル更新時に,常に同期書き込みを実行しま<br>す。この方法で書き込みを実行した場合,信頼性<br>は向上しますが、性能は低下します。<br>クラスタ対応など信頼性を優先する場合の設定で<br>す。<br>• システム内 (マネージャーとエージェントすべて)<br>で設定を統一する必要があります。 |
| $\mathcal{L}$ |                                                                                                    | "ResolveAgen<br>tInfo"              | host                           | exec                           | ● エージェントホストの IP アドレス変更時に, マ<br>ネージャーホストで必要な作業を省略できます。<br>マネージャーホストでの JP1/AJS3 サービスの再<br>起動が不要です。<br>• システム内 (マネージャーとエージェントすべて)<br>で設定を統一する必要があります。        |
| 3             | JP1 DEFAULT¥JP1A0M<br>AGENT                                                                                            | "RetryAgtSta<br>rtNotificati<br>on" | $\mathsf{N}$                   | Υ                              | 起動通知の送信に失敗した場合,起動通知を再送しま<br>す。障害発生時に自動で回復する機能のため、常に<br>「Y」(有効) を指定して運用してください。                                                                             |

# 付録 C.3 バージョン 11-50 で初期値が推奨値に変更された環境設定パラメー ター一覧

バージョン 11-50 の JP1/AJS3 で初期値が推奨値に変更された環境設定パラメーターについて説明します。

表中でバージョン 11-50 以降の初期値(推奨値)での動作や条件を記載しています。これらを判断基準と して,初期値で運用するかどうか検討し,必要に応じて値を変更してください。

## (1) 通信制御に関する環境設定

通信制御に関する環境設定パラメーターのうち,バージョン 11-50 の JP1/AJS3 で初期値が推奨値に変更 された環境設定パラメーターを次の表に示します。

#### 注意事項

バージョン 11-10 以前の JP1/AJS3 をバージョン 11-50 以降にバージョンアップインストールする場 合,次の表の環境設定パラメーターの初期値は,バージョンアップ前の初期値を引き継ぎます。設定値 を推奨値に変更したい場合は,設定を見直してください。

表 C‒7 通信制御に関する環境設定パラメーター

| 項<br>番 | 定義キー                         | 環境設定パラ<br>メーター      | バージョン<br>11-10以前<br>の初期値 | バージョン<br>11-50 以降<br>の初期値 | バージョン 11-50 以降の初期値での動作・条件                                                                                                    |
|--------|------------------------------|---------------------|--------------------------|---------------------------|----------------------------------------------------------------------------------------------------|
|        | JP1 DEFAULT¥JP<br>1AJS2¥H0ST | "REDUCFUSEPO<br>RT" | $ *$                     | yes                       | ジョブ実行時にスケジューラーサービスの内部通信で使<br>用するポート数を削減します。値を変更する必要はあり<br>ません。初期値のまま使用してください。ポート数につ<br>いては、マニュアル「JP1/Automatic Job<br>Management System 3 設計ガイド (システム構築<br>編) 3.1.1(5) OS のチューニング」を参照してくださ<br>い。 |

注※

バージョン 11-50 で追加した環境設定パラメーターのため,値はありません。「no」と同じ動作になり ます。

# 付録 C.4 バージョン 12-00 で初期値が推奨値に変更された環境設定パラメー ター一覧

バージョン 12-00 の JP1/AJS3 で初期値が推奨値に変更された環境設定パラメーターについて説明します。

表中でバージョン 12-00 以降の初期値(推奨値)での動作や条件を記載しています。これらを判断基準と して,初期値で運用するかどうか検討し,必要に応じて値を変更してください。

## (1) システム管理に関する環境設定

システム管理に関する環境設定パラメーターのうち,バージョン 12-00 の JP1/AJS3 で初期値が推奨値に 変更された環境設定パラメーターを次の表に示します。

### 注意事項

バージョン 11-50 以前の JP1/AJS3 をバージョン 12-00 以降にバージョンアップインストールする場 合,次の表の環境設定パラメーターの初期値は,バージョンアップ前の初期値を引き継ぎます。設定値 を推奨値に変更したい場合は,設定を見直してください。

表 C‒8 システム管理に関する環境設定パラメーター

| 項<br>番 | 定義キー                         | 環境設定パラ<br>メーター         | バージョン<br>11-50以前<br>の初期値         | バージョン<br>12-00以降<br>の初期値                            | バージョン 12-00 以降の初期値での動作・条件                                                                                                    |
|--------|------------------------------|------------------------|----------------------------------|-----------------------------------------------------|----------------------------------------------------------------------------------------------------|
|        | JP1 DEFAULT¥JP<br>1AJS2¥H0ST | "AGENTLIMITE<br>XTEND" | dword:0000<br>0001<br>$(1,024$ 台 | dword:0000<br>0002<br>$(2,048 \text{ } \triangleq)$ | 1台のマネージャーホストに登録できる実行エージェン<br>トの最大数を 2.048 台にします。<br>最大数を1,024台にする場合は、テータベースの再作<br>成が必要になります。詳細については、「6.2.28 1 台の<br>マネージャーホストに登録できる実行エージェントの最<br>大数を拡張するための設定」(Windows の場合)また<br>は「15.2.25 1 台のマネージャーホストに登録できる実<br> 行エージェントの最大数を拡張するための設定   を参照 <br>してください。 |

## (2) スケジューラーサービスに関する環境設定

スケジューラーサービスに関する環境設定パラメーターのうち,バージョン 12-00 の JP1/AJS3 で初期値 が推奨値に変更された環境設定パラメーターを次の表に示します。

注意事項

バージョン 11-50 以前の JP1/AJS3 をバージョン 12-00 以降にバージョンアップインストールする場 合,次の表の環境設定パラメーターの初期値は,バージョンアップ前の初期値を引き継ぎます。設定値 を推奨値に変更したい場合は,設定を見直してください。

表 C-9 スケジューラーサービスに関する環境設定パラメーター

| 項<br>番        | 定義キー                            | 環境設定パラ<br>メーター         | バージョン<br>11-50以前<br>の初期値 | バージョン<br>12-00 以降<br>の初期値 | バージョン 12-00 以降の初期値での動作・条件                                                                                                 |
|---------------|---------------------------------|------------------------|--------------------------|---------------------------|----------------------------------------------------------------------------------------------------|
| 1             | JP1 DEFAULT¥JP<br>1AJSMANAGER¥ス | "RERUNSUBORD<br>INATE" | no                       | yes                       | 従属ユニットを再実行できるようにします。                                                                                                    |
| $\mathcal{L}$ | ケジューラー<br>サービス名                 | "NETCOMMENTE<br>VFNT"  | none                     | all                       | 拡張属性(共通情報)のオブジェクトタイプが<br>「JOBNET」の JP1 イベントに対して、拡張属性(共通<br>情報)の重大度に関係なく、すべての JP1 イベントの<br>拡張属性(固有情報)にユニットのコメントを出力しま<br>す。 |
| $\mathcal{E}$ |                                 | "JOBCOMMENTE<br>VENT"  | none                     | all                       | 拡張属性(共通情報)のオブジェクトタイプが「JOB」<br>の JP1 イベントに対して、拡張属性 (共通情報)の重<br>大度に関係なく、すべての JP1 イベントの拡張属性 (固<br>有情報)にユニットのコメントを出力します。      |

# (3) ジョブ実行環境に関する環境設定

ジョブ実行環境に関する環境設定パラメーターのうち,バージョン 12-00 の JP1/AJS3 で初期値が推奨値 に変更された環境設定パラメーターを次の表に示します。

### 注意事項

バージョン 11-50 以前の JP1/AJS3 をバージョン 12-00 以降にバージョンアップインストールする場 合,次の表の環境設定パラメーターの初期値は,バージョンアップ前の初期値を引き継ぎます。設定値 を推奨値に変更したい場合は,設定を見直してください。

表 C‒10 ジョブ実行環境に関する環境設定パラメーター

| 項<br>番 | 定義キー                                                                                                    | 環境設定パラ<br>メーター                     | バージョン<br>11-50以前<br>の初期値 | バージョン<br>12-00 以降<br>の初期値 | バージョン 12-00 以降の初期値での動作・条件       |
|--------|----------------------------------------------------------------------------------------------------|------------------------------------|--------------------------|---------------------------|---------------------------------|
| 1      | • JP1 DEFAULT<br>¥JP1AJS2¥SC<br><b>HEDULER¥QUE</b><br>UE¥MANAGER¥<br>Job<br>• JP1 DEFAULT<br>¥JP1NBQMANA<br>GER¥Job | "MaximumExec<br>JobLogOption<br>,, | 0                        |                           | ジョブ実行多重度到達を確認するメッセージを出力しま<br>す。 |

## (4) JP1/AJS3 共通情報に関する環境設定

JP1/AJS3 共通情報に関する環境設定パラメーターのうち,バージョン 12-00 の JP1/AJS3 で初期値が推 奨値に変更された環境設定パラメーターを次の表に示します。

### 注意事項

バージョン 11-50 以前の JP1/AJS3 をバージョン 12-00 以降にバージョンアップインストールする場 合,次の表の環境設定パラメーターの初期値は,バージョンアップ前の初期値を引き継ぎます。設定値 を推奨値に変更したい場合は,設定を見直してください。

表 C‒11 JP1/AJS3 共通情報に関する環境設定パラメーター

| 項<br>番 | 定義キー                          | 環境設定パラ<br>メーター     | 11-50以前<br>の初期値 | 12-00 以降<br>の初期値 | - バージョン   バージョン   バージョン 12-00 以降の初期値での動作・条件 |
|--------|-------------------------------|--------------------|-----------------|------------------|---------------------------------------------|
|        | JP1 DEFAULT¥JP<br>1AJS2COMMON | "LARGEFILEUS<br>г" | no              | $ves^*$          | ファイル監視ジョブでサイズが2ギガバイト以上のファー<br>イルを監視できます。    |

注※

OS が Windows の場合だけです。バージョン 11-10 以降の JP1/AJS3 を利用している場合で, OS が UNIX のときは、この 環境設定パラメーターの設定に関係なく、ves を仮定して動作します。

# 付録 D AJS 管理者で運用する場合のインストールとセットアップ (UNIX 限 定)

ここでは,JP1 管理者グループおよび AJS 管理者を設定するための準備作業と,設定手順について説明し ます。

## 付録 D.1 AJS 管理者を設定する作業の流れ

AJS 管理者の設定は、次の流れに従って作業します。

図 D‒1 AJS 管理者を設定する作業の流れ

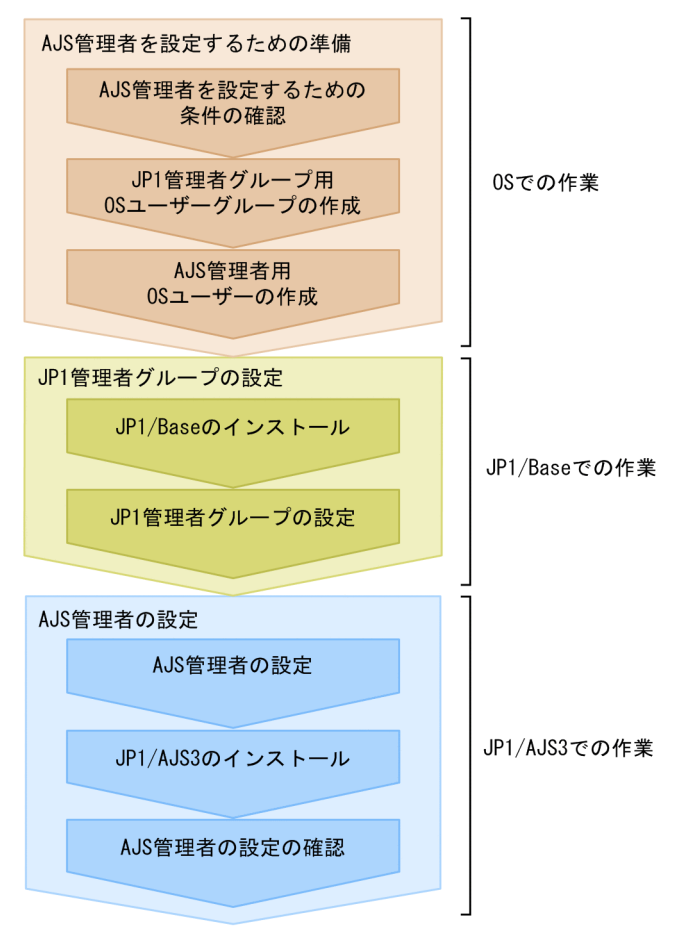

# 付録 D.2 AJS 管理者を設定するための準備

AJS 管理者を設定するためには、JP1/AJS3 をインストールする前に、次の作業を実施しておいてください。

• AJS 管理者を設定するための条件を確認する

AIS 管理者を設定するためには、AJS 管理者を設定するための条件をすべて満たしている必要がありま す。マニュアル「JP1/Automatic Job Management System 3 設計ガイド(システム構築編) 付録

付録 D AJS 管理者で運用する場合のインストールとセットアップ (UNIX 限定)

E.2 AIS 管理者を設定するための条件 | を参照し、すべての条件を満たしていることを確認してくださ い。

- JP1 管理者グループ用の OS ユーザーグループを作成する
- 使用している OS で. IP1 管理者グループに指定するための OS ユーザーグループを作成してくださ い。ただし,ここで作成する OS ユーザーグループは,運用中に変更する必要がない OS ユーザーグ ループにしてください。IP1 管理者グループを変更するには、IP1/AIS3 をアンインストールしてから 再度インストールする必要があります。そのため,特定のグループや個人にひも付く OS ユーザーグ ループは. IP1 管理者グループには指定しないでください。
- AJS 管理者用の OS ユーザーを作成する

使用している OS で,AJS 管理者に指定するための OS ユーザーを作成してください。ただし,作成す る OS ユーザーには、次に示す条件があります。

- 作成する OS ユーザーは、運用中に変更する必要がない OS ユーザーにしてください。
- 作成する OS ユーザーの名称は、英字で始まる 8 文字以下の英数字としてください。ただし、次の 文字列は指定できません。
	- $\cdot$  AIS2
	- $\cdot$  ALL
	- ・HiRDB
	- ・MASTER
	- ・PUBLIC
	- ・ROOT

なお,大文字と小文字は区別されません。そのため,これらの文字列を小文字にした「all」などの 文字列も使用できません。

● 作成する OS ユーザーのプライマリーグループには、IP1 管理者グループ用に作成した OS ユーザー グループを指定してください。

#### 注意事項

- クラスタ運用する場合. IP1 管理者グループ用の OS ユーザーグループの名称とグループ ID は. 実 行系と待機系で同一にしてください。また、AJS 管理者用の OS ユーザーの名称とユーザー ID は, 実行系と待機系で同一にしてください。
- ディザスター・リカバリー運用する場合, JP1 管理者グループ用の OS ユーザーグループの名称と グループ ID は,メインサイトとリモートサイトで同一にしてください。また,AJS 管理者用の OS ユーザーの名称とユーザー ID は、メインサイトとリモートサイトで同一にしてください。

## 付録 D.3 JP1 管理者グループの設定手順

JP1/Base で JP1 管理者グループを設定する手順を次に示します。

1. JP1/Base をインストールする。

付録 D AJS 管理者で運用する場合のインストールとセットアップ (UNIX 限定)

AIS 管理者を設定する場合. IP1/Base と IP1/AIS3 は同時にインストールしないでください。

2. jbssetadmingrp コマンドを実行して,JP1 管理者グループを設定する。

jbssetadmingrp コマンドを実行して、JP1 管理者グループ用に作成した OS ユーザーグループを, JP1 管理者グループとして設定します。

詳細については、マニュアル「IP1/Base 運用ガイド」を参照してください。

## 付録 D.4 AJS 管理者の設定手順

AJS 管理者を設定する手順を次に示します。

- 1. 環境変数 JP1AJS3\_ADMINUSR\_NAME に,AJS 管理者用に作成した OS ユーザーを指定する。
- 2. JP1/AJS3 をインストールする。

インストール手順については,[「12.2 JP1/AJS3 シリーズプログラムのインストール](#page-356-0)」を参照してくだ さい。

3. jajsshowadminusr コマンドを実行し, AJS 管理者が正しく設定されていることを確認する。

jajsshowadminusr コマンドの実行例を次に示します。

# /opt/jp1ajs2/bin/jajsshowadminusr

jajsshowadminusr コマンドの詳細については、マニュアル「JP1/Automatic Job Management System 3 コマンドリファレンス 3. 通常の運用で使用するコマンド jajsshowadminusr (UNIX 限定)」を 参照してください

- 4. クラスタ運用またはディザスター・リカバリー運用する場合,次の設定が実行系と待機系,またはメイ ンサイトとリモートサイトで同一かどうか確認する。
	- JP1 管理者グループ用の OS ユーザーグループの名称
	- JP1 管理者グループ用の OS ユーザーグループのグループ ID
	- AJS 管理者用の OS ユーザーの名称
	- AJS 管理者用の OS ユーザーのユーザー ID

# 付録 D.5 AJS 管理者で運用する場合に環境設定パラメーターで設定するディ レクトリまたはファイルのアクセス権限

JP1/AJS3 を AJS 管理者で運用する場合,環境設定パラメーターに設定するディレクトリまたはファイル に対して、AIS 管理者のアクセス権限が必要な場合があります。AIS 管理者で環境設定を行う場合は、事 前に適切なアクセス権限を設定しておいてください。

環境設定パラメーターで設定するディレクトリまたはファイルと、AJS 管理者に必要なアクセス権限を次 に示します。

### 表 D‒1 AJS 管理者で JP1/AJS3 を運用する場合に必要なアクセス権限

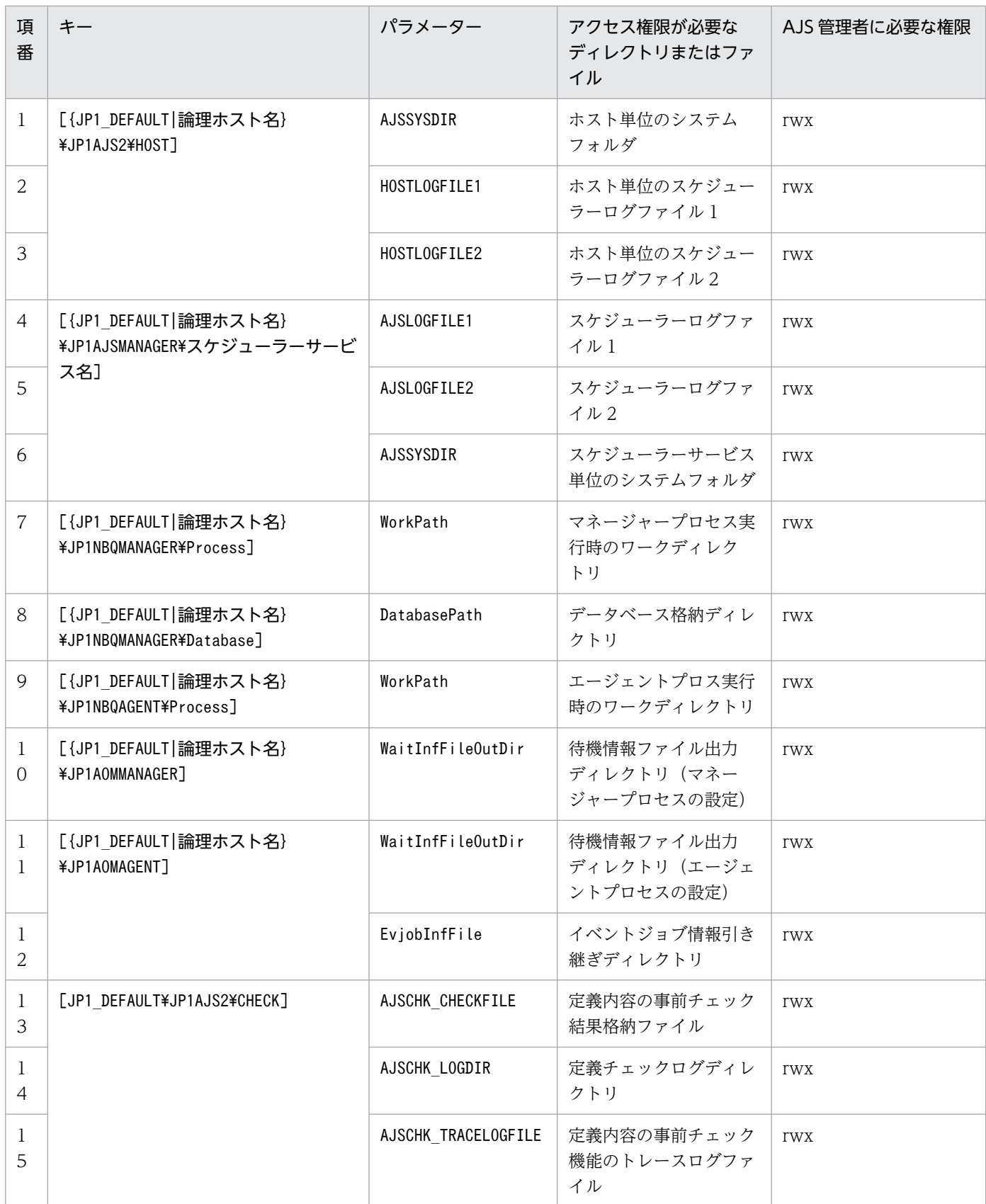

付録 D AJS 管理者で運用する場合のインストールとセットアップ(UNIX 限定)

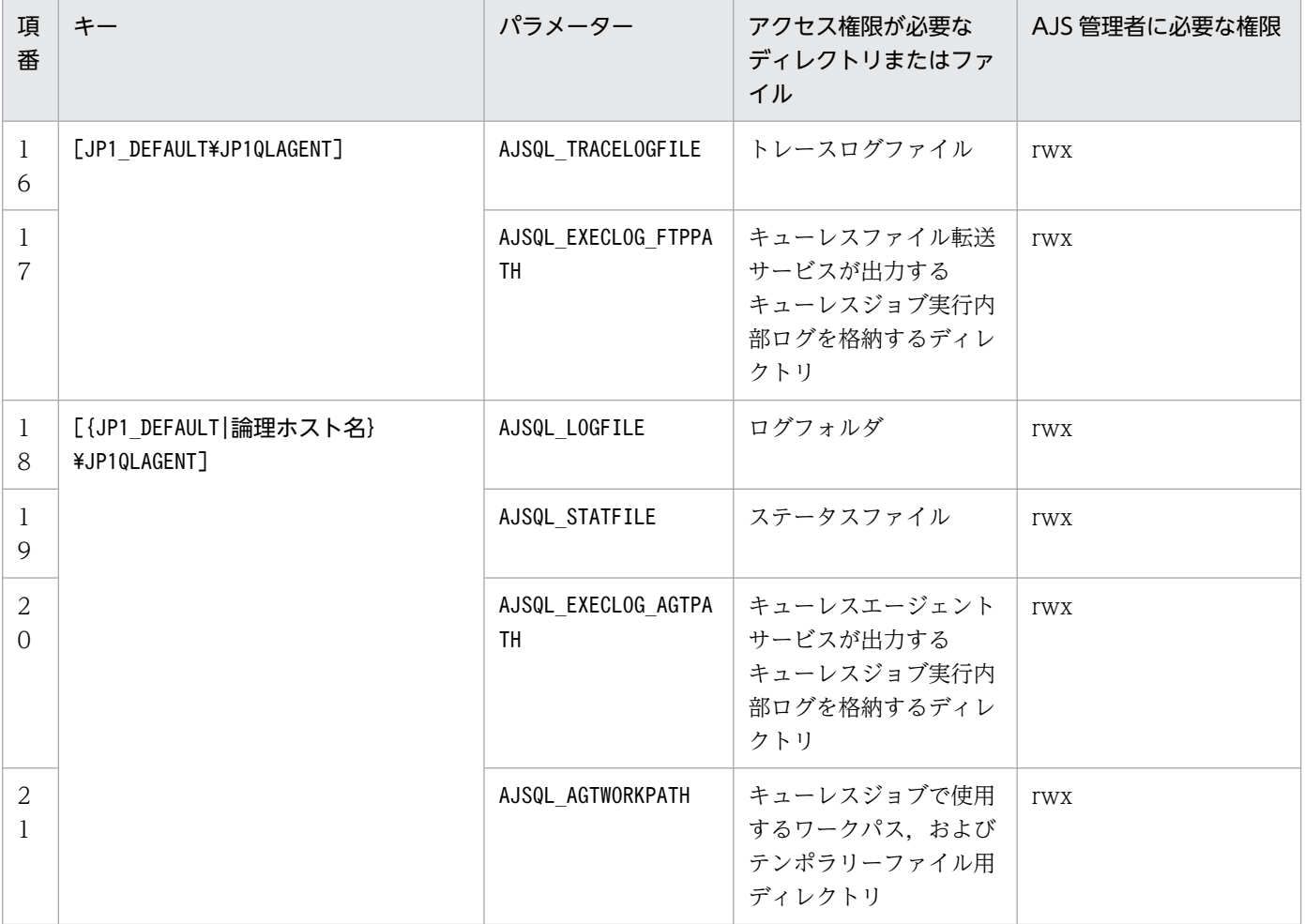

## <span id="page-1218-0"></span>付録 E SSL 通信用証明書の取得に使用するコマンド

### 付録 E.1 秘密鍵の作成

JP1/AJS3 - Web Console が提供している秘密鍵を作成するためのコマンドです。JP1/AJS3 - Web Console のバージョンによって、提供しているコマンドが異なります。

形式

JP1/AJS3 - Web Console 11-10-02 以前または 11-00-10 以前の場合

keygen -rand <mark>乱数生成に利用するファイルのパス</mark> -out 秘密鍵ファイルのパス「-bits <mark>秘密鍵の</mark> ビット長]

keygen コマンドのパスは、Windows の場合「JP1/AJS3 - Web Console のインストール先フォルダ \uCPSB\httpsd\sbin\keygen」,Linux の場合「/opt/jp1ajs3web/uCPSB/httpsd/sbin/keygen」です。

上記以外のバージョンの場合

Windows のとき

openssl.bat genrsa -rand <mark>乱数生成に利用するファイル名</mark> -out **秘密鍵 ファイルのパス「秘密** 鍵のビット長】

openssl.bat のパスは,「JP1/AJS3 - Web Console のインストール先フォルダ ¥uCPSB\httpsd\sbin\openssl.bat | です。

openssl.bat の実行権限については,OpenSSL の公式サイトを参照してください。

Linux のとき

openssl.sh genrsa -rand 乱数生成に利用するファイル名 -out 秘密鍵ファイルのパス [秘密鍵 のビット長]

openssl.sh のパスは,「/opt/jp1ajs3web/uCPSB/httpsd/sbin/openssl.sh」です。

openssl.shの実行権限については,OpenSSLの公式サイトを参照してください。

#### 引数

#### -rand 乱数生成に利用するファイルのパス

乱数生成に利用する任意のファイルのパスを指定します。乱数生成用のファイルは,十分大きい適 当なファイル (例:C:\WINNT\NOTEPAD.EXE) を指定してください。

-out 秘密鍵ファイルのパス

秘密鍵を出力するファイルのパスを指定します。

-bits 秘密鍵のビット長

keygen コマンドの場合に作成する秘密鍵のビット長を指定します。指定できるビット長は次のとお りです。

• 512

付録 E SSL 通信用証明書の取得に使用するコマンド

- $1024$
- 2048
- 4096

この引数を省略した場合,「1024」が仮定されます。

### 秘密鍵のビット長

openssl.bat genrsa コマンドもしくはopenssl.sh genrsa コマンドの場合に作成する秘密鍵のビッ ト長を指定します。指定できるビット長は次のとおりです。

- 512
- $1024$
- 2048
- 4096

この引数を省略した場合,「2048」が仮定されます。

### 使用例 1

keygen コマンドを使用して秘密鍵(httpsdkey.pem)を作成する場合の使用例を次に示します。

keygen -rand C:\WINNT\NOTEPAD.EXE -out httpsdkey.pem -bits 2048

### 使用例 2

openssl.bat genrsa コマンドを使用して秘密鍵(httpsdkey.pem)を作成する場合の使用例を次に示し ます。

openssl.bat genrsa -rand C:\WINNT\NOTEPAD.EXE -out httpsdkey.pem 2048

# 付録 E.2 証明書発行要求(CSR)の作成

JP1/AJS3 - Web Console が提供している証明書発行要求(CSR)を作成するためのコマンドです。JP1/ AJS3 - Web Console のバージョンによって、提供しているコマンドが異なります。ここで作成した CSR ファイルを認証局(CA)に提出して、署名済みの証明書を発行してもらいます。CSR は、PKCS#10に 準拠した形式で作成されます。

### 形式

JP1/AJS3 - Web Console 11-10-02 以前または 11-00-10 以前の場合

certutil reqgen [-sign 署名アルゴリズム] -key 秘密鍵ファイルのパス -out CSRファイルのパス

certutil コマンドのパスは,Windows の場合「JP1/AJS3 - Web Console のインストール先フォル ダ\uCPSB\httpsd\sbin\certutil」,Linux の場合「/opt/jp1ajs3web/uCPSB/httpsd/sbin/certutil」で す。

上記以外のバージョンの場合

```
openssl.bat req -new [署名アルゴリズム] -key 秘密鍵ファイルのパス -out CSRファイルの
パス
```
openssl.bat のパスは,「JP1/AJS3 - Web Console のインストール先フォルダ \uCPSB\httpsd\sbin\openssl.bat」です。

openssl.bat の実行権限については,OpenSSL の公式サイトを参照してください。

Linux のとき

openssl.sh req -new [署名アルゴリズム] -key 秘密鍵ファイルのパス -out CSRファイルの パス

openssl.sh のパスは,「/opt/jp1ajs3web/uCPSB/httpsd/sbin/openssl.sh」です。

openssl.sh の実行権限については, OpenSSL の公式サイトを参照してください。

### 引数

### -sign 署名アルゴリズム

certutil reqgen コマンドの場合, CSR 作成時に使用する署名アルゴリズムを指定します。使用で きる署名アルゴリズムは次のとおりです。

- MD5 md5WithRSAEncryption を使用します。
- SHA1 sha1WithRSAEncryption を使用します。
- SHA224

sha224WithRSAEncryption を使用します。

• SHA256

sha256WithRSAEncryption を使用します。

- SHA384 sha384WithRSAEncryption を使用します。
- SHA512

sha512WithRSAEncryption を使用します。

この引数を省略した場合,「SHA1」が仮定されます。

### 署名アルゴリズム

openssl.bat req コマンドもしくはopenssl.sh req コマンドの場合, CSR 作成時に使用する署名ア ルゴリズムを指定します。使用できる署名アルゴリズムは次のとおりです。

 $\cdot$  -md5

md5WithRSAEncryption を使用します。

• -sha1 sha1WithRSAEncryption を使用します。

付録 E SSL 通信用証明書の取得に使用するコマンド

 $\cdot$  -sha224

sha224WithRSAEncryption を使用します。

- $\cdot$  -sha256 sha256WithRSAEncryption を使用します。
- $\cdot$  -sha384 sha384WithRSAEncryption を使用します。
- $\cdot$  -sha512

sha512WithRSAEncryption を使用します。

この引数を省略した場合,「-sha256」が仮定されます。

### -key 秘密鍵ファイルのパス

秘密鍵ファイルのパスを指定します。「[付録 E.1 秘密鍵の作成」](#page-1218-0)で作成した秘密鍵のファイルを指定 してください。

### -out CSR ファイルのパス

作成した CSR を出力するファイルのパスを指定します。

### 使用例 1

certutil reqgen コマンドと作成済みの秘密鍵(httpsdkey.pem)を使用して CSR(httpsd.csr)を作 成する場合の使用例を次に示します。

certutil reqgen -sign SHA256 -key httpsdkey.pem -out httpsd.csr

設定する項目については、CSR を提出する CA の指示に従ってください。

### 使用例 2

openssl.bat req コマンドと作成済みの秘密鍵(httpsdkey.pem)を使用して CSR(httpsd.csr)を作 成する場合の使用例を次に示します。

openssl.bat req -new -sha256 -key httpsdkey.pem -out httpsd.csr

設定する項目については,CSR を提出する CA の指示に従ってください。

## 付録 E.3 証明書発行要求(CSR)の内容表示

JP1/AJS3 - Web Console が提供している証明書発行要求(CSR)の内容を表示するためのコマンドで す。JP1/AJS3 - Web Console のバージョンによって提供しているコマンドが異なります。

### 形式

JP1/AJS3 - Web Console 11-10-02 以前または 11-00-10 以前の場合

certutil req -in CSRファイルのパス -text

```
certutil コマンドのパスは,Windows の場合「JP1/AJS3 - Web Console のインストール先フォル
ダ\uCPSB\httpsd\sbin\certutil|, Linux の場合「/opt/jp1ajs3web/uCPSB/httpsd/sbin/certutil| で
す。
```
上記以外のバージョンの場合

Windows のとき

openssl.bat req -in CSRファイルのパス -text

openssl.bat のパスは,「JP1/AJS3 - Web Console のインストール先フォルダ ¥uCPSB¥httpsd¥sbin¥openssl.bat」です。

openssl.bat の実行権限については、OpenSSL の公式サイトを参照してください。

Linux のとき

openssl.sh req -in CSRファイルのパス -text

openssl.sh のパスは,「/opt/jp1ajs3web/uCPSB/httpsd/sbin/openssl.sh」です。 openssl.sh の実行権限については、OpenSSL の公式サイトを参照してください。

### 引数

-in CSR ファイルのパス

表示する CSR ファイルのパスを指定します。

使用例 1

certutil req コマンドを使用して CSR(httpsd.csr)を表示する場合の使用例を次に示します。

certutil req -in httpsd.csr -text

#### 使用例 2

openssl.bat req コマンドを使用して CSR(httpsd.csr)を表示する場合の使用例を次に示します。

openssl.bat req -in httpsd.csr -text

## 付録 E.4 証明書の内容表示

JP1/AJS3 - Web Console が提供している証明書ファイルの内容を表示するためのコマンドです。JP1/ AJS3 - Web Console のバージョンによって提供しているコマンドが異なります。

形式

JP1/AJS3 - Web Console 11-10-02 以前または 11-00-10 以前の場合

certutil cert -in **証明書ファイル** -text

certutil コマンドのパスは、Windows の場合「JP1/AJS3 - Web Console のインストール先フォル ダ\uCPSB\httpsd\sbin\certutil」,Linux の場合「/opt/jp1ajs3web/uCPSB/httpsd/sbin/certutil」で す。

### 上記以外のバージョンの場合

Windows のとき

openssl.bat x509 -in 証明書ファイル -text

openssl.bat のパスは,「JP1/AJS3 - Web Console のインストール先フォルダ ¥uCPSB¥httpsd¥sbin¥openssl.bat」です。

openssl.bat の実行権限については,OpenSSL の公式サイトを参照してください。

#### Linux のとき

openssl.sh x509 -in 証明書ファイル -text

openssl.sh のパスは,「/opt/jp1ajs3web/uCPSB/httpsd/sbin/openssl.sh」です。 openssl.sh の実行権限については、OpenSSL の公式サイトを参照してください。

#### 引数

#### -in 証明書ファイル

表示する証明書ファイルを指定します。

#### 使用例 1

certutil cert コマンドを使用して証明書(httpsd.pem)を表示する場合の使用例を次に示します。

certutil cert -in httpsd.pem -text

#### 使用例 2

openssl.bat x509 コマンドを使用して証明書(httpsd.pem)を表示する場合の使用例を次に示します。

certutil cert -in httpsd.pem -text

### 付録 E.5 証明書の形式変換

JP1/AJS3 - Web Console が提供している証明書の形式を変換するためのコマンドです。JP1/AJS3 - Web Console のバージョンによって、提供しているコマンドが異なります。

#### 形式

JP1/AJS3 - Web Console 11-10-02 以前または 11-00-10 以前の場合

certutil cert -inform 入力形式 -outform 出力形式 -in 入力ファイル -out 出力ファイル

certutil コマンドのパスは,Windows の場合「JP1/AJS3 - Web Console のインストール先フォル ダ\uCPSB\httpsd\sbin\certutil], Linux の場合「/opt/jp1ajs3web/uCPSB/httpsd/sbin/certutil」で す。

上記以外のバージョンの場合
Windows のとき

openssl.bat x509 -inform 入力形式 -outform 出力形式 -in 入力ファイル -out 出力ファイル

openssl.bat のパスは,「JP1/AJS3 - Web Console のインストール先フォルダ ¥uCPSB¥httpsd¥sbin¥openssl.bat」です。

openssl.bat の実行権限については、OpenSSL の公式サイトを参照してください。

Linux のとき

openssl.sh x509 -inform 入力形式 -outform 出力形式 -in 入力ファイル -out 出力ファイル

openssl.sh のパスは,「/opt/jp1ajs3web/uCPSB/httpsd/sbin/openssl.sh」です。 openssl.sh の実行権限については、OpenSSL の公式サイトを参照してください。

#### 引数

#### -inform 入力形式

変換前の証明書ファイルの入力形式を指定します。指定できる入力形式は次のとおりです。

- DER
- PEM

certutil cert コマンドでは,入力形式の指定を省略した場合,「PEM」が仮定されます。openssl.bat x509 コマンドおよびopenssl.sh x509 コマンドでは,入力形式の指定を省略できません。

-outform 出力形式

変換後の証明書ファイルの出力形式を指定します。指定できる出力形式は次のとおりです。

- DER
- PEM

certutil cert コマンドでは,出力形式の指定を省略した場合,「PEM」が仮定されます。openssl.bat x509 コマンドおよびopenssl.sh x509 コマンドでは,出力形式の指定を省略できません。

-in 入力ファイル

変換前の証明書ファイルを指定します。

-out 出力ファイル

変換後の証明書ファイルを指定します。

#### 使用例 1

certutil cert コマンドを使用して証明書(httpsd.pem)を DER 形式から PEM 形式に変換する場合 の使用例を次に示します。

certutil cert -inform DER -outform PEM -in httpsd.der -out httpsd.pem

#### 使用例 2

openssl.bat x509 コマンドを使用して証明書(httpsd.pem)を DER 形式から PEM 形式に変換する場 合の使用例を次に示します。

openssl.bat x509 -inform DER -outform PEM -in httpsd.der -out httpsd.pem

付録 E SSL 通信用証明書の取得に使用するコマンド

<span id="page-1226-0"></span>各バージョンでの変更点については,マニュアル「JP1/Automatic Job Management System 3 導入ガ イド 付録 B 各バージョンの変更内容」を参照してください。

このマニュアルを読むに当たっての参考情報については、マニュアル「JP1/Automatic Job Management System 3 導入ガイド 付録 C このマニュアルの参考情報」を参照してください。

用語解説については,マニュアル「JP1/Automatic Job Management System 3 導入ガイド 付録 D 用 語解説」を参照してください。

## 索引

#### 記号

"(ダブルクォーテーションマーク)を含むデータを イベントジョブの引き継ぎ情報に使用するための設定 (UNIX ホストの場合) [560](#page-559-0)

"(ダブルクォーテーションマーク)を含むデータを イベントジョブの引き継ぎ情報に使用するための設定 (Windows ホストの場合) [233](#page-232-0)

#### A

ADMACLIMIT [986](#page-985-0) AfterForkPipeTimeout [881](#page-880-0) AGENTLIMITEXTEND [712](#page-711-0) AGENTPROFMEMSIZE [802](#page-801-0) AGMCONNECTTIMEOUT [993](#page-992-0) AGMERRAGTSTATRESETTIME [991](#page-990-0) AGMINTERVALFORRECOVER [992](#page-991-0) AGMMONITORING [990](#page-989-0) AGMPUTSYSLOG [993](#page-992-0) AIX の場合のアンインストール [693](#page-692-0) AIX の場合のインストール [366](#page-365-0) AJS3SSL [987](#page-986-0) AJSBKUROOT [764](#page-763-0) AJSCDINETDLOGSIZE [742](#page-741-0) AJSCHARCODE [760](#page-759-0) AJSCHK\_CHARCODE [939](#page-938-0) AJSCHK CHECKFILE [936](#page-935-0) AJSCHK\_LOGDIR [937](#page-936-0) AJSCHK\_LOGSIZE [937](#page-936-0) AJSCHK TRACELOGFILE [938](#page-937-0) AJSDBDIRECTORY [796](#page-795-0) AJSDBTYPE [795](#page-794-0) AJSI18N [988](#page-987-0) AJSINETDLOGSIZE [736](#page-735-0) AJSLOG [770](#page-769-0) AJSLOGDIR(システム管理用) [705](#page-704-0) AJSLOGDIR (スケジューラーサービス用) [798](#page-797-0) AJSLOGFILE1 [747](#page-746-0)

AJSLOGFILE2 [748](#page-747-0) AJSLOGOUTPUTDEST [746](#page-745-0) AJSLOGOUTPUTEXTEND [751](#page-750-0) AJSLOGOUTPUTYEAR [750](#page-749-0) AJSODBC\_DBNAME [823,](#page-822-0) [997](#page-996-0) AJSODBC\_DSNAME [823,](#page-822-0) [996](#page-995-0) AJSPRINTNETSCHPRF [787](#page-786-0) AJSPRINTSORTUNITINF [811](#page-810-0) AJSQL\_AGTWORKPATH [976](#page-975-0) AJSQL\_ATTACH [974](#page-973-0) AJSQL CHARCODE [960](#page-959-0) AJSQL\_CJOBMAX [979](#page-978-0) AJSQL\_CJOBWAITMAX [980](#page-979-0) AJSQL\_CLUSTERREQ [978](#page-977-0) AJSQL CONNECTCOUNT [965](#page-964-0) AJSQL\_CONNECTINT [965](#page-964-0) AJSQL CONNECTTIMEOUT [965](#page-964-0) AJSQL CREATEWINDOWSTATION [967](#page-966-0) AJSQL\_EXECCURRENTSCRIPT [962](#page-961-0) AJSQL EXECLOG [967](#page-966-0) AJSQL\_EXECLOG\_AGTPATH [975](#page-974-0) AJSQL\_EXECLOG\_FTPPATH [968](#page-967-0) AJSQL GETPASSWD\_AGTRETRYCOUNT [977](#page-976-0) AJSQL\_GETPASSWD\_AGTRETRYINTERVAL [978](#page-977-0) AJSQL GETPASSWD FTPRETRYCOUNT [969](#page-968-0) AJSQL\_GETPASSWD\_FTPRETRYINTERVAL [970](#page-969-0) AJSQL\_JOBMAX [960](#page-959-0) AJSQL\_JOBWAITMAX [961](#page-960-0) AJSQL\_LOADUSERPROFILE [977](#page-976-0) AJSQL\_LOGFILE [971](#page-970-0) AJSQL\_LOGSIZE [972](#page-971-0) AJSQL\_NOATTACHREQ [962](#page-961-0) AJSQL\_STATFILE [972](#page-971-0) AJSQL\_STATSIZE [973](#page-972-0) AJSQL\_TRACELOGFILE [963](#page-962-0) AJSQL\_VARDQUOTEADD [964](#page-963-0) AJSREPORTDIR [817](#page-816-0)

AJSREPORTSTOREDAYPERIOD [818](#page-817-0) AJSREPORTUSE [816](#page-815-0) AJSSERVICEID [753](#page-752-0) AJSSYSDIR(システム管理用) [704](#page-703-0) AJSSYSDIR (スケジューラーサービス用) [797](#page-796-0) AJSSYSLOG [767](#page-766-0) AJSTMPDIR [761](#page-760-0) AJS 管理者で運用する場合に環境設定パラメーターで 設定するディレクトリまたはファイルのアクセス権限 [1216](#page-1215-0) AlarmContentJobEventInterval [848](#page-847-0) AlarmUnreportedInfoEvent [917](#page-916-0) AlarmUnreportedInfoEventInterval [917](#page-916-0) AlartContentJob [848](#page-847-0) All Users [890](#page-889-0) AUTHLOG [739](#page-738-0) AUTHSYSLOG [740](#page-739-0) AutoCreate [861](#page-860-0) AutoCreateExecJobs [863](#page-862-0) AutoCreateMaxJobs [864](#page-863-0) AutoCreatePriority [864](#page-863-0) AutoCreateWarnJobs [864](#page-863-0) AUTOSTART [752](#page-751-0)

## B

BACKGROUNDLEAVE [788](#page-787-0) BlockadeTimeoutInterval [915](#page-914-0)

## C

CDMAXSESSION [741](#page-740-0) CDMONSVRLOGSIZE [807](#page-806-0) CDSESSIONTIMEOUT [807](#page-806-0) CHANGEPASSWORD [744](#page-743-0) CHANGEPWDLOG [745](#page-744-0) ClientBindFlag [919](#page-918-0) ClientConnectTimeout(イベント・アクション制 御) [928](#page-927-0) ClientConnectTimeout(通信制御) [942](#page-941-0) ClientRetryCount [945](#page-944-0) ClientRetryInterval [944](#page-943-0)

CloseCheckTimeout [933](#page-932-0) CloseCheckWarnLogInterval [933](#page-932-0) ColdStartMode [845](#page-844-0) COMMANDEVENT [791](#page-790-0) CommunicateRetryCount (ジョブ実行制御エー ジェント用) [887](#page-886-0) CommunicateRetryCount (ジョブ実行制御状態通 知プロセス用) [896](#page-895-0) CommunicateRetryCount(ジョブ実行制御マネー ジャー用) [859](#page-858-0) CommunicateRetryCount(ジョブ実行に使用する コマンドおよびスケジューラー用) [891](#page-890-0) CommunicateRetryInterval(ジョブ実行制御エー ジェント用) [888](#page-887-0) CommunicateRetryInterval(ジョブ実行制御状態通 知プロセス用) [896](#page-895-0) CommunicateRetryInterval(ジョブ実行制御マネー ジャー用) [860](#page-859-0) CommunicateRetryInterval(ジョブ実行に使用する コマンドおよびスケジューラー用) [892](#page-891-0) CommunicateTimeout [893](#page-892-0) CONDGENWARNINT [819](#page-818-0) CONDGENWARNNUM [820](#page-819-0) CONNECTIONRESTRICTION [986](#page-985-0) ConnectTimeout (ジョブ実行制御エージェント用) [887](#page-886-0) ConnectTimeout(ジョブ実行制御状態通知プロセ ス用) [895](#page-894-0) ConnectTimeout (ジョブ実行制御マネージャー用) [858](#page-857-0) ConnectTimeout(ジョブ実行に使用するコマンド およびスケジューラー用) [891](#page-890-0) CONRESTRICTLOG [743](#page-742-0) CONRESTRICTSYSLOG [743](#page-742-0) CONTAINER\_HOST [715](#page-714-0)

## D

DatabasePath [839](#page-838-0) DBAUTOMAINTENANCE [712](#page-711-0) DBAUTOMAINTENANCETIME [713](#page-712-0) DEFAULTPRIORITY [810](#page-809-0)

DEFAULTSERVICENAME [726](#page-725-0) DEFLENTYPE [806](#page-805-0) DeleteFlashOption [843](#page-842-0) DNSEstablish [913](#page-912-0)

#### E

ENABLE\_LONG\_EXT (キューレスジョブ用) [966](#page-965-0) ENABLE LONG EXT (ジョブ用) [870](#page-869-0) ENHANCEDBACKUP [819](#page-818-0) EnumJobSaveMemory [857](#page-856-0) EVENTRETRY [732](#page-731-0) EventSequential [927](#page-926-0) EventServerName [930](#page-929-0) EvJobExecContinue [914](#page-913-0) EvjobInfFile [922](#page-921-0) EVProcessHA [926](#page-925-0) EXECDEFER [783](#page-782-0) EXECREGISTRATIONNUMBER [805](#page-804-0) ExecutingJobChangeStatus [857](#page-856-0) ExecutingJobRecoveryTime [854](#page-853-0)

## F

FXJOB START\_TIMEOUT [950](#page-949-0) FXREQ\_LOGSIZE [951](#page-950-0)

## G

GetFQDNForShortNameOnly [931](#page-930-0) GetPasswd\_RetryCount [899](#page-898-0) GetPasswd\_RetryInterval [899](#page-898-0) GWMAXCONNECTION [825](#page-824-0) GWPROCESSHA [826](#page-825-0) GWRESTARTCOUNT [826](#page-825-0)

## H

HIDEOTHERLHOST [740](#page-739-0) HIDEOTHERSERVICE [744](#page-743-0) HLOGDLOG [710](#page-709-0) HLOGDSYSLOG [711](#page-710-0) HNTRLOGLEVEL [765](#page-764-0) HOSTLOGFILE1 [707](#page-706-0) HOSTLOGFILE2 [708](#page-707-0) HOSTLOGHEADER [710](#page-709-0) HOSTLOGOUTPUTYEAR [709](#page-708-0) HOSTLOGSIZE [707](#page-706-0) HowUseInfWhenHA [923](#page-922-0) HP-UX の場合のアンインストール [692](#page-691-0) HP-UX の場合のインストール [362](#page-361-0)

## I

IgnoreResultFileError (キューレスジョブ用) [970](#page-969-0) IgnoreResultFileError (ジョブ用) [900](#page-899-0) INFOLOG [778](#page-777-0) InformationWhenShutDown [924](#page-923-0) IPC\_LOCALTIMEOUT [731](#page-730-0) IPC\_TIMEOUT [730](#page-729-0) IPCRETRYCOUNT [732](#page-731-0) IPCRETRYINTERVAL [731](#page-730-0) IsAccessTokenCache [869](#page-868-0) ISAMWRITEMODE [753](#page-752-0) IsCacheCmdSearchPath [881](#page-880-0) IsExecFindExecutable [868](#page-867-0)

IsHA(エージェントプロセス用) [867](#page-866-0) IsHA (ジョブ実行制御状態通知プロセス用) [897](#page-896-0) IsHA(ジョブ実行に使用するコマンドおよびスケ ジューラー用) [894](#page-893-0) IsHA(マネージャープロセス用) [839](#page-838-0) IsLimitCoreSize [871](#page-870-0) IsLimitCpuTime [876](#page-875-0) IsLimitDataSize [872](#page-871-0) IsLimitFileSize [873](#page-872-0) IsLimitMemorySize [874](#page-873-0) IsLimitNoFile [879](#page-878-0) IsLimitStackSize [875](#page-874-0) IsLimitWorkSize [878](#page-877-0) IsSigchldDefault [883](#page-882-0) IsUseWorkPath [882](#page-881-0)

#### J

J2EE サーバ用オプション定義ファイル(usrconf.cfg) の設定項目の詳細(Linux の場合) [446](#page-445-0) J2EE サーバ用オプション定義ファイル(usrconf.cfg) の設定項目の詳細(Windows の場合) [122](#page-121-0) J2EE サーバ用ユーザープロパティファイル (usrconf.properties) (Linux の場合) [425](#page-424-0) J2EE サーバ用ユーザープロパティファイル (usrconf.properties) (Windows の場合) [102](#page-101-0) JOBCOMMENTEVENT [814](#page-813-0) JOBDELAYWARNMSG [793](#page-792-0) JOBEXECIPCBUFSIZE [788](#page-787-0) JobHistoryLogFileCount [904](#page-903-0) JobHistoryLogFileSize [903](#page-902-0) JOBINFDIR [763](#page-762-0) JOBLOG [772](#page-771-0) JOBSTATUSPORT [784](#page-783-0) JOBSYSLOG [769](#page-768-0) JP1\_AJS\_Admin [60](#page-59-0), [384](#page-383-0) JP1 AJS Editor [60,](#page-59-0) [384](#page-383-0) JP1\_AJS\_Guest [60](#page-59-0), [384](#page-383-0) JP1\_AJS\_Manager [60](#page-59-0), [384](#page-383-0) JP1 AJS Operator [60](#page-59-0), [384](#page-383-0) JP1\_JPQ\_Admin [62](#page-61-0), [64](#page-63-0), [387](#page-386-0), [388](#page-387-0)

JP1\_JPQ\_Operator [62](#page-61-0), [64](#page-63-0), [387](#page-386-0), [389](#page-388-0) JP1\_JPQ\_User [62](#page-61-0), [64](#page-63-0), [387](#page-386-0), [389](#page-388-0) JP1/AJS2 - Manager に JP1/AJS3 - Manager を バージョンアップインストールする場合(UNIX ホス トの場合) [362](#page-361-0) JP1/AJS2 - Manager に JP1/AJS3 - Manager を バージョンアップインストールする場合(Windows ホストの場合) [42](#page-41-0) JP1/AJS3 Autonomous Agent サービス, JP1/ AJS3 Autonomous Agent Messenger サービスの 自動起動および自動終了を設定する [612](#page-611-0) JP1/AJS3 Autonomous Agent サービス, JP1/ AJS3 Autonomous Agent Messenger サービスの 自動起動を設定する [612](#page-611-0) JP1/AJS3 Autonomous Agent サービス, JP1/ AJS3 Autonomous Agent Messenger サービスの 自動終了を設定する [613](#page-612-0) JP1/AJS3 Check Manager サービス, JP1/AJS3 Check Agent サービスの自動起動および自動終了を 設定する [611](#page-610-0) JP1/AJS3 Check Manager サービス, JP1/AJS3 Check Agent サービスの自動起動を設定する [611](#page-610-0) JP1/AJS3 Check Manager サービス, JP1/AJS3 Check Agent サービスの自動終了を設定する [612](#page-611-0) JP1/AJS3 HTTP Server サービス, JP1/AJS3 Web Application Server サービス(JP1/AJS3 - Web Console)起動時の言語種別を設定する [615](#page-614-0) JP1/AJS3 HTTP Server サービス, JP1/AJS3 Web Application Server サービス(JP1/AJS3 - Web Console)の自動起動および自動終了を設定する [614](#page-613-0) JP1/AJS3 HTTP Server サービス, JP1/AJS3 Web Application Server サービス (JP1/AJS3 - Web Console) の自動起動を設定する [614](#page-613-0) JP1/AJS3 HTTP Server サービス, JP1/AJS3 Web Application Server サービス(JP1/AJS3 - Web Console) の自動終了を設定する [614](#page-613-0) JP1/AJS3 から起動される子プロセスを, SIGCHLD シグナルを受信する設定(SIG\_DFL)に変更する方法 [538](#page-537-0) JP1/AJS3 サービス (JP1/AJS3 - Agent)の自動起 動を設定する (UNIX 限定) [607](#page-606-0) JP1/AJS3 サービス (JP1/AJS3 - Agent) の自動終 了を設定する(UNIX 限定) [608](#page-607-0)

JP1/AJS3 サービス (JP1/AJS3 - Manager)の自動 起動を設定する(UNIX 限定) [603](#page-602-0) JP1/AJS3 サービス (JP1/AJS3 - Manager)の自動 終了を設定する(UNIX 限定) [606](#page-605-0) JP1/AJS3 サービスの自動起動および自動終了の設定 (UNIX 限定) [603](#page-602-0) JP1/AJS3 定義内容の事前チェック機能の設定 (UNIX ホストの場合) [593](#page-592-0) JP1/AJS3 定義内容の事前チェック機能の設定 (Windows ホストの場合) [267](#page-266-0) JP1/AJS3 の自動起動時に JP1/AJS3 のプロセスの状 態を出力する [615](#page-614-0) JP1/AJS3 への接続を制限する設定 [1020](#page-1019-0) JP1/AJS3 をインストールした仮想マシンの複[製1084](#page-1083-0) JP1/AJS3 をセットアップした仮想マシンの複[製1084](#page-1083-0) JP1/AJS3 - Agent のセットアップ(UNIX ホストの 場合) [395](#page-394-0) JP1/AJS3 - Agent のセットアップ(Windows ホス トの場合) [70](#page-69-0) JP1/AJS3 - Agent のセットアップ(ディザスター・ リカバリー運用,UNIX ホストの場合) [687](#page-686-0) JP1/AJS3 - Agent のセットアップ(ディザスター・ リカバリー運用, Windows ホストの場合) [344](#page-343-0) JP1/AJS3 - Manager のインストール後の仮想マシ ンの複製 [1085](#page-1084-0) JP1/AJS3 - Manager のセットアップ(UNIX ホスト の場合) [391](#page-390-0) JP1/AJS3 - Manager のセットアップ(Windows ホストの場合) [66](#page-65-0) JP1/AJS3 - View で JP1 ユーザーのパスワードの変 更を許可する設定 (UNIX ホストの場合) [618](#page-617-0) JP1/AJS3 - View で JP1 ユーザーのパスワードの変 更を許可する設定(Windows ホストの場合) [276](#page-275-0) JP1/AJS3 - View でアクセス権限のないスケジュー ラーサービスの表示を抑止する設定(UNIX ホストの 場合) [501](#page-500-0) JP1/AJS3 - View でアクセス権限のないスケジュー ラーサービスの表示を抑止する設定(Windows ホス トの場合) [169](#page-168-0) JP1/AJS3 - View で必要なセットアップ(Windows ホストの場合) [72](#page-71-0)

JP1/AJS3 - View の環境設定(Windows ホストの 場合) [150](#page-149-0) JP1/Base のインストール [35](#page-34-0) JP1/NETM/DM を使ったリモートインストール (UNIX ホストの場合) [361](#page-360-0) JP1/NETM/DM を使ったリモートインストール (Windows ホストの場合) [42](#page-41-0) JP1 権限レベル [59](#page-58-0), [384](#page-383-0) JP1 権限レベルを設定する(UNIX ホストの JP1/ AJS3 - Manager) [381](#page-380-0) JP1 権限レベルを設定する(Windows ホストの JP1/AJS3 - Manager) [57](#page-56-0) JP1 ユーザー名 [890](#page-889-0) JP1 ユーザーを登録する(UNIX ホストの JP1/AJS3 - Manager) [381](#page-380-0) JP1 ユーザーを登録する(Windows ホストの JP1/ AJS3 - Manager) [57](#page-56-0)

#### L

LARGEFILEUSE [982](#page-981-0) LeastRecentlyUsed [865](#page-864-0) LimitCoreSize [871](#page-870-0) LimitCpuTime [877](#page-876-0) LimitDataSize [872](#page-871-0) LimitFileSize [873](#page-872-0) LimitMemorySize [875](#page-874-0) LimitNoFile [879](#page-878-0) LimitReceiveFileSize [851](#page-850-0) LimitSendFileSize [903](#page-902-0) LimitStackSize [876](#page-875-0) LimitWorkSize [878](#page-877-0) Linux の場合のアンインストール [694](#page-693-0) Linux の場合のインストール [368](#page-367-0) LoadUserProfile [868](#page-867-0) LOGDLOG [749](#page-748-0) LOGDSYSLOG [749](#page-748-0) LOGFILENUM [714](#page-713-0) LOGHEADER [778](#page-777-0) LOGINFOALL [775](#page-774-0) LOGIPV6INFOALL [988](#page-987-0)

LOGONSHMAX [734](#page-733-0) LogonUserRetryCount [888](#page-887-0) LogonUserRetryInterval [889](#page-888-0) LOGSIZE (システム管理のログ) [714](#page-713-0) LOGSIZE(スケジューラーログ) [746](#page-745-0)

## M

MACROCHANGEFAIL [985](#page-984-0) MacroOptionReplaceMode [893](#page-892-0) MacVarDQuotation [912](#page-911-0) MaximumAgent [860](#page-859-0) MaximumContentJob [846](#page-845-0) MaximumExecJobLogInterval [855](#page-854-0) MaximumExecJobLogOption [855](#page-854-0) MaximumQueue [846](#page-845-0) MaximumResource [865](#page-864-0) MAXSAVEGEN [785](#page-784-0) MAXSESSION [735](#page-734-0) MergeEnvMode [897](#page-896-0) MONLOG [737](#page-736-0) MONSYSLOG [738](#page-737-0) MULTIMONWARNNUM [821](#page-820-0)

## N

NETCOMMENTEVENT [813](#page-812-0) NETLOG [770](#page-769-0) NETSYSLOG [767](#page-766-0) NetworkFilewatch [931](#page-930-0) NetworkFilewatchTimeout [932](#page-931-0) NONRELOADHOLDING [792](#page-791-0) NotfyJobStateCount [886](#page-885-0) NotfyJobStateInterval [885](#page-884-0) NotificationConstantRetry [915](#page-914-0) NotificationRetryCount(エージェントホストから マネージャーホストへ送信する場合) [929](#page-928-0) NotificationRetryCount(マネージャーホストから エージェントホストへ送信する場合) [916](#page-915-0) NotificationRetryInterval(エージェントホストから マネージャーホストへ送信する場合) [929](#page-928-0)

NotificationRetryInterval(マネージャーホストから エージェントホストへ送信する場合) [916](#page-915-0)

## O

ObserveInterval [861](#page-860-0) OPELOG [774](#page-773-0) OVERSCHEDULE [781](#page-780-0)

## P

PassingInfoUsePreRc [894](#page-893-0) pd\_lck\_pool\_size [1117](#page-1116-0) pd\_max\_users [1114](#page-1113-0) pd mode conf [1116](#page-1115-0) pd\_service\_port [1115](#page-1114-0) pd\_utl\_exec\_time [1116](#page-1115-0) PipeComTimeout [880](#page-879-0) PreserveMinute [844](#page-843-0) PreserveTerm [841](#page-840-0) PreventChangeJobOrder [856](#page-855-0) PreventResultFileLack [901](#page-900-0) PREWAITEXTEND [800](#page-799-0) PREWAITNOSCHUNITS [822](#page-821-0) PREWAITRERUNSTATUS [812](#page-811-0) PREWAITUSE [799](#page-798-0)

## $\Omega$

QLMANCHARCODE [959](#page-958-0) QUEUELESSMULTIREQ [784](#page-783-0) QueuingJobRecoveryTime [852](#page-851-0)

## R

RDBAUTHID [755](#page-754-0) RDBCHECKINTERVAL [757](#page-756-0) RDBCONNECTWAITTIME [760](#page-759-0) RDBHOST [757](#page-756-0) RDBIPC [758](#page-757-0) RDBPASSWORD [756](#page-755-0) RDBPORT [758](#page-757-0) RDBRECVMEMSIZE [759](#page-758-0)

RDBSENDMEMSIZE [759](#page-758-0) RDBUSER [756](#page-755-0) ReceiveFileOption [852](#page-851-0) ReceiveFileSizeStatus [849](#page-848-0) RecvTimeout [934](#page-933-0) ReduceStateTtansitionDelay [946](#page-945-0) REDUCEUSEPORT [946](#page-945-0) REFLOG [776](#page-775-0) REMNETSERVICENAME [727](#page-726-0) REQDAGTRECONNECTTIMEOUT [790](#page-789-0) REQDAGTREQCONNECTTIMEOUT [789](#page-788-0) RERUNSUBORDINATE [808](#page-807-0) ResolveAgentInfo [919](#page-918-0) ResponseTimeout [947](#page-946-0) RetryAgtStartNotification [927](#page-926-0) REUSELOGON [733](#page-732-0) RJCUSE [793](#page-792-0) ROOTJOBNETSCHEDULERANGE [779](#page-778-0)

## S

SAVEGENTYPE [794](#page-793-0) SAVEPLANINFO [805](#page-804-0) SEND\_PROCESS\_RESTART\_EVENT [701](#page-700-0) SEND\_PROCESS\_TERMINATED\_ABNORMALLY EVENT [700](#page-699-0) SEND\_SYSTEM\_CHILD\_STARTSTOP\_EVENT [702](#page-701-0) SEND\_SYSTEM\_RESTART\_EVENT [704](#page-703-0) SEND\_SYSTEM\_STARTSTOP\_EVENT [701](#page-700-0) SEND\_SYSTEM\_TERMINATED\_ABNORMALLY\_E VENT [703](#page-702-0) SendFileSizeStatus [901](#page-900-0) SERVICEMAXSESSION [809](#page-808-0) SESSIONTIMEOUT [752](#page-751-0) Solaris の場合のアンインストール [692](#page-691-0) Solaris の場合のインストール [364](#page-363-0) SSL を利用した通信の設定 [1032](#page-1031-0) StandardTime [842](#page-841-0) STARTMODE [780](#page-779-0) StartUpDelete [844](#page-843-0)

STDFILEOUTDIR [824](#page-823-0) SUBMITRETRYINTERVAL [787](#page-786-0) SUPPRESS [782](#page-781-0) SuppressConditionLog [918](#page-917-0) SYSLOGCODE [766](#page-765-0) SYSLOGJOBMSG [983](#page-982-0)

## T

TABLENAMEPOSTFIX [755](#page-754-0) TABLENAMEPREFIX [754](#page-753-0) TCP/IP 通信接続エラーの接続タイムアウト時間・リ トライ間隔・回数の変更(UNIX ホストの場合) [519](#page-518-0) TCP/IP 通信接続エラーの接続タイムアウト時間・リ トライ間隔・回数の変更(Windows ホストの場合) [186](#page-185-0) TRACELOGDIV [728](#page-727-0) TRACELOGDIVDIR [815](#page-814-0) TRACELOGFILE [727](#page-726-0) TRANSFER\_DECODING [998](#page-997-0)

## $\overline{U}$

UACAdministratorsExec(キューレスジョブ用) [968](#page-967-0) UACAdministratorsExec (ジョブ用) [898](#page-897-0) UNITDEFDIVIDEUPDATE [803](#page-802-0) UNITDEFINERELOAD [785](#page-784-0) UNITPROFMEMSIZE [803](#page-802-0) UTF-8 環境でユニット名などに指定できる文字数を変 更するための設定(UNIX ホストの場合) [493](#page-492-0)

## $\overline{V}$

VIEWSTATUSRANGE [780](#page-779-0) VRSHIFT\_IMMINT [729](#page-728-0) VRSHIFT\_INTRERUN [729](#page-728-0)

## W

WaitInfFileOutDir (エージェントプロセス用) [920](#page-919-0) WaitInfFileOutDir (マネージャープロセス用) [910](#page-909-0) Web サーバ定義ファイル (httpsd.conf) (Linux の 場合) [422](#page-421-0)

Web サーバ定義ファイル (httpsd.conf) (Windows の場合) [99](#page-98-0) WorkPath (エージェントプロセス用) [866](#page-865-0) WorkPath (マネージャープロセス用) [838](#page-837-0)

#### あ

アンインストール(AIX の場合) [693](#page-692-0) アンインストール(HP-UX の場合) [692](#page-691-0) アンインストール(Linux の場合) [694](#page-693-0) アンインストール(Solaris の場合) [692](#page-691-0) アンインストール(Windows ホストの場合) [350](#page-349-0) アンロードログ運用 [1123](#page-1122-0)

#### い

一時変更の操作管理機能を使用するための設定(UNIX ホストの場合) [492](#page-491-0) 一時変更の操作管理機能を使用するための設定 (Windows ホストの場合) [168](#page-167-0) イベント順序保証オプションの設定 (UNIX ホストの 場合) [558](#page-557-0) イベント順序保証オプションの設定(Windows ホス トの場合) [232](#page-231-0) イベントジョブのログサイズの設定の変更(UNIX ホ ストの場合) [557](#page-556-0) イベントジョブのログサイズの設定の変更(Windows ホストの場合) [231](#page-230-0) イベントジョブを使用した DNS 運用時に FQDN 形 式で運用する (UNIX ホストの場合) [561](#page-560-0) イベントジョブを使用した DNS 運用時に FQDN 形 式で運用する(Windows ホストの場合) [234](#page-233-0) インストール(AIX の場合) [366](#page-365-0) インストール(HP-UX の場合) [362](#page-361-0) インストール(Linux の場合) [368](#page-367-0) インストール(Solaris の場合) [364](#page-363-0) インストール(新規)(Windows ホストの場合) [42](#page-41-0) インストール(バージョンアップ)(Windows ホス トの場合) [44](#page-43-0) インストール時の注意事項(UNIX ホストの場合) [358](#page-357-0) インストール時の注意事項(Windows ホストの場 合) [39](#page-38-0)

う

運用方法に応じた機能のセットアップ [1000](#page-999-0)

#### え

エージェント管理情報操作時の JP1 権限レベル [62](#page-61-0), [387](#page-386-0)

エージェント自動定義機能で作成される実行エージェ ントまたはエージェントの属性値をカスタマイズする 設定 (UNIX ホストの場合) [509](#page-508-0) エージェント自動定義機能で作成される実行エージェ

ントまたはエージェントの属性値をカスタマイズする 設定 (Windows ホストの場合) [177](#page-176-0)

エージェントの障害回復待ち時間を短縮する設定方法 (UNIX ホストの場合) [530](#page-529-0)

エージェントの障害回復待ち時間を短縮する設定方法 (Windows ホストの場合) [197](#page-196-0)

エージェントのパイプ通信タイムアウト値の変更 (UNIX 限定) [535](#page-534-0)

#### か

カーネルパラメーター [456](#page-455-0) 各バージョンの変更内容 [1227](#page-1226-0) 稼働状況レポートの出力機能の設定(UNIX ホストの 場合) [598](#page-597-0) 稼働状況レポートの出力機能の設定(Windows ホス トの場合) [269](#page-268-0) 環境設定パラメーター一覧 (JP1/AJS3 共通情報) [981](#page-980-0) 環境設定パラメーター一覧 (JP1/AJS3 定義内容の事 前チェック機能の設定) [935](#page-934-0) 環境設定パラメーター一覧(イベント・アクション制 御) [906](#page-905-0) 環境設定パラメーター一覧(キューレスジョブ実行環 境設定) [956](#page-955-0) 環境設定パラメーター一覧(システム管理) [698](#page-697-0) 環境設定パラメーター一覧(ジョブ実行環境設定) [829](#page-828-0) 環境設定パラメーター一覧(スケジューラーサービス 環境設定) [716](#page-715-0) 環境設定パラメーター一覧 (通信制御) [941](#page-940-0) 環境設定パラメーター一覧(フレキシブルジョブ実行 環境設定) [948](#page-947-0)

環境設定ファイル (ajs3web.conf) (Linux の場合) [403](#page-402-0)

環境設定ファイル(ajs3web.conf)(Windows の場 合) [79](#page-78-0)

環境変数 LANG [766](#page-765-0)

## き

キューレスエージェントサービス,キューレスファイ ル転送サービスの自動起動および自動終了を設定する [609](#page-608-0) キューレスエージェントサービスの自動起動および自 動終了を設定する [609](#page-608-0) キューレスエージェントサービスの自動起動を設定 する [609](#page-608-0) キューレスエージェントサービスの自動終了を設定 する [610](#page-609-0) キューレスジョブが戻り値 128 で異常検出終了とな る問題を回避するための設定 [265](#page-264-0) キューレスジョブ環境でクラスを指定したジョブを実 行するための設定 (UNIX ホストの場合) [590](#page-589-0) キューレスジョブ環境でクラスを指定したジョブを実 行するための設定(Windows ホストの場合) [262](#page-261-0) キューレスジョブ環境でユーザープロファイルを必要 とするジョブを実行するための設定(Windows 限 定) [264](#page-263-0) キューレスファイル転送サービスの自動起動および自 動終了を設定する [610](#page-609-0) キューレスファイル転送サービスの自動起動を設定 する [610](#page-609-0) キューレスファイル転送サービスの自動終了を設定 する [610](#page-609-0)

#### く

組み込み DB 稼働環境と運用方法 [1111](#page-1110-0) 組み込み DB 環境の構築 [1139](#page-1138-0) 組み込み DB の高度なセットアップ [1139](#page-1138-0) 組み込み DB の高度なセットアップ(クラスタ構成の 場合) [1151](#page-1150-0) 組み込み DB の高度なセットアップの手順 [1139](#page-1138-0) 組み込み DB の高度なセットアップの手順(実行系) [1151](#page-1150-0)

組み込み DB の高度なセットアップの手順 (待機系) [1162](#page-1161-0) 組み込み DB の再セットアップ [1147](#page-1146-0) 組み込み DB のセットアップ [1110](#page-1109-0) 組み込み DB を使用するための準備 [1111](#page-1110-0) クラウド環境で外部 DB を利用するためのセット アップ [1173](#page-1172-0) クラスタ運用時のインストールとセットアップ(UNIX ホストの場合) [626](#page-625-0) クラスタ運用時のインストールとセットアップ (Windows ホストの場合) [285](#page-284-0) クラスタ運用時のセットアップ手順(Linux 版 JP1/ AJS3 - Web Console の場合) [629](#page-628-0) クラスタ運用時のセットアップ手順(UNIX 版 JP1/ AJS3 - Agent の場合) [628](#page-627-0) クラスタ運用時のセットアップ手順(UNIX 版 JP1/ AJS3 - Manager の場合) [627](#page-626-0) クラスタ運用時のセットアップ手順(Windows 版 JP1/AJS3 - Agent の場合) [287](#page-286-0) クラスタ運用時のセットアップ手順(Windows 版 JP1/AJS3 - Manager の場合) [286](#page-285-0) クラスタ運用時のセットアップ手順(Windows 版 JP1/AJS3 - Web Console の場合) [288](#page-287-0) クラスタ構成時の組み込み DB の設定変更 [1171](#page-1170-0) クラスタシステムの環境設定の項目 [289](#page-288-0), [630](#page-629-0) クラスタシステムの環境設定の手順(Linux 版 JP1/ AJS3 - Web Console) [641](#page-640-0) クラスタシステムの環境設定の手順(UNIX 版 JP1/ AJS3 - Agent) [638](#page-637-0) クラスタシステムの環境設定の手順(UNIX 版 JP1/ AJS3 - Manager) [632](#page-631-0) クラスタシステムの環境設定の手順(Windows 版 JP1/AJS3 - Agent) [299](#page-298-0) クラスタシステムの環境設定の手順(Windows 版 JP1/AJS3 - Manager) [292](#page-291-0) クラスタシステムの環境設定の手順(Windows 版 JP1/AJS3 - Web Console) [303](#page-302-0)

## け

言語環境の設定(UNIX ホストの場合) [450](#page-449-0) 検索パス(転送元ファイル・UNIX ホストの場合) [507](#page-506-0)

検索パス(転送元ファイル・Windows ホストの場 合) [175](#page-174-0)

## さ

サーバ管理コマンド用システムプロパティファイル (usrconf.properties) の設定項目の詳細 (Linux の 場合) [448](#page-447-0)

サーバ管理コマンド用システムプロパティファイル (usrconf.properties) の設定項目の詳細 (Windows の場合) [125](#page-124-0)

#### 最大同時接続数 [1114](#page-1113-0)

サスペンド機能の設定(UNIX ホストの場合) [487](#page-486-0) サスペンド機能の設定(Windows ホストの場合) [164](#page-163-0)

## し

資源グループ [57](#page-56-0) システム共通定義 [1114](#page-1113-0) 実行エージェントプロファイル [1004](#page-1003-0) ジョブ実行時にアクセストークンを再利用するための 設定 (Windows ホストの場合) [207](#page-206-0) ジョブ実行時のエラーメッセージを syslog に出力す るための設定 [596](#page-595-0) ジョブ実行時のワークパスを変数として定義する (UNIX ホストの場合) [505](#page-504-0) ジョブ実行時のワークパスを変数として定義する (Windows ホストの場合) [173](#page-172-0) ジョブ実行多重度到達を確認するメッセージを出力す る設定(UNIX ホストの場合) [531](#page-530-0) ジョブ実行多重度到達を確認するメッセージを出力す る設定(Windows ホストの場合) [199](#page-198-0) ジョブネット定義・実行時の JP1 権限レベル [60,](#page-59-0) [384](#page-383-0) ジョブの結果ファイルの再送間隔・再送回数の変更 (UNIX ホストの場合) [512](#page-511-0) ジョブの結果ファイルの再送間隔・再送回数の変更 (Windows ホストの場合) [179](#page-178-0) ジョブの結果ファイルの二重受信防止の設定(UNIX ホストの場合) [513](#page-512-0) ジョブの結果ファイルの二重受信防止の設定 (Windows ホストの場合) [181](#page-180-0) ジョブの実行・操作時の JP1 権限レベル [64,](#page-63-0) [388](#page-387-0)

ジョブの標準出力と標準エラー出力を同時に確認する (UNIX ホストの場合) [511](#page-510-0) ジョブの標準出力と標準エラー出力を同時に確認する (Windows ホストの場合) [179](#page-178-0) ジョブプロセス実行準備完了通知時のタイムアウト値 の設定(UNIX 限定) [537](#page-536-0) ジョブを配信するエージェントホストの決定方式の 設定 [193](#page-192-0), [525](#page-524-0) ジョブをロングファイル名で実行するための設定 (Windows ホストの JP1/AJS3 - Manager) [203](#page-202-0) 資料採取ツール(UNIX ホストの場合) [621](#page-620-0) 資料採取ツール(Windows ホストの場合) [279](#page-278-0) シングルサーバ定義 [1117](#page-1116-0)

## す

スケジューラーサービスの削除手順(UNIX ホストの 場合) [479](#page-478-0) スケジューラーサービスの削除手順(Windows ホス トの場合) [154](#page-153-0) スケジューラーサービスの多重起動の設定 (UNIX ホ ストの場合) [477](#page-476-0) スケジューラーサービスの多重起動の設定(Windows ホストの場合) [152](#page-151-0) スケジューラーサービスの追加手順 (UNIX ホストの 場合) [477](#page-476-0) スケジューラーサービスの追加手順(Windows ホス トの場合) [152](#page-151-0) スケジューラーサービスの統合トレースログ出力レベ ルの変更(UNIX ホストの場合) [483](#page-482-0) スケジューラーサービスの統合トレースログ出力レベ ルの変更(Windows ホストの場合) [159](#page-158-0) スケジューラーサービスの同時接続数を制限する設定 (UNIX ホストの場合) [502](#page-501-0) スケジューラーサービスの同時接続数を制限する設定 (Windows ホストの場合) [170](#page-169-0) スケジューラーデータベースの組み込み DB へのセッ トアップ [1142](#page-1141-0), [1155](#page-1154-0), [1167](#page-1166-0) スケジューラートレースログファイルの名称変更 (UNIX ホストの場合) [485](#page-484-0) スケジューラートレースログファイルの名称変更 (Windows ホストの場合) [161](#page-160-0)

#### せ

セットアップの手順(UNIX ホストの JP1/AJS3 - Agent) [395](#page-394-0) セットアップの手順(UNIX ホストの JP1/AJS3 - Manager) [391](#page-390-0) セットアップの手順(Windows ホストの JP1/AJS3 - Agent) [71](#page-70-0) セットアップの手順(Windows ホストの JP1/AJS3 - Manager) [67](#page-66-0)

#### つ

通信設定ファイル(ajscd\_ajs3web.properties) (Linux の場合) [418](#page-417-0)

通信設定ファイル(ajscd\_ajs3web.properties) (Windows の場合) [95](#page-94-0)

#### て

ディザスター・リカバリー運用時のセットアップの流 れ(UNIX ホストの場合) [671](#page-670-0) ディザスター・リカバリー運用時のセットアップの流 れ(Windows ホストの場合) [327](#page-326-0) ディザスター・リカバリー運用設定情報のエクスポー トとインポート(UNIX ホストの場合) [682](#page-681-0) ディザスター・リカバリー運用設定情報のエクスポー トとインポート(Windows ホストの場合) [338](#page-337-0) 転送元ファイルの検索パスを定義する(UNIX ホスト の場合) [507](#page-506-0) 転送元ファイルの検索パスを定義する(Windows ホ ストの場合) [175](#page-174-0)

#### と

登録解除や保存世代数管理による世代削除処理方式の 変更(UNIX ホストの場合) [488](#page-487-0) 登録解除や保存世代数管理による世代削除処理方式の 変更(Windows ホストの場合) [164](#page-163-0)

- トレースログファイルの拡張 (UNIX ホストの場合) [457](#page-456-0)
- トレースログファイルの拡張(Windows ホストの場 合) [128](#page-127-0)

## に

認証サーバを指定する (UNIX ホストの JP1/AJS3 -Manager) [380](#page-379-0) 認証サーバを指定する(Windows ホストの JP1/ AJS3 - Manager) [56](#page-55-0)

## ね

ネストジョブネット定義パラメーター出力時のスケ ジュールルールの出力方法の変更(UNIX ホストの場 合) [484](#page-483-0) ネストジョブネット定義パラメーター出力時のスケ ジュールルールの出力方法の変更(Windows ホスト の場合) [160](#page-159-0)

#### は

バージョンアップインストール(UNIX ホストの場 合) [359](#page-358-0) バージョンアップインストール(Windows ホストの 場合) [39](#page-38-0) バージョンアップ時に必要なセットアップ(UNIX の 場合) [464](#page-463-0) バージョンアップ時に必要なセットアップ(Windows の場合) [137](#page-136-0) 排他制御で使う共有メモリー領域 [1117](#page-1116-0) 排他制御用プールサイズ [1117](#page-1116-0)

## ひ

非暗号化通信ホスト設定ファイル [1062](#page-1061-0) 表示色設定ファイル (ajs3web color.conf) (Linux の場合) [428](#page-427-0) 表示色設定ファイル(ajs3web\_color.conf) (Windows の場合) [105](#page-104-0)

#### ふ

ファイル監視ジョブの状態引き継ぎオプションの設定 (UNIX ホストの場合) [559](#page-558-0) ファイル監視ジョブの状態引き継ぎオプションの設定 (Windows ホストの場合) [232](#page-231-0) ファイル受信制限をするための設定(UNIX ホストの 場合) [514](#page-513-0) ファイル受信制限をするための設定(Windows ホス トの場合) [182](#page-181-0)

ファイル送信制限をするための設定(UNIX ホストの 場合) [551](#page-550-0)

ファイル送信制限をするための設定(Windows ホス トの場合) [226](#page-225-0)

#### へ

変数名 [889](#page-888-0)

#### まわり まいしょう

マクロ変数の展開失敗時の動作の設定(UNIX ホスト の場合) [526](#page-525-0)

マクロ変数の展開失敗時の動作の設定(Windows ホ ストの場合) [194](#page-193-0)

マクロ変数の引き継ぎ情報が NULL 文字列の場合の置 き換え方法の設定(UNIX ホストの場合) [527](#page-526-0)

マクロ変数の引き継ぎ情報が NULL 文字列の場合の置 き換え方法の設定(Windows ホストの場合) [195](#page-194-0) 待ち合わせ条件を使用するための設定 (UNIX ホスト の場合) [491](#page-490-0)

待ち合わせ条件を使用するための設定(Windows ホ ストの場合) [167](#page-166-0)

#### み

未通知情報 [242](#page-241-0)

#### め

メインサイトのセットアップ(メインサイトとリモー トサイトの論理ホスト名を同一名にする,UNIX ホス トの場合) [676](#page-675-0)

メインサイトのセットアップ(メインサイトとリモー トサイトの論理ホスト名を同一名にする,Windows ホストの場合) [332](#page-331-0)

メインサイトのセットアップ(メインサイトとリモー トサイトの論理ホスト名を別名にする,UNIX ホスト の場合) [674](#page-673-0)

メインサイトのセットアップ(メインサイトとリモー トサイトの論理ホスト名を別名にする,Windows ホ ストの場合) [330](#page-329-0)

#### も

文字コード種別の変更(UNIX 限定) [450](#page-449-0)

ゆ

ユーザープロファイルを必要とするジョブを実行する ための設定(Windows 限定) [205](#page-204-0) ユーザーマッピングを設定する(UNIX ホストの JP1/ AJS3 - Agent) [394](#page-393-0) ユーザーマッピングを設定する(UNIX ホストの JP1/ AJS3 - Manager) [382](#page-381-0) ユーザーマッピングを設定する(Windows ホストの JP1/AJS3 - Agent) [69](#page-68-0) ユーザーマッピングを設定する(Windows ホストの JP1/AJS3 - Manager) [58](#page-57-0) ユニット属性プロファイル [1014](#page-1013-0)

#### ら

ラージファイルを監視・判定するための設定 (Windows ホストの場合) [256](#page-255-0)

#### り

リモートサイトの個別設定 (UNIX ホストの場合) [682](#page-681-0) リモートサイトの個別設定(Windows ホストの場 合) [338](#page-337-0) リモートサイトのセットアップ(UNIX ホストの場 合) [679](#page-678-0) リモートサイトのセットアップ(Windows ホストの 場合) [335](#page-334-0)

## ろ

ログインスクリプトの変更 [454](#page-453-0) ログ情報の採取方法(UNIX ホストの場合) [621](#page-620-0) ログ情報の採取方法(Windows ホストの場合) [279](#page-278-0) 論理ホストのスケジューラーサービスの多重起動の設 定(UNIX ホストの場合) [654](#page-653-0) 論理ホストのスケジューラーサービスの多重起動の設 定(Windows ホストの場合) [315](#page-314-0)

#### わ

ワーカー定義ファイル(workers.properties) (Linux の場合) [426](#page-425-0) ワーカー定義ファイル(workers.properties) (Windows の場合) [103](#page-102-0)

# © 株式会社 日立製作所

〒 100‒8280 東京都千代田区丸の内一丁目 6 番 6 号